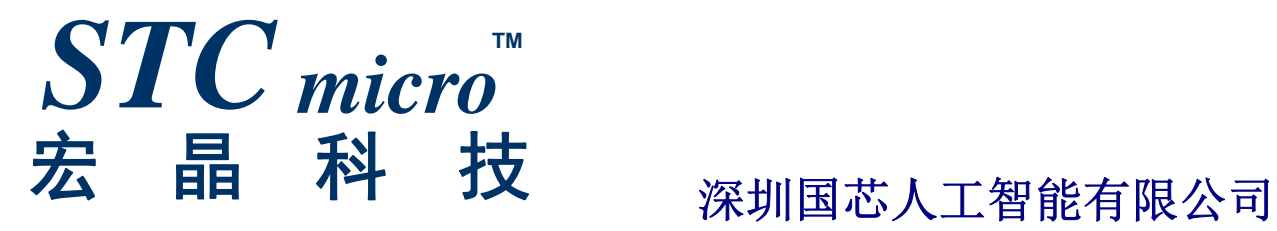

# **STC8G** 系列单片机 技术参考手册

技术支持网站: http://www.STCMCUDATA.com / www.STCMCU.com 资料更新日期:**2020/4/16**

$$
\boxplus\,mathbb{R}
$$

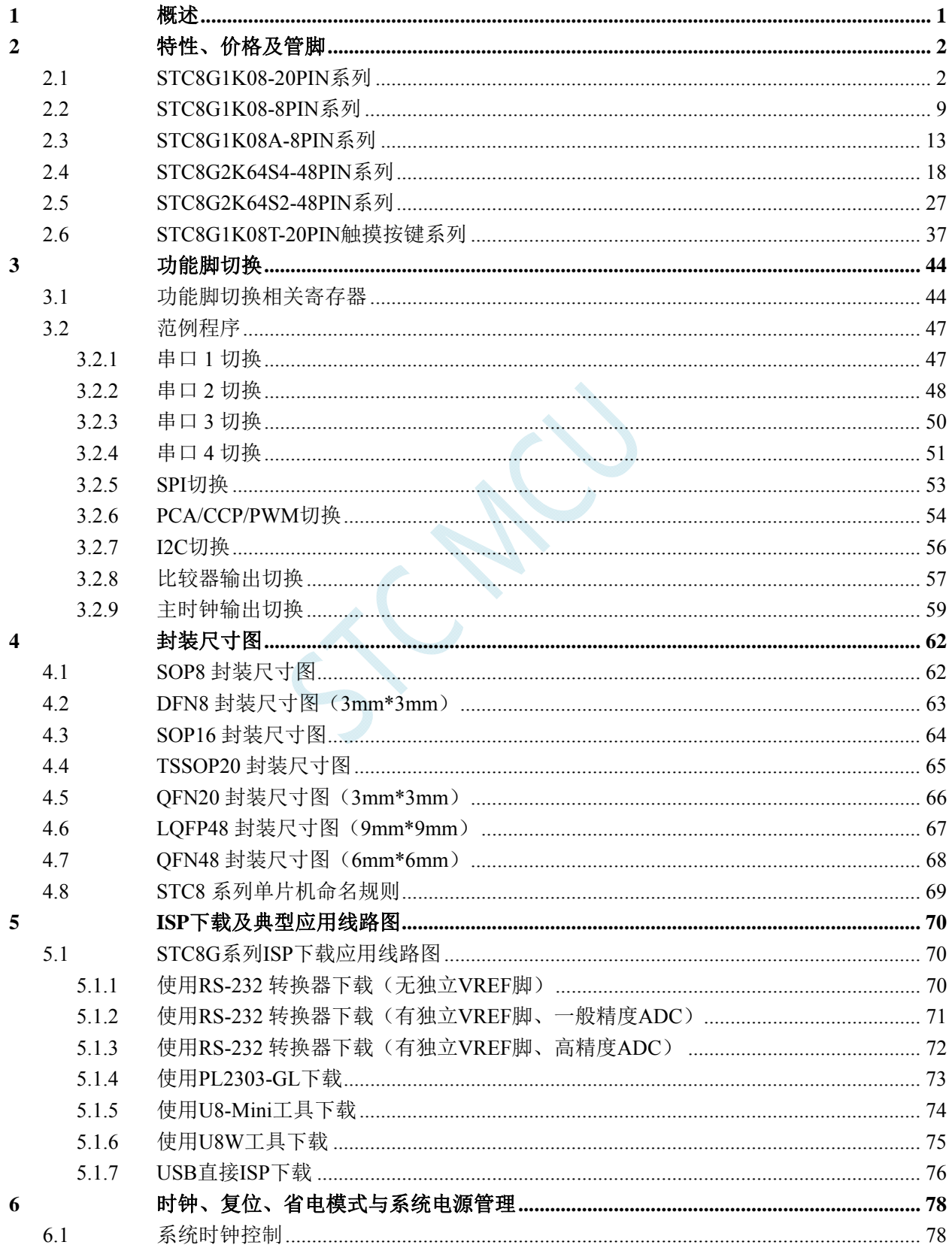

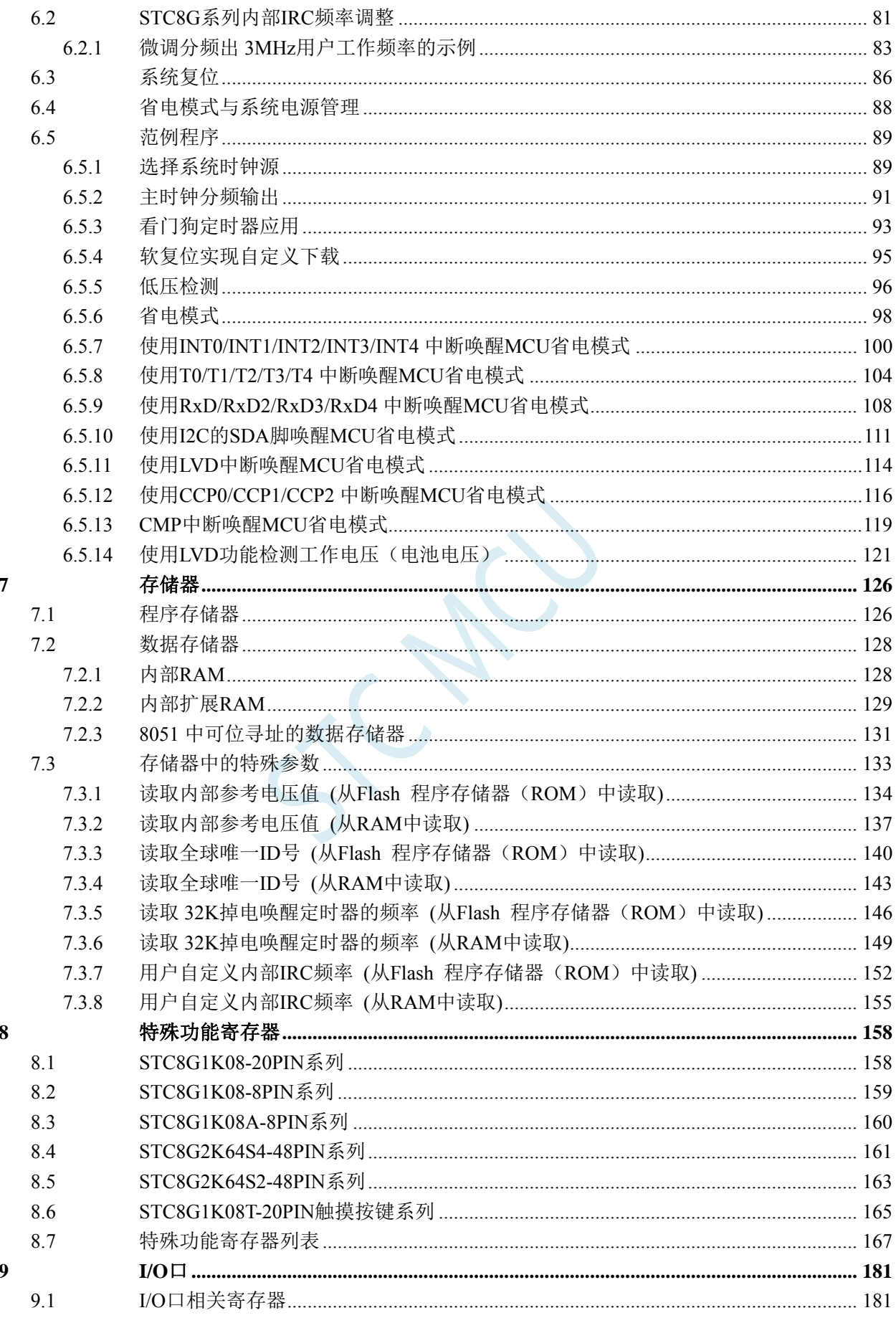

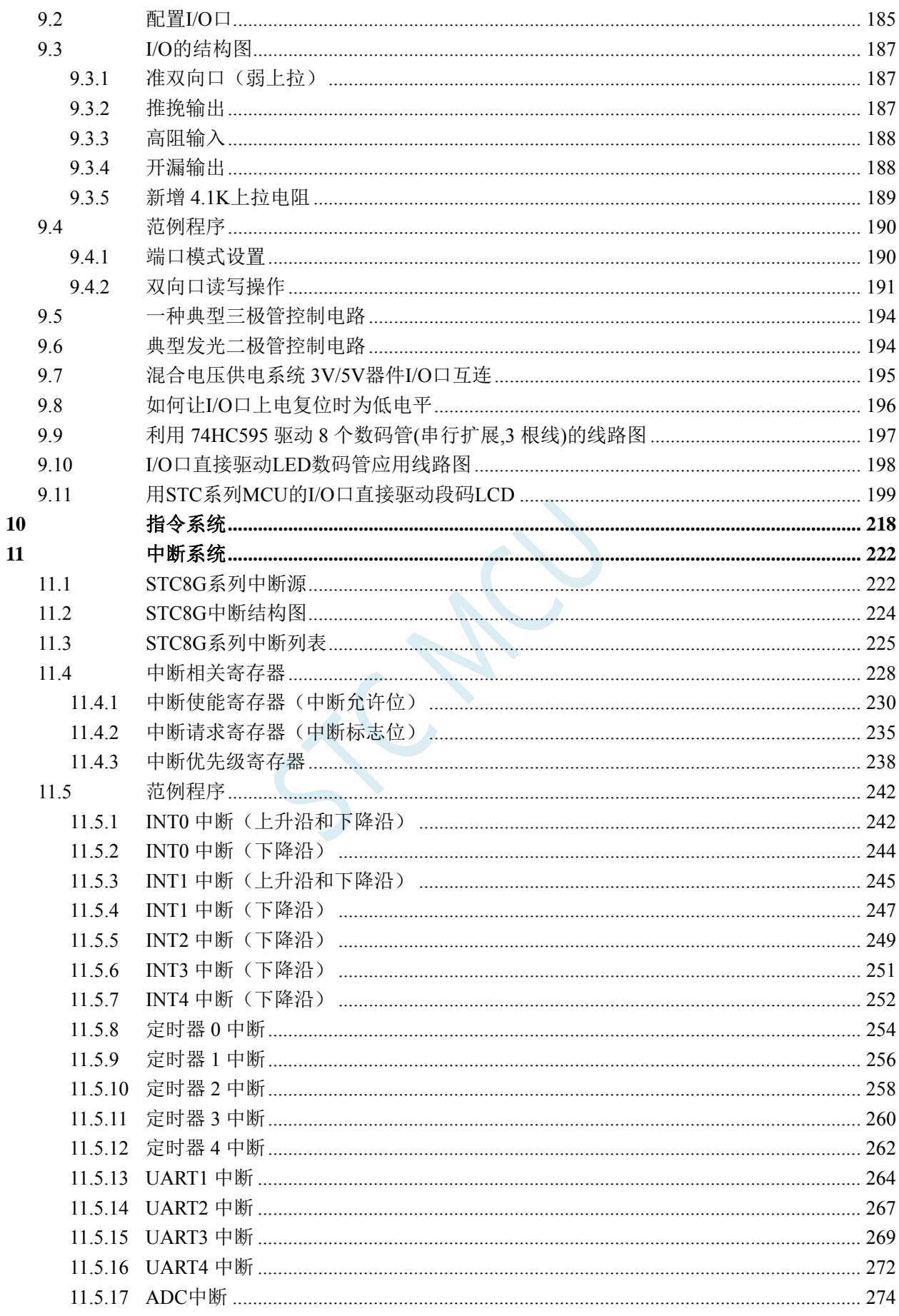

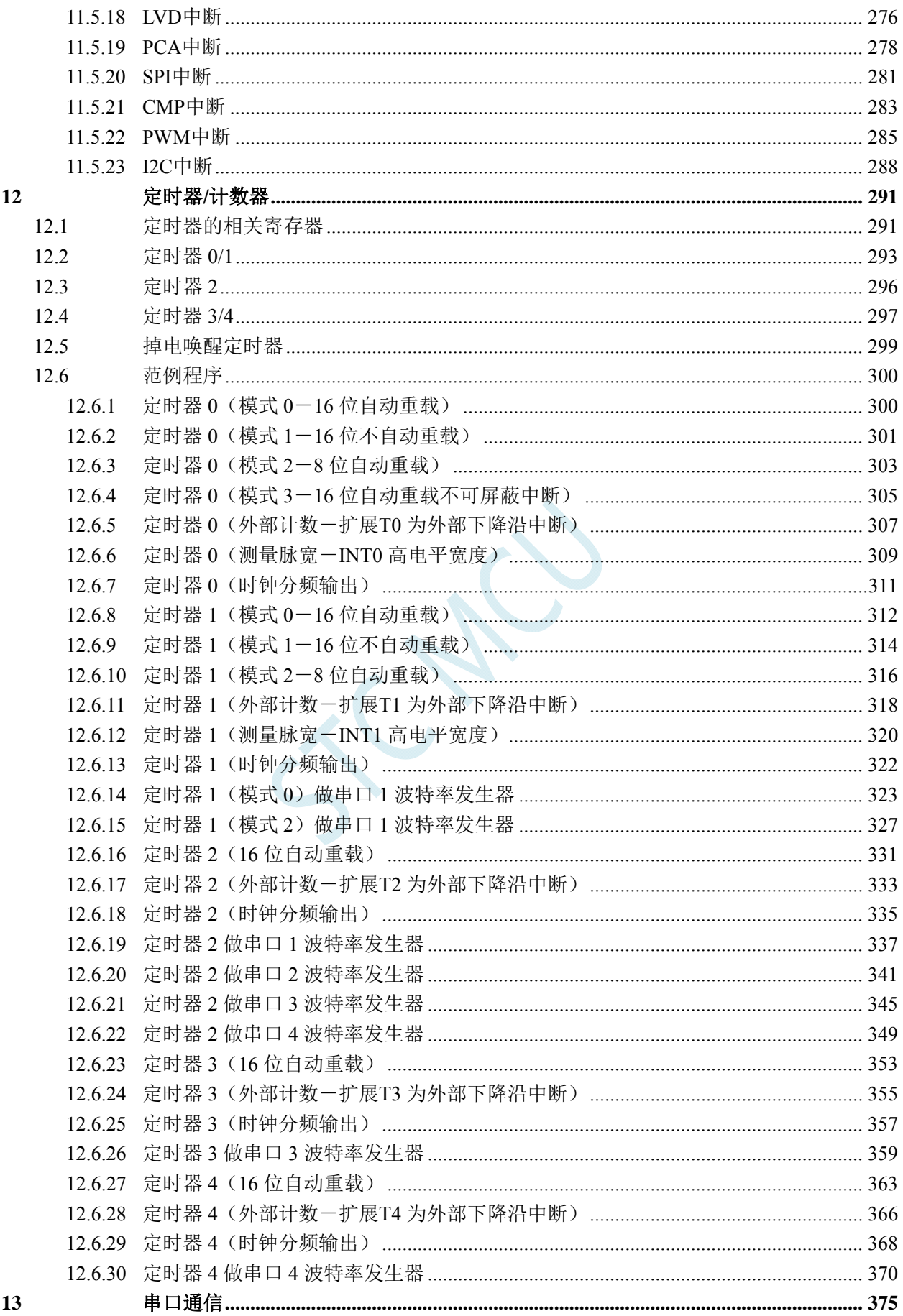

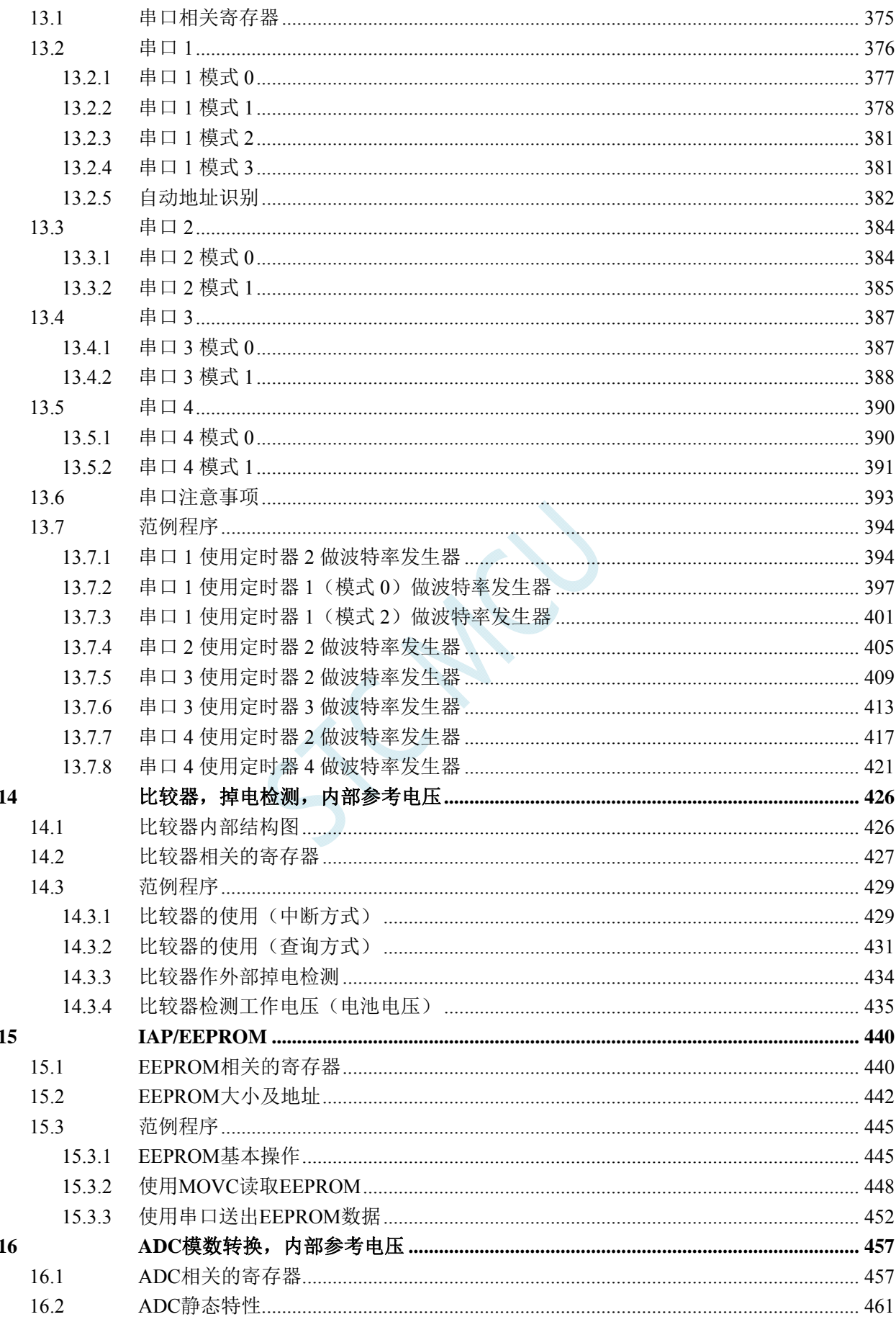

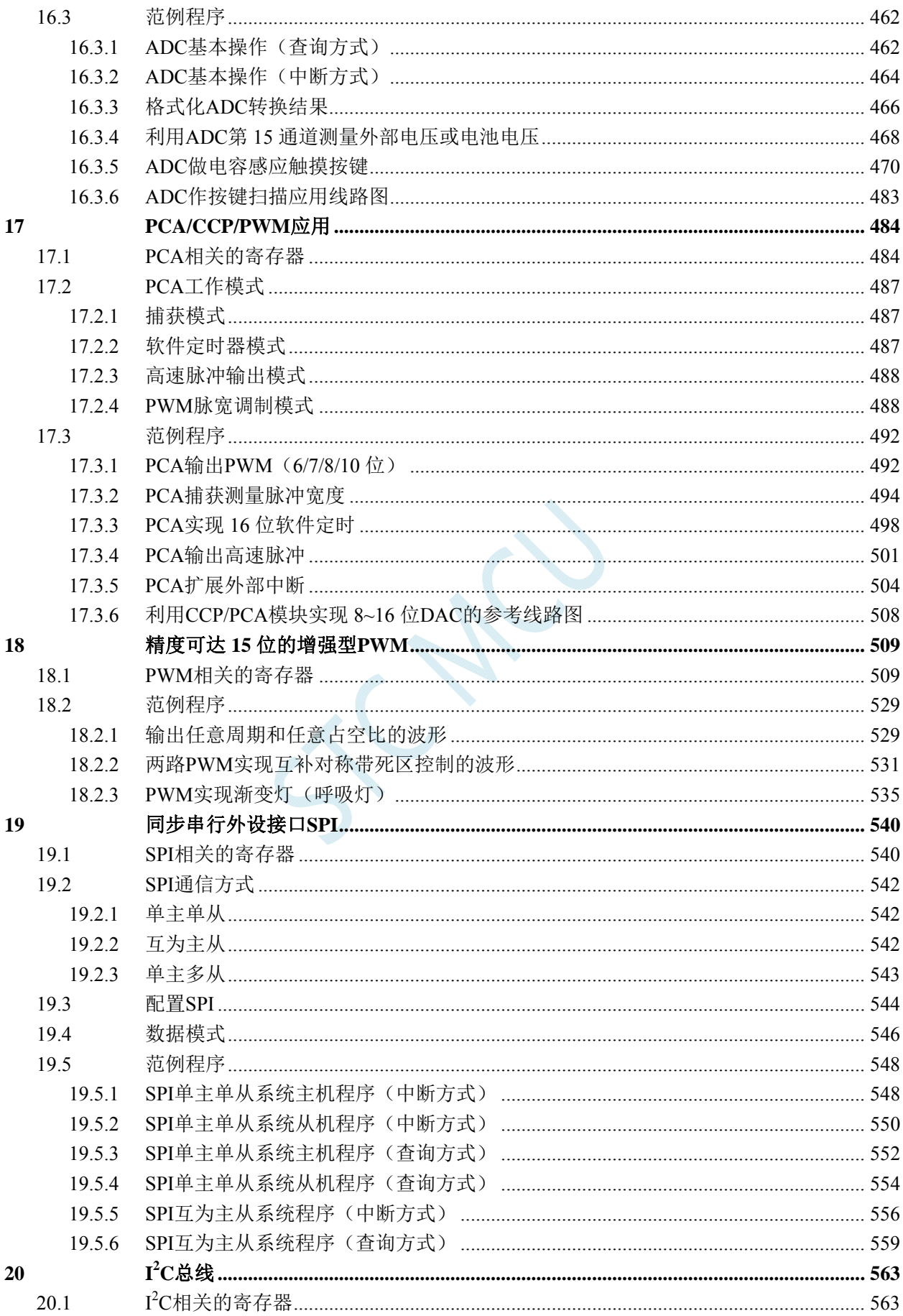

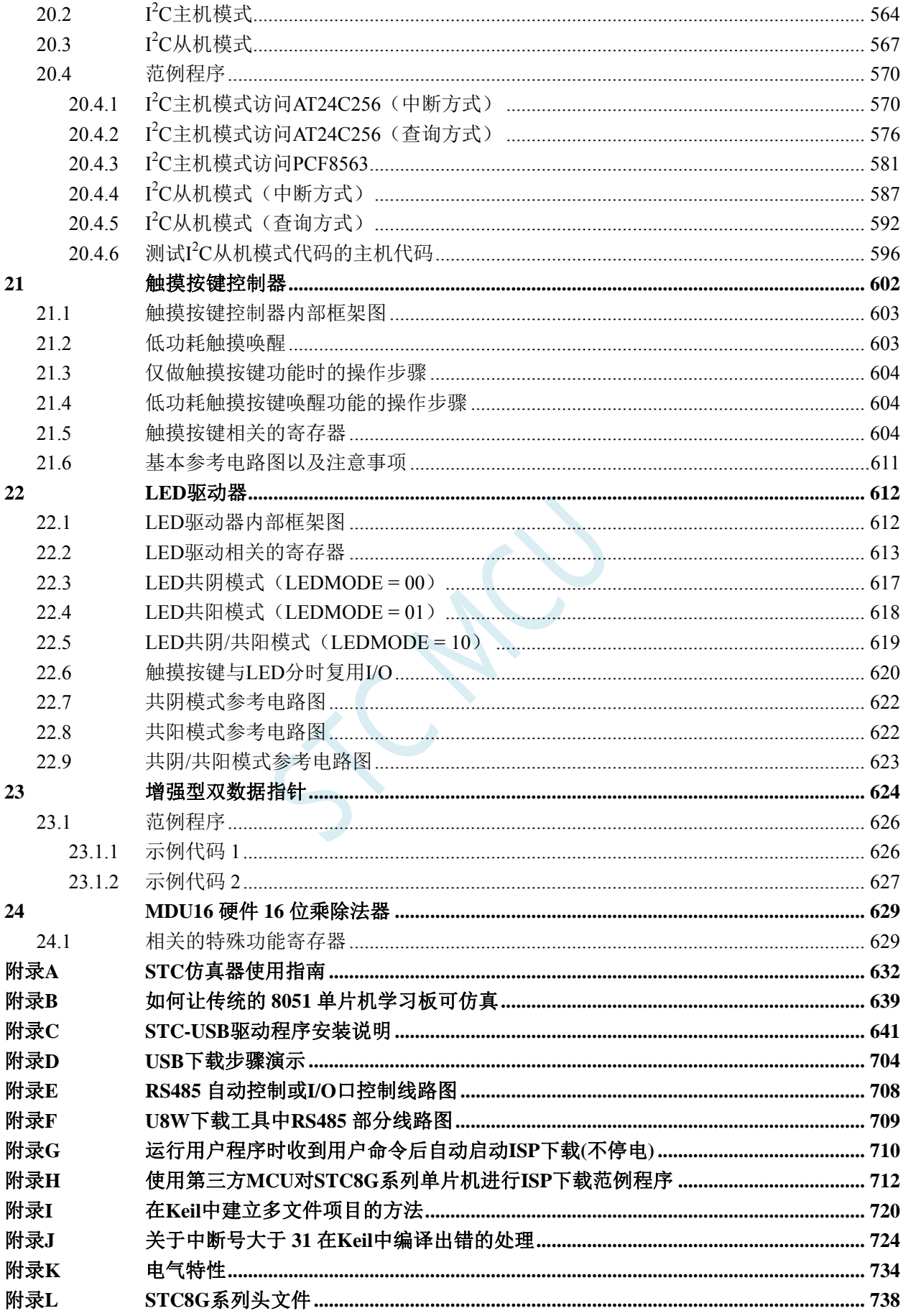

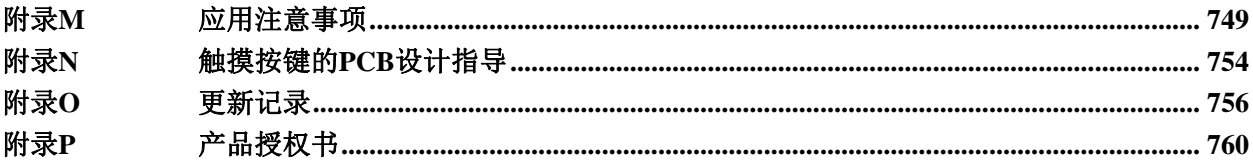

 $\frac{1}{2}$ 

# <span id="page-9-0"></span>**1** 概述

STC8G 系列单片机是不需要外部晶振和外部复位的单片机,是以超强抗干扰/超低价/高速/低功耗为 目标的 8051 单片机,在相同的工作频率下,STC8G 系列单片机比传统的 8051 约快 12 倍(速度快 11.2~13.2 倍), 依次按顺序执行完全部的 111 条指令, STC8G 系列单片机仅需 147 个时钟, 而传统 8051 则需要 1944 个时钟。STC8G 系列单片机是 STC 生产的单时钟/机器周期(1T)的单片机,是宽电压/高速/高可靠/ 低功耗/强抗静电/较强抗干扰的新一代 8051 单片机,超级加密。指令代码完全兼容传统 8051。

MCU 内部集成高精度 R/C 时钟(±0.3%, 常温下+25℃), -1.38%~+1.42%温飘(-40℃~+85℃), -0.88%~+1.05%温飘(-20℃~+65℃)。ISP 编程时 4MHz~35MHz 宽范围可设置(注意:温度范围为-40℃ ~+85℃时,最高频率须控制在 35MHz 以下),可彻底省掉外部昂贵的晶振和外部复位电路(内部已集成高 可靠复位电路,ISP 编程时 4 级复位门槛电压可选)。

MCU 内部有 3 个可选时钟源: 内部高精度 IRC 时钟(ISP 下载时可进行调节)、内部 32KHz 的低 速 IRC、外部 4M~33M 晶振或外部时钟信号。用户代码中可自由选择时钟源,时钟源选定后可再经过 8-bit 的分频器分频后再将时钟信号提供给 CPU 和各个外设(如定时器、串口、SPI 等)。

MCU 提供两种低功耗模式:IDLE 模式和 STOP 模式。IDLE 模式下,MCU 停止给 CPU 提供时钟, CPU 无时钟,CPU 停止执行指令,但所有的外设仍处于工作状态,此时功耗约为 1.0mA(6MHz 工作频 率)。STOP 模式即为主时钟停振模式,即传统的掉电模式/停电模式/停机模式,此时 CPU 和全部外设 都停止工作, 功耗可降低到  $0.6$ uA@Vcc=5.0V,  $0.4$ uA@Vcc=3.3V。

掉电模式可以使用 INT0(P3.2)、INT1(P3.3)、INT2(P3.6)、INT3(P3.7)、INT4(P3.0)、T0(P3.4)、T1(P3.5)、  $T2(P1.2)$ ,  $T3(P0.4)$ ,  $T4(P0.6)$ ,  $RXD(P3.0/P3.6/P1.6/P4.3)$ ,  $RXD2(P1.4/P4.6)$ ,  $RXD3(P0.0/P5.0)$ , RXD4(P0.2/P5.2)、CCP0(P1.1/P3.5/P2.5)、CCP1(P1.0/P3.6/P2.6)、CCP2(P3.7/P2.7)、I2C\_SDA(P1.4/P2.4/P3.3) 以及比较器中断、低压检测中断、掉电唤醒定时器继续唤醒。

MCU 提供了丰富的数字外设(串口、定时器、PCA、PWM 以及 I2C、SPI)接口与模拟外设(超高 速 ADC、比较器),可满足广大用户的设计需求。

STC8G 系列单片机内部集成了增强型的双数据指针。通过程序控制,可实现数据指针自动递增或递 减功能以及两组数据指针的自动切换功能。

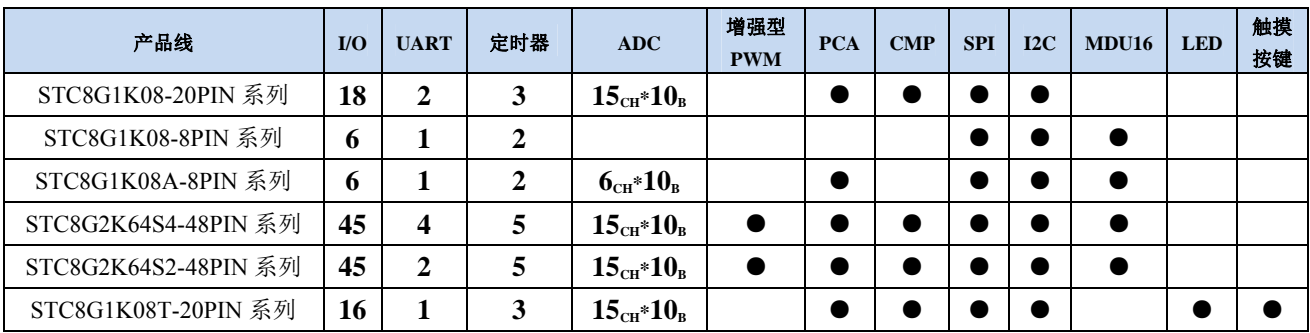

# <span id="page-10-0"></span>**2** 特性、价格及管脚

### <span id="page-10-1"></span>**2.1 STC8G1K08-20PIN**系列

### 特性及价格

#### 选型价格(不需要外部晶振、不需要外部复位,**10** 位 **ADC**,**15** 通道)

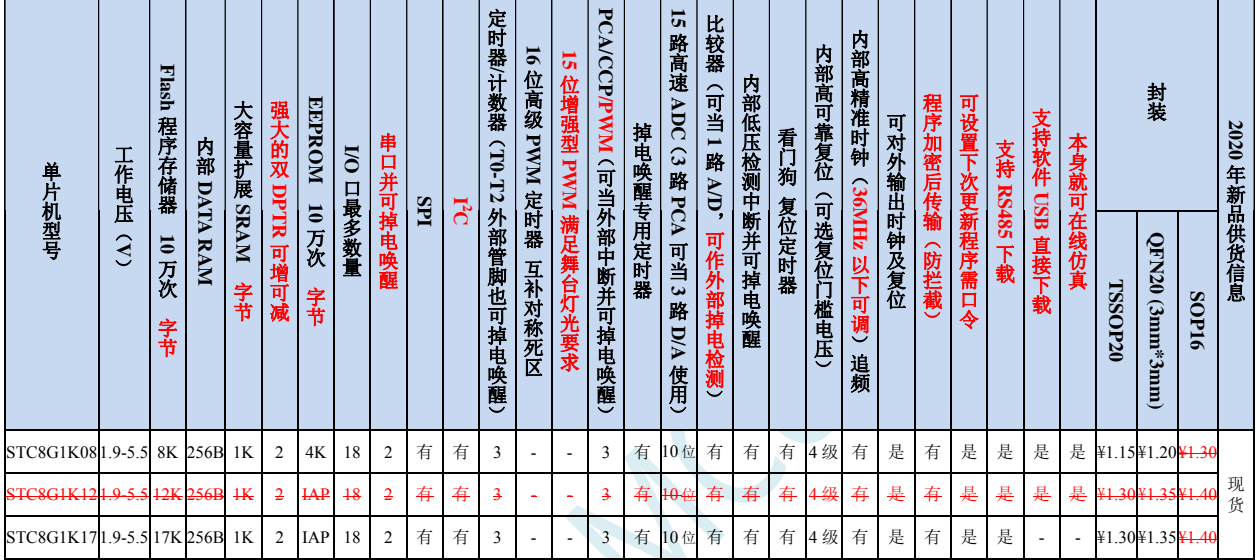

#### 内核

- 超高速 8051 内核(1T),比传统 8051 约快 12 倍以上
- 指令代码完全兼容传统 8051
- 16 个中断源,4 级中断优先级
- 支持在线仿真

#### > 工作电压

- $\checkmark$  1.9V~5.5V
- ✔ 内建 LDO
- 工作温度
	- $\checkmark$  -40℃~85℃

#### **Flash** 存储器

- 最大 12K 字节 FLASH 程序存储器(ROM),用于存储用户代码
- 支持用户配置 EEPROM 大小,512 字节单页擦除,擦写次数可达 10 万次以上
- 支持在系统编程方式(ISP)更新用户应用程序,无需专用编程器
- 支持单芯片仿真,无需专用仿真器,理论断点个数无限制
- **SRAM** 
	- 128 字节内部直接访问 RAM(DATA)
	- 128 字节内部间接访问 RAM(IDATA)
	- 1024 字节内部扩展 RAM(内部 XDATA)

#### > 时钟控制

- ✔ 内部高精度 IRC (ISP 编程时可进行上下调整)
	- 误差±0.3%(常温下 25℃)
	- -1.38%~+1.42%温漂(全温度范围,-40℃~85℃)
	- -0.88%~+1.05%温漂(温度范围,-20℃~65℃)
- 内部 32KHz 低速 IRC(误差较大)
- 外部晶振(4MHz~33MHz)和外部时钟 用户可自由选择上面的 3 种时钟源

#### 复位

- 硬件复位
	- 上电复位,实测电压值为 1.69V~1.82V。(在芯片未使能低压复位功能时有效) 上电复位电压由一个上限电压和一个下限电压组成的电压范围,当工作电压从 5V/3.3V 向下掉到上 电复位的下限门槛电压时,芯片处于复位状态;当电压从 0V 上升到上电复位的上限门槛电压时, 芯片解除复位状态。
	- 复位脚复位,出厂时 P5.4 默认为 I/O 口,ISP 下载时可将 P5.4 管脚设置为复位脚(注意:当设置 **P5.4** 管脚为复位脚时,复位电平为低电平)
	- 看门狗溢出复位
	- 低压检测复位,提供 4 级低压检测电压:2.0V(实测为 1.90V~2.04V)、2.4V(实测为 2.30V~2.50V)、 2.7V(实测为 2.61V~2.82V)、3.0V(实测为 2.90V~3.13V)。 每级低压检测电压都是由一个上限电压和一个下限电压组成的电压范围,当工作电压从 5V/3.3V 向 下掉到低压检测的下限门槛电压时,低压检测生效;当电压从 0V 上升到低压检测的上限门槛电压 时,低压检测生效。
- 软件复位
	- 软件方式写复位触发寄存器
- 中断
	- 提供 16 个中断源:INT0、INT1、INT2、INT3、INT4、定时器 0、定时器 1、定时器 2、串口 1、串口 2、 ADC 模数转换、LVD 低压检测、SPI、I<sup>2</sup>C、比较器、PCA/CCP/PWM
	- 提供 4 级中断优先级

#### 数字外设

- $\checkmark$  3个 16 位定时器: 定时器 0、定时器 1、定时器 2, 其中定时器 0 的模式 3 具有 NMI (不可屏蔽中断) 功 能,定时器 0 和定时器 1 的模式 0 为 16 位自动重载模式
- 2个高速串口: 串口 1、串口 2, 波特率时钟源最快可为 FOSC/4
- 3 组 16 位 PCA 模块:CCP0、CCP1、CCP2,可用于捕获、高速脉冲输出,及 6/7/8/10 位的 PWM 输出
- **√ SPI**: 支持主机模式和从机模式以及主机/从机自动切换
- I 2 C:支持主机模式和从机模式

#### 模拟外设

- **√** 超高速 ADC, 支持 10 位精度 15 通道(通道 0~通道 14) 的模数转换
- ADC 的通道 15 用于测试内部参考电压(芯片在出厂时,内部参考电压调整为 **1.19V**)
- 比较器,一组比较器附近
- **GPIO** 
	- 最多可达 18 个 GPIO:P1.0~P1.7、P3.0~P3.7、P5.4~P5.5
	- 所有的 GPIO 均支持如下 4 种模式:准双向口模式、强推挽输出模式、开漏输出模式、高阻输入模式
	- 除 **P3.0** 和 **P3.1** 外,其余所有 **I/O** 口上电后的状态均为高阻输入状态,用户在使用 **I/O** 口时必须先设置 **I/O** 口模式,另外每个 **I/O** 均可独立使能内部 **4K** 上拉电阻

#### 封装

TSSOP20、QFN20(3mm\*3mm)、SOP16、SOP8(暂未生产)

### 管脚图

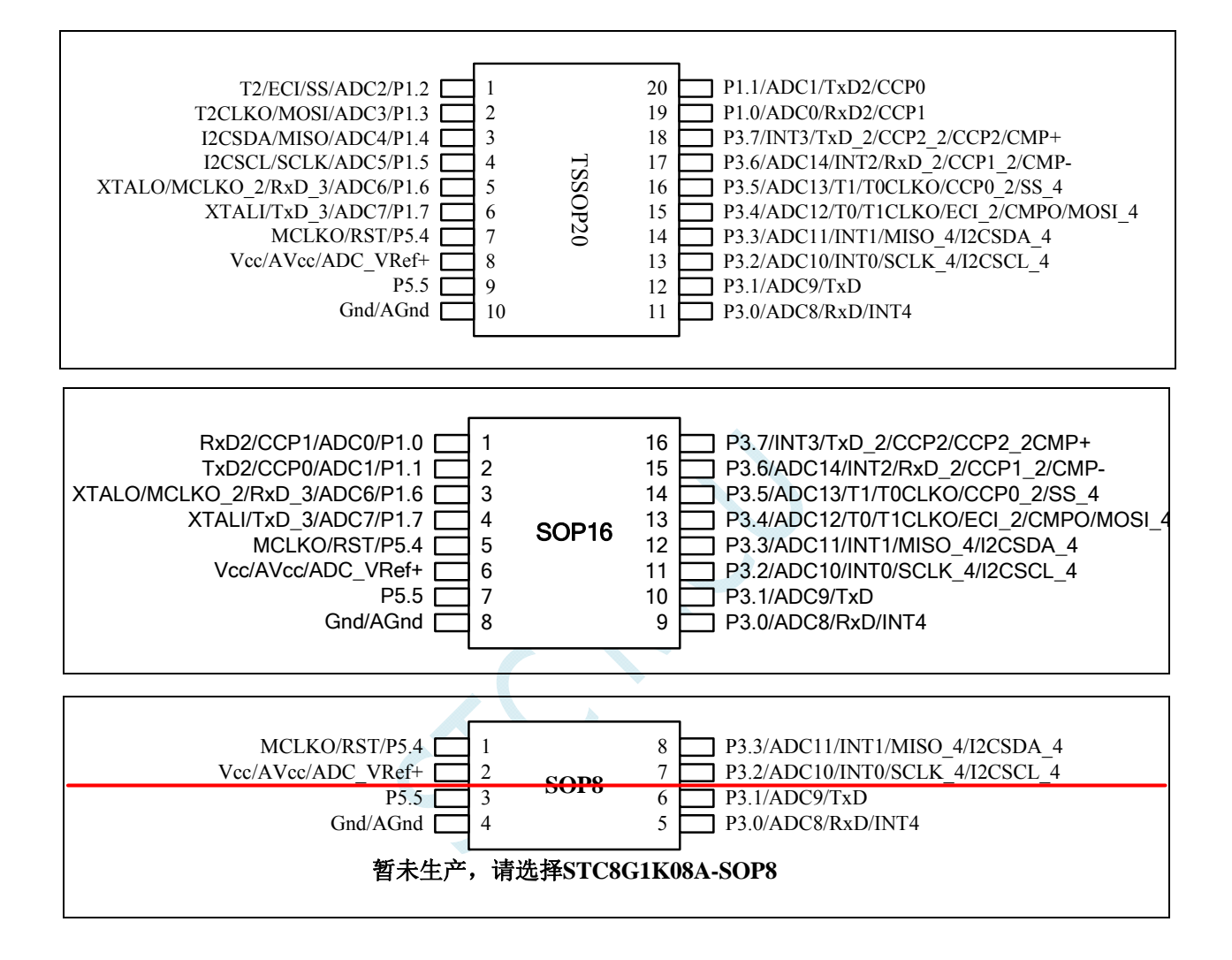

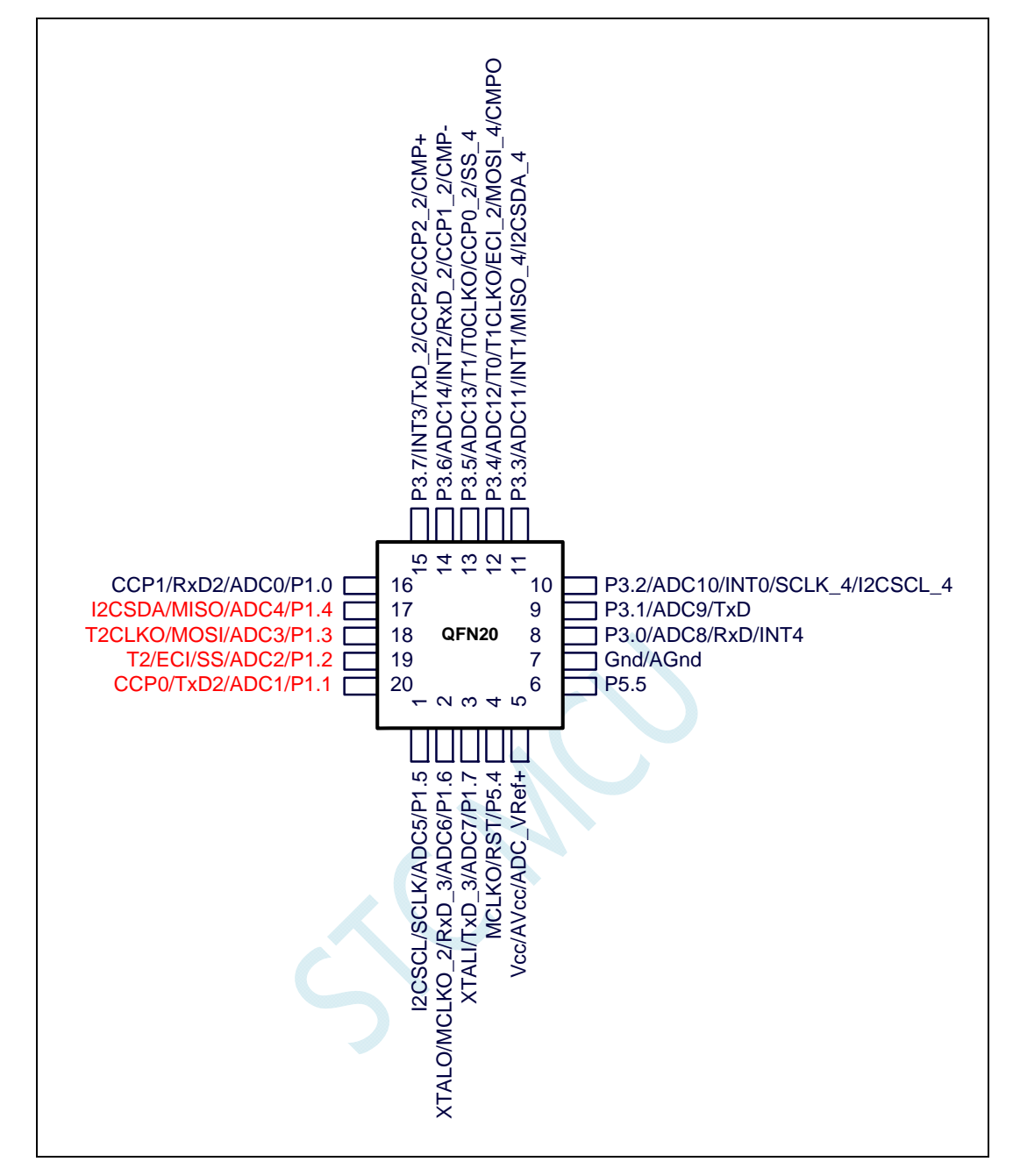

- 注意: **1**、除 **P3.0** 和 **P3.1** 外,其余所有 **I/O** 口上电后的状态均为高阻输入状态,用户在 使用 **I/O** 口时必须先设置 **I/O** 口模式
	- **2**、所有的 **I/O** 口均可以设置为准双向口模式、强推挽输出模式、开漏输出模式或 者高阻输入模式,另外每个 **I/O** 均可独立使能内部 **4K** 上拉电阻
	- **3**、当使能 **P5.4** 口为复位脚时,复位电平为低电平
	- **4**、对于 **STC8G1K08-20PIN** 系列 **B** 版芯片,**P5.4** 作 **I/O** 口使用时,电流不要超过 **50mA**,也不要有强的冲击
	- **5**、**STC8G1K08-20PIN** 系列芯片所支持的 **USB** 下载为 **I/O** 口软件模拟的 **USB** 通信, 不可避免的受各种软硬件因素的影响,尤其是电脑端的不同软件和硬件版本的 影响,导致有一定比例的芯片无法进行 **USB** 下载(实测约有 **0.2%**无法 **USB** 下 载)。建议批量生产还是使用普通的串口下载或 **USB** 转串口下载。

# 管脚说明

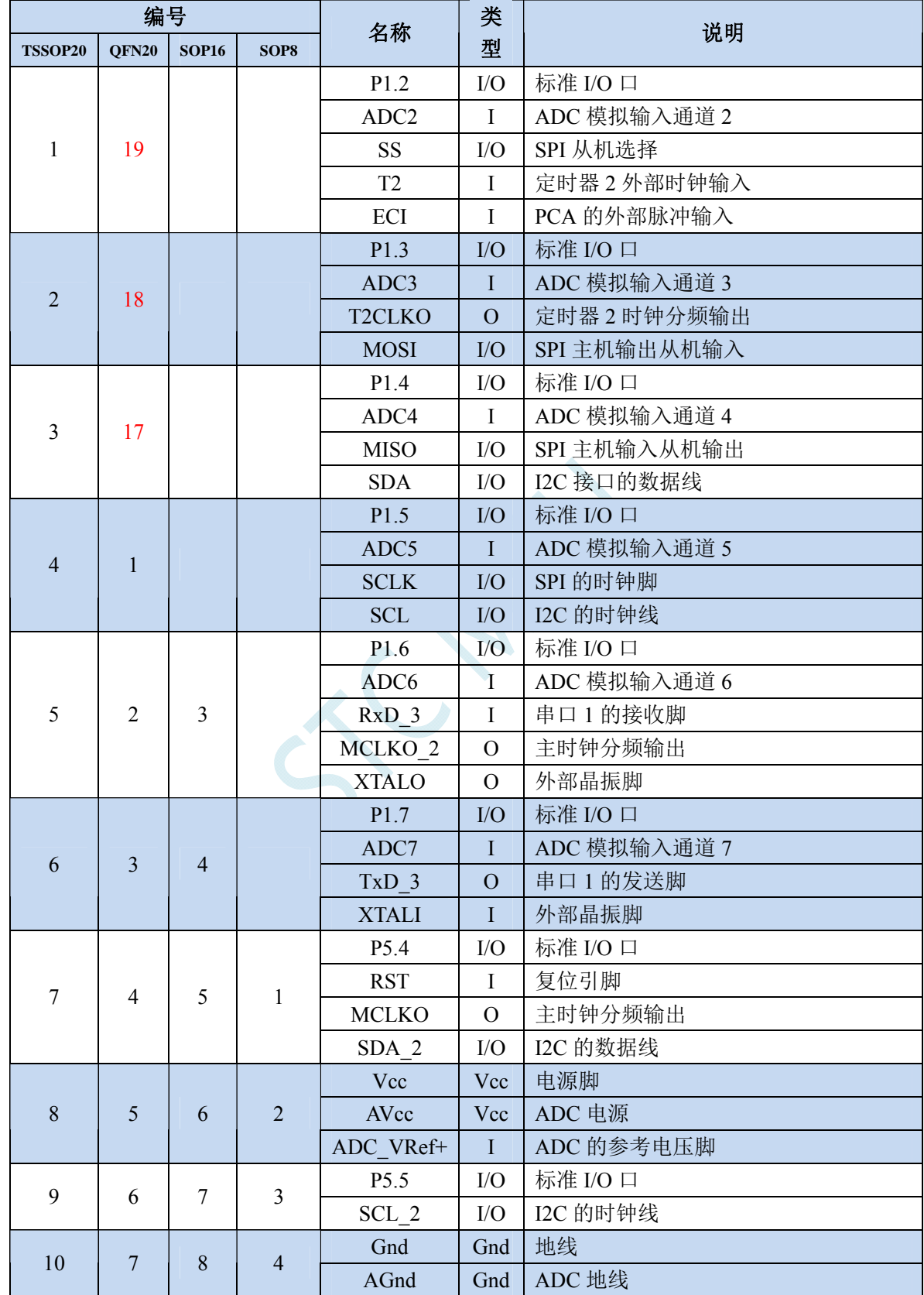

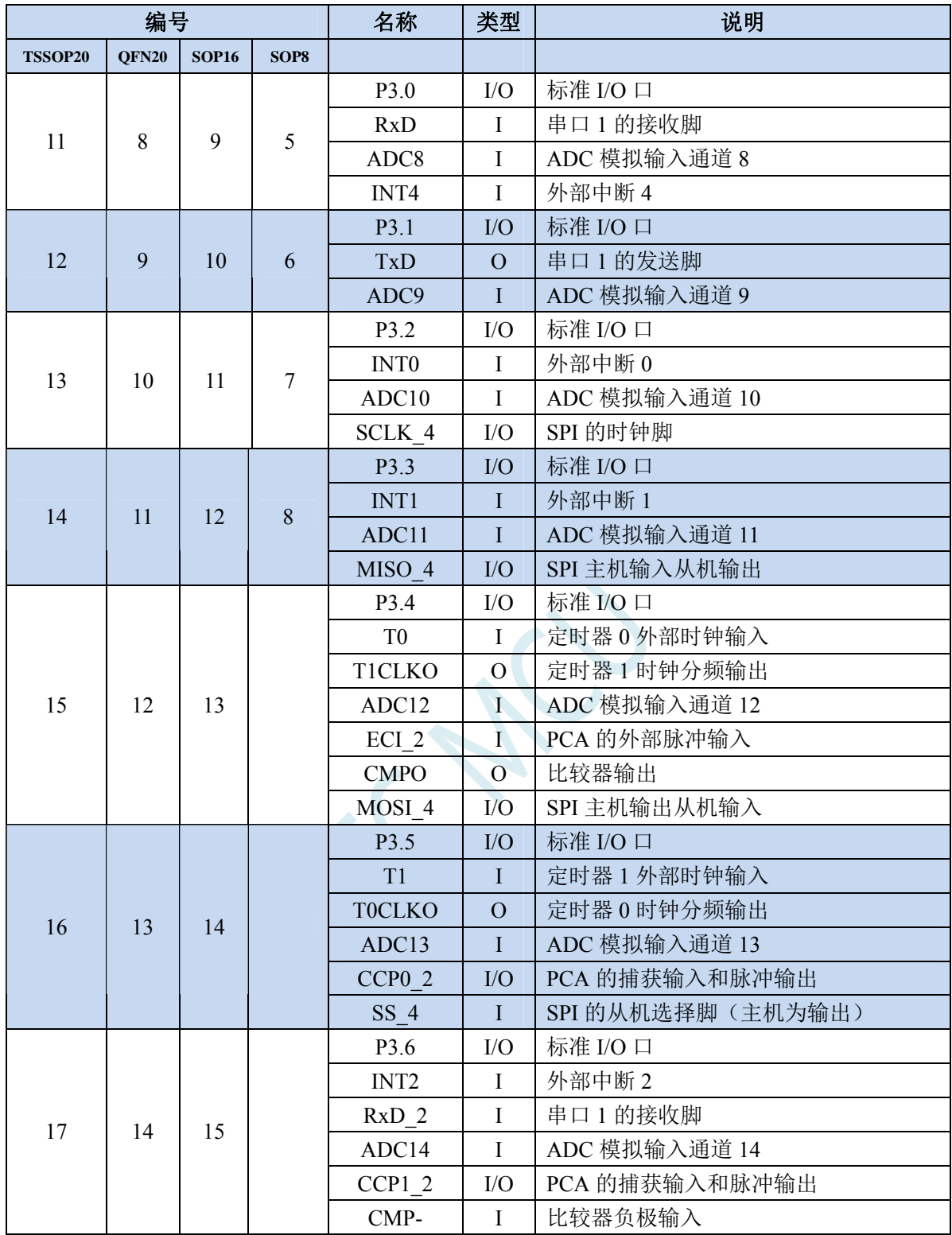

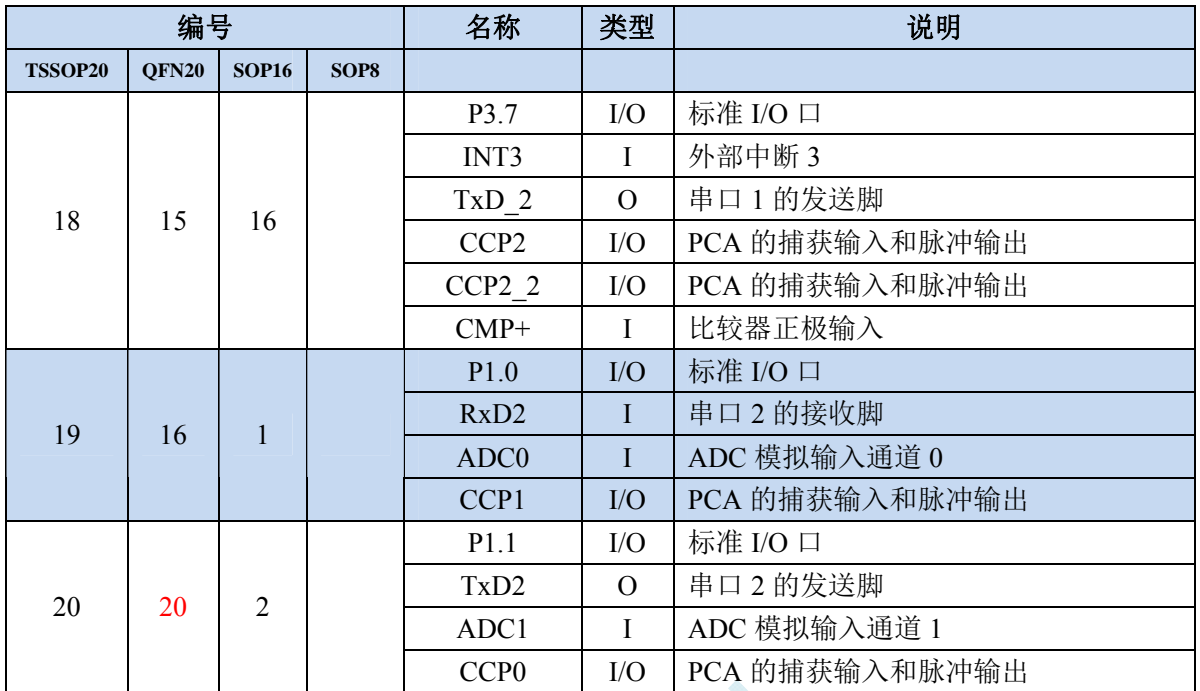

SCN

### <span id="page-17-0"></span>**2.2 STC8G1K08-8PIN**系列

# 特性及价格

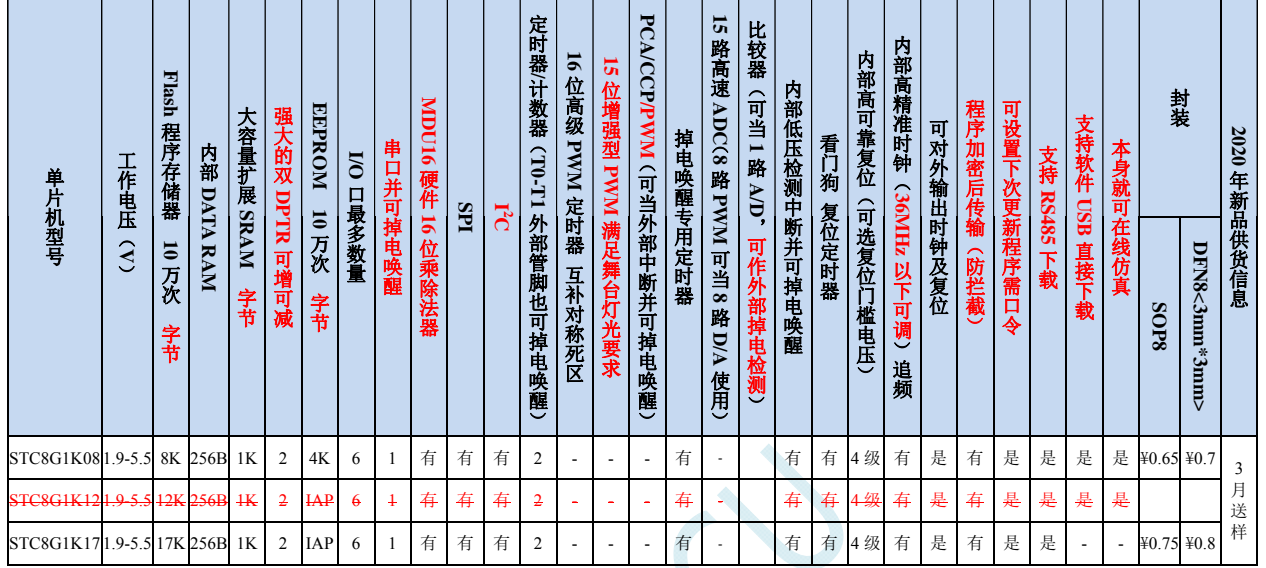

#### 选型价格(不需要外部晶振、不需要外部复位)

#### 内核

- 超高速 8051 内核(1T),比传统 8051 约快 12 倍以上
- 指令代码完全兼容传统 8051
- 11 个中断源,4 级中断优先级
- 支持在线仿真

#### > 工作电压

- $\checkmark$  1.9V~5.5V
- 内建 LDO
- 工作温度
	- $\checkmark$  -40℃~85℃

#### **Flash** 存储器

- 最大 12K 字节 FLASH 程序存储器(ROM),用于存储用户代码
- 支持用户配置 EEPROM 大小,512 字节单页擦除,擦写次数可达 10 万次以上
- 支持在系统编程方式(ISP)更新用户应用程序,无需专用编程器
- 支持单芯片仿真,无需专用仿真器,理论断点个数无限制
- **SRAM** 
	- 128 字节内部直接访问 RAM(DATA)
	- 128 字节内部间接访问 RAM(IDATA)
	- 1024 字节内部扩展 RAM(内部 XDATA)
- > 时钟控制
	- ✔ 内部高精度 IRC (ISP 编程时可进行上下调整)
		- 误差±0.3%(常温下 25℃)

#### **STC8G** 系列技术手册 官方网站**: www.STCMCUDATA.com / www.STCMCU.com** 技术支持**: 13922829991** 研发顾问**: 13922805190**

- -1.38%~+1.42%温漂(全温度范围,-40℃~85℃)
- -0.88%~+1.05%温漂(温度范围,-20℃~65℃)
- ✔ 内部 32KHz 低速 IRC (误差较大)

#### 复位

- 硬件复位
	- 上电复位,实测电压值为 1.69V~1.82V。(在芯片未使能低压复位功能时有效) 上电复位电压由一个上限电压和一个下限电压组成的电压范围,当工作电压从 5V/3.3V 向下掉到上 电复位的下限门槛电压时,芯片处于复位状态;当电压从 0V 上升到上电复位的上限门槛电压时, 芯片解除复位状态。
	- 复位脚复位,出厂时 P5.4 默认为 I/O 口,ISP 下载时可将 P5.4 管脚设置为复位脚(注意:当设置 **P5.4** 管脚为复位脚时,复位电平为低电平)
	- 看门狗溢出复位
	- $\div$  低压检测复位,提供 4 级低压检测电压: 2.0V(实测为 1.90V~2.04V)、2.4V(实测为 2.30V~2.50V)、 2.7V(实测为 2.61V~2.82V)、3.0V(实测为 2.90V~3.13V)。 每级低压检测电压都是由一个上限电压和一个下限电压组成的电压范围,当工作电压从 5V/3.3V 向 下掉到低压检测的下限门槛电压时,低压检测生效;当电压从 0V 上升到低压检测的上限门槛电压 时,低压检测生效。
- 软件复位
	- 软件方式写复位触发寄存器
- 中断
	- 提供 11 个中断源:INT0、INT1、INT2、INT3、INT4、定时器 0、定时器 1、串口 1、LVD 低压检测、SPI、  $I^2C$
	- 提供 4 级中断优先级
- 数字外设
	- 2 个 16 位定时器:定时器 0、定时器 1、其中定时器 0 的模式 3 具有 NMI(不可屏蔽中断)功能,定时器 0 和定时器 1 的模式 0 为 16 位自动重载模式
	- ✔ 1个高速串口: 串口 1, 波特率时钟源最快可为 FOSC/4
	- SPI:支持主机模式和从机模式以及主机/从机自动切换
	- I 2 C:支持主机模式和从机模式
	- **MDU16**:硬件 **16** 位乘除法器(支持 **32** 位除以 **16** 位、**16** 位除以 **16** 位、**16** 位乘 **16** 位、数据移位以及数 据规格化等运算)
- **GPIO** 
	- 最多可达 6 个 GPIO:P3.0~P3.3、P5.4~P5.5
	- ✔ 所有的 GPIO 均支持如下 4 种模式: 准双向口模式、强推挽输出模式、开漏输出模式、高阻输入模式
	- 除 **P3.0** 和 **P3.1** 外,其余所有 **I/O** 口上电后的状态均为高阻输入状态,用户在使用 **I/O** 口时必须先设置 **I/O** 口模式,另外每个 **I/O** 均可独立使能内部 **4K** 上拉电阻
- 封装
	- $\checkmark$  SOP8

### 管脚图

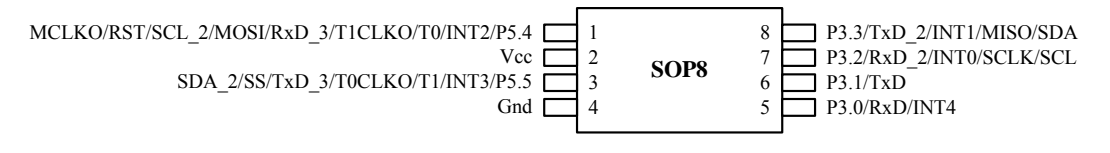

# 管脚说明

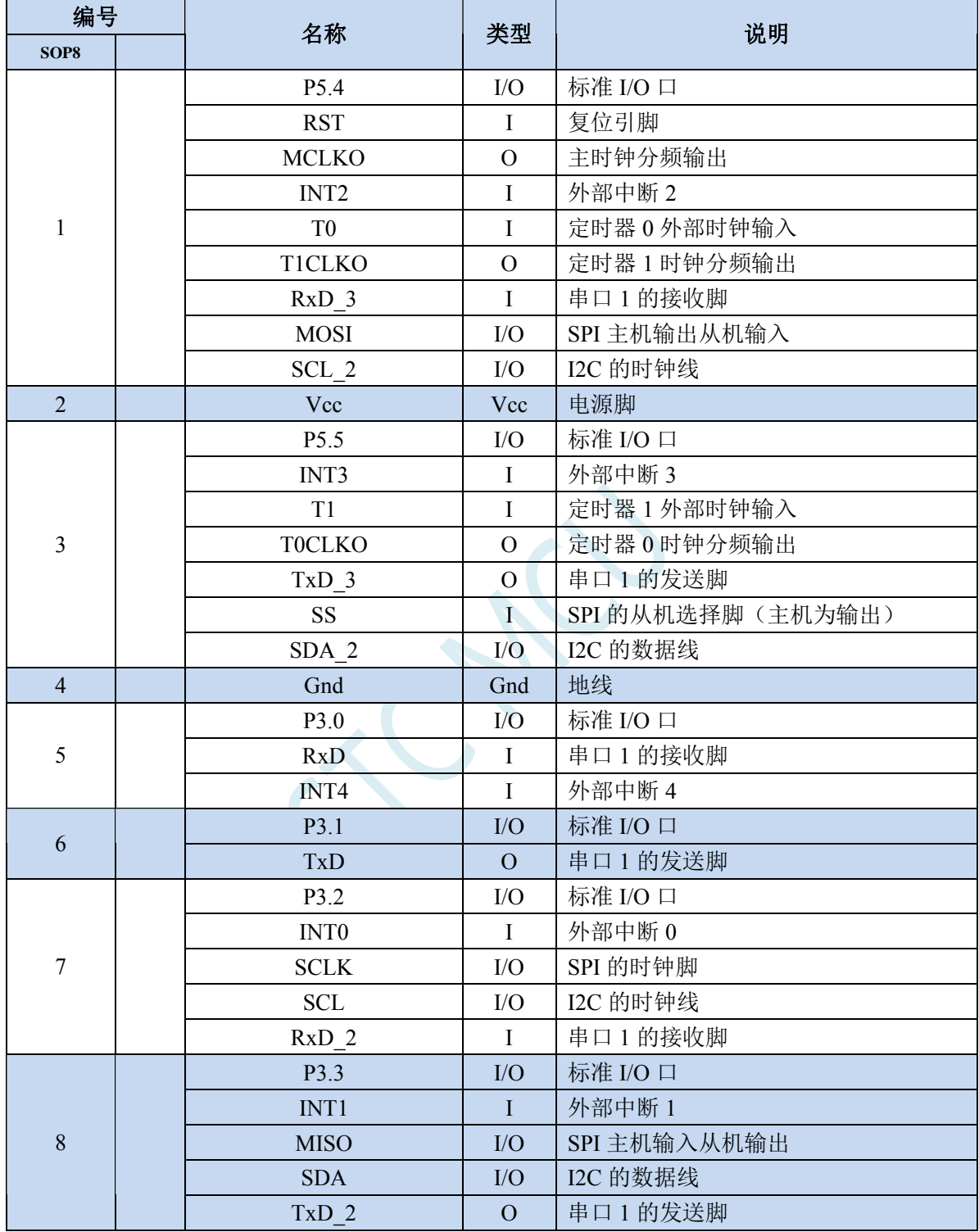

### <span id="page-21-0"></span>**2.3 STC8G1K08A-8PIN**系列

# 特性及价格

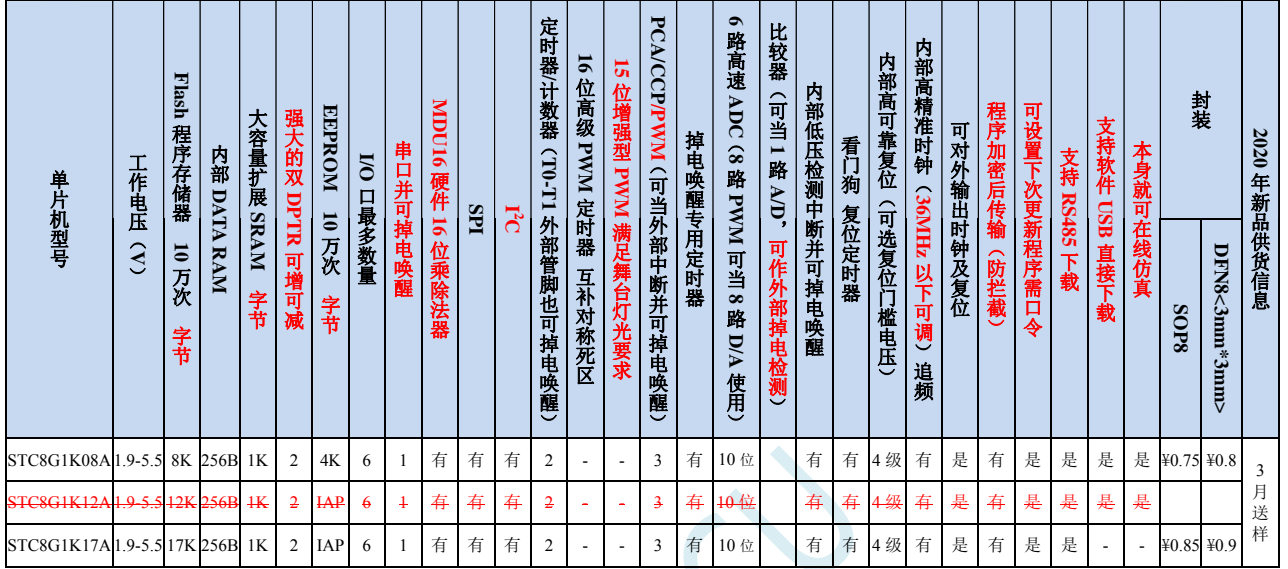

#### 选型价格(不需要外部晶振、不需要外部复位,**10** 位 **ADC**,**6** 通道)

#### 内核

- 超高速 8051 内核(1T),比传统 8051 约快 12 倍以上
- 指令代码完全兼容传统 8051
- 13 个中断源,4 级中断优先级
- 支持在线仿真

#### > 工作电压

- $\checkmark$  1.9V~5.5V
- 内建 LDO
- 工作温度
	- $\checkmark$  -40℃~85℃

#### **Flash** 存储器

- 最大 12K 字节 FLASH 程序存储器(ROM),用于存储用户代码
- 支持用户配置 EEPROM 大小,512 字节单页擦除,擦写次数可达 10 万次以上
- 支持在系统编程方式(ISP)更新用户应用程序,无需专用编程器
- 支持单芯片仿真,无需专用仿真器,理论断点个数无限制
- **SRAM** 
	- 128 字节内部直接访问 RAM(DATA)
	- 128 字节内部间接访问 RAM(IDATA)
	- 1024 字节内部扩展 RAM(内部 XDATA)
- > 时钟控制
	- ✔ 内部高精度 IRC (ISP 编程时可进行上下调整)
		- 误差±0.3%(常温下 25℃)

#### **STC8G** 系列技术手册 官方网站**: www.STCMCUDATA.com / www.STCMCU.com** 技术支持**: 13922829991** 研发顾问**: 13922805190**

- -1.38%~+1.42%温漂(全温度范围,-40℃~85℃)
- -0.88%~+1.05%温漂(温度范围,-20℃~65℃)
- ✔ 内部 32KHz 低速 IRC (误差较大)

#### 复位

- ✔ 硬件复位
	- 上电复位,实测电压值为 1.69V~1.82V。(在芯片未使能低压复位功能时有效) 上电复位电压由一个上限电压和一个下限电压组成的电压范围,当工作电压从 5V/3.3V 向下掉到上 电复位的下限门槛电压时,芯片处于复位状态;当电压从 0V 上升到上电复位的上限门槛电压时, 芯片解除复位状态。
	- 复位脚复位,出厂时 P5.4 默认为 I/O 口,ISP 下载时可将 P5.4 管脚设置为复位脚(注意:当设置 **P5.4** 管脚为复位脚时,复位电平为低电平)
	- 看门狗溢出复位
	- $\div$  低压检测复位,提供 4 级低压检测电压: 2.0V(实测为 1.90V~2.04V)、2.4V(实测为 2.30V~2.50V)、 2.7V(实测为 2.61V~2.82V)、3.0V(实测为 2.90V~3.13V)。 每级低压检测电压都是由一个上限电压和一个下限电压组成的电压范围,当工作电压从 5V/3.3V 向 下掉到低压检测的下限门槛电压时,低压检测生效;当电压从 0V 上升到低压检测的上限门槛电压 时,低压检测生效。
- 软件复位
	- 软件方式写复位触发寄存器
- 中断
	- 提供 13 个中断源:INT0、INT1、INT2、INT3、INT4、定时器 0、定时器 1、串口 1、ADC 模数转换、 LVD 低压检测、SPI、I<sup>2</sup>C、PCA/CCP/PWM
	- 提供 4 级中断优先级
- 数字外设
	- 2 个 16 位定时器:定时器 0、定时器 1、其中定时器 0 的模式 3 具有 NMI(不可屏蔽中断)功能,定时器 0 和定时器 1 的模式 0 为 16 位自动重载模式
	- ✔ 1个高速串口: 串口 1, 波特率时钟源最快可为 FOSC/4
	- 3 组 16 位 PCA 模块:CCP0、CCP1、CCP2,可用于捕获、高速脉冲输出,及 6/7/8/10 位的 PWM 输出
	- SPI:支持主机模式和从机模式以及主机/从机自动切换
	- ✓ I2C: 支持主机模式和从机模式
	- **MDU16**:硬件 **16** 位乘除法器(支持 **32** 位除以 **16** 位、**16** 位除以 **16** 位、**16** 位乘 **16** 位、数据移位以及数 据规格化等运算)

#### > 模拟外设

- **√** 超高速 ADC, 支持 10 位精度 6 通道 (通道 0~通道 5) 的模数转换
- ADC 的通道 15 用于测试内部参考电压(芯片在出厂时,内部参考电压调整为 **1.19V**)
- $\triangleright$  **GPIO** 
	- 最多可达 6 个 GPIO:P3.0~P3.3、P5.4~P5.5
	- 所有的 GPIO 均支持如下 4 种模式:准双向口模式、强推挽输出模式、开漏输出模式、高阳输入模式
	- 除 **P3.0** 和 **P3.1** 外,其余所有 **I/O** 口上电后的状态均为高阻输入状态,用户在使用 **I/O** 口时必须先设置 **I/O** 口模式,另外每个 **I/O** 均可独立使能内部 **4K** 上拉电阻
- 封装
	- $\checkmark$  SOP8

### 管脚图

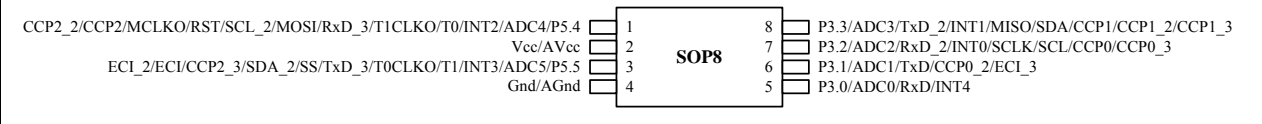

 $\sim$ 

## 管脚说明

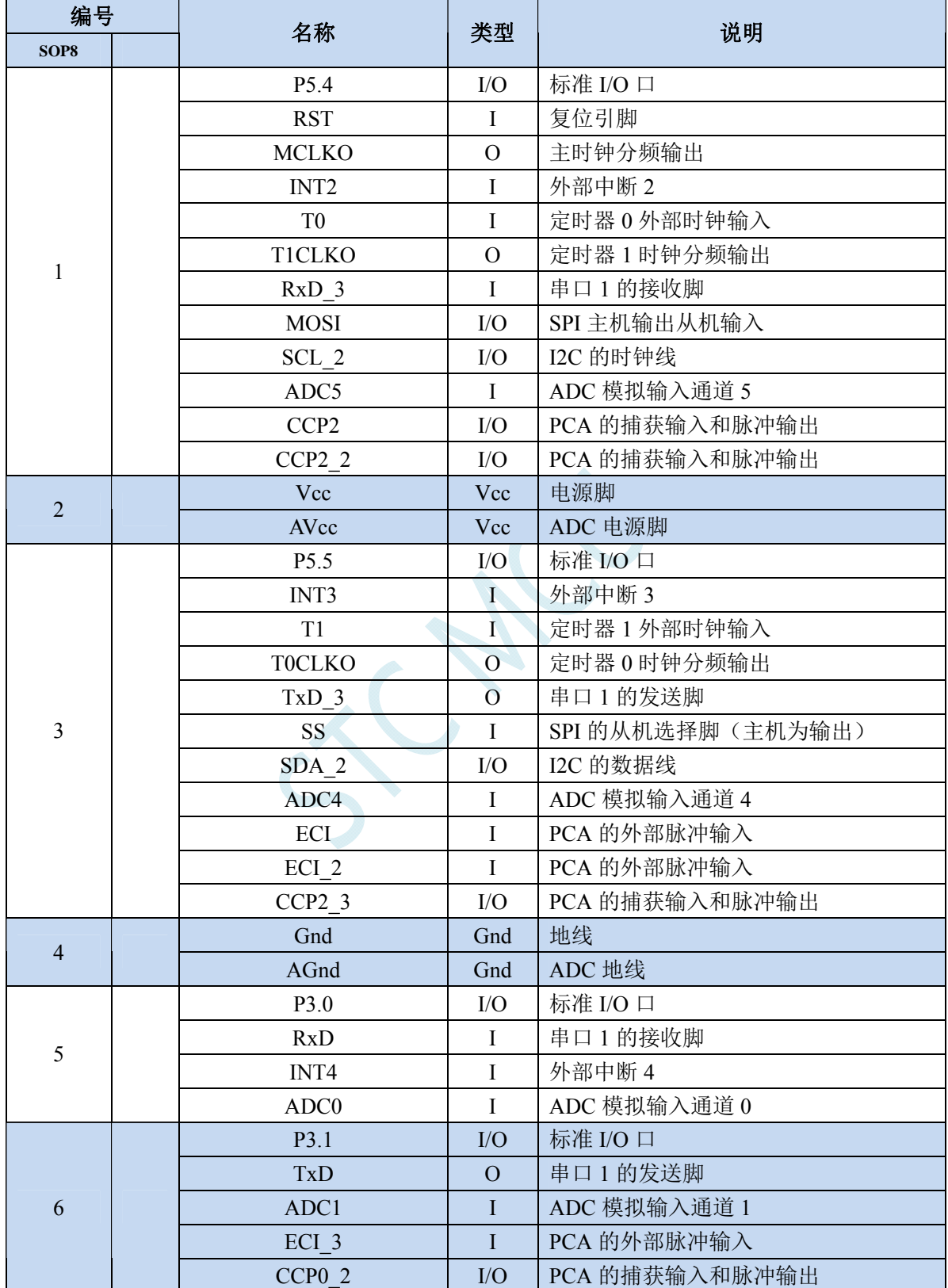

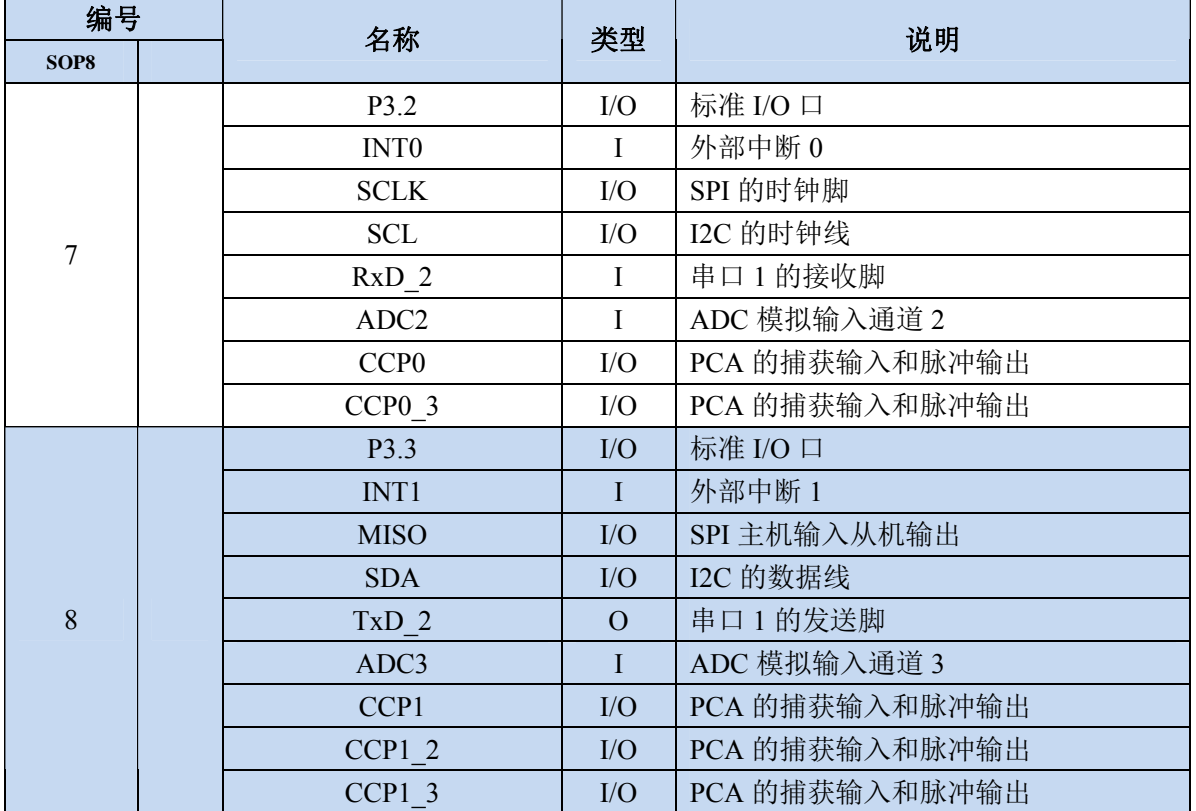

 $\lesssim$ 

### <span id="page-26-0"></span>**2.4 STC8G2K64S4-48PIN**系列

# 特性及价格

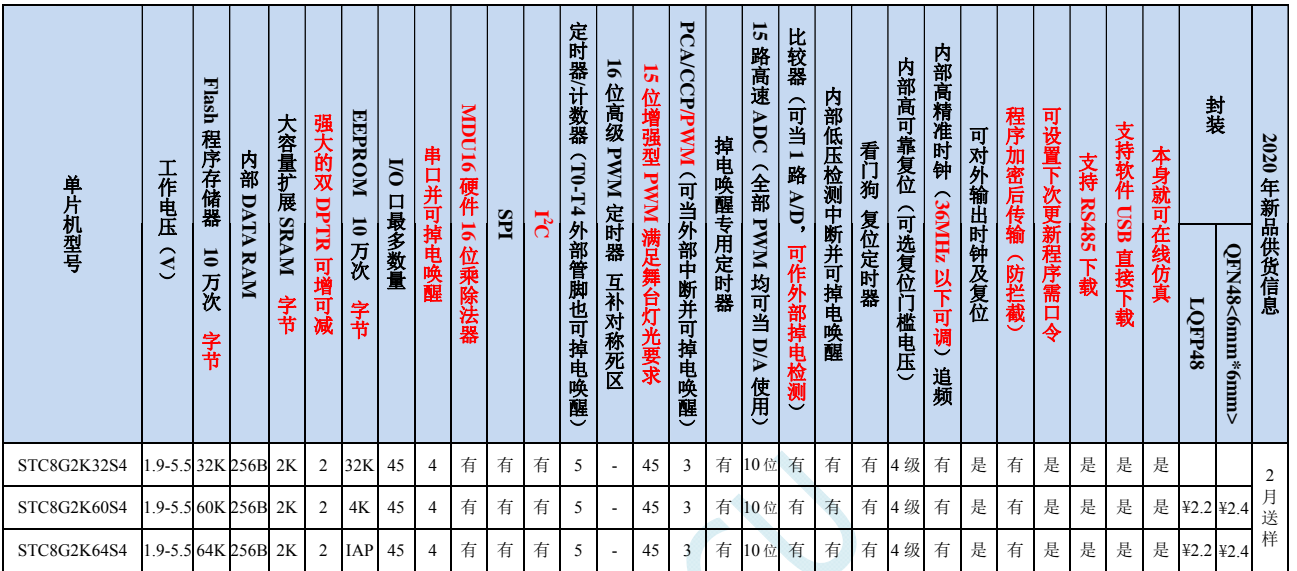

#### 选型价格(不需要外部晶振、不需要外部复位,**10** 位 **ADC**,**15** 通道)

#### 内核

- 超高速 8051 内核(1T),比传统 8051 约快 12 倍以上
- 指令代码完全兼容传统 8051
- 29 个中断源,4 级中断优先级
- 支持在线仿真

#### > 工作电压

- $\checkmark$  1.9V~5.5V
- 内建 LDO
- 工作温度
	- $\checkmark$  -40℃~85℃

#### **Flash** 存储器

- 最大 64K 字节 FLASH 程序存储器(ROM),用于存储用户代码
- 支持用户配置 EEPROM 大小,512 字节单页擦除,擦写次数可达 10 万次以上
- 支持在系统编程方式(ISP)更新用户应用程序,无需专用编程器
- 支持单芯片仿真,无需专用仿真器,理论断点个数无限制
- **SRAM** 
	- 128 字节内部直接访问 RAM(DATA)
	- 128 字节内部间接访问 RAM(IDATA)
	- 2048 字节内部扩展 RAM(内部 XDATA)
- > 时钟控制
	- ✔ 内部高精度 IRC (ISP 编程时可进行上下调整)
		- 误差±0.3%(常温下 25℃)

#### **STC8G** 系列技术手册 官方网站**: www.STCMCUDATA.com / www.STCMCU.com** 技术支持**: 13922829991** 研发顾问**: 13922805190**

- -1.38%~+1.42%温漂(全温度范围,-40℃~85℃)
- -0.88%~+1.05%温漂(温度范围,-20℃~65℃)
- 内部 32KHz 低速 IRC(误差较大)
- 外部晶振(4MHz~33MHz)和外部时钟

#### > 复位

- 硬件复位
	- 上电复位,实测电压值为 1.69V~1.82V。(在芯片未使能低压复位功能时有效) 上电复位电压由一个上限电压和一个下限电压组成的电压范围,当工作电压从 5V/3.3V 向下掉到上 电复位的下限门槛电压时,芯片处于复位状态;当电压从 0V 上升到上电复位的上限门槛电压时, 芯片解除复位状态。
	- **→ 复位脚复位,出厂时 P5.4 默认为 I/O 口, ISP 下载时可将 P5.4 管脚设置为复位脚(注意: 当设置 P5.4** 管脚为复位脚时,复位电平为低电平)
	- 看门狗溢出复位
	- 低压检测复位,提供 4 级低压检测电压:2.0V(实测为 1.90V~2.04V)、2.4V(实测为 2.30V~2.50V)、 2.7V(实测为 2.61V~2.82V)、3.0V(实测为 2.90V~3.13V)。 每级低压检测电压都是由一个上限电压和一个下限电压组成的电压范围,当工作电压从 5V/3.3V 向 下掉到低压检测的下限门槛电压时,低压检测生效;当电压从 OV 上升到低压检测的上限门槛电压 时,低压检测生效。
- 软件复位
	- 软件方式写复位触发寄存器
- 中断
	- 提供 29 个中断源:INT0、INT1、INT2、INT3、INT4、定时器 0、定时器 1、定时器 2、定时器 3、定时 器 4、串口 1、串口 2、串口 3、串口 4、ADC 模数转换、LVD 低压检测、SPI、I<sup>2</sup>C、比较器、PCA/CCP/PWM、 增强型 PWM0、增强型 PWM1、增强型 PWM2、增强型 PWM3、增强型 PWM4、增强型 PWM5、增强型 PWM0 异常检测、增强型 PWM2 异常检测、增强型 PWM4 异常检测。
	- 提供 4 级中断优先级
- 数字外设
	- 5 个 16 位定时器:定时器 0、定时器 1、定时器 2、定时器 3、定时器 4,其中定时器 0 的模式 3 具有 NMI (不可屏蔽中断)功能,定时器 0 和定时器 1 的模式 0 为 16 位自动重载模式
	- $\checkmark$  4个高速串口: 串口 1、串口 2、串口 3、串口 4, 波特率时钟源最快可为 FOSC/4
	- 3组 16 位 PCA 模块: CCP0、CCP1、CCP2,可用于捕获、高速脉冲输出,及 6/7/8/10 位的 PWM 输出
	- 45 组 15 位增强型 PWM,可实现带死区的控制信号,并支持外部异常检测功能(另外还有 3 组传统的 PCA/CCP/PWM 可作 PWM)
	- SPI:支持主机模式和从机模式以及主机/从机自动切换
	- ✓ I2C: 支持主机模式和从机模式
	- **MDU16**:硬件 **16** 位乘除法器(支持 **32** 位除以 **16** 位、**16** 位除以 **16** 位、**16** 位乘 **16** 位、数据移位以及数 据规格化等运算)

#### 模拟外设

- 超高速 ADC,支持 **10** 位精度 15 通道(通道 0~通道 14)的模数转换
- ADC 的通道 15 用于测试内部参考电压(芯片在出厂时,内部参考电压调整为 **1.19V**)
- 比较器,一组比较器
- **GPIO** 
	- 最多可达 45 个 GPIO: P0.0~P0.7、P1.0~P1.7、P2.0~P2.7、P3.0~P3.7、P4.0~P4.7、P5.0~P5.4
- 所有的 GPIO 均支持如下 4 种模式:准双向口模式、强推挽输出模式、开漏输出模式、高阻输入模式
- 除 **P3.0** 和 **P3.1** 外,其余所有 **I/O** 口上电后的状态均为高阻输入状态,用户在使用 **I/O** 口时必须先设置 **I/O** 口模式,另外每个 **I/O** 均可独立使能内部 **4K** 上拉电阻

封装

 $\checkmark$  LOFP48, OFN48

### 管脚图

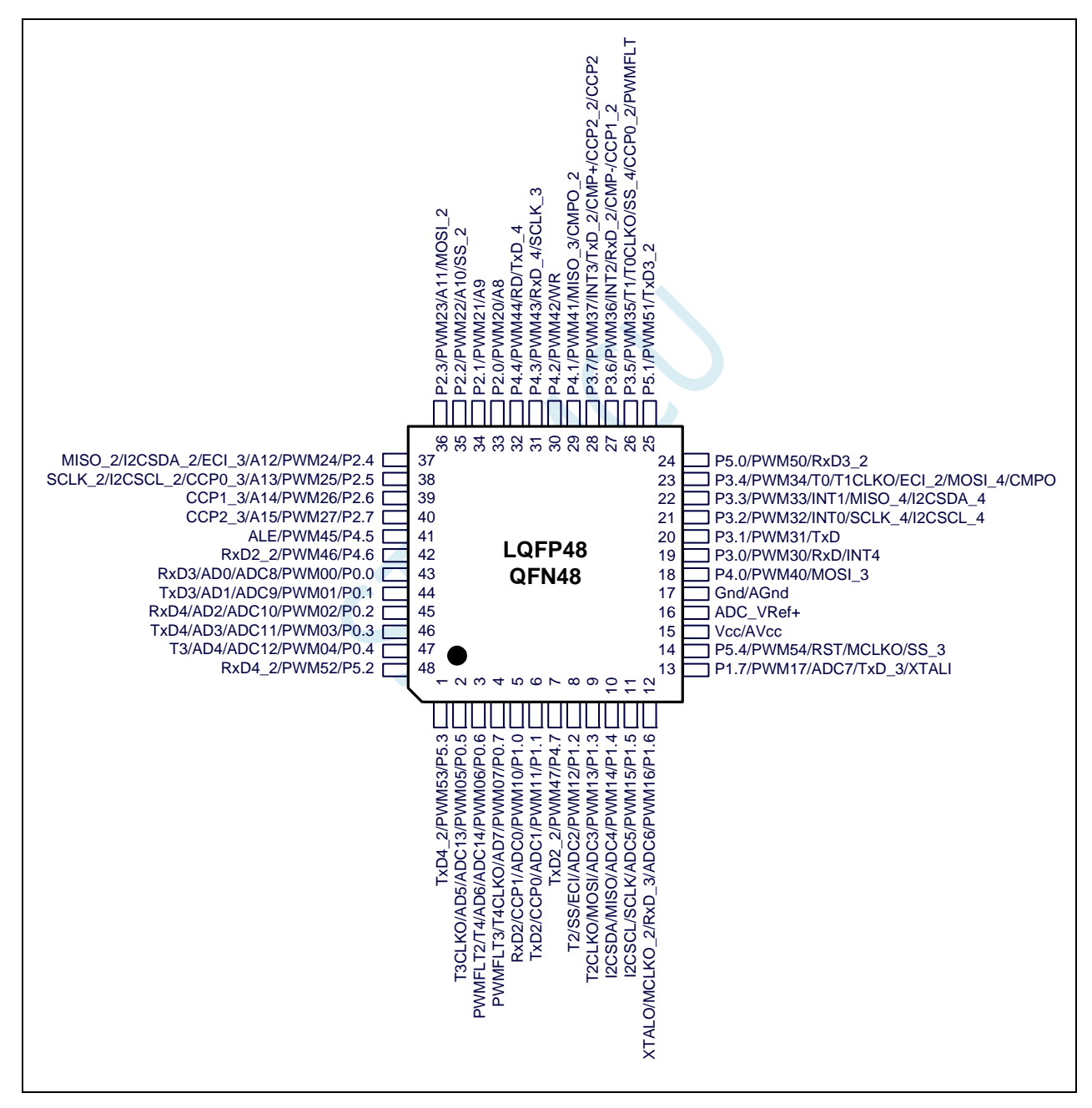

# 管脚说明

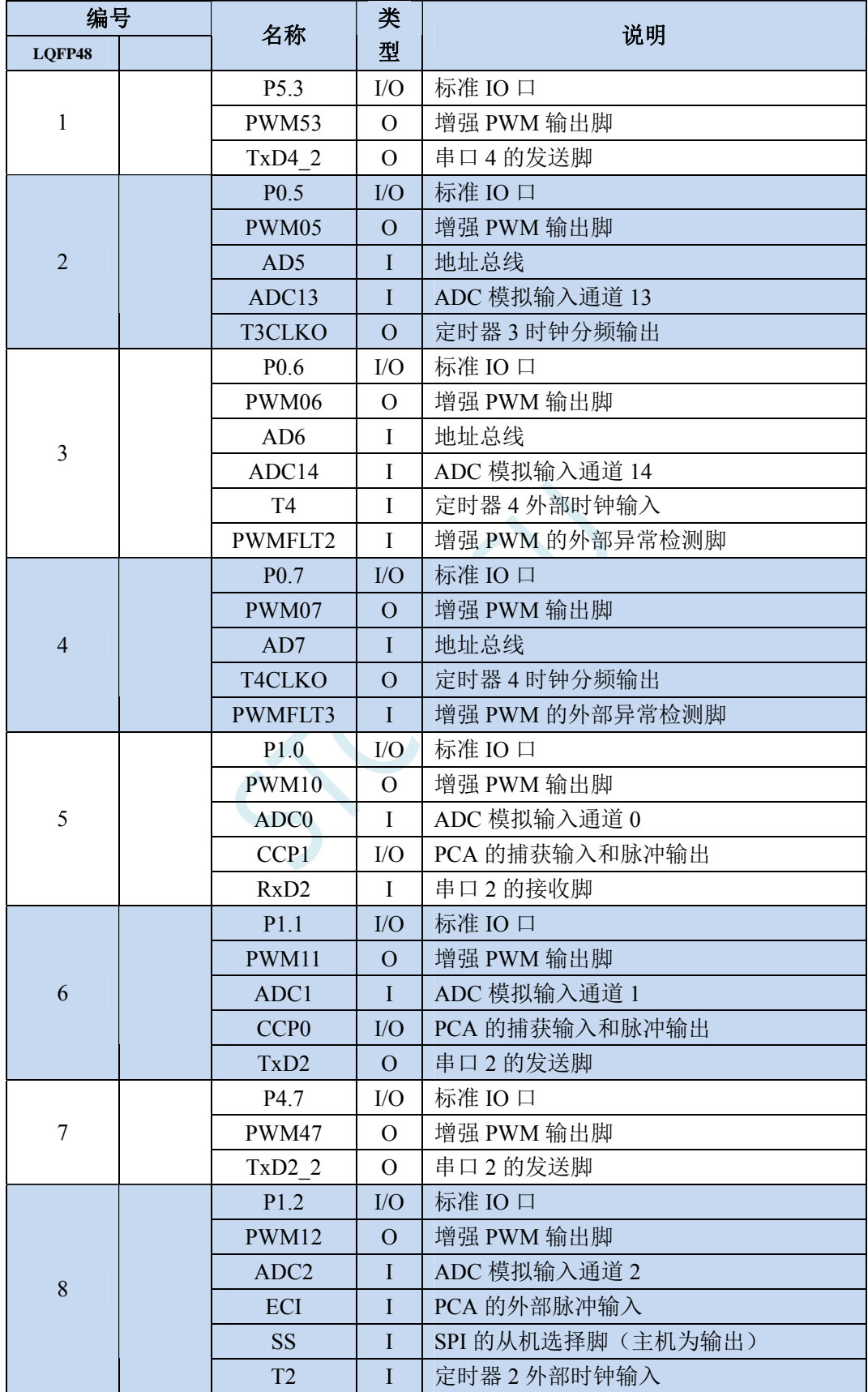

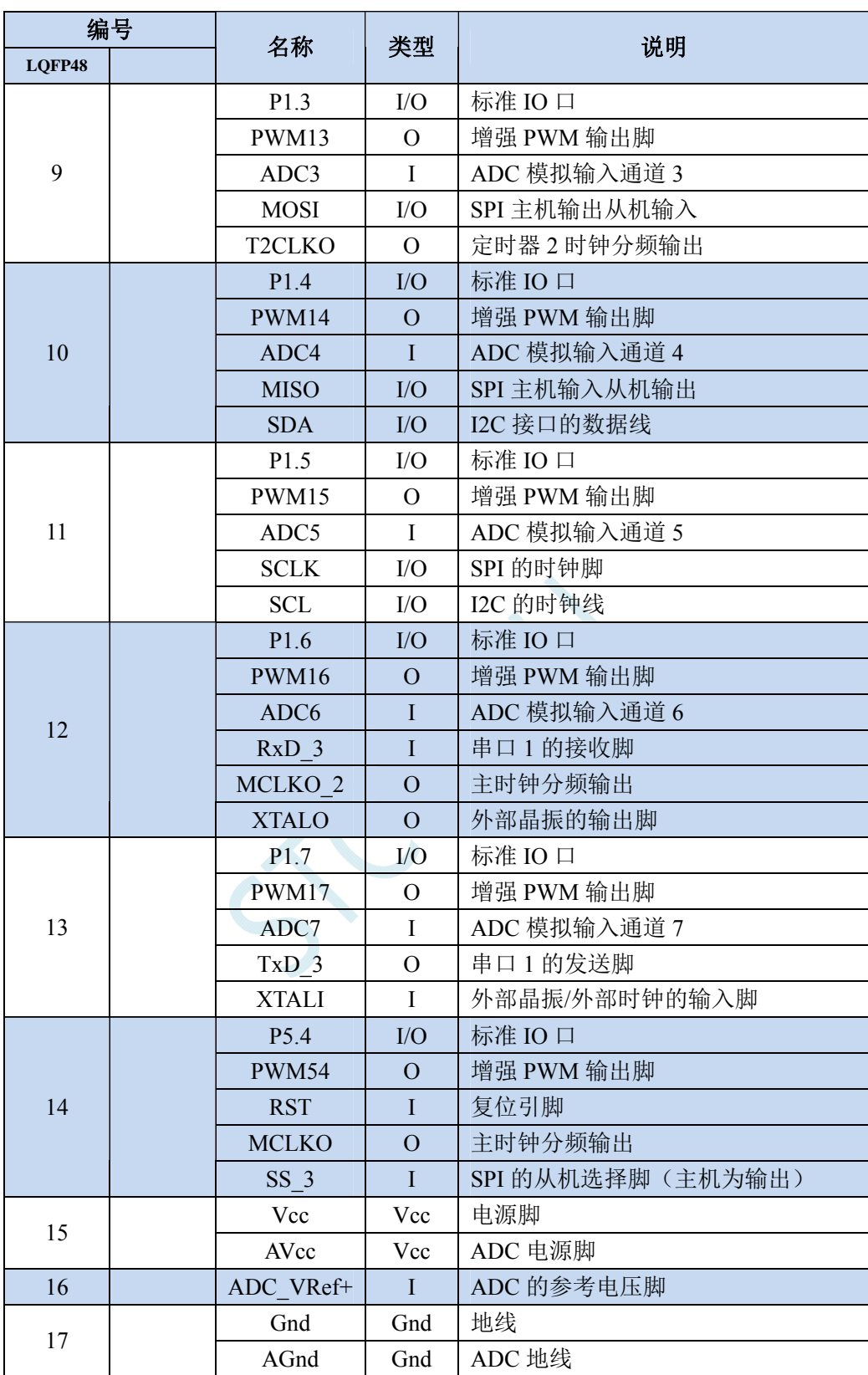

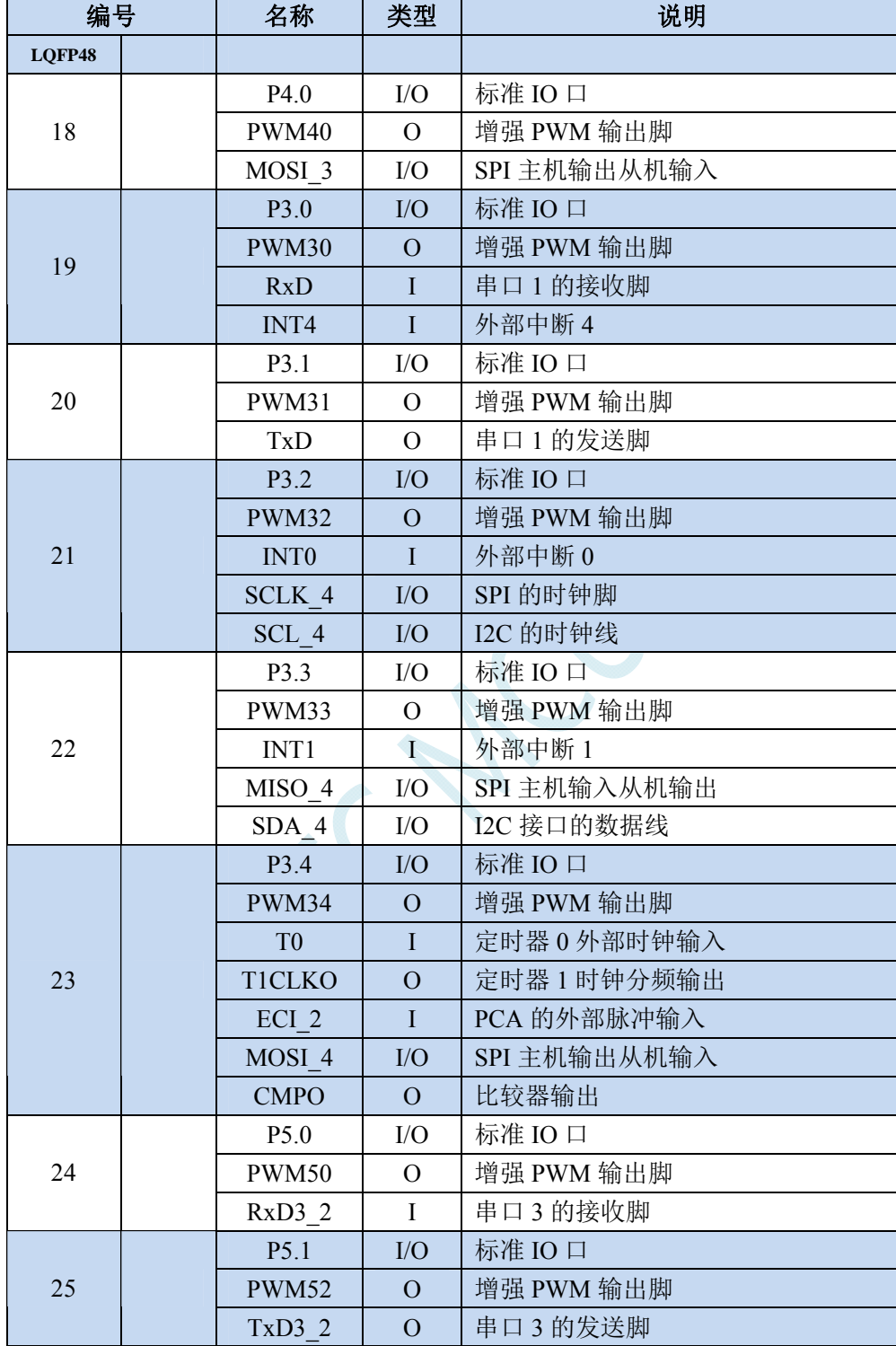

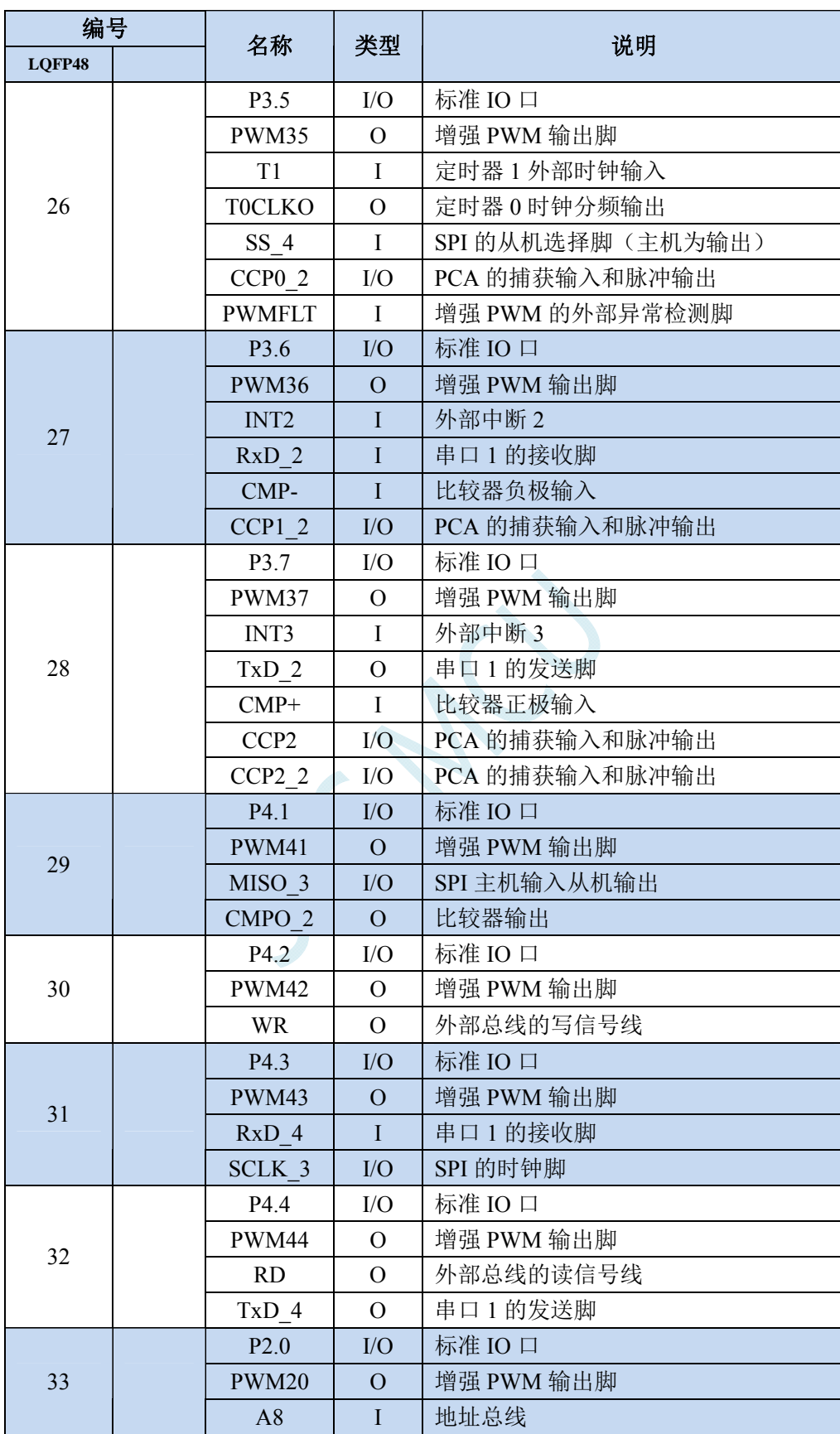

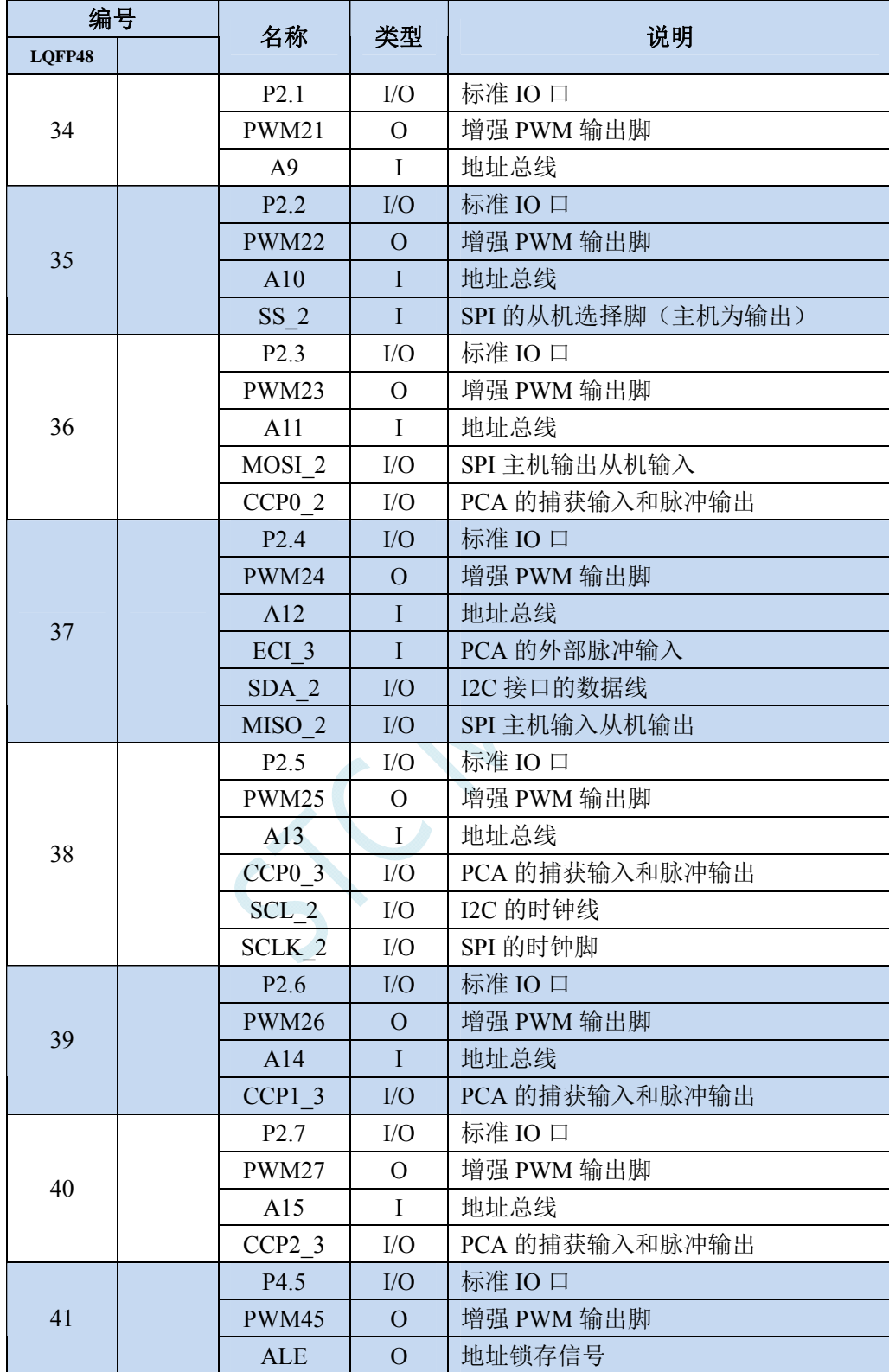

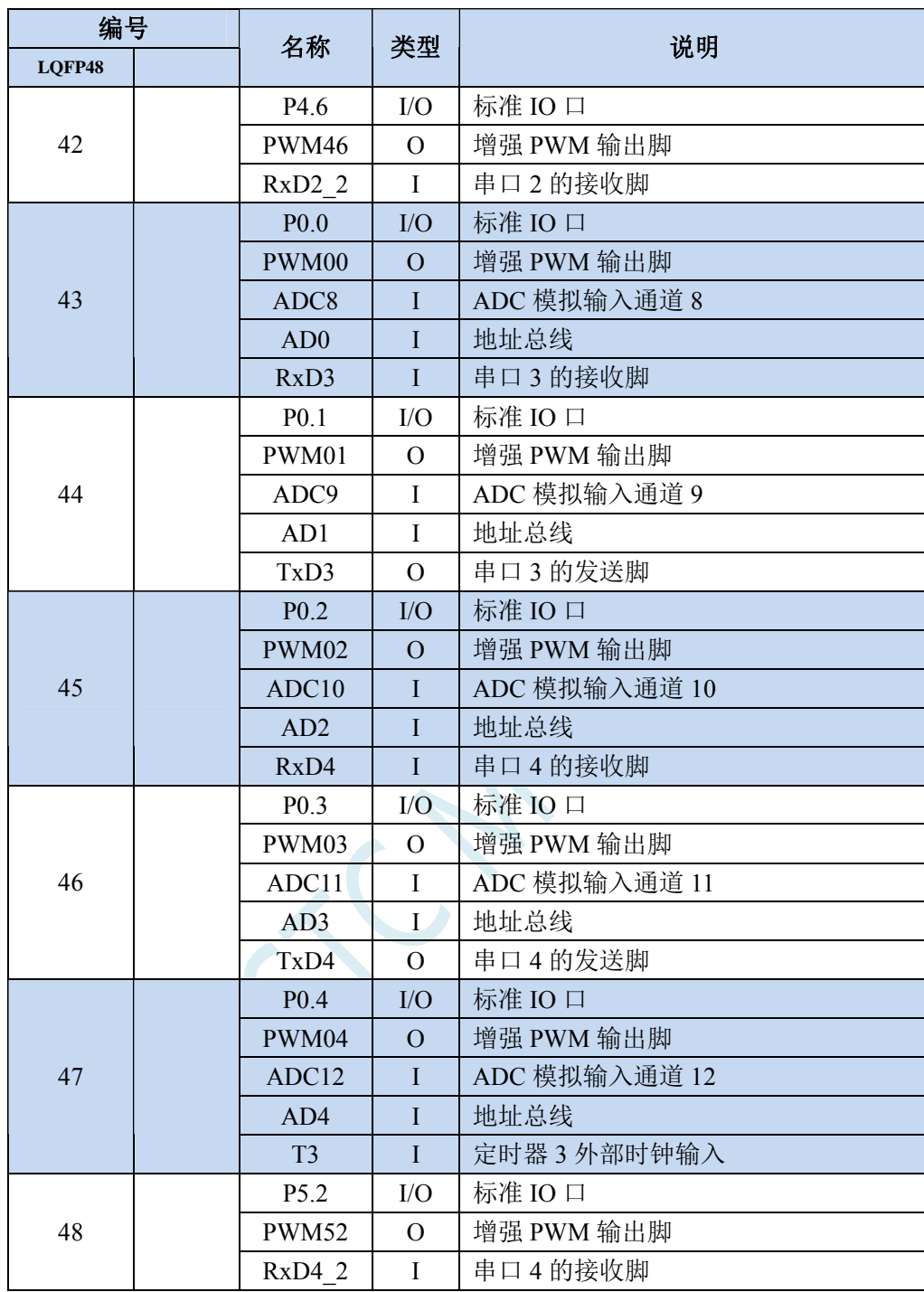

### <span id="page-35-0"></span>**2.5 STC8G2K64S2-48PIN**系列

# 特性及价格

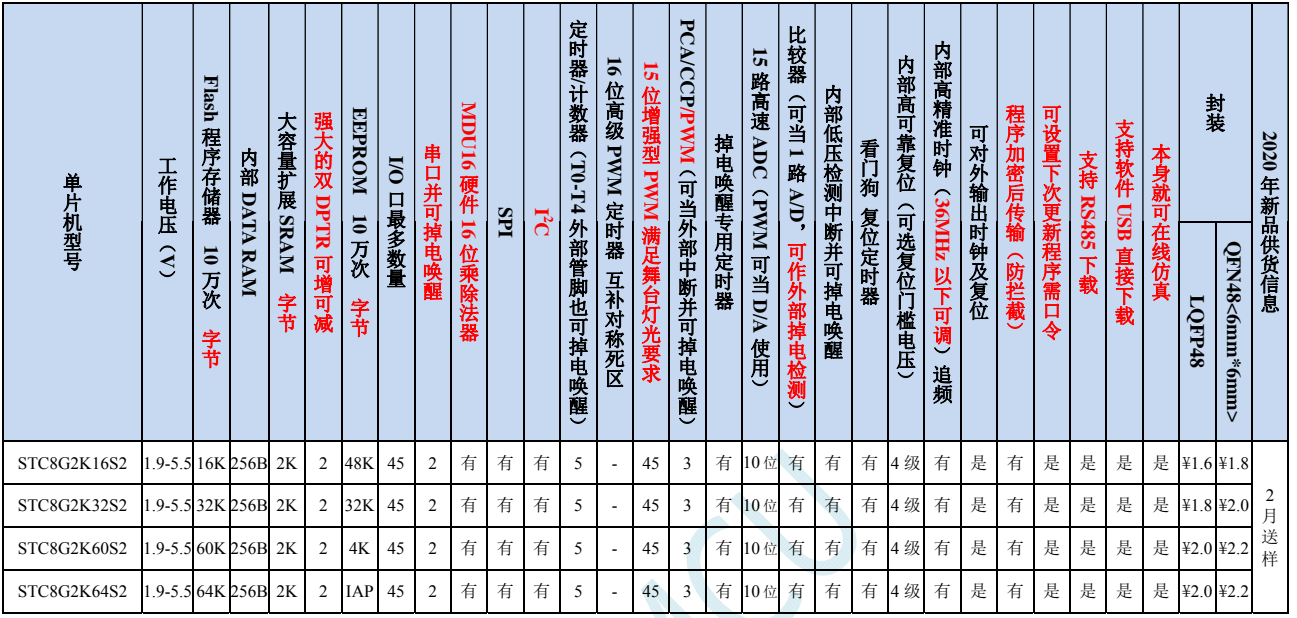

#### 选型价格(不需要外部晶振、不需要外部复位,**10** 位 **ADC**,**15** 通道)

#### 内核

- 超高速 8051 内核(1T),比传统 8051 约快 12 倍以上
- 指令代码完全兼容传统 8051
- 27 个中断源,4 级中断优先级
- 支持在线仿真
- 工作电压
	- $\checkmark$  1.9V~5.5V
	- 内建 LDO
- 工作温度
	- $\checkmark$  -40℃~85℃

#### **Flash** 存储器

- 最大 64K 字节 FLASH 程序存储器(ROM),用于存储用户代码
- 支持用户配置 EEPROM 大小,512 字节单页擦除,擦写次数可达 10 万次以上
- 支持在系统编程方式(ISP)更新用户应用程序,无需专用编程器
- 支持单芯片仿真,无需专用仿真器,理论断点个数无限制
- **SRAM** 
	- $\checkmark$  128 字节内部直接访问 RAM (DATA)
	- 128 字节内部间接访问 RAM(IDATA)
	- $\checkmark$  2048 字节内部扩展 RAM (内部 XDATA)
- > 时钟控制
	- ✔ 内部高精度 IRC (ISP 编程时可进行上下调整)
#### **STC8G** 系列技术手册 官方网站**: www.STCMCUDATA.com / www.STCMCU.com** 技术支持**: 13922829991** 研发顾问**: 13922805190**

- 误差±0.3%(常温下 25℃)
- -1.38%~+1.42%温漂(全温度范围,-40℃~85℃)
- -0.88%~+1.05%温漂(温度范围,-20℃~65℃)
- 内部 32KHz 低速 IRC (误差较大)
- $\checkmark$  外部晶振 (4MHz~33MHz)和外部时钟
- > 复位
	- ✔ 硬件复位
		- 上电复位,实测电压值为 1.69V~1.82V。(在芯片未使能低压复位功能时有效) 上电复位电压由一个上限电压和一个下限电压组成的电压范围,当工作电压从 5V/3.3V 向下掉到上 电复位的下限门槛电压时,芯片处于复位状态;当电压从 0V 上升到上电复位的上限门槛电压时, 芯片解除复位状态。
		- **→ 复位脚复位,出厂时 P5.4 默认为 I/O 口, ISP 下载时可将 P5.4 管脚设置为复位脚(注意: 当设置 P5.4** 管脚为复位脚时,复位电平为低电平)
		- 看门狗溢出复位
		- 低压检测复位,提供 4 级低压检测电压:2.0V(实测为 1.90V~2.04V)、2.4V(实测为 2.30V~2.50V)、 2.7V(实测为 2.61V~2.82V)、3.0V(实测为 2.90V~3.13V)。 每级低压检测电压都是由一个上限电压和一个下限电压组成的电压范围,当工作电压从 5V/3.3V 向 下掉到低压检测的下限门槛电压时,低压检测生效;当电压从 0V 上升到低压检测的上限门槛电压 时,低压检测生效。
	- 软件复位
		- 软件方式写复位触发寄存器
- 中断
	- 提供 27 个中断源:INT0、INT1、INT2、INT3、INT4、定时器 0、定时器 1、定时器 2、定时器 3、定时 器 4、串口 1、串口 2、ADC 模数转换、LVD 低压检测、SPI、I<sup>2</sup>C、比较器、PCA/CCP/PWM、增强型 PWM0、 增强型 PWM1、增强型 PWM2、增强型 PWM3、增强型 PWM4、增强型 PWM5、增强型 PWM0 异常检 测、增强型 PWM2 异常检测、增强型 PWM4 异常检测。
	- 提供 4 级中断优先级
- > 数字外设
	- 5 个 16 位定时器:定时器 0、定时器 1、定时器 2、定时器 3、定时器 4,其中定时器 0 的模式 3 具有 NMI (不可屏蔽中断)功能,定时器 0 和定时器 1 的模式 0 为 16 位自动重载模式
	- 2 个高速串口: 串口 1、串口 2, 波特率时钟源最快可为 FOSC/4
	- 3 组 16 位 PCA 模块:CCP0、CCP1、CCP2,可用于捕获、高速脉冲输出,及 6/7/8/10 位的 PWM 输出
	- 45 组 15 位增强型 PWM,可实现带死区的控制信号,并支持外部异常检测功能(另外还有 3 组传统的 PCA/CCP/PWM 可作 PWM)
	- ✔ SPI: 支持主机模式和从机模式以及主机/从机自动切换
	- ✓ I2C: 支持主机模式和从机模式
	- **MDU16**:硬件 **16** 位乘除法器(支持 **32** 位除以 **16** 位、**16** 位除以 **16** 位、**16** 位乘 **16** 位、数据移位以及数 据规格化等运算)
- 模拟外设
	- 超高速 ADC,支持 **10** 位精度 15 通道(通道 0~通道 14)的模数转换
	- ADC 的通道 15 用于测试内部参考电压(芯片在出厂时,内部参考电压调整为 **1.19V**)
	- 比较器,一组比较器
- **GPIO**
- 最多可达 45 个 GPIO:P0.0~P0.7、P1.0~P1.7、P2.0~P2.7、P3.0~P3.7、P4.0~P4.7、P5.0~P5.4
- 所有的 GPIO 均支持如下 4 种模式:准双向口模式、强推挽输出模式、开漏输出模式、高阻输入模式
- 除 **P3.0** 和 **P3.1** 外,其余所有 **I/O** 口上电后的状态均为高阻输入状态,用户在使用 **I/O** 口时必须先设置 **I/O** 口模式,另外每个 **I/O** 均可独立使能内部 **4K** 上拉电阻

封装

LQFP48、QFN48

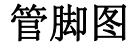

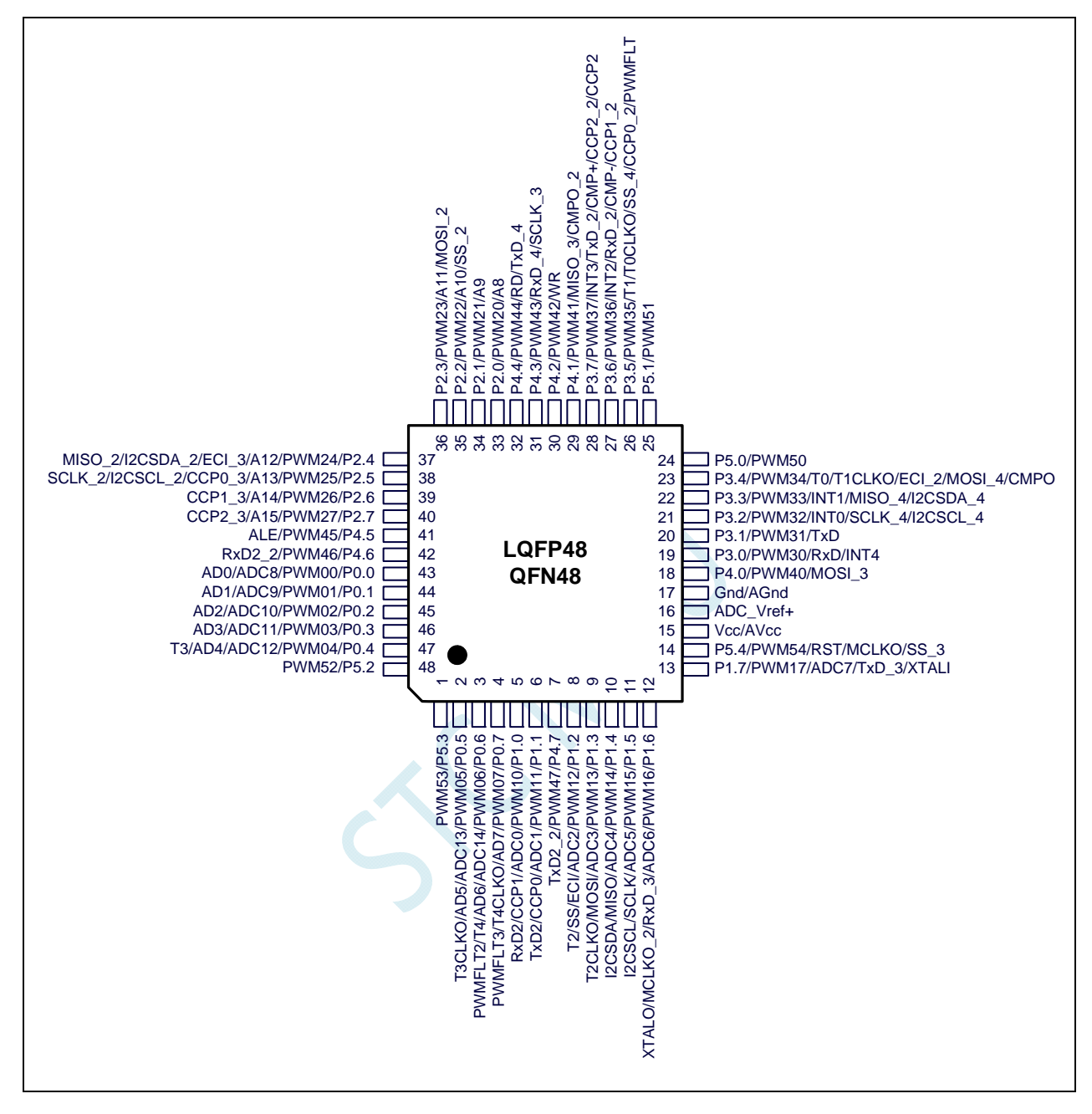

# 管脚说明

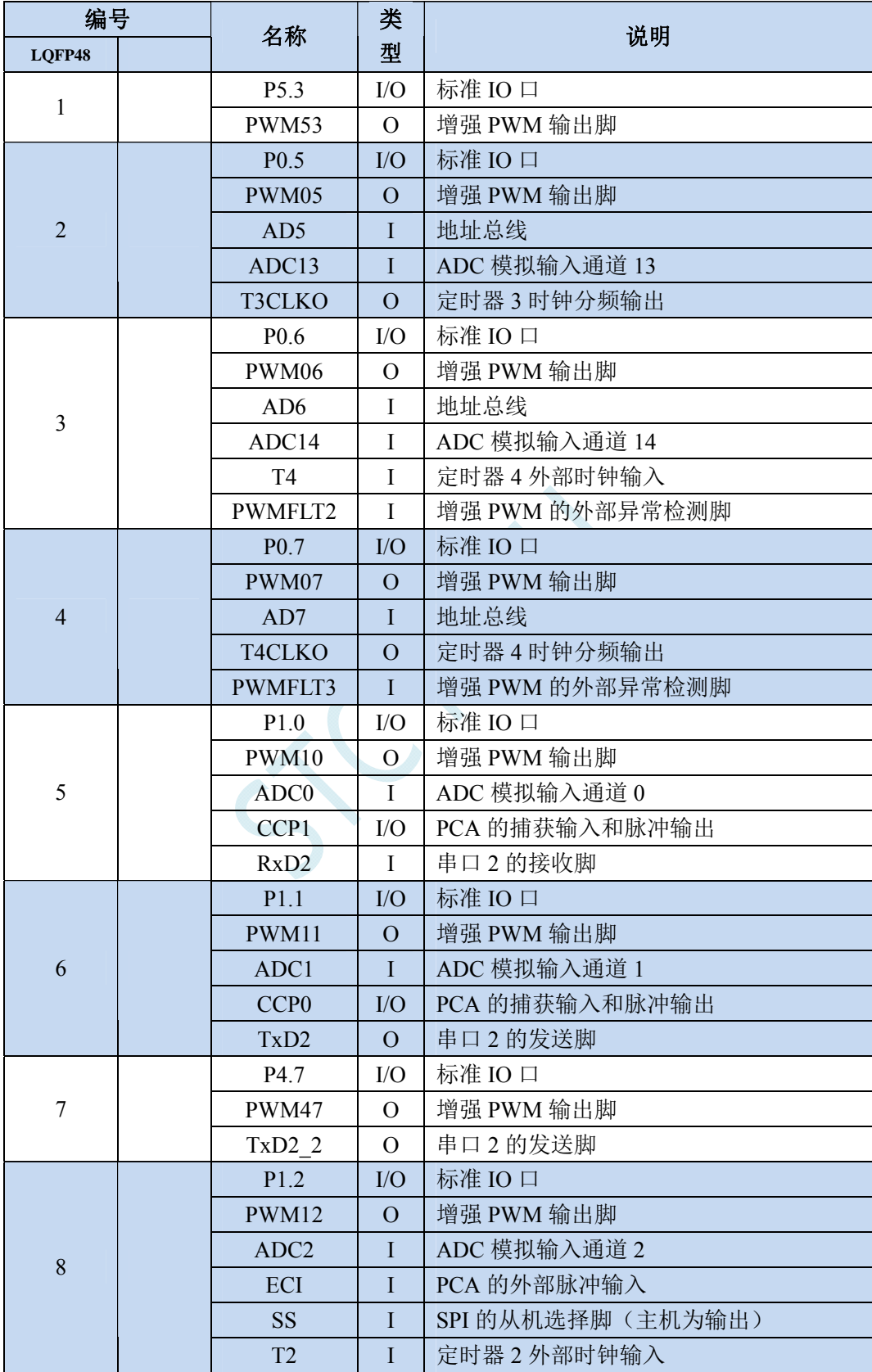

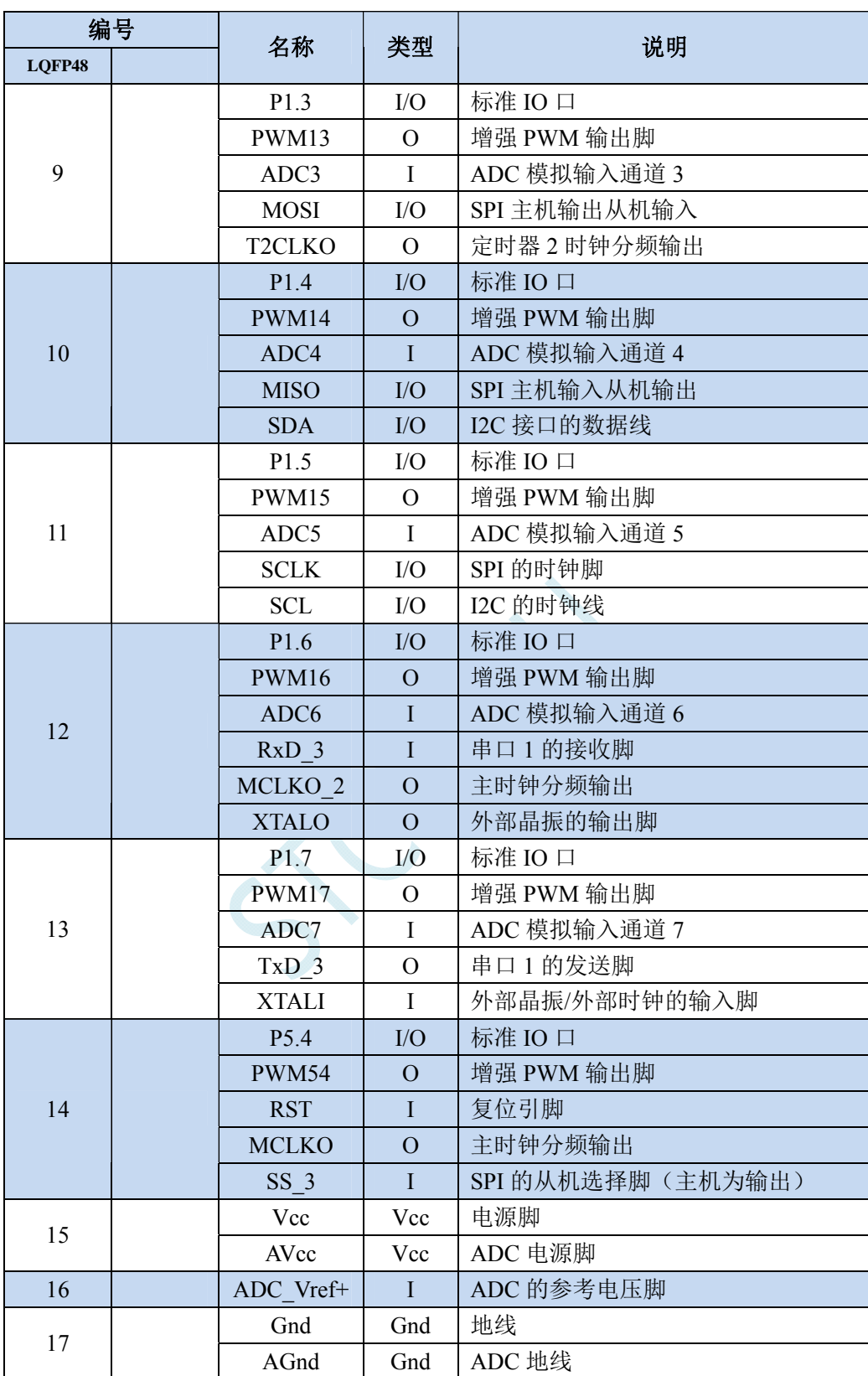

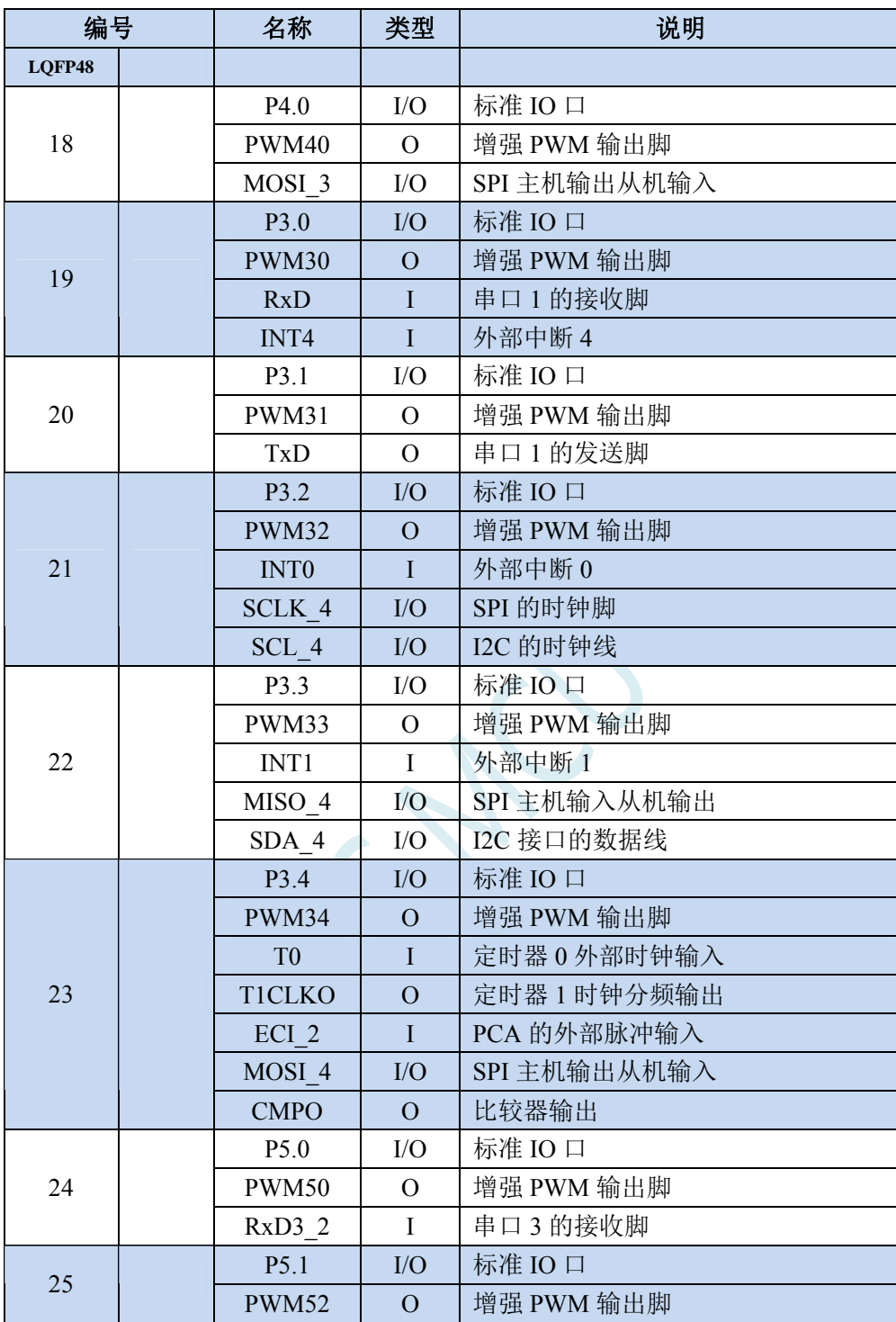

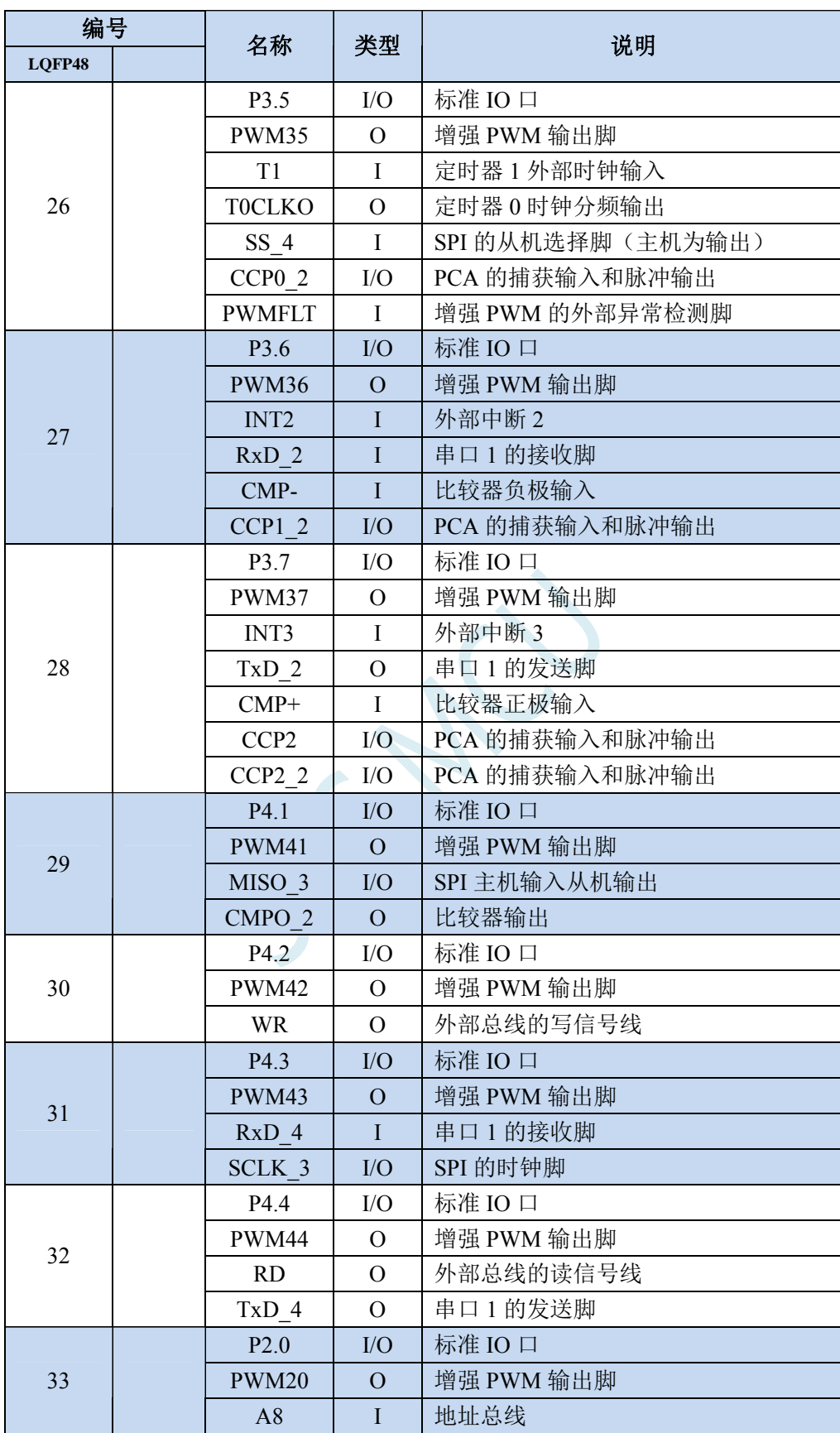

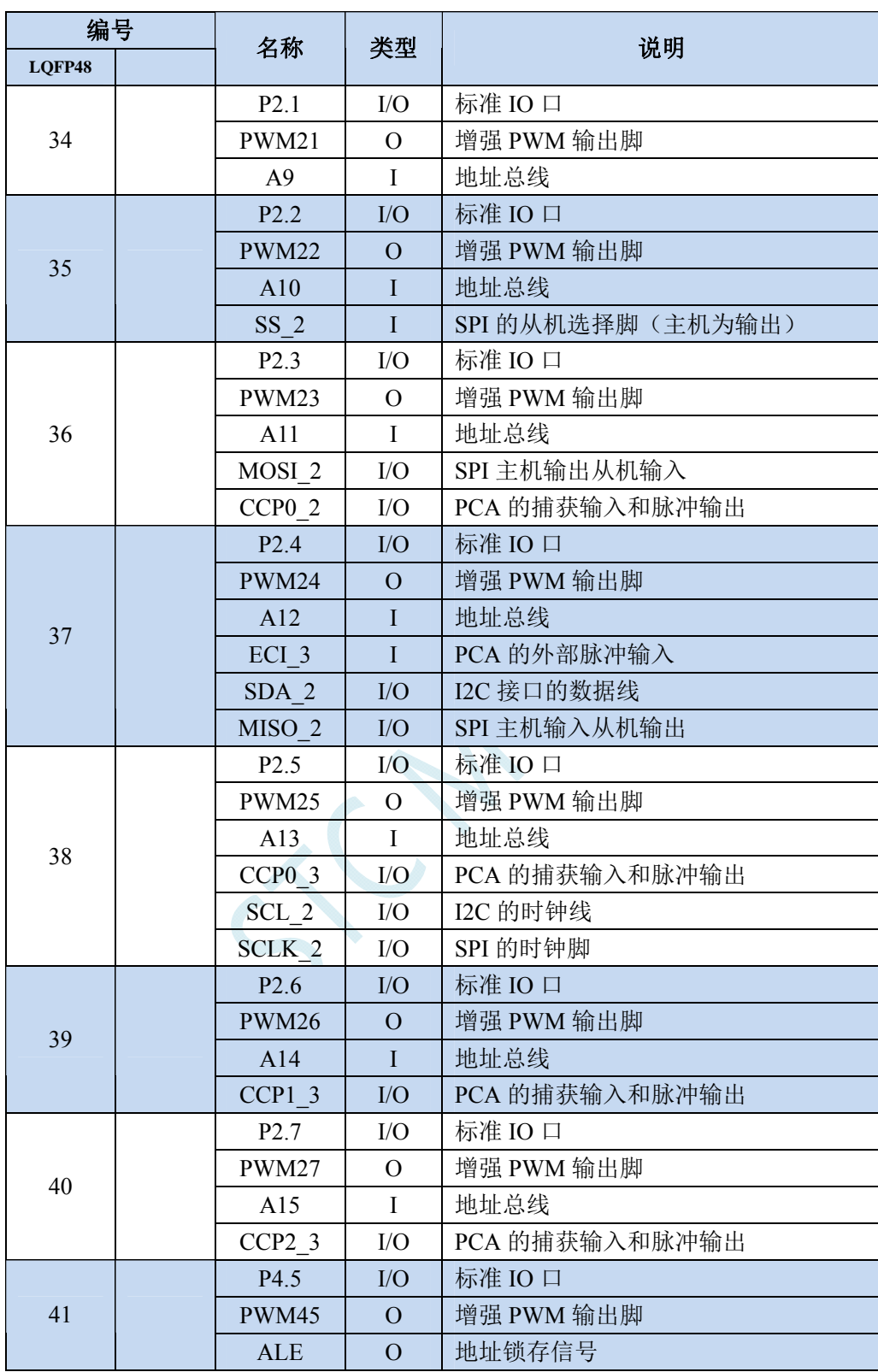

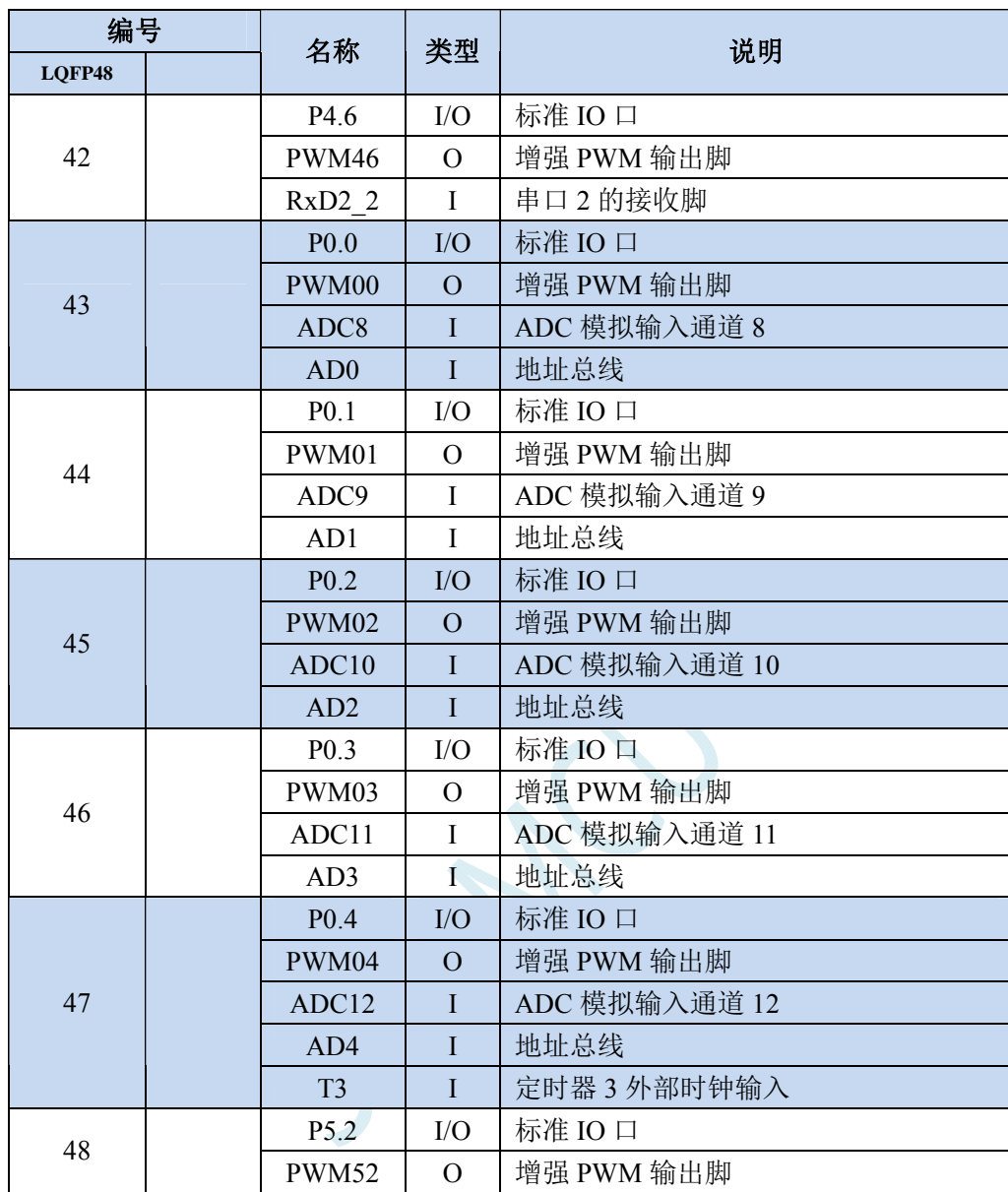

# **2.6 STC8G1K08T-20PIN**触摸按键系列

选型价格(不需要外部晶振、不需要外部复位,**10** 位 **ADC**,**15** 通道)

# 特性及价格

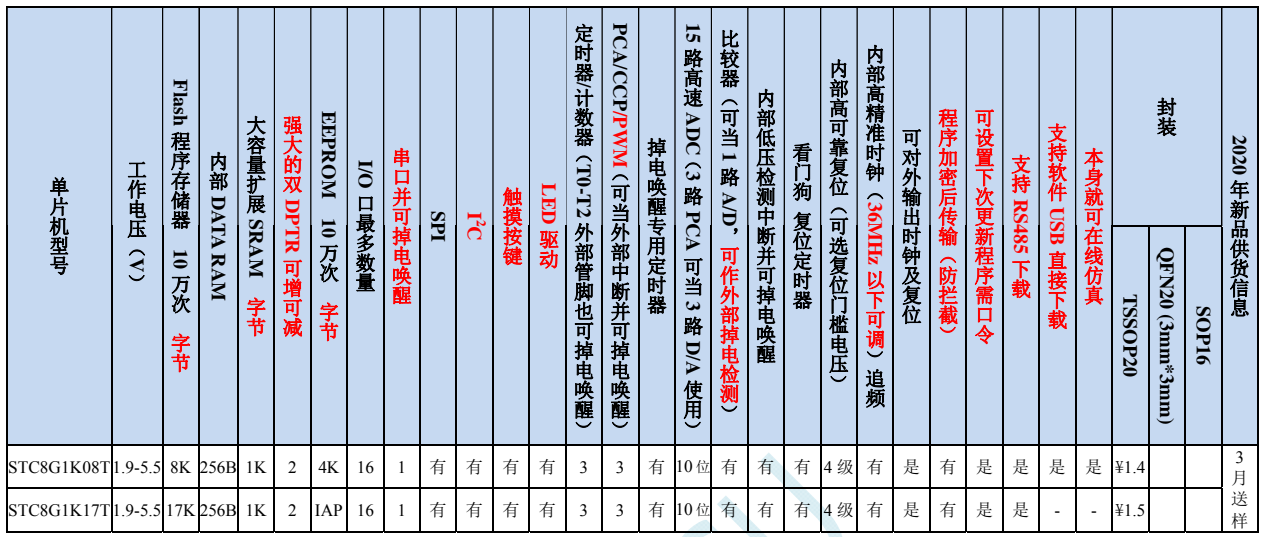

#### 内核

- 超高速 8051 内核(1T),比传统 8051 约快 12 倍以上
- 指令代码完全兼容传统 8051
- 16 个中断源,4 级中断优先级
- 支持在线仿真
- 工作电压
	- $\sqrt{1.9V} \sim 5.5V$
	- 内建 LDO
- 工作温度
	- $\checkmark$  -40℃~85℃

### **Flash** 存储器

- 最大 12K 字节 FLASH 程序存储器(ROM),用于存储用户代码
- 支持用户配置 EEPROM 大小,512 字节单页擦除,擦写次数可达 10 万次以上
- 支持在系统编程方式(ISP)更新用户应用程序,无需专用编程器
- 支持单芯片仿真,无需专用仿真器,理论断点个数无限制
- **SRAM** 
	- 128 字节内部直接访问 RAM(DATA)
	- 128 字节内部间接访问 RAM(IDATA)
	- 1024 字节内部扩展 RAM(内部 XDATA)
- > 时钟控制
	- ✔ 内部高精度 IRC (ISP 编程时可进行上下调整)
		- 误差±0.3%(常温下 25℃)
		- -1.38%~+1.42%温漂(全温度范围,-40℃~85℃)
- -0.88%~+1.05%温漂(温度范围,-20℃~65℃)
- 内部 32KHz 低速 IRC(误差较大)
- $\checkmark$  外部晶振(4MHz~33MHz)和外部时钟 用户可自由选择上面的 3 种时钟源

#### > 复位

- 硬件复位
	- 上电复位,实测电压值为 1.69V~1.82V。(在芯片未使能低压复位功能时有效) 上电复位电压由一个上限电压和一个下限电压组成的电压范围,当工作电压从 5V/3.3V 向下掉到上 电复位的下限门槛电压时,芯片处于复位状态;当电压从 0V 上升到上电复位的上限门槛电压时, 芯片解除复位状态。
	- **→ 复位脚复位,出厂时 P5.4 默认为 I/O 口, ISP 下载时可将 P5.4 管脚设置为复位脚(注意: 当设置 P5.4** 管脚为复位脚时,复位电平为低电平)
	- 看门狗溢出复位
	- 低压检测复位,提供 4 级低压检测电压:2.0V(实测为 1.90V~2.04V)、2.4V(实测为 2.30V~2.50V)、 2.7V(实测为 2.61V~2.82V)、3.0V(实测为 2.90V~3.13V)。 每级低压检测电压都是由一个上限电压和一个下限电压组成的电压范围,当工作电压从 5V/3.3V 向 下掉到低压检测的下限门槛电压时,低压检测生效;当电压从 OV 上升到低压检测的上限门槛电压 时,低压检测生效。
- 软件复位
	- 软件方式写复位触发寄存器
- 中断
	- 提供 16 个中断源:INT0、INT1、INT2、INT3、INT4、定时器 0、定时器 1、定时器 2、串口 1、ADC 模 数转换、LVD 低压检测、SPI、I<sup>2</sup>C、比较器、PCA/CCP/PWM、触摸按键
	- 提供 4 级中断优先级

#### 数字外设

- ✔ 3个16 位定时器: 定时器 0、定时器 1、定时器 2, 其中定时器 0 的模式 3 具有 NMI (不可屏蔽中断) 功 能,定时器 0 和定时器 1 的模式 0 为 16 位自动重载模式
- 1 个高速串口: 串口 1, 波特率时钟源最快可为 FOSC/4
- 3 组 16 位 PCA 模块:CCP0、CCP1、CCP2,可用于捕获、高速脉冲输出,及 6/7/8/10 位的 PWM 输出
- SPI:支持主机模式和从机模式以及主机/从机自动切换
- √ I2C: 支持主机模式和从机模式
- 触摸按键:最多支持 **16** 个触摸按键;每个触摸按键能够独立使能;内部参考电压 **4** 级可调;灵活的充放 电时间设置以及内部工作频率设置;支持低功耗触摸唤醒
- **LED** 驱动:最多可驱动 **128**(**8\*8\*2**)个 **LED**;可支持共阴模式、共阳模式以及共阴**/**共阳模式;支持 **8** 级灰度调节(亮度调节)

#### 模拟外设

- 超高速 ADC, 支持 10 位精度 15 通道(通道 0~通道 14) 的模数转换
- ADC 的通道 15 用于测试内部参考电压(芯片在出厂时,内部参考电压调整为 **1.19V**)
- 比较器,一组比较器附近
- **GPIO** 
	- 最多可达 16 个 GPIO:P1.0~P1.1、P1.3~P1.7、P3.0~P3.7、P5.4
	- 所有的 GPIO 均支持如下 4 种模式:准双向口模式、强推挽输出模式、开漏输出模式、高阻输入模式
	- 除 **P3.0** 和 **P3.1** 外,其余所有 **I/O** 口上电后的状态均为高阻输入状态,用户在使用 **I/O** 口时必须先设置 **I/O**

٦

## 口模式,另外每个 **I/O** 均可独立使能内部 **4K** 上拉电阻

封装

 $\checkmark$  TSSOP20, QFN20 (3mm\*3mm)

管脚图

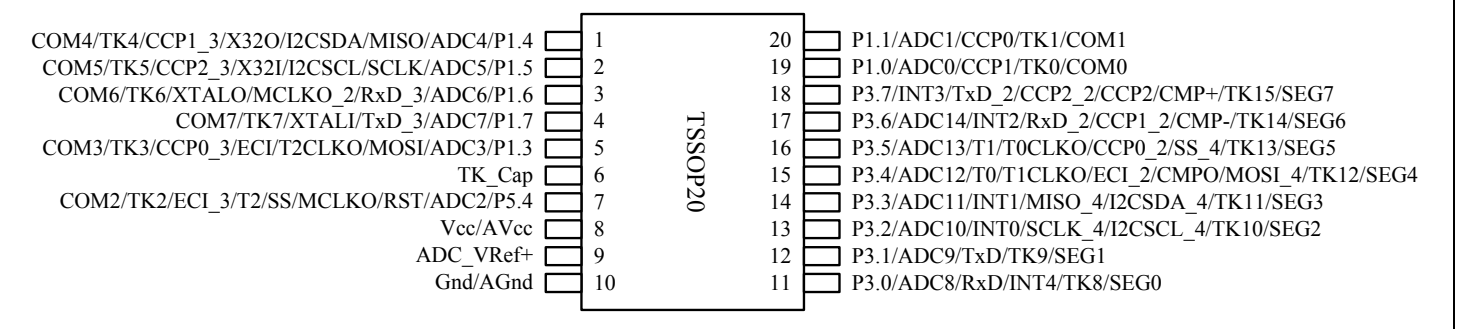

# 管脚说明

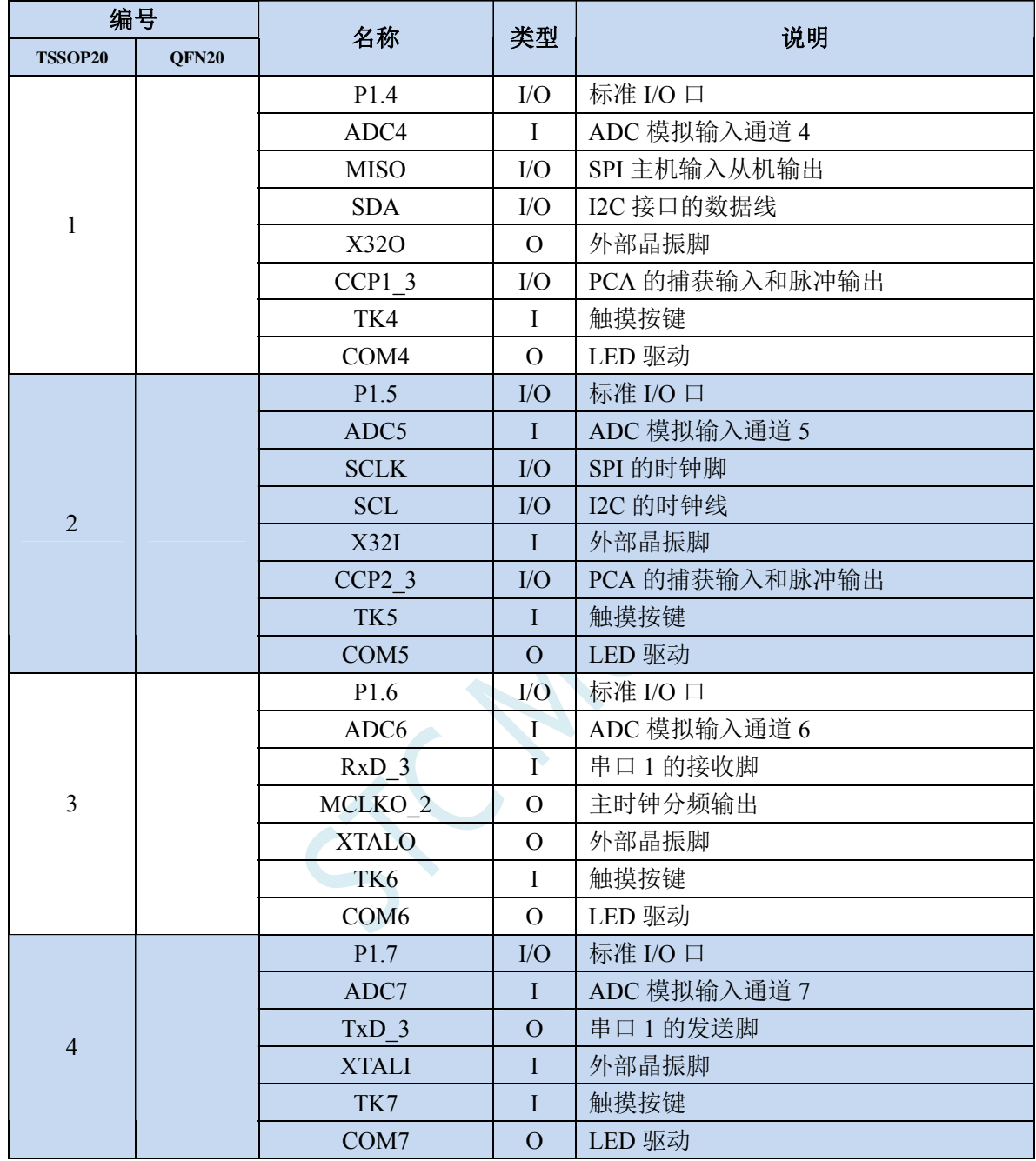

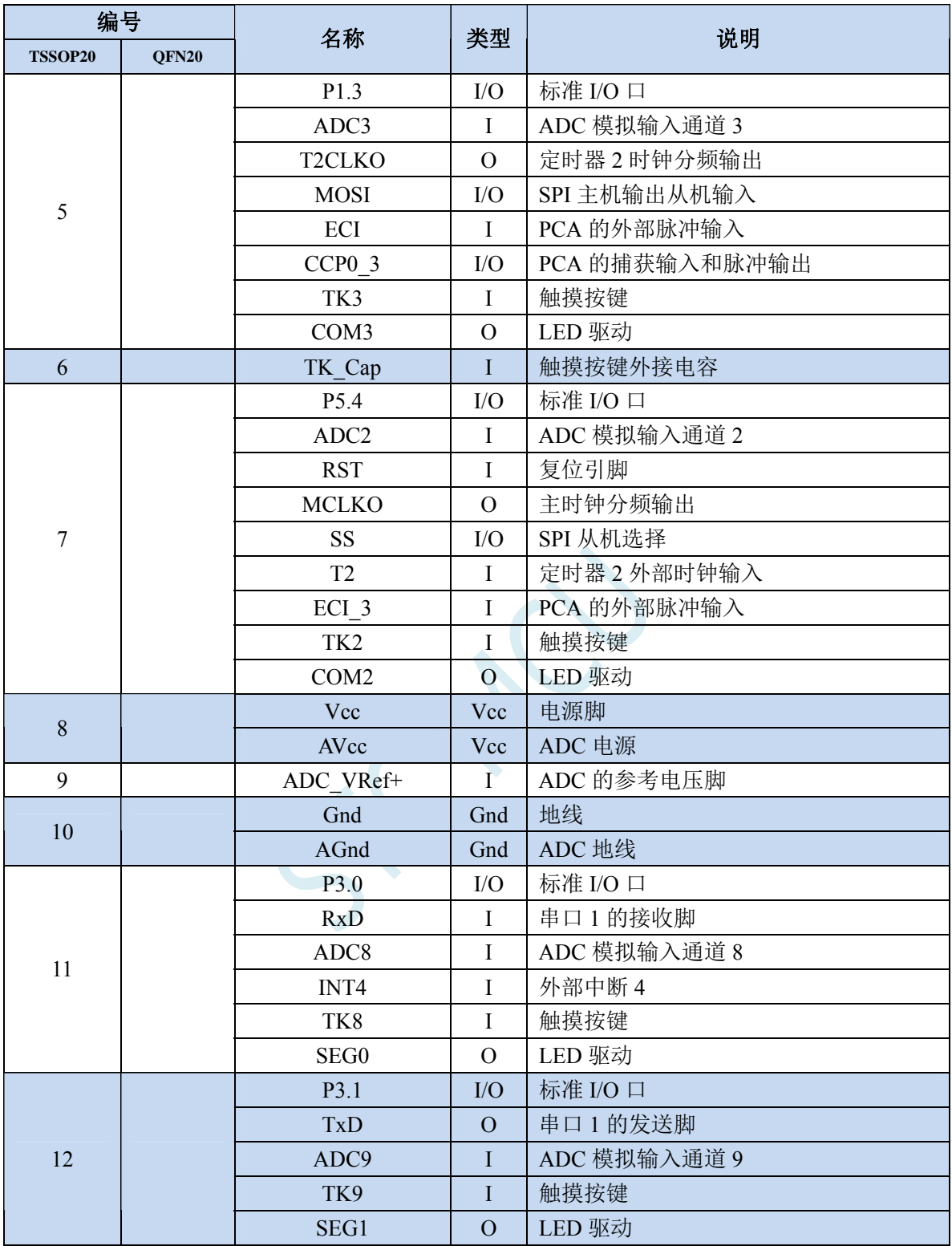

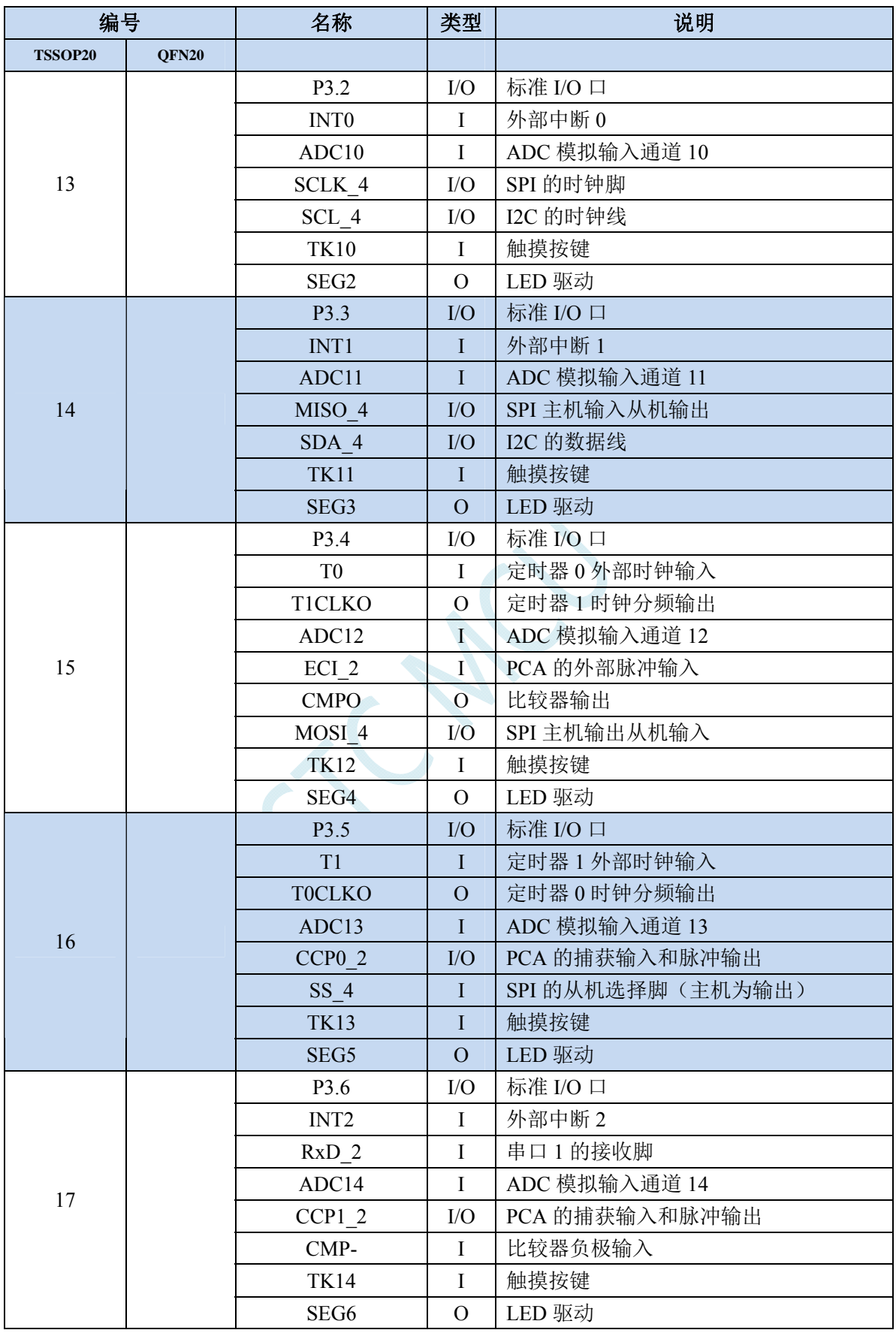

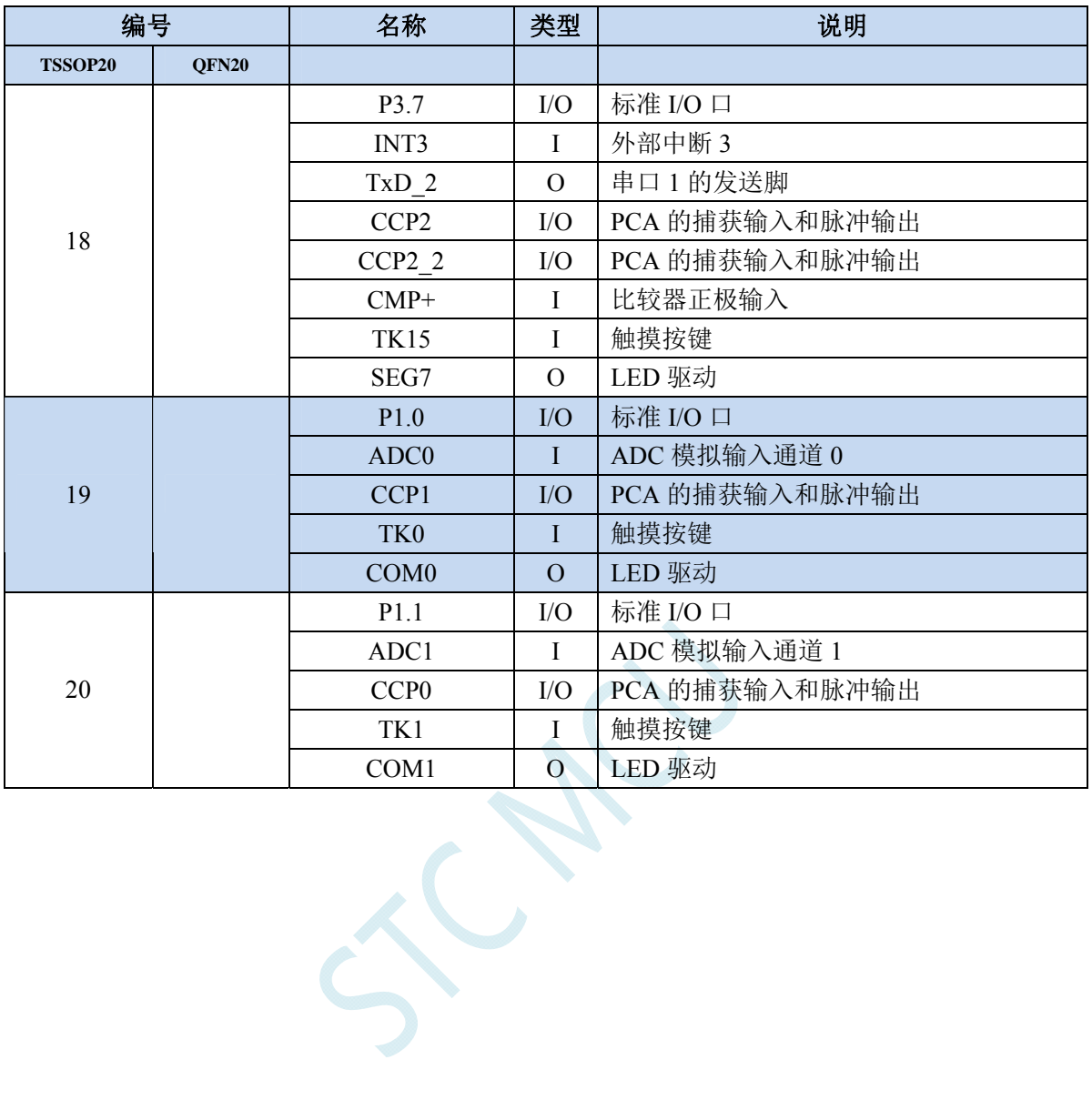

# **3** 功能脚切换

STC8G 系列单片机的特殊外设串口、SPI、PCA、I2C 以及总线控制脚可以在多个 I/O 直接进行切换, 以实现一个外设当作多个设备进行分时复用。

# **3.1** 功能脚切换相关寄存器

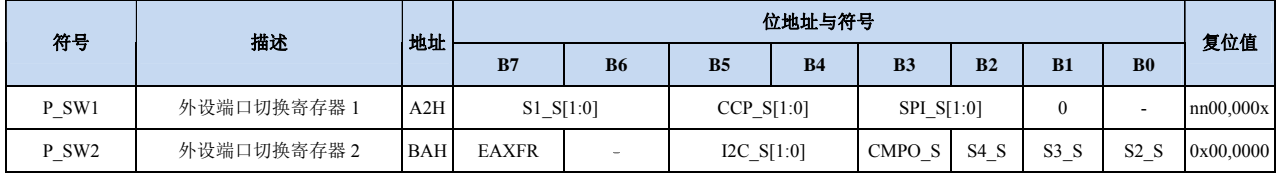

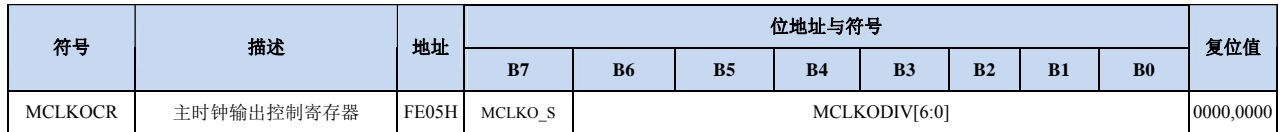

## 外设端口切换控制寄存器 **1**

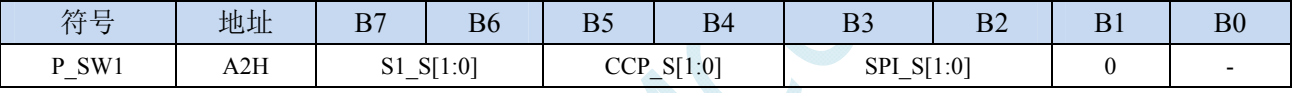

S1 S[1:0]: 串口 1 功能脚选择位

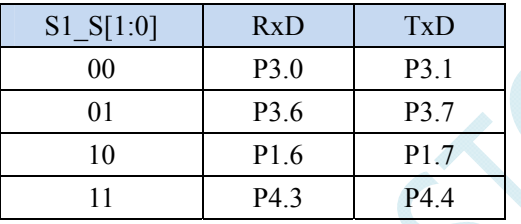

S1\_S[1:0]:串口 1 功能脚选择位(**STC8G1K08-8PIN** 系列、**STC8G1K08A-8PIN** 系列)

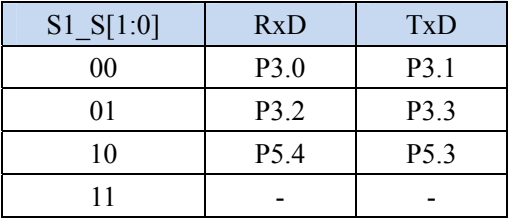

## CCP\_S[1:0]:PCA 功能脚选择位

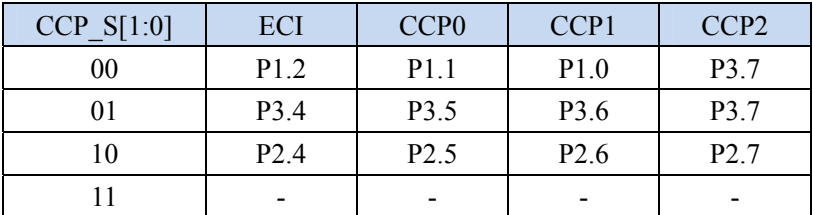

## CCP\_S[1:0]:PCA 功能脚选择位(**STC8G1K08A-8PIN** 系列)

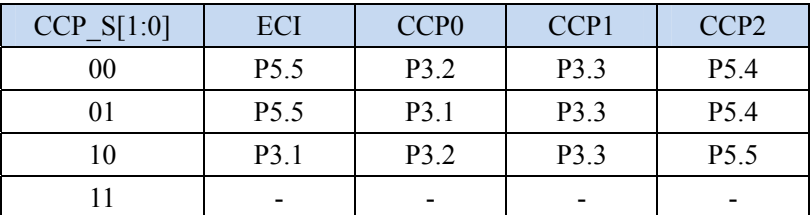

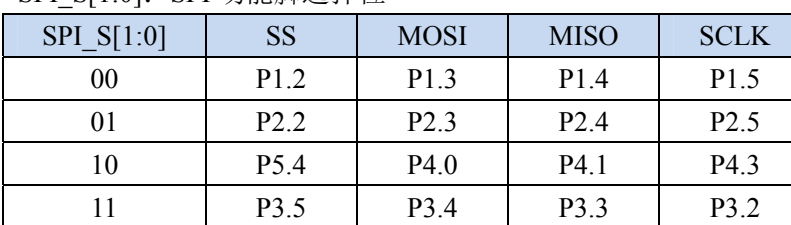

# SPI\_S[1:0]: SPI 功能脚选择位

SPI\_S[1:0]:SPI 功能脚选择位(**STC8G1K08-8PIN** 系列、**STC8G1K08A-8PIN** 系列)

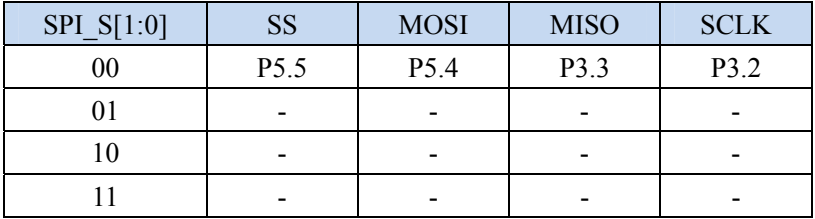

### 外设端口切换控制寄存器 **2**

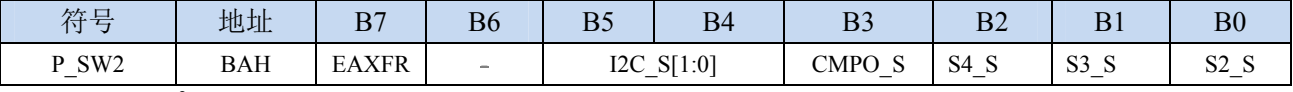

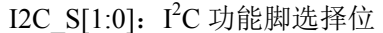

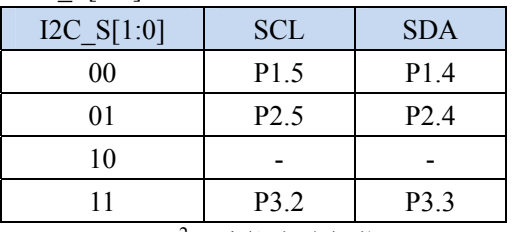

## I2C\_S[1:0]:I<sup>2</sup>C 功能脚选择位(**STC8G1K08-8PIN 系列、STC8G1K08A-8PIN 系列**)

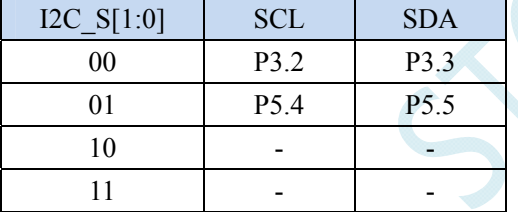

CMPO\_S:比较器输出脚选择位

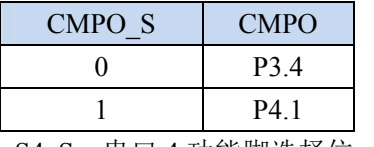

S4 S: 串口 4 功能脚选择位

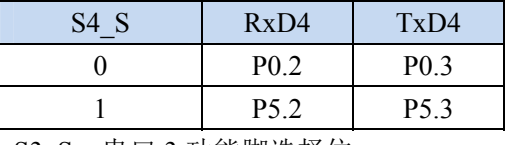

S3 S: 串口 3 功能脚选择位

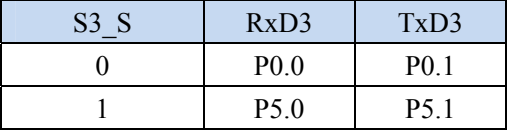

S2 S: 串口 2 功能脚选择位

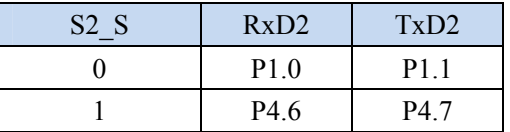

## 时钟选择寄存器

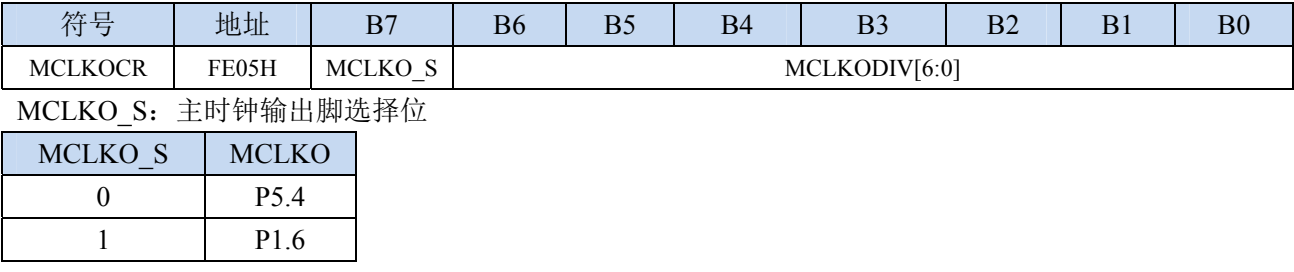

SCAL

# **3.2** 范例程序

# **3.2.1** 串口 **1** 切换

# 汇编代码

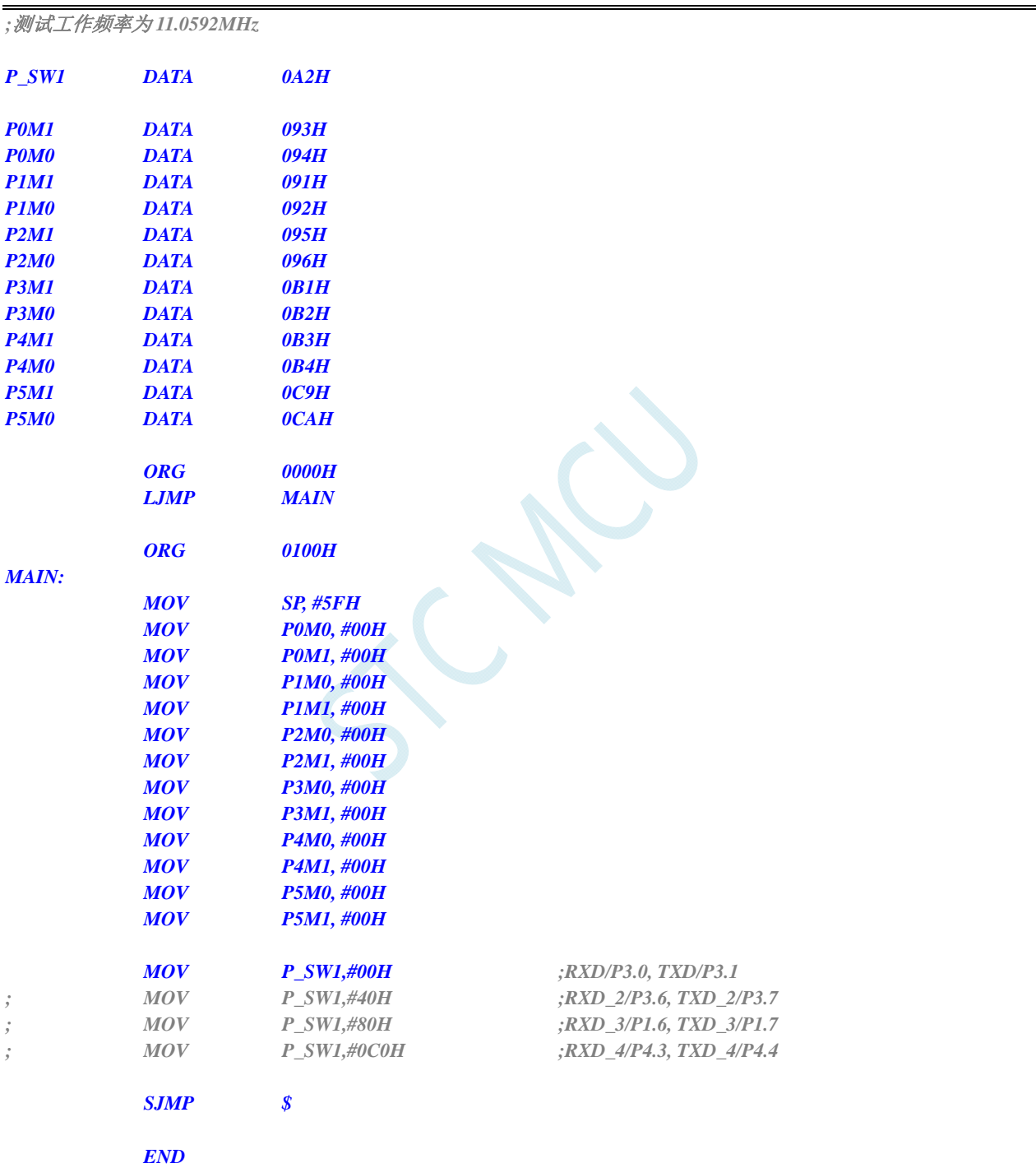

## **C** 语言代码

*//*测试工作频率为 *11.0592MHz* 

*#include "reg51.h"* 

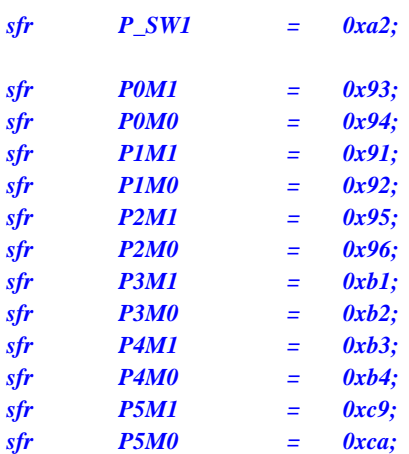

*void main()* 

*{* 

 *P0M0 = 0x00; P0M1 = 0x00; P1M0 = 0x00; P1M1 = 0x00; P2M0 = 0x00; P2M1 = 0x00; P3M0 = 0x00; P3M1 = 0x00; P4M0 = 0x00; P4M1 = 0x00; P5M0 = 0x00; P5M1 = 0x00;* 

#### *P\_SW1 = 0x00;* //RXD/P3.0, TXD/P3.1

- 
- 
- 

 *while (1);* 

*// P\_SW1 = 0x40; //RXD\_2/P3.6, TXD\_2/P3.7 // P\_SW1 = 0x80; //RXD\_3/P1.6, TXD\_3/P1.7 // P\_SW1 = 0xc0; //RXD\_4/P4.3, TXD\_4/P4.4* 

# **3.2.2** 串口 **2** 切换

## 汇编代码

*}* 

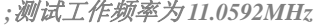

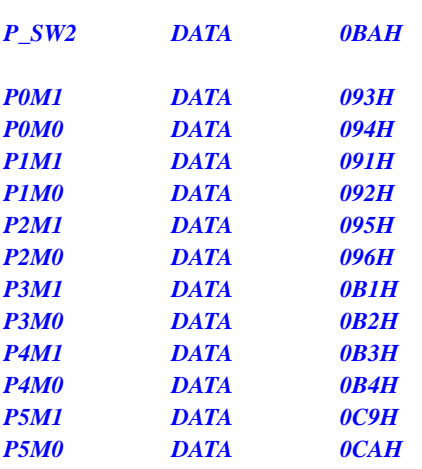

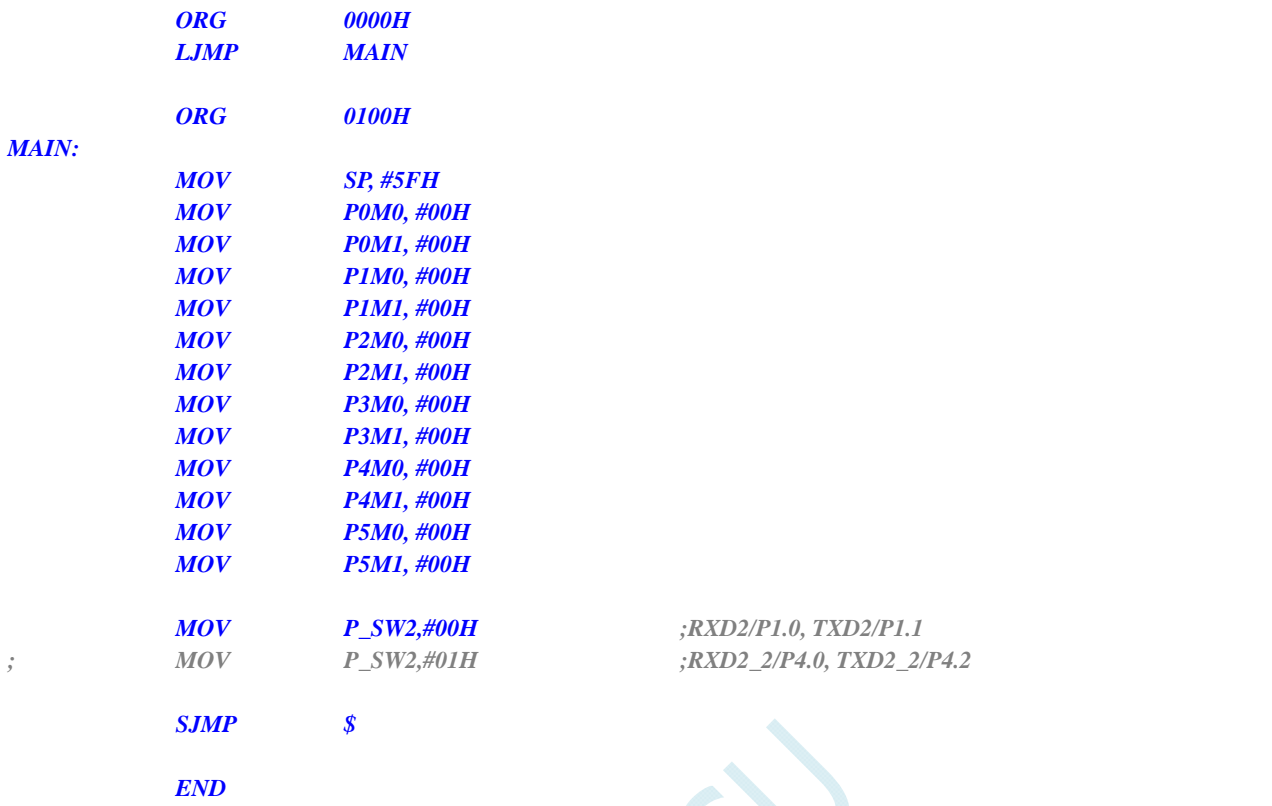

 $\leq$ 

## **C** 语言代码

```
//测试工作频率为 11.0592MHz
```
## *#include "reg51.h"*

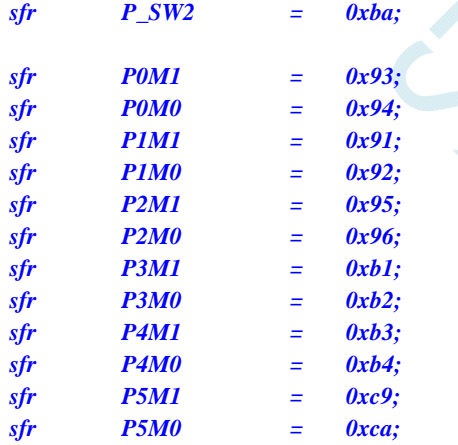

#### *void main()*

*{* 

 *P0M0 = 0x00; P0M1 = 0x00; P1M0 = 0x00; P1M1 = 0x00; P2M0 = 0x00; P2M1 = 0x00; P3M0 = 0x00;* 

- *P3M1 = 0x00;*
- *P4M0 = 0x00;*
- *P4M1 = 0x00;*
- 

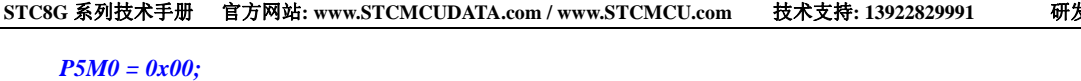

 *P5M1 = 0x00;* 

 *P\_SW2 = 0x00; //RXD2/P1.0, TXD2/P1.1 // P\_SW2 = 0x01; //RXD2\_2/P4.6, TXD2\_2/P4.7* 

 *while (1);* 

# **3.2.3** 串口 **3** 切换

## 汇编代码

*}* 

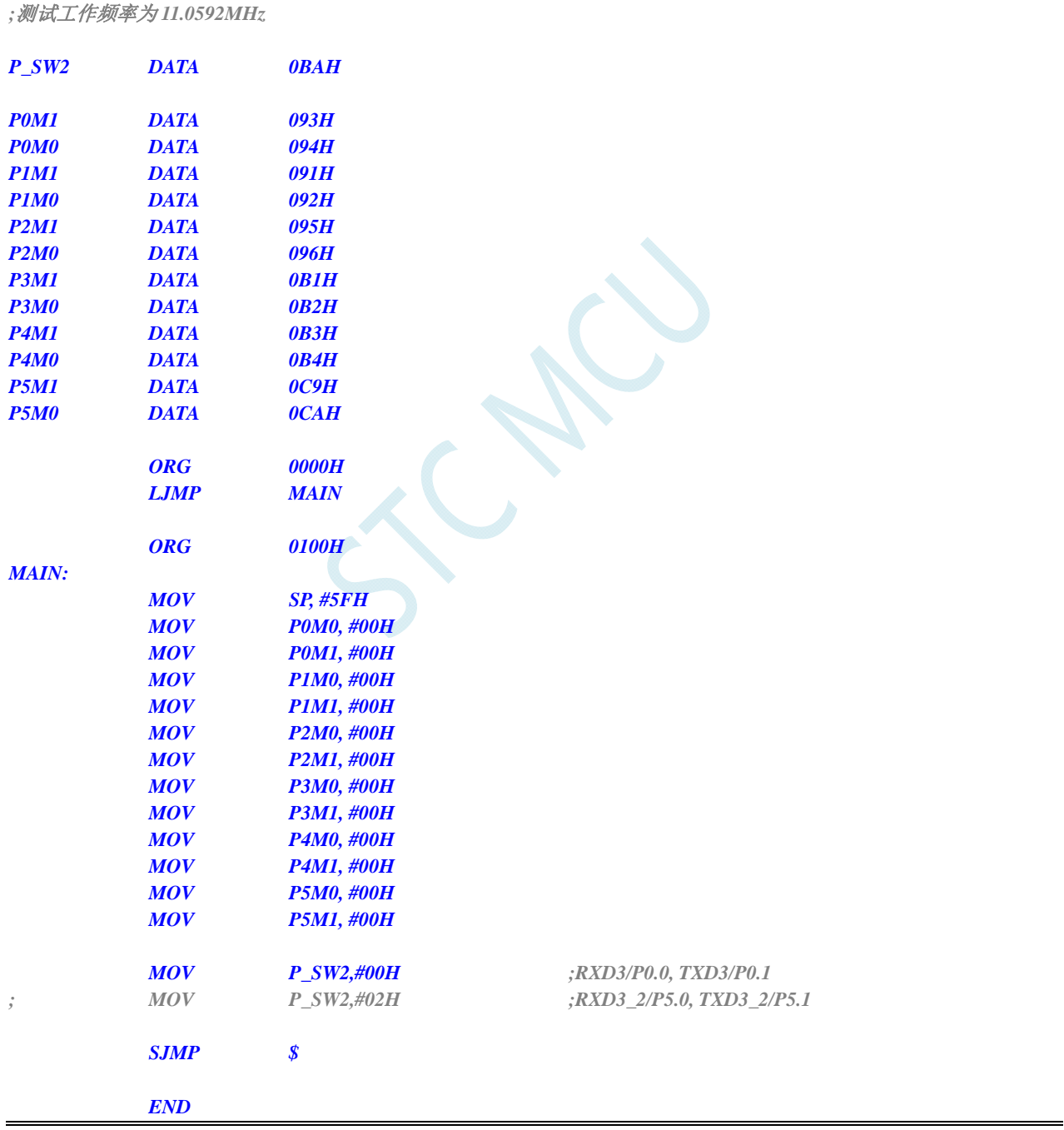

## **C** 语言代码

*//*测试工作频率为 *11.0592MHz* 

*#include "reg51.h"* 

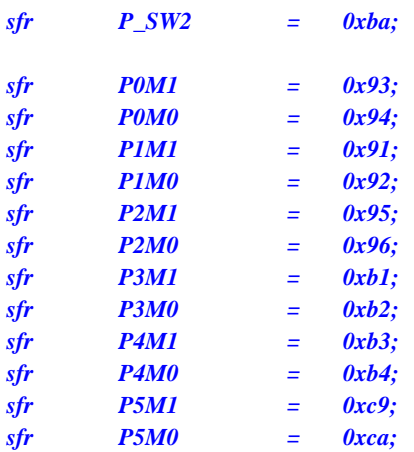

*void main()* 

*{* 

 *P0M0 = 0x00; P0M1 = 0x00; P1M0 = 0x00; P1M1 = 0x00; P2M0 = 0x00; P2M1 = 0x00; P3M0 = 0x00; P3M1 = 0x00; P4M0 = 0x00; P4M1 = 0x00; P5M0 = 0x00; P5M1 = 0x00; P\_SW2 = 0x00;* //RXD3/P0.0, TXD3/P0.1

*// P\_SW2 = 0x02; //RXD3\_2/P5.0, TXD3\_2/P5.1* 

 *while (1);* 

# **3.2.4** 串口 **4** 切换

## 汇编代码

*}* 

*;*测试工作频率为 *11.0592MHz* 

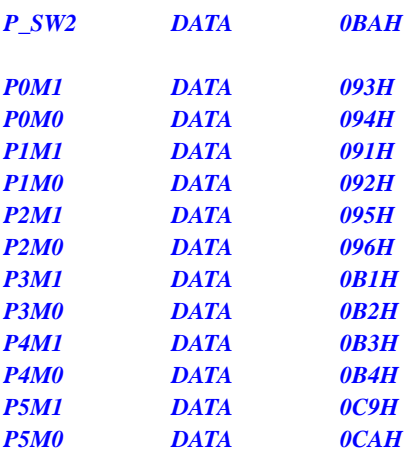

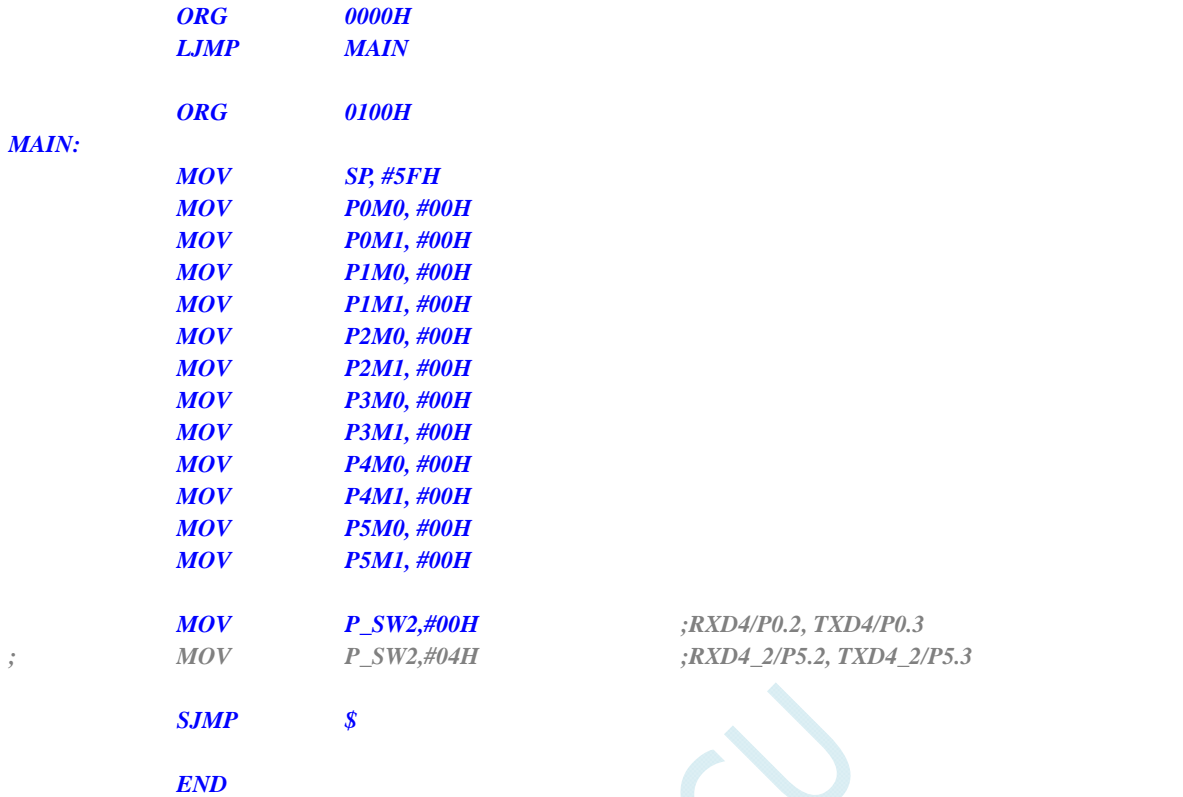

*//*测试工作频率为 *11.0592MHz* 

#### *#include "reg51.h"*

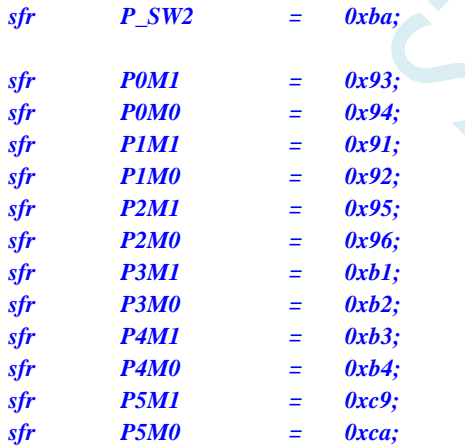

#### *void main()*

*{* 

- *P0M0 = 0x00; P0M1 = 0x00; P1M0 = 0x00; P1M1 = 0x00; P2M0 = 0x00; P2M1 = 0x00; P3M0 = 0x00; P3M1 = 0x00;*
- *P4M0 = 0x00;*

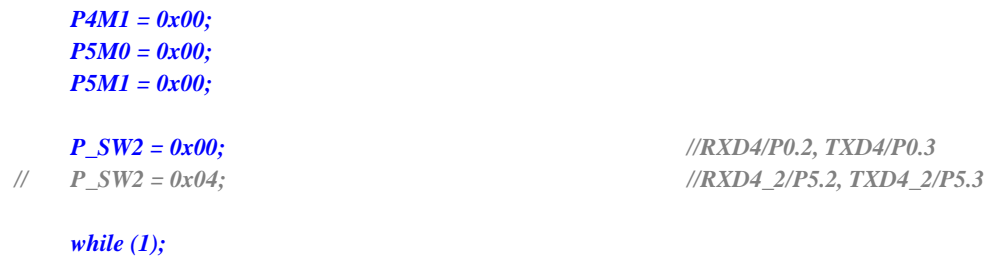

# **3.2.5 SPI**切换

# 汇编代码

*}* 

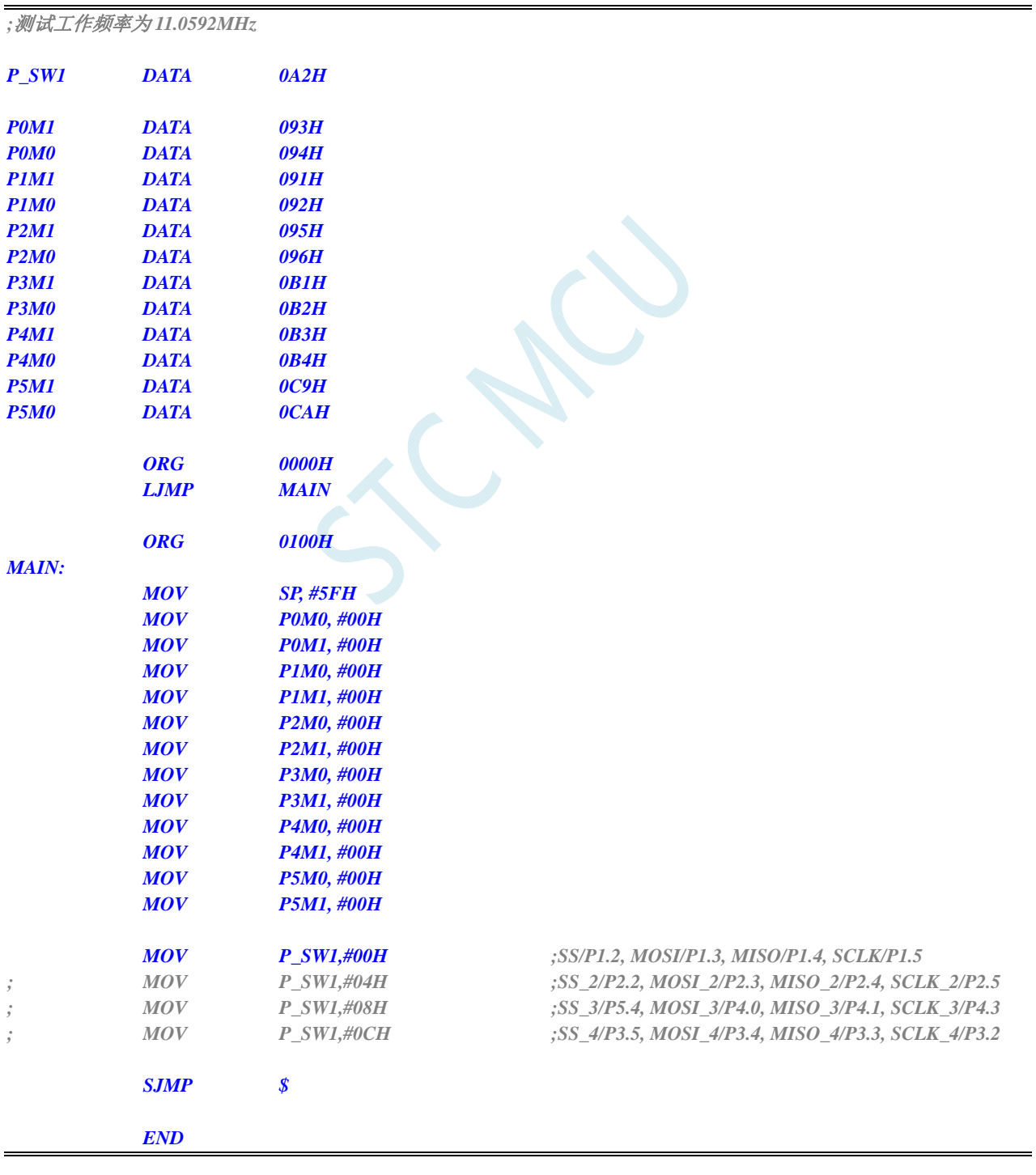

*//*测试工作频率为 *11.0592MHz* 

#### *#include "reg51.h"*

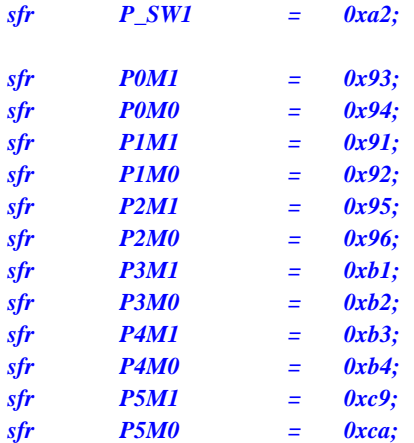

#### *void main()*

*{* 

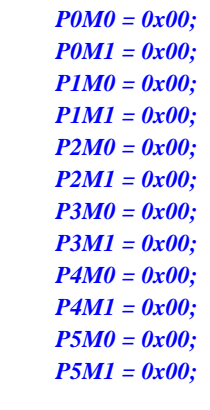

- 
- 

 *while (1);* 

## *P\_SW1 = 0x00; //SS/P1.2, MOSI/P1.3, MISO/P1.4, SCLK/P1.5 // P\_SW1 = 0x04; //SS\_2/P2.2, MOSI\_2/P2.3, MISO\_2/P2.4, SCLK\_2/P2.5 // P\_SW1 = 0x08; //SS\_3/P5.4, MOSI\_3/P4.0, MISO\_3/P4.1, SCLK\_3/P4.3 // P\_SW1 = 0x0c; //SS\_4/P3.5, MOSI\_4/P3.4, MISO\_4/P3.3, SCLK\_4/P3.2*

# **3.2.6 PCA/CCP/PWM**切换

## 汇编代码

*}* 

*;*测试工作频率为 *11.0592MHz* 

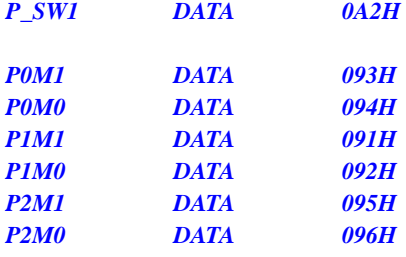

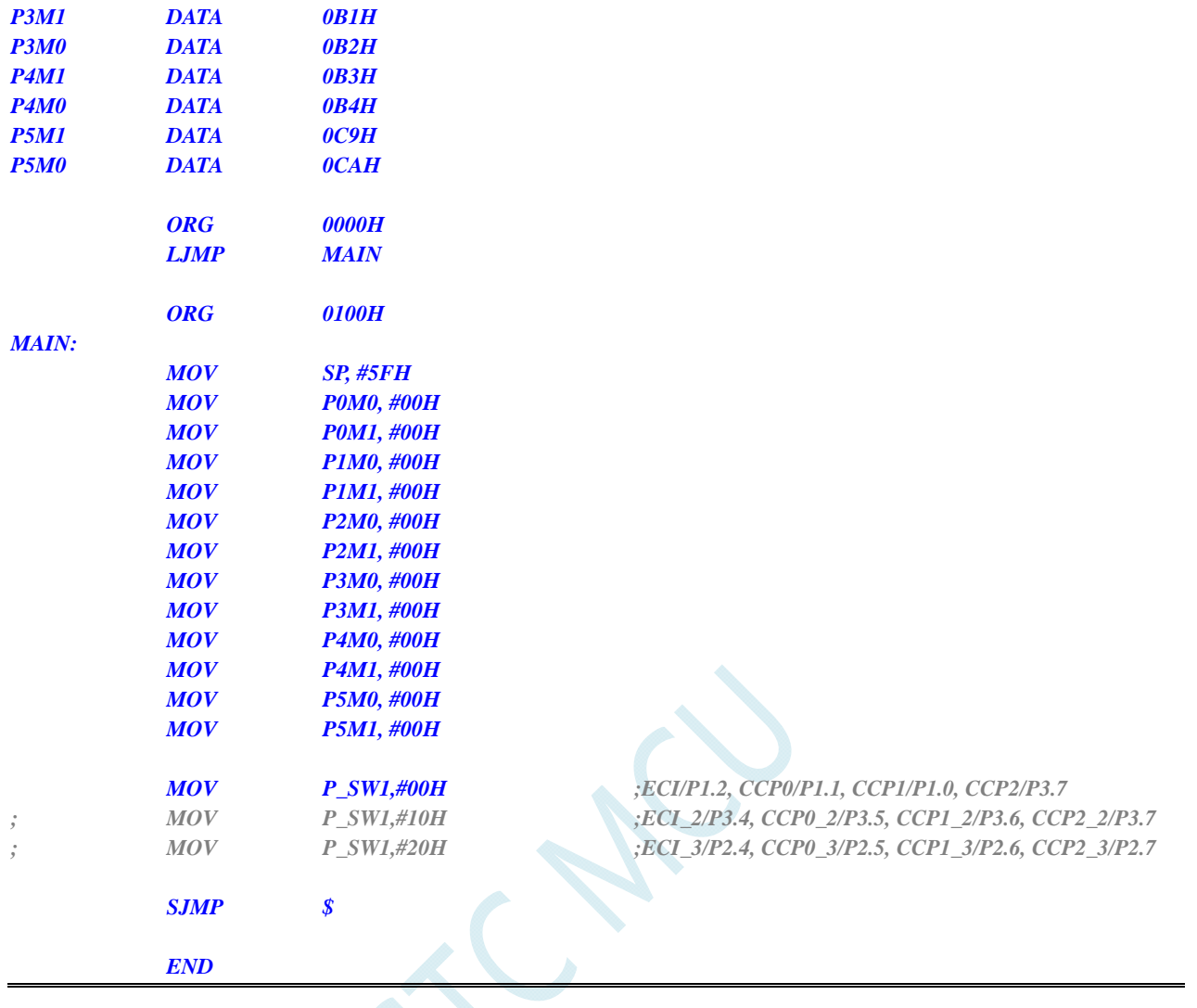

*//*测试工作频率为 *11.0592MHz* 

## *#include "reg51.h"*

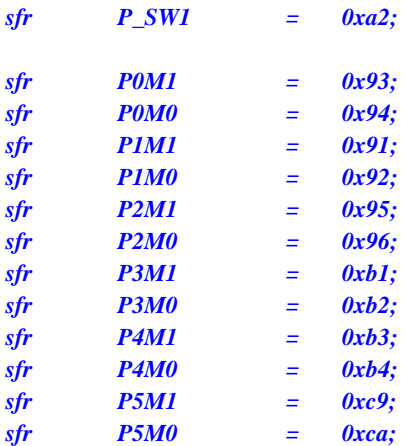

*void main()* 

*{* 

 *P0M0 = 0x00; P0M1 = 0x00;* 

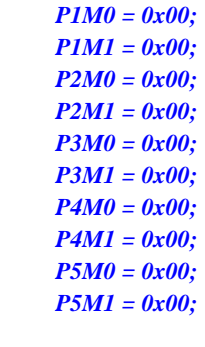

- 
- 

 *P\_SW1 = 0x00; //ECI/P1.2, CCP0/P1.1, CCP1/P1.0, CCP2/P3.7 // P\_SW1 = 0x10; //ECI\_2/P3.4, CCP0\_2/P3.5, CCP1\_2/P3.6, CCP2\_2/P3.7 // P\_SW1 = 0x20; //ECI\_3/P2.4, CCP0\_3/P2.5, CCP1\_3/P2.6, CCP2\_3/P2.7* 

 *while (1);* 

# **3.2.7 I2C**切换

## 汇编代码

*}* 

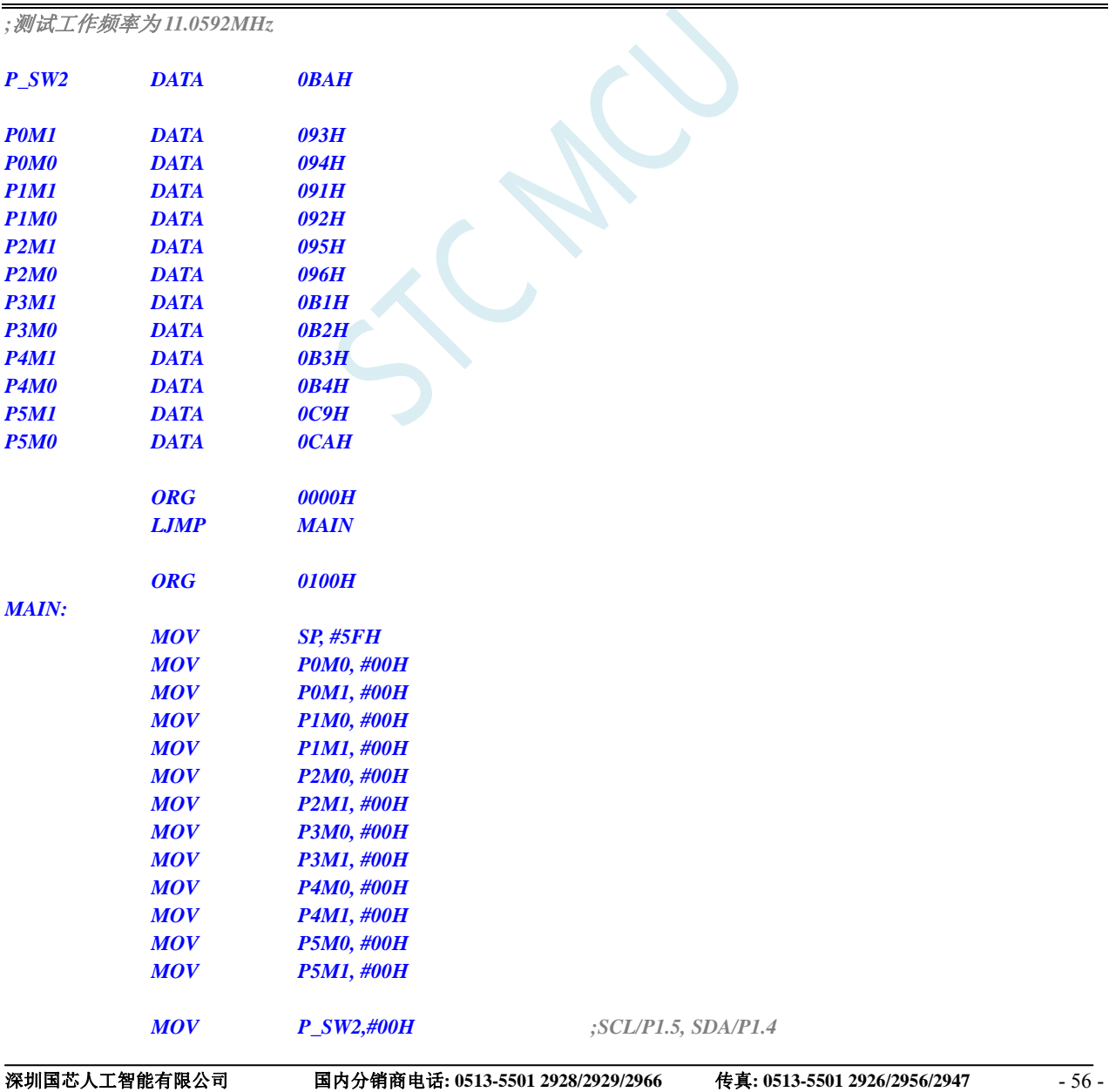

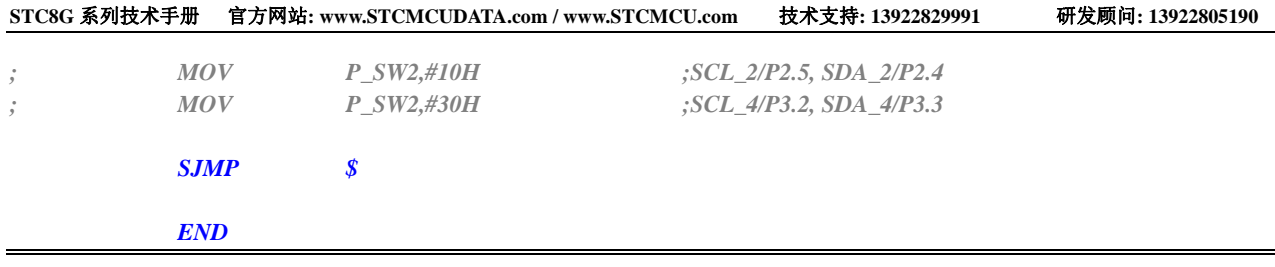

*//*测试工作频率为 *11.0592MHz* 

## *#include "reg51.h"*

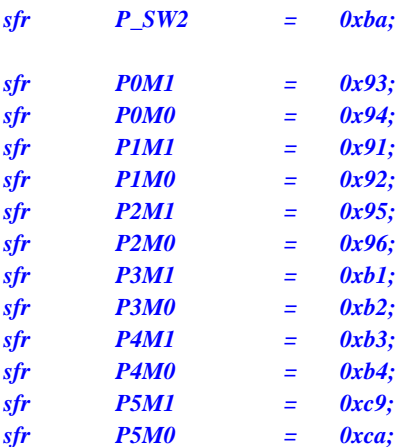

#### *void main()*

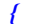

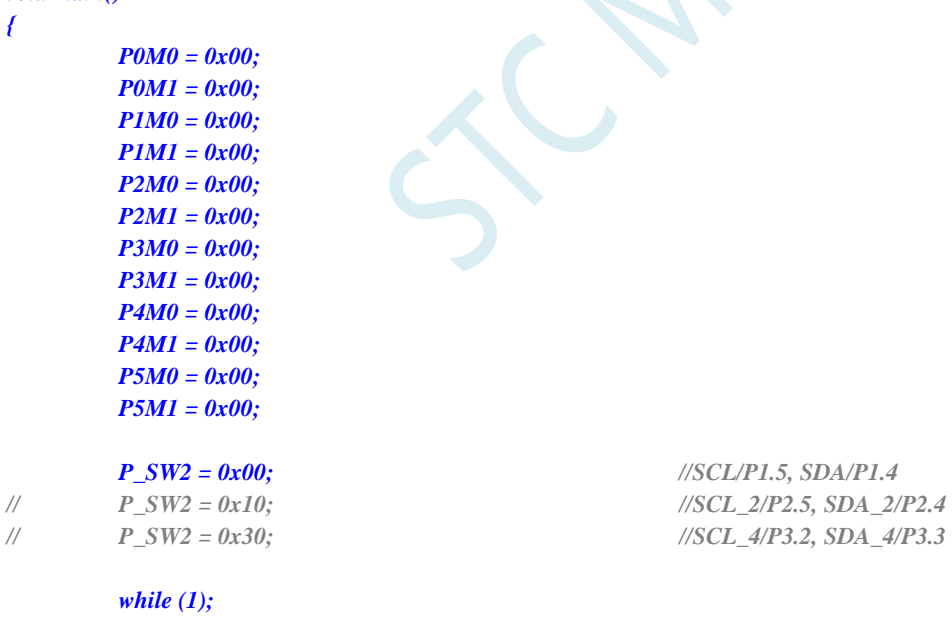

## *}*

# **3.2.8** 比较器输出切换

# 汇编代码

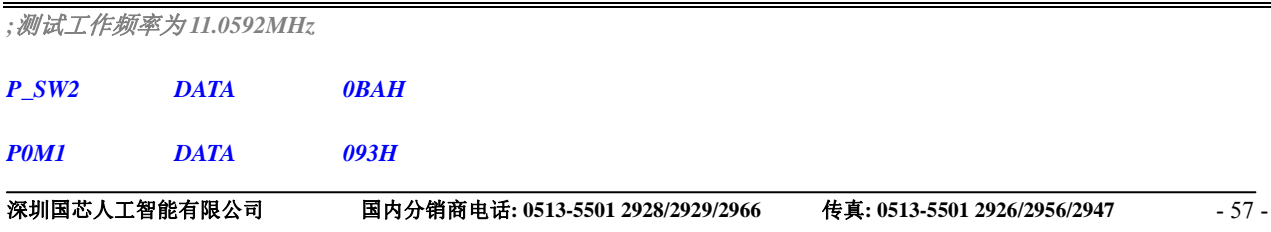

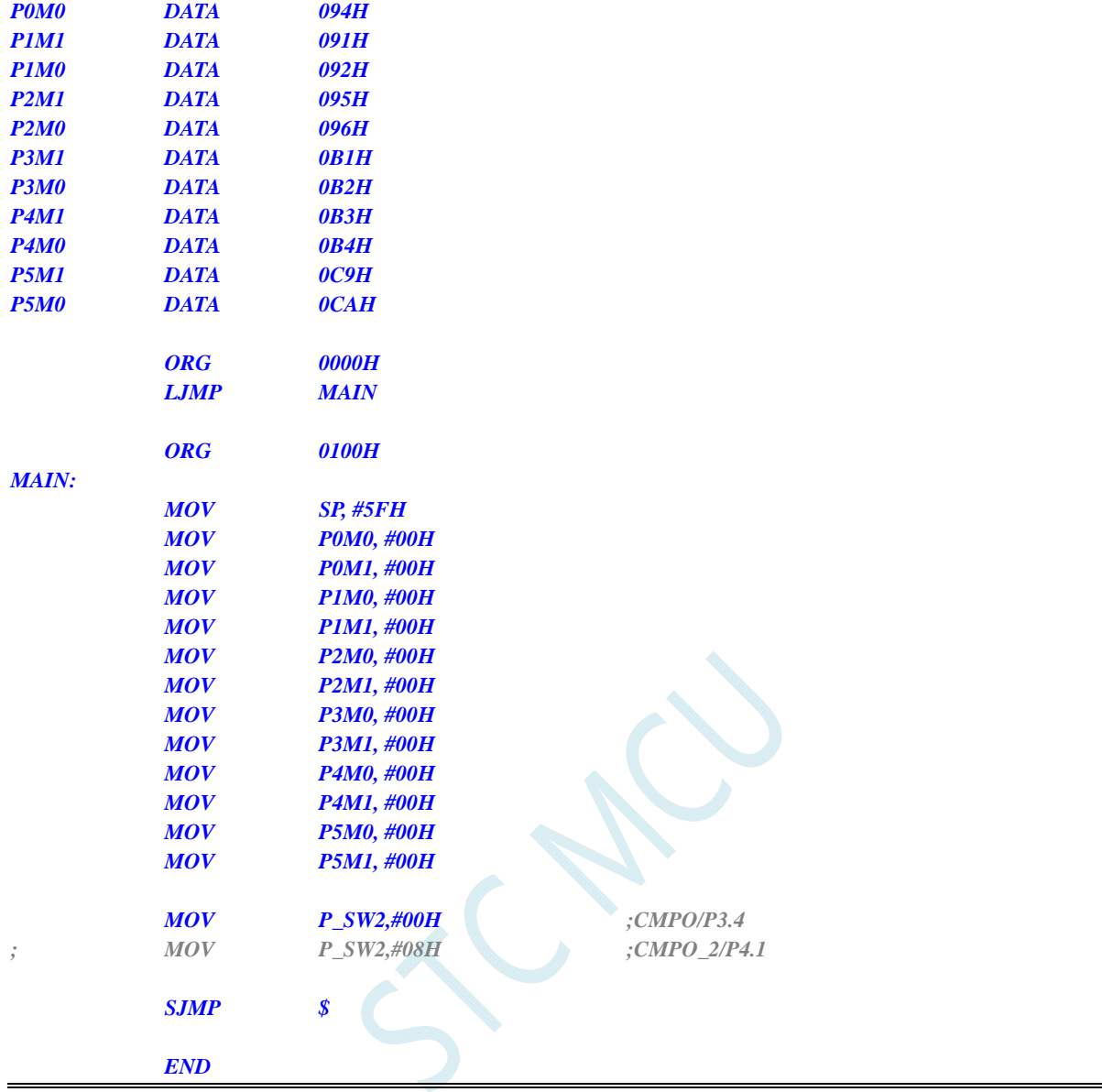

*//*测试工作频率为 *11.0592MHz* 

#### *#include "reg51.h"*

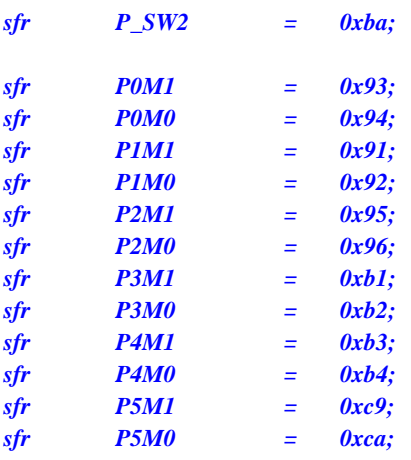

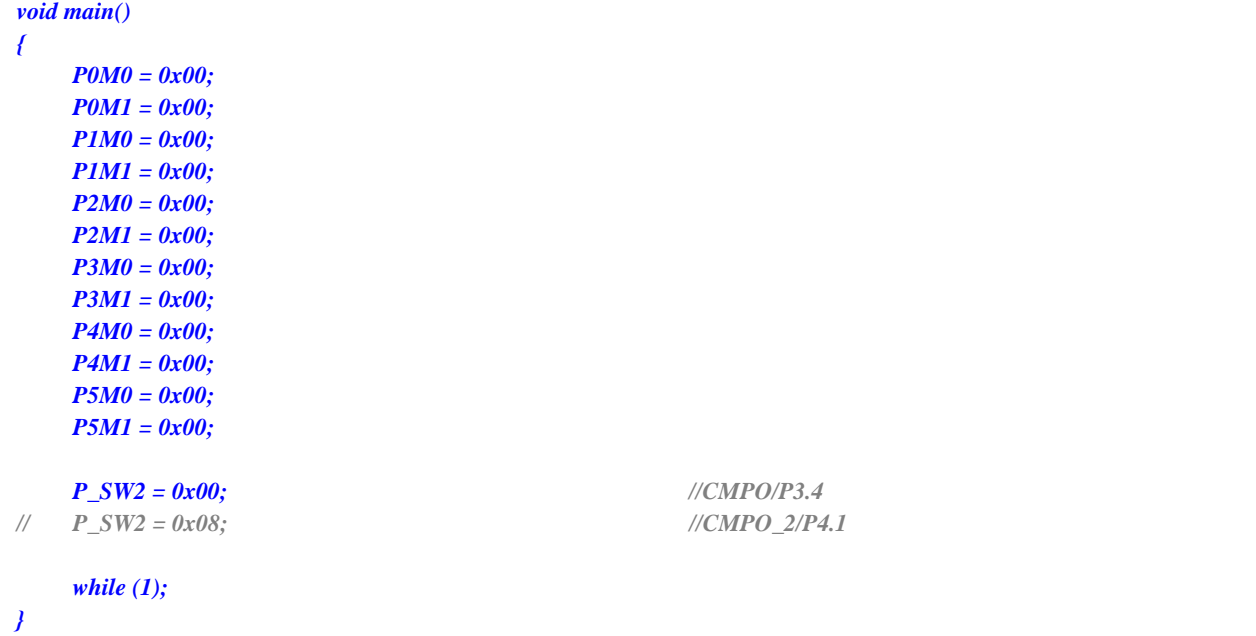

# **3.2.9** 主时钟输出切换

# 汇编代码

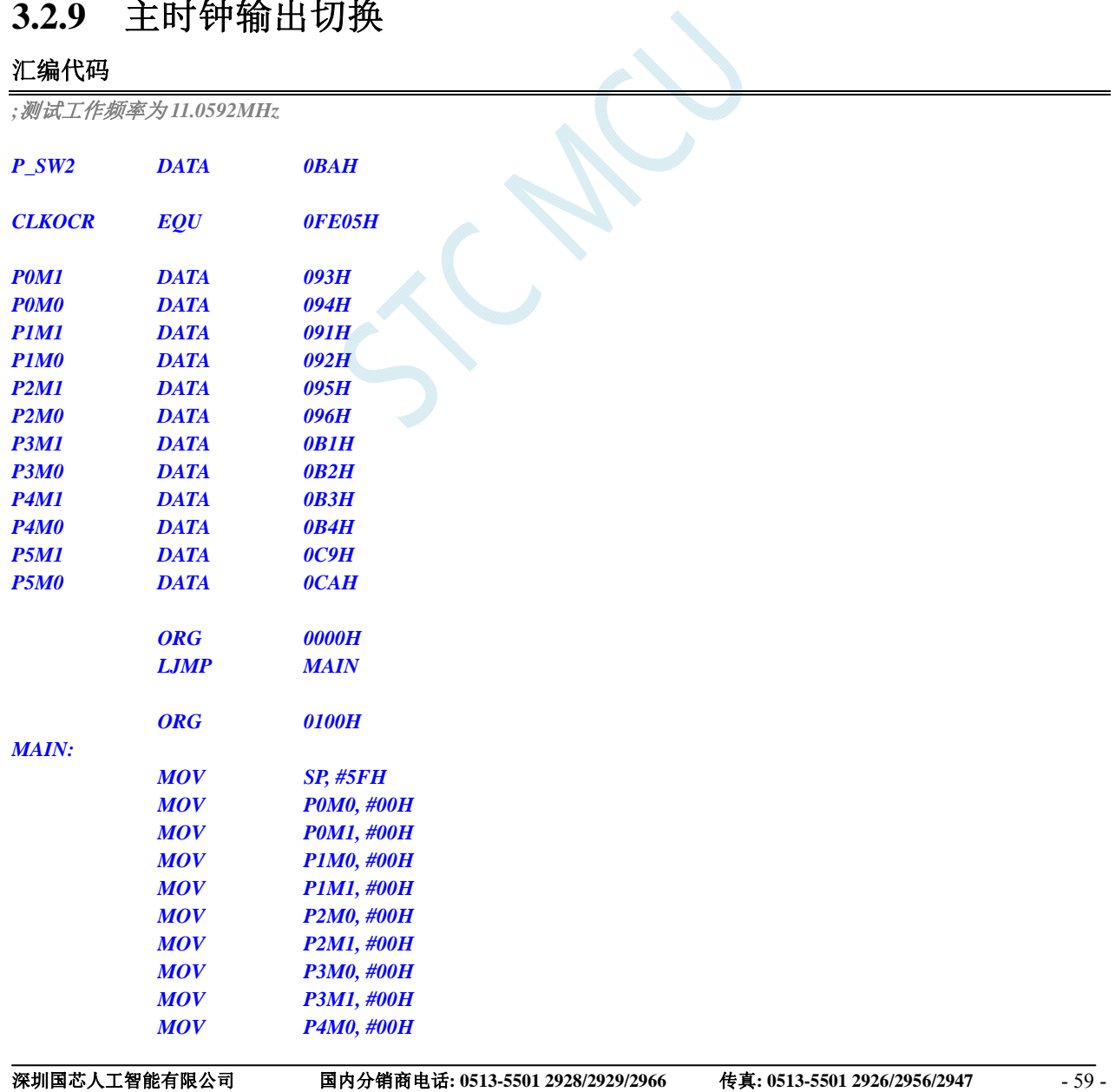

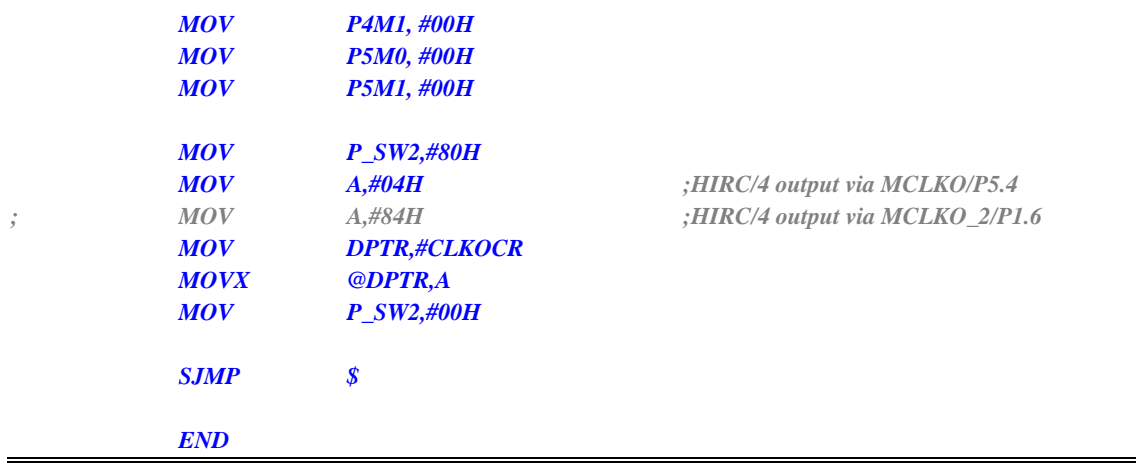

*//*测试工作频率为 *11.0592MHz* 

#### *#include "reg51.h"*

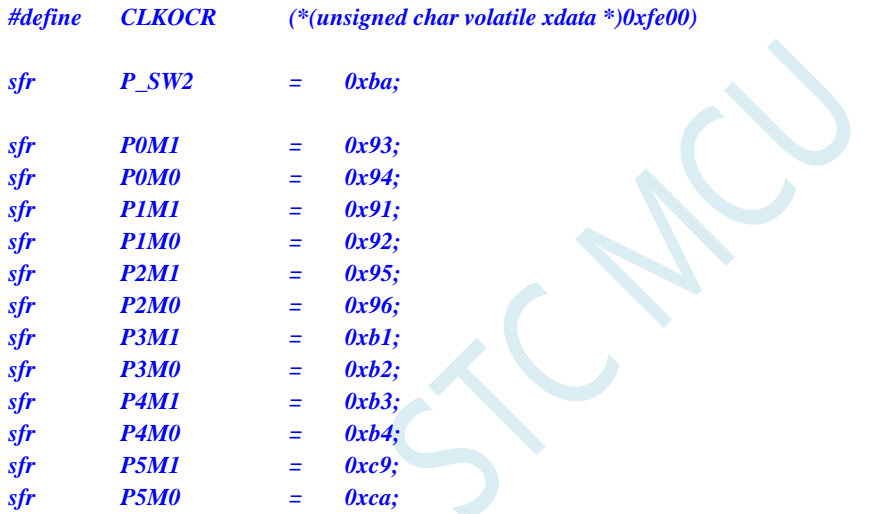

#### *void main()*

*{* 

 *P0M0 = 0x00; P0M1 = 0x00; P1M0 = 0x00; P1M1 = 0x00; P2M0 = 0x00; P2M1 = 0x00; P3M0 = 0x00; P3M1 = 0x00; P4M0 = 0x00; P4M1 = 0x00; P5M0 = 0x00; P5M1 = 0x00;* 

## *P\_SW2 = 0x80;*

 *P\_SW2 = 0x00;* 

 *CLKOCR = 0x04; //HIRC/4 output via MCLKO/P5.4 // CLKOCR = 0x84; //HIRC/4 output via MCLKO\_2/P1.6* 

#### *while (1);*

SCN.

*}* 

# **4** 封装尺寸图

# **4.1 SOP8** 封装尺寸图

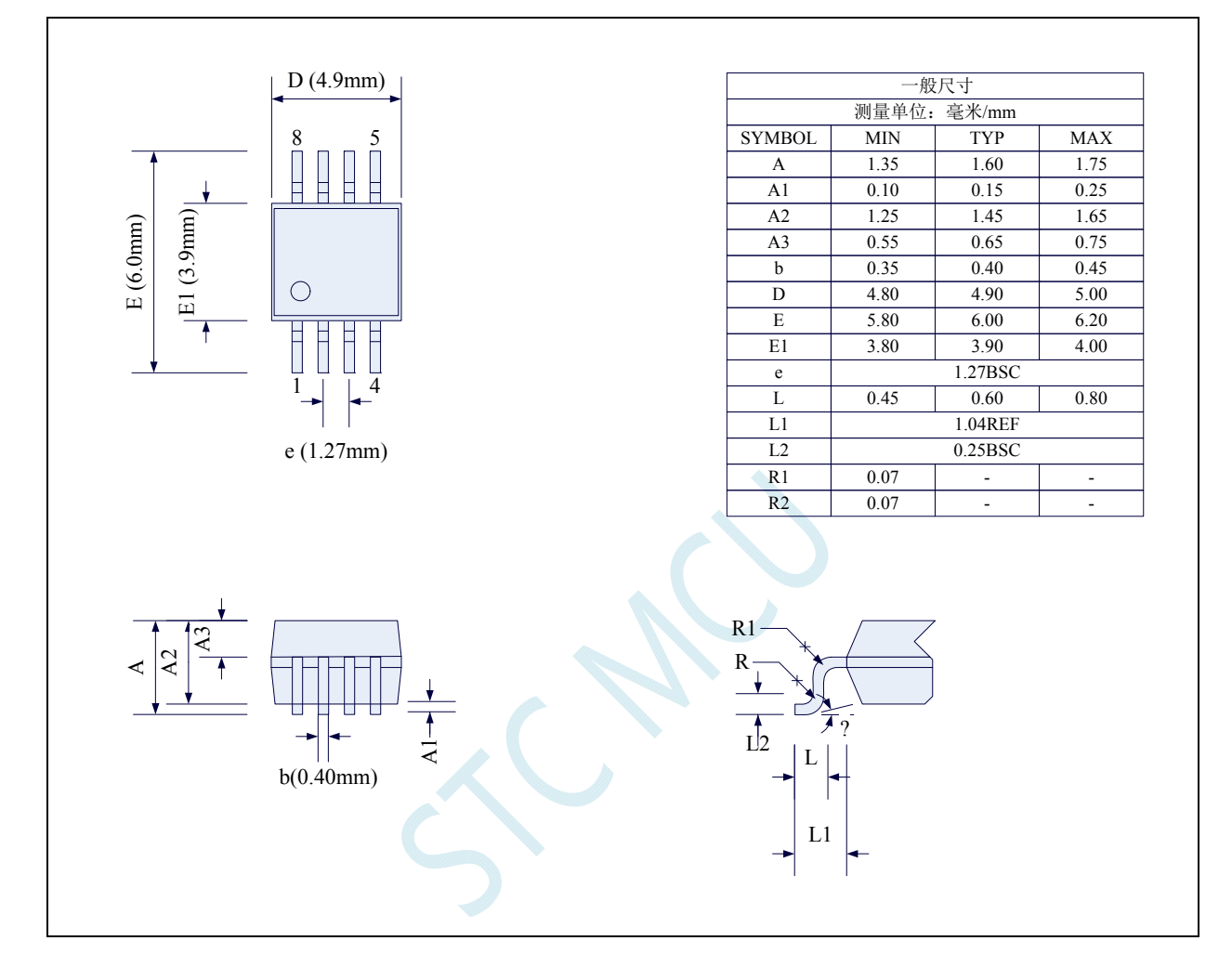

# **4.2 DFN8** 封装尺寸图(**3mm\*3mm**)

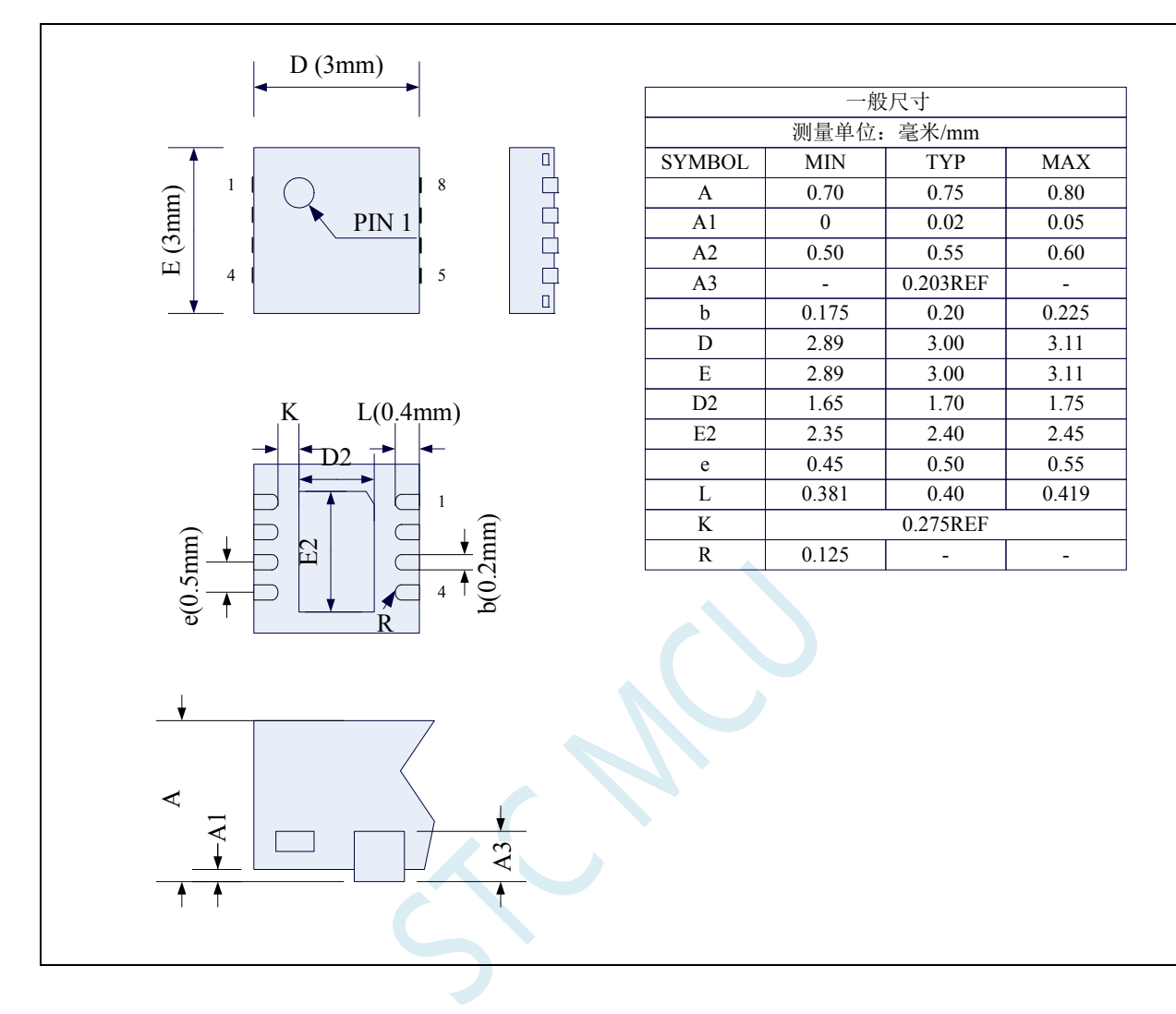
# **4.3 SOP16** 封装尺寸图

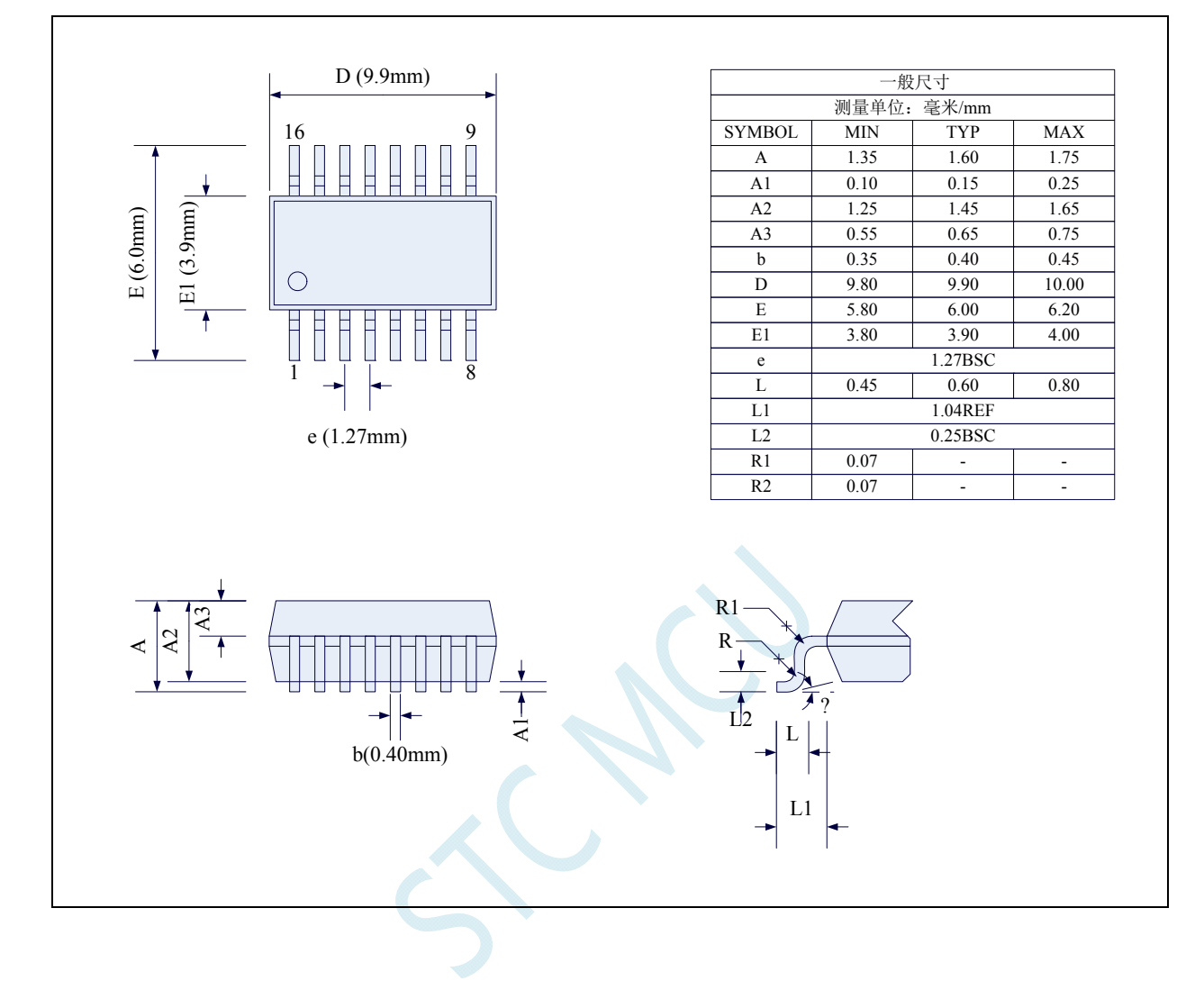

## **4.4 TSSOP20** 封装尺寸图

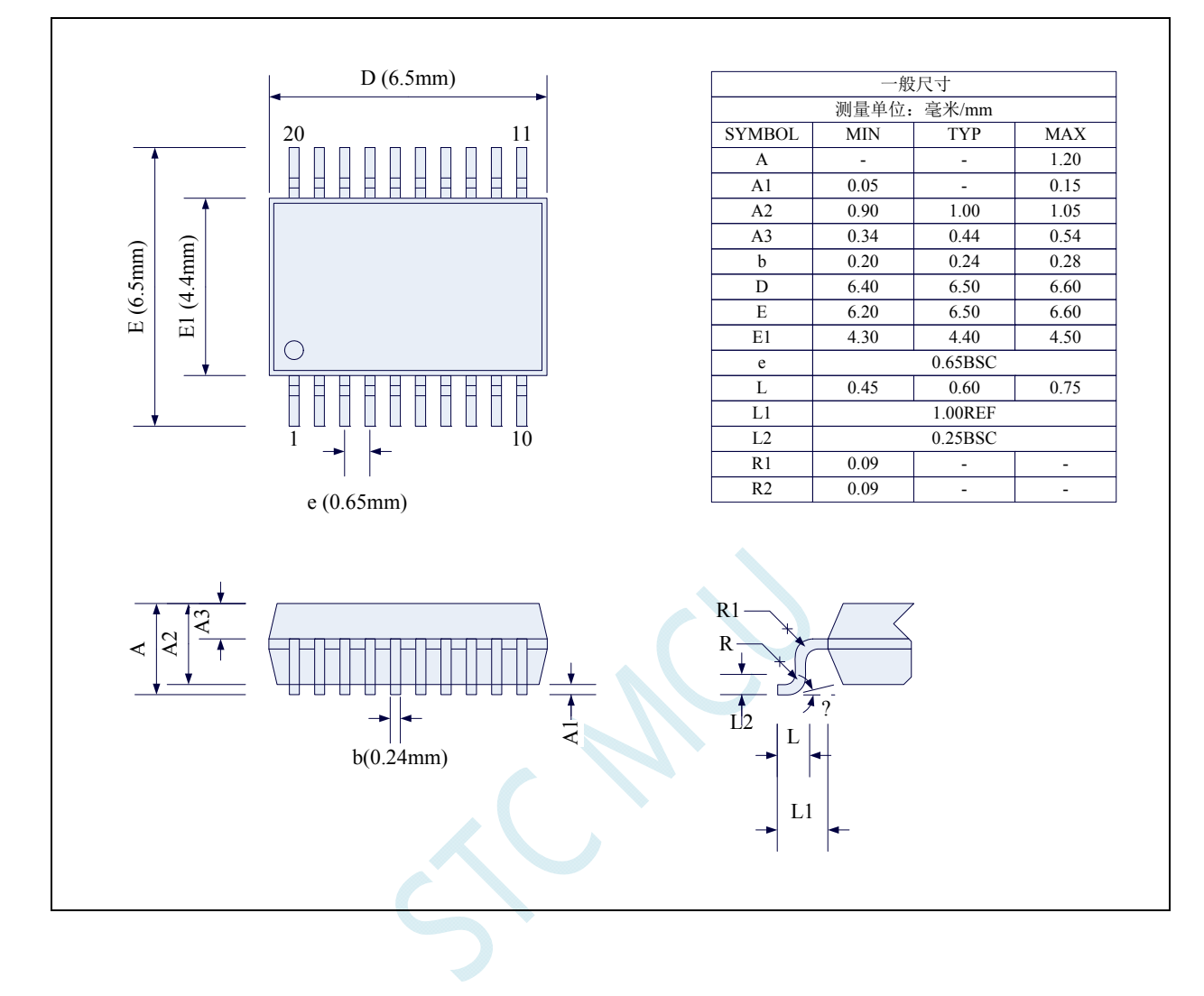

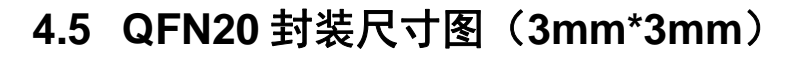

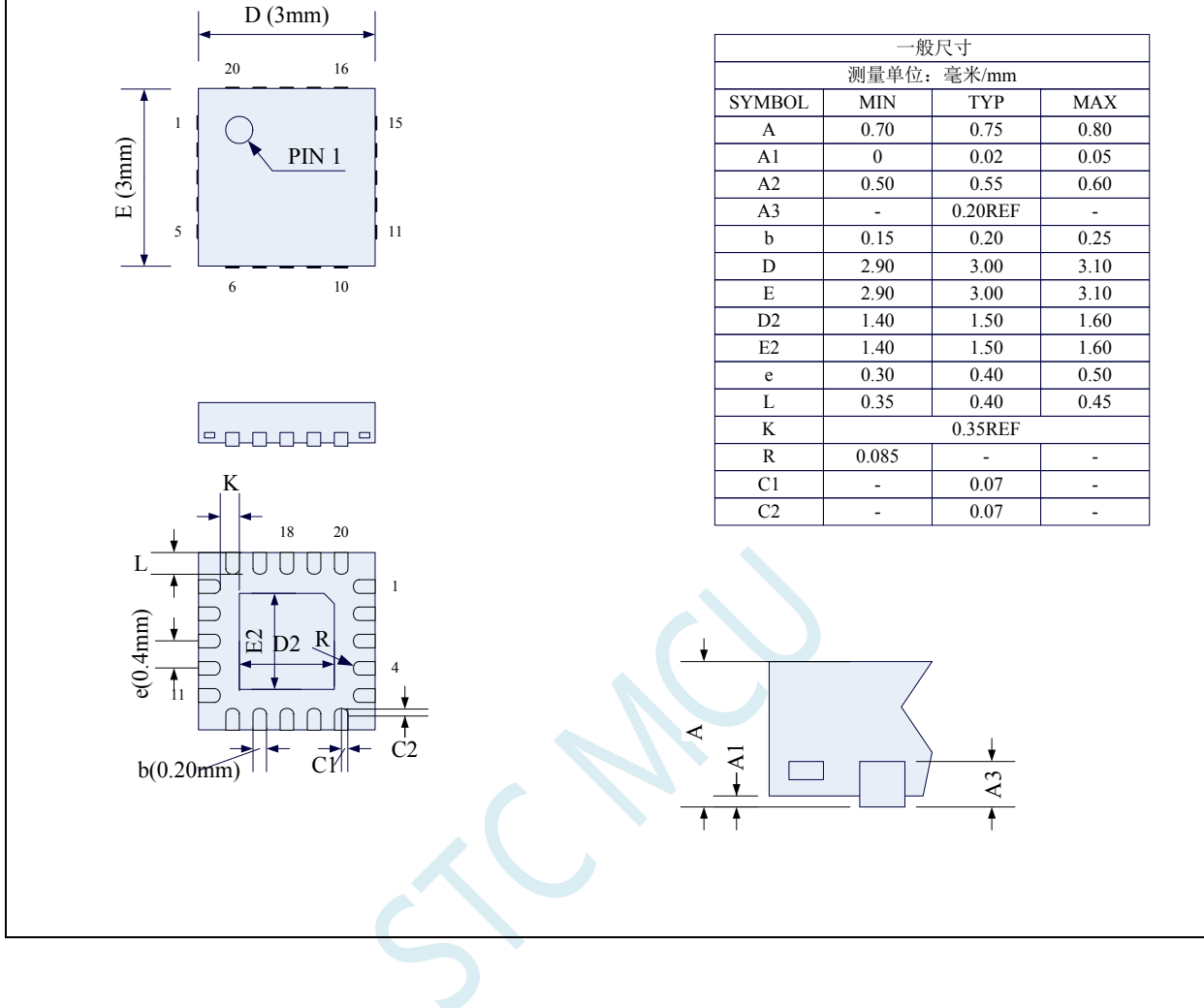

## **4.6 LQFP48** 封装尺寸图(**9mm\*9mm**)

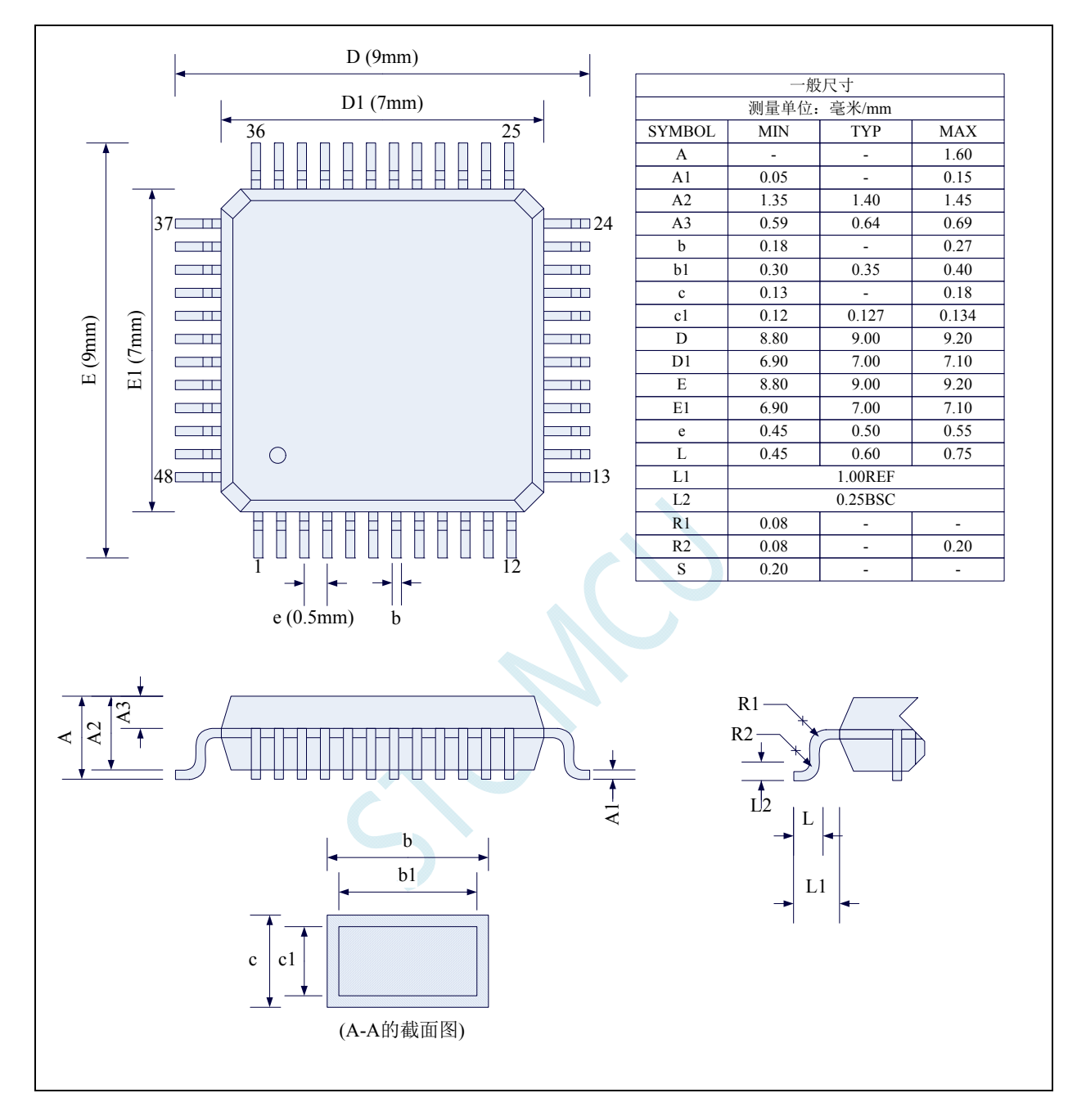

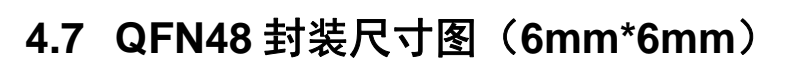

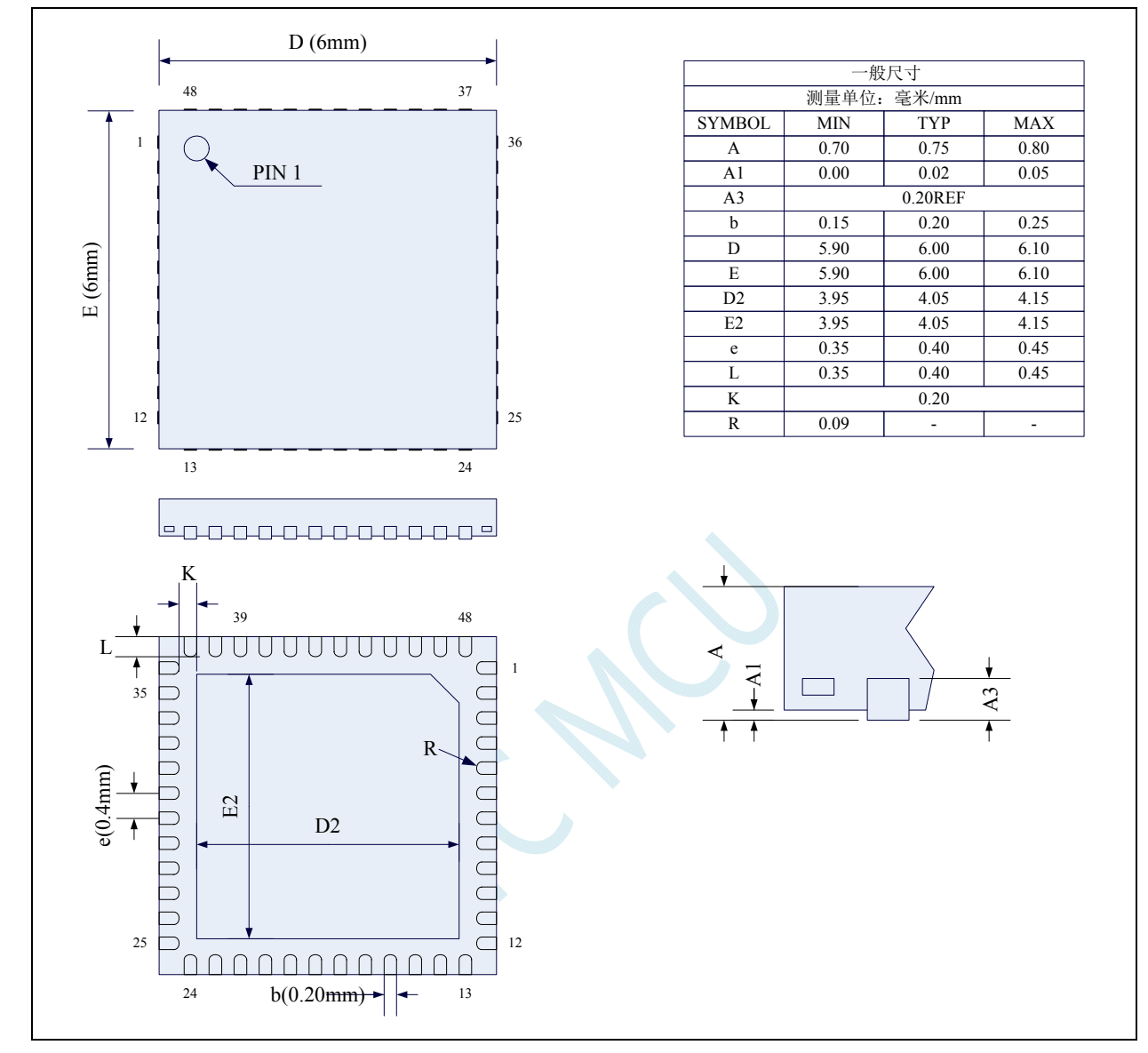

## **4.8 STC8** 系列单片机命名规则

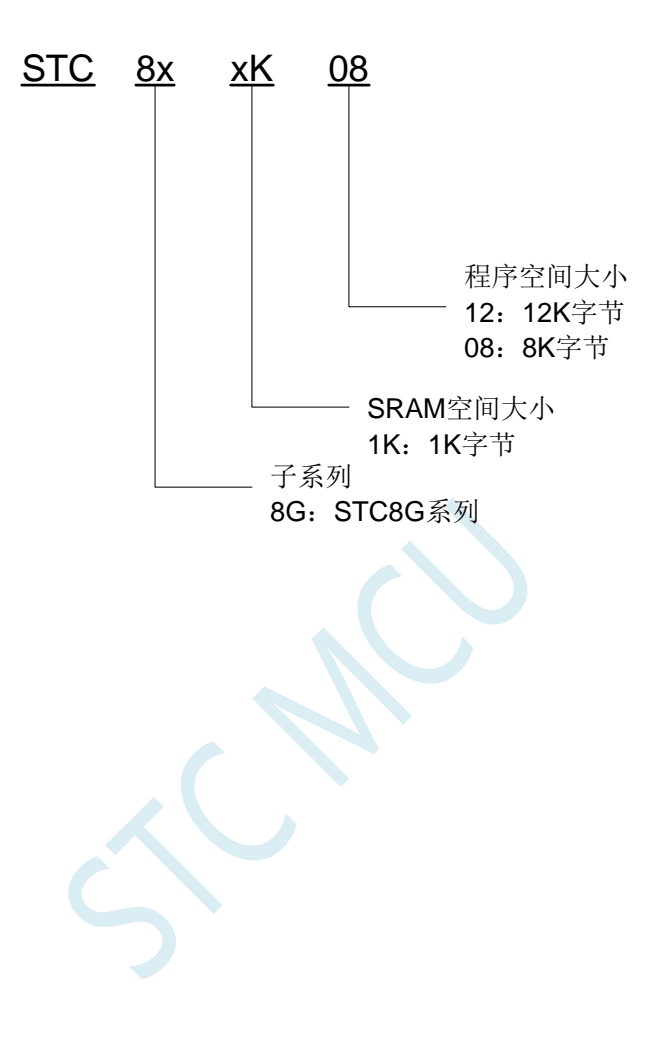

# **5 ISP**下载及典型应用线路图

## **5.1 STC8G**系列**ISP**下载应用线路图

## **5.1.1** 使用**RS-232** 转换器下载(无独立**VREF**脚)

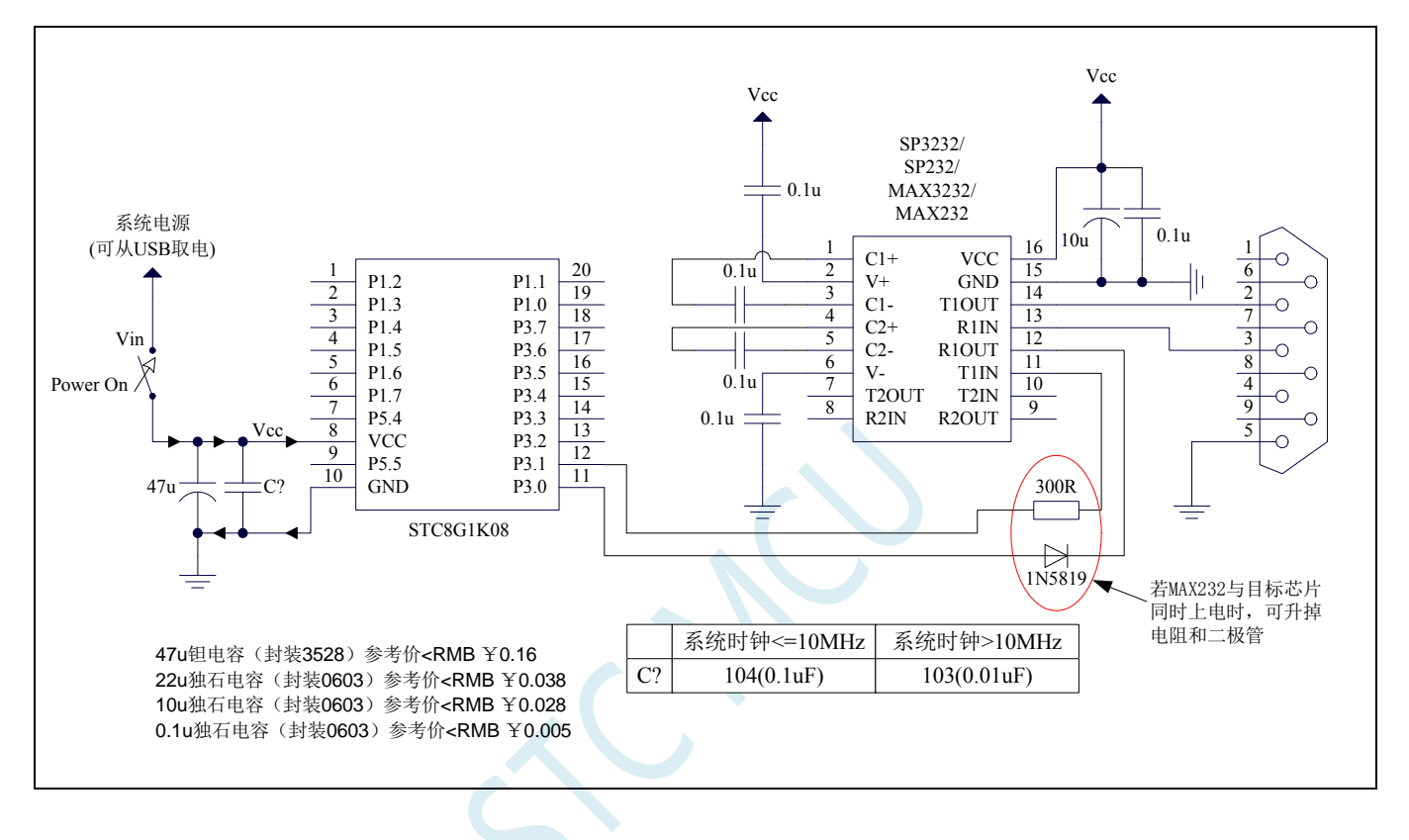

## **5.1.2** 使用**RS-232** 转换器下载(有独立**VREF**脚、一般精度**ADC**)

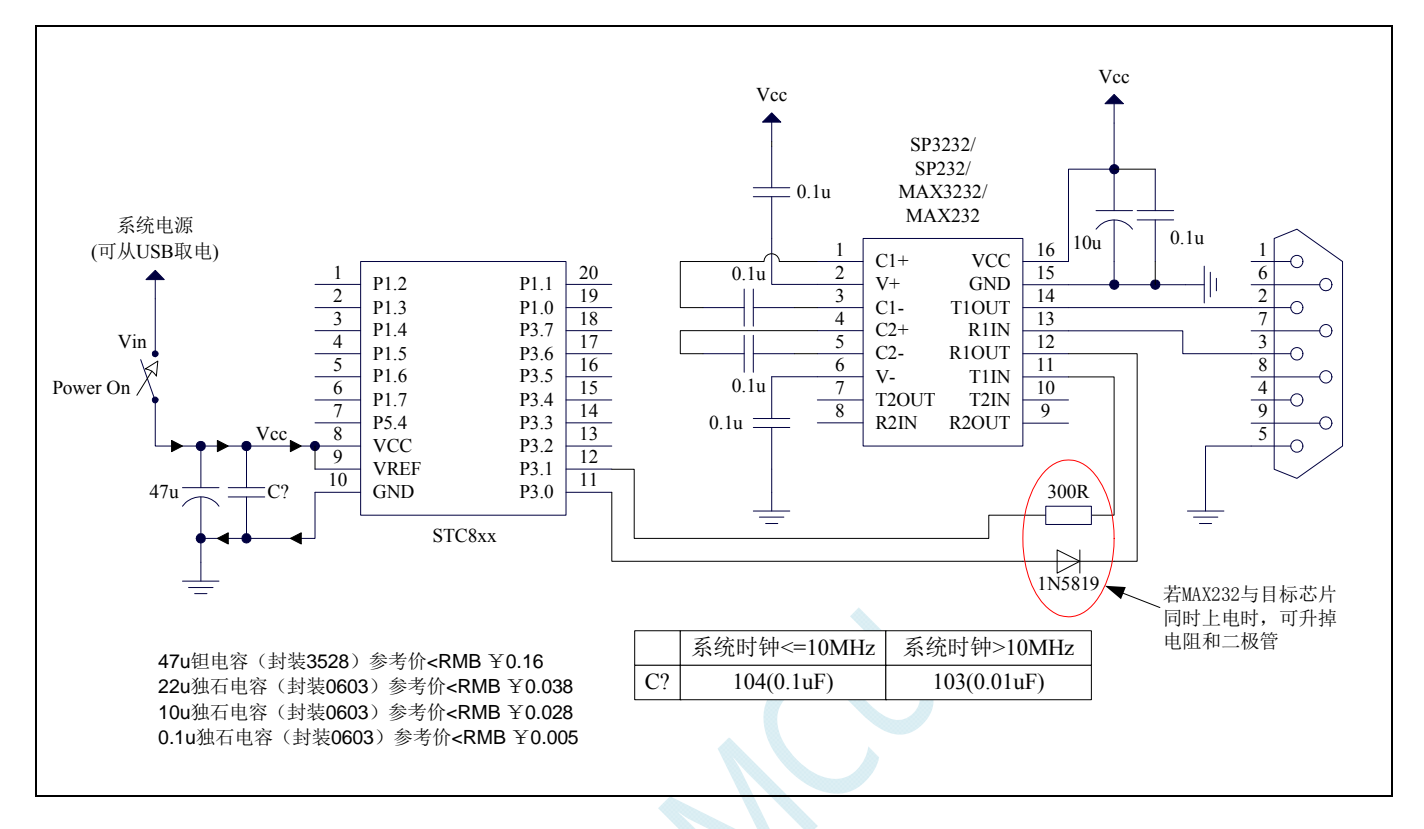

## **5.1.3** 使用**RS-232** 转换器下载(有独立**VREF**脚、高精度**ADC**)

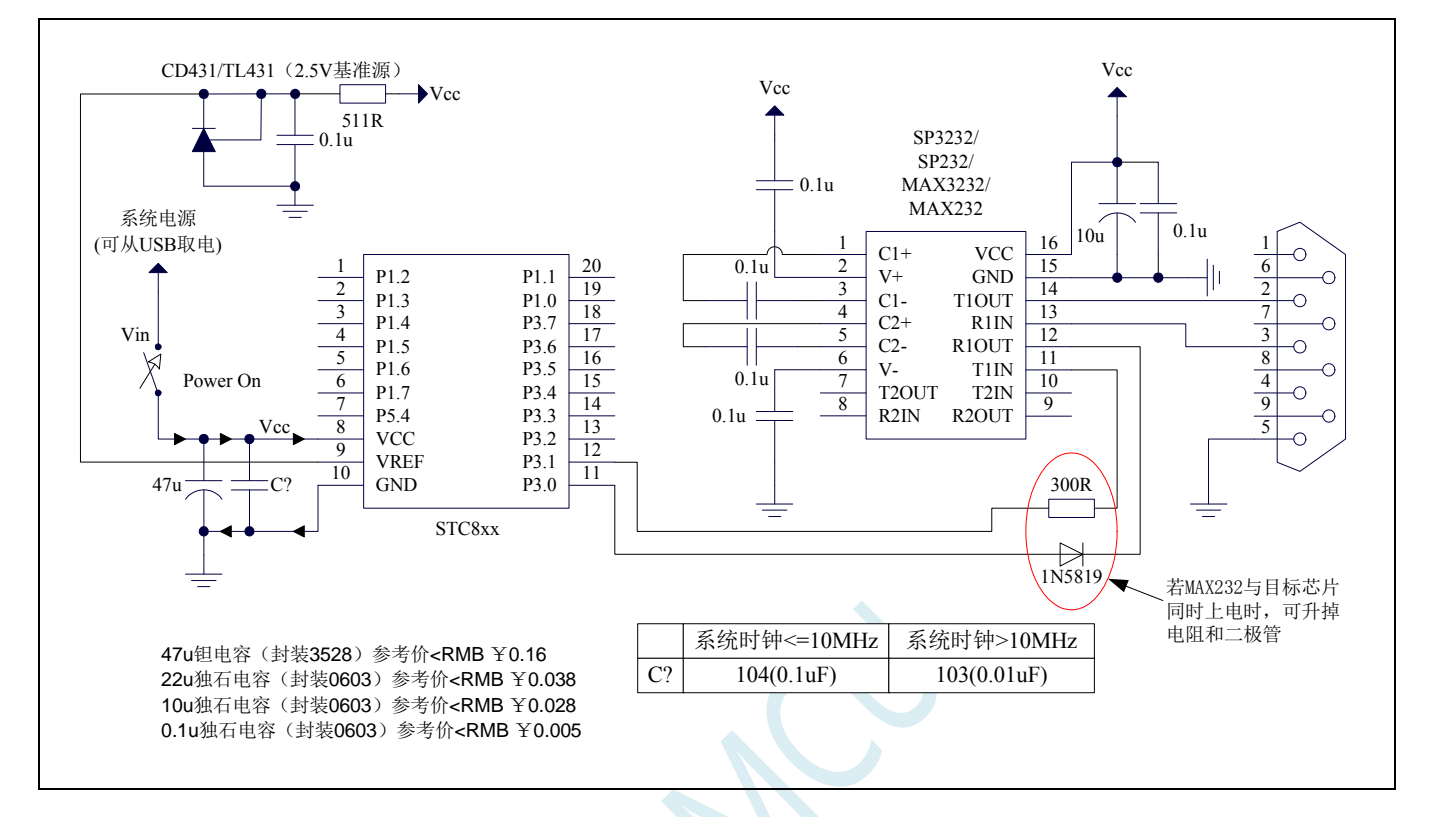

## **5.1.4** 使用**PL2303-GL**下载

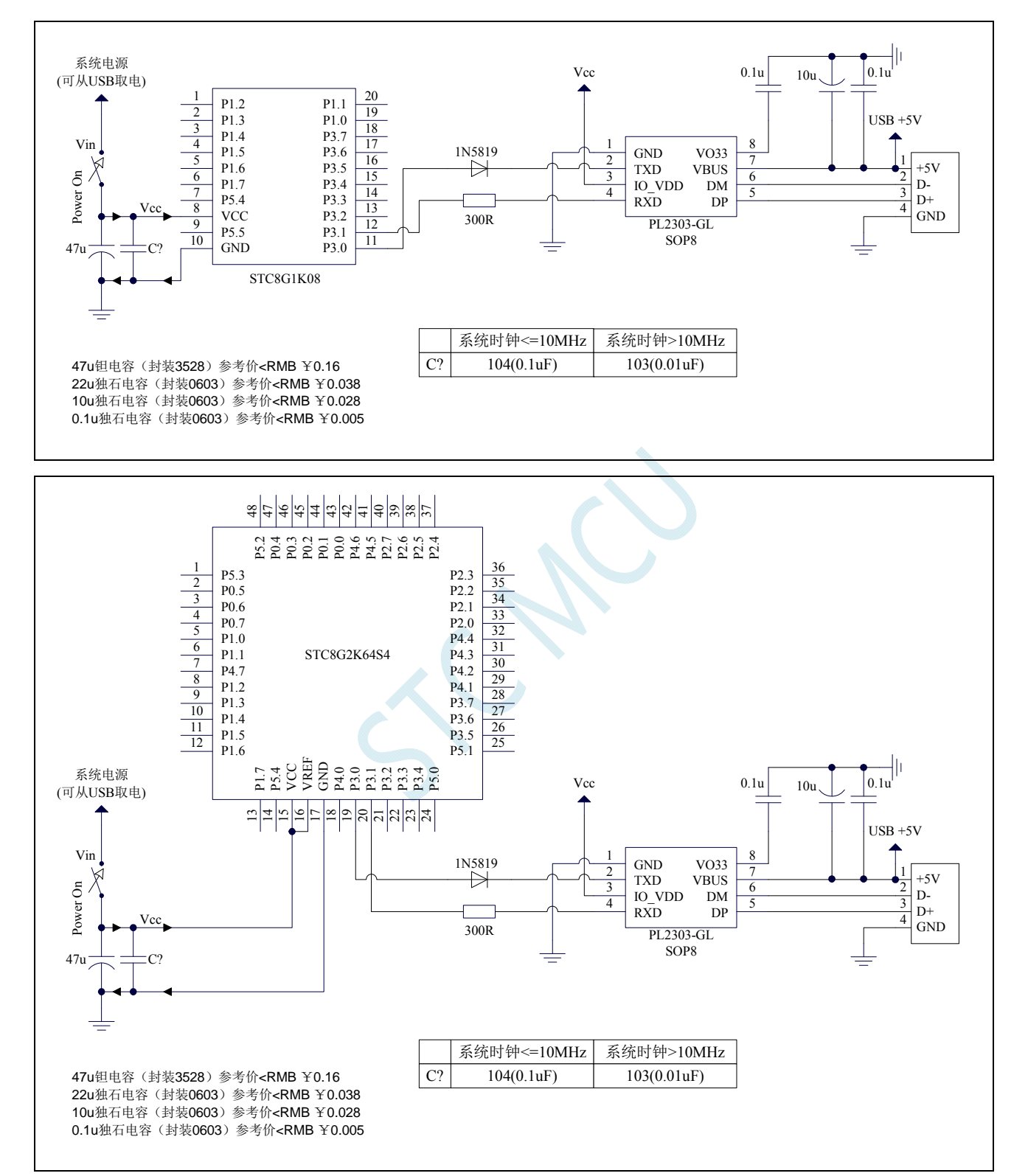

### 备注:建议不要使用过渡型号 **PL2303-SA**,原因是应用电路比较复杂,不大好用。另外驱动程序在最新的 **STC-ISP** 下载软件包中有新版本的安装程序,需要用户自行解压安装。

# **5.1.5** 使用**U8-Mini**工具下载

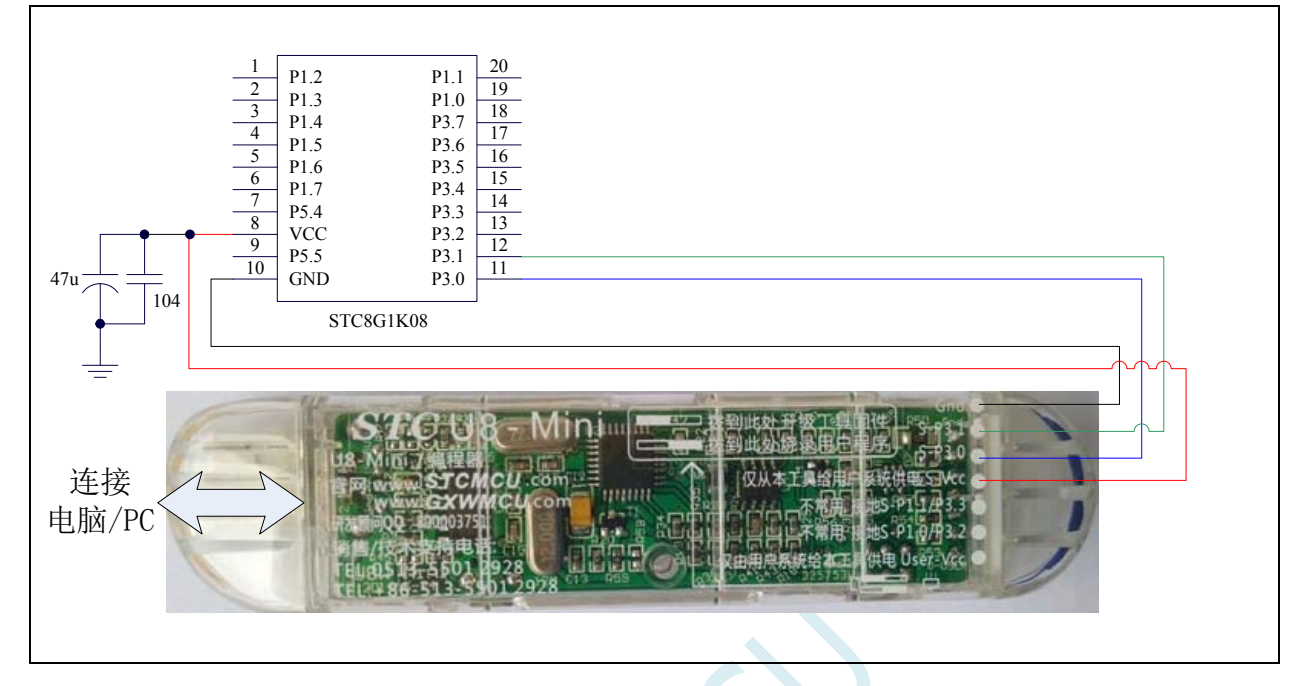

# **5.1.6** 使用**U8W**工具下载

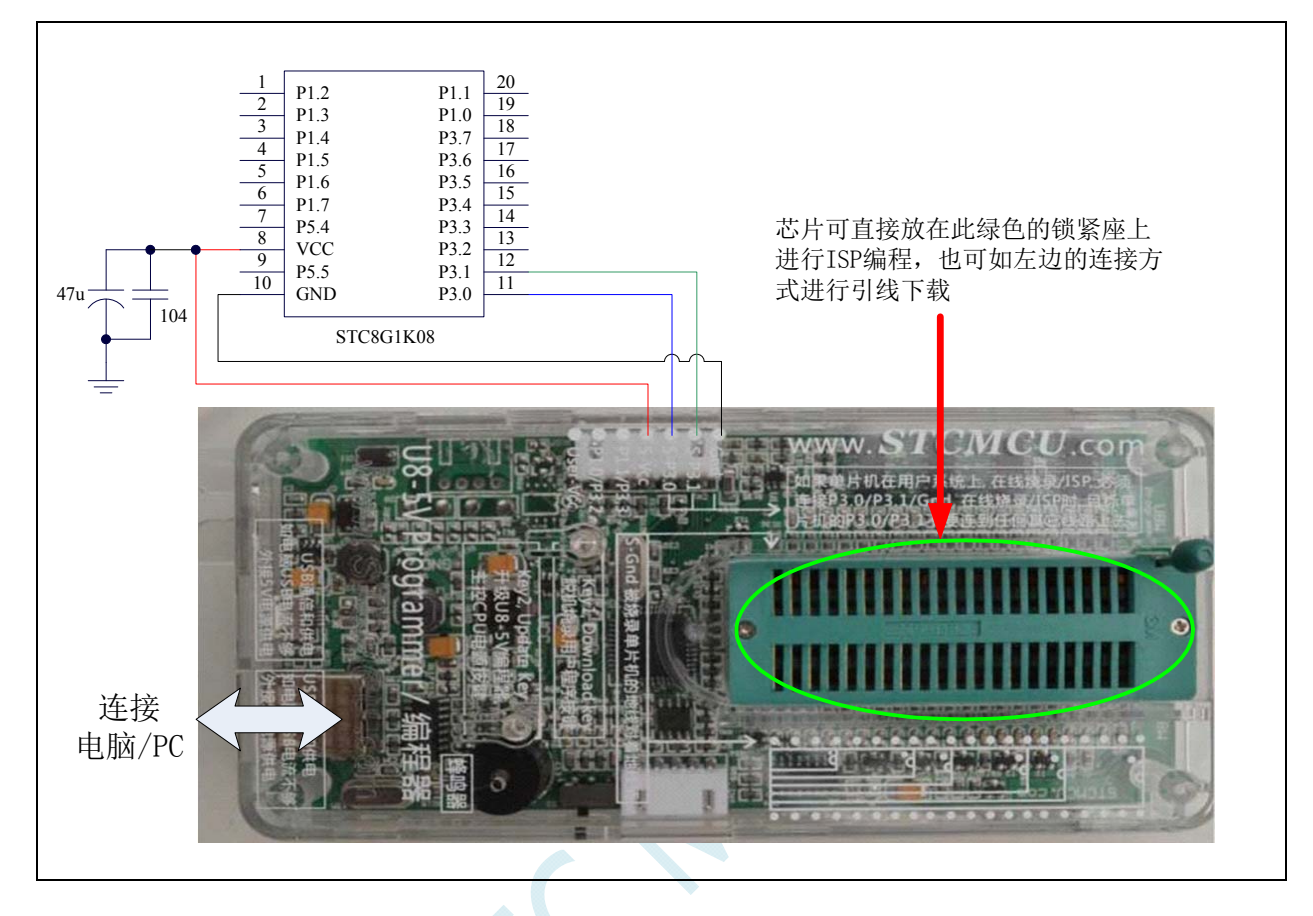

## **5.1.7 USB**直接**ISP**下载

### 注:使用 **USB** 下载时需要将 **P3.2** 接 **Gnd** 才可进行正常下载

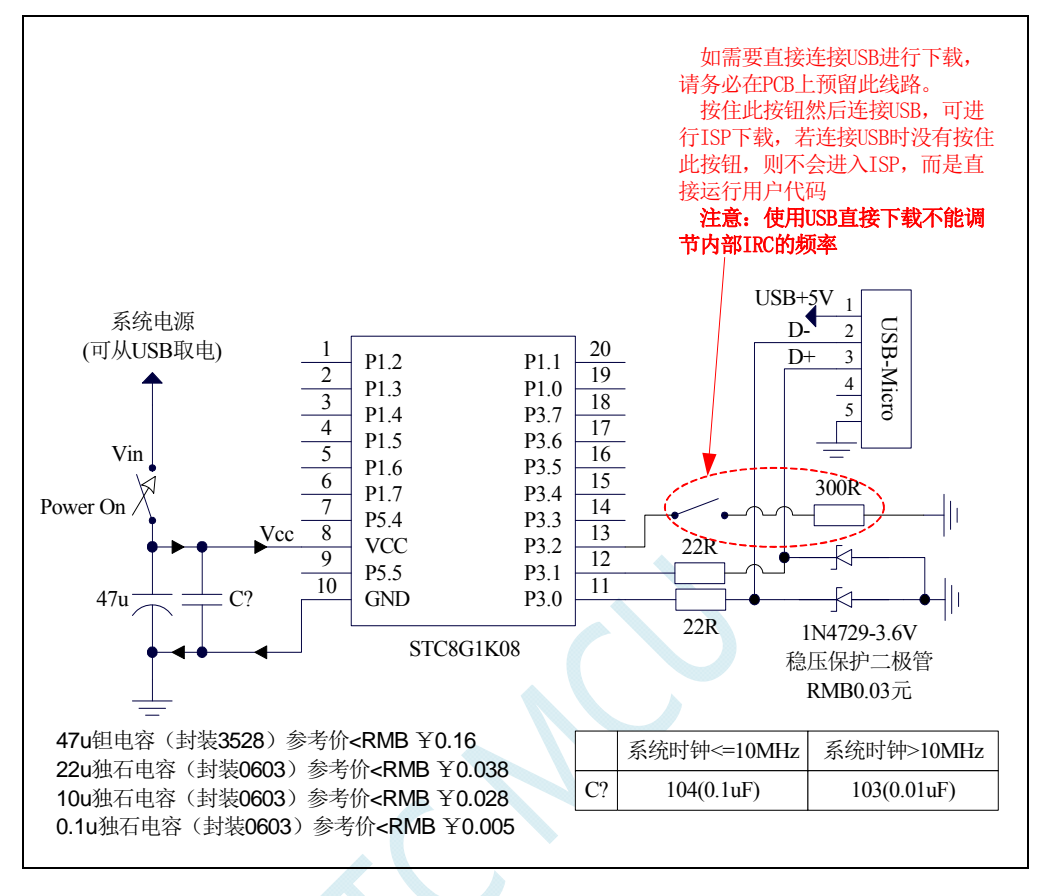

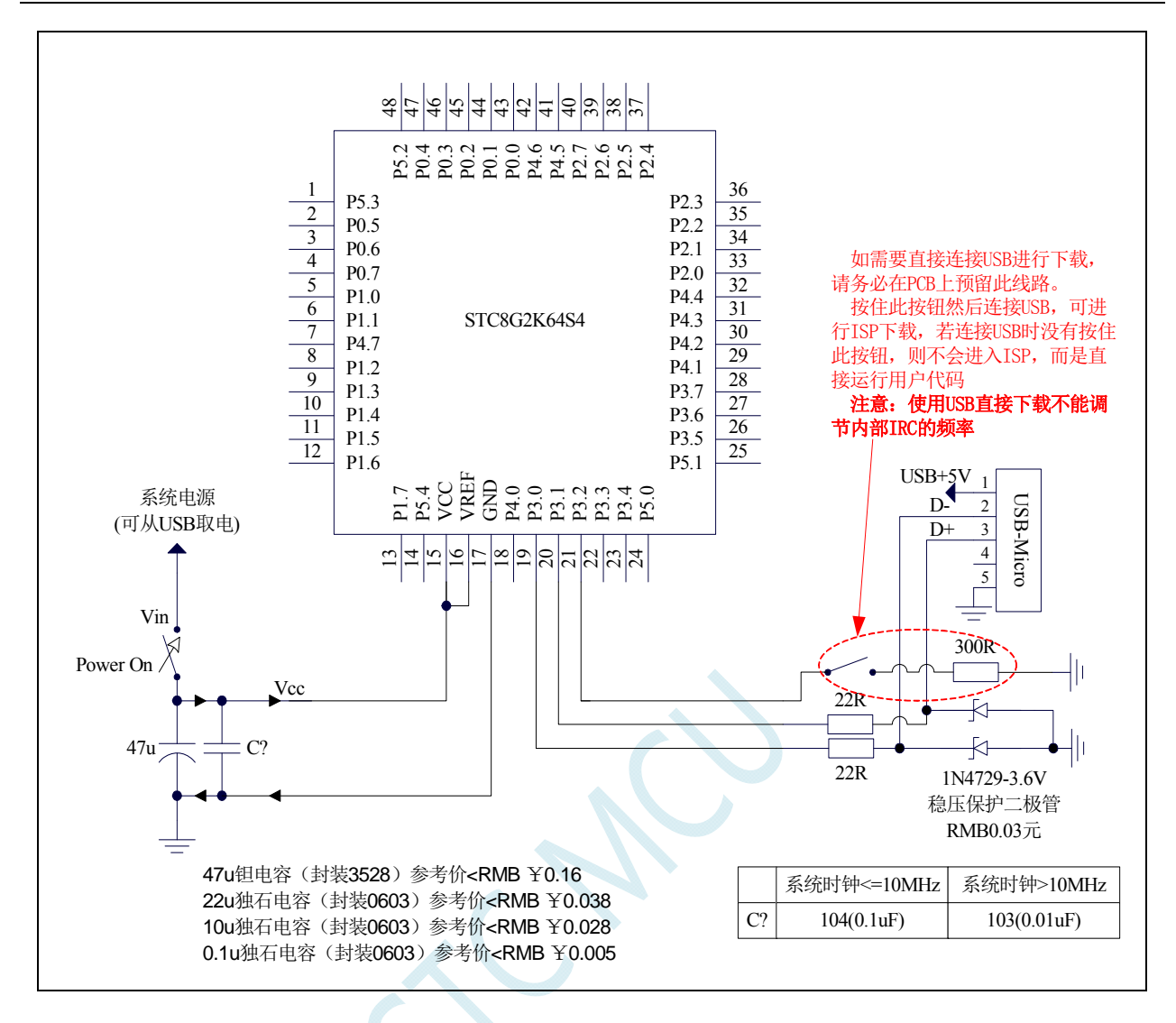

注意:**STC8G1K08-20PIN** 系列所支持的 **USB** 下载为 **I/O** 口软件模拟的 **USB** 通信,不可避 免的受各种软硬件因素的影响,尤其是电脑端的不同软件和硬件版本的影响,导致有一定 比例的芯片无法进行 **USB** 下载(实测约有 **0.2%**无法 **USB** 下载)。建议批量生产还是使用 普通的串口下载或 **USB** 转串口下载。

关于详细的 **USB** 下载请参考本文档的附录 **B**。

# **6** 时钟、复位、省电模式与系统电源管理

## **6.1** 系统时钟控制

系统时钟控制器为单片机的 CPU 和所有外设系统提供时钟源, 系统时钟有 3 个时钟源可供选择: 内 部高精度 IRC、内部 32KHz 的 IRC(误差较大)和外部晶振。用户可通过程序分别使能和关闭各个时钟 源,以及内部提供时钟分频以达到降低功耗的目的。

单片机进入掉电模式后,时钟控制器将会关闭所有的时钟源

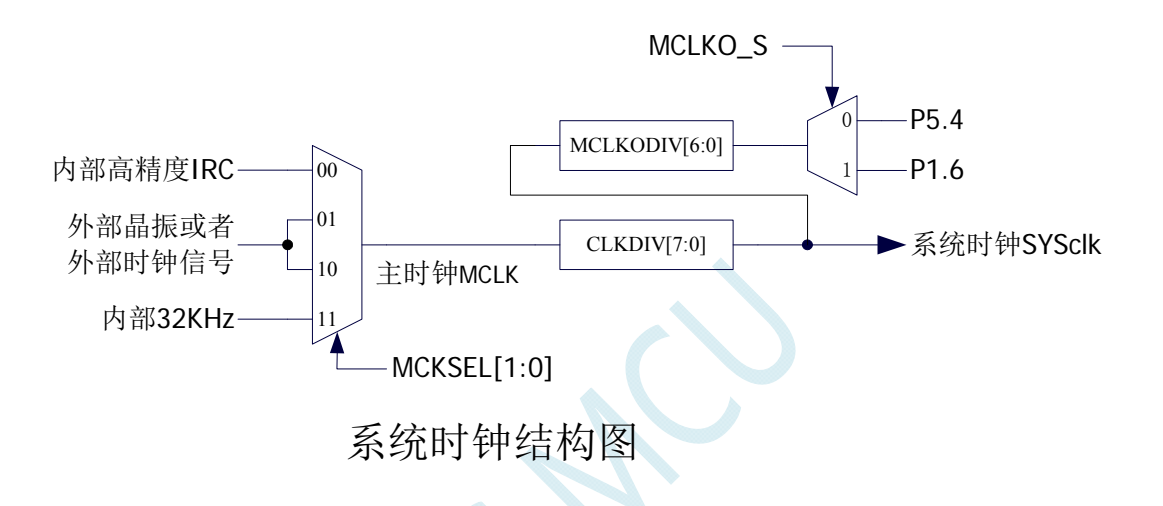

#### 相关寄存器

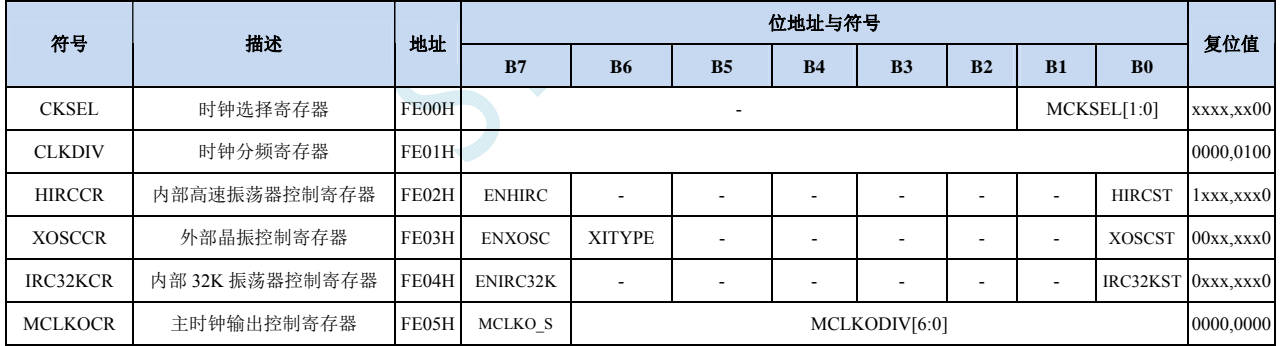

### **CKSEL**(系统时钟选择寄存器)

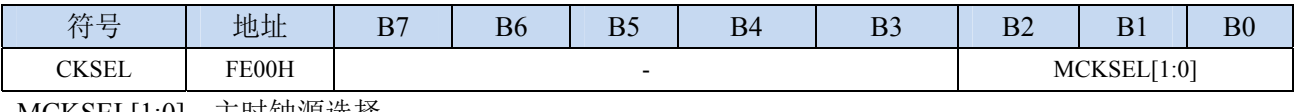

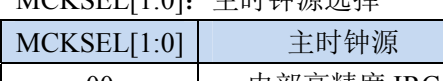

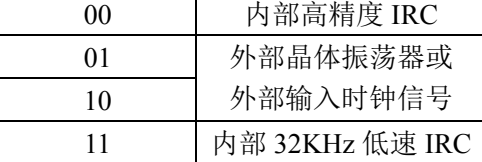

### **CLKDIV**(时钟分频寄存器)

**STC8G** 系列技术手册 官方网站**: www.STCMCUDATA.com / www.STCMCU.com** 技术支持**: 13922829991** 研发顾问**: 13922805190** 

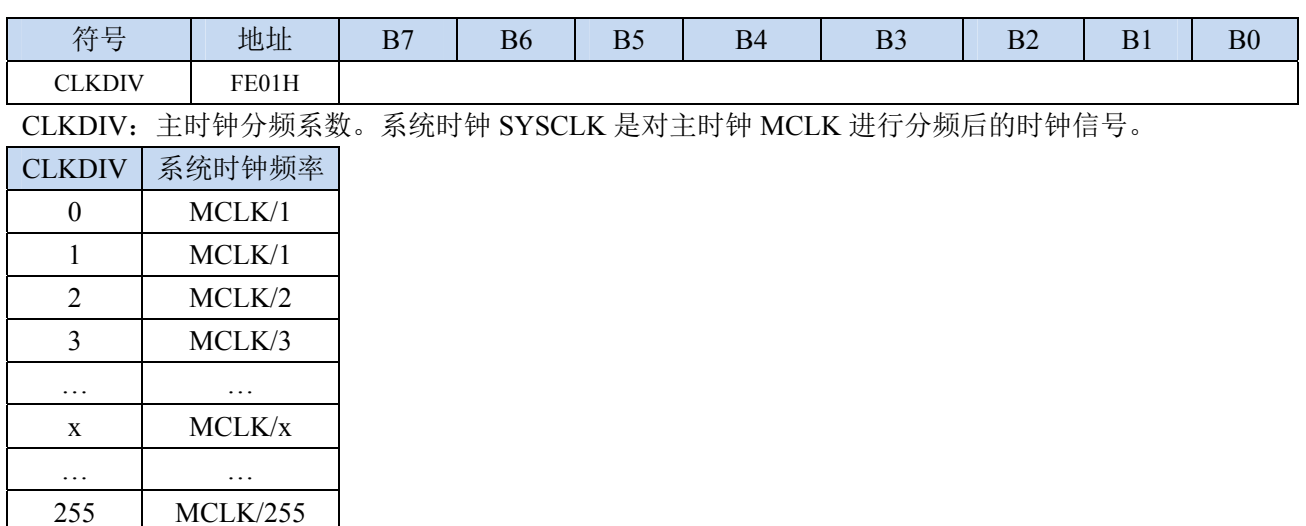

#### **HIRCCR**(内部高速高精度 **IRC** 控制寄存器)

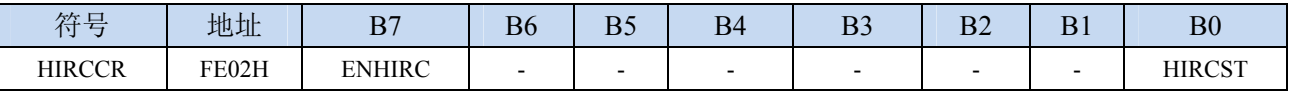

ENHIRC:内部高速高精度 IRC 使能位

0:关闭内部高精度 IRC

1:使能内部高精度 IRC

HIRCST:内部高精度 IRC 频率稳定标志位。(只读位)

当内部的 IRC 从停振状态开始使能后,必须经过一段时间,振荡器的频率才会稳定,当振荡器频率 稳定后,时钟控制器会自动将 HIRCST 标志位置 1。所以当用户程序需要将时钟切换到使用内部 IRC 时,首先必须设置 ENHIRC=1 使能振荡器,然后一直查询振荡器稳定标志位 HIRCST, 直到标志位 变为 1 时,才可进行时钟源切换。

### **XOSCCR**(外部振荡器控制寄存器)

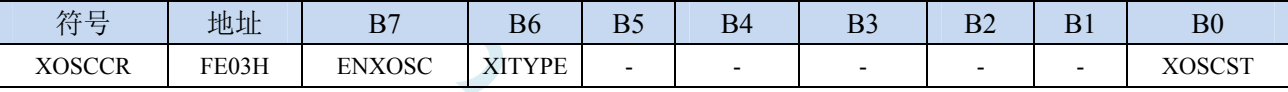

ENXOSC:外部晶体振荡器使能位

1:使能外部晶体振荡器

### XITYPE:外部时钟源类型

0: 外部时钟源是外部时钟信号(或有源晶振)。信号源只需连接单片机的 XTALI (P1.7)

1:外部时钟源是晶体振荡器。信号源连接单片机的 XTALI(P1.7)和 XTALO(P1.6)

XOSCST:外部晶体振荡器频率稳定标志位。(只读位)

当外部晶体振荡器从停振状态开始使能后,必须经过一段时间,振荡器的频率才会稳定,当振荡器 频率稳定后,时钟控制器会自动将 XOSCST 标志位置 1。所以当用户程序需要将时钟切换到使用外 部晶体振荡器时,首先必须设置 ENXOSC=1 使能振荡器,然后一直查询振荡器稳定标志位 XOSCST, 直到标志位变为1时,才可进行时钟源切换。

### **IRC32KCR**(内部 **32KHz** 低速 **IRC** 控制寄存器)

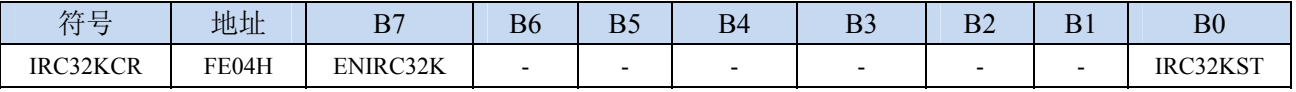

ENIRC32K:内部 32K 低速 IRC 使能位

<sup>0</sup>:关闭外部晶体振荡器

<sup>0</sup>:关闭内部 32K 低速 IRC

1:使能内部 32K 低速 IRC

- IRC32KST:内部 32K 低速 IRC 频率稳定标志位。(只读位)
	- 当内部 32K 低速 IRC 从停振状态开始使能后,必须经过一段时间,振荡器的频率才会稳定,当振荡 器频率稳定后,时钟控制器会自动将 IRC32KST 标志位置 1。所以当用户程序需要将时钟切换到使 用内部 32K 低速 IRC 时, 首先必须设置 ENIRC32K=1 使能振荡器, 然后一直杳询振荡器稳定标志 位 IRC32KST, 直到标志位变为 1 时, 才可进行时钟源切换。

### **MCLKOCR**(主时钟输出控制寄存器)

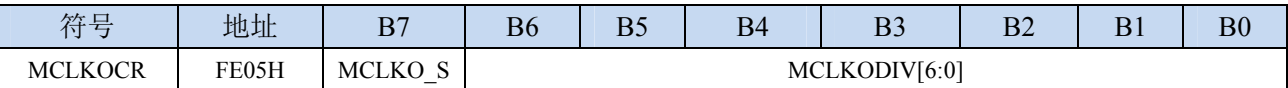

MCLKODIV[6:0]:主时钟输出分频系数

### (注意:主时钟分频输出的时钟源是经过 **CLKDIV** 分频后的系统时钟)

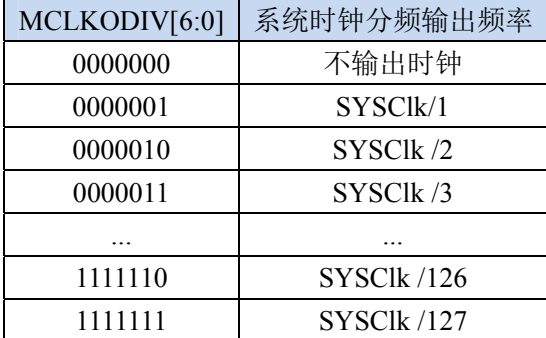

MCLKO S: 系统时钟输出管脚选择

0:系统时钟分频输出到 P5.4 口

1:系统时钟分频输出到 P1.6 口

### **6.2 STC8G**系列内部**IRC**频率调整

STC8G系列单片机内部均集成有一颗高精度内部IRC振荡器。在用户使用ISP下载软件进行下载时, ISP 下载软件会根据用户所选择/设置的频率自动进行调整,一般频率值可调整到±0.3%以下,调整后的 频率在全温度范围内(-40℃~85℃)的温漂可达-1.35%~1.30%。

STC8G 系列内部 IRC 有两个频段,频段的中心频率分别为 20MHz 和 33MHz,20M 频段的调节范围 约为 14.7MHz~26MHz, 33M 频段的调节范围约为 24.5MHz~42.2MHz (注意: 不同的芯片以及不同的 生成批次可能会有约5%左右的制造误差)。经实际测试,部分芯片的最高工作频率只能为39MHz,所 以为了安全起见,建议用户在 **ISP** 下载时设置 **IRC** 频率不要高于 **35MHz**。

### 注意:对于一般用户,内部 **IRC** 频率的调整可以不用关心,因为频率调整工作在进行 **ISP** 下载时 已经自动完成了。所以若用户不需要自行调整频率,那么下面相关的 **4** 个寄存器也不能随意修改,否则 可能会导致工作频率变化。

内部 IRC 频率调整主要使用下面的 4 个寄存器进行调整

#### 相关寄存器

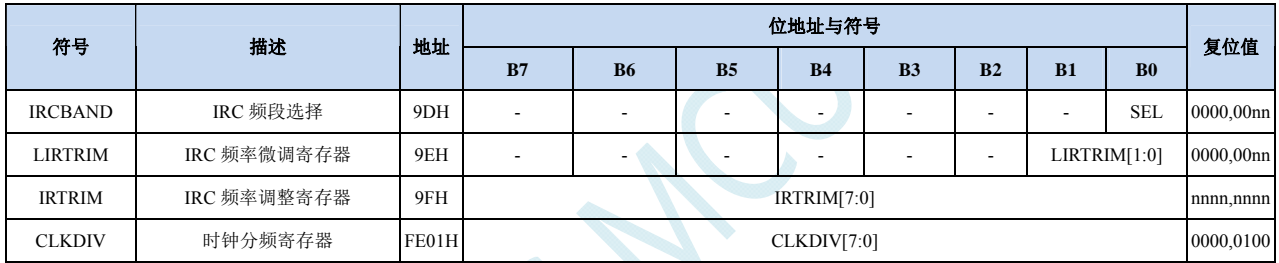

#### **IRC** 频段选择寄存器

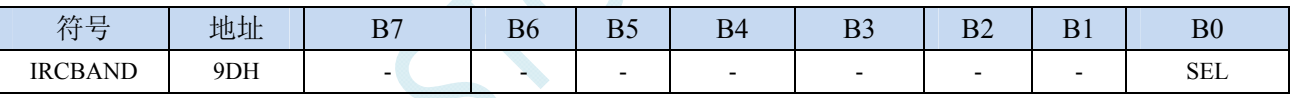

SEL:频段选择

0:选择 20MHz 频段

1:选择 33MHz 频段

#### 内部 **IRC** 频率调整寄存器

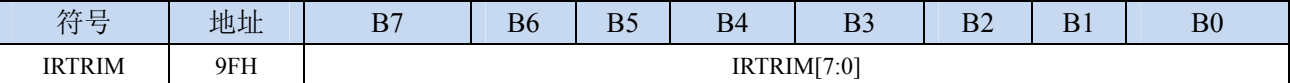

IRTRIM[7:0]:内部高精度 IRC 频率调整寄存器

IRTRIM 可对 IRC 频率进行 256 个等级的调整, 每个等级所调整的频率值在整体上呈线性分布, 局 部会有波动。宏观上,每一级所调整的频率约为  $0.24\%$ ,即 IRTRIM 为  $(n+1)$  时的频率比 IRTRIM 为(n)时的频率约快 0.24%。但由于 IRC 频率调整并非每一级都是 0.24% (每一级所调整频率的 最大值约为  $0.55\%$ , 最小值约为  $0.02\%$ , 整体平均值约为  $0.24\%$ ), 所以会造成局部波动。

### **STC8G** 系列技术手册 官方网站**: www.STCMCUDATA.com / www.STCMCU.com** 技术支持**: 13922829991** 研发顾问**: 13922805190**

### 内部 **IRC** 频率微调寄存器

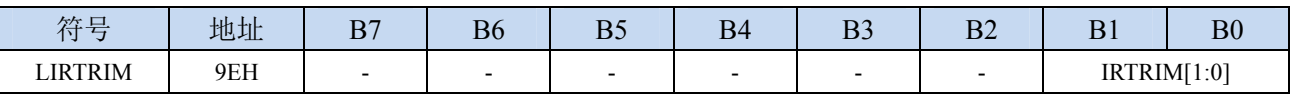

LIRTRIM[1:0]:内部高精度 IRC 频率微调寄存器

LIRTRIM 可对 IRC 频率进行 3 个等级的调整,3 个等级所调整的频率范围如下表所示:

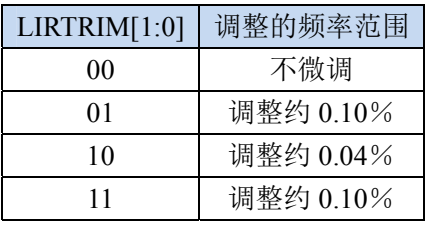

### **CLKDIV**(时钟分频寄存器)

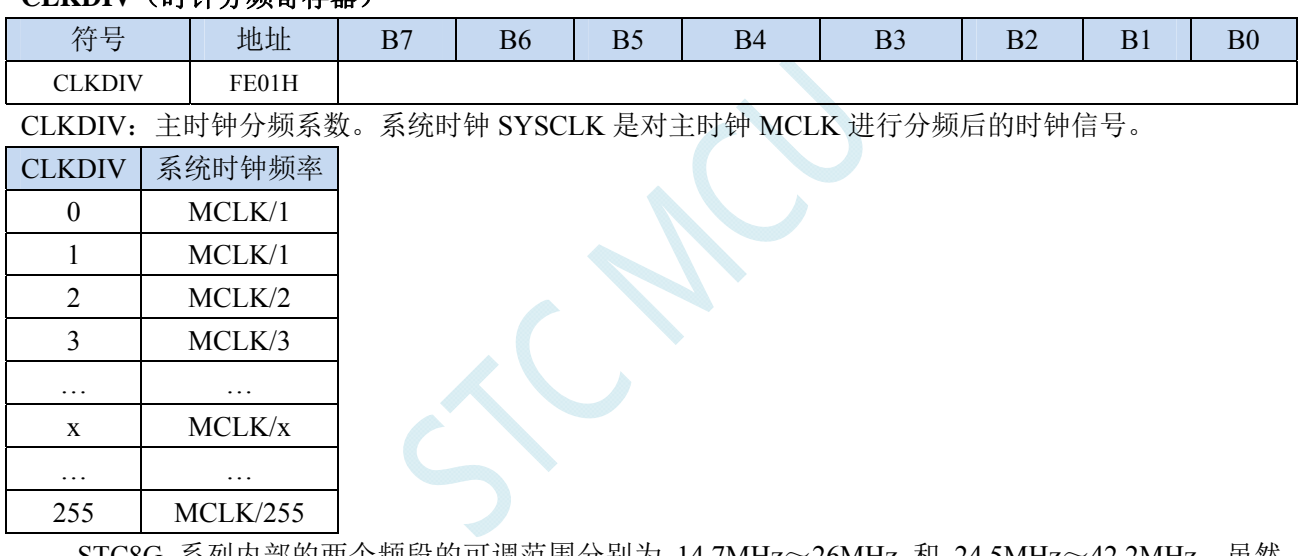

STC8G 系列内部的两个频段的可调范围分别为 14.7MHz~26MHz 和 24.5MHz~42.2MHz。虽然 33MHz 频段的上限可调到 40MHz 以上,但芯片内部的 Flash 程序存储器无法运行到 40MHz 以上的 速度,所以用户在 ISP 下载时设置内部 IRC 频率不能高于 40MHz, 一般建议用户设置为 35MHz 以 下。若用户需要较低的工作频率时,可使用 CLKDIV 寄存器对调节后的频率进行分频, 例如用户需 要 11.0592MHz 的频率,使用内部 IRC 直接调整是无法得到这个频率的,但可将内部 IRC 调整到 22.1184MHz,在使用 CLKDIV 进行 2 分频即可得到 11.0592MHz。

## **6.2.1** 微调分频出 **3MHz**用户工作频率的示例

为得到 3MHz 的频率,可使用 24MHz÷8 的方法。

首先在进行 ISP 下载时选择内部 IRC 工作频率为 24MHz, 如下图所示,

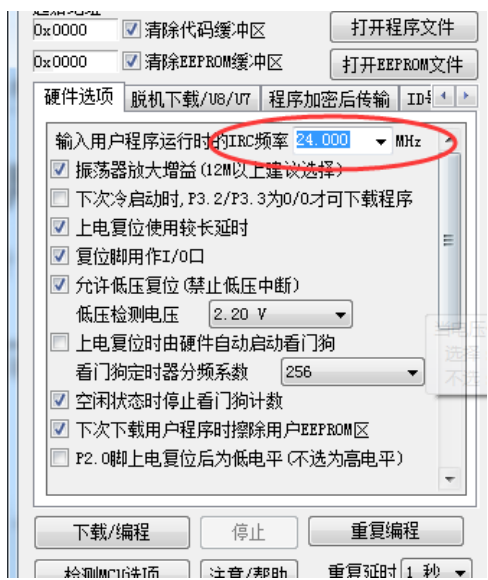

然后在代码中选择时钟源为内部 IRC,并使用 CLKDIV 寄存器进行 8 分频。

### 汇编代码

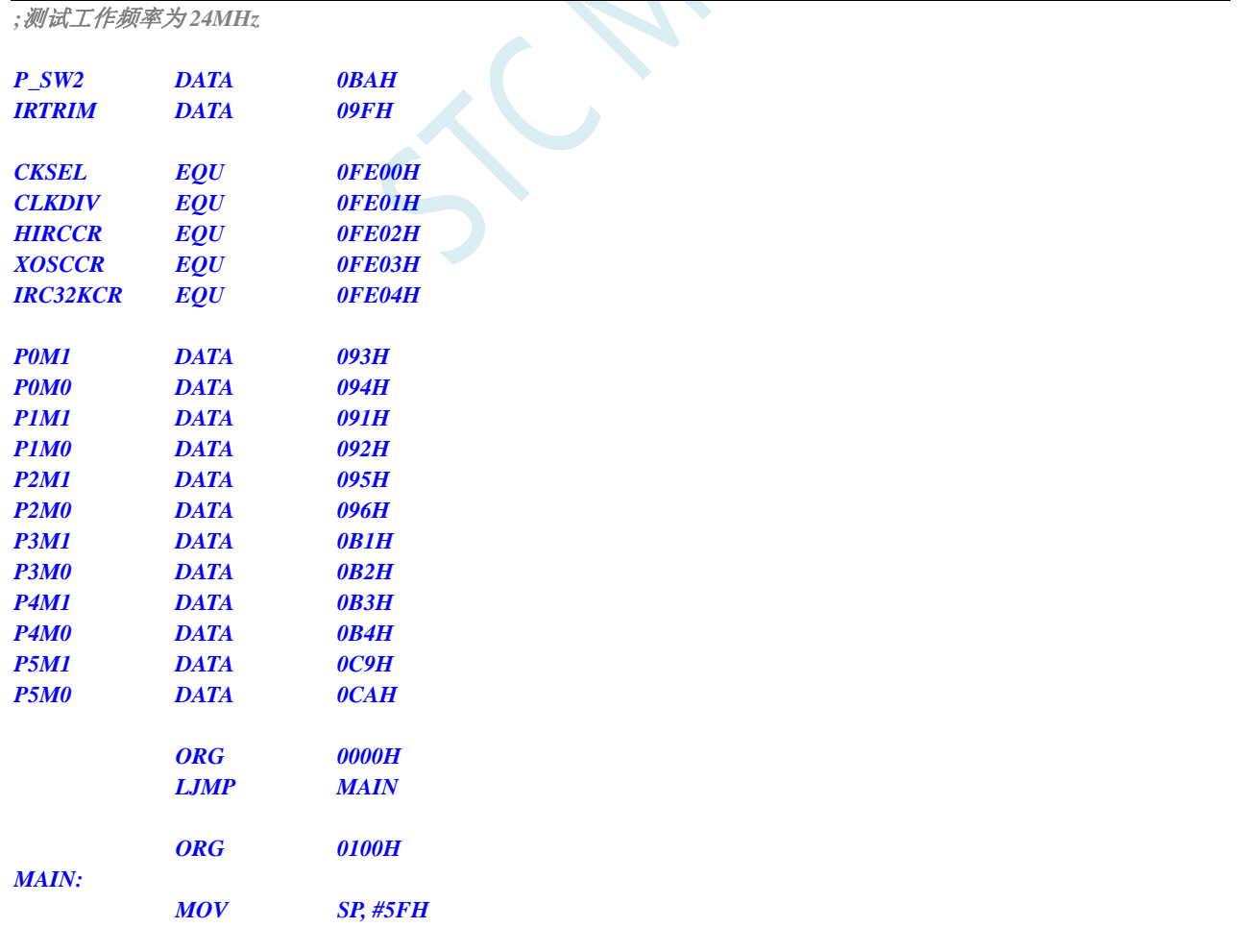

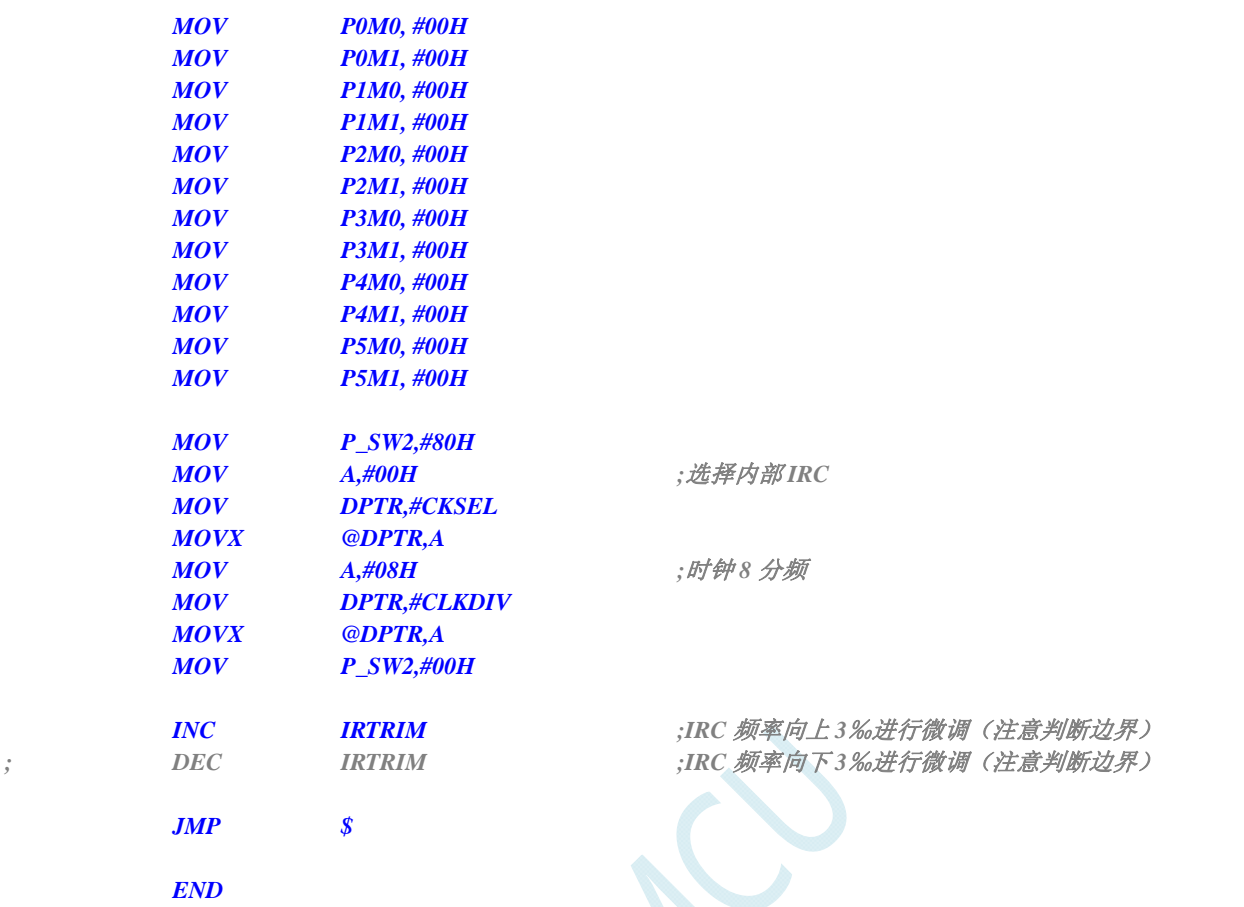

### **C** 语言代码

*//*测试工作频率为 *24MHz* 

*#include "reg51.h" #include "intrins.h"* 

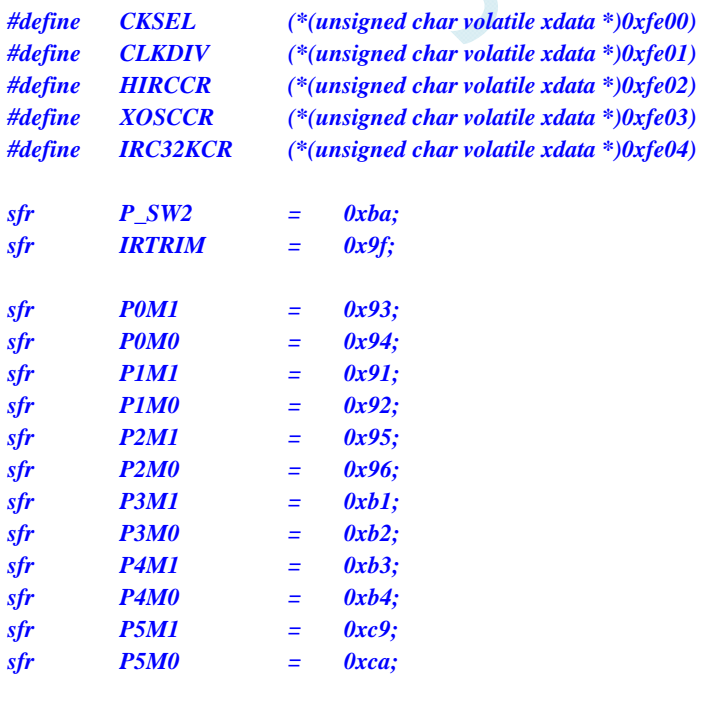

*void main()* 

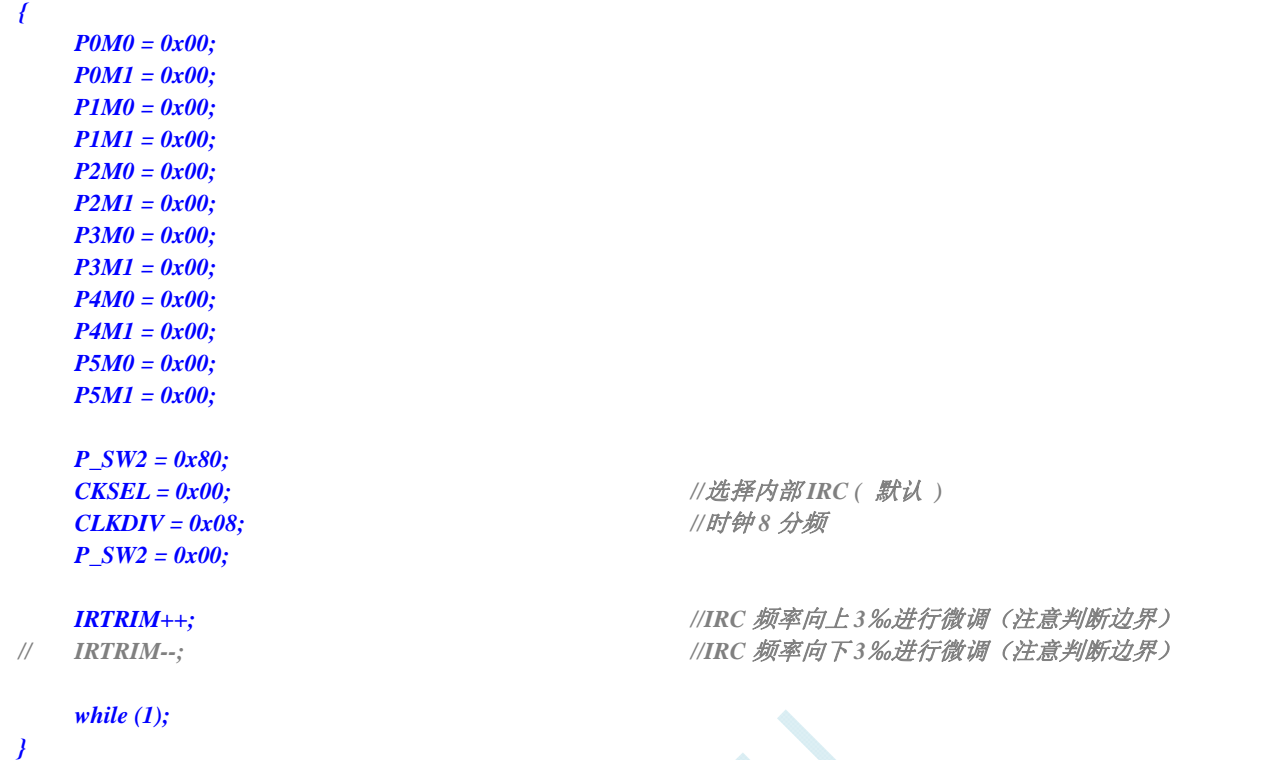

TC N

## **6.3** 系统复位

STC8G 系列单片机的复位分为硬件复位和软件复位两种。

硬件复位时,所有的寄存器的值会复位到初始值,系统会重新读取所有的硬件选项。同时根据硬件 选项所设置的上电等待时间进行上电等待。硬件复位主要包括:

- 上电复位
- 低压复位
- 复位脚复位(低电平复位)
- 看门狗复位

软件复位时,除与时钟相关的寄存器保持不变外,其余的所有寄存器的值会复位到初始值,软件复 位不会重新读取所有的硬件选项。软件复位主要包括:

● 写 IAP CONTR 的 SWRST 所触发的复位

#### 相关寄存器

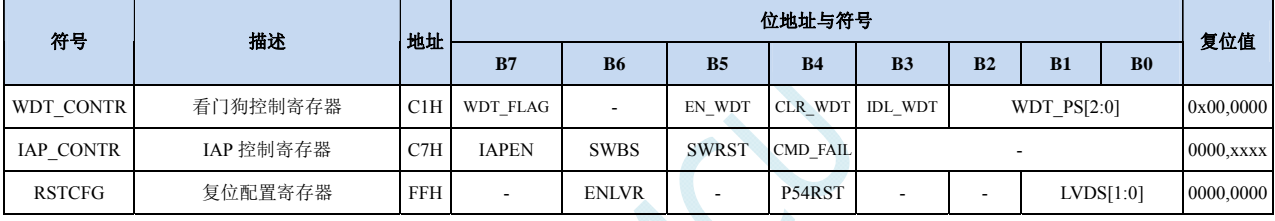

### **WDT\_CONTR**(看门狗控制寄存器)

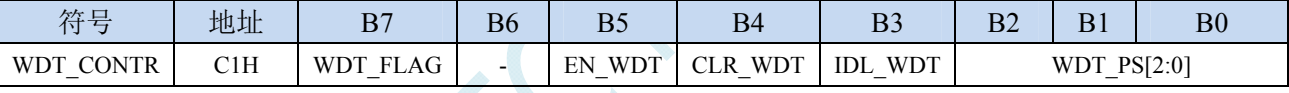

WDT\_FLAG:看门狗溢出标志

看门狗发生溢出时,硬件自动将此位置 1,需要软件清零。

EN\_WDT:看门狗使能位

0:对单片机无影响

1:启动看门狗定时器

CLR\_WDT:看门狗定时器清零

0:对单片机无影响

1:清零看门狗定时器,硬件自动将此位复位

IDL WDT: IDLE 模式时的看门狗控制位

0:IDLE 模式时看门狗停止计数

1: IDLE 模式时看门狗继续计数

WDT PS[2:0]: 看门狗定时器时钟分频系数

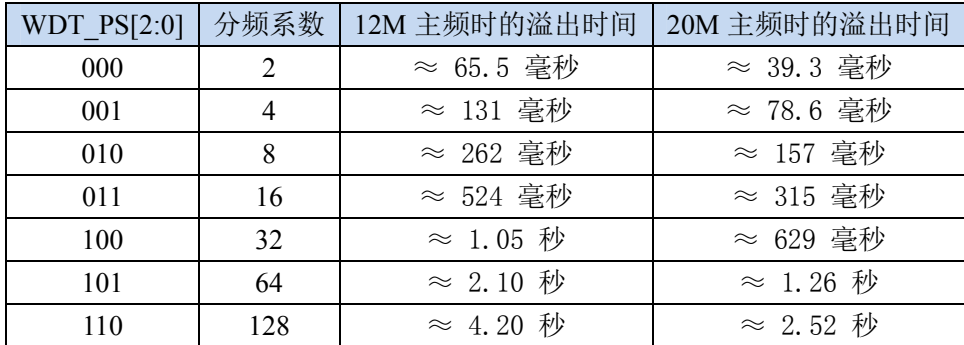

**STC8G** 系列技术手册 官方网站**: www.STCMCUDATA.com / www.STCMCU.com** 技术支持**: 13922829991** 研发顾问**: 13922805190** 

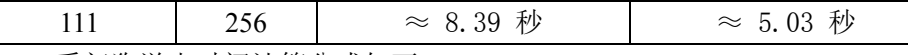

看门狗溢出时间计算公式如下:

$$
12 \times 32768 \times 2^{(\text{WDT}_P\text{S}+1)}
$$

看门狗溢出时间 =-

**SYSclk** 

### **IAP\_CONTR**(**IAP** 控制寄存器)

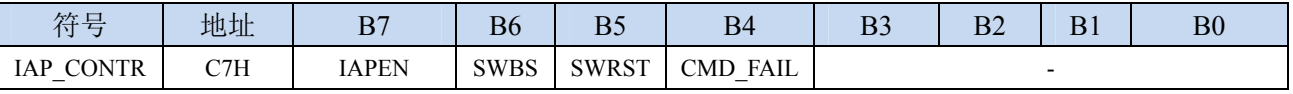

SWBS: 软件复位启动选择

0:软件复位后从用户程序区开始执行代码。用户数据区的数据保持不变。

1:软件复位后从系统 ISP 区开始执行代码。用户数据区的数据会被初始化。

SWRST:软件复位触发位

0:对单片机无影响

1:触发软件复位

### **RSTCFG**(复位配置寄存器)

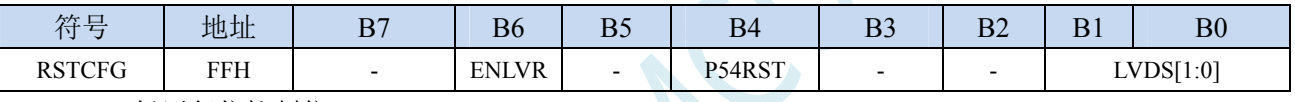

ENLVR:低压复位控制位

0:禁止低压复位。当系统检测到低压事件时,会产生低压中断

1:使能低压复位。当系统检测到低压事件时,自动复位

### P54RST: RST 管脚功能选择

0: RST 管脚用作普通 I/O 口 (P5.4)

1: RST 管脚用作复位脚(低电平复位)

LVDS[1:0]:低压检测门槛电压设置

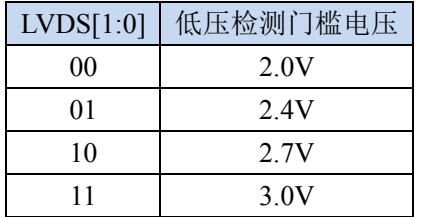

## **6.4** 省电模式与系统电源管理

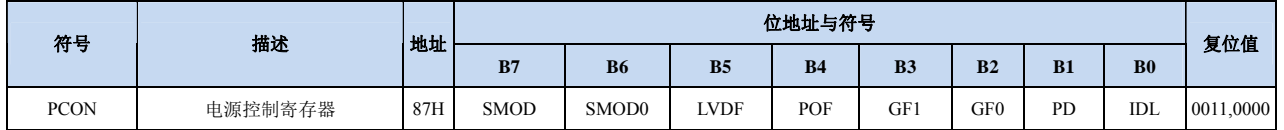

#### **PCON**(电源控制寄存器)

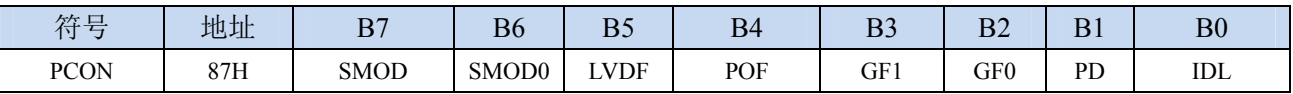

LVDF:低压检测标志位。当系统检测到低压事件时,硬件自动将此位置 1,并向 CPU 提出中断请求。 此位需要用户软件清零。

POF:上电复位标志位。MCU 每次重新上电后,硬件自动将此位置 1,可软件将此位清零。

PD:掉电模式控制位

0:无影响

1:单片机进入掉电模式,CPU 以及全部外设均停止工作。唤醒后硬件自动清零。

IDL: IDLE(空闲)模式控制位

0:无影响

1: 单片机进入 IDLE 模式, 只有 CPU 停止工作, 其他外设依然在运行。唤醒后硬件自动清零

掉电模式可以使用 INT0(P3.2)、INT1(P3.3)、INT2(P3.6)、INT3(P3.7)、INT4(P3.0)、T0(P3.4)、T1(P3.5)、 T2(P1.2) 、 T3(P0.4) 、 T4(P0.6) 、 RXD(P3.0/P3.6/P1.6/P4.3) 、 RXD2(P1.4/P4.6) 、 RXD3(P0.0/P5.0) 、 RXD4(P0.2/P5.2)、CCP0(P1.1/P3.5/P2.5)、CCP1(P1.0/P3.6/P2.6)、CCP2(P3.7/P2.7)、I2C\_SDA(P1.4/P2.4/P3.3) 以及比较器中断、低压检测中断、掉电唤醒定时器继续唤醒。

## **6.5** 范例程序

# **6.5.1** 选择系统时钟源

### 汇编代码

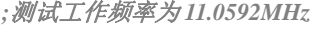

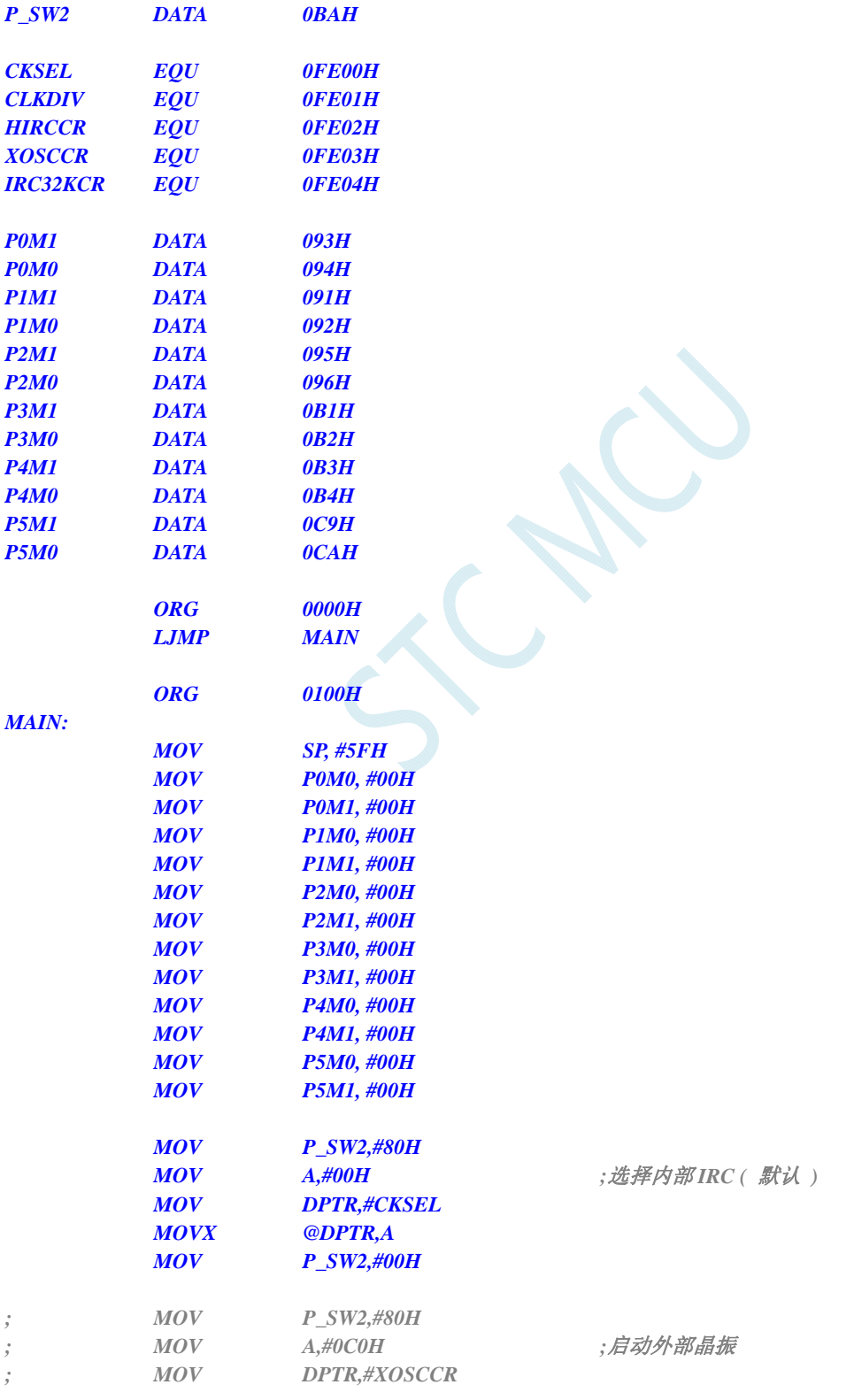

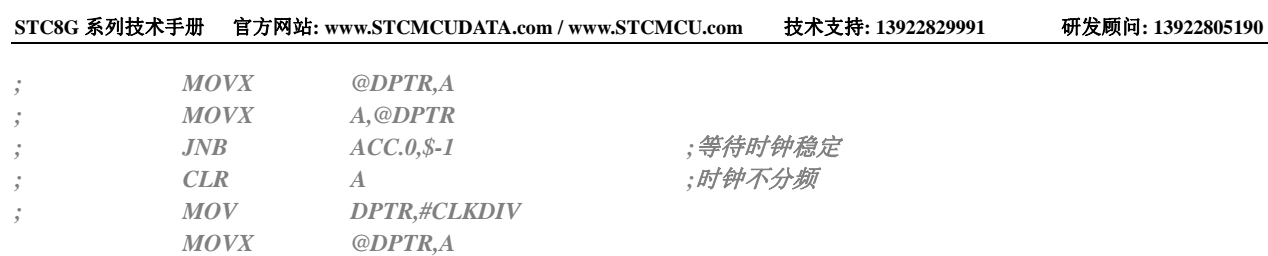

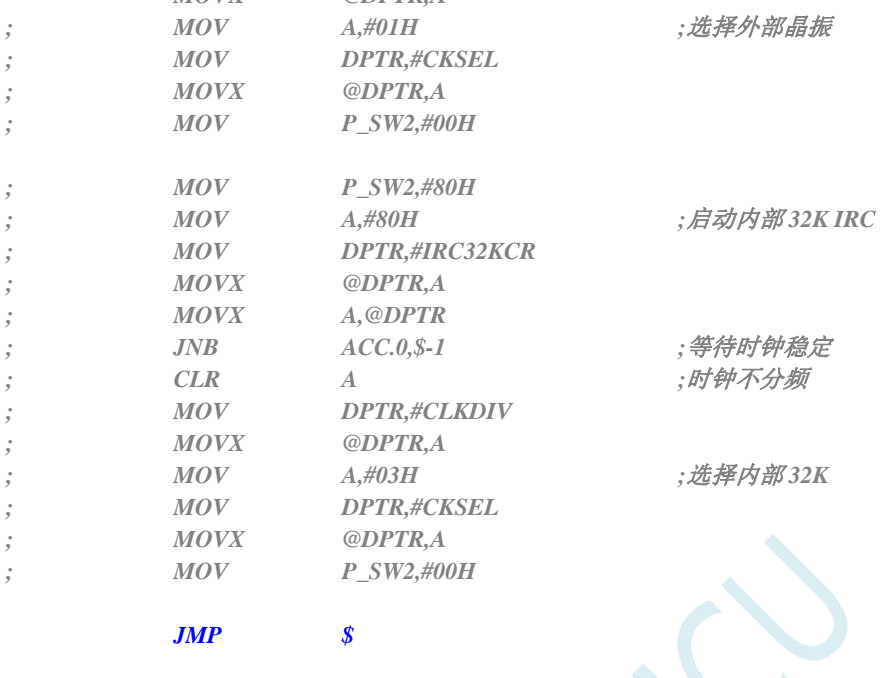

#### *END*

### **C** 语言代码

*//*测试工作频率为 *11.0592MHz* 

#### *#include "reg51.h" #include "intrins.h"*

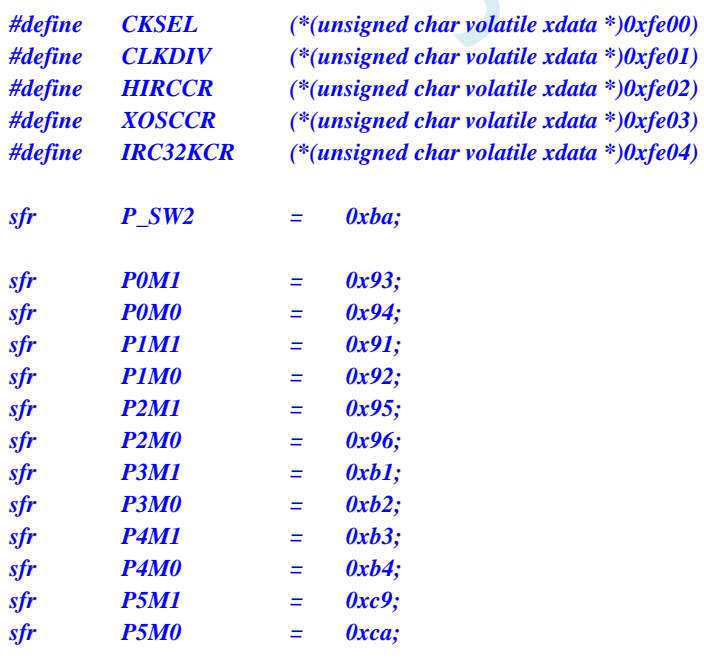

*void main()* 

*{* 

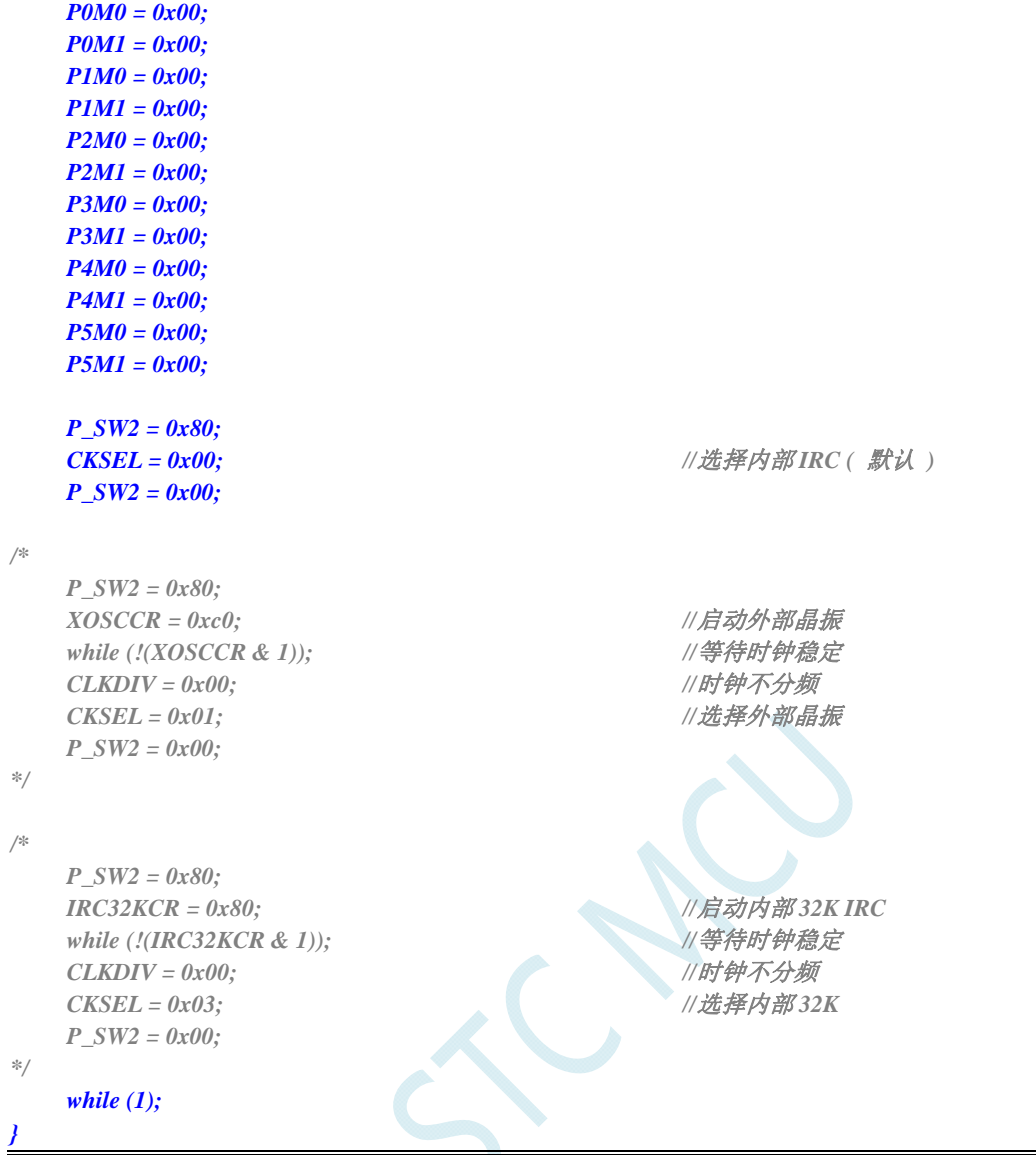

# **6.5.2** 主时钟分频输出

### 汇编代码

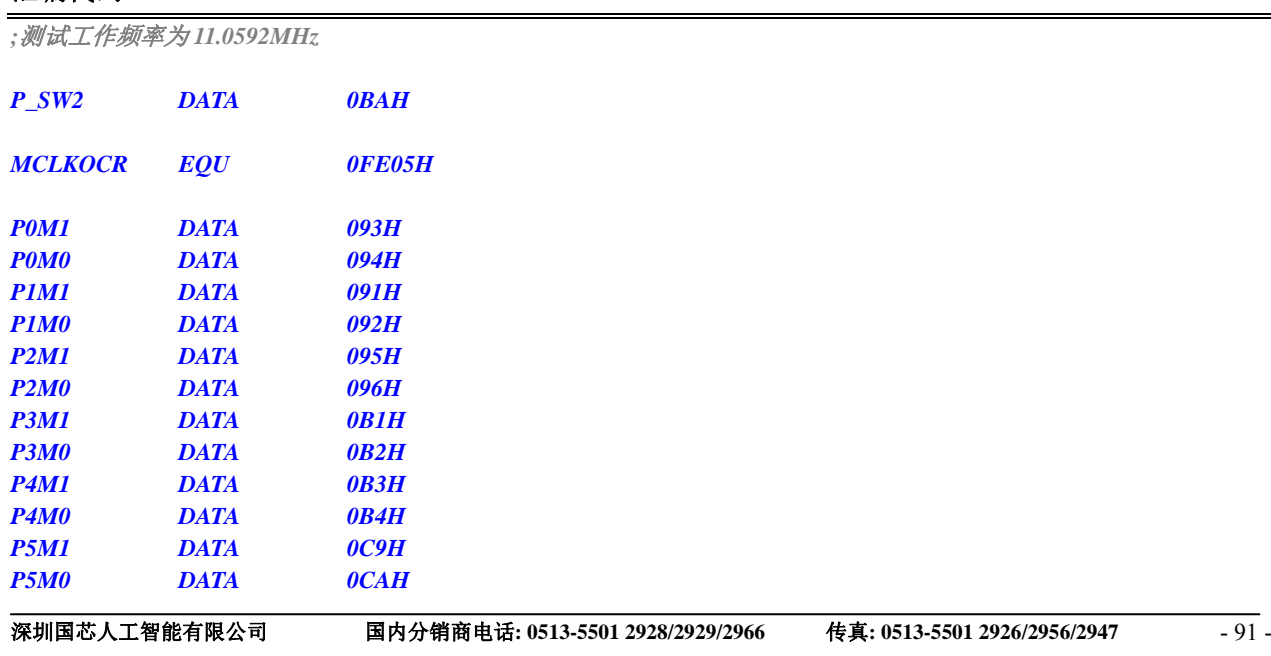

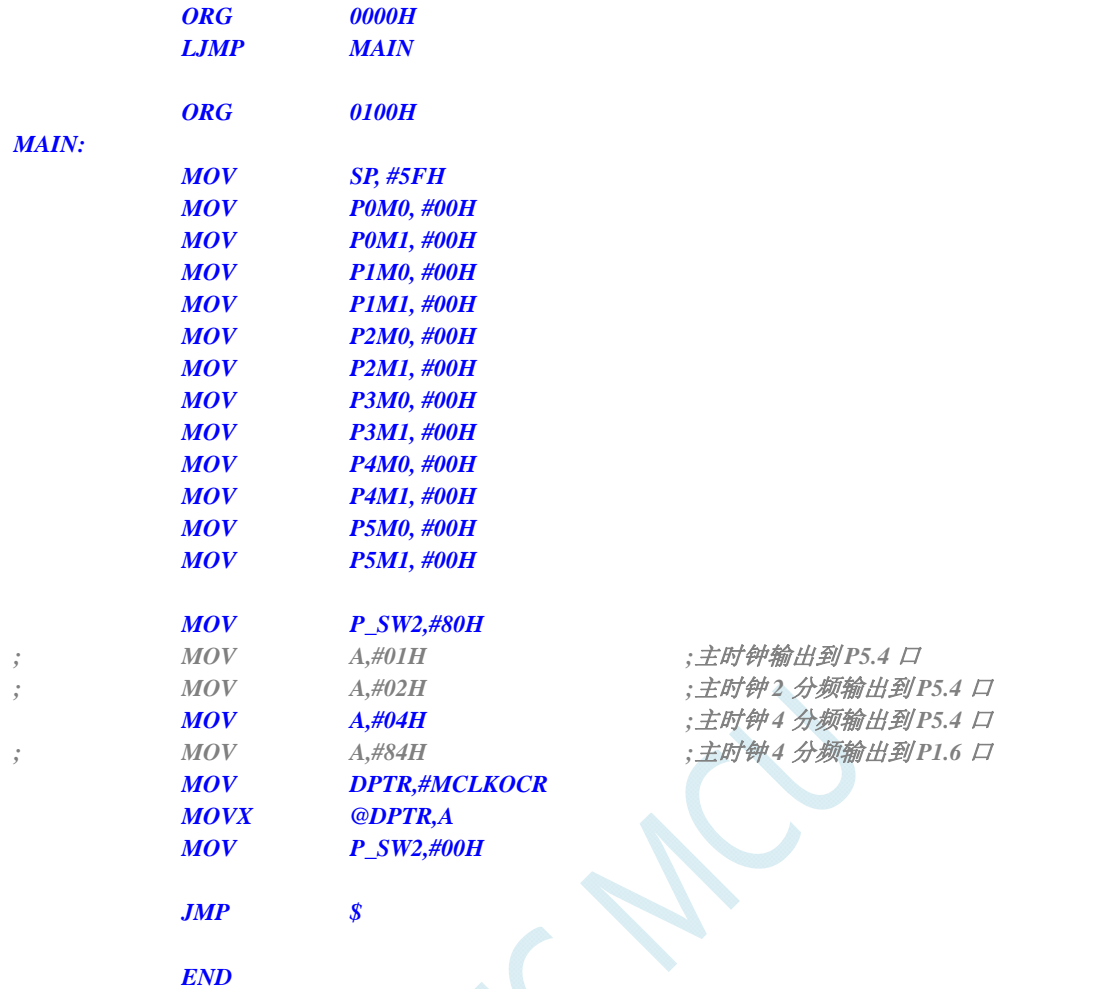

### **C** 语言代码

*//*测试工作频率为 *11.0592MHz* 

#### *#include "reg51.h" #include "intrins.h"*

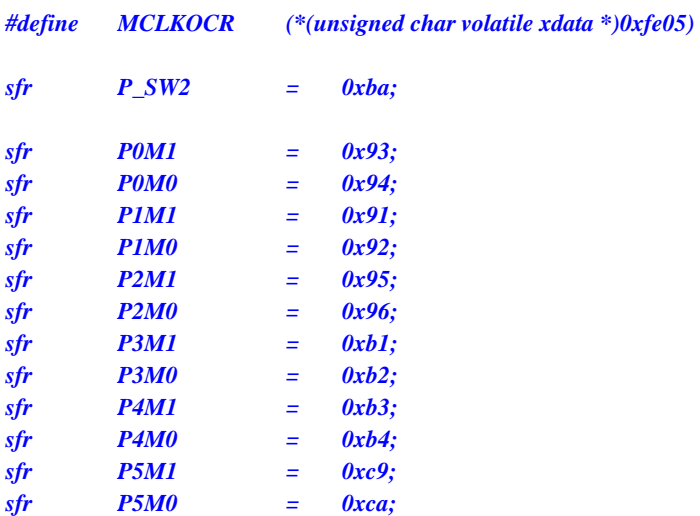

*void main()* 

*{* 

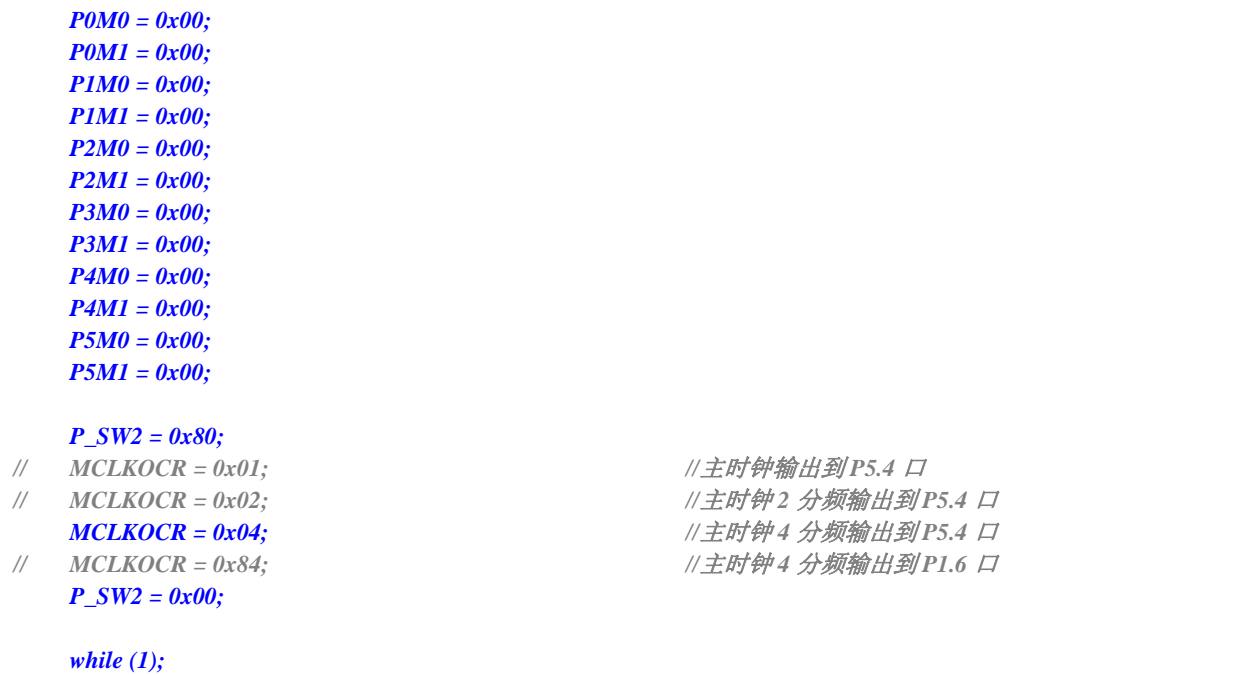

# **6.5.3** 看门狗定时器应用

### 汇编代码

*}* 

*;*测试工作频率为 *11.0592MHz* 

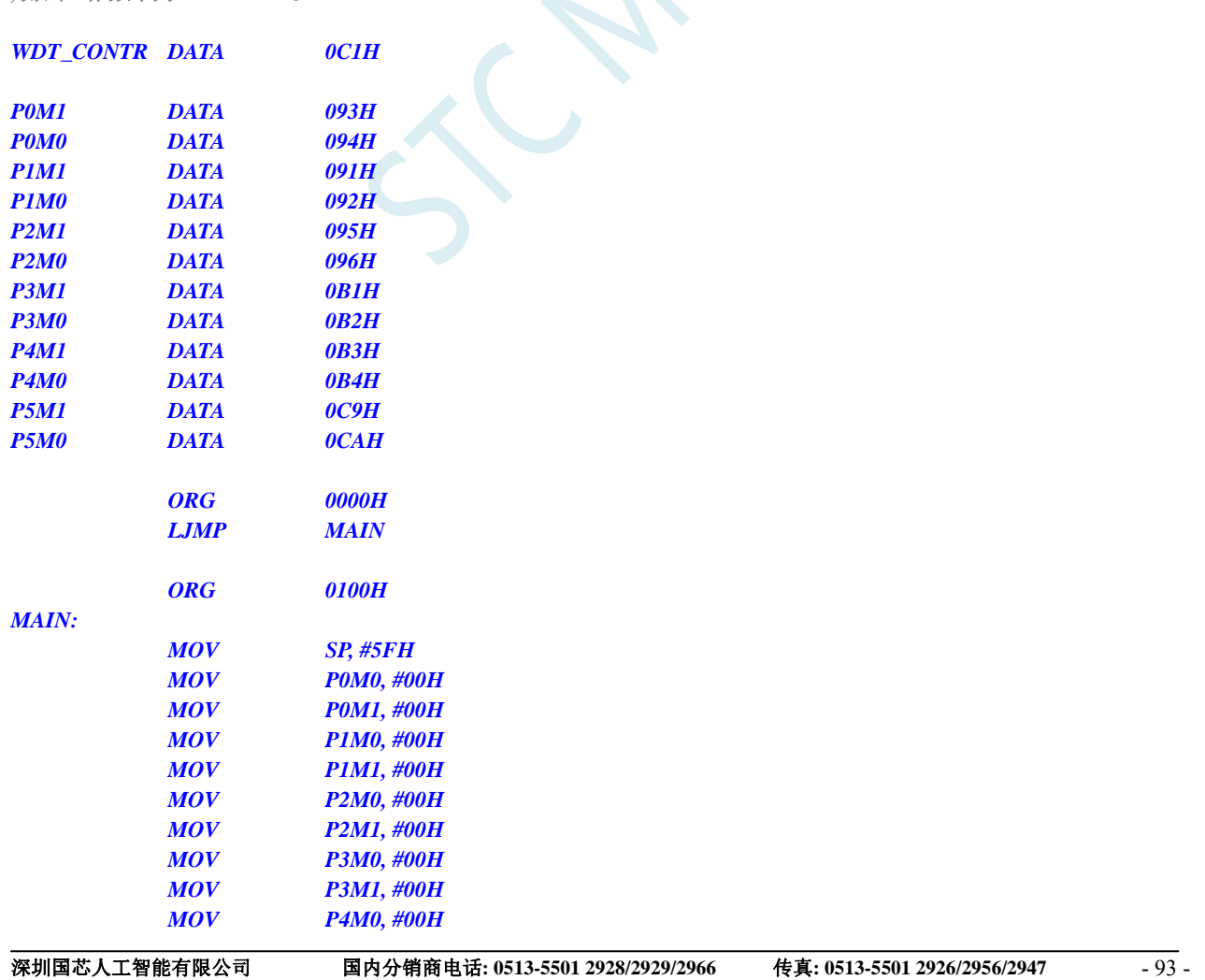

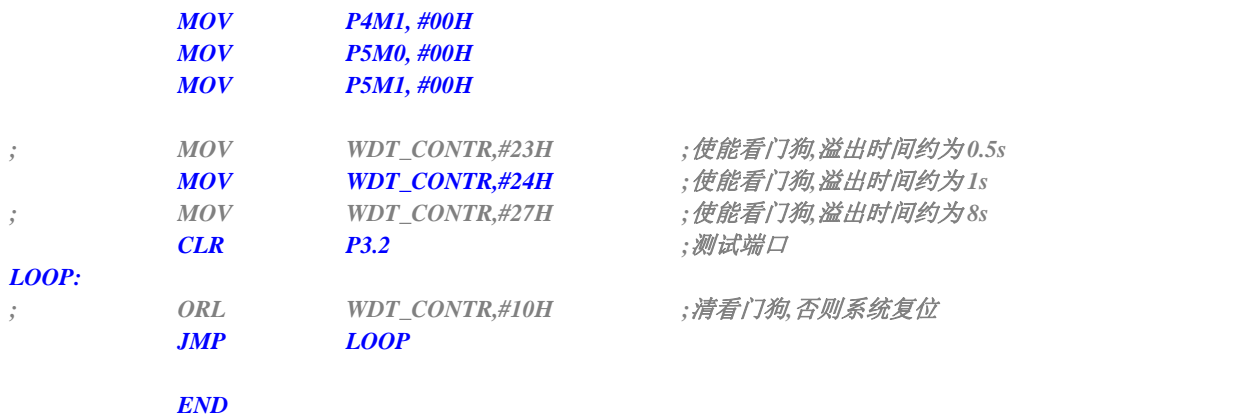

### **C** 语言代码

*//*测试工作频率为 *11.0592MHz* 

#### *#include "reg51.h" #include "intrins.h"*

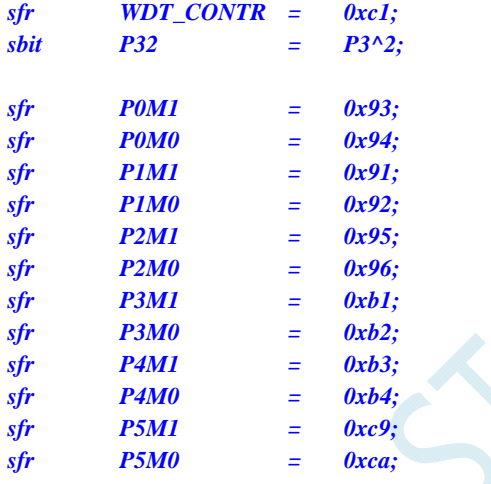

*void main()* 

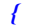

 *P0M0 = 0x00; P0M1 = 0x00; P1M0 = 0x00; P1M1 = 0x00; P2M0 = 0x00; P2M1 = 0x00; P3M0 = 0x00; P3M1 = 0x00; P4M0 = 0x00; P4M1 = 0x00; P5M0 = 0x00; P5M1 = 0x00;* 

*P32* **= 0;** ///测试端口

 *while (1) {* 

*// WDT\_CONTR = 0x23; //*使能看门狗*,*溢出时间约为 *0.5s WDT\_CONTR = 0x24;*  $\qquad \qquad$  ///使能看门狗<br> *// WDT\_CONTR = 0x27; //*使能看门狗*,*溢出时间约为 *8s* 

*// WDT\_CONTR |= 0x10; //*清看门狗*,*否则系统复位  *} }* 

*;*测试工作频率为 *11.0592MHz* 

# **6.5.4** 软复位实现自定义下载

### 汇编代码

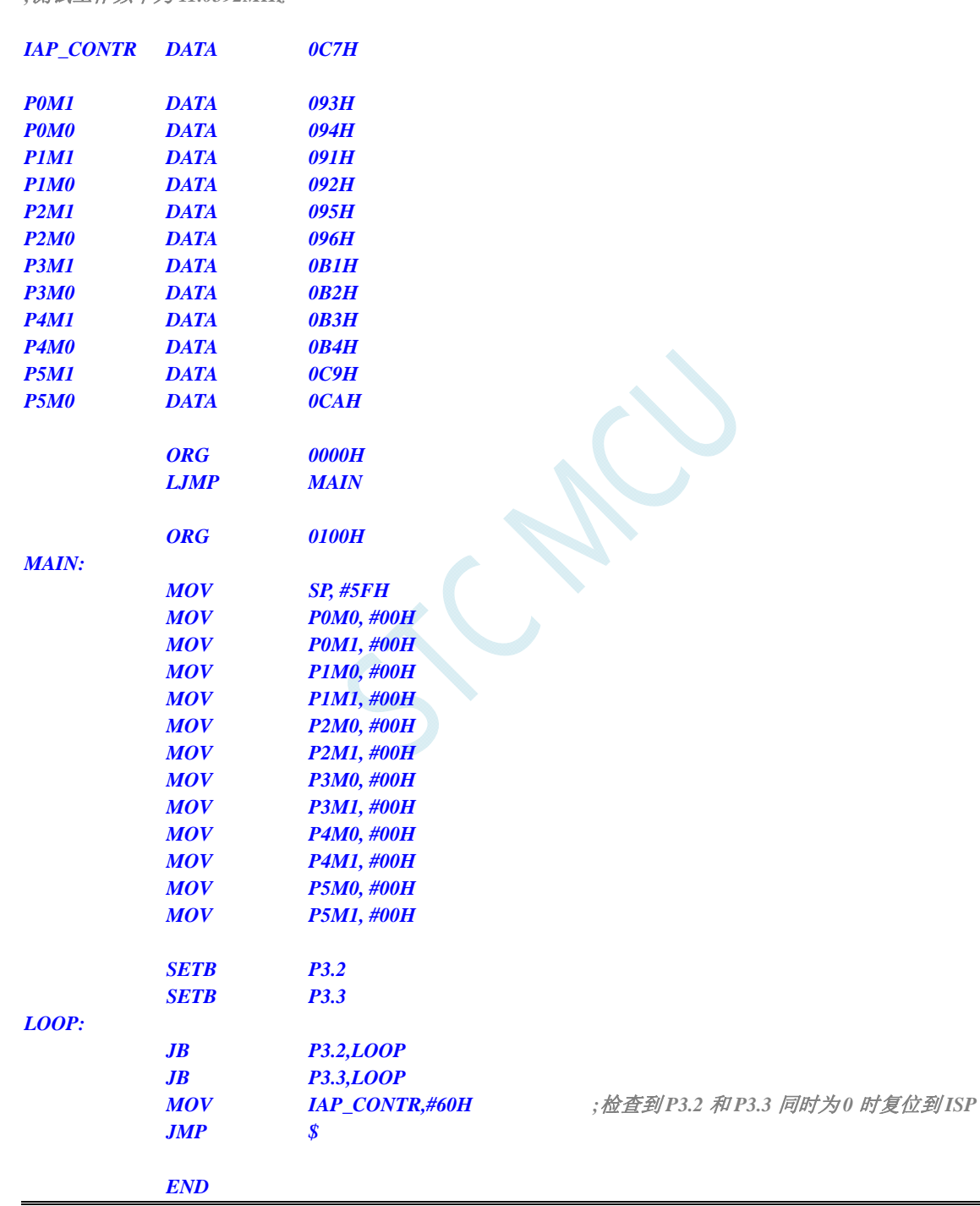

### **C** 语言代码

*//*测试工作频率为 *11.0592MHz* 

*#include "reg51.h" #include "intrins.h"* 

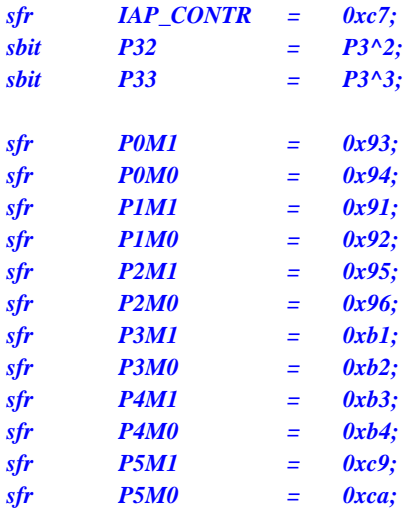

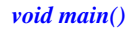

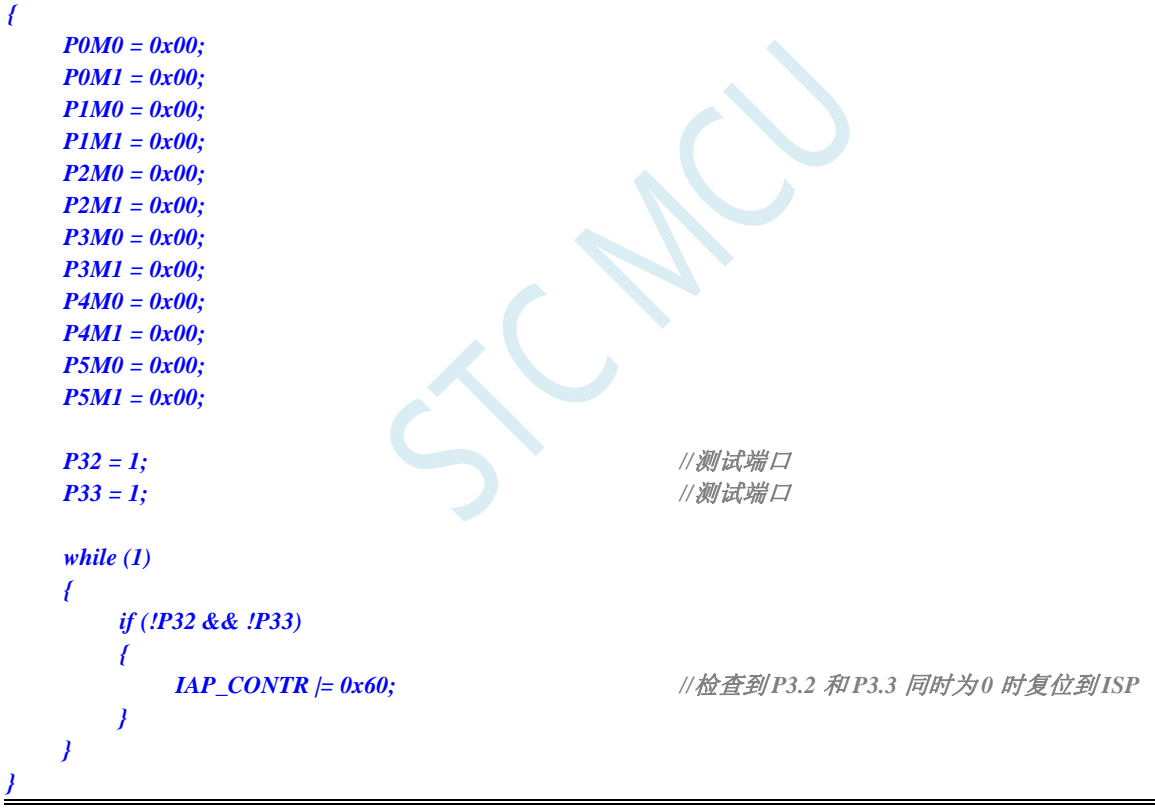

## **6.5.5** 低压检测

### 汇编代码

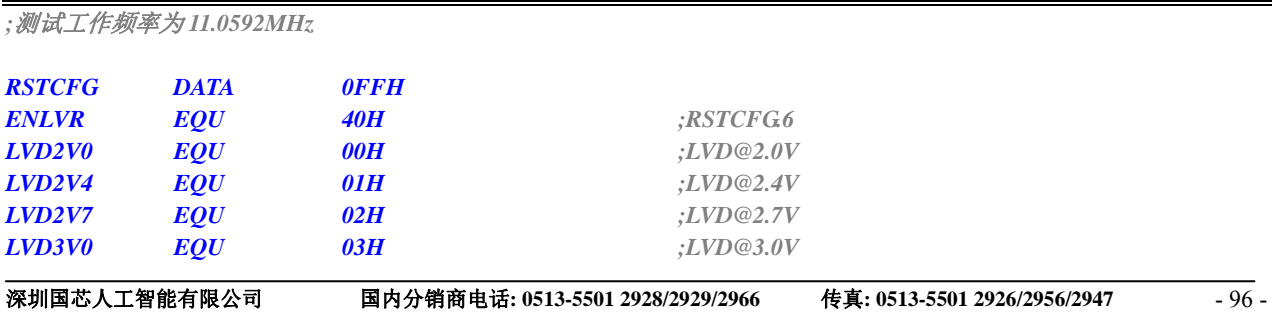

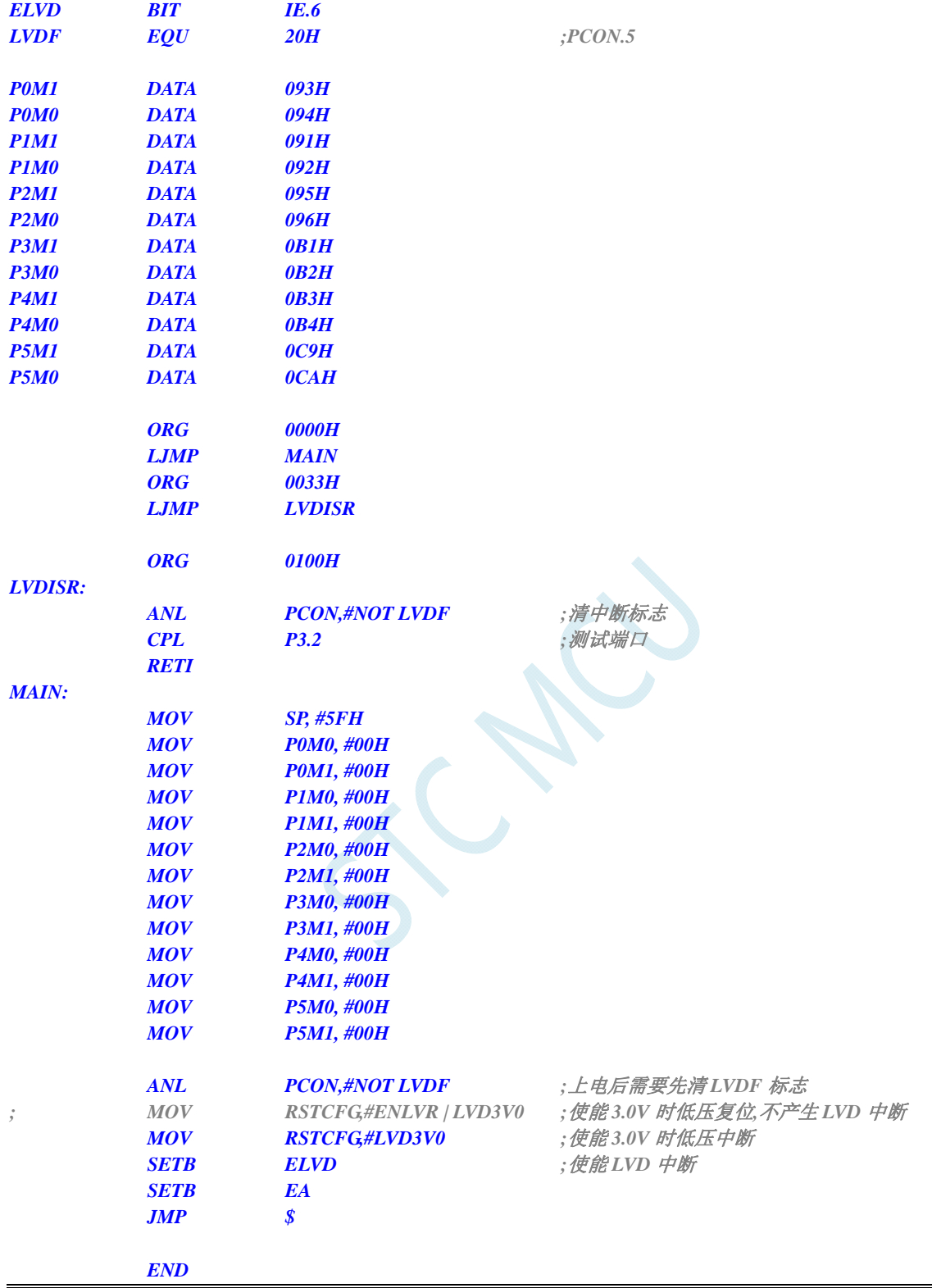

### **C** 语言代码

*//*测试工作频率为 *11.0592MHz* 

*#include "reg51.h" #include "intrins.h"* 

*sfr RSTCFG = 0xff;* 

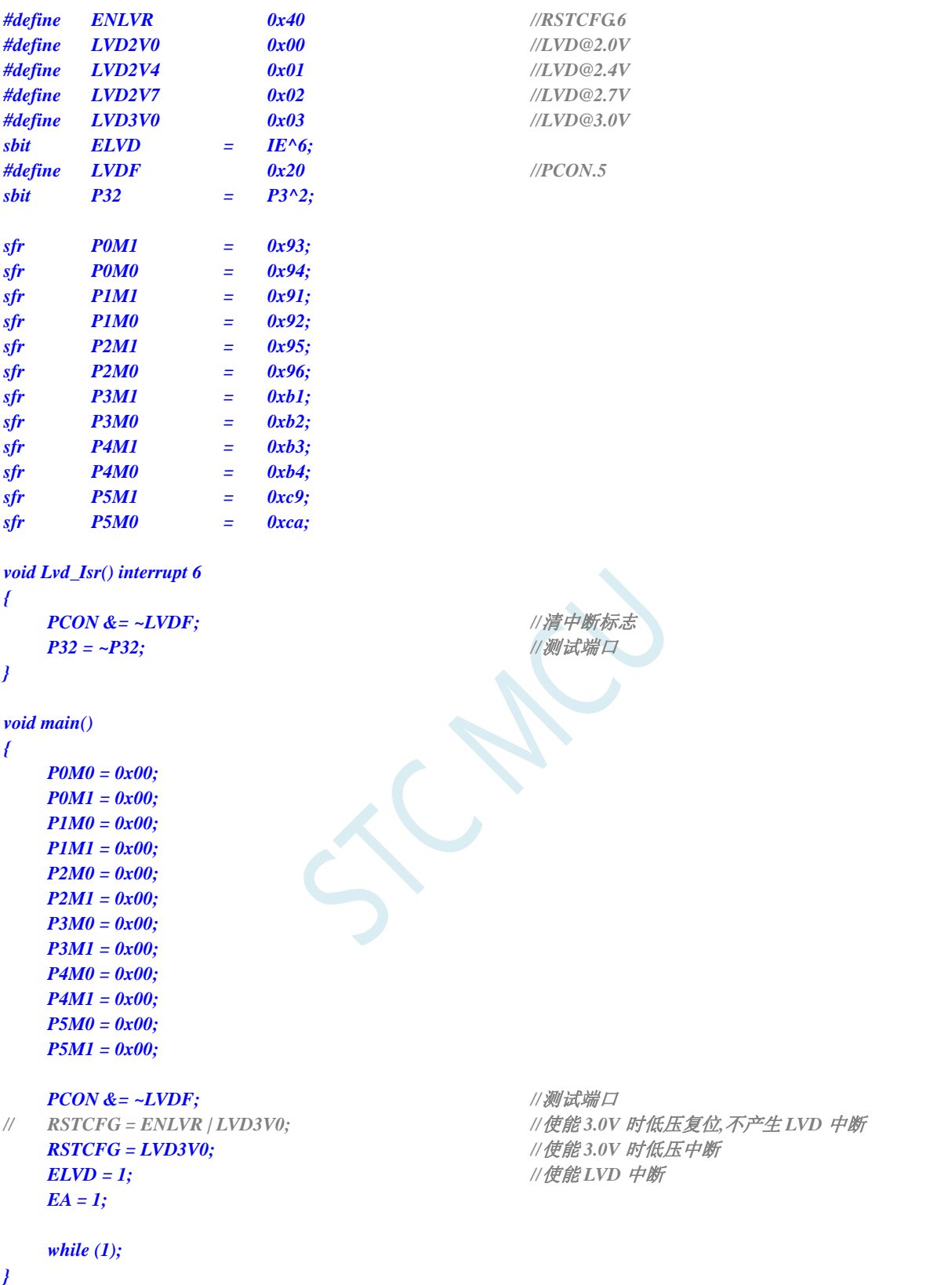

**STC8G** 系列技术手册 官方网站**: www.STCMCUDATA.com / www.STCMCU.com** 技术支持**: 13922829991** 研发顾问**: 13922805190** 

## **6.5.6** 省电模式

### 汇编代码

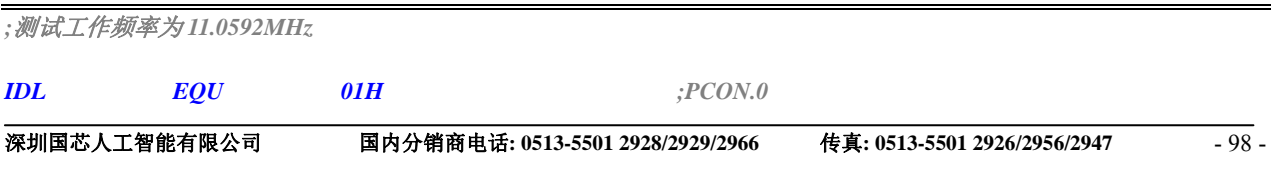

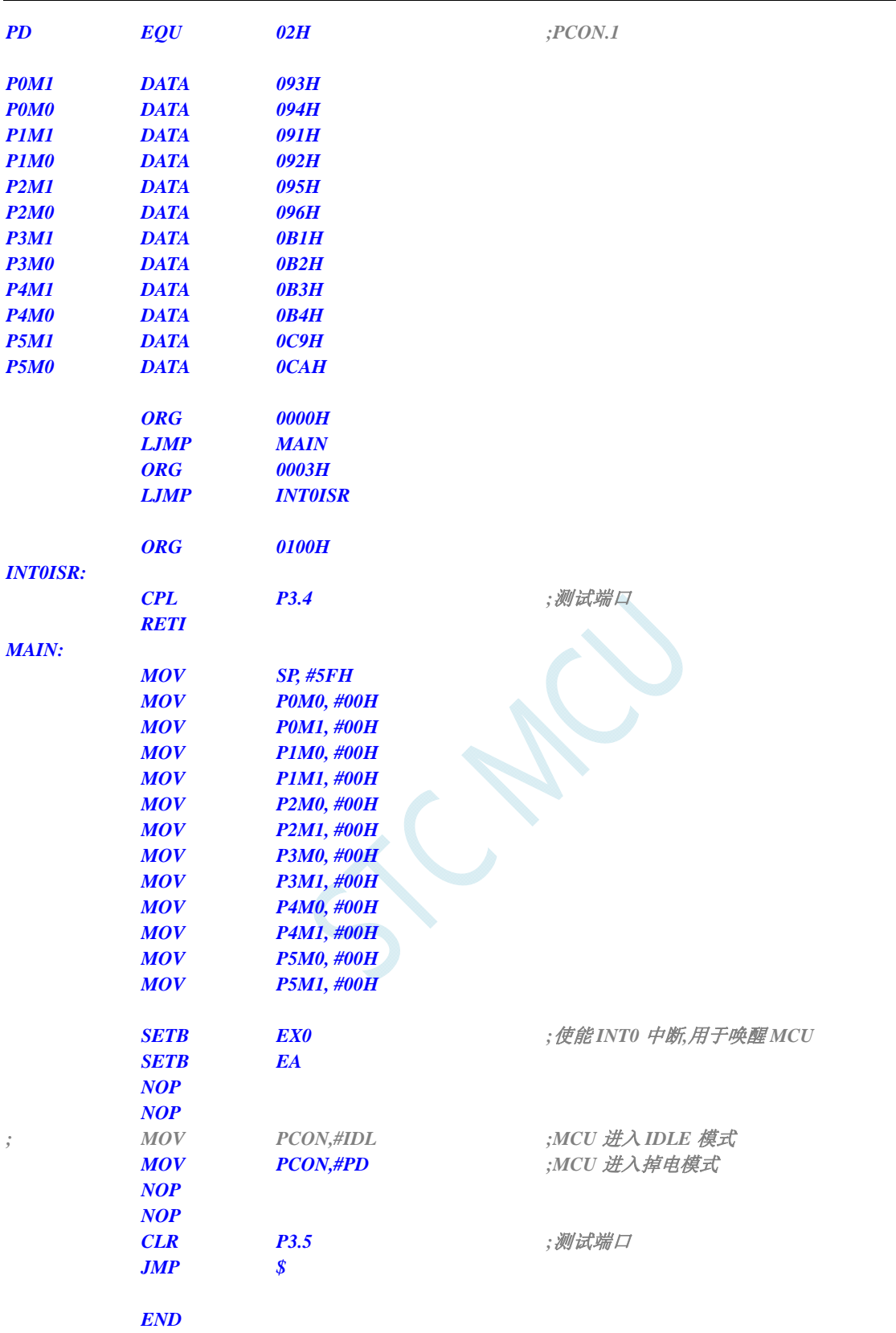

**STC8G** 系列技术手册 官方网站**: www.STCMCUDATA.com / www.STCMCU.com** 技术支持**: 13922829991** 研发顾问**: 13922805190** 

### **C** 语言代码

*//*测试工作频率为 *11.0592MHz* 

*#include "reg51.h" #include "intrins.h"*
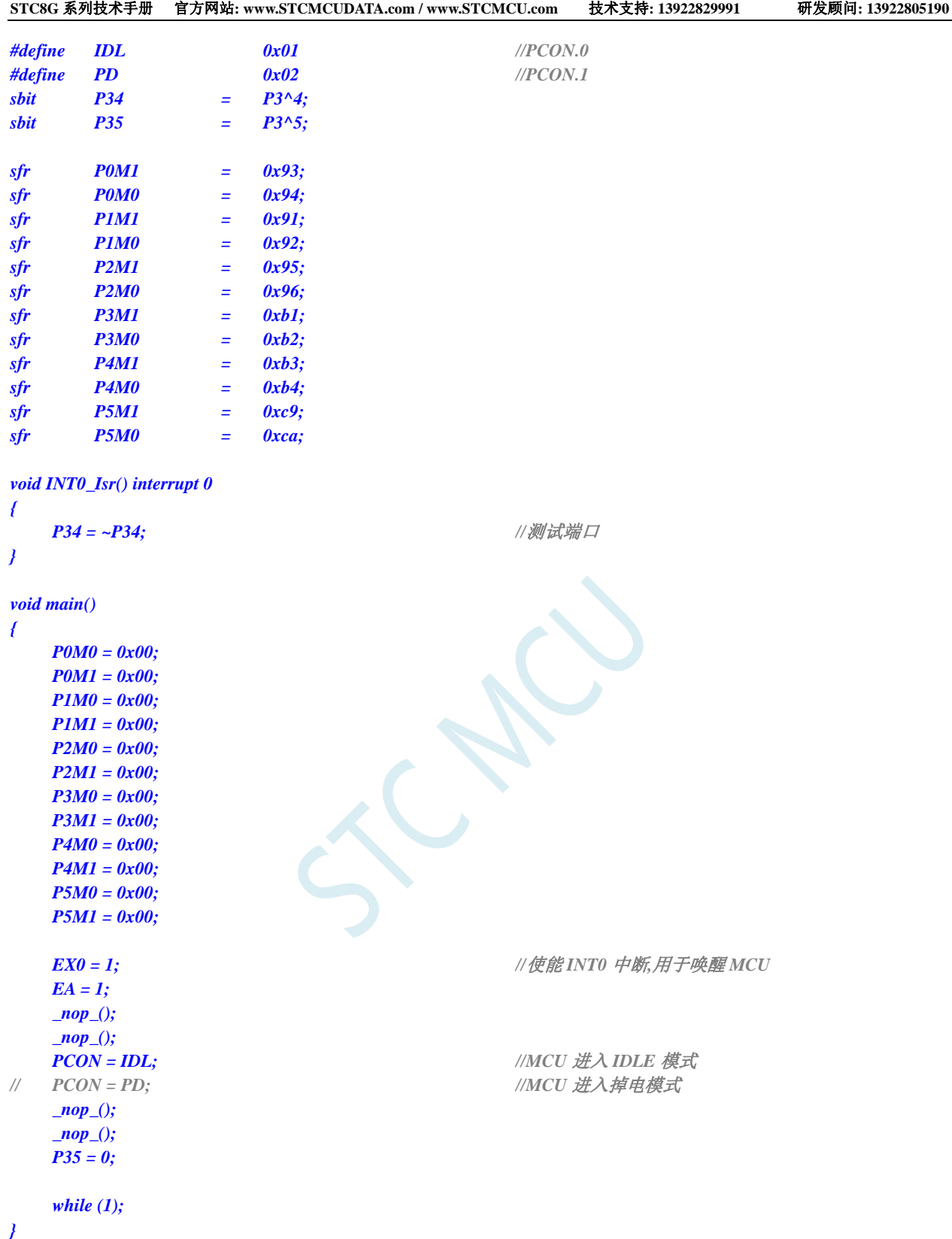

# **6.5.7** 使用**INT0/INT1/INT2/INT3/INT4** 中断唤醒**MCU**省电模式

### 汇编代码

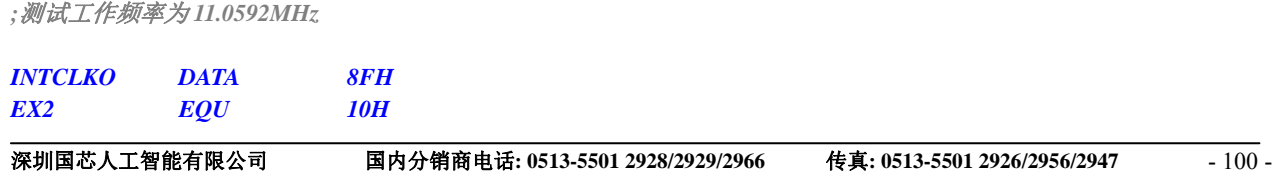

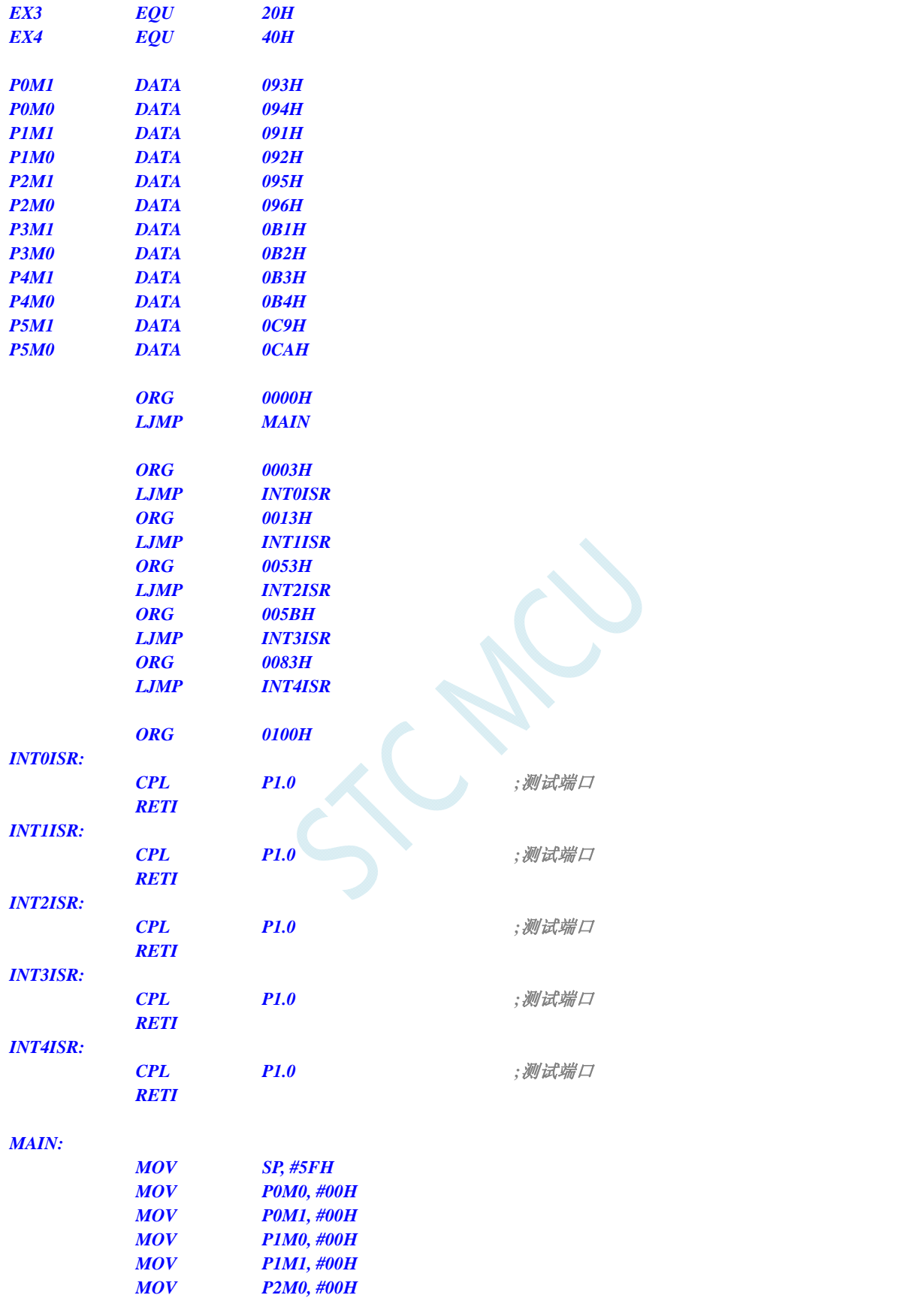

 *MOV P2M1, #00H MOV P3M0, #00H MOV P3M1, #00H MOV P4M0, #00H MOV P4M1, #00H* 

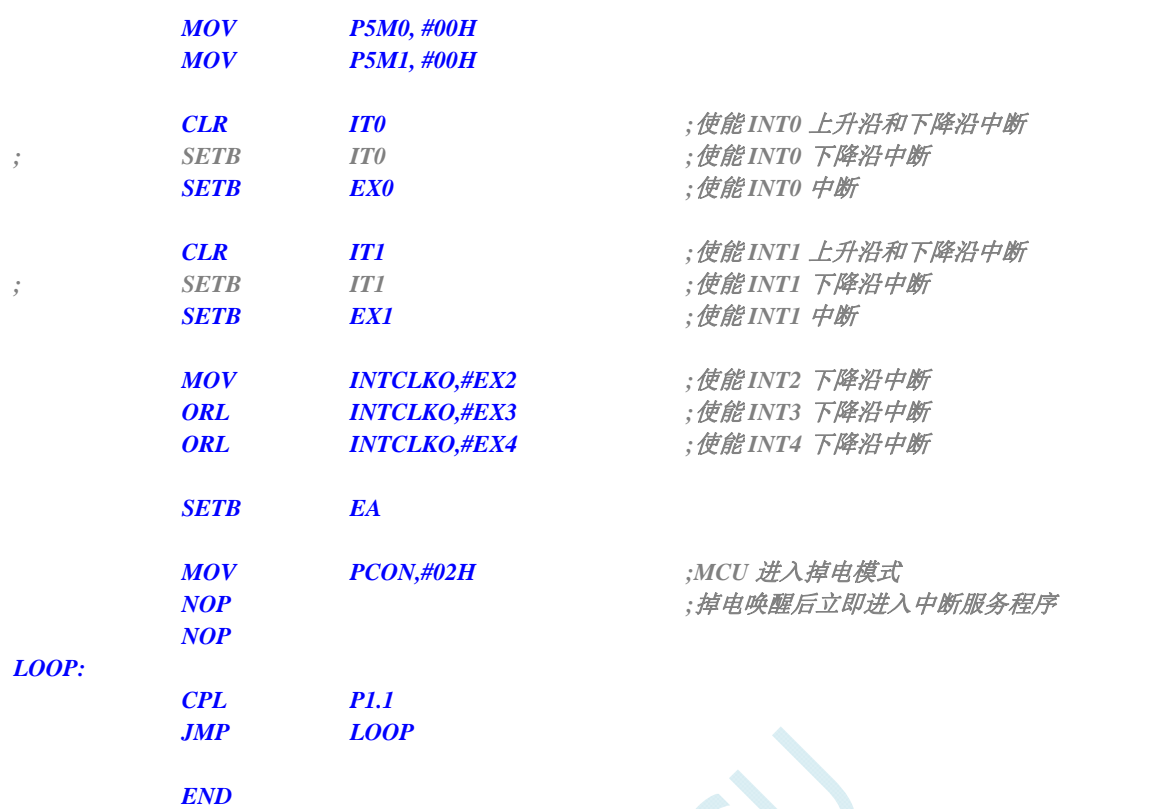

 $\overline{\phantom{a}}$ 

### **C** 语言代码

```
//测试工作频率为 11.0592MHz
```
### *#include "reg51.h"*

*#include "intrins.h"* 

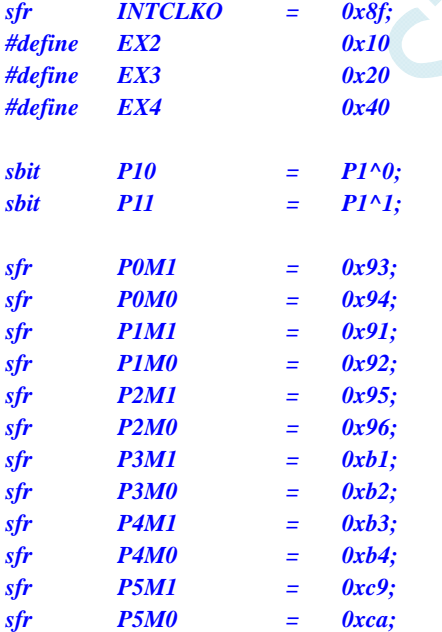

#### *void INT0\_Isr() interrupt 0*

*{* 

*}* 

*P10* = *!P10; //测试端口* 

*void INT1\_Isr() interrupt 2 { P10 = !P10; //*测试端口 *} void INT2\_Isr() interrupt 10 { P10 = !P10; //*测试端口 *} void INT3\_Isr() interrupt 11 { P10* = *!P10; //测试端口 } void INT4\_Isr() interrupt 16 { P10 = !P10; //*测试端口 *} void main() { P0M0 = 0x00; P0M1 = 0x00; P1M0 = 0x00; P1M1 = 0x00; P2M0 = 0x00; P2M1 = 0x00; P3M0 = 0x00; P3M1 = 0x00; P4M0 = 0x00; P4M1 = 0x00; P5M0 = 0x00; P5M1 = 0x00; IT0 = 0;* //使能 INT0 上升沿和下降沿中断 *// IT0 = 1; //*使能 *INT0* 下降沿中断 *EX0* **= 1;** ///使能 INT0 中断  *IT1 = 0; //*使能 *INT1* 上升沿和下降沿中断 *// IT1 = 1; //*使能 *INT1* 下降沿中断 *EX1* = 1; *///使能 INT1 中断 INTCLKO = EX2;* ///使能 INT2 下降沿中断 **INTCLKO** |= **EX3;** ///使能 INT3 下降沿中断 **INTCLKO |= EX4;** ///使能 INT4 下降沿中断 *EA* = *1*; *PCON = 0x02;* //*MCU 进入掉电模式 \_nop\_(); //*掉电唤醒后立即进入中断服务程序  *\_nop\_(); while (1) { P11 = ~P11; } }* 

# **6.5.8** 使用**T0/T1/T2/T3/T4** 中断唤醒**MCU**省电模式

### 汇编代码

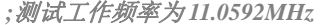

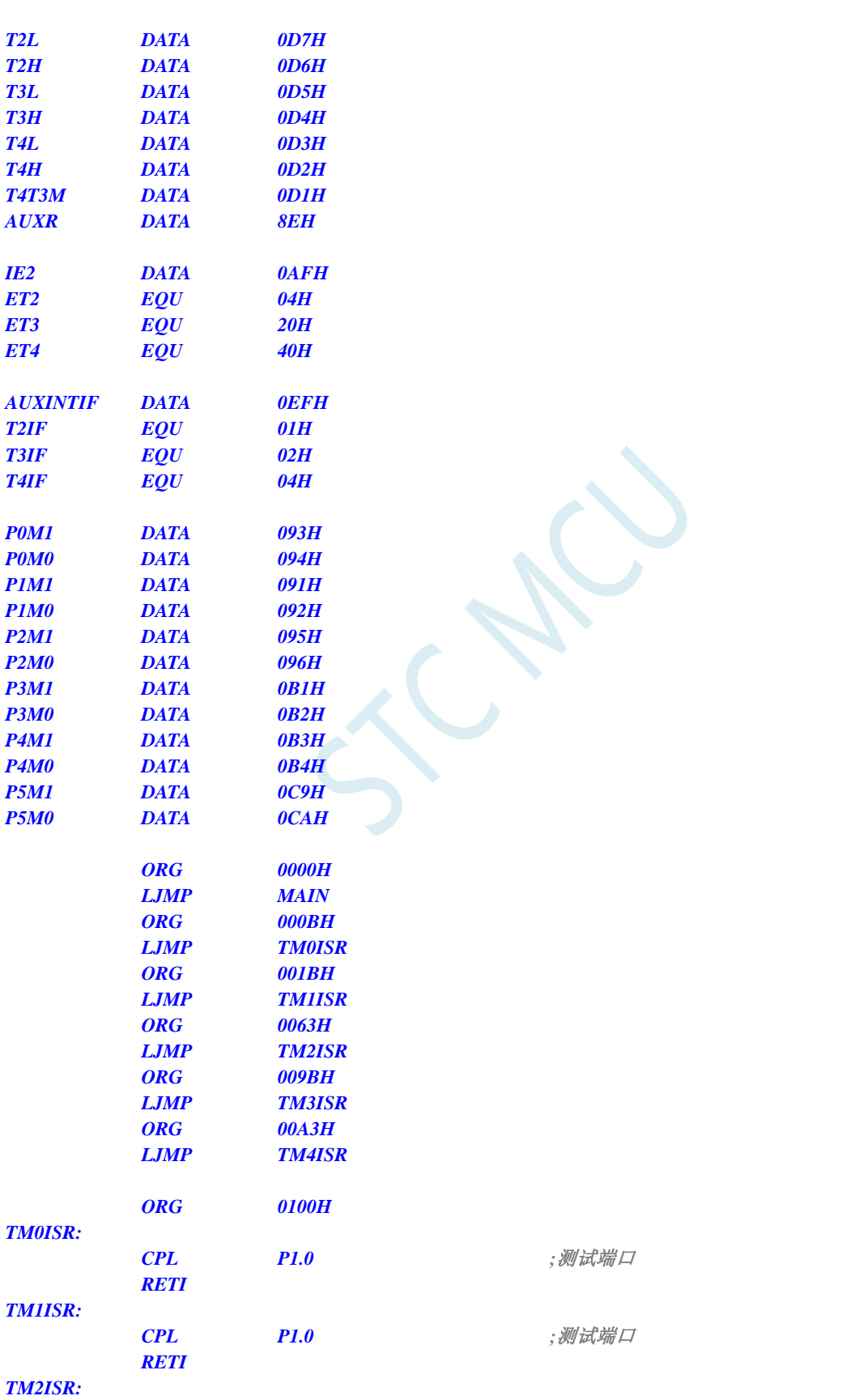

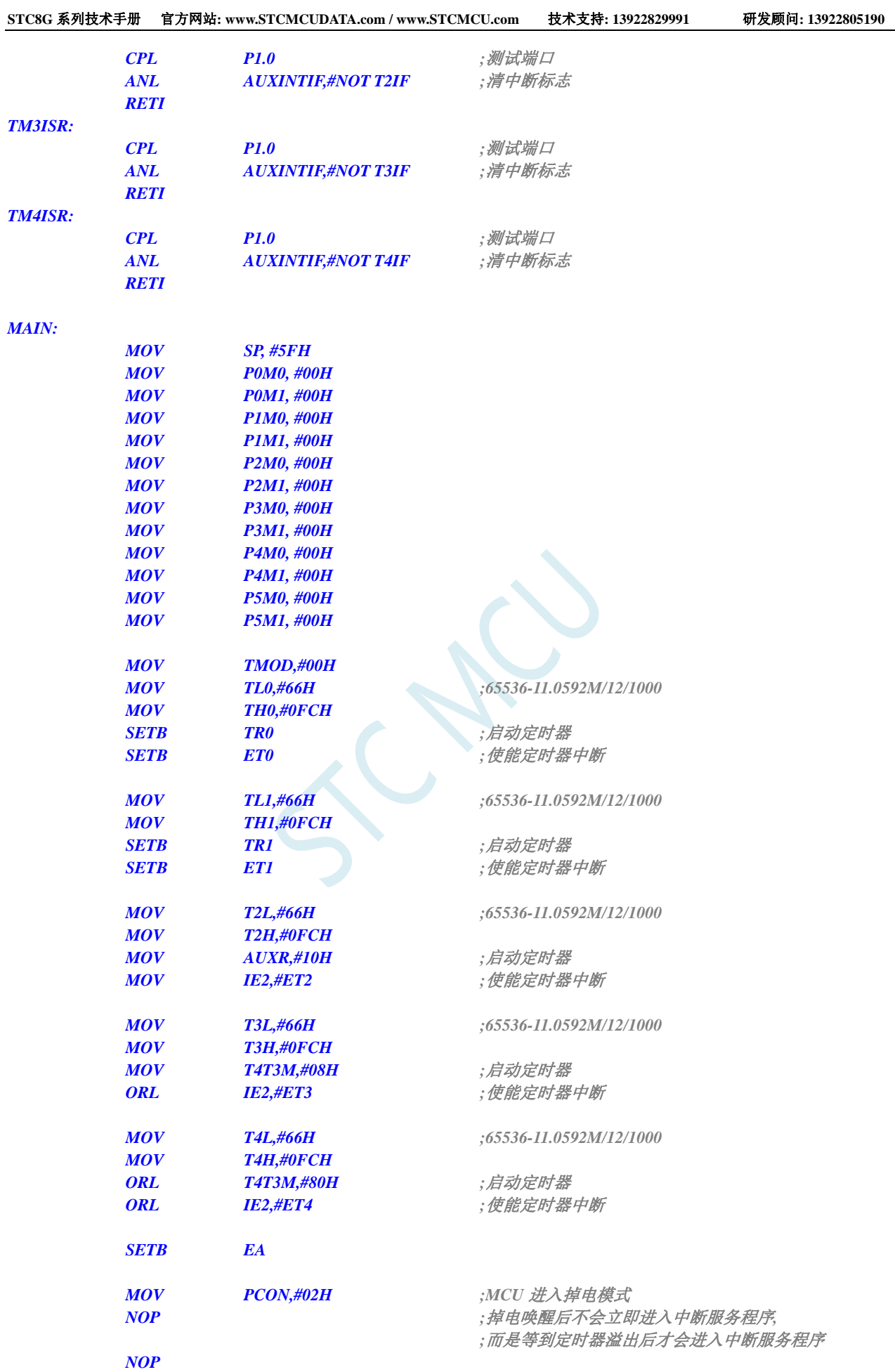

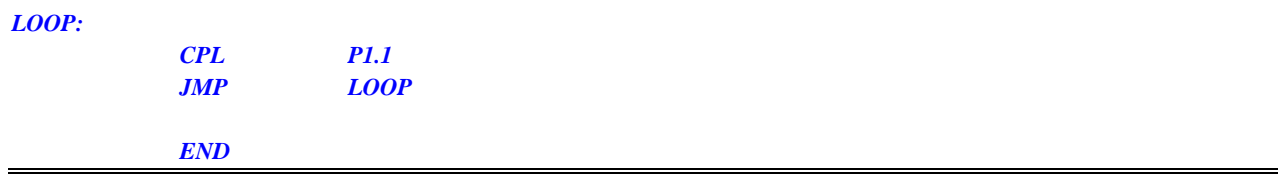

*//*测试工作频率为 *11.0592MHz* 

### *#include "reg51.h"*

*#include "intrins.h"* 

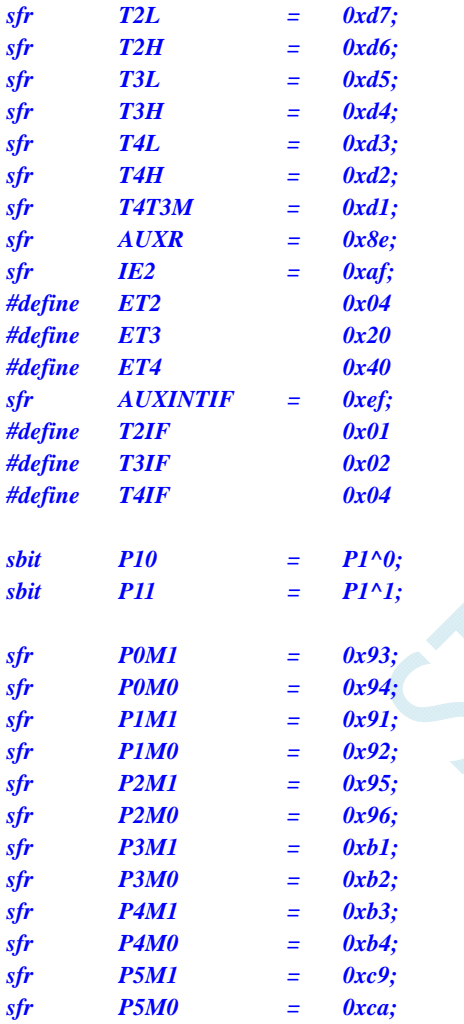

*void TM0\_Isr() interrupt 1 { P10* = *!P10; //测试端口 } void TM1\_Isr() interrupt 3 { P10* = *!P10; //测试端口 } void TM2\_Isr() interrupt 12 { P10* = *!P10; //测试端口* 

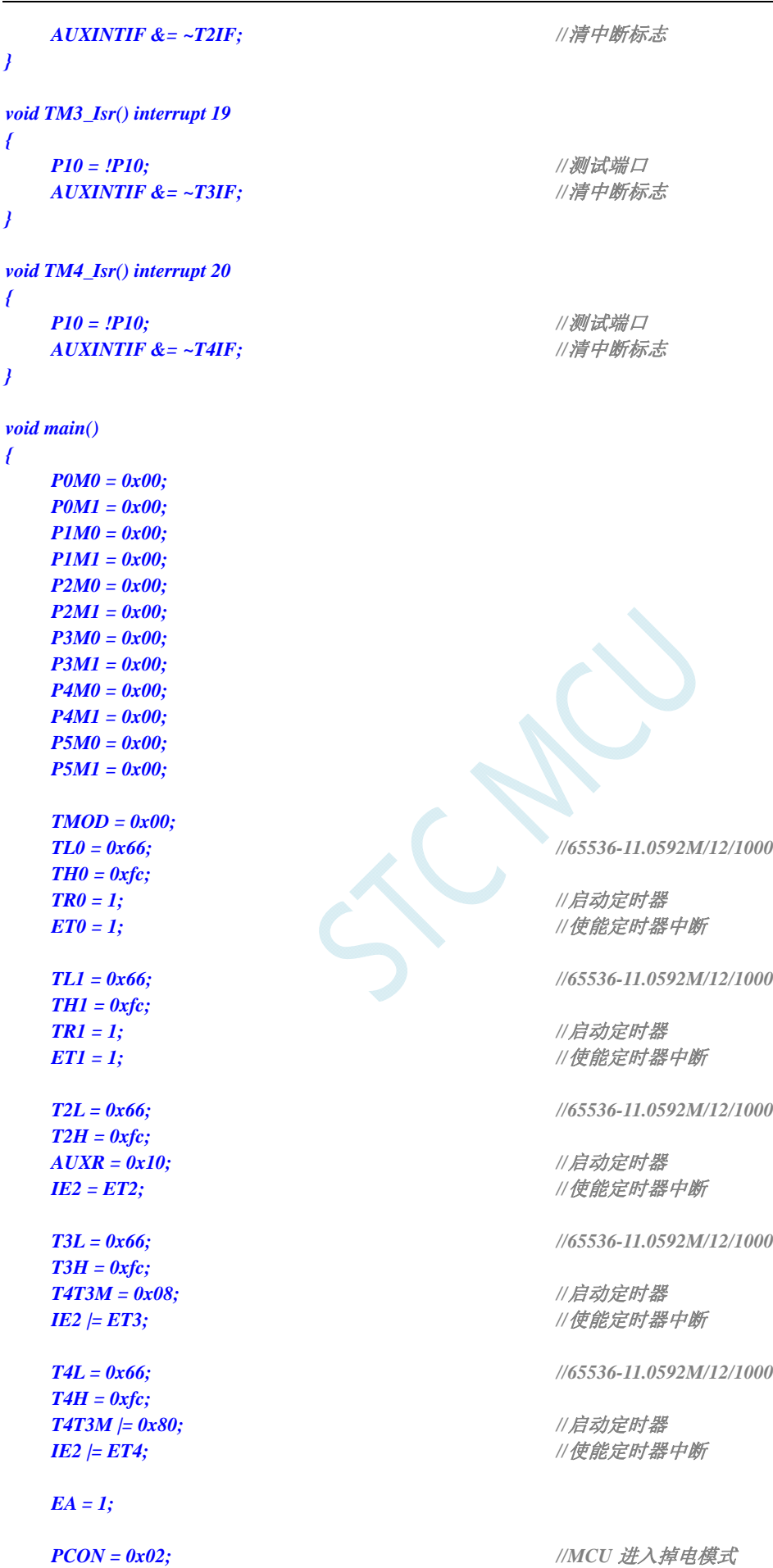

深圳国芯人工智能有限公司 国内分销商电话**: 0513-5501 2928/2929/2966** 传真**: 0513-5501 2926/2956/2947** - 107 -

```
 _nop_(); //掉电唤醒后不会立即进入中断服务程序,
                                    //而是等到定时器溢出后才会进入中断服务程序
   _nop_(); 
   while (1) 
   { 
      P11 = ~P11; 
   } 
}
```
# **6.5.9** 使用**RxD/RxD2/RxD3/RxD4** 中断唤醒**MCU**省电模式

#### 汇编代码

*;*测试工作频率为 *11.0592MHz* 

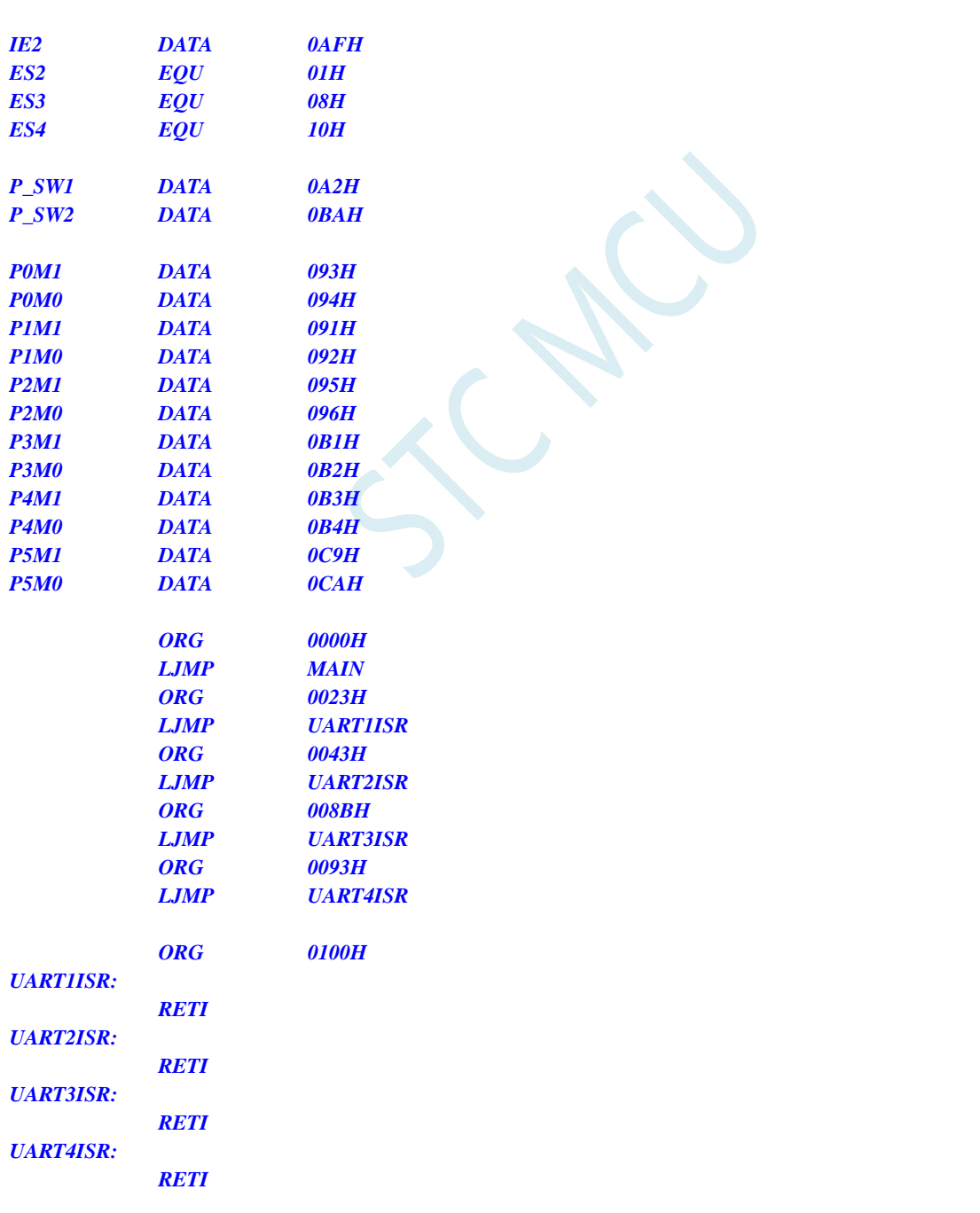

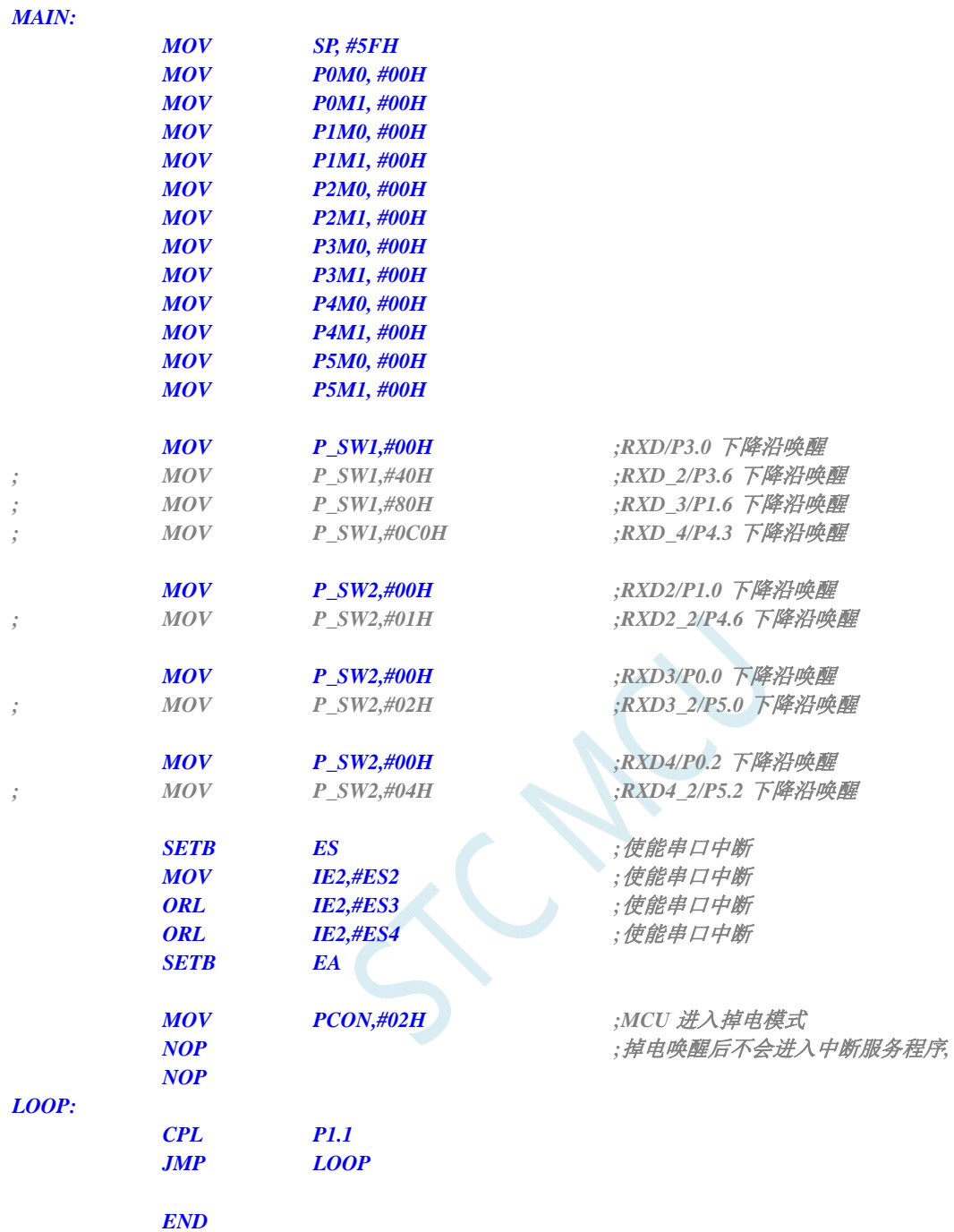

*//*测试工作频率为 *11.0592MHz* 

#### *#include "reg51.h" #include "intrins.h"*

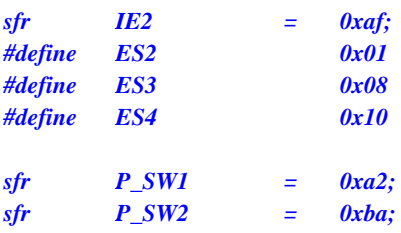

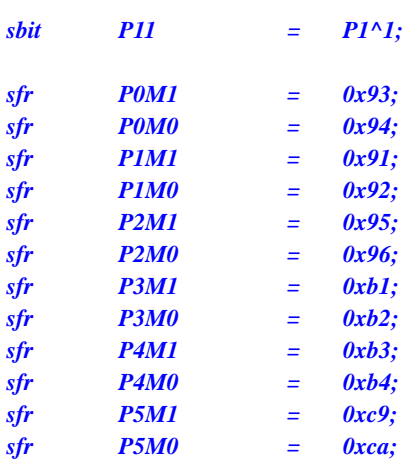

```
void UART1_Isr() interrupt 4
```

```
{ 
}
```

```
void UART2_Isr() interrupt 8 
{
```

```
}
```

```
void UART3_Isr() interrupt 17 
{
```

```
}
```

```
void UART4_Isr() interrupt 18 
{
```

```
}
```

```
void main()
```

```
{
```

```
 P0M0 = 0x00; 
 P0M1 = 0x00; 
 P1M0 = 0x00; 
 P1M1 = 0x00; 
 P2M0 = 0x00; 
 P2M1 = 0x00; 
 P3M0 = 0x00; 
 P3M1 = 0x00; 
 P4M0 = 0x00; 
 P4M1 = 0x00; 
 P5M0 = 0x00; 
 P5M1 = 0x00;
```
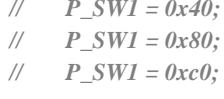

```
 P_SW1 = 0x00; //RXD/P3.0 下降沿唤醒
                                                  // P_SW1 = 0x40; //RXD_2/P3.6 下降沿唤醒
                                                  // P_SW1 = 0x80; //RXD_3/P1.6 下降沿唤醒
                                                  // P_SW1 = 0xc0; //RXD_4/P4.3 下降沿唤醒
```
 *P\_SW2 = 0x00; //RXD2/P1.0* 下降沿唤醒 *// P\_SW2 = 0x01; //RXD2\_2/P4.6* 下降沿唤醒

 *P\_SW2 = 0x00; //RXD3/P0.0* 下降沿唤醒 *// P\_SW2 = 0x02; //RXD3\_2/P5.0* 下降沿唤醒

 *P\_SW2 = 0x00; //RXD4/P0.2* 下降沿唤醒

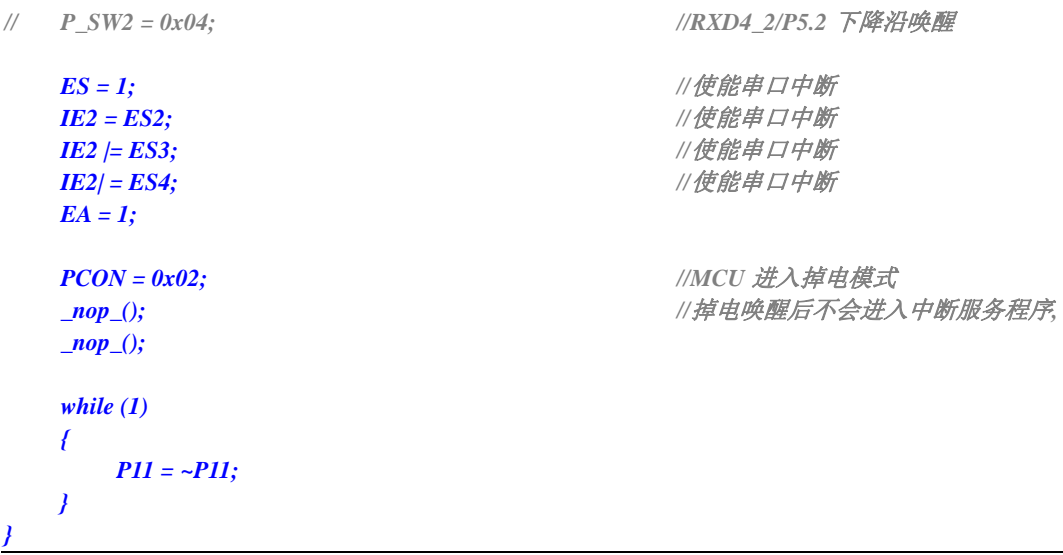

# **6.5.10** 使用**I2C**的**SDA**脚唤醒**MCU**省电模式

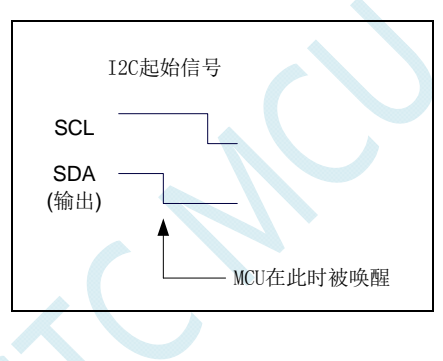

汇编代码

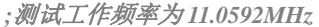

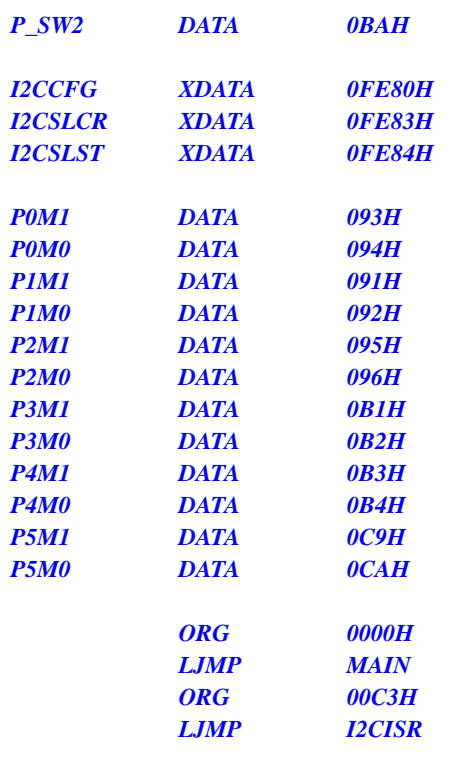

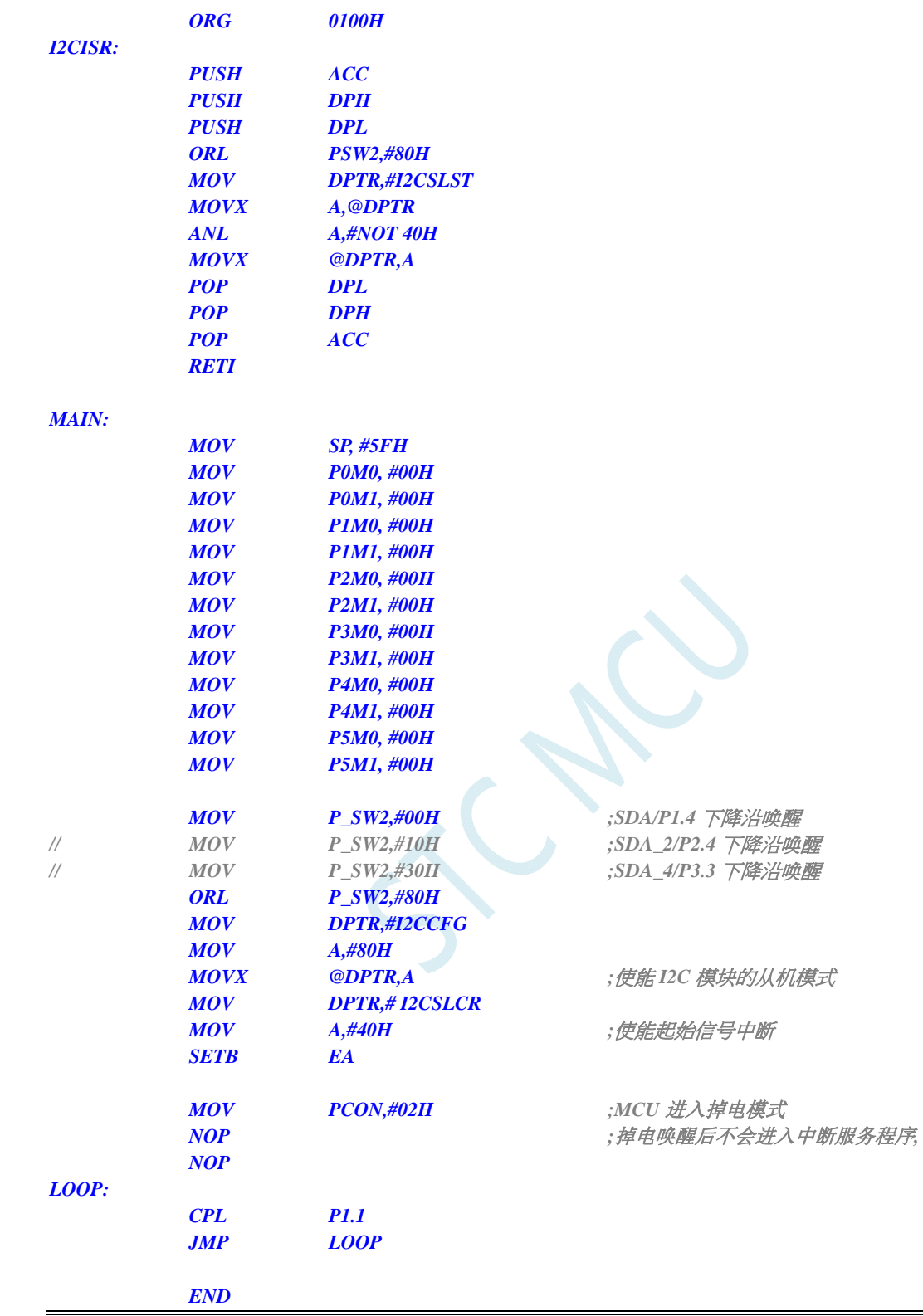

*//*测试工作频率为 *11.0592MHz* 

*#include "reg51.h" #include "intrins.h"* 

*sfr P\_SW2 = 0xba;* 

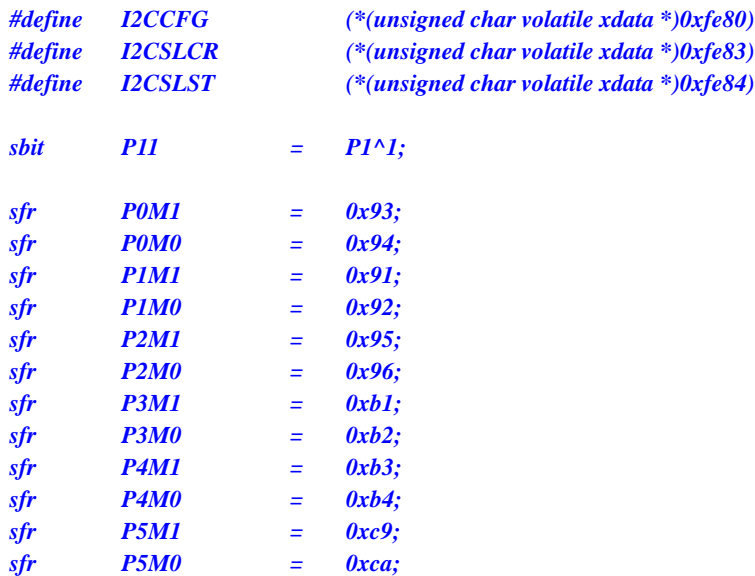

```
void i2c_isr() interrupt 24
```

```
{ 
      P_SW2 |= 0x80; 
     I2CSLST &= ~0x40; 
}
```

```
void main()
```

```
{ 
      P0M0 = 0x00; 
      P0M1 = 0x00; 
      P1M0 = 0x00; 
      P1M1 = 0x00; 
      P2M0 = 0x00; 
      P2M1 = 0x00; 
      P3M0 = 0x00; 
      P3M1 = 0x00; 
      P4M0 = 0x00; 
      P4M1 = 0x00; 
      P5M0 = 0x00; 
      P5M1 = 0x00; 
      P_SW2 |= 0x80;
```

```
EA = 1;
```

```
 _nop_();
 _nop_();
```

```
 while (1) 
      { 
            P11 = ~P11; 
 }
```
*}* 

```
 P_SW2 = 0x00; //SDA/P1.4 下降沿唤醒
// P_SW2 = 0x10; //SDA_2/P2.4 下降沿唤醒
// P_SW2 = 0x30; //SDA_4/P3.3 下降沿唤醒
```
*I2CCFG = 0x80;* ///使能 *I2C 模块的从机模式* **I2CSLCR = 0x40;**  $\qquad$  ///使能起始信号中断

*PCON = 0x02;* //*MCU 进入掉电模式* 

# **6.5.11** 使用**LVD**中断唤醒**MCU**省电模式

### 汇编代码

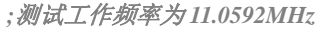

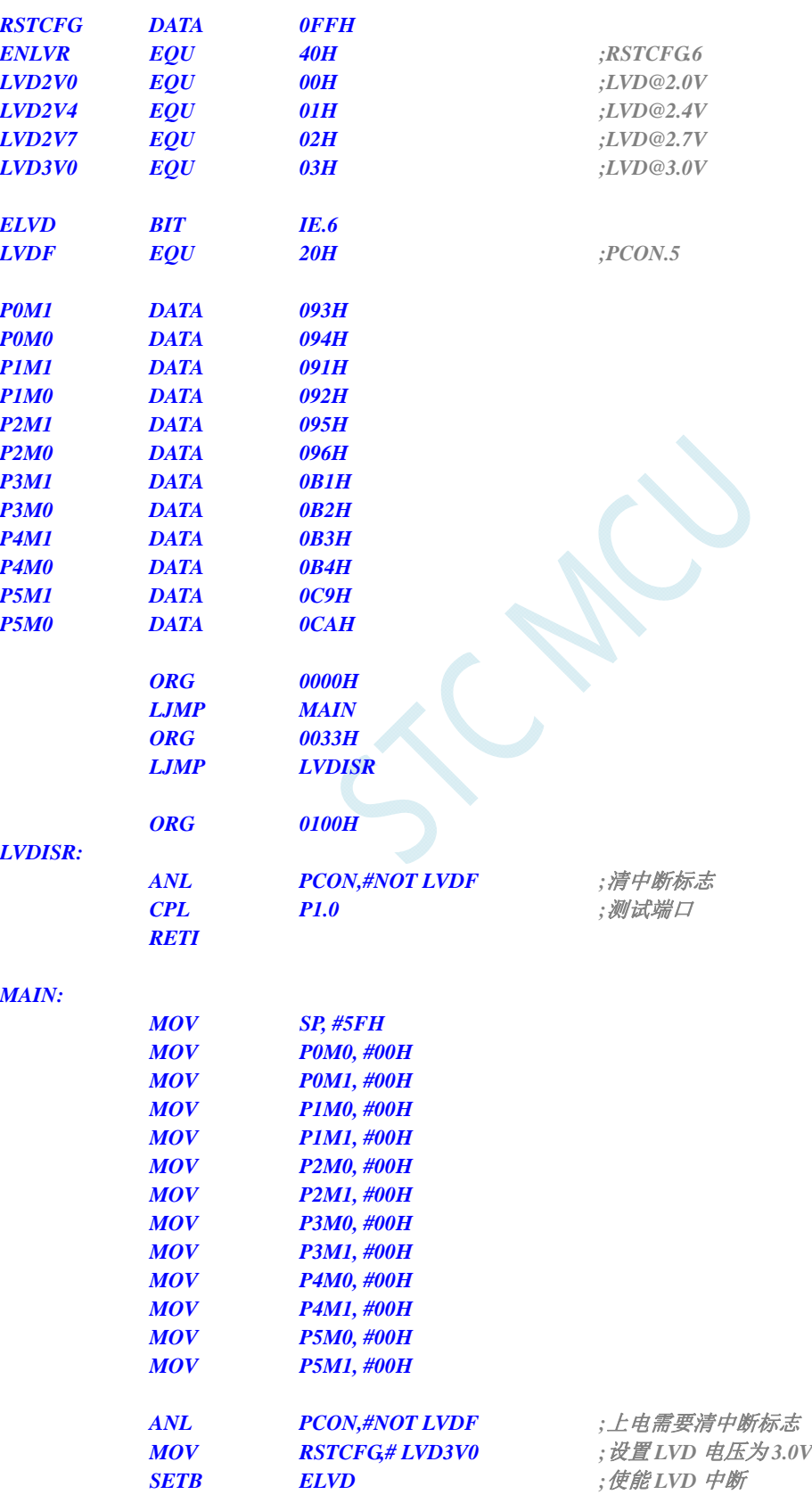

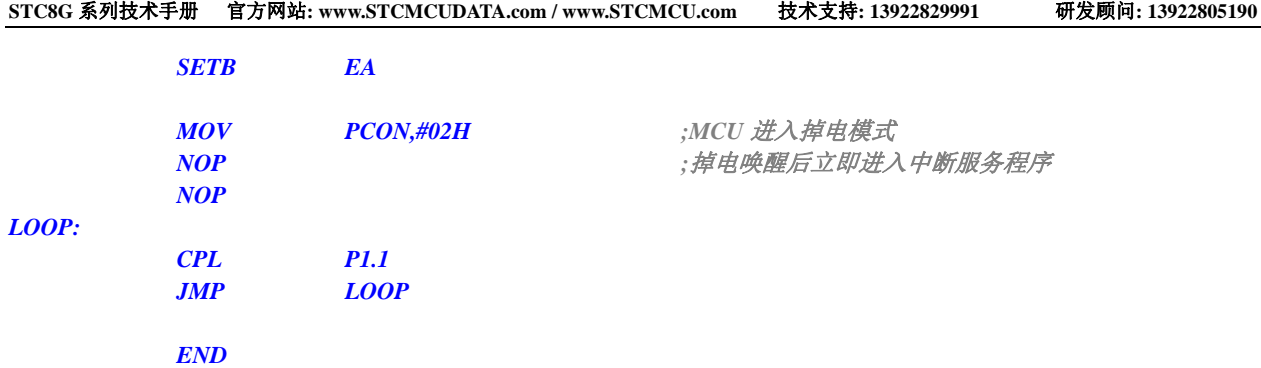

*//*测试工作频率为 *11.0592MHz* 

#### *#include "reg51.h" #include "intrins.h"*

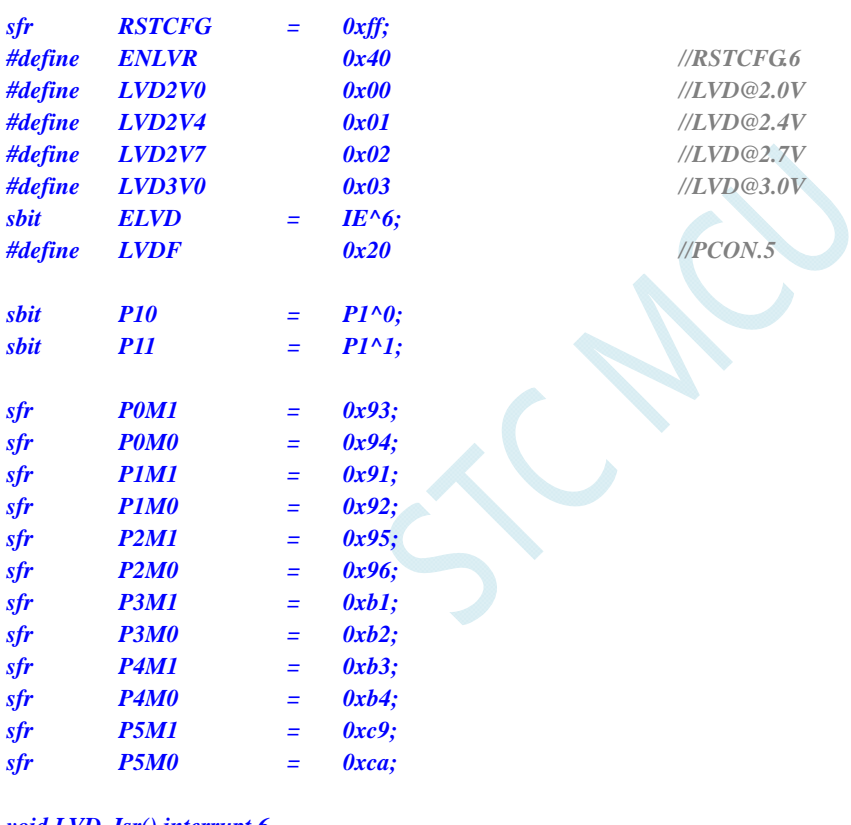

#### *void LVD\_Isr() interrupt 6*

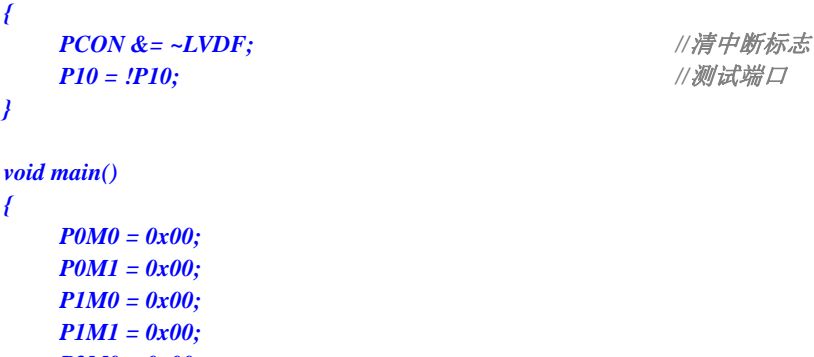

 *P2M0 = 0x00; P2M1 = 0x00; P3M0 = 0x00;* 

- 
- *P3M1 = 0x00;*

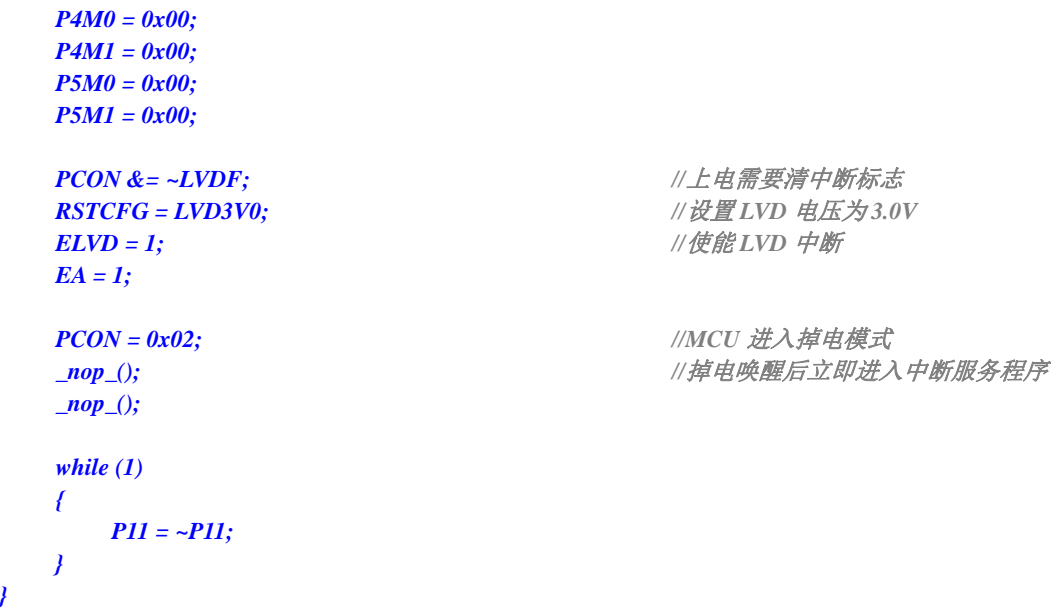

# **6.5.12** 使用**CCP0/CCP1/CCP2** 中断唤醒**MCU**省电模式

### 汇编代码

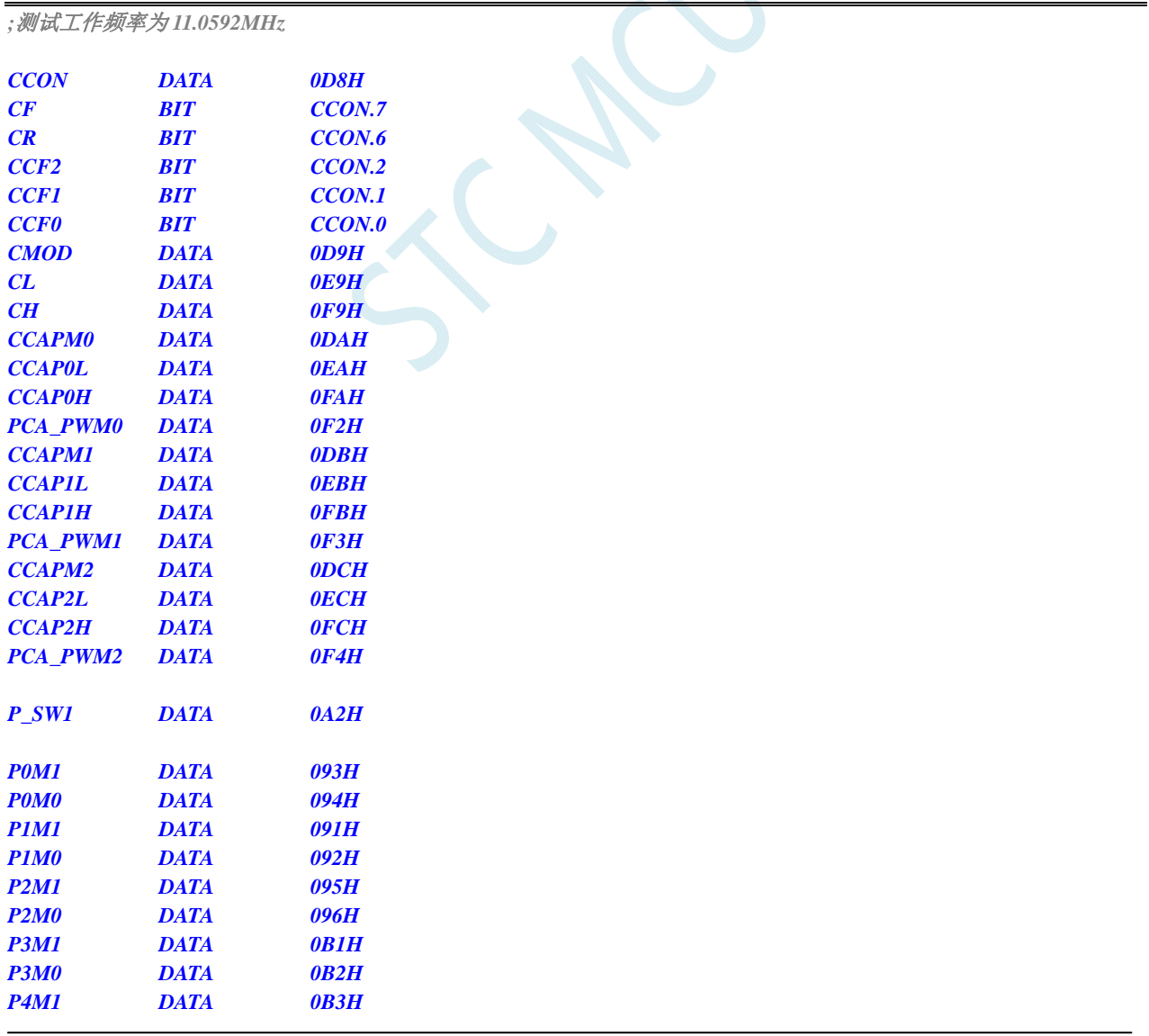

 $\mathbf{Q}_{\mathbf{X}}$ 

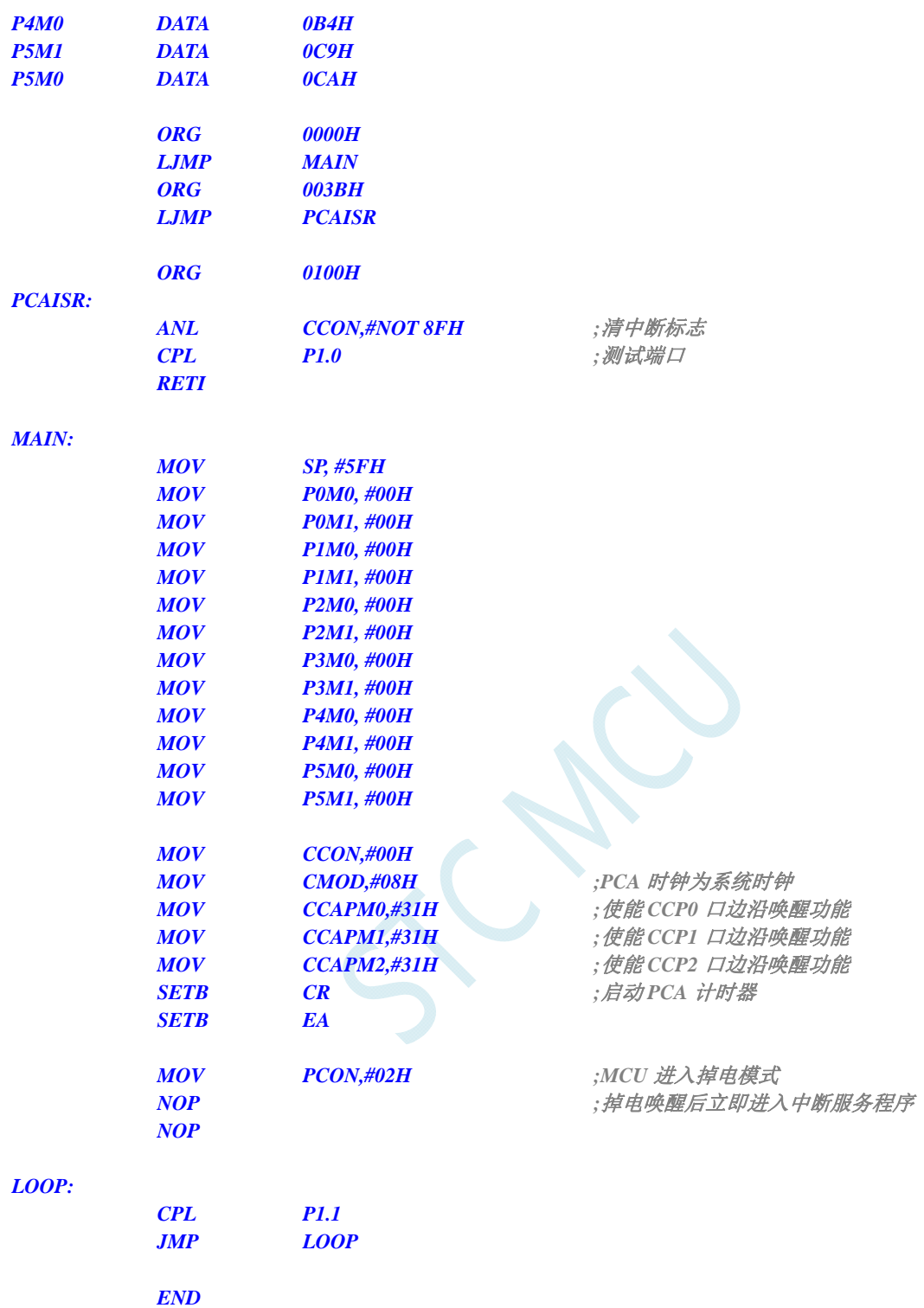

*//*测试工作频率为 *11.0592MHz* 

#### *#include "reg51.h" #include "intrins.h"*

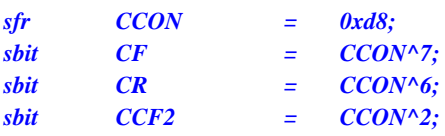

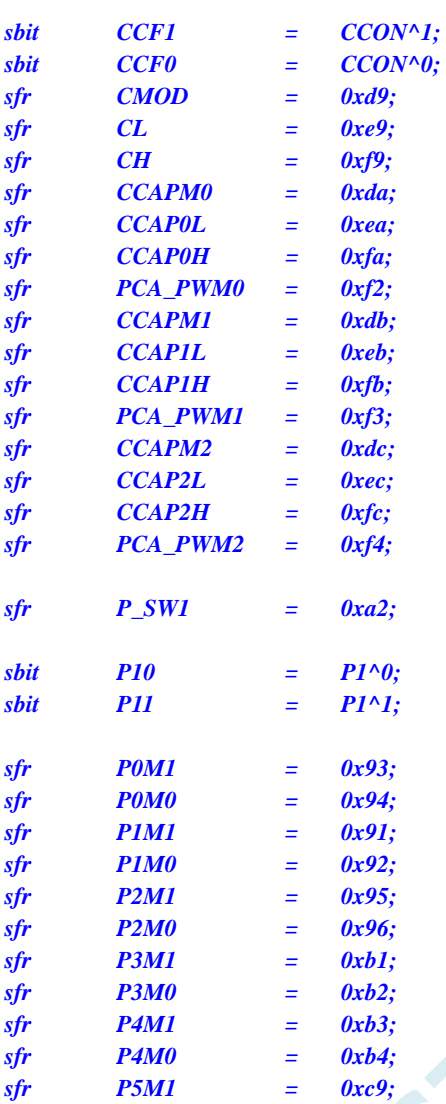

*void PCA\_Isr() interrupt 7* 

*sfr P5M0 = 0xca;* 

*{* 

 *CCON &= ~0x8f; //*清中断标志  *P10 = !P10; //*测试端口

*}* 

*{* 

*void main()* 

 *P0M0 = 0x00; P0M1 = 0x00; P1M0 = 0x00; P1M1 = 0x00; P2M0 = 0x00; P2M1 = 0x00; P3M0 = 0x00; P3M1 = 0x00; P4M0 = 0x00; P4M1 = 0x00; P5M0 = 0x00; P5M1 = 0x00; CCON = 0x00; CMOD = 0x08; //PCA* 时钟为系统时钟

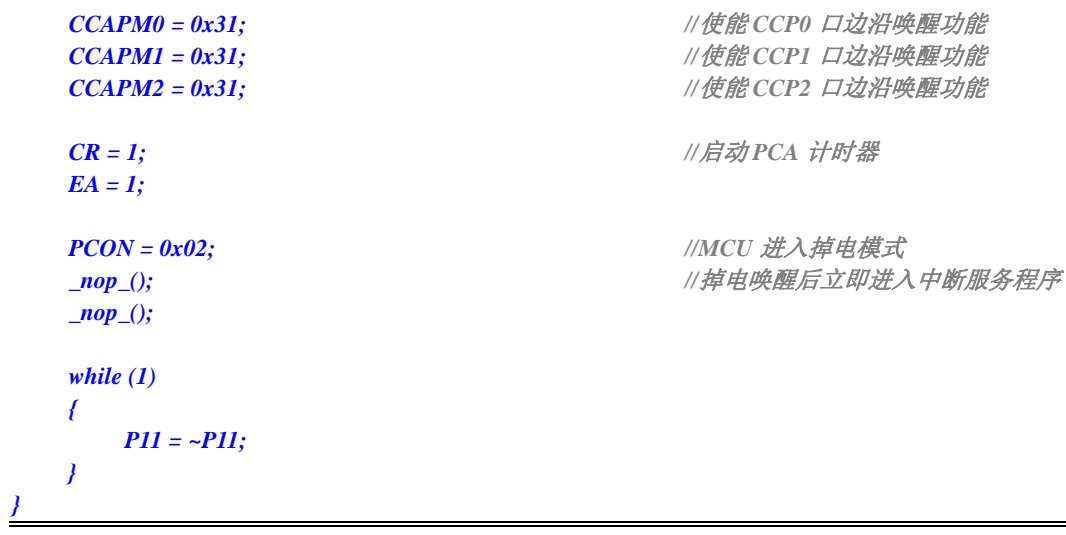

# **6.5.13 CMP**中断唤醒**MCU**省电模式

#### 汇编代码

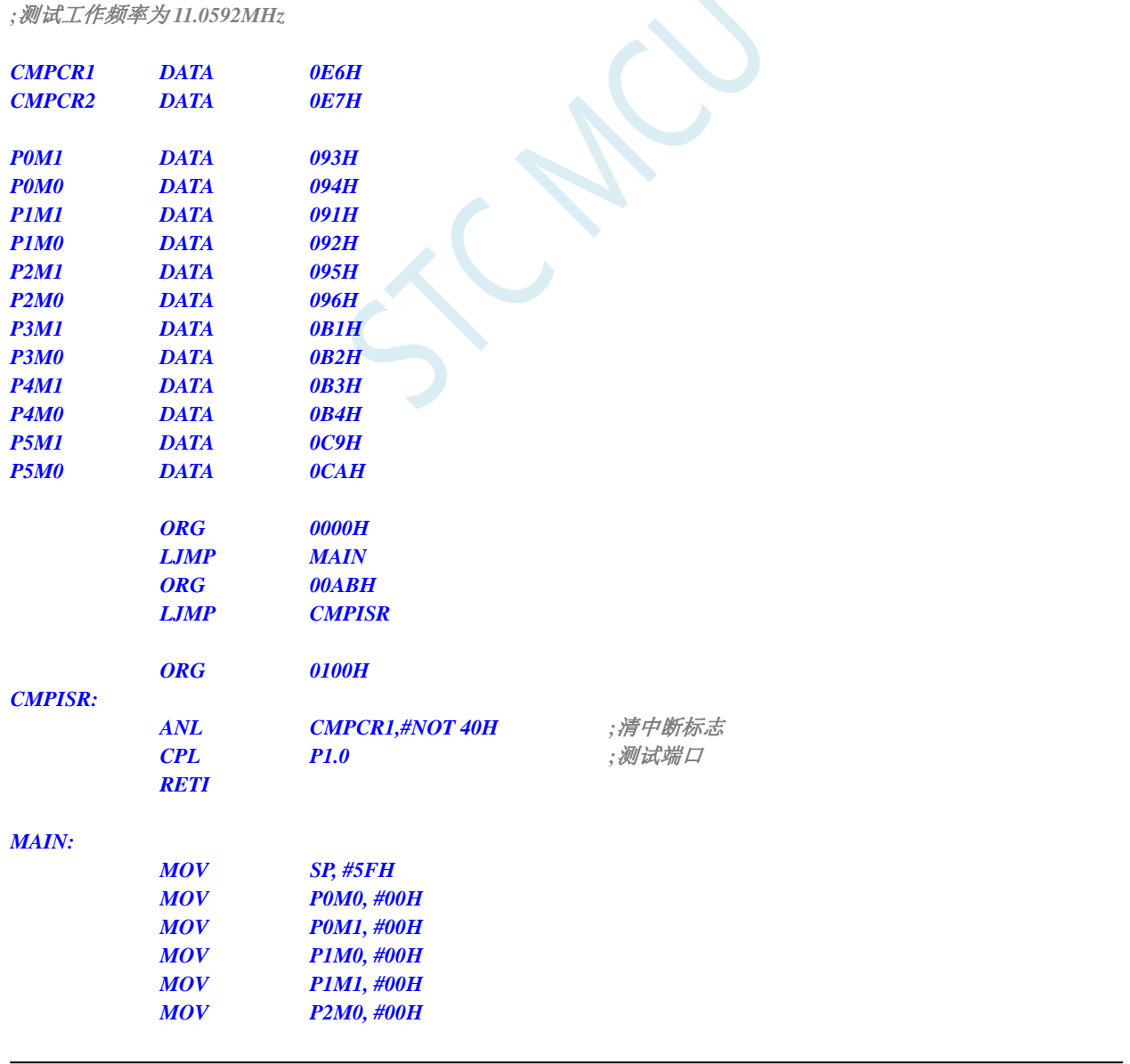

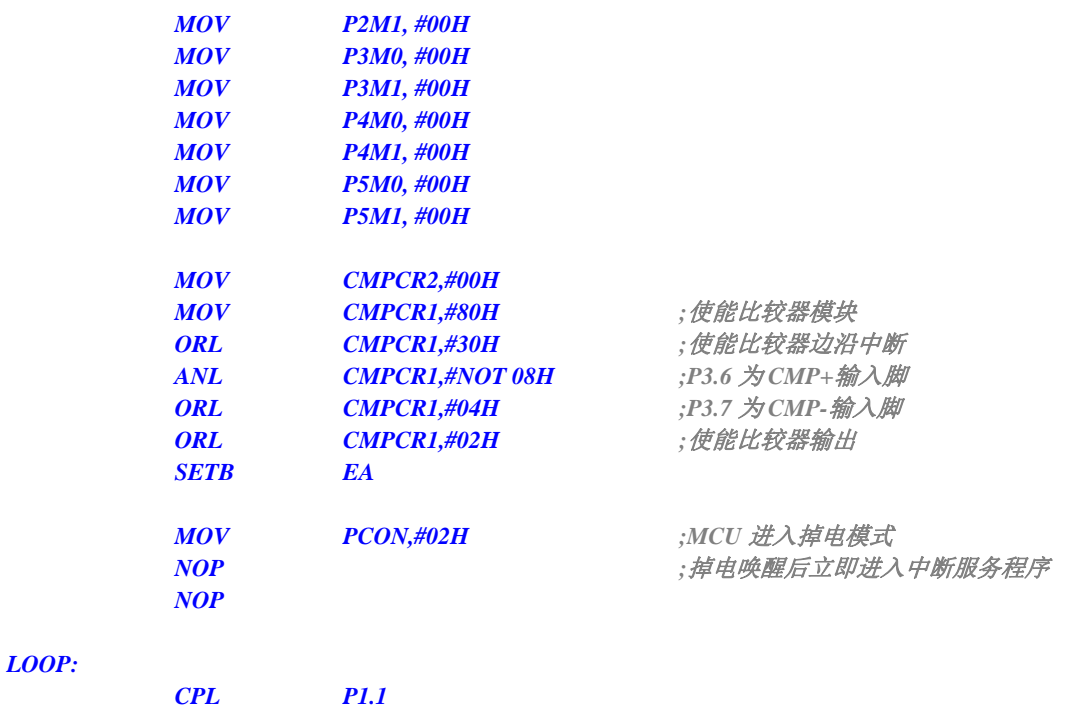

 *JMP LOOP* 

 *END* 

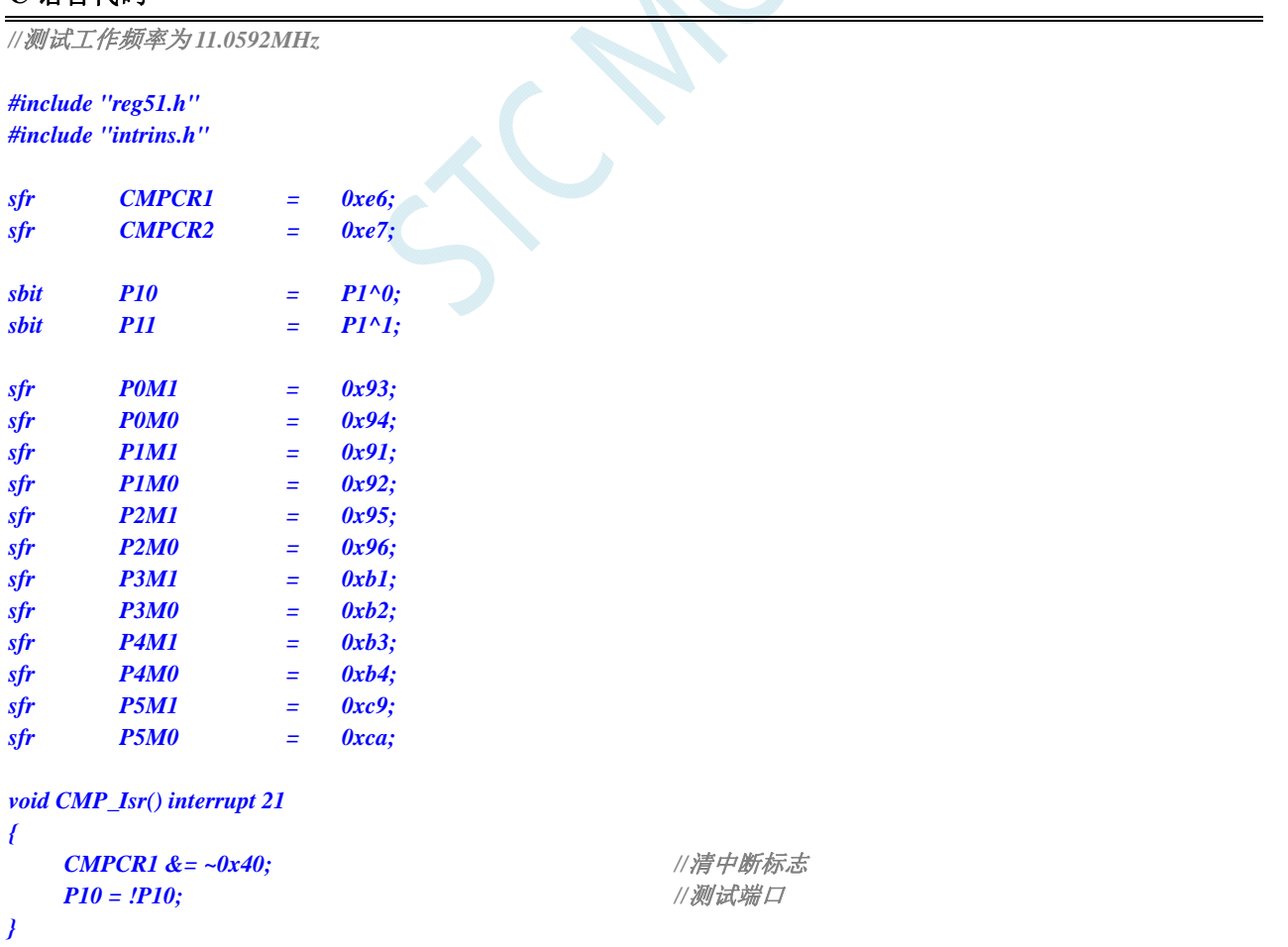

```
void main()
```
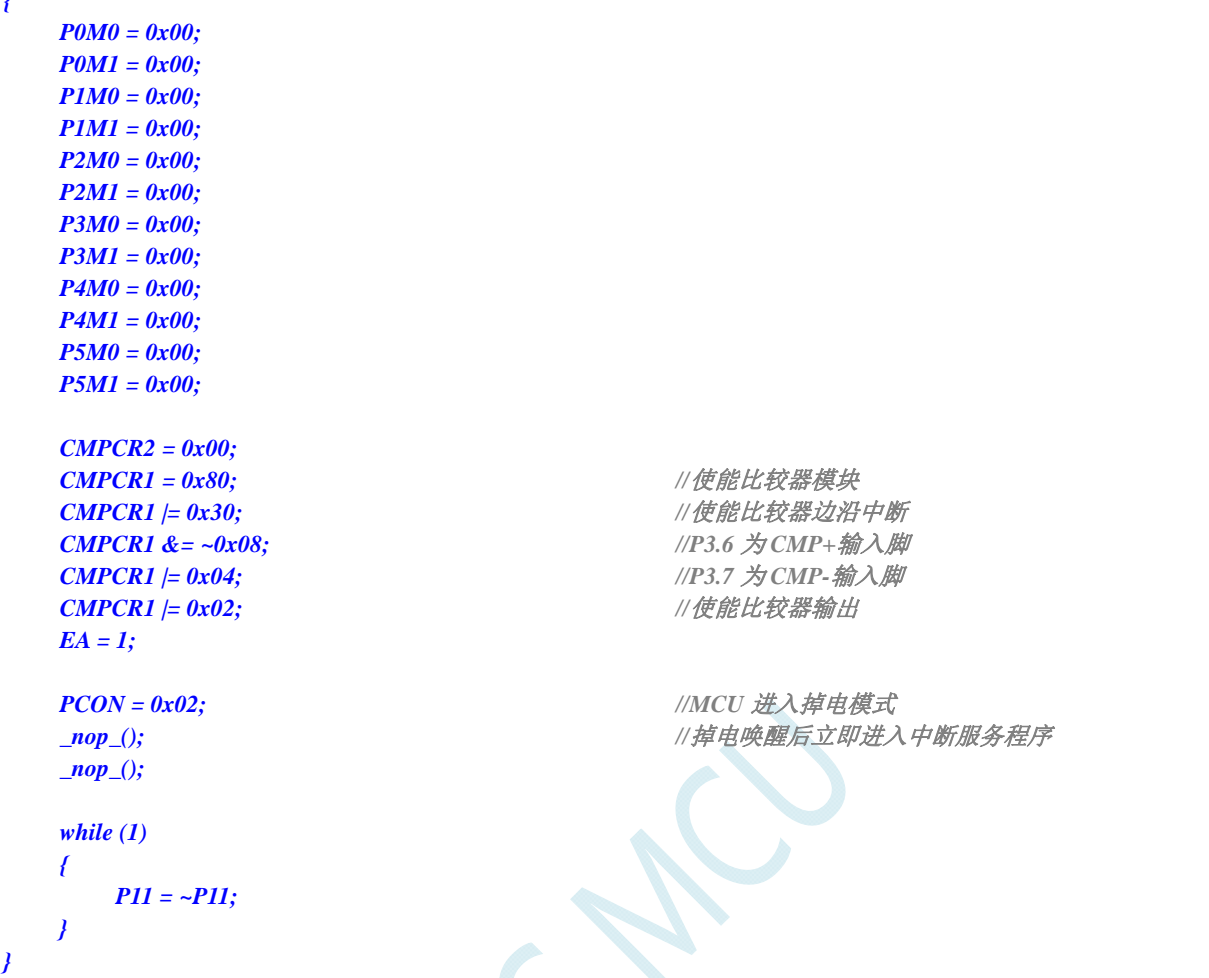

# 6.5.14 使用LVD功能检测工作电压(电池电压)

若需要使用 LVD 功能检测电池电压, 则在 ISP 下载时需要将低压复位功能去掉, 如下图 "允许低压复 位(禁止低压中断)"的硬件选项的勾选项需要去掉

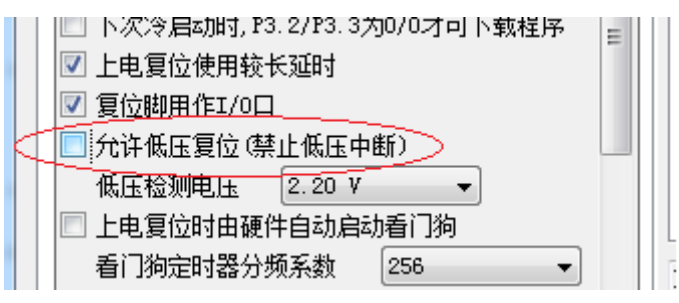

#### 汇编代码

*{* 

*;*测试工作频率为 *11.0592MHz* 

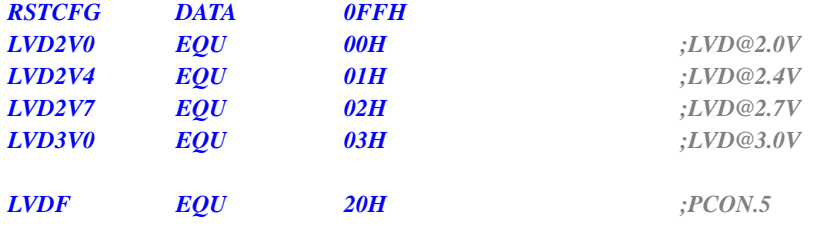

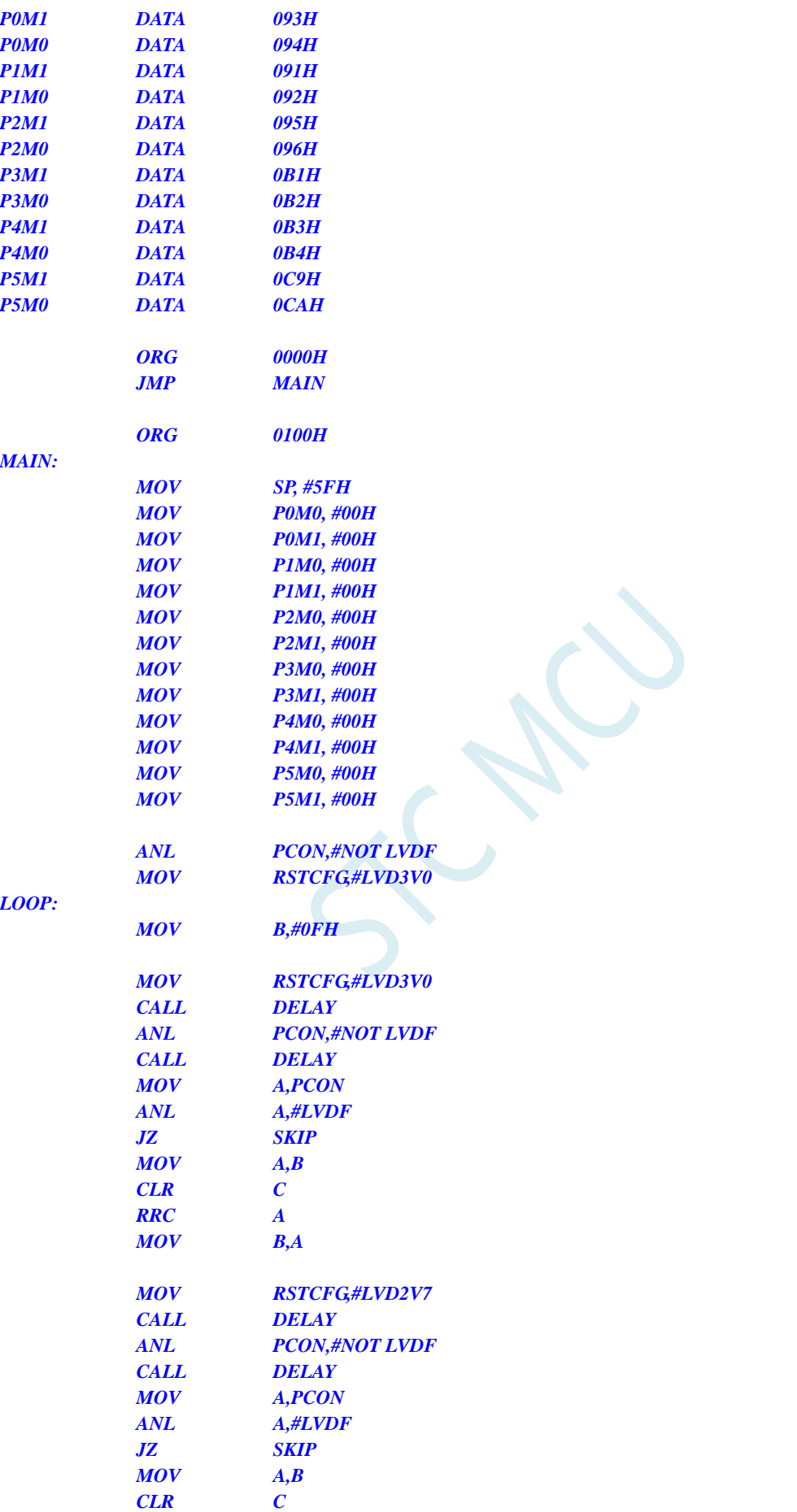

 *RRC A* 

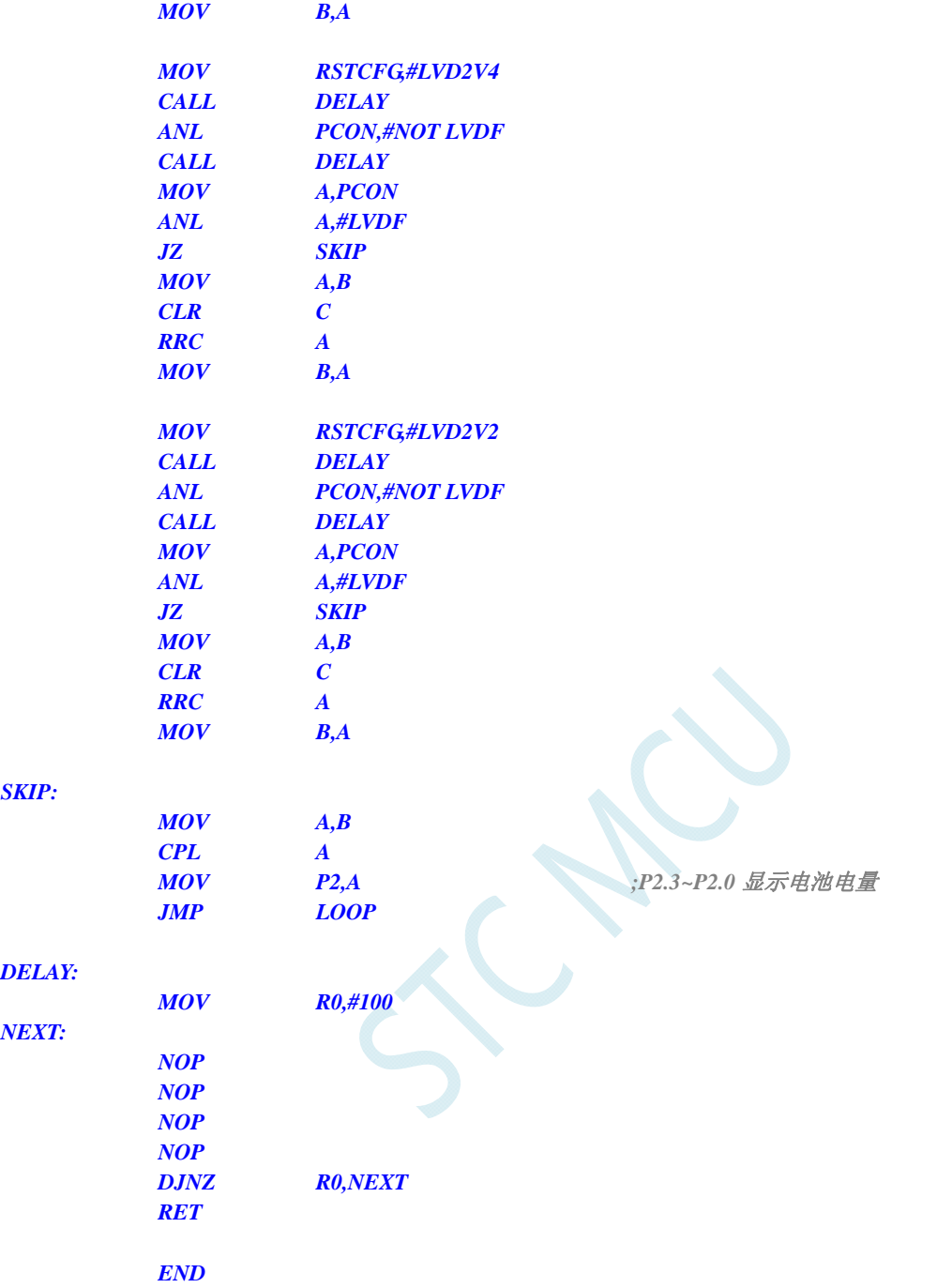

*//*测试工作频率为 *11.0592MHz* 

*#include "reg51.h" #include "intrins.h"* 

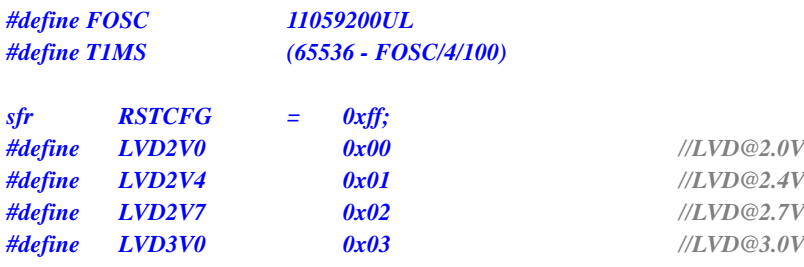

//PCON.5

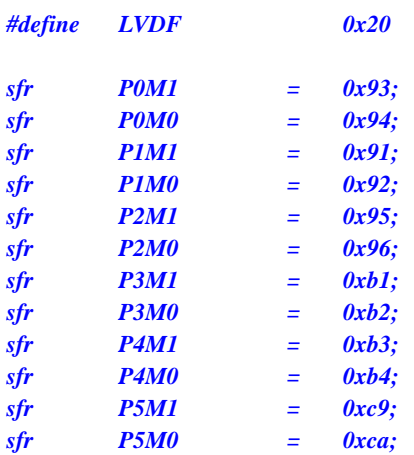

```
void delay()
```

```
{
```

```
 int i;
```

```
 for (i=0; i<100; i++) 
 { 
       _nop_(); 
       _nop_(); 
       _nop_();
```
 *\_nop\_();* 

```
}
```

```
void main()
```
 *}* 

```
{
```
*unsigned char power;* 

```
 P0M0 = 0x00; 
 P0M1 = 0x00; 
 P1M0 = 0x00; 
 P1M1 = 0x00; 
 P2M0 = 0x00; 
 P2M1 = 0x00; 
 P3M0 = 0x00; 
 P3M1 = 0x00; 
 P4M0 = 0x00; 
 P4M1 = 0x00; 
 P5M0 = 0x00; 
 P5M1 = 0x00; 
 PCON &= ~LVDF; 
 RSTCFG = LVD3V0; 
 while (1) 
 { 
      power = 0x0f; 
      RSTCFG = LVD3V0; 
      delay(); 
      PCON &= ~LVDF; 
      delay();
```
 *{* 

 *if (PCON & LVDF)* 

```
 power >>= 1; 
             RSTCFG = LVD2V7; 
             delay(); 
             PCON &= ~LVDF; 
             delay(); 
             if (PCON & LVDF) 
 { 
                 power >>= 1; 
                 RSTCFG = LVD2V4; 
                 delay(); 
                 PCON &= ~LVDF; 
                 delay(); 
                 if (PCON & LVDF) 
<i>  \overline{t} f
                     power >>= 1; 
                     RSTCFG = LVD2V2; 
                     delay(); 
                     PCON &= ~LVDF; 
                     delay(); 
                     if (PCON & LVDF) 
 { 
                         power >>= 1; 
 } 
 }
 } 
 } 
         RSTCFG = LVD3V0; 
         P2 = ~power; //P2.3~P2.0 显示电池电量
     } 
}
```
# **7** 存储器

STC8G 系列单片机的程序存储器和数据存储器是各自独立编址的。由于没有提供访问外部程序存储 器的总线,单片机的所有程序存储器都是片上 Flash 存储器,不能访问外部程序存储器。

STC8G 系列单片机内部集成了大容量的数据存储器。STC8G 系列单片机内部的数据存储器在物理 和逻辑上都分为两个地址空间:内部 RAM(256 字节)和内部扩展 RAM。其中内部 RAM 的高 128 字节的 数据存储器与特殊功能寄存器(SFRs)地址重叠,实际使用时通过不同的寻址方式加以区分。

### **7.1** 程序存储器

程序存储器用于存放用户程序、数据以及表格等信息。

STC8G1K08-20PIN 系列、STC8G1K08-8PIN 系列、STC8G1K08A-8PIN 系列、STC8G1K08T-20PIN 系列单片内 部集成了 12K 字节的 Flash 程序存储器(ROM)。

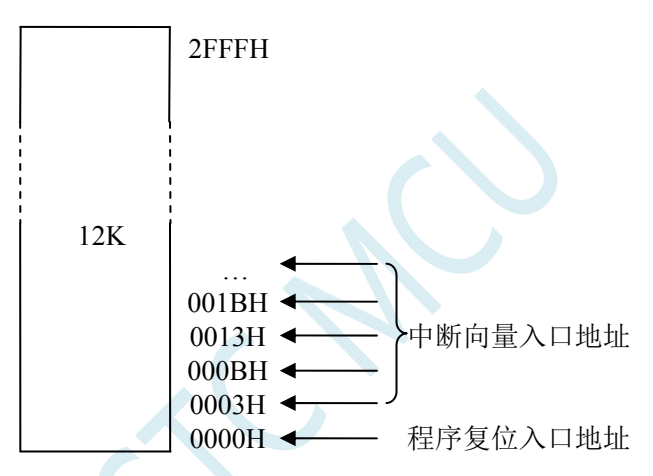

STC8G2K64S4-48PIN 系列、STC8G2K64S2-48PIN 系列单片内部集成了 64K 字节的 Flash 程序存储器(ROM)。

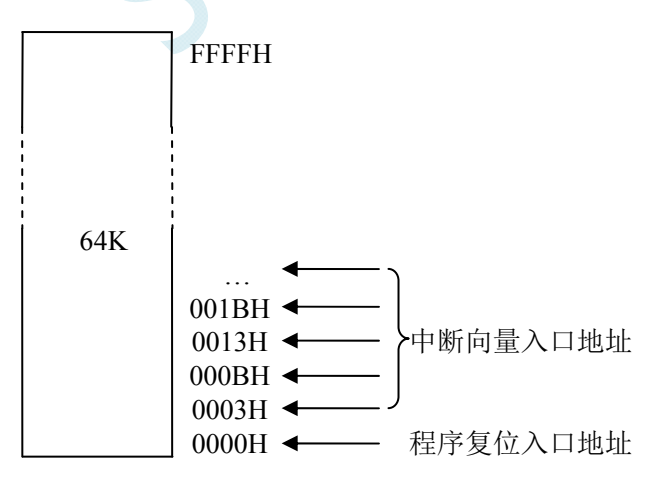

单片机复位后,程序计数器(PC)的内容为 0000H,从 0000H 单元开始执行程序。另外中断服务程序的入口 地址(又称中断向量)也位于程序存储器单元。在程序存储器中,每个中断都有一个固定的入口地址,当中断 发生并得到响应后,单片机就会自动跳转到相应的中断入口地址去执行程序。外部中断 0(INT0)的中断服务 程序的入口地址是 0003H, 定时器/计数器 0 (TIMERO) 中断服务程序的入口地址是 000BH, 外部中断 1 (INT1) 的中断服务程序的入口地址是 0013H, 定时器/计数器 1 (TIMER1) 的中断服务程序的入口地址是 001BH 等。 更多的中断服务程序的入口地址(中断向量)请参考中断介绍章节。

由于相邻中断入口地址的间隔区间仅仅有 8 个字节,一般情况下无法保存完整的中断服务程序,因此在 中断响应的地址区域存放一条无条件转移指令,指向真正存放中断服务程序的空间去执行。

STC8G 系列单片机中都包含有 Flash 数据存储器(EEPROM)。以字节为单位进行读/写数据, 以 512 字节 为页单位进行擦除,可在线反复编程擦写 10 万次以上,提高了使用的灵活性和方便性。

# **7.2** 数据存储器

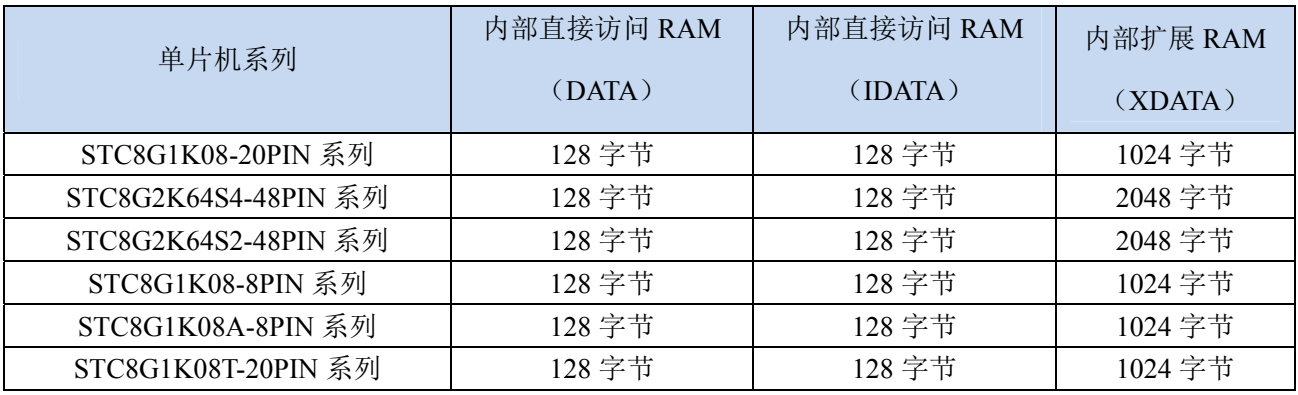

STC8G 系列单片机内部集成的 RAM 可用于存放程序执行的中间结果和过程数据。

## **7.2.1** 内部**RAM**

内部 RAM 共 256 字节, 可分为 2 个部分: 低 128 字节 RAM 和高 128 字节 RAM。低 128 字节的数据存储 器与传统 8051 兼容, 既可直接寻址也可间接寻址。高 128 字节 RAM (在 8052 中扩展了高 128 字节 RAM) 与特殊功能寄存器区共用相同的逻辑地址,都使用 80H~FFH,但在物理上是分别独立的,使用时通过不同的 寻址方式加以区分。高 128 字节 RAM 只能间接寻址,特殊功能寄存器区只可直接寻址。

内部 RAM 的结构如下图所示:

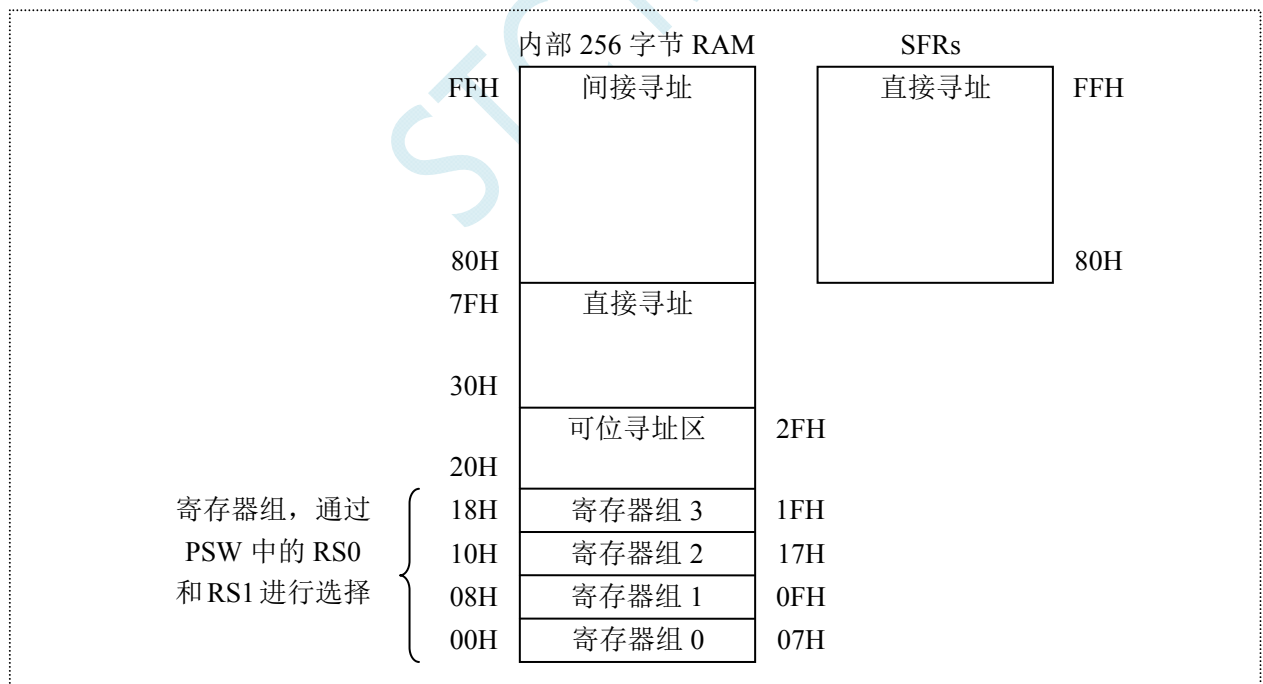

低 128 字节 RAM 也称通用 RAM 区。通用 RAM 区又可分为工作寄存器组区,可位寻址区,用户 RAM 区和堆栈区。工作寄存器组区地址从 00H~1FH 共 32 字节单元, 分为 4 组, 每一组称为一个寄存器组, 每组 包含 8 个 8 位的工作寄存器, 编号均为 R0 ~ R7, 但属于不同的物理空间。通过使用工作寄存器组, 可以提高 运算速度。R0~R7 是常用的寄存器,提供 4 组是因为 1 组往往不够用。程序状态字 PSW 寄存器中的 RS1 和 RS0 组合决定当前使用的工作寄存器组,见下面 PSW 寄存器的介绍。

#### **PSW**(程序状态寄存器)

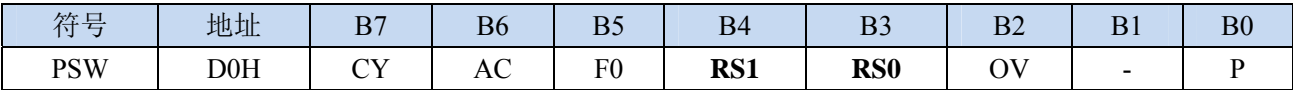

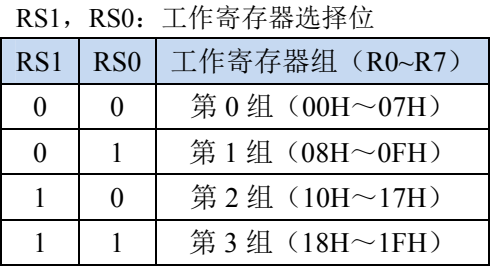

可位寻址区的地址从 20H ~ 2FH 共 16 个字节单元。20H~2FH 单元既可像普通 RAM 单元一样按字节存取, 也可以对单元中的任何一位单独存取,共 128 位,所对应的逻辑位地址范围是 00H~7FH。位地址范围是 00H~7FH, 内部 RAM 低 128 字节的地址也是 00H~7FH, 从外表看, 二者地址是一样的, 实际上二者具有本 质的区别;位地址指向的是一个位,而字节地址指向的是一个字节单元,在程序中使用不同的指令区分。

内部 RAM 中的 30H~FFH 单元是用户 RAM 和堆栈区。一个 8 位的堆栈指针(SP), 用于指向堆栈区。单 片机复位后,堆栈指针 SP 为 07H,指向了工作寄存器组 0 中的 R7,因此,用户初始化程序都应对 SP 设置初 值,一般设置在 80H 以后的单元为宜。

堆栈指针是一个 8 位专用寄存器。它指示出堆栈顶部在内部 RAM 块中的位置。系统复位后,SP 初始化 位 07H, 使得堆栈事实上由 08H 单元开始,考虑 08H~1FH 单元分别属于工作寄存器组 1~3, 若在程序设计中 用到这些区,则最好把 SP 值改变为 80H 或更大的值为宜。STC8 系列单片机的堆栈是向上生长的, 即将数据 压入堆栈后, SP 内容增大。

### **7.2.2** 内部扩展**RAM**

STC8G 系列单片机片内除了集成 256 字节的内部 RAM 外,还集成了内部的扩展 RAM。访问内部扩展 RAM 的方法和传统 8051 单片机访问外部扩展 RAM 的方法相同,但是不影响 P0 口(数据总线和高八位地址总 线)、P2 口(低八位地址总线)、以及 RD、WR 和 ALE 等端口上的信号。

在汇编语言中,内部扩展 RAM 通过 MOVX 指令访问,

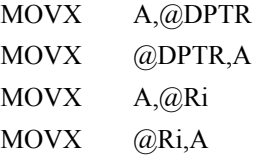

在 C 语言中, 可使用 xdata/pdata 声明存储类型即可。如:

unsigned char xdata i;

unsigned int pdata j;

注: pdata 即为 xdata 的低 256 字节, 在 C 语言中定义变量为 pdata 类型后, 编译器会自动将变量分配在 XDATA 的 0000H~00FFH 区域,并使用 MOVX @Ri,A 和 MOVX A@Ri 进行访问。

单片机内部扩展 RAM 是否可以访问,受辅助寄存器 AUXR 中的 EXTRAM 位控制。

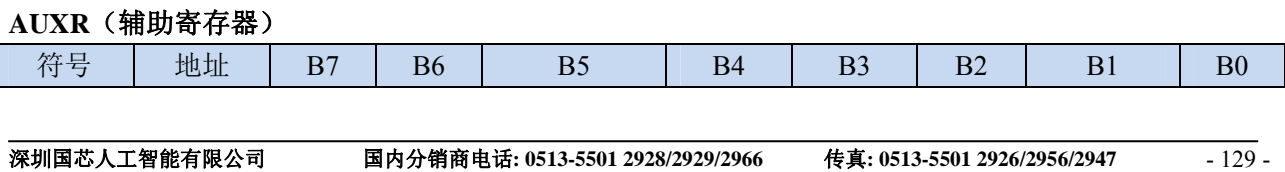

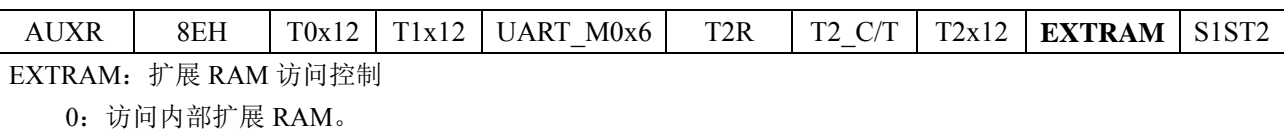

1:内部扩展 RAM 被禁用。

 $\mathcal{C}$ 

## **7.2.3 8051** 中可位寻址的数据存储器

8051 单片机内部可位寻址的数据存储器包括两部分: 第一部分的地址范围为 00H~7FH, 第二部分的地址 范围是 80H~FFH。00H~7FH 的位寻址区域是数据区 20H~2FH 这 16 个字节的映射;而 80H~FFh 的位寻址区 域则是所有的特殊功能寄存器中地址能被 8 整除的 16 个特殊功能寄存器(包括 80H、88H、90H、98H、A0H、 A8H、B0H、B8H、C0H、C8H、D0H、D8H、E0H、E8H、F0H、F8H)的映射。

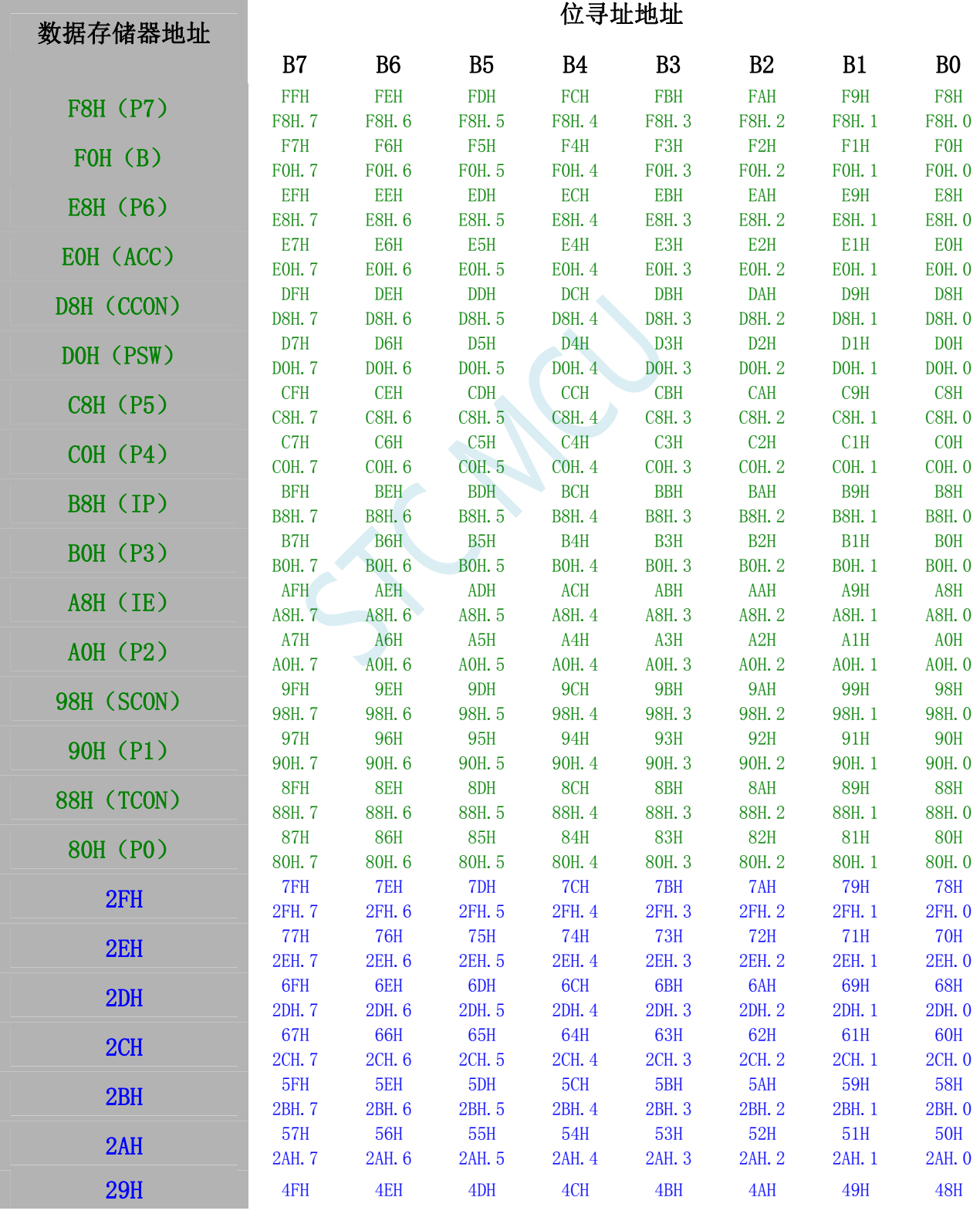

深圳国芯人工智能有限公司 国内分销商电话**: 0513-5501 2928/2929/2966** 传真**: 0513-5501 2926/2956/2947** - 131 -

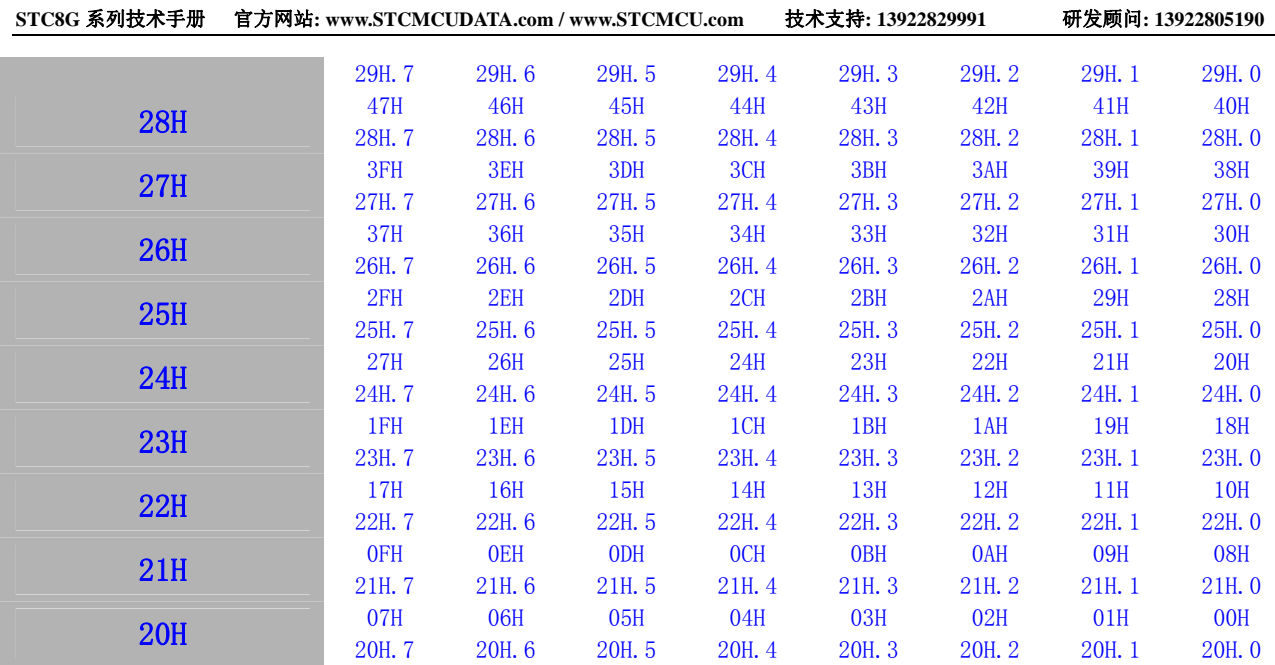

SCALLY

# **7.3** 存储器中的特殊参数

STC8G 系列单片机内部的数据存储器和程序存储器中保存有与芯片相关的一些特殊参数,包括:全球唯 一 ID 号、32K 掉电唤醒定时器的频率、内部参考电压值以及 IRC 参数。

这些参数在 Flash 程序存储器(ROM)中的存放地址分别如下:

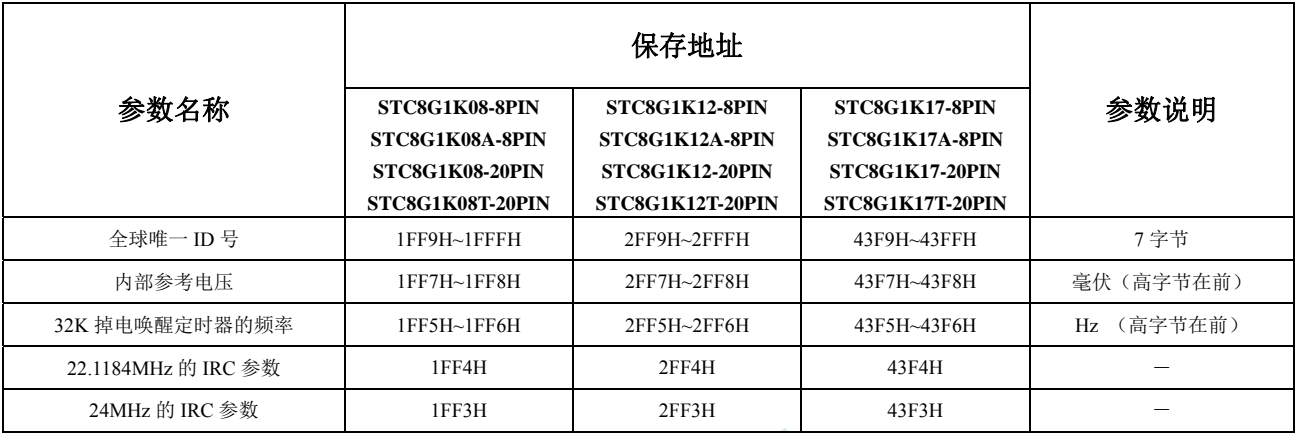

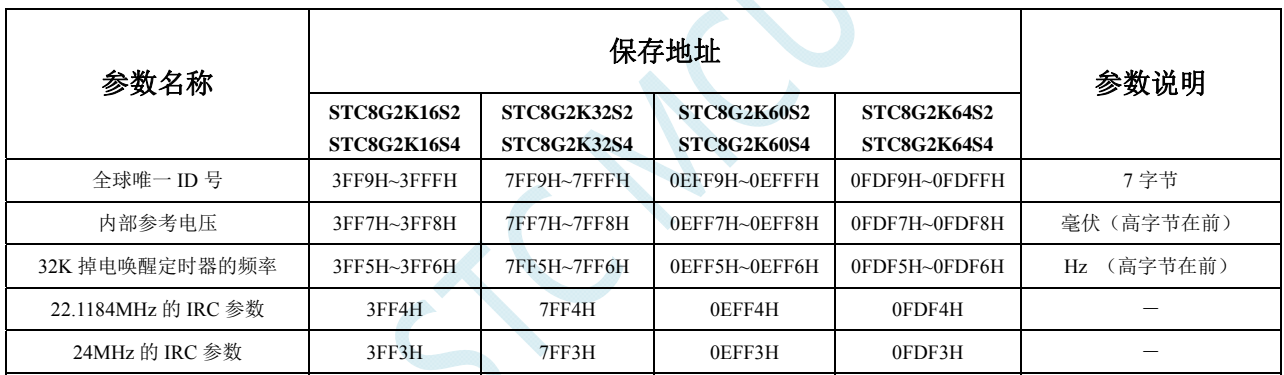

这些参数在数据存储器(RAM)中的存放地址分别如下:

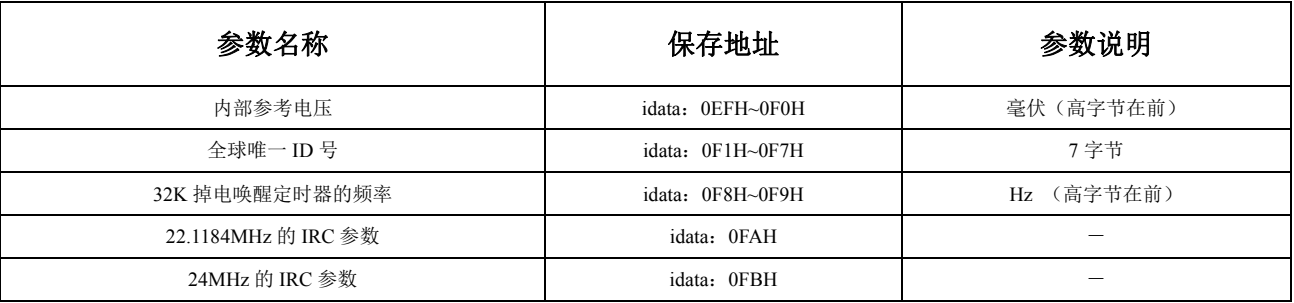

# 特别说明

- 1、由于 RAM 中的参数可能被修改,所以一般不建议用户使用,特别是用户使用 ID 号进行加密时, 强烈建 议用于读取 FLASH 程序存储器(ROM)中的 ID 数据。
- 2、由于 STC8G1K12-20PIN、STC8G1K12-8PIN、STC8G1K12A-8PIN、STC8G1K12T-20PIN、STC8G1K17-20PIN、 STC8G1K17-8PIN、STC8G1K17A-8PIN、STC8G1K17T-20PIN、STC8G2K64S4、STC8G2K64S2 这几个型 号的 EEPROM 的大小用户是可以自己设置的,有可能将保存重要参数的 FLASH 程序存储器(ROM)空间设 置为 EEPROM 而人为的将重要参数擦除或修改,所以使用这个型号进行 ID 号进行加密时可能需要考虑这 个问题。
- 3、默认情况下,Flash 程序存储器(ROM)中只有全球唯一 ID 号的数据,而内部参考电压值、32K 掉电唤醒定 时器的频率以及 IRC 参数都是没有的,需要在 ISP 下载时选择如下图所示的选项才可用。

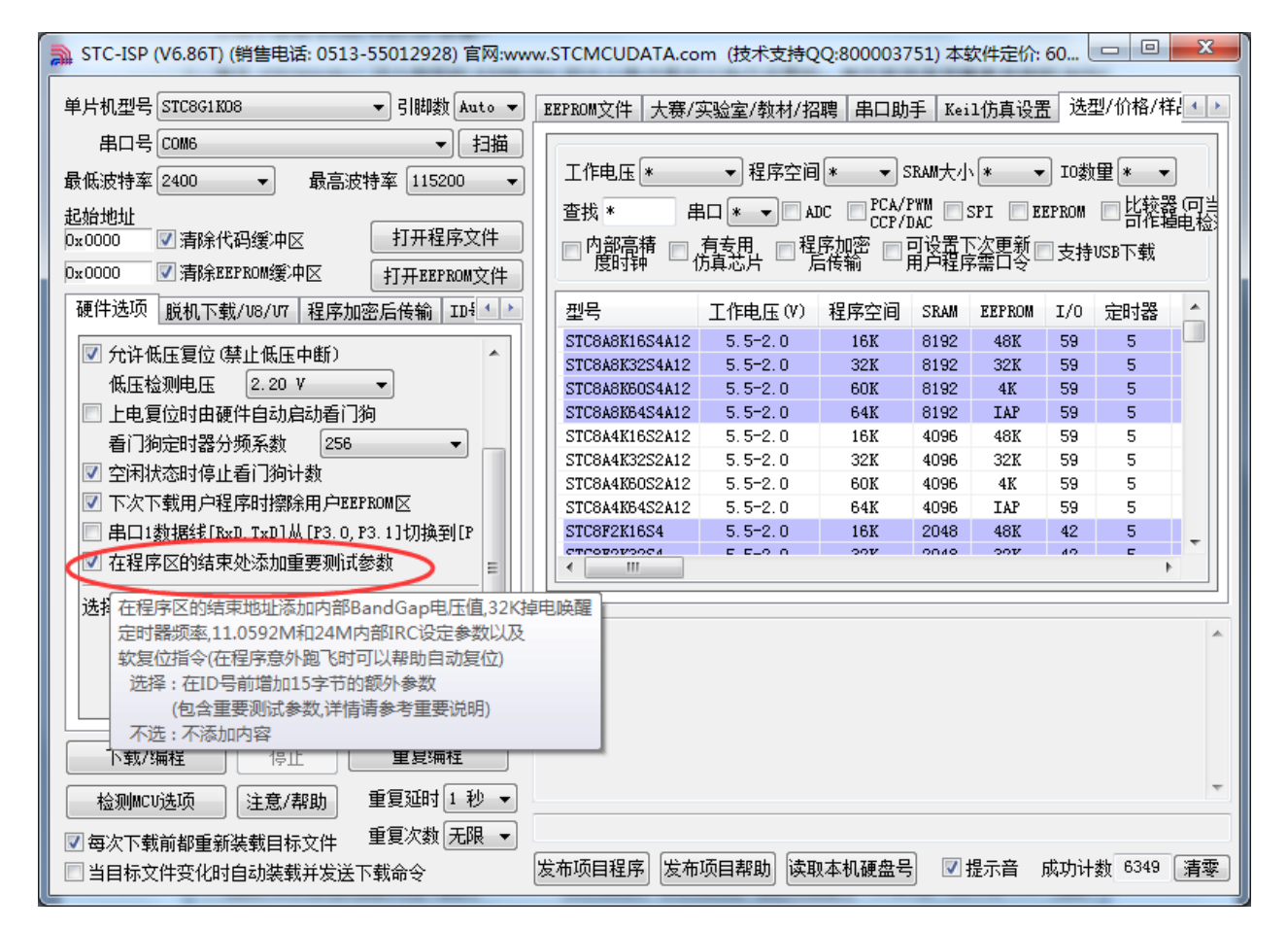

# **7.3.1** 读取内部参考电压值 **(**从**Flash** 程序存储器(**ROM**)中读取**)**

### 汇编代码

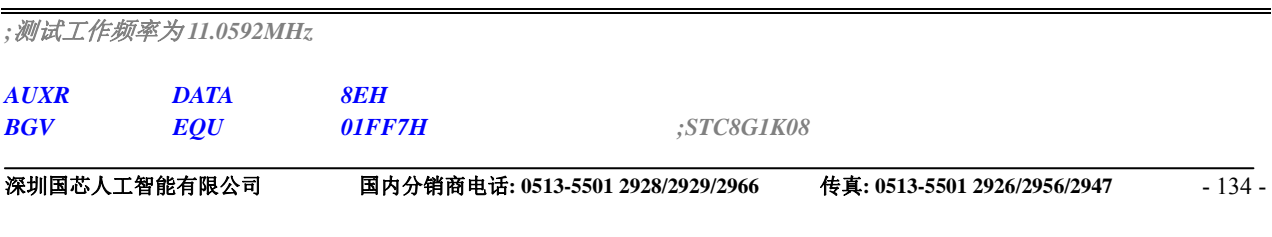

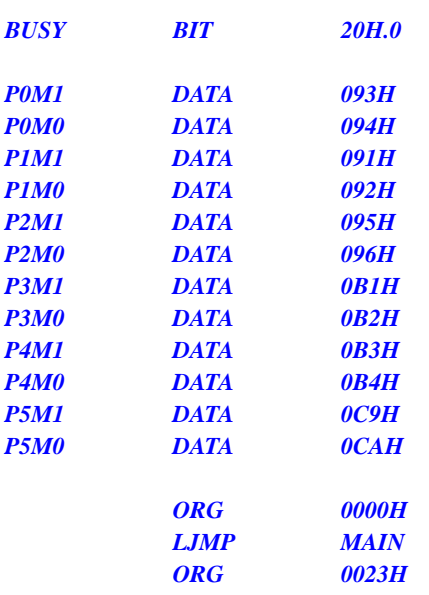

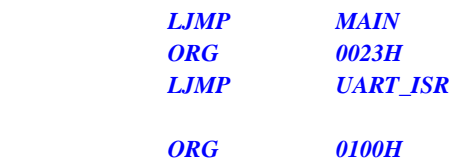

#### *UART\_ISR:*

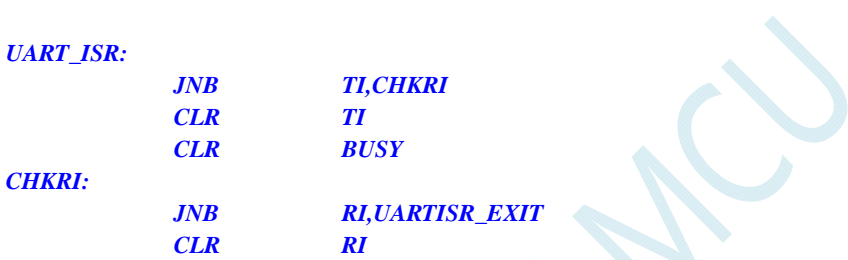

*UARTISR\_EXIT: RETI* 

#### *UART\_INIT:*

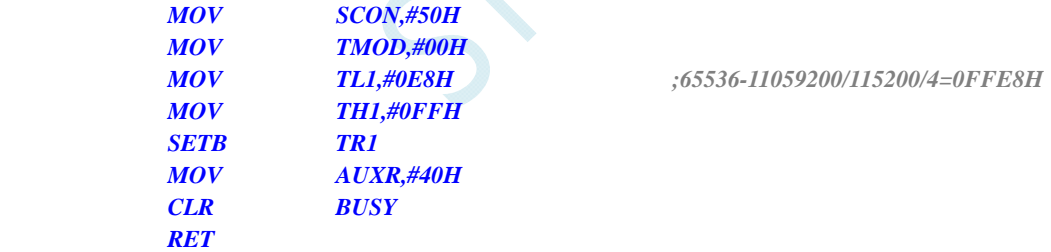

#### *UART\_SEND:*

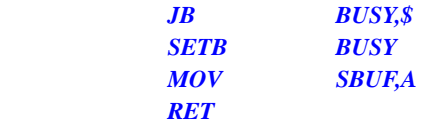

#### *MAIN:*

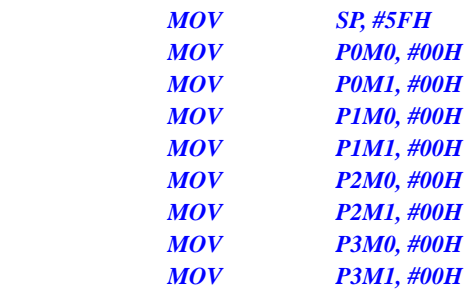
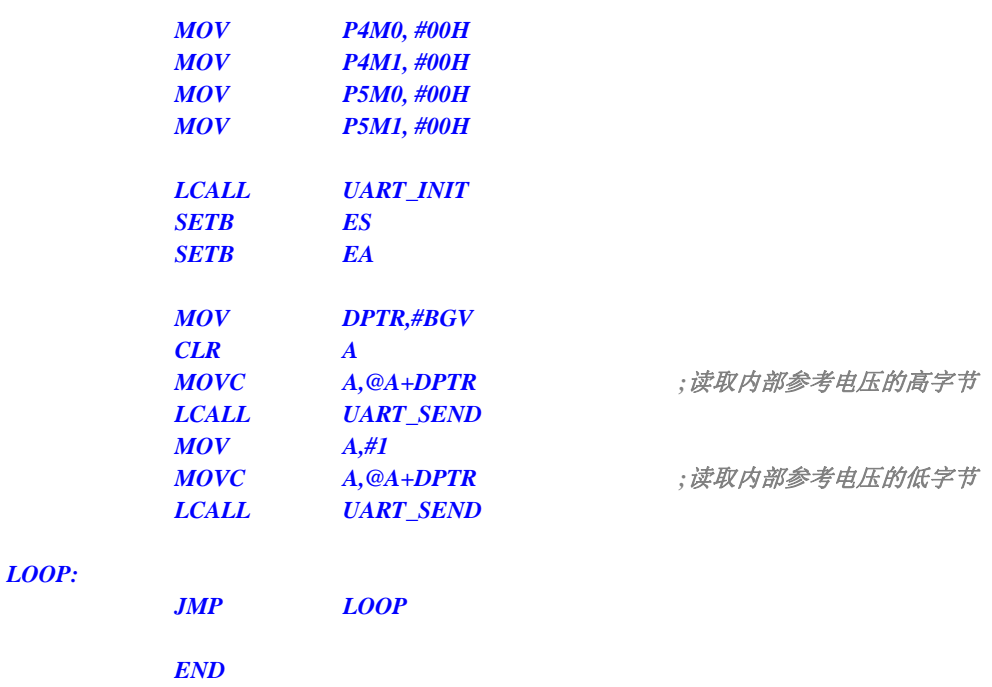

*//*测试工作频率为 *11.0592MHz* 

### *#include "reg51.h" #include "intrins.h"*

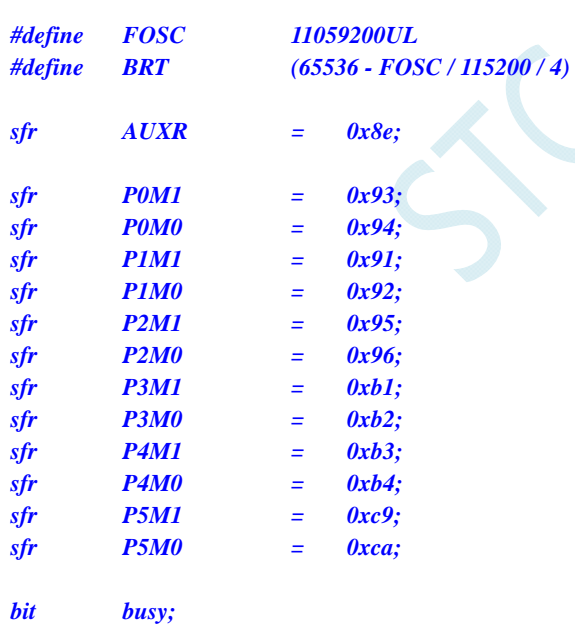

*int \*BGV;* 

*void UartIsr() interrupt 4* 

$$
\begin{aligned}\n\{\n\begin{aligned}\n & \text{if } (TI) \\
 & \text{if } \\
 & \text{if } i = 0; \\
 & \text{busy} = 0; \\
 & \text{if } (RI) \\
 & \text{if } \\
 \end{aligned}\n\end{aligned}
$$

```
 RI = 0; 
     } 
} 
void UartInit() 
{ 
     SCON = 0x50; 
     TMOD = 0x00; 
     TL1 = BRT; 
     TH1 = BRT >> 8; 
     TR1 = 1; 
     AUXR = 0x40;
     busy = 0; 
} 
void UartSend(char dat) 
{ 
     while (busy); 
     busy = 1; 
     SBUF = dat; 
} 
void main() 
{ 
    P0M0 = 0x00; 
     P0M1 = 0x00; 
     P1M0 = 0x00; 
     P1M1 = 0x00; 
     P2M0 = 0x00; 
     P2M1 = 0x00; 
     P3M0 = 0x00; 
     P3M1 = 0x00; 
     P4M0 = 0x00; 
     P4M1 = 0x00; 
     P5M0 = 0x00; 
     P5M1 = 0x00; 
    BGV = (int code *)0x1ff7; // STC8G1K08
     UartInit(); 
     ES = 1; 
     EA = 1; 
    UartSend(*BGV >> 8); // まちまたは インタントリントの部参考电压的高字节
     UartSend(*BGV); //读取内部参考电压的低字节
     while (1); 
}
```
## **7.3.2** 读取内部参考电压值 **(**从**RAM**中读取**)**

### 汇编代码

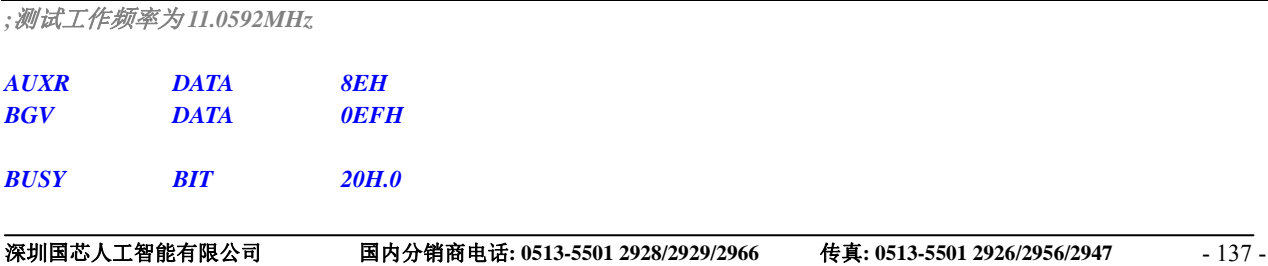

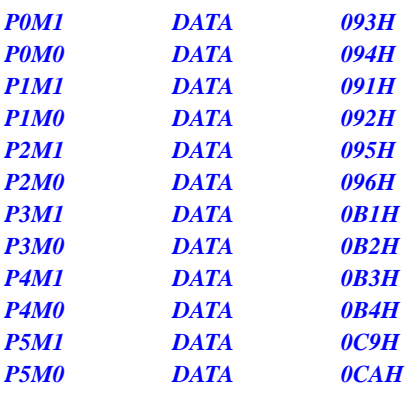

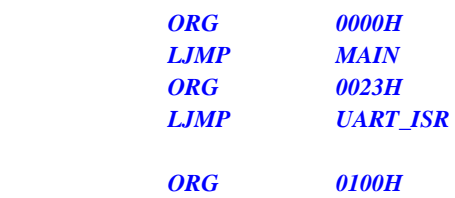

#### *UART\_ISR:*

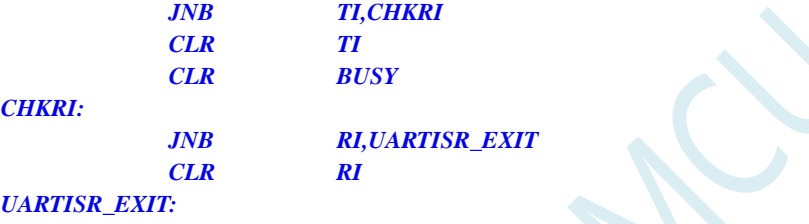

 *RETI* 

#### *UART\_INIT:*

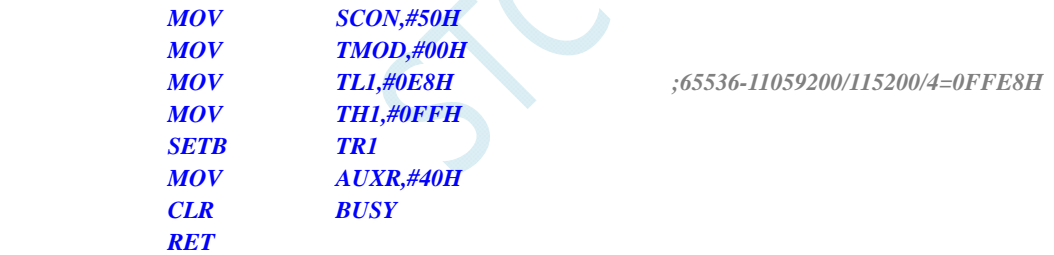

#### *UART\_SEND:*

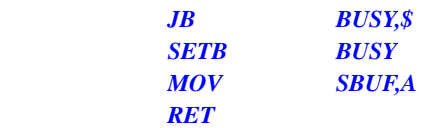

#### *MAIN:*

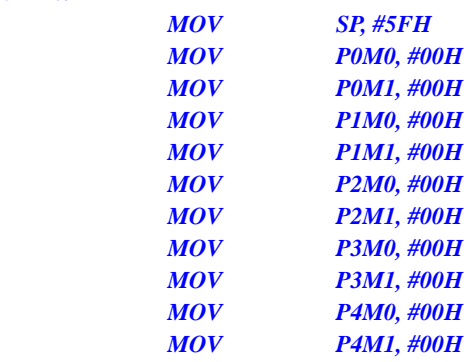

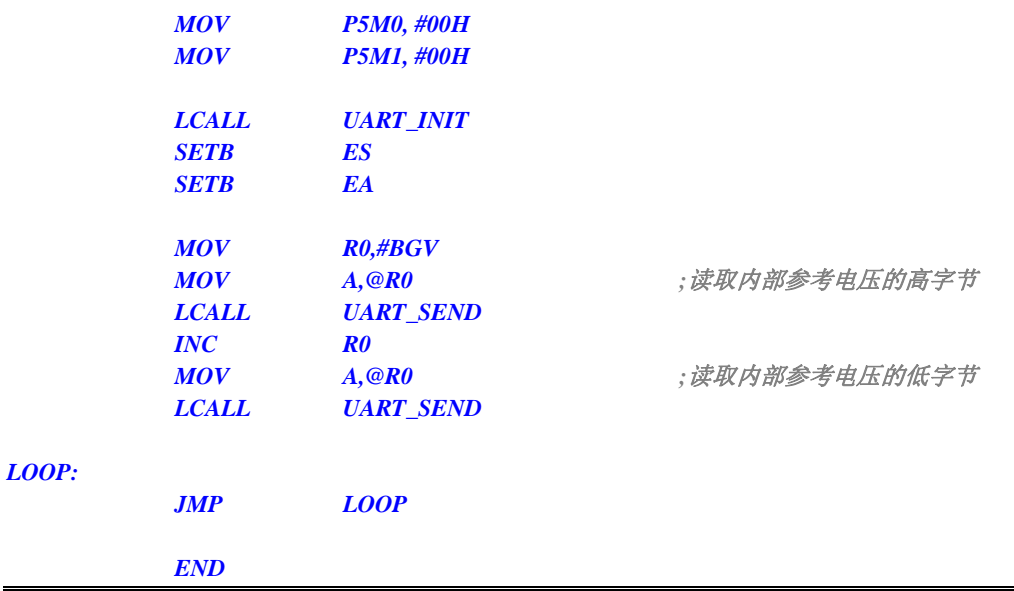

*//*测试工作频率为 *11.0592MHz* 

*#include "reg51.h" #include "intrins.h"* 

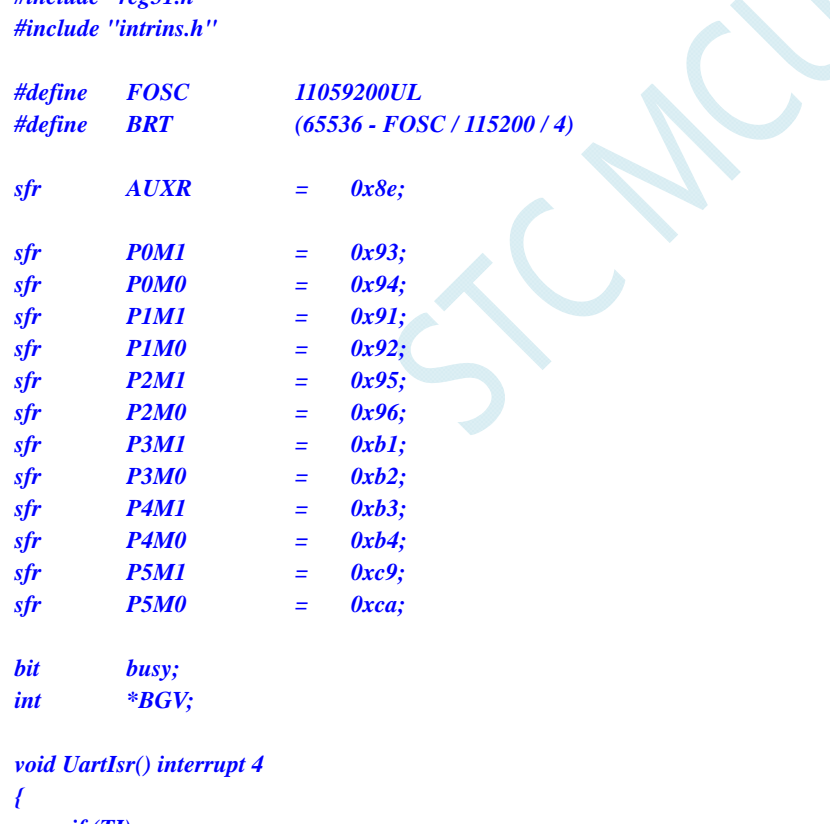

```
 if (TI) 
         { 
                TI = 0; 
                busy = 0; 
        } 
        if (RI) 
        { 
                RI = 0; 
         } 
}
```

```
void UartInit() 
{ 
     SCON = 0x50; 
     TMOD = 0x00; 
     TL1 = BRT; 
     TH1 = BRT >> 8; 
     TR1 = 1; 
     AUXR = 0x40;
     busy = 0; 
} 
void UartSend(char dat) 
{ 
     while (busy); 
     busy = 1; 
     SBUF = dat; 
} 
void main() 
{ 
     P0M0 = 0x00; 
     P0M1 = 0x00; 
    P1M0 = 0x00; 
     P1M1 = 0x00; 
     P2M0 = 0x00; 
     P2M1 = 0x00; 
     P3M0 = 0x00; 
     P3M1 = 0x00; 
     P5M0 = 0x00; 
     P5M1 = 0x00; 
     BGV = (int idata *)0xef; 
     UartInit(); 
     ES = 1; 
     EA = 1; 
    UartSend(*BGV >> 8); // //读取内部参考电压的高字节
    UartSend(*BGV); ///读取内部参考电压的低字节
     while (1);
```
## **7.3.3** 读取全球唯一**ID**号 **(**从**Flash** 程序存储器(**ROM**)中读取**)**

*}* 

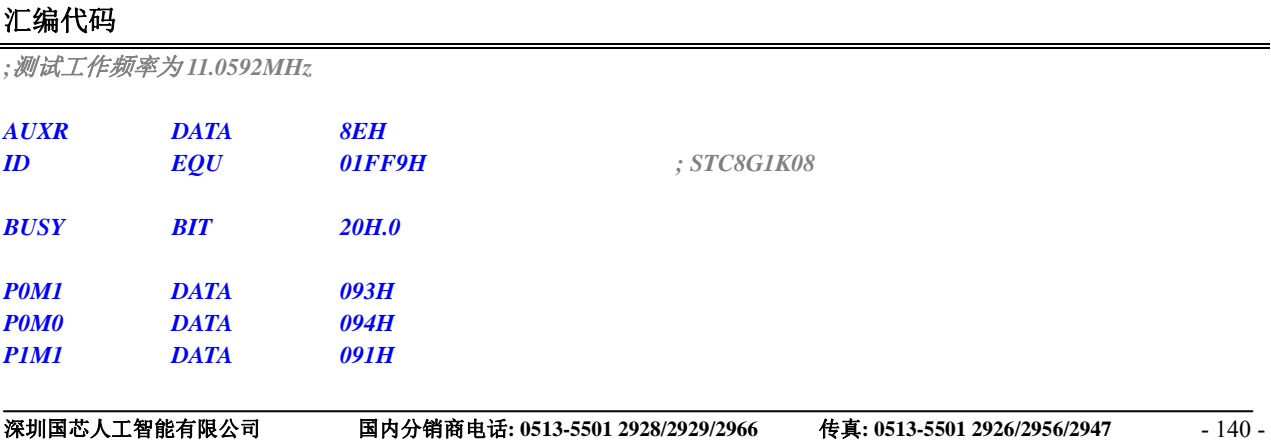

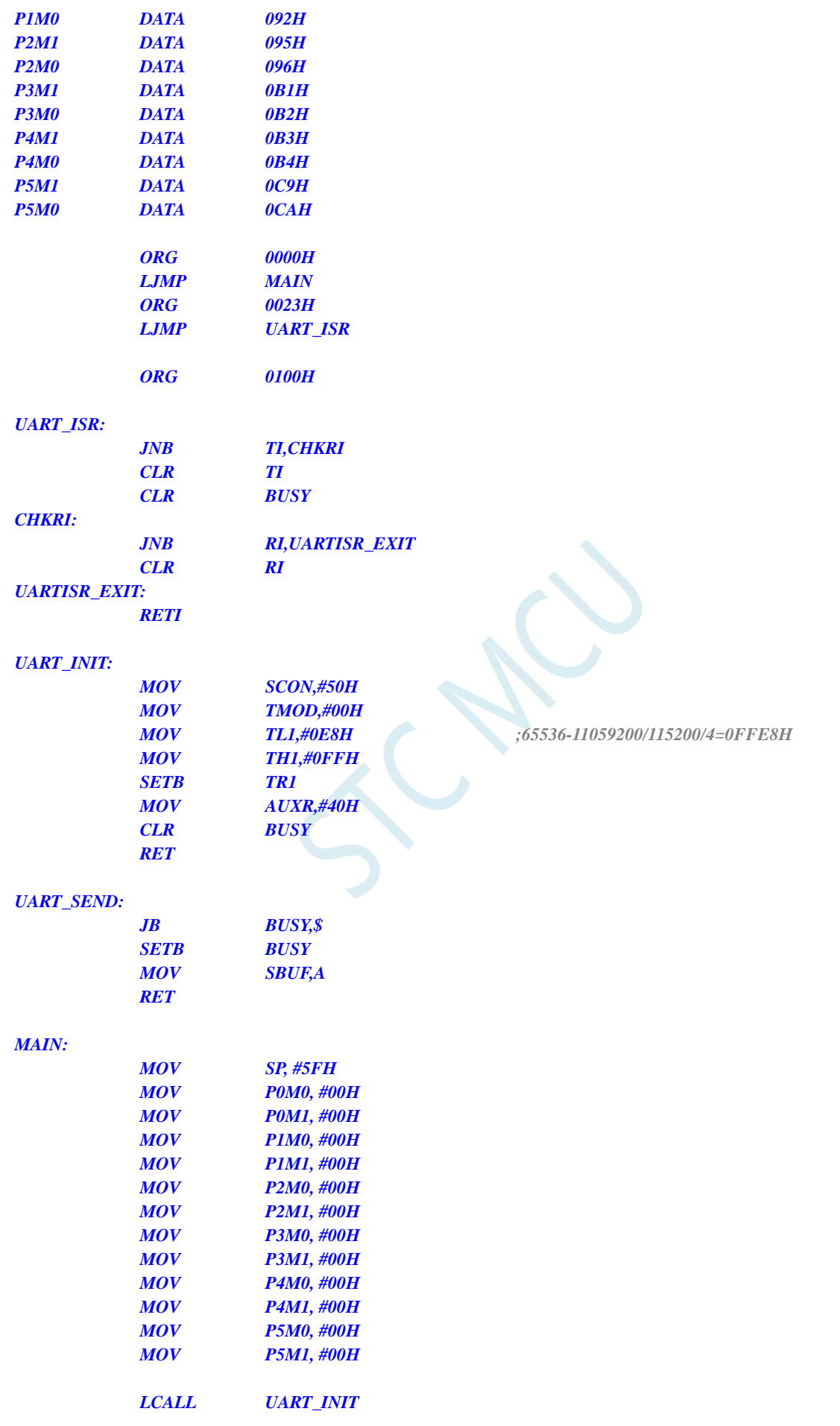

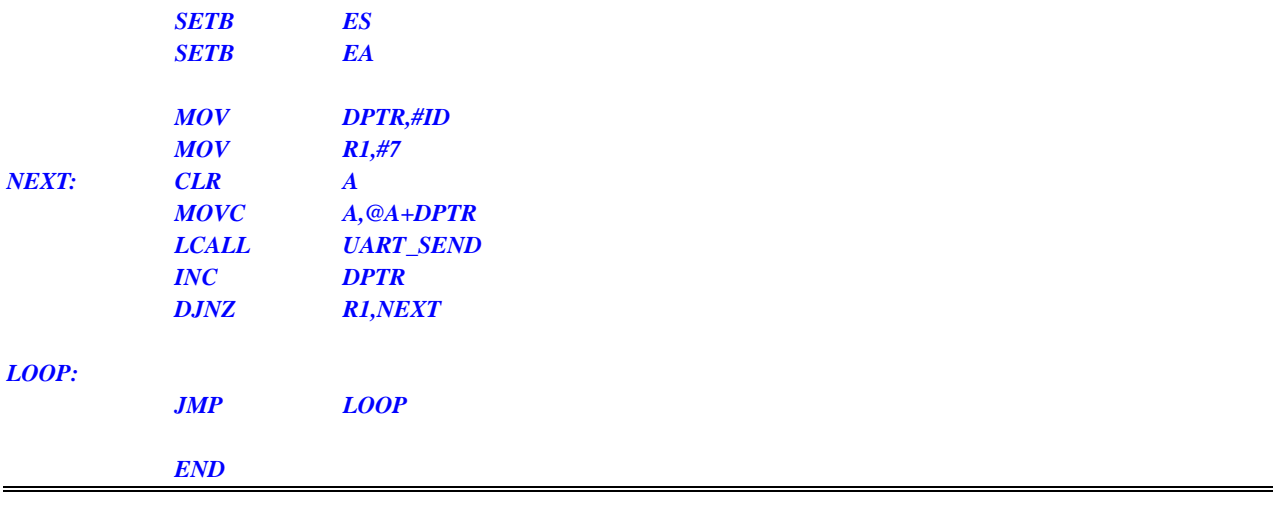

*//*测试工作频率为 *11.0592MHz* 

*#include "reg51.h" #include "intrins.h"* 

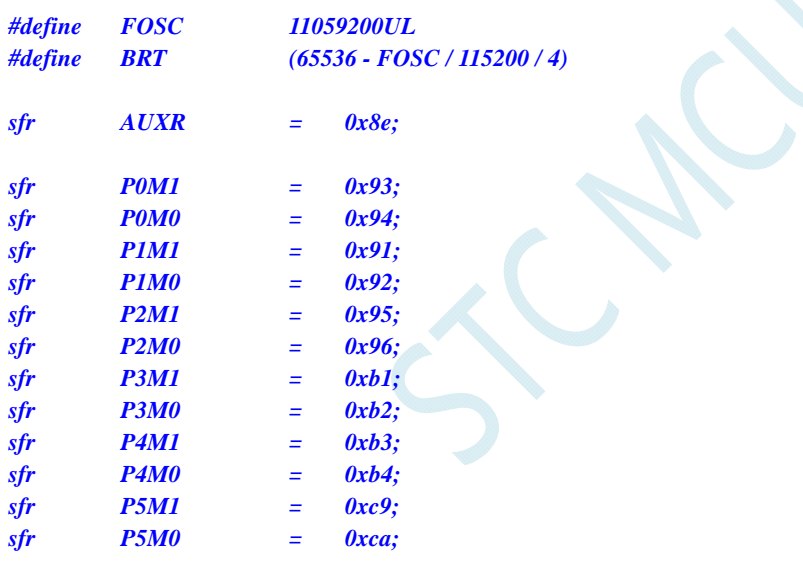

*bit busy; char \*ID;* 

*void UartIsr() interrupt 4* 

```
{ 
        if (TI) 
        { 
                TI = 0; 
                busy = 0; 
        } 
        if (RI) 
        { 
               RI = 0; } 
}
```

```
void UartInit() 
{
```

```
 SCON = 0x50; 
      TMOD = 0x00; 
      TL1 = BRT; 
      TH1 = BRT >> 8; 
      TR1 = 1; 
      AUXR = 0x40;
      busy = 0; 
} 
void UartSend(char dat) 
{ 
      while (busy); 
      busy = 1; 
      SBUF = dat; 
} 
void main() 
{ 
      P0M0 = 0x00; 
      P0M1 = 0x00; 
      P1M0 = 0x00; 
      P1M1 = 0x00; 
      P2M0 = 0x00; 
     P2M1 = 0x00; 
      P3M0 = 0x00; 
      P3M1 = 0x00; 
      P4M0 = 0x00; 
      P4M1 = 0x00; 
      P5M0 = 0x00; 
      P5M1 = 0x00; 
      char i; 
     <i>ID = (char code *)0x1ff9; // STC8G1K08
      UartInit(); 
      ES = 1; 
      EA = 1; 
      for (i=0; i<7; i++) 
      { 
            UartSend(ID[i]); 
      } 
      while (1); 
}
```
## **7.3.4** 读取全球唯一**ID**号 **(**从**RAM**中读取**)**

### 汇编代码

*;*测试工作频率为 *11.0592MHz* 

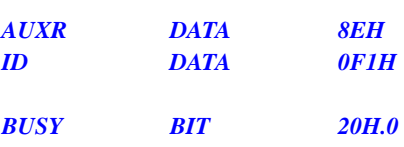

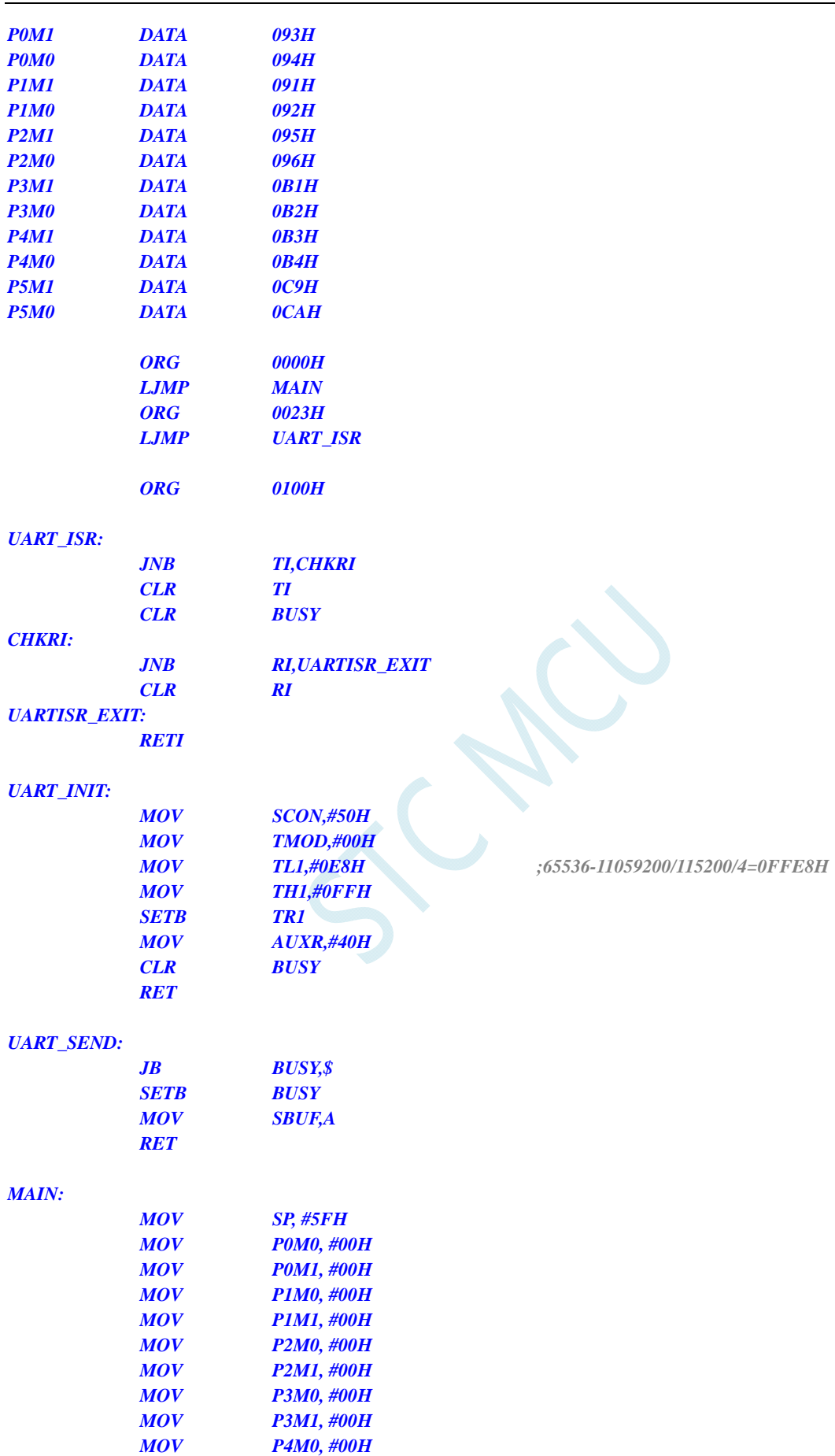

 *MOV P4M1, #00H MOV P5M0, #00H* 

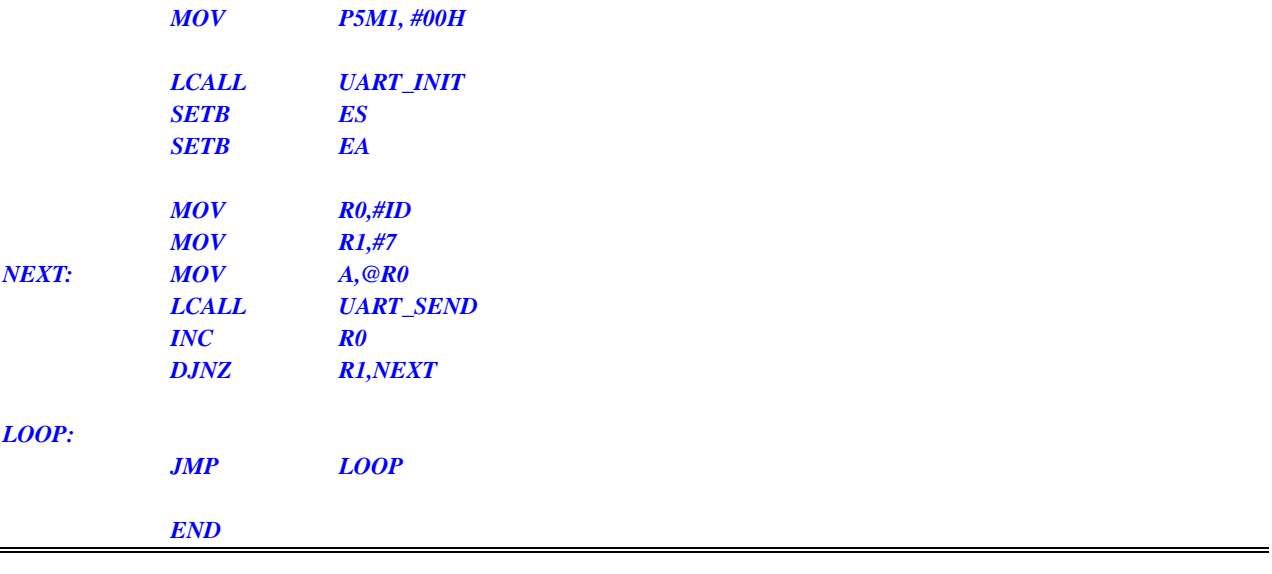

*//*测试工作频率为 *11.0592MHz* 

*#include "reg51.h" #include "intrins.h"* 

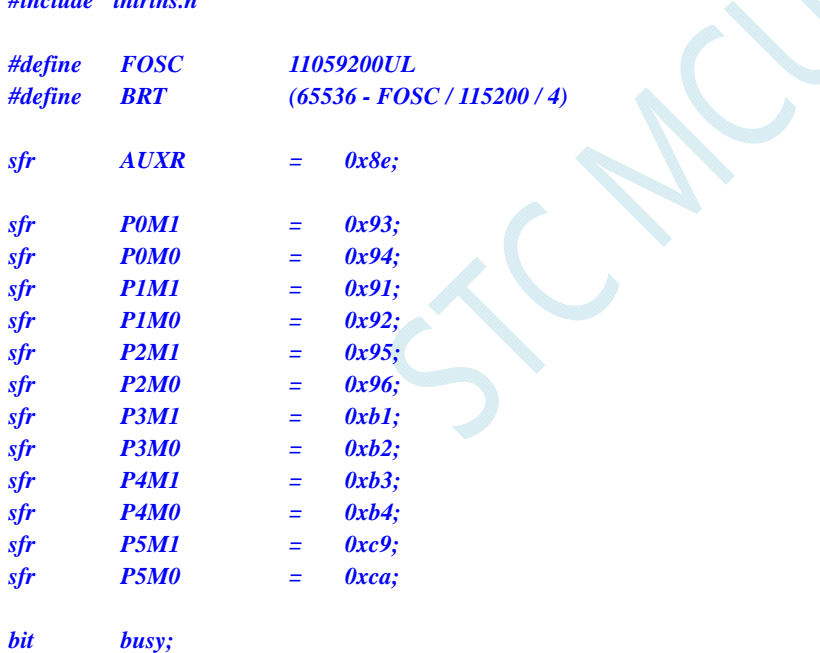

*char \*ID;* 

*void UartIsr() interrupt 4* 

```
{ 
       if (TI) 
        { 
              TI = 0; 
              busy = 0; 
       } 
       if (RI) 
        { 
             RI = 0; } 
}
```

```
void UartInit() 
{ 
       SCON = 0x50; 
       TMOD = 0x00; 
      TL1 = BRT; 
       TH1 = BRT >> 8; 
       TR1 = 1; 
      AUXR = 0x40;
      busy = 0; 
} 
void UartSend(char dat) 
{ 
       while (busy); 
      busy = 1; 
      SBUF = dat; 
} 
void main() 
{ 
      P0M0 = 0x00; 
      P0M1 = 0x00; 
      P1M0 = 0x00; 
      P1M1 = 0x00; 
      P2M0 = 0x00; 
      P2M1 = 0x00; 
      P3M0 = 0x00; 
      P3M1 = 0x00; 
       P4M0 = 0x00; 
       P4M1 = 0x00; 
       P5M0 = 0x00; 
       P5M1 = 0x00; 
      char i; 
      ID = (char idata *)0xf1; 
      UartInit(); 
      ES = 1; 
     EA = 1;
      for (i=0; i<7; i++) 
       { 
             UartSend(ID[i]); 
 } 
       while (1); 
}
```
### 7.3.5 读取 32K掉电唤醒定时器的频率 (从Flash 程序存储器

## (**ROM**)中读取**)**

### 汇编代码

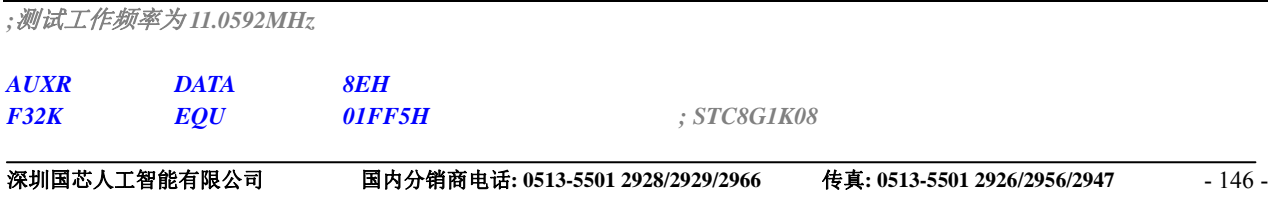

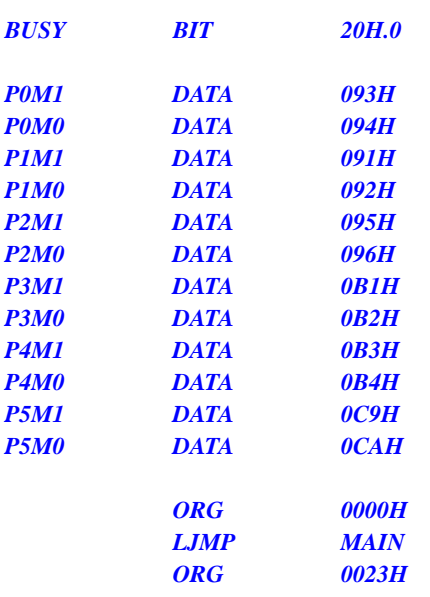

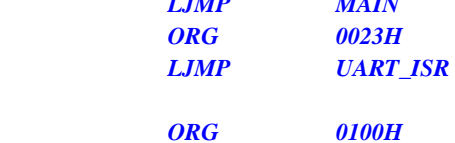

#### *UART\_ISR:*

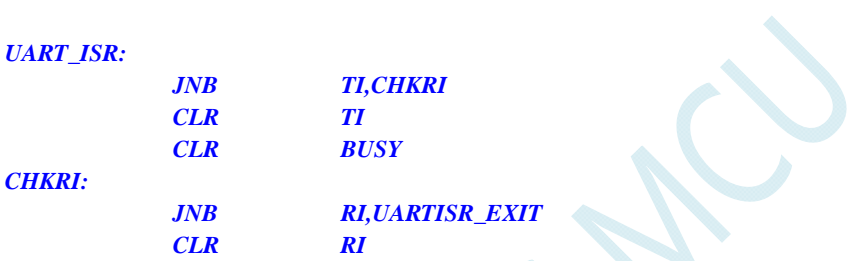

*UARTISR\_EXIT: RETI* 

### *UART\_INIT:*

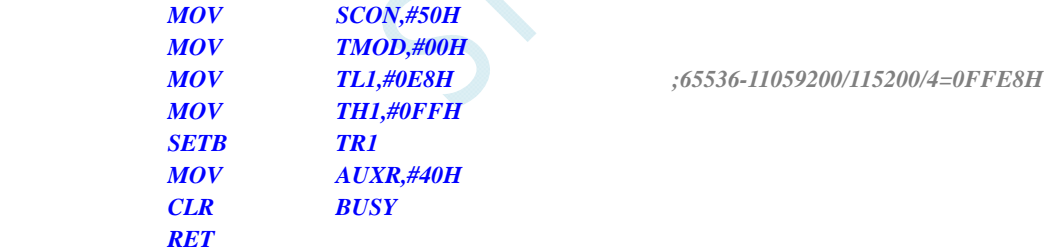

### *UART\_SEND:*

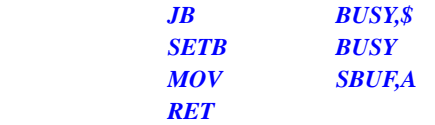

#### *MAIN:*

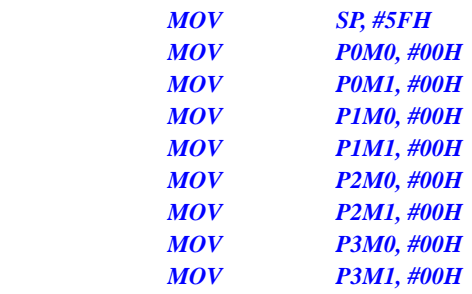

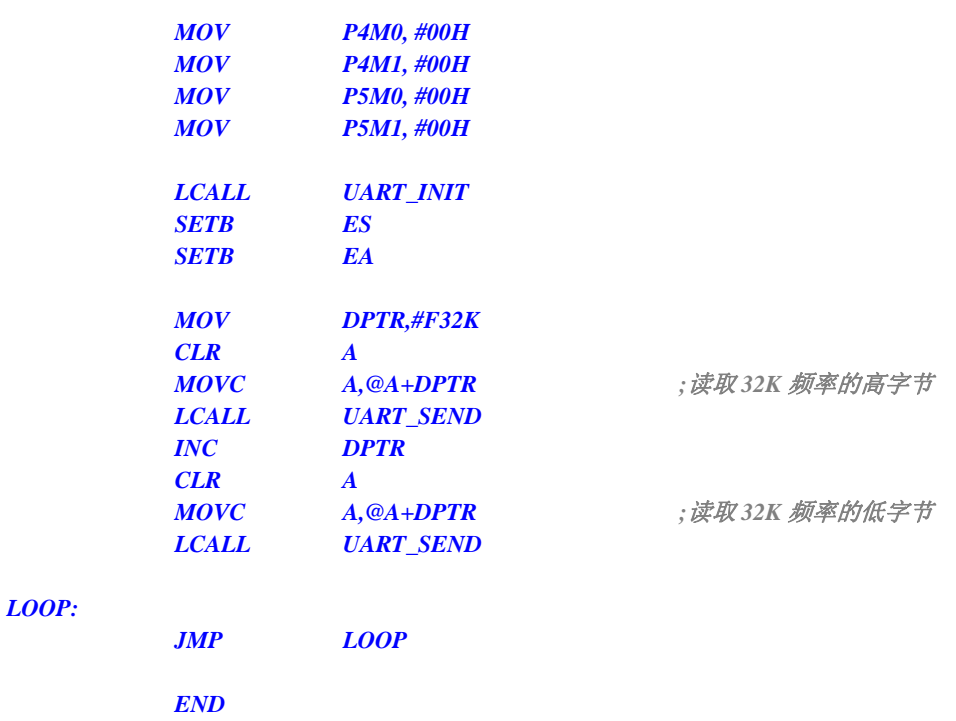

*//*测试工作频率为 *11.0592MHz* 

#### *#include "reg51.h" #include "intrins.h"*

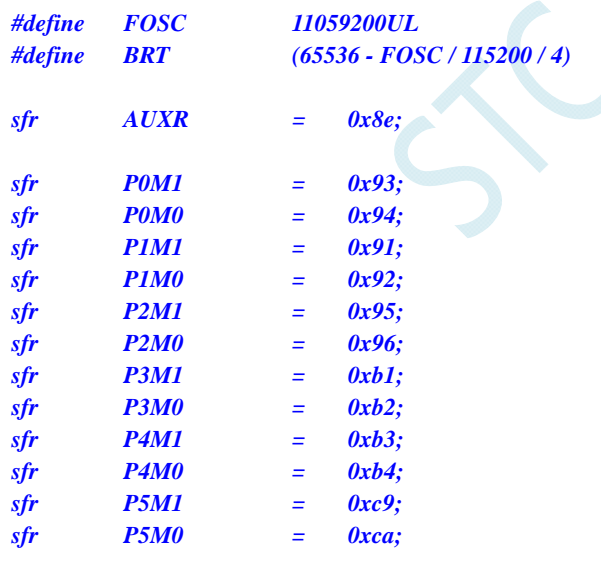

*bit busy; int \*F32K;* 

*void UartIsr() interrupt 4* 

$$
\begin{aligned}\n\{\n\begin{aligned}\nif (TI) \\
\{ \begin{aligned}\n & \text{II} = 0; \\
 & \text{busy} = 0; \\
} \\
 \text{if (RI)\n\end{aligned}\n\end{aligned}\n\end{aligned}
$$

```
 { 
          RI = 0; 
     } 
} 
void UartInit() 
{ 
     SCON = 0x50; 
     TMOD = 0x00; 
     TL1 = BRT; 
     TH1 = BRT >> 8; 
     TR1 = 1; 
     AUXR = 0x40;
     busy = 0; 
} 
void UartSend(char dat) 
{ 
     while (busy); 
     busy = 1; 
     SBUF = dat; 
} 
void main() 
{ 
    P0M0 = 0x00; 
     P0M1 = 0x00; 
     P1M0 = 0x00; 
     P1M1 = 0x00; 
     P2M0 = 0x00; 
     P2M1 = 0x00; 
     P3M0 = 0x00; 
     P3M1 = 0x00; 
     P4M0 = 0x00; 
     P4M1 = 0x00; 
     P5M0 = 0x00; 
     P5M1 = 0x00; 
    F32K = (int code *)0x1ff5; // STC8G1K08
     UartInit(); 
     ES = 1; 
    EA = 1;
     UartSend(*F32K >> 8); //读取 32K 频率的高字节
     UartSend(*F32K); //读取 32K 频率的低字节
     while (1); 
}
```
## **7.3.6** 读取 **32K**掉电唤醒定时器的频率 **(**从**RAM**中读取**)**

### 汇编代码

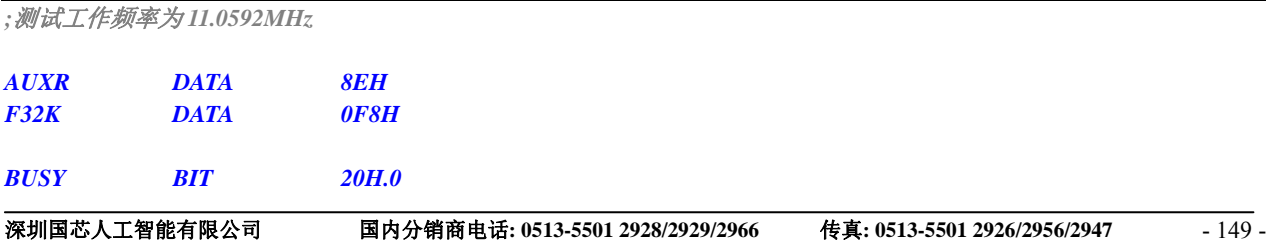

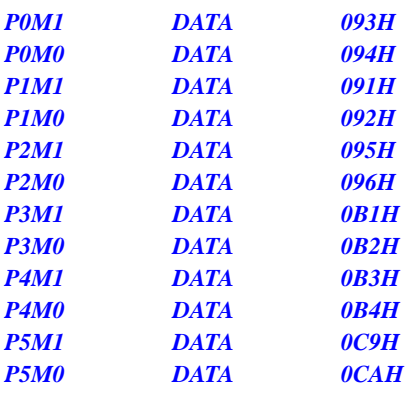

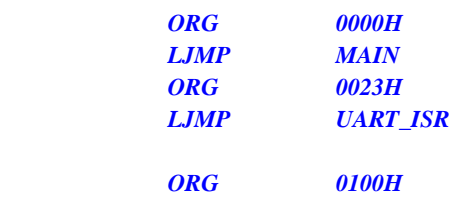

#### *UART\_ISR:*

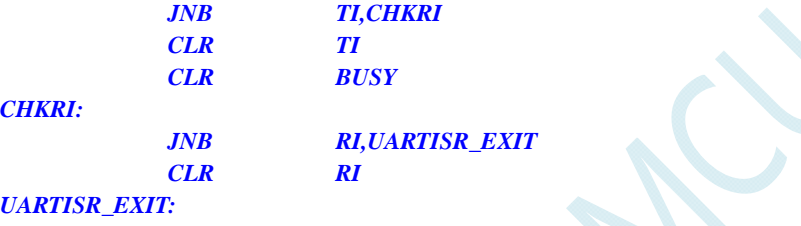

 *RETI* 

#### *UART\_INIT:*

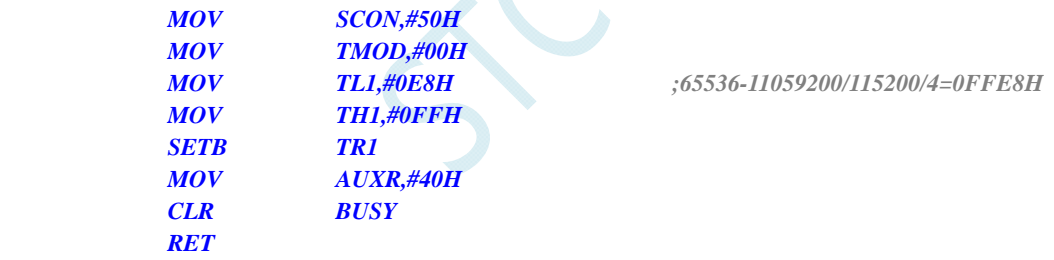

#### *UART\_SEND:*

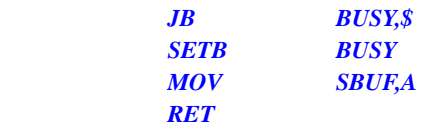

#### *MAIN:*

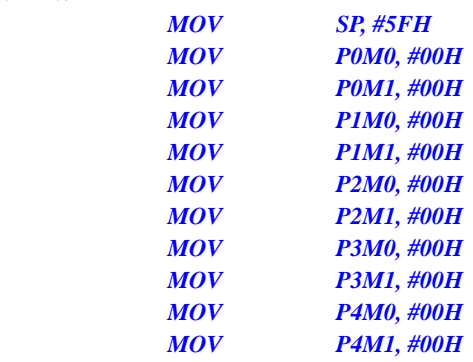

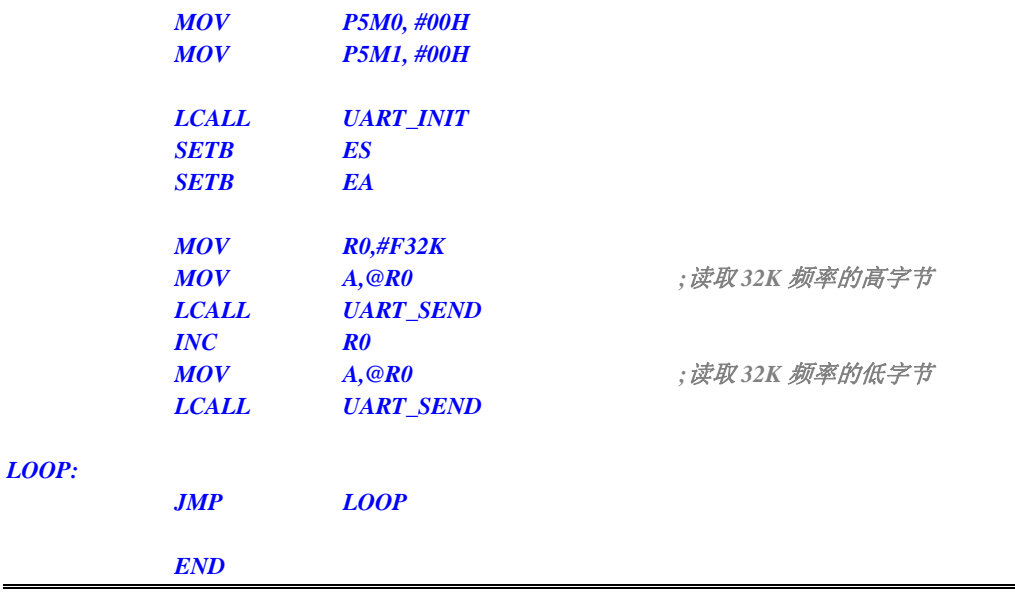

*//*测试工作频率为 *11.0592MHz* 

*#include "reg51.h" #include "intrins.h"* 

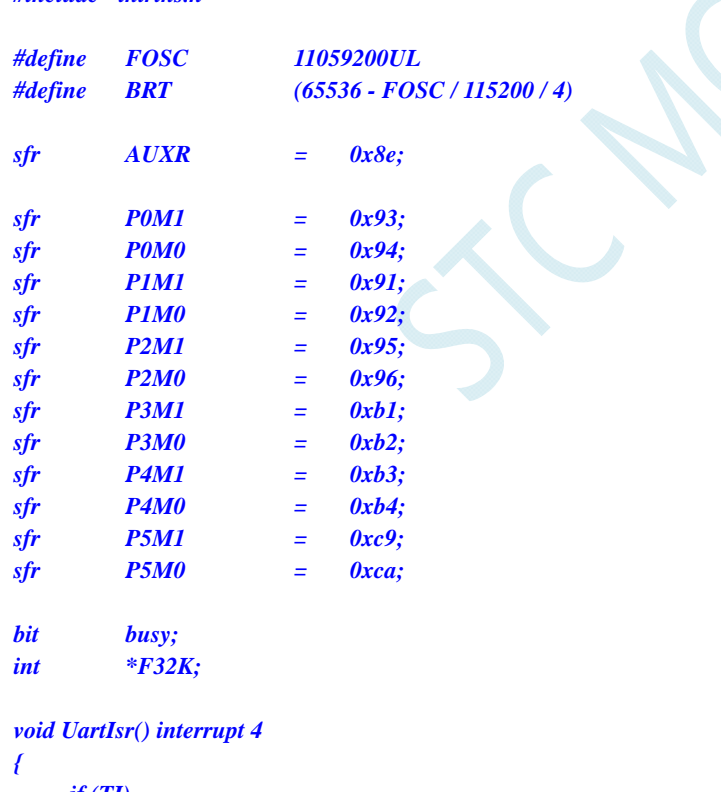

```
 if (TI) 
         { 
                TI = 0; 
                busy = 0; 
        } 
        if (RI) 
        { 
                RI = 0; 
         } 
}
```

```
void UartInit() 
{ 
     SCON = 0x50; 
     TMOD = 0x00; 
     TL1 = BRT; 
      TH1 = BRT >> 8; 
      TR1 = 1; 
     AUXR = 0x40;
     busy = 0; 
} 
void UartSend(char dat) 
{ 
      while (busy); 
      busy = 1; 
      SBUF = dat; 
} 
void main() 
{ 
      P0M0 = 0x00; 
     P0M1 = 0x00; 
    P1M0 = 0x00; 
     P1M1 = 0x00; 
     P2M0 = 0x00; 
     P2M1 = 0x00; 
     P3M0 = 0x00; 
     P3M1 = 0x00; 
     P4M0 = 0x00; 
     P4M1 = 0x00; 
     P5M0 = 0x00; 
     P5M1 = 0x00; 
     F32K = (int idata *)0xf8; 
     UartInit(); 
     ES = 1; 
    EA = 1;
     UartSend(*F32K >> 8); ///读取 32K 频率的高字节
      UartSend(*F32K); //读取 32K 频率的低字节
      while (1); 
}
```
## **7.3.7** 用户自定义内部**IRC**频率 **(**从**Flash** 程序存储器(**ROM**)中读

取**)** 

汇编

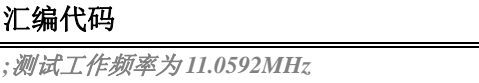

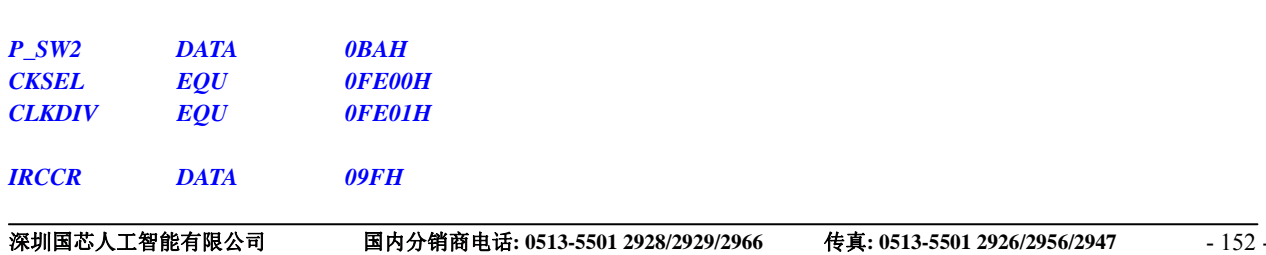

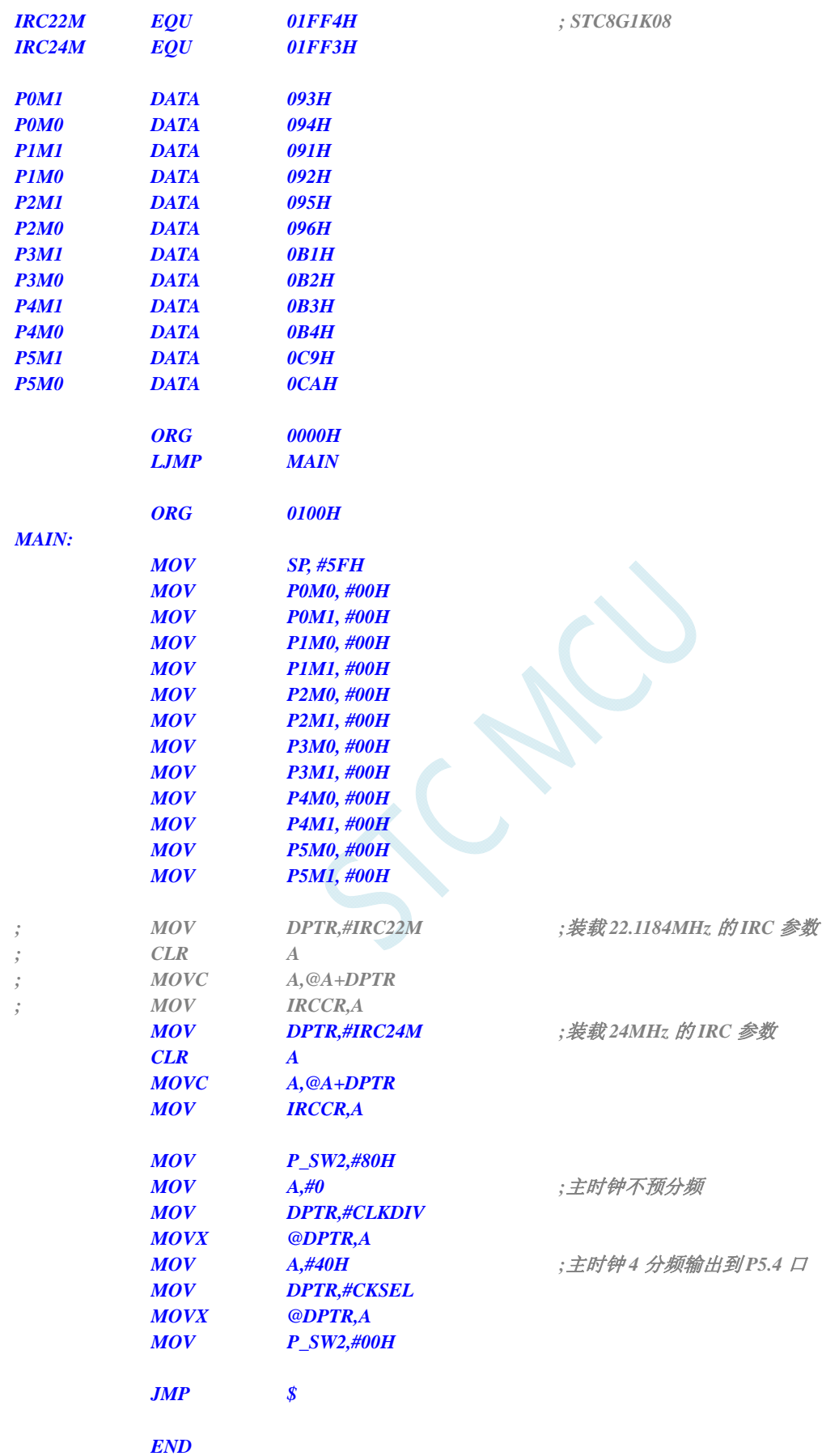

*//*测试工作频率为 *11.0592MHz* 

*#include "reg51.h" #include "intrins.h"* 

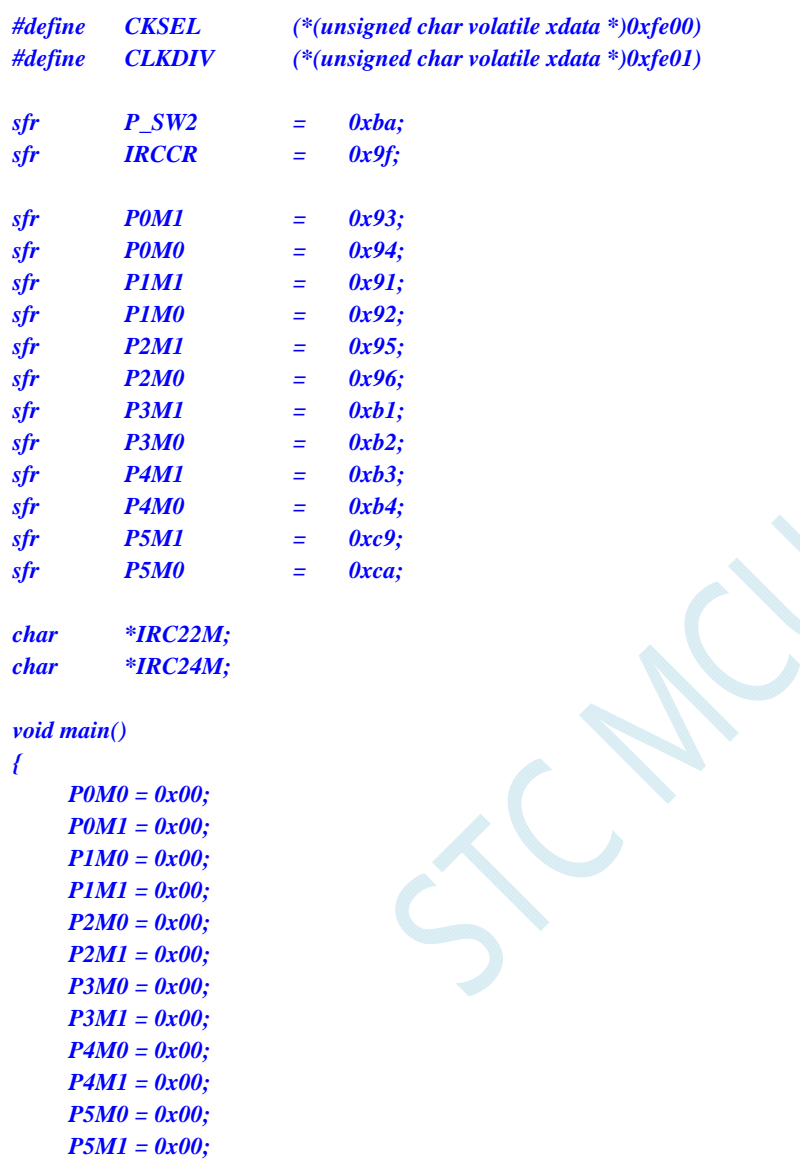

 $IRC22M = (char code * )0x1ff4;$  // STC8G1K08  *IRC24M = (char code \*) 0x1ff3;* 

*// IRCCR = \*IRC22M; //*装载 *22.1184MHz* 的 *IRC* 参数 *IRCCR* **= \****IRC24M***;**  $\qquad \qquad$  //装载 24MHz 的 IRC 参数

**CLKDIV = 0;** *(a)* and *(a)* and *(a)* and *(a)* and *(a)* and *(a)* and *(a)* and *(a)* and *(a)* and *(a)* and *(a)* and *(a)* and *(a)* and *(a)* and *(a)* and *(a)* and *(a)* and *(a)* and *(a)* and *(a)* and *(a)* a *CKSEL* **= 0x40;** *(a)* 2 a) *<i>a* 2 a) *a* 2 a) <u>*a* 3 a) *a* 3 a) *a* 3 a) *a* 3 a) *a* 3 a) *a* 3 a) *a* 4 d) *a* 4 d) *a* 4 d) *a* 4 d) *a* 4 d) *a* 4 d) *a* 4 d) *a* 4 d) *a* 4 d) *a* 4 d) *a* 4 d) *a* 4 d) *a* 4 </u>

 *while (1);* 

*}* 

 *P\_SW2 = 0x80;* 

 *P\_SW2 = 0x00;* 

## **7.3.8** 用户自定义内部**IRC**频率 **(**从**RAM**中读取**)**

### 汇编代码

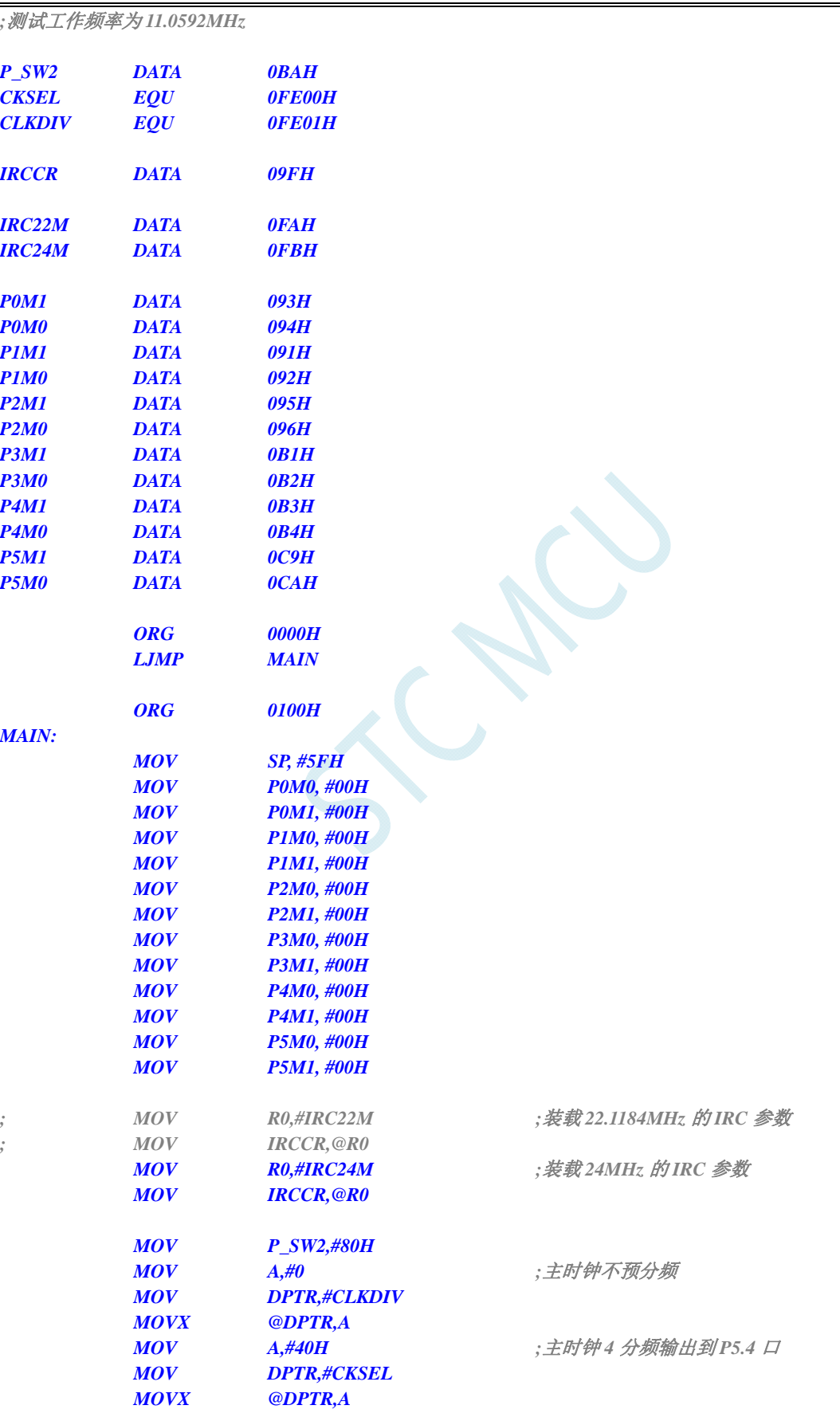

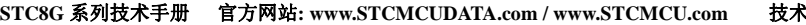

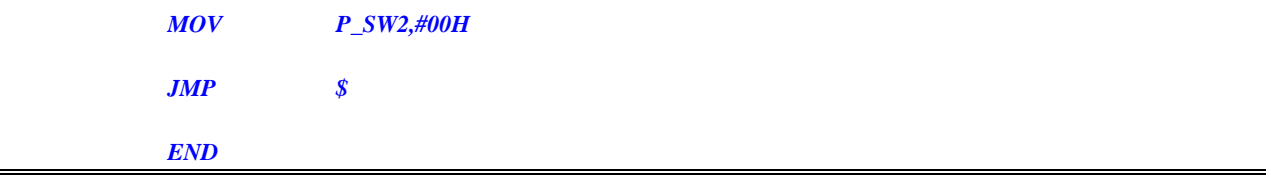

*//*测试工作频率为 *11.0592MHz* 

*#include "reg51.h" #include "intrins.h"* 

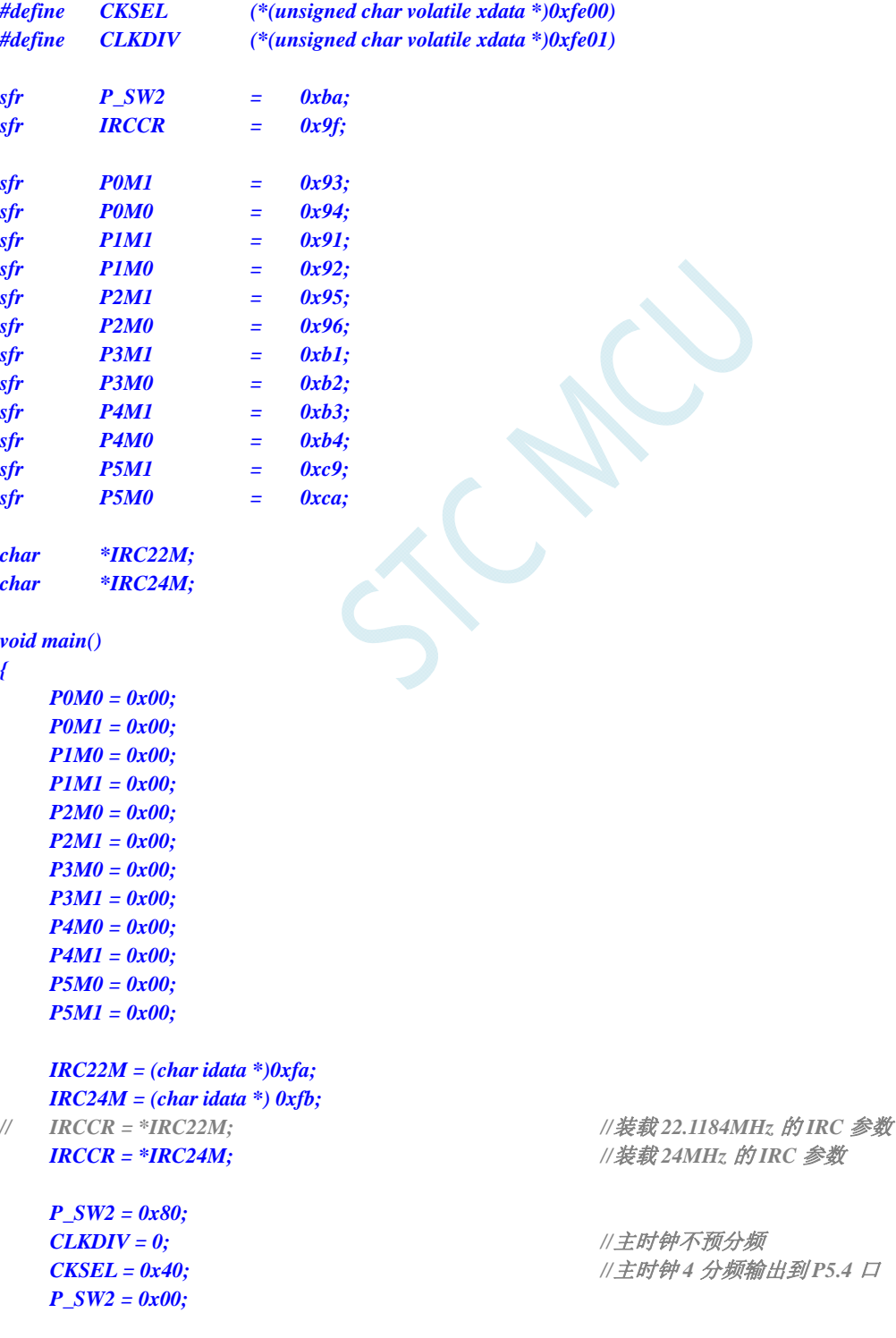

### *while (1);*

TC

# **8** 特殊功能寄存器

## **8.1 STC8G1K08-20PIN**系列

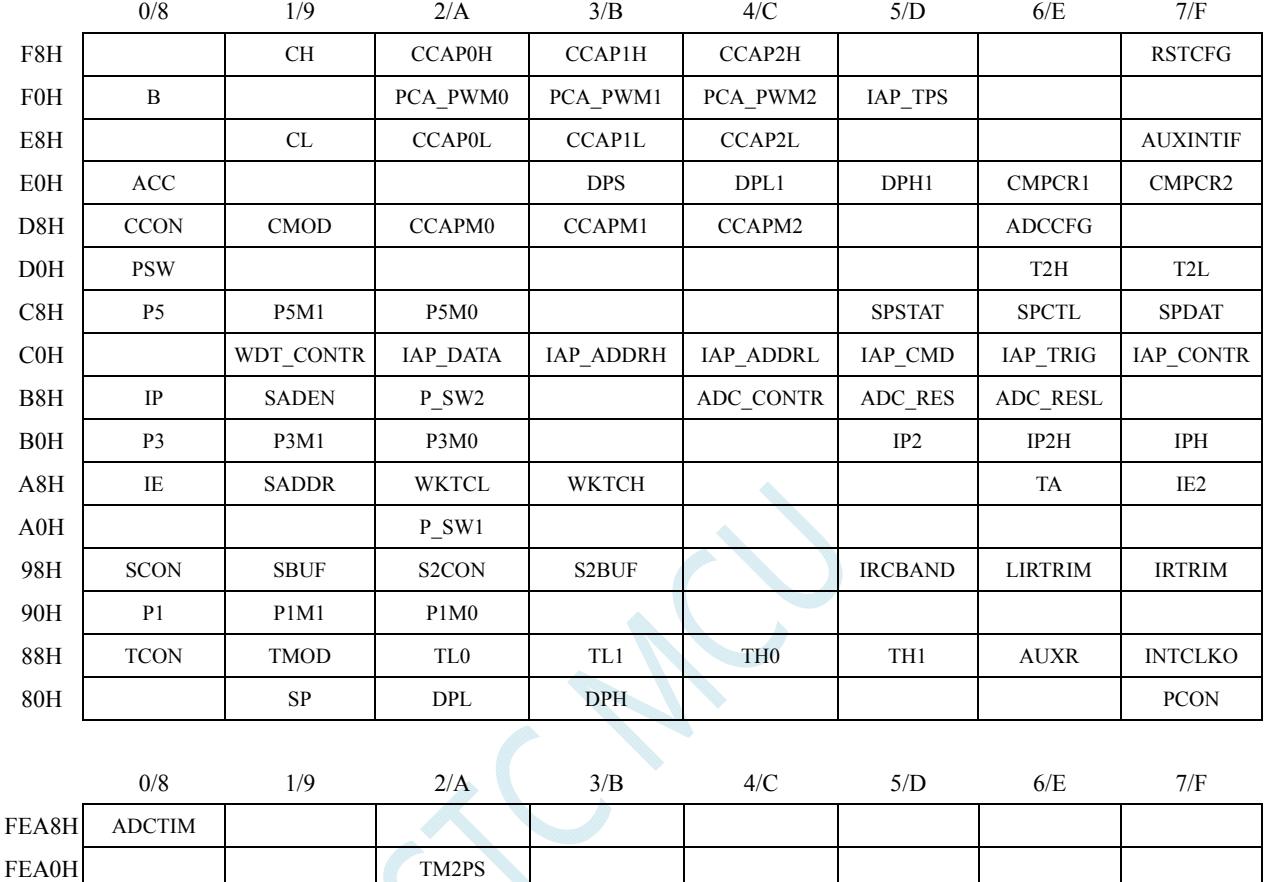

FE80H I2CCFG I2CMSCR I2CMSST I2CSLCR I2CSLST I2CSLADR I2CTxD I2CRxD

FE28H P1DR P3DR P3DR P5DR FE20H P1SR PSSR PSSR FE18H P1NCS P3NCS P3NCS P5NCS FE10H P1PU P3PU P3PU P5PU

FE00H CKSEL CLKDIV HIRCCR XOSCCR RC32KCR MCLKOCR IRCDB

FE88H I2CMSAUX

FE30H P1IE P1IE P3IE

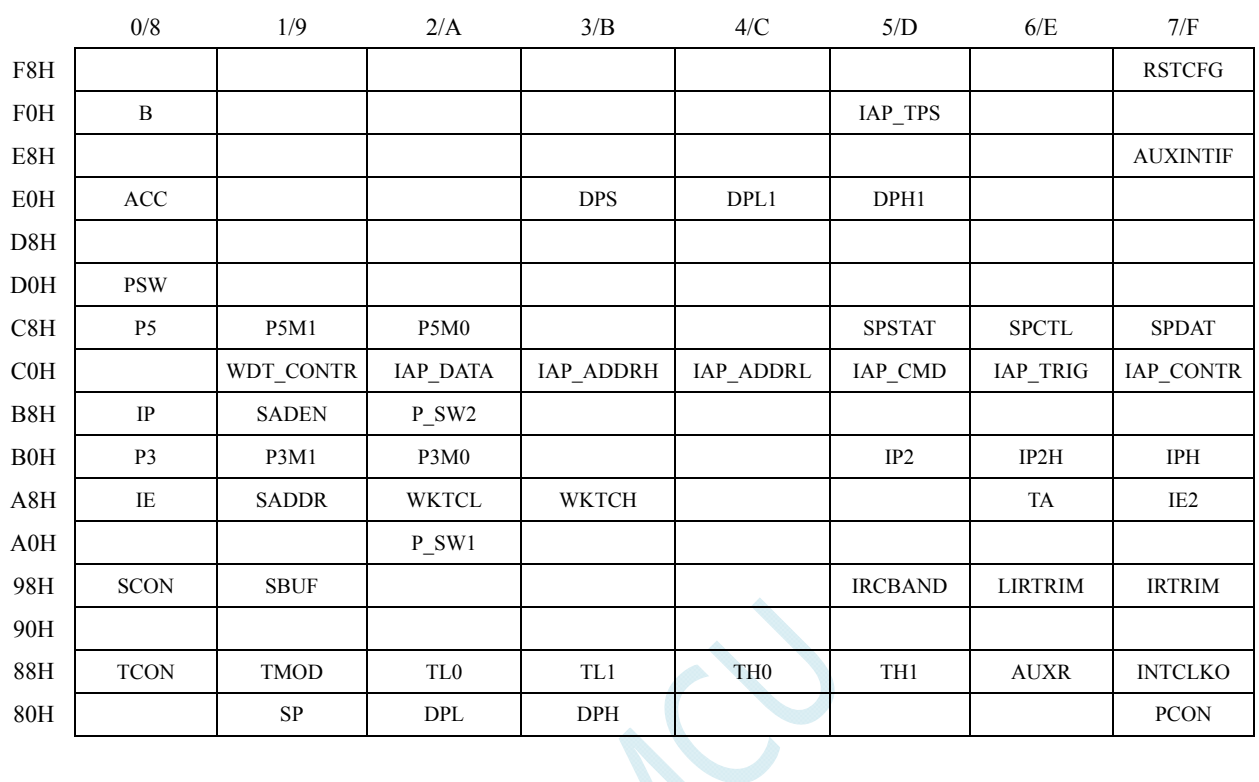

## **8.2 STC8G1K08-8PIN**系列

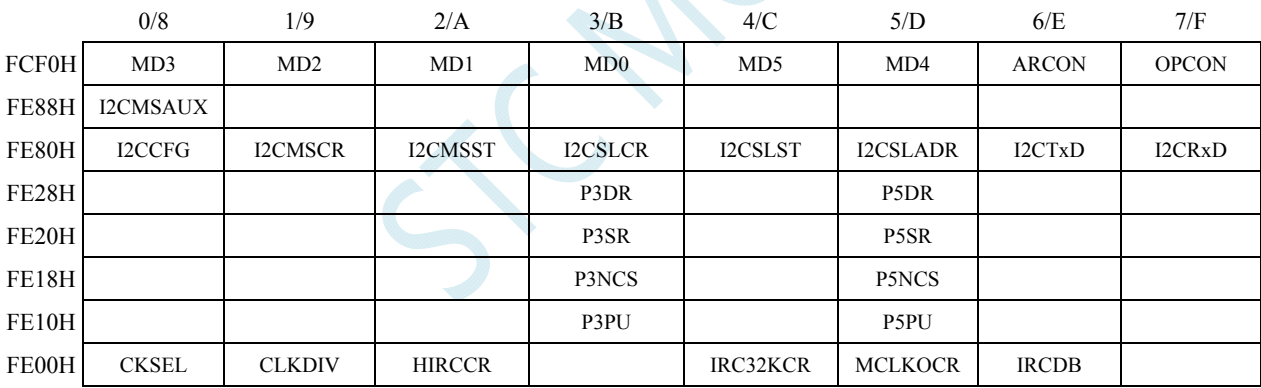

## **8.3 STC8G1K08A-8PIN**系列

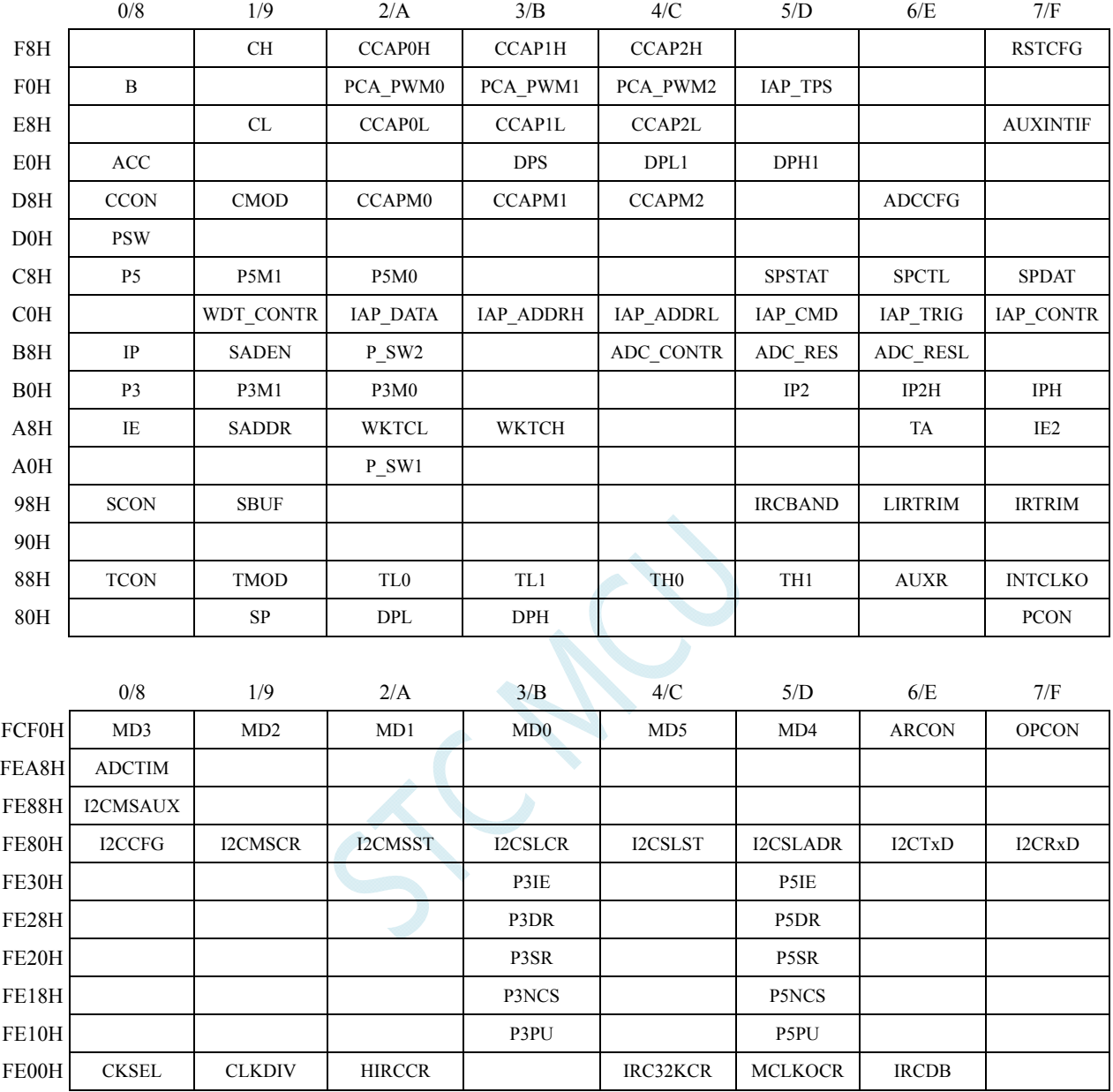

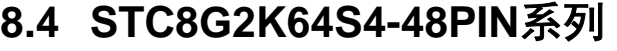

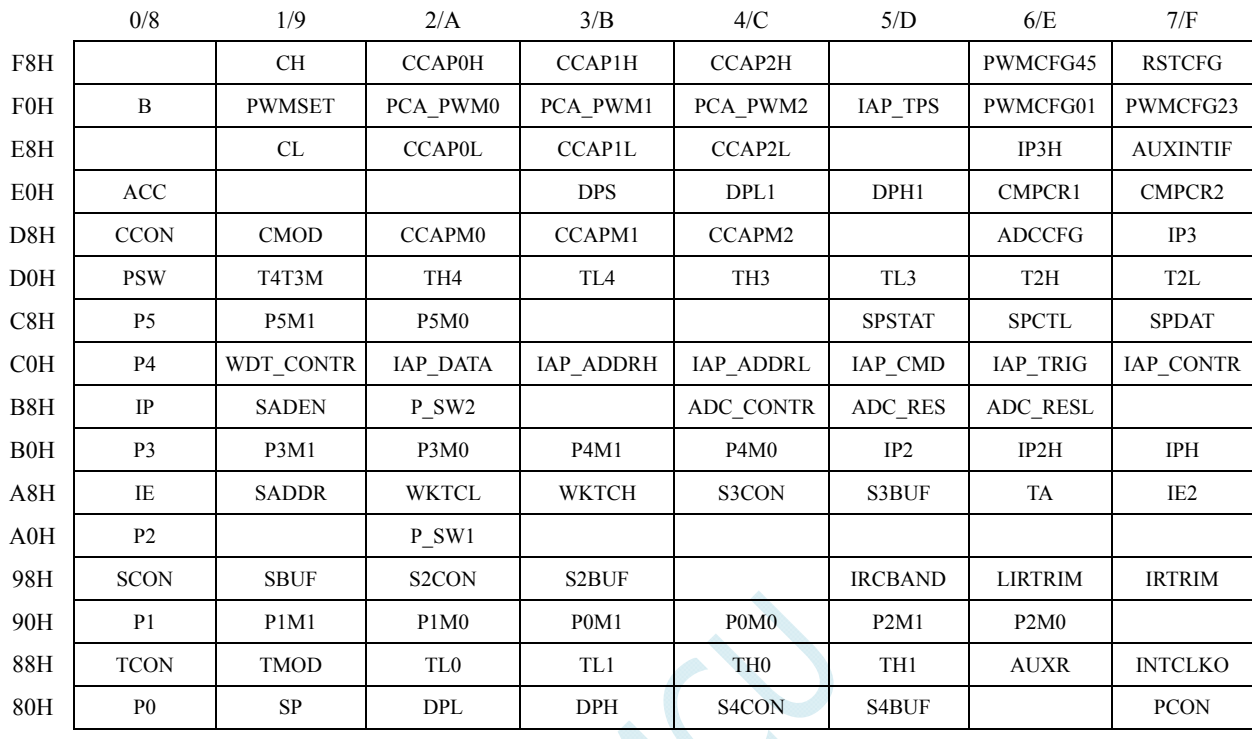

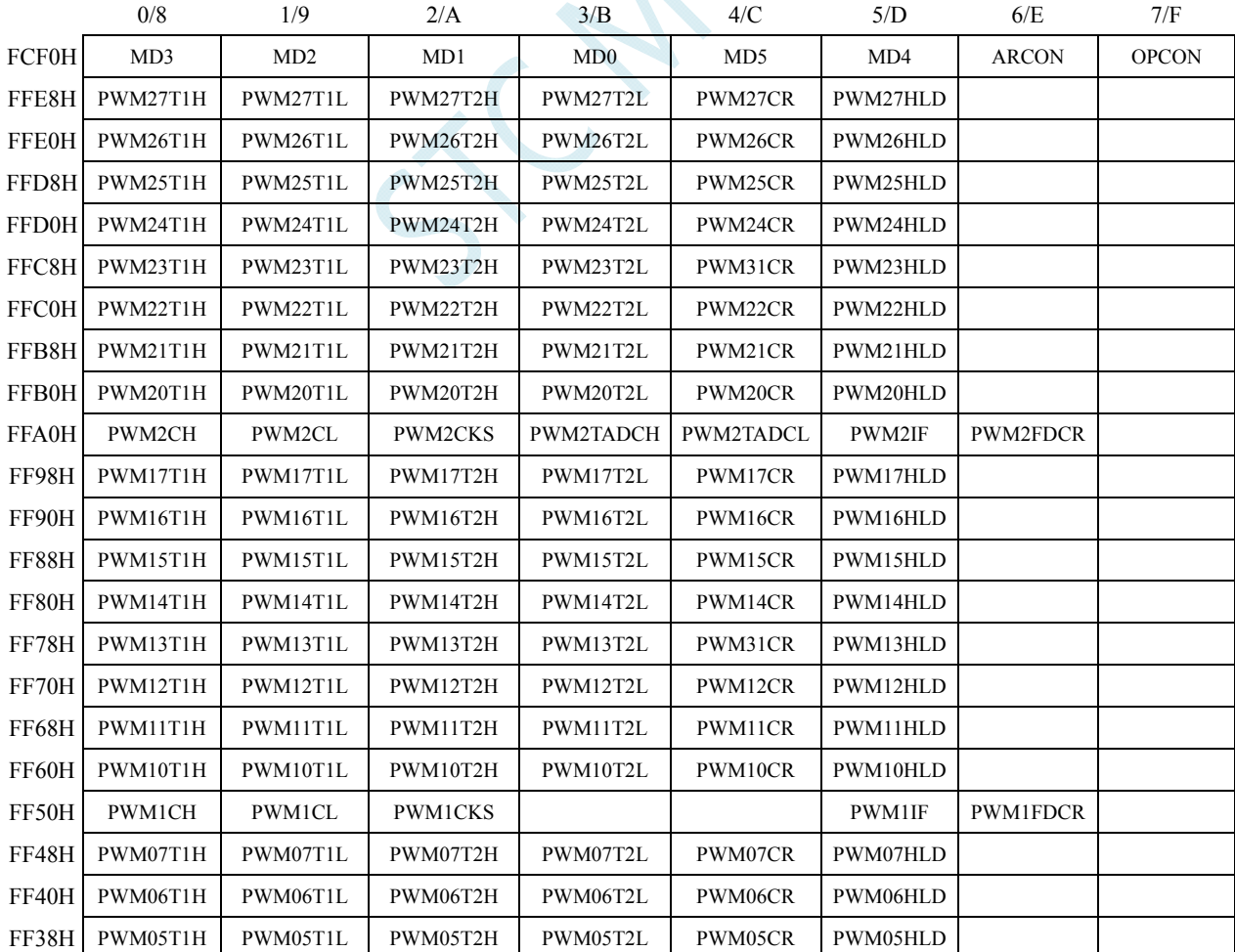

深圳国芯人工智能有限公司 国内分销商电话**: 0513-5501 2928/2929/2966** 传真**: 0513-5501 2926/2956/2947** - 161 -

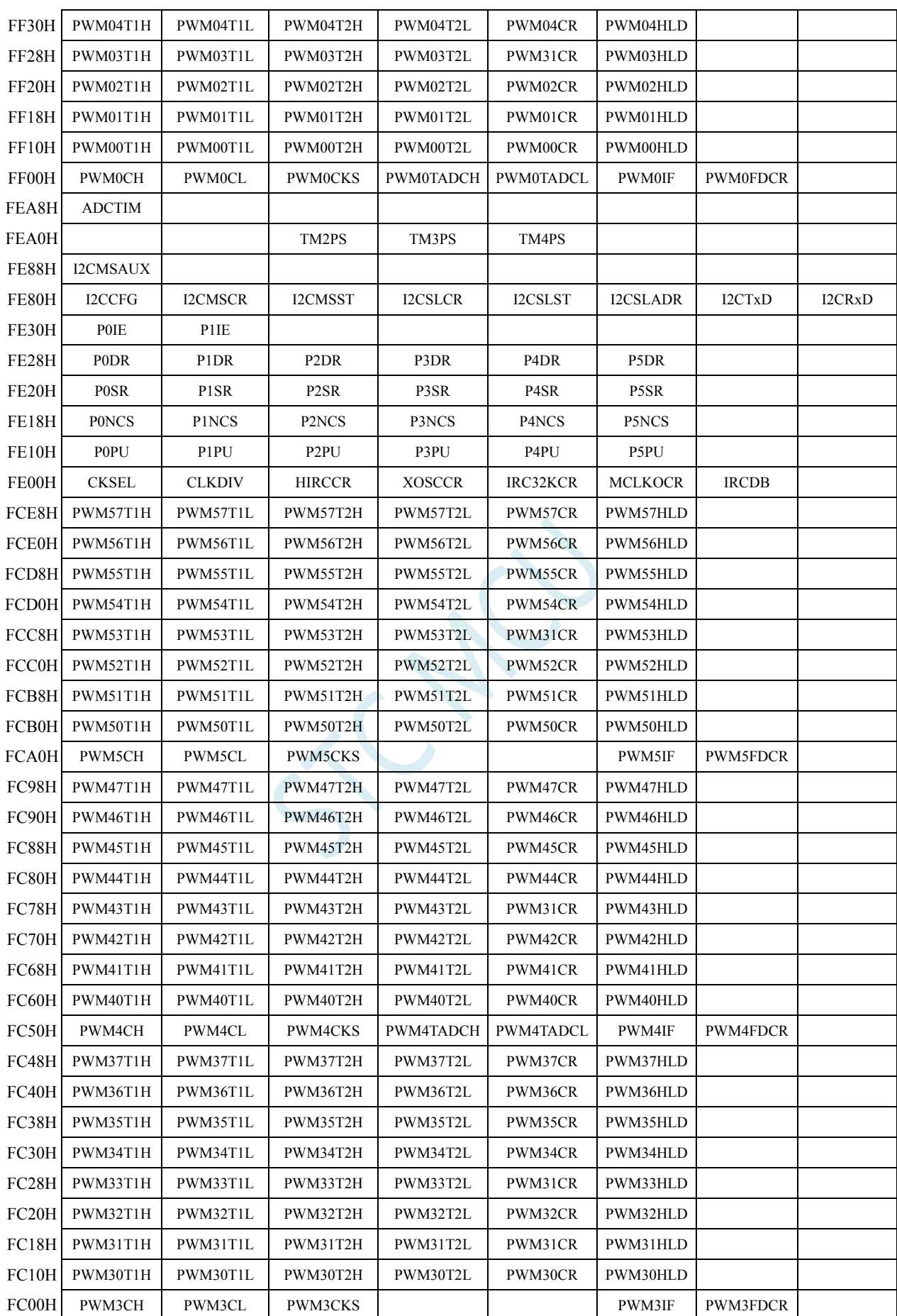

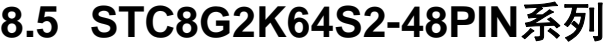

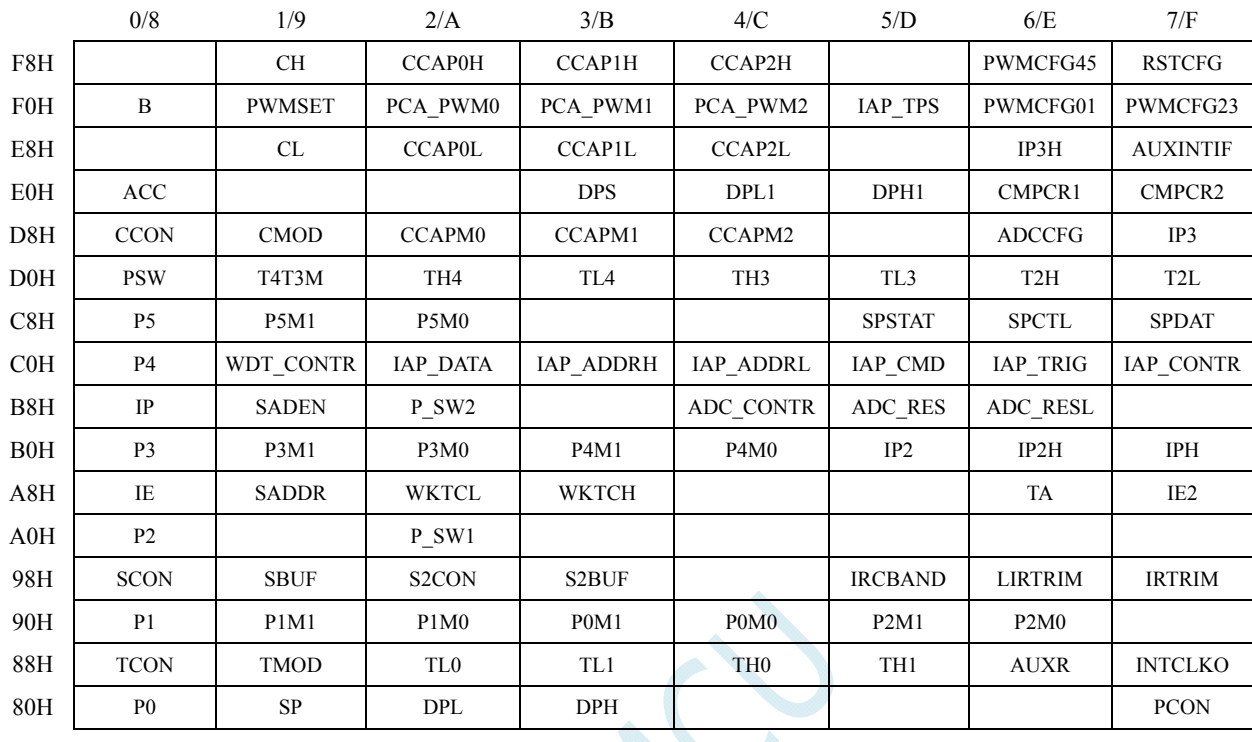

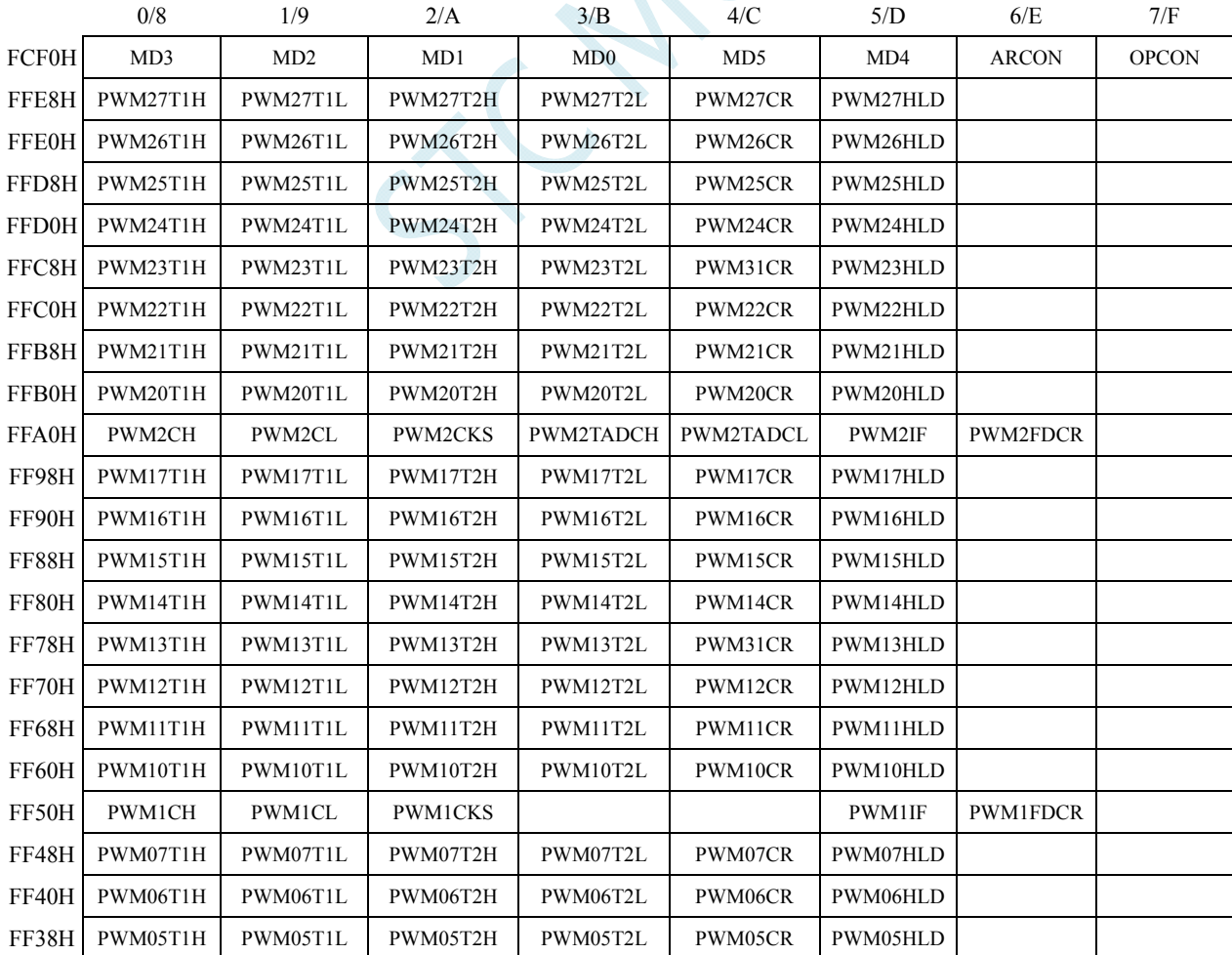

深圳国芯人工智能有限公司 国内分销商电话**: 0513-5501 2928/2929/2966** 传真**: 0513-5501 2926/2956/2947** - 163 -

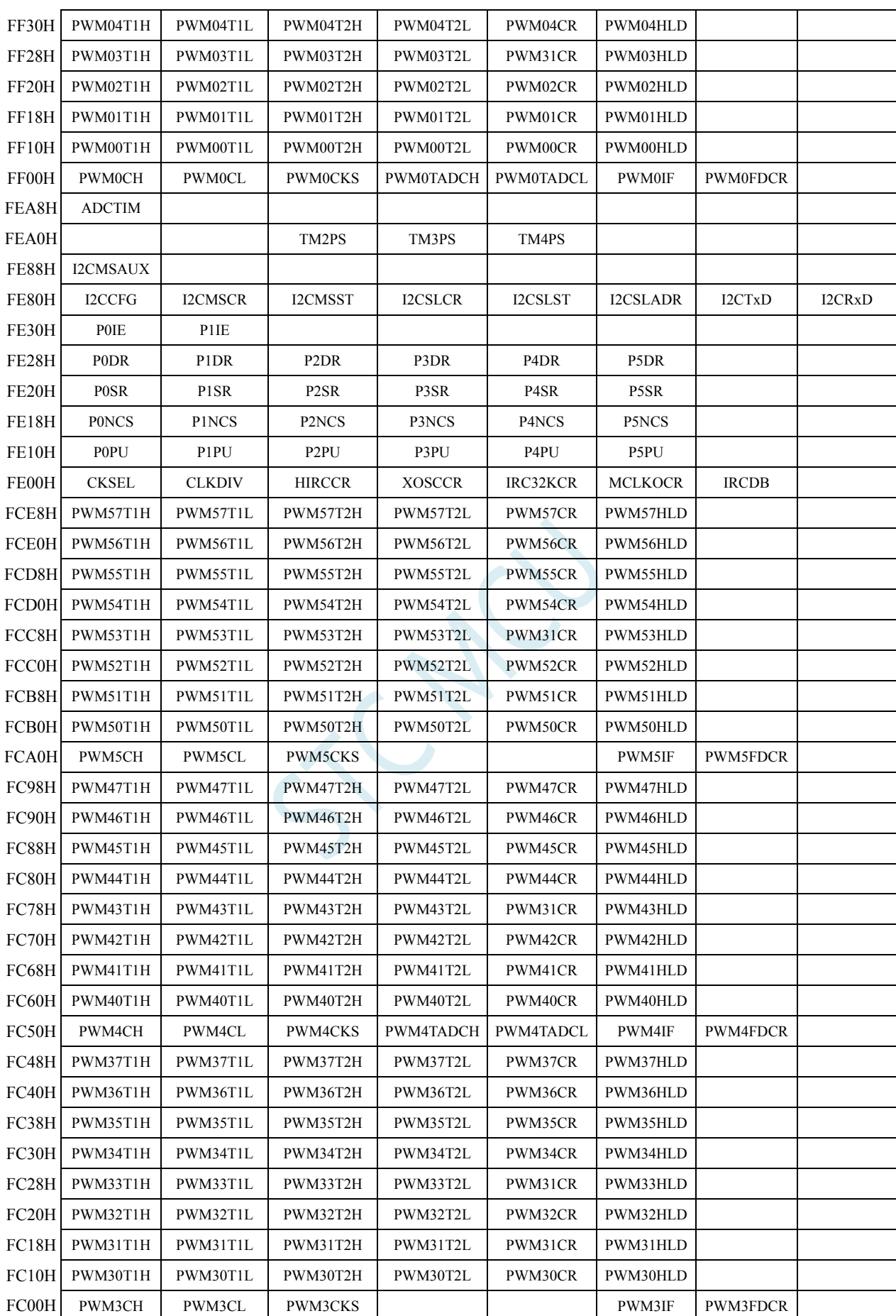

## **8.6 STC8G1K08T-20PIN**触摸按键系列

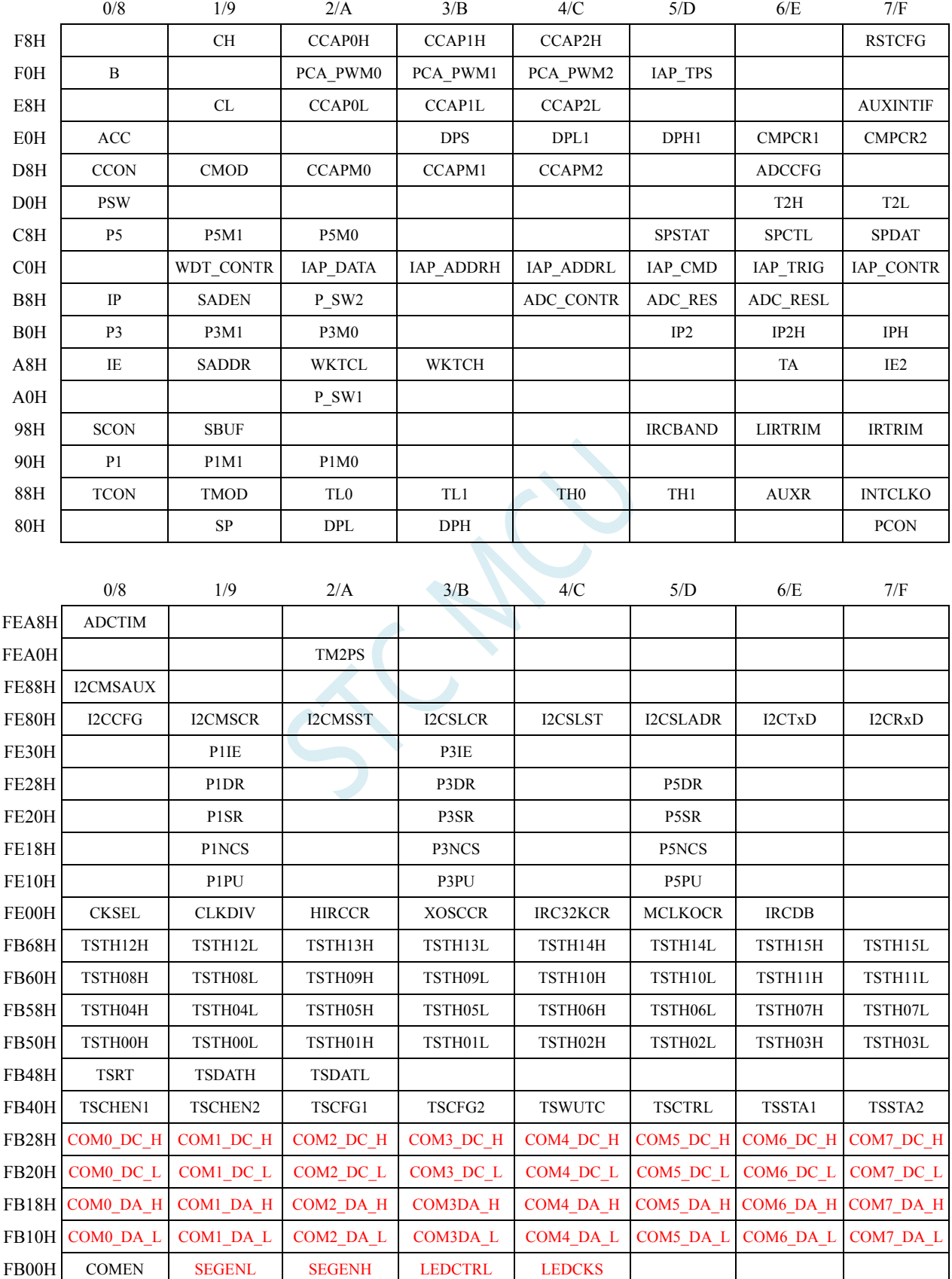

SCAL

## **8.7** 特殊功能寄存器列表

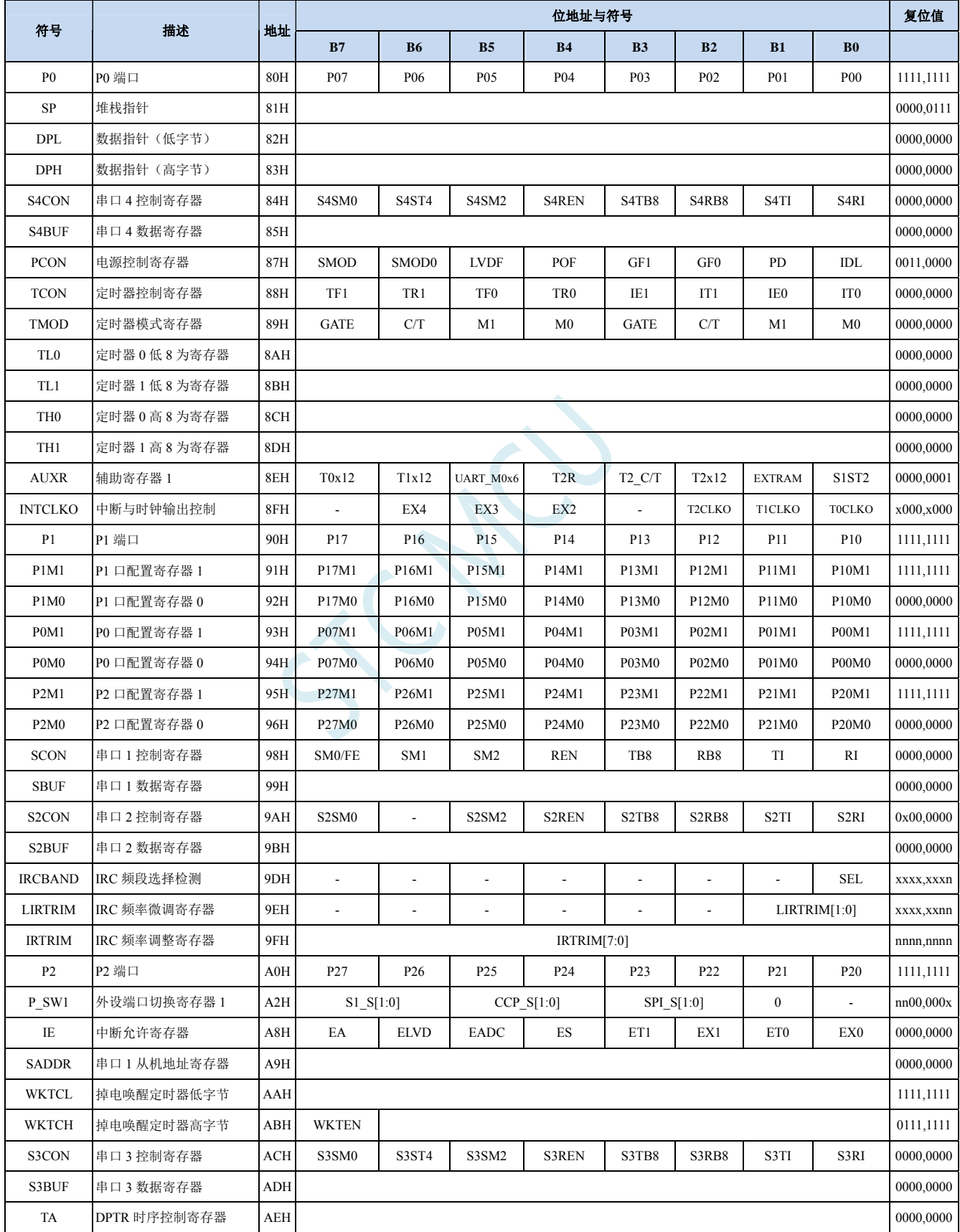

#### **STC8G** 系列技术手册 官方网站**: www.STCMCUDATA.com / www.STCMCU.com** 技术支持**: 13922829991** 研发顾问**: 13922805190**

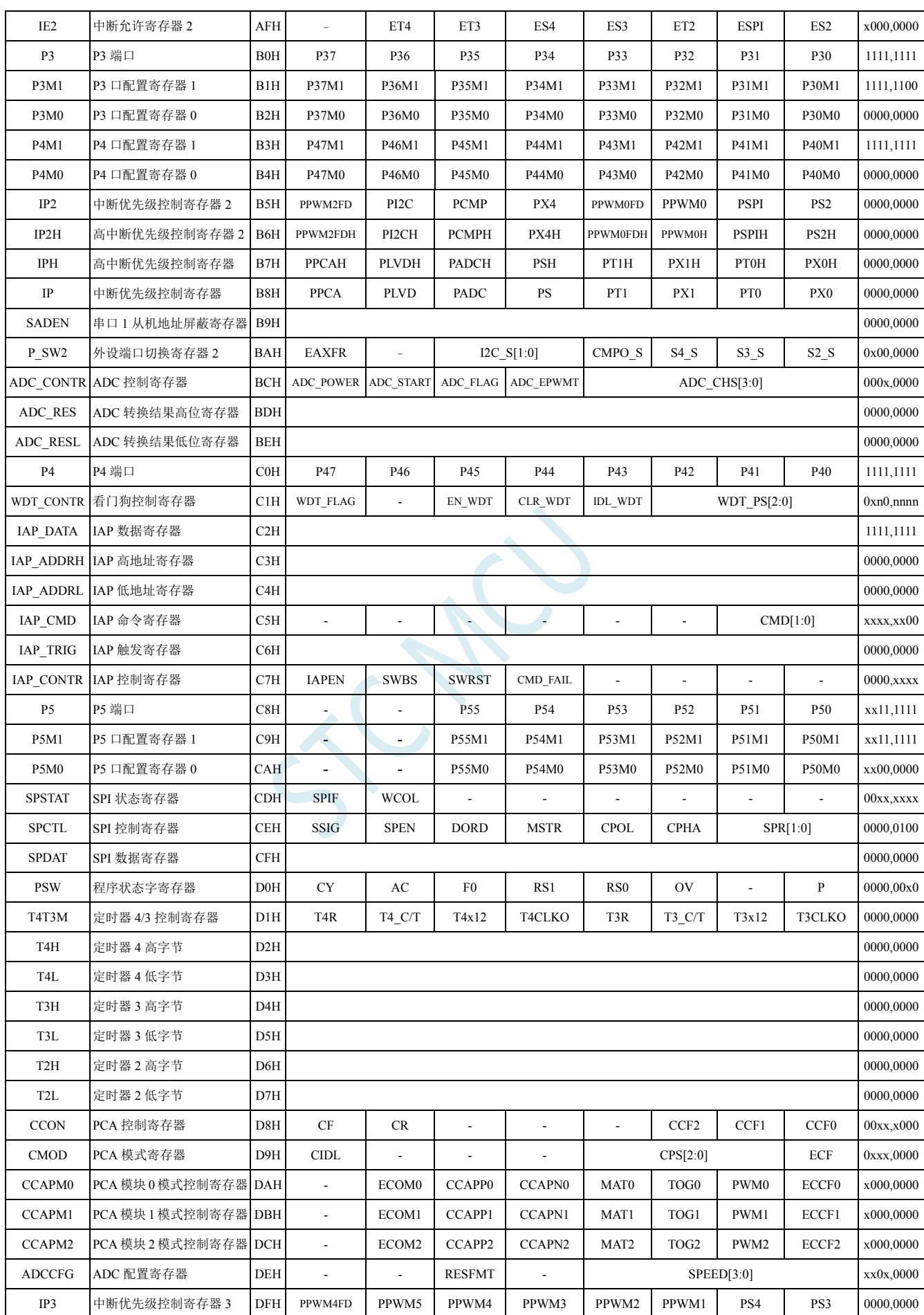

深圳国芯人工智能有限公司 国内分销商电话**: 0513-5501 2928/2929/2966** 传真**: 0513-5501 2926/2956/2947** - 168 -

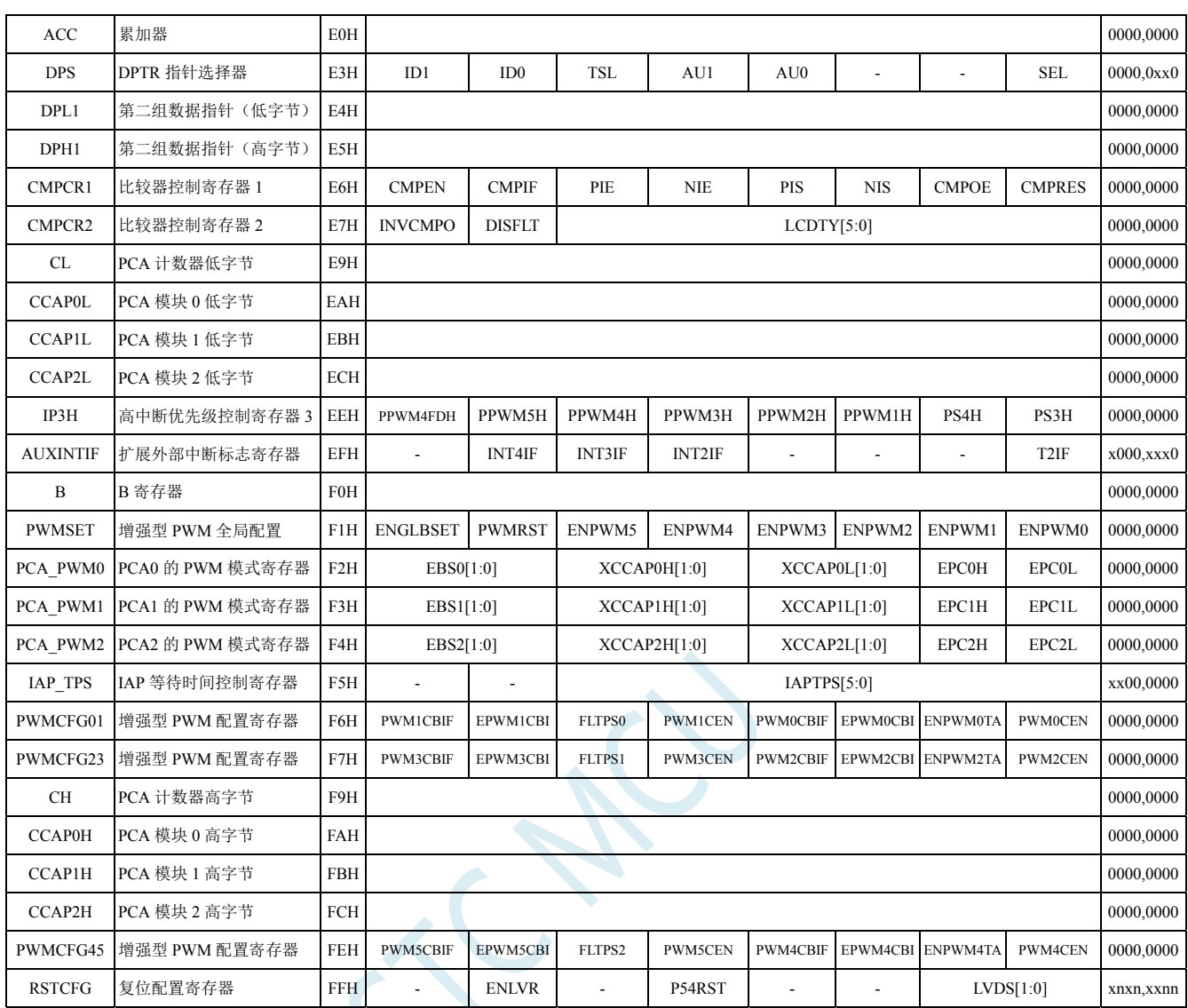

下列特殊功能寄存器为扩展 SFR,逻辑地址位于 XDATA 区域,访问前需要将 P\_SW2 (BAH) 寄存 器的最高位(EAXFR)置 1,然后使用 MOVX A,@DPTR 和 MOVX @DPTR,A 指令进行访问

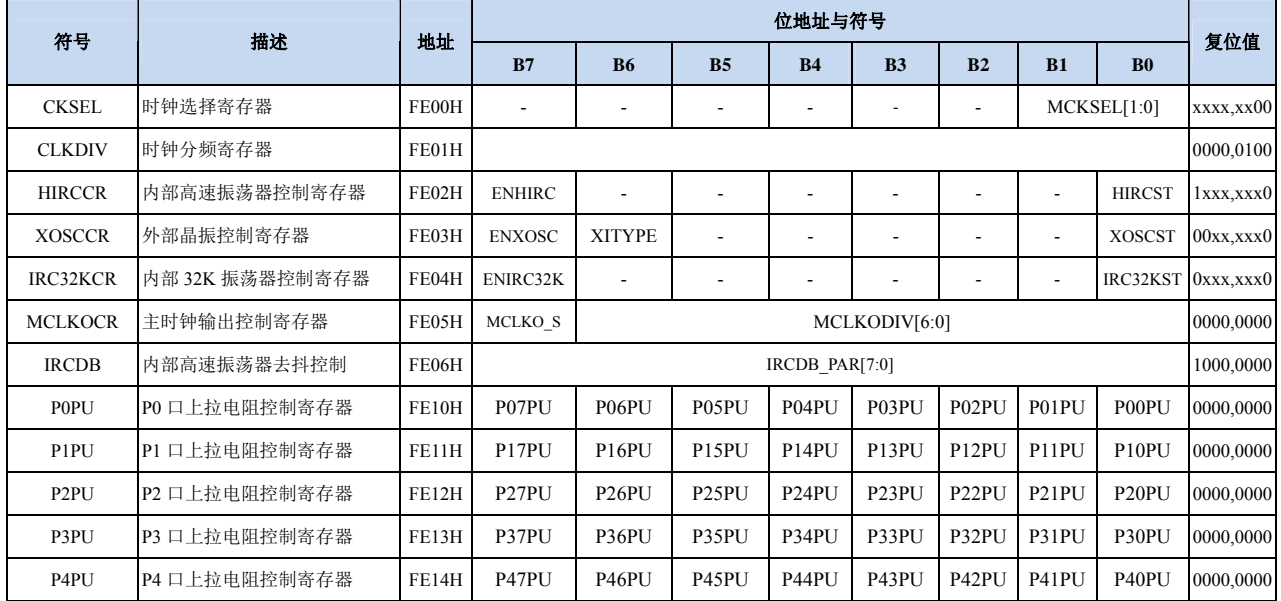

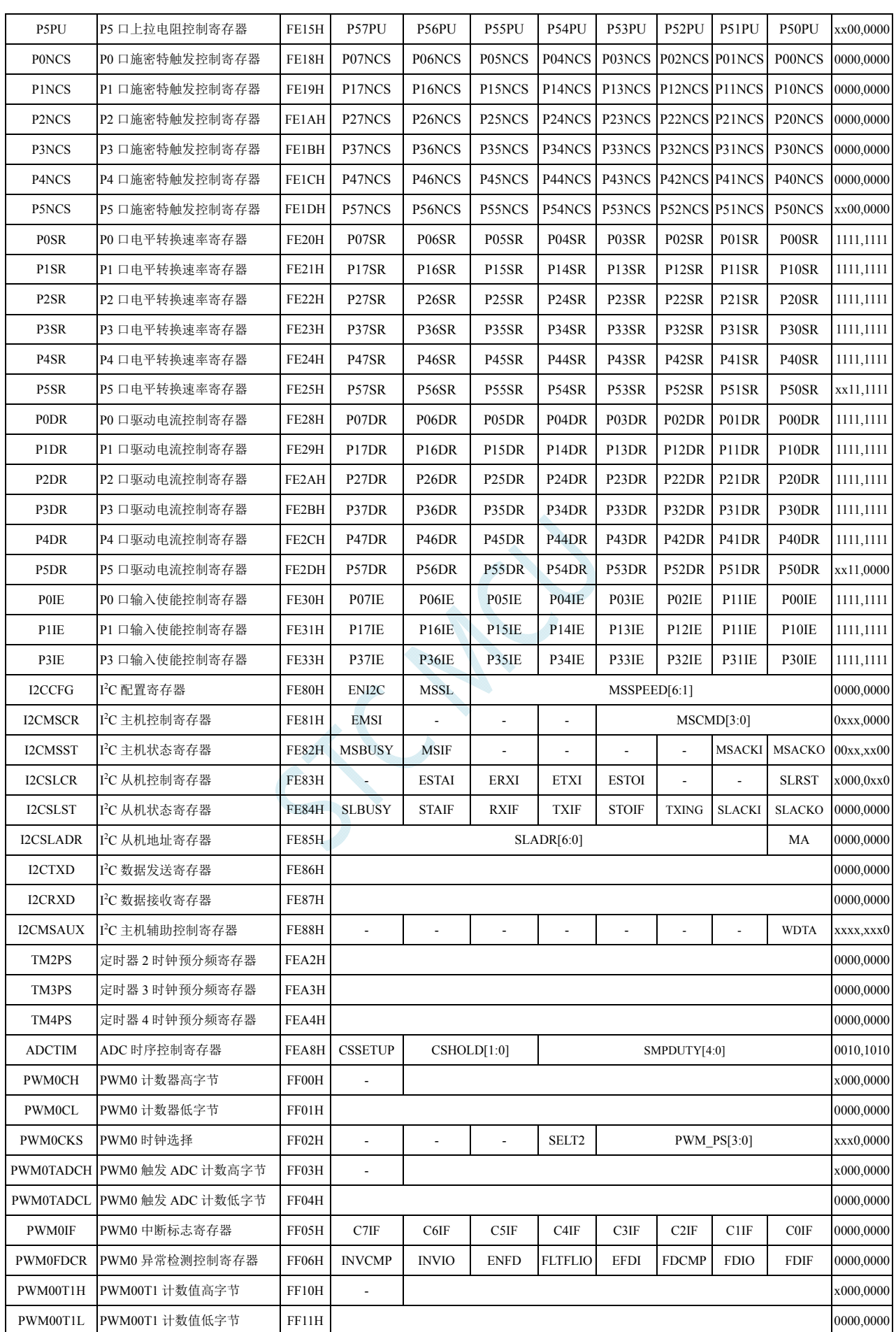

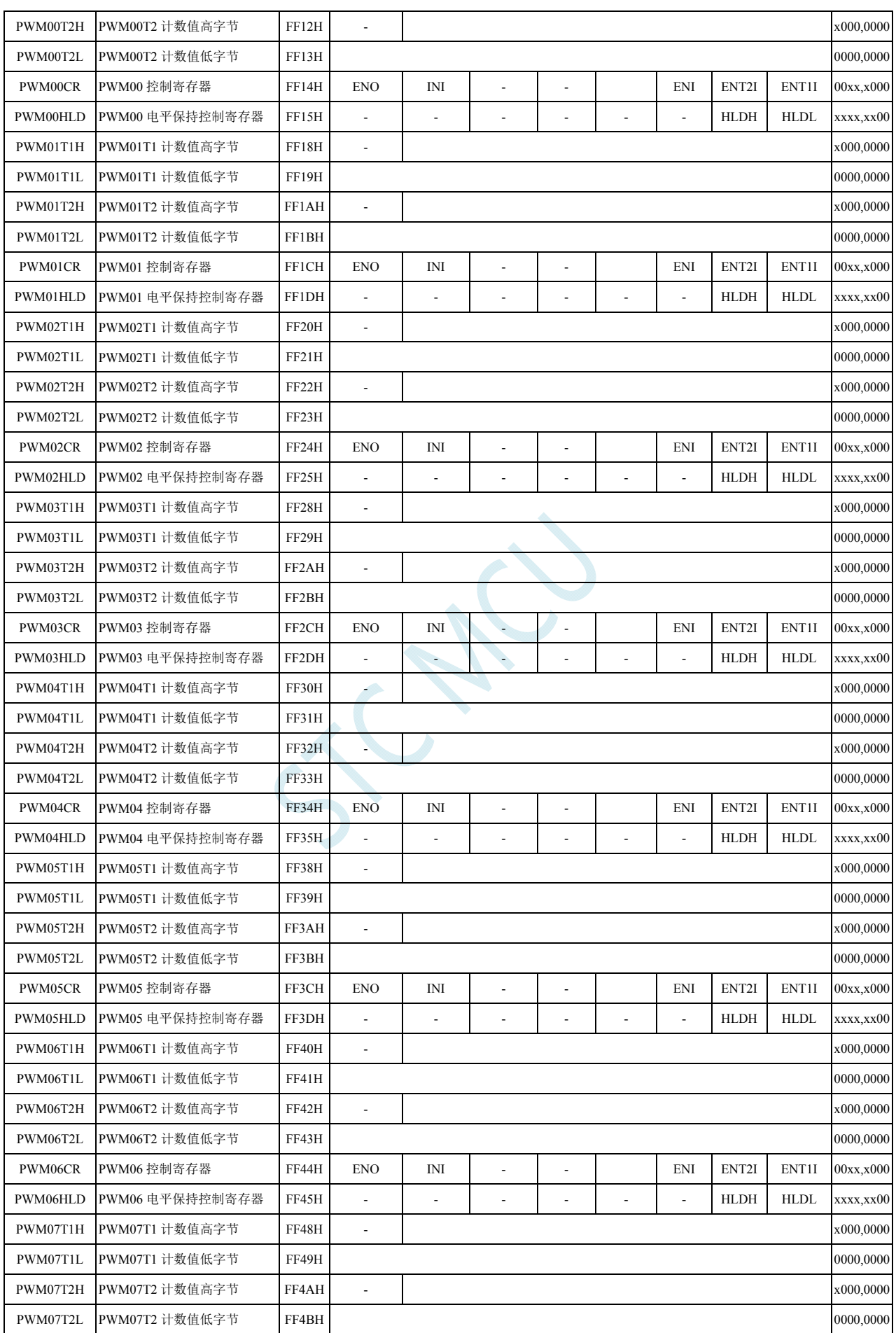
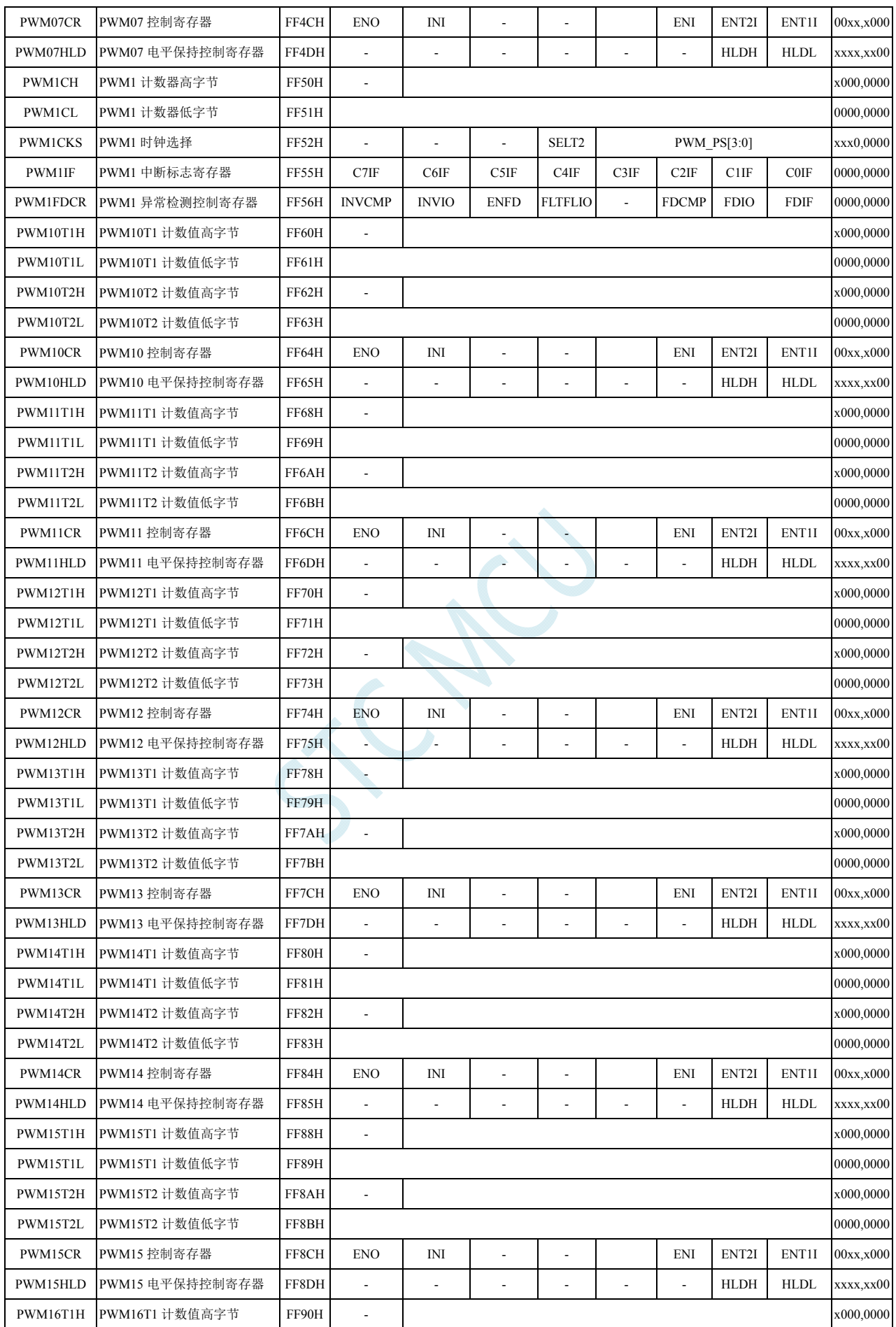

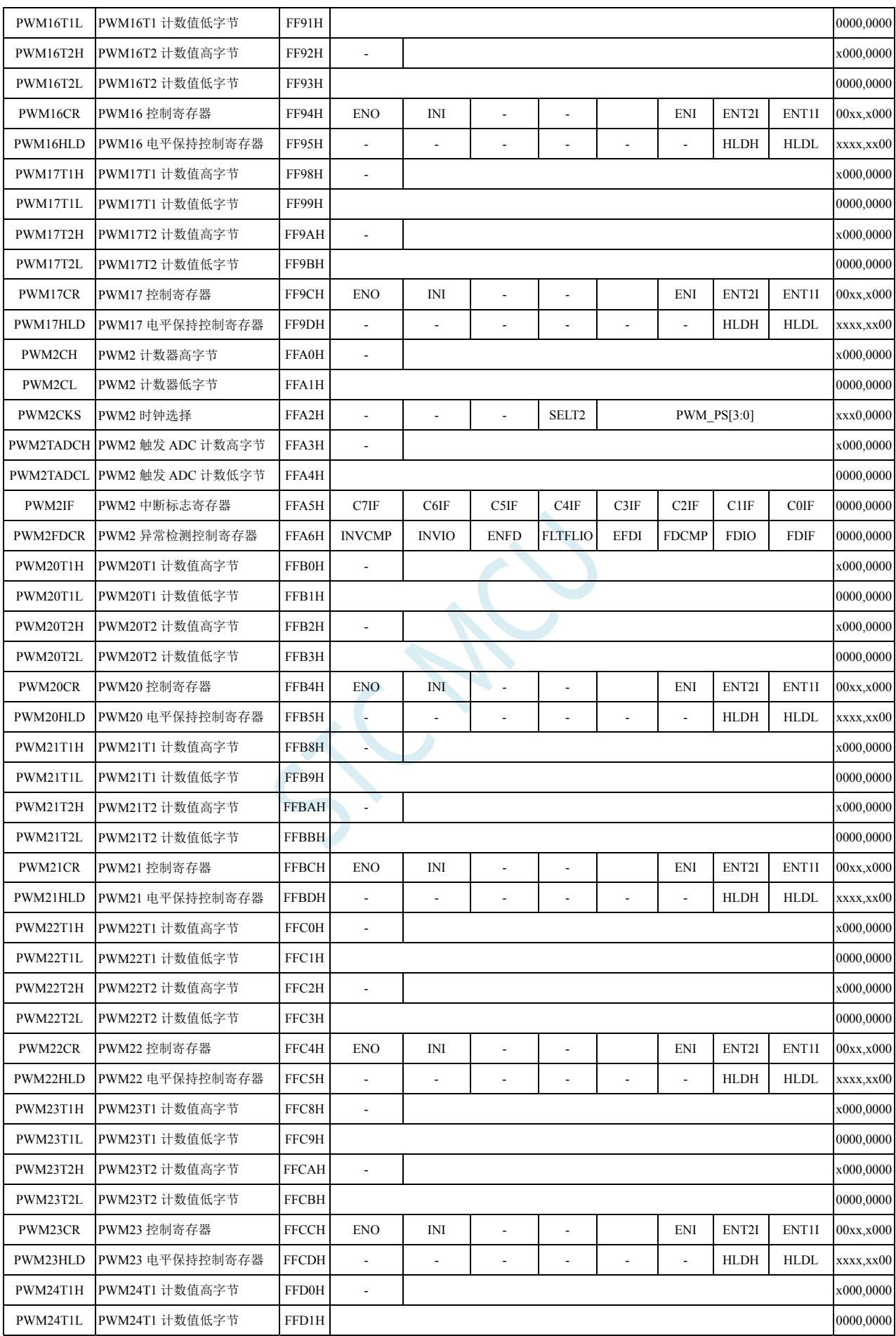

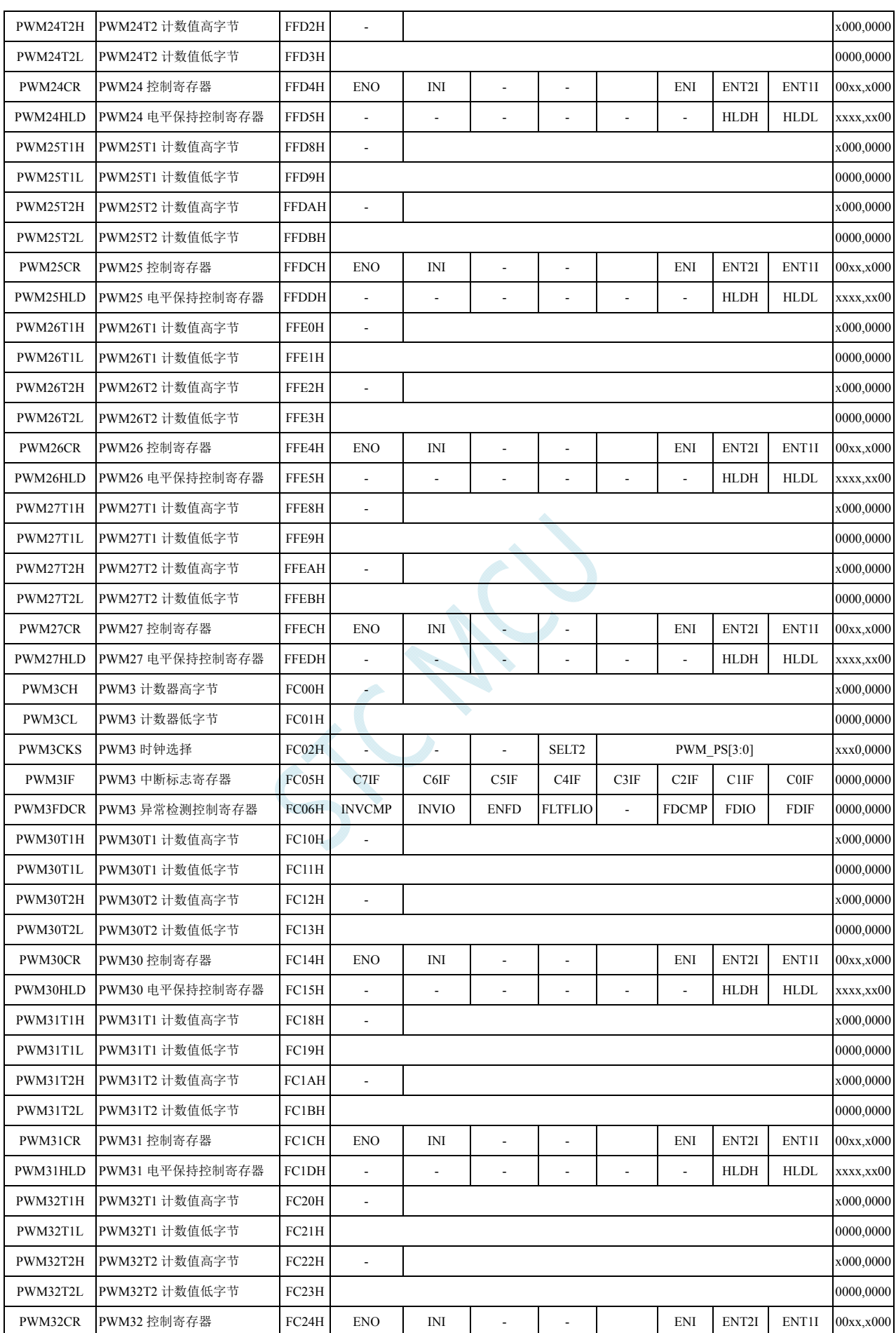

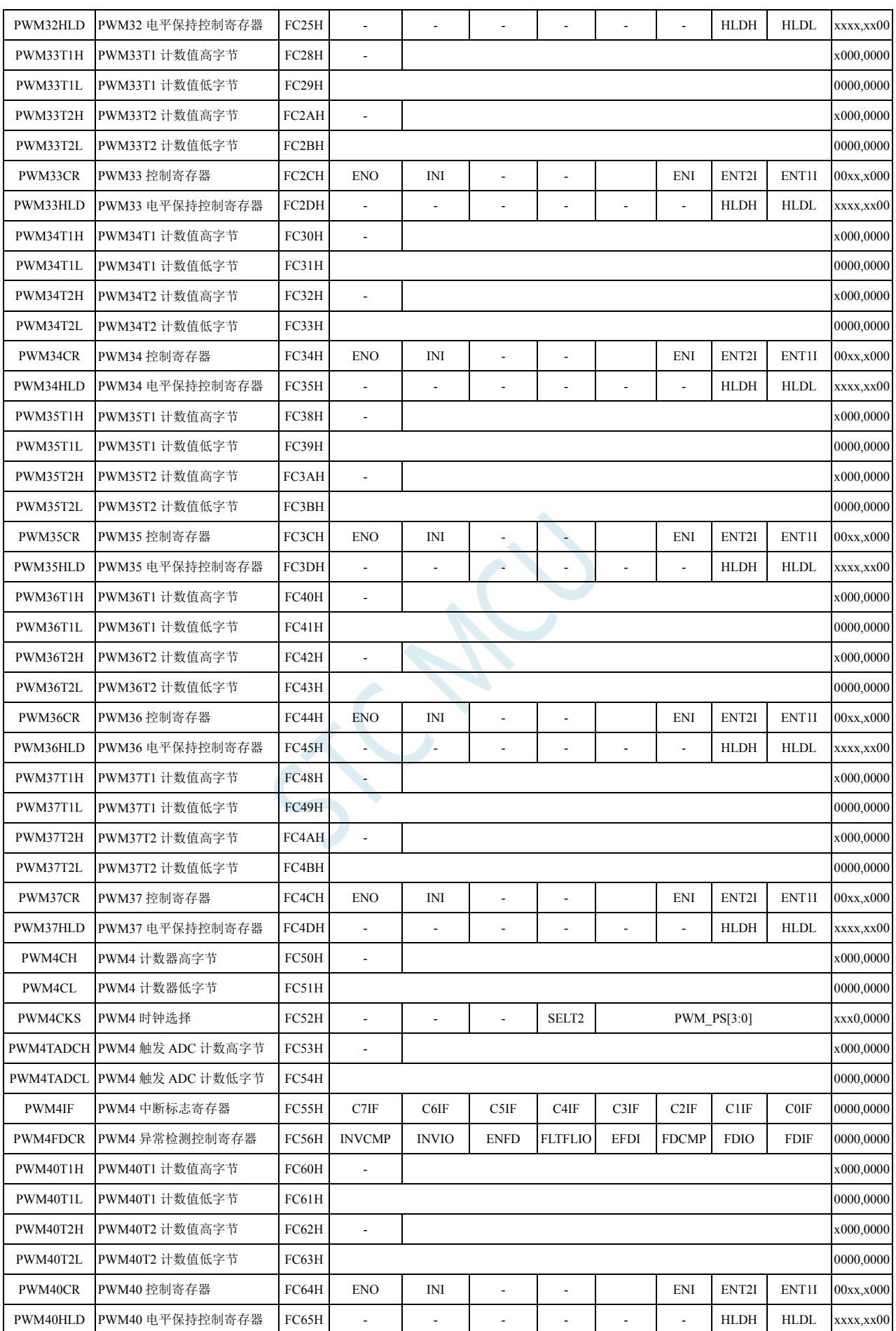

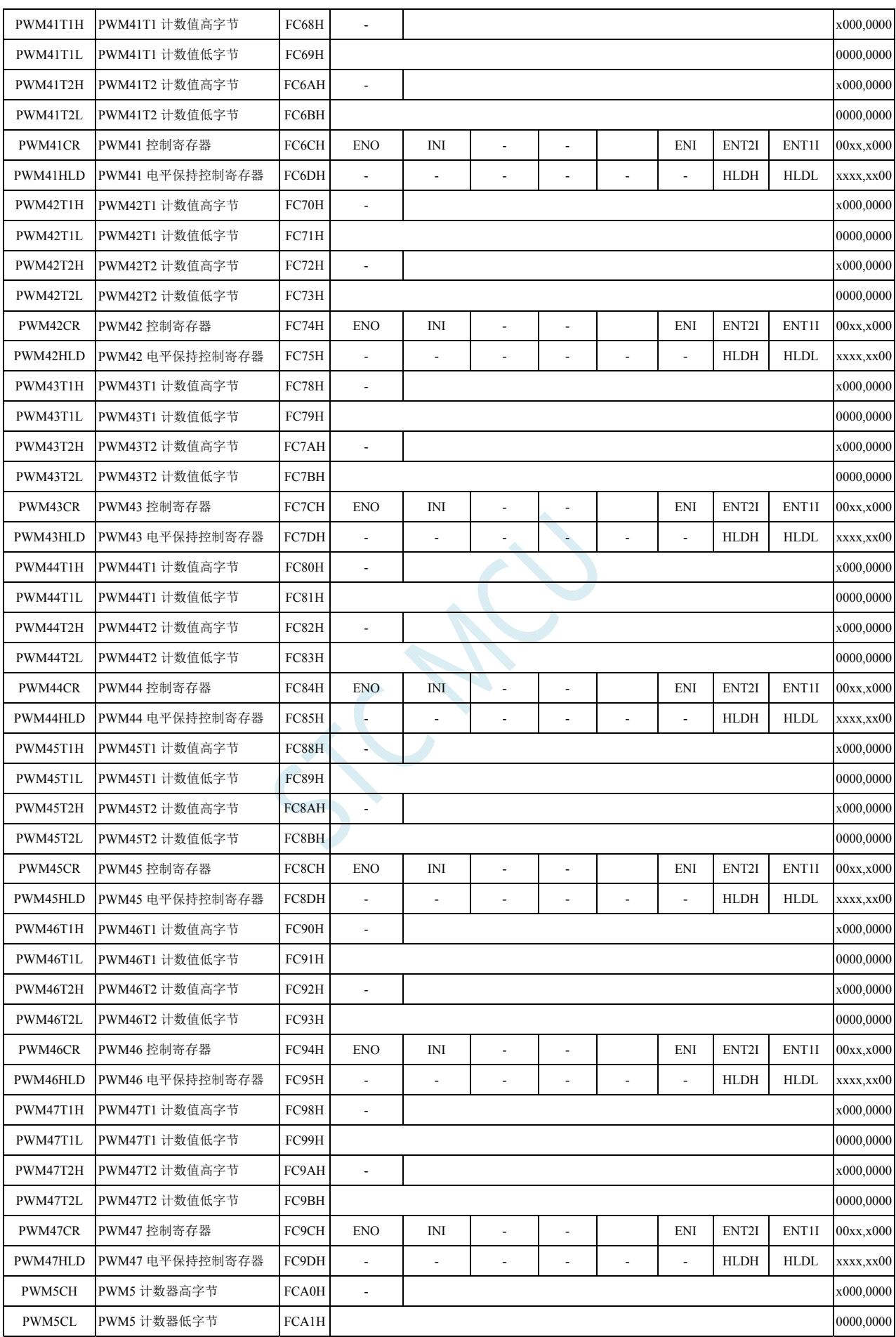

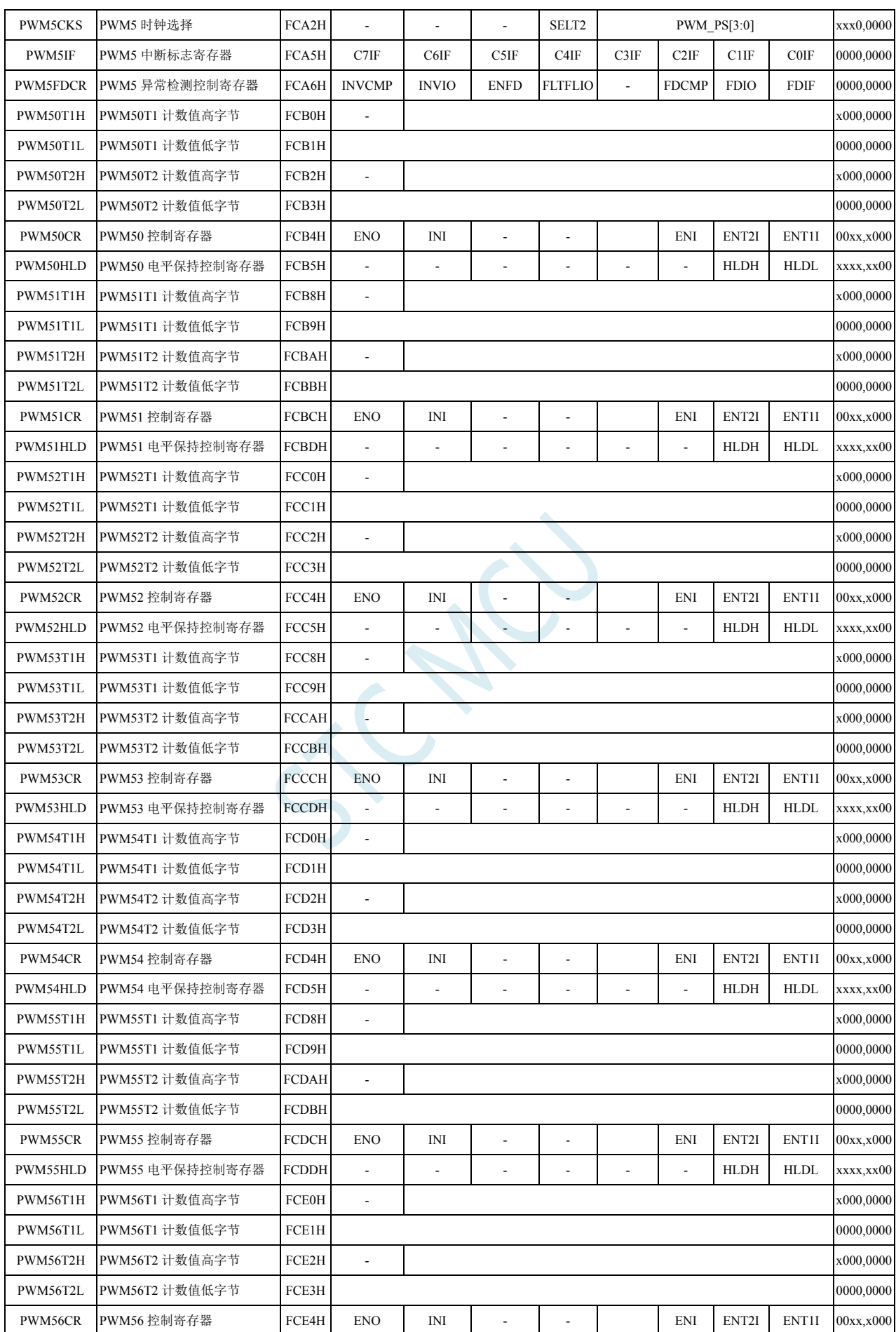

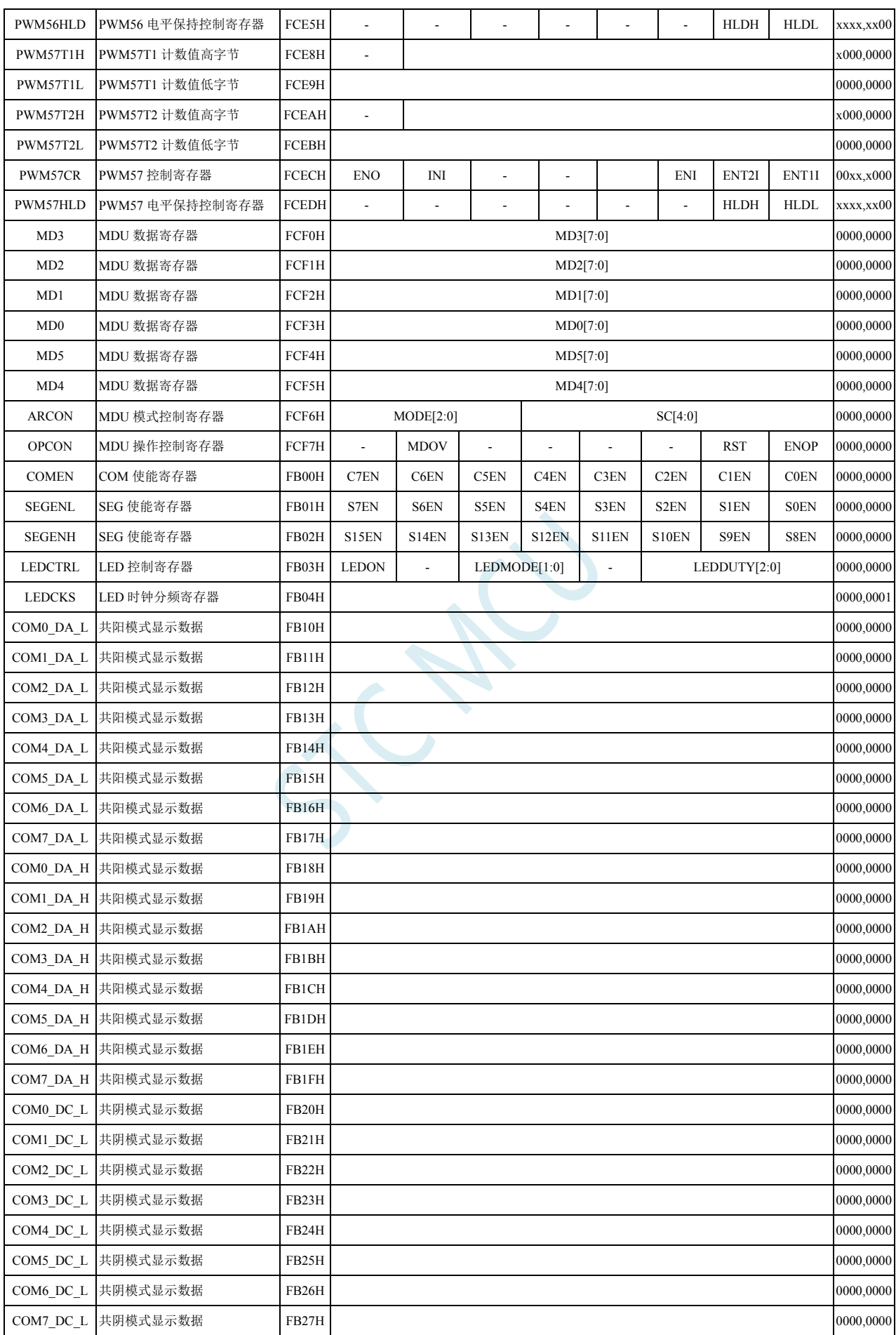

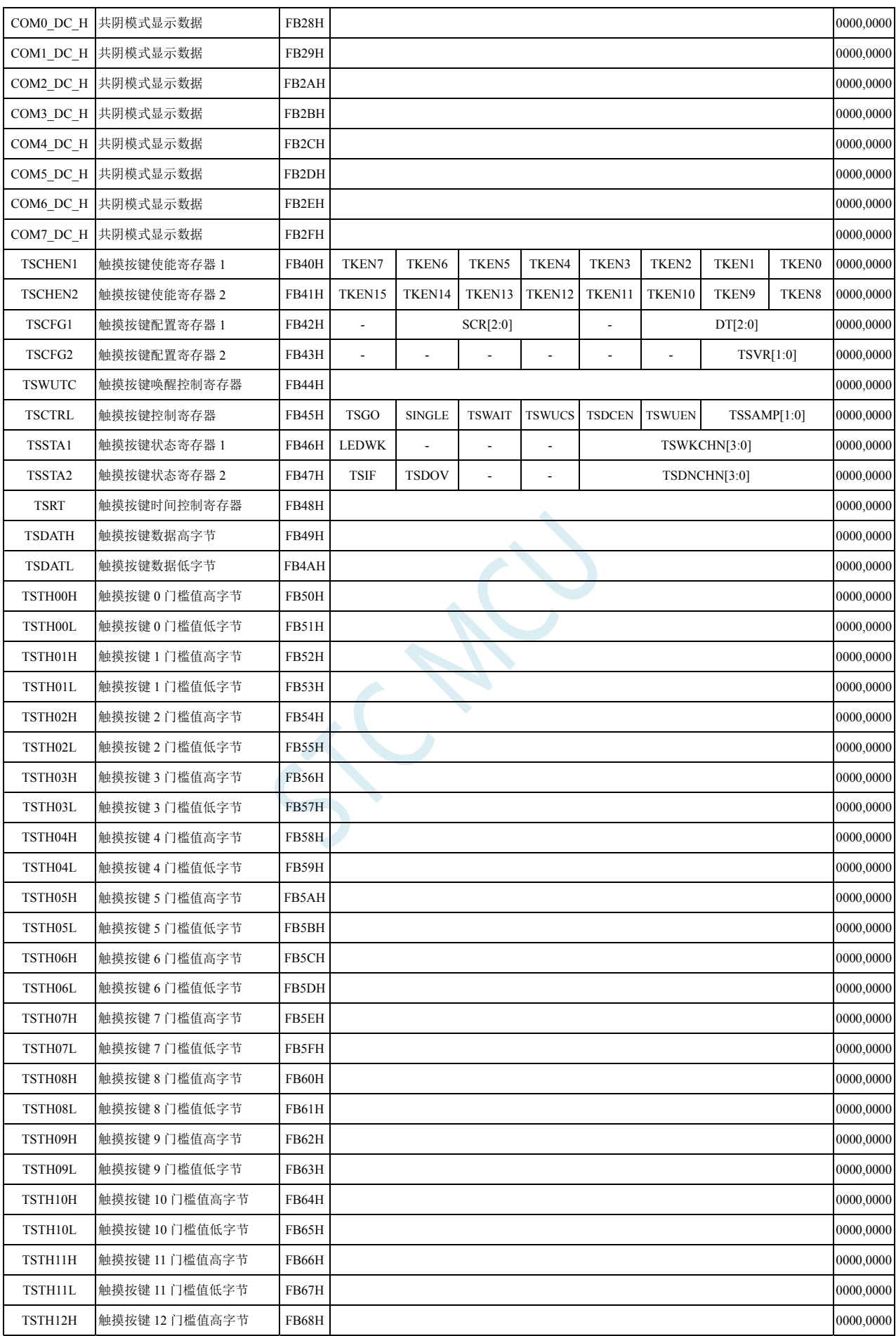

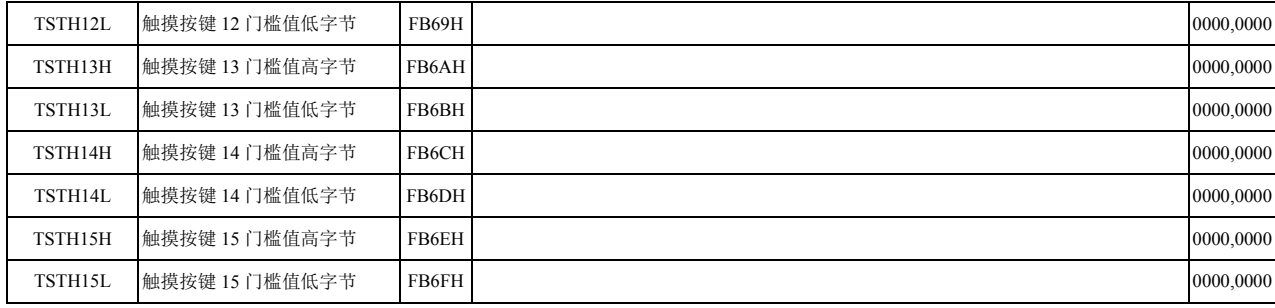

SCAL

# **9 I/O**口

所有的 I/O 口均有 4 种工作模式: 准双向口/弱上拉(标准 8051 输出口模式)、推挽输出/强上拉、高 阻输入(电流既不能流入也不能流出)、开漏输出。可使用软件对 I/O 口的工作模式进行容易配置。

#### 注意:除 **P3.0** 和 **P3.1** 外,其余所有 **I/O** 口上电后的状态均为高阻输入状态,用户在使 用 **I/O** 口时必须先设置 **I/O** 口模式

## **9.1 I/O**口相关寄存器

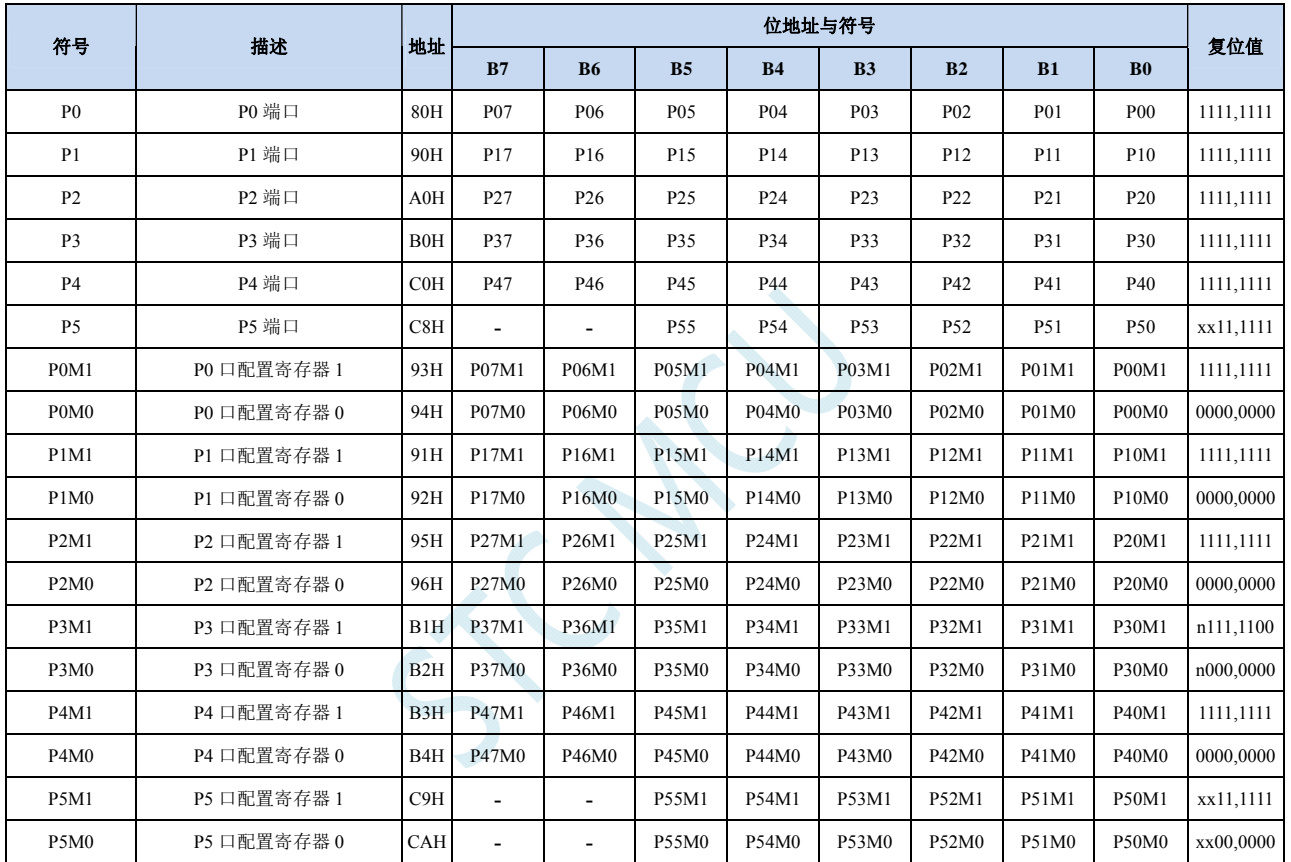

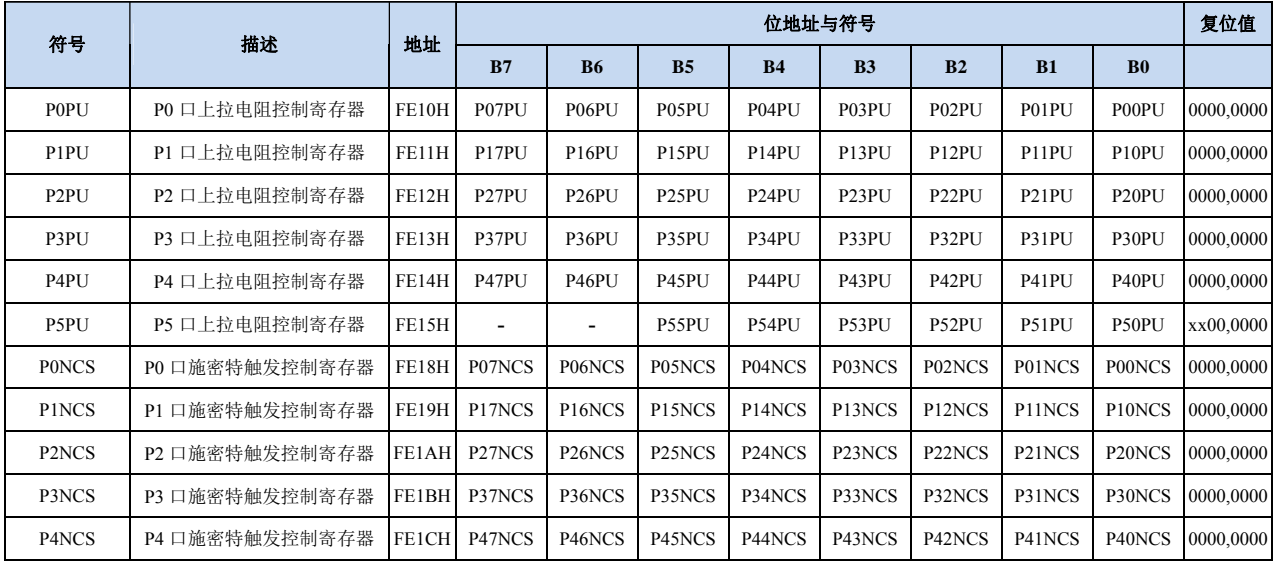

**STC8G** 系列技术手册 官方网站**: www.STCMCUDATA.com / www.STCMCU.com** 技术支持**: 13922829991** 研发顾问**: 13922805190** 

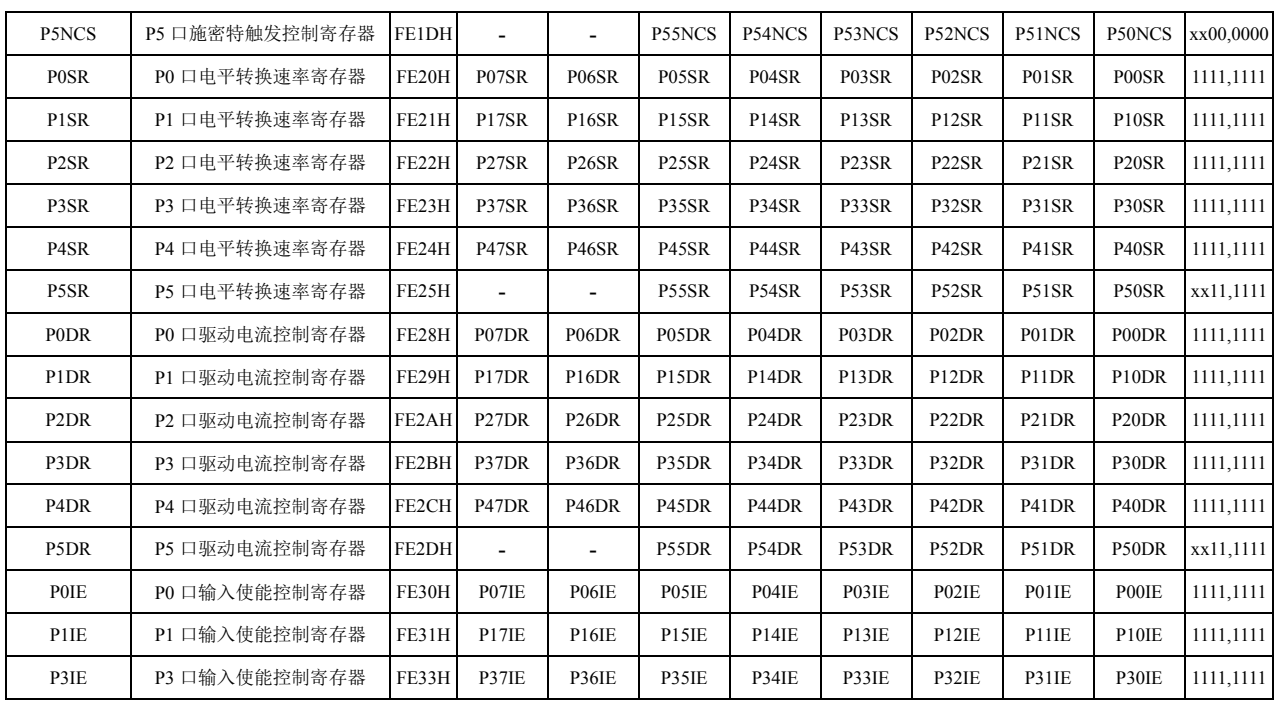

#### 端口数据寄存器

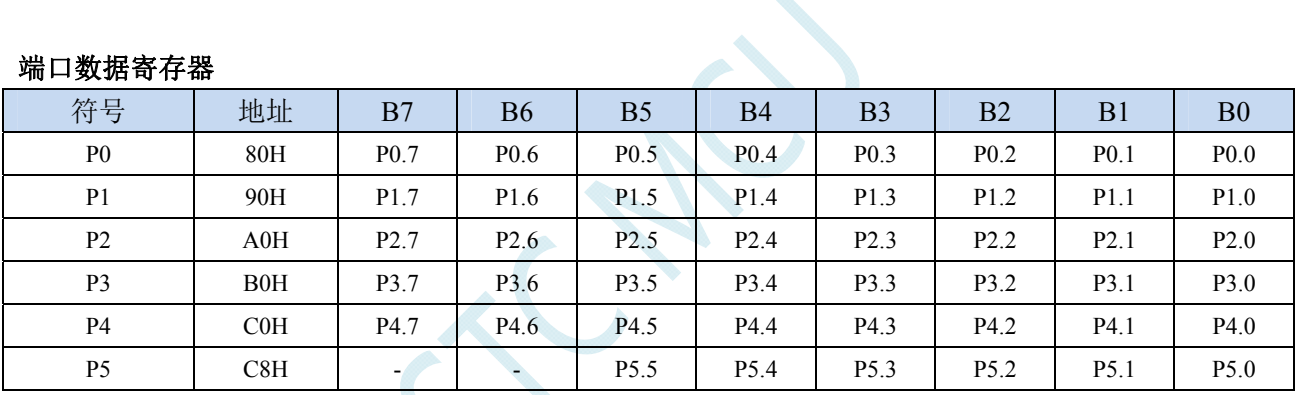

读写端口状态

写 0: 输出低电平到端口缓冲区

写 1:输出高电平到端口缓冲区

读:直接读端口管脚上的电平

#### 端口模式配置寄存器

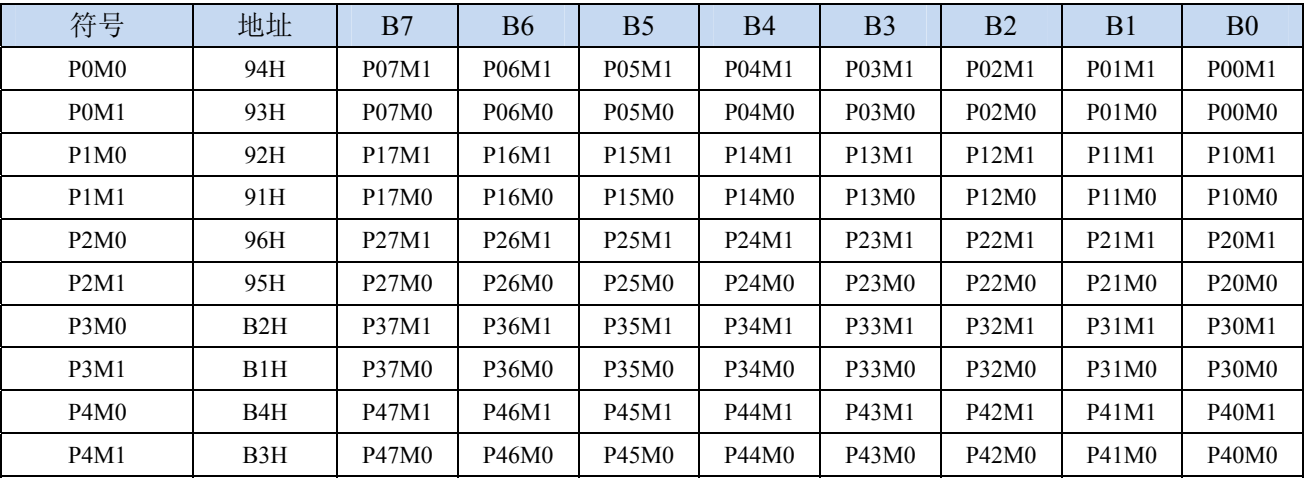

深圳国芯人工智能有限公司 国内分销商电话**: 0513-5501 2928/2929/2966** 传真**: 0513-5501 2926/2956/2947** - 182 -

**STC8G** 系列技术手册 官方网站**: www.STCMCUDATA.com / www.STCMCU.com** 技术支持**: 13922829991** 研发顾问**: 13922805190** 

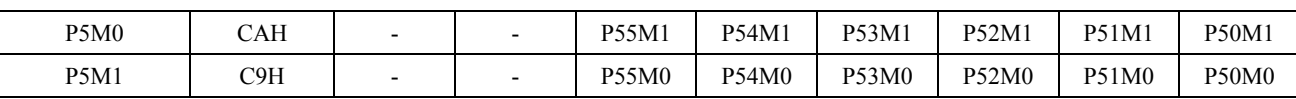

配置端口的模式

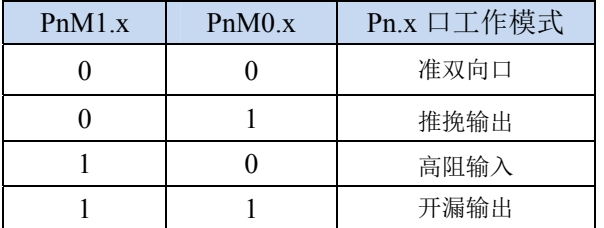

#### 端口上拉电阻控制寄存器

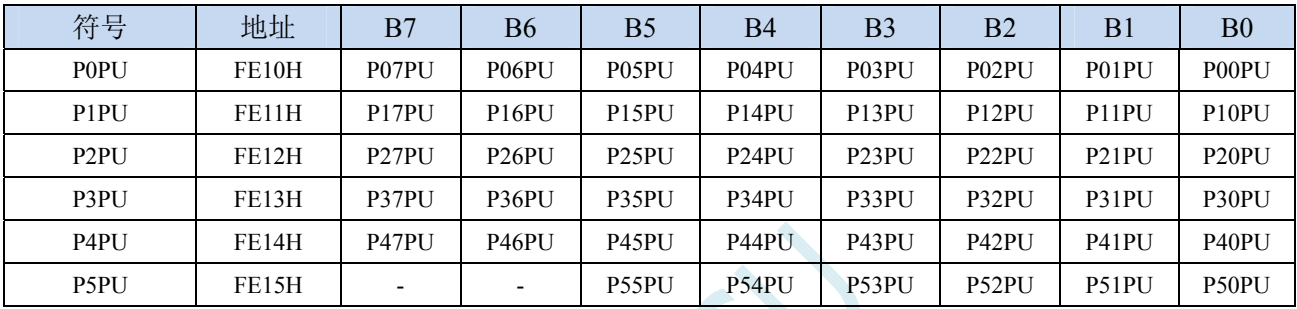

端口内部4.1K上拉电阻控制位(注: P3.0和P3.1口上的上拉电阻可能会略小一些)

0:禁止端口内部的 4.1K 上拉电阻

1:使能端口内部的 4.1K 上拉电阻

#### 端口施密特触发控制寄存器

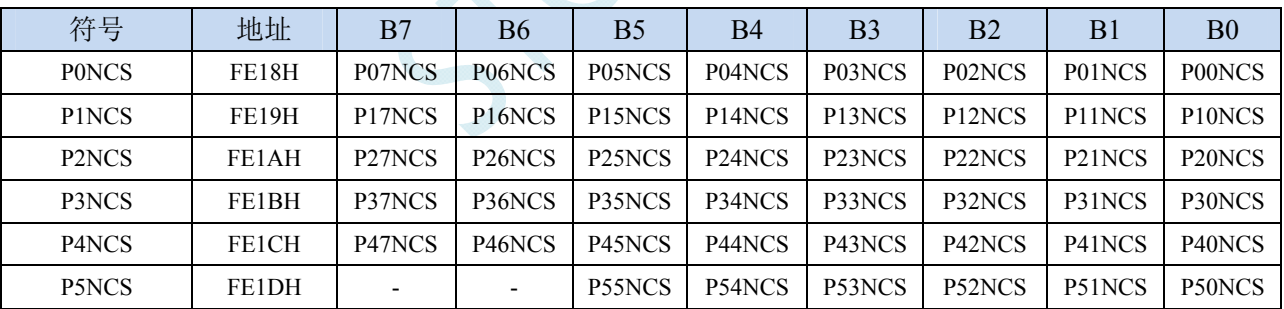

端口施密特触发控制位

0:使能端口的施密特触发功能。(上电复位后默认使能施密特触发)

1: 禁止端口的施密特触发功能。

#### 端口电平转换速度控制寄存器

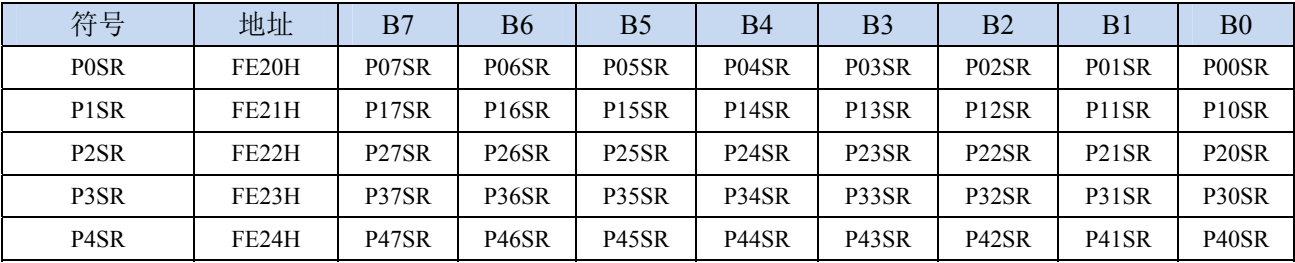

**STC8G** 系列技术手册 官方网站**: www.STCMCUDATA.com / www.STCMCU.com** 技术支持**: 13922829991** 研发顾问**: 13922805190** 

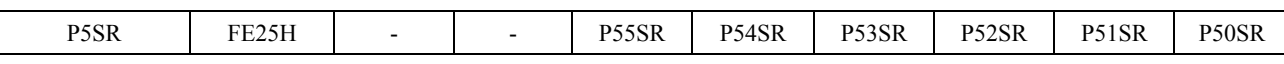

控制端口电平转换的速度

0:电平转换速度快,相应的上下冲会比较大

1:电平转换速度慢,相应的上下冲比较小

#### 端口驱动电流控制寄存器

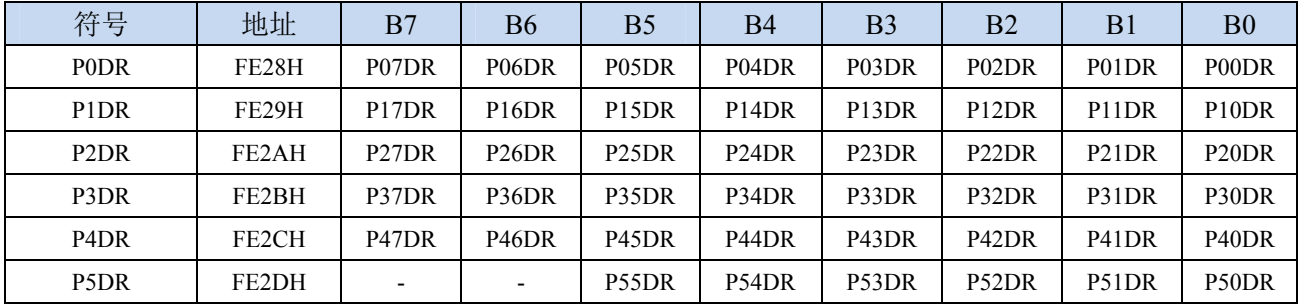

控制端口的驱动能力

0:一般驱动能力

1:增强驱动能力

## **9.2** 配置**I/O**口

每个 I/O 的配置都需要使用两个寄存器进行设置。

以 P0 口为例, 配置 P0 口需要使用 P0M0 和 P0M1 两个寄存器进行配置, 如下图所示:

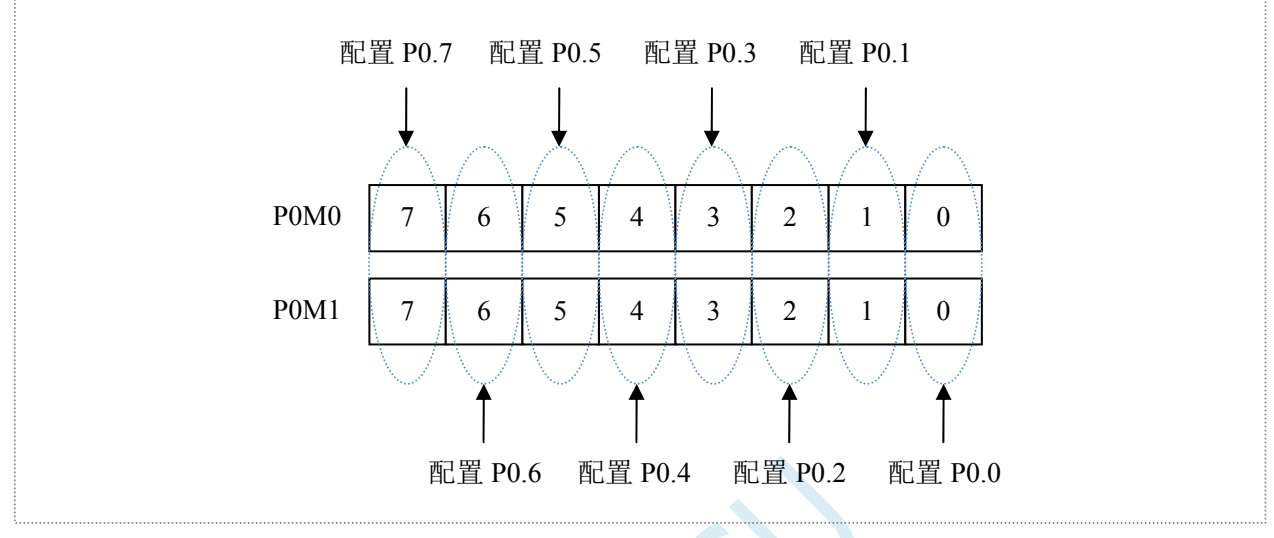

即 P0M0 的第 0 位和 P0M1 的第 0 位组合起来配置 P0.0 口的模式 即 P0M0 的第 1 位和 P0M1 的第 1 位组合起来配置 P0.1 口的模式 其他所有 I/O 的配置都与此类似。

PnM0 与 PnM1 的组合方式如下表所示

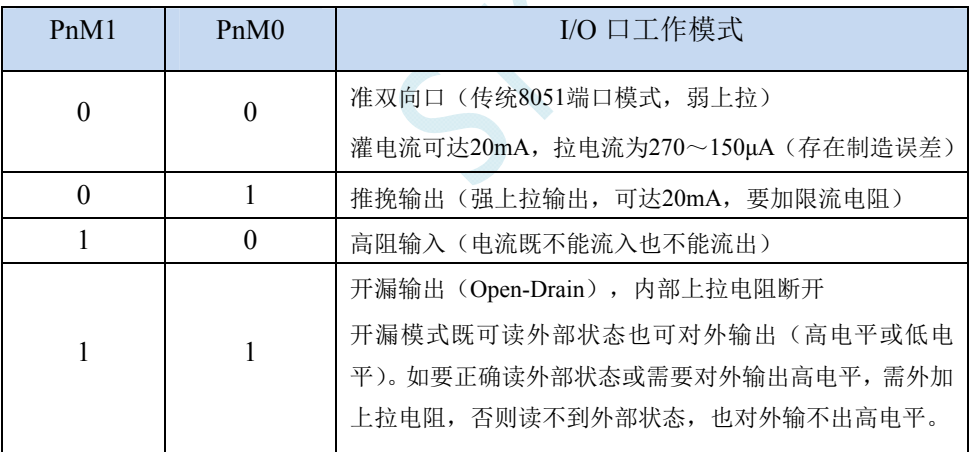

 $\hat{H}$ : n = 0, 1, 2, 3, 4, 5, 6, 7

#### 注意:

虽然每个I/O口在弱上拉(准双向口)/强推挽输出/开漏模式时都能承受20mA的灌电流  $($ 还是要加限流电阻, 如1K、560Ω、472Ω等), 在强推挽输出时能输出20mA的拉电流(也 要加限流电阻),但整个芯片的工作电流推荐不要超过70mA,即从Vcc流入的电流建议不要 超过70mA,从Gnd流出电流建议不要超过70mA,整体流入/流出电流建议都不要超过70mA。 (STC8G1K08A-8PIN系列和STC8G1K08-8PIN系列,整个芯片的工作电流推荐不要超过35mA, 即从Vcc流入的电流建议不要超过35mA,从Gnd流出电流建议不要超过35mA,整体流入/流出 电流建议都不要超过35mA)

### **9.3 I/O**的结构图

## **9.3.1** 准双向口(弱上拉)

准双向口(弱上拉)输出类型可用作输出和输入功能而不需重新配置端口输出状态。这是因为当端 口输出为 1 时驱动能力很弱,允许外部装置将其拉低。当引脚输出为低时,它的驱动能力很强,可吸收 相当大的电流。准双向口有 3 个上拉晶体管适应不同的需要。

在 3 个上拉晶体管中,有 1 个上拉晶体管称为"弱上拉",当端口寄存器为 1 且引脚本身也为 1 时打 开。此上拉提供基本驱动电流使准双向口输出为 1。如果一个引脚输出为 1 而由外部装置下拉到低时, 弱上拉关闭而"极弱上拉"维持开状态,为了把这个引脚强拉为低,外部装置必须有足够的灌电流能力 使引脚上的电压降到门槛电压以下。对于 5V 单片机,"弱上拉"晶体管的电流约 250uA;对于 3.3V 单 片机,"弱上拉"晶体管的电流约 150uA。

第 2 个上拉晶体管, 称为"极弱上拉", 当端口锁存为 1 时打开。当引脚悬空时, 这个极弱的上拉源 产生很弱的上拉电流将引脚上拉为高电平。对于 5V 单片机, "极弱上拉"晶体管的电流约 18uA; 对于 3.3V 单片机, "极弱上拉"晶体管的电流约 5uA。

第3个上拉晶体管称为"强上拉"。当端口锁存器由 0 到 1 跳变时,这个上拉用来加快准双向口由逻 辑 0 到逻辑 1 转换。当发生这种情况时, 强上拉打开约 2 个时钟以使引脚能够迅速地上拉到高电平。

准双向口(弱上拉)带有一个施密特触发输入以及一个干扰抑制电路。准双向口(弱上拉)读外部 状态前,要先锁存为 '1',才可读到外部正确的状态.

准双向口(弱上拉)输出如下图所示:

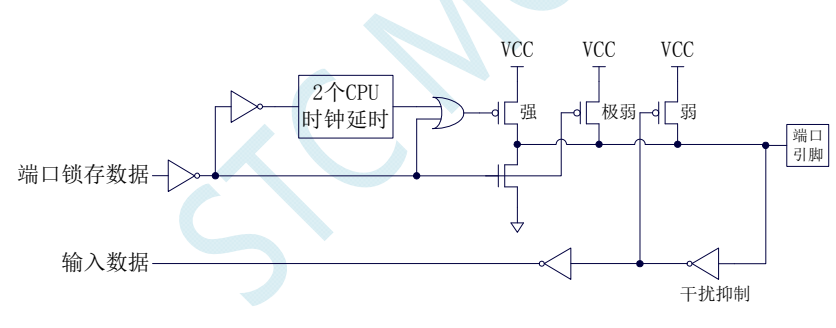

#### **9.3.2** 推挽输出

强推挽输出配置的下拉结构与开漏输出以及准双向口的下拉结构相同,但当锁存器为 1 时提供持续 的强上拉。推挽模式一般用于需要更大驱动电流的情况。

强推挽引脚配置如下图所示:

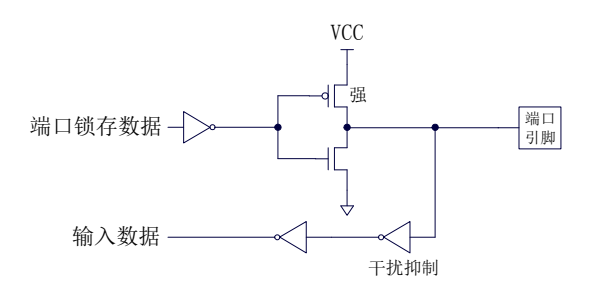

### **9.3.3** 高阻输入

电流既不能流入也不能流出 输入口带有一个施密特触发输入以及一个干扰抑制电路

高阻输入引脚配置如下图所示:

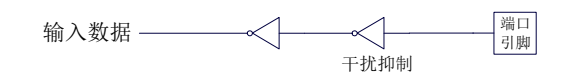

### **9.3.4** 开漏输出

开漏模式既可读外部状态也可对外输出(高电平或低电平)。如要正确读外部状态或需要对外输出高 电平,需外加上拉电阻。

当端口锁存器为 0 时,开漏输出关闭所有上拉晶体管。当作为一个逻辑输出高电平时,这种配置方 式必须有外部上拉,一般通过电阻外接到 Vcc。如果外部有上拉电阻,开漏的 I/O 口还可读外部状态, 即此时被配置为开漏模式的 I/O 口还可作为输入 I/O 口。这种方式的下拉与准双向口相同。

开漏端口带有一个施密特触发输入以及一个干扰抑制电路。

输出端口配置如下图所示:

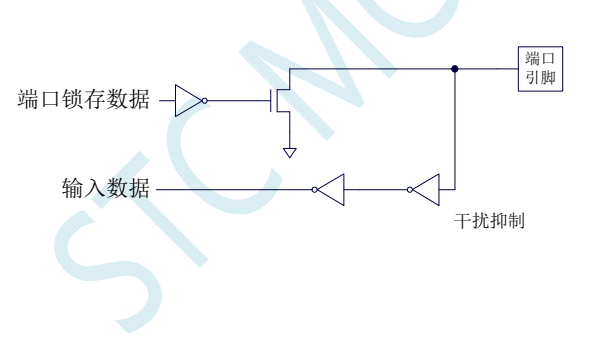

## **9.3.5** 新增 **4.1K**上拉电阻

STC8 系列所有的 I/O 口内部均可使能一个大约 4.1K 的上拉电阻(由于制造误差,上拉电阻的范围 可能为 3K~5K)

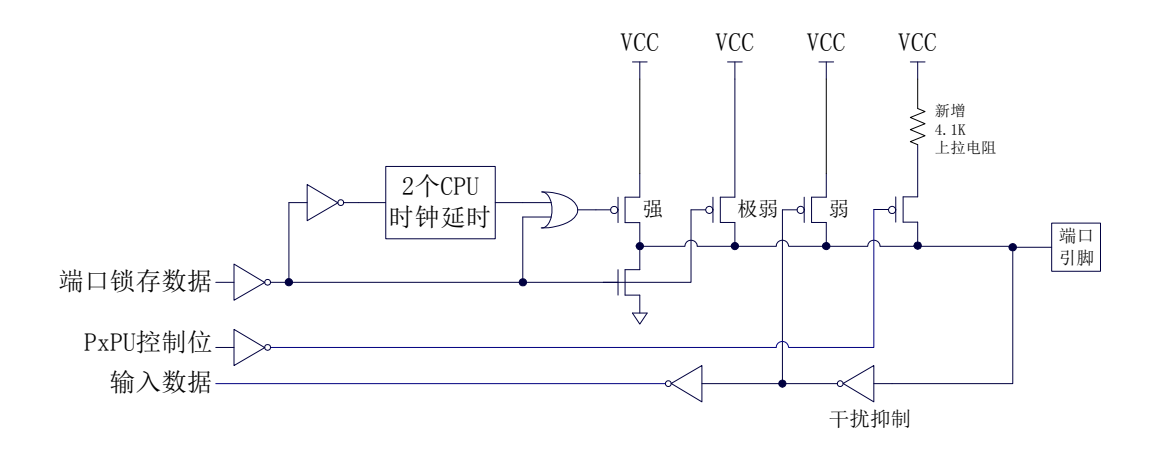

#### 端口上拉电阻控制寄存器

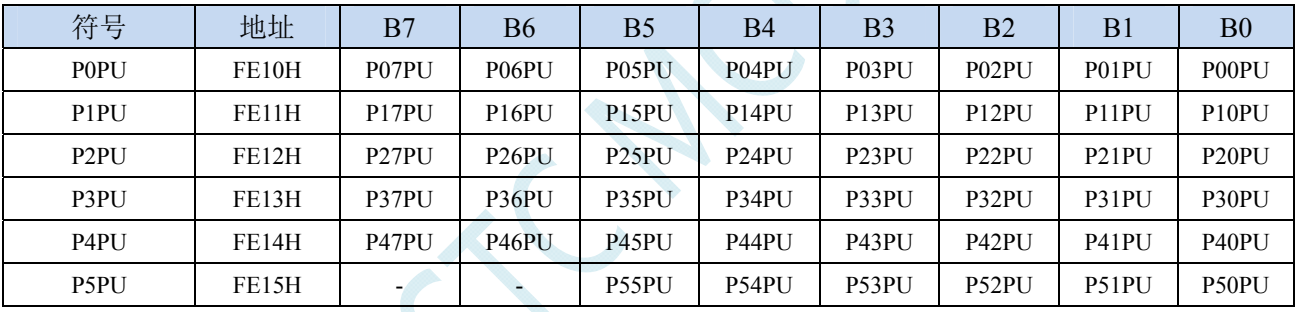

端口内部4.1K上拉电阻控制位(注:P3.0和P3.1口上的上拉电阻可能会略小一些)

0:禁止端口内部的 4.1K 上拉电阻

1:使能端口内部的 4.1K 上拉电阻

## **9.4** 范例程序

## **9.4.1** 端口模式设置

#### 汇编代码

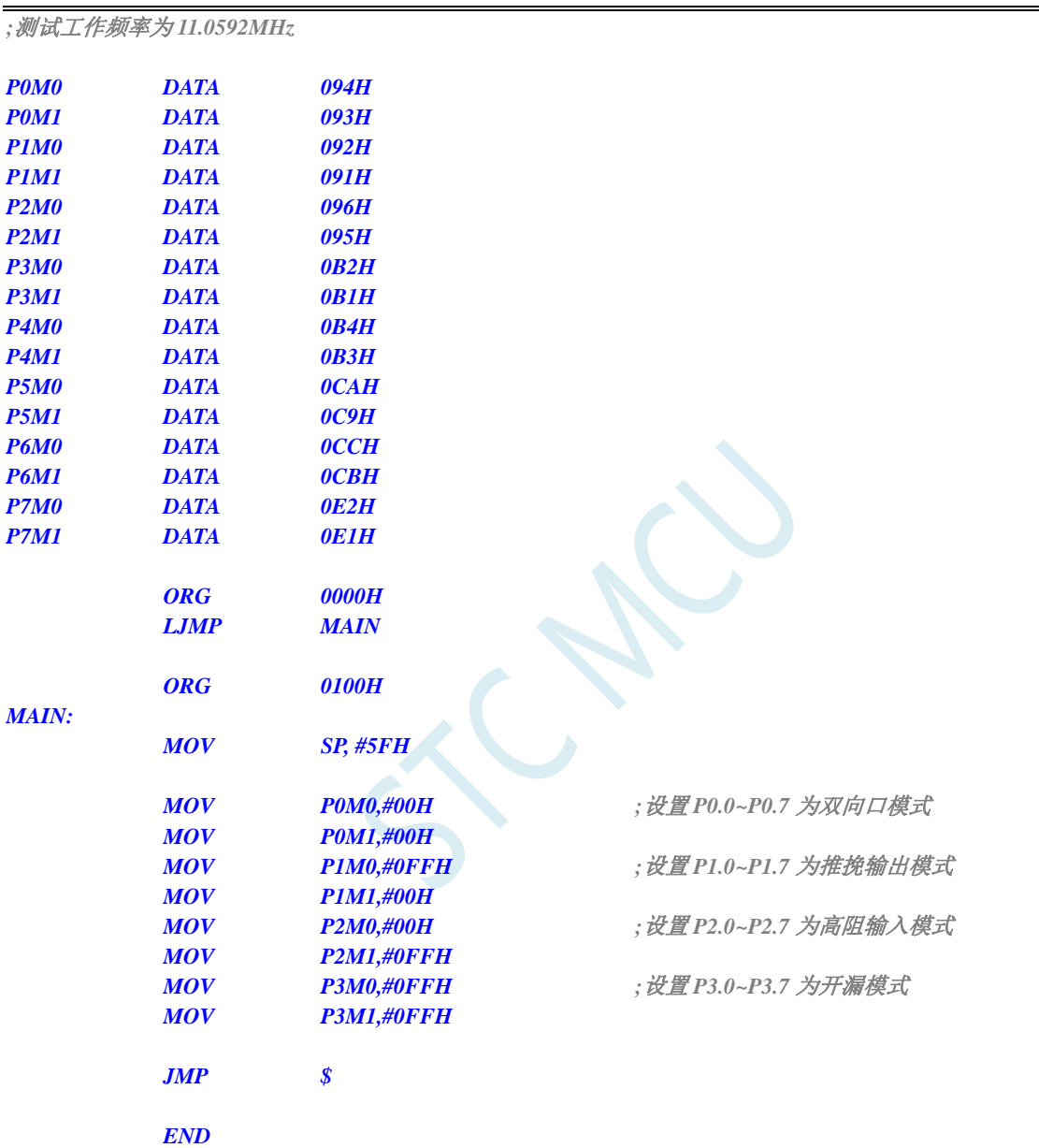

#### **C** 语言代码

*//*测试工作频率为 *11.0592MHz* 

#### *#include "reg51.h" #include "intrins.h"*

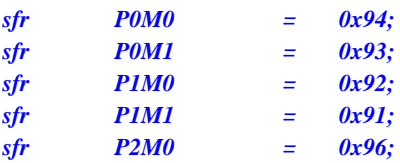

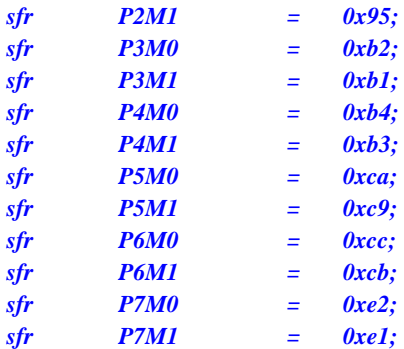

*void main()* 

*{* 

*P0M0 = 0x00;*  $\qquad \qquad$  // 设置  $P0.0~P0.7$  为双向口模式  *P0M1 = 0x00; P1M0 = 0xff; //*设置 *P1.0~P1.7* 为推挽输出模式  *P1M1 = 0x00; P2M0 = 0x00; //*设置 *P2.0~P2.7* 为高阻输入模式  *P2M1 = 0xff; P3M0* **= 0xff;**  $\qquad \qquad$  // 设置 P3.0~P3.7 为开漏模式  *P3M1 = 0xff;* 

 *while (1);* 

**9.4.2** 双向口读写操作

#### 汇编代码

*}* 

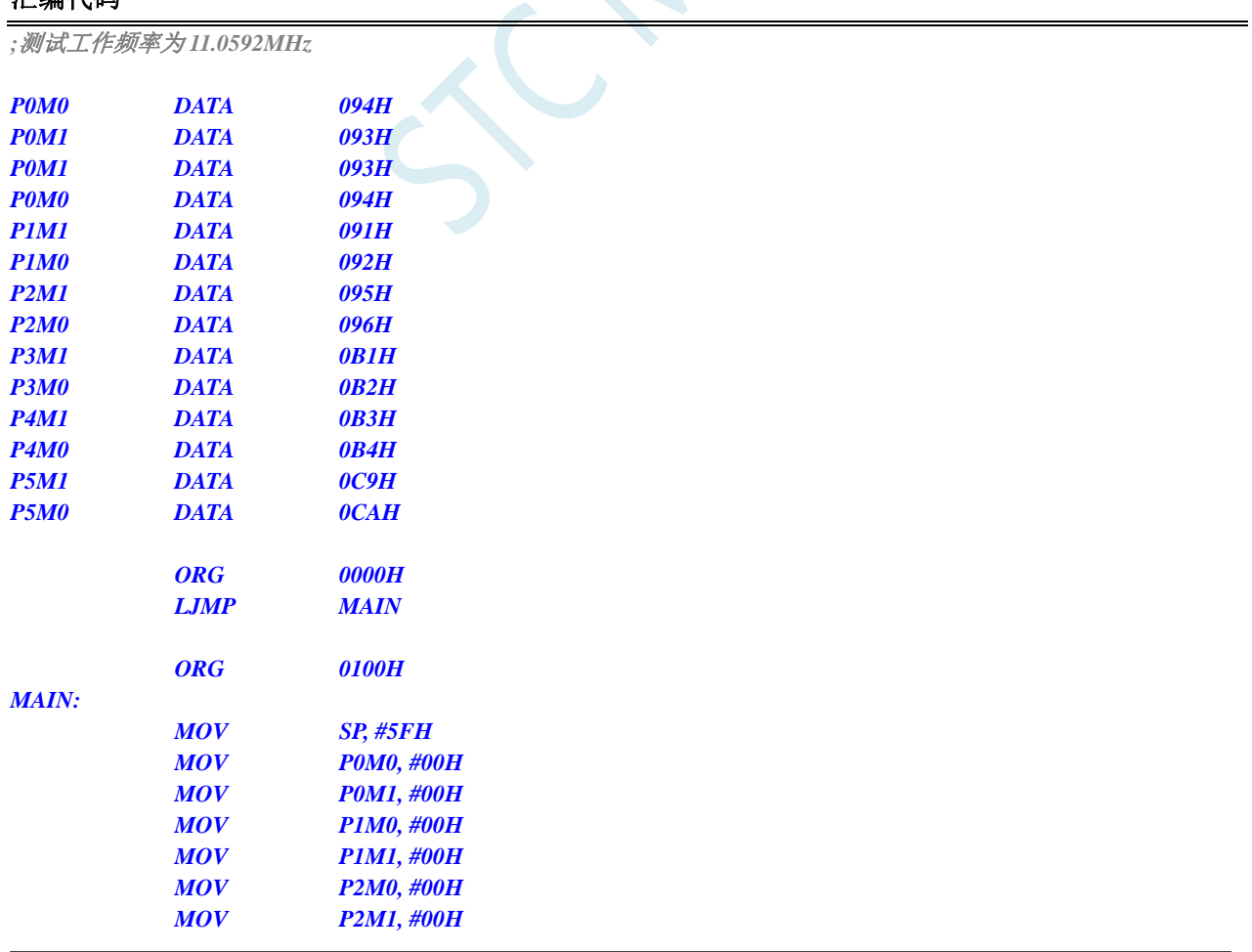

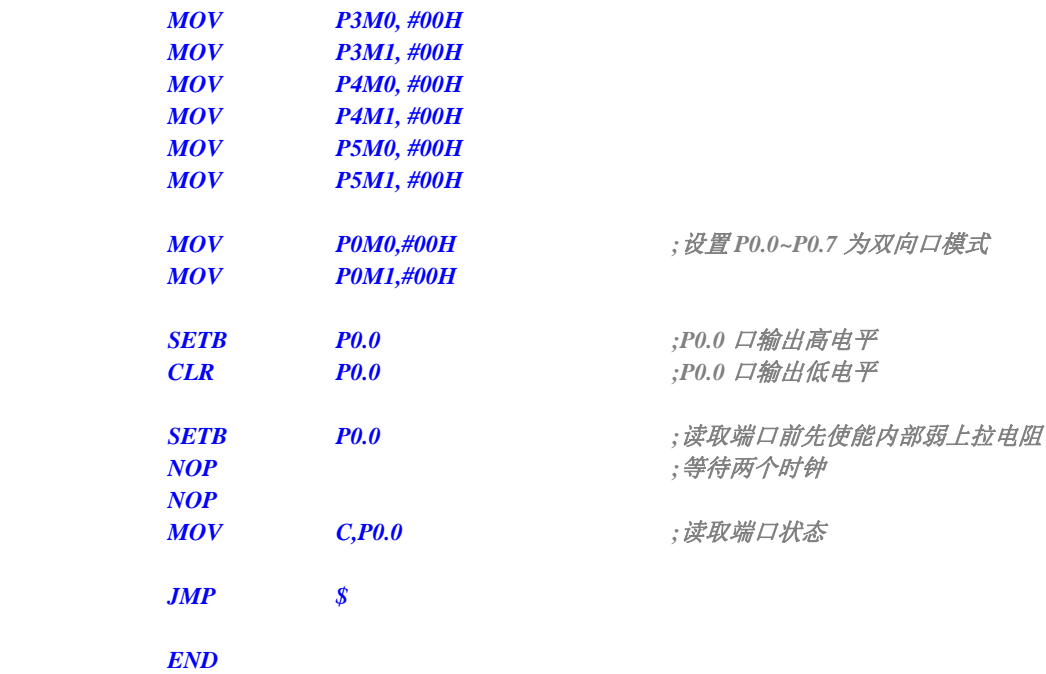

#### **C** 语言代码

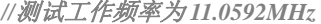

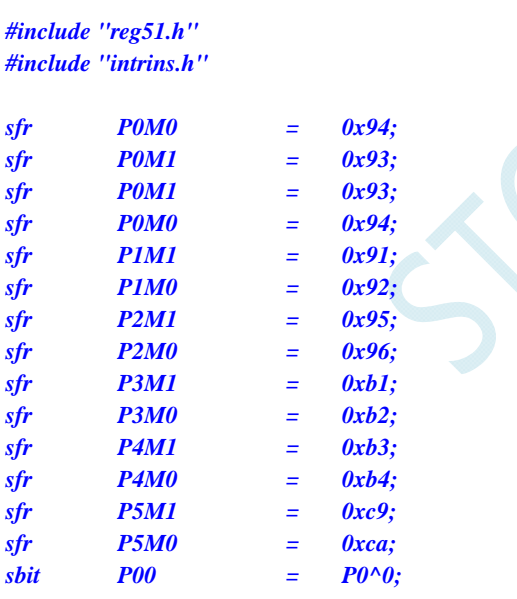

#### *void main()*

*{* 

 *P0M0 = 0x00; P0M1 = 0x00; P1M0 = 0x00; P1M1 = 0x00; P2M0 = 0x00; P2M1 = 0x00; P3M0 = 0x00; P3M1 = 0x00; P4M0 = 0x00; P4M1 = 0x00; P5M0 = 0x00; P5M1 = 0x00;* 

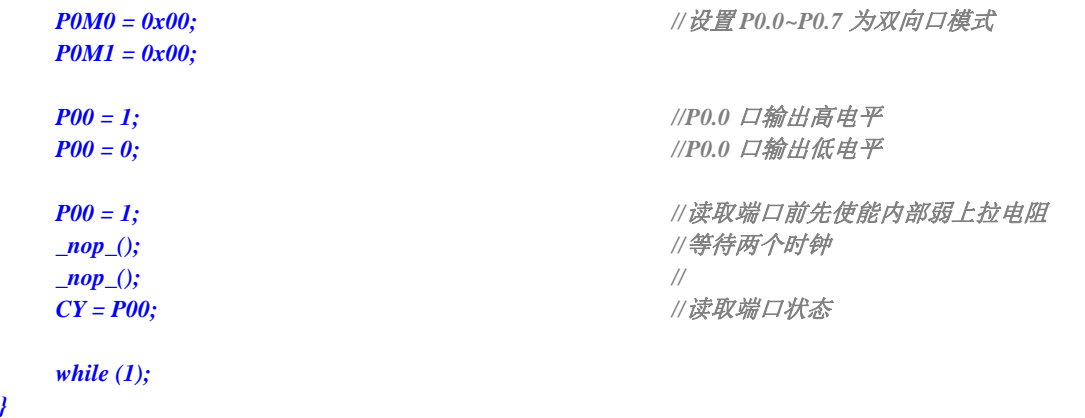

SCAL

## **9.5** 一种典型三极管控制电路

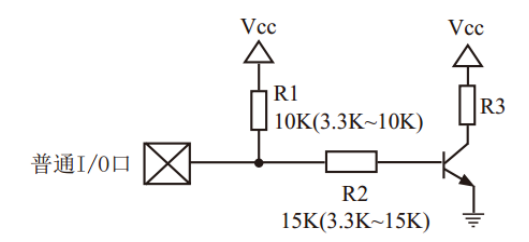

如果上拉控制,建议加上拉电阻 R1(3.3K~10K), 如果不加上拉电阻 R1(3.3K~10K), 建议 R2 的值在 15K 以上, 或用强推挽输出。

## **9.6** 典型发光二极管控制电路

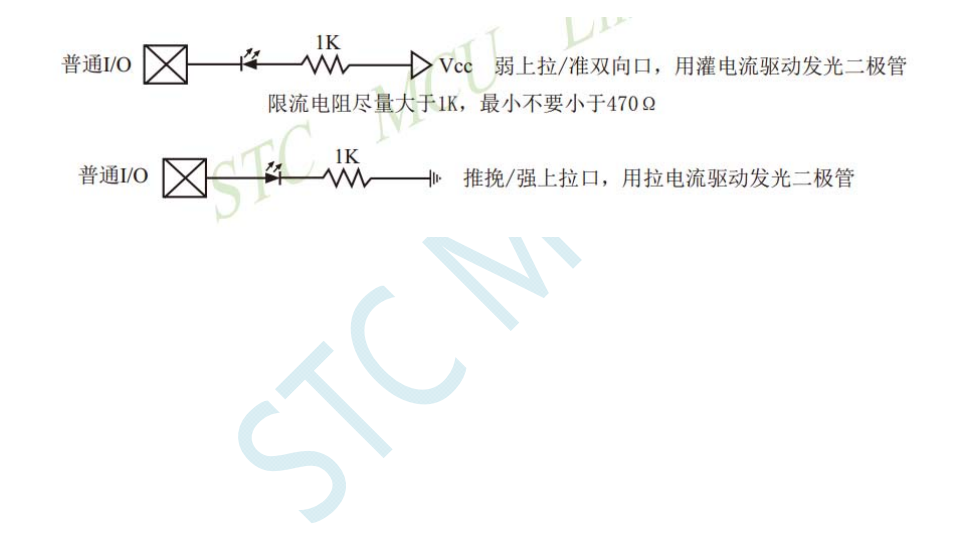

## **9.7** 混合电压供电系统 **3V/5V**器件**I/O**口互连

STC 的 5V 单片机连接 3.3V 器件时, 为防止 3.3V 器件承受不了 5V, 可将相应的 5V 单片机 I/0 口先串一 个 330Ω 的限流电阻到 3.3V 器件 I/O 口,程序初始化时将 5V 单片机的 I/O 口设置成开漏配置,断开内部上 拉电阻,相应的 3.3V 器件 I/O 口外部加 10K 上拉电阻到 3.3V 器件的 Vcc,这样高电平是 3.3V,低电平是 0V, 输入输出一切正常。

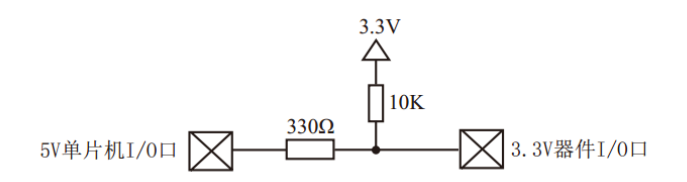

STC 的 3V 单片机连接 5V 器件时, 为防止 3V 单片机承受不了 5V, 如果相应的 I/O 口是输入, 可在该 I/O 口上串接一个隔离二极管,隔离高压部分。外部信号电压高于单片机工作电压时截止,I/O 口因内内部上拉到 高电平,所以读 I/O 口状态是高电平;外部信号电压为低时导通,I/O 口被钳位在 0.7V,小于 0.8V 时单片机 读 I/O 口状态是低电平。

$$
\nexists \text{ } \mathbb{R} \text{ and } \mathbb{R} \text{ and } \mathbb{R
$$

STC 的 3V 单片机连接 5V 器件时, 为防止 3V 单片机承受不了 5V, 如果相应的  $I/O$  口是输出, 可用一个 NPN 三极管隔离, 电路如下:

$$
\frac{10K}{2K}
$$

## **9.8** 如何让**I/O**口上电复位时为低电平

普通 8051 单片机上电复位时普通 I/O 口为弱上拉(准双向口)高电平输出,而很多实际应用要求上电时某 些 I/O 口为低电平输出,否则所控制的系统(如马达)就会误动作,现 STC 的单片机由于既有弱上拉输出又有 强推挽输出,就可以很轻松的解决此问题。

现可在 STC 的单片机  $1/0$  口上加一个下拉电阻(10K 左右), 这样上电复位时, 除了下载口 P3.0 和 P3.1 为弱上拉(准双向口)外,其他 I/O 口均为高阻输入模式,而外部有下拉电阻,所以该 I/O 口上电复位时外部 为低电平。如果要将此 I/O 口驱动为高电平,可将此 I/O 口设置为强推挽输出,而强推挽输出时,I/O 口驱动 电流可达 20mA, 故肯定可以将该口驱动为高电平输出。

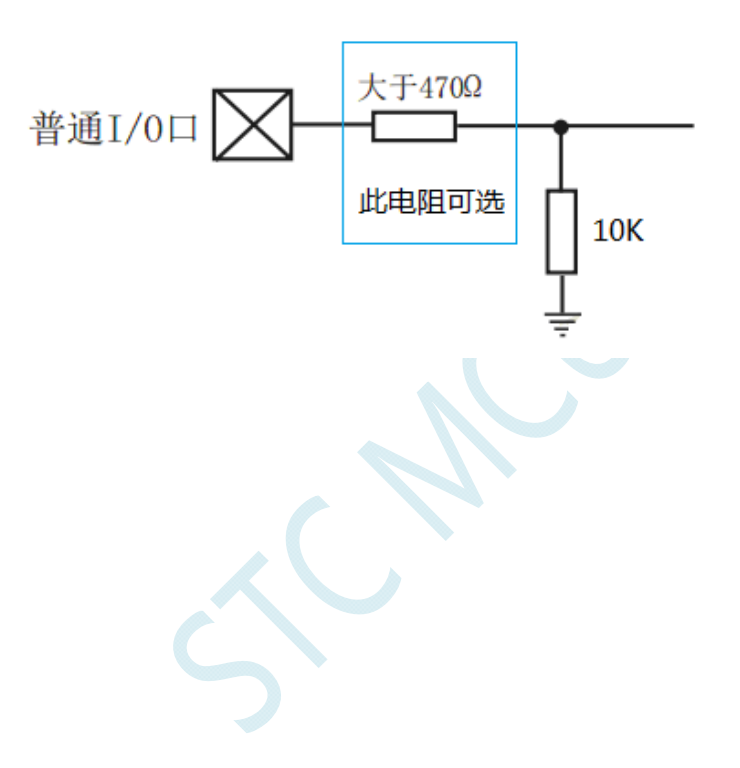

## **9.9** 利用 **74HC595** 驱动 **8** 个数码管**(**串行扩展**,3** 根线**)**的线路图

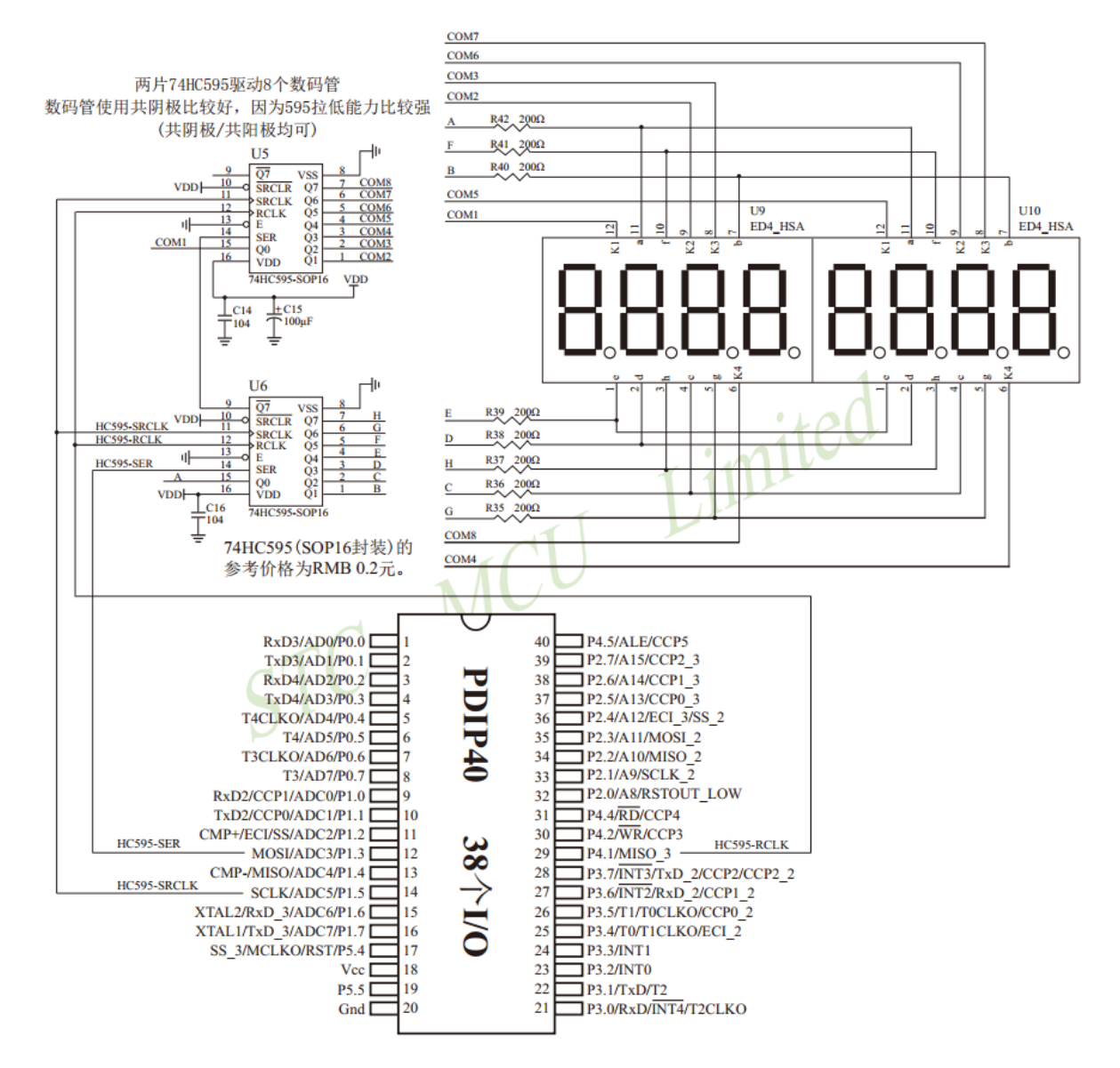

## **9.10 I/O**口直接驱动**LED**数码管应用线路图

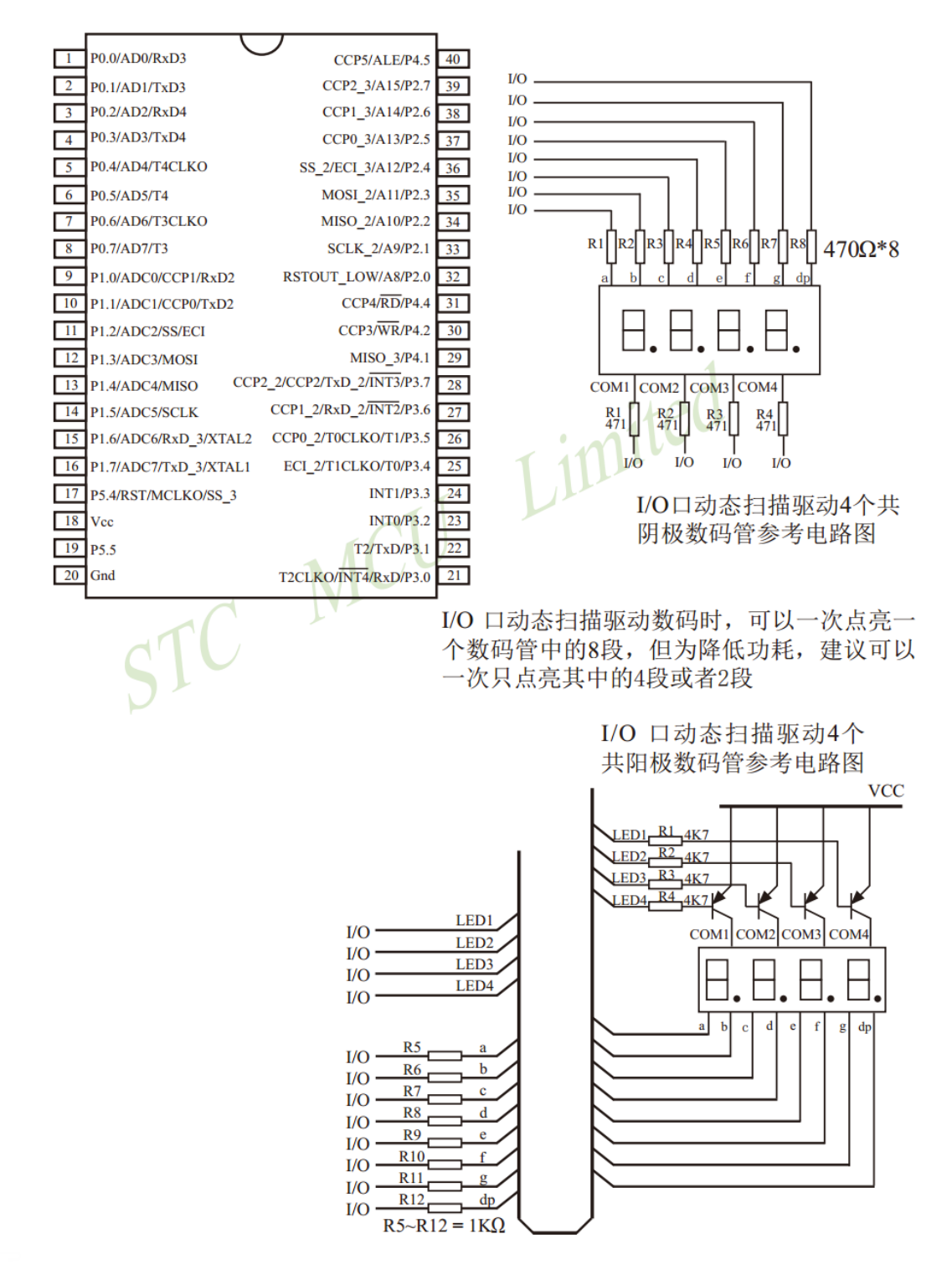

### **9.11** 用**STC**系列**MCU**的**I/O**口直接驱动段码**LCD**

当产品需要段码 LCD 显示时,如果使用不带 LCD 驱动器的 MCU,则需要外接 LCD 驱动 IC,这会 增加成本。事实上,很多小项目,比如大量的小家电,需要显示的段码不多,常见的是 4 个 8 带小数点 或时钟的冒号":",这样如果使用 IO 口直接扫描显示,则会降低成本,工作更可靠。

但是,本方案不合适驱动太多的段(占用 IO 太多),也不合适非常低功耗的场合(驱动会有几百 uA 电流)。

段码 LCD 驱动简单原理: 如图 1 所示。

LCD 是一种特殊的液态晶体,在电场的作用下晶体的排列方向会发生扭转,因而改变其透光性,从 而可以看到显示内容。LCD 有一个扭转电压阀值, 当 LCD 两端电压高于此阀值时, 显示内容, 低于此 阀值时,不显示。通常 LCD 有 3 个参数:工作电压、DUTY(对应 COM 数)和 BIAS(即偏压,对应 阀值),比如 3.0V、1/4 DUTY、1/3 BIAS,表示 LCD 显示电压为 3.0V, 4 个 COM, 阀值大约是 1.5V, 当加在某段 LCD 两端电压为 3.0V 时显示,而加 1.0V 时不显示。但是 LCD 对于驱动电压的反应不是很 敏感的,比如加 2V 时,可能会微弱显示,这就是通常说的"鬼影"。所以要保证驱动显示时,要大于阀 值电压比较多,而不显示时,要用比阀值小比较多的电压。

注意:LCD 要用交流驱动,其两端不能加直流电压,否则时间稍长就会损坏,所以要保证加在 LCD 两端的驱动电压的平均电压为 0。LCD 使用时分割扫描法,任何时候一个 COM 扫描有效,另外的 COM 处于无效状态。

驱动 1/4Duty 1/2BIAS 3V 的方案电路见图 1, LCD 扫描原理见图 3, MCU 为 3.0V 或 3.3V 工作, 并 且每个 COM 都串一个 20K 电阻接到一个电容 C1,RC 滤波后得到一个中点电压 1/2VDD。在轮到某个 COM 扫描时,连接的 IO 设置成推挽输出,其余 COM 设置成高阻,如果与本 COM 连接的 SEG 不显示, 则 SEG 输出与 COM 同相,如果显示,则反相。扫描完后,这个 COM 的 IO 就设置成高阻。每个 COM 通过 20K 电阻连接到电容 C1 上的 1/2VDD 电压, 而 SEG 根据是否显示输出高低电平, 这样加在 LCD 段上的电压,显示时是+-VDD,不显示时是+-1/2VDD,保证了 LCD 两端平均直流电压为 0。

驱动 1/4Duty 1/3BIAS 3V 的方案电路见图 4, LCD 扫描原理见图 5, MCU 为 5V 工作, SEG 接的 IO 通过电阻分压输出 1.5V、3.5V, COM 接的 IO 通过电阻分压输出 0.5V、2.5V (高阻时)、4.5V, 分压电 阻公共点接到一个电容 C1, RC 滤波后得到一个中点电压 1/2VDD。在轮到某个 COM 扫描时, 设置成推 挽输出,如果与本 COM 连接的 SEG 不显示,则 SEG 输出与 COM 同相,如果显示,则反相。扫描完后, 这个 COM 的 IO 就设置成高阻, 这样这个 COM 就通过 47K 电阻连接到 2.5V 电压, 而 SEG 根据是否显 示输出高低电平,这样加在 LCD 上的电压,显示时是+-3.0V,不显示时是+-1.0V,完全满足 LCD 的扫 描要求。

当需要睡眠省电时,把所有 COM 和 SEG 驱动 IO 全部输出低电平,LCD 驱动部分不会增加额 外电流。

#### 图 1:驱动 1/4Duty 1/2BIAS 3V LCD 的电路

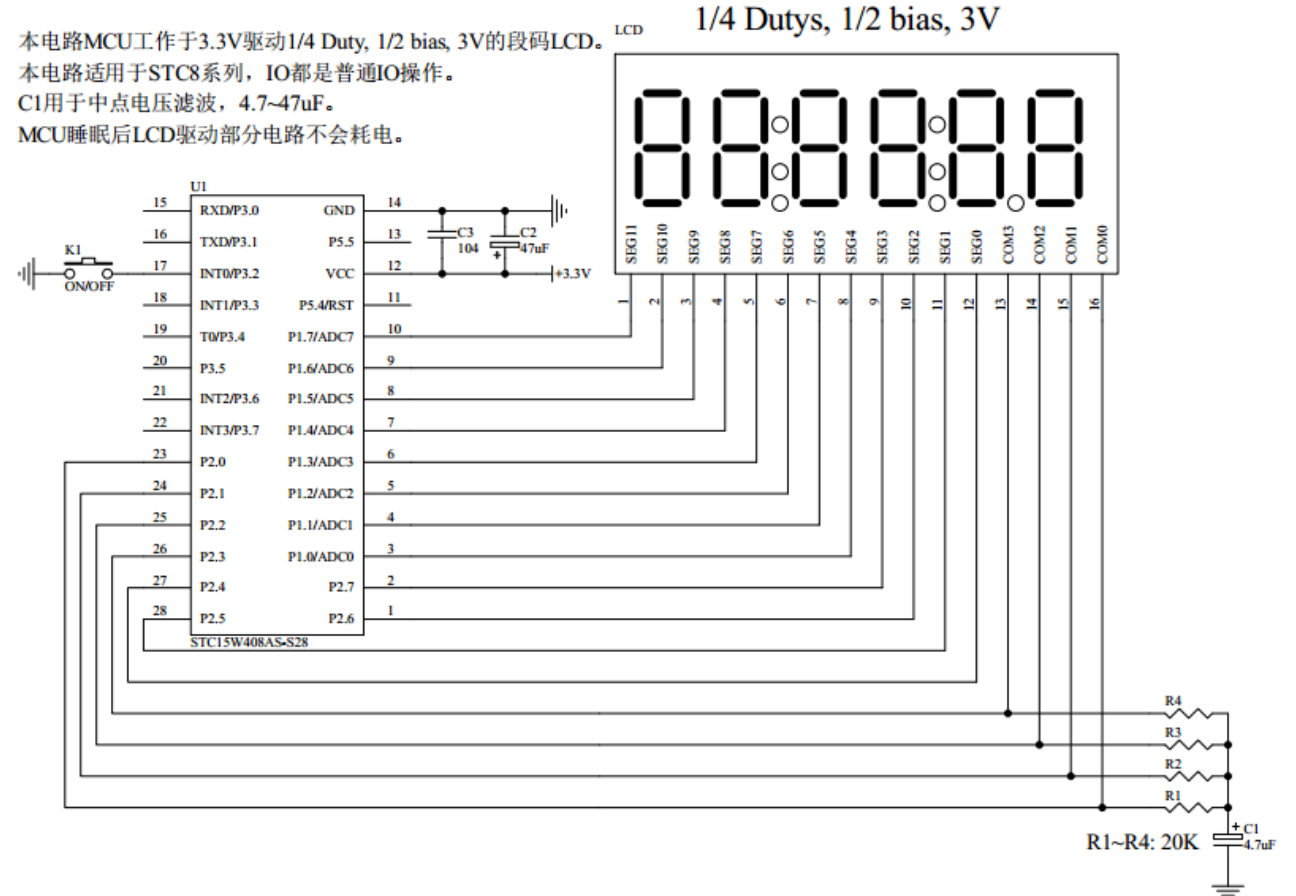

#### 图 2: 段码名称图

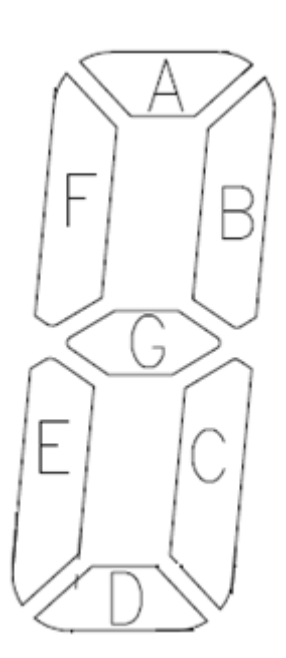

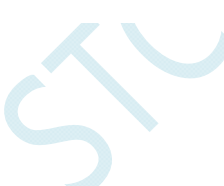

图 3:1/4Duty 1/2BIAS 扫描原理图

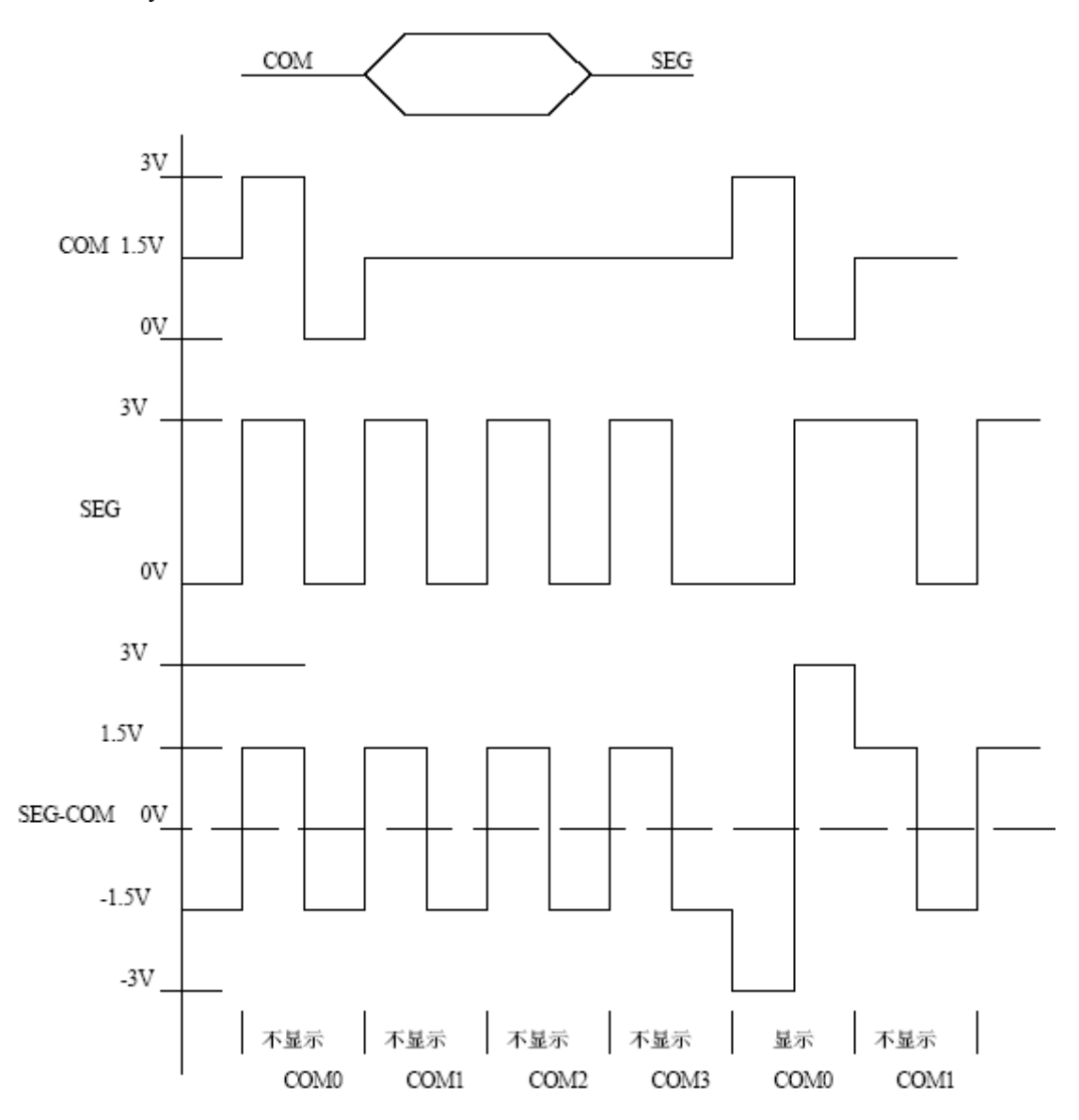

#### 图 4:驱动 1/4Duty 1/3BIAS 3V LCD 的电路

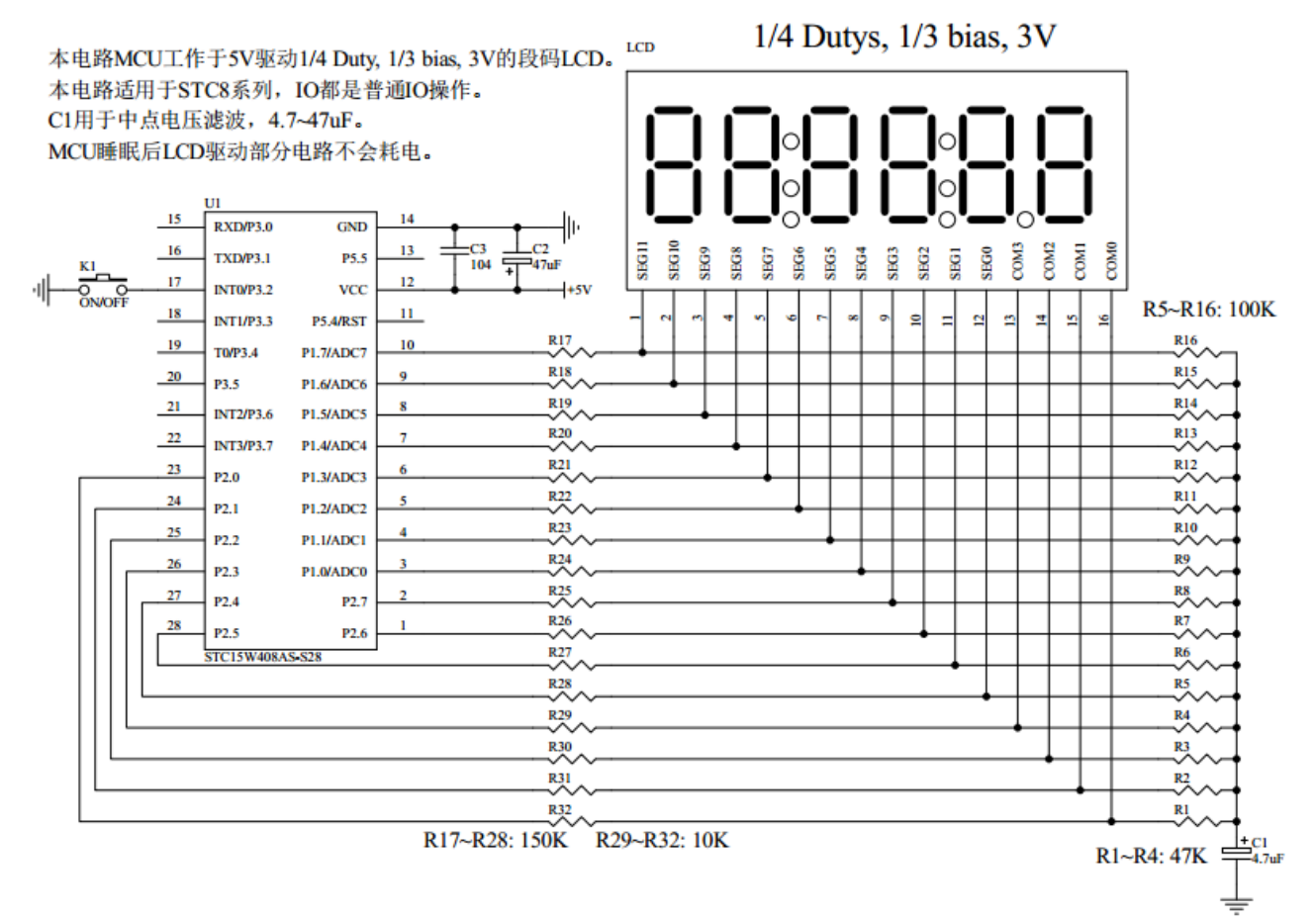

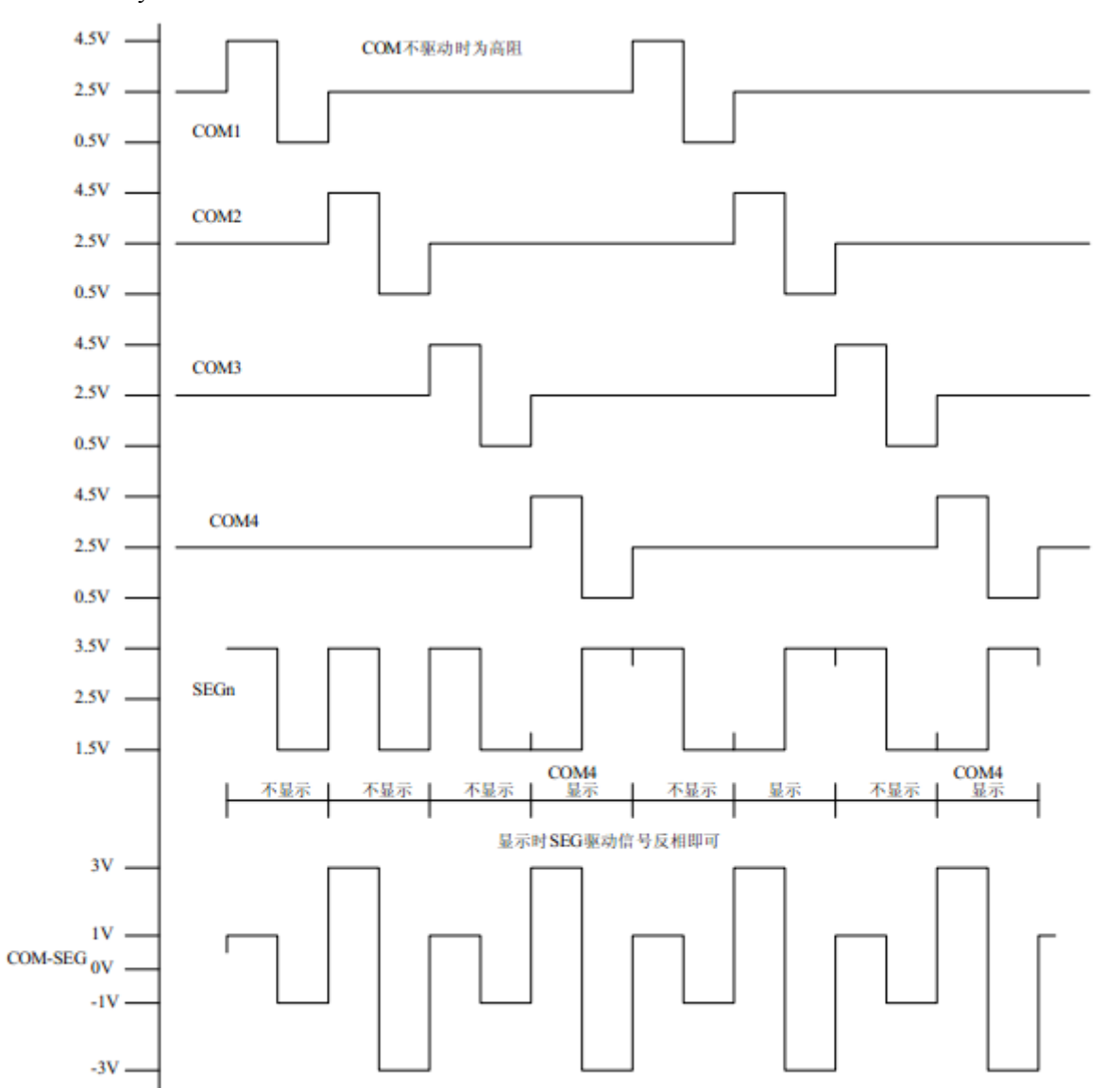

#### 图 5:1/4Duty 1/3BIAS 扫描原理图

为了使用方便,显示内容放在一个显存中,其中的各个位与 LCD 的段一一对应,见图 6。 图 6:LCD 真值表和显存影射表

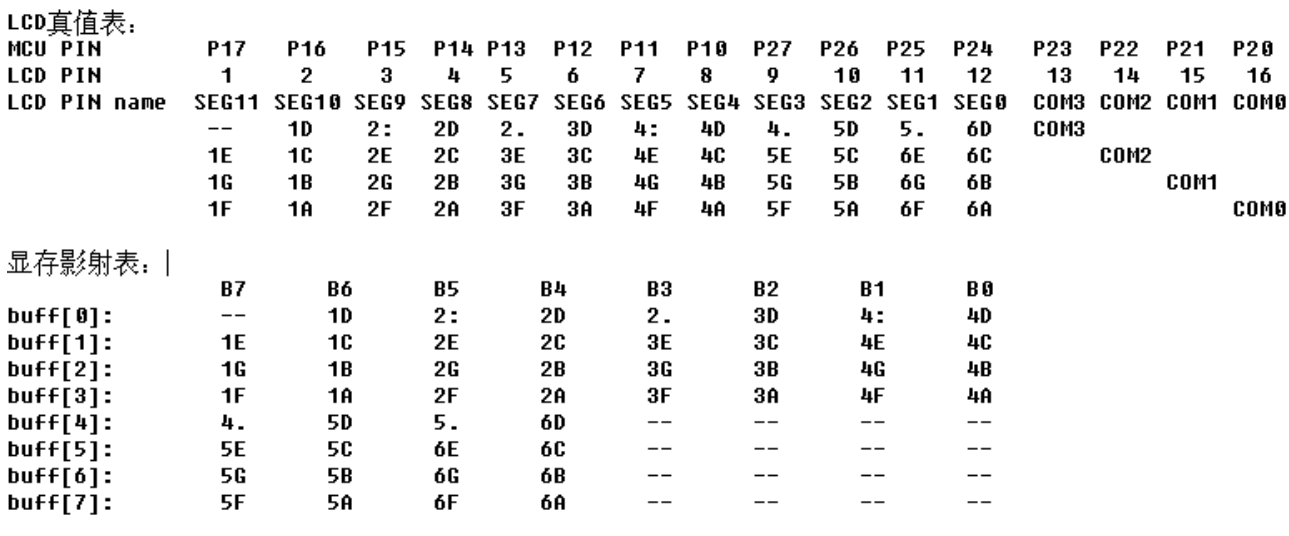

#### 图 7:驱动效果照片

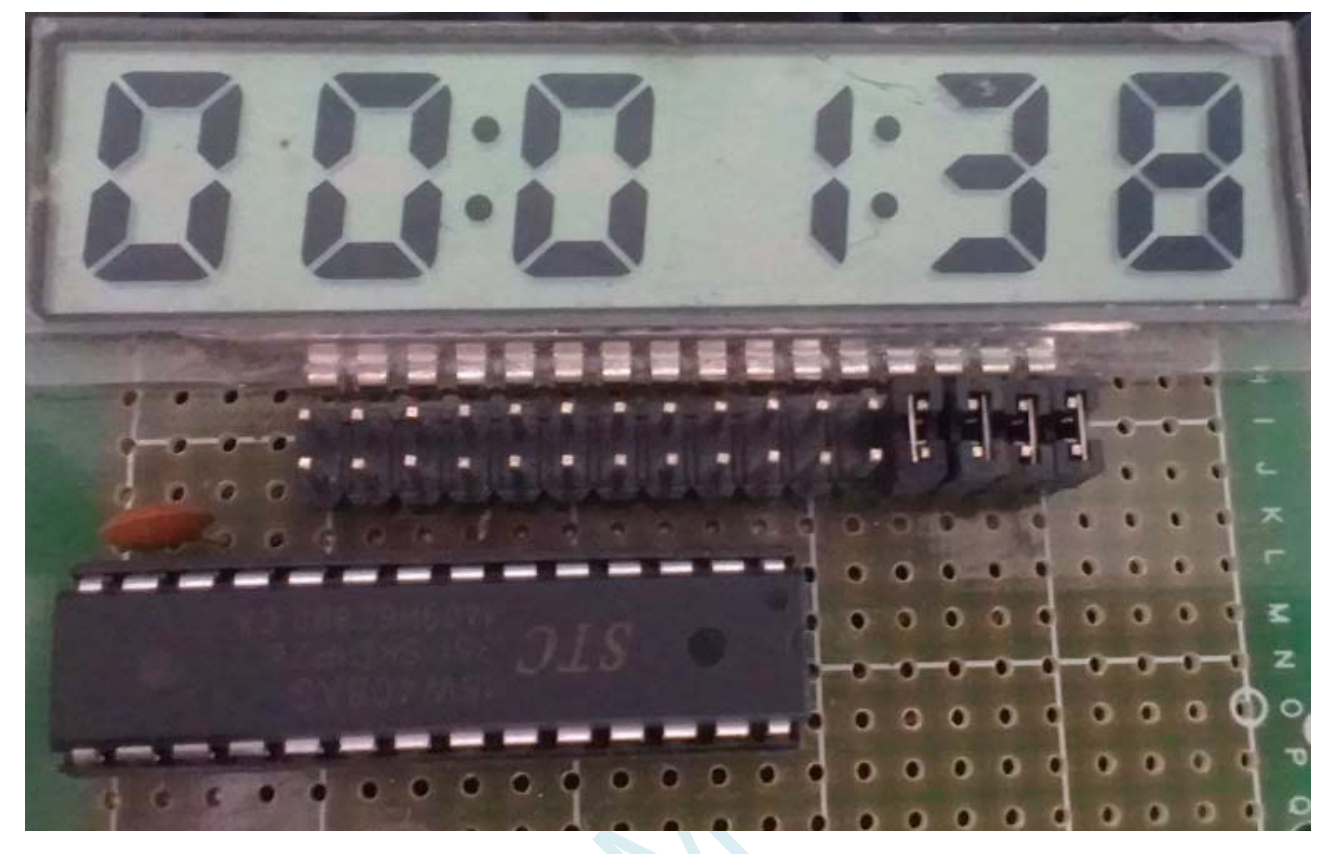

本 LCD 扫描程序仅需要两个函数:

1、 LCD 段码扫描函数 void LCD scan(void)

程序隔一定的时间调用这个函数,就会将 LCD 显示缓冲的内容显示到 LCD 上,全部扫描一次需要 8 个 调用周期, 调用间隔一般是 1~2ms, 假如使用 1ms, 则扫描周期就是 8ms, 刷新率就是 125HZ。

2、 LCD 段码显示缓冲装载函数 void LCD\_load(u8 n,u8 dat)

本函数用来将显示的数字或字符放在 LCD 显示缓冲中, 比如 LCD load(1,6), 就是要在第一个数字位置 显示数字 6, 支持显示 0~9, A~F, 其它字符用户可以自己添加。

另外,用宏来显示、熄灭或闪烁冒号或小数点。

#### 汇编代码

*;*用 *STC8* 系列测试 *I/O* 直接驱动段码 *LCD(6* 个 *8* 字 *LCD, 1/4 Dutys, 1/3 bias)*。 *;*上电后显示一个时间*(*时分秒*).* 

*;\*\*\*\*\*\*\*\*\*\*\*\*\*\*\*\*\*\*\*\*\*\*\*\*\*\*\*\*\*\*\*\*\*\*\*\*\*\*\*\*\*\*\*\*\*\*\*\*\*\*\*\*\*\*\*\*\*\*\*\** 

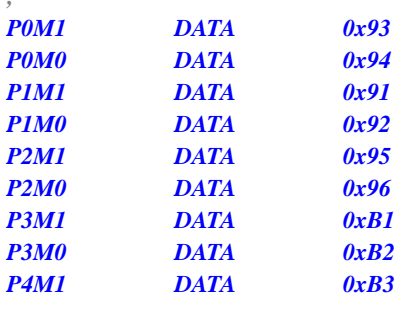

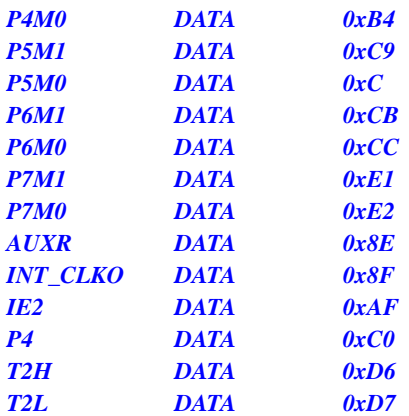

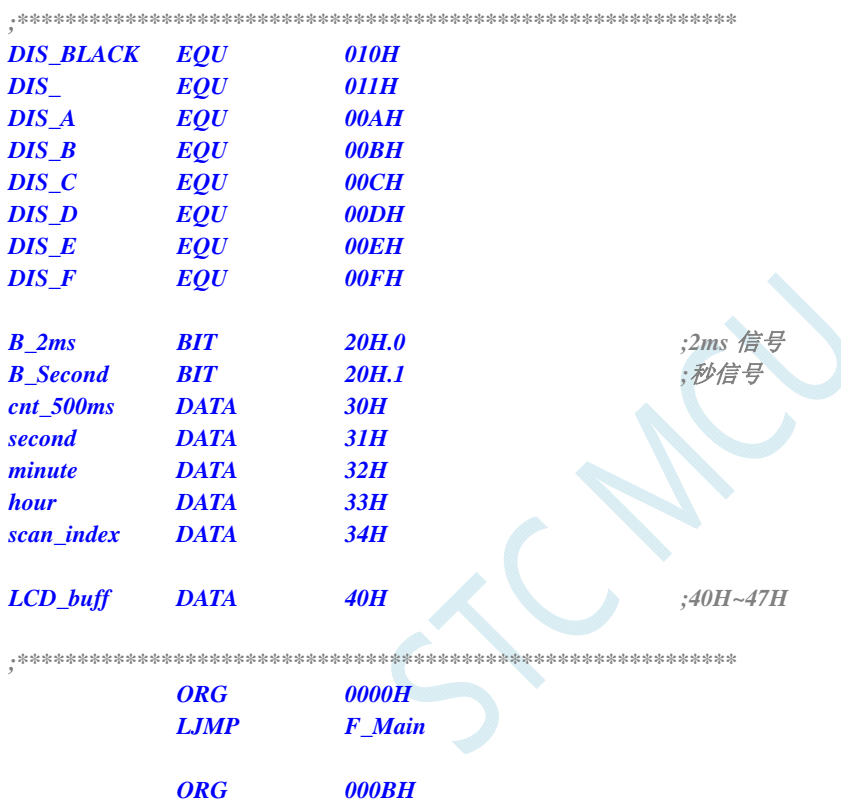

 *LJMP F\_Timer0\_Interrupt* 

*;\*\*\*\*\*\*\*\*\*\*\*\*\*\*\*\*\*\*\*\*\*\*\*\*\*\*\*\*\*\*\*\*\*\*\*\*\*\*\*\*\*\*\*\*\*\*\*\*\*\*\*\*\*\*\*\*\*\*\*\** 

 *ORG 0100H* 

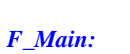

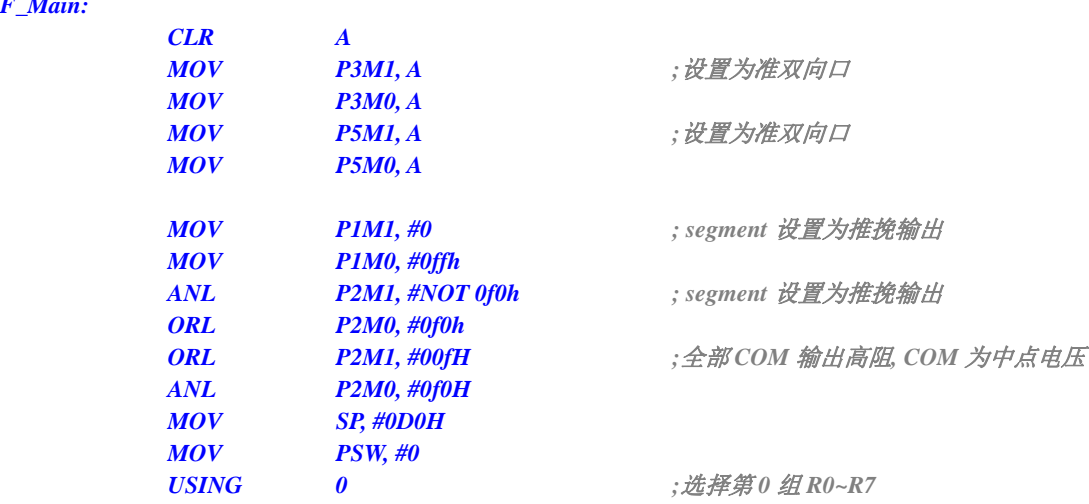

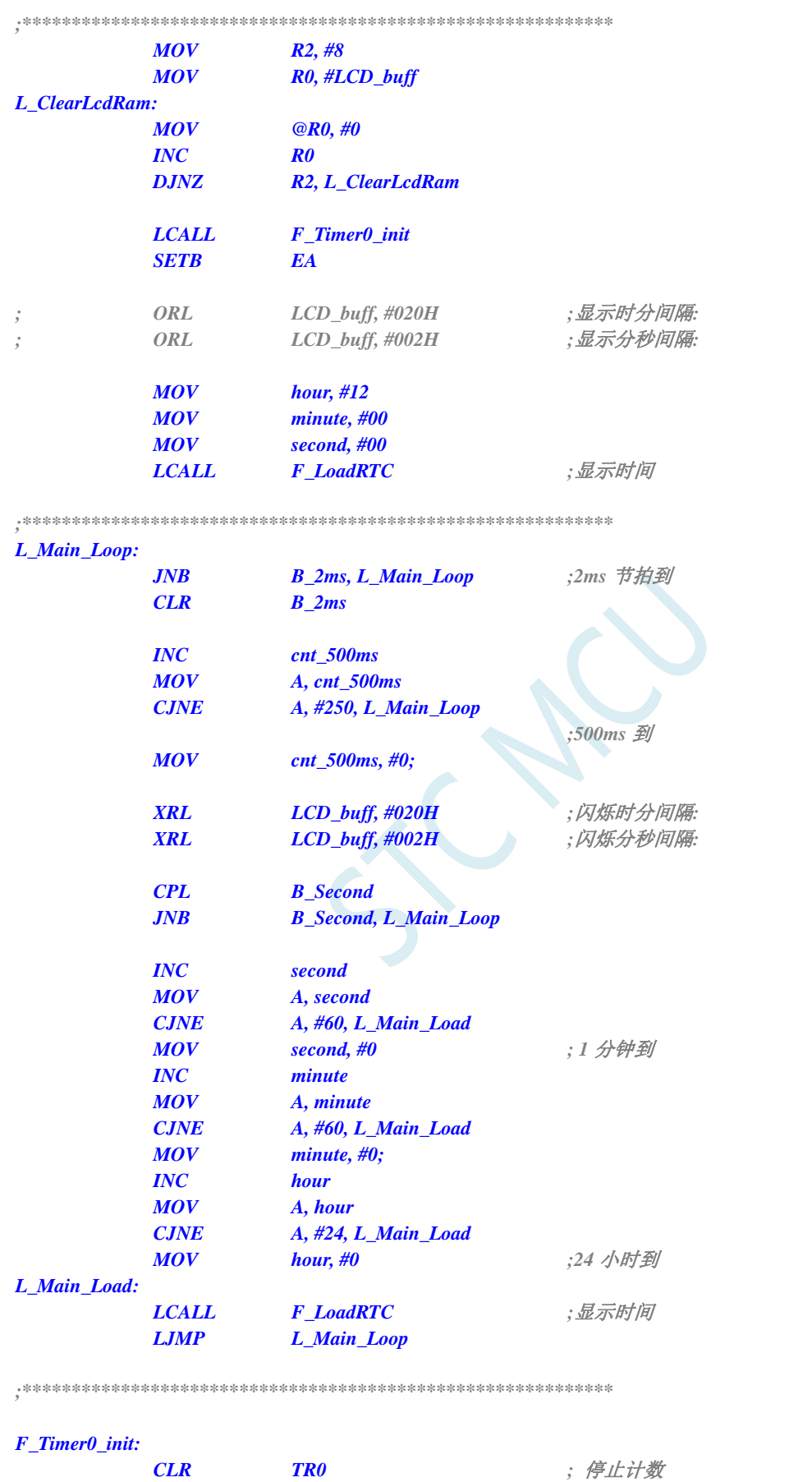

 *ANL TMOD, #0f0H* 

 *SETB ET0 ;* 允许中断

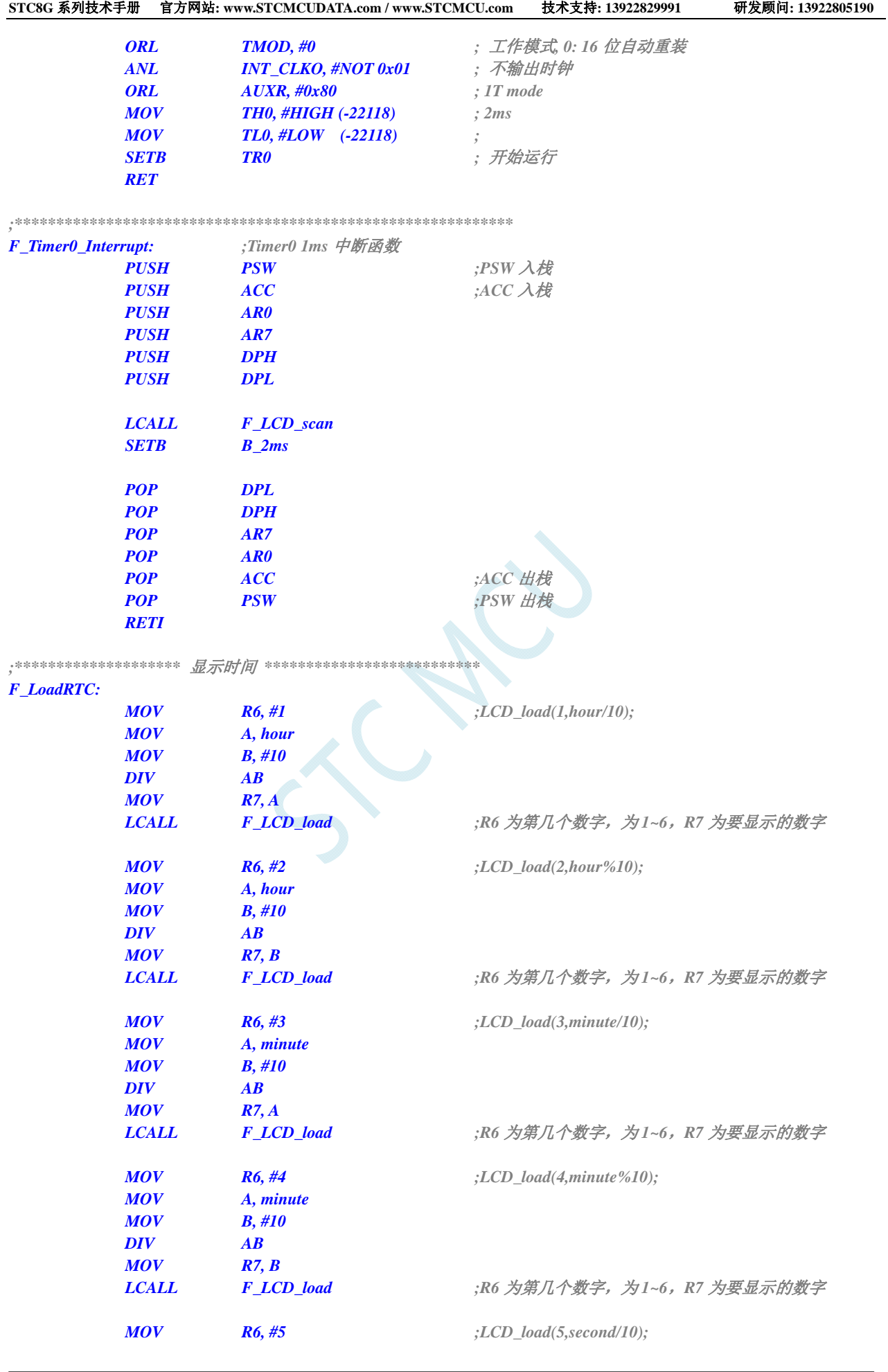
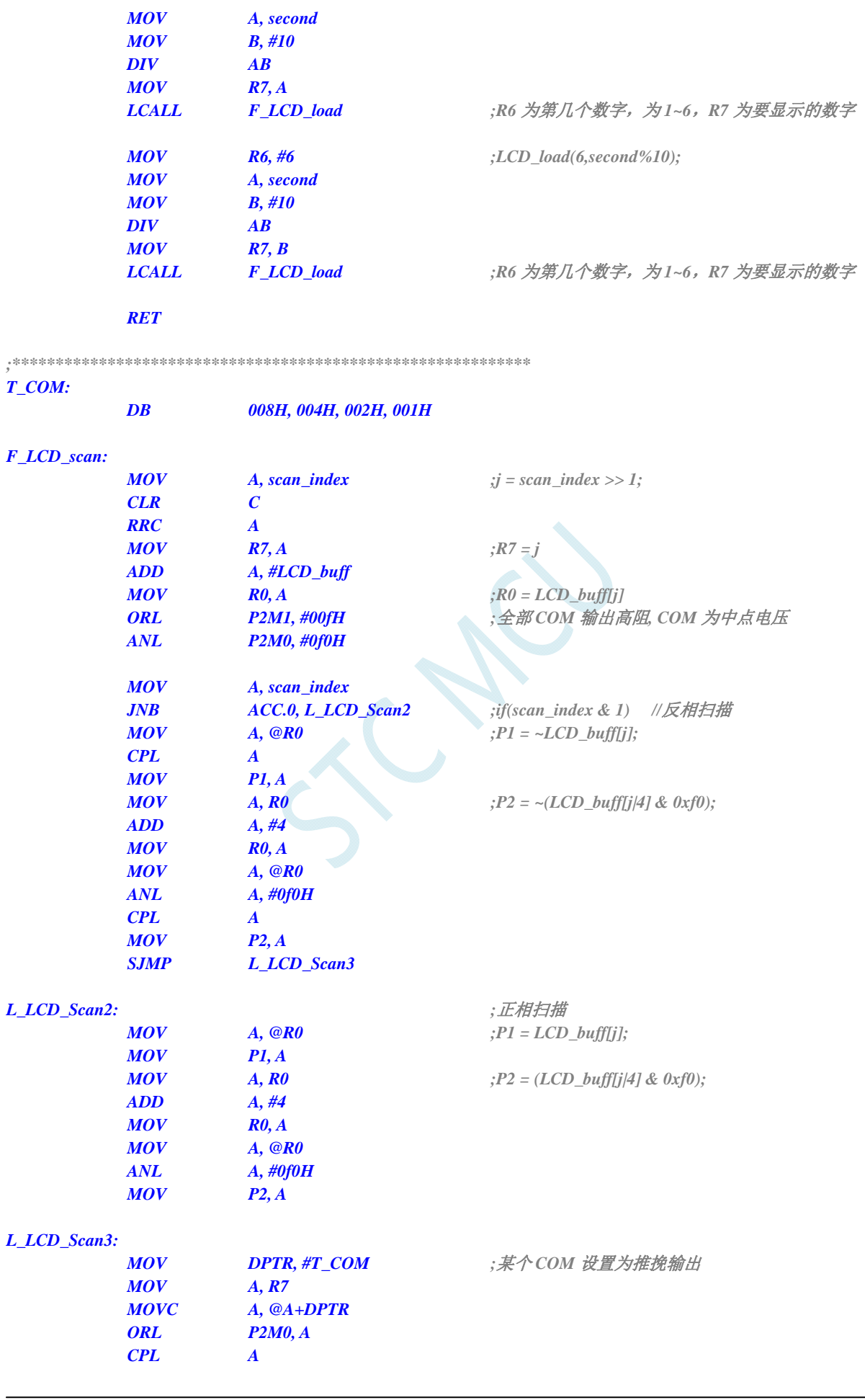

 $if(+\text{+scan}\text{index} == 8)$  scan\_index = 0;

## *ANL P2M1, A*

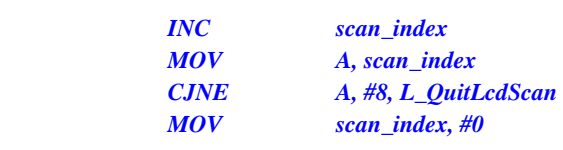

#### *L\_QuitLcdScan:*

 *RET* 

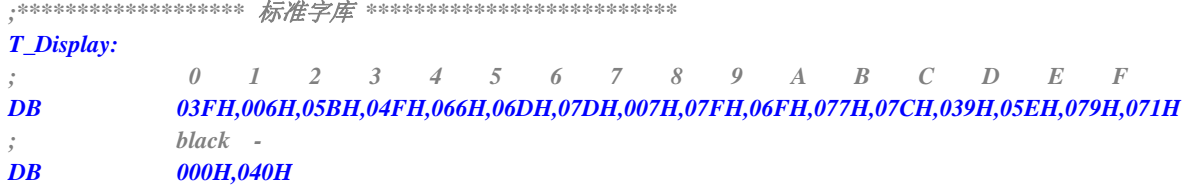

## *;\*\*\*\*\*\*\*\*\*\*\*\*\*\*\*\*\*\** 对第 *1~6* 数字装载显示函数 算法简单 *\*\*\*\*\*\*\*\*\*\*\*\*\*\*\*\*\*\*\*\*\*\*\*\*\*\*\**

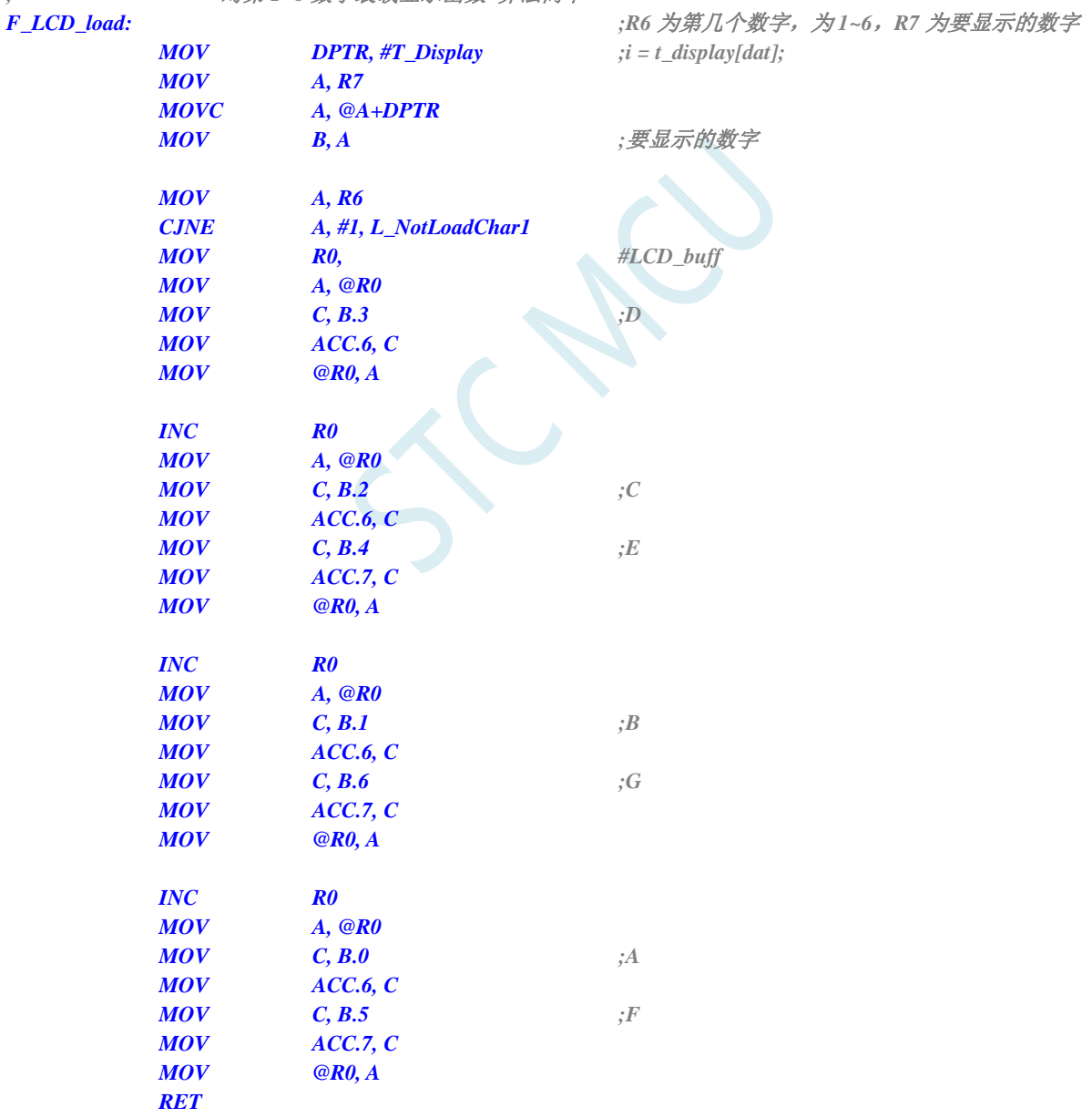

## *L\_NotLoadChar1:*

 *CJNE A, #2, L\_NotLoadChar2* 

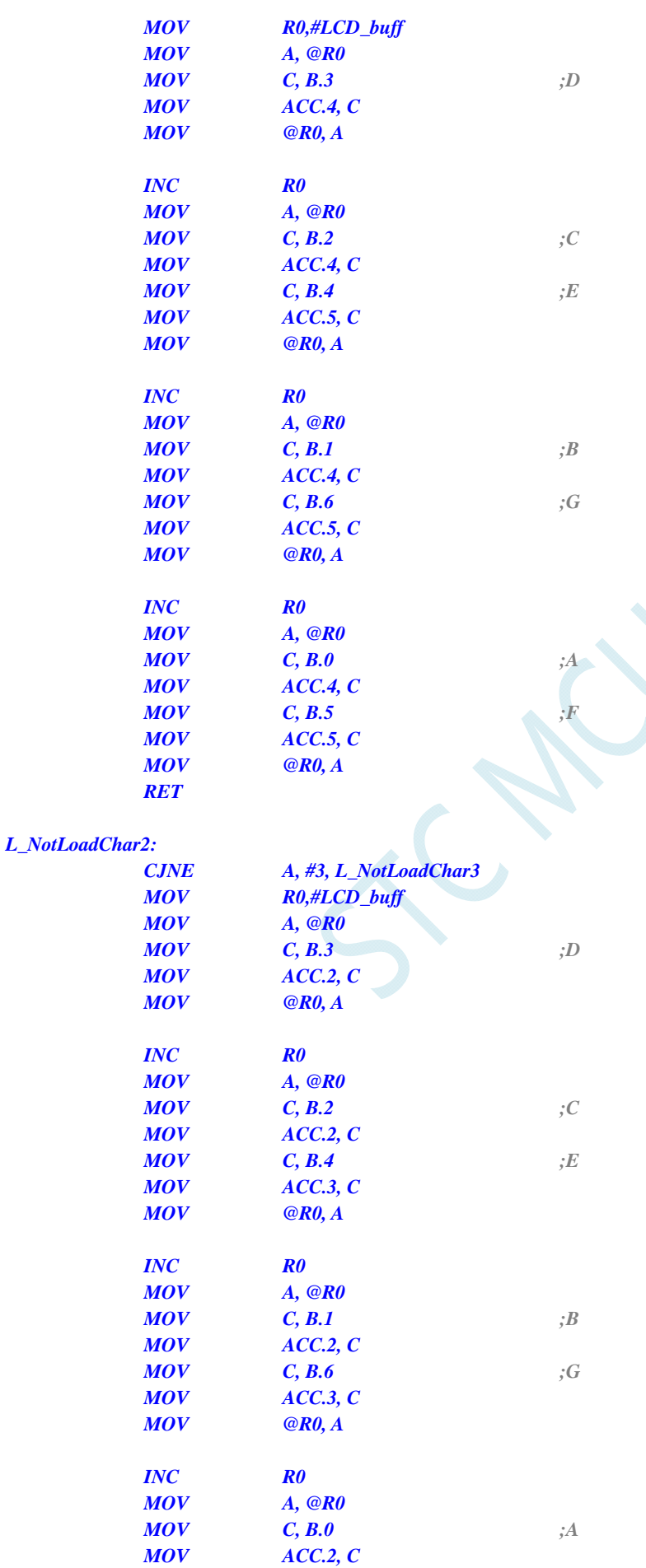

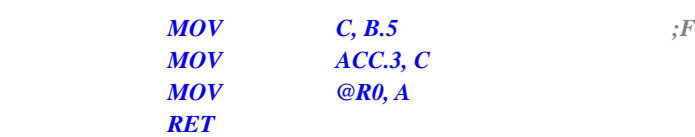

### *L\_NotLoadChar3:*

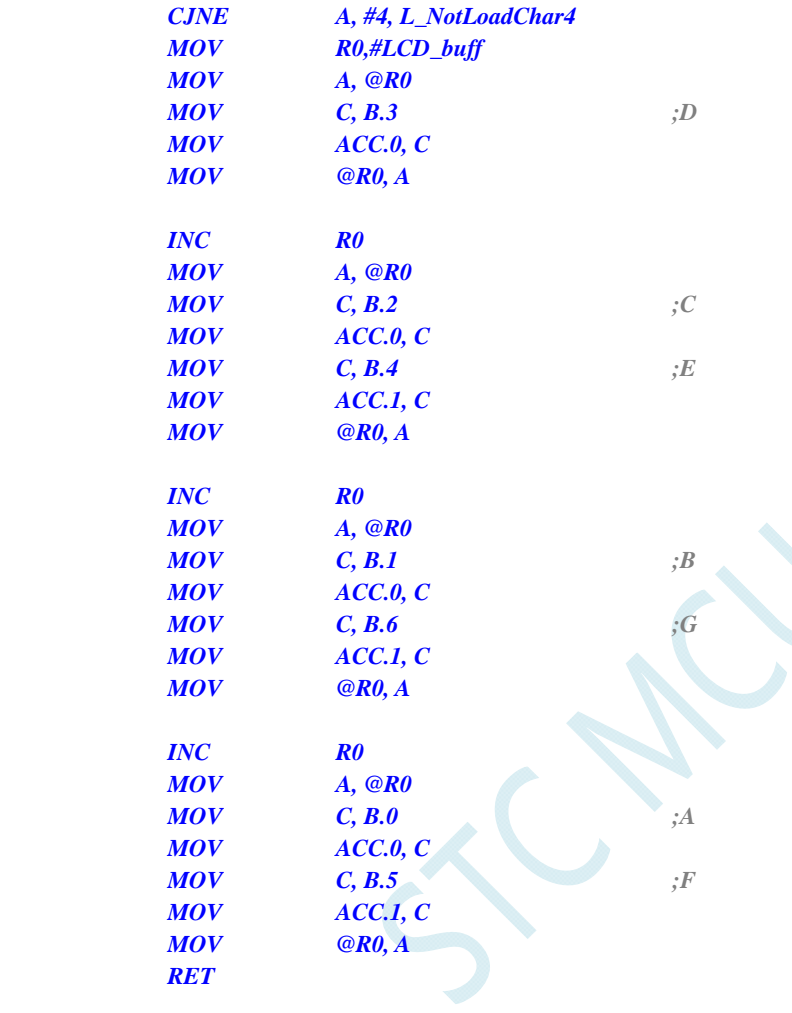

#### *L\_NotLoadChar4:*

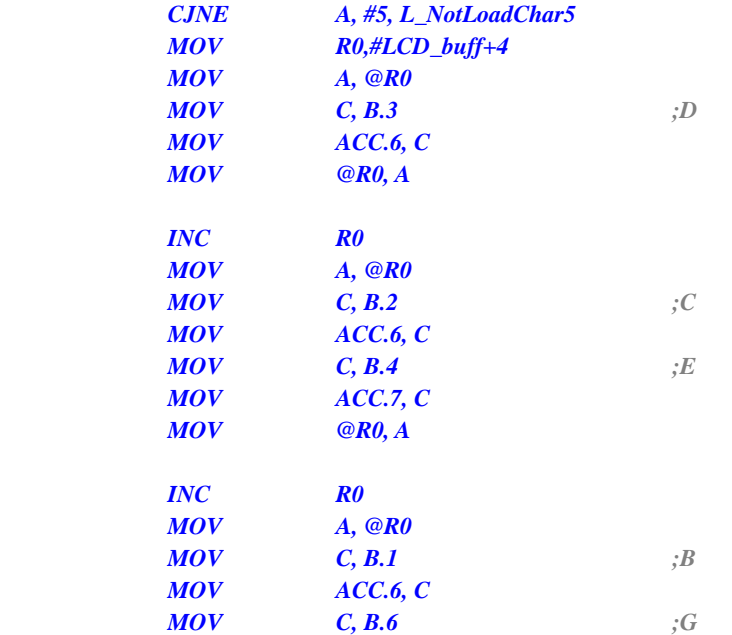

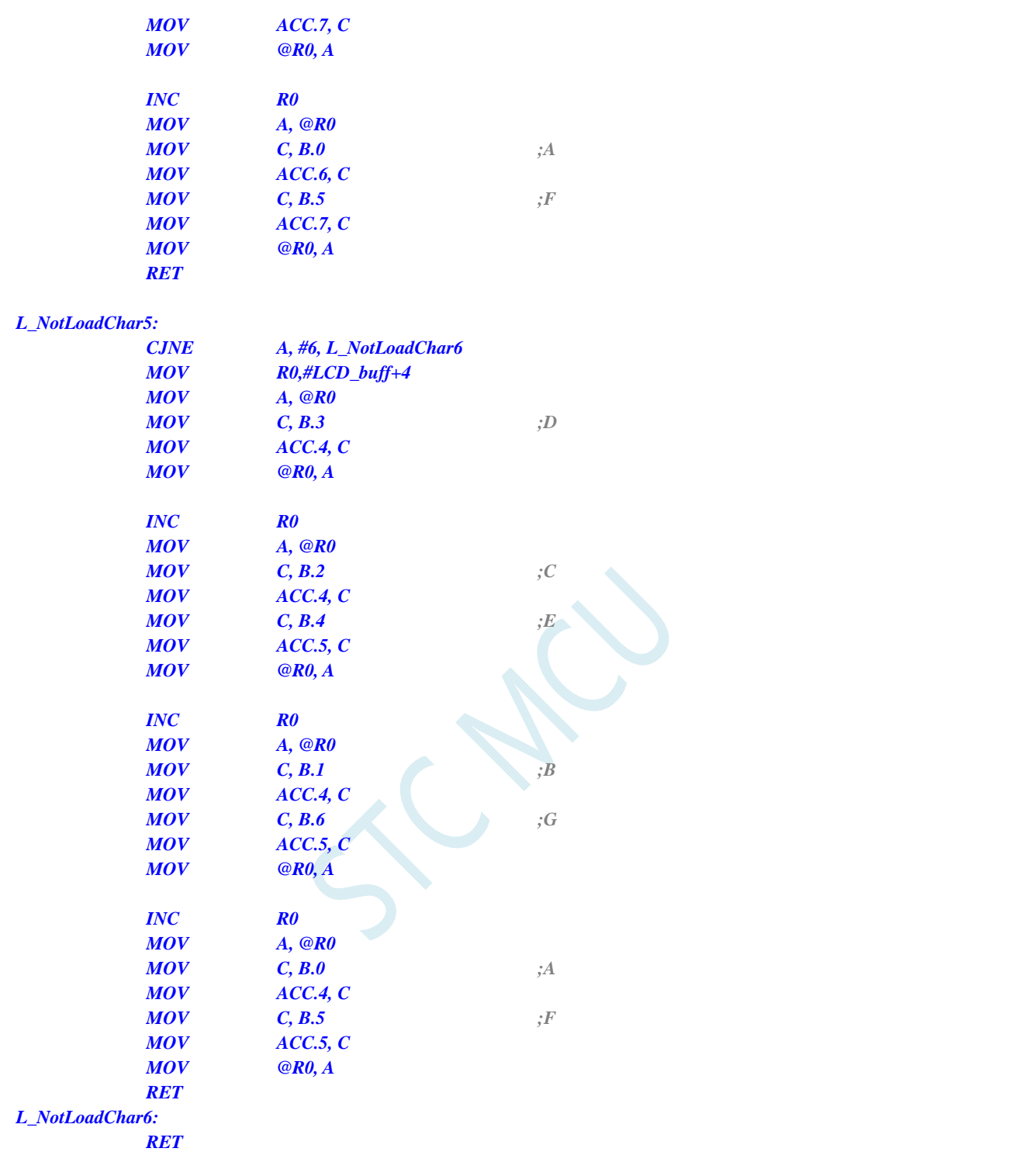

*E N D* 

**STC8G** 系列技术手册 官方网站**: www.STCMCUDATA.com / www.STCMCU.com** 技术支持**: 13922829991** 研发顾问**: 13922805190** 

## **C** 语言代码

*/\*\*\*\*\*\*\*\*\*\*\*\*\*\*\*\*\**功能说明*\*\*\*\*\*\*\*\*\*\*\*\*\*\*\*\*\*\**  用 *STC15* 系列测试 *I/O* 直接驱动段码 *LCD(6* 个 *8* 字 *LCD, 1/4 Dutys, 1/3 bias)*。 上电后显示一个时间*(*时分秒*). P3.2* 对地接一个开关*,*用来进入睡眠或唤醒*. \*\*\*\*\*\*\*\*\*\*\*\*\*\*\*\*\*\*\*\*\*\*\*\*\*\*\*\*\*\*\*\*\*\*\*\*\*\*\*\*\*\*/* 

*#include "reg51.h" #include "intrins.h"* 

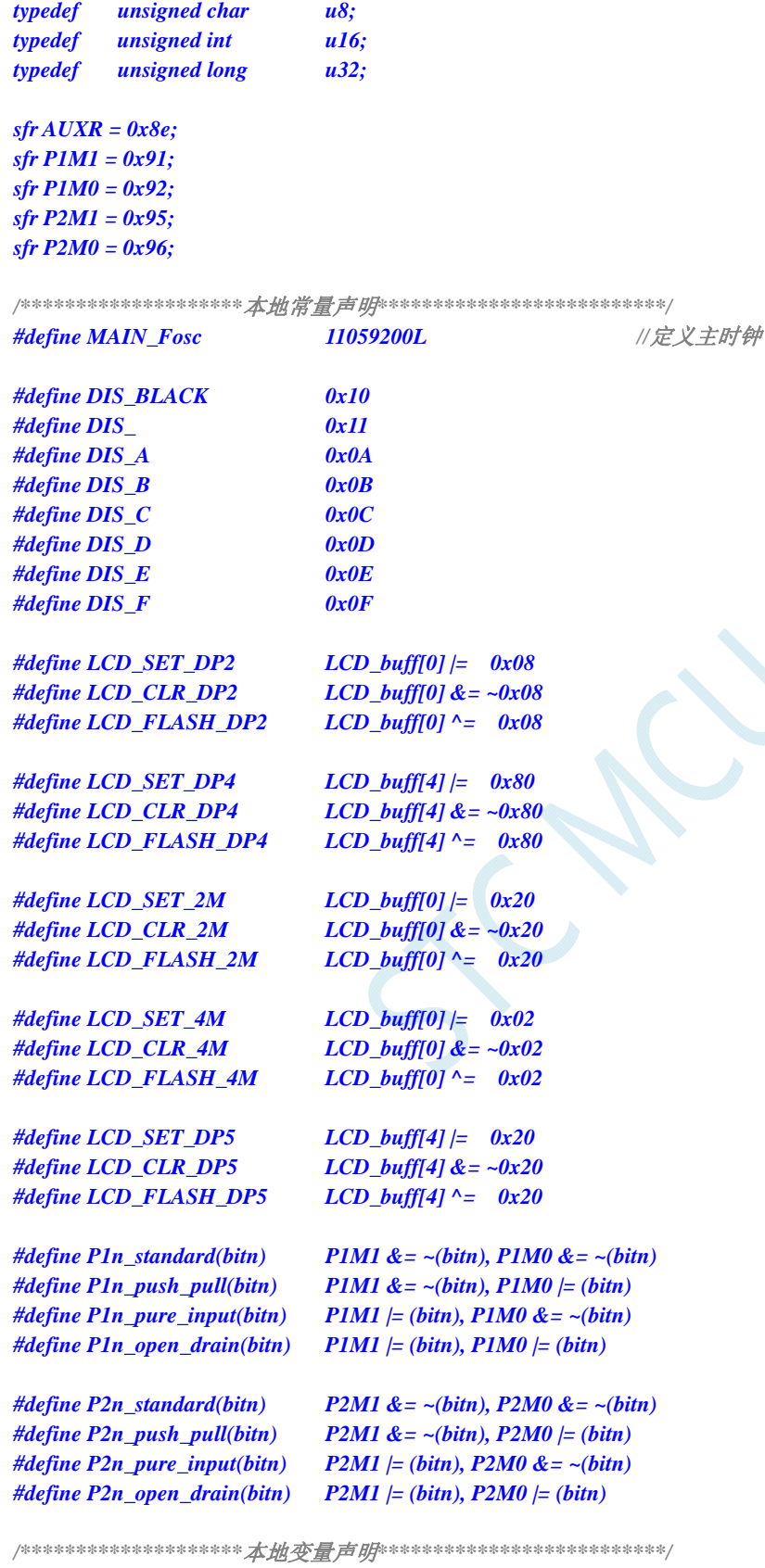

*u8 cnt\_500ms; u8 second,minute,hour; bit B\_Second; bit B\_2ms; u8 LCD\_buff[8];* 

```
u8 scan_index; 
/********************本地函数声明**************************/ 
void LCD_load(u8 n,u8 dat); 
void LCD_scan(void);
void LoadRTC(void); 
void delay_ms(u8 ms); 
/********************主函数**************************/ 
void main(void) 
{ 
    u8 i; 
    AUXR = 0x80; 
    TMOD = 0x00; 
    TL0 = (65536 - (MAIN_Fosc / 500)); 
    TH0 = (65536 - (MAIN_Fosc / 500)) >> 8; 
    TR0 = 1; 
    ET0 = 1; 
    EA = 1; 
                                         //初始化 LCD 显存
   for(i=0; i<8; i++) LCD_buff[i] = 0; 
    P2n_push_pull(0xf0); 
    P1n_push_pull(0xff); //segment 设置为推挽输出
    LCD_SET_2M; //显示时分间隔:
    LCD_SET_4M; //显示分秒间隔:
   LoadRTC(); //显示时间
    while (1) 
    { 
      PCON = 0x01; ///进入空闲模式,由 Timer0 2ms 唤醒退出
       _nop_(); 
       _nop_(); 
       _nop_(); 
       if(B_2ms) //2ms 节拍到
       { 
           B_2ms = 0; 
           if(++cnt_500ms >= 250) //500ms 到
 { 
              cnt_500ms = 0; 
           // LCD_FLASH_2M; //闪烁时分间隔: 
           // LCD_FLASH_4M; //闪烁分秒间隔: 
              B_Second = ~B_Second; 
              if(B_Second) 
 { 
                 if(++second >= 60) //1 分钟到
 { 
                     second = 0; 
                     if(++minute >= 60) //1 小时到
 { 
                        minute = 0; 
                       if(++hour >= 24) hour = 0; //24 小时到
<i>} \frac{1}{2} }
```

```
LoadRTC(); ///显示时间
<i>} \frac{1}{2} } 
           if(!INT0) //键按下,准备睡眠
 { 
              LCD_CLR_2M; //显示时分间隔:
             LCD_CLR_4M;  ///显示分秒间隔:
              LCD_load(1,DIS_BLACK); 
              LCD_load(2,DIS_BLACK); 
              LCD_load(3,0); 
              LCD_load(4,0x0F); 
              LCD_load(5,0x0F); 
              LCD_load(6,DIS_BLACK); 
               while(!INT0) delay_ms(10); //等待释放按键
              delay_ms(50); 
              while(!INT0) delay_ms(10); <br>
//再次等待释放按键
             TR0 = 0; ///关闭定时器
             IE0 = 0; \qquad \qquad //外中断 0 标志位
             EX0 = 1; //INT0 Enable
              IT0 = 1; //INT0 下降沿中断 
             \frac{\text{P1n\_push\_pull}(0xff)}{\text{P1n\_push\_pull}(0xff)}; //com 和 seg 全部输出 0
              P2n_push_pull(0xff); 
              P1 = 0; 
              P2 = 0; 
             PCON = 0x02; //Sleep
              _nop_(); 
               _nop_(); 
               _nop_(); 
             LCD_SET_2M; //显示时分间隔:
             LCD_SET_4M; //显示分秒间隔:
             LoadRTC(); ///显示时间
             TR0 = 1; ///打开定时器
              while(!INT0) delay_ms(10); ///等待释放按键
              delay_ms(50); 
              while(!INT0) delay_ms(10); <br>
//再次等待释放按键
          } 
       } 
    } 
} 
/********************延时函数**************************/ 
void delay_ms(u8 ms) 
{ 
    unsigned int i; 
    do{ 
       i = MAIN_Fosc / 13000; 
       while(--i); //14T per loop 
    }while(--ms); 
} 
/********************* Timer0 中断函数************************/ 
void timer0_int (void) interrupt 1 
{
```

```
 LCD_scan(); 
    B_2ms = 1; 
} 
/********************* INT0 中断函数 *************************/ 
void INT0_int (void) interrupt 0 
{ 
    EX0 = 0; 
    IE0 = 0; 
} 
/****************** LCD 段码扫描函数 ***************************/ 
void LCD_scan(void) //5us @22.1184MHZ 
{ 
    u8 code T_COM[4]={0x08,0x04,0x02,0x01}; 
    u8 j; 
    j = scan_index >> 1; 
   P2n_pure_input(0x0f); ///全部 COM 输出高阻, COM 为中点电压
   if(scan_index & 1) ///反相扫描
     { 
        P1 = ~LCD_buff[j]; 
        P2 = ~(LCD_buff[j|4] & 0xf0); 
    } 
    else //正相扫描
     { 
        P1 = LCD_buff[j]; 
        P2 = LCD_buff[j|4] & 0xf0; 
    } 
   P2n_push_pull(T_COM[j]); ///某个 COM 设置为推挽输出
    if(++scan_index >= 8) scan_index = 0; 
} 
/****************** 对第 1~6 数字装载显示函数 ***************************/ 
void LCD_load(u8 n, u8 dat) //n 为第几个数字,dat 为要显示的数字
{ 
    u8 code t_display[]={ //标准字库
 // 0 1 2 3 4 5 6 7 8 9 A B C D E F 
        0x3F,0x06,0x5B,0x4F,0x66,0x6D,0x7D,0x07,0x7F,0x6F,0x77,0x7C,0x39,0x5E,0x79,0x71, 
        //black - 
        0x00,0x40 
    }; 
    u8 code T_LCD_mask[4] = {~0xc0,~0x30,~0x0c,~0x03}; 
    u8 code T_LCD_mask4[4] = {~0x40,~0x10,~0x04,~0x01}; 
    u8 i,k; 
    u8 *p; 
    if((n == 0) || (n > 6)) return; 
   i = t_display[dat];
   if(n < = 4) //1~4
     { 
        n--; 
        p = LCD_buff; 
    } 
    else 
     { 
       n = n - 5;
        p = &LCD_buff[4];
```
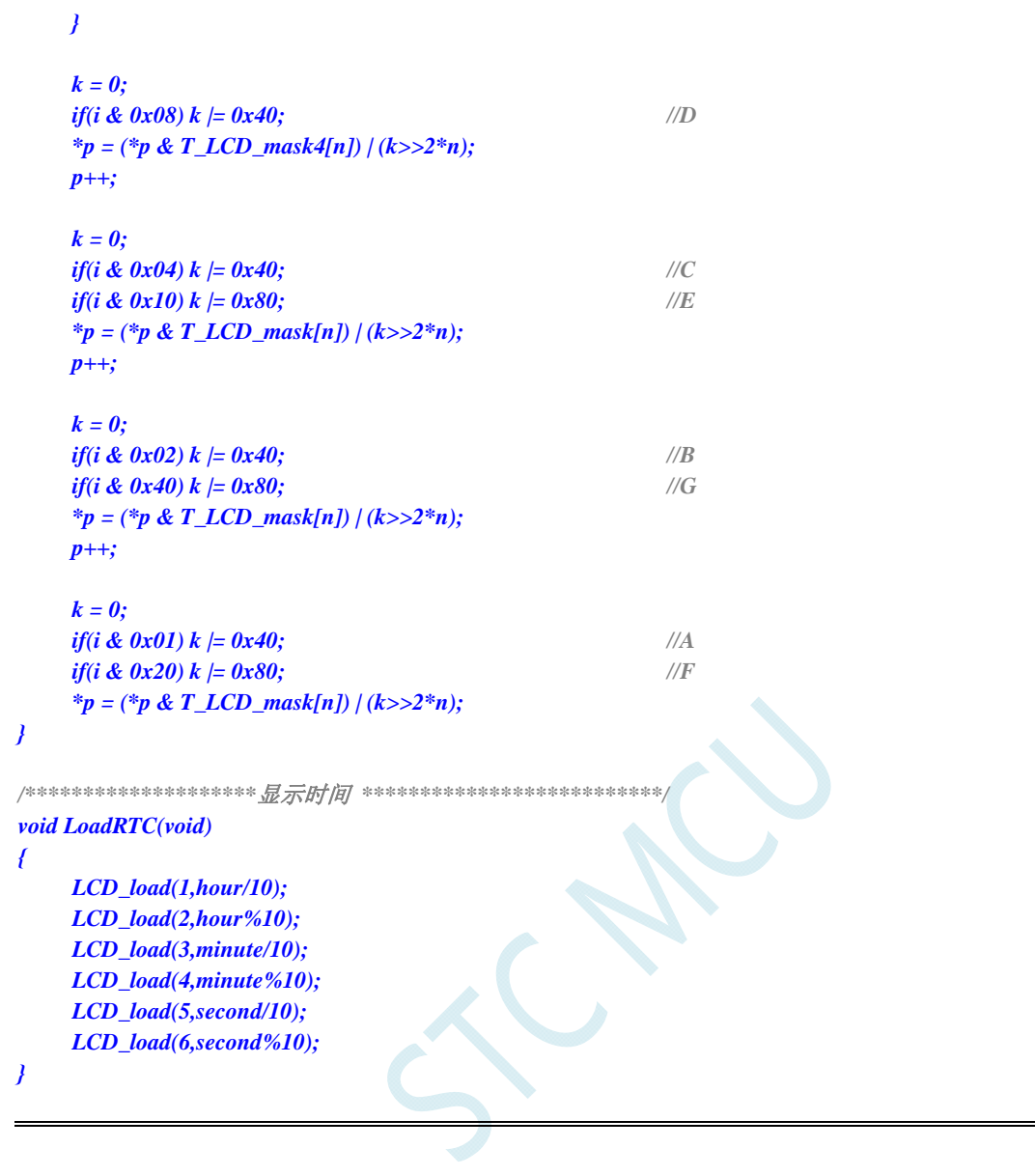

# **10** 指令系统

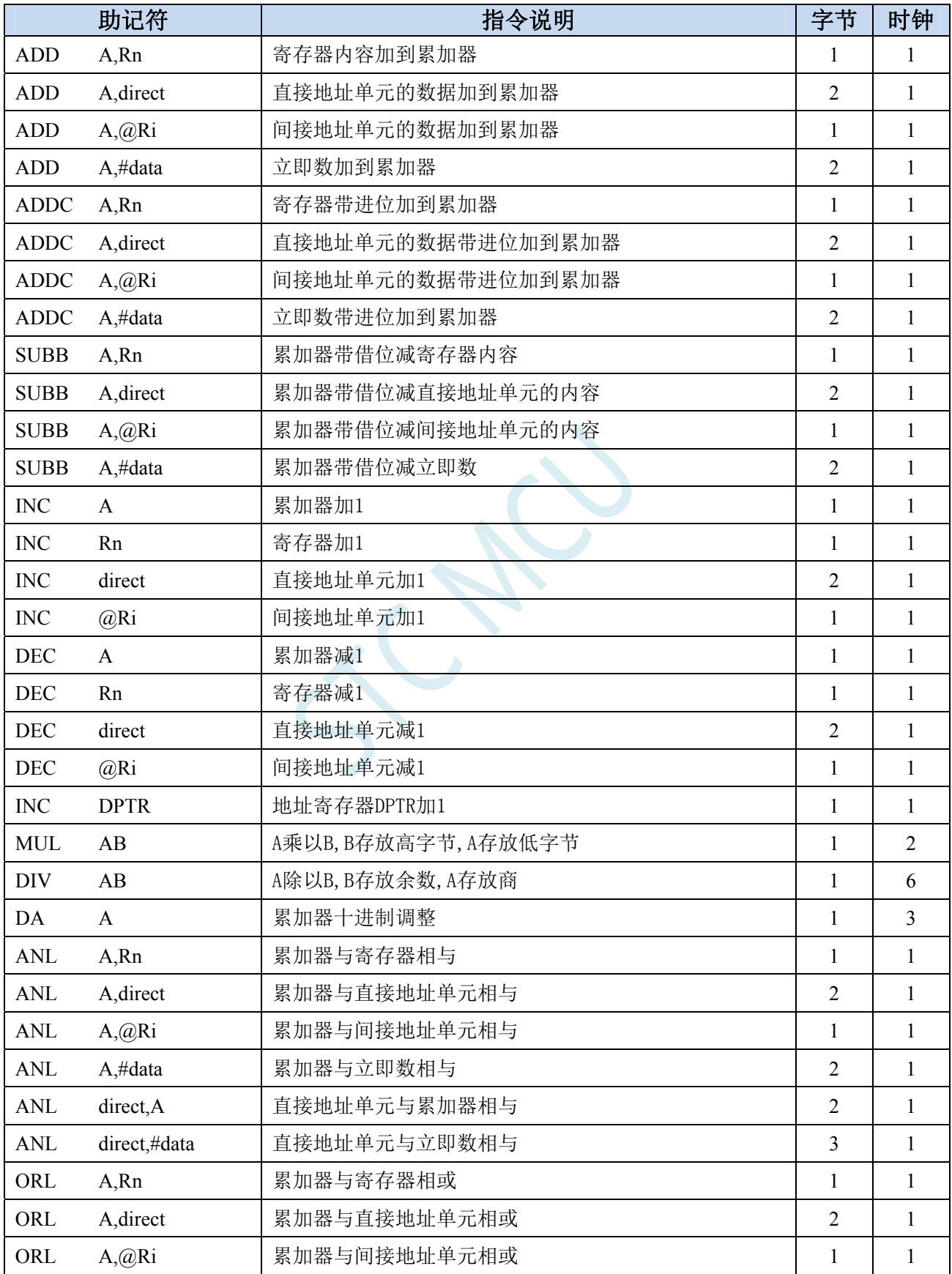

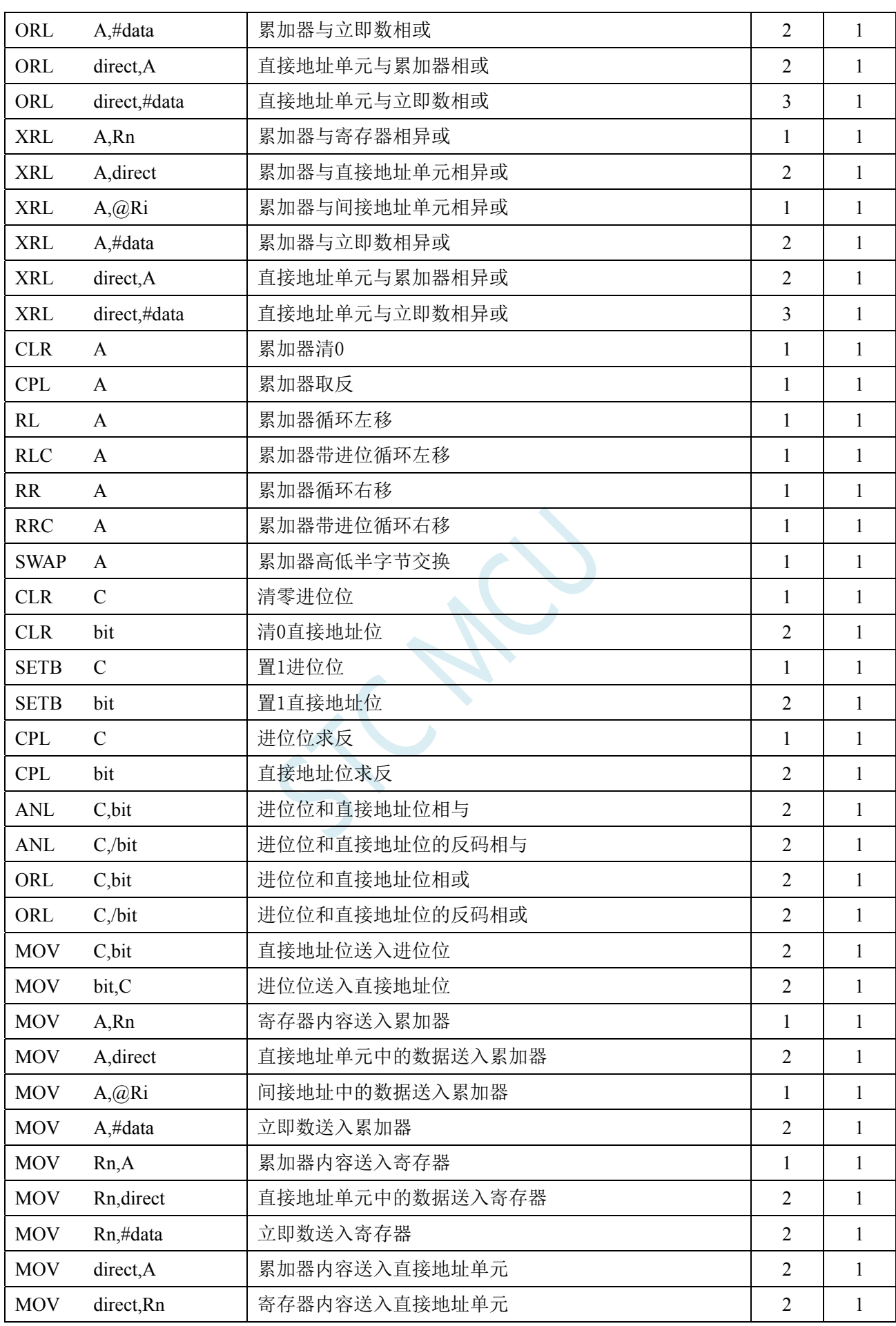

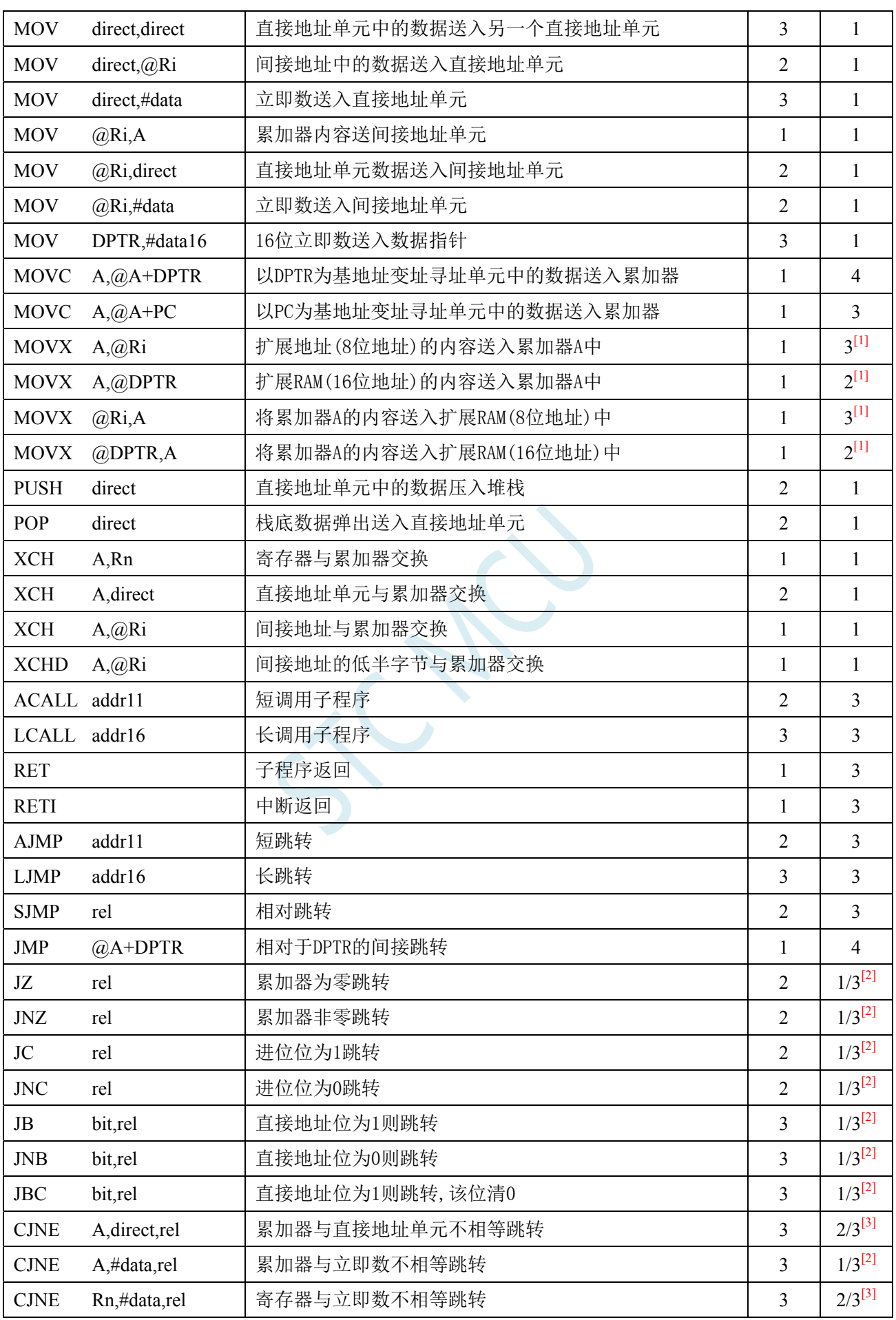

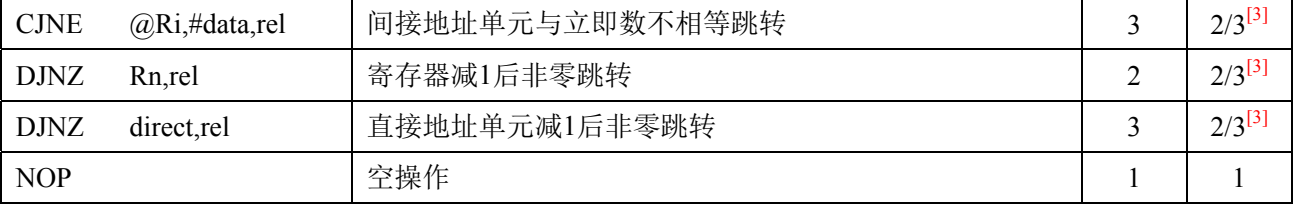

 $\overline{[1]}$ : 访问外部扩展 RAM 时, 指令的执行周期与寄存器 BUS\_SPEED 中的 SPEED  $[1:0]$ 位有关

[2]:对于条件跳转语句的执行时间会依据条件是否满足而不同。当条件不满足时,不会发生跳转而继续执 行下一条指令,此时条件跳转语句的执行时间为 1 个时钟;当条件满足时,则会发生跳转,此时条件跳 转语句的执行时间为 3 个时钟。

[3]:对于条件跳转语句的执行时间会依据条件是否满足而不同。当条件不满足时,不会发生跳转而继续执 行下一条指令,此时条件跳转语句的执行时间为 2 个时钟;当条件满足时,则会发生跳转,此时条件跳 转语句的执行时间为 3 个时钟。

# **11** 中断系统

### (**C** 语言程序中使用中断号大于 **31** 的中断时,在 **Keil** 中编译会报错,解决办法请参考附录 **I**)

中断系统是为使 CPU 具有对外界紧急事件的实时处理能力而设置的。

当中央处理机 CPU 正在处理某件事的时候外界发生了紧急事件请求,要求 CPU 暂停当前的工作, 转而去处理这个紧急事件,处理完以后,再回到原来被中断的地方,继续原来的工作,这样的过程称为 中断。实现这种功能的部件称为中断系统,请示 CPU 中断的请求源称为中断源。微型机的中断系统一般 允许多个中断源,当几个中断源同时向 CPU 请求中断,要求为它服务的时候,这就存在 CPU 优先响应 哪一个中断源请求的问题。通常根据中断源的轻重缓急排队,优先处理最紧急事件的中断请求源,即规 定每一个中断源有一个优先级别。CPU 总是先响应优先级别最高的中断请求。

当 CPU 正在处理一个中断源请求的时候(执行相应的中断服务程序),发生了另外一个优先级比它 还高的中断源请求。如果 CPU 能够暂停对原来中断源的服务程序,转而去处理优先级更高的中断请求源, 处理完以后,再回到原低级中断服务程序,这样的过程称为中断嵌套。这样的中断系统称为多级中断系 统,没有中断嵌套功能的中断系统称为单级中断系统。

用户可以用关总中断允许位(EA/IE.7)或相应中断的允许位屏蔽相应的中断请求,也可以用打开相 应的中断允许位来使 CPU 响应相应的中断申请,每一个中断源可以用软件独立地控制为开中断或关中断 状态,部分中断的优先级别均可用软件设置。高优先级的中断请求可以打断低优先级的中断,反之,低 优先级的中断请求不可以打断高优先级的中断。当两个相同优先级的中断同时产生时,将由查询次序来 决定系统先响应哪个中断。

## **11.1 STC8G**系列中断源

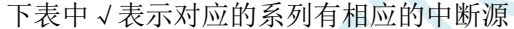

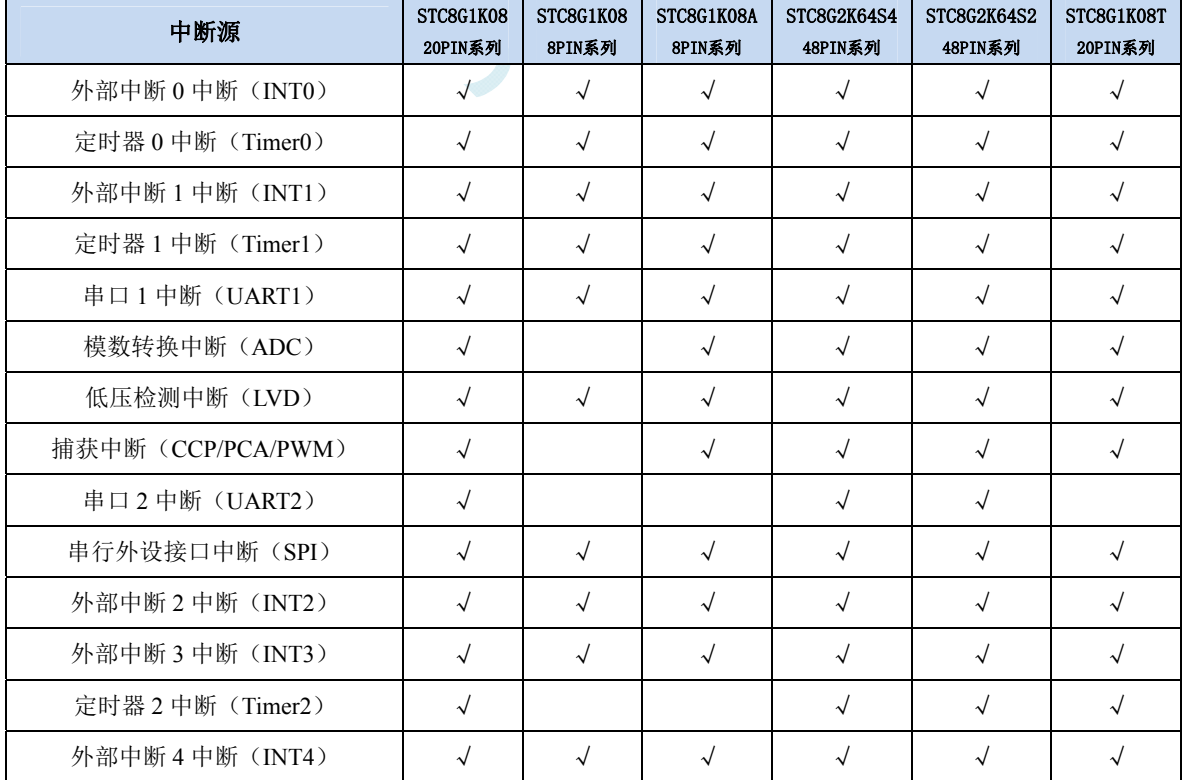

**STC8G** 系列技术手册 官方网站**: www.STCMCUDATA.com / www.STCMCU.com** 技术支持**: 13922829991** 研发顾问**: 13922805190** 

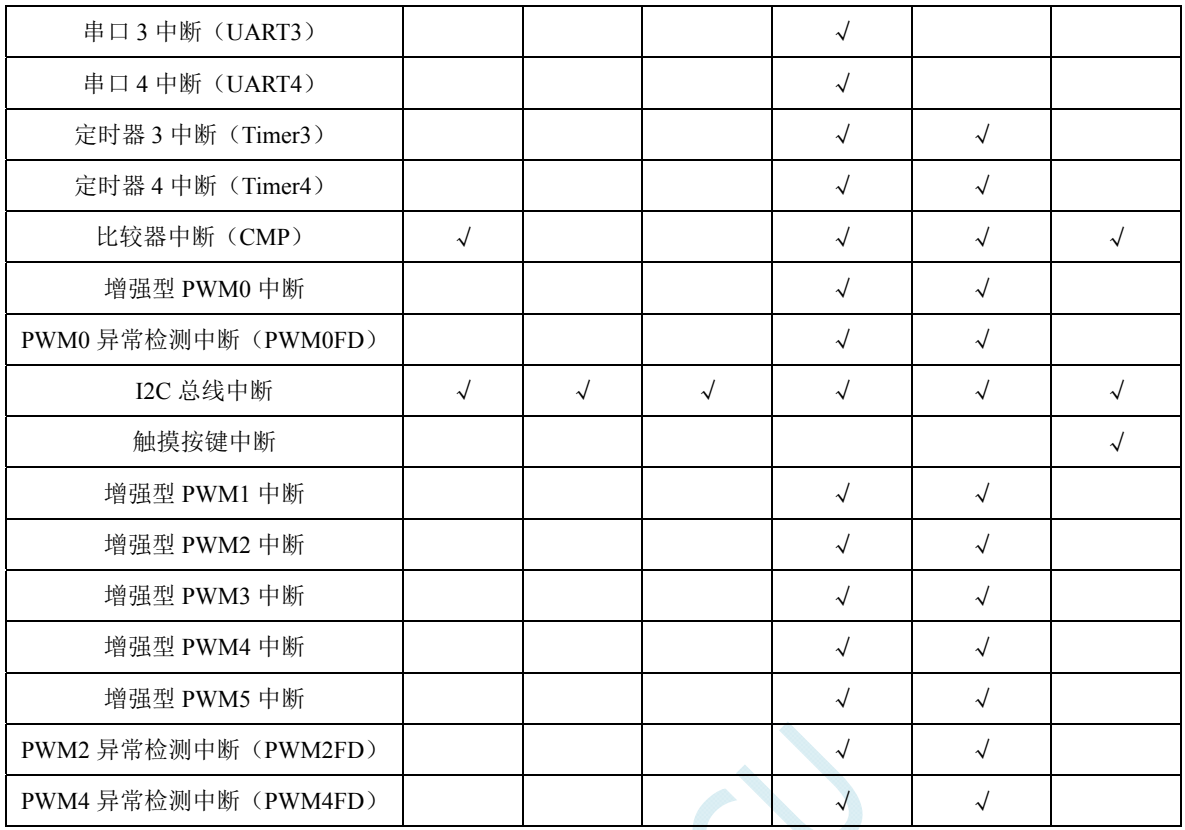

SCN

## **11.2 STC8G**中断结构图

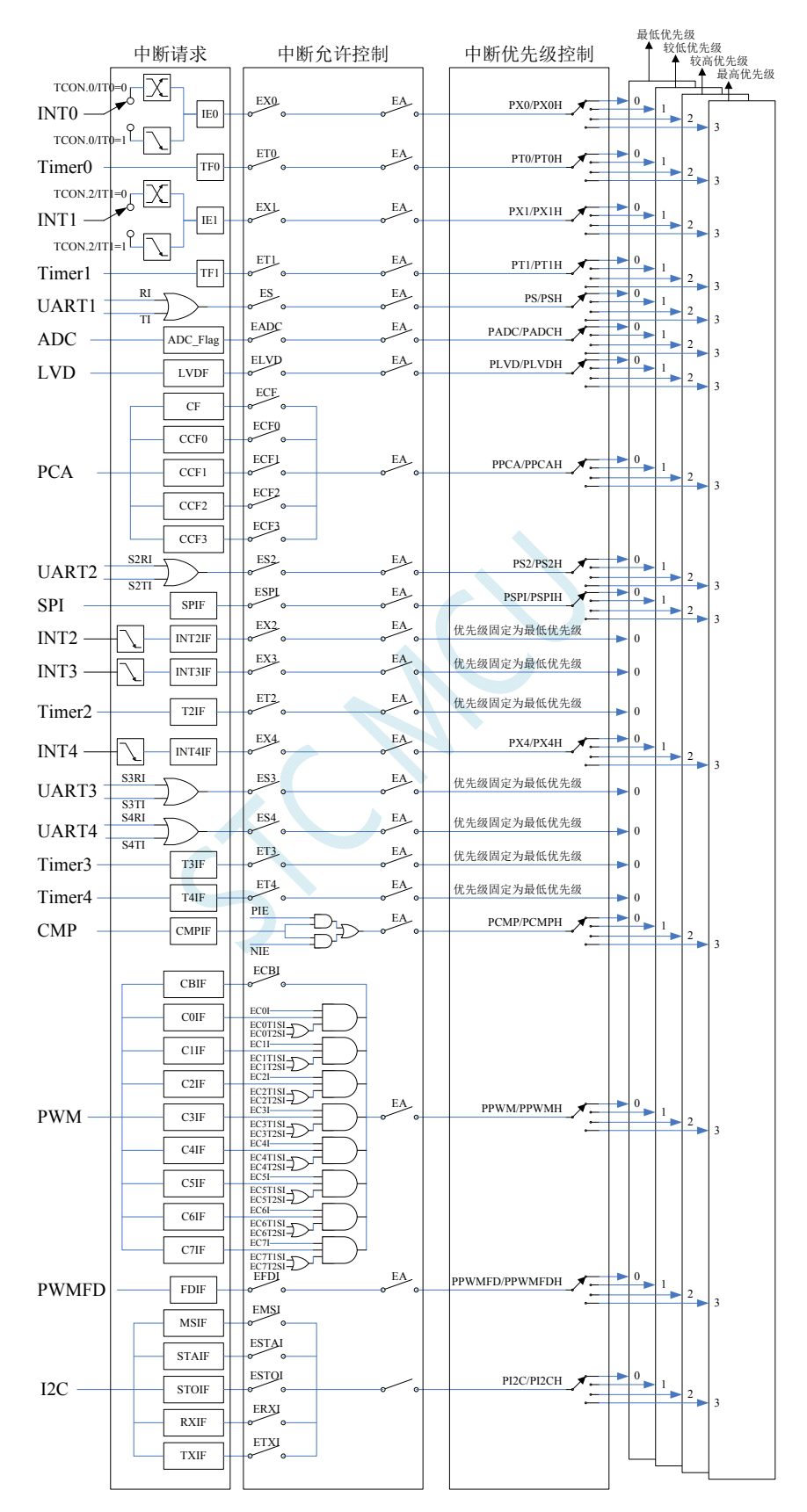

## **11.3 STC8G**系列中断列表

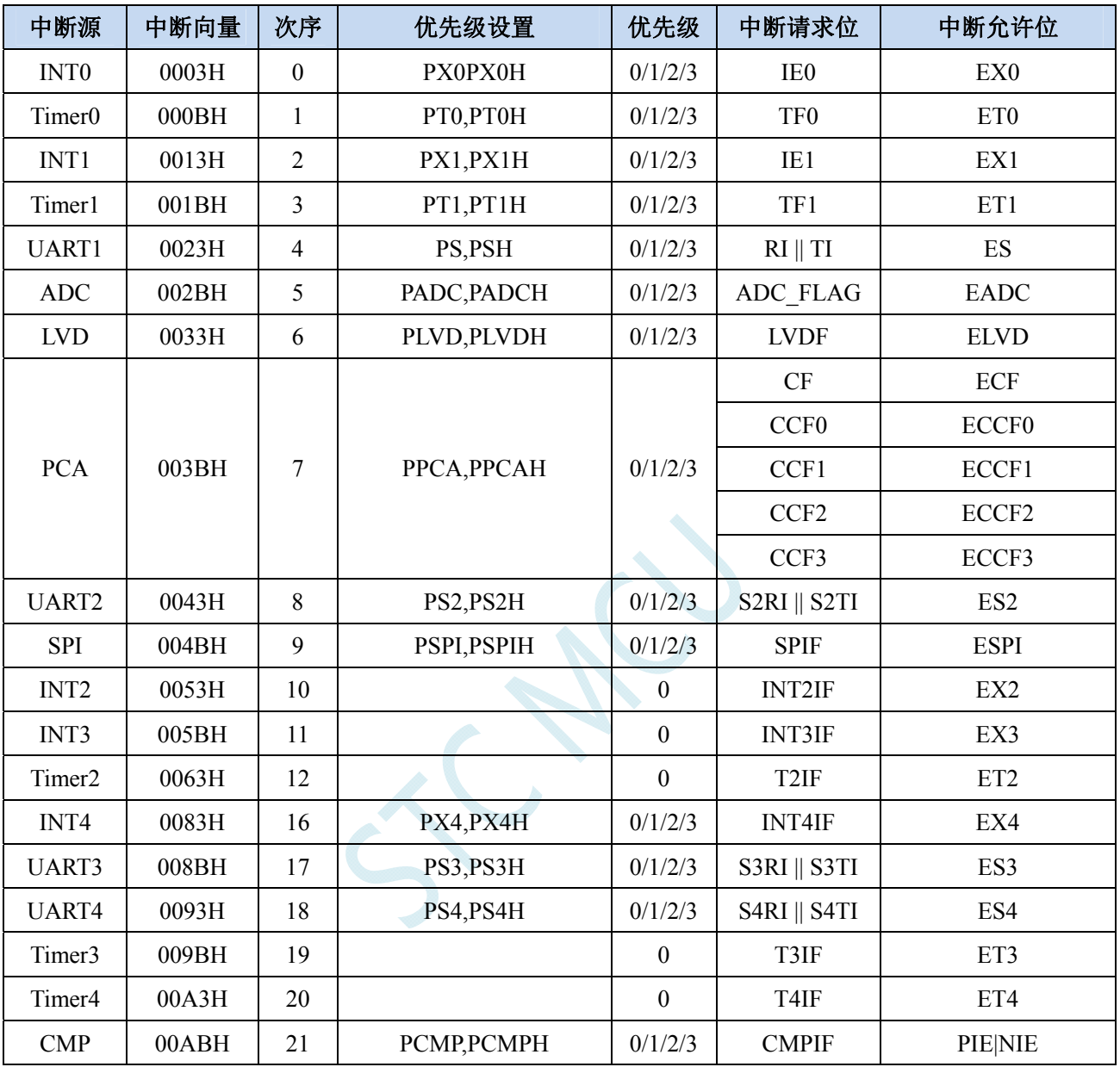

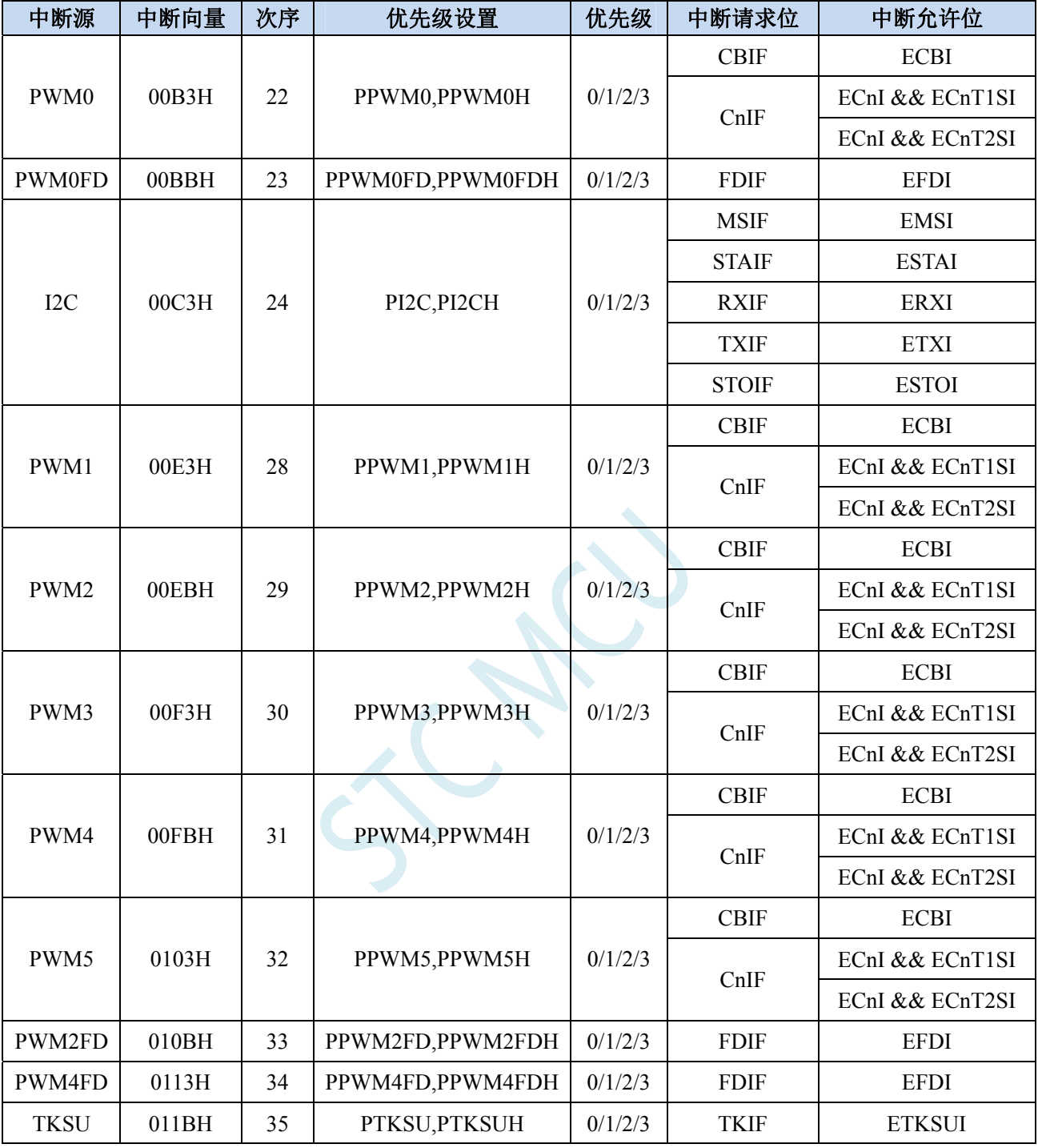

## 在 C 语言中声明中断服务程序

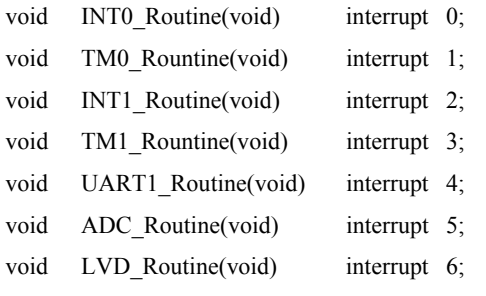

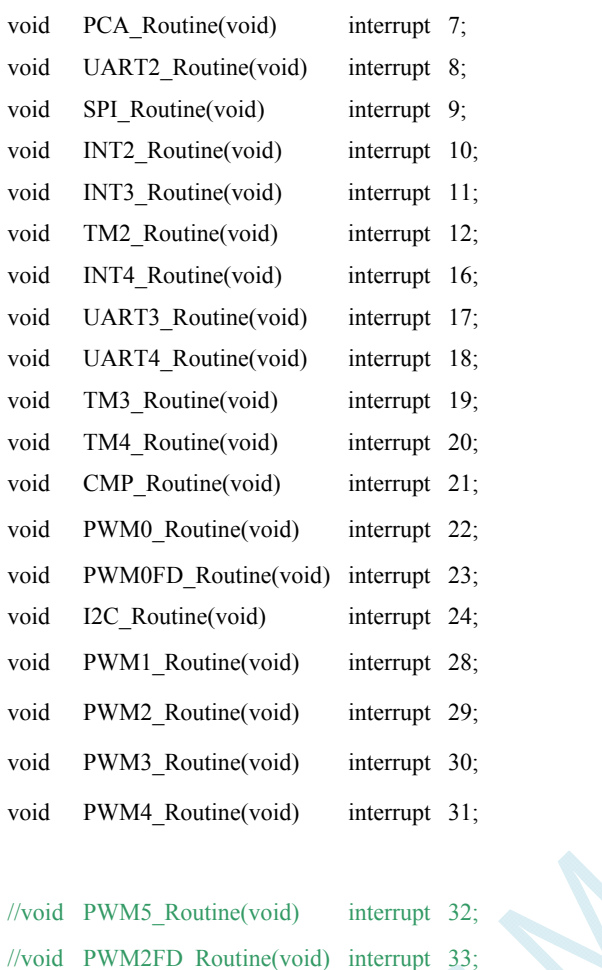

//void PWM4FD\_Routine(void) interrupt 34;

//void TKSU\_Routine(void) interrupt 35;

中断号超过**31**的**C**语言中断服务程序不能直接用**interrupt**声明,请参考"附录**J**" 的 处理方法,汇编语言不受影响

## **11.4** 中断相关寄存器

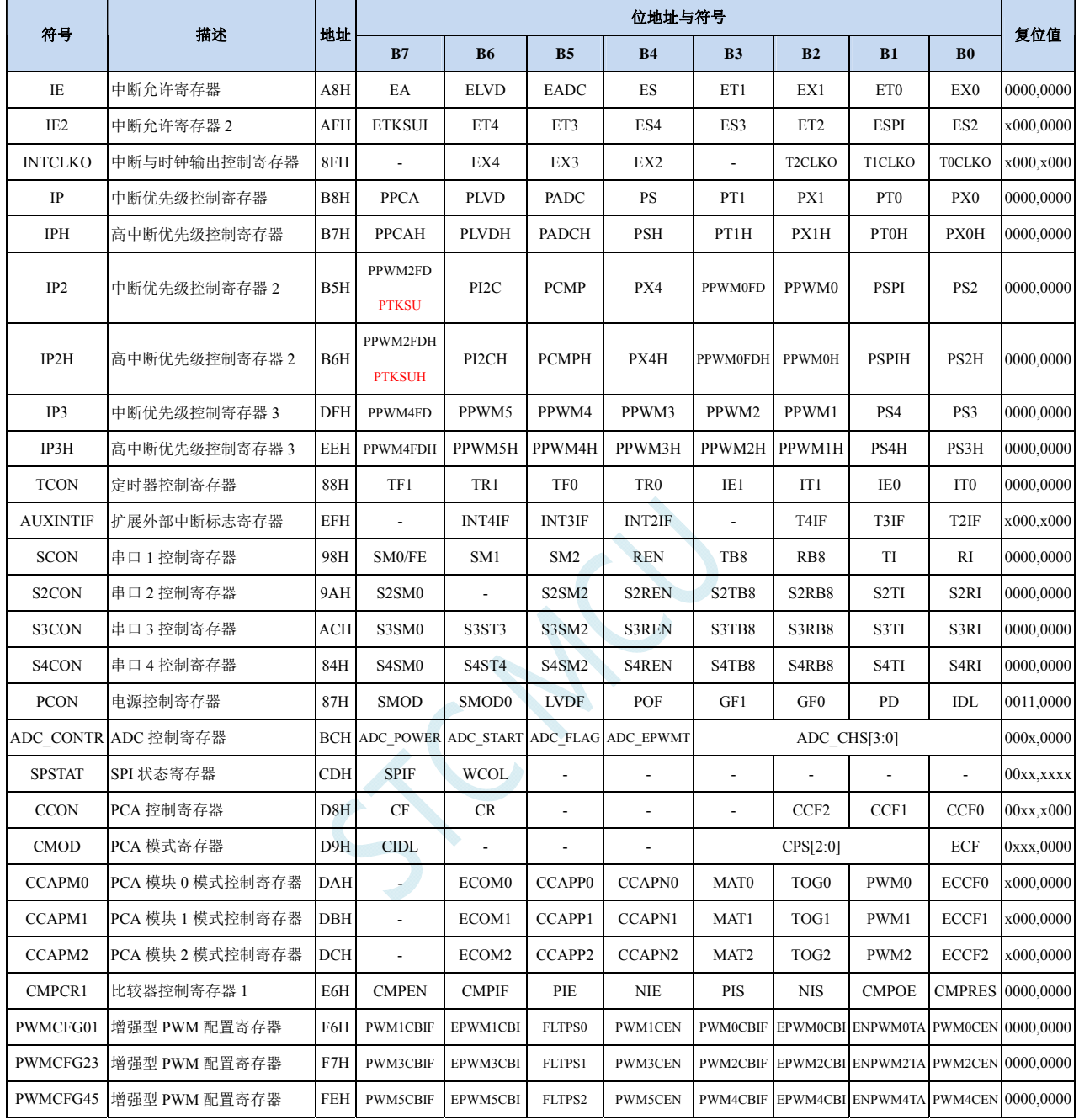

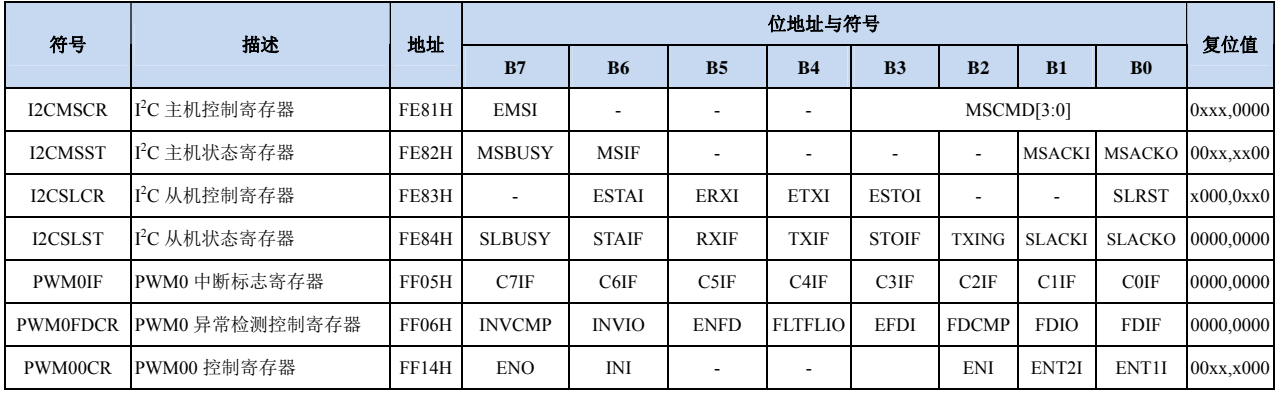

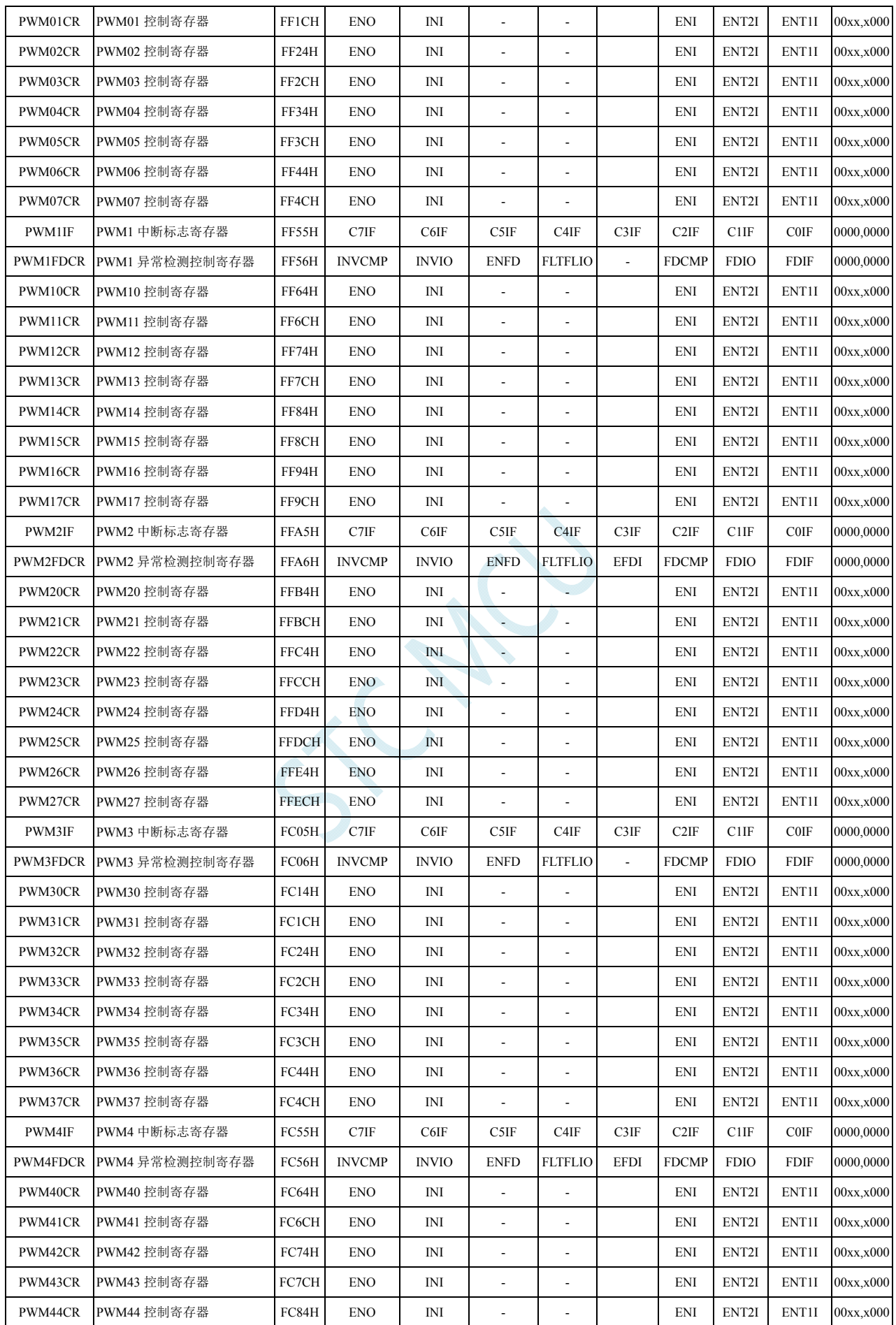

**STC8G** 系列技术手册 官方网站**: www.STCMCUDATA.com / www.STCMCU.com** 技术支持**: 13922829991** 研发顾问**: 13922805190** 

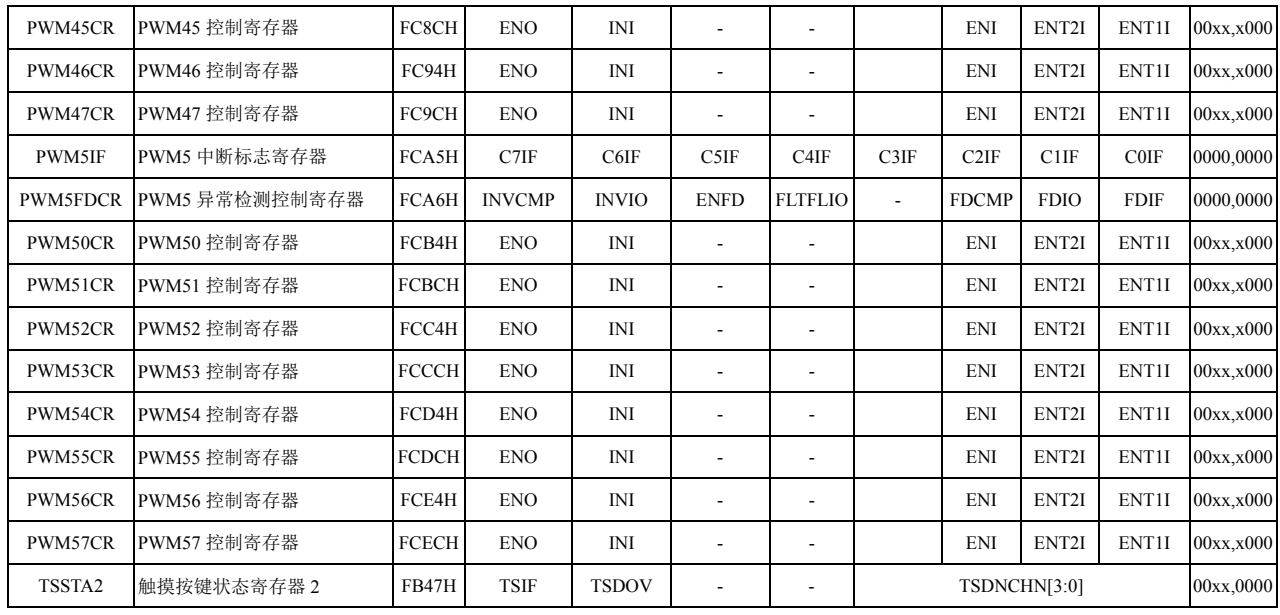

## **11.4.1** 中断使能寄存器(中断允许位)

## **IE**(中断使能寄存器)

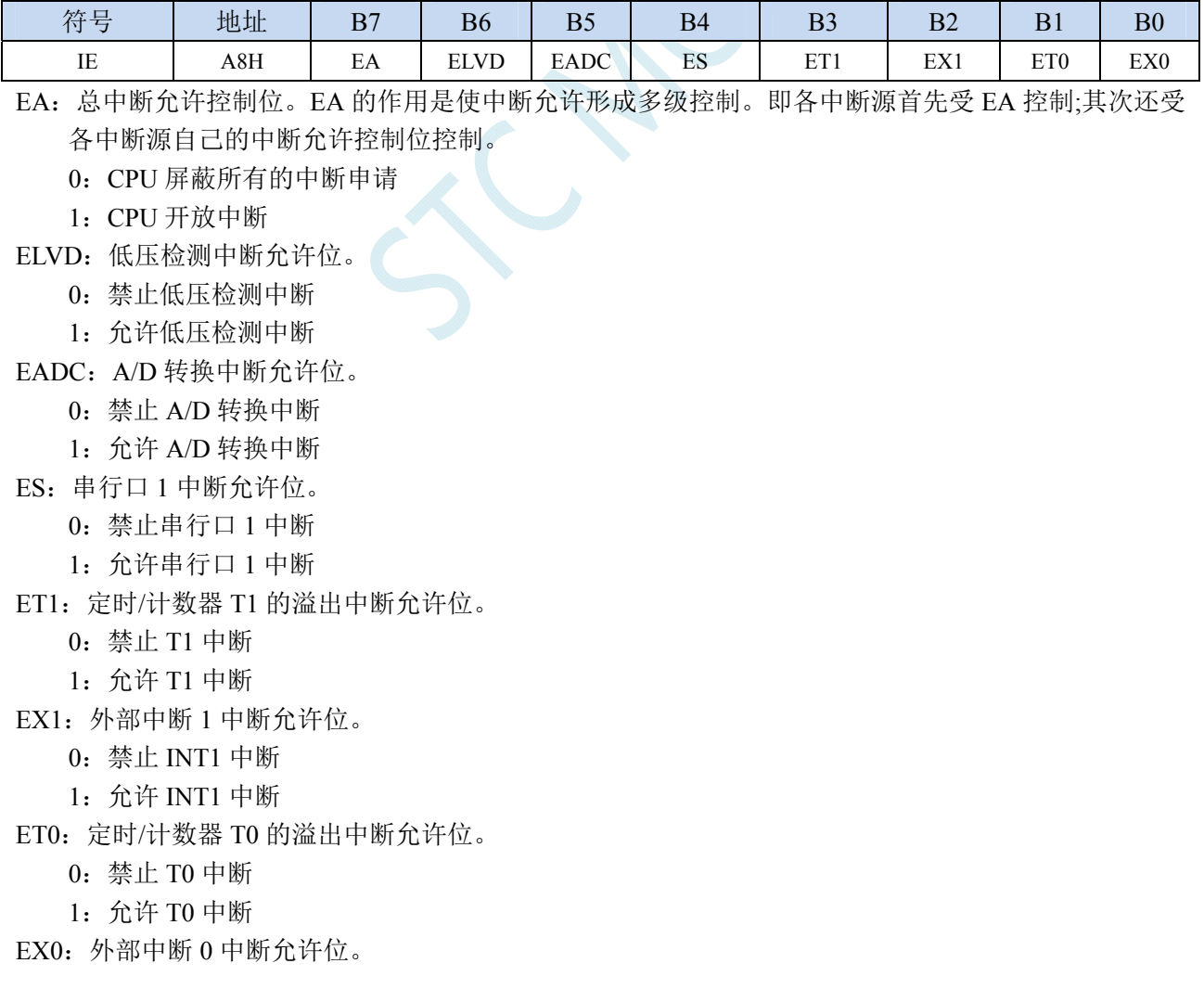

- 0:禁止 INT0 中断
- 1:允许 INT0 中断

#### **IE2**(中断使能寄存器 **2**)

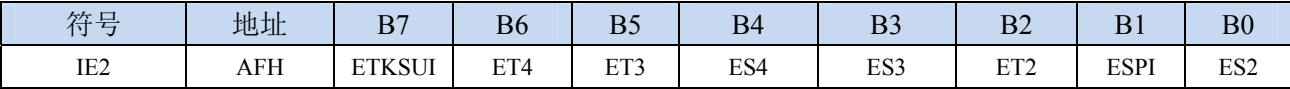

ET4:定时/计数器 T4 的溢出中断允许位。

0:禁止 T4 中断

1:允许 T4 中断

ET3:定时/计数器 T3 的溢出中断允许位。

- 0:禁止 T3 中断
- 1:允许 T3 中断
- ES4:串行口 4 中断允许位。
	- 0:禁止串行口 4 中断
	- 1:允许串行口 4 中断
- ES3:串行口 3 中断允许位。
	- 0:禁止串行口 3 中断
	- 1:允许串行口 3 中断
- ET2:定时/计数器 T2 的溢出中断允许位。
	- 0:禁止 T2 中断
	- 1:允许 T2 中断
- ESPI:SPI 中断允许位。
	- 0:禁止 SPI 中断
	- 1:允许 SPI 中断
- ES2:串行口 2 中断允许位。
	- 0:禁止串行口 2 中断
	- 1:允许串行口 2 中断
- ETKSUI:触摸按键中断允许位。
	- 0:禁止触摸按键中断
	- 1:允许触摸按键中断

## **INTCLKO**(外部中断与时钟输出控制寄存器)

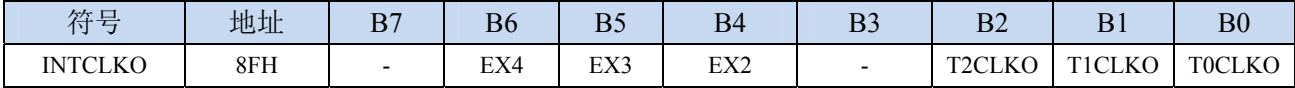

EX4:外部中断 4 中断允许位。

0:禁止 INT4 中断

1:允许 INT4 中断

EX3:外部中断 3 中断允许位。

0:禁止 INT3 中断

1:允许 INT3 中断

- EX2:外部中断 2 中断允许位。
	- 0:禁止 INT2 中断
	- 1:允许 INT2 中断

### **PCA/CCP/PWM** 中断控制寄存器

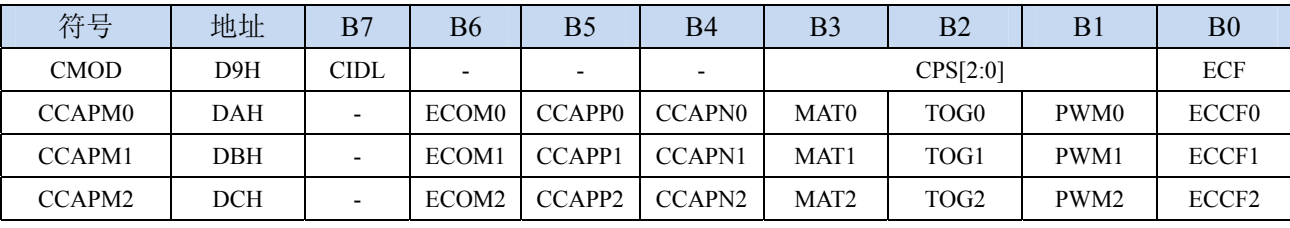

ECF:PCA 计数器中断允许位。

0:禁止 PCA 计数器中断

1:允许 PCA 计数器中断

ECCF0:PCA 模块 0 中断允许位。

0:禁止 PCA 模块 0 中断

1:允许 PCA 模块 0 中断

ECCF1:PCA 模块 1 中断允许位。

0:禁止 PCA 模块 1 中断

1:允许 PCA 模块 1 中断

ECCF2:PCA 模块 2 中断允许位。

0:禁止 PCA 模块 2 中断

1:允许 PCA 模块 2 中断

#### **CMPCR1**(比较器控制寄存器 **1**)

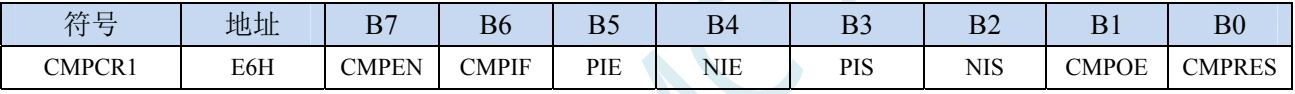

PIE:比较器上升沿中断允许位。

0:禁止比较器上升沿中断

1:允许比较器上升沿中断

NIE:比较器下降沿中断允许位。

0:禁止比较器下降沿中断

1:允许比较器下降沿中断

## **I2C** 控制寄存器

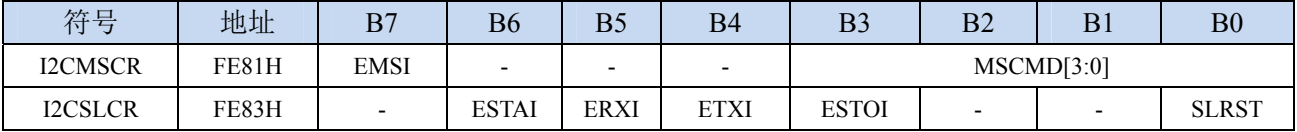

EMSI: I2C主机模式中断允许位。

 $0$ : 禁止  $I^2C$  主机模式中断

1: 允许 I2C 主机模式中断

ESTAI: I2C从机接收START事件中断允许位。

0: 禁止 I<sup>2</sup>C 从机接收 START 事件中断

1: 允许 I2C 从机接收 START 事件中断

ERXI: I2C从机接收数据完成事件中断允许位。

0: 禁止 I2C 从机接收数据完成事件中断

1: 允许 I2C 从机接收数据完成事件中断

ETXI: I<sup>2</sup>C从机发送数据完成事件中断允许位。

0: 禁止 I2C 从机发送数据完成事件中断

- 1: 允许 I2C 从机发送数据完成事件中断
- ESTOI: I2C从机接收STOP事件中断允许位。
	- 0: 禁止 I2C 从机接收 STOP 事件中断
	- 1: 允许 I2C 从机接收 STOP 事件中断

#### 增强型 **PWM** 配置寄存器

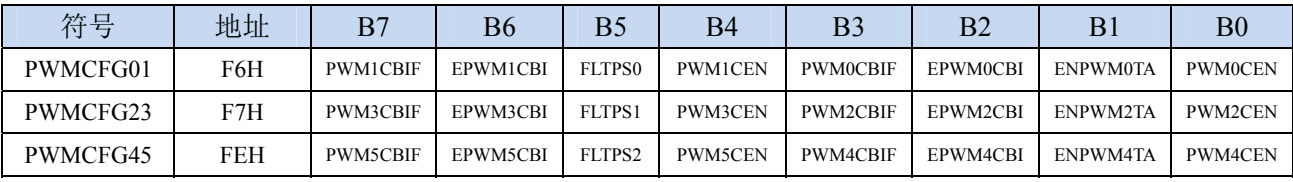

EPWM0CBI:增强PWM0计数器中断允许位。

- 0:禁止 PWM0 计数器中断
- 1:允许 PWM0 计数器中断
- EPWM1CBI:增强PWM1计数器中断允许位。
	- 0:禁止 PWM1 计数器中断
	- 1:允许 PWM1 计数器中断
- EPWM2CBI:增强PWM2计数器中断允许位。
	- 0:禁止 PWM2 计数器中断
	- 1:允许 PWM2 计数器中断
- EPWM3CBI:增强PWM3计数器中断允许位。
	- 0:禁止 PWM3 计数器中断
	- 1:允许 PWM3 计数器中断
- EPWM4CBI:增强PWM4计数器中断允许位。
	- 0:禁止 PWM4 计数器中断
	- 1:允许 PWM4 计数器中断
- EPWM5CBI:增强PWM5计数器中断允许位。
	- 0:禁止 PWM5 计数器中断
	- 1:允许 PWM5 计数器中断

#### 增强型 **PWM** 异常检测控制寄存器

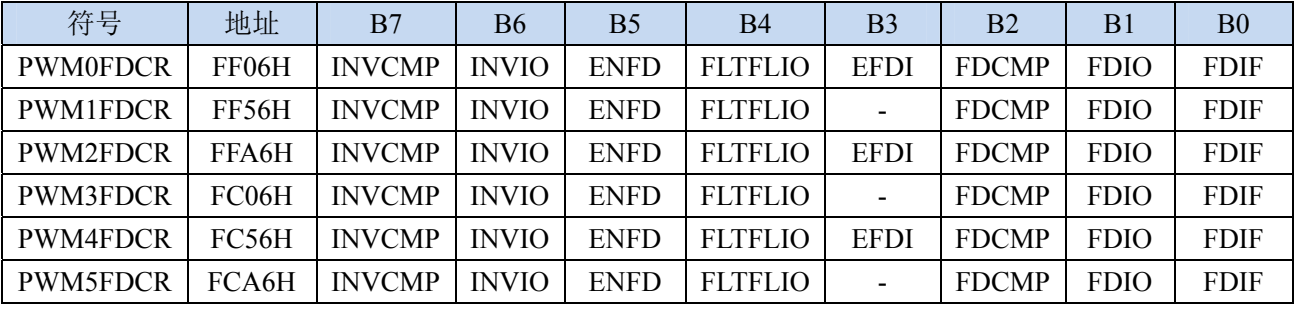

EFDI:PWM外部异常事件中断允许位。

- 0:禁止 PWM 外部异常事件中断
- 1:允许 PWM 外部异常事件中断

## 增强型 **PWM** 控制寄存器

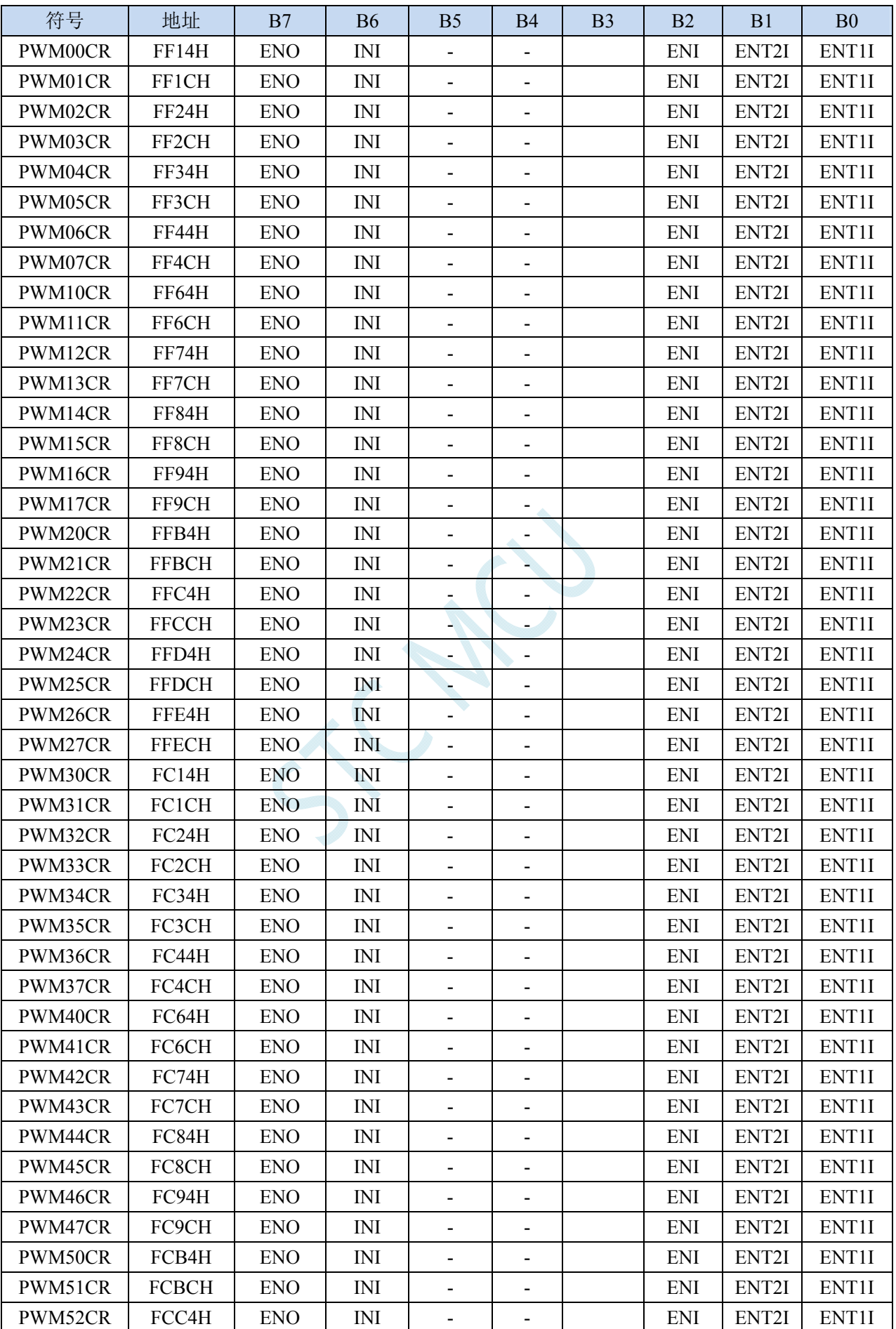

**STC8G** 系列技术手册 官方网站**: www.STCMCUDATA.com / www.STCMCU.com** 技术支持**: 13922829991** 研发顾问**: 13922805190** 

**STC8G** 系列技术手册 官方网站**: www.STCMCUDATA.com / www.STCMCU.com** 技术支持**: 13922829991** 研发顾问**: 13922805190** 

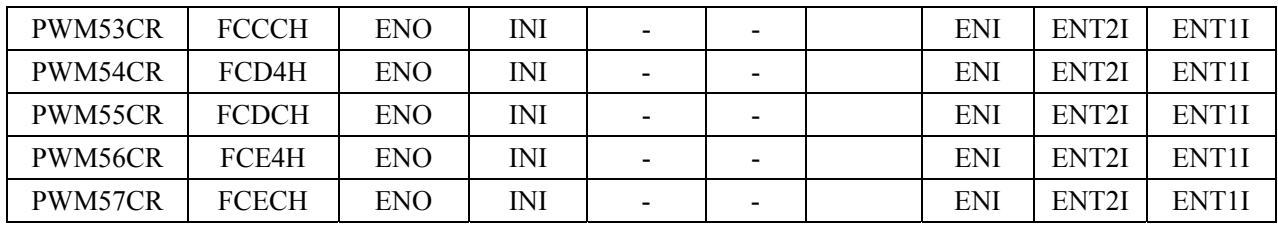

ECI:PWM通道中断允许位。

0:禁止 PWM 中断

1:允许 PWM 中断

ET2SI:PWM通道第2个触发点中断允许位。

0:禁止 PWM 的第 2 个触发点中断

1:允许 PWM 的第 2 个触发点中断

ET1SI:PWM通道第1个触发点中断允许位。

0:禁止 PWM 的第 1 个触发点中断

1:允许 PWM 的第 1 个触发点中断

## **11.4.2** 中断请求寄存器(中断标志位)

### 定时器控制寄存器

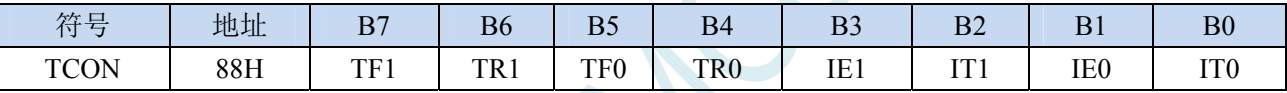

TF1:定时器1溢出中断标志。中断服务程序中,硬件自动清零。

TF0:定时器0溢出中断标志。中断服务程序中,硬件自动清零。

IE1:外部中断1中断请求标志。中断服务程序中,硬件自动清零。

IE0:外部中断0中断请求标志。中断服务程序中,硬件自动清零。

### 中断标志辅助寄存器

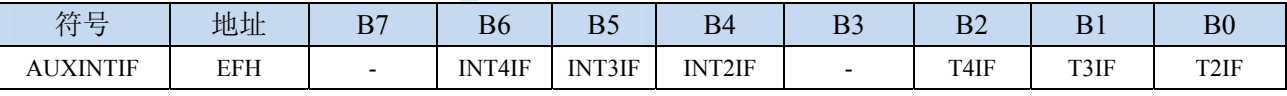

INT4IF:外部中断4中断请求标志。需要软件清零。 INT3IF:外部中断3中断请求标志。需要软件清零。 INT2IF:外部中断2中断请求标志。需要软件清零。 T4IF: 定时器4溢出中断标志。需要软件清零。 T3IF:定时器3溢出中断标志。需要软件清零。 T2IF: 定时器2溢出中断标志。需要软件清零。

## 串口控制寄存器

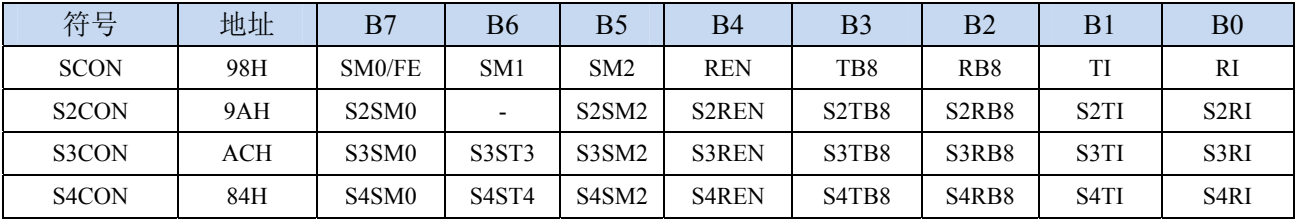

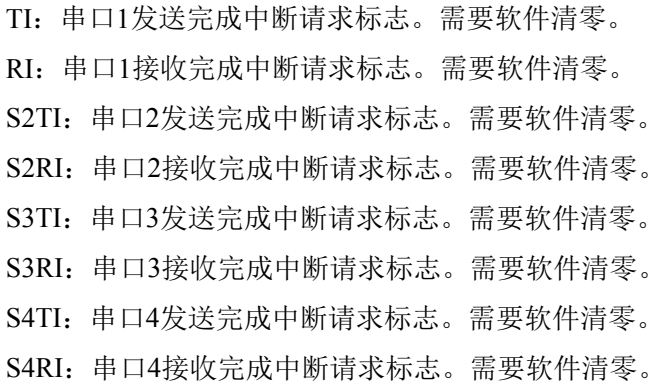

### 电源管理寄存器

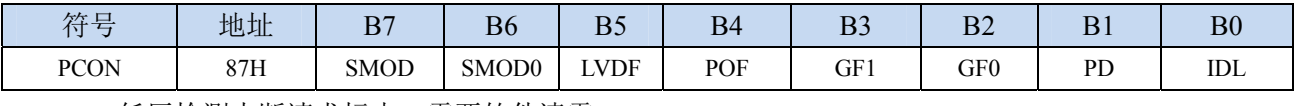

LVDF:低压检测中断请求标志。需要软件清零。

### **ADC** 控制寄存器

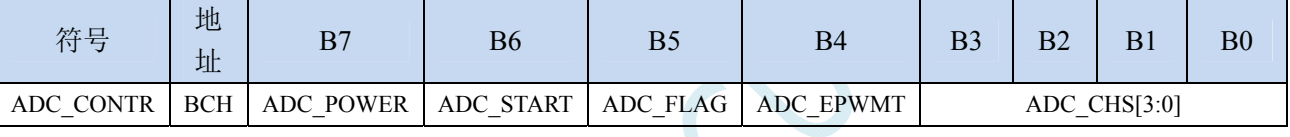

ADC\_FLAG: ADC转换完成中断请求标志。需要软件清零。

## **SPI** 状态寄存器

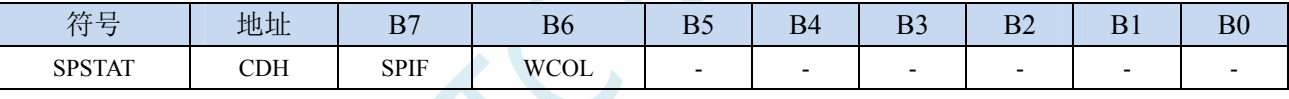

SPIF: SPI数据传输完成中断请求标志。需要软件清零。

## **PCA** 控制寄存器

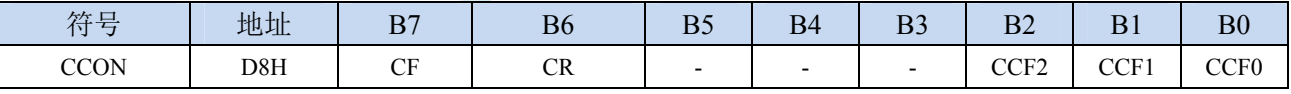

CF:PCA计数器中断请求标志。需要软件清零。

CCF2:PCA模块2中断请求标志。需要软件清零。

CCF1:PCA模块1中断请求标志。需要软件清零。

CCF0: PCA模块0中断请求标志。需要软件清零。

### 比较器控制寄存器 **1**

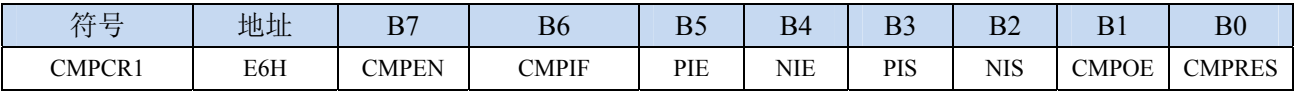

CMPIF:比较器中断请求标志。需要软件清零。

### **I2C** 状态寄存器

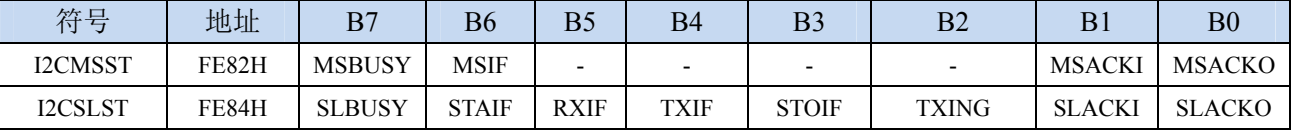

MSIF: I<sup>2</sup>C主机模式中断请求标志。需要软件清零。 ESTAI: I<sup>2</sup>C从机接收START事件中断请求标志。需要软件清零。 ERXI: I<sup>2</sup>C从机接收数据完成事件中断请求标志。需要软件清零。 ETXI: I<sup>2</sup>C从机发送数据完成事件中断请求标志。需要软件清零。 ESTOI: I<sup>2</sup>C从机接收STOP事件中断请求标志。需要软件清零。

### 增强型 **PWM** 配置寄存器

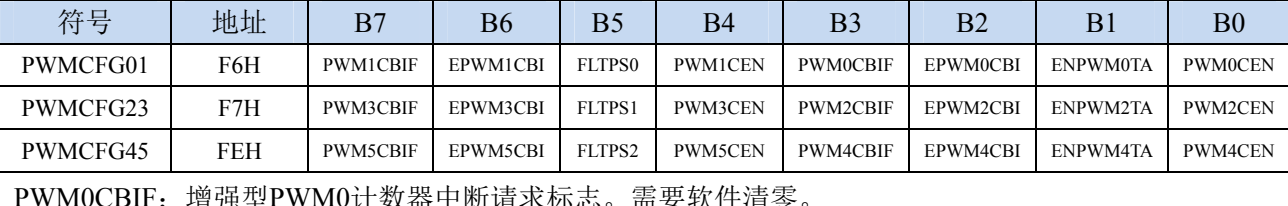

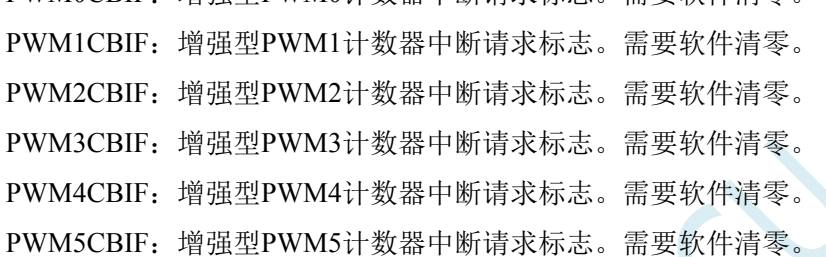

### 增强型 **PWM** 中断标志寄存器

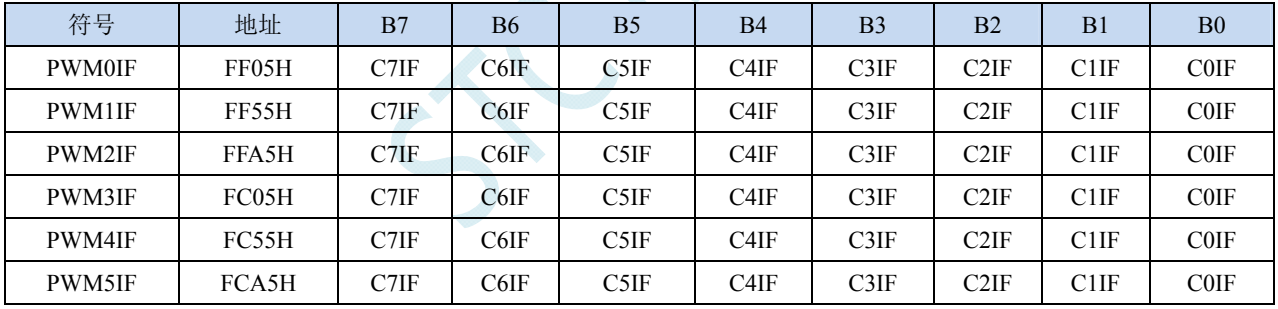

C7IF:增强型PWM通道7中断请求标志。需要软件清零。

C6IF:增强型PWM通道6中断请求标志。需要软件清零。

C5IF:增强型PWM通道5中断请求标志。需要软件清零。

C4IF:增强型PWM通道4中断请求标志。需要软件清零。

C3IF:增强型PWM通道3中断请求标志。需要软件清零。

C2IF:增强型PWM通道2中断请求标志。需要软件清零。

C1IF:增强型PWM通道1中断请求标志。需要软件清零。

C0IF:增强型PWM通道0中断请求标志。需要软件清零。

#### 增强型 **PWM** 异常检测控制寄存器

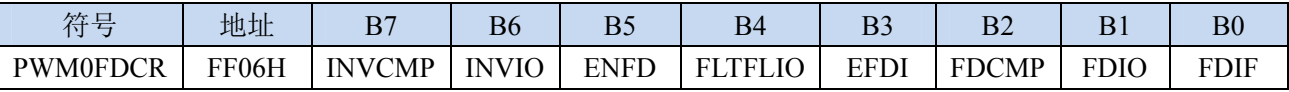

**STC8G** 系列技术手册 官方网站**: www.STCMCUDATA.com / www.STCMCU.com** 技术支持**: 13922829991** 研发顾问**: 13922805190** 

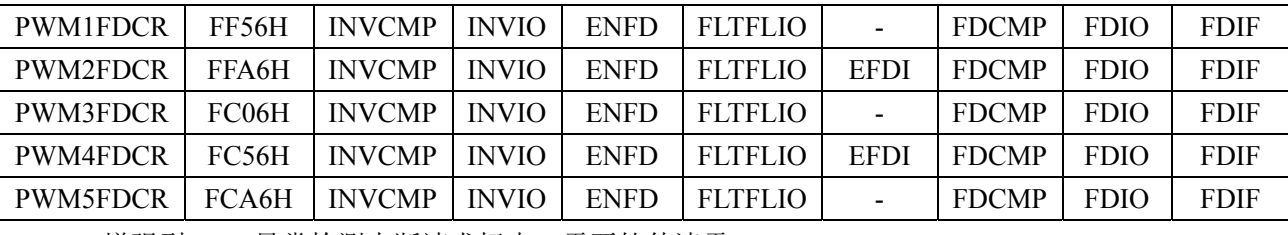

FDIF:增强型PWM异常检测中断请求标志。需要软件清零。

#### 触摸按键状态寄存器 **2**

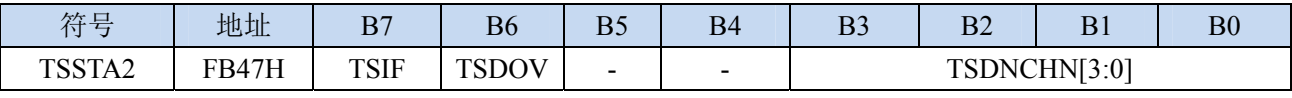

TSIF:触摸按键中断标志。需软件写1清零。

## **11.4.3** 中断优先级寄存器

## 中断优先级控制寄存器

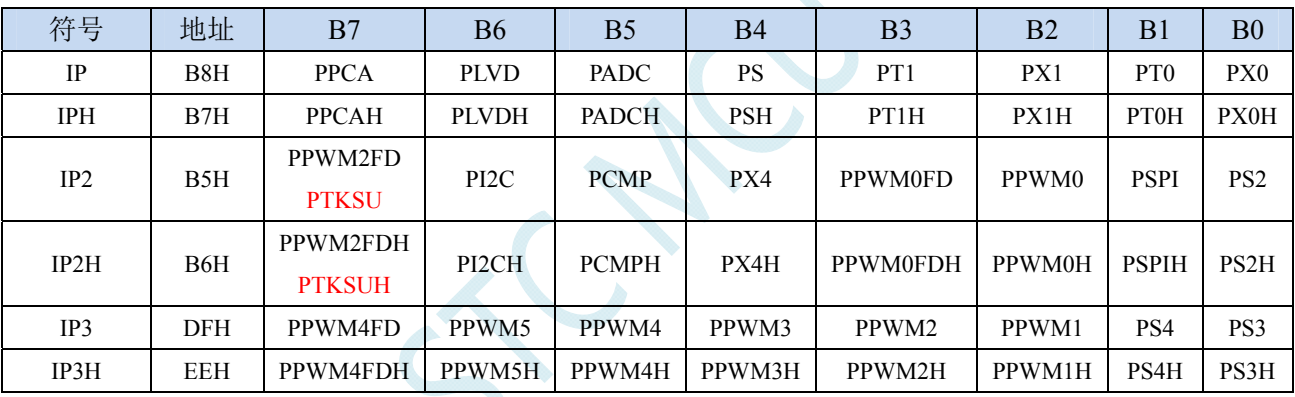

PX0H,PX0:外部中断0中断优先级控制位

00: INT0 中断优先级为 0 级(最低级)

01: INT0 中断优先级为 1 级(较低级)

10: INT0 中断优先级为 2 级(较高级)

11: INT0 中断优先级为 3 级(最高级)

PT0H,PT0: 定时器0中断优先级控制位

00:定时器 0 中断优先级为 0 级(最低级)

01:定时器 0 中断优先级为 1 级(较低级)

10:定时器 0 中断优先级为 2 级(较高级)

11:定时器 0 中断优先级为 3 级(最高级)

PX1H,PX1:外部中断1中断优先级控制位

00:INT1 中断优先级为 0 级(最低级)

01: INT1 中断优先级为 1 级(较低级)

10: INT1 中断优先级为 2 级(较高级)

11: INT1 中断优先级为 3 级(最高级)

PT1H,PT1:定时器1中断优先级控制位

00:定时器 1 中断优先级为 0 级(最低级)

01: 定时器 1 中断优先级为 1 级(较低级) 10:定时器 1 中断优先级为 2 级(较高级) 11: 定时器 1 中断优先级为 3 级 (最高级) PSH,PS:串口1中断优先级控制位 00:串口 1 中断优先级为 0 级(最低级) 01:串口 1 中断优先级为 1 级(较低级) 10:串口 1 中断优先级为 2 级(较高级) 11:串口 1 中断优先级为 3 级(最高级) PADCH,PADC: ADC中断优先级控制位 00:ADC 中断优先级为 0 级(最低级) 01:ADC 中断优先级为 1 级(较低级) 10:ADC 中断优先级为 2 级(较高级) 11:ADC 中断优先级为 3 级(最高级) PLVDH,PLVD:低压检测中断优先级控制位 00:LVD 中断优先级为 0 级(最低级) 01: LVD 中断优先级为 1 级(较低级) 10:LVD 中断优先级为 2 级(较高级) 11: LVD 中断优先级为 3 级(最高级) PPCAH,PPCA:CCP/PCA/PWM中断优先级控制位 00:CCP/PCA/PWM 中断优先级为 0 级(最低级) 01: CCP/PCA/PWM 中断优先级为 1 级(较低级) 10:CCP/PCA/PWM 中断优先级为 2 级(较高级) 11:CCP/PCA/PWM 中断优先级为 3 级(最高级) PS2H,PS2:串口2中断优先级控制位 00:串口 2 中断优先级为 0 级(最低级) 01:串口 2 中断优先级为 1 级(较低级) 10:串口 2 中断优先级为 2 级(较高级) 11:串口 2 中断优先级为 3 级(最高级) PSPIH,PSPI: SPI中断优先级控制位 00:SPI 中断优先级为 0 级(最低级) 01: SPI 中断优先级为 1 级(较低级) 10:SPI 中断优先级为 2 级(较高级) 11:SPI 中断优先级为 3 级(最高级) PX4H, PX4: 外部中断4中断优先级控制位 00: INT4 中断优先级为 0 级(最低级) 01: INT4 中断优先级为 1 级(较低级) 10: INT4 中断优先级为 2 级(较高级) 11: INT4 中断优先级为 3 级(最高级) PCMPH,PCMP:比较器中断优先级控制位 00:CMP 中断优先级为 0 级(最低级) 01: CMP 中断优先级为 1 级(较低级) 10:CMP 中断优先级为 2 级(较高级) 11:CMP 中断优先级为 3 级(最高级)

PI2CH, PI2C: I2C中断优先级控制位

00: I2C 中断优先级为 0 级(最低级) :I2C 中断优先级为 1 级(较低级) :I2C 中断优先级为 2 级(较高级) :I2C 中断优先级为 3 级(最高级) PPWM0H,PPWM0:增强型PWM0中断优先级控制位 :增强型 PWM0 中断优先级为 0 级(最低级) :增强型 PWM0 中断优先级为 1 级(较低级) :增强型 PWM0 中断优先级为 2 级(较高级) :增强型 PWM0 中断优先级为 3 级(最高级) PPWM1H,PPWM1:增强型PWM1中断优先级控制位 :增强型 PWM1 中断优先级为 0 级(最低级) :增强型 PWM1 中断优先级为 1 级(较低级) :增强型 PWM1 中断优先级为 2 级(较高级) :增强型 PWM1 中断优先级为 3 级(最高级) PPWM2H,PPWM2:增强型PWM2中断优先级控制位 :增强型 PWM2 中断优先级为 0 级(最低级) :增强型 PWM2 中断优先级为 1 级(较低级) :增强型 PWM2 中断优先级为 2 级(较高级) :增强型 PWM2 中断优先级为 3 级(最高级) PPWM3H,PPWM3:增强型PWM3中断优先级控制位 :增强型 PWM3 中断优先级为 0 级(最低级) :增强型 PWM3 中断优先级为 1 级(较低级) :增强型 PWM3 中断优先级为 2 级(较高级) :增强型 PWM3 中断优先级为 3 级(最高级) PPWM4H,PPWM4:增强型PWM4中断优先级控制位 :增强型 PWM4 中断优先级为 0 级(最低级) :增强型 PWM4 中断优先级为 1 级(较低级) :增强型 PWM4 中断优先级为 2 级(较高级) :增强型 PWM4 中断优先级为 3 级(最高级) PPWM5H,PPWM5:增强型PWM5中断优先级控制位 :增强型 PWM5 中断优先级为 0 级(最低级) :增强型 PWM5 中断优先级为 1 级(较低级) :增强型 PWM5 中断优先级为 2 级(较高级) :增强型 PWM5 中断优先级为 3 级(最高级) PPWM0FDH,PPWM0FD:增强型PWM0异常检测中断优先级控制位 :PWM0FD 中断优先级为 0 级(最低级) :PWM0FD 中断优先级为 1 级(较低级) :PWM0FD 中断优先级为 2 级(较高级) :PWM0FD 中断优先级为 3 级(最高级) PPWM2FDH,PPWM2FD:增强型PWM2异常检测中断优先级控制位 :PWM2FD 中断优先级为 0 级(最低级) :PWM2FD 中断优先级为 1 级(较低级) :PWM2FD 中断优先级为 2 级(较高级)

- 
- :PWM2FD 中断优先级为 3 级(最高级)

PPWM4FDH,PPWM4FD:增强型PWM4异常检测中断优先级控制位

- :PWM4FD 中断优先级为 0 级(最低级)
- :PWM4FD 中断优先级为 1 级(较低级)
- :PWM4FD 中断优先级为 2 级(较高级)
- :PWM4FD 中断优先级为 3 级(最高级)

PTKSUH,PTKSU:触摸按键中断优先级控制位

- :触摸按键中断优先级为 0 级(最低级)
- :触摸按键中断优先级为 1 级(较低级)
- :触摸按键中断优先级为 2 级(较高级)
- :触摸按键中断优先级为 3 级(最高级)

## **11.5** 范例程序

## **11.5.1 INT0** 中断(上升沿和下降沿)

## 汇编代码

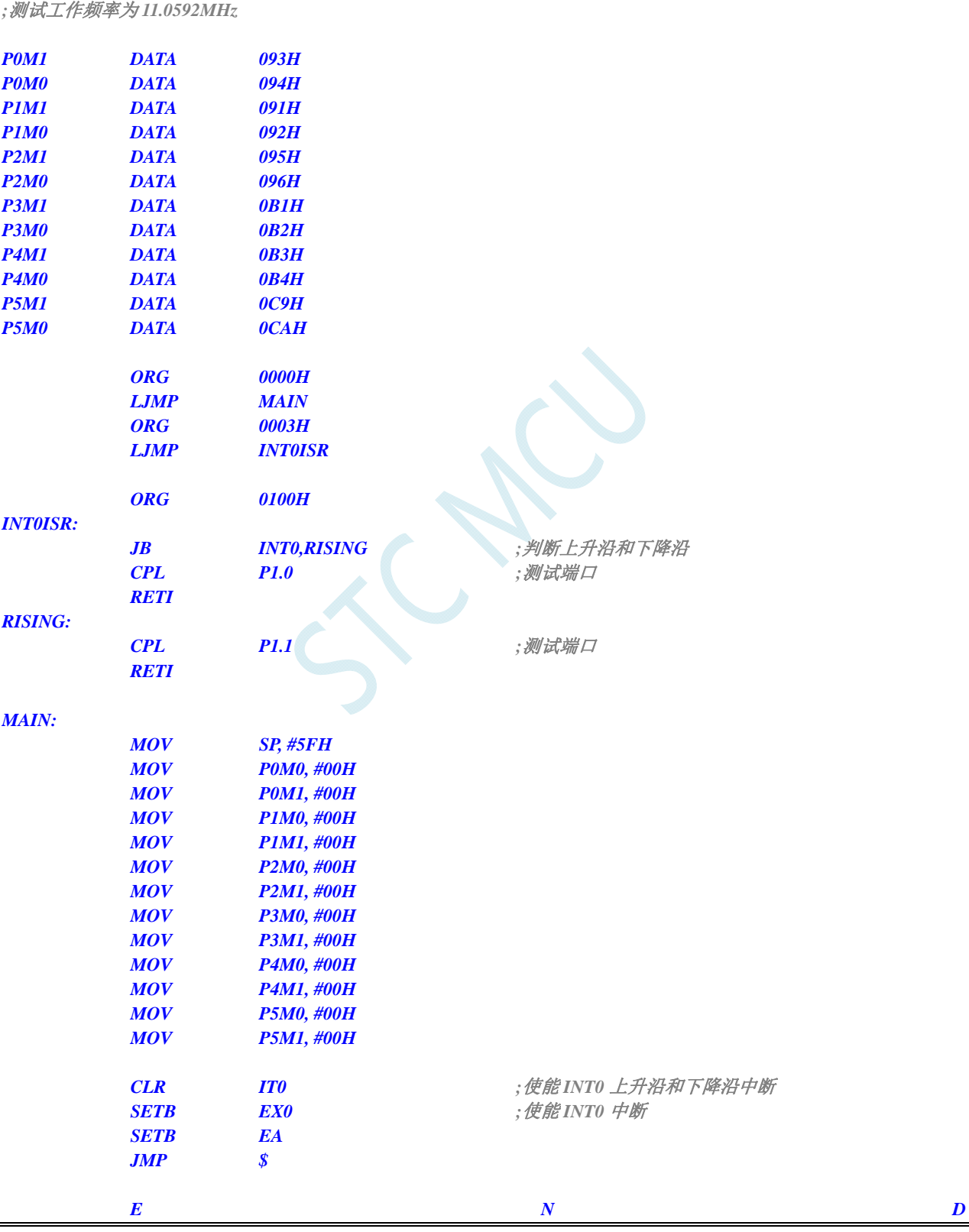

## **C** 语言代码

*//*测试工作频率为 *11.0592MHz* 

*#include "reg51.h" #include "intrins.h"* 

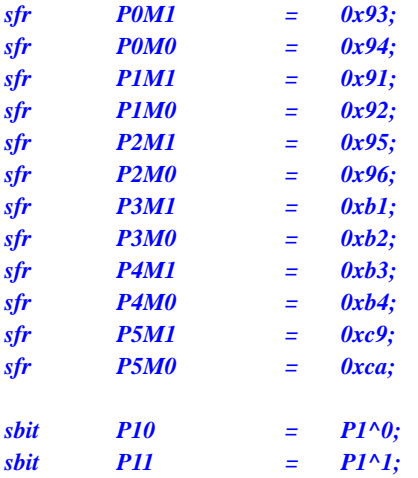

*void INT0\_Isr() interrupt 0* 

*{ if* (INT0) <br> *//判断上升沿和下降沿 { P10* = **!P10;** the contract of the contract of the contract of the contract of the contract of the contract of the contract of the contract of the contract of the contract of the contract of the contract of the contrac  *} else { P11* = !P11; *///测试端口 } } void main() { P0M0 = 0x00; P0M1 = 0x00; P1M0 = 0x00; P1M1 = 0x00; P2M0 = 0x00; P2M1 = 0x00; P3M0 = 0x00; P3M1 = 0x00; P4M0 = 0x00; P4M1 = 0x00; P5M0 = 0x00; P5M1 = 0x00; IT0* **= 0;** ///使能 INT0 上升沿和下降沿中断 *EX0* **= 1;** ///使能 INT0 中断 *EA* = *1*;  *while (1); }*
# **11.5.2 INT0** 中断(下降沿)

### 汇编代码

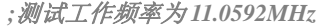

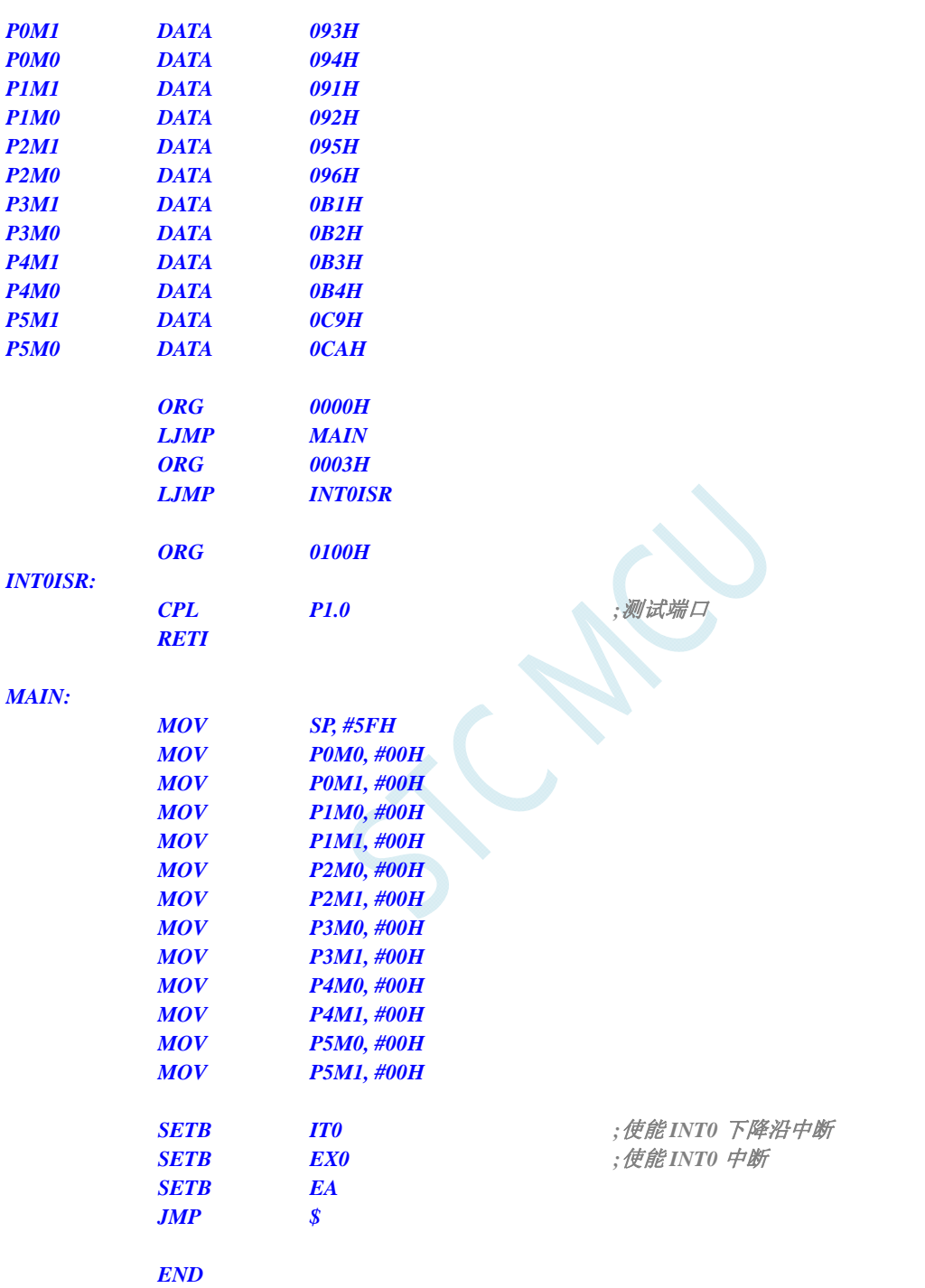

#### **C** 语言代码

*//*测试工作频率为 *11.0592MHz* 

*#include "reg51.h" #include "intrins.h"* 

*sfr P0M1 = 0x93;* 

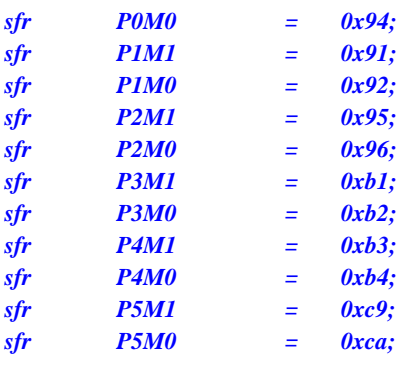

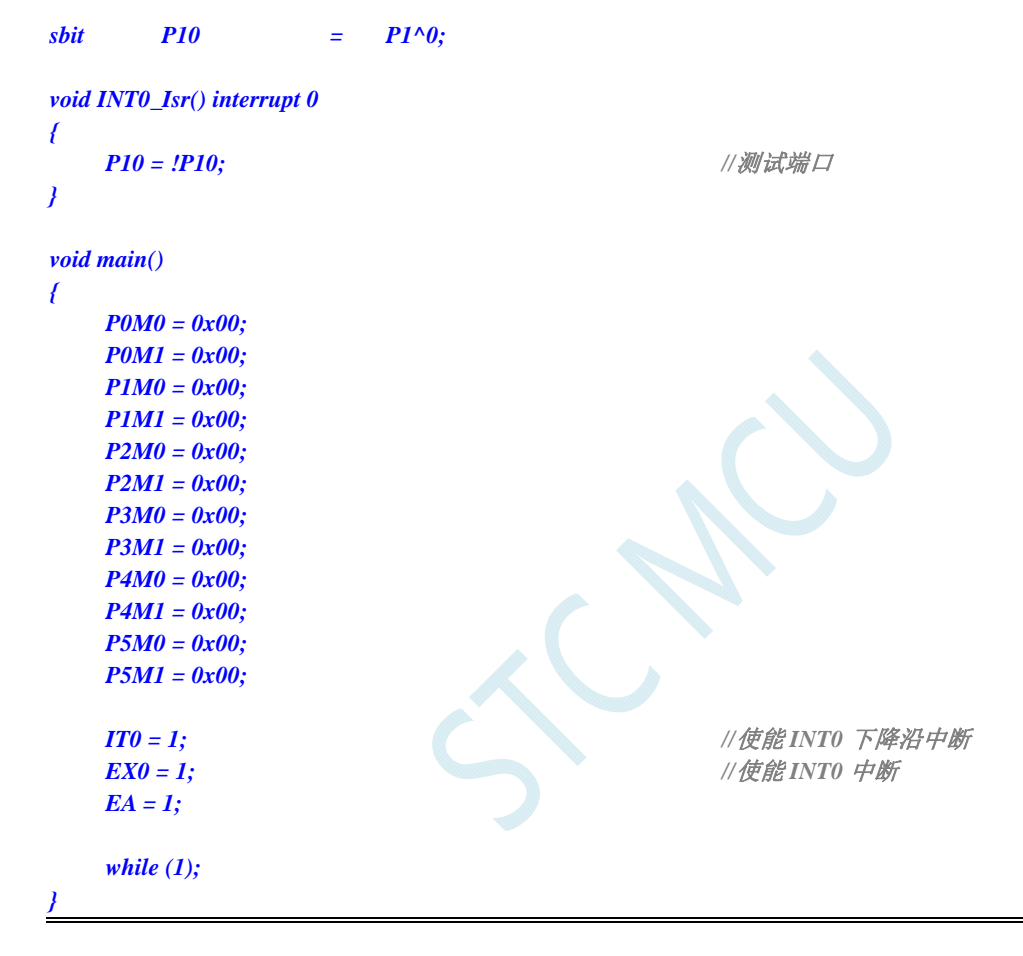

# **11.5.3 INT1** 中断(上升沿和下降沿)

### 汇编代码

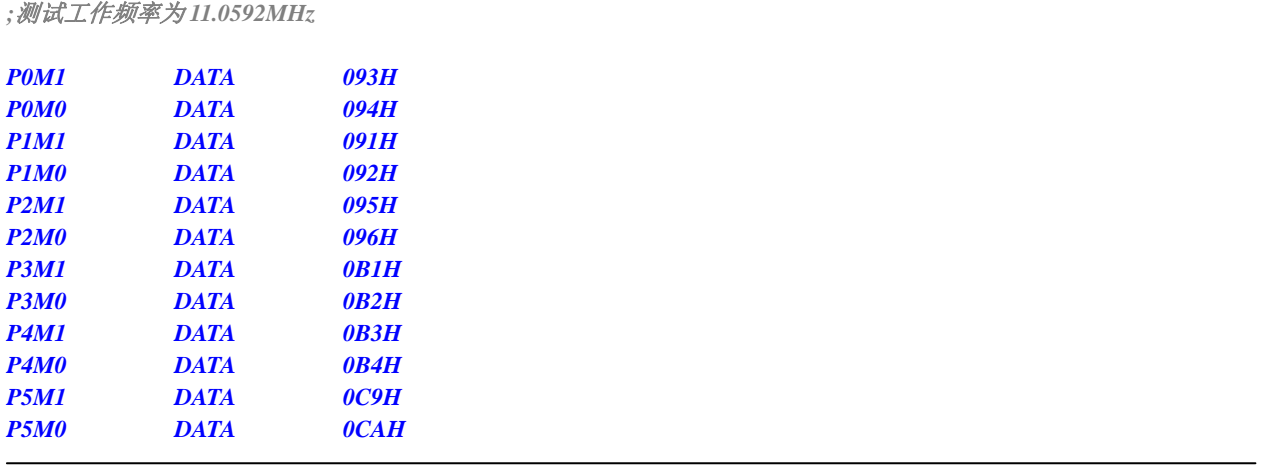

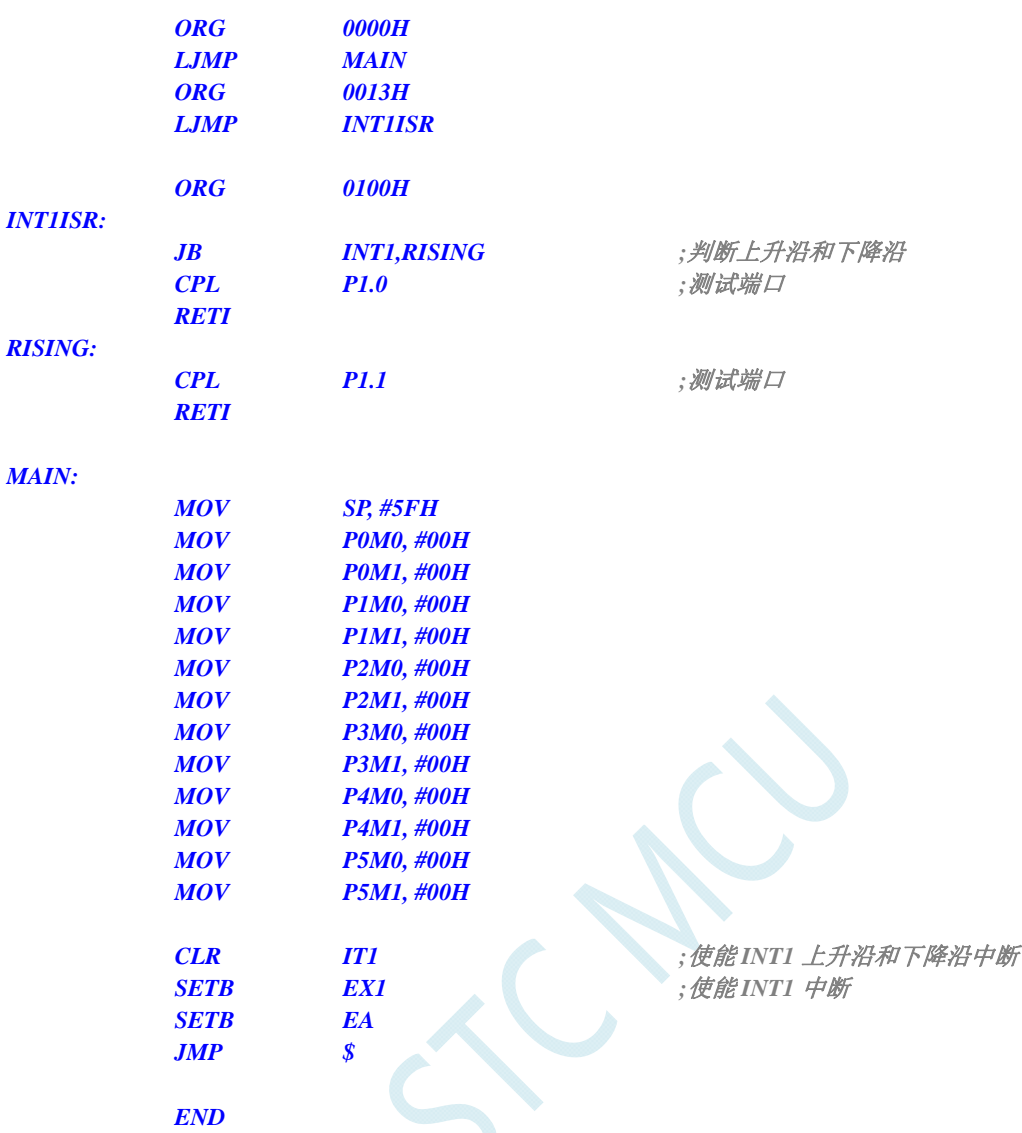

### **C** 语言代码

*//*测试工作频率为 *11.0592MHz* 

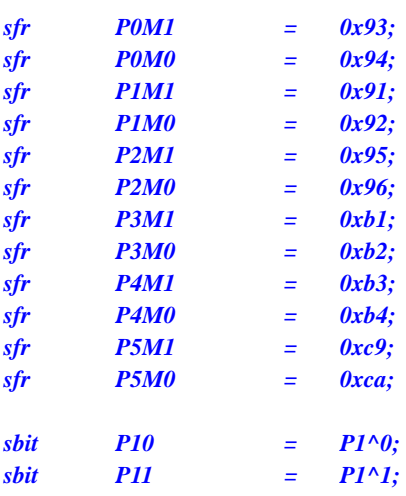

```
void INT1_Isr() interrupt 2 
{ 
   if (INT1) ///判断上升沿和下降沿
    { 
      P10 = !P10; ///测试端口
    } 
    else 
    { 
      P11 = !P11; ///测试端口
    } 
} 
void main() 
{ 
    P0M0 = 0x00; 
    P0M1 = 0x00; 
    P1M0 = 0x00; 
    P1M1 = 0x00; 
    P2M0 = 0x00; 
    P2M1 = 0x00; 
    P3M0 = 0x00; 
    P3M1 = 0x00; 
   P4M0 = 0x00; 
    P4M1 = 0x00; 
    P5M0 = 0x00; 
    P5M1 = 0x00; 
   IT1 = 0; <i>IT1 = 0; I/使能 INT1 上升沿和下降沿中断
   EX1 = 1; ///使能 INT1 中断
    EA = 1; 
    while (1); 
}
```
# **11.5.4 INT1** 中断(下降沿)

### 汇编代码

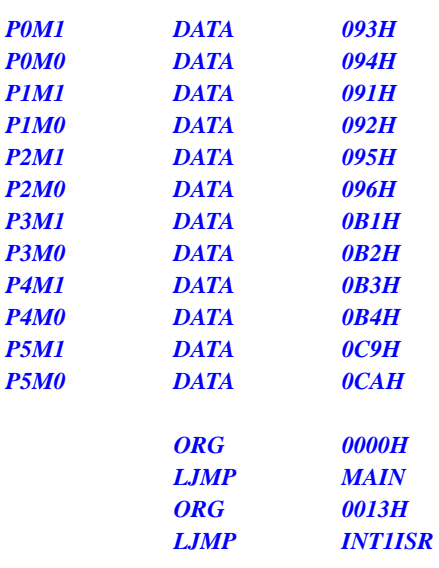

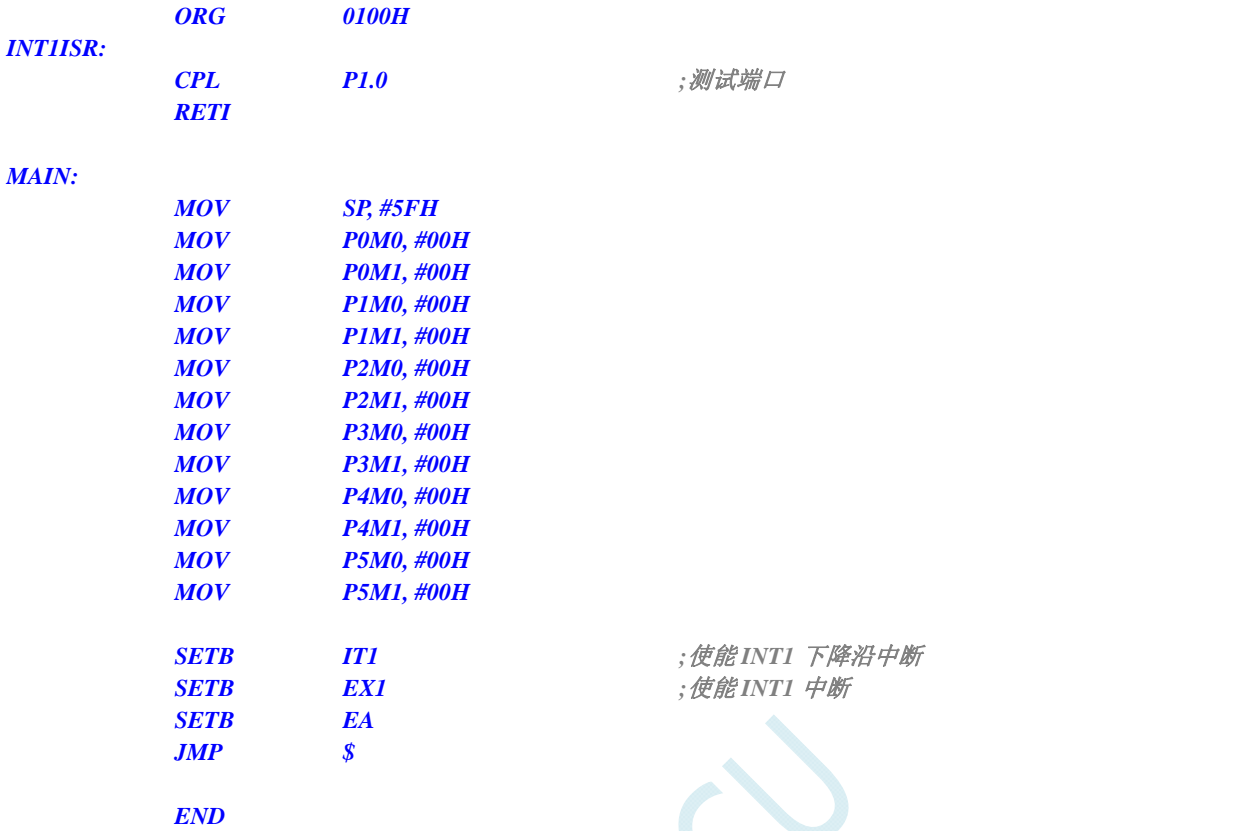

*//*测试工作频率为 *11.0592MHz* 

#### *#include "reg51.h" #include "intrins.h"*

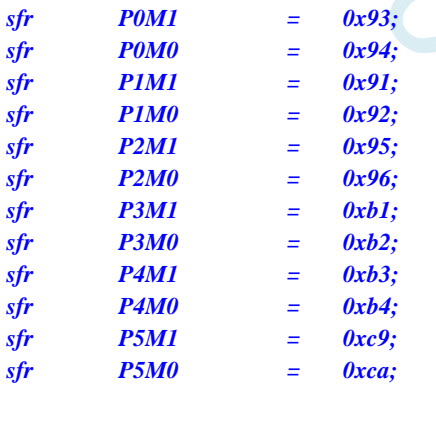

```
sbit P10 = P1^0;
```

```
void INT1_Isr() interrupt 2
```

```
{ 
  P10 = !P10; //测试端口
}
```
*void main()* 

*{ P0M0 = 0x00; P0M1 = 0x00; P1M0 = 0x00;* 

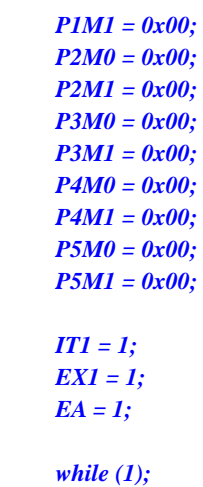

 *IT1 = 1; //*使能 *INT1* 下降沿中断  *EX1 = 1; //*使能 *INT1* 中断

*}* 

# **11.5.5 INT2** 中断(下降沿)

### 汇编代码

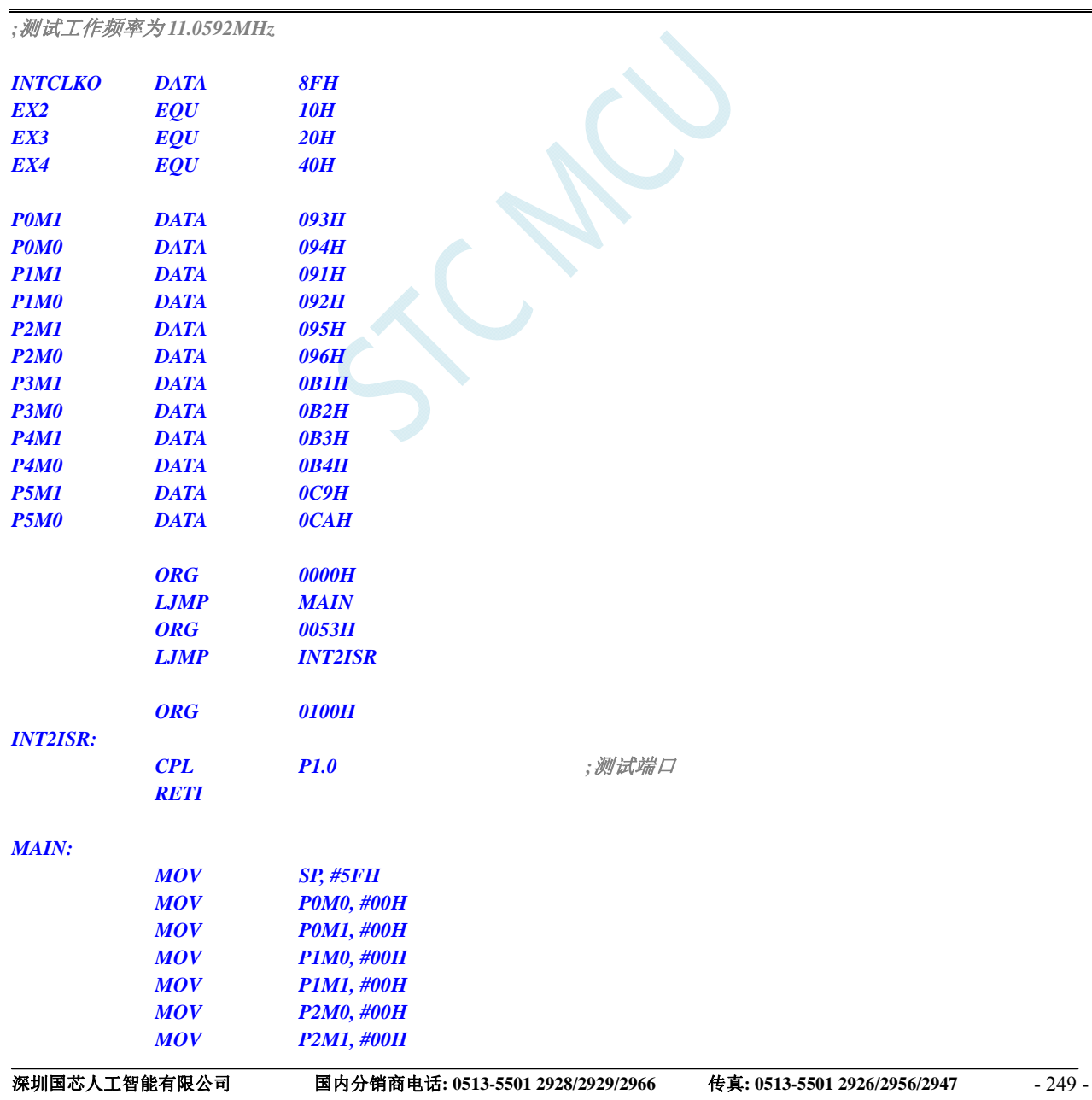

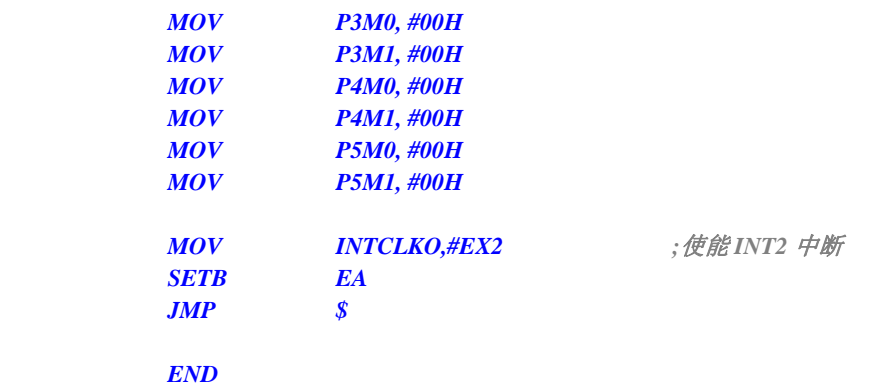

*//*测试工作频率为 *11.0592MHz* 

#### *#include "reg51.h" #include "intrins.h"*

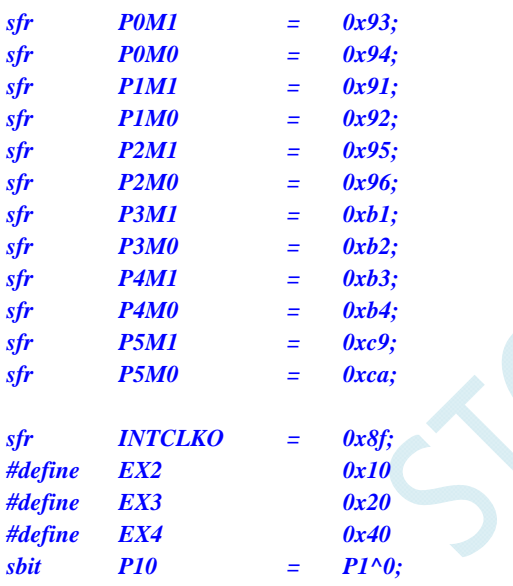

#### *void INT2\_Isr() interrupt 10*

*P10* = *!P10; //测试端口* 

*}* 

*{* 

*void main()* 

- *{*
- *P0M0 = 0x00; P0M1 = 0x00; P1M0 = 0x00; P1M1 = 0x00; P2M0 = 0x00; P2M1 = 0x00; P3M0 = 0x00; P3M1 = 0x00; P4M0 = 0x00; P4M1 = 0x00; P5M0 = 0x00;*
- *P5M1 = 0x00;*

```
INTCLKO = EX2; ///使能 INT2 中断
EA = 1;
```
 *while (1);*  

**11.5.6 INT3** 中断(下降沿)

### 汇编代码

*}* 

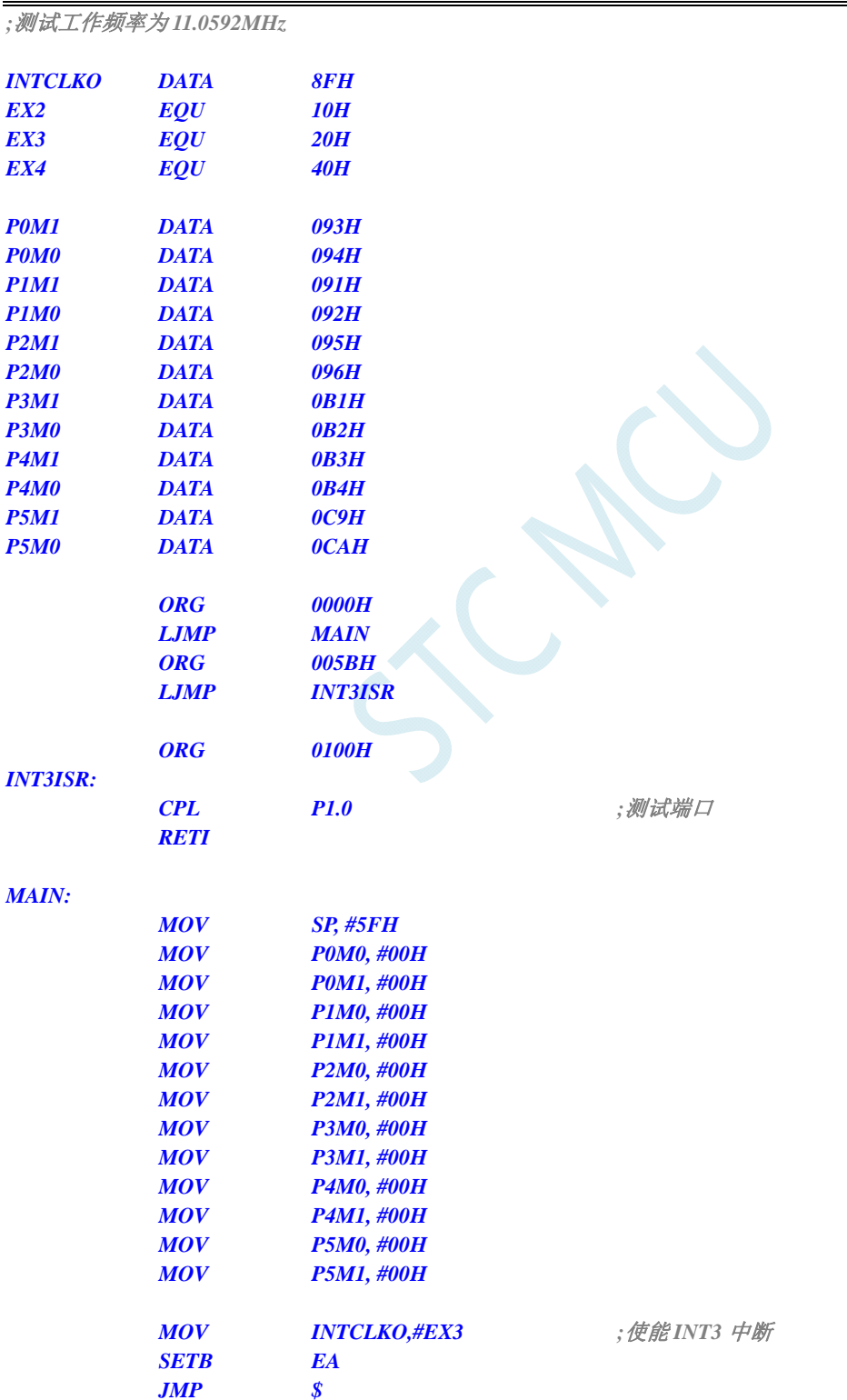

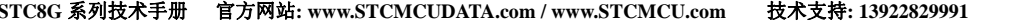

研发顾问: 13922805190

 *END* 

#### **C** 语言代码

*//*测试工作频率为 *11.0592MHz* 

*#include "reg51.h" #include "intrins.h"* 

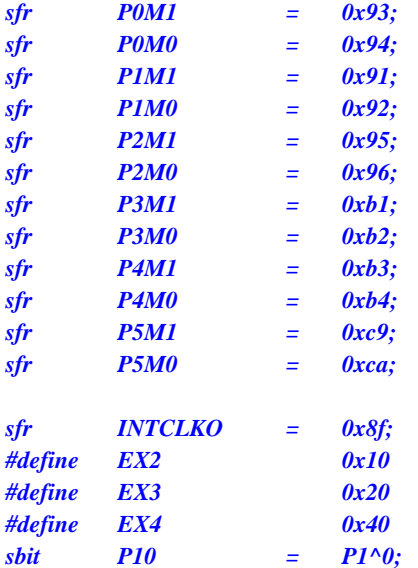

*void INT3\_Isr() interrupt 11* 

```
{ 
    P10 = !P10; //测试端口
} 
void main() 
{ 
    P0M0 = 0x00; 
    P0M1 = 0x00; 
    P1M0 = 0x00; 
    P1M1 = 0x00; 
    P2M0 = 0x00; 
    P2M1 = 0x00; 
    P3M0 = 0x00; 
    P3M1 = 0x00; 
    P4M0 = 0x00; 
    P4M1 = 0x00; 
    P5M0 = 0x00; 
    P5M1 = 0x00; 
   INTCLKO = EX3; ///使能 INT3 中断
   EA = 1;
```
 *while (1);* 

#### *}*

# **11.5.7 INT4** 中断(下降沿)

汇编代码

*;*测试工作频率为 *11.0592MHz* 

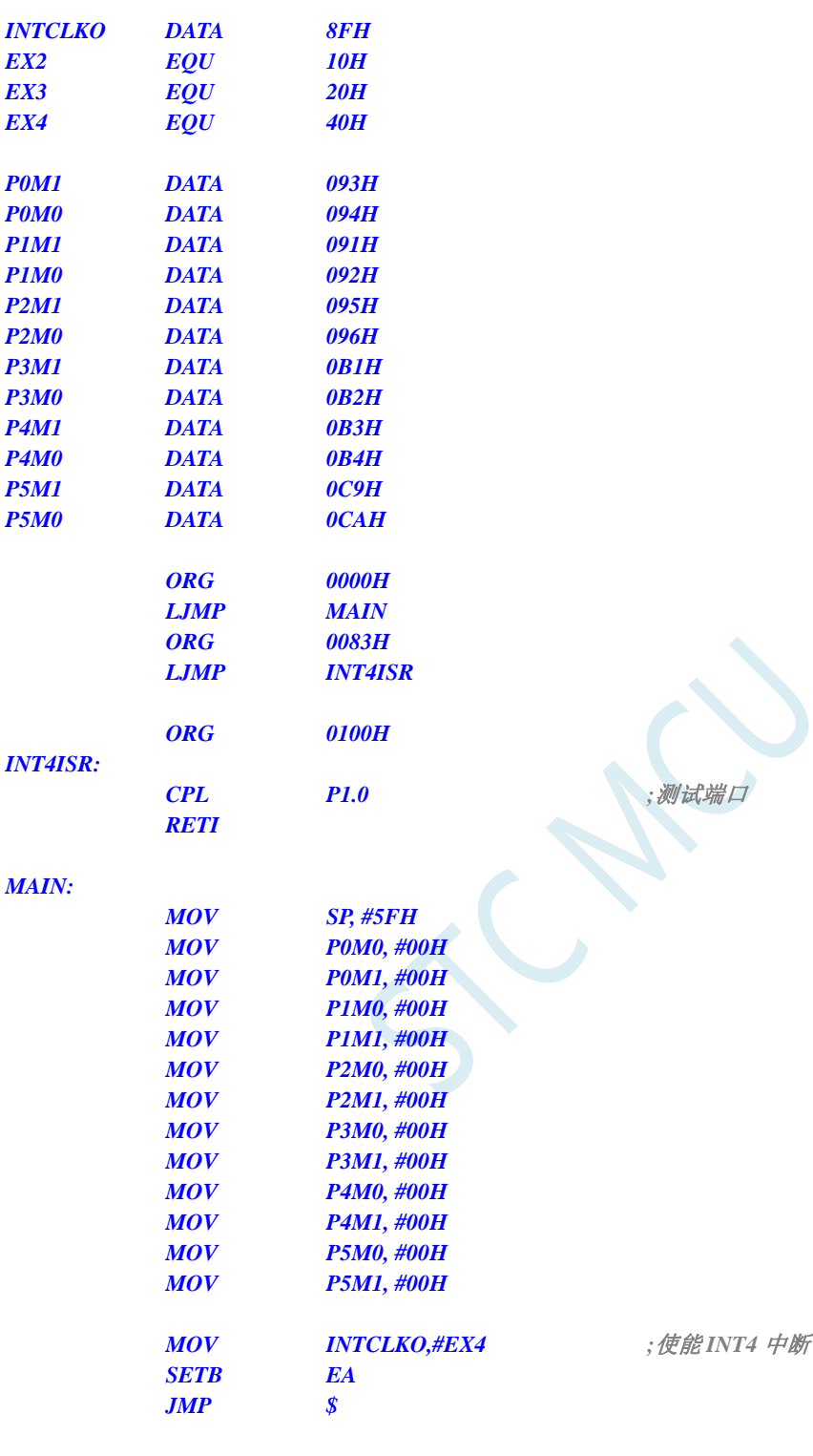

 *END* 

### **C** 语言代码

*//*测试工作频率为 *11.0592MHz* 

*#include "reg51.h" #include "intrins.h"* 

*sfr P0M1 = 0x93;* 

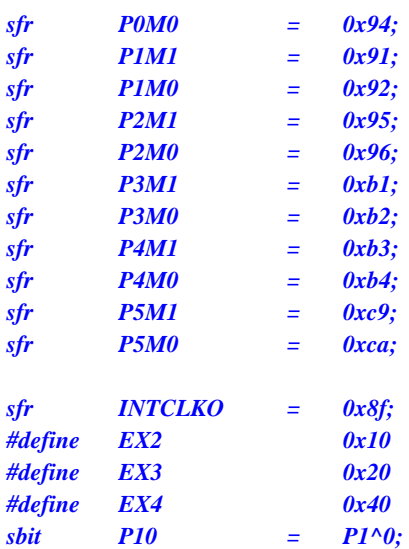

*void INT4\_Isr() interrupt 16* 

*{ P10* = *!P10; //测试端口 } void main() { P0M0 = 0x00; P0M1 = 0x00; P1M0 = 0x00; P1M1 = 0x00; P2M0 = 0x00; P2M1 = 0x00; P3M0 = 0x00; P3M1 = 0x00; P4M0 = 0x00; P4M1 = 0x00; P5M0 = 0x00; P5M1 = 0x00; INTCLKO = EX4;* ///使能 INT4 中断  *EA = 1; while (1); }* 

# **11.5.8** 定时器 **0** 中断

### 汇编代码

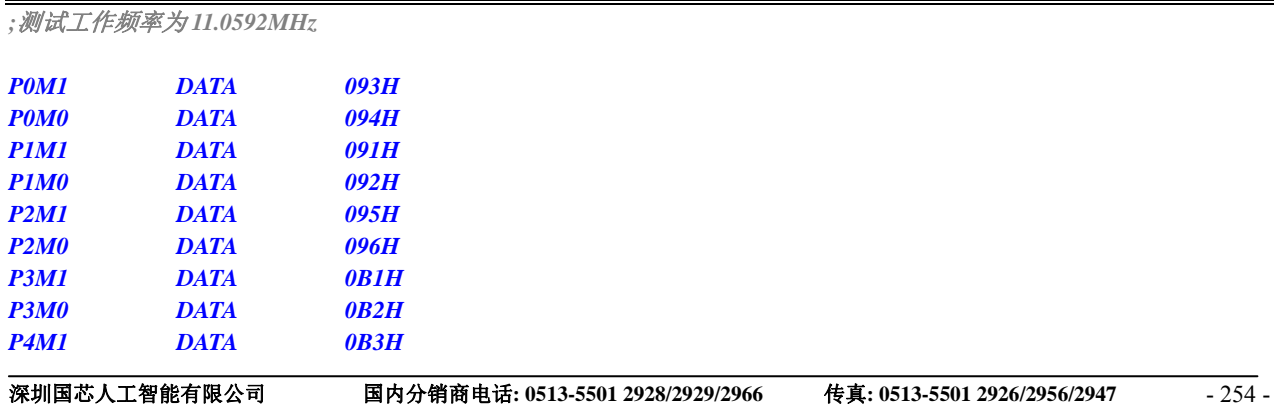

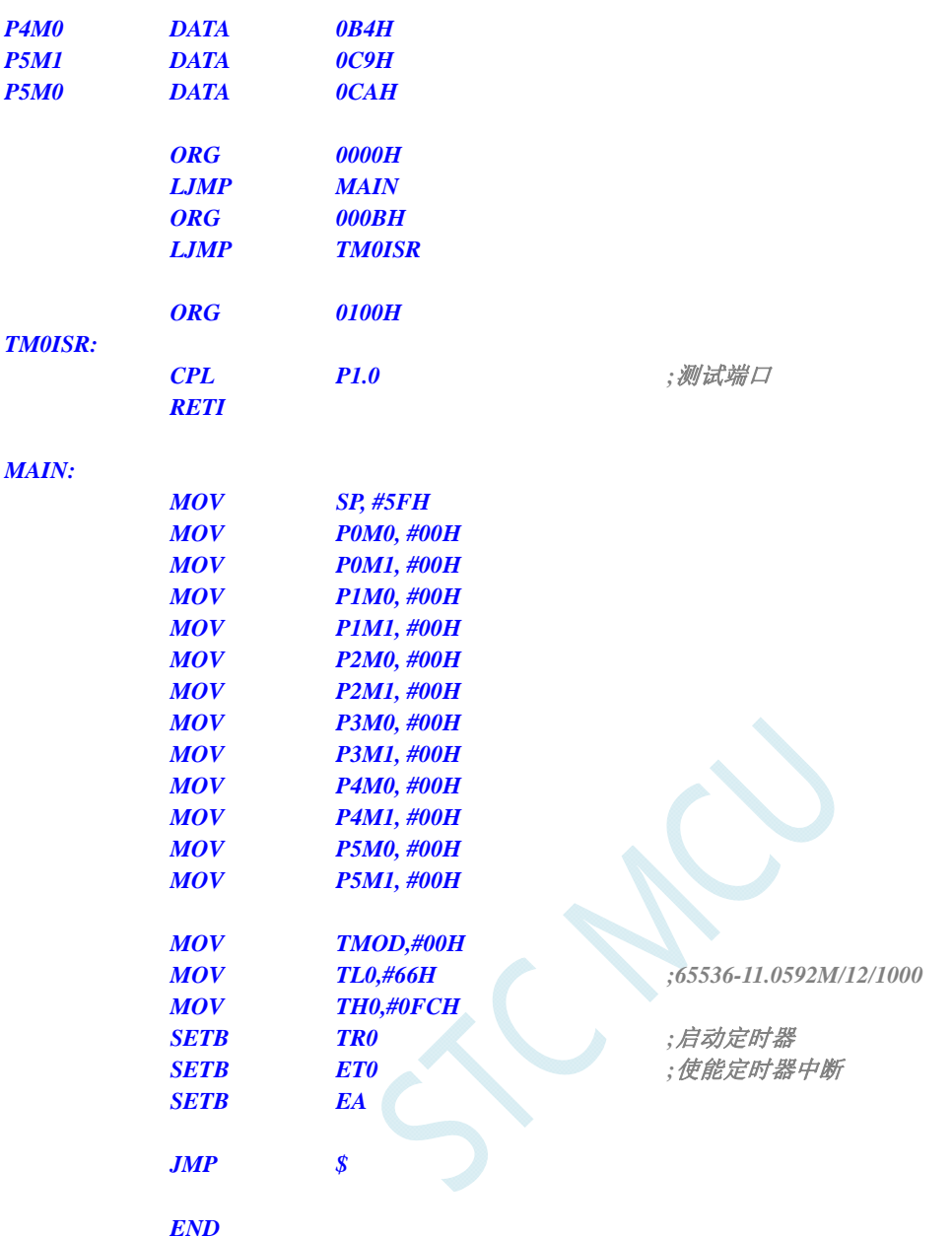

*//*测试工作频率为 *11.0592MHz* 

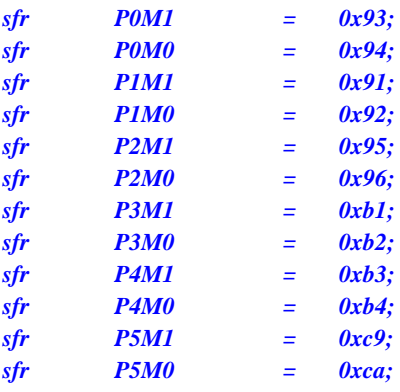

*sbit P10 = P1^0; void TM0\_Isr() interrupt 1 { P10* = *!P10; //测试端口 } void main() { P0M0 = 0x00; P0M1 = 0x00; P1M0 = 0x00; P1M1 = 0x00; P2M0 = 0x00; P2M1 = 0x00; P3M0 = 0x00; P3M1 = 0x00; P4M0 = 0x00; P4M1 = 0x00; P5M0 = 0x00; P5M1 = 0x00; TMOD = 0x00;*   $TL0 = 0x66;$  //65536-11.0592M/12/1000  *TH0 = 0xfc; TR0 = 1; //*启动定时器 *ET0* **= 1;** *I l l l l l l l l* 使能定时器中断 *EA* = *1*;  *while (1); }* 

# **11.5.9** 定时器 **1** 中断

#### 汇编代码

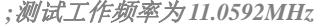

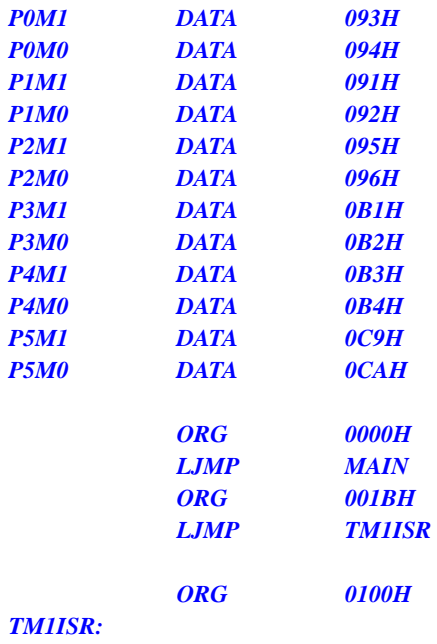

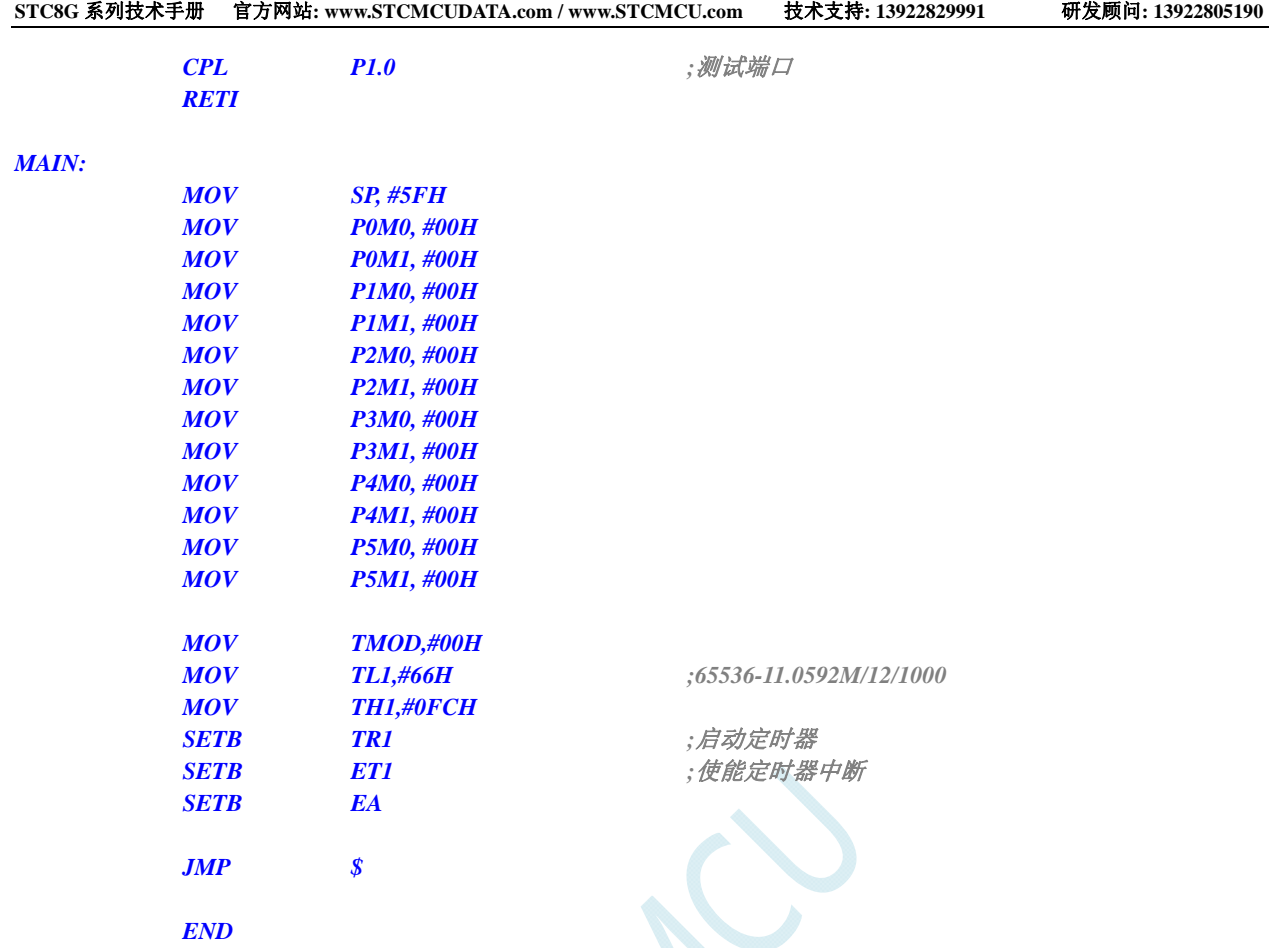

*//*测试工作频率为 *11.0592MHz* 

#### *#include "reg51.h" #include "intrins.h"*

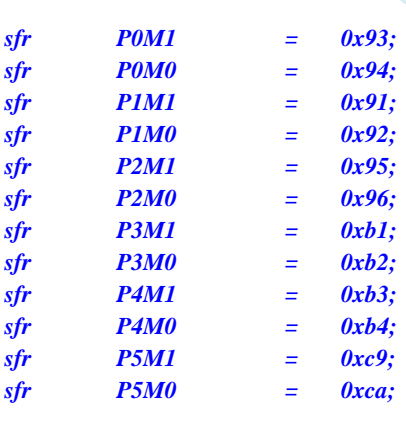

*sbit P10 = P1^0;* 

*void TM1\_Isr() interrupt 3* 

 *P10 = !P10; //*测试端口

*}* 

*{* 

*{* 

*void main()* 

 *P0M0 = 0x00;* 

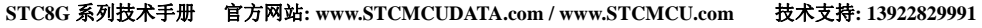

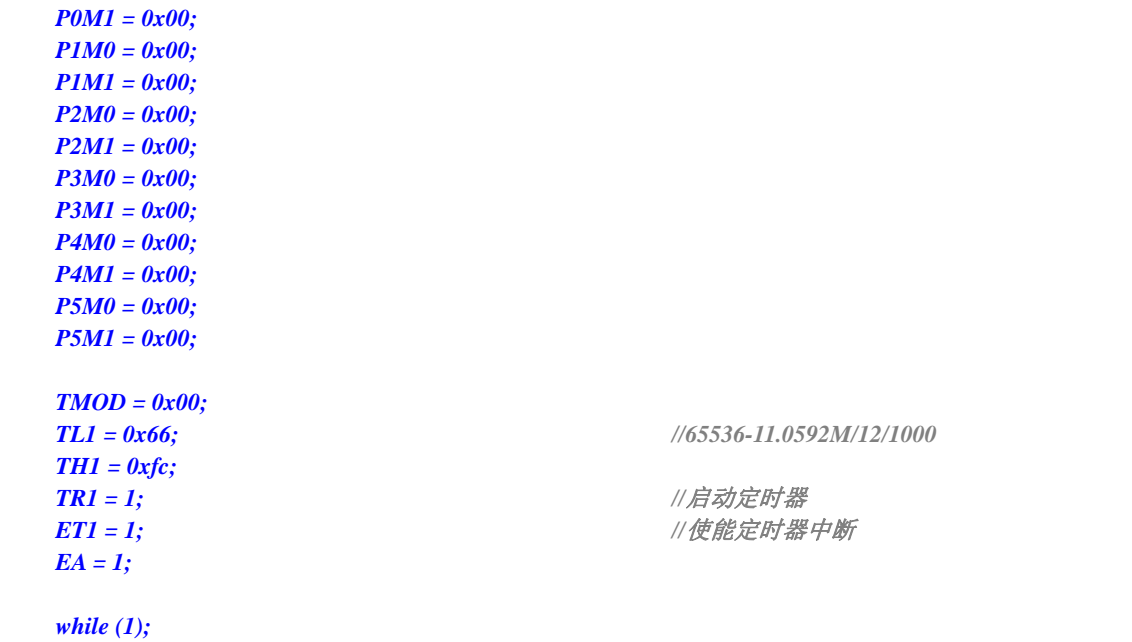

# **11.5.10** 定时器 **2** 中断

### 汇编代码

*}* 

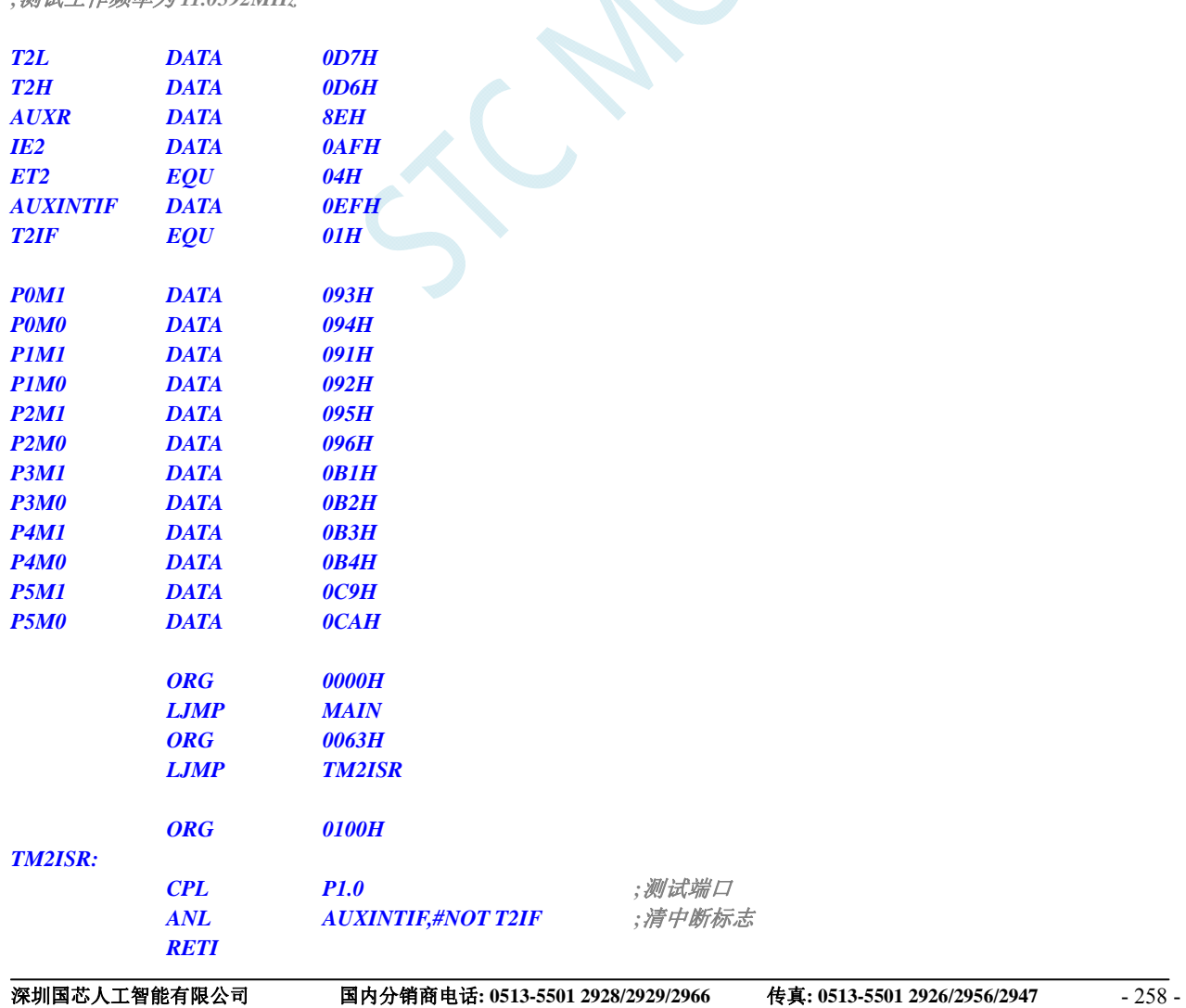

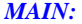

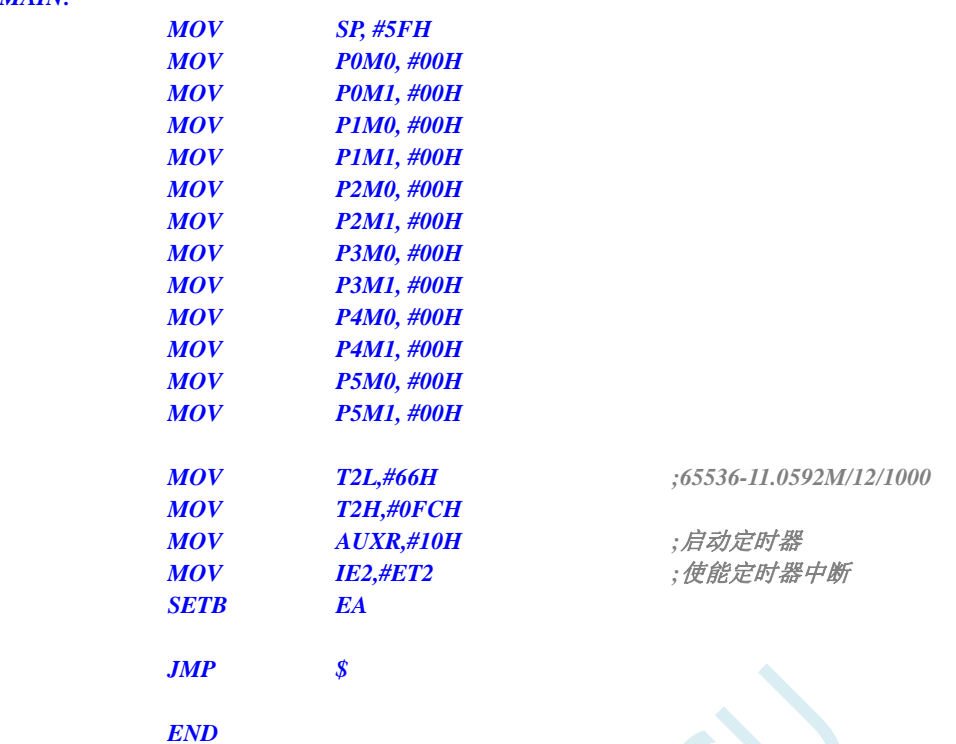

```
//测试工作频率为 11.0592MHz
```
#### *#include "reg51.h"*

*#include "intrins.h"* 

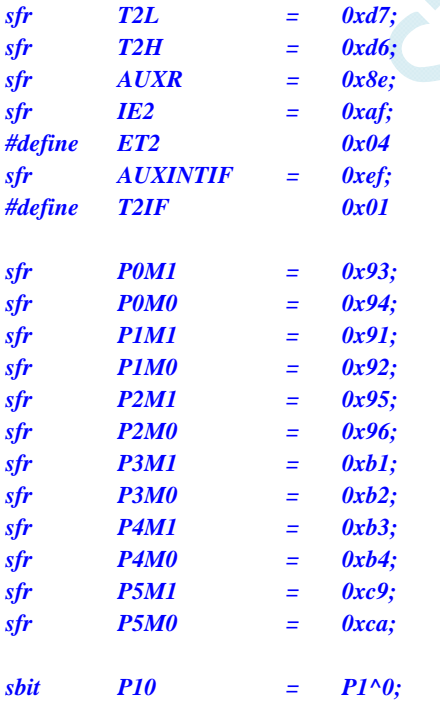

*void TM2\_Isr() interrupt 12* 

*P10* = *!P10; //测试端口* 

*{* 

▃

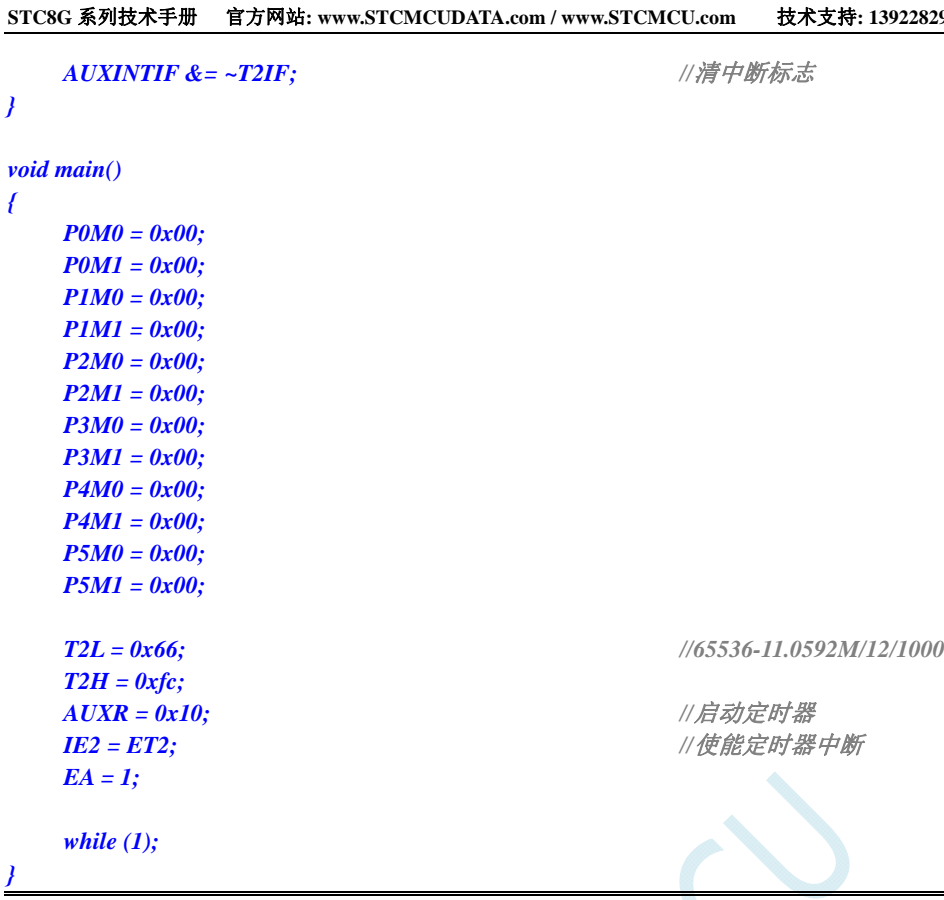

*}* 

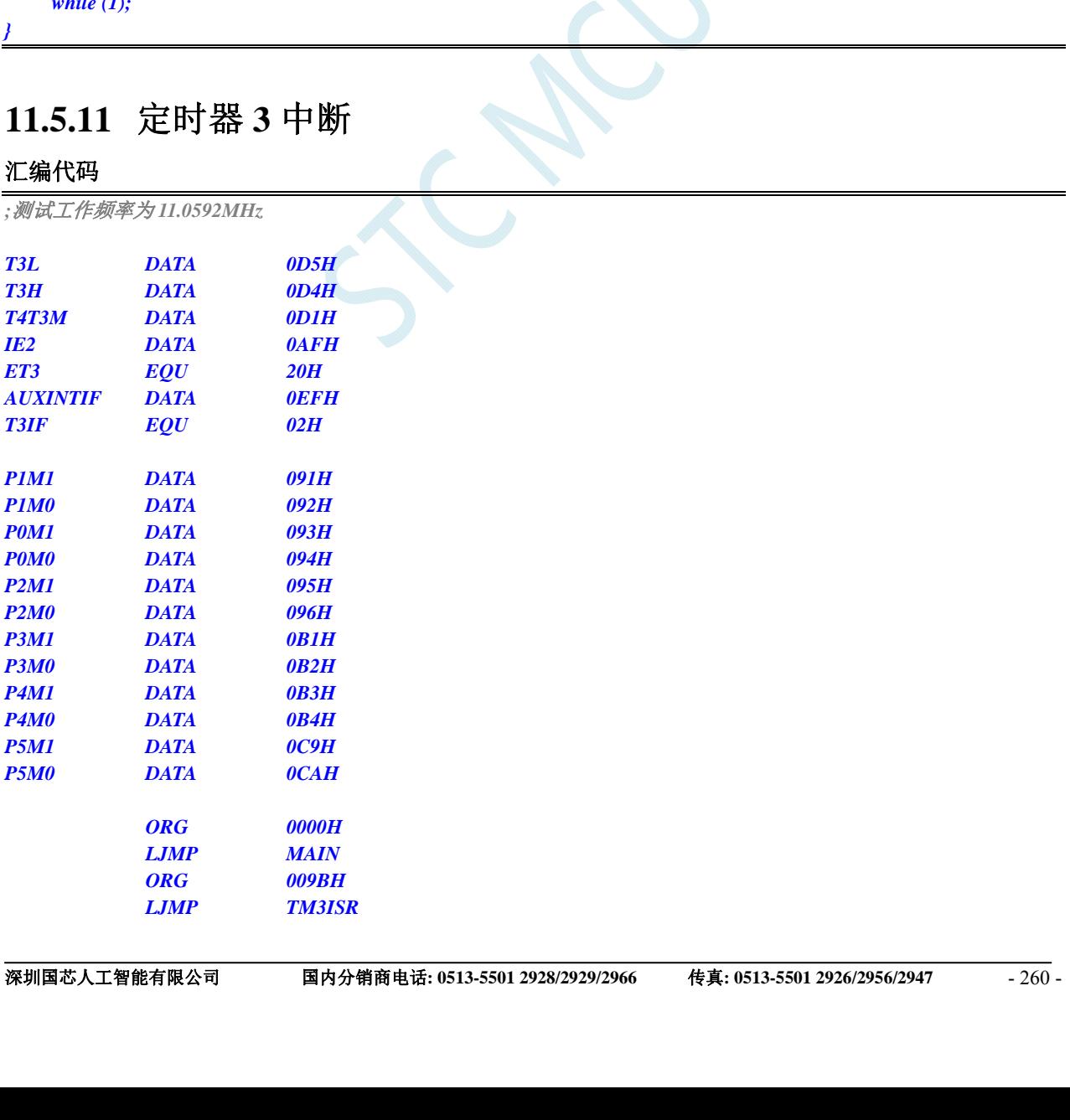

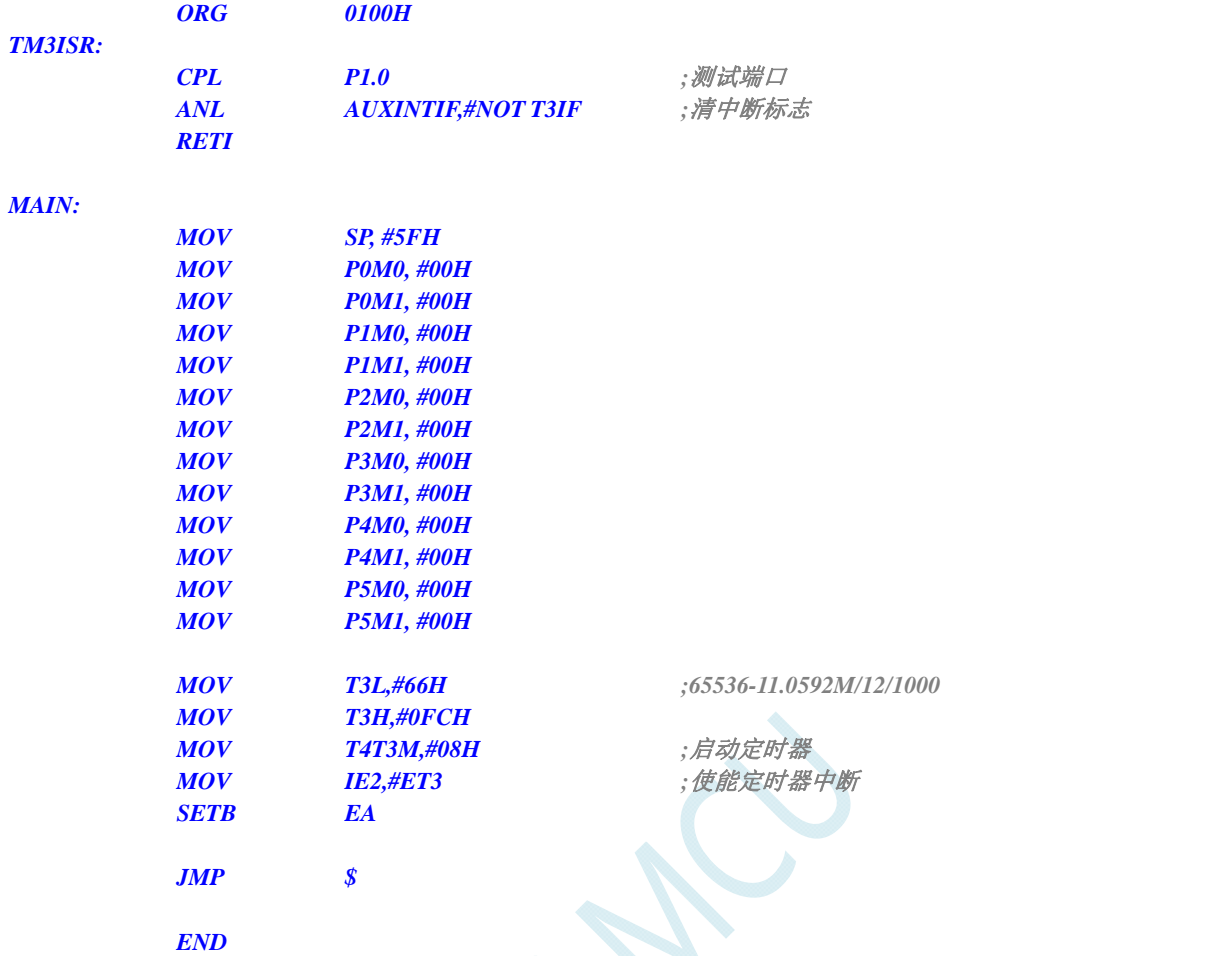

*//*测试工作频率为 *11.0592MHz* 

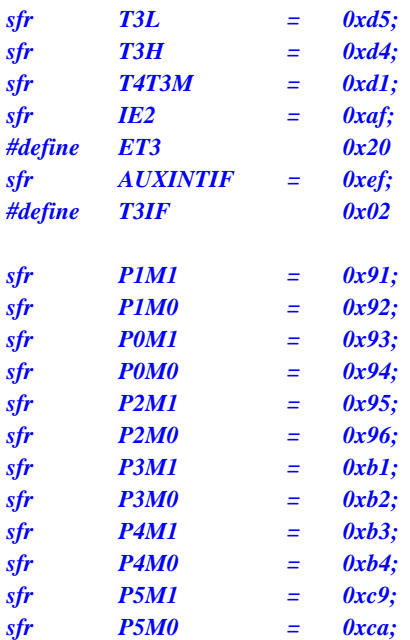

```
sbit P10 = P1^0; 
void TM3_Isr() interrupt 19 
{ 
     P10 = !P10; //测试端口
     AUXINTIF &= ~T3IF; //清中断标志
} 
void main() 
{ 
     P0M0 = 0x00; 
     P0M1 = 0x00; 
     P1M0 = 0x00; 
     P1M1 = 0x00; 
     P2M0 = 0x00; 
     P2M1 = 0x00; 
     P3M0 = 0x00; 
     P3M1 = 0x00; 
     P4M0 = 0x00; 
     P4M1 = 0x00; 
     P5M0 = 0x00; 
     P5M1 = 0x00; 
    T3L = 0x66; //65536-11.0592M/12/1000
     T3H = 0xfc; 
    T4T3M = 0x08; <br> ///自动定时器
    IE2 = ET3; ///使能定时器中断
     EA = 1; 
     while (1); 
}
```
# **11.5.12** 定时器 **4** 中断

#### 汇编代码

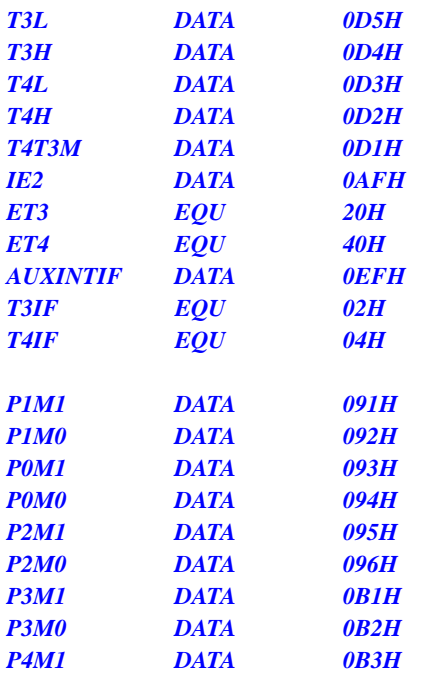

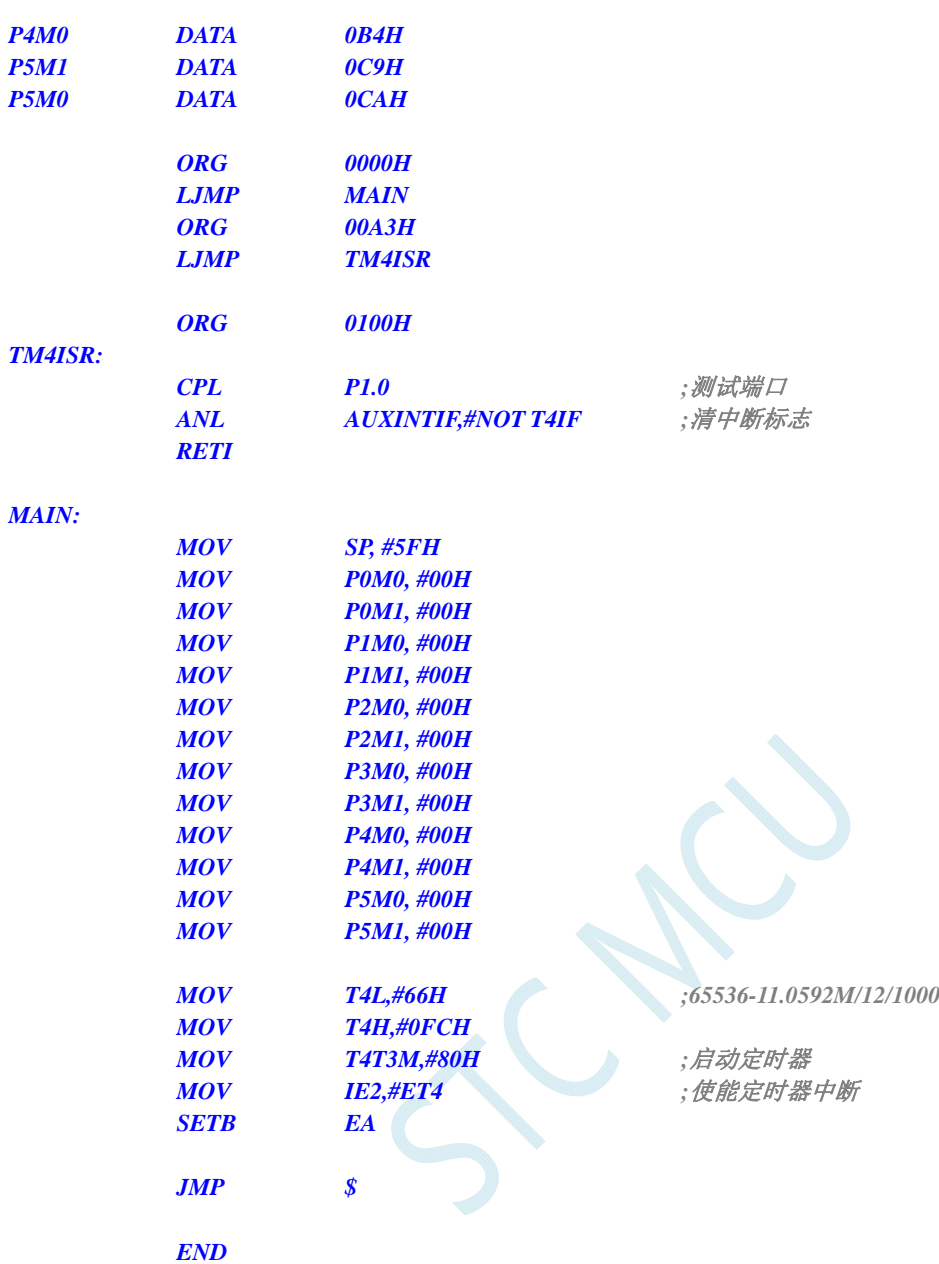

*//*测试工作频率为 *11.0592MHz* 

# *#include "reg51.h"*

*#include "intrins.h"* 

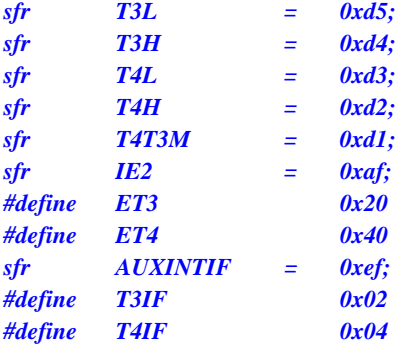

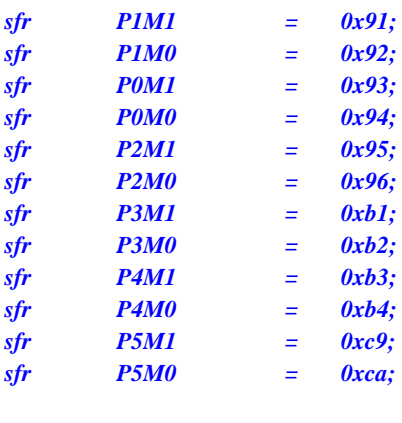

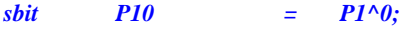

*void TM4\_Isr() interrupt 20* 

*{* 

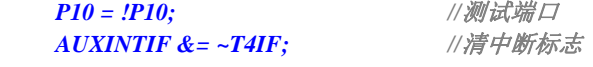

*}* 

```
void main()
```
*{* 

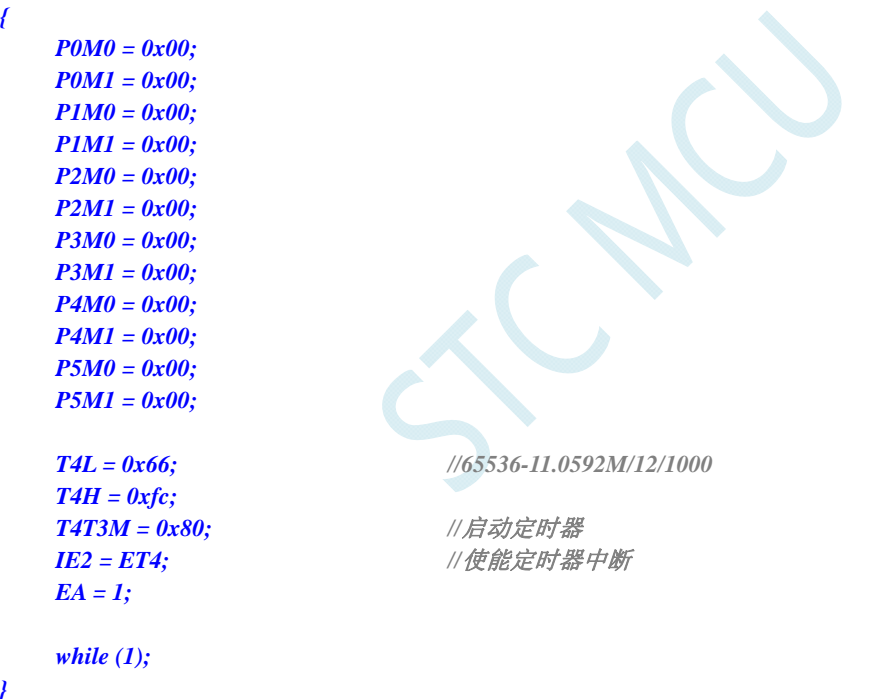

# **11.5.13 UART1** 中断

### 汇编代码

*}* 

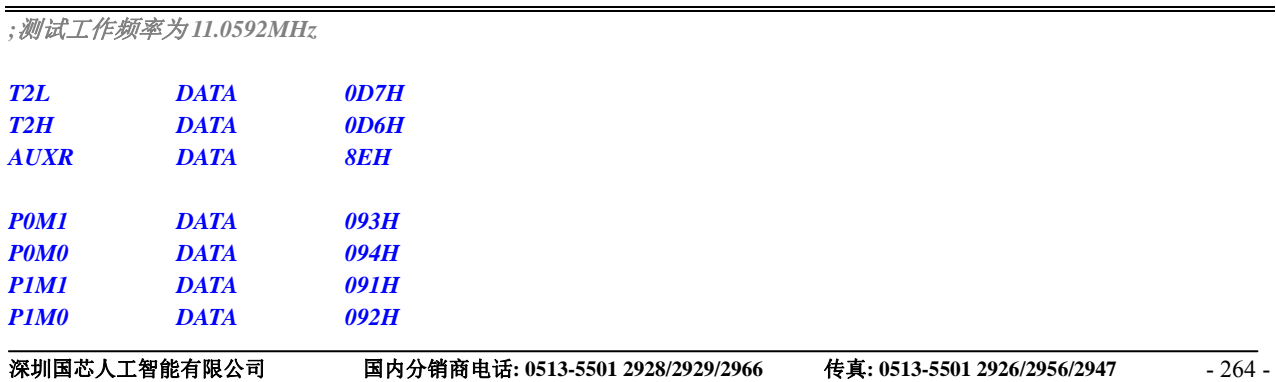

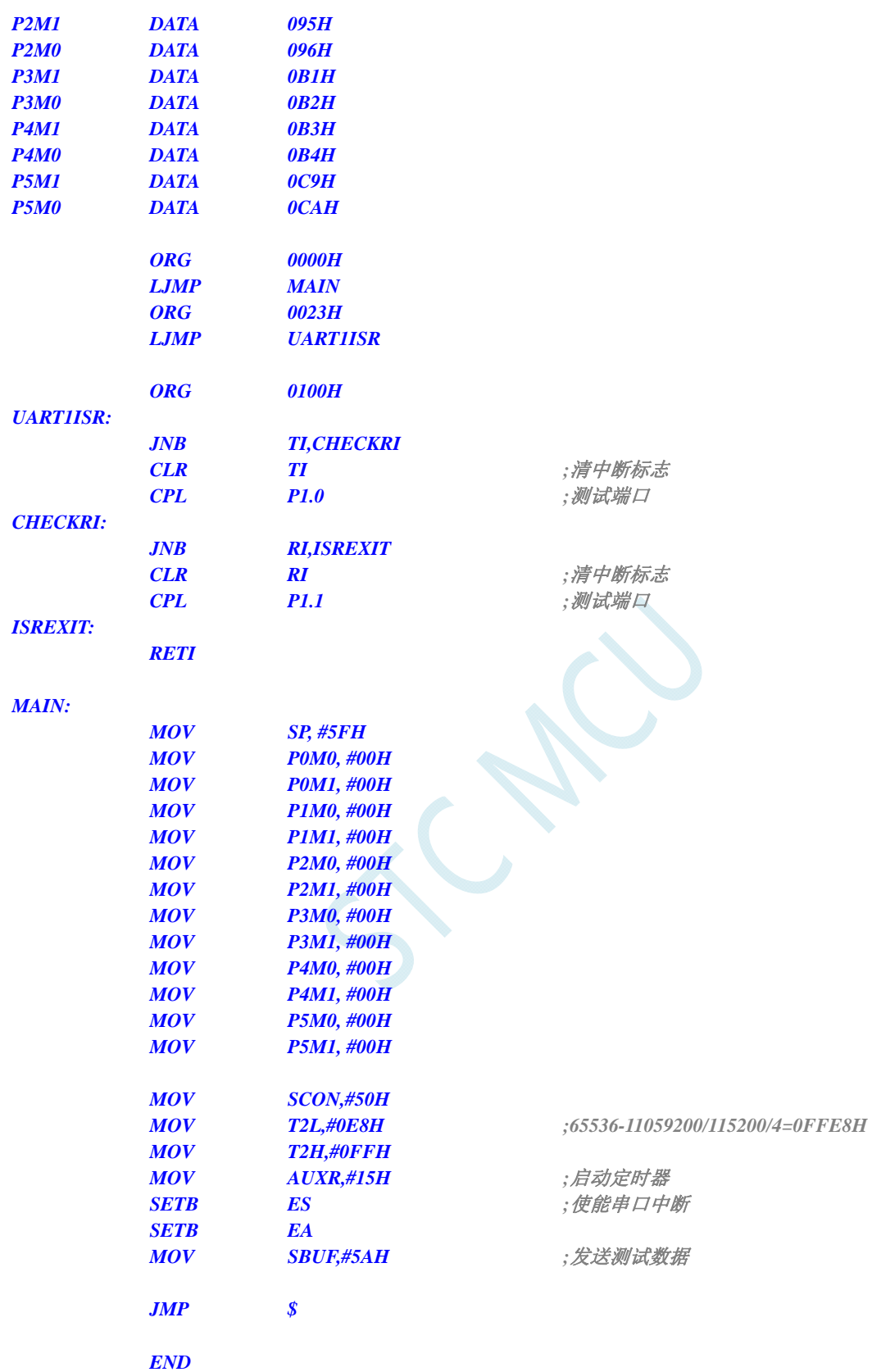

*//*测试工作频率为 *11.0592MHz* 

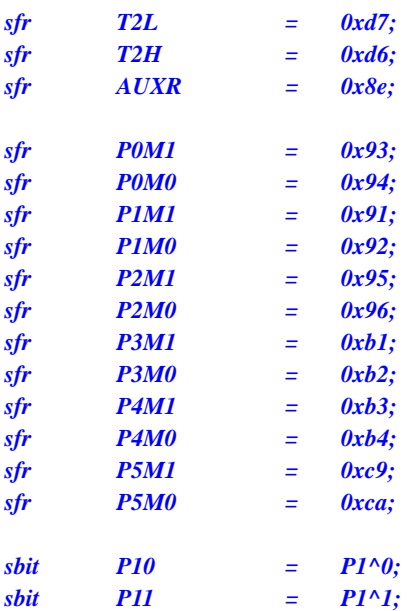

```
void UART1_Isr() interrupt 4
```

```
{ 
    if (TI) 
    { 
      TI = 0; ///清中断标志
       P10 = !P10; //测试端口
    } 
    if (RI) 
    { 
      RI = 0; ///清中断标志
      P11 = !P11; ///测试端口
    } 
} 
void main() 
{ 
    P0M0 = 0x00; 
    P0M1 = 0x00; 
    P1M0 = 0x00; 
    P1M1 = 0x00; 
    P2M0 = 0x00; 
    P2M1 = 0x00; 
    P3M0 = 0x00; 
    P3M1 = 0x00; 
    P4M0 = 0x00; 
    P4M1 = 0x00; 
    P5M0 = 0x00; 
    P5M1 = 0x00; 
    SCON = 0x50; 
    T2L = 0xe8; //65536-11059200/115200/4=0FFE8H
    T2H = 0xff; 
  AUXR = 0x15; ///启动定时器
    ES = 1; //使能串口中断
   EA = 1;
    SBUF = 0x5a; //发送测试数据
    while (1);
```
# **11.5.14 UART2** 中断

*}* 

### 汇编代码

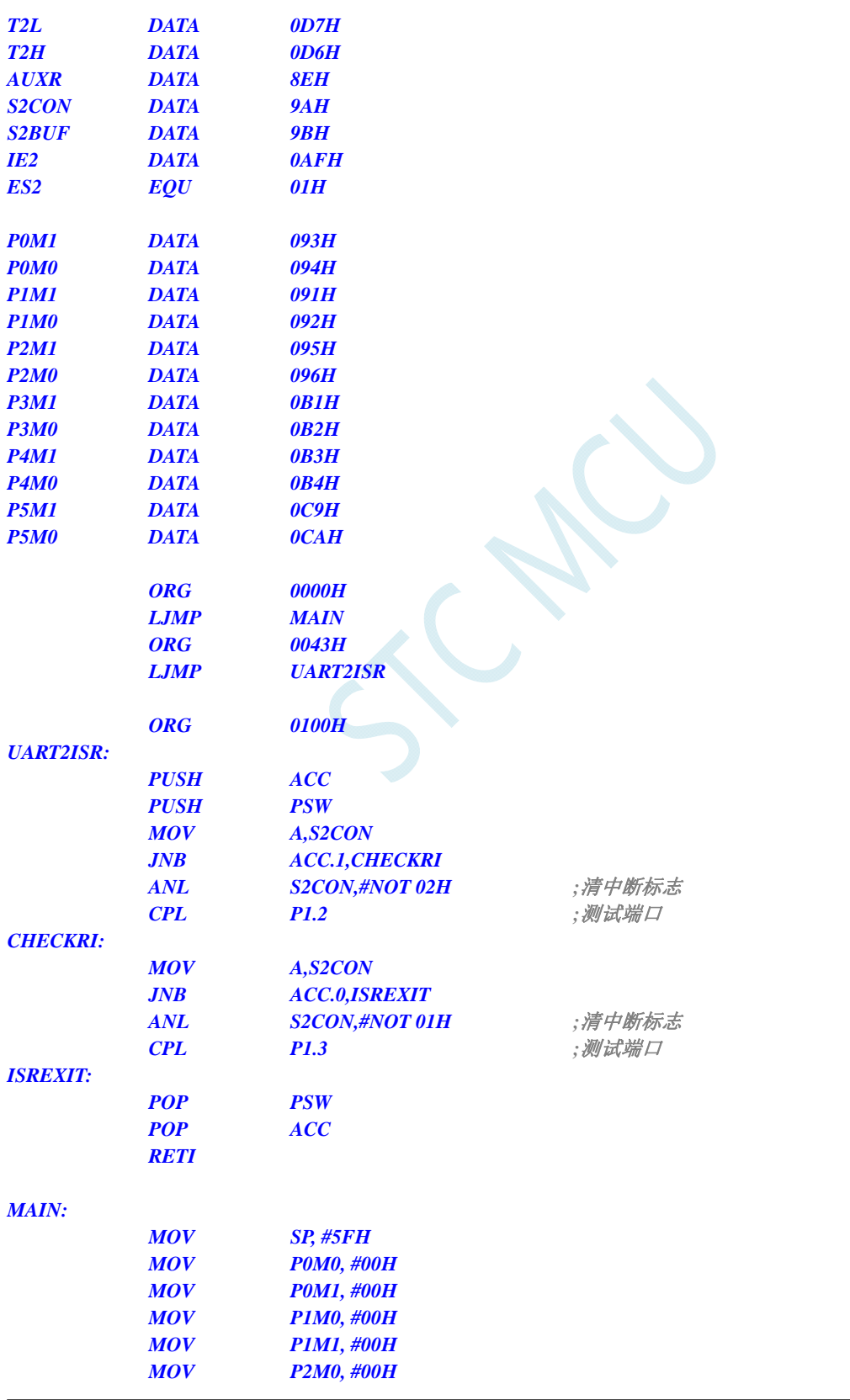

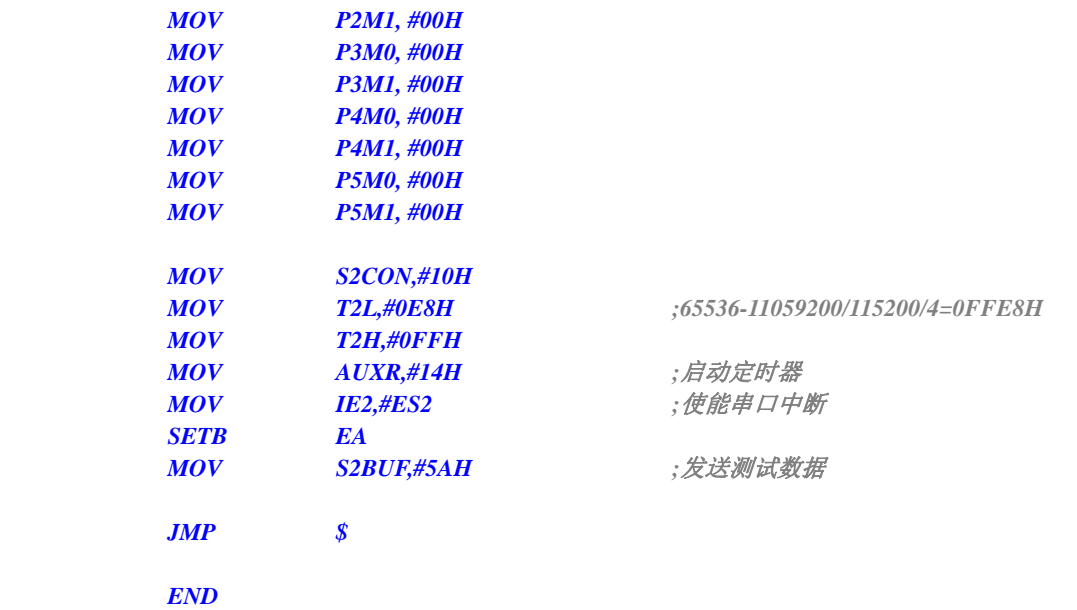

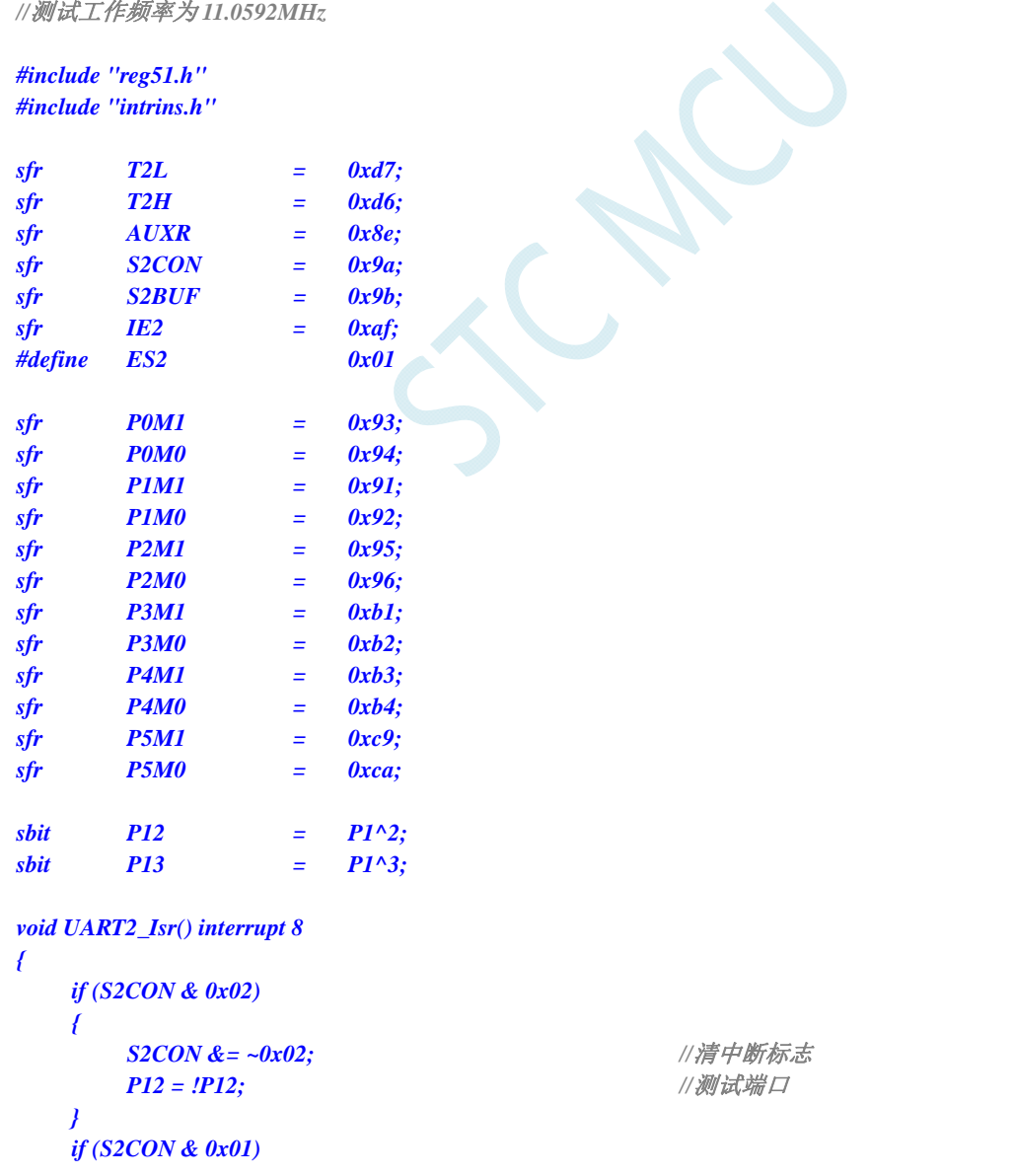

```
 { 
       S2CON &= ~0x01; //清中断标志
       P13 = !P13; //测试端口
    } 
} 
void main() 
{ 
    P0M0 = 0x00; 
    P0M1 = 0x00; 
    P1M0 = 0x00; 
    P1M1 = 0x00; 
    P2M0 = 0x00; 
    P2M1 = 0x00; 
    P3M0 = 0x00; 
    P3M1 = 0x00; 
    P4M0 = 0x00; 
    P4M1 = 0x00; 
    P5M0 = 0x00; 
    P5M1 = 0x00; 
    S2CON = 0x10; 
   T2L = 0xe8; //65536-11059200/115200/4=0FFE8H
    T2H = 0xff; 
    AUXR = 0x14; //启动定时器
    IE2 = ES2; //使能串口中断
   EA = I;S2BUF = 0x5a; ///发送测试数据
    while (1); 
}
```
# **11.5.15 UART3** 中断

#### 汇编代码

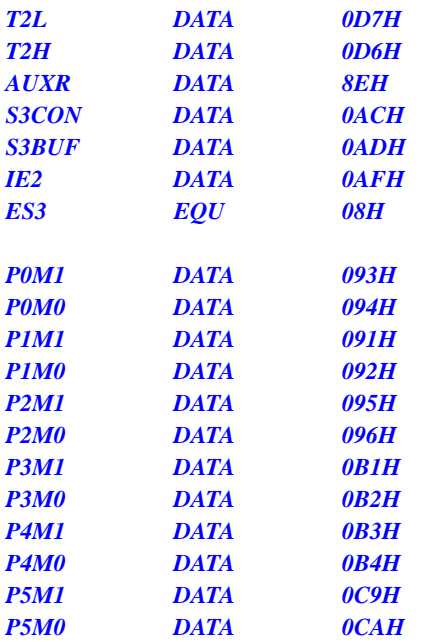

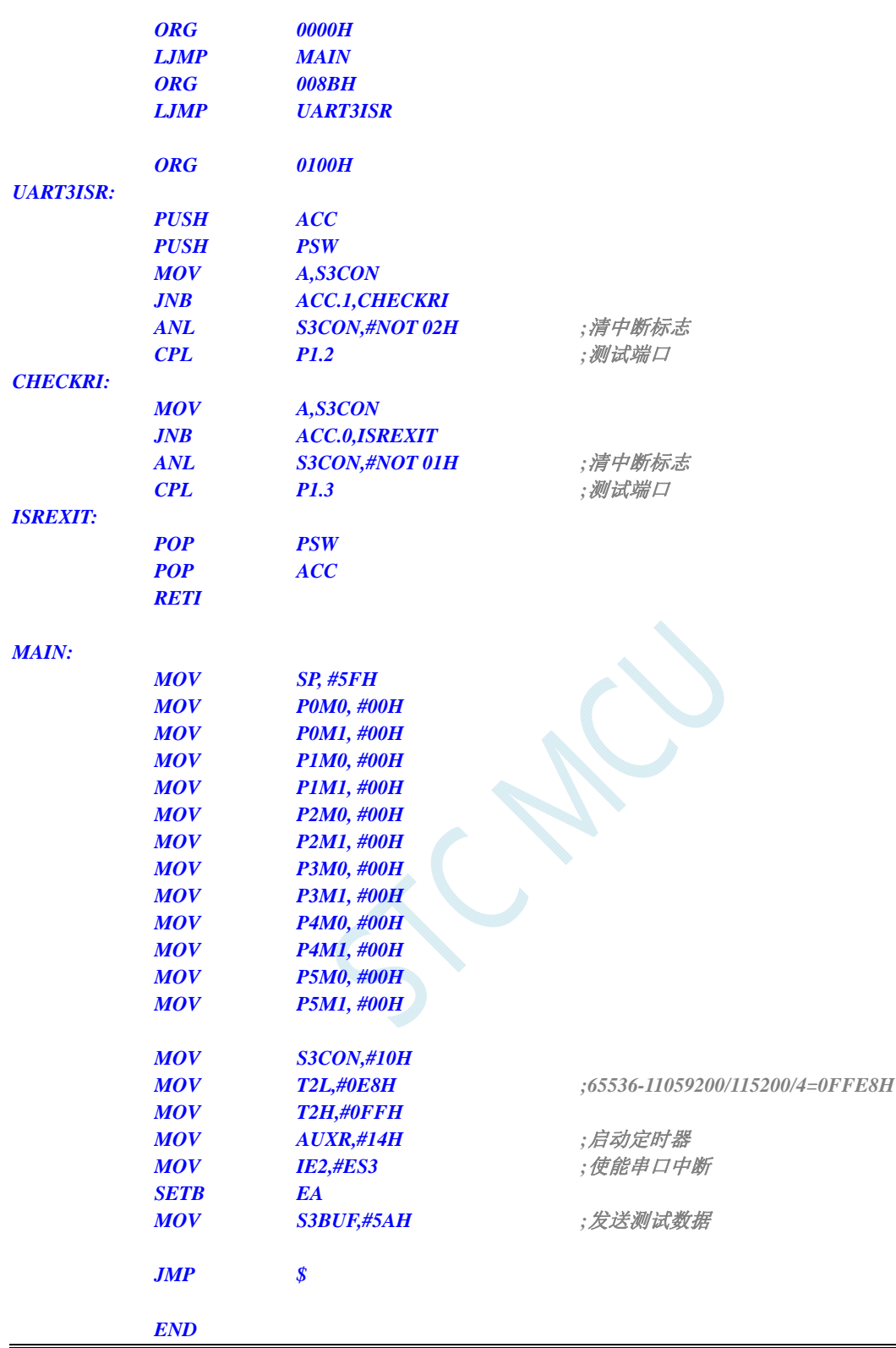

*//*测试工作频率为 *11.0592MHz* 

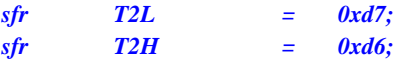

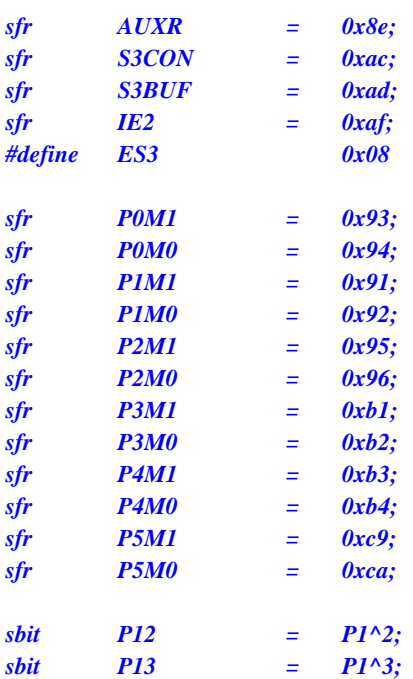

```
void UART3_Isr() interrupt 17
```

```
{ 
   if (S3CON & 0x02) 
    { 
       S3CON &= ~0x02; //清中断标志
       P12 = !P12; //测试端口
    } 
    if (S3CON & 0x01) 
    { 
       S3CON &= ~0x01; //清中断标志
       P13 = !P13; //测试端口
    } 
} 
void main() 
{ 
    P0M0 = 0x00; 
    P0M1 = 0x00; 
    P1M0 = 0x00; 
    P1M1 = 0x00; 
    P2M0 = 0x00; 
    P2M1 = 0x00; 
    P3M0 = 0x00; 
    P3M1 = 0x00; 
    P4M0 = 0x00; 
    P4M1 = 0x00; 
    P5M0 = 0x00; 
    P5M1 = 0x00; 
    S3CON = 0x10; 
    T2L = 0xe8; //65536-11059200/115200/4=0FFE8H
    T2H = 0xff; 
    AUXR = 0x14; //启动定时器
    IE2 = ES3; //使能串口中断
   EA = I;
    S3BUF = 0x5a; //发送测试数据
```
#### **STC8G** 系列技术手册 官方网站**: www.STCMCUDATA.com / www.STCMCU.com** 技术支持**: 13922829991** 研发顾问**: 13922805190**

 *while (1);* 

# **11.5.16 UART4** 中断

## 汇编代码

*}* 

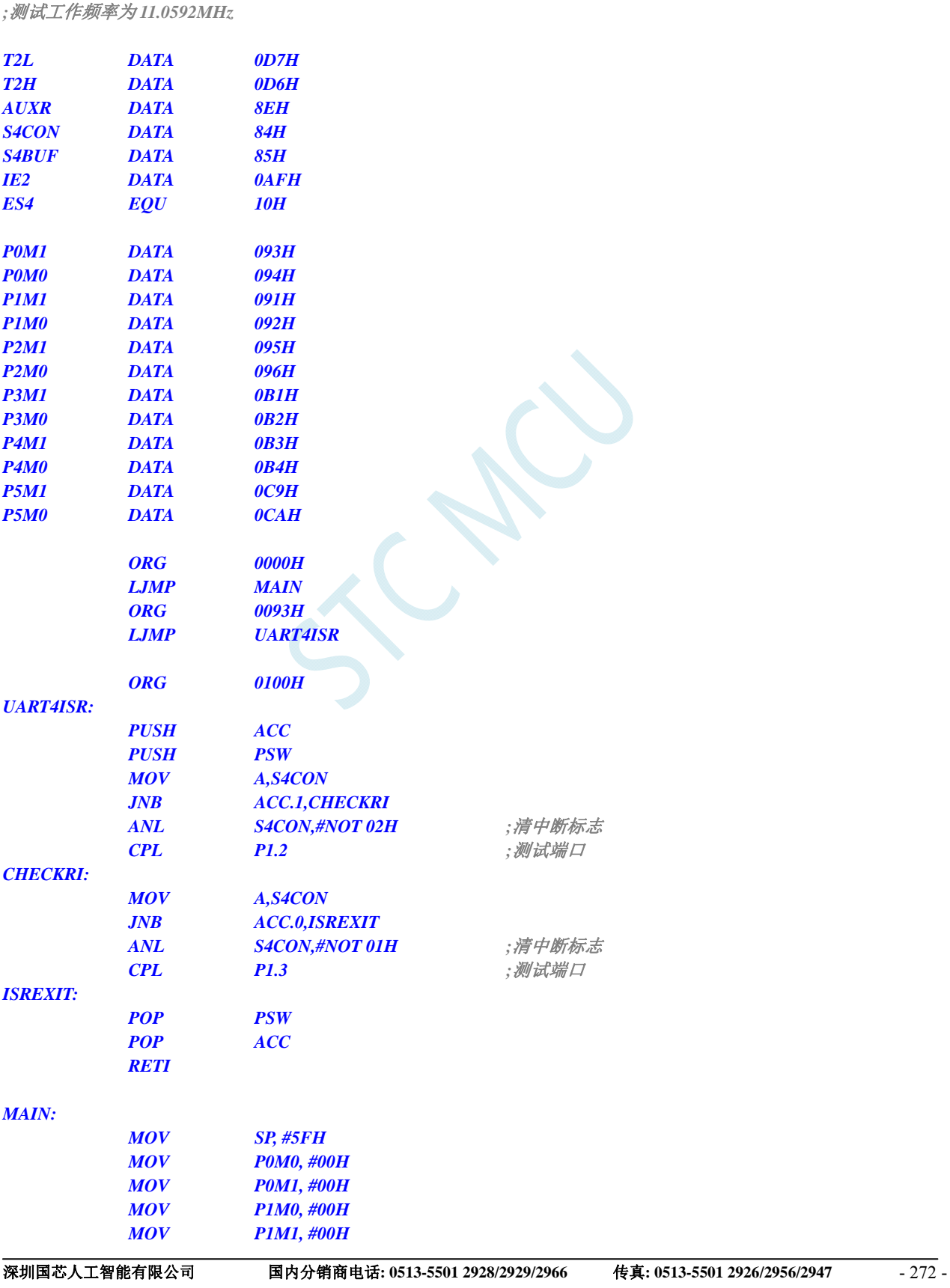

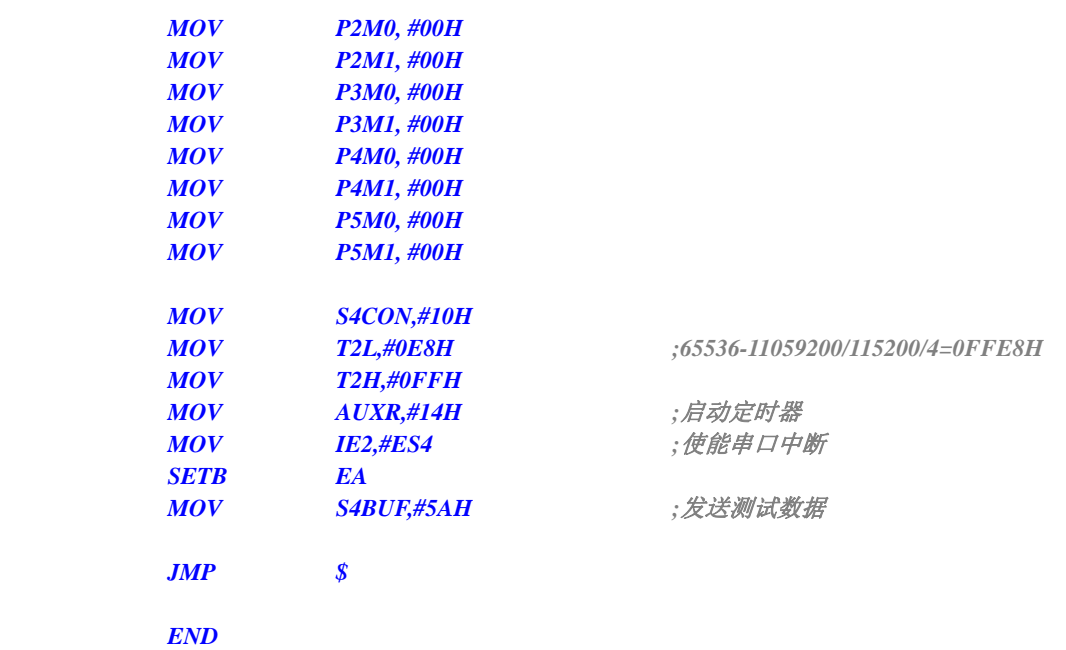

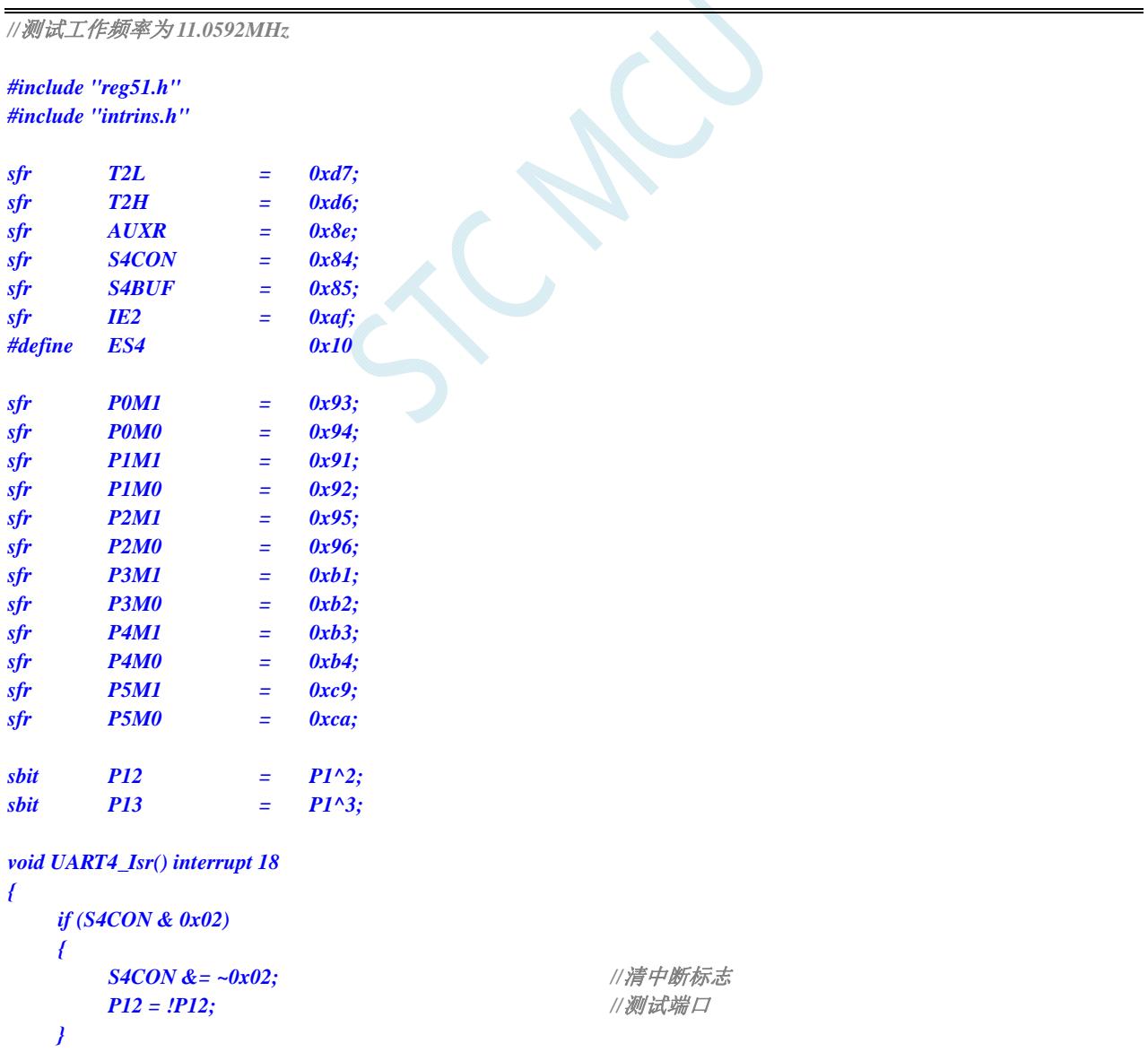

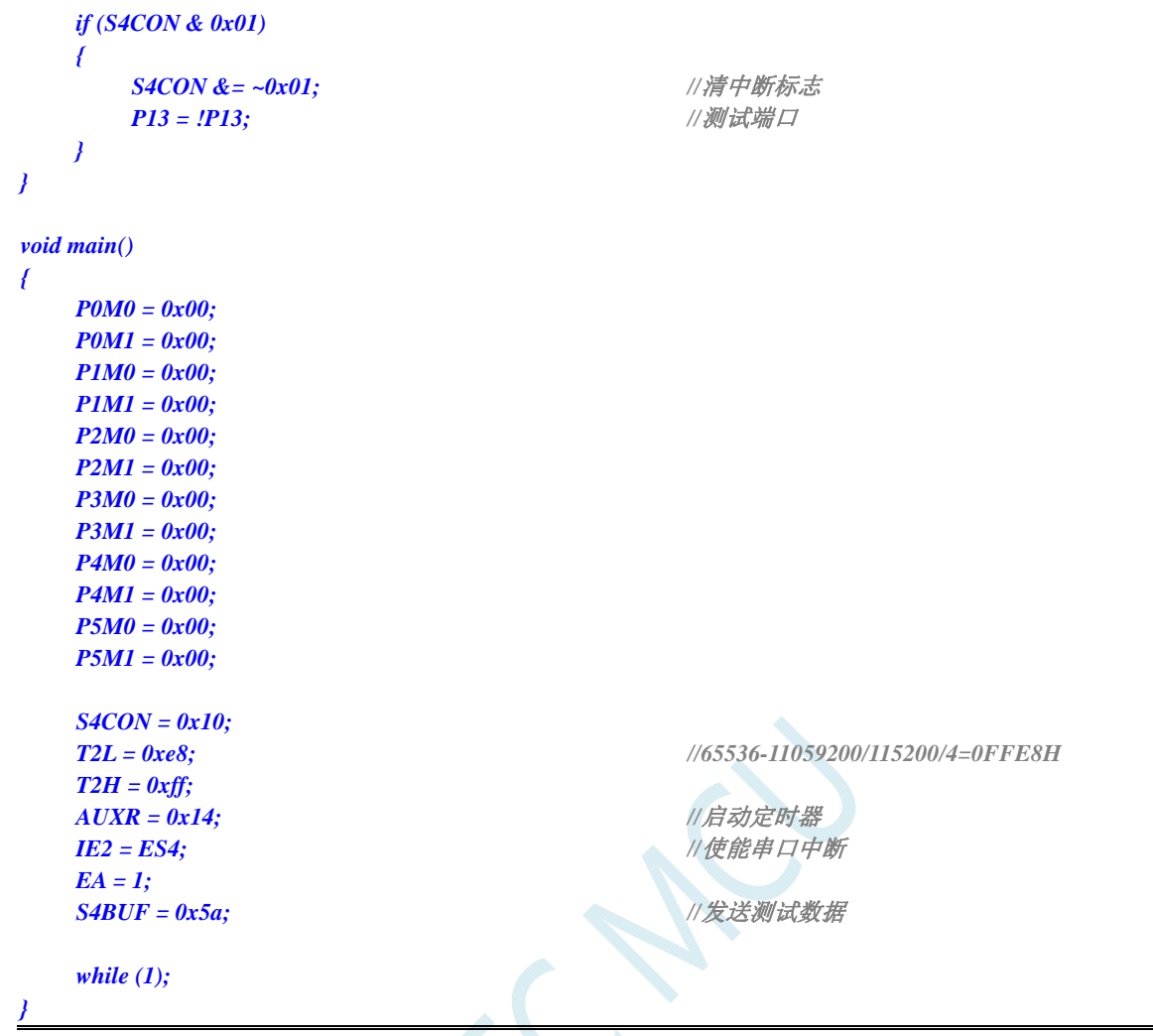

# **11.5.17 ADC**中断

### 汇编代码

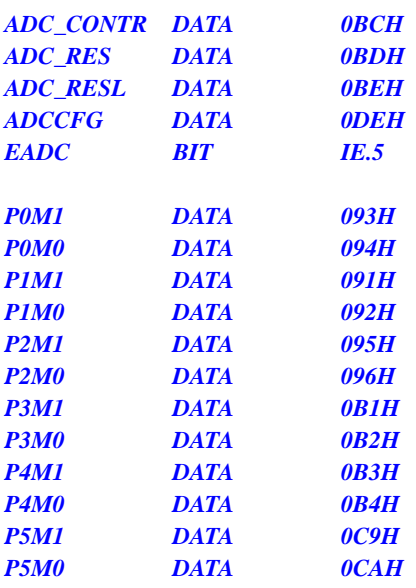

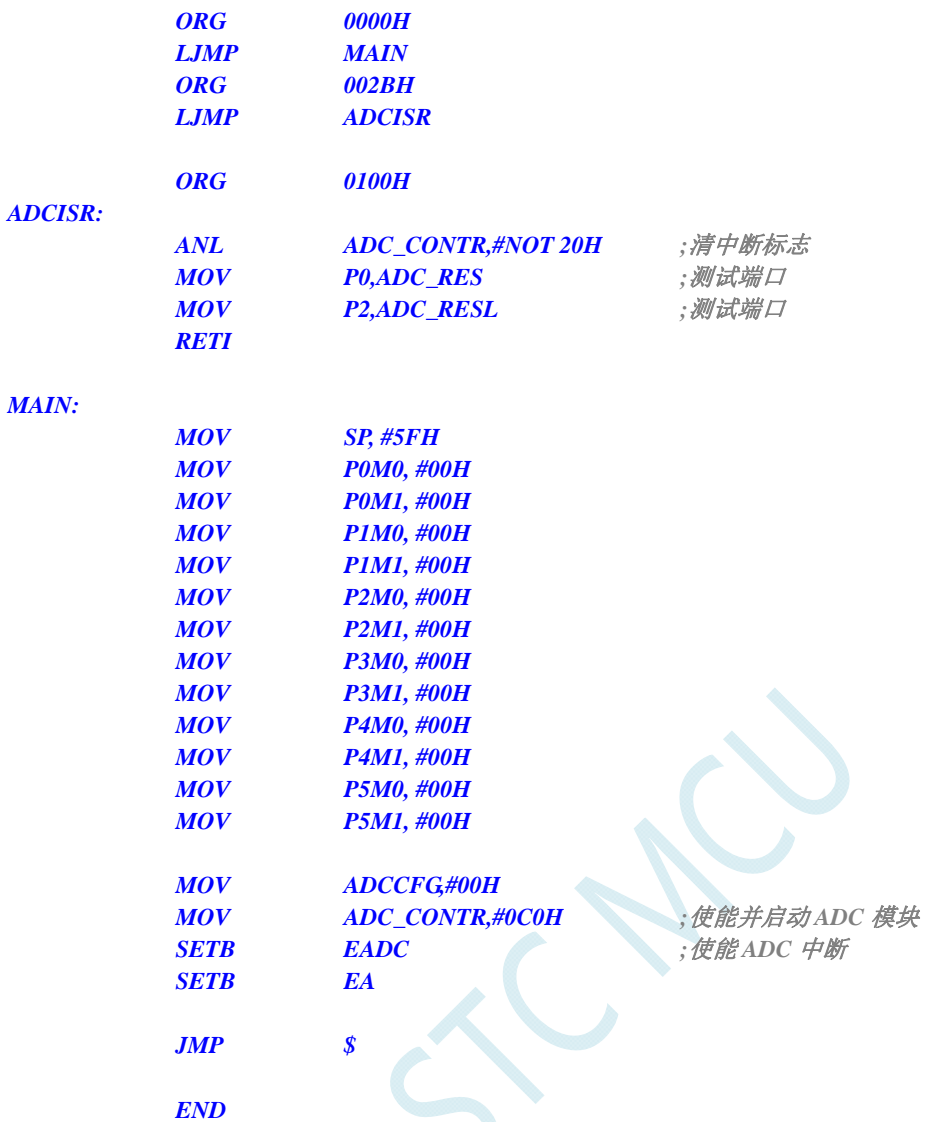

*//*测试工作频率为 *11.0592MHz* 

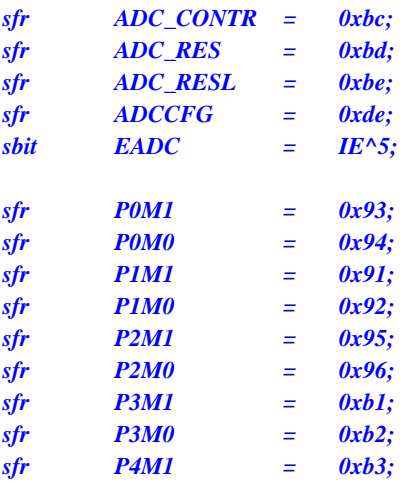

```
sfr P4M0 = 0xb4; 
sfr P5M1 = 0xc9; 
sfr P5M0 = 0xca; 
void ADC_Isr() interrupt 5 
{ 
    ADC_CONTR &= ~0x20; //清中断标志
   P0 = ADC_RES; ///测试端口
   P2 = ADC_RESL; ///测试端口
} 
void main() 
{ 
    P0M0 = 0x00; 
    P0M1 = 0x00; 
    P1M0 = 0x00; 
    P1M1 = 0x00; 
    P2M0 = 0x00; 
    P2M1 = 0x00; 
    P3M0 = 0x00; 
    P3M1 = 0x00; 
    P4M0 = 0x00; 
    P4M1 = 0x00; 
   P5M0 = 0x00; 
    P5M1 = 0x00; 
    ADCCFG = 0x00; 
   ADC_CONTR = 0xc0; ///使能并启动 ADC 模块
   EADC = 1; ///使能 ADC 中断
    EA = 1; 
    while (1); 
}
```
# **11.5.18 LVD**中断

### 汇编代码

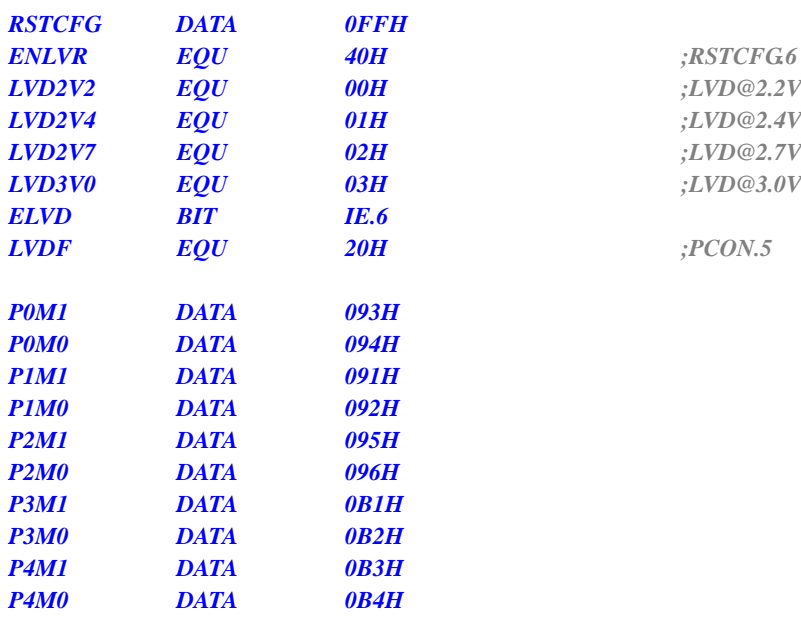

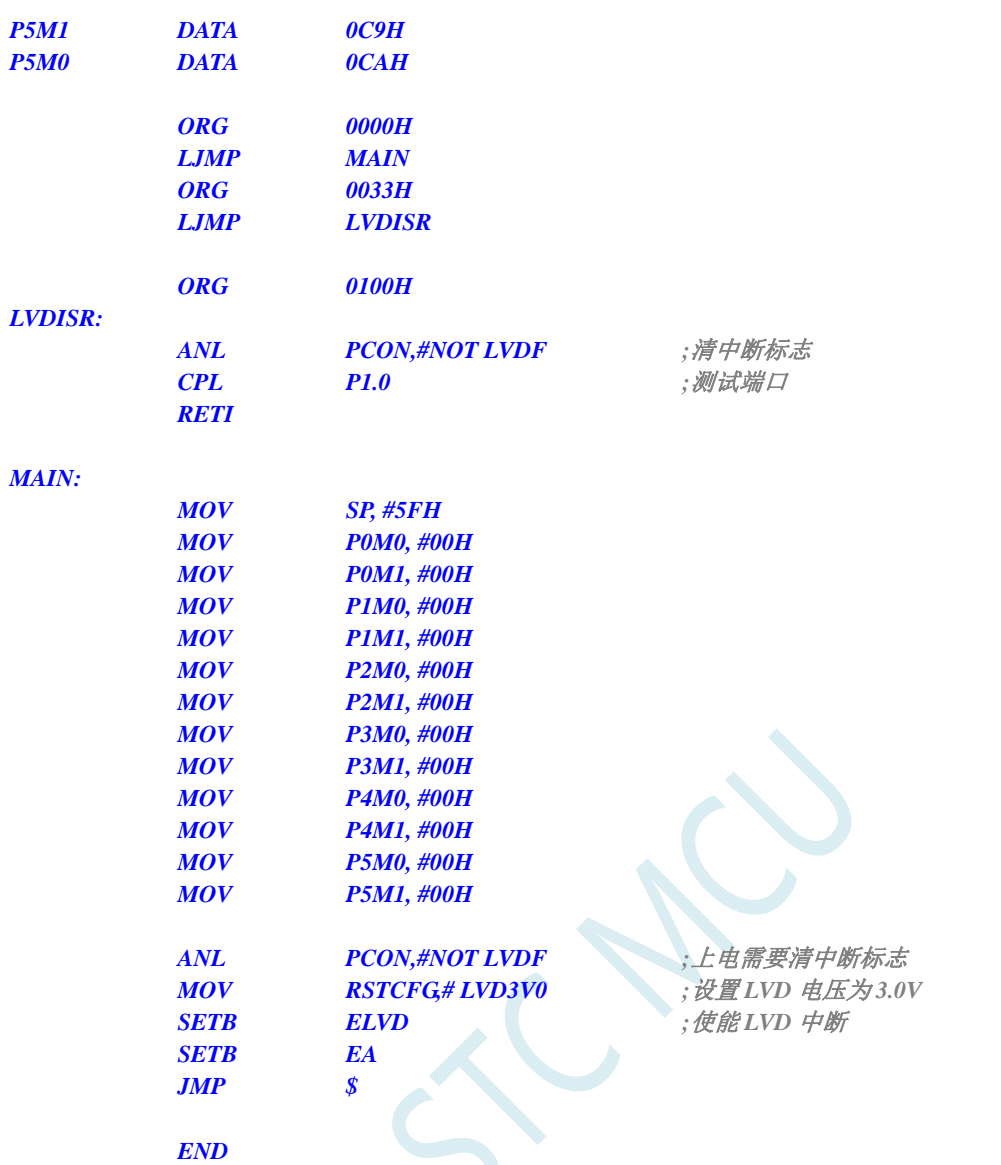

*//*测试工作频率为 *11.0592MHz* 

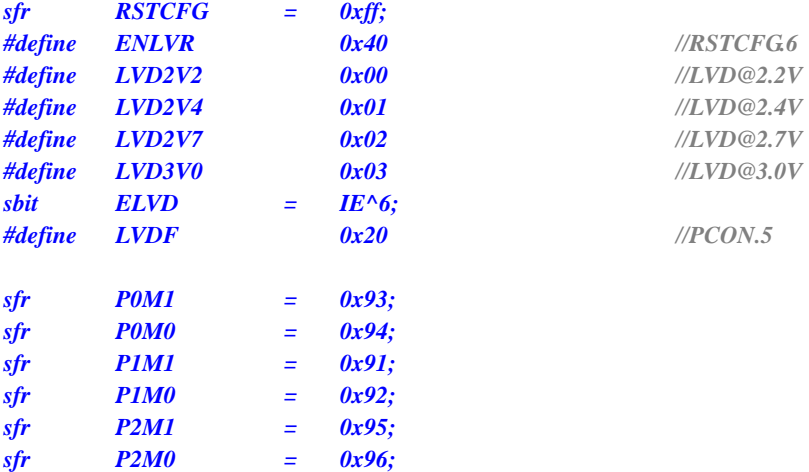

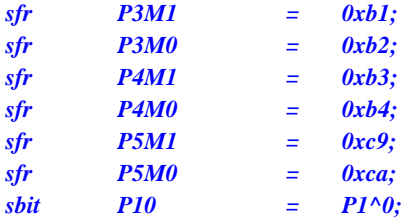

*void LVD\_Isr() interrupt 6* 

*{ PCON &= ~LVDF; //*清中断标志  *P10 = !P10; //*测试端口

*}* 

*{* 

```
void main()
```
 *P0M0 = 0x00; P0M1 = 0x00; P1M0 = 0x00; P1M1 = 0x00; P2M0 = 0x00; P2M1 = 0x00; P3M0 = 0x00; P3M1 = 0x00; P4M0 = 0x00; P4M1 = 0x00; P5M0 = 0x00; P5M1 = 0x00; PCON &= ~LVDF;* //上电需要清中断标志 **RSTCFG = LVD3V0;** /// 设置 LVD 电压为 3.0V  *ELVD = 1; //*使能 *LVD* 中断  *EA = 1;* 

 *while (1);* 

# **11.5.19 PCA**中断

#### 汇编代码

*}* 

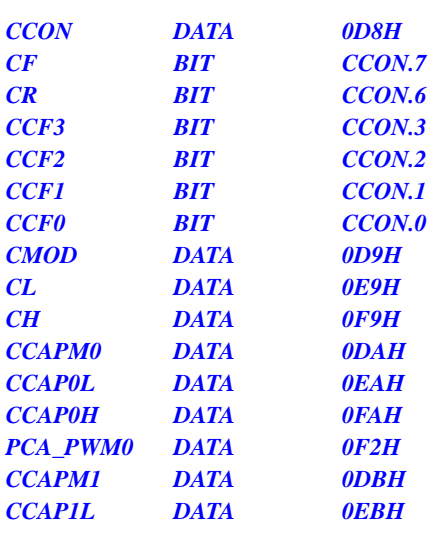

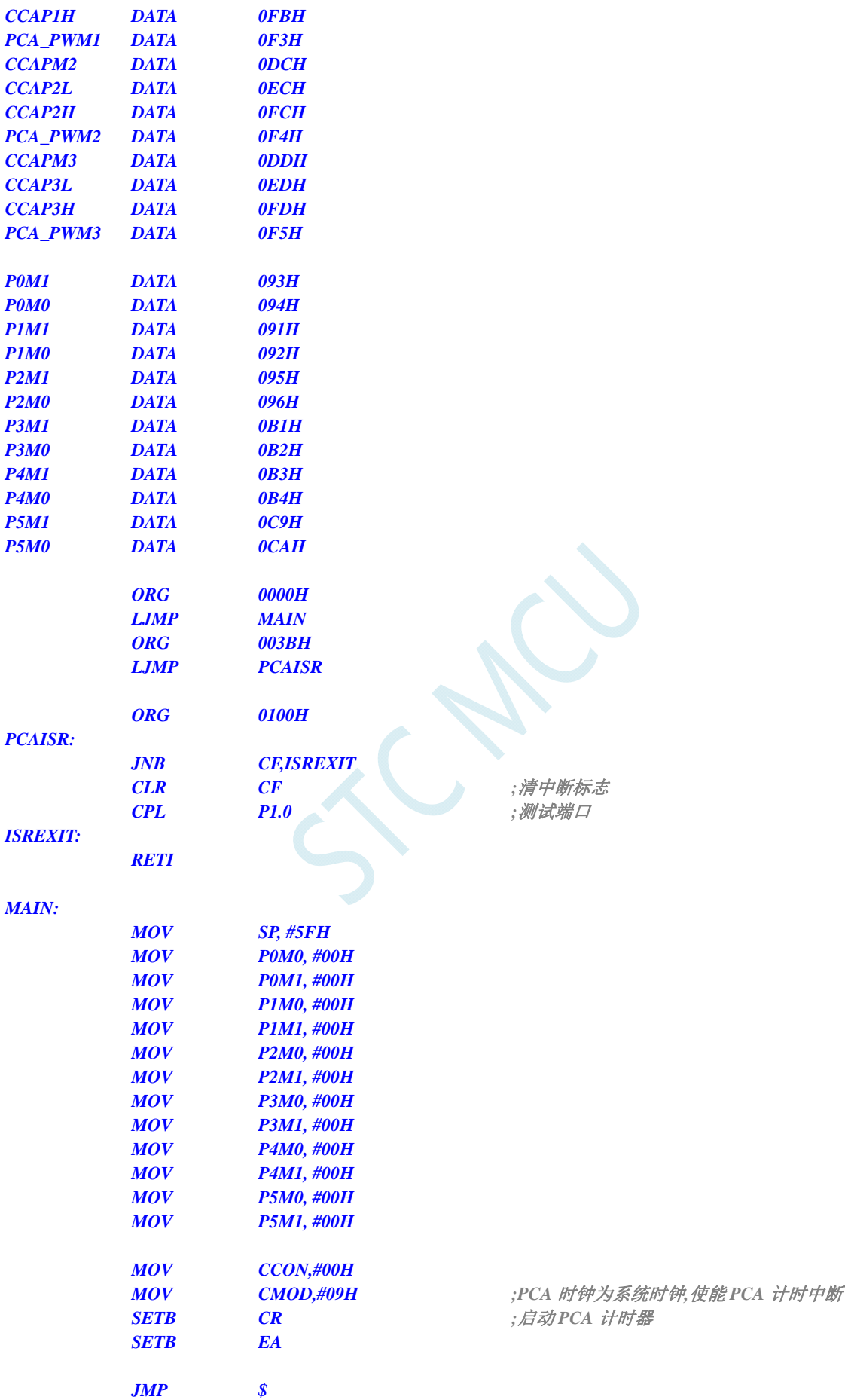
*END* 

### **C** 语言代码

*//*测试工作频率为 *11.0592MHz* 

*#include "reg51.h" #include "intrins.h"* 

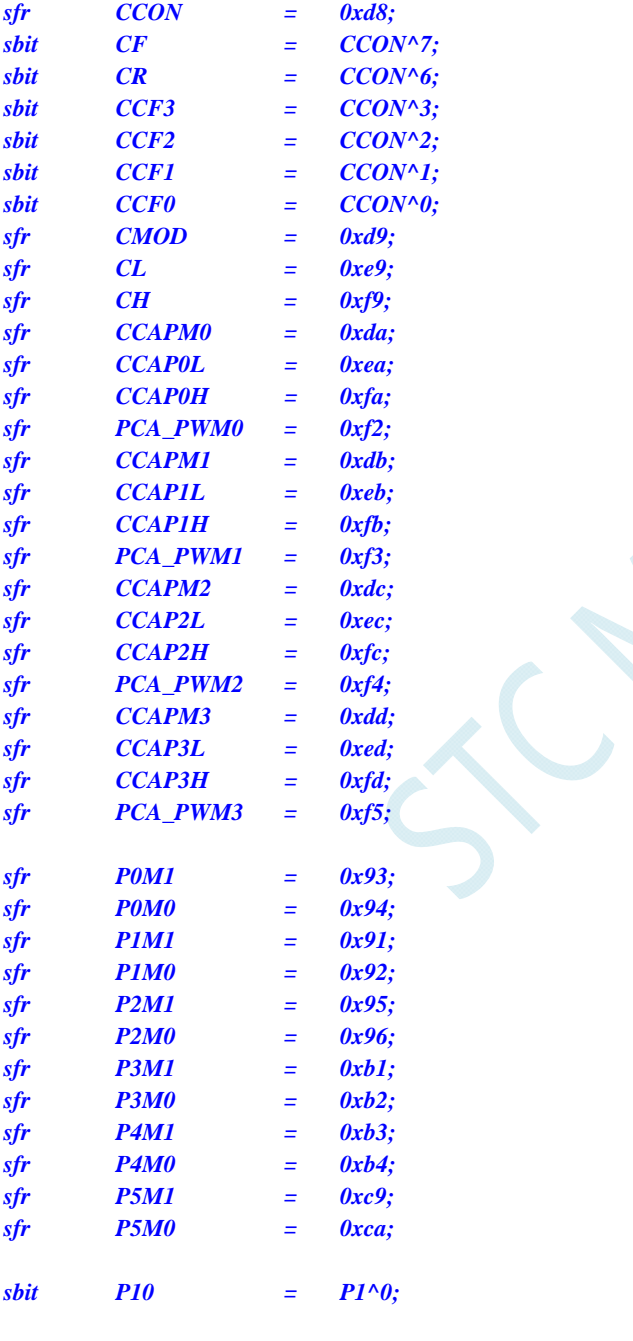

*void PCA\_Isr() interrupt 7* 

*{ if (CF) { CF = 0; //*清中断标志  *P10 = !P10; //*测试端口  *}* 

*}* 

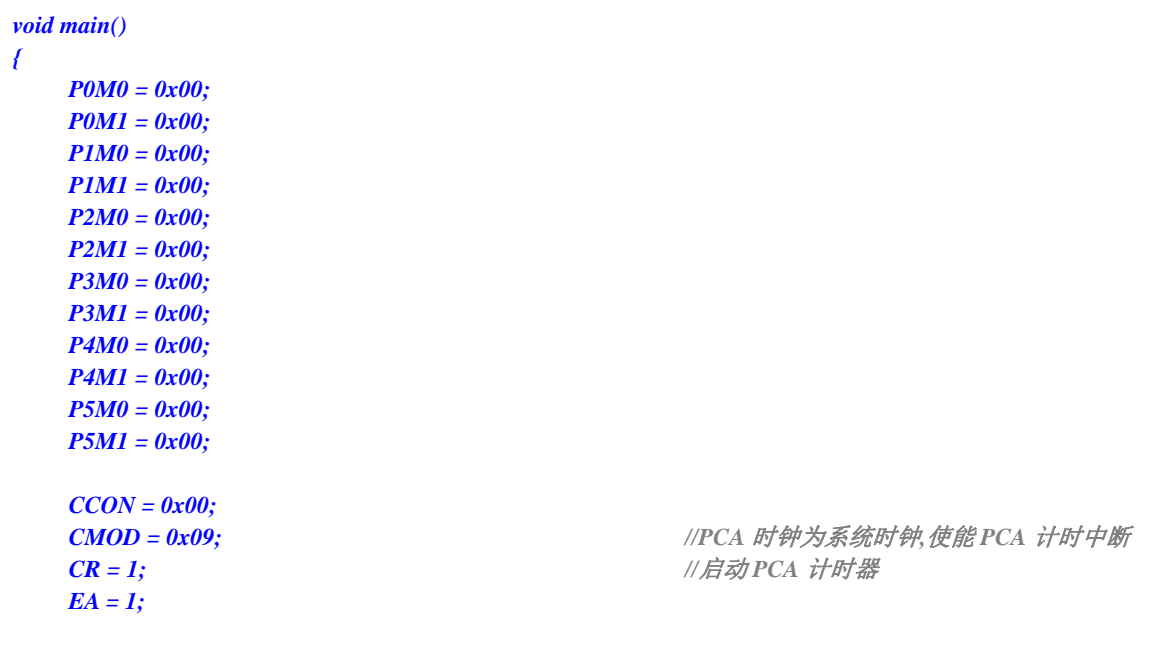

 *while (1);* 

*}* 

## **11.5.20 SPI**中断

### 汇编代码

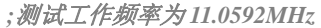

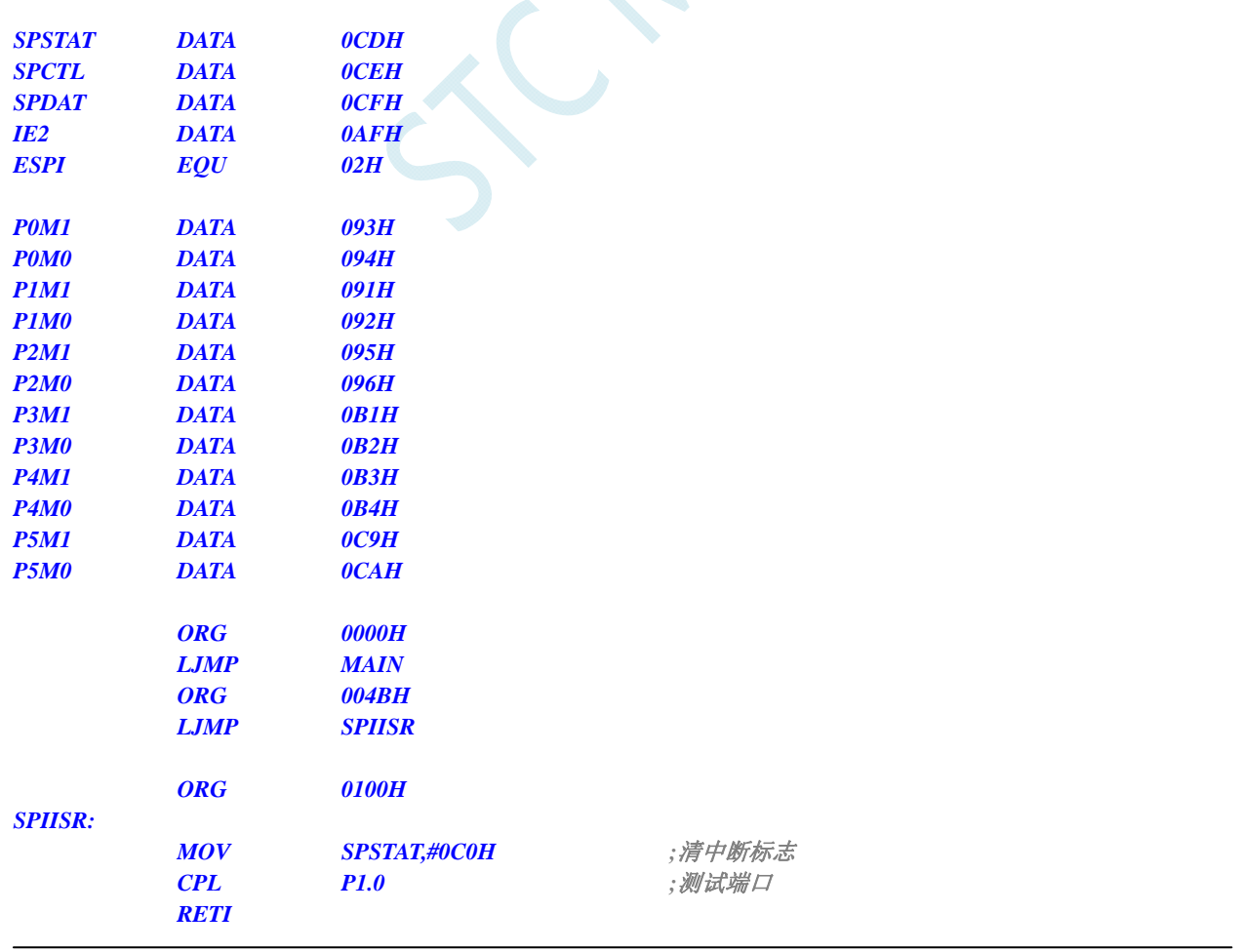

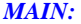

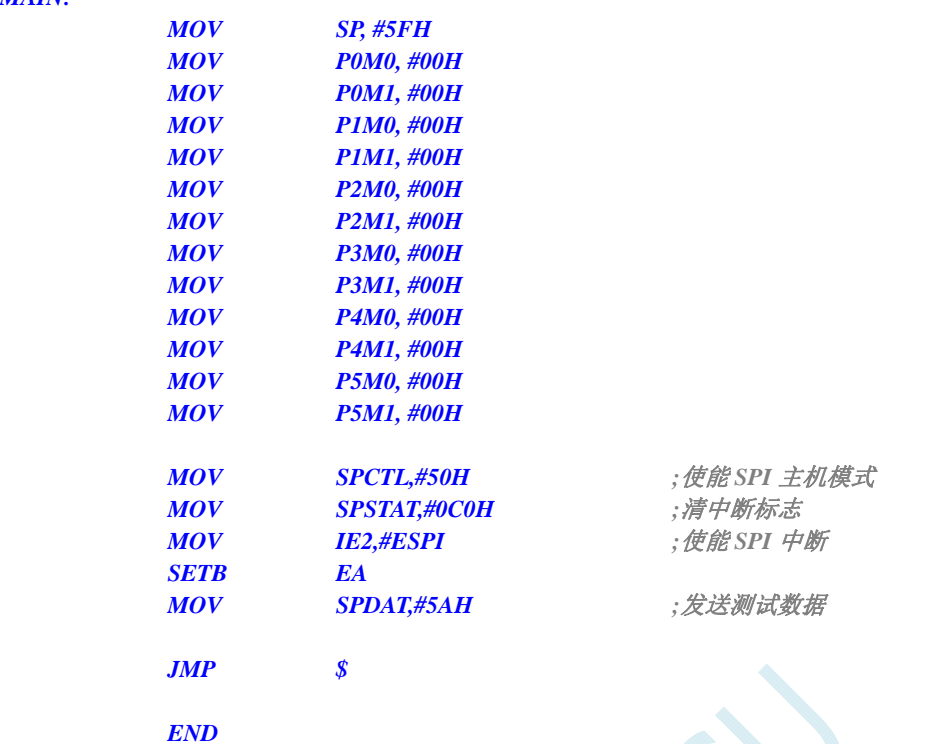

 $\lambda$ 

### **C** 语言代码

```
//测试工作频率为 11.0592MHz
```
### *#include "reg51.h"*

*#include "intrins.h"* 

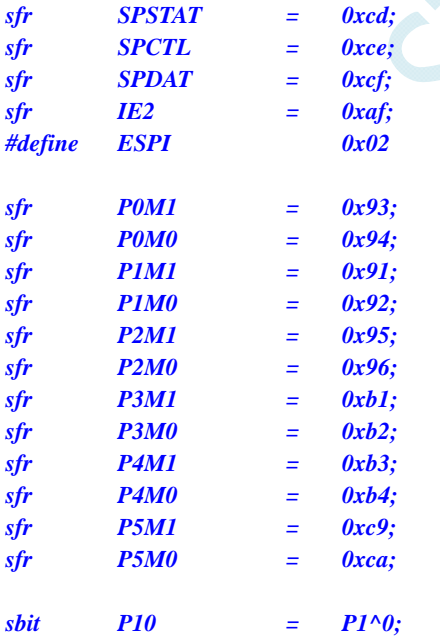

#### *void SPI\_Isr() interrupt 9*

*SPSTAT = 0xc0;* ///*清中断标志 P10* = *!P10; //测试端口* 

*}* 

*{* 

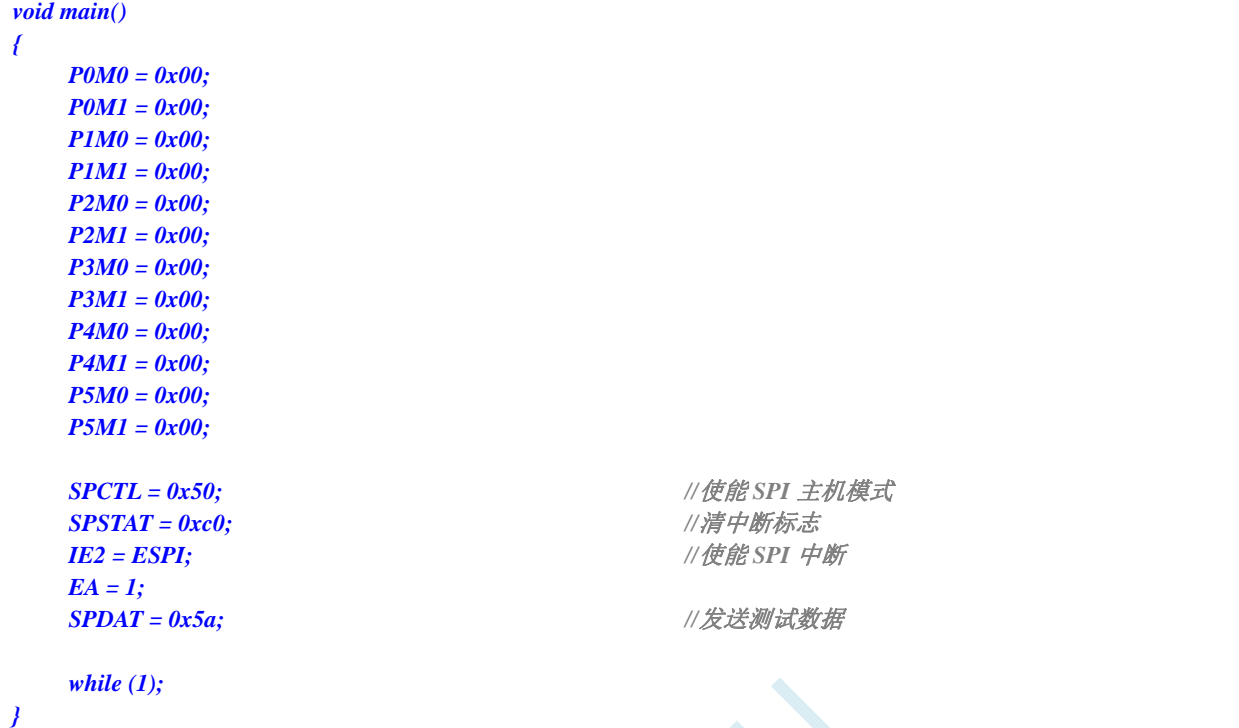

## **11.5.21 CMP**中断

### 汇编代码

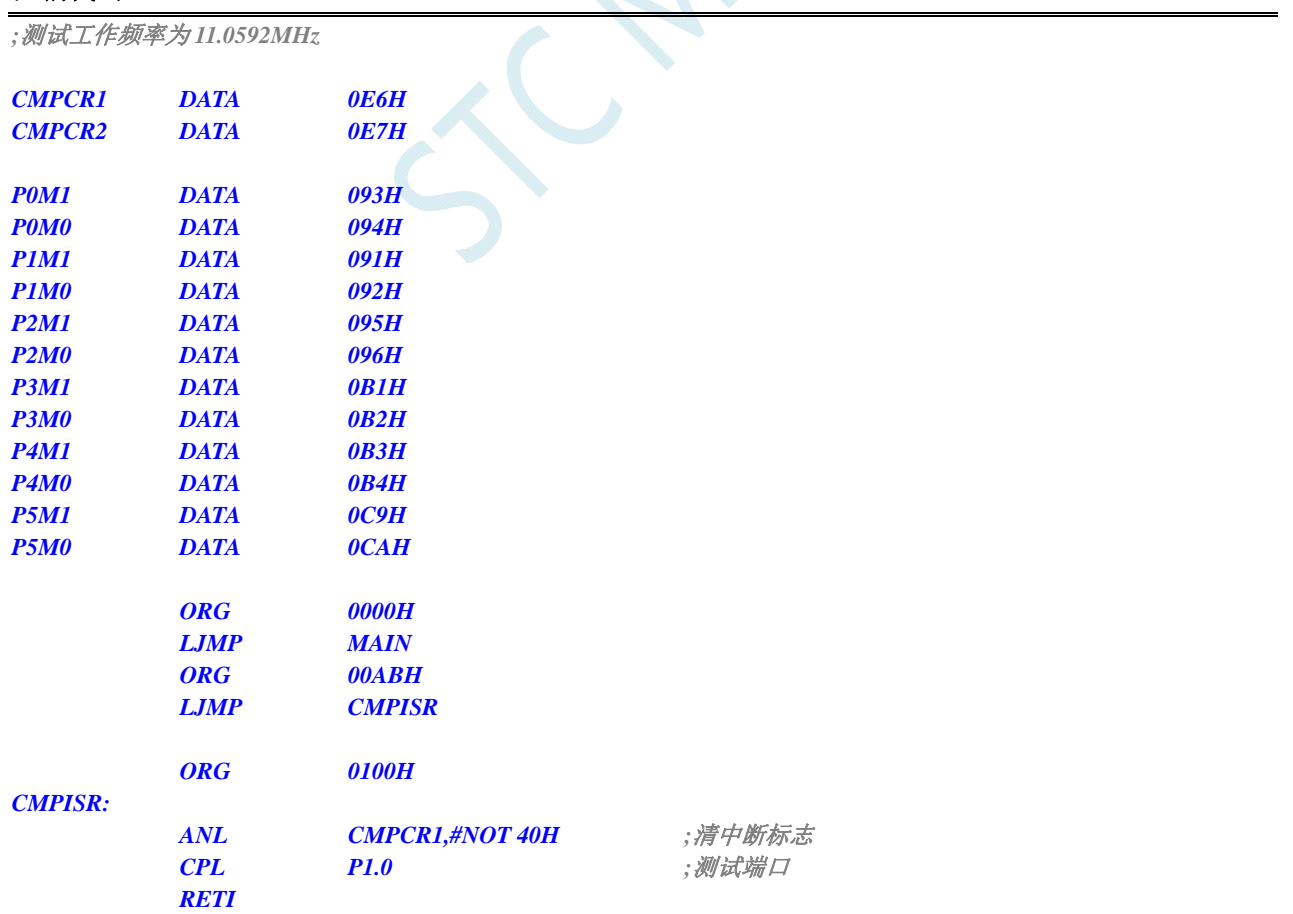

 $\cup$ 

#### *MAIN:*

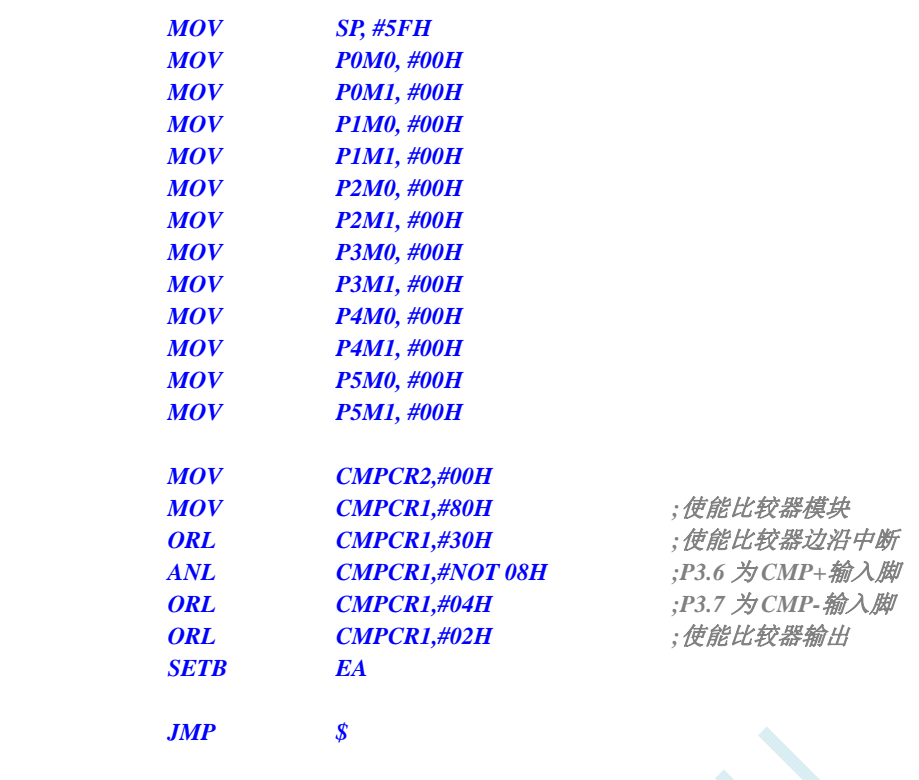

 $\zeta$ 

 *END* 

### **C** 语言代码

```
//测试工作频率为 11.0592MHz
```
### *#include "reg51.h"*

*#include "intrins.h"* 

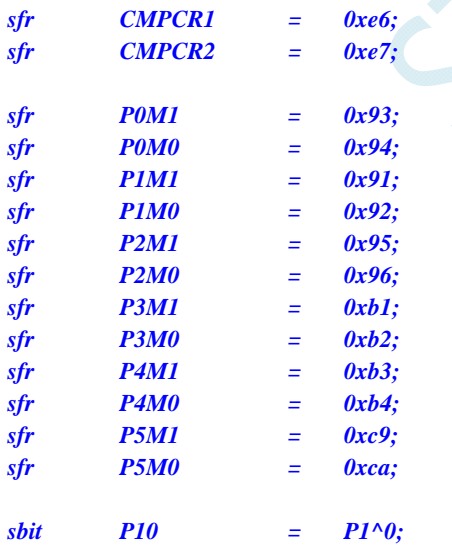

*void CMP\_Isr() interrupt 21* 

```
{
```

```
 CMPCR1 &= ~0x40; //清中断标志
P10 = !P10; //测试端口
```

```
}
```
*void main()* 

*{* 

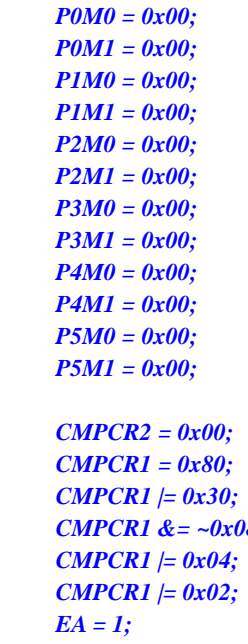

 *CMPCR1 = 0x80; //*使能比较器模块  *CMPCR1 |= 0x30; //*使能比较器边沿中断 **18;** *IP3.6 为 CMP+输入脚 CMPCR1 |= 0x04; //P3.7* 为 *CMP-*输入脚  *CMPCR1 |= 0x02; //*使能比较器输出

 *while (1);* 

## **11.5.22 PWM**中断

### 汇编代码

*}* 

*;*测试工作频率为 *11.0592MHz* 

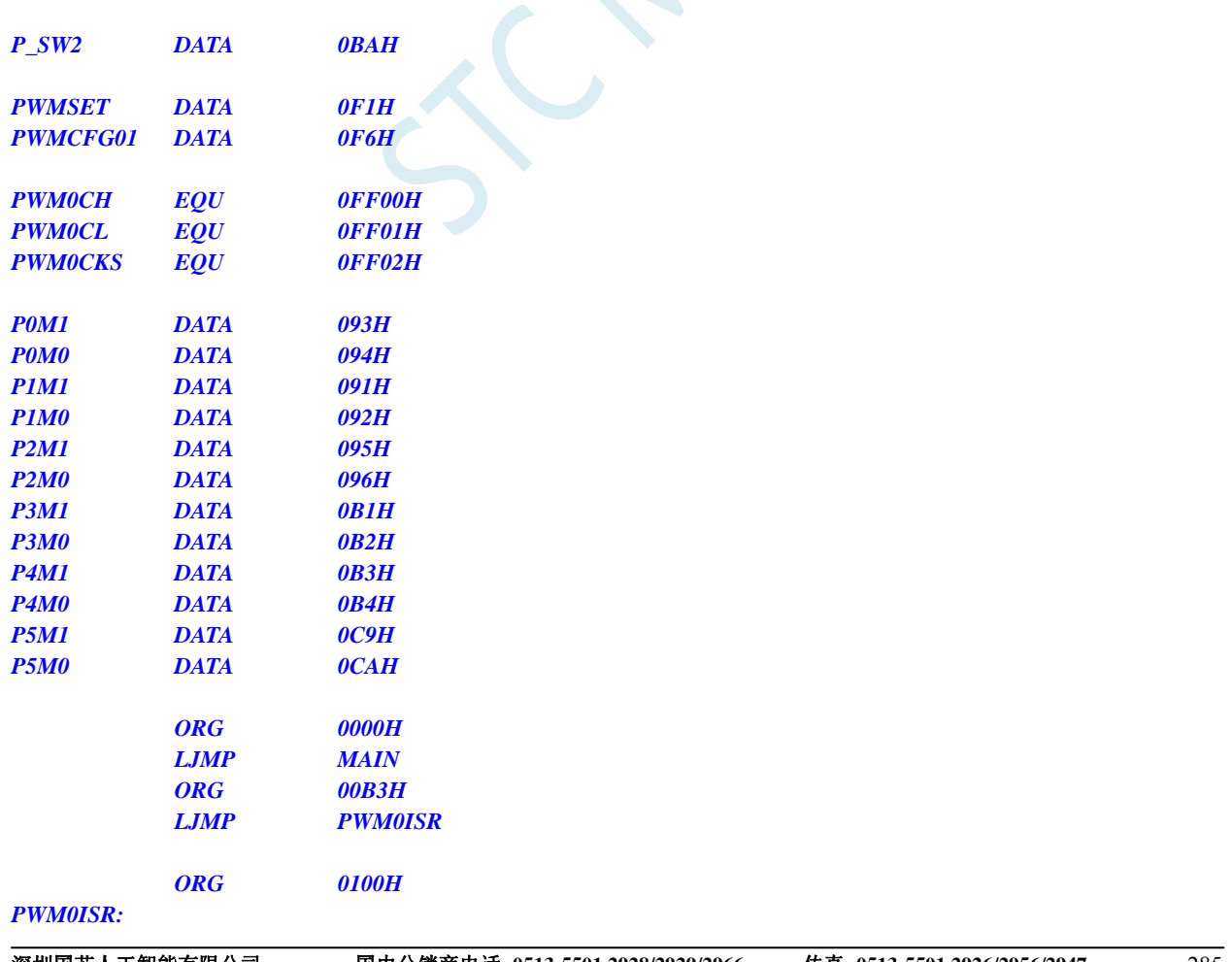

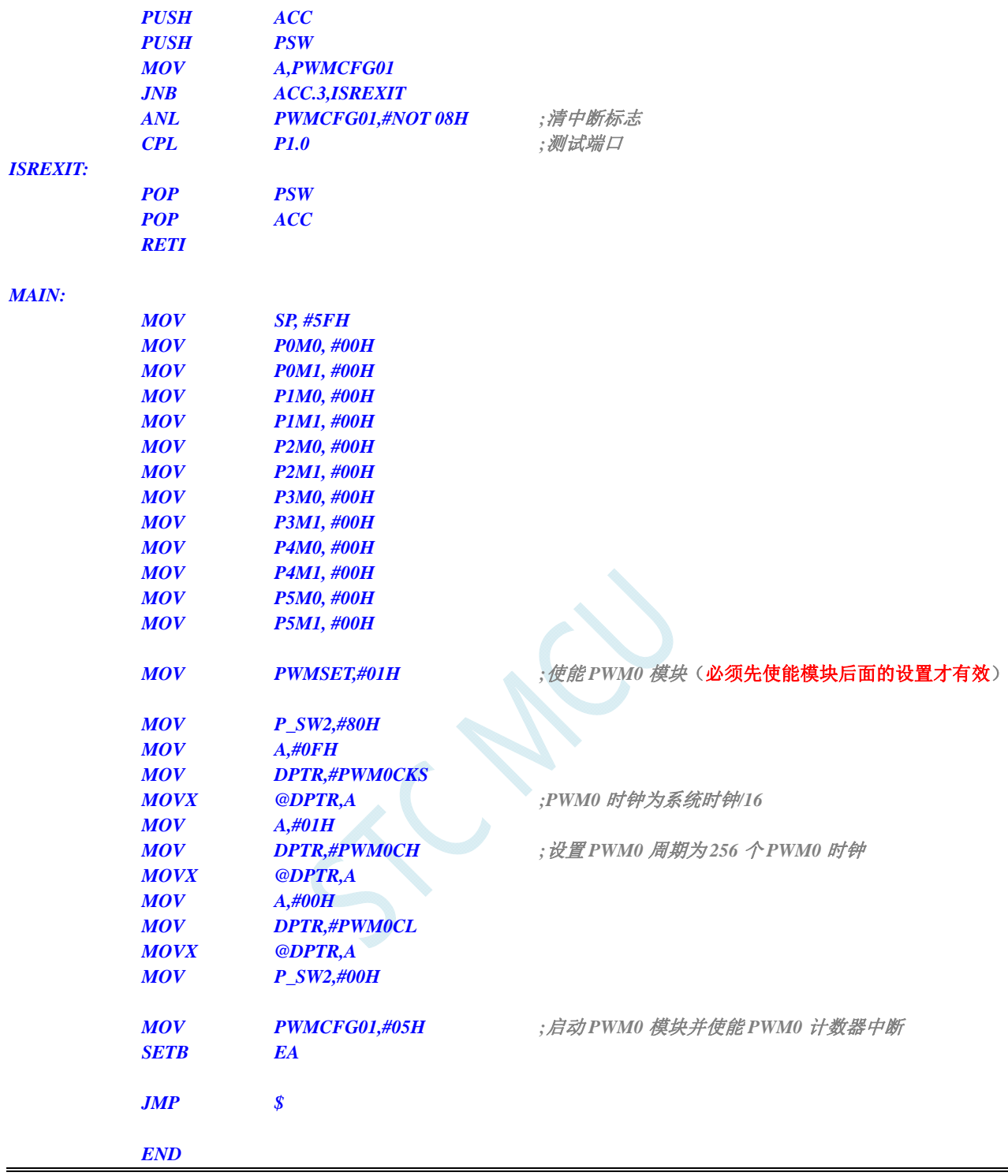

*//*测试工作频率为 *11.0592MHz* 

*#include "reg51.h" #include "intrins.h"* 

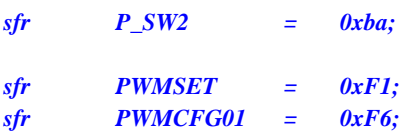

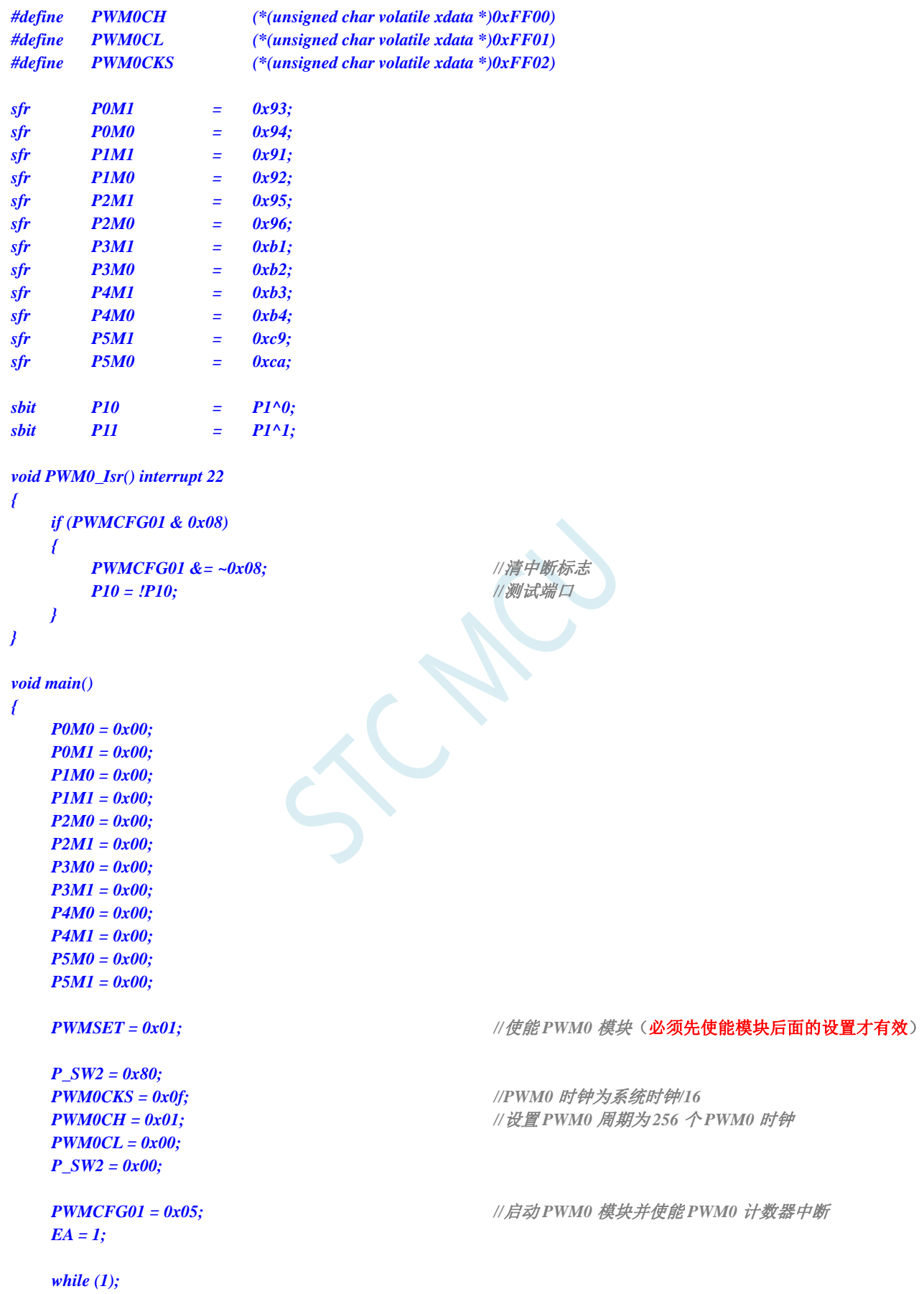

*}* 

## **11.5.23 I2C**中断

## 汇编代码

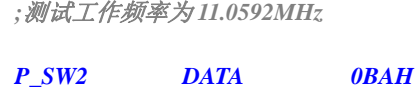

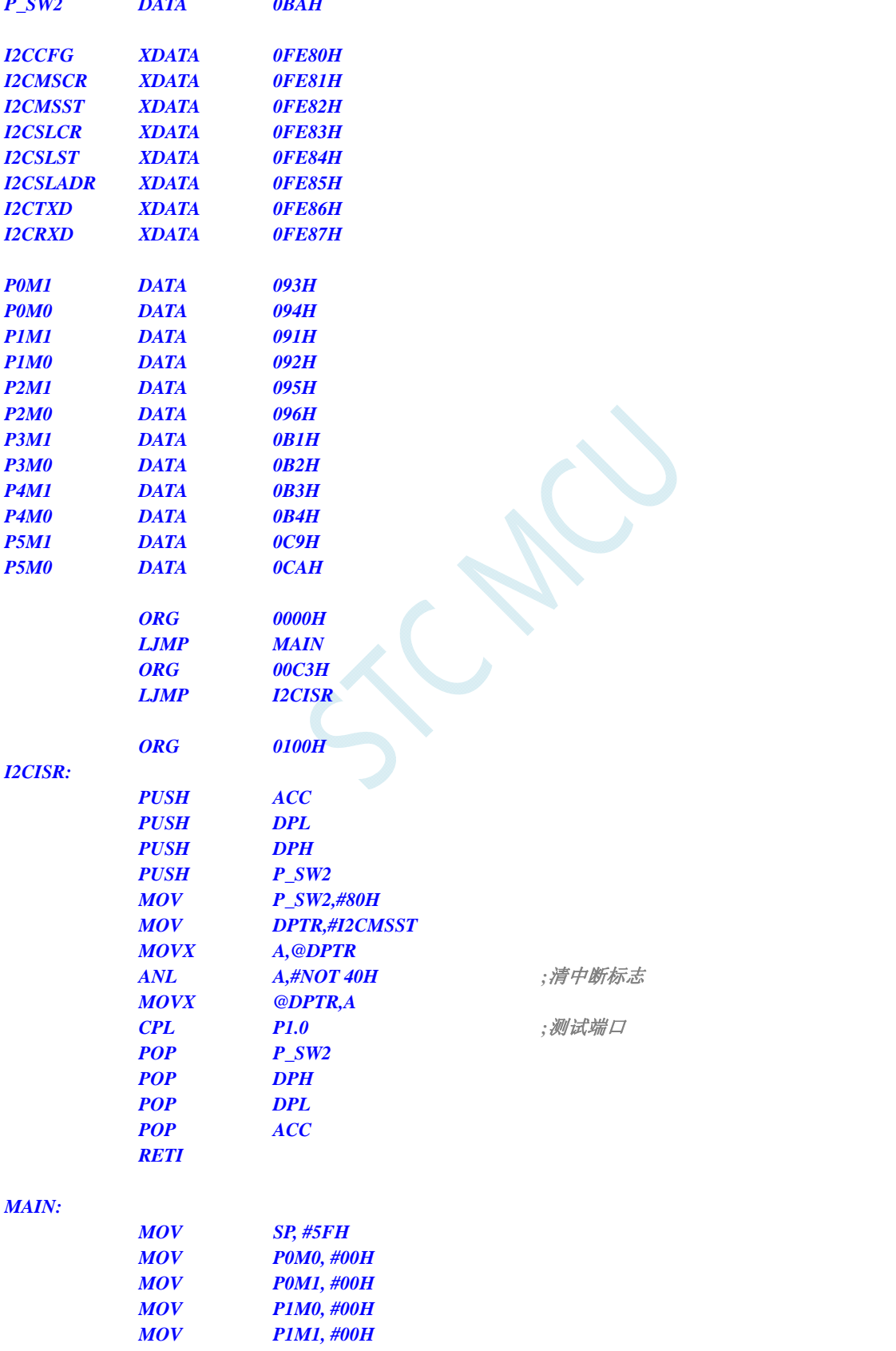

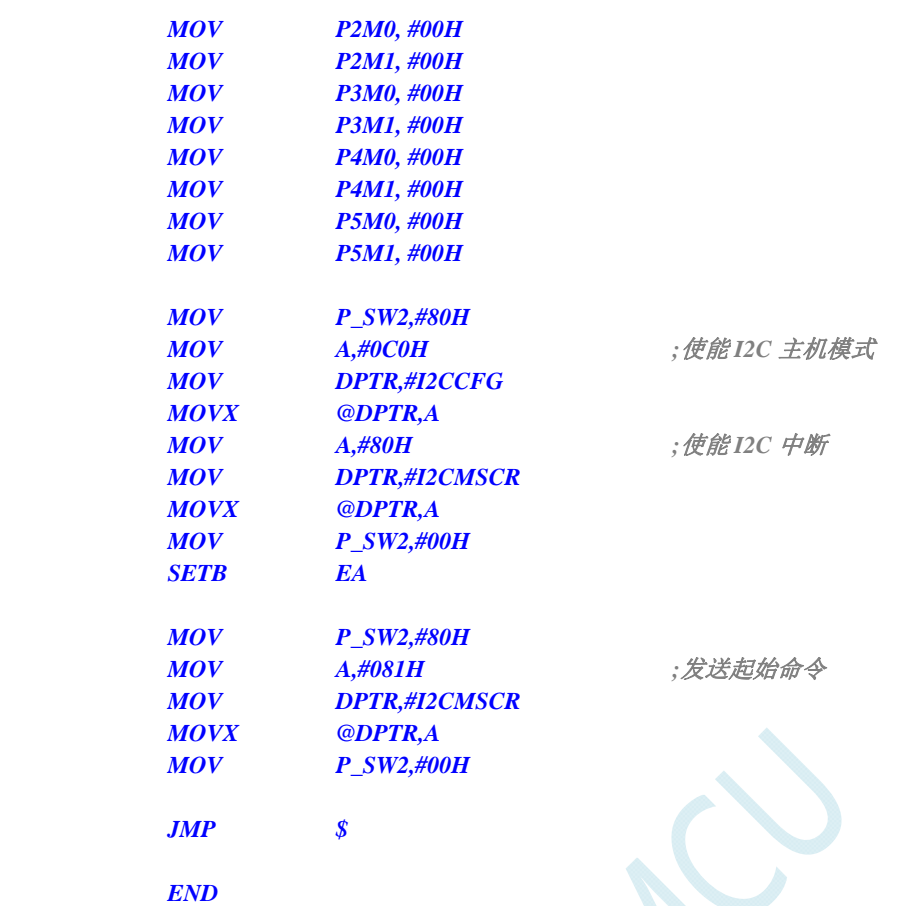

*//*测试工作频率为 *11.0592MHz* 

*#include "reg51.h" #include "intrins.h"* 

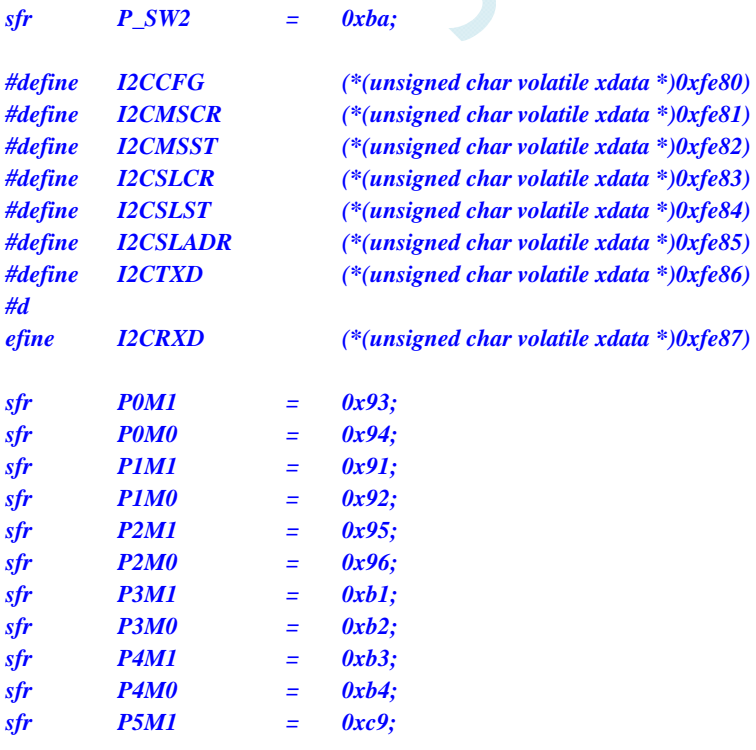

```
sfr P5M0 = 0xca; 
sbit P10 = P1^0; 
void I2C_Isr() interrupt 24 
{ 
     _push_(P_SW2); 
    P_SW2 |= 0x80; 
    if (I2CMSST & 0x40) 
    { 
        I2CMSST &= ~0x40; //清中断标志
        P10 = !P10; //测试端口
    } 
    _pop_(P_SW2); 
} 
void main() 
{ 
    P0M0 = 0x00; 
    P0M1 = 0x00; 
    P1M0 = 0x00; 
    P1M1 = 0x00; 
    P2M0 = 0x00; 
    P2M1 = 0x00; 
   P3M0 = 0x00; 
    P3M1 = 0x00; 
    P4M0 = 0x00; 
    P4M1 = 0x00; 
    P5M0 = 0x00; 
    P5M1 = 0x00; 
    P_SW2 = 0x80; 
   I2CCFG = 0xc0; ///使能 I2C 主机模式
    I2CMSCR = 0x80; ///使能 I2C 中断;
    P_SW2 = 0x00; 
   EA = 1;
    P_SW2 = 0x80; 
   I2CMSCR = 0x81; ///发送起始命令
    P_SW2 = 0x00; 
    while (1); 
}
```
## **12** 定时器**/**计数器

STC8G 系列单片机内部设置了 5 个 16 位定时器/计数器。5 个 16 位定时器 T0、T1、T2、T3 和 T4 都具有计数方式和定时方式两种工作方式。对定时器/计数器 T0 和 T1,用它们在特殊功能寄存器 TMOD 中相对应的控制位 C/T 来选择 T0 或 T1 为定时器还是计数器。对定时器/计数器 T2, 用特殊功能寄存器 AUXR 中的控制位 T2 C/T 来选择 T2 为定时器还是计数器。对定时器/计数器 T3,用特殊功能寄存器 T4T3M 中的控制位 T3\_C/T 来选择 T3 为定时器还是计数器。对定时器/计数器 T4,用特殊功能寄存器 T4T3M 中的控制位 T4 C/T 来选择 T4 为定时器还是计数器。定时器/计数器的核心部件是一个加法计数 器,其本质是对脉冲进行计数。只是计数脉冲来源不同:如果计数脉冲来自系统时钟,则为定时方式, 此时定时器/计数器每 12 个时钟或者每 1 个时钟得到一个计数脉冲, 计数值加 1; 如果计数脉冲来自单片 机外部引脚,则为计数方式,每来一个脉冲加 1。

当定时器/计数器 T0、T1 及 T2 工作在定时模式时,特殊功能寄存器 AUXR 中的 T0x12、T1x12 和 T2x12 分别决定是系统时钟/12 还是系统时钟/1(不分频)后让 T0、T1 和 T2 进行计数。当定时器/计数 器 T3 和 T4 工作在定时模式时,特殊功能寄存器 T4T3M 中的 T3x12 和 T4x12 分别决定是系统时钟/12 还是系统时钟/1(不分频)后让 T3 和 T4 进行计数。当定时器/计数器工作在计数模式时,对外部脉冲计 数不分频。

定时器/计数器 0 有 4 种工作模式:模式 0(16 位自动重装载模式),模式 1(16 位不可重装载模式), 模式 2 (8位自动重装模式), 模式 3 (不可屏蔽中断的 16位自动重装载模式)。定时器/计数器 1 除模 式 3 外, 其他工作模式与定时器/计数器 0 相同。T1 在模式 3 时无效, 停止计数。定时器 T2 的工作模式 固定为 16 位自动重装载模式。T2 可以当定时器使用,也可以当串口的波特率发生器和可编程时钟输出。 定时器 3、定时器 4 与定时器 T2 一样, 它们的工作模式固定为 16 位自动重装载模式。T3/T4 可以当定 时器使用,也可以当串口的波特率发生器和可编程时钟输出。

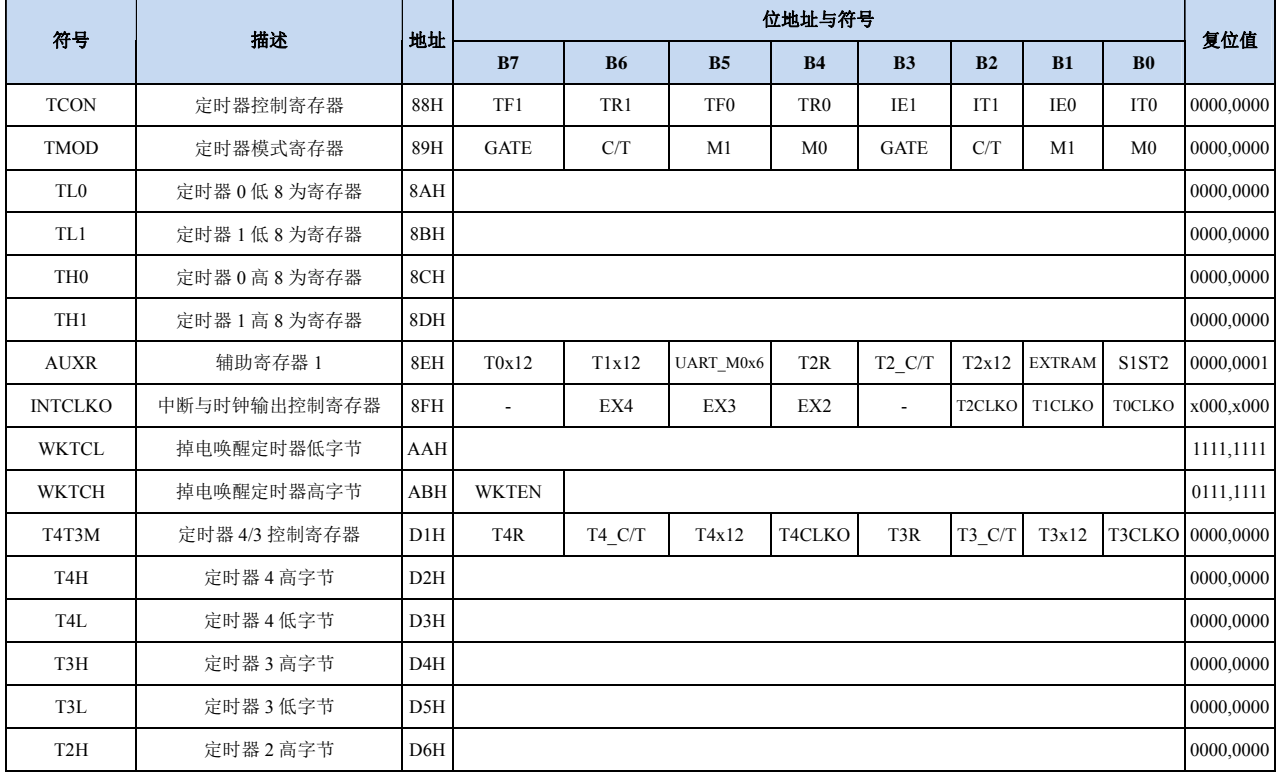

## **12.1** 定时器的相关寄存器

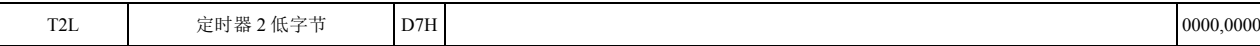

 $\sim$ 

**STC8G** 系列技术手册 官方网站**: www.STCMCUDATA.com / www.STCMCU.com** 技术支持**: 13922829991** 研发顾问**: 13922805190** 

## **12.2** 定时器 **0/1**

#### 定时器 **0/1** 控制寄存器

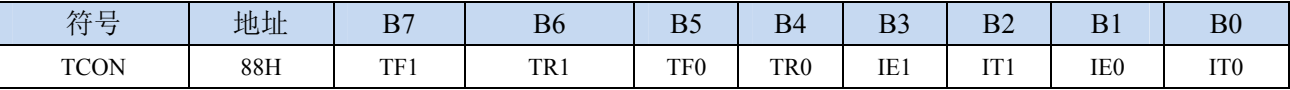

- TF1:T1溢出中断标志。T1被允许计数以后,从初值开始加1计数。当产生溢出时由硬件将TF1位置"1", 并向CPU请求中断,一直保持到CPU响应中断时,才由硬件清"0"(也可由查询软件清"0")。
- TR1:定时器T1的运行控制位。该位由软件置位和清零。当GATE(TMOD.7)=0,TR1=1时就允许T1开 始计数,TR1=0时禁止T1计数。当GATE(TMOD.7)=1,TR1=1且INT1输入高电平时,才允许T1 计数。
- TF0: T0溢出中断标志。T0被允许计数以后, 从初值开始加1计数, 当产生溢出时, 由硬件置 "1"TF0, 向CPU请求中断,一直保持CPU响应该中断时,才由硬件清0(也可由查询软件清0)。
- TR0:定时器T0的运行控制位。该位由软件置位和清零。当GATE(TMOD.3)=0,TR0=1时就允许T0开 始计数, TR0=0时禁止T0计数。当GATE(TMOD.3)=1, TR0=1且INT0输入高电平时, 才允许T0 计数,TR0=0时禁止T0计数。
- IE1:外部中断1请求源(INT1/P3.3)标志。IE1=1,外部中断向CPU请求中断,当CPU响应该中断时由 硬件清"0"IE1。
- IT1:外部中断源1触发控制位。IT1=0,上升沿或下降沿均可触发外部中断1。IT1=1,外部中断1程控为 下降沿触发方式。
- IE0:外部中断0请求源(INT0/P3.2)标志。IE0=1外部中断0向CPU请求中断,当CPU响应外部中断时, 由硬件清"0"IE0(边沿触发方式)。
- IT0:外部中断源0触发控制位。IT0=0,上升沿或下降沿均可触发外部中断0。IT0=1,外部中断0程控为 下降沿触发方式。

#### 定时器 **0/1** 模式寄存器

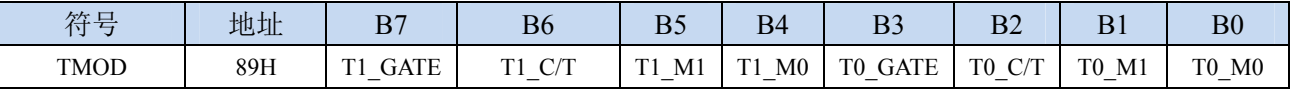

T1 GATE: 控制定时器1, 置1时只有在INT1脚为高及TR1控制位置1时才可打开定时器/计数器1。

T0\_GATE:控制定时器0,置1时只有在INT0脚为高及TR0控制位置1时才可打开定时器/计数器0。

- T1\_C/T:控制定时器1用作定时器或计数器,清0则用作定时器(对内部系统时钟进行计数),置1用作 计数器(对引脚T1/P3.5外部脉冲进行计数)。
- T0 C/T: 控制定时器0用作定时器或计数器,清0则用作定时器(对内部系统时钟进行计数), 置1用作 计数器(对引脚T0/P3.4外部脉冲进行计数)。

T1 M1/T1 M0: 定时器定时器/计数器1模式选择

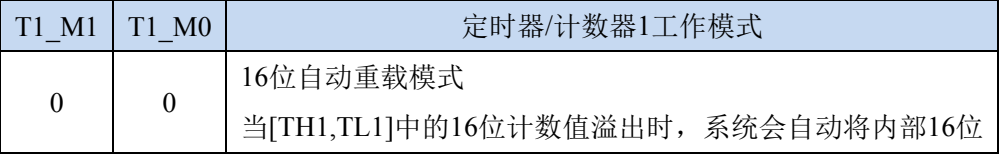

**STC8G** 系列技术手册 官方网站**: www.STCMCUDATA.com / www.STCMCU.com** 技术支持**: 13922829991** 研发顾问**: 13922805190** 

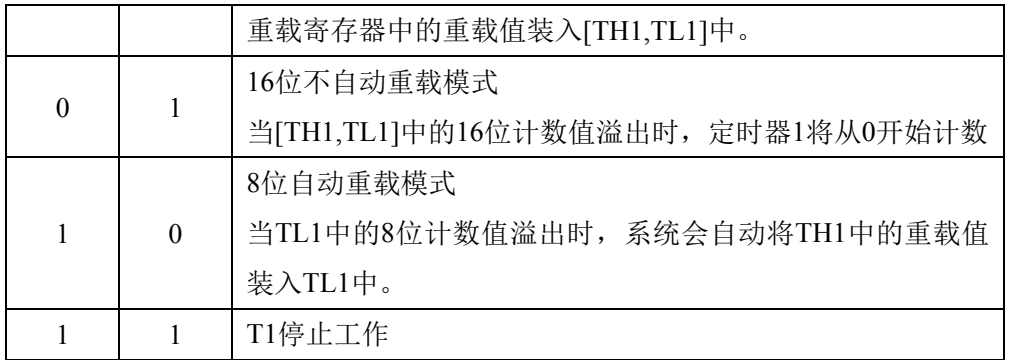

T0 M1/T0 M0: 定时器定时器/计数器0模式选择

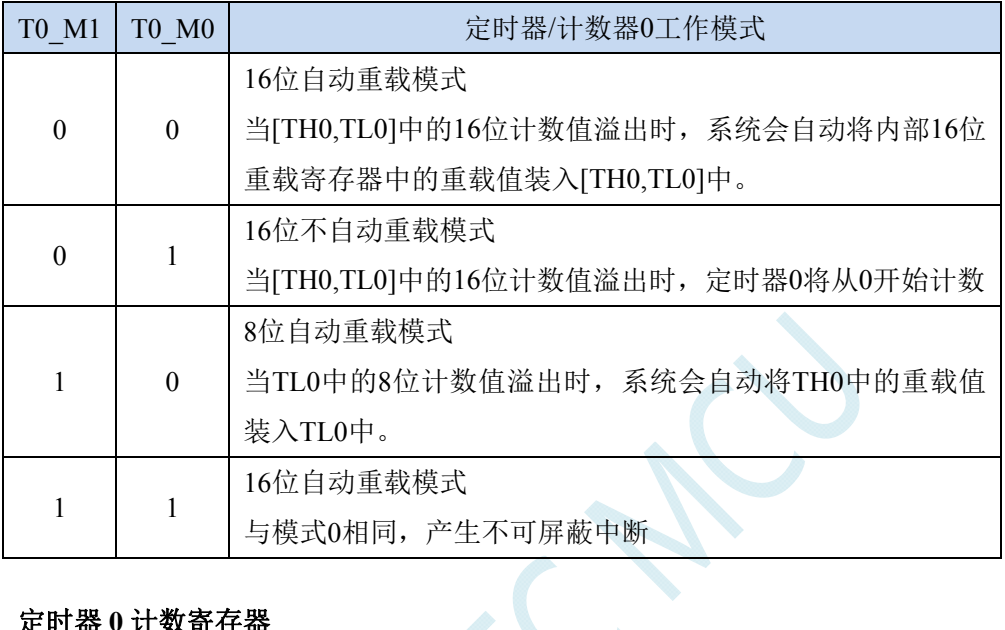

### 定时器 **0** 计数寄存器

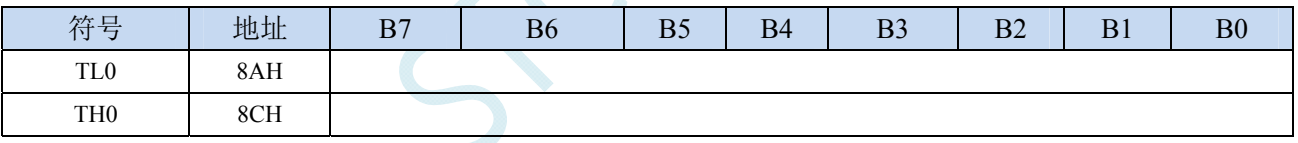

当定时器/计数器0工作在16位模式(模式0、模式1、模式3)时,TL0和TH0组合成为一个16位寄存器, TL0为低字节,TH0为高字节。若为8位模式(模式2)时,TL0和TH0为两个独立的8位寄存器。

#### 定时器 **1** 计数寄存器

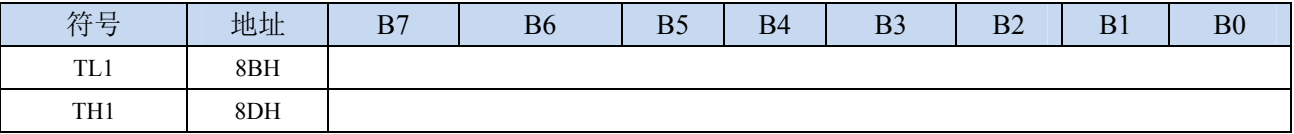

当定时器/计数器1工作在16位模式(模式0、模式1)时, TL1和TH1组合成为一个16位寄存器, TL1为低 字节, TH1为高字节。若为8位模式(模式2)时, TL1和TH1为两个独立的8位寄存器。

### 辅助寄存器 **1**(**AUXR**)

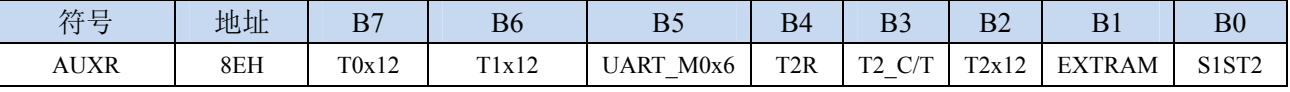

T0x12: 定时器0速度控制位

0:12T 模式,即 CPU 时钟 12 分频(FOSC/12)

1:1T 模式,即 CPU 时钟不分频分频(FOSC/1)

### T1x12: 定时器1速度控制位

- 0:12T 模式,即 CPU 时钟 12 分频(FOSC/12)
- 1: 1T 模式, 即 CPU 时钟不分频分频 (FOSC/1)

#### 中断与时钟输出控制寄存器(**INTCLKO**)

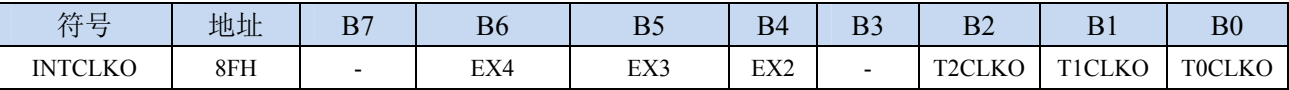

TOCLKO: 定时器0时钟输出控制

0:关闭时钟输出

1:使能 P3.5 口的是定时器 0 时钟输出功能 当定时器 0 计数发生溢出时,P3.5 口的电平自动发生翻转。

- T1CLKO: 定时器1时钟输出控制
	- 0:关闭时钟输出
	- 1:使能 P3.4 口的是定时器 1 时钟输出功能 当定时器 1 计数发生溢出时,P3.4 口的电平自动发生翻转。

# **12.3** 定时器 **2**

### 辅助寄存器 **1**(**AUXR**)

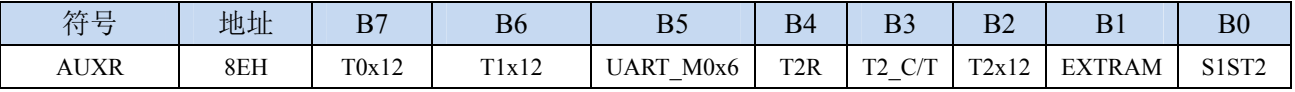

**STC8G** 系列技术手册 官方网站**: www.STCMCUDATA.com / www.STCMCU.com** 技术支持**: 13922829991** 研发顾问**: 13922805190** 

TR2: 定时器2的运行控制位

0:定时器 2 停止计数

1:定时器 2 开始计数

T2 C/T: 控制定时器0用作定时器或计数器,清0则用作定时器(对内部系统时钟进行计数),置1用作 计数器(对引脚T2/P1.2外部脉冲进行计数)。

T2x12: 定时器2速度控制位

0:12T 模式,即 CPU 时钟 12 分频(FOSC/12)

1:1T 模式,即 CPU 时钟不分频分频(FOSC/1)

### 中断与时钟输出控制寄存器(**INTCLKO**)

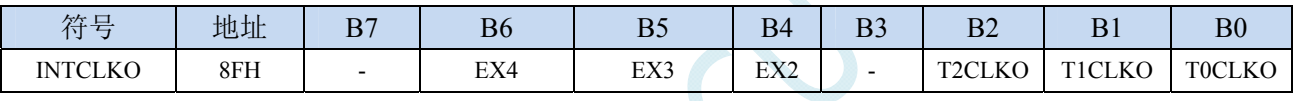

T2CLKO: 定时器2时钟输出控制

0:关闭时钟输出

1:使能 P1.3 口的是定时器 2 时钟输出功能

当定时器 2 计数发生溢出时,P1.3 口的电平自动发生翻转。

### 定时器 **2** 计数寄存器

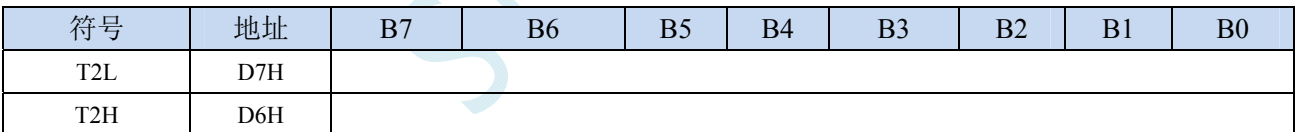

定时器/计数器2的工作模式固定为16位重载模式,T2L和T2H组合成为一个16位寄存器,T2L为低字节,

T2H为高字节。当[T2H,T2L]中的16位计数值溢出时,系统会自动将内部16位重载寄存器中的重载 值装入[T2H,T2L]中。

## **12.4** 定时器 **3/4**

#### 定时器 **4/3** 控制寄存器(**T4T3M**)

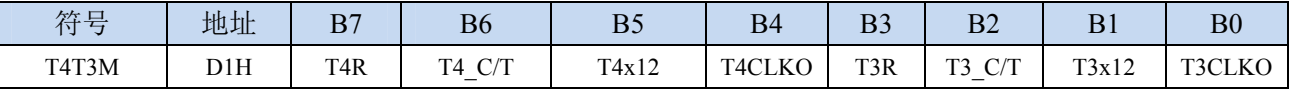

TR4: 定时器4的运行控制位

0:定时器 4 停止计数

1:定时器 4 开始计数

T4\_C/T:控制定时器4用作定时器或计数器,清0则用作定时器(对内部系统时钟进行计数),置1用作 计数器(对引脚T4/P0.6外部脉冲进行计数)。

T4x12: 定时器4速度控制位

- 0:12T 模式,即 CPU 时钟 12 分频(FOSC/12)
- 1: 1T 模式, 即 CPU 时钟不分频分频 (FOSC/1)
- T4CLKO: 定时器4时钟输出控制
	- 0:关闭时钟输出
	- 1:使能 P0.7 口的是定时器 4 时钟输出功能
		- 当定时器 4 计数发生溢出时,P0.7 口的电平自动发生翻转。
- TR3: 定时器3的运行控制位
	- 0:定时器 3 停止计数
	- 1:定时器 3 开始计数

T3\_C/T:控制定时器3用作定时器或计数器,清0则用作定时器(对内部系统时钟进行计数),置1用作

计数器(对引脚T3/P0.4外部脉冲进行计数)。

- T3x12: 定时器3速度控制位
	- 0:12T 模式,即 CPU 时钟 12 分频(FOSC/12)
	- 1:1T 模式,即 CPU 时钟不分频分频(FOSC/1)
- T3CLKO: 定时器3时钟输出控制
	- 0:关闭时钟输出
	- 1:使能 P0.5 口的是定时器 3 时钟输出功能 当定时器 3 计数发生溢出时,P0.5 口的电平自动发生翻转。

#### 定时器 **3** 计数寄存器

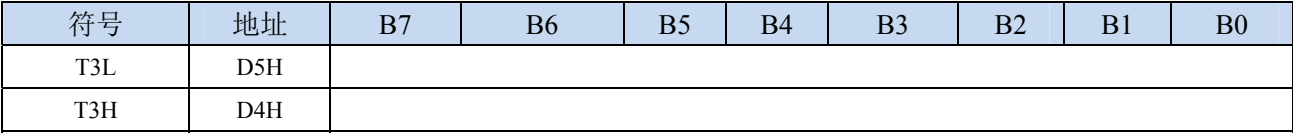

定时器/计数器3的工作模式固定为16位重载模式,T3L和T3H组合成为一个16位寄存器,T3L为低字节,

T3H为高字节。当[T3H,T3L]中的16位计数值溢出时,系统会自动将内部16位重载寄存器中的重载 值装入[T3H,T3L]中。

#### 定时器 **4** 计数寄存器

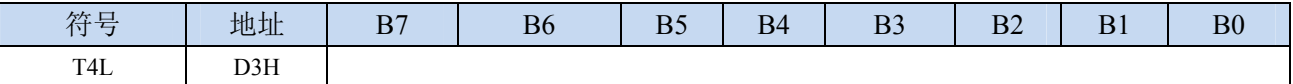

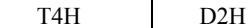

定时器/计数器 4 的工作模式固定为 16 位重载模式,T4L 和 T4H 组合成为一个 16 位寄存器,T4L 为低 字节, T4H 为高字节。当[T4H,T4L]中的 16 位计数值溢出时, 系统会自动将内部 16 位重载寄存器中的 重载值装入[T4H,T4L]中。

## **12.5** 掉电唤醒定时器

内部掉电唤醒定时器是一个 15 位的计数器(由{WKTCH[6:0],WKTCL[7:0]}组成 15 位)。用于唤醒 处于掉电模式的 MCU。

#### 掉电唤醒定时器计数寄存器

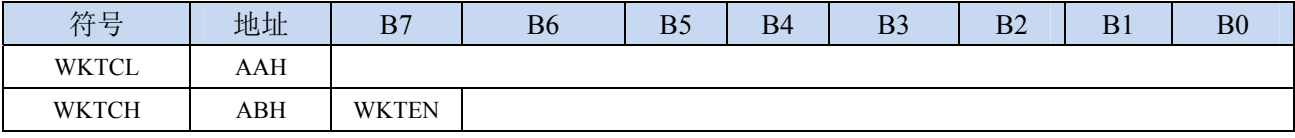

WKTEN:掉电唤醒定时器的使能控制位

0:停用掉电唤醒定时器

1:启用掉电唤醒定时器

如果 STC8 系列单片机内置掉电唤醒专用定时器被允许(通过软件将 WKTCH 寄存器中的 WKTEN 位置 1),当 MCU 进入掉电模式/停机模式后,掉电唤醒专用定时器开始计数,当计数值与用户所设置的 值相等时,掉电唤醒专用定时器将 MCU 唤醒。MCU 唤醒后,程序从上次设置单片机进入掉电模式语句 的下一条语句开始往下执行。掉电唤醒之后,可以通过读 WKTCH 和 WKTCL 中的内容获取单片机在掉 电模式中的睡眠时间。

这里请注意:用户在寄存器{WKTCH[6:0],WKTCL[7:0]}中写入的值必须比实际计数值少 1。如用户 需计数 10 次, 则将 9 写入寄存器{WKTCH[6:0],WKTCL[7:0]}中。同样, 如果用户需计数 32767 次, 则 应对{WKTCH[6:0],WKTCL[7:0]}写入 7FFEH(即 32766)。(计数值 **0** 和计数值 **32767** 为内部保留值,用 户不能使用)

内部掉电唤醒定时器有自己的内部时钟,掉电唤醒定时器计数一次的时间就是由该时钟决定的。内 部掉电唤醒定时器的时钟频率约为 32KHz,误差较大。用户可以通过读 RAM 区 F8H 和 F9H 的内容(F8H 存放频率的高字节,F9H 存放低字节)来获取内部掉电唤醒专用定时器出厂时所记录的时钟频率。

掉电唤醒专用定时器计数时间的计算公式如下所示:(Fwt 为我们从 RAM 区 F8H 和 F9H 获取到的内 部掉电唤醒专用定时器的时钟频率)

> 掉电唤醒定时器定时时间 =- $10^6 \times 16 \times$ 计数次数  $F_{w}$ (微秒)

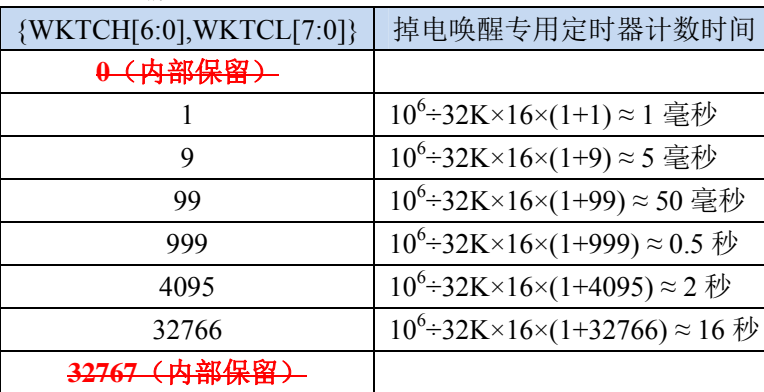

假设 Fwt=32KHz, 则有:

## **12.6** 范例程序

## **12.6.1** 定时器 **0**(模式 **0**-**16** 位自动重载)

### 汇编代码

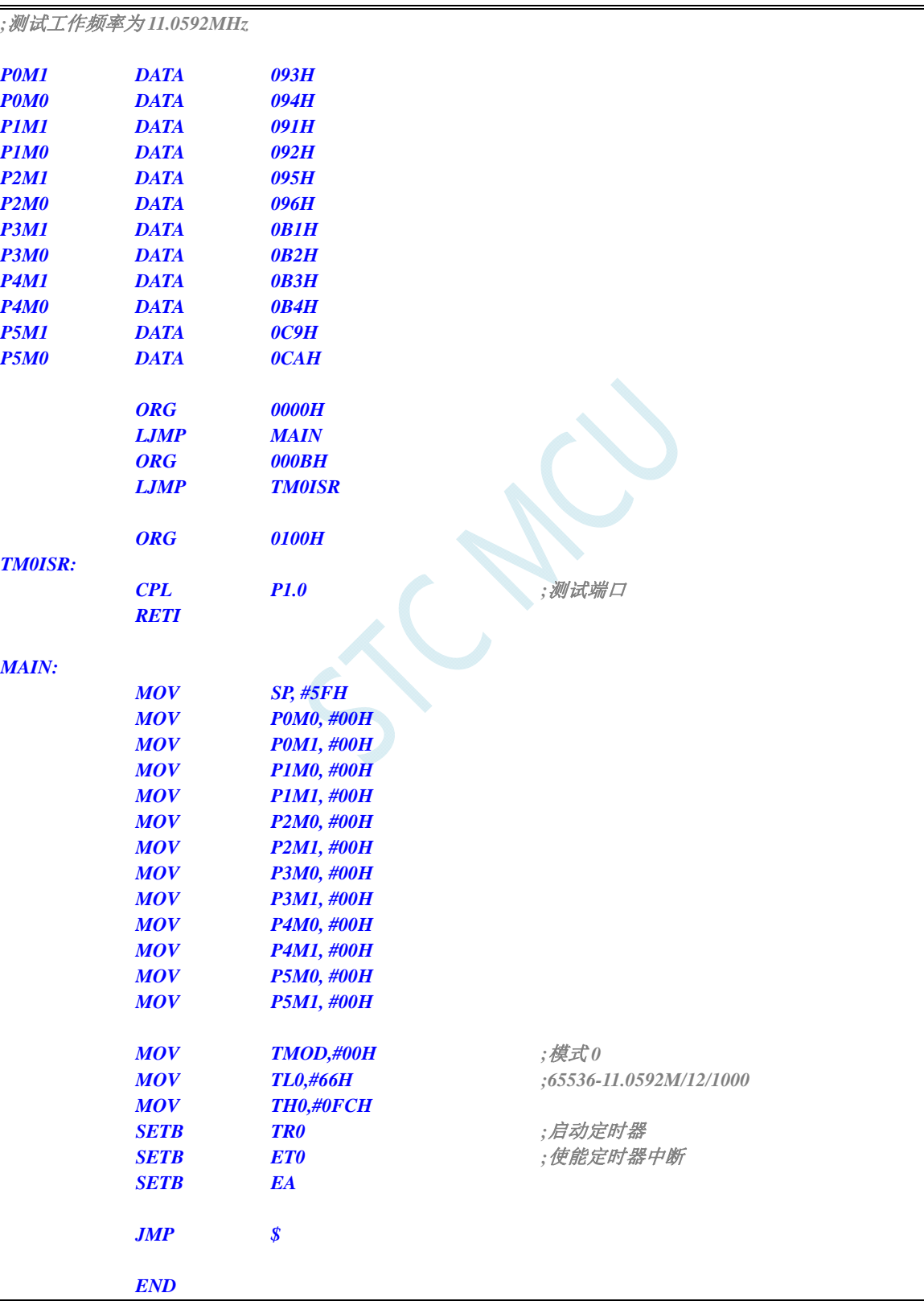

*//*测试工作频率为 *11.0592MHz* 

```
#include "reg51.h" 
#include "intrins.h"
```
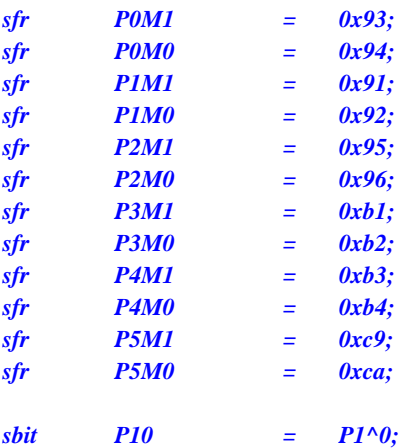

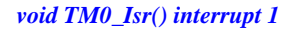

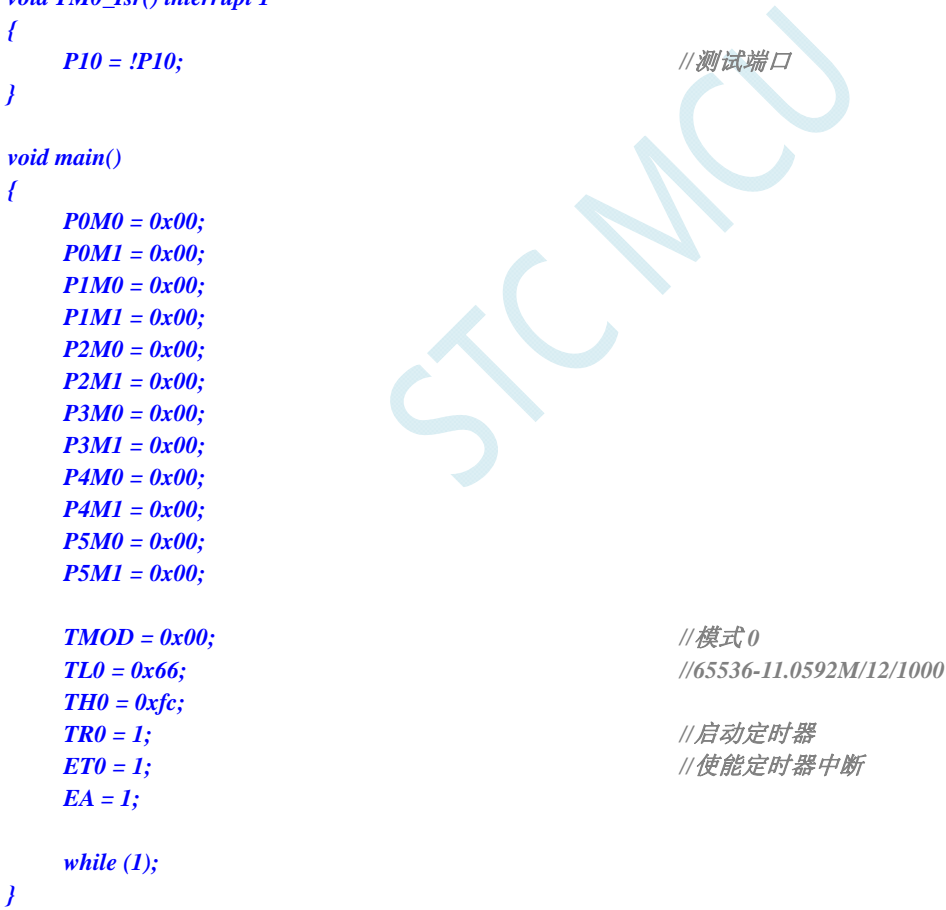

## **12.6.2** 定时器 **0**(模式 **1**-**16** 位不自动重载)

### 汇编代码

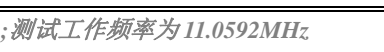

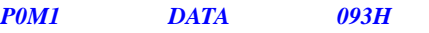

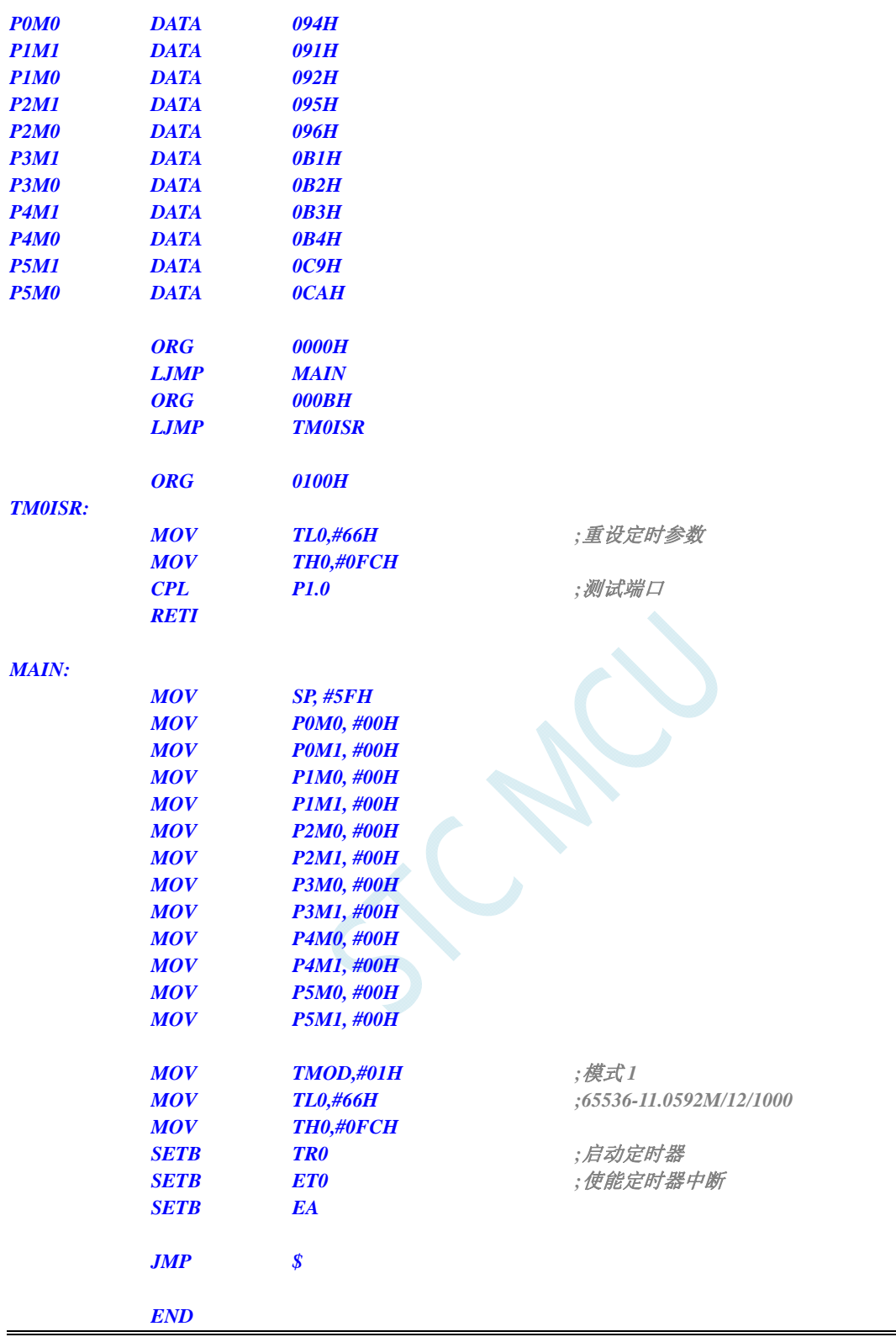

*//*测试工作频率为 *11.0592MHz* 

*#include "reg51.h" #include "intrins.h"* 

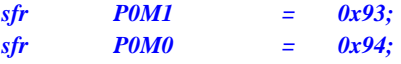

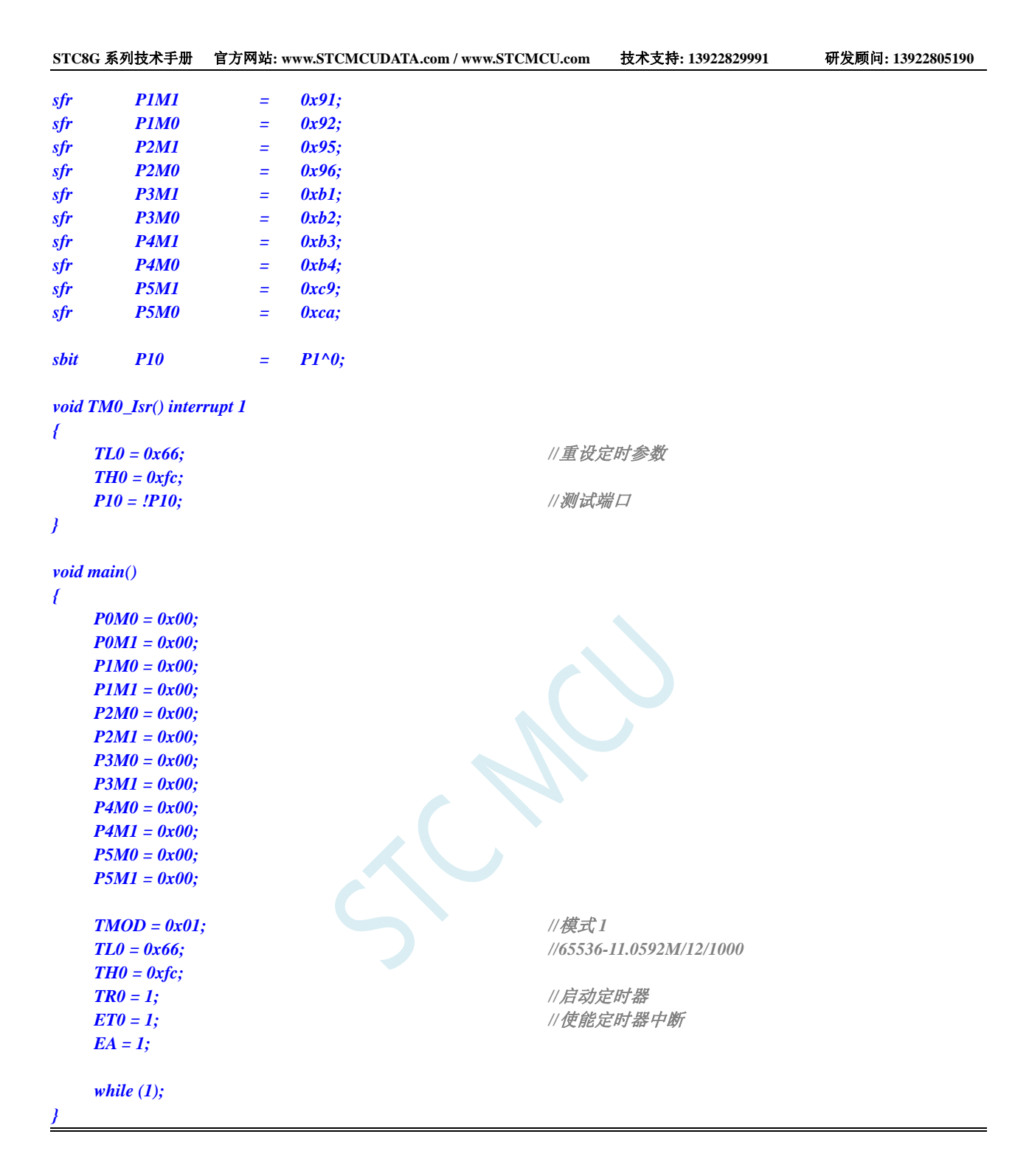

## **12.6.3** 定时器 **0**(模式 **2**-**8** 位自动重载)

### 汇编代码

*;*测试工作频率为 *11.0592MHz P0M1 DATA 093H P0M0 DATA 094H P1M1 DATA 091H P1M0 DATA 092H P2M1 DATA 095H P2M0 DATA 096H P3M1 DATA 0B1H P3M0 DATA 0B2H*  深圳国芯人工智能有限公司 国内分销商电话**: 0513-5501 2928/2929/2966** 传真**: 0513-5501 2926/2956/2947** - 303 -

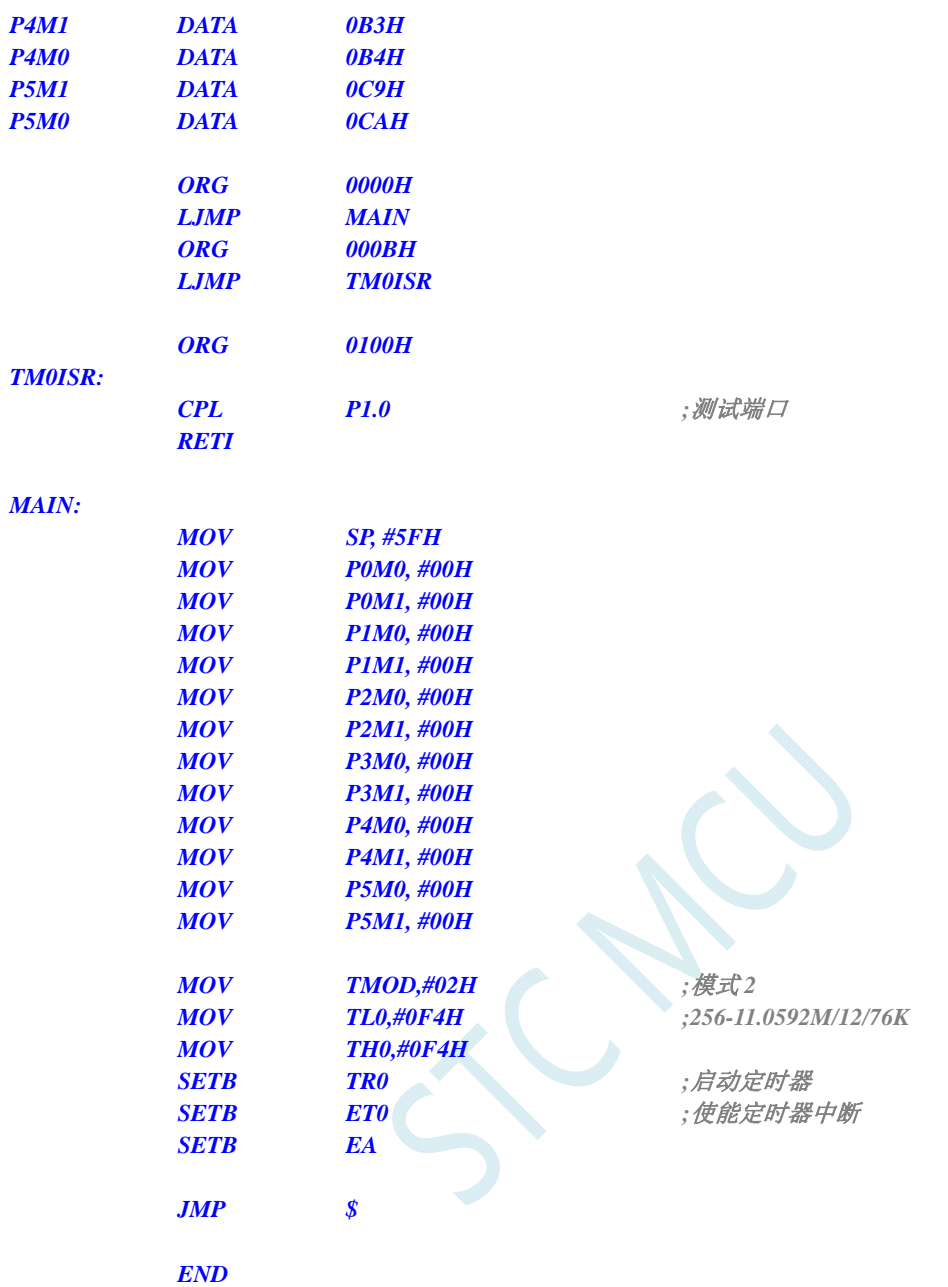

*//*测试工作频率为 *11.0592MHz* 

## *#include "reg51.h"*

*#include "intrins.h"* 

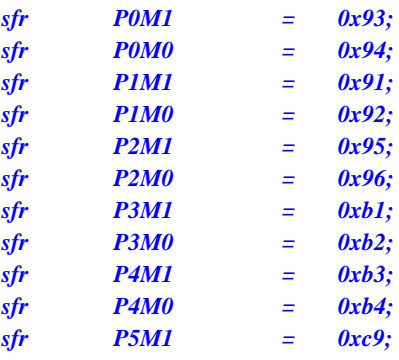

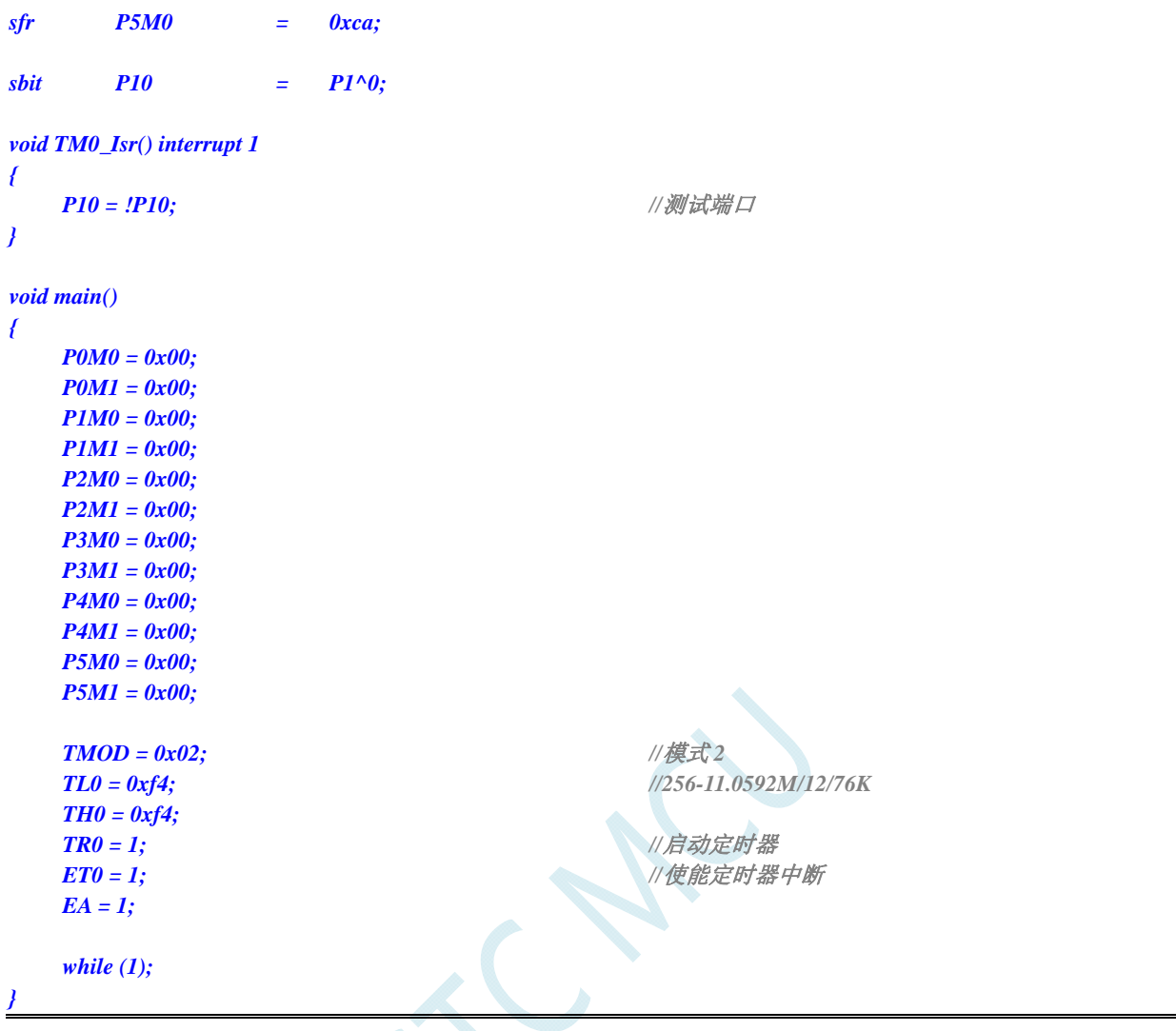

## **12.6.4** 定时器 **0**(模式 **3**-**16** 位自动重载不可屏蔽中断)

## 汇编代码

*;*测试工作频率为 *11.0592MHz* 

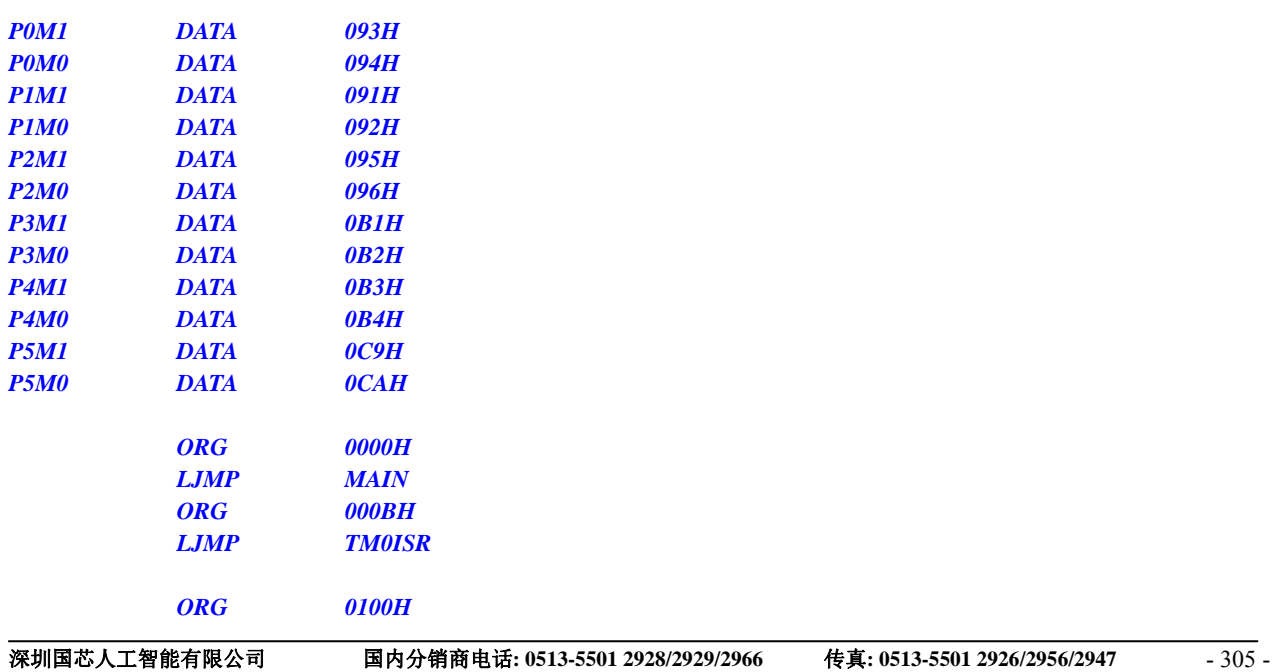

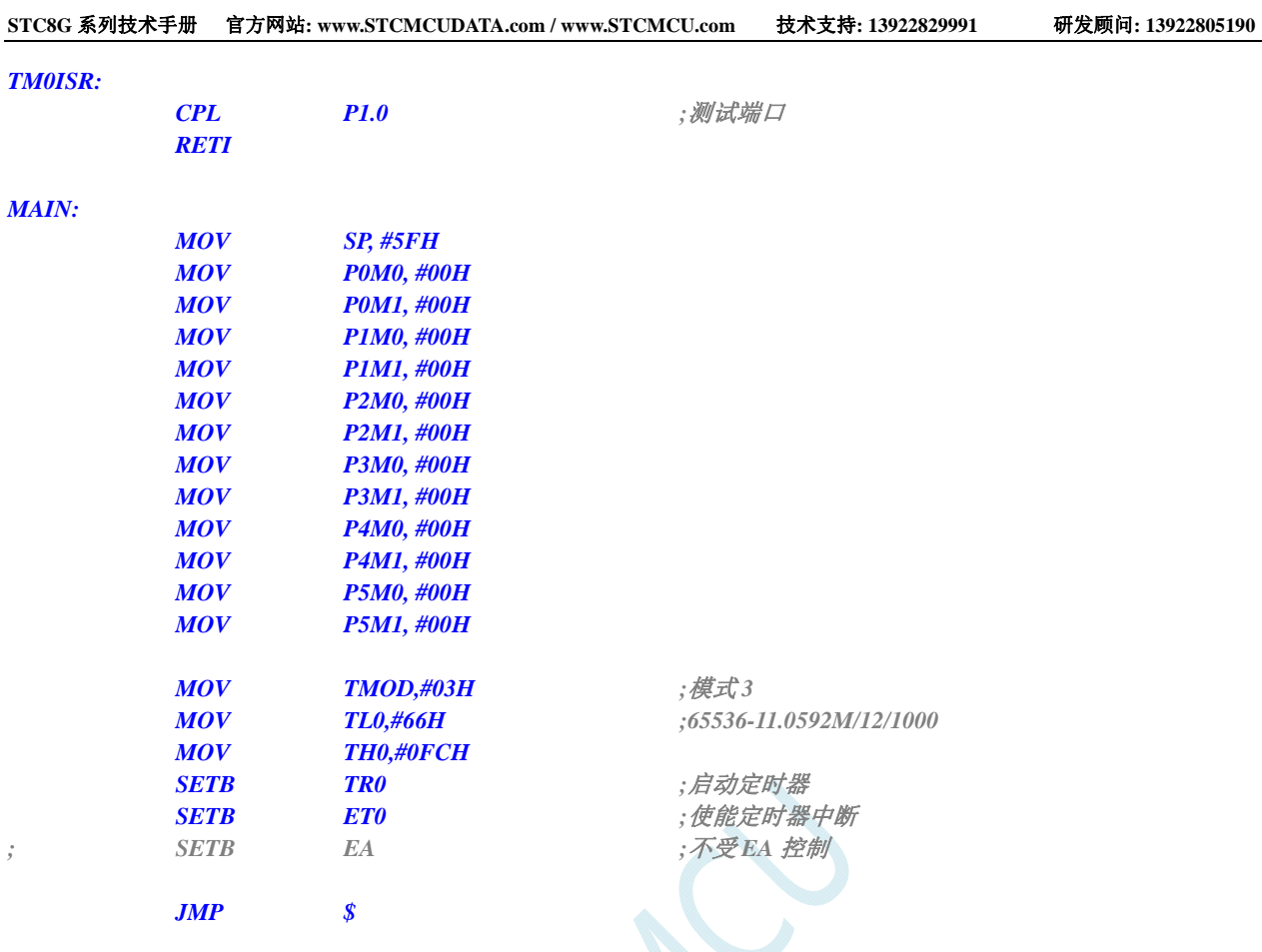

 *END* 

### **C** 语言代码

*//*测试工作频率为 *11.0592MHz* 

#### *#include "reg51.h" #include "intrins.h"*

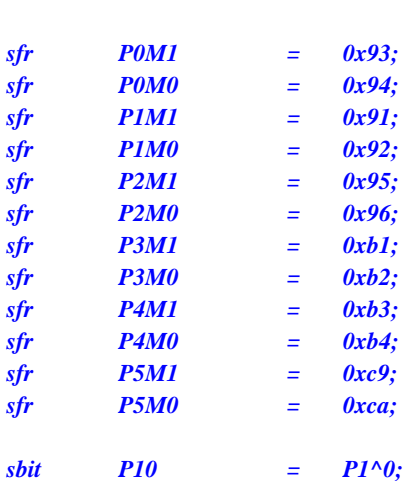

*void TM0\_Isr() interrupt 1* 

```
{
```

```
P10 = !P10; //测试端口
}
```

```
void main() 
{
```
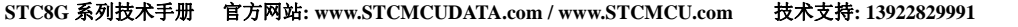

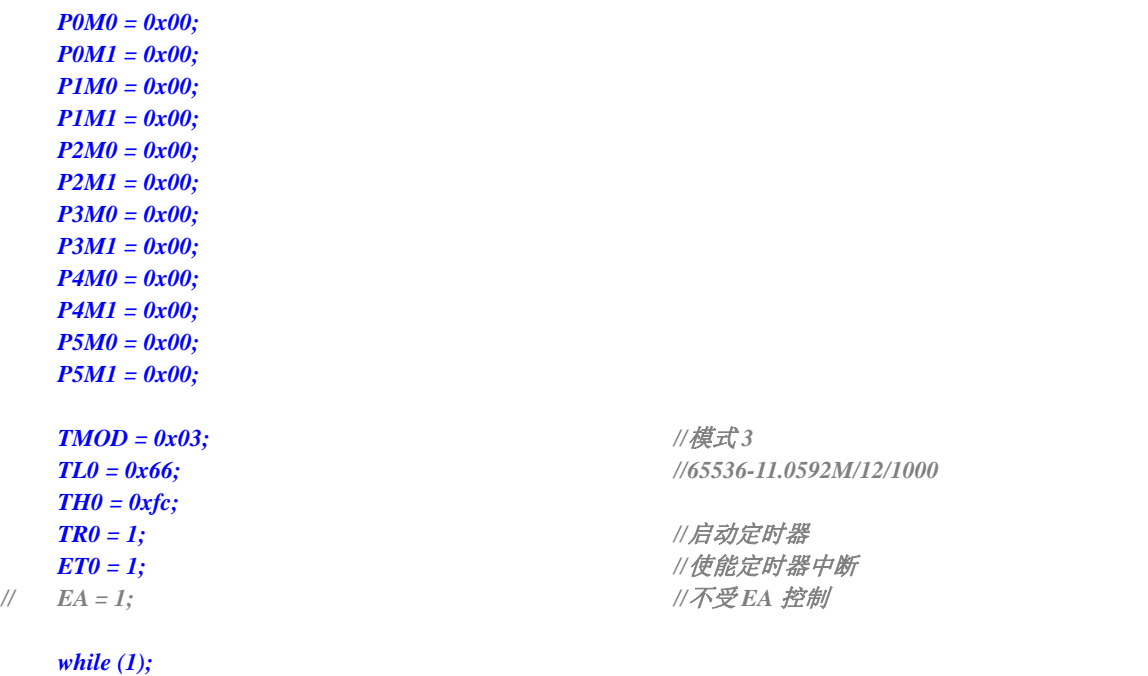

## **12.6.5** 定时器 **0**(外部计数-扩展**T0** 为外部下降沿中断)

 $\Delta$ 

## 汇编代码

}

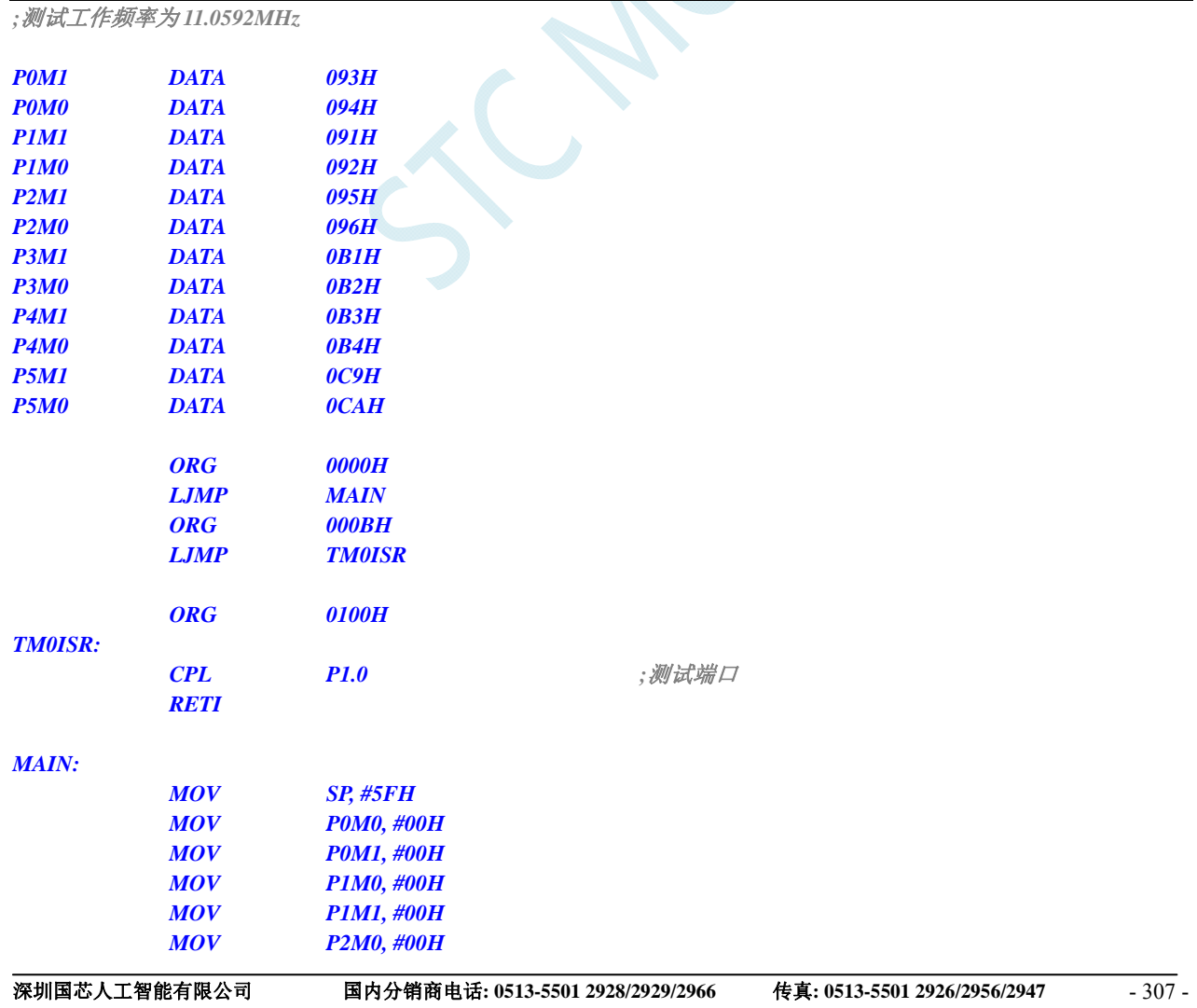

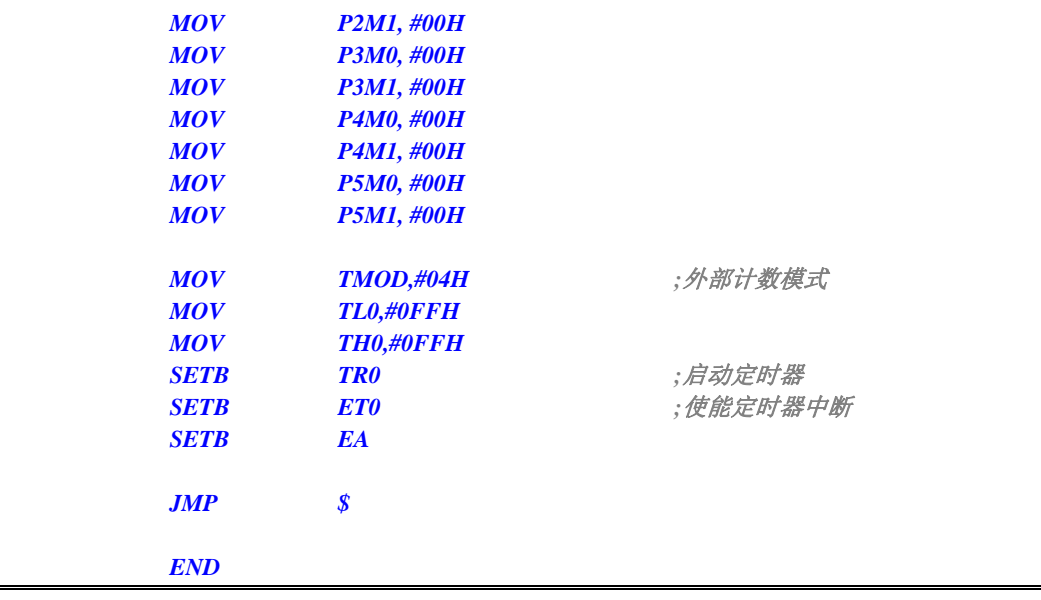

*//*测试工作频率为 *11.0592MHz* 

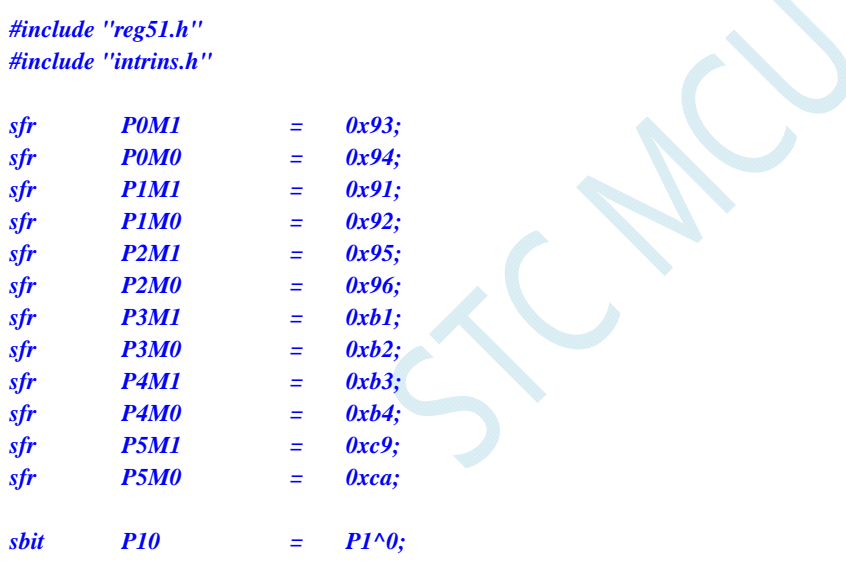

*void TM0\_Isr() interrupt 1* 

```
{ 
  P10 = !P10; //测试端口
}
```
*void main()* 

*{* 

 *P0M0 = 0x00; P0M1 = 0x00; P1M0 = 0x00; P1M1 = 0x00; P2M0 = 0x00; P2M1 = 0x00; P3M0 = 0x00; P3M1 = 0x00; P4M0 = 0x00; P4M1 = 0x00; P5M0 = 0x00;* 

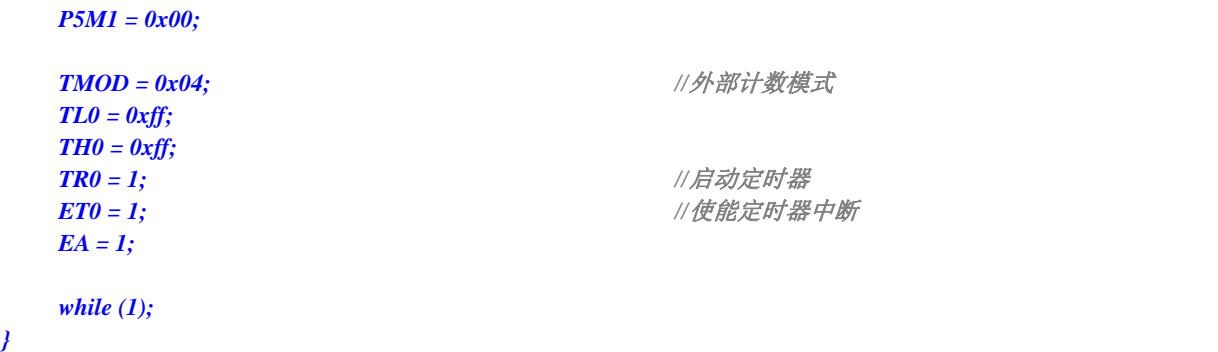

## **12.6.6** 定时器 **0**(测量脉宽-**INT0** 高电平宽度)

## 汇编代码

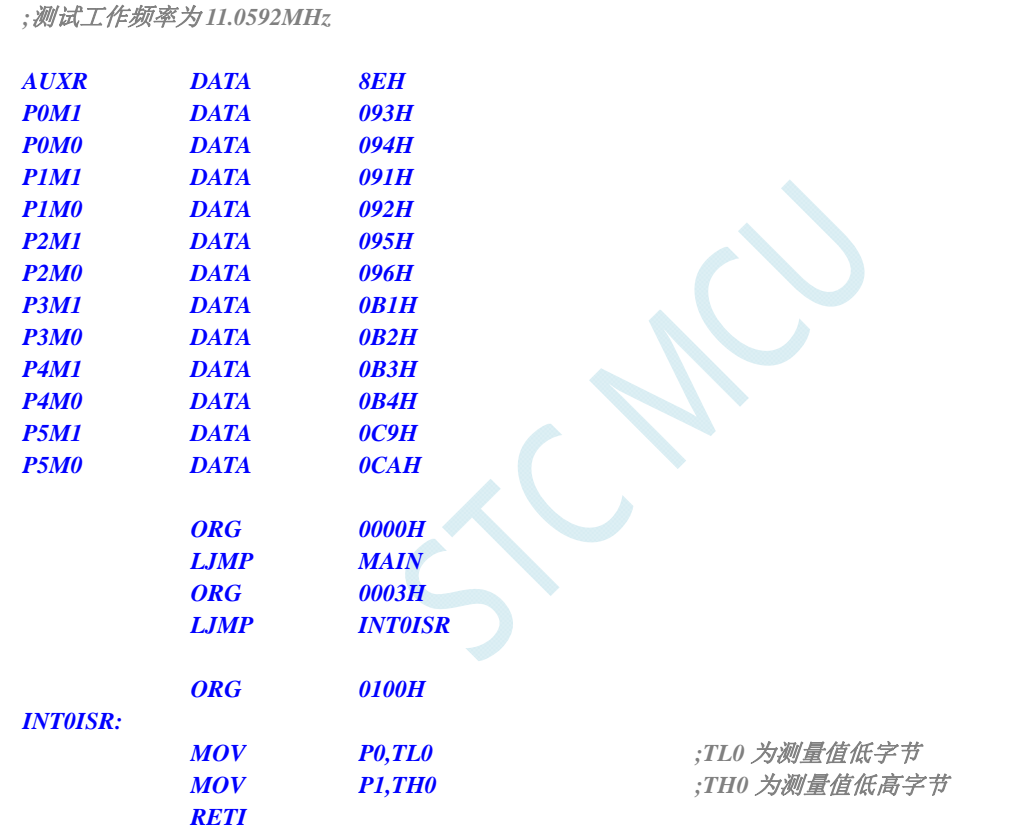

*MAIN:* 

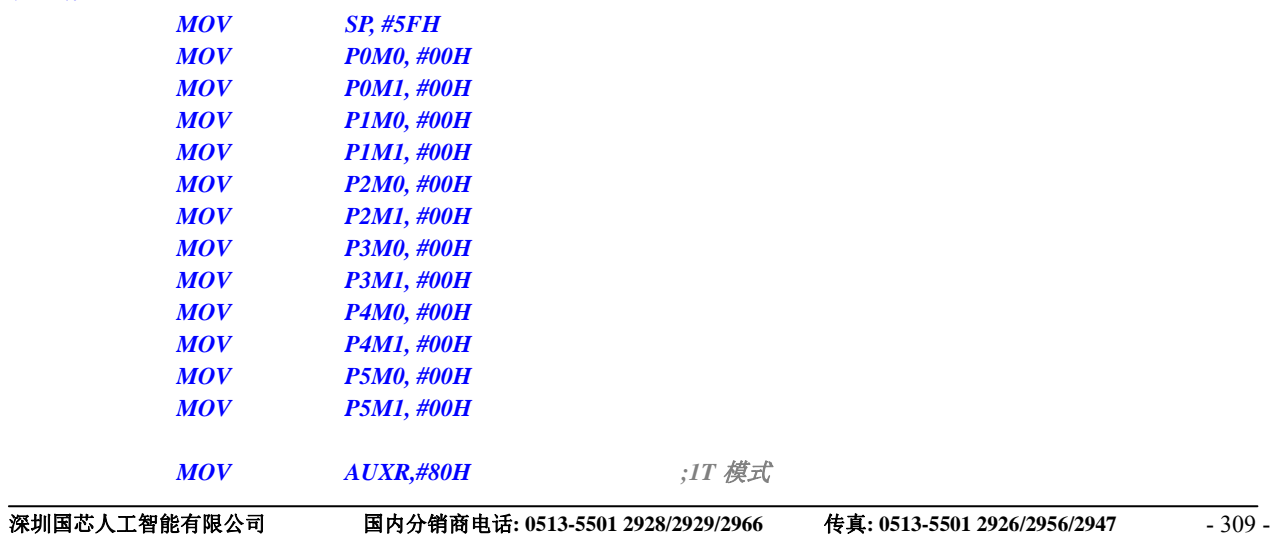

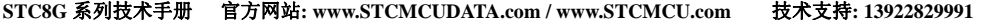

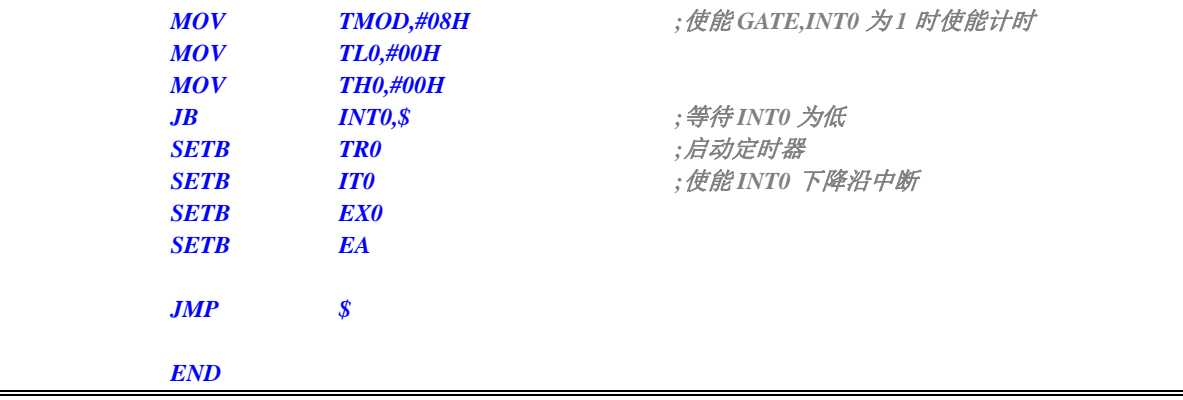

*//*测试工作频率为 *11.0592MHz* 

#### *#include "reg51.h" #include "intrins.h"*

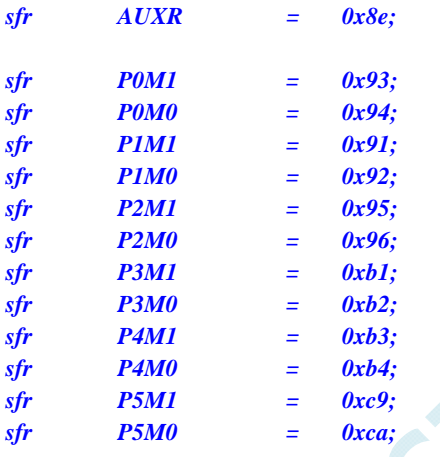

#### *void INT0\_Isr() interrupt 0*

*{* 

 *P0 = TL0; //TL0* 为测量值低字节(会有约 *10* 个时钟的误差)

 *P1 = TH0; //TH0* 为测量值低高字节

```
}
```
*void main()* 

```
{
```
 *P0M0 = 0x00; P0M1 = 0x00; P1M0 = 0x00; P1M1 = 0x00; P2M0 = 0x00; P2M1 = 0x00; P3M0 = 0x00; P3M1 = 0x00; P4M0 = 0x00; P4M1 = 0x00; P5M0 = 0x00; P5M1 = 0x00;*   $AUXR = 0x80;$  //1T 模式  *TL0 = 0x00;* 

*TMOD* **= 0x08;** ///使能 GATE,INT0 为 1 时使能计时

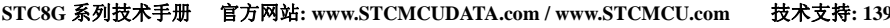

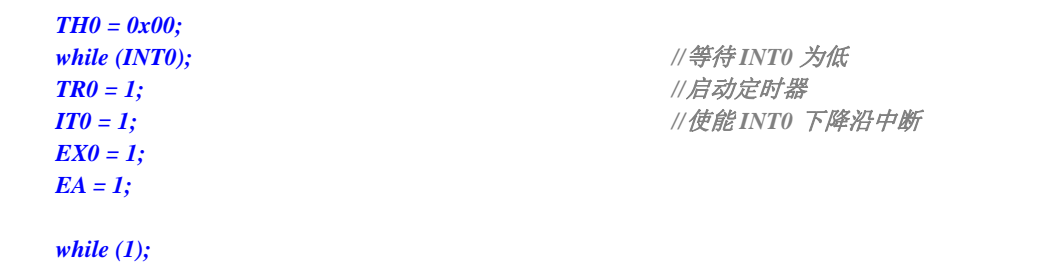

*}* 

## **12.6.7** 定时器 **0**(时钟分频输出)

### 汇编代码

*;*测试工作频率为 *11.0592MHz* 

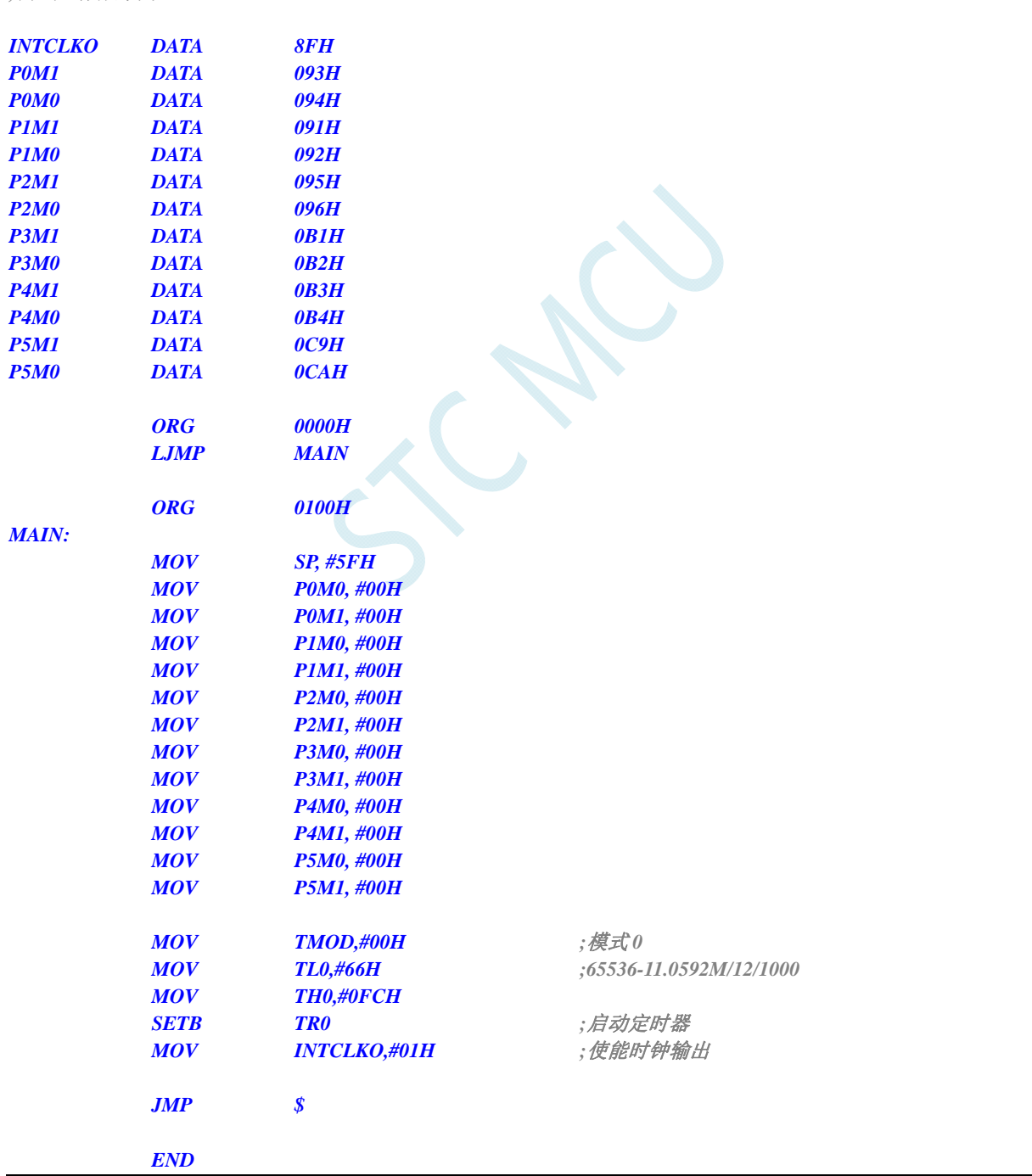

*//*测试工作频率为 *11.0592MHz* 

#### *#include "reg51.h" #include "intrins.h"*

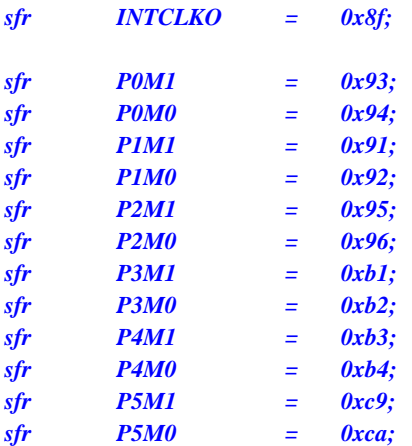

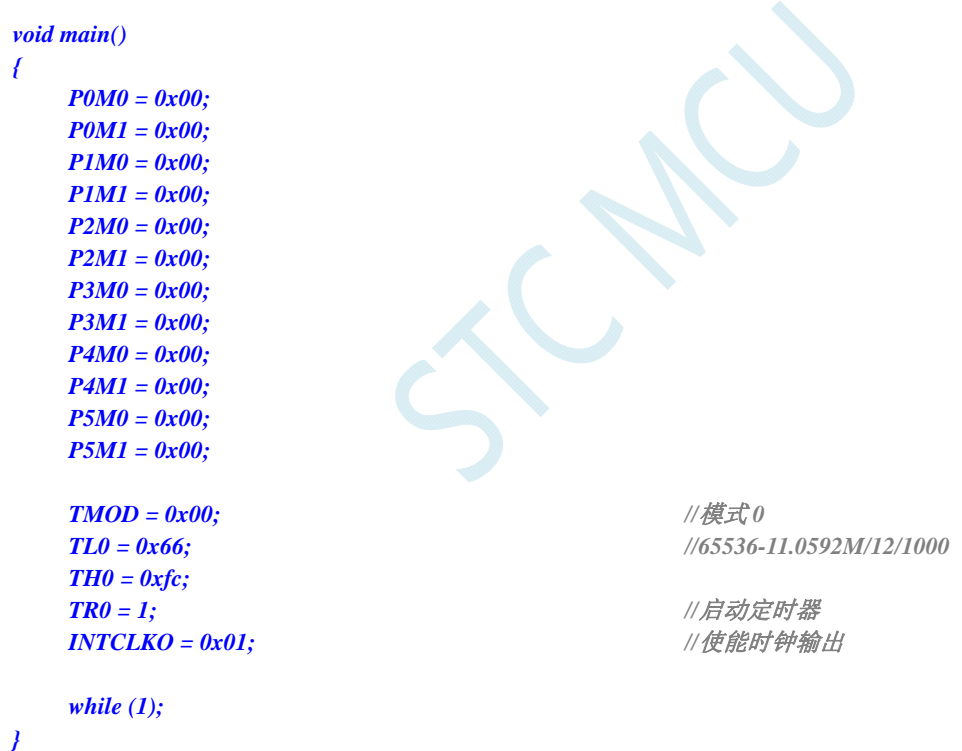

## **12.6.8** 定时器 **1**(模式 **0**-**16** 位自动重载)

### 汇编代码

*;*测试工作频率为 *11.0592MHz* 

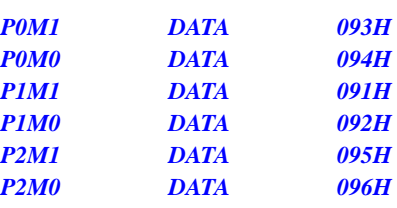

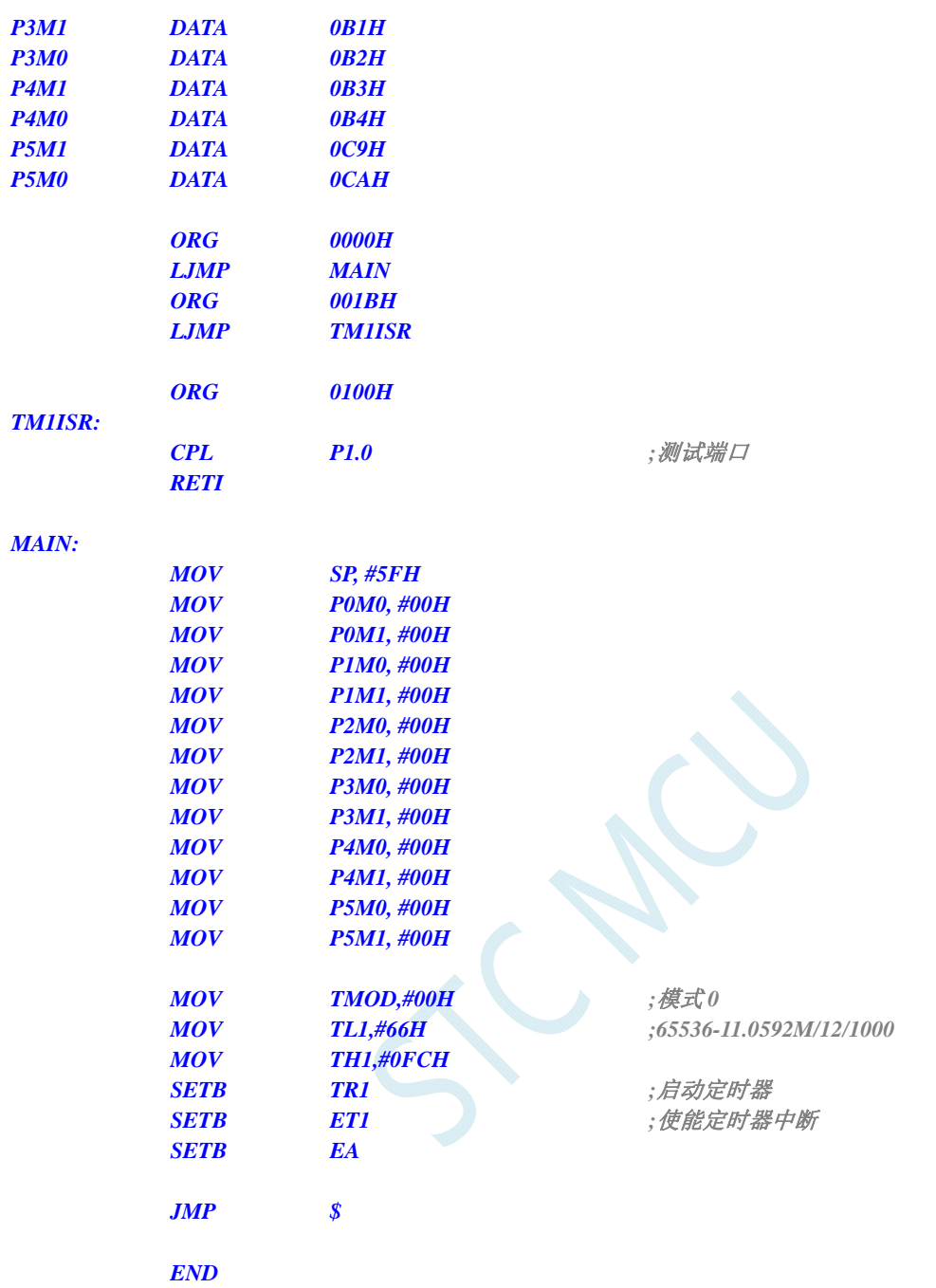

*//*测试工作频率为 *11.0592MHz* 

*#include "reg51.h" #include "intrins.h"* 

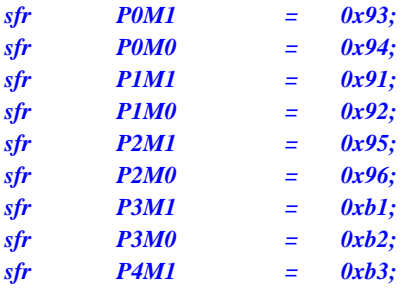

```
STC8G 系列技术手册 官方网站: www.STCMCUDATA.com / www.STCMCU.com 技术支持: 13922829991 研发顾问: 13922805190 
sfr P4M0 = 0xb4; 
sfr P5M1 = 0xc9; 
sfr P5M0 = 0xca; 
sbit P10 = P1^0; 
void TM1_Isr() interrupt 3 
{ 
    P10 = !P10; //测试端口
} 
void main() 
{ 
    P0M0 = 0x00; 
    P0M1 = 0x00; 
    P1M0 = 0x00; 
    P1M1 = 0x00; 
    P2M0 = 0x00; 
    P2M1 = 0x00; 
    P3M0 = 0x00; 
    P3M1 = 0x00; 
    P4M0 = 0x00; 
    P4M1 = 0x00; 
   P5M0 = 0x00; 
    P5M1 = 0x00; 
    TMOD = 0x00; //模式 0
   TL1 = 0x66; //65536-11.0592M/12/1000
    TH1 = 0xfc; 
    TR1 = 1; //启动定时器
   ET1 = 1; ///使能定时器中断
   EA = 1;
    while (1); 
}
```
## **12.6.9** 定时器 **1**(模式 **1**-**16** 位不自动重载)

### 汇编代码

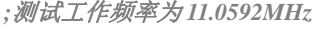

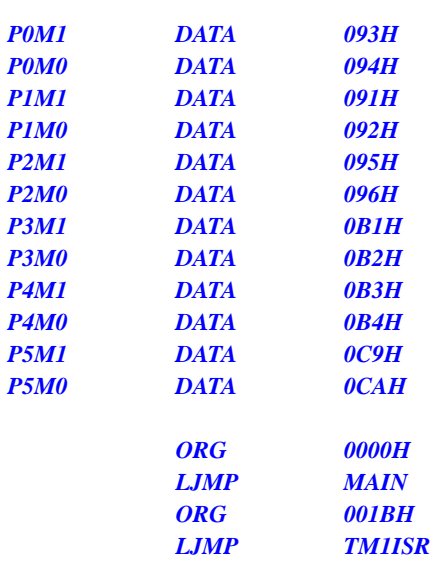

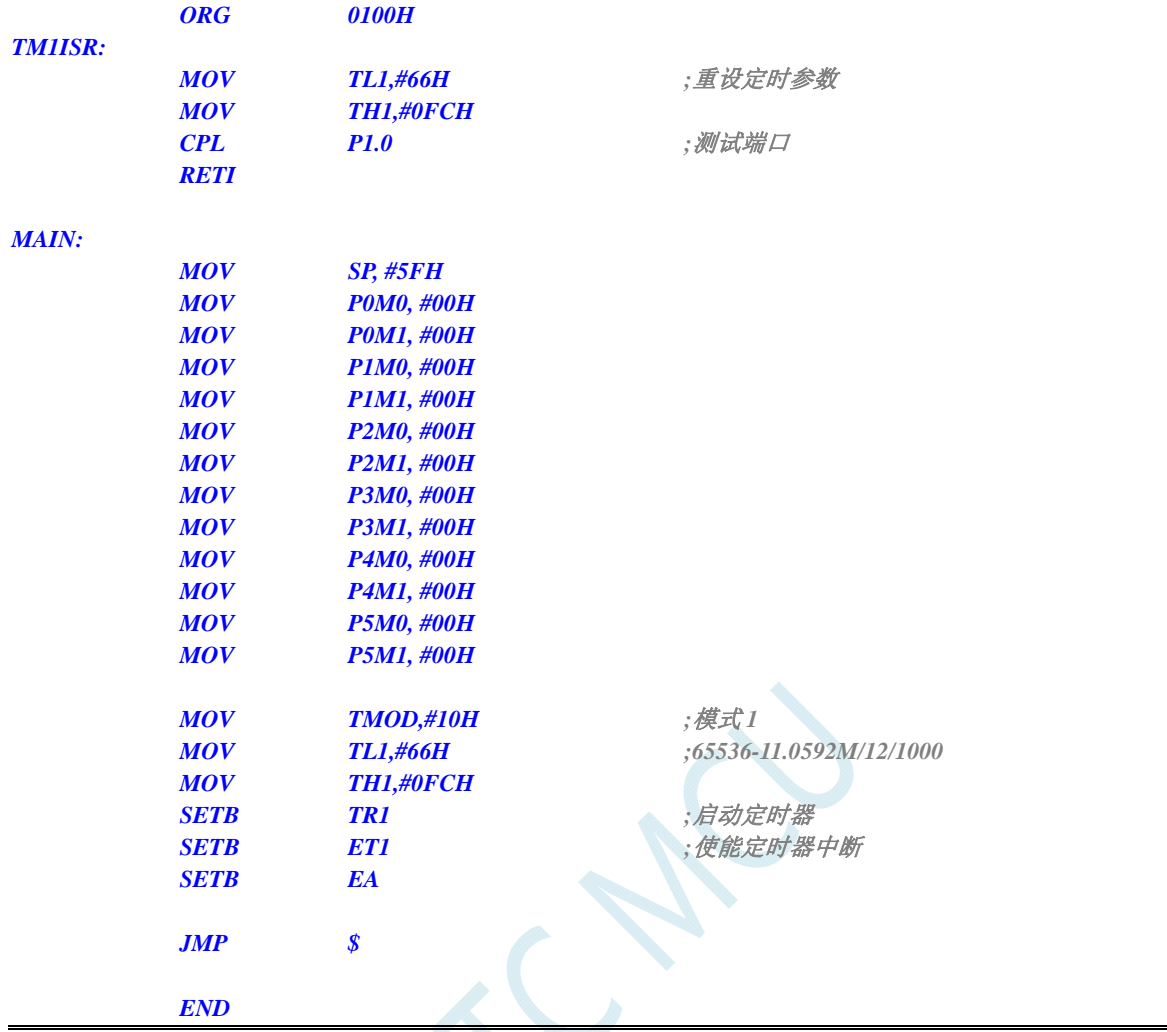

*//*测试工作频率为 *11.0592MHz* 

#### *#include "reg51.h" #include "intrins.h"*

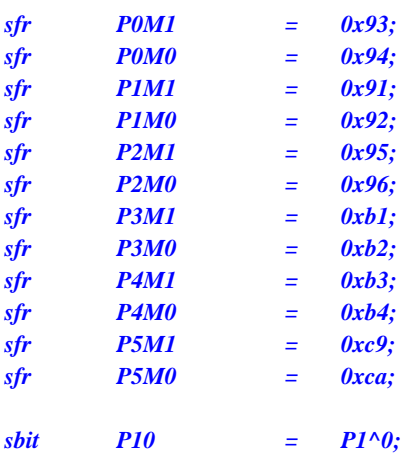

*void TM1\_Isr() interrupt 3* 

*{* 

 *TL1 = 0x66; //*重设定时参数
```
 TH1 = 0xfc; 
    P10 = !P10; //测试端口
} 
void main() 
{ 
    P0M0 = 0x00; 
    P0M1 = 0x00; 
    P1M0 = 0x00; 
    P1M1 = 0x00; 
    P2M0 = 0x00; 
    P2M1 = 0x00; 
    P3M0 = 0x00; 
    P3M1 = 0x00; 
    P4M0 = 0x00; 
    P4M1 = 0x00; 
    P5M0 = 0x00; 
    P5M1 = 0x00; 
    TMOD = 0x10; //模式 1
   TL1 = 0x66; //65536-11.0592M/12/1000
    TH1 = 0xfc; 
   TR1 = 1; //启动定时器
   ET1 = 1; ///使能定时器中断
    EA = 1; 
    while (1); 
}
```
## **12.6.10** 定时器 **1**(模式 **2**-**8** 位自动重载)

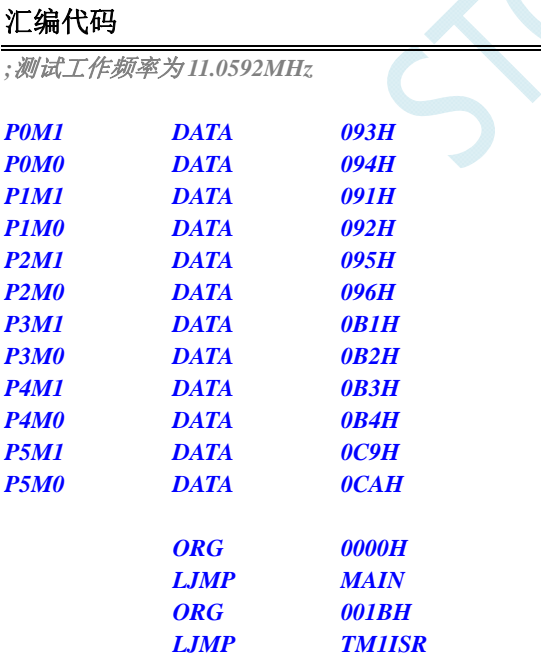

 *ORG 0100H* 

*TM1ISR:* 

*CPL* P1.0 **P1.0** ;测试端口  *RETI* 

#### *MAIN:*

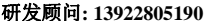

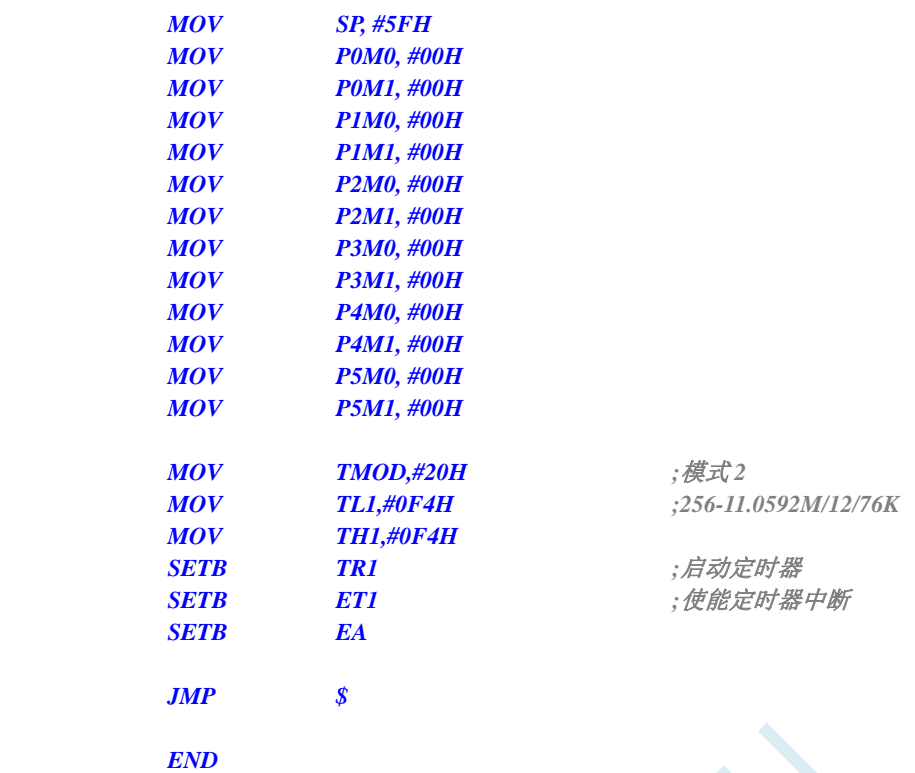

P

### **C** 语言代码

```
//测试工作频率为 11.0592MHz
```
#### *#include "reg51.h"*

*#include "intrins.h"* 

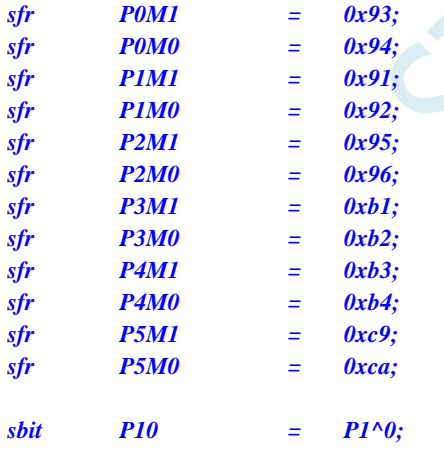

*void TM1\_Isr() interrupt 3* 

```
{ 
  P10 = !P10; //测试端口
```

```
}
```
*{* 

```
void main()
```
 *P0M0 = 0x00; P0M1 = 0x00; P1M0 = 0x00; P1M1 = 0x00; P2M0 = 0x00;* 

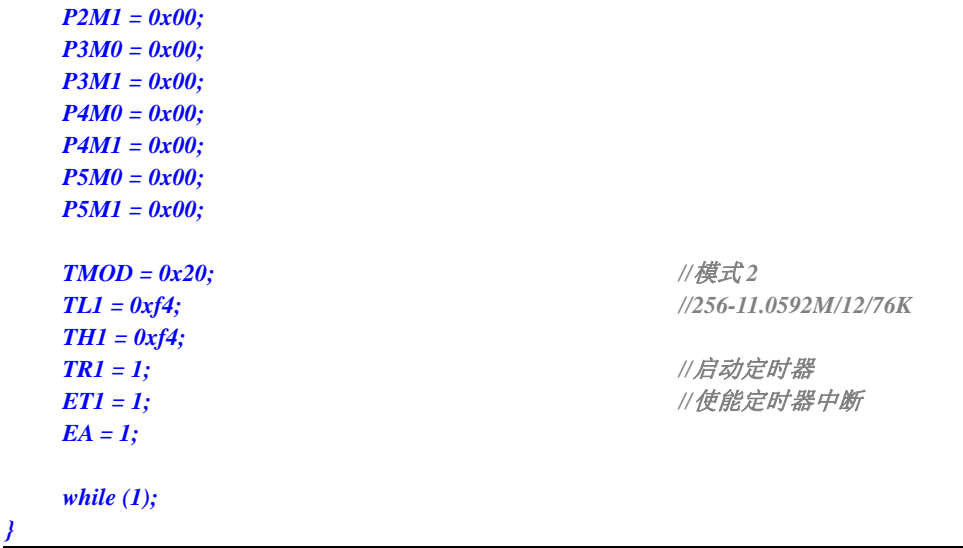

## **12.6.11** 定时器 **1**(外部计数-扩展**T1** 为外部下降沿中断)

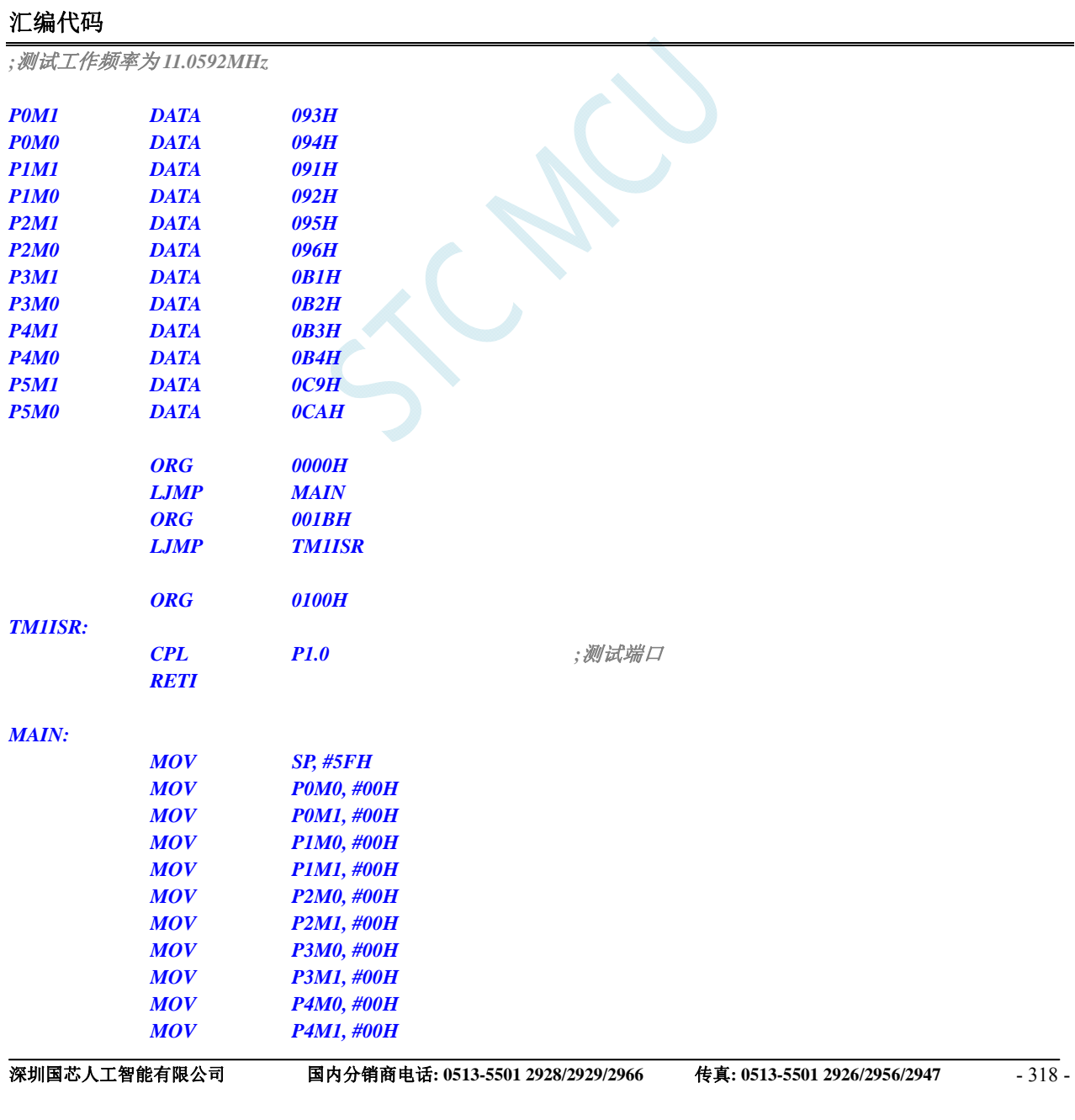

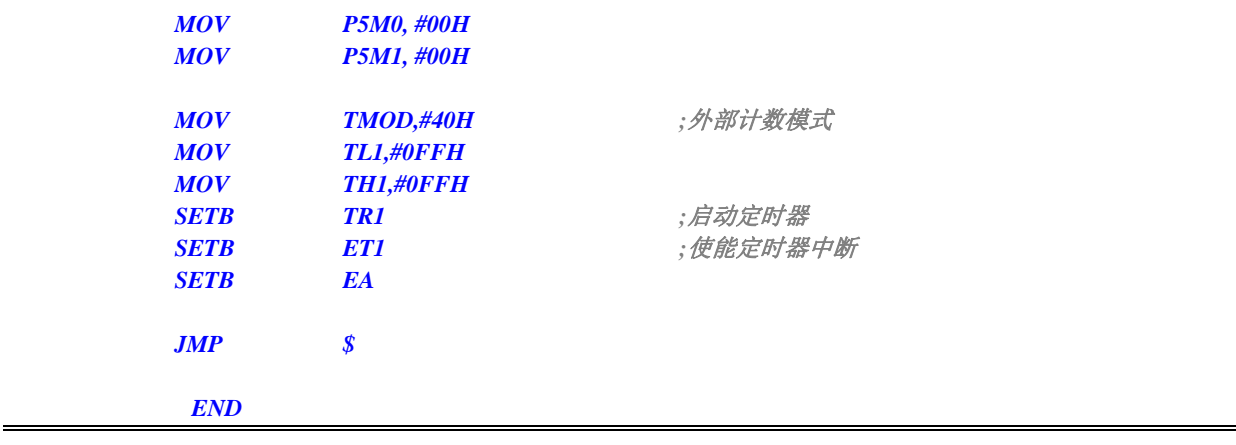

*//*测试工作频率为 *11.0592MHz* 

#### *#include "reg51.h" #include "intrins.h"*

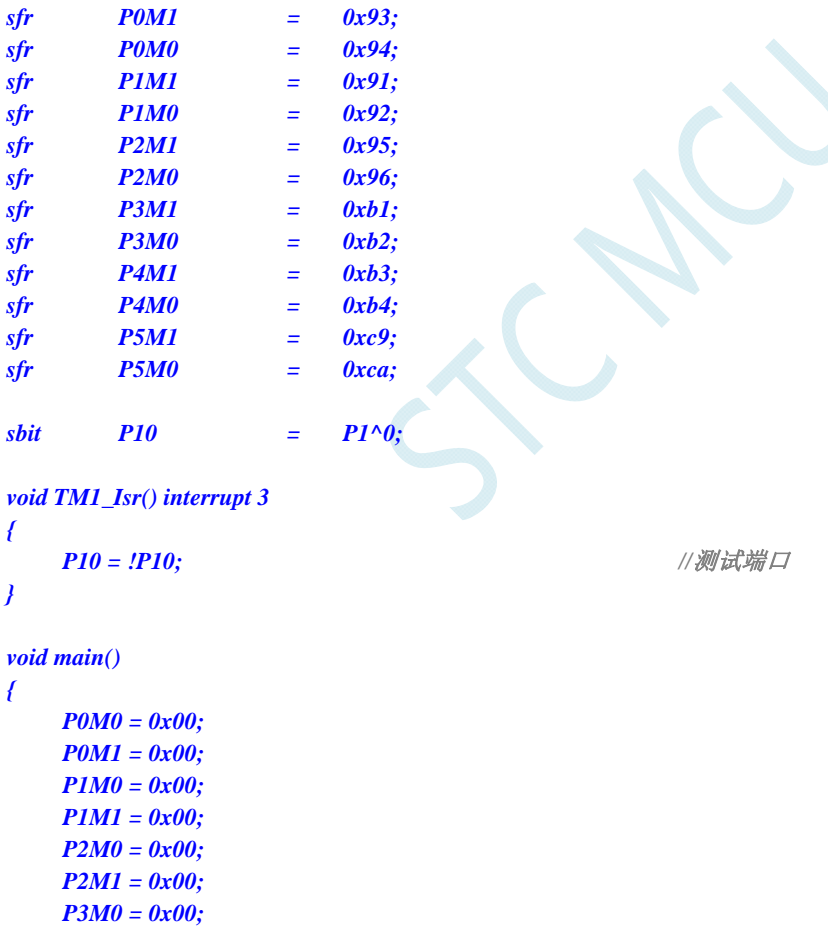

```
 P3M1 = 0x00; 
 P4M0 = 0x00; 
 P4M1 = 0x00; 
 P5M0 = 0x00; 
 P5M1 = 0x00; 
TMOD = 0x40; \qquad \qquad //外部计数模式
 TL1 = 0xff; 
 TH1 = 0xff;
```
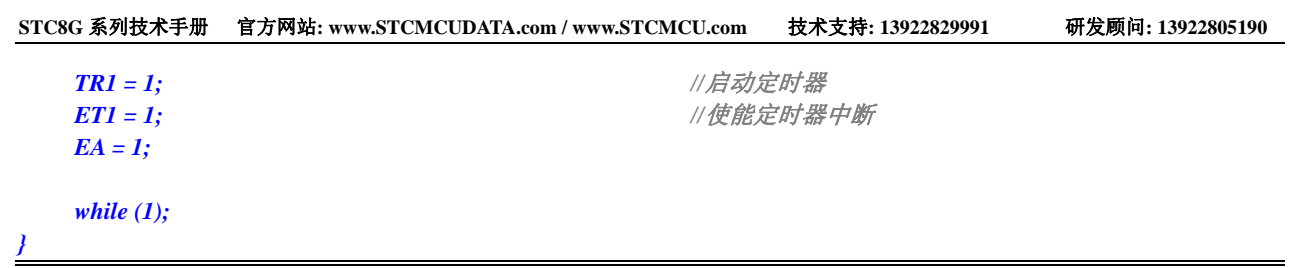

## **12.6.12** 定时器 **1**(测量脉宽-**INT1** 高电平宽度)

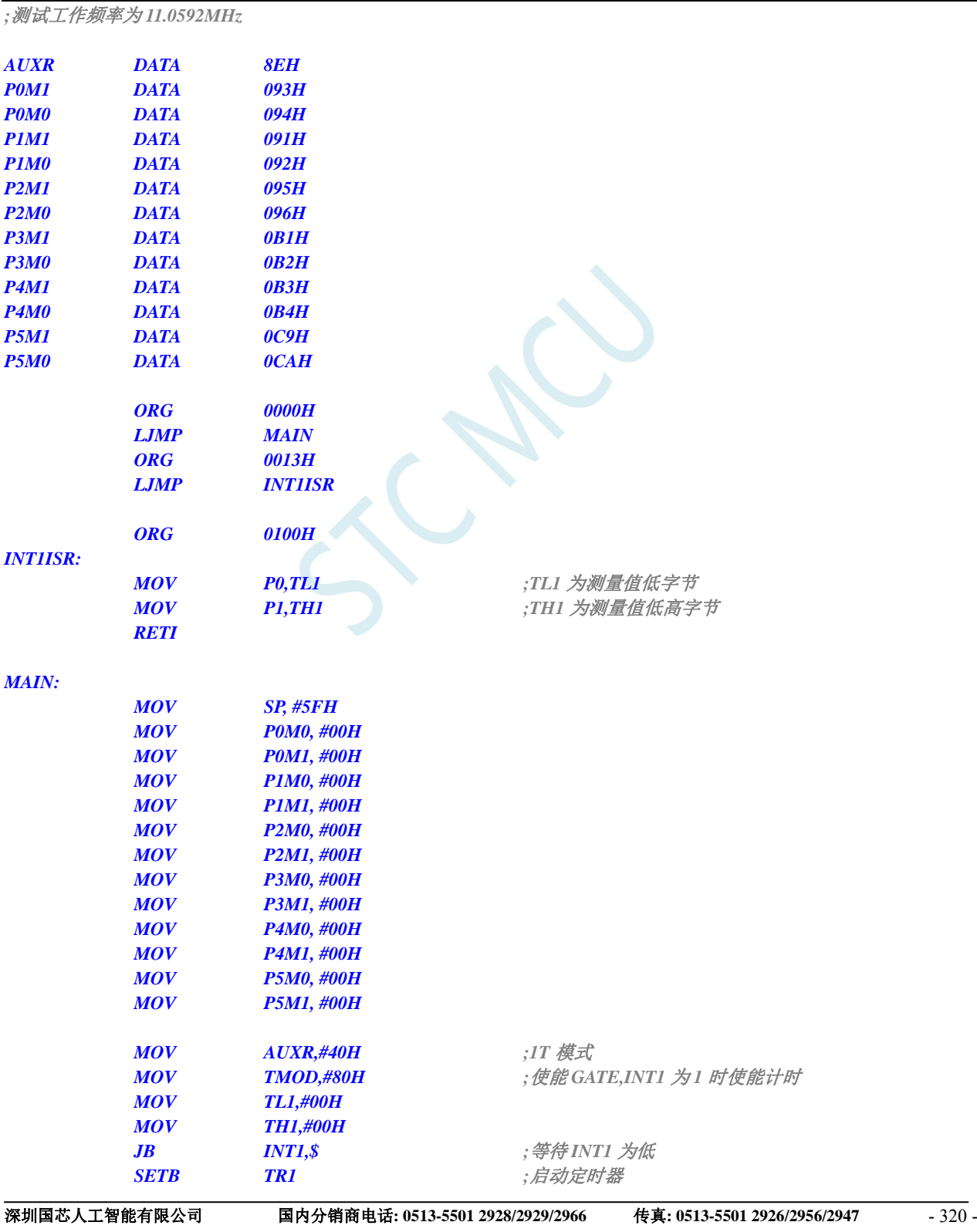

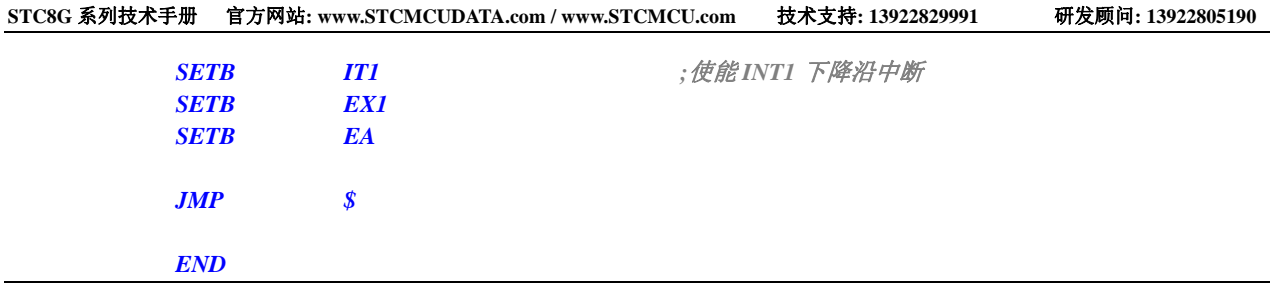

*//*测试工作频率为 *11.0592MHz* 

### *#include "reg51.h" #include "intrins.h"*

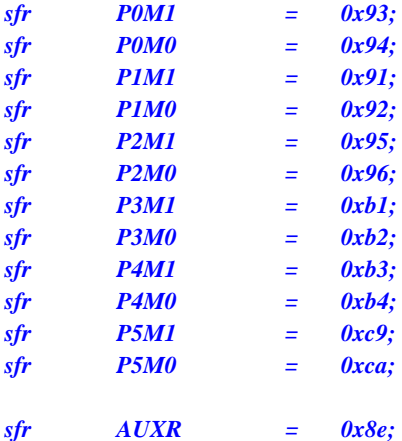

*void INT1\_Isr() interrupt 2* 

```
P0 = TL1; P0 = TL1; //TL1 为测量值低字节(会有约 11 个时钟的误差)
```
*void main()* 

*{* 

*{* 

*}* 

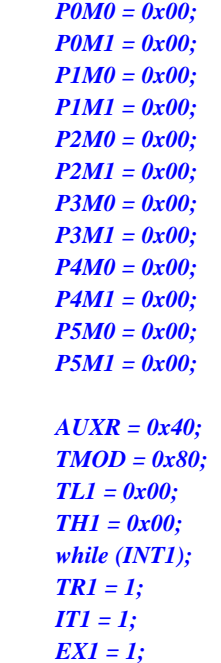

*P1* = TH1; *//TH1* 为测量值低高字节

 *AUXR = 0x40; //1T* 模式  *TMOD = 0x80; //*使能 *GATE,INT1* 为 *1* 时使能计时

 *while (INT1); //*等待 *INT1* 为低 //启动定**时器**  *IT1 = 1; //*使能 *INT1* 下降沿中断

### *EA* = *1*;

 *while (1);* 

## **12.6.13** 定时器 **1**(时钟分频输出)

### 汇编代码

*}* 

*;*测试工作频率为 *11.0592MHz* 

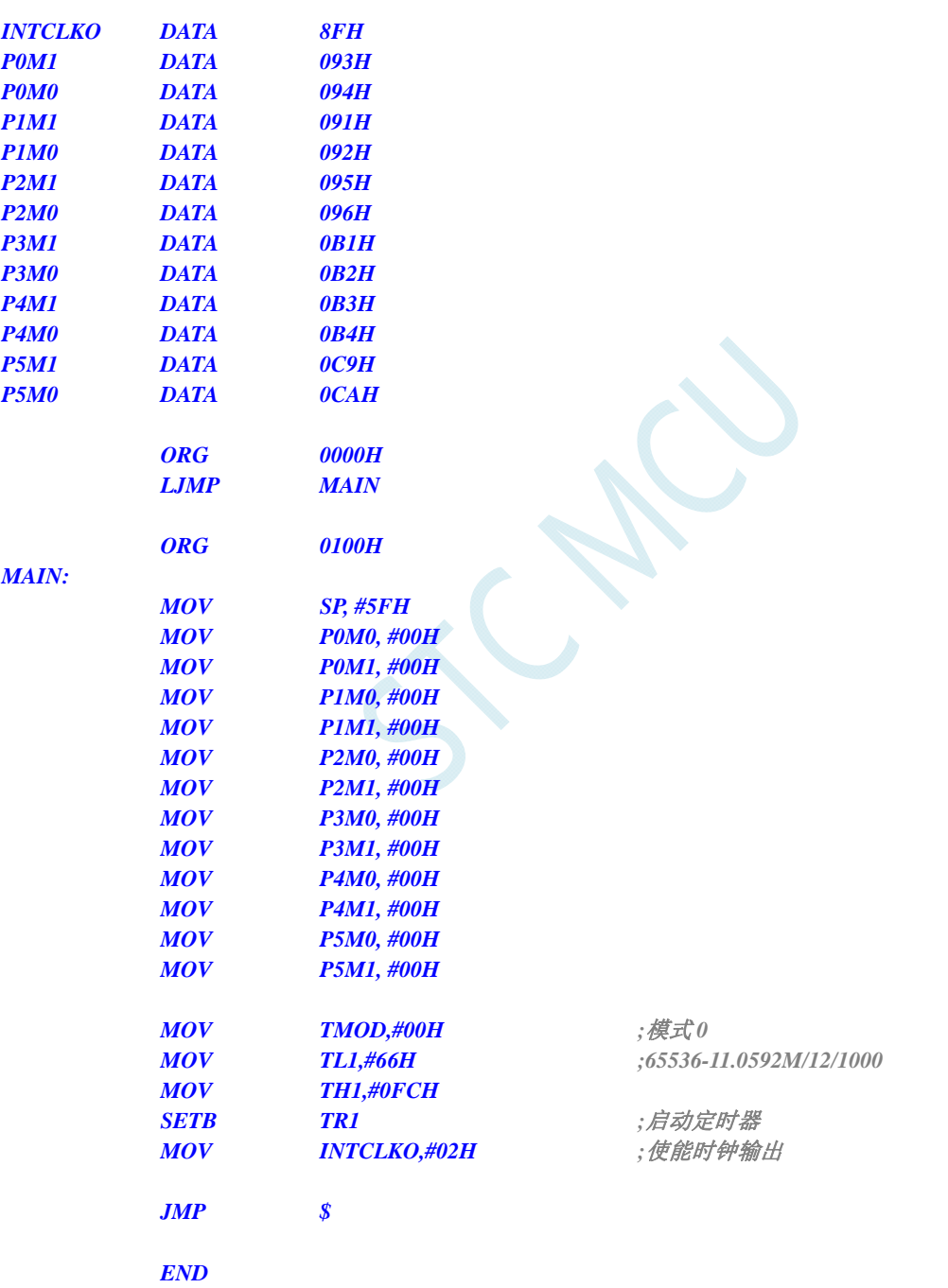

### **C** 语言代码

*//*测试工作频率为 *11.0592MHz* 

*#include "reg51.h" #include "intrins.h"* 

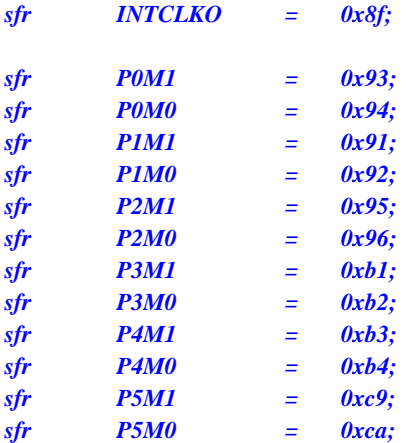

*void main()* 

*{* 

```
 P0M0 = 0x00; 
 P0M1 = 0x00; 
 P1M0 = 0x00; 
P1M1 = 0x00; 
 P2M0 = 0x00; 
 P2M1 = 0x00; 
 P3M0 = 0x00; 
 P3M1 = 0x00; 
 P4M0 = 0x00; 
 P4M1 = 0x00; 
 P5M0 = 0x00; 
 P5M1 = 0x00; 
 TMOD = 0x00; //模式 0
TL1 = 0x66; //65536-11.0592M/12/1000
 TH1 = 0xfc; 
 TR1 = 1; //启动定时器
INTCLKO = 0x02; ///使能时钟输出
 while (1);
```
*}* 

## **12.6.14** 定时器 **1**(模式 **0**)做串口 **1** 波特率发生器

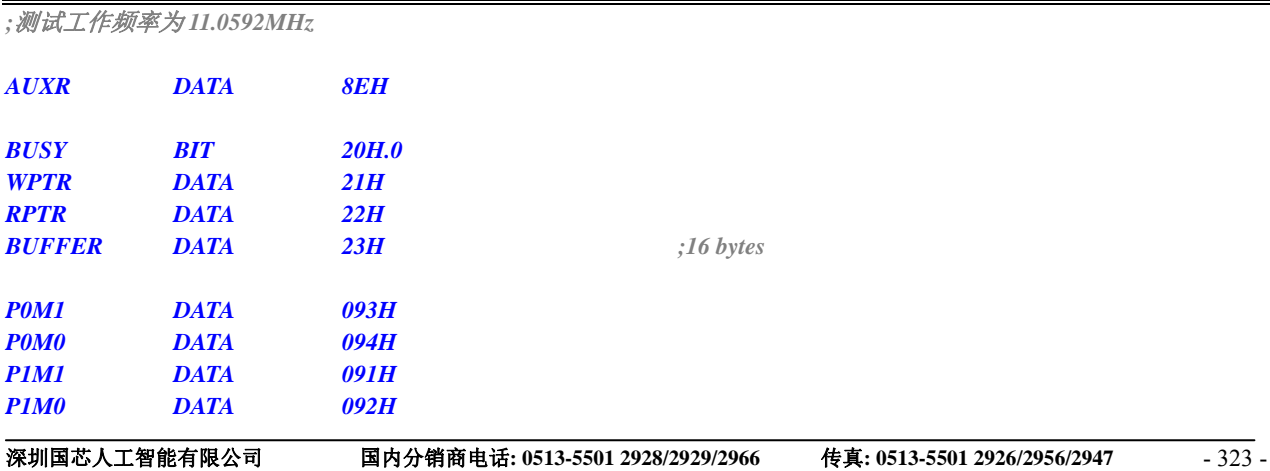

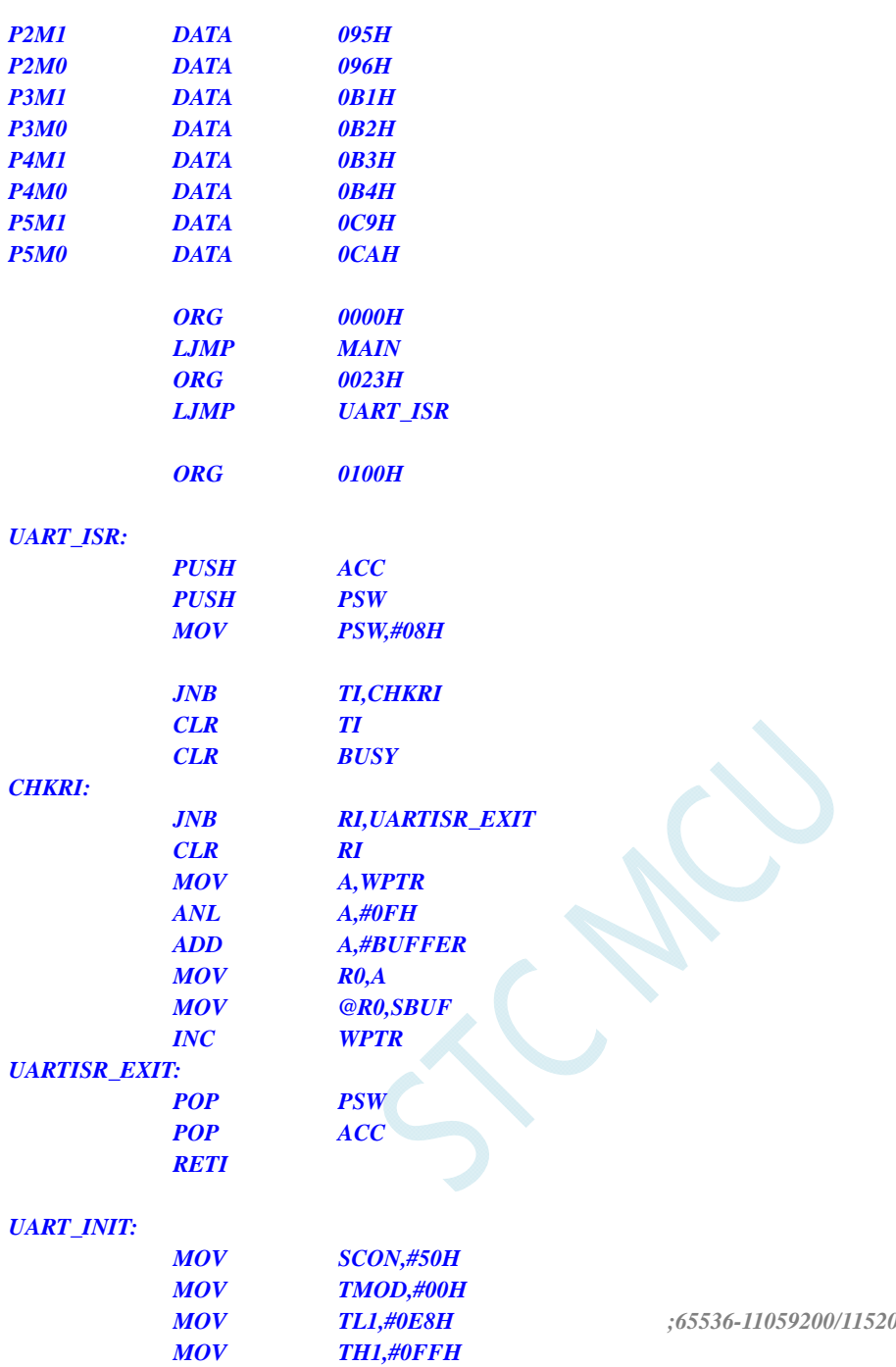

 *MOV TL1,#0E8H ;65536-11059200/115200/4=0FFE8H*

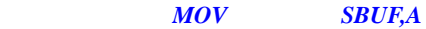

*UART\_SEND:* 

*UART\_SENDSTR:* 

 *CLR A MOVC A,@A+DPTR* 

 *JB BUSY,\$ SETB BUSY* 

 *SETB TR1 MOV AUXR,#40H CLR BUSY MOV WPTR,#00H MOV RPTR,#00H* 

 *RET* 

 *RET* 

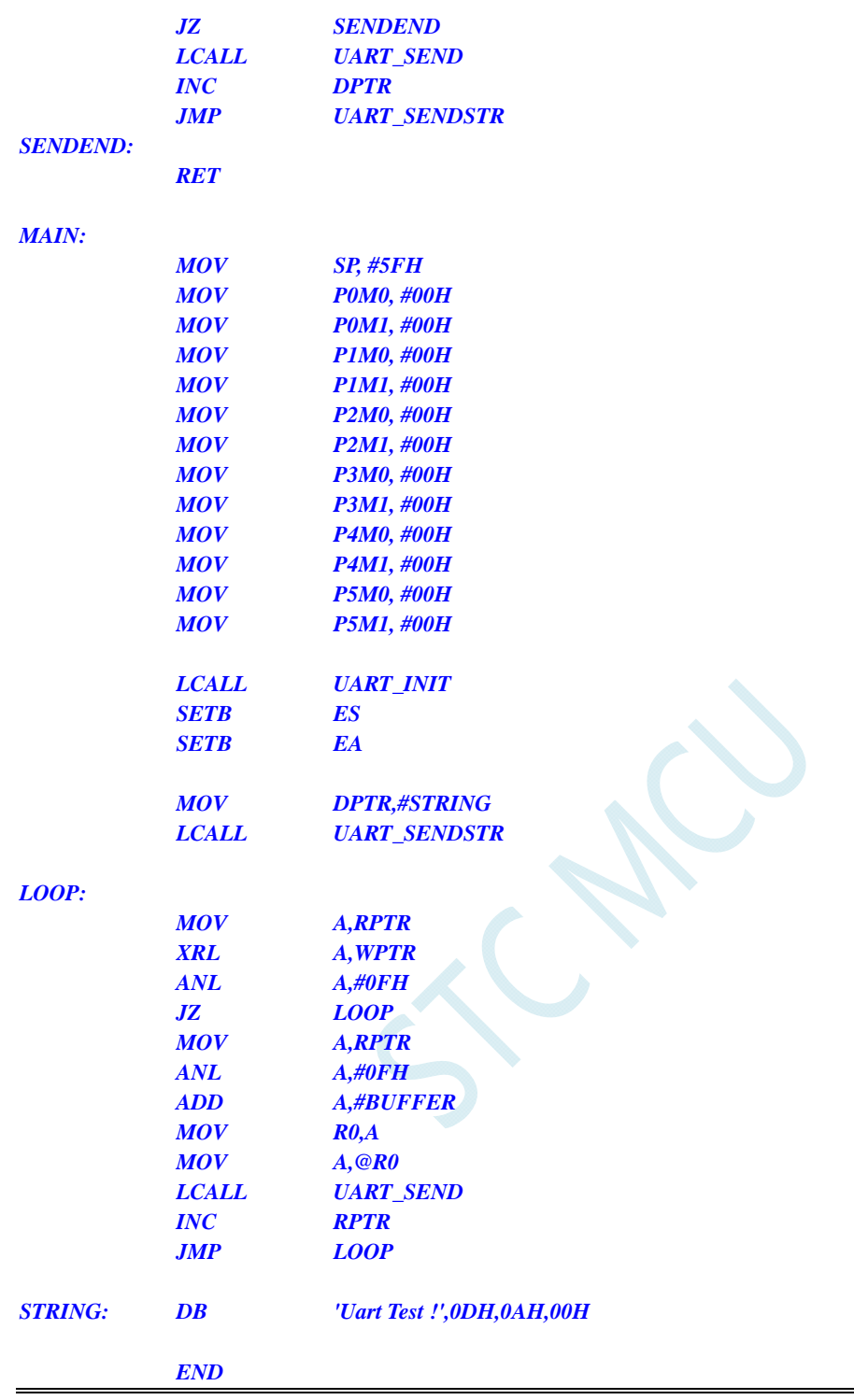

*//*测试工作频率为 *11.0592MHz* 

*#include "reg51.h" #include "intrins.h"* 

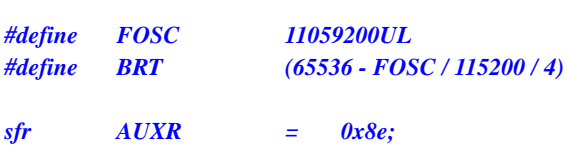

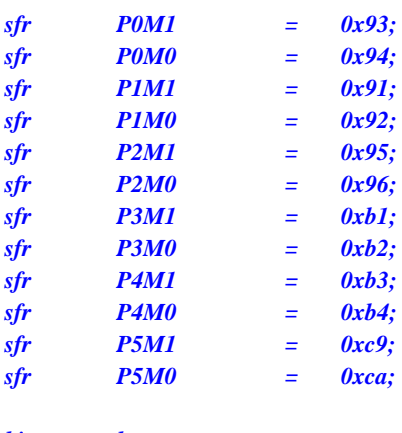

*bit busy; char wptr; char rptr; char buffer[16];* 

```
void UartIsr() interrupt 4
```

```
{ 
       if (TI) 
       { 
              TI = 0; 
              busy = 0; 
       } 
       if (RI) 
       { 
             RI = 0; buffer[wptr++] = SBUF; 
              wptr &= 0x0f; 
       }
```
*}* 

```
void UartInit() 
{
```

```
 SCON = 0x50; 
 TMOD = 0x00; 
 TL1 = BRT; 
 TH1 = BRT >> 8; 
 TR1 = 1; 
 AUXR = 0x40;
 wptr = 0x00; 
 rptr = 0x00; 
 busy = 0;
```

```
}
```

```
void UartSend(char dat) 
{ 
       while (busy); 
      busy = 1; 
      SBUF = dat;
```

```
}
```

```
void UartSendStr(char *p) 
{ 
       while (*p) 
       { 
             UartSEND(*p++);
```

```
 }
```

```
void main() 
{ 
      P0M0 = 0x00; 
      P0M1 = 0x00; 
      P1M0 = 0x00; 
      P1M1 = 0x00; 
      P2M0 = 0x00; 
      P2M1 = 0x00; 
      P3M0 = 0x00; 
      P3M1 = 0x00; 
      P4M0 = 0x00; 
      P4M1 = 0x00; 
      P5M0 = 0x00; 
      P5M1 = 0x00; 
      UartInit(); 
      ES = 1; 
     EA = 1;
      UartSENDStr("Uart Test !\r\n"); 
      while (1) 
      { 
            if (rptr != wptr) 
 { 
                 UartSEND(buffer[rptr++]); 
                 rptr &= 0x0f; 
 } 
 } 
}
```
## **12.6.15** 定时器 **1**(模式 **2**)做串口 **1** 波特率发生器

### 汇编代码

*}* 

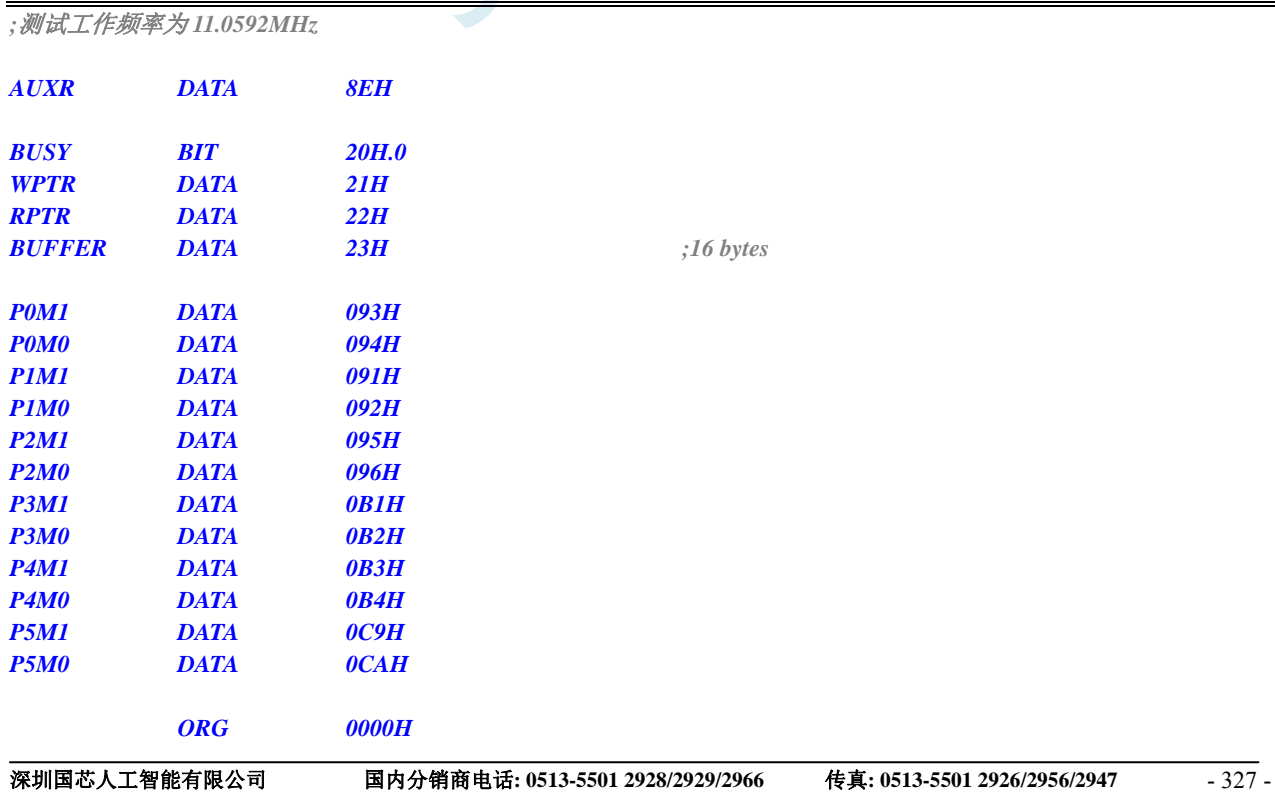

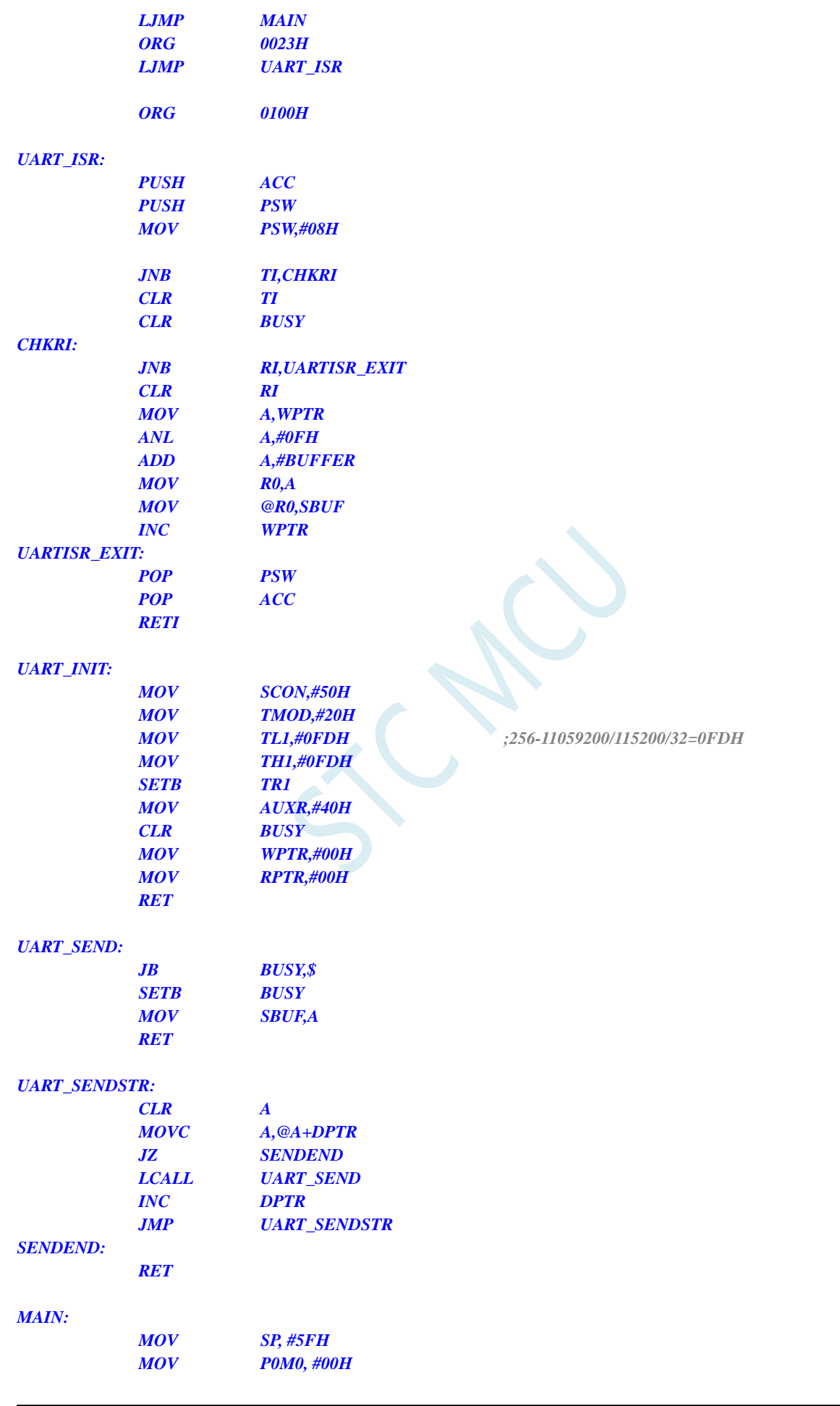

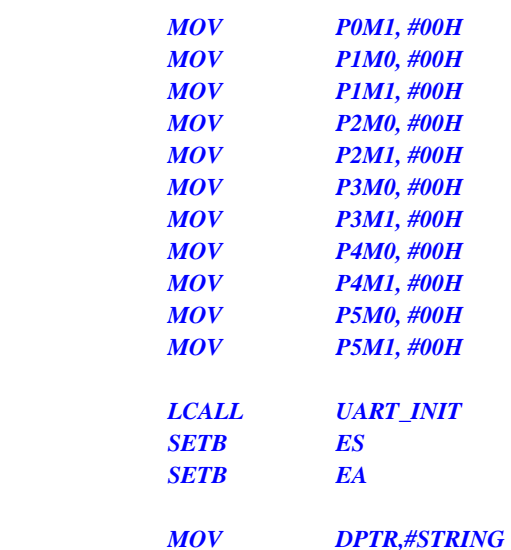

 *LCALL UART\_SENDSTR* 

### *LOOP:*

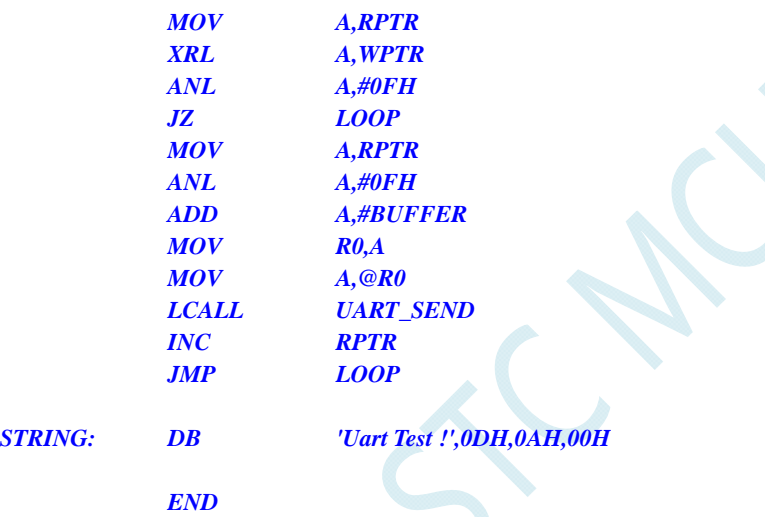

### **C** 语言代码

*//*测试工作频率为 *11.0592MHz* 

#### *#include "reg51.h" #include "intrins.h"*

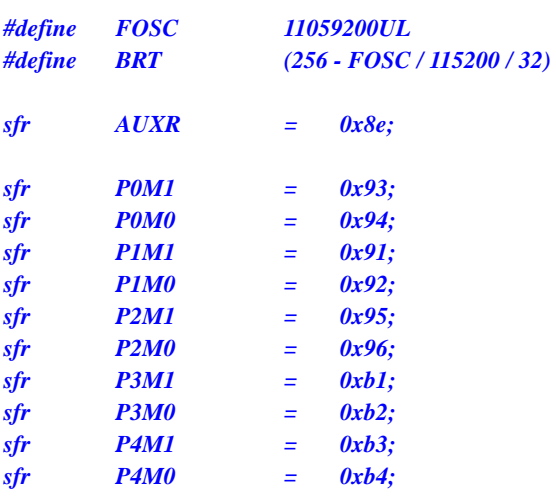

```
sfr P5M1 = 0xc9; 
sfr P5M0 = 0xca; 
bit busy; 
char wptr; 
char rptr; 
char buffer[16]; 
void UartIsr() interrupt 4 
{ 
      if (TI) 
      { 
            TI = 0; 
           busy = 0; 
      } 
      if (RI) 
      { 
           RI = 0; 
           buffer[wptr++] = SBUF; 
           wptr &= 0x0f; 
      } 
} 
void UartInit()
{ 
      SCON = 0x50; 
      TMOD = 0x20; 
      TL1 = BRT; 
      TH1 = BRT; 
      TR1 = 1; 
      AUXR = 0x40;
      wptr = 0x00; 
      rptr = 0x00; 
      busy = 0; 
} 
void UartSend(char dat) 
{ 
      while (busy); 
      busy = 1; 
      SBUF = dat; 
} 
void UartSendStr(char *p) 
{ 
      while (*p) 
      { 
            UartSEND(*p++); 
 } 
} 
void main() 
{ 
      P0M0 = 0x00; 
      P0M1 = 0x00; 
      P1M0 = 0x00; 
      P1M1 = 0x00; 
      P2M0 = 0x00; 
      P2M1 = 0x00;
```

```
 P3M0 = 0x00; 
      P3M1 = 0x00; 
      P4M0 = 0x00; 
      P4M1 = 0x00; 
      P5M0 = 0x00; 
      P5M1 = 0x00; 
      UartInit(); 
      ES = 1; 
      EA = 1; 
      UartSENDStr("Uart Test !\r\n"); 
      while (1) 
      { 
            if (rptr != wptr) 
 { 
                  UartSEND(buffer[rptr++]); 
                  rptr &= 0x0f; 
            } 
      }
```
## **12.6.16** 定时器 **2**(**16** 位自动重载)

### 汇编代码

*}* 

*;*测试工作频率为 *11.0592MHz* 

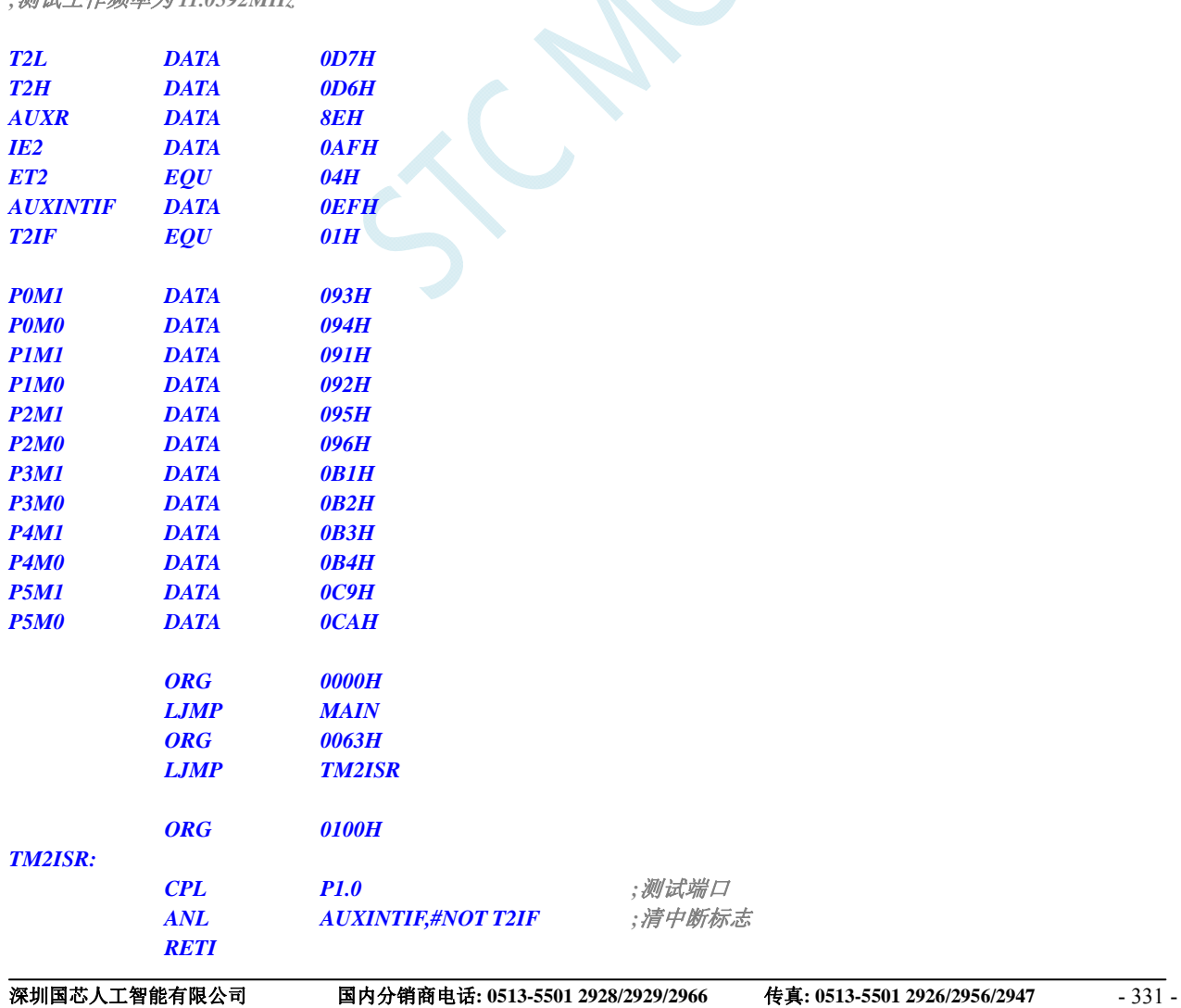

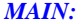

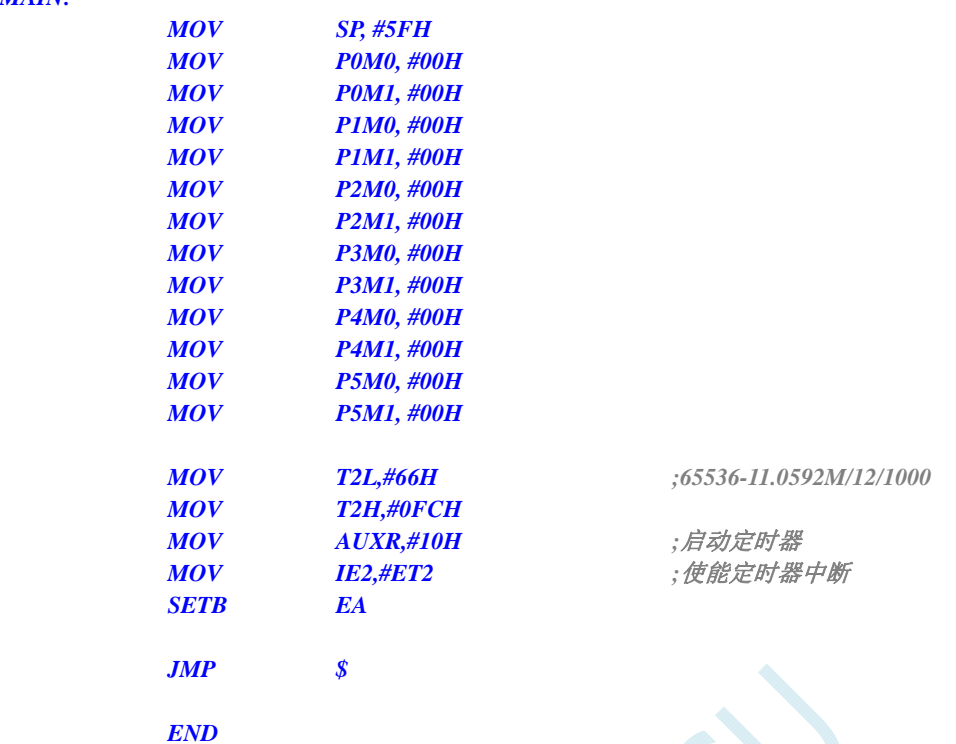

```
//测试工作频率为 11.0592MHz
```
### *#include "reg51.h"*

*#include "intrins.h"* 

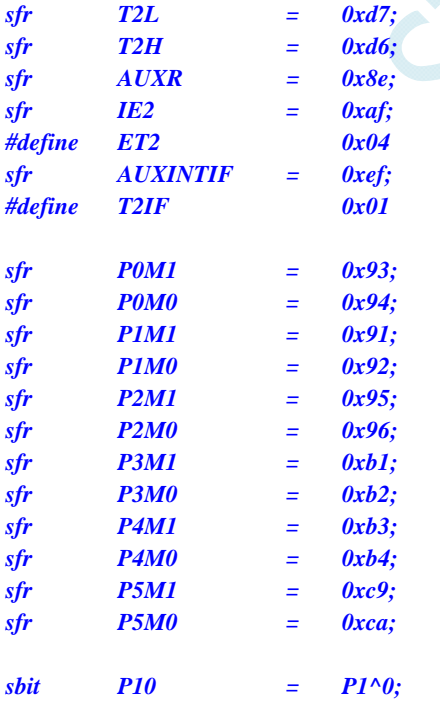

*void TM2\_Isr() interrupt 12* 

*P10* = *!P10; //测试端口* 

*{* 

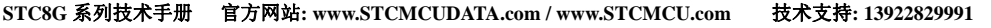

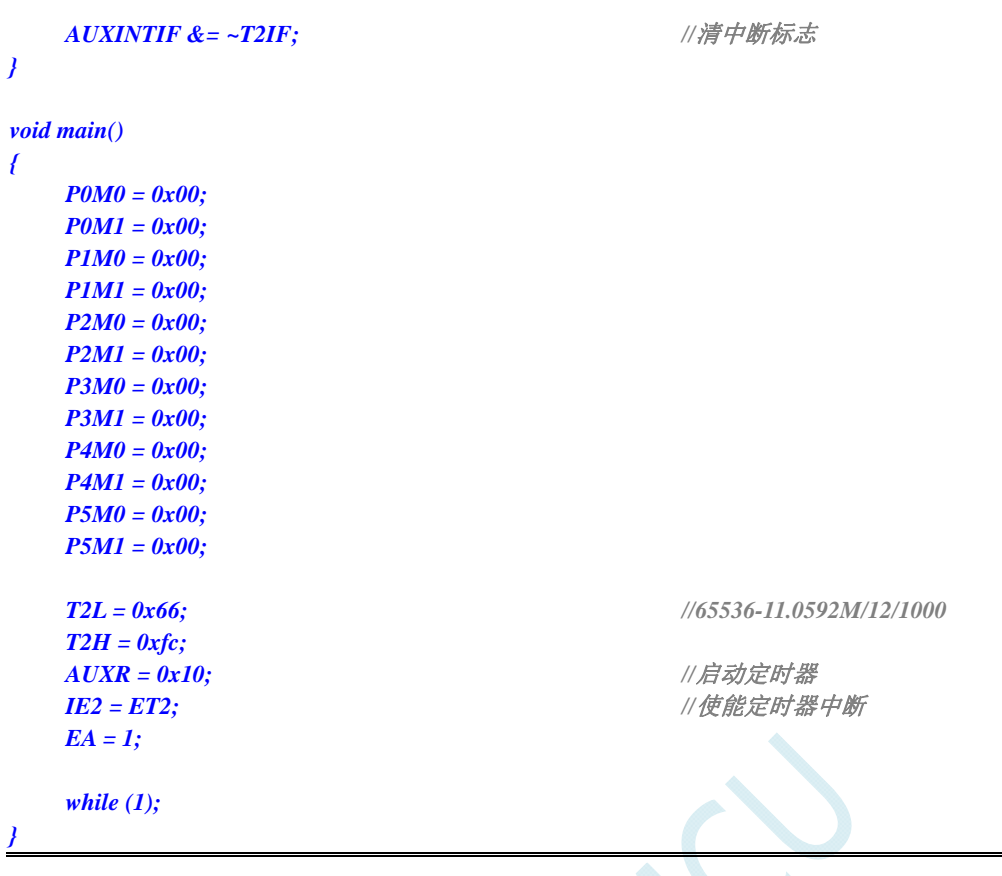

# **12.6.17** 定时器 **2**(外部计数-扩展**T2** 为外部下降沿中断)

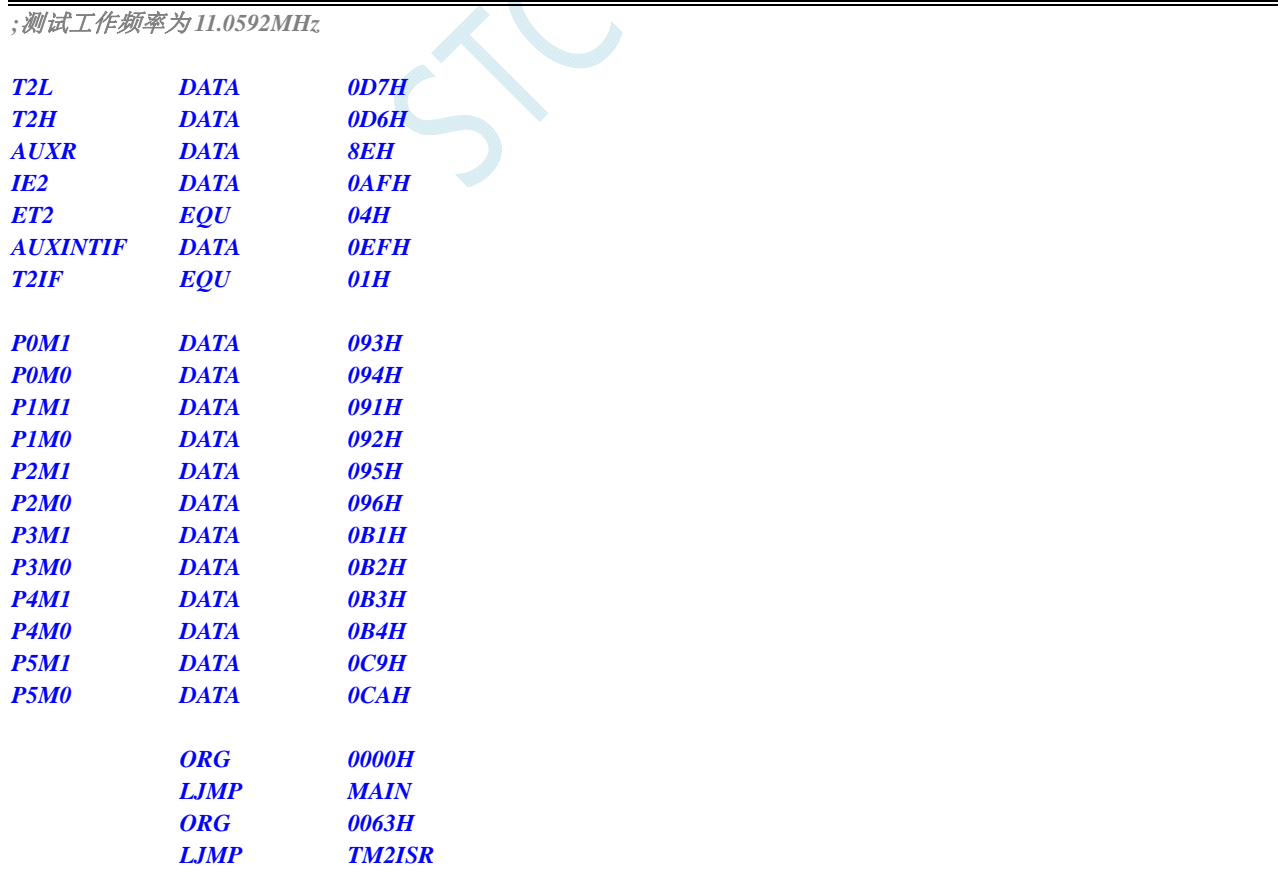

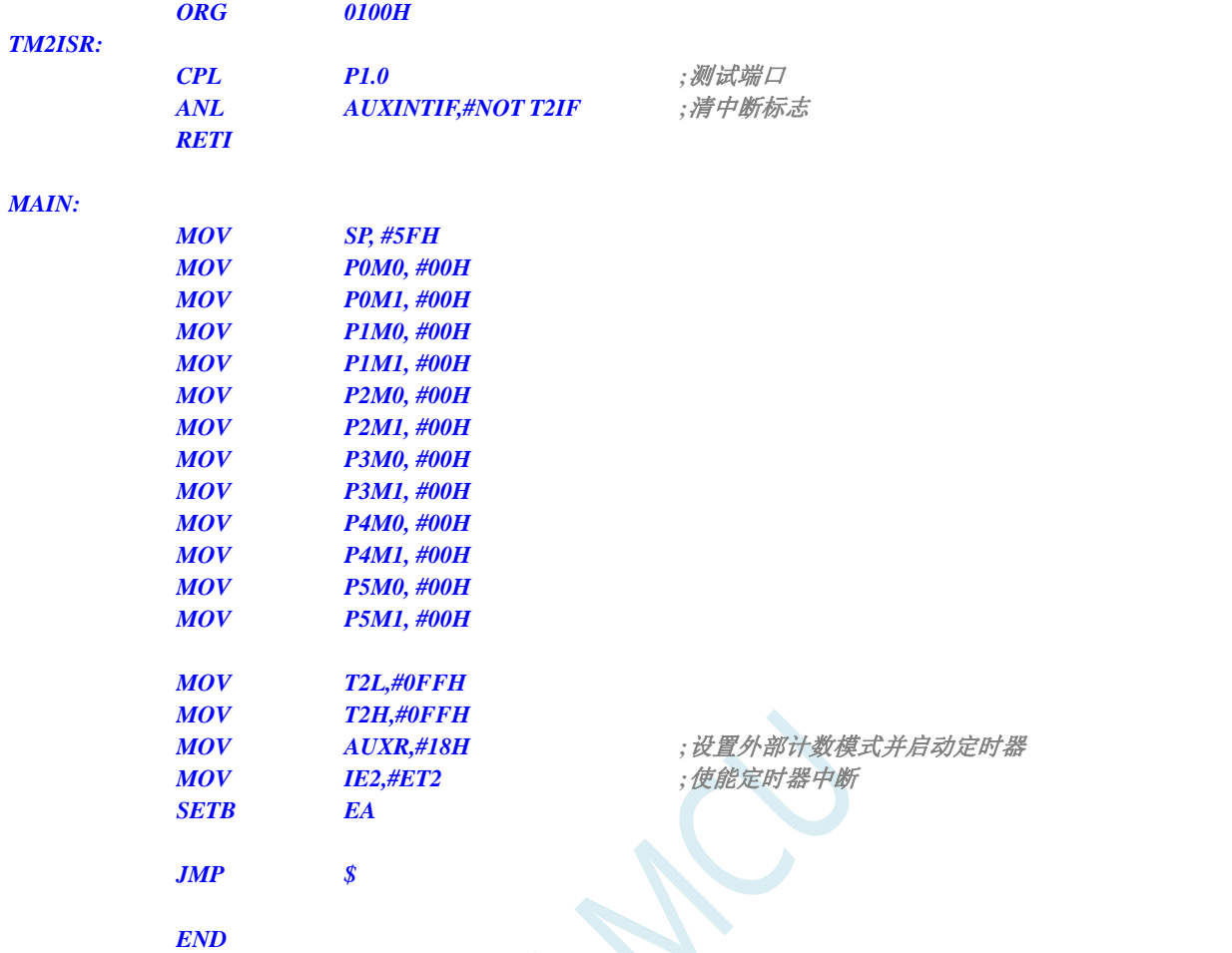

*//*测试工作频率为 *11.0592MHz* 

### *#include "reg51.h" #include "intrins.h"*

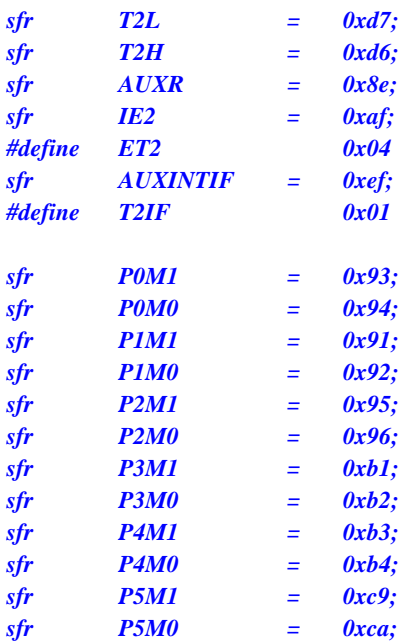

```
sbit P10 = P1^0; 
void TM2_Isr() interrupt 12 
{ 
   P10 = !P10; ///测试端口
    AUXINTIF &= ~T2IF; //清中断标志
} 
void main() 
{ 
    P0M0 = 0x00; 
    P0M1 = 0x00; 
    P1M0 = 0x00; 
    P1M1 = 0x00; 
    P2M0 = 0x00; 
    P2M1 = 0x00; 
    P3M0 = 0x00; 
    P3M1 = 0x00; 
    P4M0 = 0x00; 
    P4M1 = 0x00; 
    P5M0 = 0x00; 
    P5M1 = 0x00; 
   T2L = 0xff; 
    T2H = 0xff; 
   AUXR = 0x18; <br> // 设置外部计数模式并启动定时器
   IE2 = ET2; ///使能定时器中断
    EA = 1; 
    while (1); 
}
```
## **12.6.18** 定时器 **2**(时钟分频输出)

### 汇编代码

*;*测试工作频率为 *11.0592MHz* 

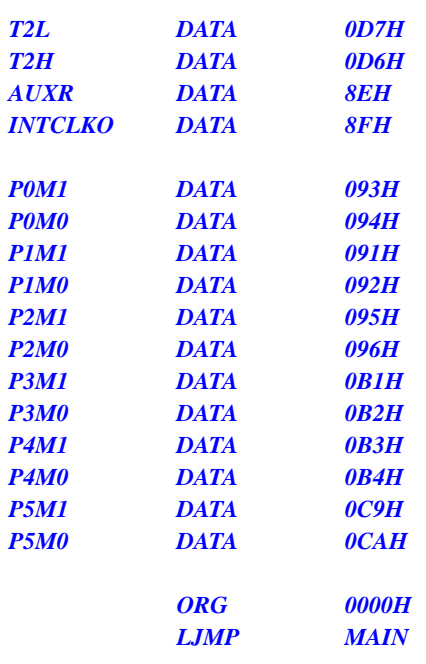

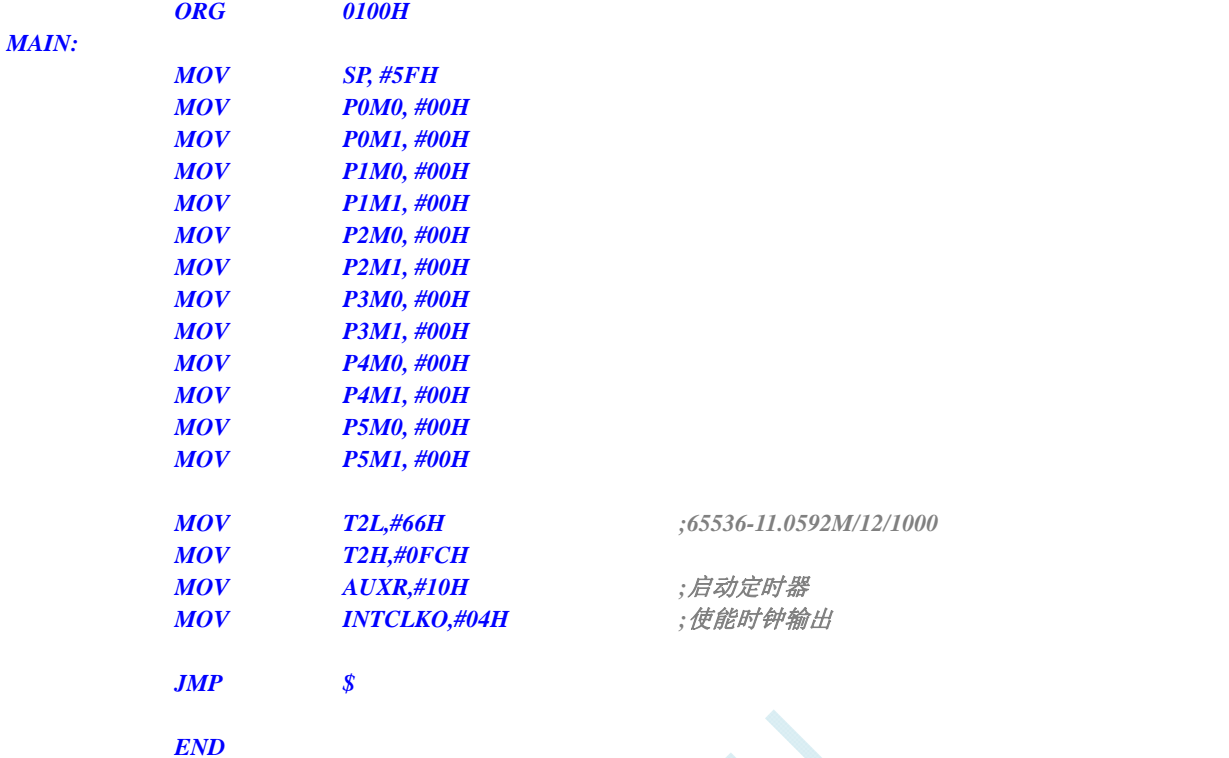

```
//测试工作频率为 11.0592MHz
```
### *#include "reg51.h"*

*#include "intrins.h"* 

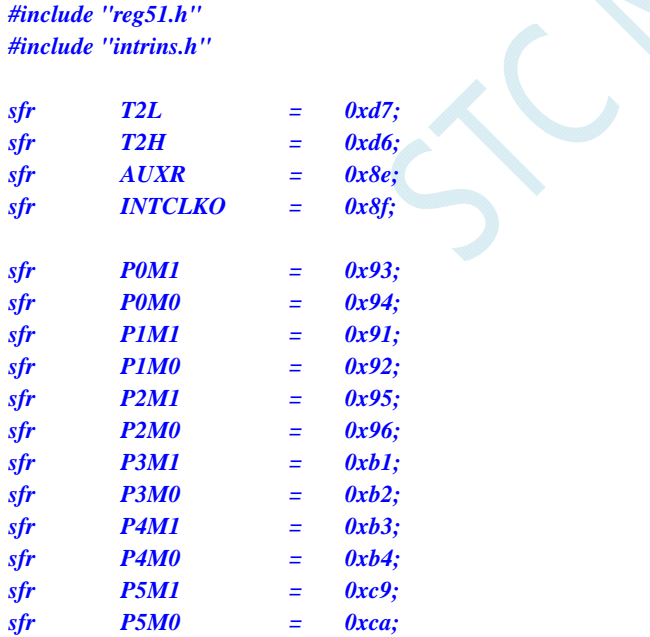

#### *void main()*

*{* 

- *P0M0 = 0x00; P0M1 = 0x00; P1M0 = 0x00; P1M1 = 0x00; P2M0 = 0x00;*
- *P2M1 = 0x00; P3M0 = 0x00;*
- 

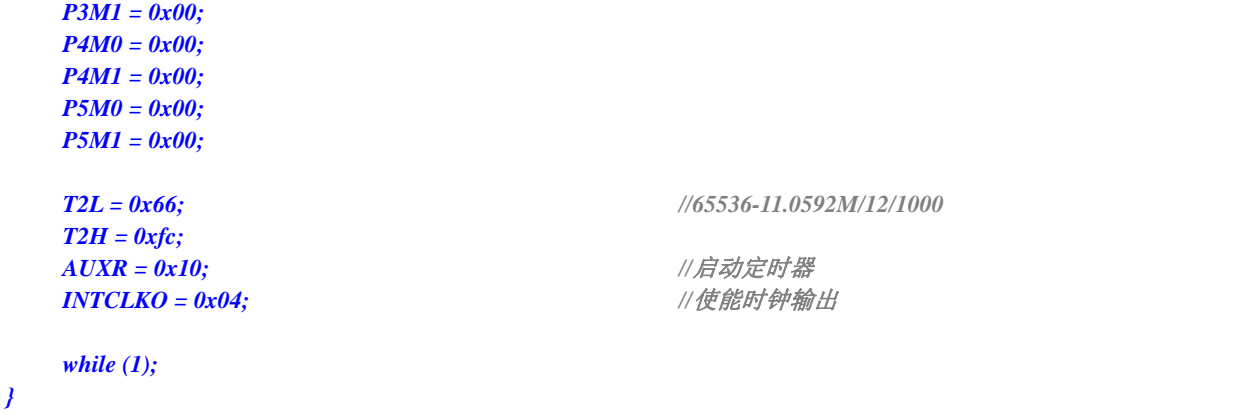

## **12.6.19** 定时器 **2** 做串口 **1** 波特率发生器

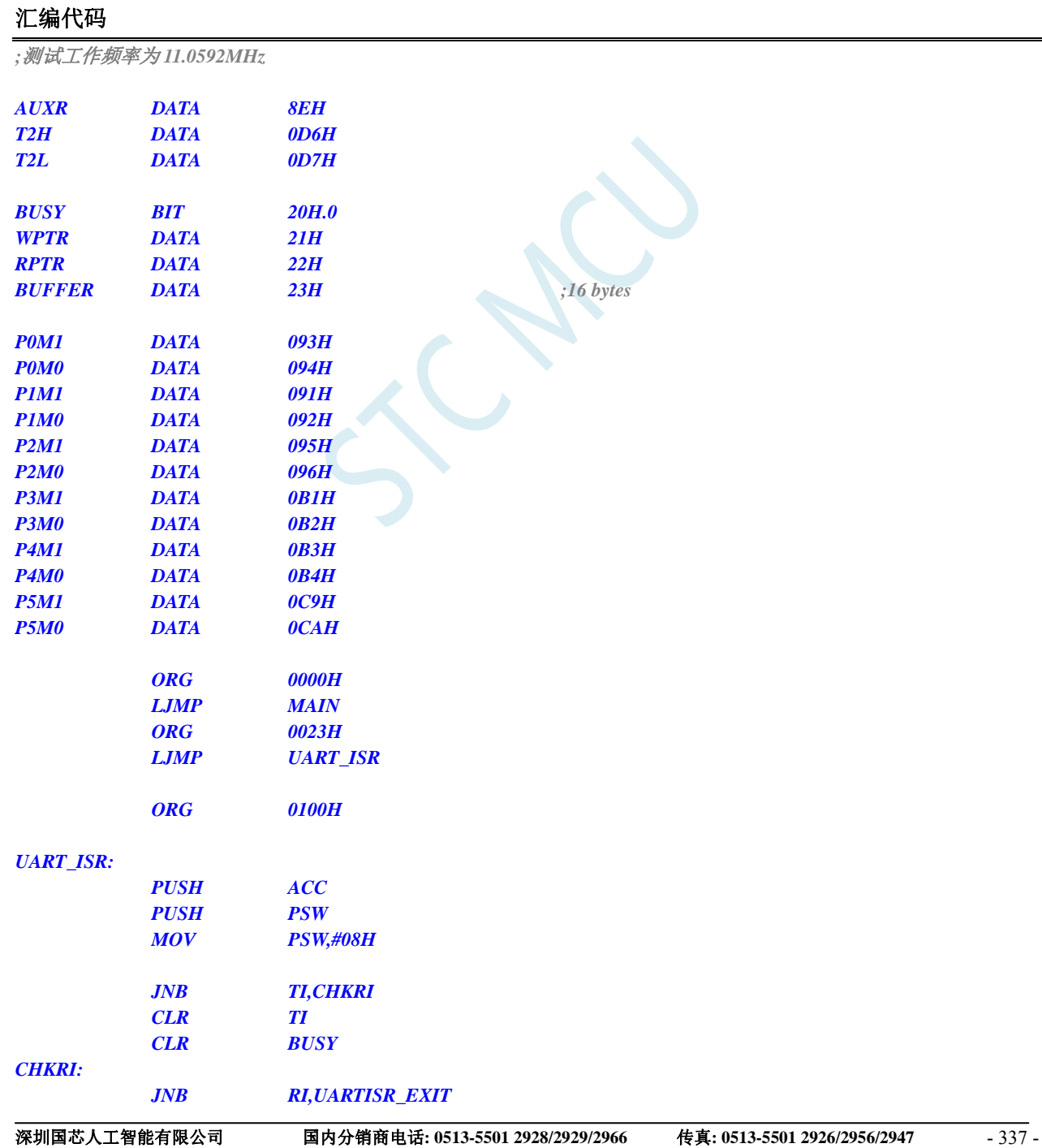

 *MOV T2L,#0E8H ;65536-11059200/115200/4=0FFE8H*

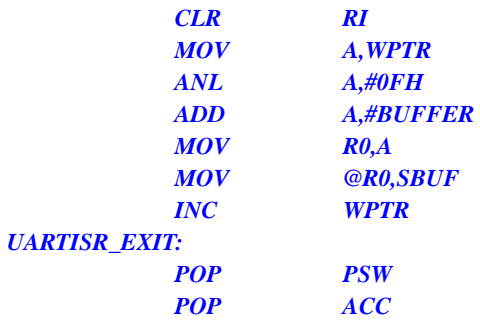

 *RETI* 

## *UART\_INIT:*

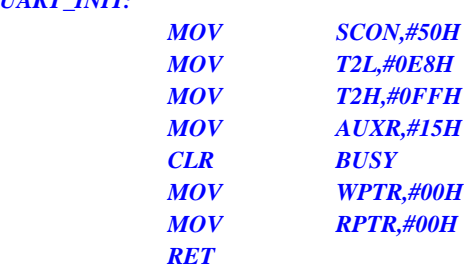

### *UART\_SEND:*

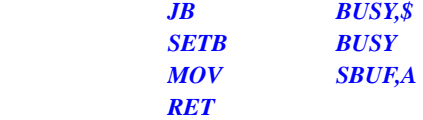

### *UART\_SENDSTR:*

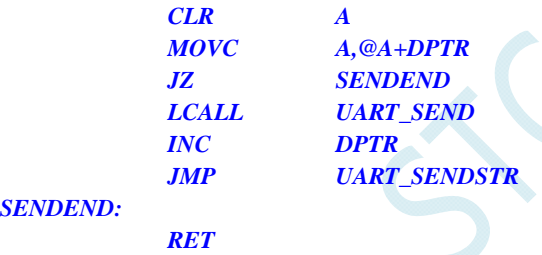

#### *MAIN:*

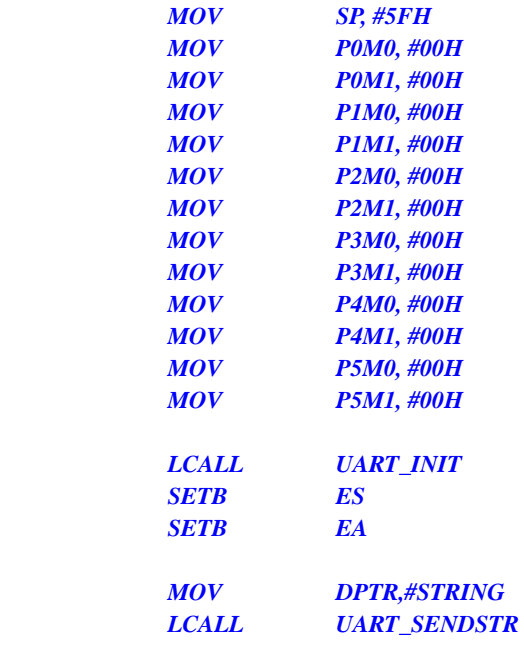

#### *LOOP:*

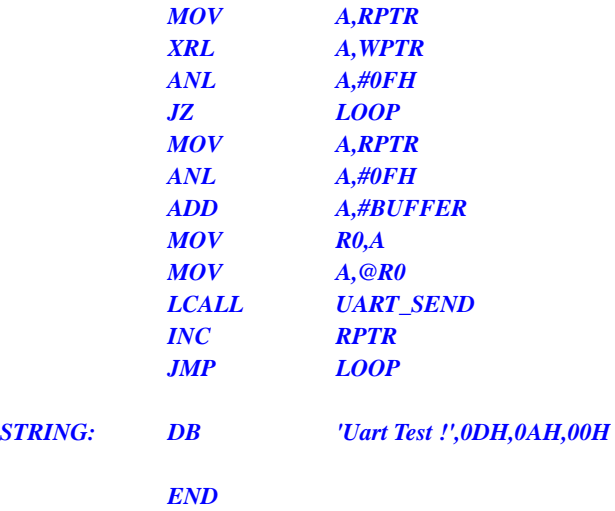

### **C** 语言代码

*//*测试工作频率为 *11.0592MHz* 

*#include "reg51.h" #include "intrins.h"* 

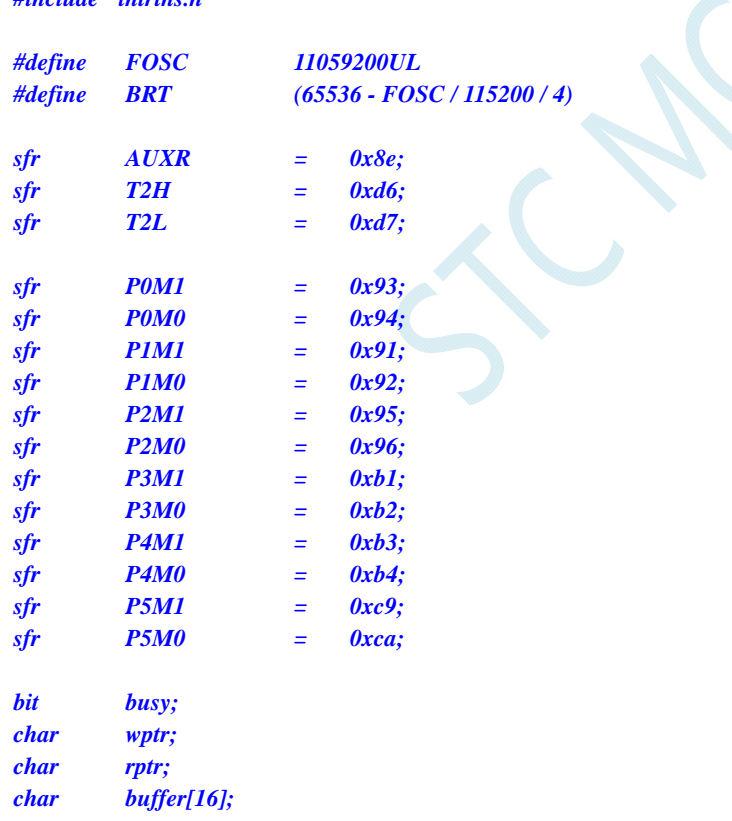

*void UartIsr() interrupt 4* 

*{ if (TI) { TI = 0; busy = 0; } if (RI)* 

```
 { 
            RI = 0; 
            buffer[wptr++] = SBUF; 
            wptr &= 0x0f; 
       } 
} 
void UartInit() 
{ 
      SCON = 0x50; 
      T2L = BRT; 
      T2H = BRT >> 8; 
      AUXR = 0x15;
       wptr = 0x00; 
      rptr = 0x00; 
      busy = 0; 
} 
void UartSend(char dat) 
{ 
       while (busy); 
      busy = 1; 
      SBUF = dat; 
} 
void UartSendStr(char *p) 
{ 
       while (*p) 
       { 
             UartSEND(*p++); 
 } 
} 
void main() 
{ 
      P0M0 = 0x00; 
      P0M1 = 0x00; 
      P1M0 = 0x00; 
      P1M1 = 0x00; 
      P2M0 = 0x00; 
      P2M1 = 0x00; 
      P3M0 = 0x00; 
      P3M1 = 0x00; 
      P4M0 = 0x00; 
      P4M1 = 0x00; 
      P5M0 = 0x00; 
      P5M1 = 0x00; 
       UartInit(); 
       ES = 1; 
      EA = 1;
       UartSENDStr("Uart Test !\r\n"); 
       while (1) 
       { 
            if (rptr != wptr) 
 { 
                  UartSEND(buffer[rptr++]); 
                  rptr &= 0x0f;
```
 *} }* 

 *}* 

## **12.6.20** 定时器 **2** 做串口 **2** 波特率发生器

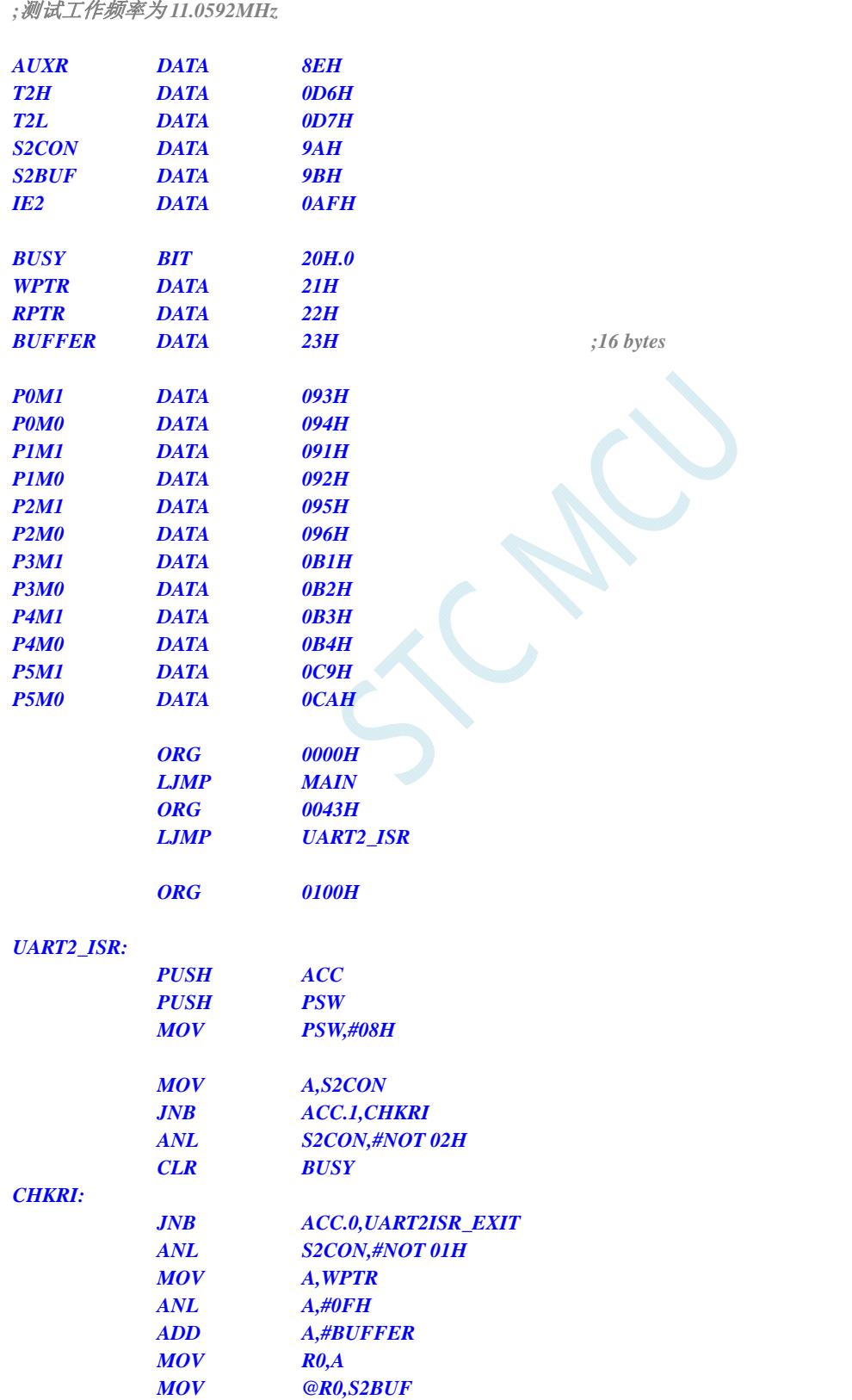

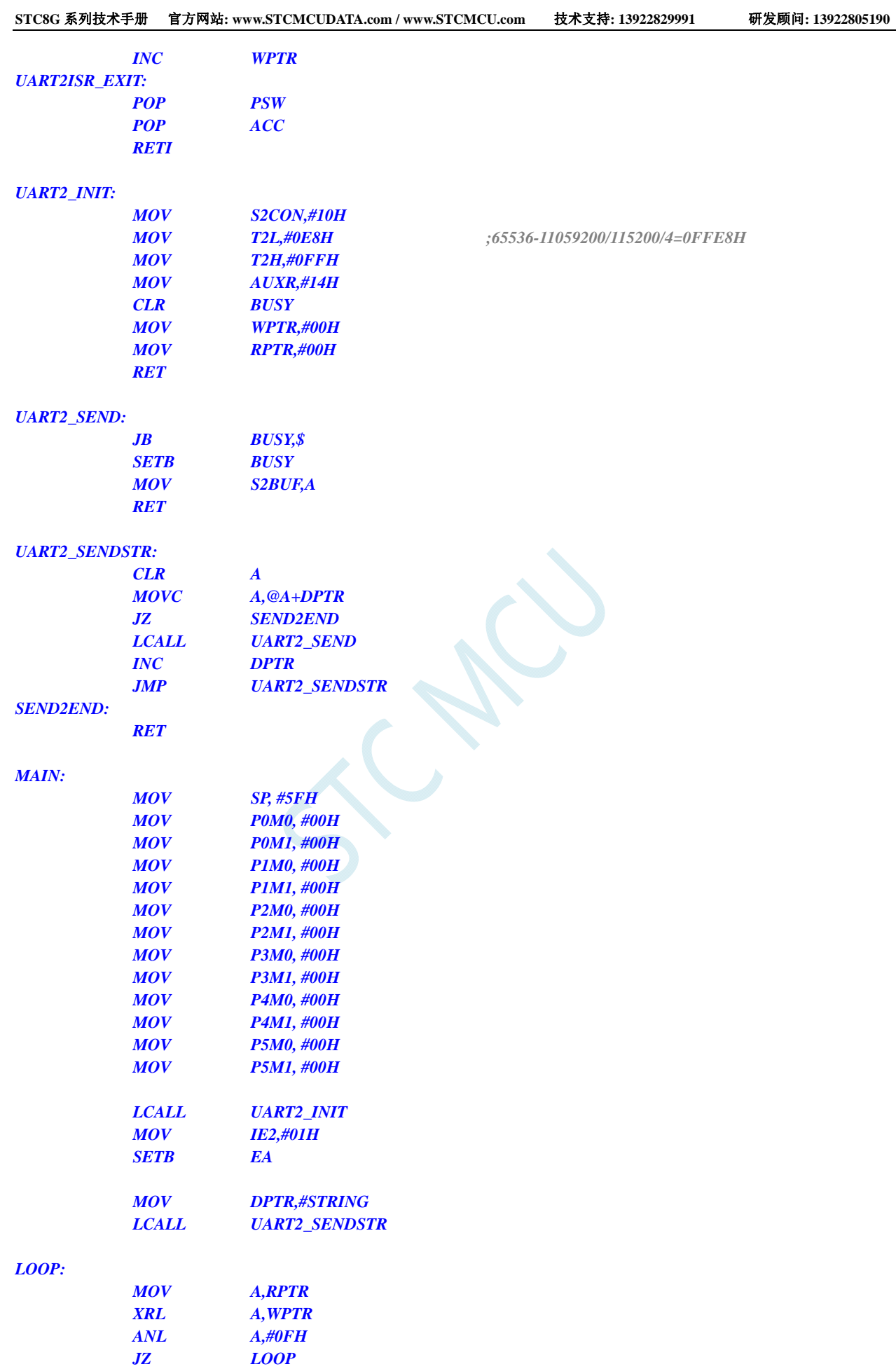

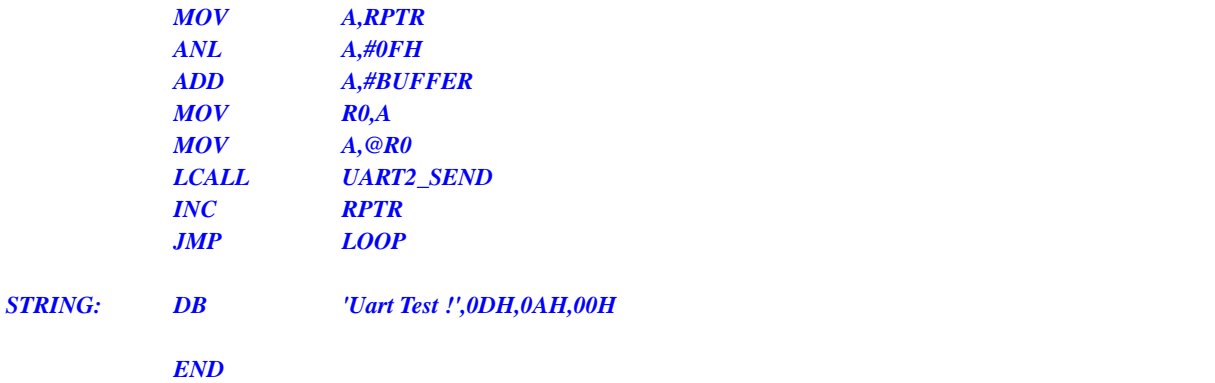

*//*测试工作频率为 *11.0592MHz* 

#### *#include "reg51.h" #include "intrins.h"*

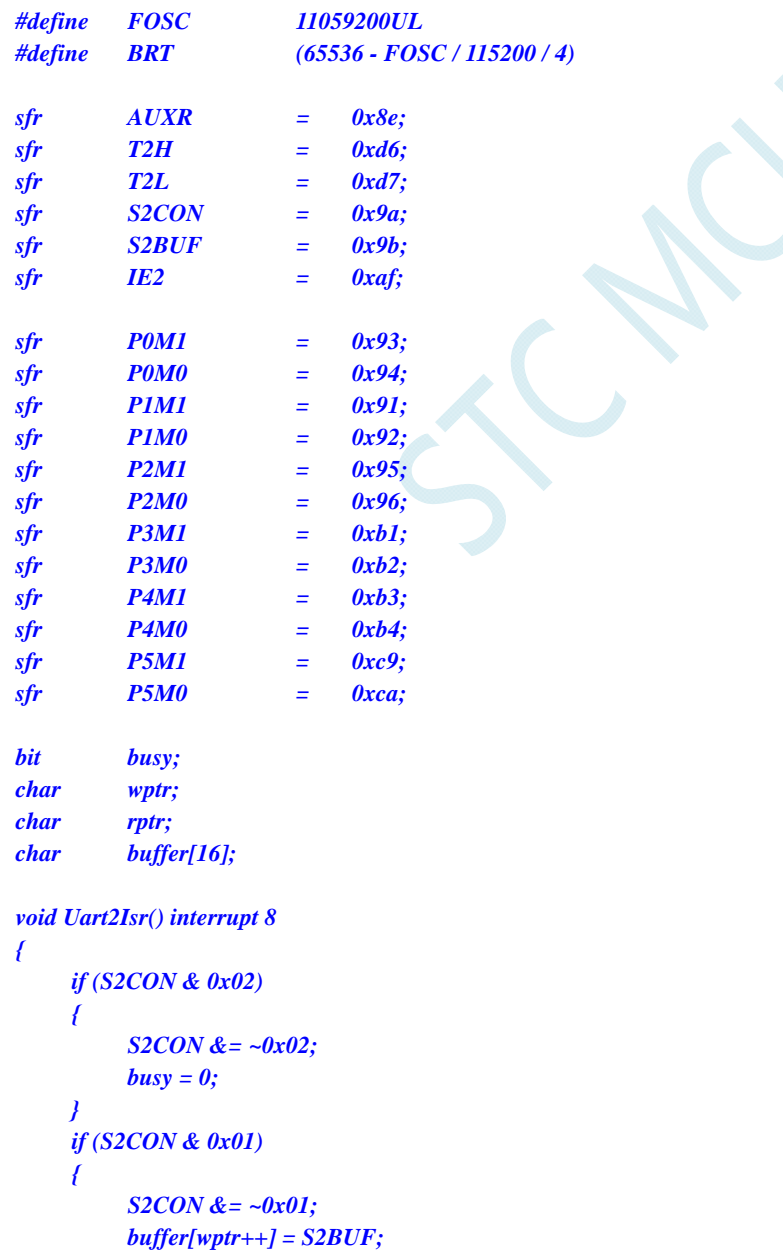

```
 wptr &= 0x0f; 
       } 
} 
void Uart2Init() 
{ 
       S2CON = 0x10; 
       T2L = BRT; 
      T2H = BRT >> 8; 
      AUXR = 0x14;
      wptr = 0x00; 
      rptr = 0x00; 
      busy = 0; 
} 
void Uart2Send(char dat) 
{ 
       while (busy); 
      busy = 1; 
      S2BUF = dat; 
} 
void Uart2SendStr(char *p) 
{ 
       while (*p) 
       { 
            Uart2SEND(*p++); 
 } 
} 
void main() 
{ 
      P0M0 = 0x00; 
      P0M1 = 0x00; 
      P1M0 = 0x00; 
      P1M1 = 0x00; 
      P2M0 = 0x00; 
      P2M1 = 0x00; 
      P3M0 = 0x00; 
      P3M1 = 0x00; 
      P4M0 = 0x00; 
      P4M1 = 0x00; 
       P5M0 = 0x00; 
      P5M1 = 0x00; 
       Uart2Init(); 
      IE2 = 0x01; 
     EA = I; Uart2SENDStr("Uart Test !\r\n"); 
       while (1) 
       { 
            if (rptr != wptr) 
            { 
                  Uart2SEND(buffer[rptr++]); 
                  rptr &= 0x0f; 
 } 
 }
```
*}* 

## **12.6.21** 定时器 **2** 做串口 **3** 波特率发生器

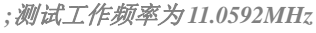

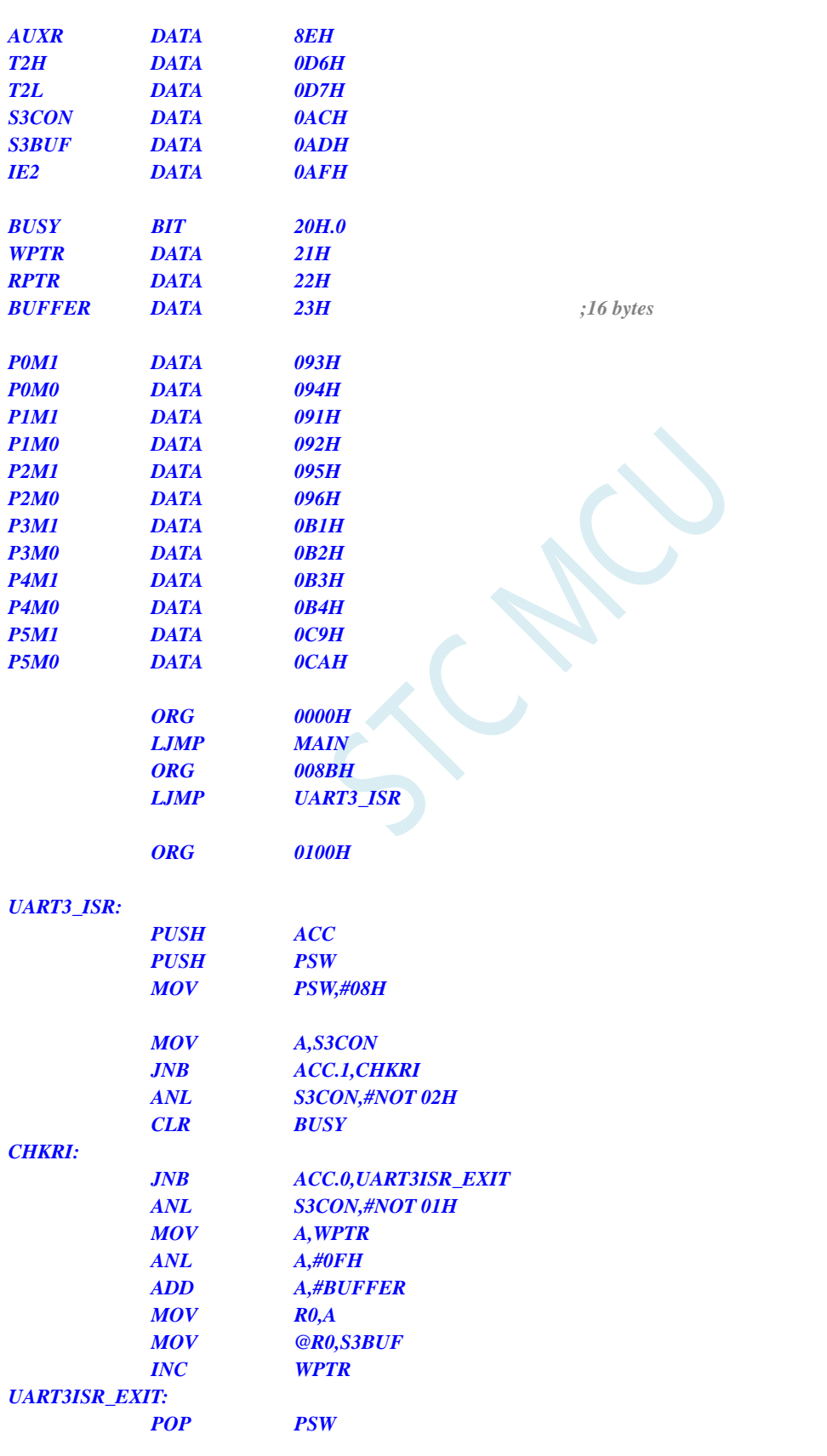

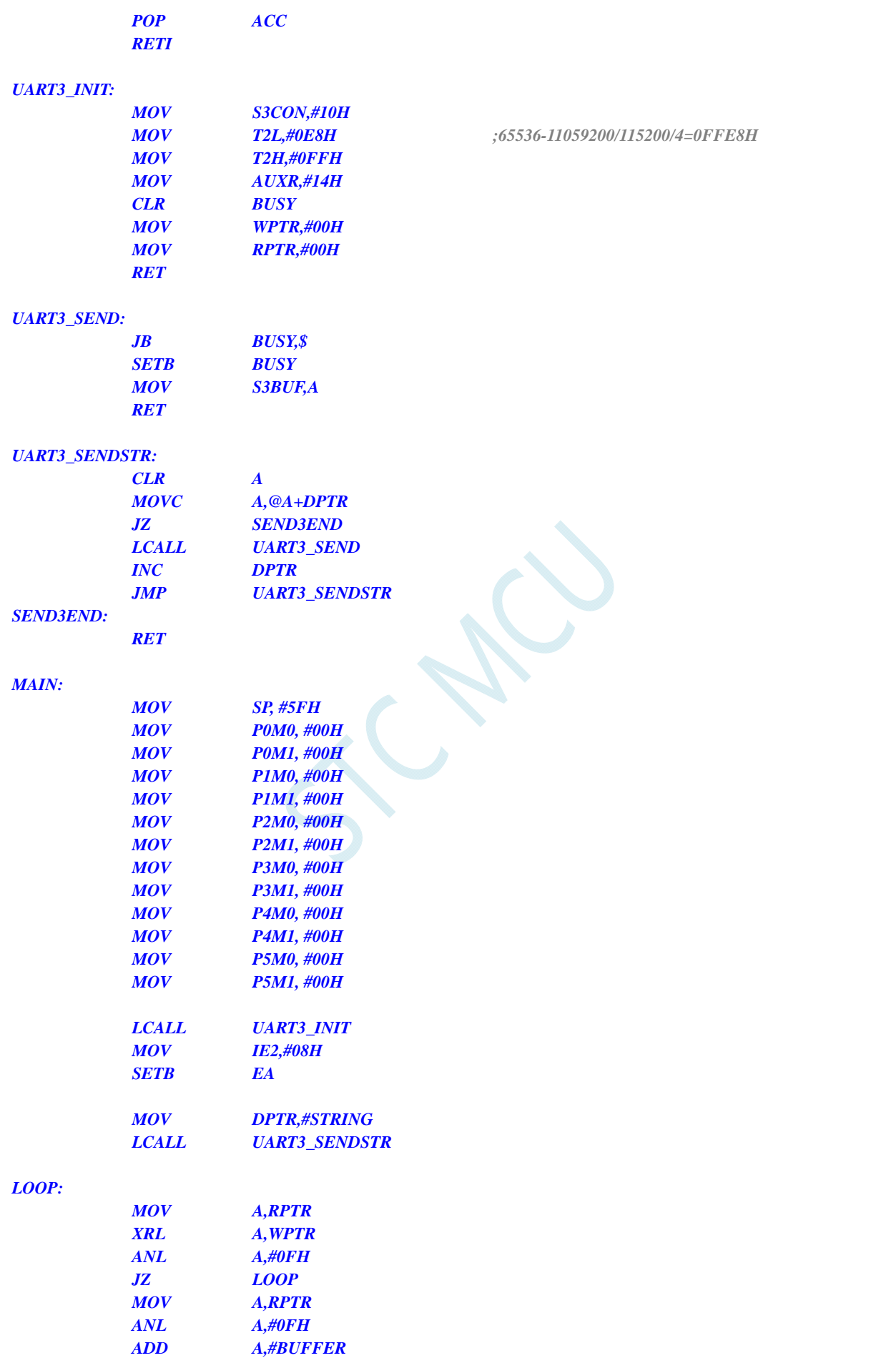

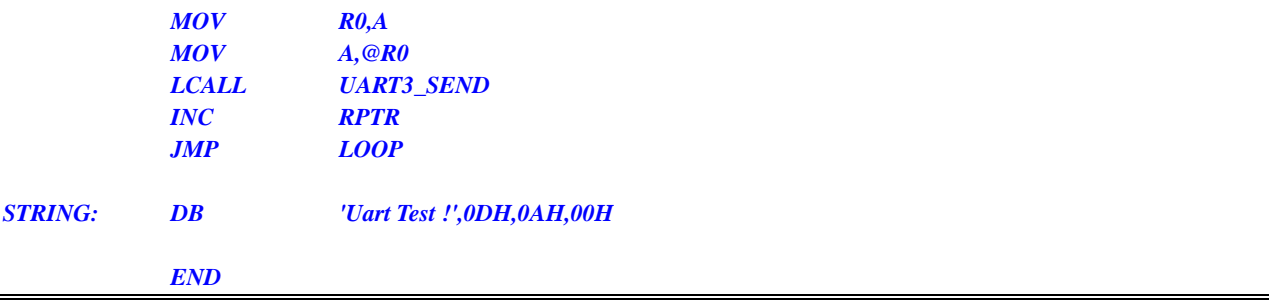

*//*测试工作频率为 *11.0592MHz* 

### *#include "reg51.h" #include "intrins.h"*

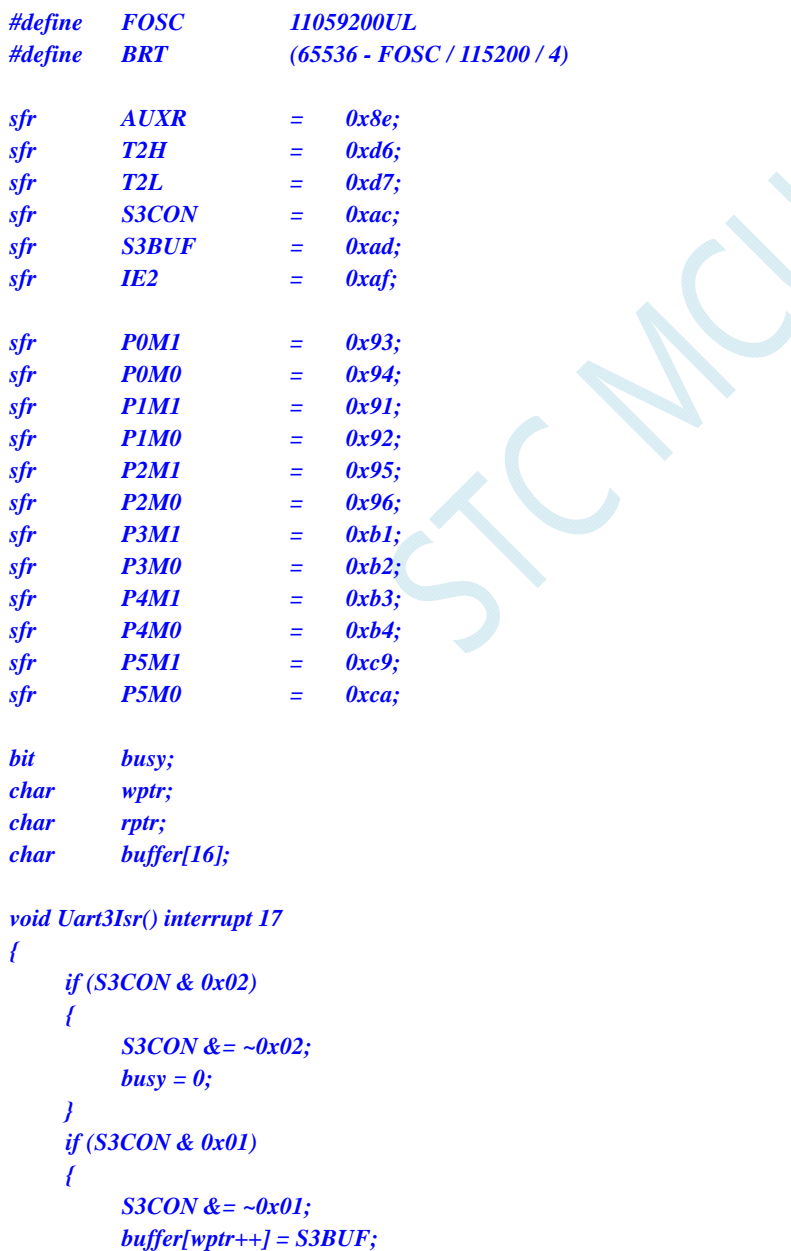

```
\omega wptr \&= 0x0f;
```
 *}* 

```
void Uart3Init() 
{ 
      S3CON = 0x10; 
      T2L = BRT; 
      T2H = BRT >> 8; 
      AUXR = 0x14;
      wptr = 0x00; 
      rptr = 0x00; 
      busy = 0; 
} 
void Uart3Send(char dat) 
{ 
       while (busy); 
      busy = 1; 
       S3BUF = dat; 
} 
void Uart3SendStr(char *p) 
{ 
       while (*p) 
       { 
            Uart3SEND(*p++); 
       } 
} 
void main() 
{ 
      P0M0 = 0x00; 
      P0M1 = 0x00; 
      P1M0 = 0x00; 
      P1M1 = 0x00; 
      P2M0 = 0x00; 
      P2M1 = 0x00; 
      P3M0 = 0x00; 
      P3M1 = 0x00; 
      P4M0 = 0x00; 
      P4M1 = 0x00; 
      P5M0 = 0x00; 
      P5M1 = 0x00; 
       Uart3Init(); 
      IE2 = 0x08; 
     EA = I; Uart3SENDStr("Uart Test !\r\n"); 
       while (1) 
       { 
            if (rptr != wptr) 
 { 
                  Uart3SEND(buffer[rptr++]); 
                  rptr &= 0x0f; 
 } 
      } 
}
```
## **12.6.22** 定时器 **2** 做串口 **4** 波特率发生器

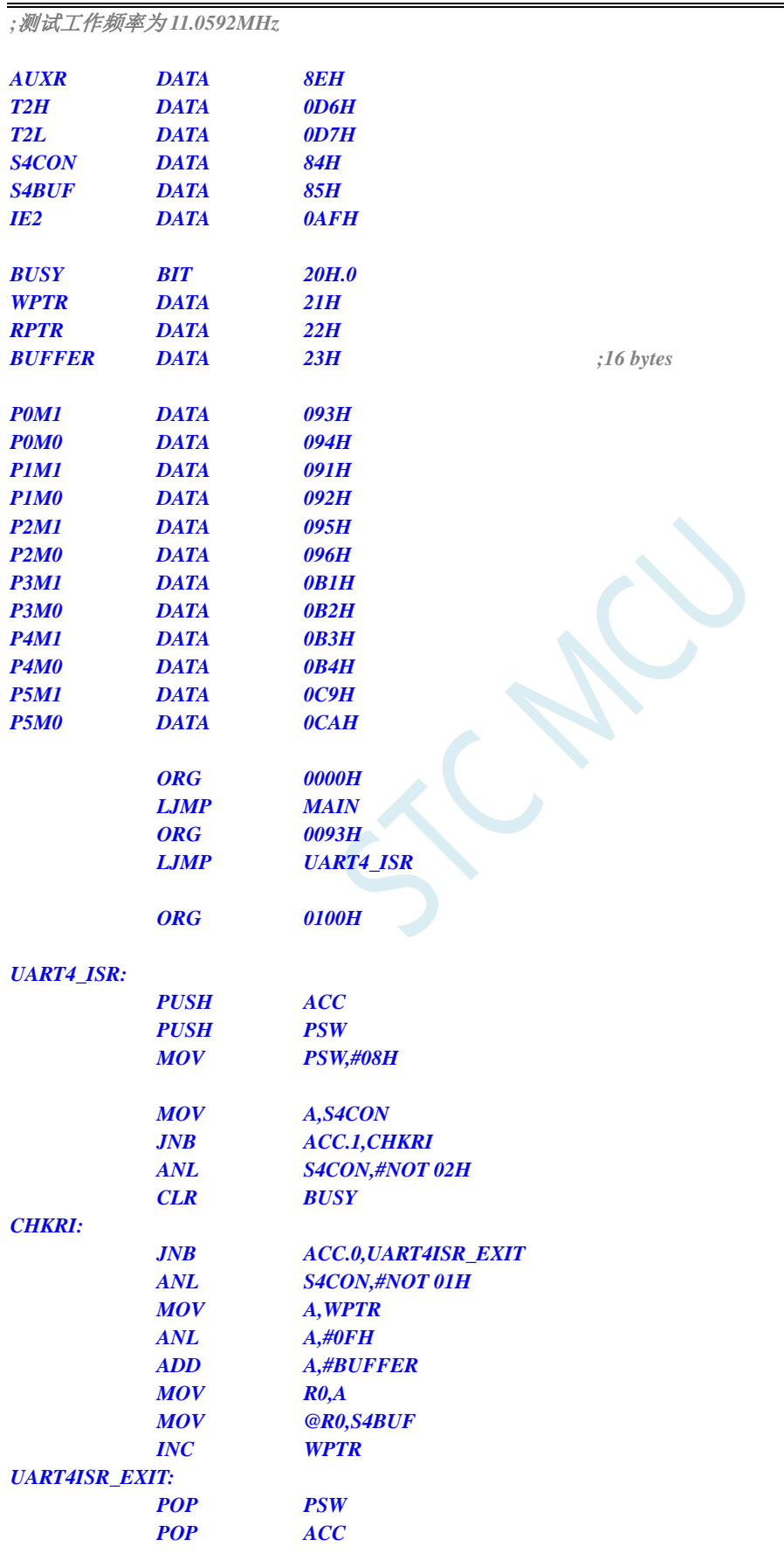

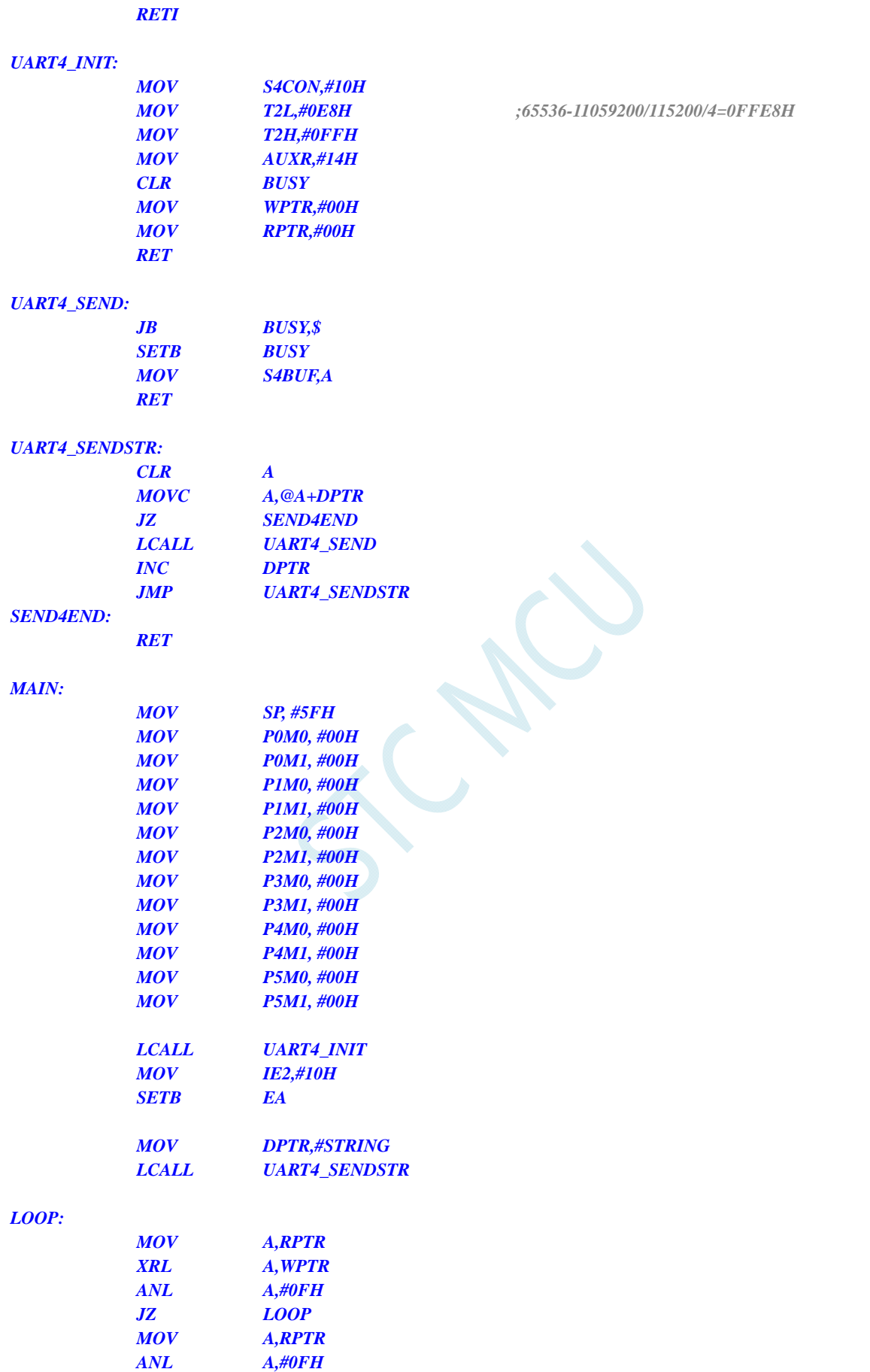

 *ADD A,#BUFFER MOV R0,A* 

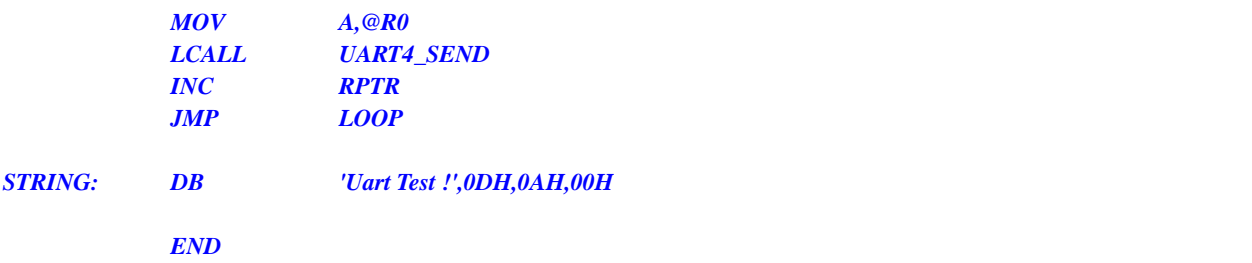

*//*测试工作频率为 *11.0592MHz* 

```
#include "reg51.h" 
#include "intrins.h"
```
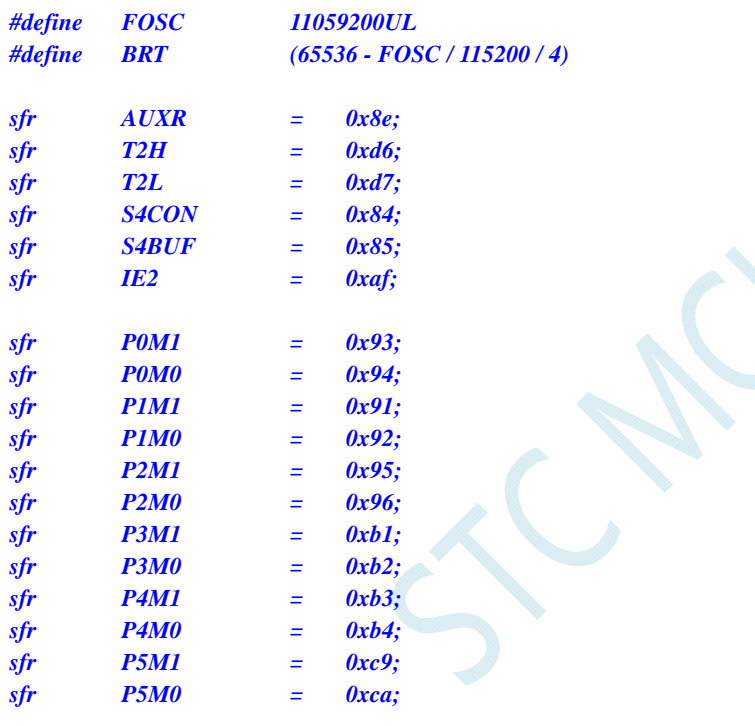

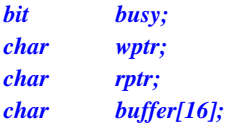

*void Uart4Isr() interrupt 18* 

```
{ 
       if (S4CON & 0x02) 
       { 
            S4CON &= ~0x02; 
            busy = 0; 
      } 
      if (S4CON & 0x01) 
       { 
            S4CON &= ~0x01; 
            buffer[wptr++] = S4BUF; 
            wptr &= 0x0f; 
      } 
}
```
```
void Uart4Init() 
{ 
       S4CON = 0x10; 
       T2L = BRT; 
      T2H = BRT >> 8; 
      AUXR = 0x14;
      wptr = 0x00; 
      rptr = 0x00; 
      busy = 0; 
} 
void Uart4Send(char dat) 
{ 
       while (busy); 
      busy = 1; 
      S4BUF = dat; 
} 
void Uart4SendStr(char *p) 
{ 
       while (*p) 
       { 
            Uart4SEND(*p++); 
       } 
} 
void main() 
{ 
     P0M0 = 0x00; 
      P0M1 = 0x00; 
      P1M0 = 0x00; 
      P1M1 = 0x00; 
      P2M0 = 0x00; 
      P2M1 = 0x00; 
      P3M0 = 0x00; 
      P3M1 = 0x00; 
      P4M0 = 0x00; 
      P4M1 = 0x00; 
      P5M0 = 0x00; 
      P5M1 = 0x00; 
       Uart4Init(); 
      IE2 = 0x10; 
      EA = 1; 
       Uart4SENDStr("Uart Test !\r\n"); 
       while (1) 
       { 
             if (rptr != wptr) 
 { 
                   Uart4SEND(buffer[rptr++]); 
                   rptr &= 0x0f; 
            } 
      } 
}
```
## **12.6.23** 定时器 **3**(**16** 位自动重载)

### 汇编代码

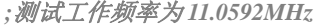

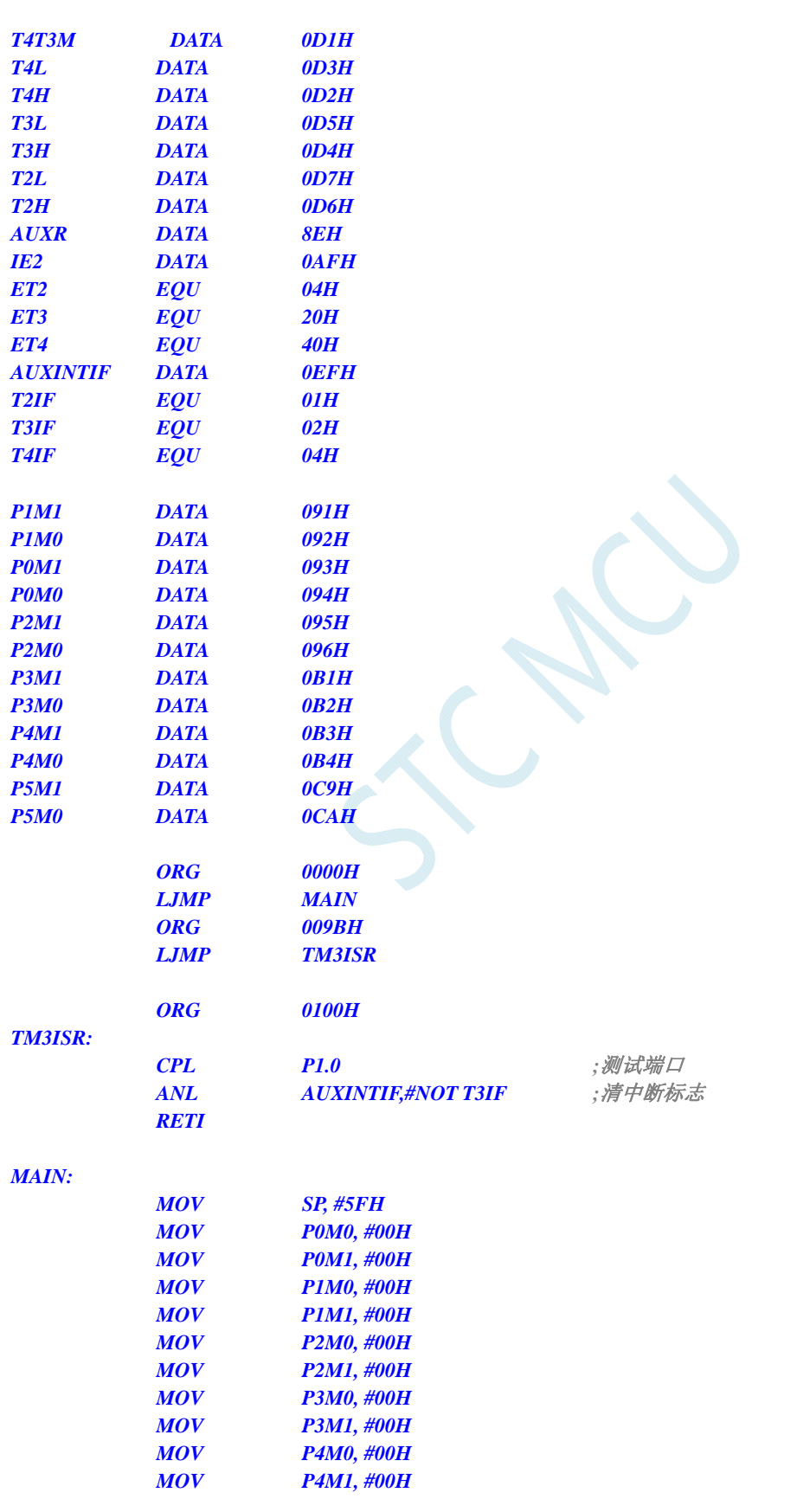

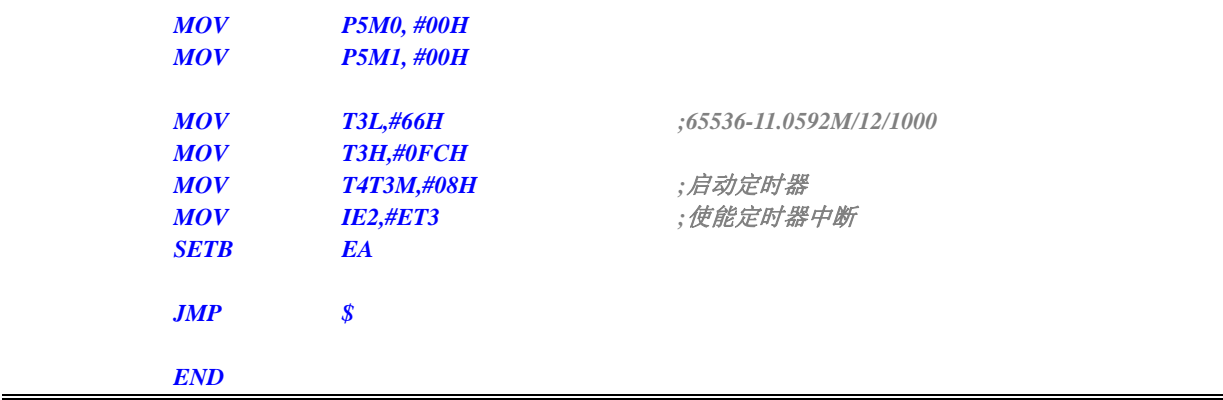

#### **C** 语言代码

*//*测试工作频率为 *11.0592MHz* 

#### *#include "reg51.h" #include "intrins.h"*

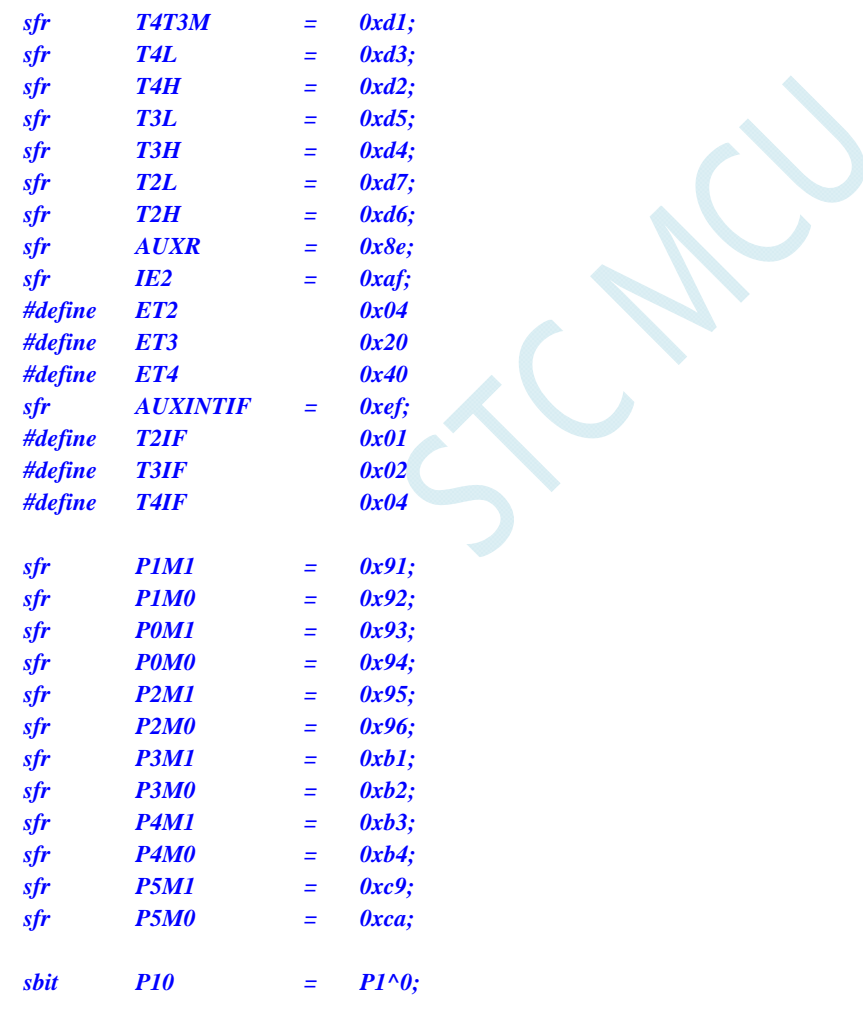

#### *void TM3\_Isr() interrupt 19*

```
{ 
   P10 = !P10; //测试端口
   AUXINTIF &= ~T3IF; //清中断标志
}
```

```
void main()
```
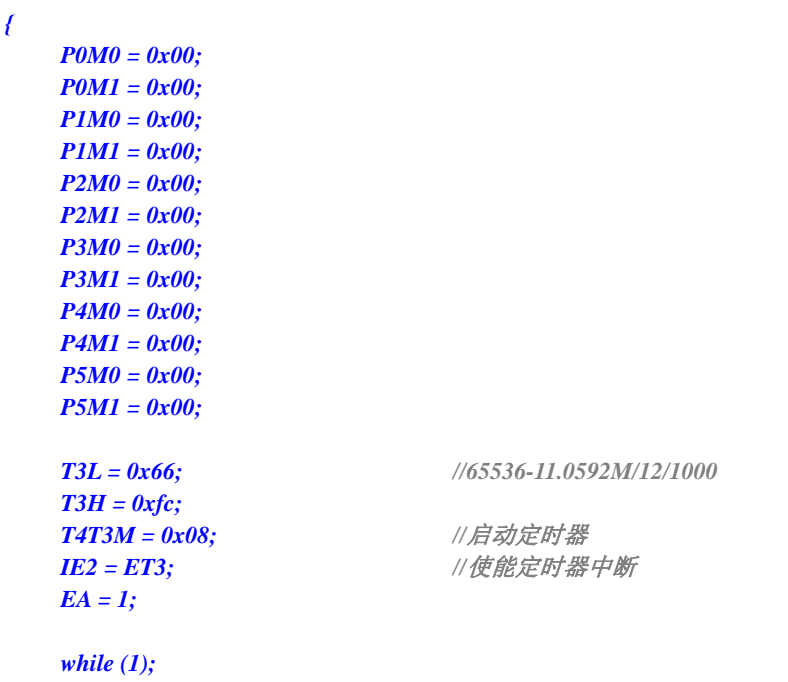

## **12.6.24** 定时器 **3**(外部计数-扩展**T3** 为外部下降沿中断)

#### 汇编代码

*}* 

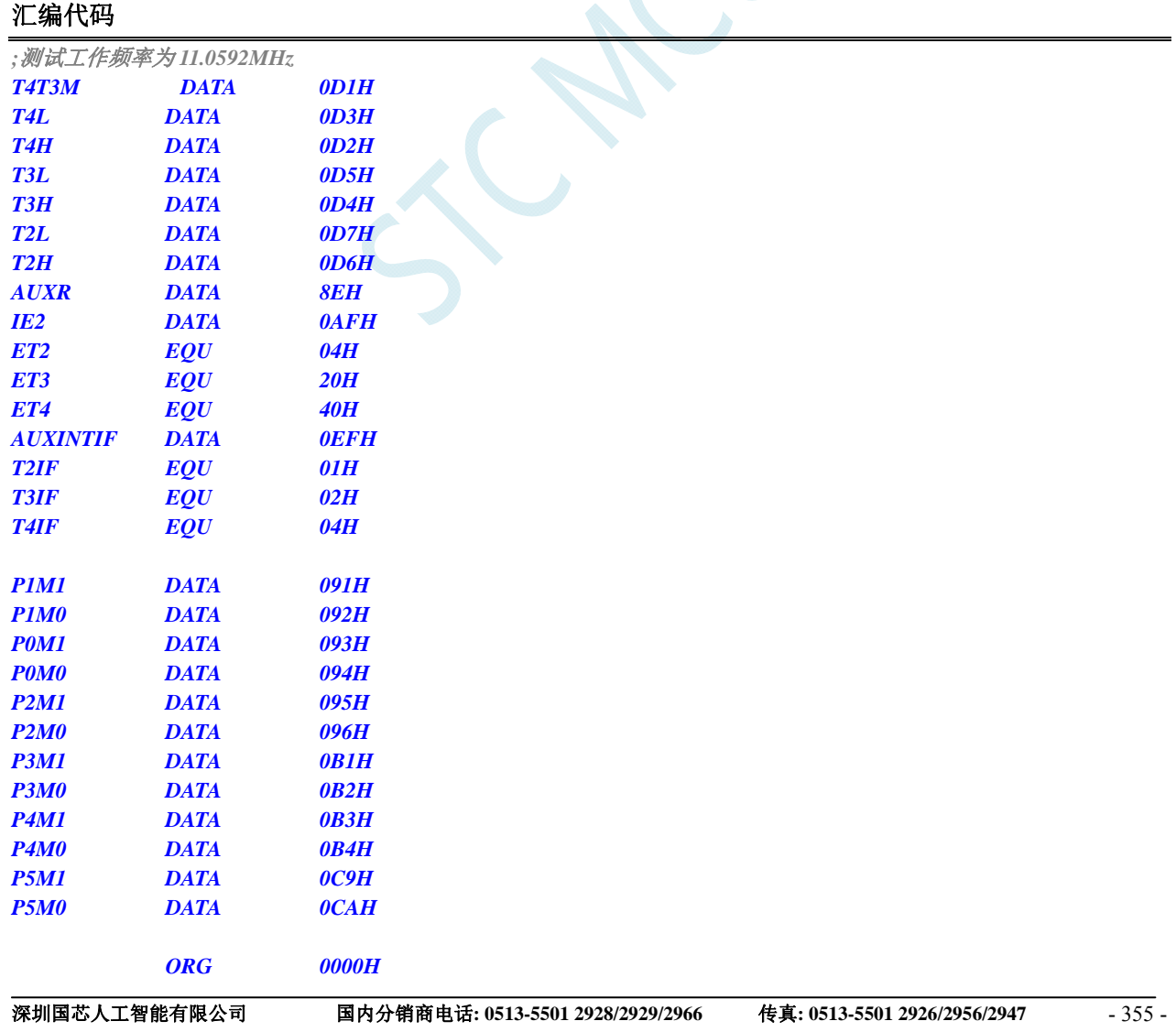

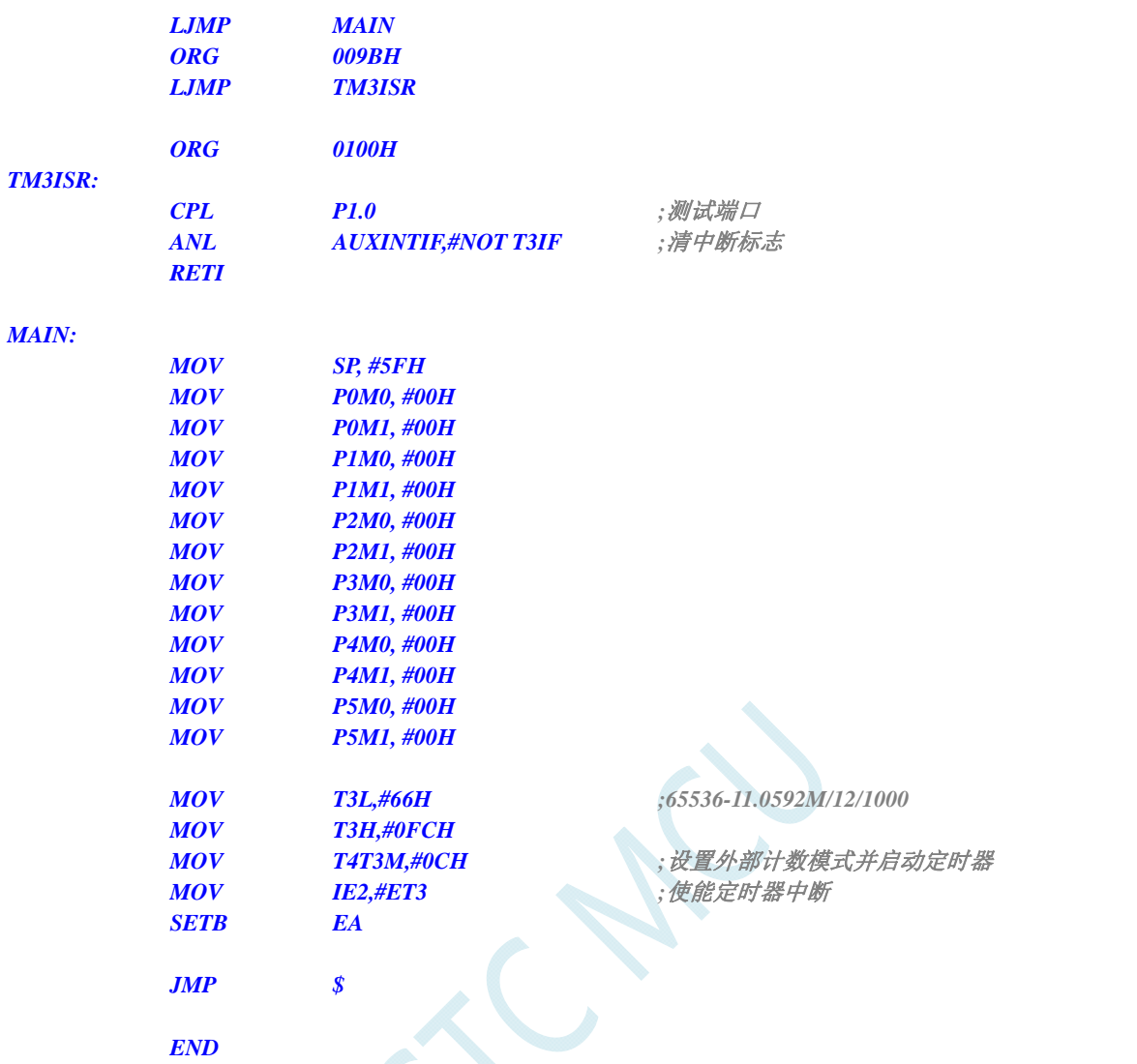

#### **C** 语言代码

*//*测试工作频率为 *11.0592MHz* 

### *#include "reg51.h"*

*#include "intrins.h"* 

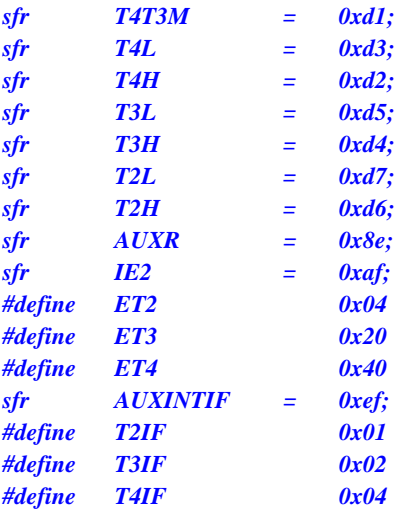

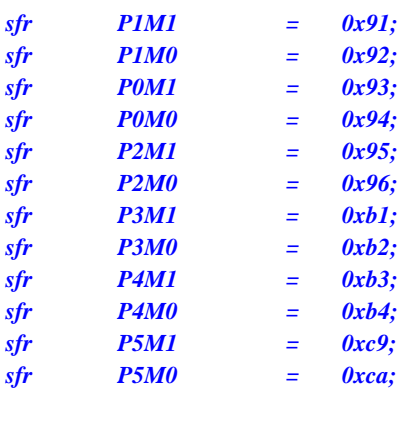

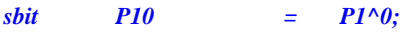

*void TM3\_Isr() interrupt 19* 

*{* 

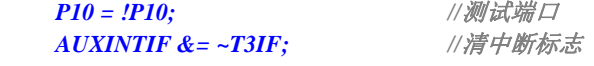

*}* 

```
void main()
```
*{* 

*P0M0 = 0x00; P0M1 = 0x00; P1M0 = 0x00; P1M1 = 0x00; P2M0 = 0x00; P2M1 = 0x00; P3M0 = 0x00; P3M1 = 0x00; P4M0 = 0x00; P4M1 = 0x00; P5M0 = 0x00; P5M1 = 0x00;*   $T3L = 0x66;$  //65536-11.0592M/12/1000  *T3H = 0xfc;*  T4T3M = 0x0c; <br>/// 设置外部计数模式并启动定时器 **IE2** = **ET3;** ///使能定时器中断  *EA = 1; while (1);* 

## **12.6.25** 定时器 **3**(时钟分频输出)

#### 汇编代码

*}* 

*;*测试工作频率为 *11.0592MHz* 

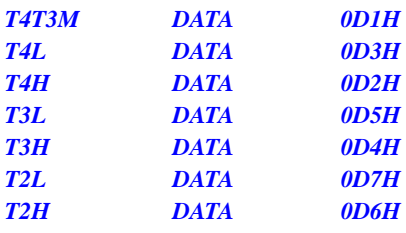

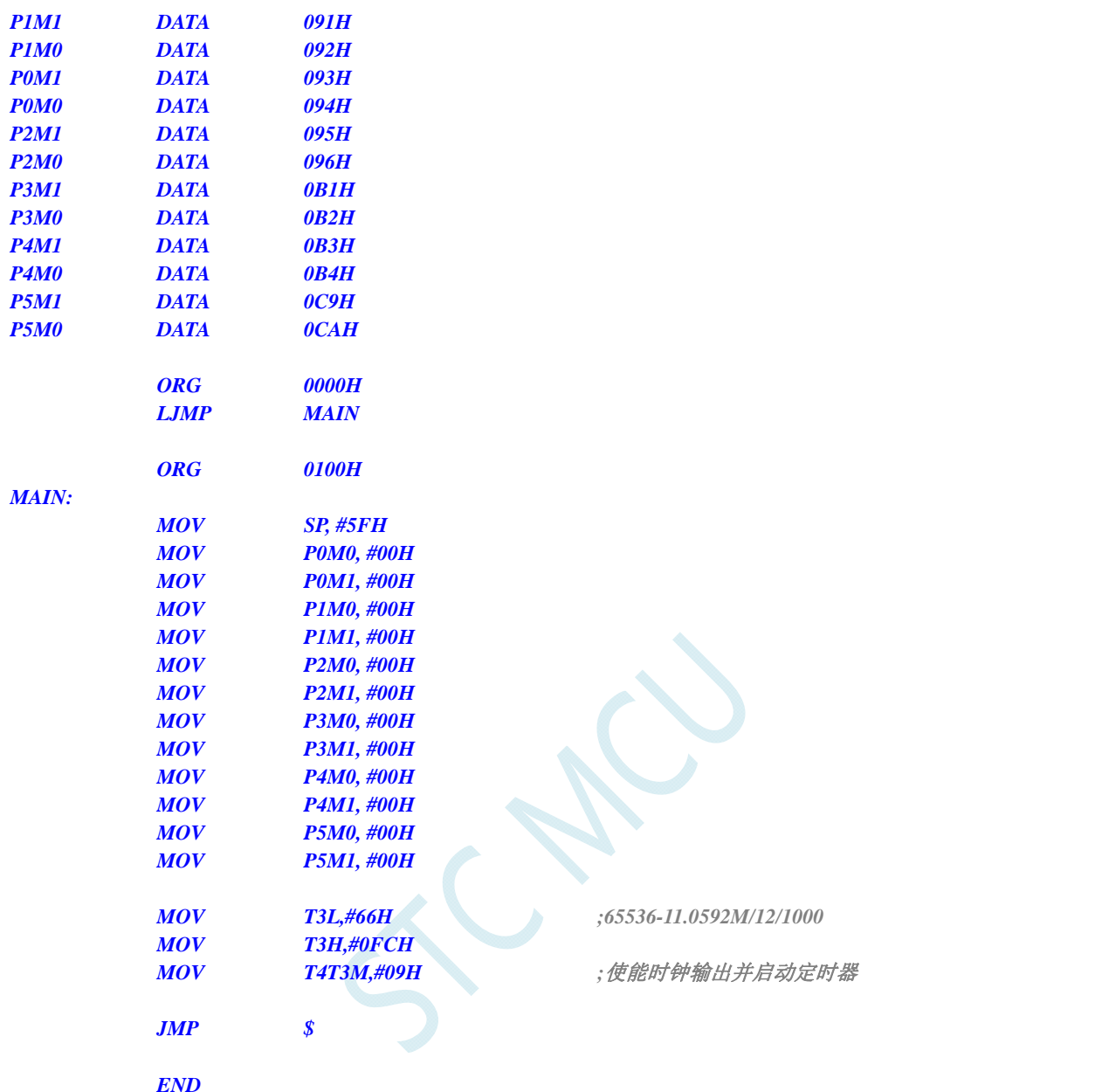

#### **C** 语言代码

*//*测试工作频率为 *11.0592MHz* 

#### *#include "reg51.h" #include "intrins.h"*

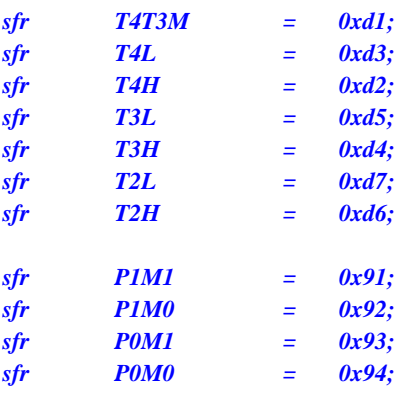

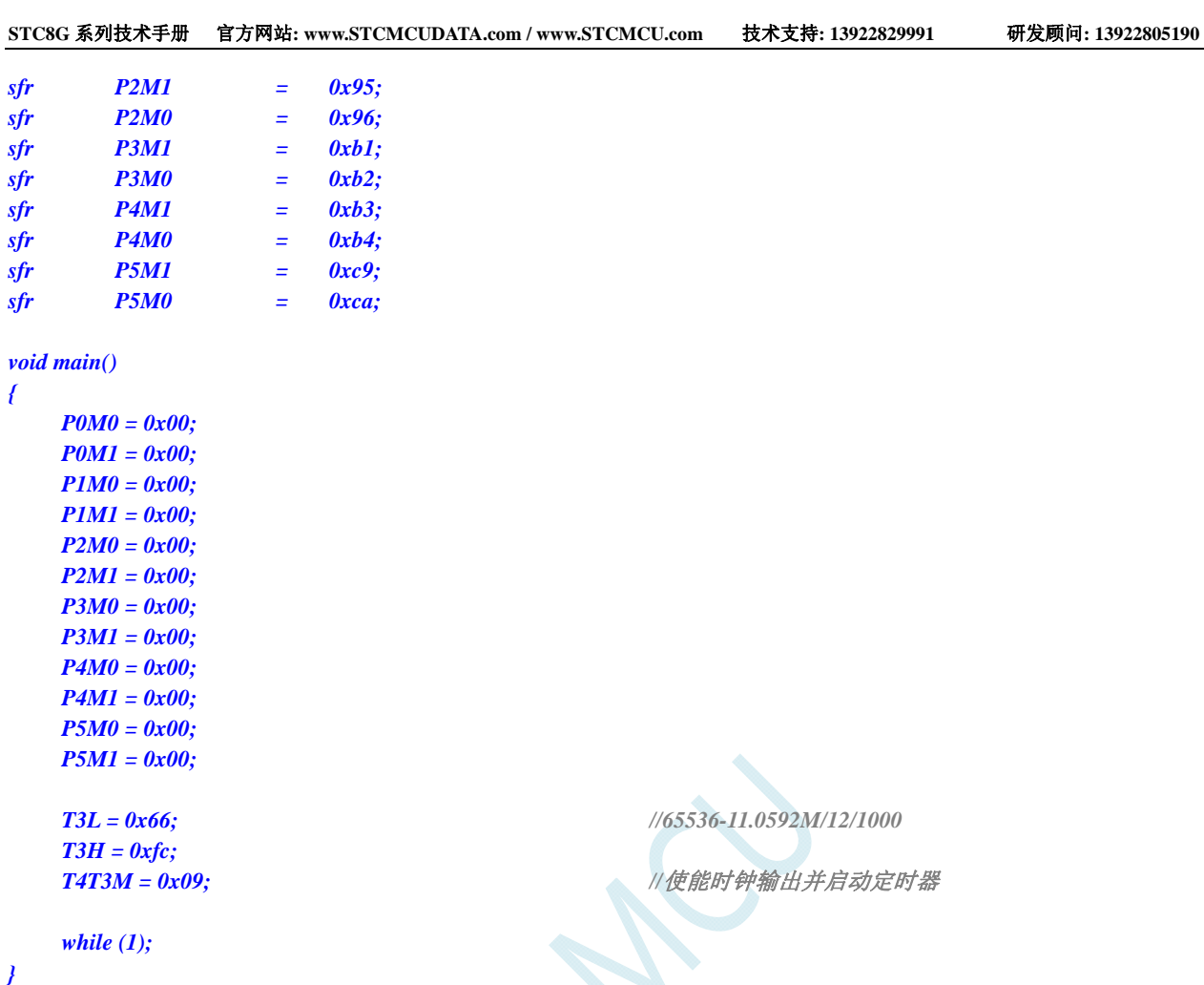

## **12.6.26** 定时器 **3** 做串口 **3** 波特率发生器

## 汇编代码

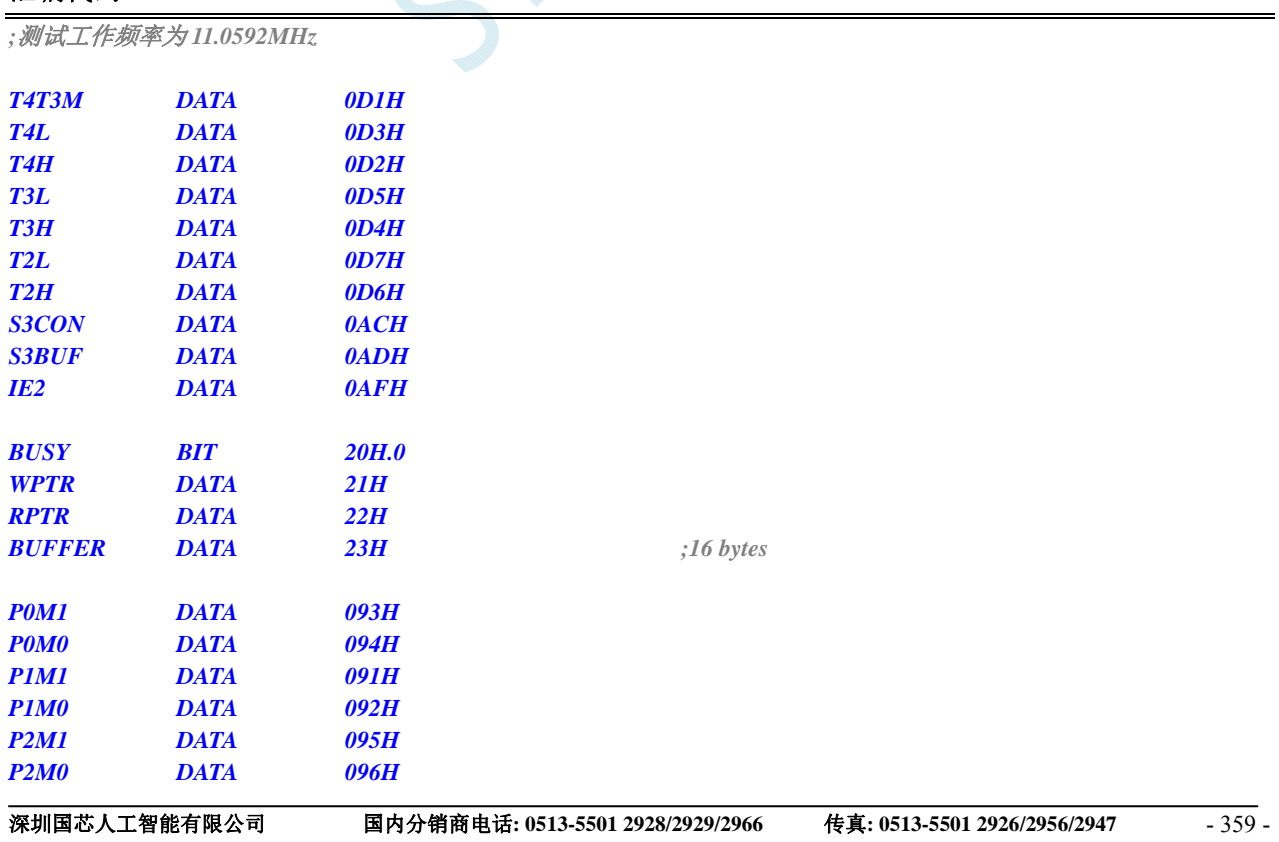

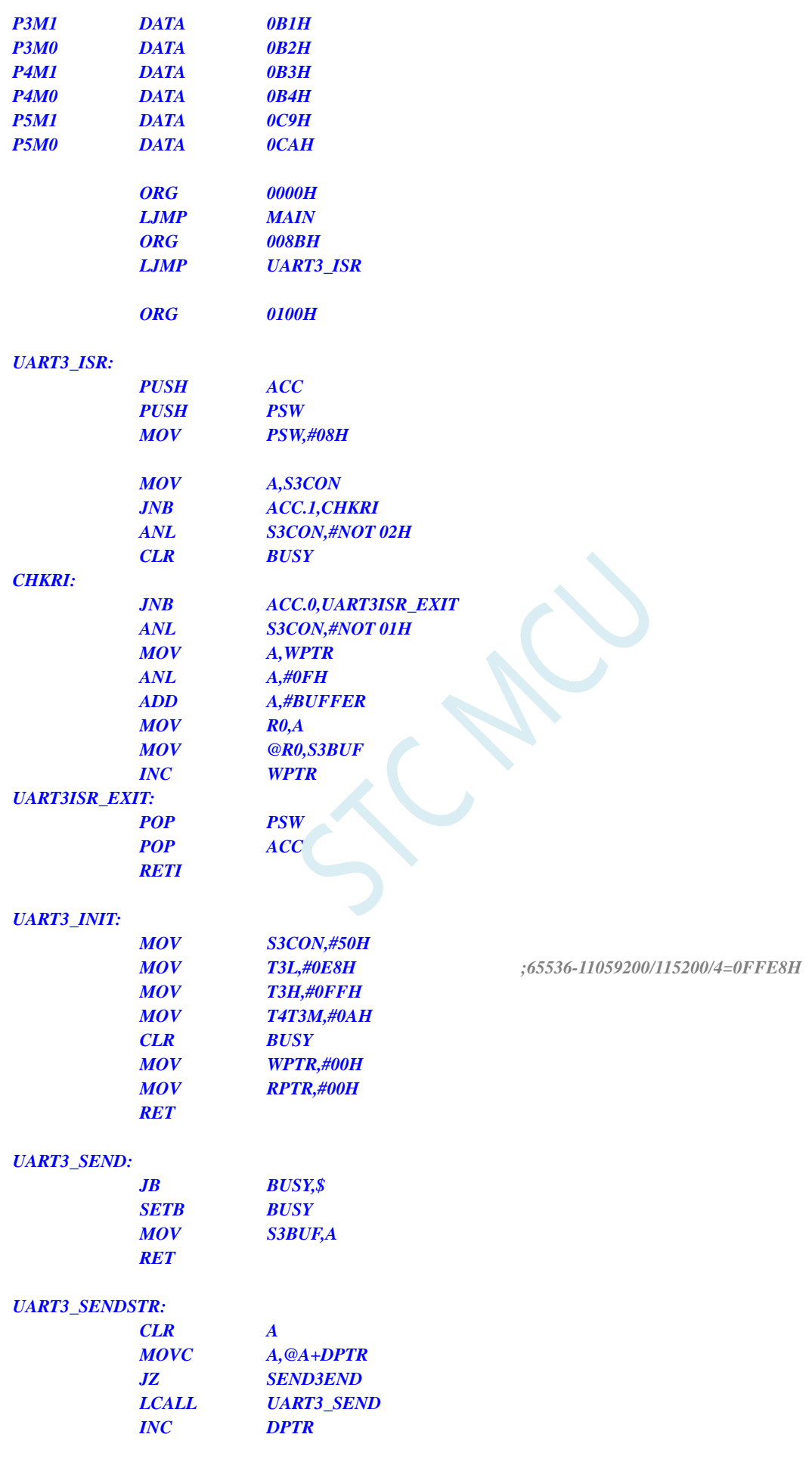

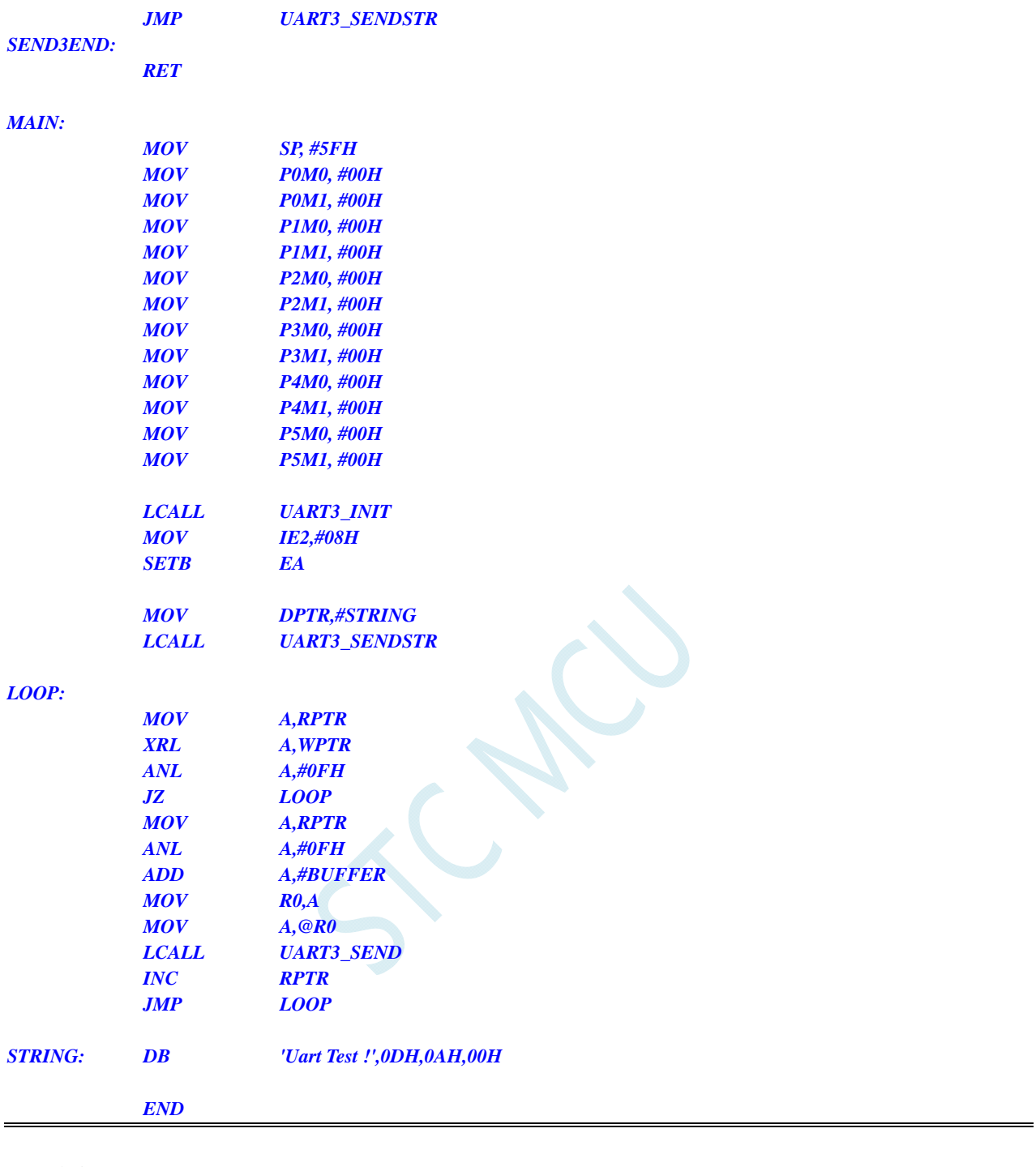

#### **C** 语言代码

*//*测试工作频率为 *11.0592MHz* 

*#include "reg51.h" #include "intrins.h" #define FOSC 11059200UL #define BRT (65536 - FOSC / 115200 / 4) sfr T4T3M = 0xd1; sfr T4L = 0xd3; sfr T4H = 0xd2; sfr T3L = 0xd5; sfr T3H = 0xd4;* 

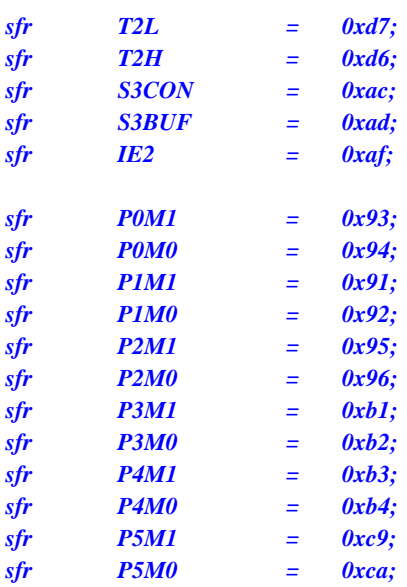

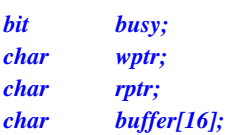

```
void Uart3Isr() interrupt 17
```

```
 if (S3CON & 0x02) 
 { 
      S3CON &= ~0x02; 
      busy = 0; 
 } 
 if (S3CON & 0x01) 
 { 
       S3CON &= ~0x01; 
      buffer[wptr++] = S3BUF; 
      wptr &= 0x0f; 
 }
```

```
}
```
*{* 

*{* 

```
void Uart3Init()
```

```
 S3CON = 0x50; 
 T3L = BRT; 
 T3H = BRT >> 8; 
 T4T3M = 0x0a;
 wptr = 0x00; 
 rptr = 0x00; 
 busy = 0;
```

```
}
```

```
void Uart3Send(char dat)
```

```
{ 
       while (busy); 
      busy = 1; 
      S3BUF = dat; 
} 
void Uart3SendStr(char *p)
```
*{* 

```
 while (*p) 
      { 
            Uart3SEND(*p++); 
 } 
} 
void main() 
{ 
      P0M0 = 0x00; 
      P0M1 = 0x00; 
      P1M0 = 0x00; 
      P1M1 = 0x00; 
      P2M0 = 0x00; 
      P2M1 = 0x00; 
      P3M0 = 0x00; 
      P3M1 = 0x00; 
      P4M0 = 0x00; 
      P4M1 = 0x00; 
      P5M0 = 0x00; 
      P5M1 = 0x00; 
      Uart3Init(); 
      IE2 = 0x08; 
     EA = 1; 
      Uart3SENDStr("Uart Test !\r\n"); 
      while (1) 
      { 
            if (rptr != wptr) 
 { 
                  Uart3SEND(buffer[rptr++]); 
                  rptr &= 0x0f; 
 } 
      } 
}
```
## **12.6.27** 定时器 **4**(**16** 位自动重载)

#### 汇编代码

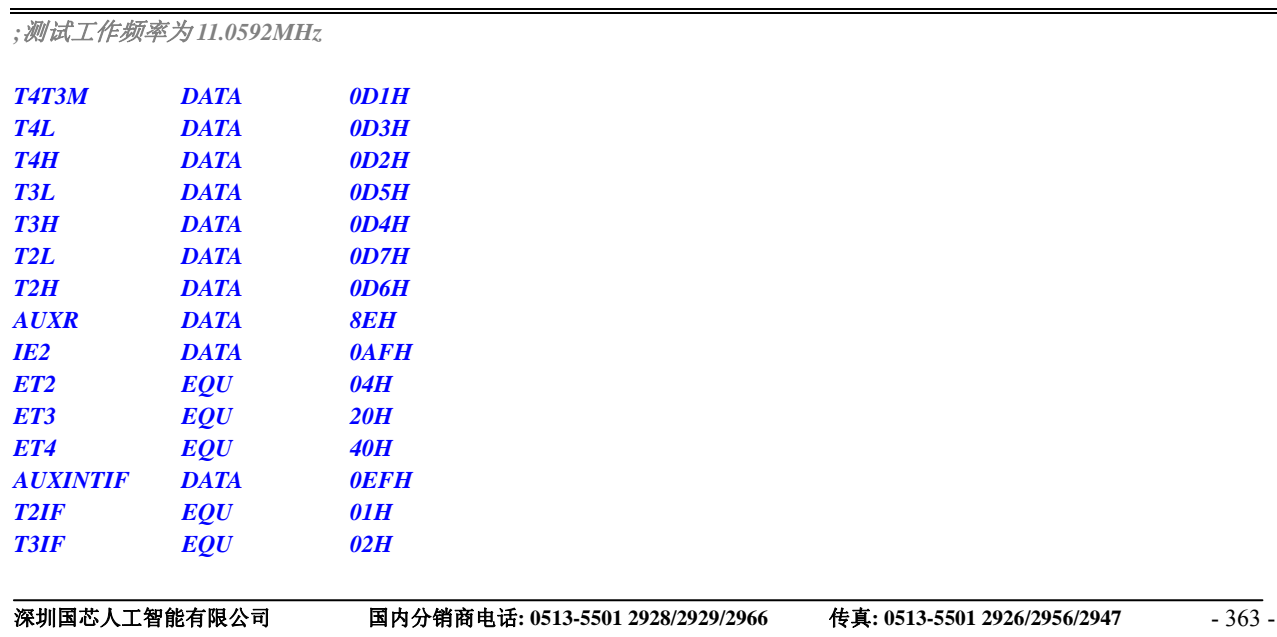

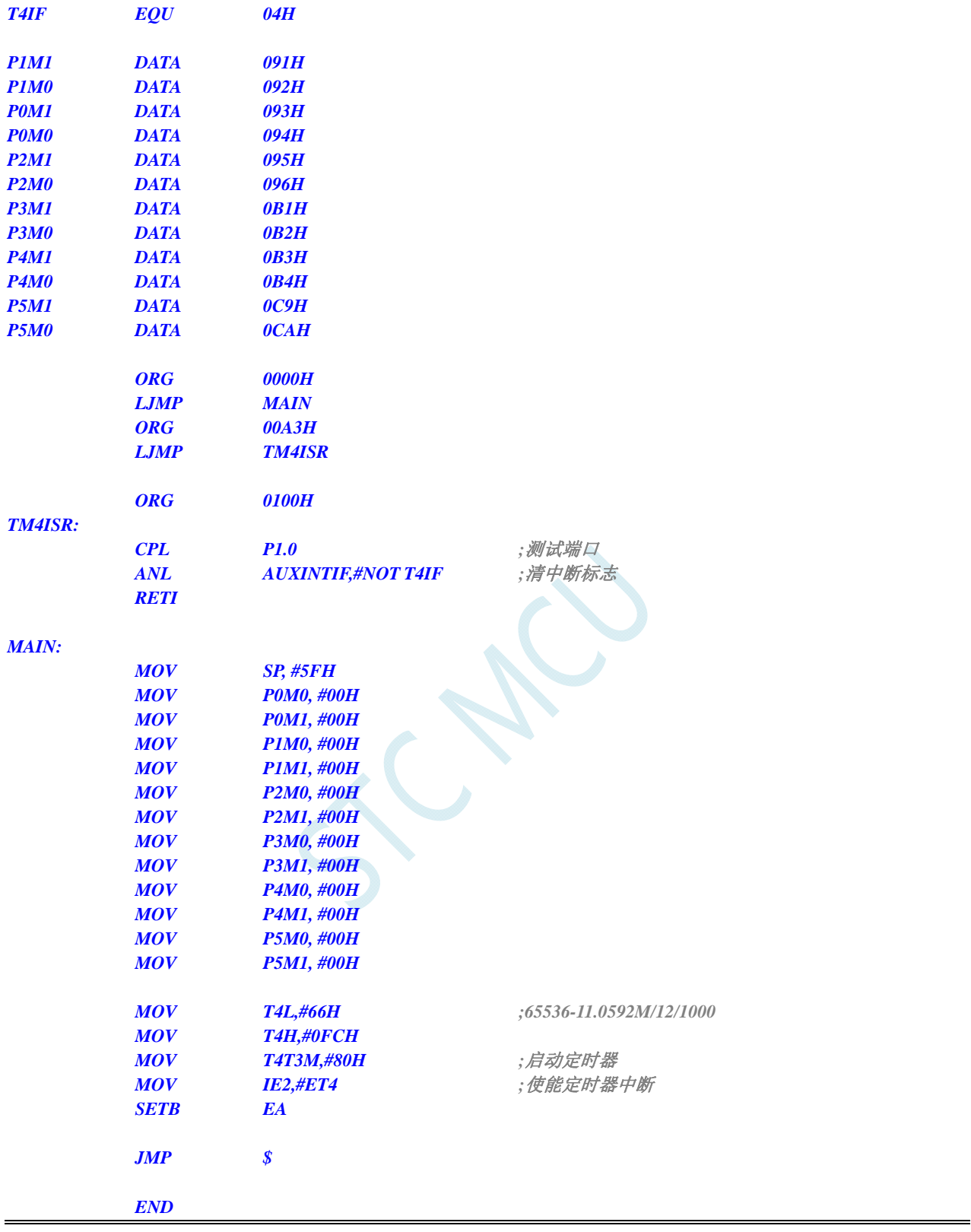

#### **C** 语言代码

*//*测试工作频率为 *11.0592MHz* 

*#include "reg51.h" #include "intrins.h"* 

*sfr T4T3M = 0xd1;* 

**STC8G** 系列技术手册 官方网站**: www.STCMCUDATA.com / www.STCMCU.com** 技术支持**: 13922829991** 研发顾问**: 13922805190** 

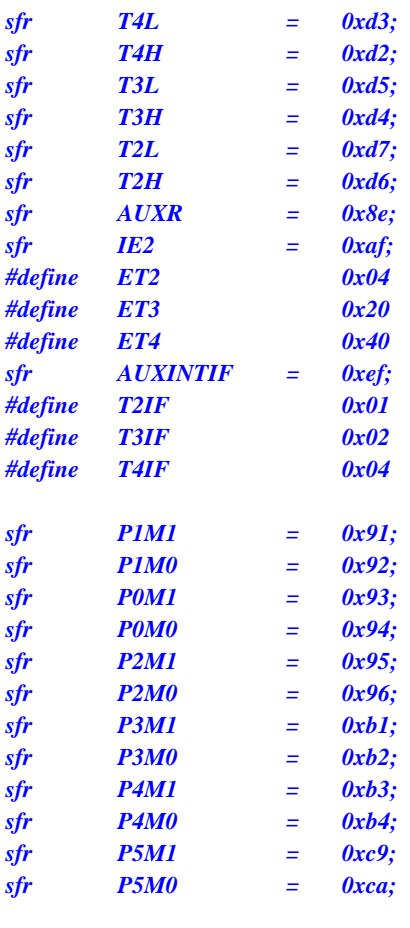

*sbit P10 = P1^0;* 

#### *void TM4\_Isr() interrupt 20*

*{ P10* = !P10; ///测试端口

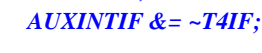

//清中断标志

*void main()* 

*{* 

*}* 

 *P0M0 = 0x00; P0M1 = 0x00; P1M0 = 0x00; P1M1 = 0x00; P2M0 = 0x00; P2M1 = 0x00; P3M0 = 0x00; P3M1 = 0x00; P4M0 = 0x00; P4M1 = 0x00; P5M0 = 0x00; P5M1 = 0x00;*   $T4L = 0x66;$  //65536-11.0592M/12/1000  *T4H = 0xfc;*  **T4T3M** = 0x80; <br> ///*自动定时器 IE2 = ET4; //*使能定时器中断  $EA = I;$ 

 *while (1);* 

## **12.6.28** 定时器 **4**(外部计数-扩展**T4** 为外部下降沿中断)

#### 汇编代码

*}* 

*;*测试工作频率为 *11.0592MHz* 

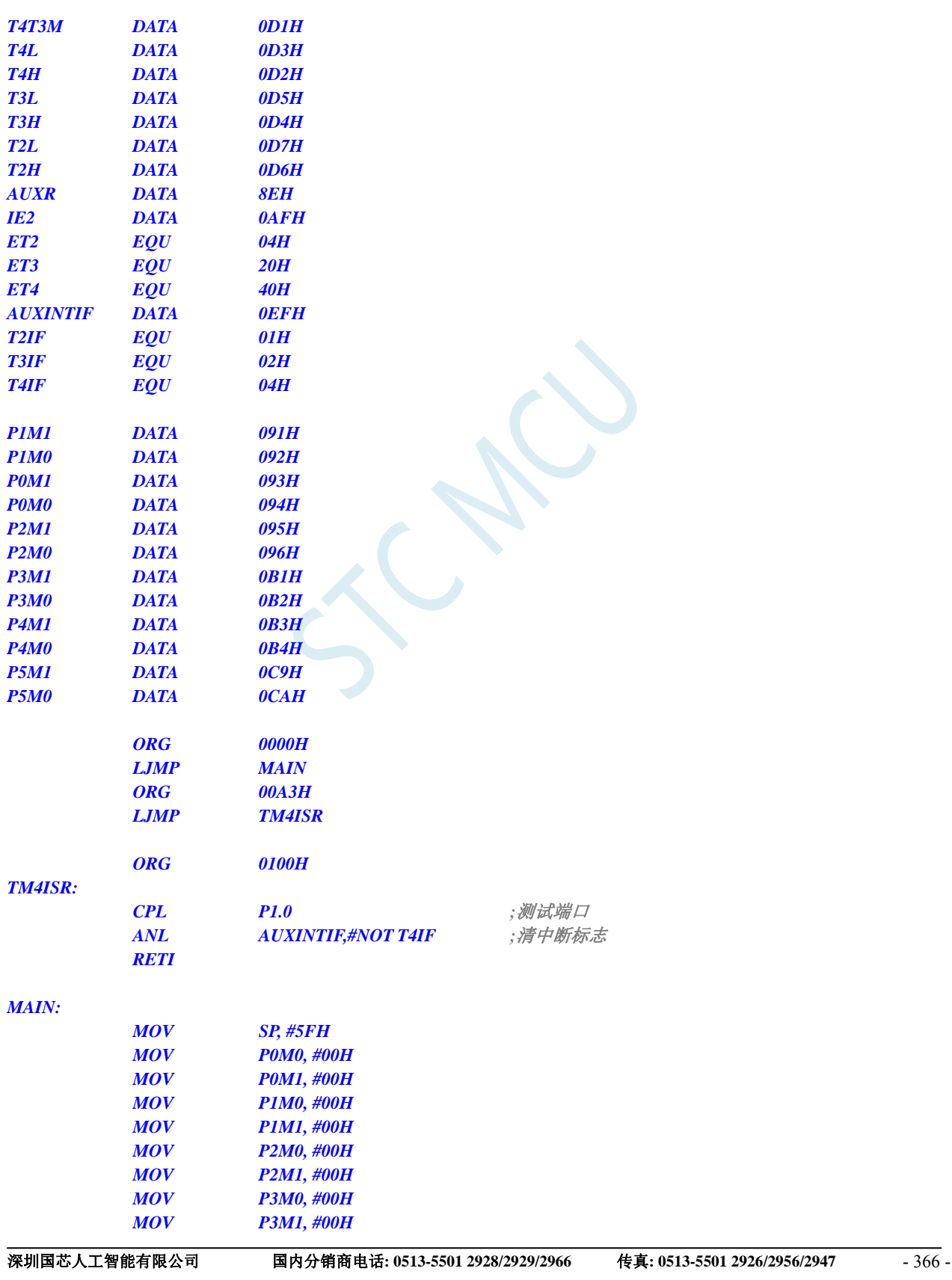

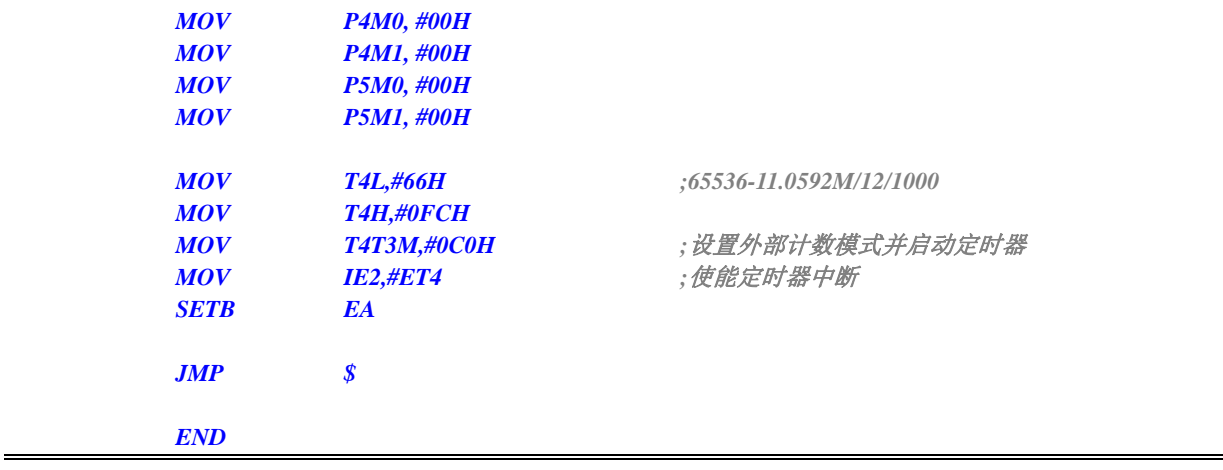

 $\mathbb{C}^{\times}$ 

#### **C** 语言代码

*//*测试工作频率为 *11.0592MHz* 

#### *#include "reg51.h" #include "intrins.h"*

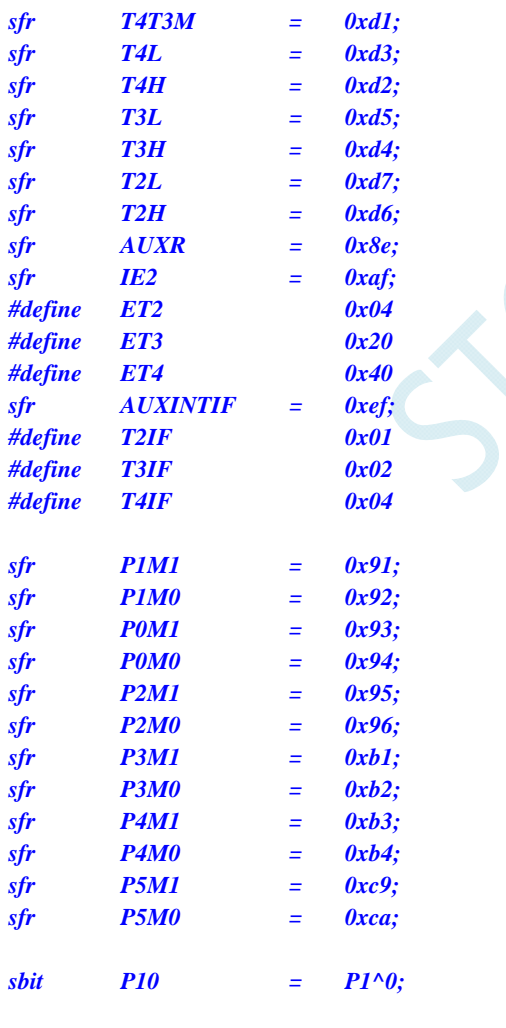

*void TM4\_Isr() interrupt 20* 

```
{
```

```
 P10 = !P10; //测试端口
 AUXINTIF &= ~T4IF; //清中断标志
```
*}* 

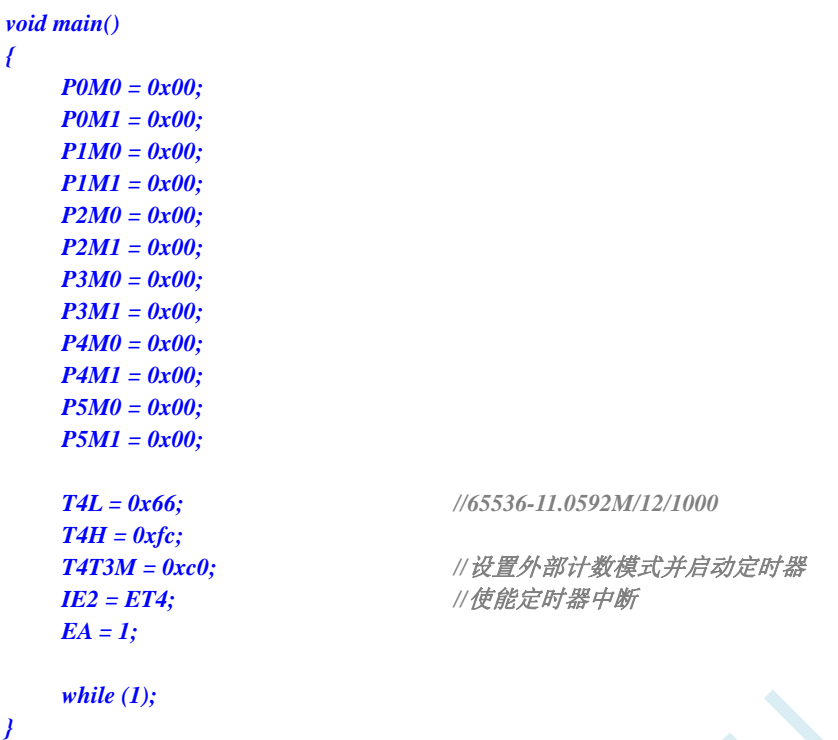

# **12.6.29** 定时器 **4**(时钟分频输出)

#### 汇编代码

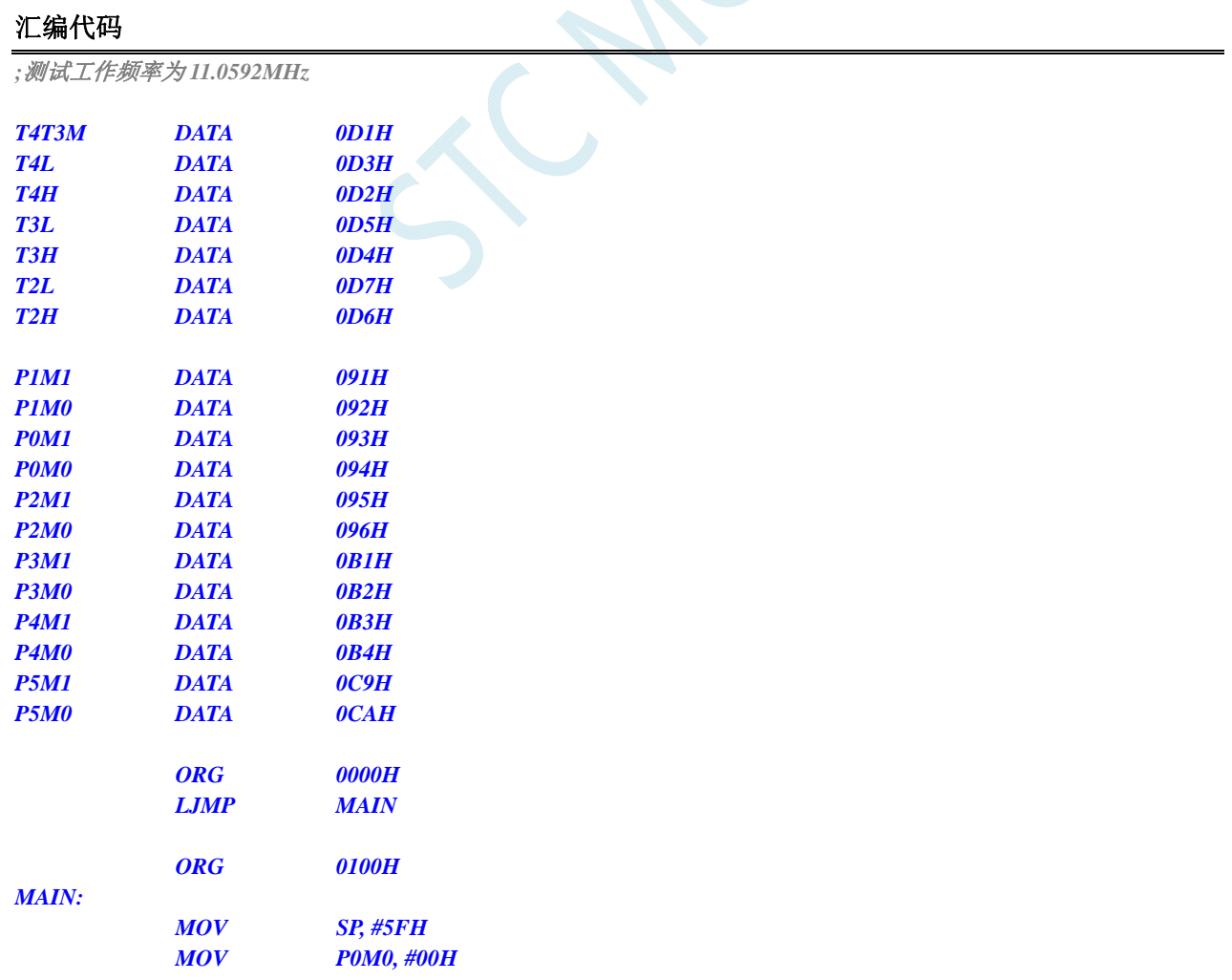

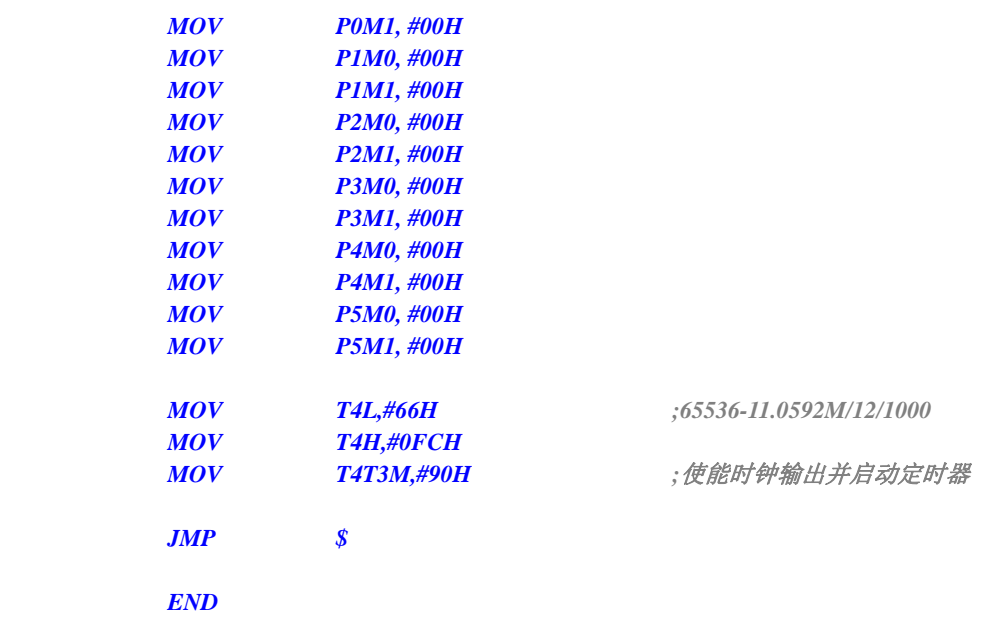

#### **C** 语言代码

*//*测试工作频率为 *11.0592MHz* 

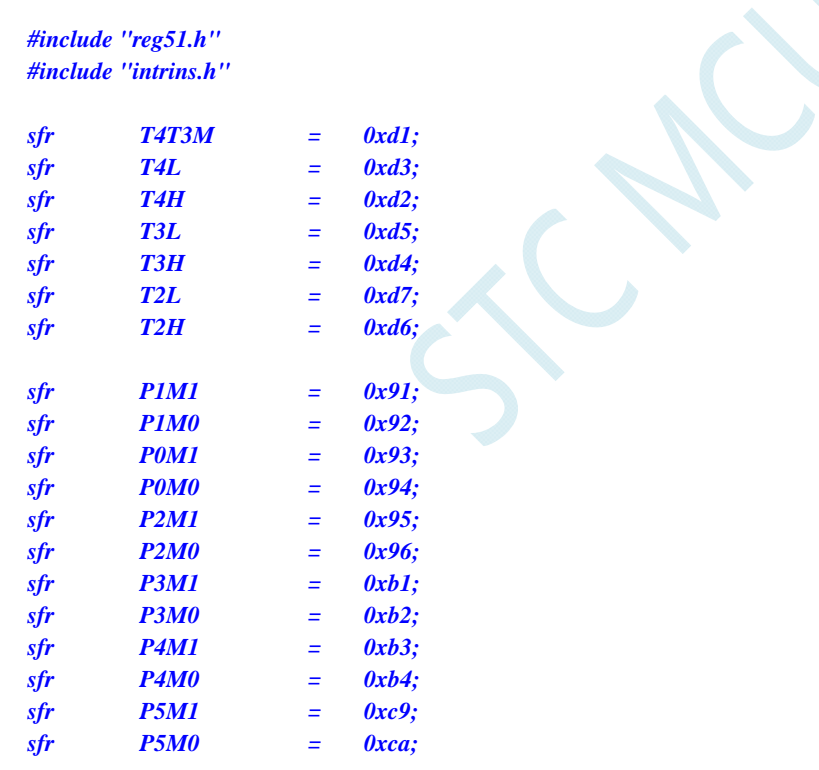

*void main()* 

*{* 

 *P0M0 = 0x00; P0M1 = 0x00; P1M0 = 0x00; P1M1 = 0x00; P2M0 = 0x00; P2M1 = 0x00; P3M0 = 0x00; P3M1 = 0x00;* 

- 
- *P4M0 = 0x00;*

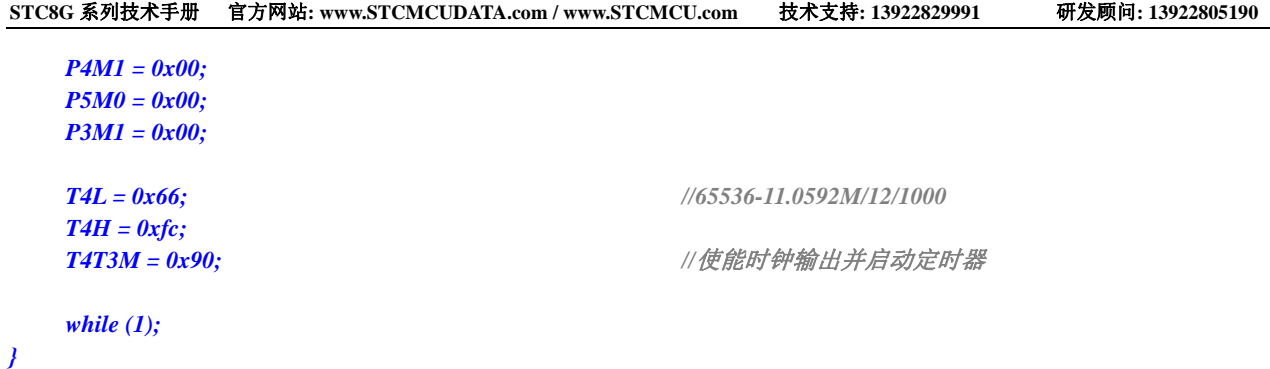

## **12.6.30** 定时器 **4** 做串口 **4** 波特率发生器

#### 汇编代码

*;*测试工作频率为 *11.0592MHz* 

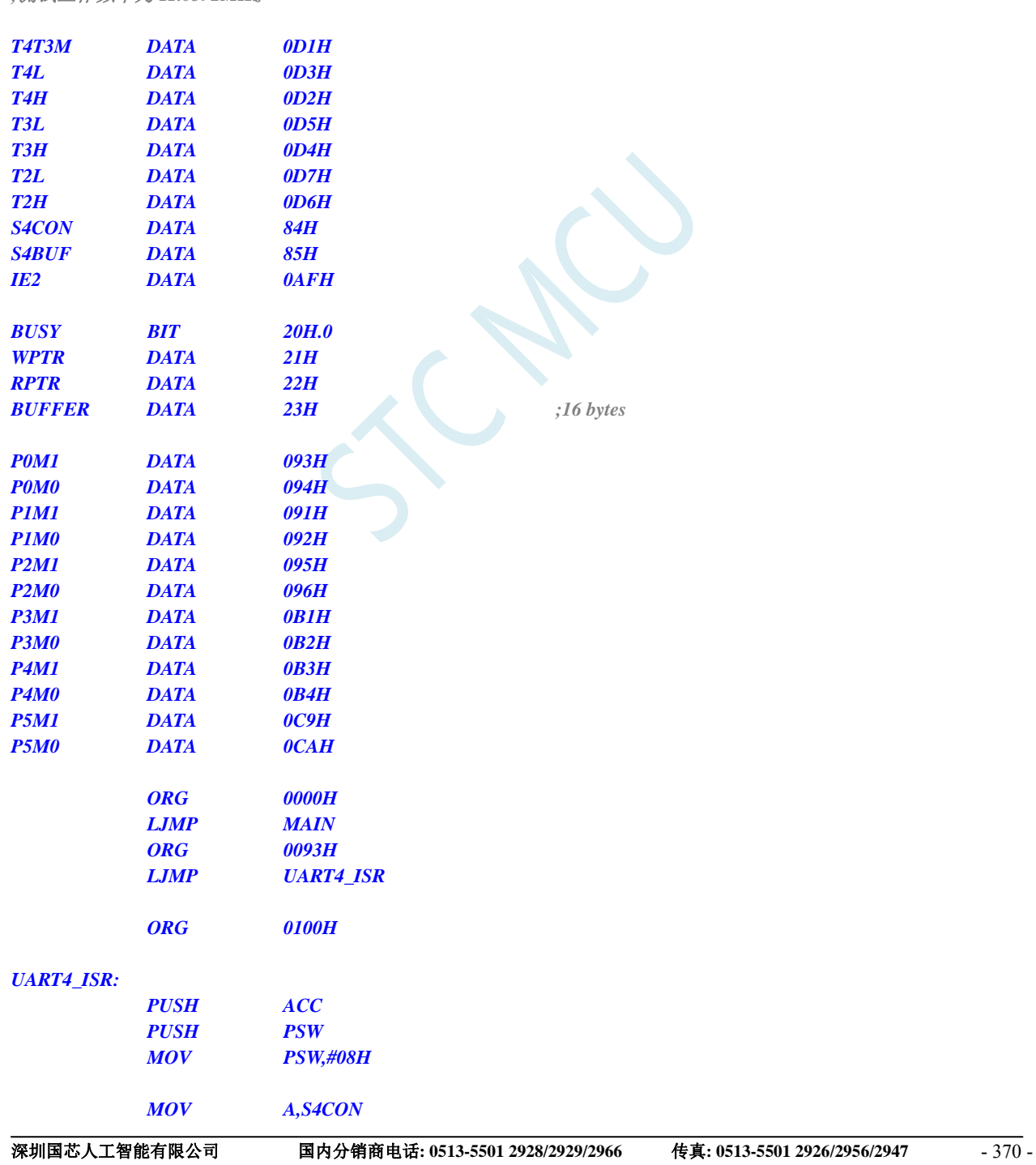

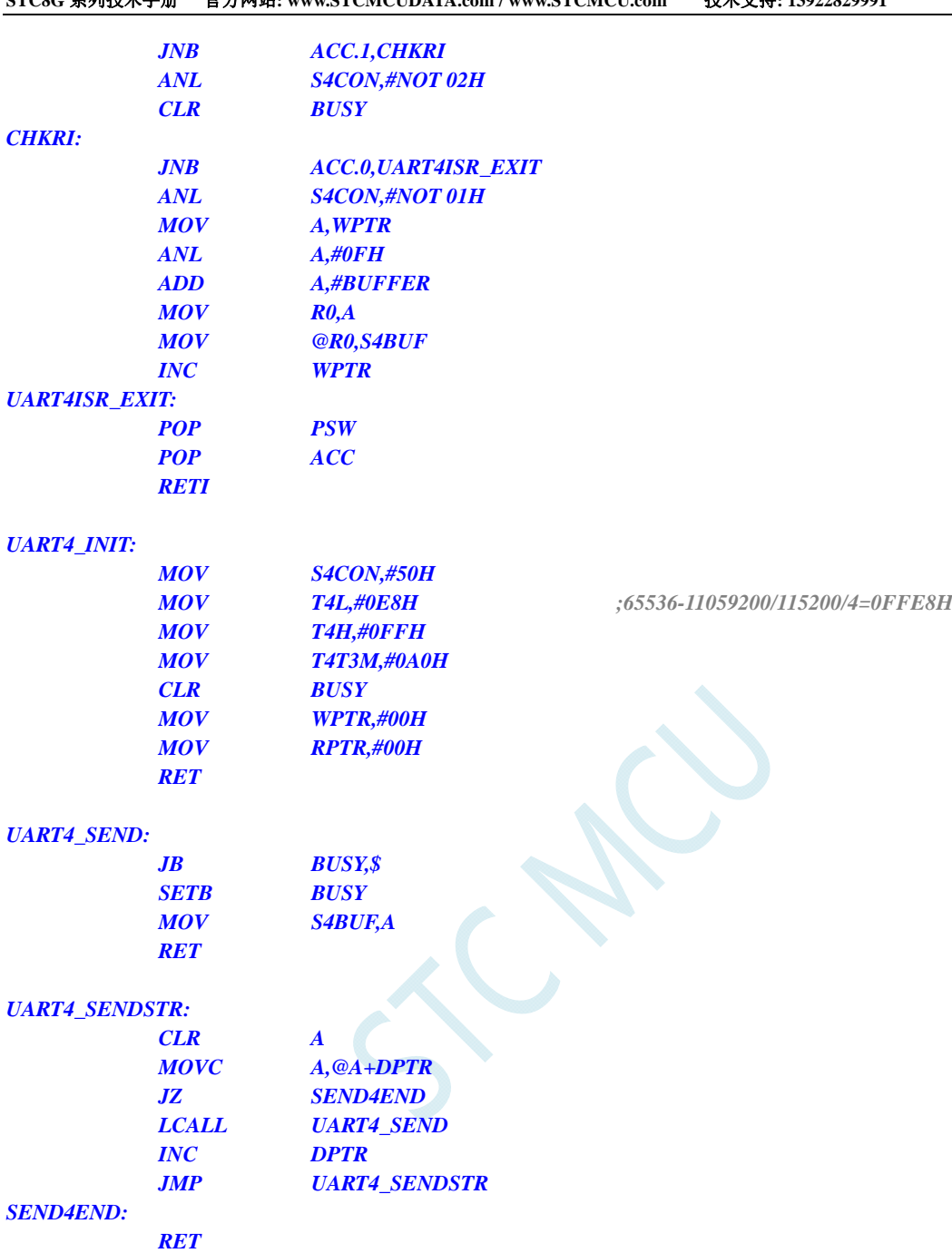

#### *MAIN:*

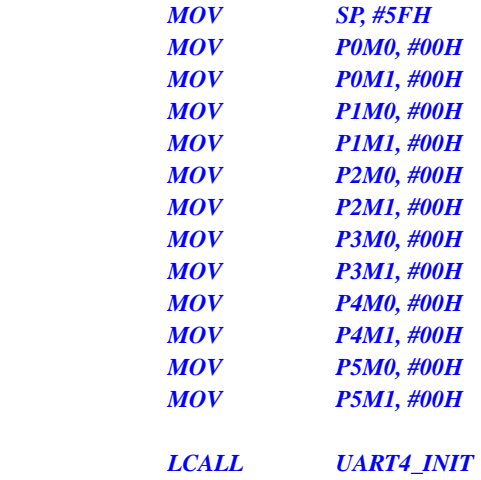

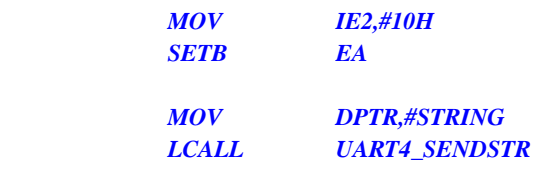

#### *LOOP:*

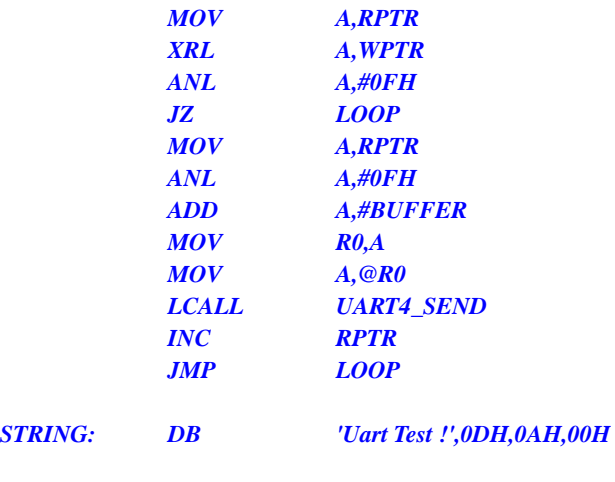

#### **C** 语言代码

#### *//*测试工作频率为 *11.0592MHz*

 *END* 

#### *#include "reg51.h" #include "intrins.h"*

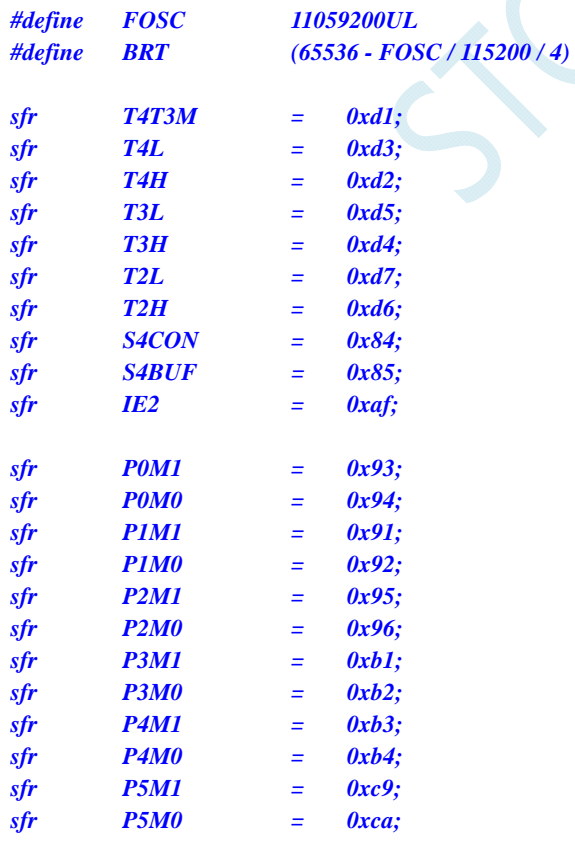

*bit busy;* 

```
char wptr; 
char rptr; 
char buffer[16]; 
void Uart4Isr() interrupt 18 
{ 
      if (S4CON & 0x02) 
       { 
            S4CON &= ~0x02; 
           busy = 0;
      } 
      if (S4CON & 0x01) 
      { 
            S4CON &= ~0x01; 
            buffer[wptr++] = S4BUF; 
            wptr &= 0x0f; 
 } 
} 
void Uart4Init() 
{ 
      S4CON = 0x50; 
      T4L = BRT; 
     T4H = BRT >> 8; 
      T4T3M = 0xa0;
      wptr = 0x00; 
      rptr = 0x00; 
      busy = 0; 
} 
void Uart4Send(char dat) 
{ 
      while (busy); 
      busy = 1; 
      S4BUF = dat; 
} 
void Uart4SendStr(char *p) 
{ 
      while (*p) 
      { 
            Uart4SEND(*p++); 
 } 
} 
void main() 
{ 
      P0M0 = 0x00; 
      P0M1 = 0x00; 
      P1M0 = 0x00; 
      P1M1 = 0x00; 
      P2M0 = 0x00; 
      P2M1 = 0x00; 
      P3M0 = 0x00; 
      P3M1 = 0x00; 
      P4M0 = 0x00; 
      P4M1 = 0x00; 
      P5M0 = 0x00; 
      P5M1 = 0x00;
```

```
 Uart4Init(); 
 IE2 = 0x10; 
EA = I; Uart4SENDStr("Uart Test !\r\n"); 
 while (1) 
 { 
       if (rptr != wptr) 
       { 
             Uart4SEND(buffer[rptr++]); 
             rptr &= 0x0f; 
       } 
 }
```
*}* 

## **13** 串口通信

STC8G 系列单片机具有 4 个全双工异步串行通信接口。每个串行口由 2 个数据缓冲器、一个移位寄 存器、一个串行控制寄存器和一个波特率发生器等组成。每个串行口的数据缓冲器由 2 个互相独立的接 收、发送缓冲器构成,可以同时发送和接收数据。

STC8G 系列单片机的串口 1 有 4 种工作方式, 其中两种方式的波特率是可变的, 另两种是固定的, 以供不同应用场合选用。串口 2/串口 3/串口 4 都只有两种工作方式,这两种方式的波特率都是可变的。 用户可用软件设置不同的波特率和选择不同的工作方式。主机可通过查询或中断方式对接收/发送进行程 序处理, 使用十分灵活。

串口 1、串口 2、串口 3、串口 4 的通讯口均可以通过功能管脚的切换功能切换到多组端口,从而可 以将一个通讯口分时复用为多个通讯口。

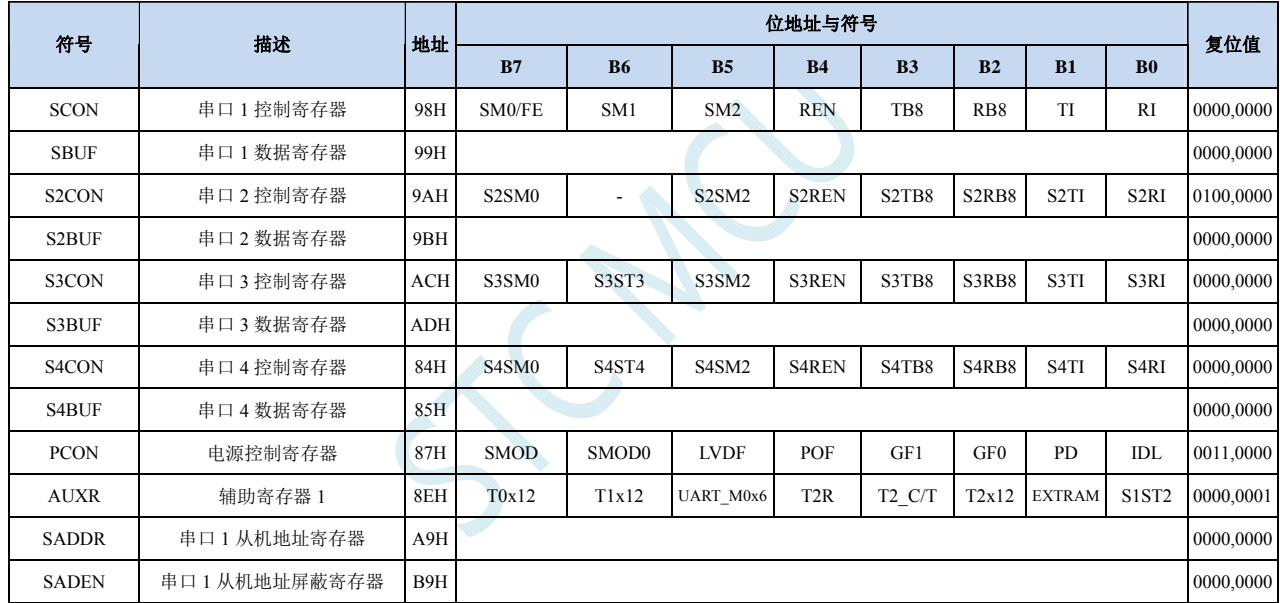

## **13.1** 串口相关寄存器

#### 串口 **1** 控制寄存器

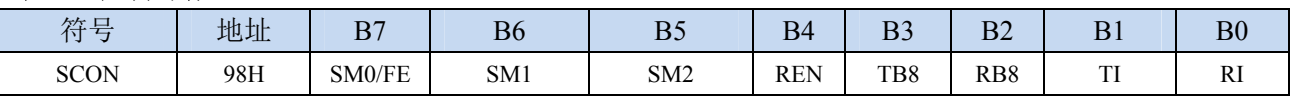

SM0/FE:当PCON寄存器中的SMOD0位为1时,该位为帧错误检测标志位。当UART在接收过程中检测 到一个无效停止位时,通过UART接收器将该位置1,必须由软件清零。当PCON寄存器中的SMOD0 位为0时,该位和SM1一起指定串口1的通信工作模式,如下表所示:

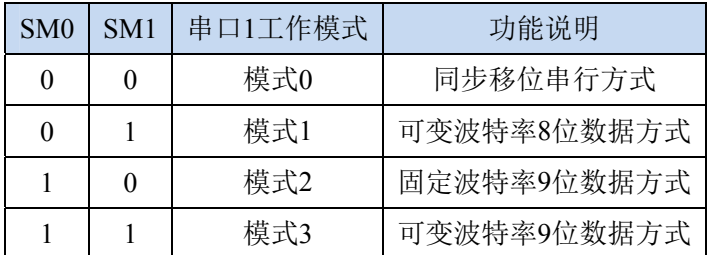

SM2: 允许模式 2 或模式 3 多机通信控制位。当串口 1 使用模式 2 或模式 3 时, 如果 SM2 位为 1 且 REN 位为 1, 则接收机处于地址帧筛选状态。此时可以利用接收到的第 9 位(即 RB8)来筛选地址帧, 若 RB8=1,说明该帧是地址帧,地址信息可以进入 SBUF,并使 RI 为 1,进而在中断服务程序中 再进行地址号比较;若 RB8=0,说明该帧不是地址帧,应丢掉且保持 RI=0。在模式 2 或模式 3 中,如果 SM2 位为 0 且 REN 位为 1,接收收机处于地址帧筛选被禁止状态,不论收到的 RB8 为 0 或 1, 均可使接收到的信息进入 SBUF, 并使 RI=1, 此时 RB8 通常为校验位。模式 1 和模式 0 为非多机通信方式, 在这两种方式时, SM2 应设置为 0。

#### REN:允许/禁止串口接收控制位

- 0:禁止串口接收数据
- 1:允许串口接收数据
- TB8: 当串口 1 使用模式 2 或模式 3 时, TB8 为要发送的第 9 位数据, 按需要由软件置位或清 0。在模 式 0 和模式 1 中, 该位不用。
- RB8:当串口 1 使用模式 2 或模式 3 时,RB8 为接收到的第 9 位数据,一般用作校验位或者地址帧/数据 帧标志位。在模式 0 和模式 1 中,该位不用。
- TI:串口 1 发送中断请求标志位。在模式 0 中,当串口发送数据第 8 位结束时,由硬件自动将 TI 置 1, 向主机请求中断,响应中断后 TI 必须用软件清零。在其他模式中,则在停止位开始发送时由硬件 自动将 TI 置 1, 向 CPU 发请求中断, 响应中断后 TI 必须用软件清零。
- RI: 串口 1 接收中断请求标志位。在模式 0 中, 当串口接收第 8 位数据结束时, 由硬件自动将 RI 置 1, 向主机请求中断,响应中断后 RI 必须用软件清零。在其他模式中,串行接收到停止位的中间时刻 由硬件自动将 RI 置 1, 向 CPU 发中断申请, 响应中断后 RI 必须由软件清零。

#### 串口 **1** 数据寄存器

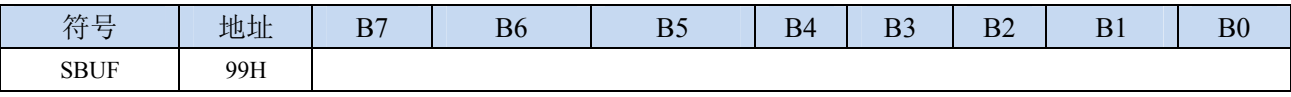

SBUF: 串口 1 数据接收/发送缓冲区。SBUF 实际是 2 个缓冲器, 读缓冲器和写缓冲器, 两个操作分别 对应两个不同的寄存器,1 个是只写寄存器(写缓冲器),1 个是只读寄存器(读缓冲器)。对 SBUF 进行读操作,实际是读取串口接收缓冲区,对 SBUF 进行写操作则是触发串口开始发送数据。

#### 电源管理寄存器

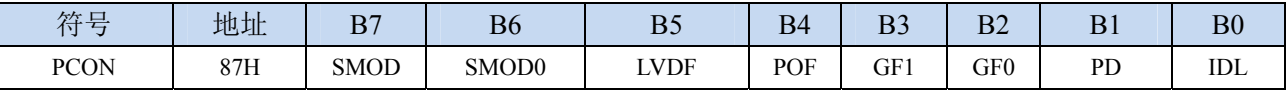

SMOD:串口 1 波特率控制位

0:串口 1 的各个模式的波特率都不加倍

1:串口 1 模式 1、模式 2、模式 3 的波特率加倍

SMOD0: 帧错误检测控制位

0:无帧错检测功能

1: 使能帧错误检测功能。此时 SCON 的 SM0/FE 为 FE 功能, 即为帧错误检测标志位。

#### 辅助寄存器 **1**

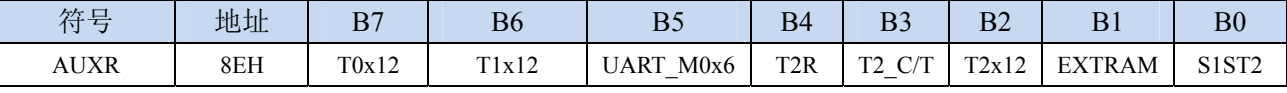

UART M0x6: 串口 1 模式 0 的通讯速度控制

0:串口 1 模式 0 的波特率不加倍,固定为 Fosc/12

1: 串口 1 模式 0 的波特率 6 倍速, 即固定为 Fosc/12\*6 = Fosc/2

S1ST2:串口 1 波特率发射器选择位

0:选择定时器 1 作为波特率发射器

1:选择定时器 2 作为波特率发射器

## **13.2.1** 串口 **1** 模式 **0**

当串口 1 选择工作模式为模式 0 时, 串行通信接口工作在同步移位寄存器模式, 当串行口模式 0 的 通信速度设置位 UART\_M0x6 为 0 时, 其波特率固定为系统时钟时钟的 12 分频(SYSclk/12); 当设置 UART\_M0x6 为 1 时,其波特率固定为系统时钟频率的 2 分频(SYSclk/2)。RxD 为串行通讯的数据口, TxD 为同步移位脉冲输出脚,发送、接收的是 8 位数据, 低位在先。

模式 0 的发送过程: 当主机执行将数据写入发送缓冲器 SBUF 指令时启动发送, 串行口即将 8 位数 据以 SYSclk/12 或 SYSclk/2 (由 UART\_M0x6 确定是 12 分频还是 2 分频)的波特率从 RxD 管脚输出(从 低位到高位),发送完中断标志 TI 置 1, TxD 管脚输出同步移位脉冲信号。当写信号有效后, 相隔一个 时钟,发送控制端 SEND 有效(高电平), 允许 RxD 发送数据, 同时允许 TxD 输出同步移位脉冲。一帧(8 位)数据发送完毕时,各控制端均恢复原状态,只有 TI 保持高电平,呈中断申请状态。在再次发送数据 前,必须用软件将 TI 清 0。

模式 0 的接收过程:首先将接收中断请求标志 RI 清零并置位允许接收控制位 REN 时启动模式 0 接 收过程。启动接收过程后,RxD 为串行数据输入端,TxD 为同步脉冲输出端。串行接收的波特率为 SYSclk/12 或 SYSclk/2 (由 UART\_M0x6 确定是 12 分频还是 2 分频)。当接收完成一帧数据(8 位)后, 控制信号复位,中断标志 RI 被置 1,呈中断申请状态。当再次接收时,必须通过软件将 RI 清 0

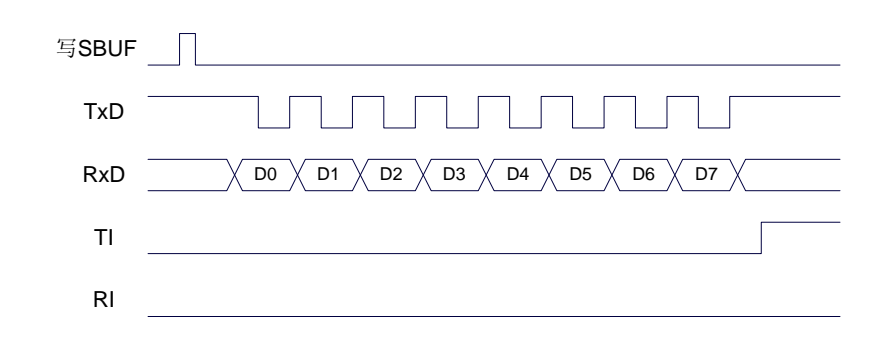

发送数据(串口1模式0)

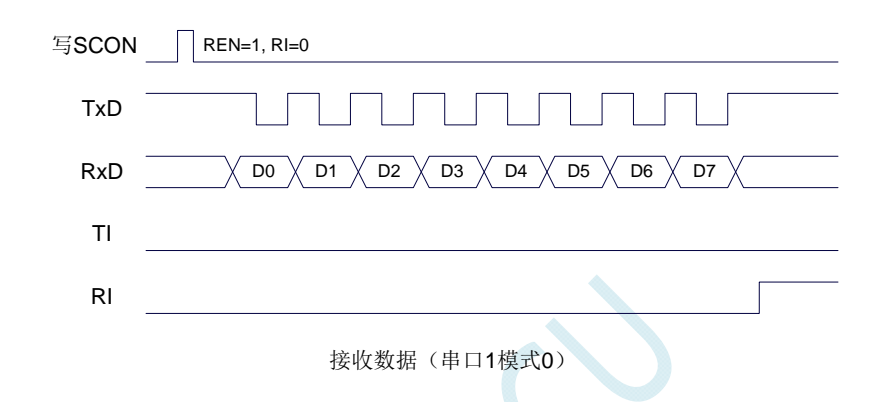

工作于模式 0 时, 必须清 0 多机通信控制位 SM2, 使之不影响 TB8 位和 RB8 位。由于波特率固定 为 SYSclk/12 或 SYSclk/2, 无需定时器提供, 直接由单片机的时钟作为同步移位脉冲。

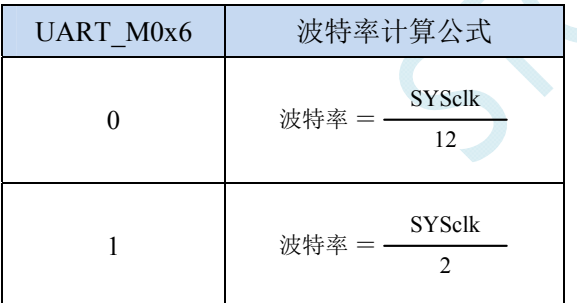

串口 1 模式 0 的波特率计算公式如下表所示(SYSclk 为系统工作频率):

## **13.2.2** 串口 **1** 模式 **1**

当软件设置 SCON 的 SM0、SM1 为 "01"时,串行口 1 则以模式 1 进行工作。此模式为 8 位 UART 格式,一帧信息为10位: 1 位起始位, 8 位数据位(低位在先)和 1 位停止位。波特率可变, 即可根据 需要进行设置波特率。TxD 为数据发送口, RxD 为数据接收口, 串行口全双工接受/发送。

模式 1 的发送过程: 串行通信模式发送时, 数据由串行发送端 TxD 输出。当主机执行一条写 SBUF 的指令就启动串行通信的发送,写"SBUF"信号还把"1"装入发送移位寄存器的第 9 位,并通知 TX 控制单元开始发送。移位寄存器将数据不断右移送 TxD 端口发送, 在数据的左边不断移入 "0"作补充。 当数据的最高位移到移位寄存器的输出位置,紧跟其后的是第9位"1",在它的左边各位全为"0",这 个状态条件,使 TX 控制单元作最后一次移位输出,然后使允许发送信号"SEND"失效,完成一帧信息 的发送,并置位中断请求位 TI, 即 TI=1, 向主机请求中断处理。

模式 1 的接收过程: 当软件置位接收允许标志位 REN, 即 REN=1 时, 接收器便对 RxD 端口的信号 进行检测,当检测到 RxD 端口发送从"1"→"0"的下降沿跳变时就启动接收器准备接收数据,并立即 复位波特率发生器的接收计数器,将 1FFH 装入移位寄存器。接收的数据从接收移位寄存器的右边移入, 已装入的 1FFH 向左边移出,当起始位"0"移到移位寄存器的最左边时,使 RX 控制器作最后一次移位, 完成一帧的接收。若同时满足以下两个条件:

 $\cdot$  RI=0;

·SM2=0 或接收到的停止位为 1。

则接收到的数据有效,实现装载入 SBUF,停止位进入 RB8, RI 标志位被置 1,向主机请求中断, 若上述两条件不能同时满足,则接收到的数据作废并丢失,无论条件满足与否,接收器重又检测 RxD 端 口上的"1"→"0"的跳变,继续下一帧的接收。接收有效,在响应中断后,RI 标志位必须由软件清 0。通 常情况下,串行通信工作于模式 1 时, SM2 设置为"0"。

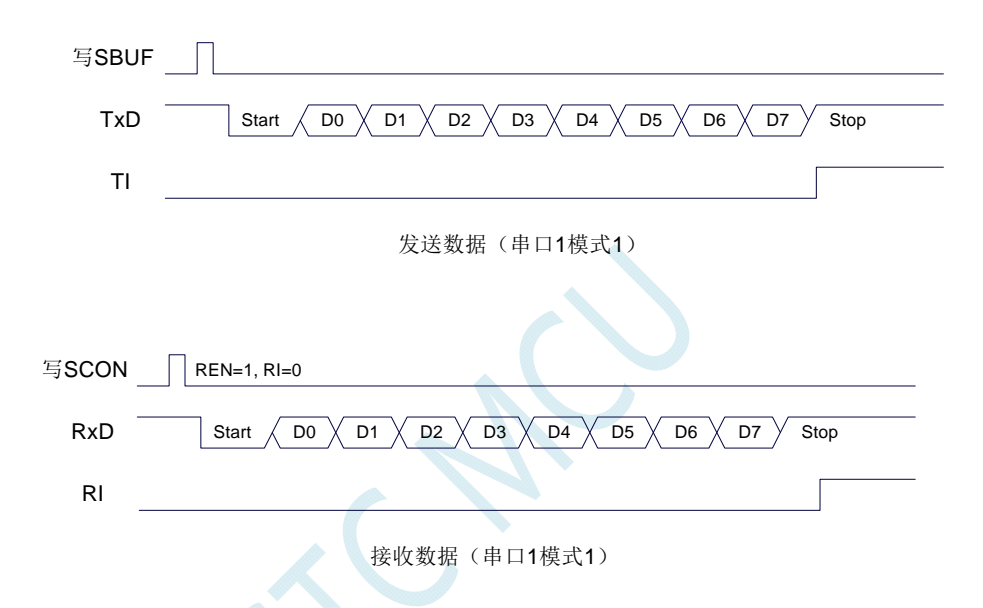

串口 1 的波特率是可变的, 其波特率可由定时器 1 或者定时器 2 产生。当定时器采用 1T 模式时(12 倍速),相应的波特率的速度也会相应提高 12 倍。

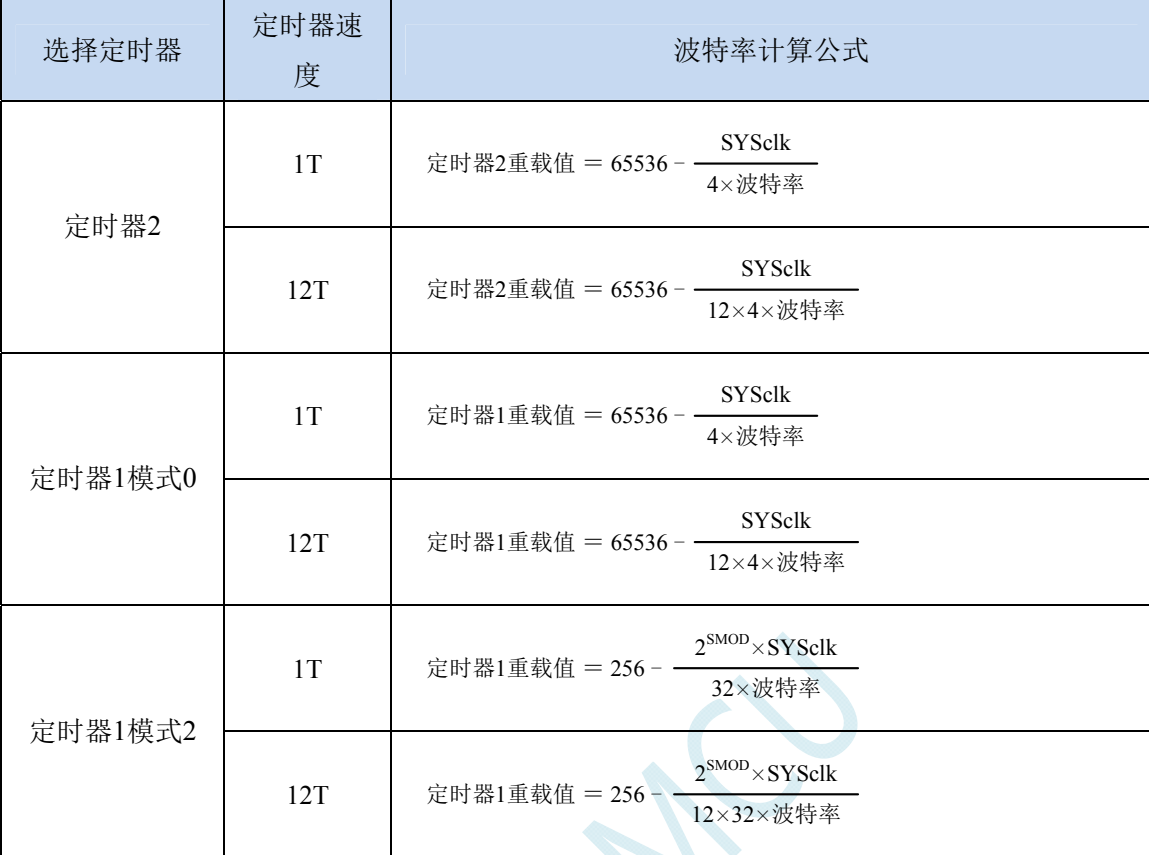

串口 1 模式 1 的波特率计算公式如下表所示: (SYSclk 为系统工作频率)

#### 下面为常用频率与常用波特率所对应定时器的重载值

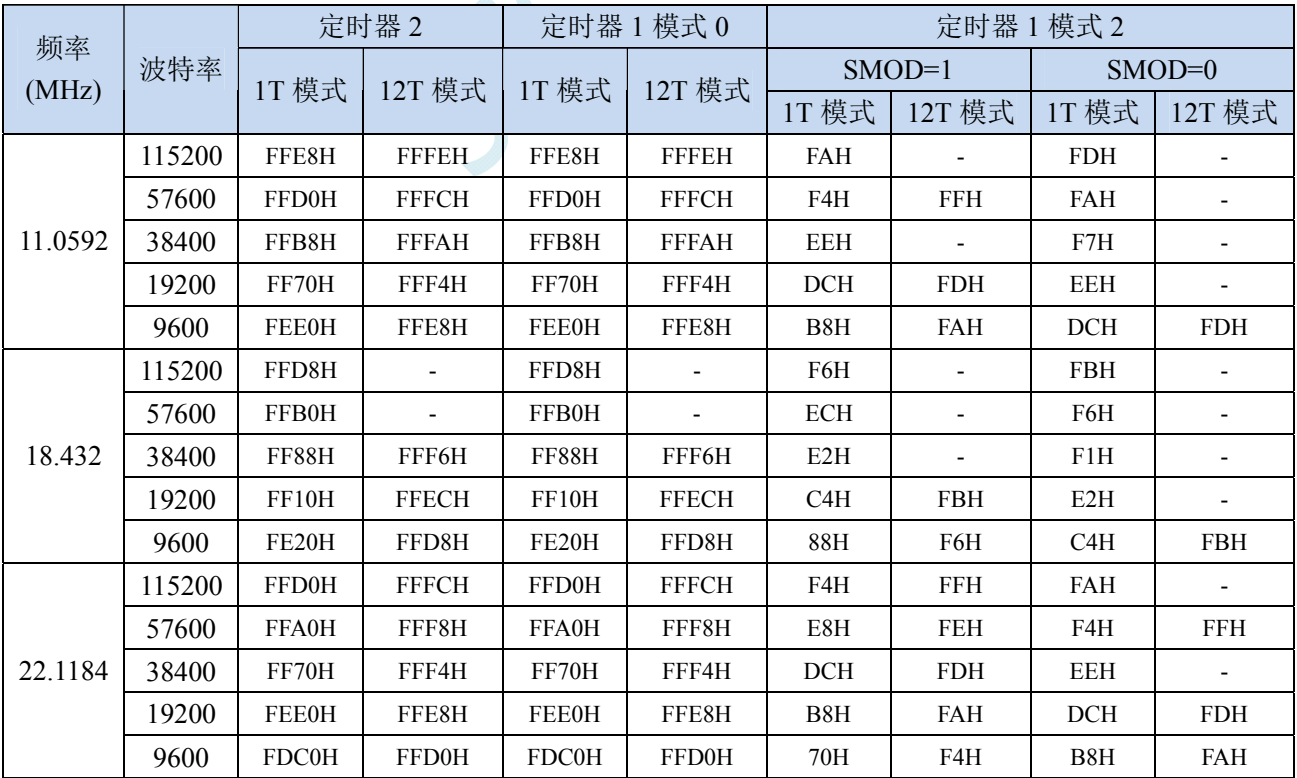

## **13.2.3** 串口 **1** 模式 **2**

当 SM0、SM1 两位为 10 时,串行口 1 工作在模式 2。串行口 1 工作模式 2 为 9 位数据异步通信 UART 模式,其一帧的信息由 11 位组成: 1 位起始位, 8 位数据位(低位在先), 1 位可编程位(第 9 位数据) 和 1 位停止位。发送时可编程位(第 9 位数据)由 SCON 中的 TB8 提供,可软件设置为 1 或 0,或者可 将 PSW 中的奇/偶校验位 P 值装入 TB8 (TB8 既可作为多机通信中的地址数据标志位,又可作为数据的 奇偶校验位)。接收时第 9 位数据装入 SCON 的 RB8。TxD 为发送端口, RxD 为接收端口, 以全双工模 式进行接收/发送。

模式 2 的波特率固定为系统时钟的 64 分频或 32 分频(取决于 PCON 中 SMOD 的值) 串口 1 模式 2 的波特率计算公式如下表所示(SYSclk 为系统工作频率):

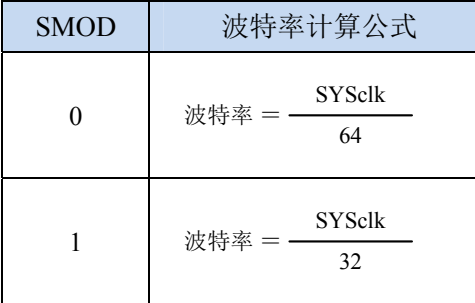

模式 2 和模式 1 相比,除波特率发生源略有不同,发送时由 TB8 提供给移位寄存器第 9 数据位不同 外,其余功能结构均基本相同,其接收/发送操作过程及时序也基本相同。

当接收器接收完一帧信息后必须同时满足下列条件:

 $\cdot$  RI=0

·SM2=0 或者 SM2=1 且接收到的第 9 数据位 RB8=1。

当上述两条件同时满足时,才将接收到的移位寄存器的数据装入 SBUF 和 RB8 中,RI 标志位被置 1, 并向主机请求中断处理。如果上述条件有一个不满足,则刚接收到移位寄存器中的数据无效而丢失,也 不置位 RI。无论上述条件满足与否,接收器又重新开始检测 RxD 输入端口的跳变信息,接收下一帧的 输入信息。在模式 2 中,接收到的停止位与 SBUF、RB8 和 RI 无关。

通过软件对 SCON 中的 SM2、TB8 的设置以及通信 Đ 议的约定, 为多机通信提供了方便。

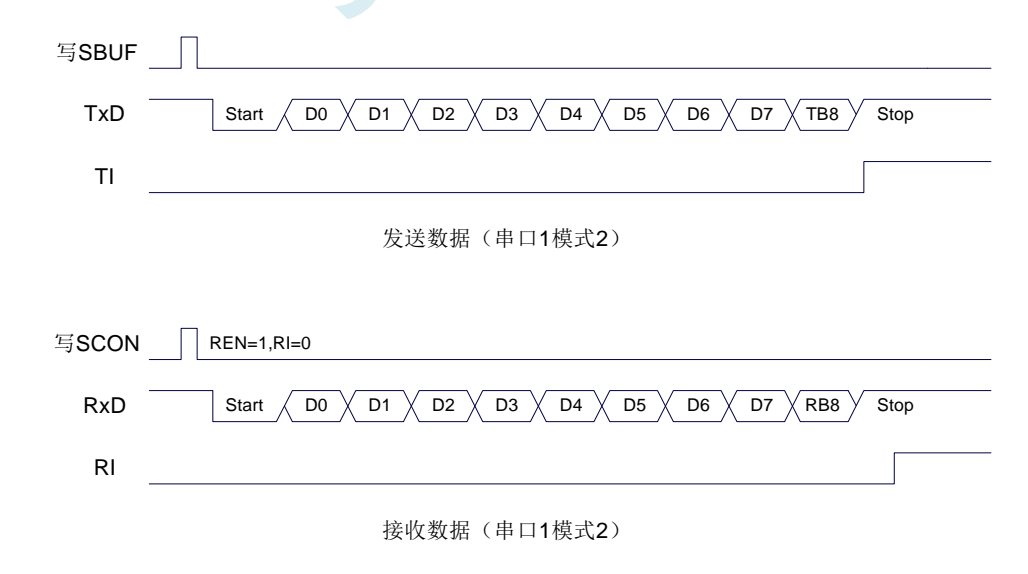

## **13.2.4** 串口 **1** 模式 **3**

当 SM0、SM1 两位为 11 时, 串行口 1 工作在模式 3。串行通信模式 3 为 9 位数据异步通信 UART

模式,其一帧的信息由 11 位组成: 1 位起始位, 8 位数据位 (低位在先), 1 位可编程位 (第 9 位数据) 和 1 位停止位。发送时可编程位(第9位数据)由 SCON 中的 TB8 提供,可软件设置为 1 或 0, 或者可 将 PSW 中的奇/偶校验位 P 值装入 TB8 (TB8 既可作为多机通信中的地址数据标志位,又可作为数据的 奇偶校验位)。接收时第 9 位数据装入 SCON 的 RB8。TxD 为发送端口,RxD 为接收端口,以全双工模 式进行接收/发送。

模式 3 和模式 1 相比,除发送时由 TB8 提供给移位寄存器第 9 数据位不同外, 其余功能结构均基本 相同, 其接收'发送操作过程及时序也基本相同。

当接收器接收完一帧信息后必须同时满足下列条件:

 $\cdot$  RI=0

·SM2=0 或者 SM2=1 且接收到的第 9 数据位 RB8=1。

当上述两条件同时满足时,才将接收到的移位寄存器的数据装入 SBUF 和 RB8 中,RI 标志位被置 1, 并向主机请求中断处理。如果上述条件有一个不满足,则刚接收到移位寄存器中的数据无效而丢失,也 不置位 RI。无论上述条件满足与否,接收器又重新开始检测 RxD 输入端口的跳变信息,接收下一帧的 输入信息。在模式 3 中,接收到的停止位与 SBUF、RB8 和 RI 无关。

通过软件对 SCON 中的 SM2、TB8 的设置以及通信协议的约定,为多机通信提供了方便。

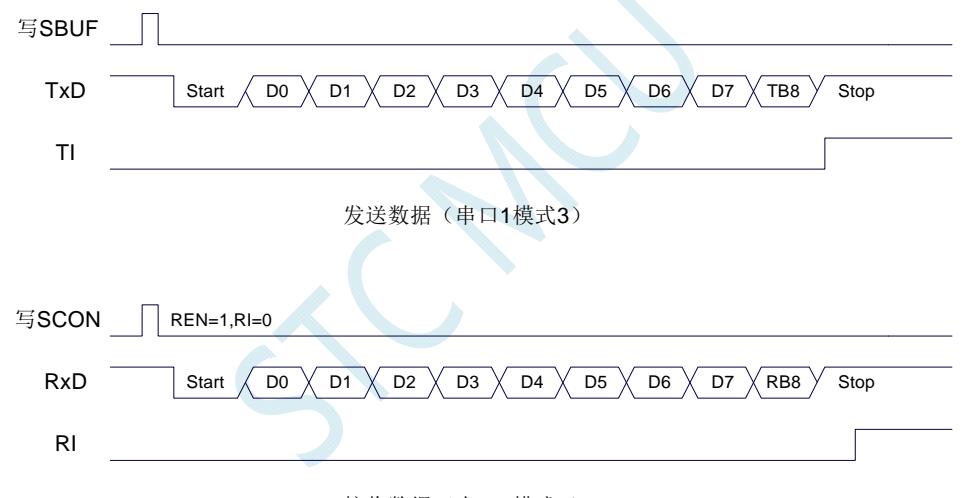

接收数据(串口1模式3)

串口 1 模式 3 的波特率计算公式与模式 1 是完全相同的。请参考模式 1 的波特率计算公式。

## **13.2.5** 自动地址识别

#### 串口 **1** 从机地址控制寄存器

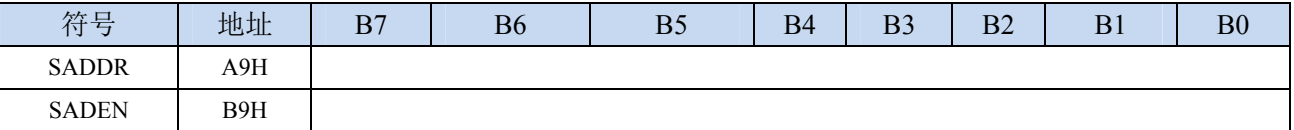

SADDR:从机地址寄存器

SADEN:从机地址屏蔽位寄存器

自动地址识别功能典型应用在多机通讯领域,其主要原理是从机系统通过硬件比较功能来识别来自 于主机串口数据流中的地址信息,通过寄存器 SADDR 和 SADEN 设置的本机的从机地址,硬件自动对 从机地址进行过滤,当来自于主机的从机地址信息与本机所设置的从机地址相匹配时,硬件产生串口中 断;否则硬件自动丢弃串口数据,而不产生中断。当众多处于空闲模式的从机链接在一起时,只有从机 地址相匹配的从机才会从空闲模式唤醒,从而可以大大降低从机 MCU 的功耗,即使从机处于正常工作 状态也可避免不停地进入串口中断而降低系统执行效率。

要使用串口的自动地址识别功能,首先需要将参与通讯的 MCU 的串口通讯模式设置为模式 2 或者 模式 3(通常都选择波特率可变的模式 3,因为模式 2 的波特率是固定的,不便于调节),并开启从机的 SCON 的 SM2 位。对于串口模式 2 或者模式 3 的 9 位数据位中, 第 9 位数据(存放在 RB8 中) 为地址/ 数据的标志位,当第 9 位数据为 1 时,表示前面的 8 位数据(存放在 SBUF 中)为地址信息。当 SM2 被设置为 1 时,从机 MCU 会自动过滤掉非地址数据(第 9 位为 0 的数据),而对 SBUF 中的地址数据(第 9 位为 1 的数据) 自动与 SADDR 和 SADEN 所设置的本机地址进行比较,若地址相匹配,则会将 RI 置 "1",并产生中断,否则不予处理本次接收的串口数据。

从机地址的设置是通过 SADDR 和 SADEN 两个寄存器进行设置的。SADDR 为从机地址寄存器, 里 面存放本机的从机地址。SADEN 为从机地址屏蔽位寄存器,用于设置地址信息中的忽略位,设置方法 如下:

例如

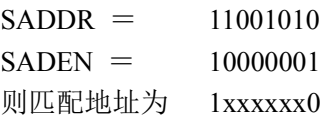

即,只要主机送出的地址数据中的 bit0 为 0 且 bit7 为 1 就可以和本机地址相匹配

再例如

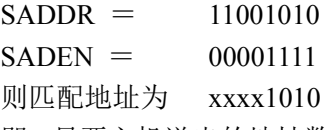

即,只要主机送出的地址数据中的低 4 位为 1010 就可以和本机地址相匹配,而高 4 为被忽略,可以 为任意值。

主机可以使用广播地址(FFH)同时选中所有的从机来进行通讯。

### **13.3** 串口 **2**

#### 串口 **2** 控制寄存器

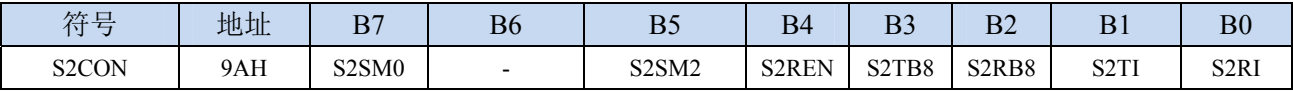

S2SM0:指定串口2的通信工作模式,如下表所示:

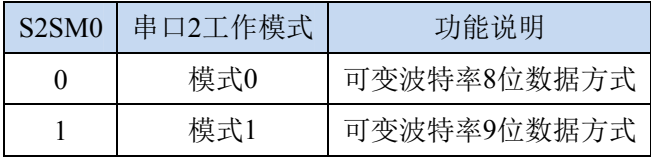

S2SM2: 允许串口 2 在模式 1 时允许多机通信控制位。在模式 1 时, 如果 S2SM2 位为 1 且 S2REN 位为

1,则接收机处于地址帧筛选状态。此时可以利用接收到的第 9 位(即 S2RB8)来筛选地址帧: 若 S2RB8=1, 说明该帧是地址帧, 地址信息可以进入 S2BUF, 并使 S2RI 为 1, 进而在中断服务 程序中再进行地址号比较;若 S2RB8=0, 说明该帧不是地址帧, 应丢掉且保持 S2RI=0。在模式 1 中,如果 S2SM2 位为 0 且 S2REN 位为 1,接收收机处于地址帧筛选被禁止状态。不论收到的 S2RB8 为 0 或 1,均可使接收到的信息进入 S2BUF,并使 S2RI=1,此时 S2RB8 通常为校验位。模式 0 为非多机通信方式,在这种方式时,要设置 S2SM2 应为 0。

- S2REN:允许/禁止串口接收控制位
	- 0:禁止串口接收数据
	- 1:允许串口接收数据
- S2TB8: 当串口 2 使用模式 1 时, S2TB8 为要发送的第 9 位数据, 一般用作校验位或者地址帧/数据帧标 志位, 按需要由软件置位或清 0。在模式 0 中, 该位不用。
- S2RB8: 当串口 2 使用模式 1 时, S2RB8 为接收到的第 9 位数据, 一般用作校验位或者地址帧/数据帧标 志位。在模式 0 中, 该位不用。
- S2TI: 串口 2 发送中断请求标志位。在停止位开始发送时由硬件自动将 S2TI 置 1, 向 CPU 发请求中断, 响应中断后 S2TI 必须用软件清零。
- S2RI: 串口 2 接收中断请求标志位。串行接收到停止位的中间时刻由硬件自动将 S2RI 置 1, 向 CPU 发 中断申请,响应中断后 S2RI 必须由软件清零。

#### 串口 **2** 数据寄存器

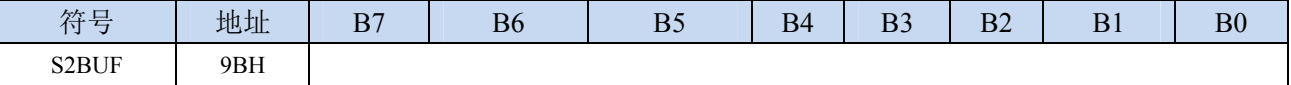

S2BUF: 串口 1 数据接收/发送缓冲区。S2BUF 实际是 2 个缓冲器, 读缓冲器和写缓冲器, 两个操作分 别对应两个不同的寄存器,1 个是只写寄存器(写缓冲器),1 个是只读寄存器(读缓冲器)。对 S2BUF 进行读操作,实际是读取串口接收缓冲区,对 S2BUF 进行写操作则是触发串口开始发送 数据。

## **13.3.1** 串口 **2** 模式 **0**

串行口 2 的模式 0 为 8 位数据位可变波特率 UART 工作模式。此模式一帧信息为 10 位:1 位起始位, 8 位数据位(低位在先)和 1 位停止位。波特率可变,可根据需要进行设置波特率。TxD2 为数据发送口, RxD2 为数据接收口,串行口全双工接受/发送。

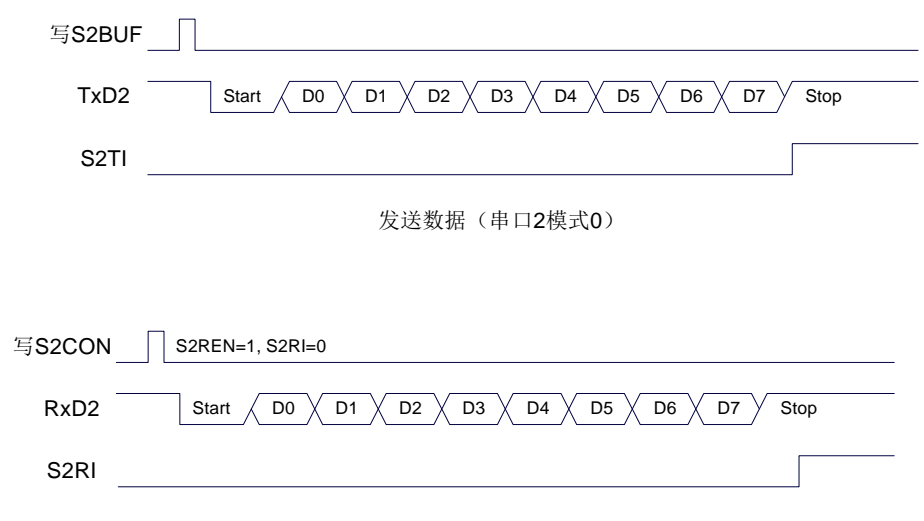

接收数据(串口2模式0)

串口 2 的波特率是可变的, 其波特率由定时器 2 产生。当定时器采用 1T 模式时 (12 倍速), 相应的 波特率的速度也会相应提高 12 倍。

串口 2 模式 0 的波特率计算公式如下表所示: (SYSclk 为系统工作频率)

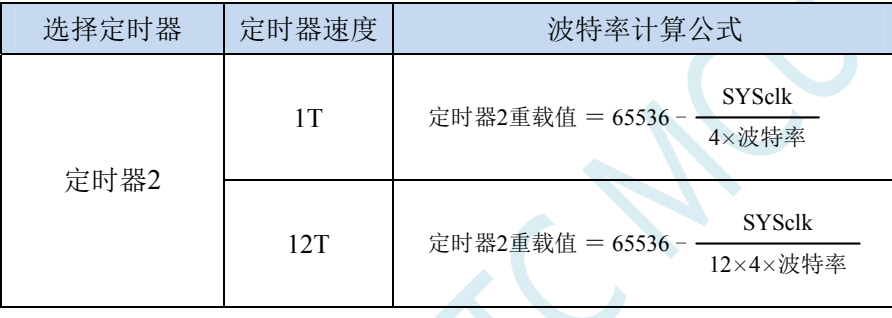

## **13.3.2** 串口 **2** 模式 **1**

串行口 2 的模式 1 为 9 位数据位可变波特率 UART 工作模式。此模式一帧信息为 11 位:1 位起始位, 9 位数据位(低位在先)和 1 位停止位。波特率可变,可根据需要进行设置波特率。TxD2 为数据发送口, RxD2 为数据接收口,串行口全双工接受/发送。

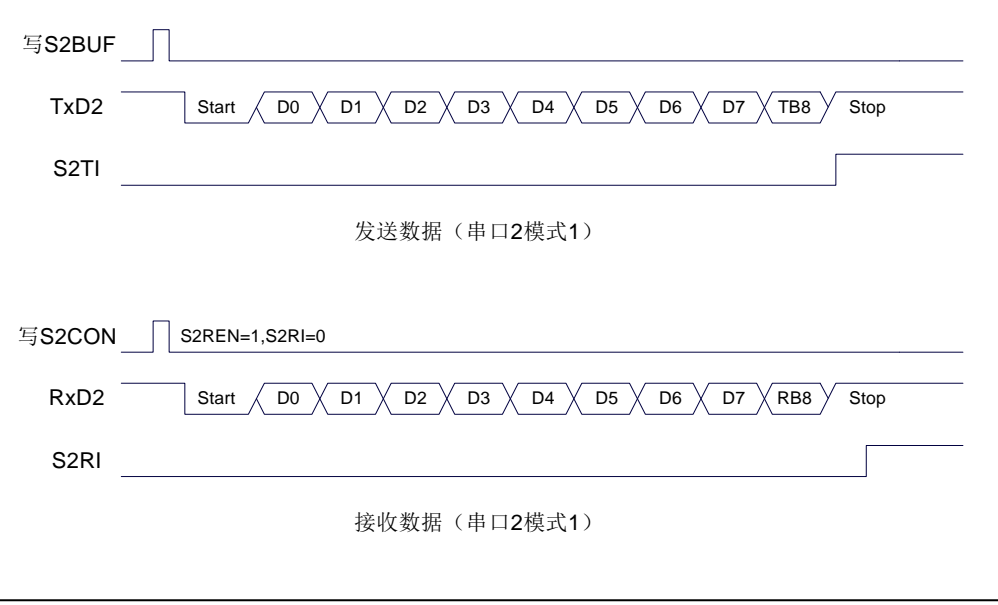

串口 2 模式 1 的波特率计算公式与模式 0 是完全相同的。请参考模式 0 的波特率计算公式。

**STC8G** 系列技术手册 官方网站**: www.STCMCUDATA.com / www.STCMCU.com** 技术支持**: 13922829991** 研发顾问**: 13922805190** 

### **13.4** 串口 **3**

#### 串口 **3** 控制寄存器

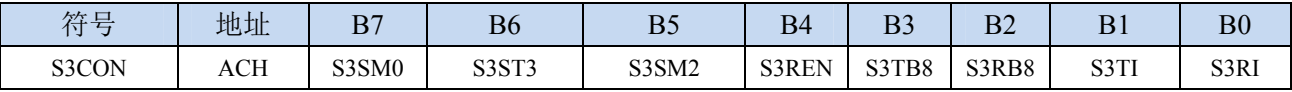

S3SM0:指定串口3的通信工作模式,如下表所示:

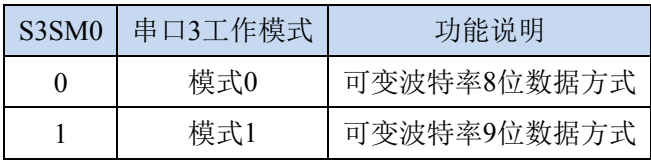

S3ST3:选择串口 3 的波特率发生器

0:选择定时器 2 为串口 3 的波特率发生器

1:选择定时器 3 为串口 3 的波特率发生器

S3SM2: 允许串口 3 在模式 1 时允许多机通信控制位。在模式 1 时, 如果 S3SM2 位为 1 且 S3REN 位为 1,则接收机处于地址帧筛选状态。此时可以利用接收到的第 9 位(即 S3RB8)来筛选地址帧: 若 S3RB8=1, 说明该帧是地址帧, 地址信息可以进入 S3BUF, 并使 S3RI 为 1, 进而在中断服务 程序中再进行地址号比较;若 S3RB8=0,说明该帧不是地址帧,应丢掉且保持 S3RI=0。在模式 1 中,如果 S3SM2 位为 0 且 S3REN 位为 1,接收收机处于地址帧筛选被禁止状态。不论收到的 S3RB8 为 0 或 1, 均可使接收到的信息进入 S3BUF, 并使 S3RI=1, 此时 S3RB8 通常为校验位。模式 0 为非多机通信方式,在这种方式时,要设置 S3SM2 应为 0。

S3REN: 允许/禁止串口接收控制位

0:禁止串口接收数据

- 1:允许串口接收数据
- S3TB8: 当串口 3 使用模式 1 时, S3TB8 为要发送的第 9 位数据, 一般用作校验位或者地址帧/数据帧标 志位,按需要由软件置位或清 0。在模式 0 中,该位不用。
- S3RB8:当串口 3 使用模式 1 时,S3RB8 为接收到的第 9 位数据,一般用作校验位或者地址帧/数据帧标 志位。在模式 0 中, 该位不用。
- S3TI: 串口 3 发送中断请求标志位。在停止位开始发送时由硬件自动将 S3TI 置 1, 向 CPU 发请求中断, 响应中断后 S3TI 必须用软件清零。
- S3RI: 串口 3 接收中断请求标志位。串行接收到停止位的中间时刻由硬件自动将 S3RI 置 1, 向 CPU 发 中断申请,响应中断后 S3RI 必须由软件清零。

#### 串口 **3** 数据寄存器

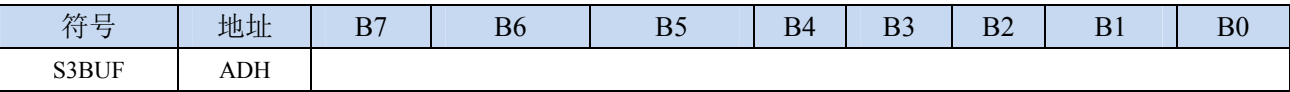

S3BUF: 串口 1 数据接收/发送缓冲区。S3BUF 实际是 2 个缓冲器,读缓冲器和写缓冲器,两个操作分 别对应两个不同的寄存器,1 个是只写寄存器(写缓冲器),1 个是只读寄存器(读缓冲器)。对 S3BUF 进行读操作,实际是读取串口接收缓冲区,对 S3BUF 进行写操作则是触发串口开始发送 数据。

## **13.4.1** 串口 **3** 模式 **0**

串行口 3 的模式 0 为 8 位数据位可变波特率 UART 工作模式。此模式一帧信息为 10 位:1 位起始位,
8 位数据位(低位在先)和 1 位停止位。波特率可变,可根据需要进行设置波特率。TxD3 为数据发送口, RxD3 为数据接收口,串行口全双工接受/发送。

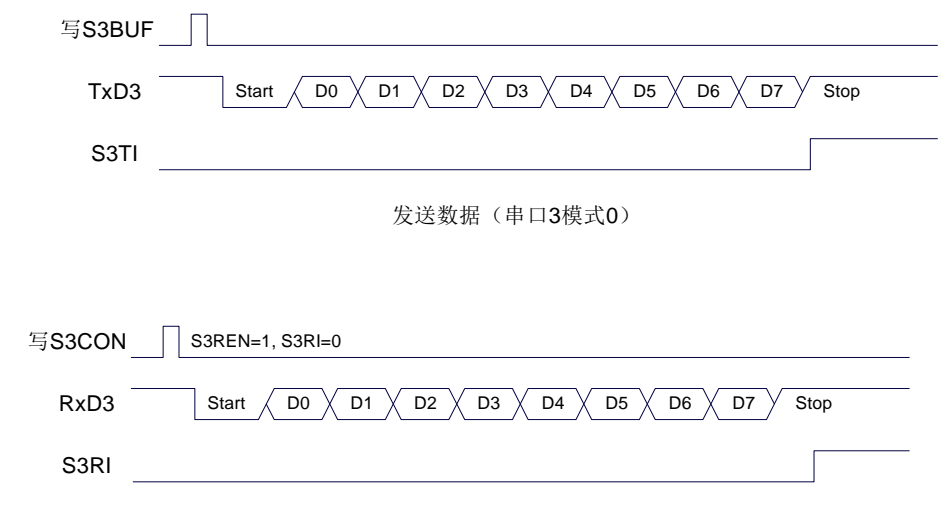

接收数据(串口3模式0)

串口 3 的波特率是可变的, 其波特率可由定时器 2 或定时器 3 产生。当定时器采用 1T 模式时(12 倍速),相应的波特率的速度也会相应提高 12 倍。

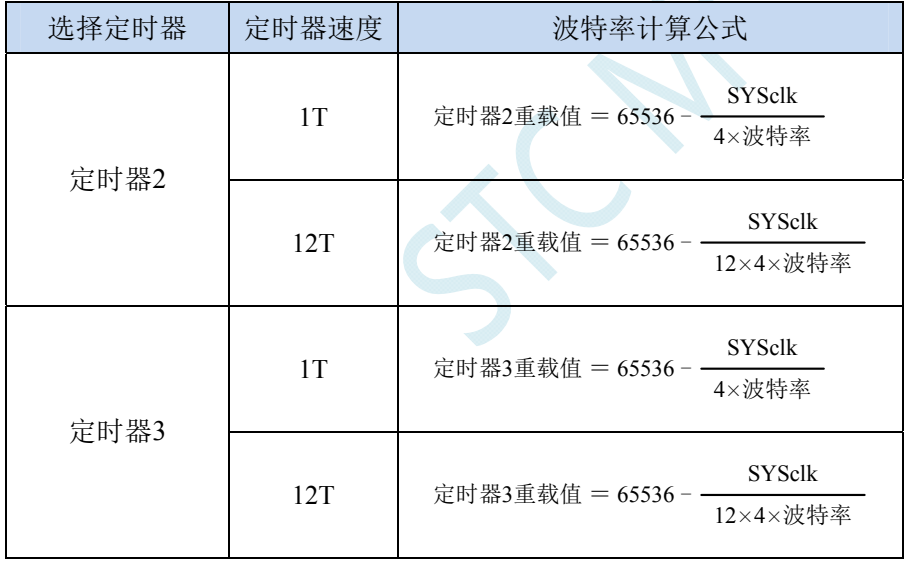

串口 3 模式 0 的波特率计算公式如下表所示: (SYSclk 为系统工作频率)

## **13.4.2** 串口 **3** 模式 **1**

串行口 3 的模式 1 为 9 位数据位可变波特率 UART 工作模式。此模式一帧信息为 11 位: 1 位起始位, 9 位数据位(低位在先)和 1 位停止位。波特率可变,可根据需要进行设置波特率。TxD3 为数据发送口, RxD3 为数据接收口,串行口全双工接受/发送。

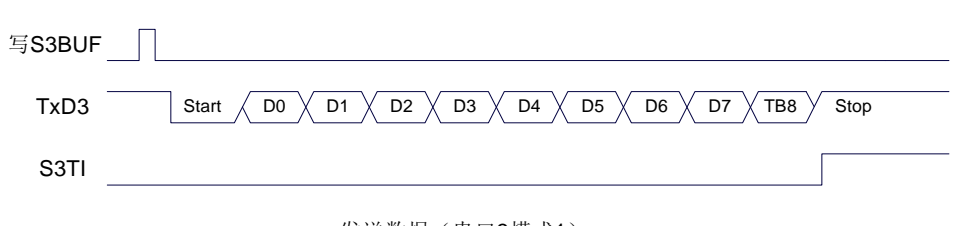

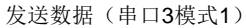

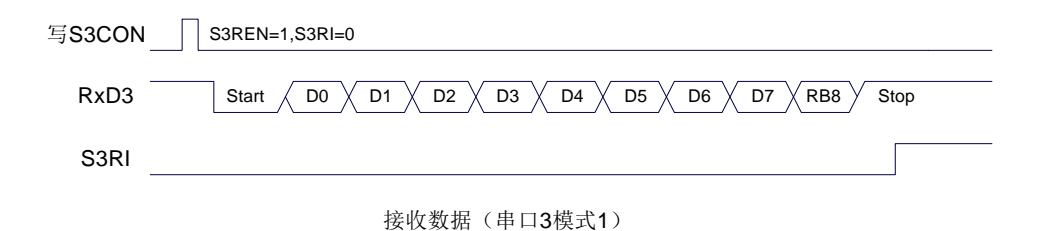

串口 3 模式 1 的波特率计算公式与模式 0 是完全相同的。请参考模式 0 的波特率计算公式。

## **13.5** 串口 **4**

#### 串口 **4** 控制寄存器

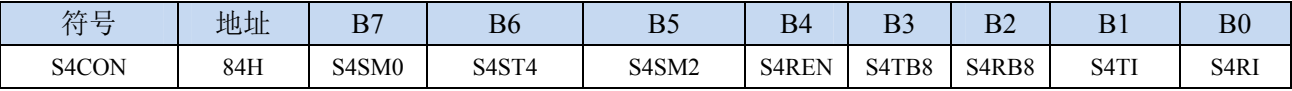

S4SM0:指定串口4的通信工作模式,如下表所示:

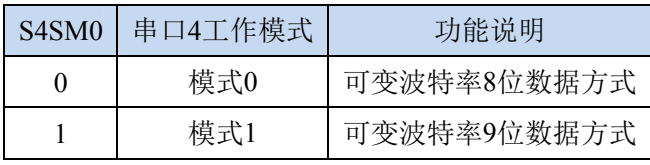

S4ST4:选择串口 4 的波特率发生器

0:选择定时器 2 为串口 4 的波特率发生器

1:选择定时器 4 为串口 4 的波特率发生器

S4SM2: 允许串口 4 在模式 1 时允许多机通信控制位。在模式 1 时, 如果 S4SM2 位为 1 且 S4REN 位为 1,则接收机处于地址帧筛选状态。此时可以利用接收到的第 9 位(即 S4RB8)来筛选地址帧: 若 S4RB8=1,说明该帧是地址帧,地址信息可以进入 S4BUF,并使 S4RI 为 1,进而在中断服务 程序中再进行地址号比较;若 S4RB8=0,说明该帧不是地址帧,应丢掉且保持 S4RI=0。在模式 1 中,如果 S4SM2 位为 0 且 S4REN 位为 1,接收收机处于地址帧筛选被禁止状态。不论收到的 S4RB8 为 0 或 1, 均可使接收到的信息进入 S4BUF, 并使 S4RI=1, 此时 S4RB8 通常为校验位。模式 0 为非多机通信方式,在这种方式时,要设置 S4SM2 应为 0。

S4REN: 允许/禁止串口接收控制位

0:禁止串口接收数据

- 1:允许串口接收数据
- S4TB8: 当串口 4 使用模式 1 时, S4TB8 为要发送的第 9 位数据, 一般用作校验位或者地址帧/数据帧标 志位,按需要由软件置位或清 0。在模式 0 中,该位不用。
- S4RB8:当串口 4 使用模式 1 时,S4RB8 为接收到的第 9 位数据,一般用作校验位或者地址帧/数据帧标 志位。在模式 0 中,该位不用。
- S4TI: 串口 4 发送中断请求标志位。在停止位开始发送时由硬件自动将 S4TI 置 1, 向 CPU 发请求中断, 响应中断后 S4TI 必须用软件清零。
- S4RI: 串口 4 接收中断请求标志位。串行接收到停止位的中间时刻由硬件自动将 S4RI 置 1, 向 CPU 发 中断申请,响应中断后 S4RI 必须由软件清零。

#### 串口 **4** 数据寄存器

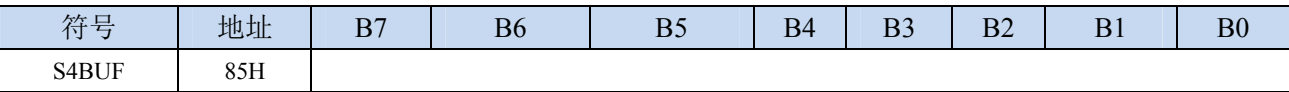

S4BUF: 串口 1 数据接收/发送缓冲区。S4BUF 实际是 2 个缓冲器,读缓冲器和写缓冲器,两个操作分 别对应两个不同的寄存器,1 个是只写寄存器(写缓冲器),1 个是只读寄存器(读缓冲器)。对 S4BUF 进行读操作,实际是读取串口接收缓冲区,对 S4BUF 进行写操作则是触发串口开始发送 数据。

## **13.5.1** 串口 **4** 模式 **0**

串行口 4 的模式 0 为 8 位数据位可变波特率 UART 工作模式。此模式一帧信息为 10 位:1 位起始位, 8 位数据位(低位在先)和 1 位停止位。波特率可变,可根据需要进行设置波特率。TxD4 为数据发送口,

RxD4 为数据接收口,串行口全双工接受/发送。

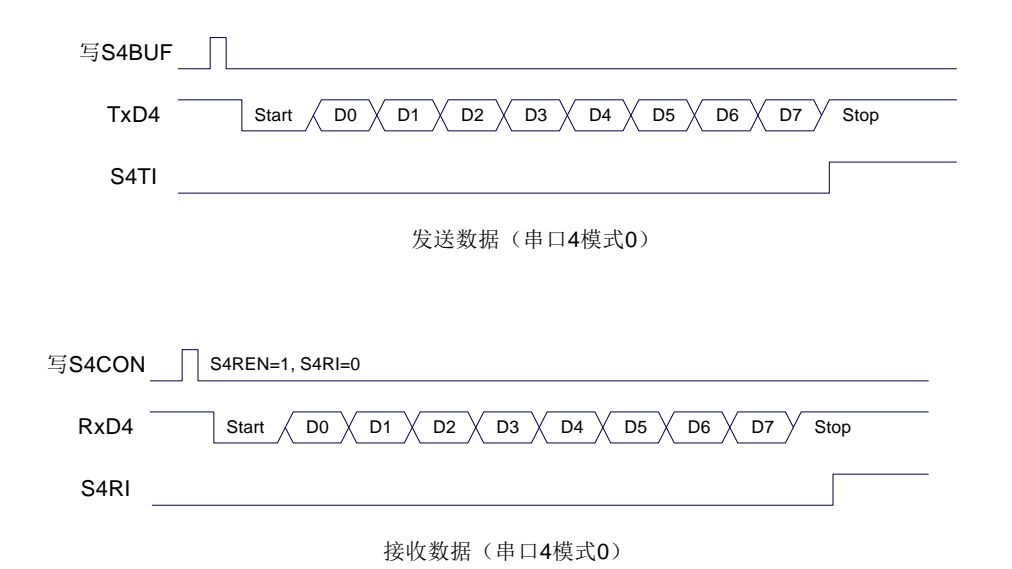

串口 4 的波特率是可变的, 其波特率可由定时器 2 或定时器 4 产生。当定时器采用 1T 模式时(12 倍速),相应的波特率的速度也会相应提高 12 倍。

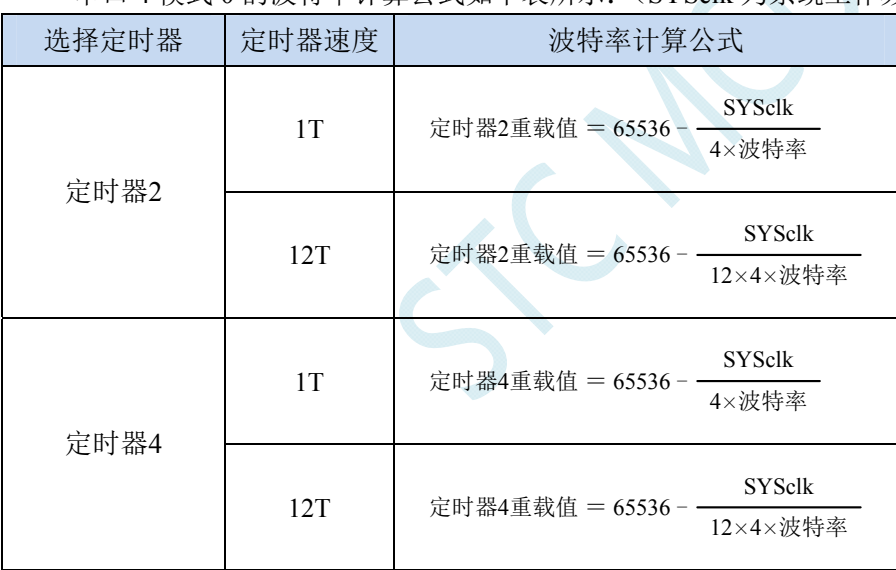

串口 4 模式 0 的波特率计算公式如下表所示:(SYSclk 为系统工作频率)

## **13.5.2** 串口 **4** 模式 **1**

串行口 4 的模式 1 为 9 位数据位可变波特率 UART 工作模式。此模式一帧信息为 11 位: 1 位起始位, 9 位数据位(低位在先)和 1 位停止位。波特率可变,可根据需要进行设置波特率。TxD4 为数据发送口, RxD4 为数据接收口,串行口全双工接受/发送。

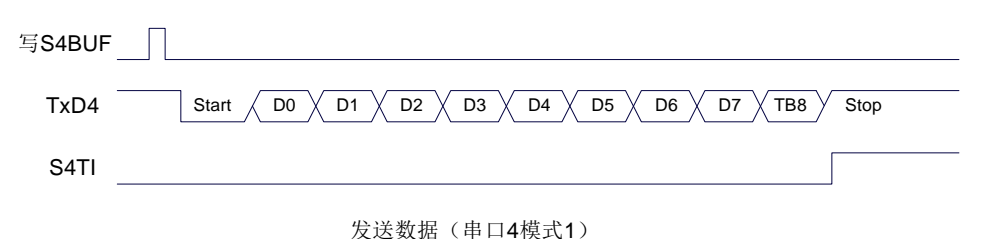

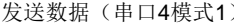

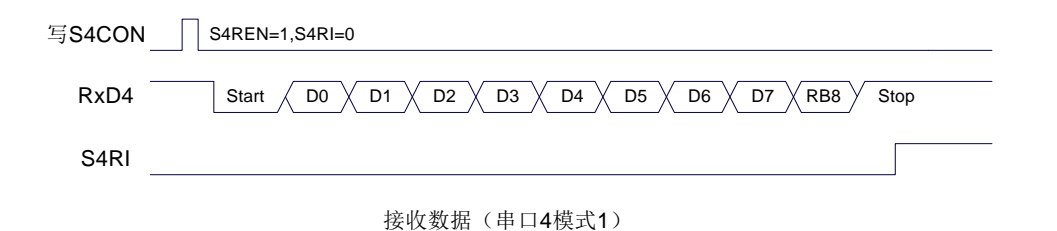

串口 4 模式 1 的波特率计算公式与模式 0 是完全相同的。请参考模式 0 的波特率计算公式。

## **13.6** 串口注意事项

关于串口中断请求有如下问题需要注意:(串口 1、串口 2、串口 3、串口 4 均类似,下面以串口 1 为例进行说明)

8 位数据模式时,发送完成整个停止位后产生 TI 中断请求,如下图所示:

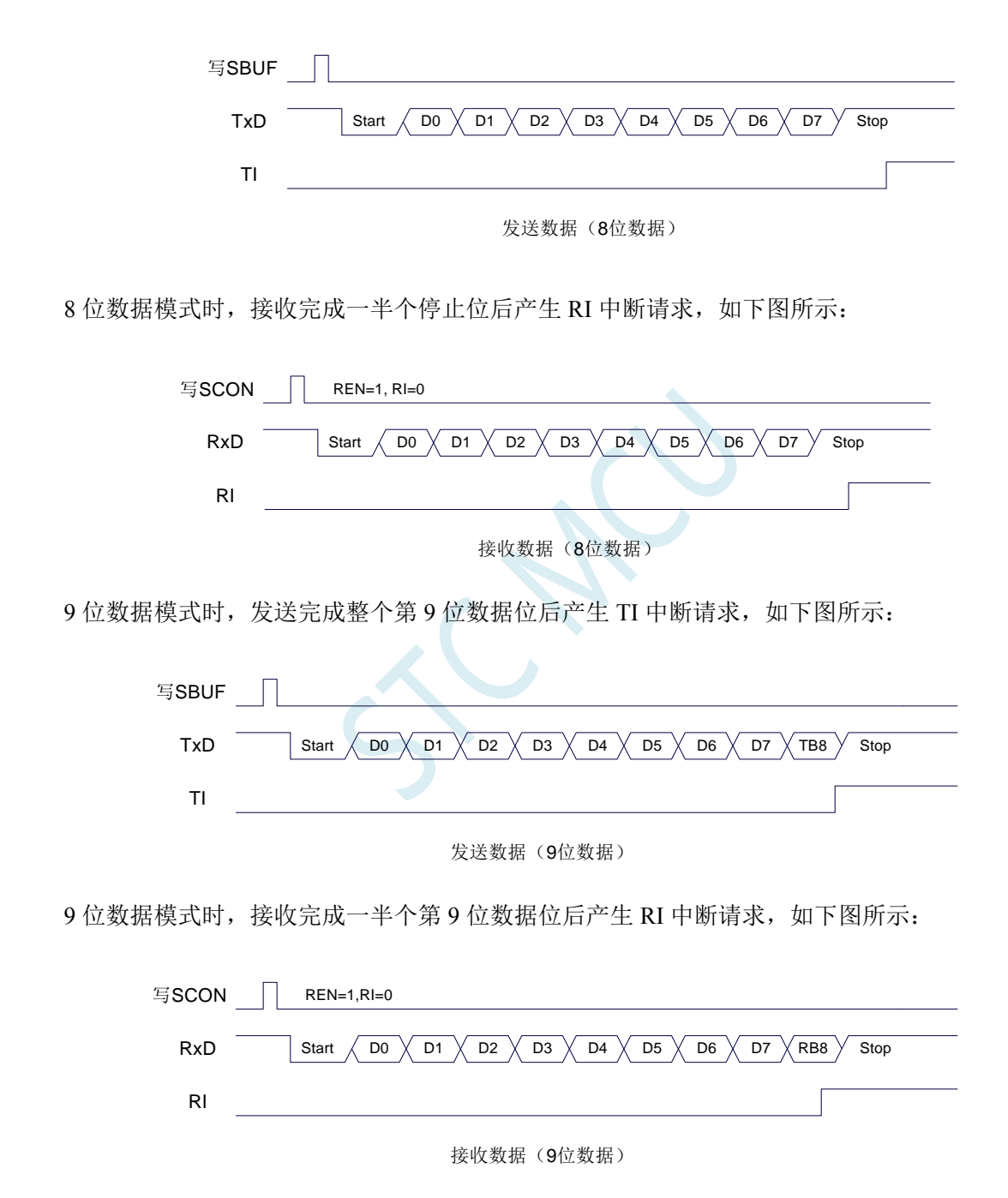

## **13.7** 范例程序

## **13.7.1** 串口 **1** 使用定时器 **2** 做波特率发生器

### 汇编代码

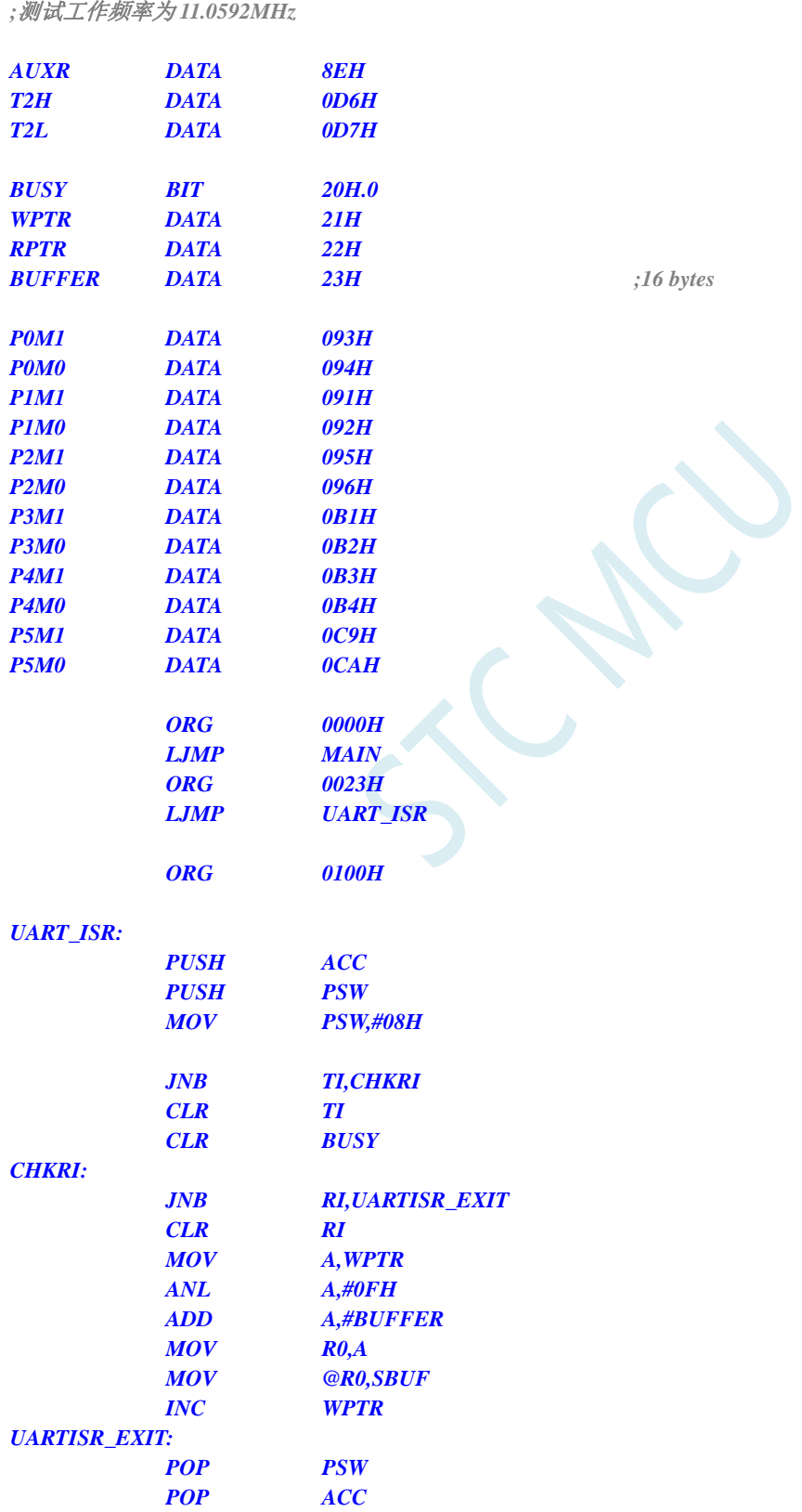

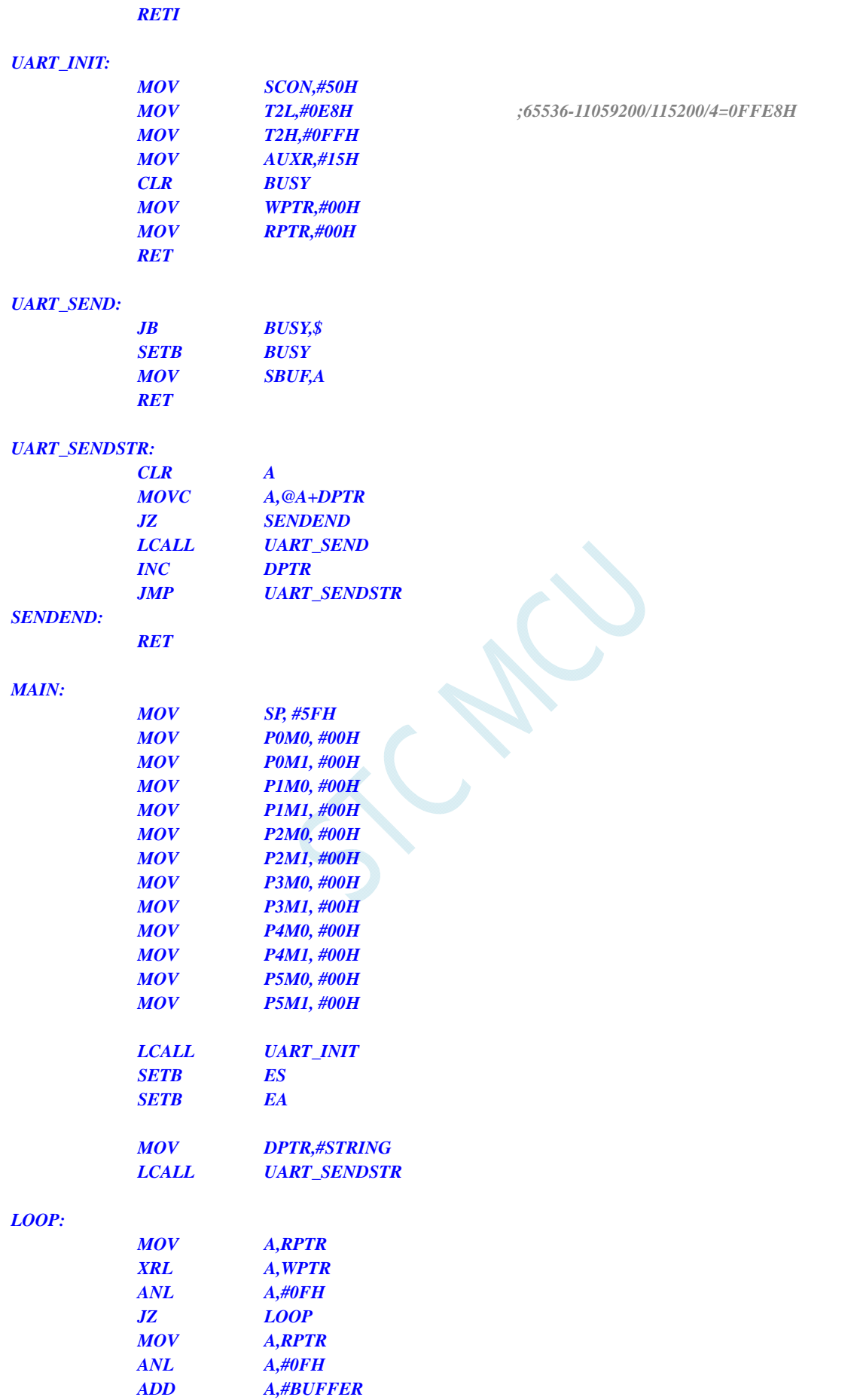

 *MOV R0,A* 

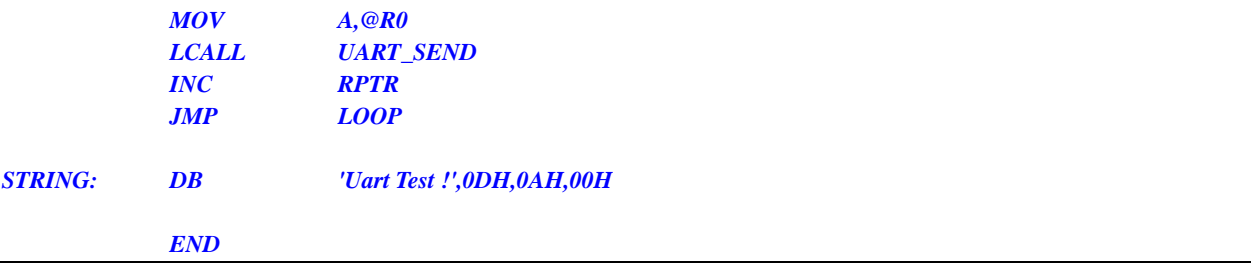

### **C** 语言代码

*//*测试工作频率为 *11.0592MHz* 

```
#include "reg51.h" 
#include "intrins.h"
```
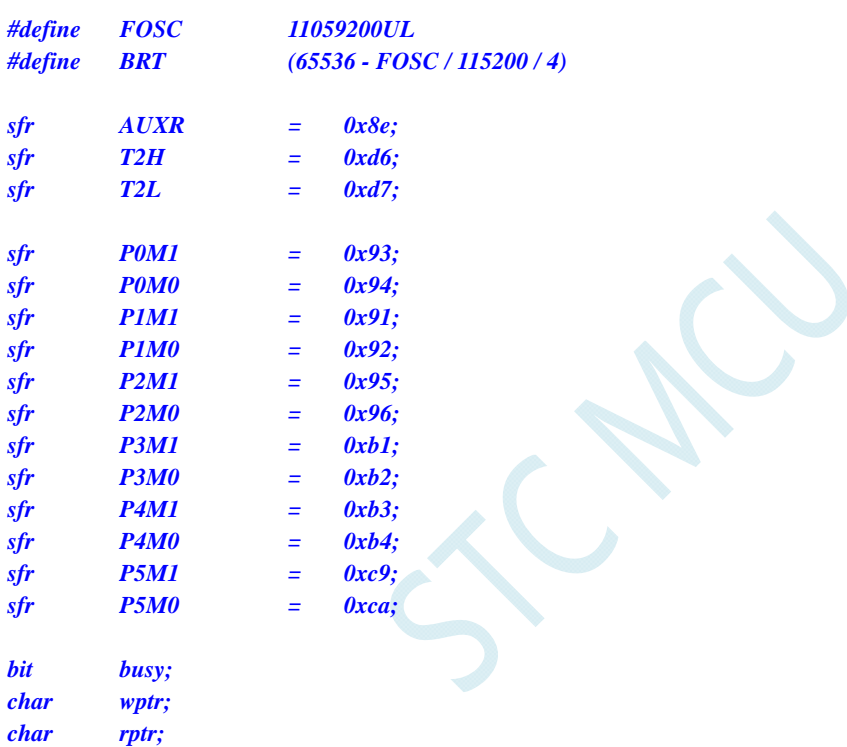

```
void UartIsr() interrupt 4
```
*char buffer[16];* 

```
{ 
        if (TI) 
        { 
              TI = 0; 
              busy = 0; 
        } 
       if (RI) 
        { 
             RI = 0; buffer[wptr++] = SBUF; 
              wptr &= 0x0f; 
       } 
}
```

```
void UartInit()
```
*{* 

```
 SCON = 0x50;
```

```
 T2L = BRT; 
       T2H = BRT >> 8; 
      AUXR = 0x15;
       wptr = 0x00; 
      rptr = 0x00; 
      busy = 0; 
} 
void UartSend(char dat) 
{ 
       while (busy); 
       busy = 1; 
      SBUF = dat; 
} 
void UartSendStr(char *p) 
{ 
       while (*p) 
       { 
            UartSEND(*p++); 
 } 
} 
void main() 
{ 
      P0M0 = 0x00; 
      P0M1 = 0x00; 
      P1M0 = 0x00; 
      P1M1 = 0x00; 
      P2M0 = 0x00; 
      P2M1 = 0x00; 
      P3M0 = 0x00; 
      P3M1 = 0x00; 
      P4M0 = 0x00; 
      P4M1 = 0x00; 
      P5M0 = 0x00; 
      P5M1 = 0x00; 
       UartInit(); 
       ES = 1; 
       EA = 1; 
       UartSENDStr("Uart Test !\r\n"); 
       while (1) 
       { 
            if (rptr != wptr) 
 { 
                  UartSEND(buffer[rptr++]); 
                  rptr &= 0x0f; 
 } 
       } 
}
```
## **13.7.2** 串口 **1** 使用定时器 **1**(模式 **0**)做波特率发生器

汇编代码

*;*测试工作频率为 *11.0592MHz* 

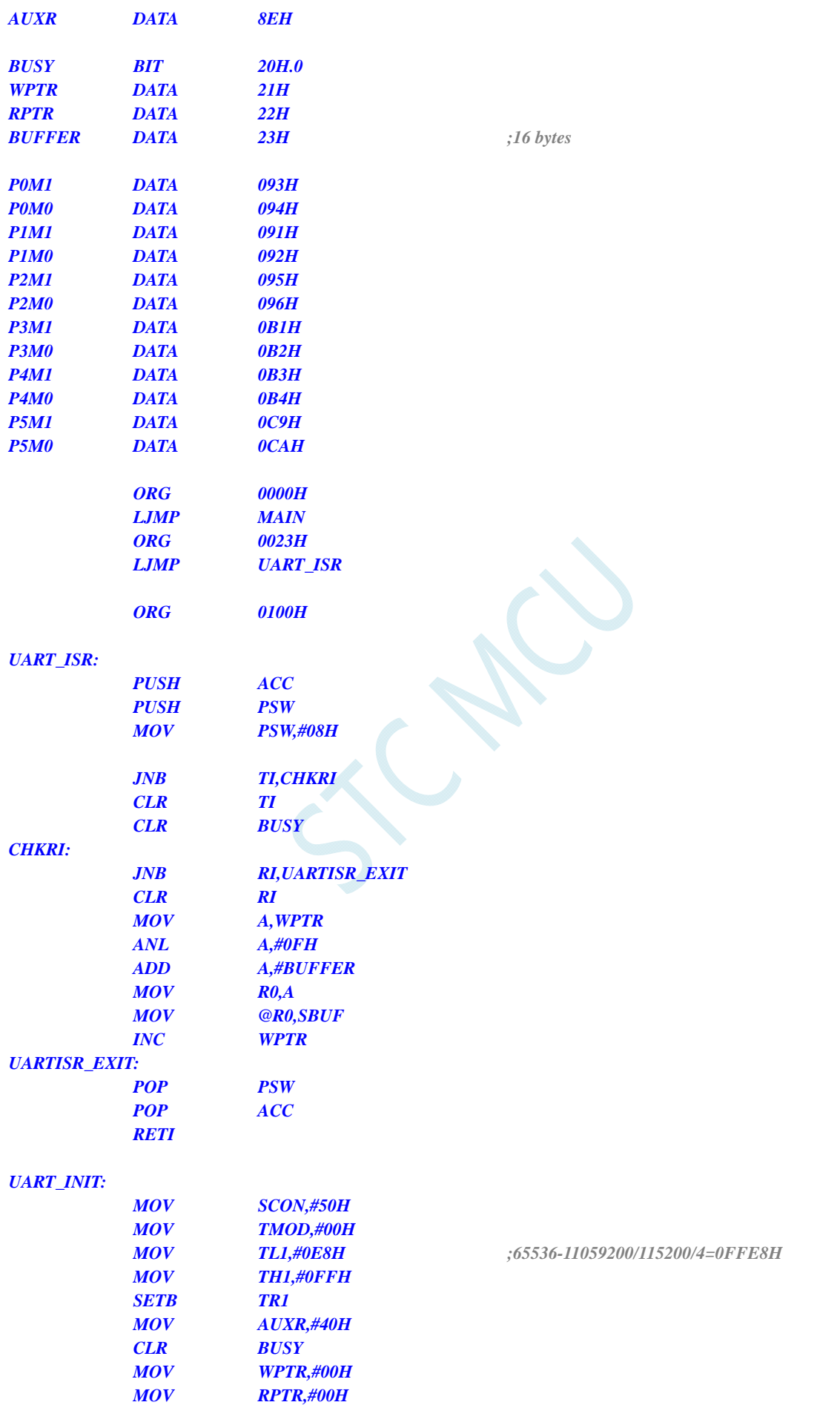

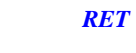

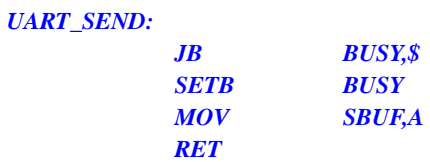

#### *UART\_SENDSTR:*

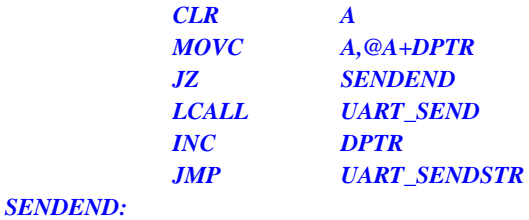

 *RET* 

### *MAIN:*

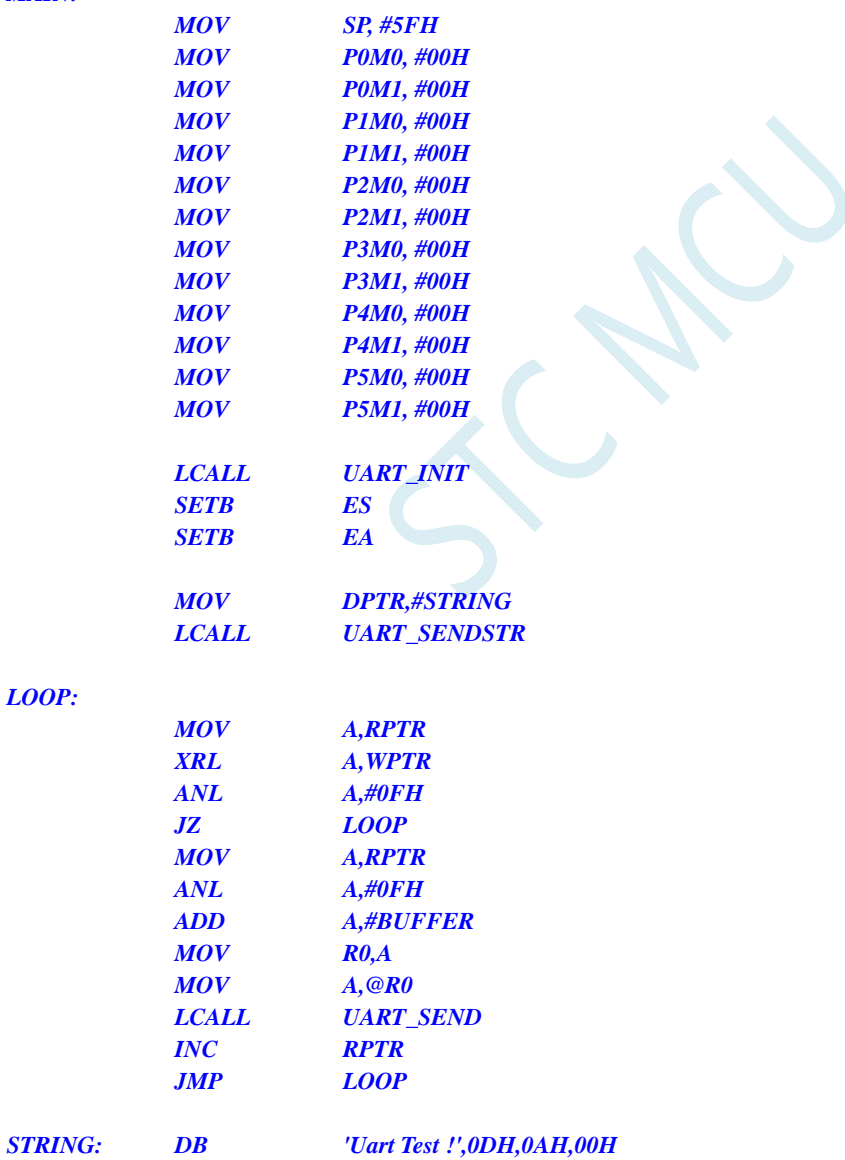

 *END* 

#### **C** 语言代码

*//*测试工作频率为 *11.0592MHz* 

*#include "reg51.h" #include "intrins.h"* 

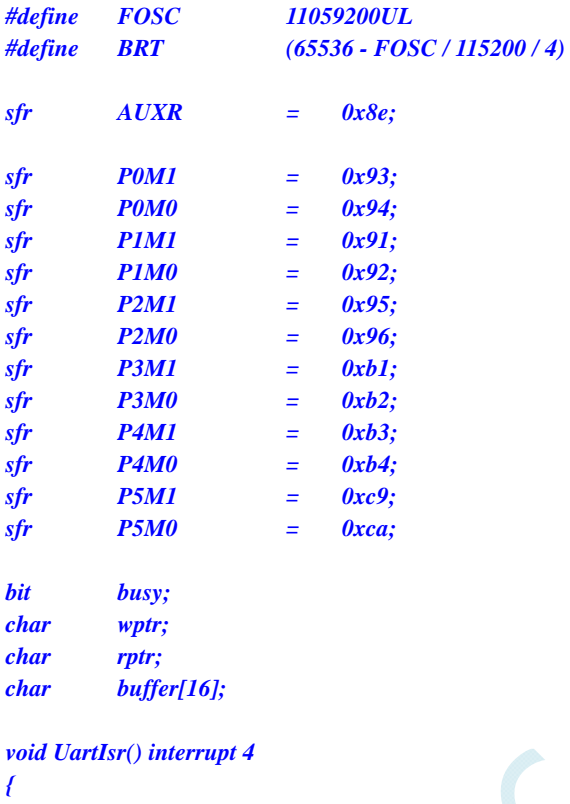

 *if (TI) { TI = 0; busy = 0; } if (RI) {*   $RI = 0;$  *buffer[wptr++] = SBUF; wptr &= 0x0f; }* 

```
}
```
*void UartInit()* 

```
{
```
*}* 

 *SCON = 0x50; TMOD = 0x00; TL1 = BRT; TH1 = BRT >> 8; TR1 = 1; AUXR = 0x40; wptr = 0x00; rptr = 0x00; busy = 0;* 

```
void UartSend(char dat) 
{
```

```
 while (busy); 
      busy = 1; 
      SBUF = dat; 
} 
void UartSendStr(char *p) 
{ 
      while (*p) 
      { 
            UartSEND(*p++); 
 } 
} 
void main() 
{ 
      P0M0 = 0x00; 
      P0M1 = 0x00; 
      P1M0 = 0x00; 
      P1M1 = 0x00; 
      P2M0 = 0x00; 
      P2M1 = 0x00; 
      P3M0 = 0x00; 
      P3M1 = 0x00; 
     P4M0 = 0x00; 
      P4M1 = 0x00; 
      P5M0 = 0x00; 
      P5M1 = 0x00; 
      UartInit(); 
      ES = 1; 
      EA = 1; 
      UartSENDStr("Uart Test !\r\n"); 
      while (1) 
      { 
            if (rptr != wptr) 
 { 
                  UartSEND(buffer[rptr++]); 
                  rptr &= 0x0f; 
 } 
      } 
}
```
## **13.7.3** 串口 **1** 使用定时器 **1**(模式 **2**)做波特率发生器

### 汇编代码

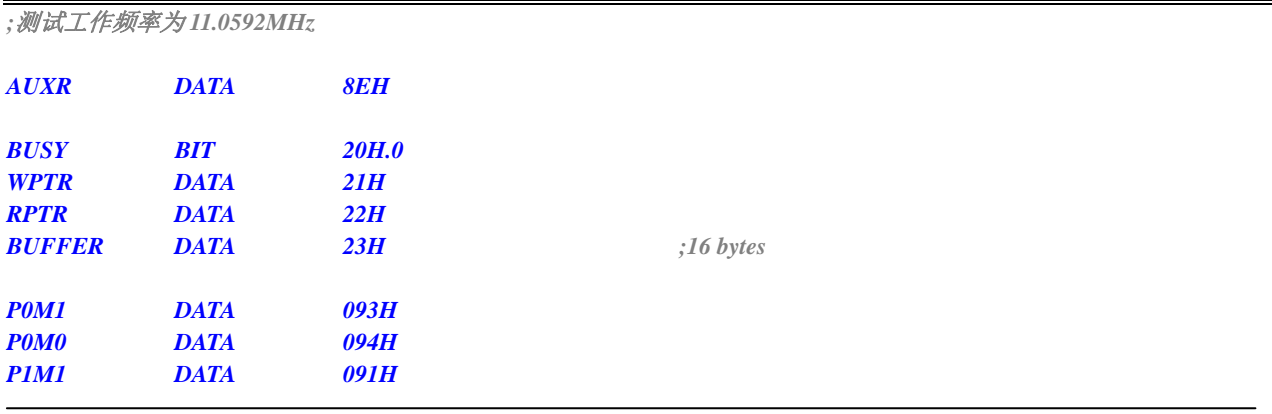

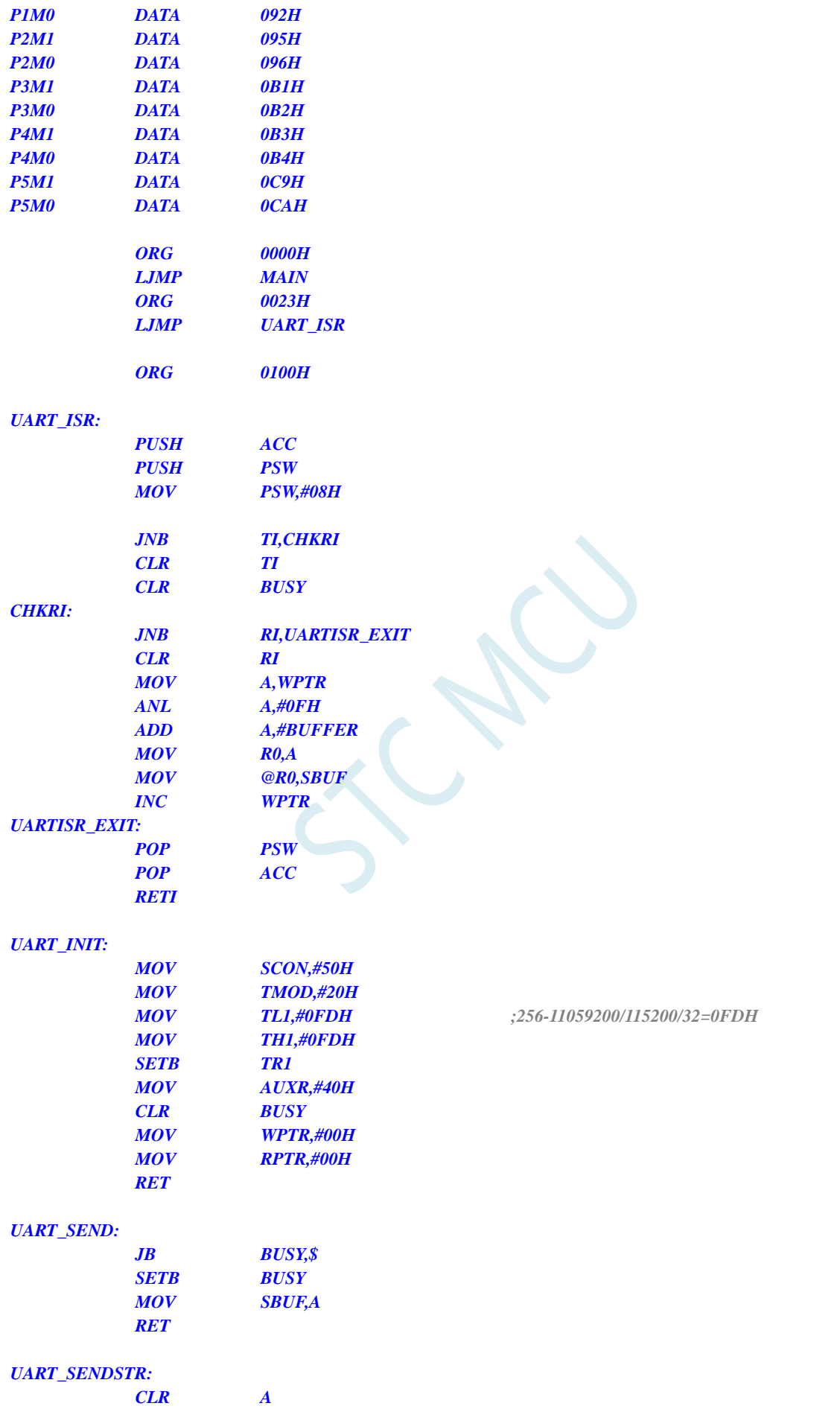

## *SENDEND:*

 *RET* 

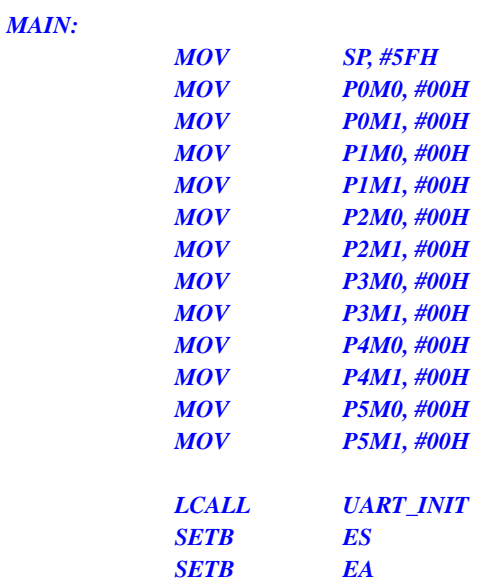

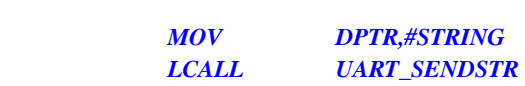

#### *LOOP:*

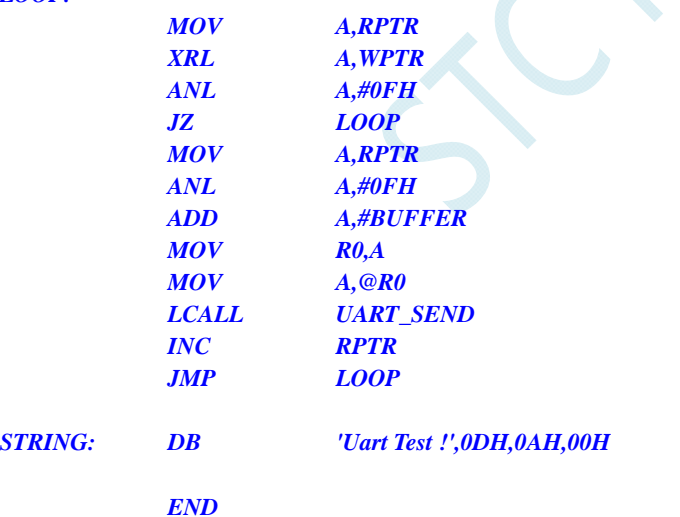

## **C** 语言代码

*//*测试工作频率为 *11.0592MHz* 

#### *#include "reg51.h" #include "intrins.h"*

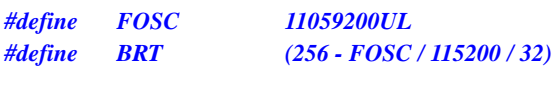

*sfr AUXR = 0x8e;* 

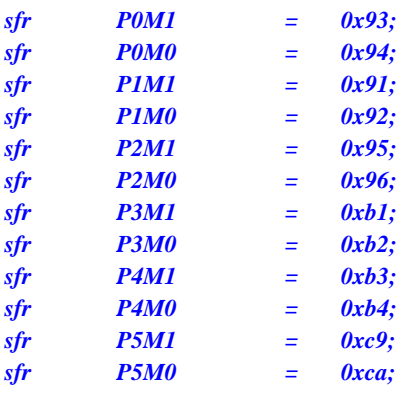

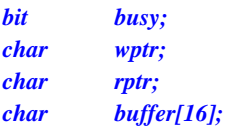

*void UartIsr() interrupt 4* 

```
{ 
       if (TI) 
       { 
              TI = 0; 
              busy = 0; 
       } 
       if (RI) 
       { 
             RI = 0; buffer[wptr++] = SBUF; 
              wptr &= 0x0f; 
       }
```

```
}
```
*{* 

```
void UartInit()
```

```
 SCON = 0x50; 
 TMOD = 0x20; 
 TL1 = BRT; 
 TH1 = BRT; 
 TR1 = 1; 
 AUXR = 0x40;
 wptr = 0x00; 
 rptr = 0x00; 
 busy = 0;
```

```
}
```

```
void UartSend(char dat) 
{ 
       while (busy); 
       busy = 1; 
       SBUF = dat; 
}
```

```
void UartSendStr(char *p) 
{ 
      while (*p) 
      { 
            UartSEND(*p++);
```

```
 } 
}
```

```
void main()
```
*{ P0M0 = 0x00; P0M1 = 0x00; P1M0 = 0x00; P1M1 = 0x00; P2M0 = 0x00; P2M1 = 0x00; P3M0 = 0x00; P3M1 = 0x00; P4M0 = 0x00; P4M1 = 0x00; P5M0 = 0x00; P5M1 = 0x00; UartInit(); ES = 1; EA* = *1*;  *UartSENDStr("Uart Test !\r\n"); while (1) { if (rptr != wptr) { UartSEND(buffer[rptr++]); rptr &= 0x0f;* 

```
 } 
    } 
}
```
## **13.7.4** 串口 **2** 使用定时器 **2** 做波特率发生器

### 汇编代码

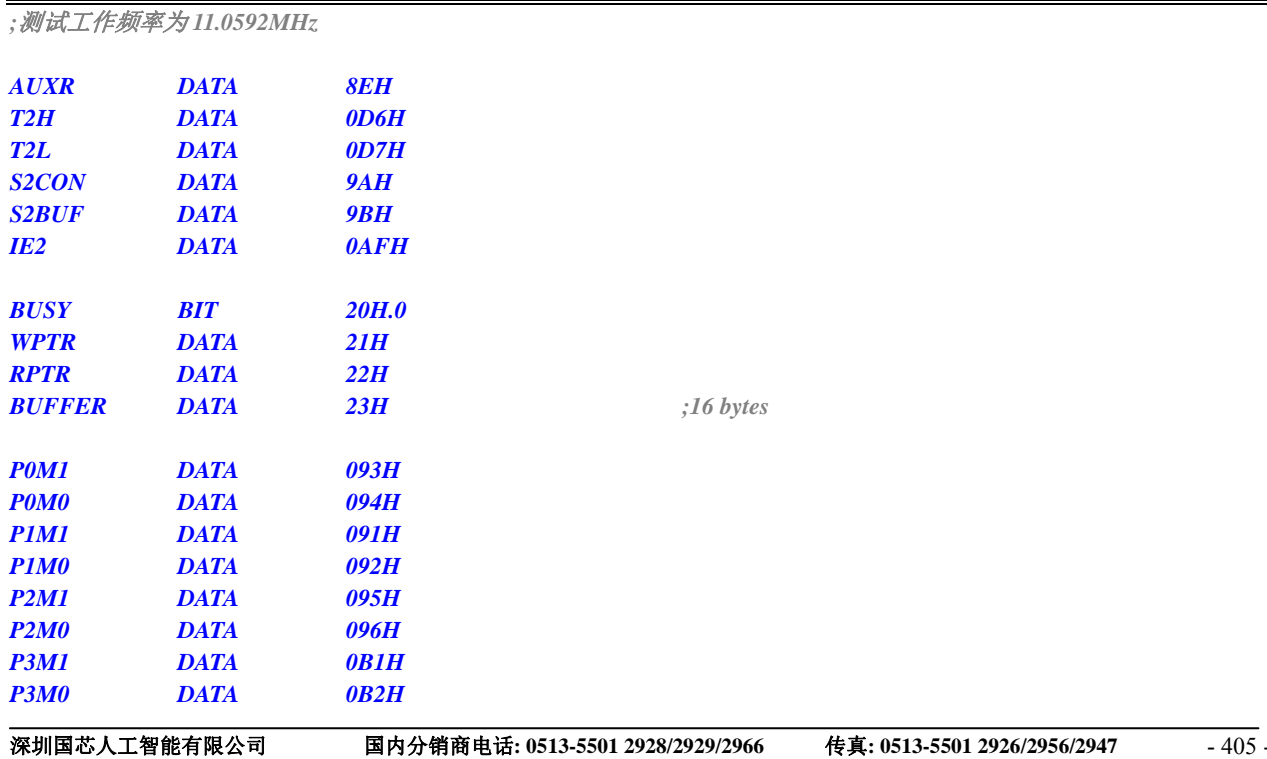

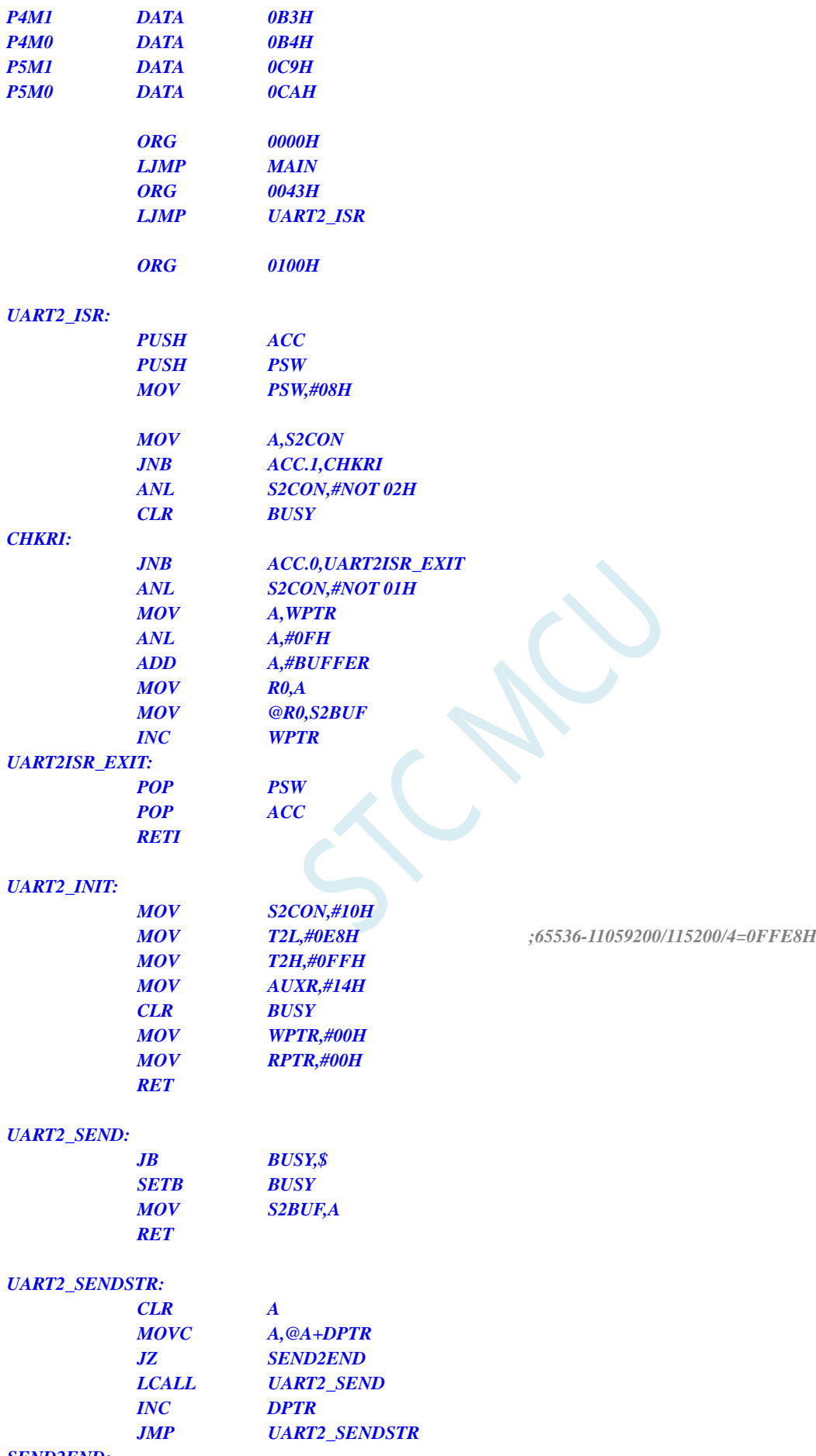

#### *SEND2END:*

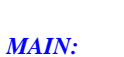

 *RET* 

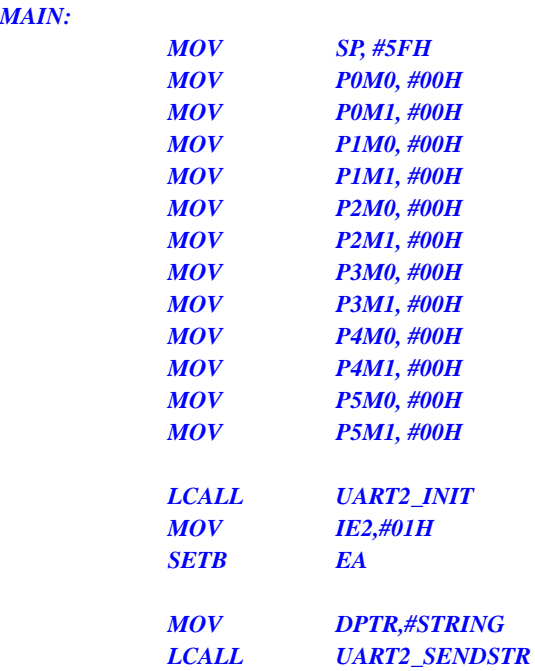

#### *LOOP:*

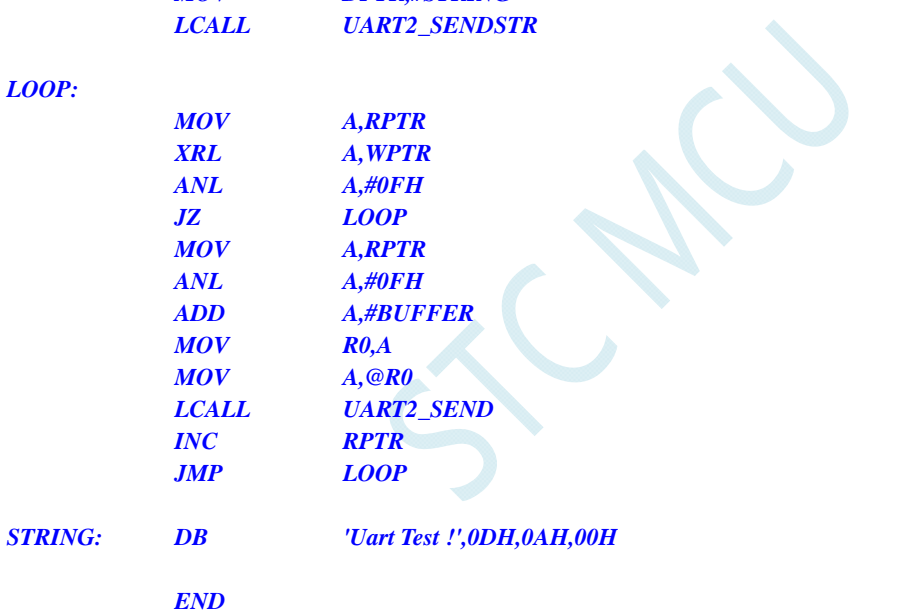

## **C** 语言代码

*//*测试工作频率为 *11.0592MHz* 

#### *#include "reg51.h" #include "intrins.h"*

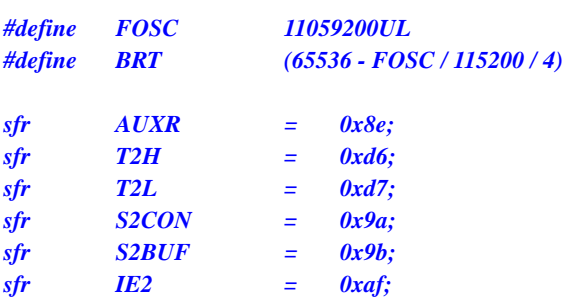

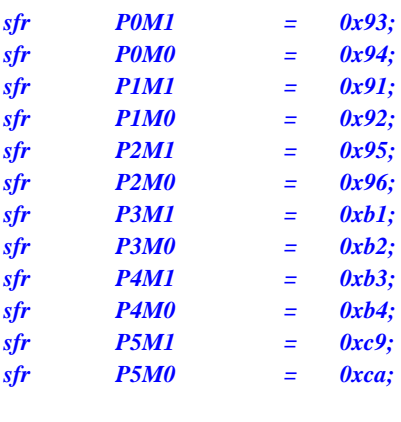

*bit busy; char wptr; char rptr; char buffer[16];* 

```
void Uart2Isr() interrupt 8
```

```
{ 
      if (S2CON & 0x02) 
      { 
            S2CON &= ~0x02; 
            busy = 0; 
      } 
      if (S2CON & 0x01) 
      { 
            S2CON &= ~0x01; 
            buffer[wptr++] = S2BUF; 
            wptr &= 0x0f;
```

```
}
```

```
void Uart2Init()
```
 *}* 

```
{
```

```
 S2CON = 0x10; 
 T2L = BRT; 
 T2H = BRT >> 8; 
 AUXR = 0x14;
 wptr = 0x00; 
 rptr = 0x00; 
 busy = 0;
```

```
}
```
*void Uart2Send(char dat)* 

```
{ 
       while (busy); 
       busy = 1; 
       S2BUF = dat; 
} 
void Uart2SendStr(char *p) 
{ 
       while (*p)
```

```
 { 
            Uart2SEND(*p++); 
 } 
}
```
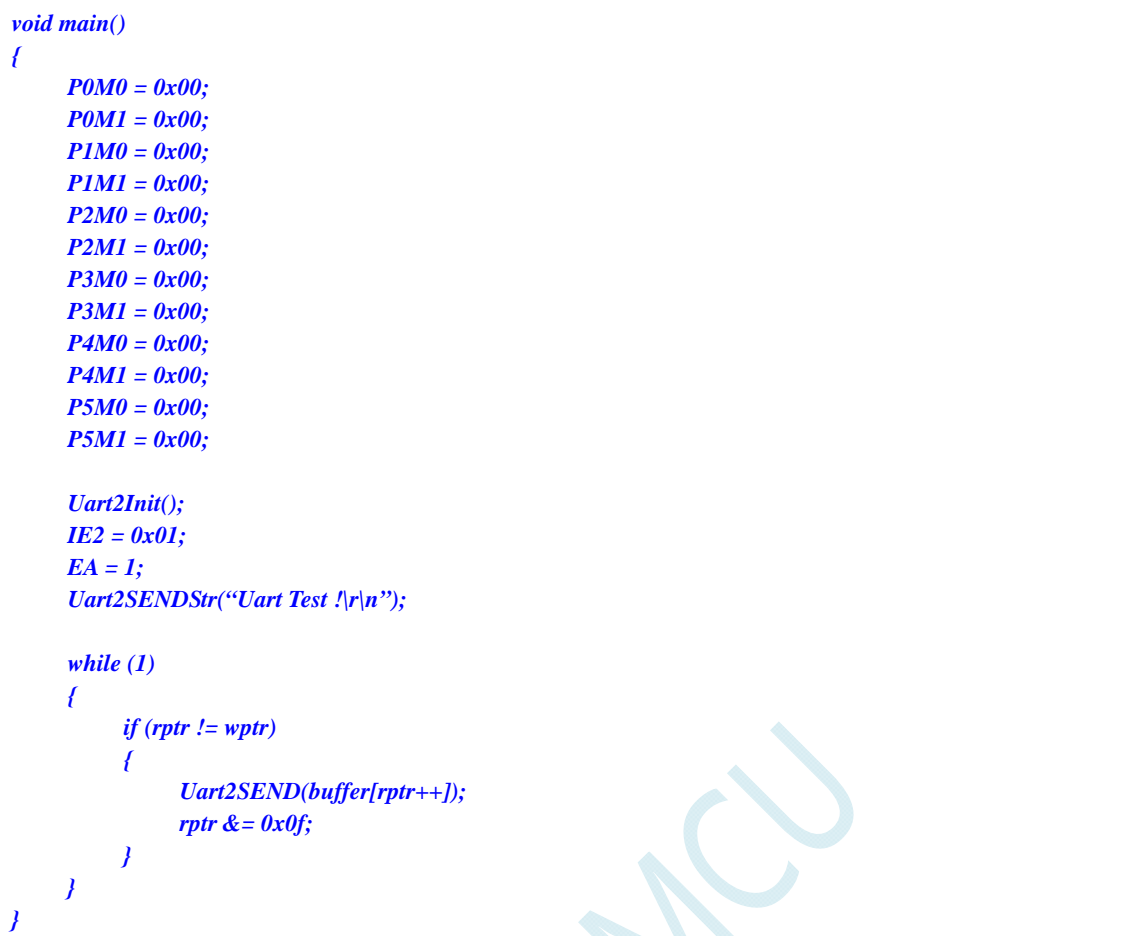

## **13.7.5** 串口 **3** 使用定时器 **2** 做波特率发生器

汇编代码

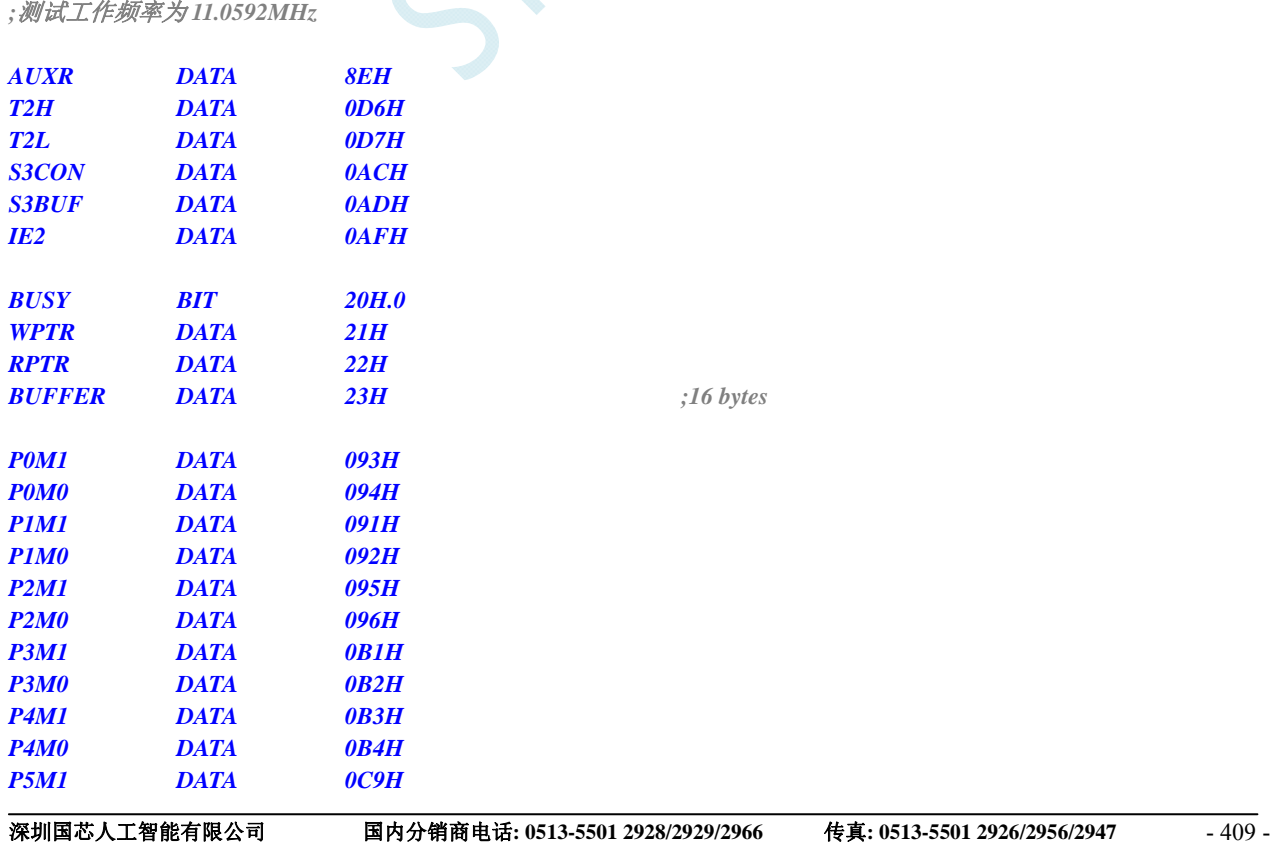

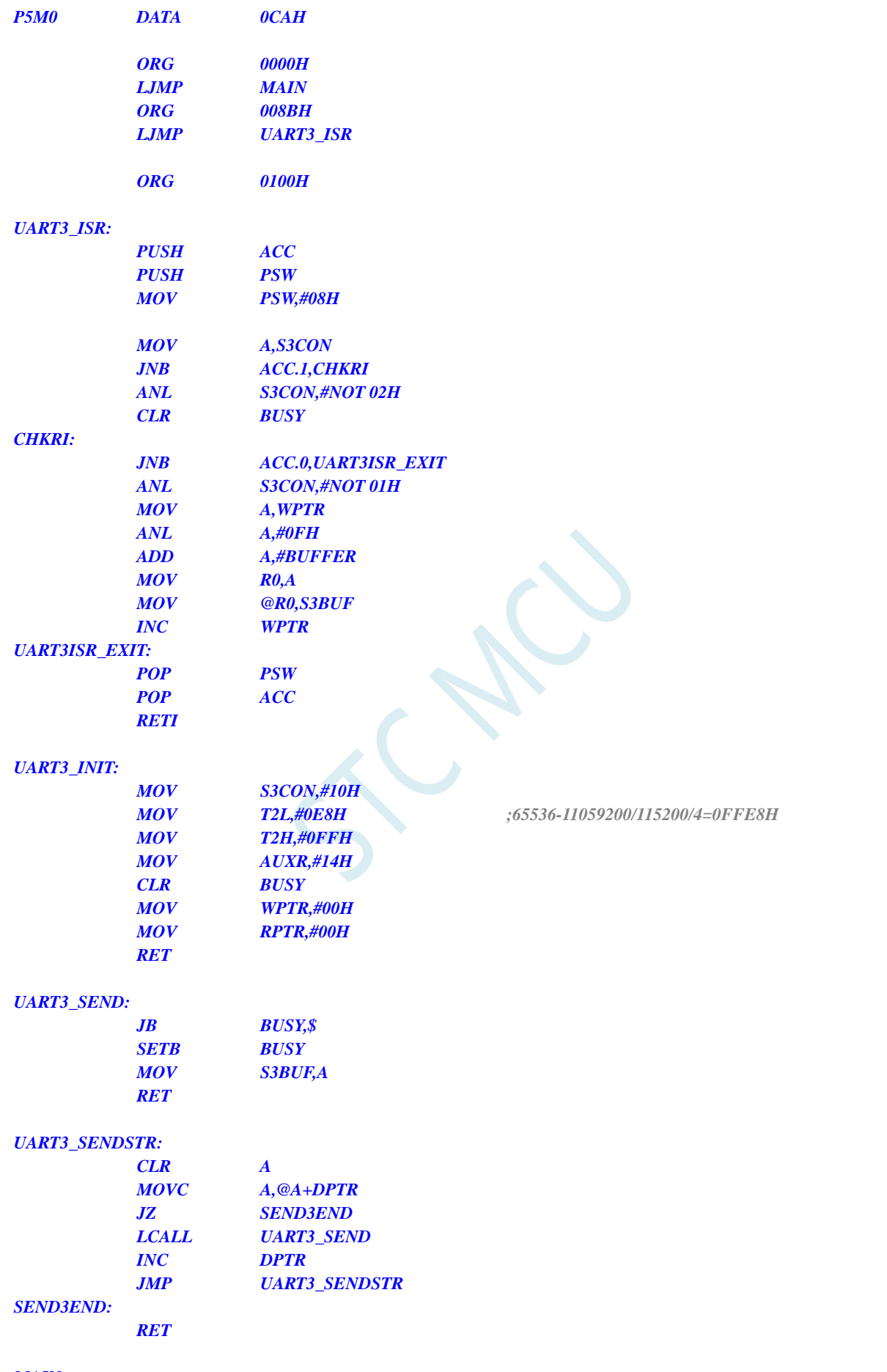

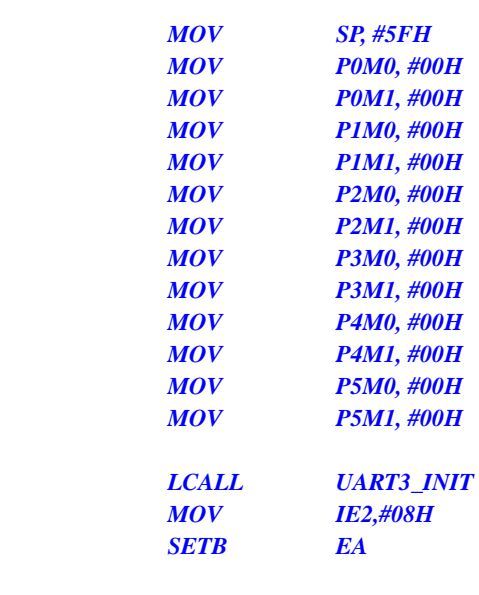

### *MOV DPTR,#STRING LCALL UART3\_SENDSTR*

#### *LOOP:*

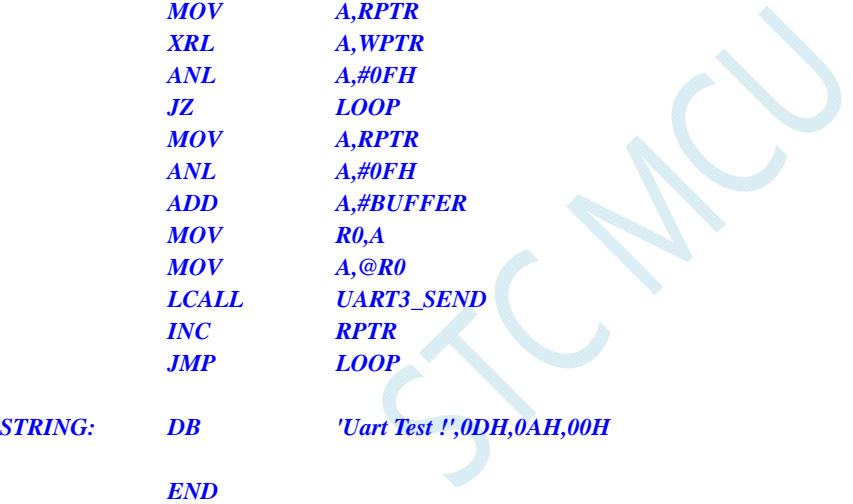

### **C** 语言代码

*//*测试工作频率为 *11.0592MHz* 

#### *#include "reg51.h" #include "intrins.h"*

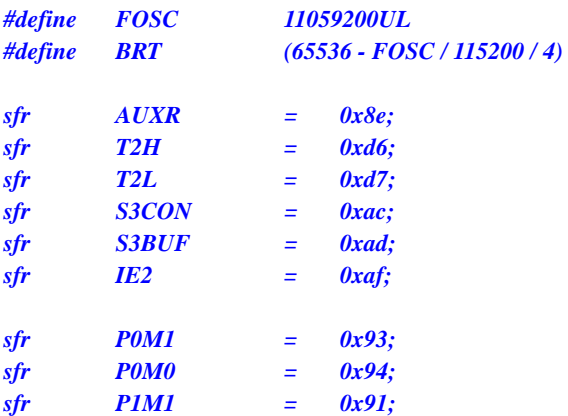

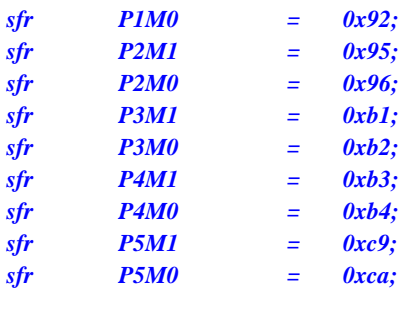

*bit busy; char wptr; char rptr; char buffer[16];* 

*void Uart3Isr() interrupt 17* 

```
 if (S3CON & 0x02) 
      { 
           S3CON &= ~0x02; 
           busy = 0; 
 } 
      if (S3CON & 0x01) 
      { 
           S3CON &= ~0x01; 
           buffer[wptr++] = S3BUF; 
           wptr &= 0x0f;
```

```
 } 
}
```
*{* 

```
void Uart3Init()
```

```
{
```

```
 S3CON = 0x10; 
 T2L = BRT; 
 T2H = BRT >> 8; 
 AUXR = 0x14;
 wptr = 0x00; 
 rptr = 0x00; 
 busy = 0;
```

```
}
```
*{* 

```
void Uart3Send(char dat)
```

```
 while (busy); 
 busy = 1; 
 S3BUF = dat;
```
*}* 

```
void Uart3SendStr(char *p) 
{ 
      while (*p) 
      { 
            Uart3SEND(*p++); 
 } 
}
```
*void main()* 

*{* 

 *P0M0 = 0x00;* 

```
 P0M1 = 0x00; 
 P1M0 = 0x00; 
 P1M1 = 0x00; 
 P2M0 = 0x00; 
 P2M1 = 0x00; 
 P3M0 = 0x00; 
 P3M1 = 0x00; 
 P4M0 = 0x00; 
 P4M1 = 0x00; 
 P5M0 = 0x00; 
 P5M1 = 0x00; 
 Uart3Init(); 
 IE2 = 0x08; 
EA = 1:
 Uart3SENDStr("Uart Test !\r\n"); 
 while (1) 
 { 
      if (rptr != wptr) 
       { 
             Uart3SEND(buffer[rptr++]); 
             rptr &= 0x0f; 
      }
 }
```
## **13.7.6** 串口 **3** 使用定时器 **3** 做波特率发生器

#### 汇编代码

*}* 

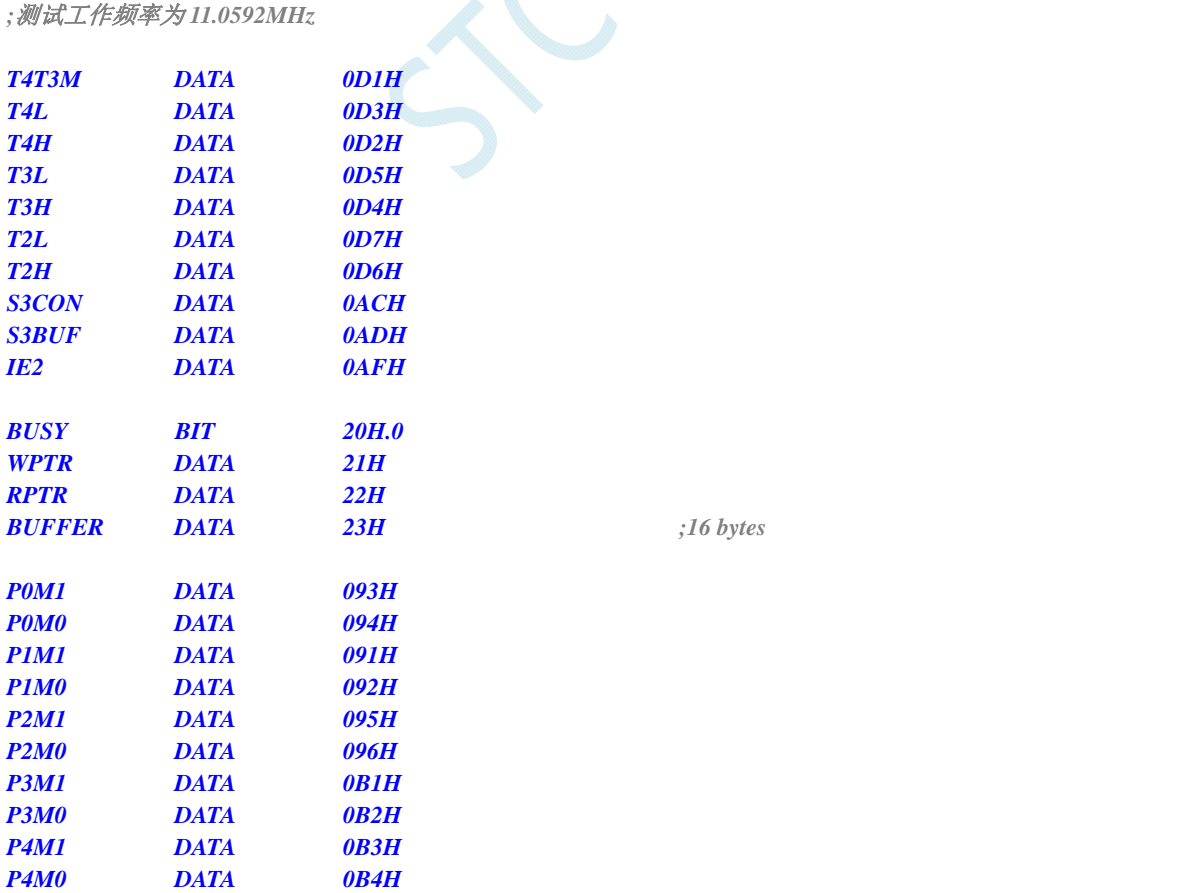

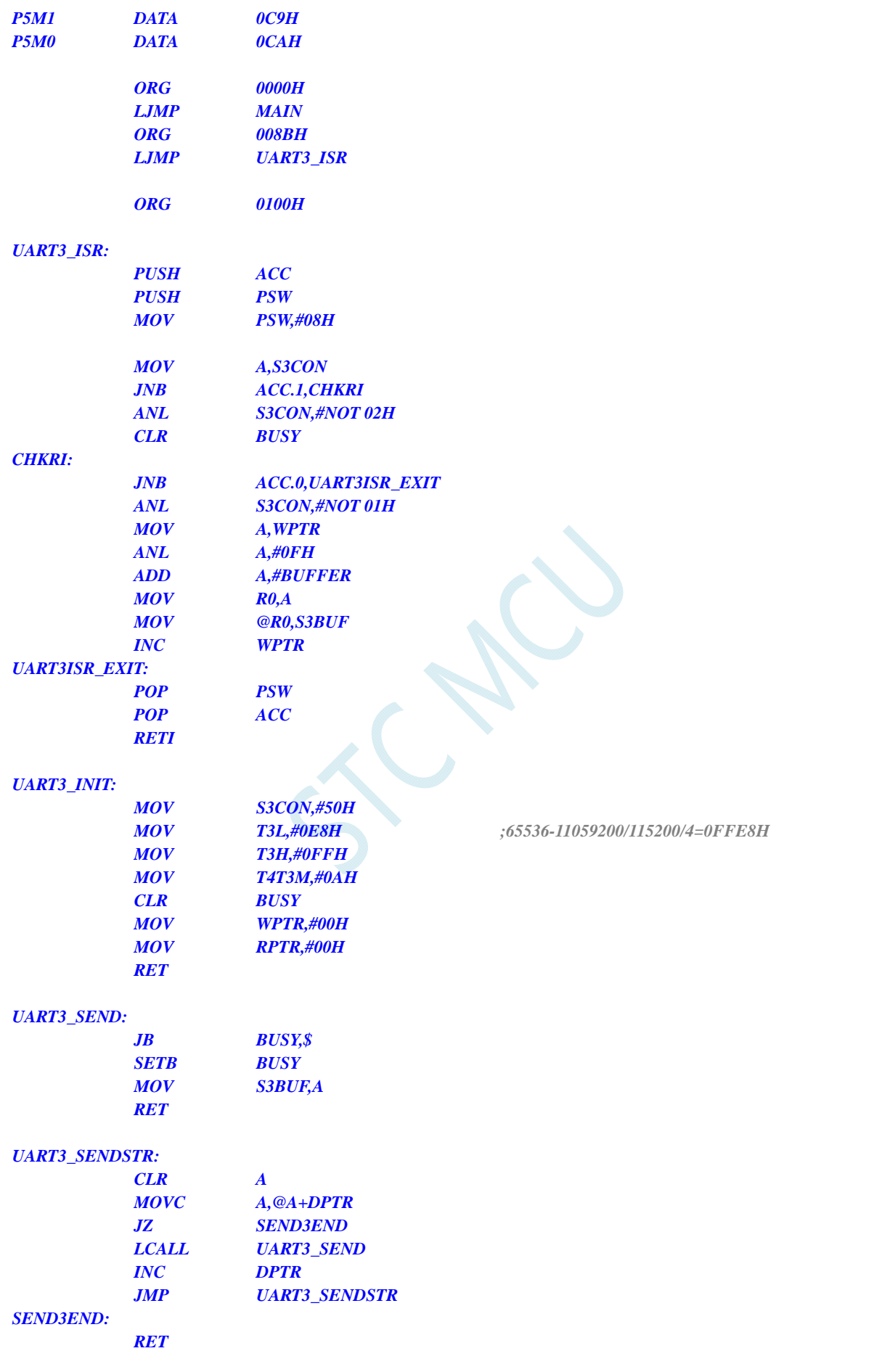

#### *MAIN:*

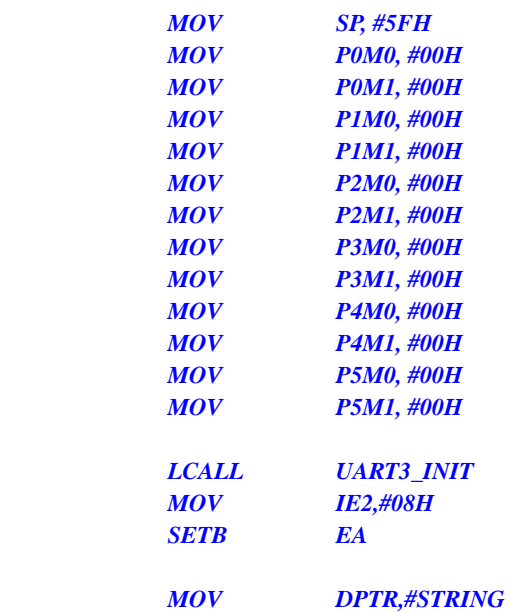

### *LCALL UART3\_SENDSTR*

#### *LOOP:*

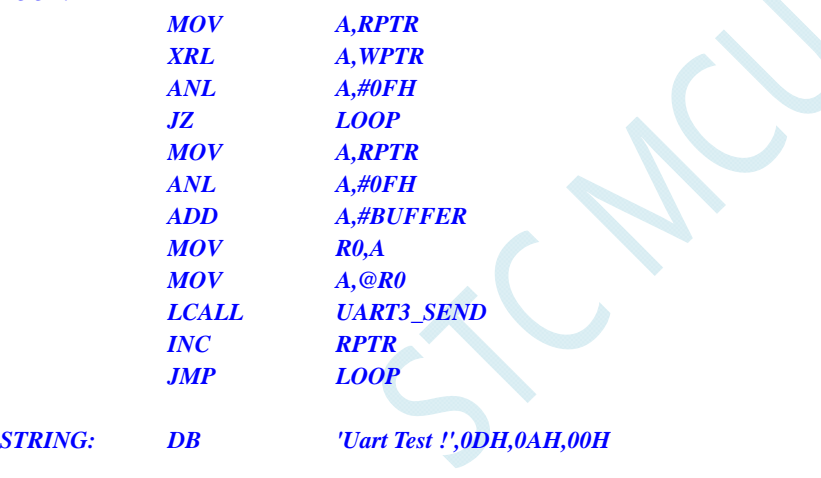

 *END* 

### **C** 语言代码

 $STRING:$ 

*//*测试工作频率为 *11.0592MHz* 

*#include "reg51.h" #include "intrins.h"* 

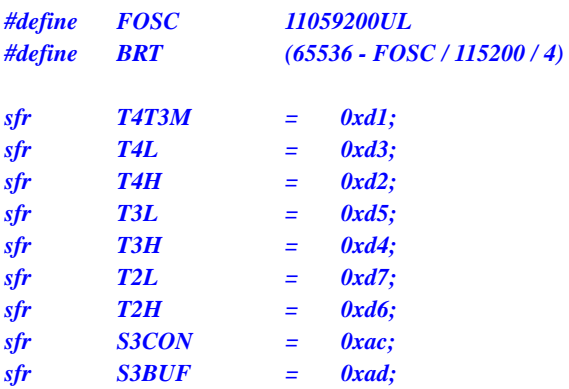

**STC8G** 系列技术手册 官方网站**: www.STCMCUDATA.com / www.STCMCU.com** 技术支持**: 13922829991** 研发顾问**: 13922805190** 

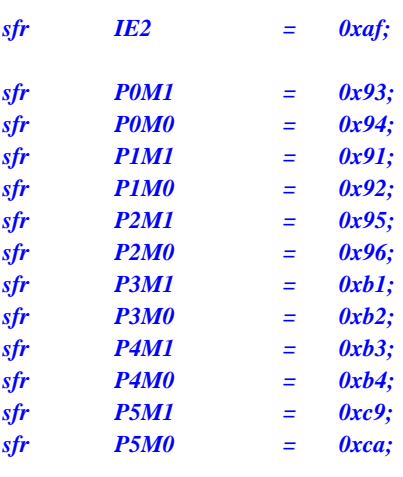

*bit busy; char wptr; char rptr; char buffer[16];* 

```
void Uart3Isr() interrupt 17 
{
```

```
 if (S3CON & 0x02) 
 { 
      S3CON &= ~0x02; 
      busy = 0; 
 } 
 if (S3CON & 0x01) 
 { 
      S3CON &= ~0x01; 
      buffer[wptr++] = S3BUF; 
      wptr &= 0x0f;
```

```
}
```
 *}* 

```
void Uart3Init()
```

```
{ 
      S3CON = 0x50; 
      T3L = BRT; 
      T3H = BRT >> 8; 
      T4T3M = 0x0a;
      wptr = 0x00; 
      rptr = 0x00; 
      busy = 0;
```
*}* 

```
void Uart3Send(char dat) 
{ 
       while (busy); 
      busy = 1; 
      S3BUF = dat; 
} 
void Uart3SendStr(char *p)
```

```
{ 
      while (*p) 
       { 
            Uart3SEND(*p++); 
 }
```

```
void main() 
{ 
      P0M0 = 0x00; 
      P0M1 = 0x00; 
      P1M0 = 0x00; 
      P1M1 = 0x00; 
      P2M0 = 0x00; 
      P2M1 = 0x00; 
      P3M0 = 0x00; 
      P3M1 = 0x00; 
      P4M0 = 0x00; 
      P4M1 = 0x00; 
      P5M0 = 0x00; 
      P5M1 = 0x00; 
      Uart3Init(); 
      IE2 = 0x08; 
     EA = I; Uart3SENDStr("Uart Test !\r\n"); 
      while (1) 
      { 
            if (rptr != wptr) 
 { 
                 Uart3SEND(buffer[rptr++]); 
                 rptr &= 0x0f; 
 } 
      } 
}
```
# **13.7.7** 串口 **4** 使用定时器 **2** 做波特率发生器

### 汇编代码

*}* 

*;*测试工作频率为 *11.0592MHz* 

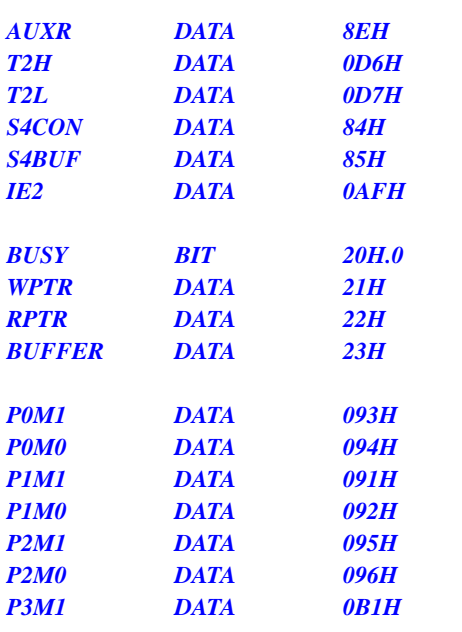

*BUFFER DATA 23H ;16 bytes*

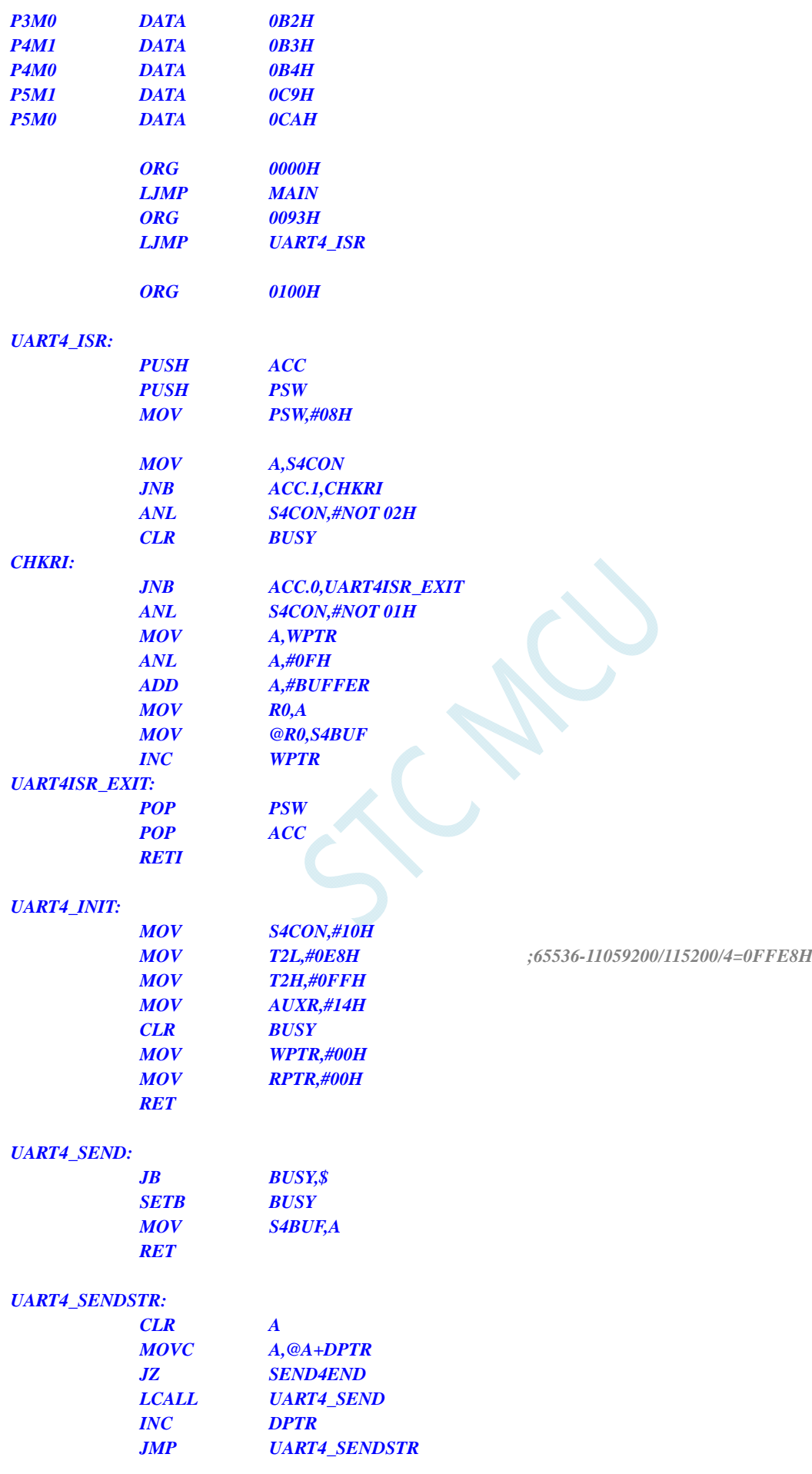

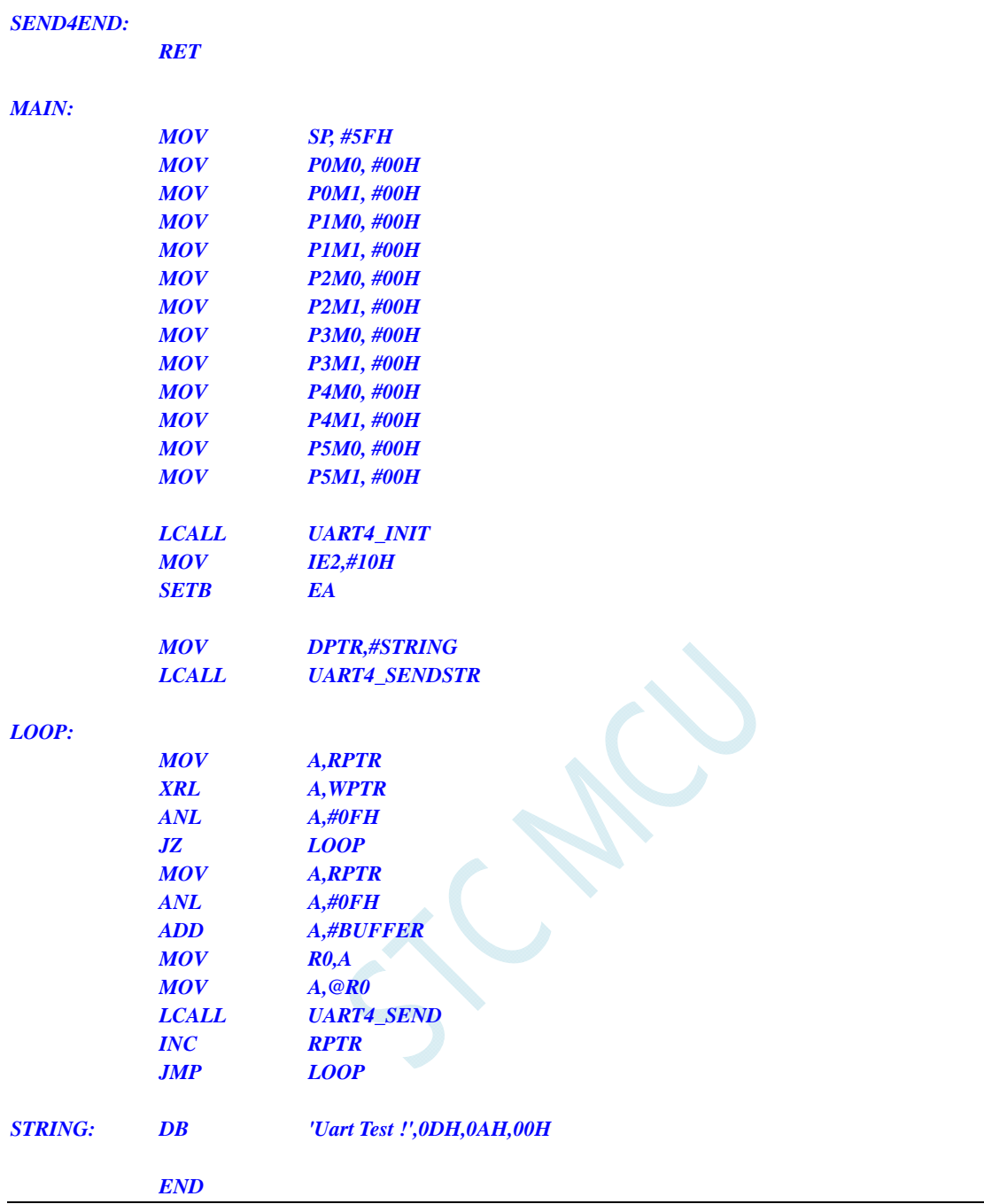

## **C** 语言代码

*//*测试工作频率为 *11.0592MHz* 

*#include "reg51.h" #include "intrins.h"* 

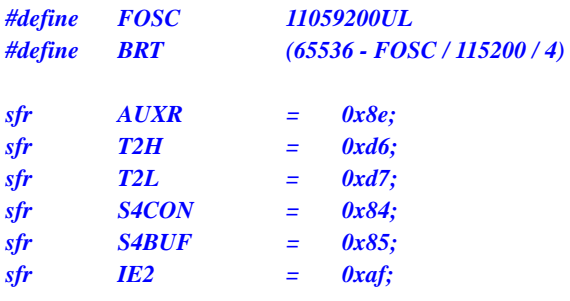

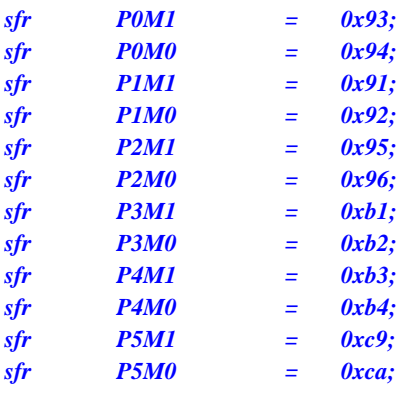

*bit busy; char wptr; char rptr; char buffer[16];* 

#### *void Uart4Isr() interrupt 18*

```
 if (S4CON & 0x02) 
      { 
           S4CON &= ~0x02; 
          busp = 0; } 
      if (S4CON & 0x01) 
      { 
           S4CON &= ~0x01; 
           buffer[wptr++] = S4BUF; 
           wptr &= 0x0f; 
      }
```

```
}
```
*{* 

```
void Uart4Init() 
{
```

```
 S4CON = 0x10; 
 T2L = BRT; 
 T2H = BRT >> 8; 
 AUXR = 0x14;
 wptr = 0x00; 
 rptr = 0x00; 
 busy = 0;
```

```
}
```
*}* 

```
void Uart4Send(char dat) 
{ 
       while (busy); 
      busy = 1;
```

```
 S4BUF = dat;
```

```
void Uart4SendStr(char *p) 
{ 
      while (*p) 
      { 
            Uart4SEND(*p++); 
 } 
}
```

```
void main() 
{ 
      P0M0 = 0x00; 
      P0M1 = 0x00; 
      P1M0 = 0x00; 
      P1M1 = 0x00; 
      P2M0 = 0x00; 
      P2M1 = 0x00; 
      P3M0 = 0x00; 
      P3M1 = 0x00; 
      P4M0 = 0x00; 
      P4M1 = 0x00; 
      P5M0 = 0x00; 
      P5M1 = 0x00; 
      Uart4Init(); 
      IE2 = 0x10; 
     EA = I; Uart4SENDStr("Uart Test !\r\n"); 
      while (1) 
      { 
            if (rptr != wptr) 
 { 
                  Uart4SEND(buffer[rptr++]); 
                  rptr &= 0x0f; 
            } 
      }
```
## **13.7.8** 串口 **4** 使用定时器 **4** 做波特率发生器

### 汇编代码

*}* 

*;*测试工作频率为 *11.0592MHz* 

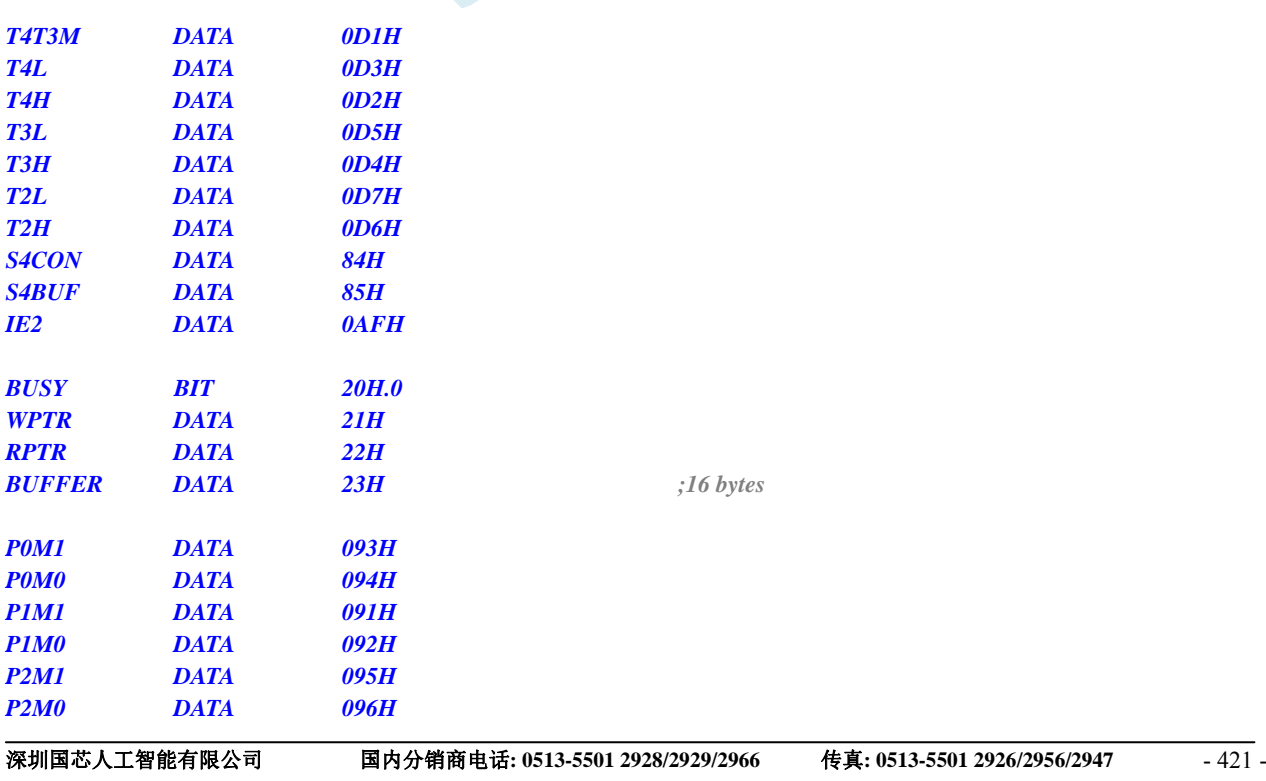

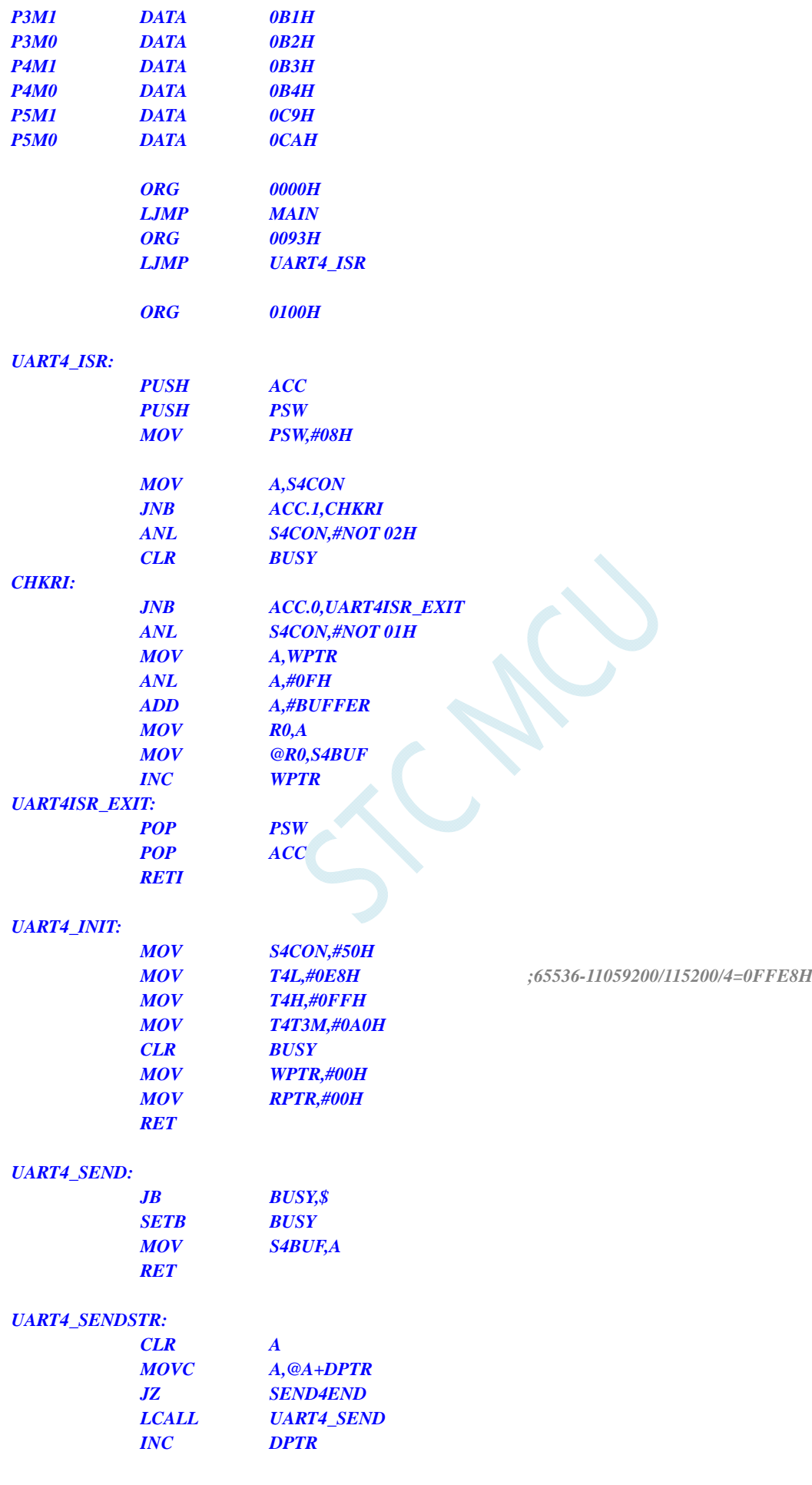

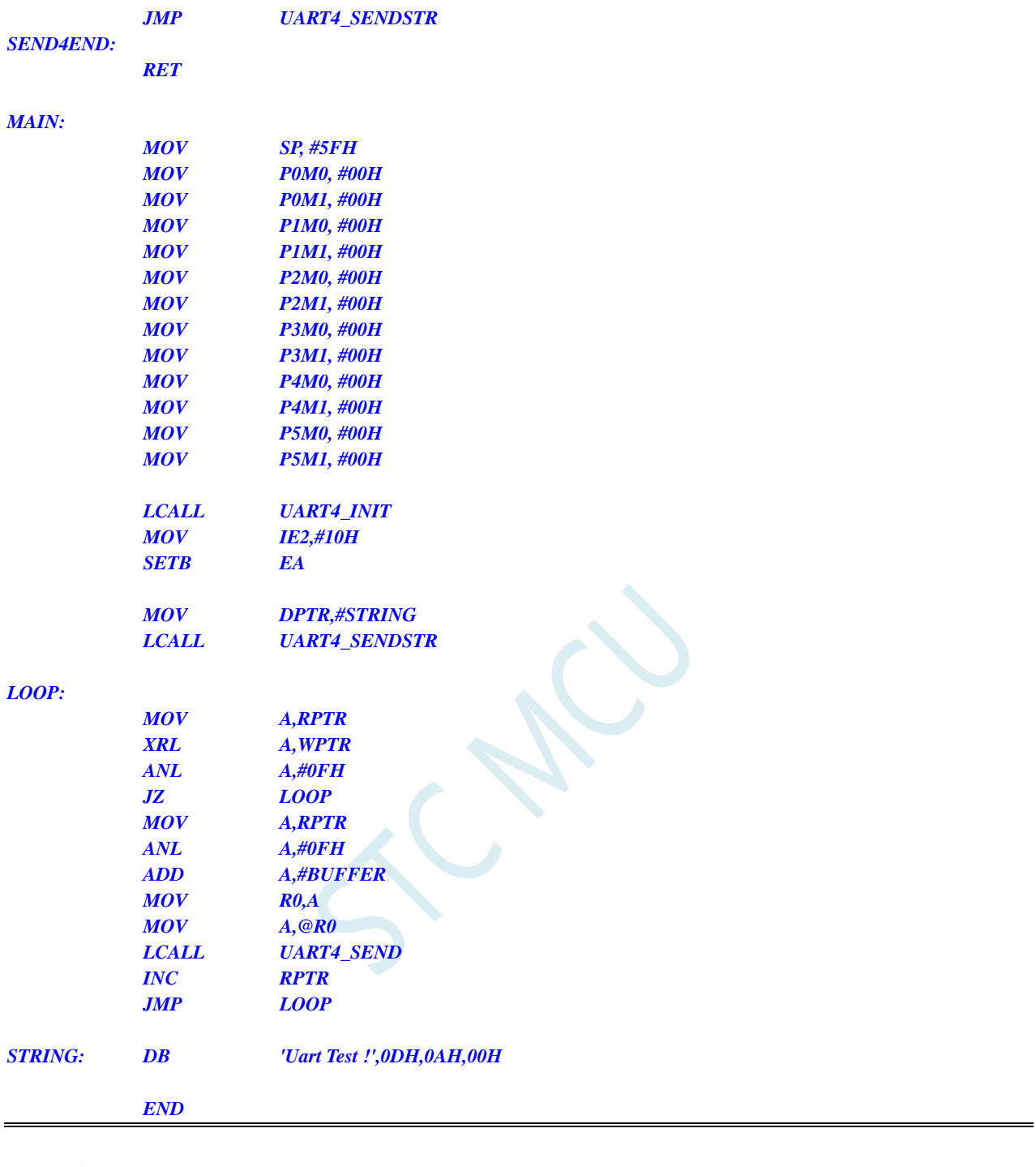

### **C** 语言代码

*//*测试工作频率为 *11.0592MHz* 

*#include "reg51.h" #include "intrins.h" #define FOSC 11059200UL #define BRT (65536 - FOSC / 115200 / 4) sfr T4T3M = 0xd1; sfr T4L = 0xd3; sfr T4H = 0xd2; sfr T3L = 0xd5; sfr T3H = 0xd4;*
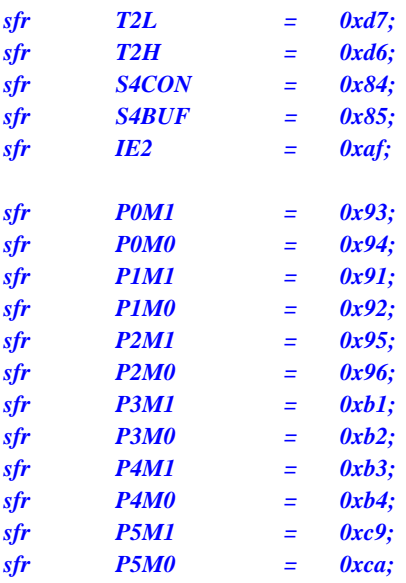

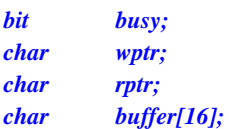

```
void Uart4Isr() interrupt 18
```

```
 if (S4CON & 0x02) 
 { 
      S4CON &= ~0x02; 
      busy = 0; 
 } 
 if (S4CON & 0x01) 
 { 
       S4CON &= ~0x01; 
      buffer[wptr++] = S4BUF; 
      wptr &= 0x0f; 
 }
```

```
}
```
*{* 

*{* 

```
void Uart4Init()
```

```
 S4CON = 0x50; 
 T4L = BRT; 
 T4H = BRT >> 8; 
 T4T3M = 0xa0;
 wptr = 0x00; 
 rptr = 0x00; 
 busy = 0;
```

```
}
```

```
void Uart4Send(char dat)
```

```
{ 
       while (busy); 
      busy = 1; 
      S4BUF = dat; 
} 
void Uart4SendStr(char *p)
```

```
 while (*p) 
      { 
            Uart4SEND(*p++); 
      } 
} 
void main() 
{ 
      P0M0 = 0x00; 
      P0M1 = 0x00; 
      P1M0 = 0x00; 
      P1M1 = 0x00; 
      P2M0 = 0x00; 
      P2M1 = 0x00; 
      P3M0 = 0x00; 
      P3M1 = 0x00; 
      P4M0 = 0x00; 
      P4M1 = 0x00; 
      P5M0 = 0x00; 
      P5M1 = 0x00; 
      Uart4Init(); 
      IE2 = 0x10; 
     EA = 1; 
      Uart4SENDStr("Uart Test !\r\n"); 
      while (1) 
      { 
            if (rptr != wptr) 
 { 
                  Uart4SEND(buffer[rptr++]); 
                  rptr &= 0x0f; 
 } 
      } 
}
```
# 14 比较器,掉电检测,内部参考电压

STC8G 系列单片机内部集成了一个比较器。比较器的正极可以是 P3.7 端口或者 ADC 的模拟输入通 道,而负极可以 P3.6 端口或者是内部 BandGap 经过 OP 后的 REFV 电压(内部固定比较电压)。

比较器内部有可程序控制的两级滤波:模拟滤波和数字滤波。模拟滤波可以过滤掉比较输入信号中 的毛刺信号,数字滤波可以等待输入信号更加稳定后再进行比较。比较结果可直接通过读取内部寄存器 位获得,也可将比较器结果正向或反向输出到外部端口。将比较结果输出到外部端口可用作外部事件的 触发信号和反馈信号,可扩大比较的应用范围。

### **14.1** 比较器内部结构图

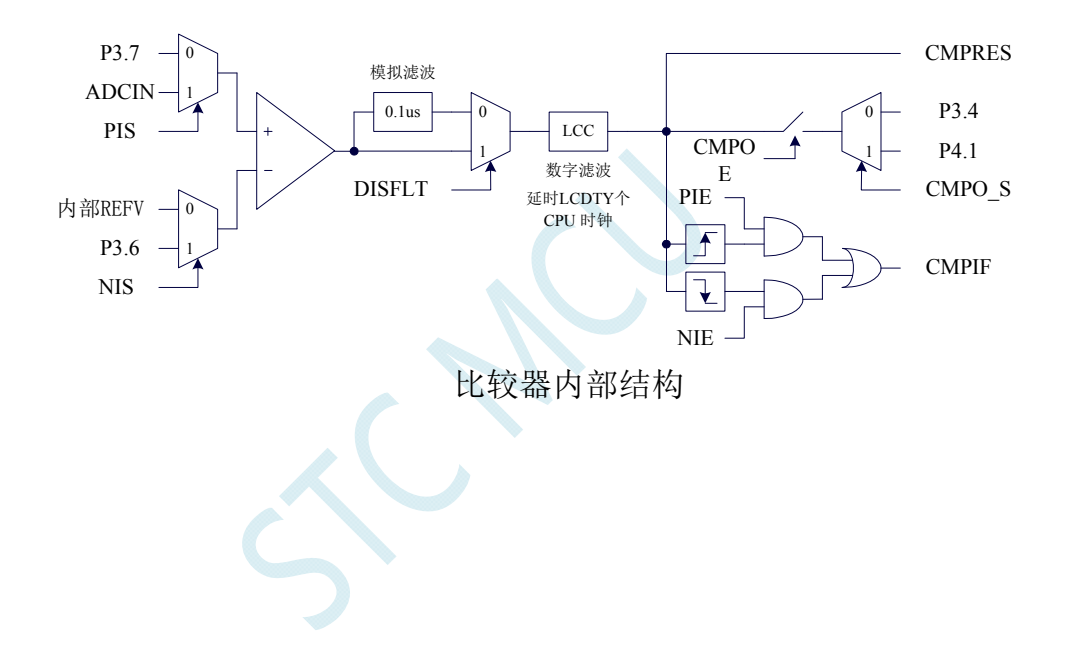

### **14.2** 比较器相关的寄存器

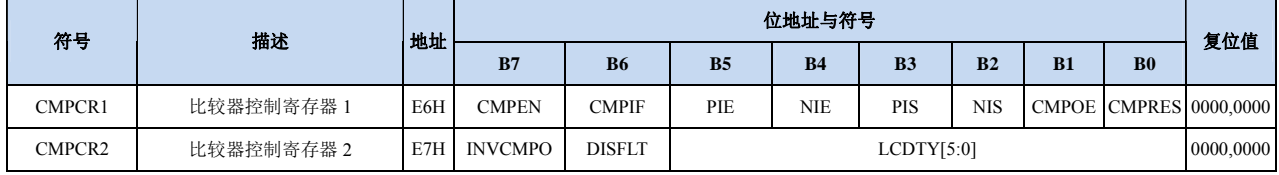

### 比较器控制寄存器 **1**

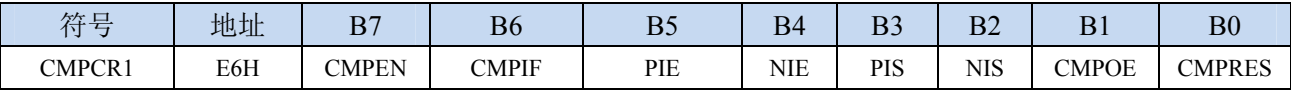

CMPEN:比较器模块使能位

0:关闭比较功能

1:使能比较功能

CMPIF:比较器中断标志位。当 PIE 或 NIE 被使能后,若产生相应的中断信号,硬件自动将 CMPIF 置 1, 并向 CPU 提出中断请求。此标志位必须用户软件清零。

### (注意:没有使能比较器中断时,硬件不会设置此中断标志,即使用查询方式访问比较器时,不能 查询此中断标志)

PIE:比较器上升沿中断使能位。

0:禁止比较器上升沿中断。

1:使能比较器上升沿中断。使能比较器的比较结果由 0 变成 1 时产生中断请求。

NIE:比较器下降沿中断使能位。

0:禁止比较器下降沿中断。

1:使能比较器下降沿中断。使能比较器的比较结果由 1 变成 0 时产生中断请求。

PIS:比较器的正极选择位

0:选择外部端口 P3.7 为比较器正极输入源。

1: 通过 ADC\_CONTR 中的 ADC\_CHS 位选择 ADC 的模拟输入端作为比较器正极输入源。

NIS:比较器的负极选择位

0: 选择内部 BandGap 经过 OP 后的电压 REFV 作为比较器负极输入源 (芯片在出厂时, 内部参考 电压调整为 **1.19V**)。

1:选择外部端口 P3.6 为比较器负极输入源。

CMPOE:比较器结果输出控制位

0:禁止比较器结果输出

1: 使能比较器结果输出。比较器结果输出到 P3.4 或者 P4.1 (由 P\_SW2 中的 CMPO\_S 进行设定) CMPRES:比较器的比较结果。此位为只读。

0:表示 CMP+的电平低于 CMP-的电平

1:表示 CMP+的电平高于 CMP-的电平

CMPRES 是经过数字滤波后的输出信号,而不是比较器的直接输出结果。

### 比较器控制寄存器 **2**

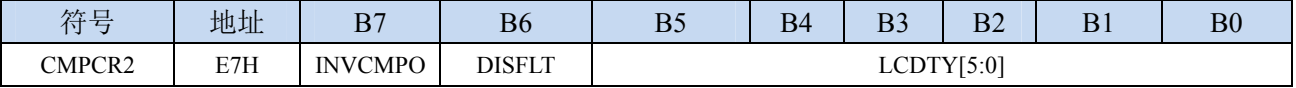

INVCMPO:比较器结果输出控制

0: 比较器结果正向输出。若 CMPRES 为 0, 则 P3.4/P4.1 输出低电平, 反之输出高电平。

1: 比较器结果反向输出。若 CMPRES 为 0, 则 P3.4/P4.1 输出高电平, 反之输出低电平。

DISFLT:模拟滤波功能控制

0:使能 0.1us 模拟滤波功能

- 1:关闭 0.1us 模拟滤波功能,可略微提高比较器的比较速度。
- LCDTY[5:0]:数字滤波功能控制
	- 数字滤波功能即为数字信号去抖动功能。当比较结果发生上升沿或者下降沿变化时,比较器侦测变 化后的信号必须维持 LCDTY 所设置的 CPU 时钟数不发生变化,才认为数据变化是有效的;否 则将视同信号无变化。
	- 若 LCDTY 设置为 0 时表示关闭数字滤波功能。

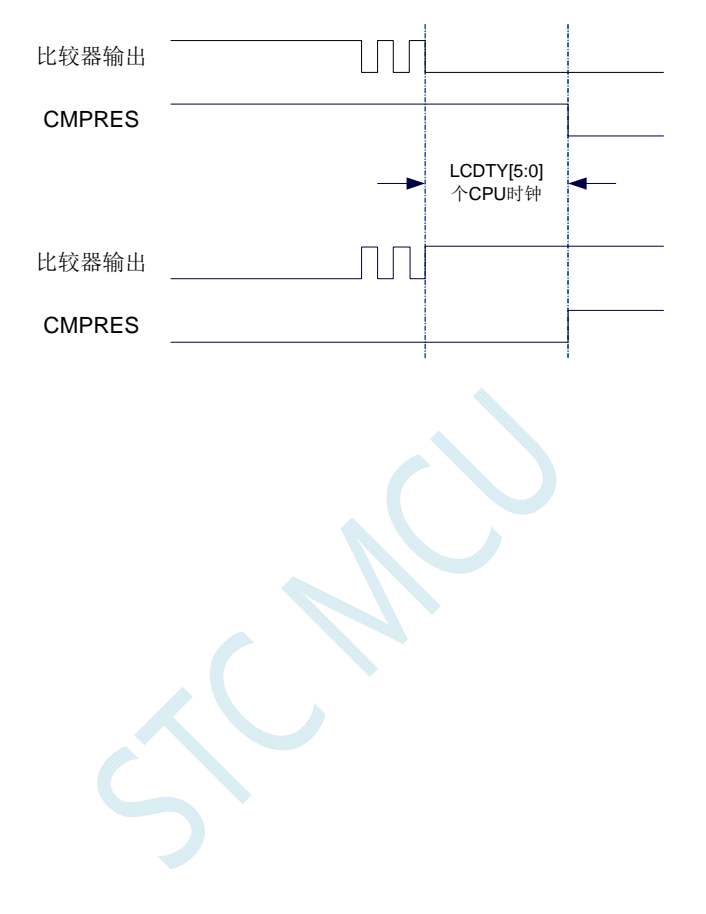

### **14.3** 范例程序

## **14.3.1** 比较器的使用(中断方式)

### 汇编代码

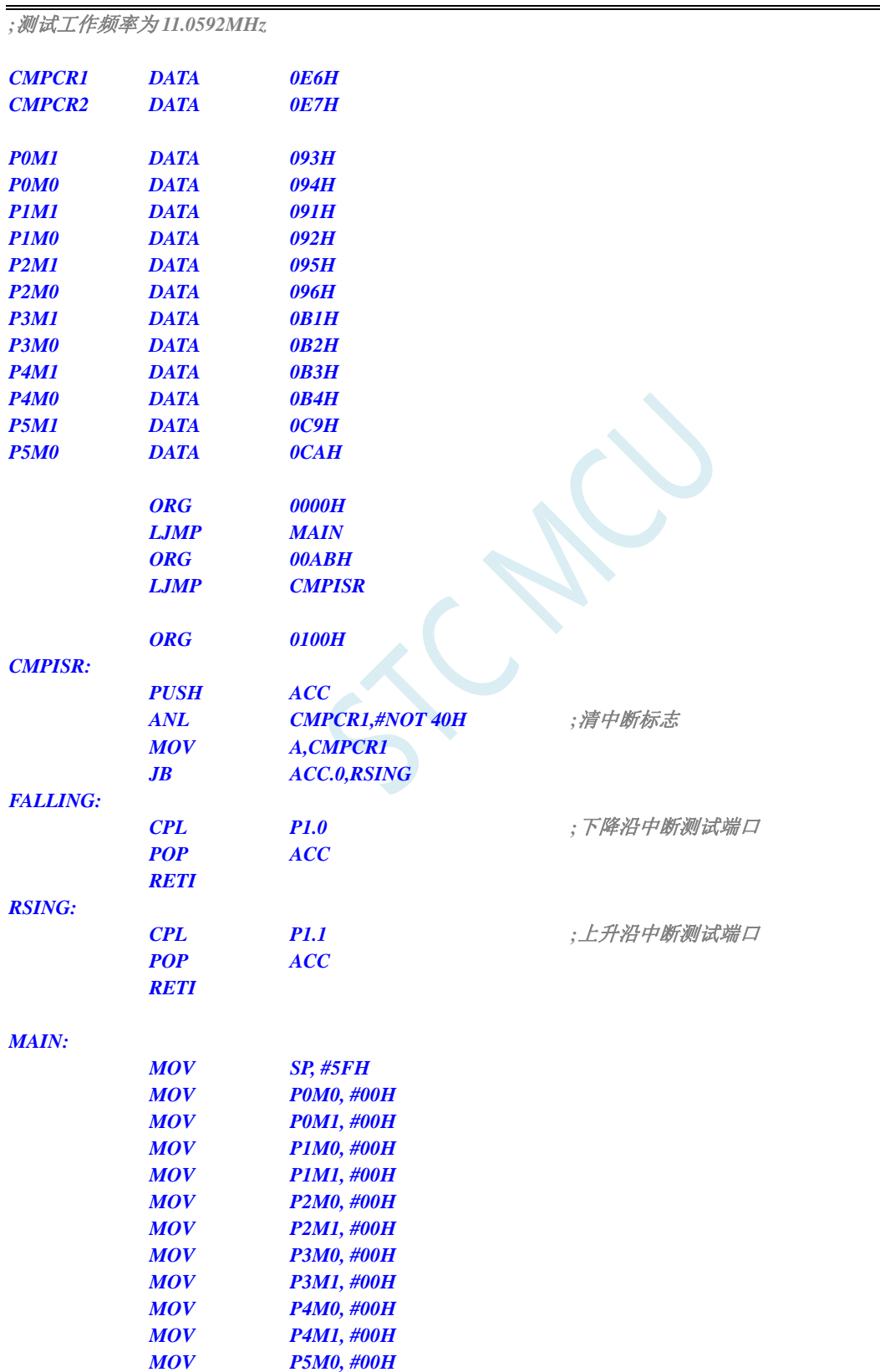

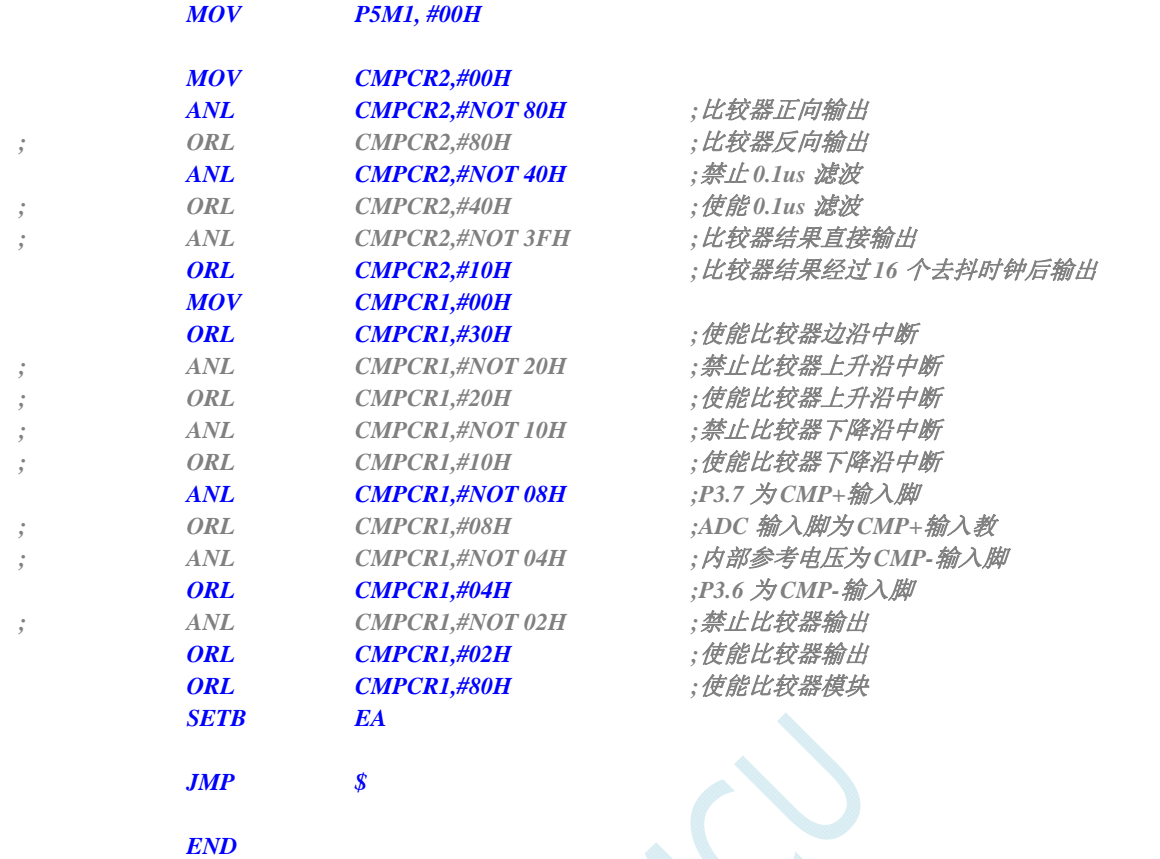

### **C** 语言代码

*//*测试工作频率为 *11.0592MHz* 

### *#include "reg51.h" #include "intrins.h"*

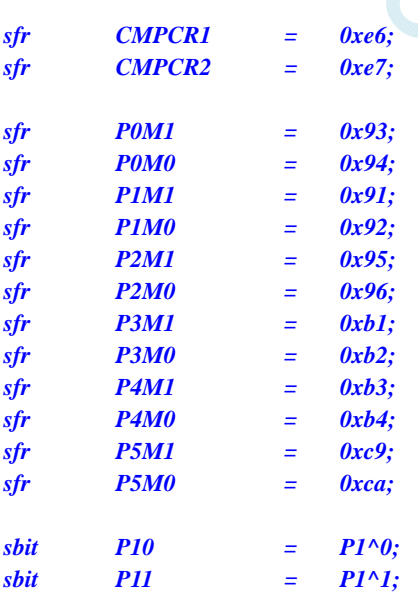

#### *void CMP\_Isr() interrupt 21*

*{* 

```
 CMPCR1 &= ~0x40; //清中断标志
 if (CMPCR1 & 0x01) 
 {
```

```
 P10 = !P10; //下降沿中断测试端口
   } 
   else 
   { 
      P11 = !P11; //上升沿中断测试端口
   } 
} 
void main() 
{ 
   P0M0 = 0x00; 
   P0M1 = 0x00; 
   P1M0 = 0x00; 
   P1M1 = 0x00; 
   P2M0 = 0x00; 
   P2M1 = 0x00; 
   P3M0 = 0x00; 
   P3M1 = 0x00; 
   P4M0 = 0x00; 
   P4M1 = 0x00; 
   P5M0 = 0x00; 
   P5M1 = 0x00; 
  CMPCR2 = 0x00; 
   CMPCR2 &= ~0x80; //比较器正向输出
// CMPCR2 |= 0x80; //比较器反向输出
   CMPCR2 &= ~0x40; //禁止 0.1us 滤波
// CMPCR2 |= 0x40; //使能 0.1us 滤波
// CMPCR2 &= ~0x3f; //比较器结果直接输出
   CMPCR2 |= 0x10; //比较器结果经过 16 个去抖时钟后输出
   CMPCR1 = 0x00; 
  CMPCR1 |= 0x30; \qquad \qquad \qquad ///使能比较器边沿中断
// CMPCR1 &= ~0x20; //禁止比较器上升沿中断
// CMPCR1 |= 0x20; //使能比较器上升沿中断
// CMPCR1 &= ~0x10; //禁止比较器下降沿中断
// CMPCR1 |= 0x10; //使能比较器下降沿中断
  CMPCR1 &= ~0x08; //P3.7 为 CMP+ 输入脚
// CMPCR1 |= 0x08; //ADC 输入脚为 CMP+输入教
// CMPCR1 &= ~0x04; //内部参考电压为 CMP-输入脚
  CMPCR1 \models 0x04; \forall //P3.6 \forall CMP-输\lambda脚
// CMPCR1 &= ~0x02; //禁止比较器输出
   CMPCR1 |= 0x02; //使能比较器输出
  CMPCR1 |= 0x80; ///使能比较器模块
  EA = 1;
```

```
 while (1);
```
#### *}*

### **14.3.2** 比较器的使用(查询方式)

### 汇编代码

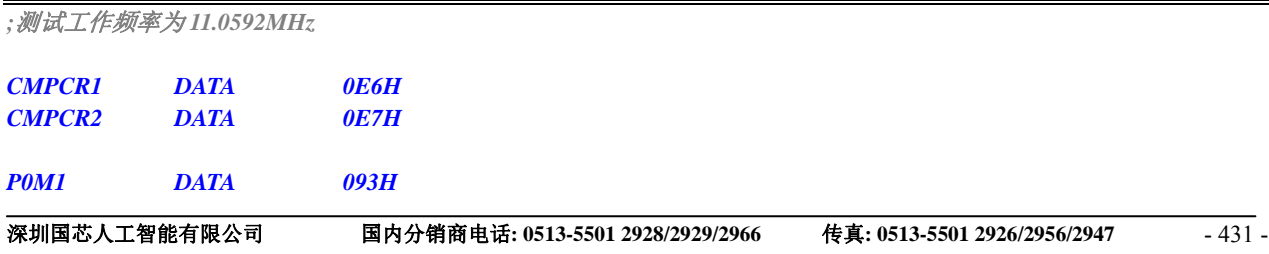

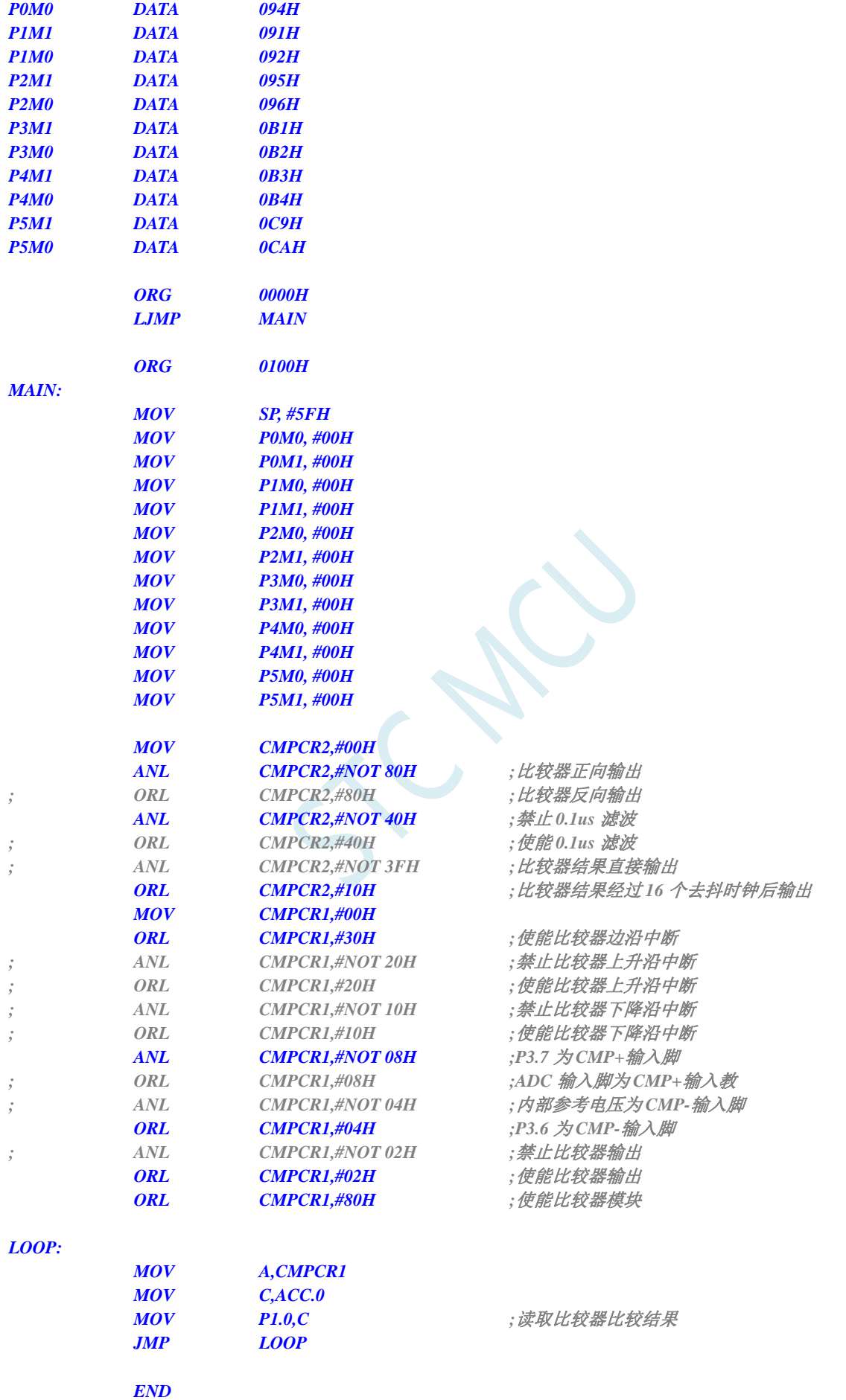

### **C** 语言代码

*//*测试工作频率为 *11.0592MHz* 

### *#include "reg51.h" #include "intrins.h"*

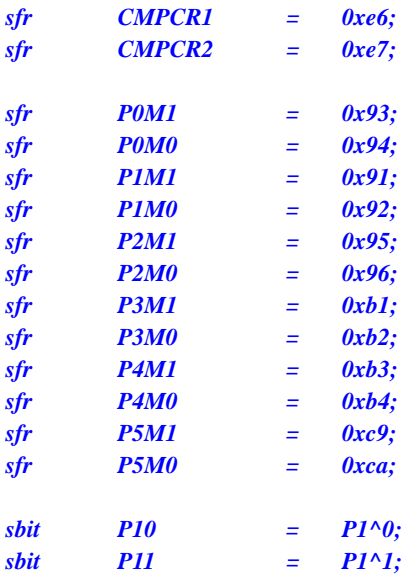

#### *void main()*

*{* 

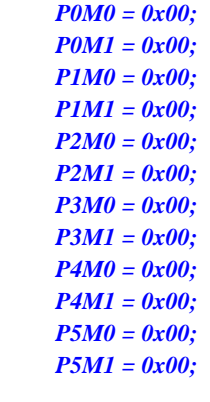

### *CMPCR2 = 0x00;*  **CMPCR2 &= ~0x80;**  $\qquad$  //比较器正向输出

- *CMPCR2 &= ~0x40; //*禁止 *0.1us* 滤波
- *// CMPCR2 |= 0x40; //*使能 *0.1us* 滤波
- *CMPCR1 = 0x00;*
- 
- 
- 
- 

*// CMPCR1 &= ~0x04; //*内部参考电压为 *CMP-*输入脚

*// CMPCR2 |= 0x80; //*比较器反向输出 *// CMPCR2 &= ~0x3f; //*比较器结果直接输出  *CMPCR2 |= 0x10; //*比较器结果经过 *16* 个去抖时钟后输出 **CMPCR1 /= 0x30;**  $\qquad \qquad$  ///使能比较器边沿中断 *// CMPCR1 &= ~0x20; //*禁止比较器上升沿中断 *// CMPCR1 |= 0x20; //*使能比较器上升沿中断 *// CMPCR1 &= ~0x10; //*禁止比较器下降沿中断 *// CMPCR1 |= 0x10; //*使能比较器下降沿中断  $CMPCR1 \&= \neg 0x08;$  //P3.7  $\frac{1}{2}$  *CMP+* 输入脚 *// CMPCR1 |= 0x08; //ADC* 输入脚为 *CMP+*输入教

### $CMPCR1 = 0x04;$  //P3.6  $\frac{1}{2}$  *CMP-*输入脚

**14.3.3** 比较器作外部掉电检测

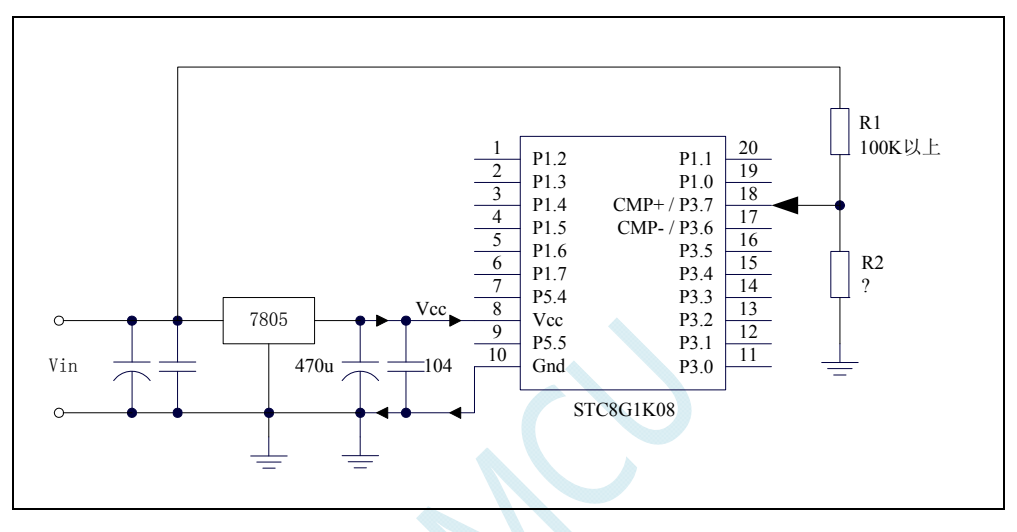

上图中电阻 R1 和 R2 对稳压块 7805 的前端电压进行分压, 分压后的电压作为比较器 CMP+的外部 输入与内部参考电压进行比较。

一般当交流电在 220V 时,稳压块 7805 前端的直流电压为 11V,但当交流电压降到 160V 时,稳压 块 7805 前端的直留电压为 8.5V。当稳压块 7805 前端的直留电压低于或等于 8.5V 时,该前端输入的直 留电压被电阻 R1 和 R2 分压到比较器正极输入端 CMP+, CMP+端输入电压低于内部参考电压, 此时可 产生比较器中断,这样在掉电检测时就有充足的时间将数据保存到 EEPROM 中。当稳压块 7805 前端的 直留电压高高于 8.5V 时,该前端输入的直流电压被电阻 R1 和 R2 分压到比较器正极输入端 CMP+,CMP+ 端输入电压高于内部参考电压,此时 CPU 可继续正常工作。

内部参考电压即为内部BandGap经过OP后的电压REFV(芯片在出厂时,内部参考电压调整为 1.19V)。具体的数值要通过读取内部参考电压在内部RAM区或者Flash 程序存储器(ROM)区所占用 的地址的值获得。对于STC8 系列,内部参考电压值在RAM和Flash 程序存储器(ROM)中的存储地址 请参考"7.3 章 [存储器中的特殊参数"](#page-141-0)

### **14.3.4** 比较器检测工作电压(电池电压)

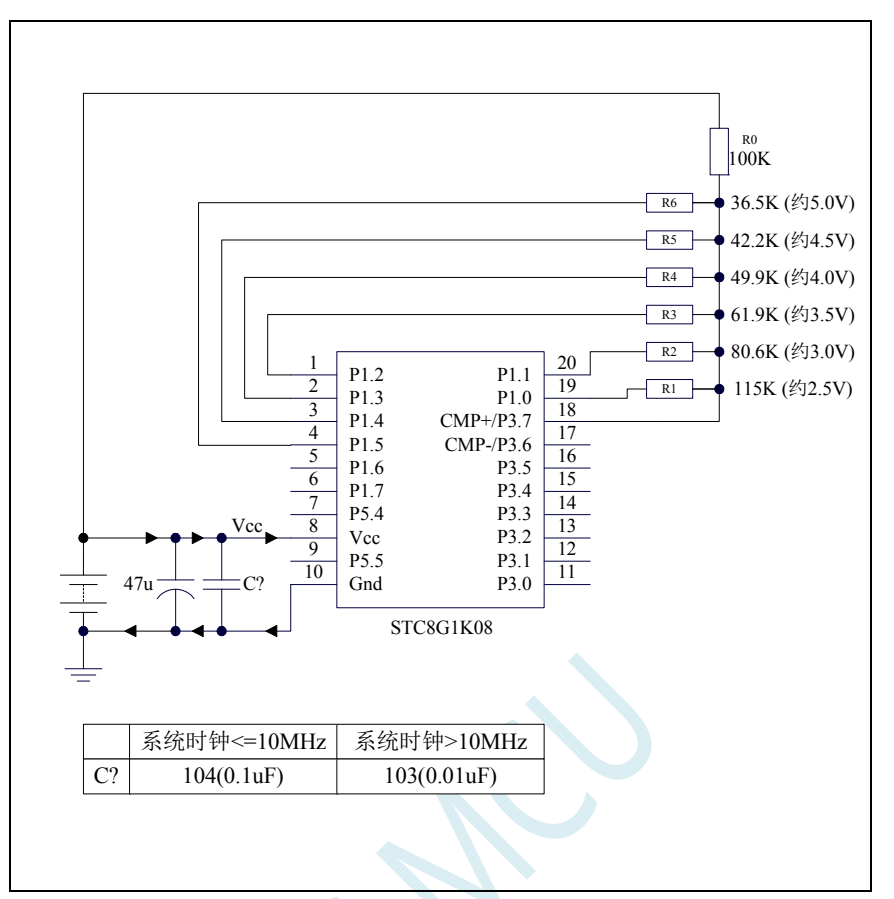

上图中,利用电阻分压的原理可以近似的测量出 MCU 的工作电压(选通的通道, MCU 的 I/O 口输 出低电平,端口电压值接近 Gnd,未选通的通道, MCU 的 I/O 口输出开漏模式的高, 不影响其他通道)。

比较器的负端选择内部参考电压,正端选择通过电阻分压后输入到 CMP+管脚的电压值。

初始化时 P1.5~P1.0 口均设置为开漏模式,并输出高。首先 P1.0 口输出低电平, 此时若 Vcc 电压低 于 2.5V 则比较器的比较值为 0,反之若 Vcc 电压高于 2.5V 则比较器的比较值为 1;

若确定 Vcc 高于 2.5V, 则将 P1.0 口输出高, P1.1 口输出低电平, 此时若 Vcc 电压低于 3.0V 则比较 器的比较值为 0, 反之若 Vcc 电压高于 3.0V 则比较器的比较值为 1;

若确定 Vcc 高于 3.0V, 则将 P1.1 口输出高, P1.2 口输出低电平, 此时若 Vcc 电压低于 3.5V 则比较 器的比较值为 0, 反之若 Vcc 电压高于 3.5V 则比较器的比较值为 1;

若确定 Vcc 高于 3.5V, 则将 P1.2 口输出高, P1.3 口输出低电平, 此时若 Vcc 电压低于 4.0V 则比较 器的比较值为 0, 反之若 Vcc 电压高于 4.0V 则比较器的比较值为 1;

若确定 Vcc 高于 4.0V, 则将 P1.3 口输出高, P1.4 口输出低电平, 此时若 Vcc 电压低于 4.5V 则比较 器的比较值为 0, 反之若 Vcc 电压高于 4.5V 则比较器的比较值为 1;

若确定 Vcc 高于 4.5V, 则将 P1.4 口输出高, P1.5 口输出低电平, 此时若 Vcc 电压低于 5.0V 则比较 器的比较值为 0, 反之若 Vcc 电压高于 5.0V 则比较器的比较值为 1。

#### 汇编代码

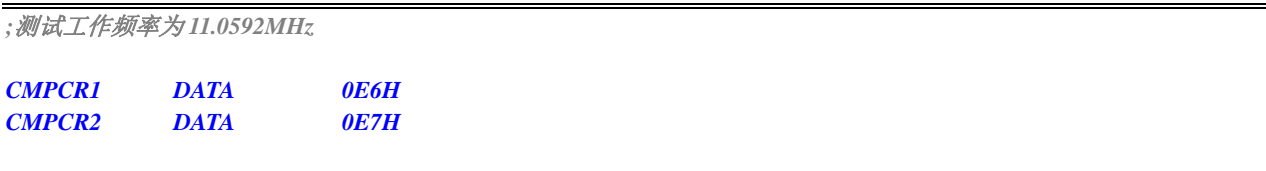

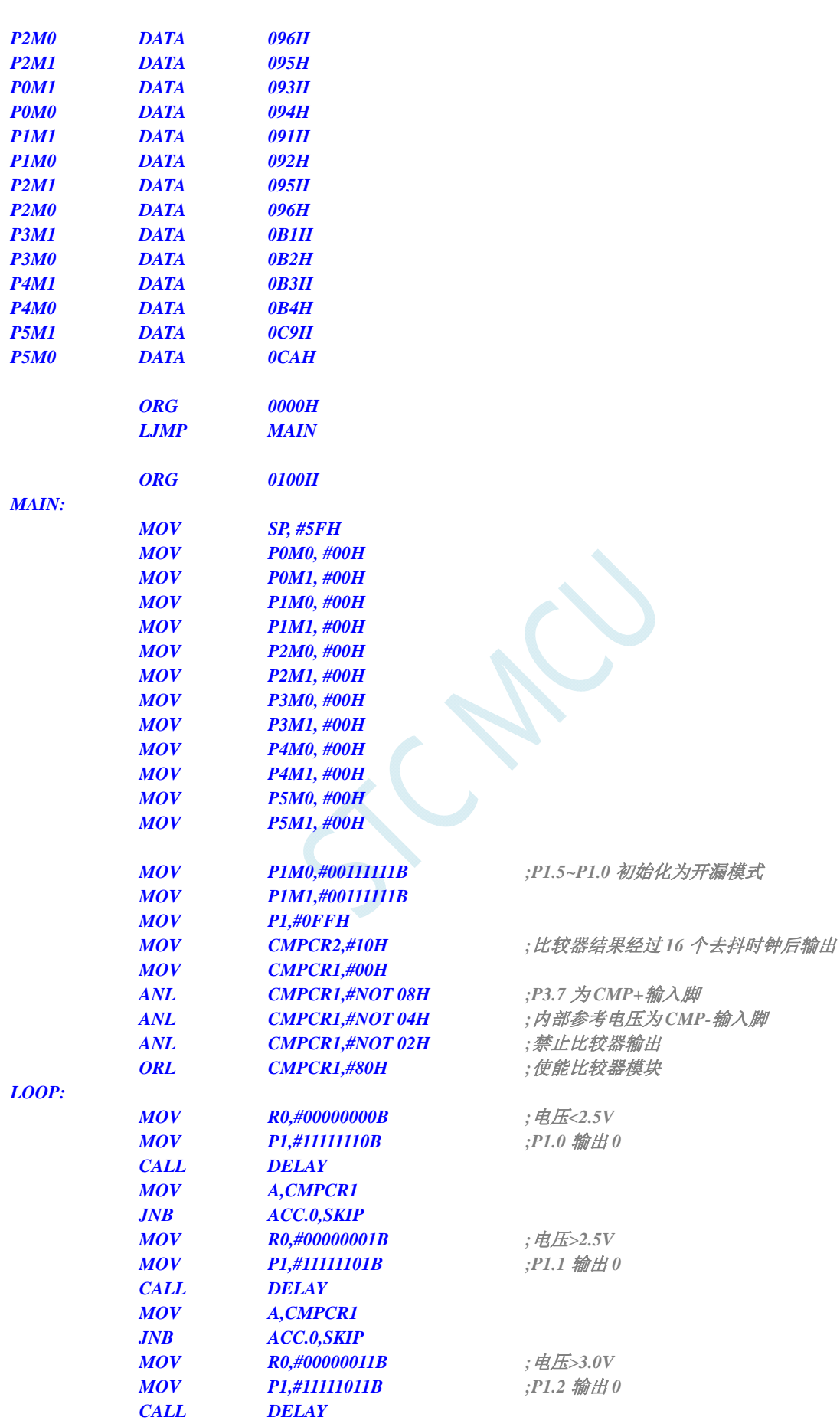

 *MOV A,CMPCR1* 

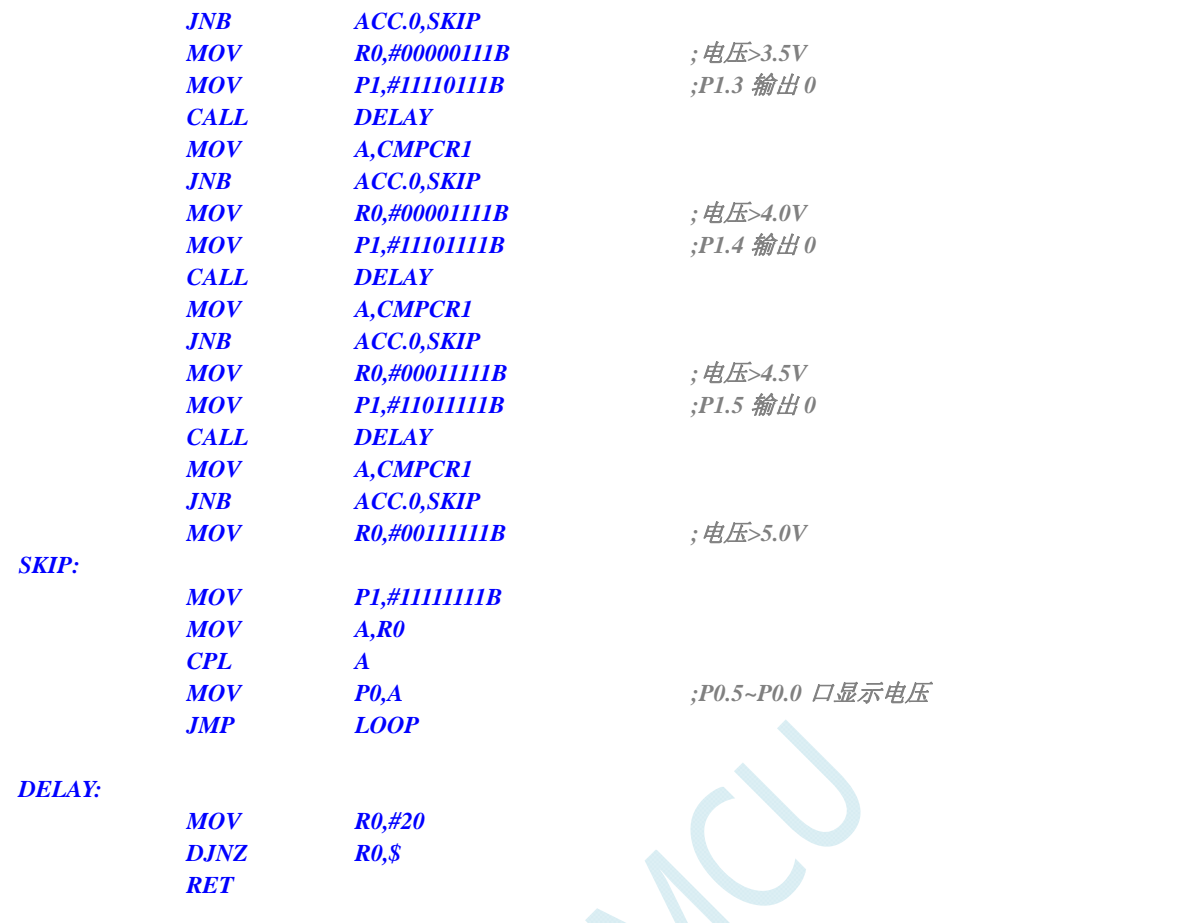

### **C** 语言代码

*//*测试工作频率为 *11.0592MHz* 

 *END* 

### *#include "reg51.h" #include "intrins.h"*

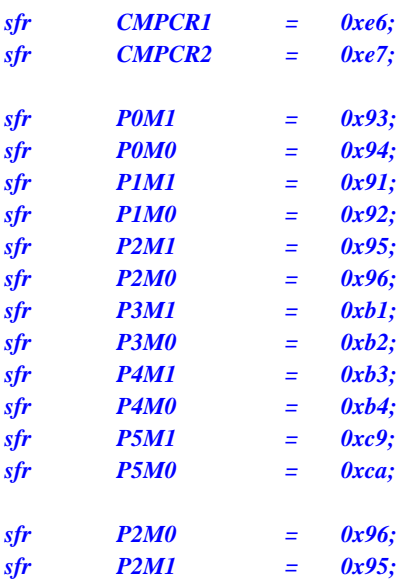

*void delay ()* 

*{* 

```
 char i; 
    for (i=0; i<20; i++); 
} 
void main() 
{ 
    P0M0 = 0x00; 
    P0M1 = 0x00; 
    P1M0 = 0x00; 
    P1M1 = 0x00; 
    P2M0 = 0x00; 
    P2M1 = 0x00; 
    P3M0 = 0x00; 
    P3M1 = 0x00; 
    P4M0 = 0x00; 
    P4M1 = 0x00; 
    P5M0 = 0x00; 
    P5M1 = 0x00; 
    unsigned char v; 
   P1M0 = 0x3f; //P1.5~P1.0 初始化为开漏模式
    P1M1 = 0x3f; 
    P1 = 0xff; 
   CMPCR2 = 0x10; CMPCR2 = 0x10; /// // // // // 比较器结果经过 16 个去抖时钟后输出
    CMPCR1 = 0x00; 
   CMPCR1 \&= \sim 0x08; //P3.6 \frac{1}{2} CMP+ 输入脚
   CMPCR1 &= ~0x04; \angle //内部参考电压为 CMP-输入脚
   CMPCR1 &= ~0x02; //禁止比较器输出
   CMPCR1 |= 0x80; ///使能比较器模块
    while (1) 
    { 
       v = 0x00; /// 电压<2.5V
       P1 = 0xfe; //P1.0 输出 0
        delay(); 
        if (!(CMPCR1 & 0x01)) goto ShowVol; 
        v = 0x01; //电压>2.5V
       PI = 0xfd; //P1.1 输出 0
        delay(); 
        if (!(CMPCR1 & 0x01)) goto ShowVol; 
        v = 0x03; //电压>3.0V
       PI = 0xfb; //P1.2 输出 0
        delay(); 
        if (!(CMPCR1 & 0x01)) goto ShowVol; 
        v = 0x07; //电压>3.5V
       PI = 0xf7; //P1.3 输出 0
        delay(); 
        if (!(CMPCR1 & 0x01)) goto ShowVol; 
        v = 0x0f; //电压>4.0V
       PI = 0xef; //P1.4 \frac{A}{W} //P1.4 \frac{A}{W} //P1.4 \frac{A}{W} //P1.4 \frac{A}{W} //P1.4 \frac{A}{W} //P1.4 \frac{A}{W} //P1.4 \frac{A}{W} //P1.4 \frac{A}{W} //P1.4 \frac{A}{W} //P1.4 \frac{A}{W} //P1.4 \frac{A}{W} //P
        delay(); 
        if (!(CMPCR1 & 0x01)) goto ShowVol; 
        v = 0x1f; //电压>4.5V
       PI = 0xdf; //P1.5 输出 0
        delay(); 
        if (!(CMPCR1 & 0x01)) goto ShowVol;
```

```
 v = 0x3f; //电压>5.0V
ShowVol: 
       P1 = 0xff; 
      P0 = -v; } 
}
```
## **15 IAP/EEPROM**

STC8G 系列单片机内部集成了大容量的 EEPROM。利用 ISP/IAP 技术可将内部 Data Flash 当 EEPROM,擦写次数在 10 万次以上。EEPROM 可分为若干个扇区,每个扇区包含 512 字节。使用时, 建议同一次修改的数据放在同一个扇区,不是同一次修改的数据放在不同的扇区,不一定要用满。数据 存储器的擦除操作是按扇区进行的。

EEPROM 可用于保存一些需要在应用过程中修改并且掉电不丢失的参数数据。在用户程序中,可以 对 EEPROM 进行字节读/字节编程/扇区擦除操作。在工作电压偏低时,建议不要进行 EEPROM 操作, 以免发送数据丢失的情况。

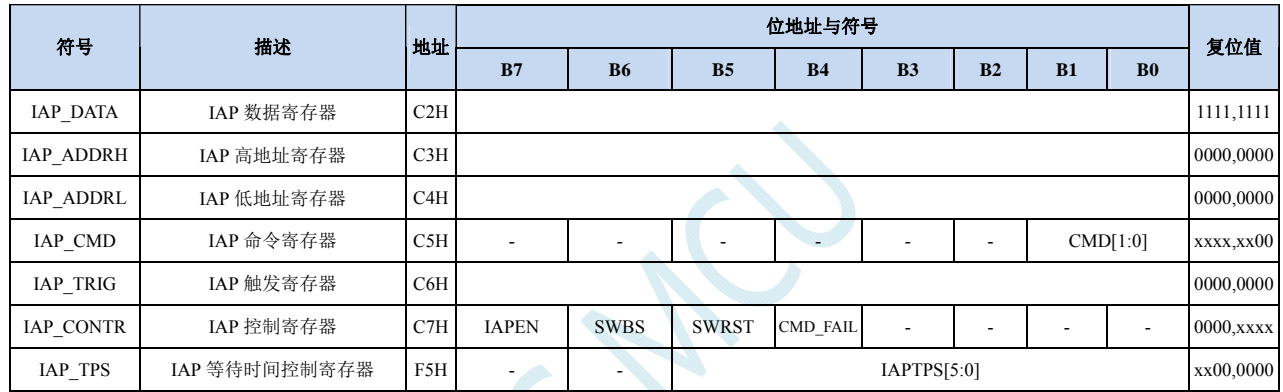

### **15.1 EEPROM**相关的寄存器

### **EEPROM** 数据寄存器(**IAP\_DATA**)

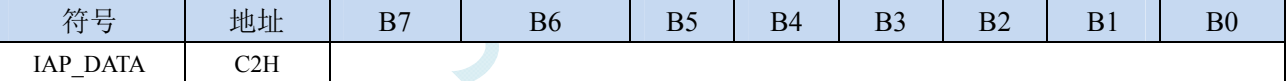

在进行 EEPROM 的读操作时,命令执行完成后读出的 EEPROM 数据保存在 IAP\_DATA 寄存器中。 在进行 EEPROM 的写操作时,在执行写命令前,必须将待写入的数据存放在 IAP DATA 寄存器中,再 发送写命令。擦除 EEPROM 命令与 IAP\_DATA 寄存器无关。

### **EEPROM** 地址寄存器

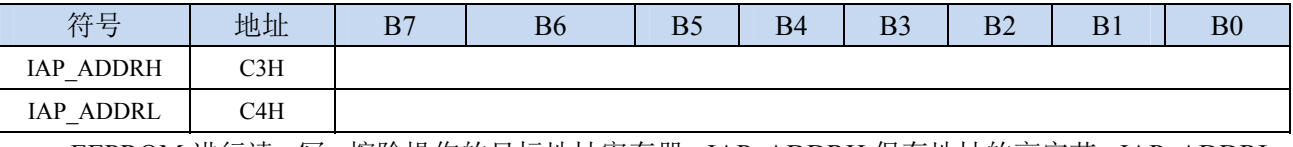

EEPROM 进行读、写、擦除操作的目标地址寄存器。IAP\_ADDRH 保存地址的高字节,IAP\_ADDRL 保存地址的低字节

### **EEPROM** 命令寄存器(**IAP\_CMD**)

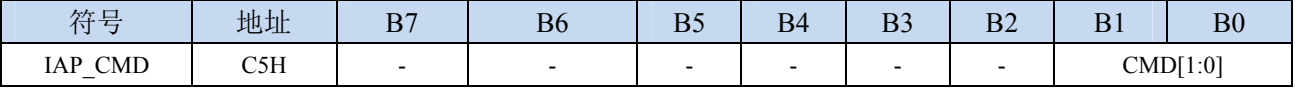

CMD[1:0]:发送EEPROM操作命令

00:空操作

- 01:读 EEPROM 命令。读取目标地址所在的 1 字节。
- 10:写 EEPROM 命令。写目标地址所在的 1 字节。
- 11: 擦除 EEPROM。擦除目标地址所在的 1 页 (1 扇区/512 字节)。

### **EEPROM** 触发寄存器

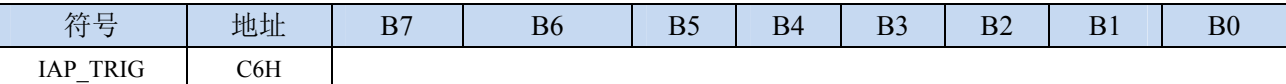

设置完成 EEPROM 读、写、擦除的命令寄存器、地址寄存器、数据寄存器以及控制寄存器后,需 要向触发寄存器 IAP\_TRIG 依次写入 5AH、A5H(顺序不能交换)两个触发命令来触发相应的读、写、 擦除操作。操作完成后,EEPROM 地址寄存器 IAP\_ADDRH、IAP\_ADDRL 和 EEPROM 命令寄存器 IAP CMD 的内容不变。如果接下来要对下一个地址的数据进行操作,需手动更新地址寄存器 IAP\_ADDRH 和寄存器 IAP\_ADDRL 的值。

注意: 每次 EEPROM 操作时,都要对 IAP\_TRIG 先写入 5AH, 再写入 A5H, 相应的命令才会生效。 写完触发命令后,CPU 会处于 IDLE 等待状态,直到相应的 IAP 操作执行完成后 CPU 才会从 IDLE 状态 返回正常状态继续执行 CPU 指令。

#### **EEPROM** 控制寄存器

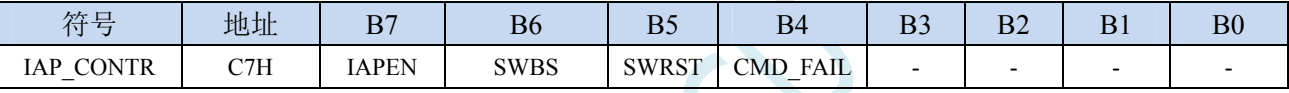

IAPEN: EEPROM操作使能控制位

- 0:禁止 EEPROM 操作
- 1:使能 EEPROM 操作
- SWBS: 软件复位选择控制位, (需要与SWRST配合使用)
	- 0:软件复位后从用户代码开始执行程序
	- 1:软件复位后从系统 ISP 监控代码区开始执行程序
- SWRST:软件复位控制位
	- 0:无动作
	- 1:产生软件复位
- CMD FAIL: EEPROM操作失败状态位, 需要软件清零
	- 0:EEPROM 操作正确
	- 1:EEPROM 操作失败

### **EEPROM** 擦除等待时间控制寄存器

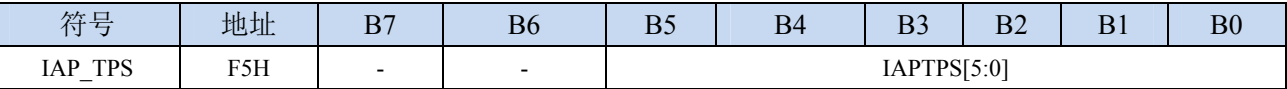

需要根据工作频率进行设置

若工作频率为12MHz,则需要将IAP\_TPS设置为12;若工作频率为24MHz,则需要将IAP\_TPS设置为24, 其他频率以此类推。

### **15.2 EEPROM**大小及地址

STC8G 系列单片机内部均有用于保存用户数据的 EEPROM。内部的 EEPROM 有 3 操作方式: 读、 写和擦除,其中擦除操作是以扇区为单位进行操作,每扇区为 512 字节,即每执行一次擦除命令就会擦 除一个扇区,而读数据和写数据都是以字节为单位进行操作的,即每执行一次读或者写命令时只能读出 或者写入一个字节。

STC8G 系列单片机内部的 EEPROM 的访问方式有两种:IAP 方式和 MOVC 方式。IAP 方式可对 EEPROM 执行读、写、擦除操作,但 MOVC 只能对 EEPROM 进行读操作,而不能进行写和擦除操作。 无论是使用 IAP 方式还是使用 MOVC 方式访问 EEPROM,首先都需要设置正确的目标地址。IAP 方式 时,目标地址与 EEPROM 实际的物理地址是一致的,均是从地址 0000H 开始访问, 但若要使用 MOVC 指令进行读取 EEPROM 数据时,目标地址必须是在 EEPROM 实际的物理地址的基础上还有加上程序大 小的偏移。下面以 STC8G1K08 这个型号为例,对目标地址进行详细说明:

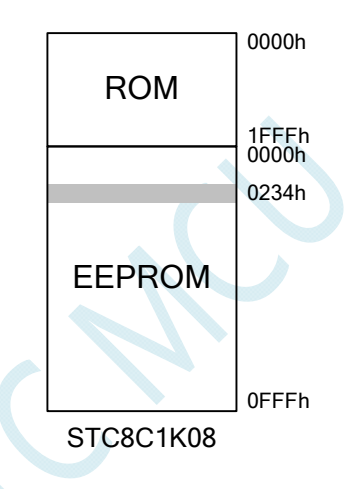

STC8G1K08 的程序空间为 8K 字节 (0000h~1FFFh), EEPROM 空间为 4K (0000h~0FFFh)。当需要 对 EEPROM 物理地址 0234h 的单元进行读、写、擦除时,若使用 IAP 方式进行访问时,设置的目标地 址为 0234h, 即 IAP\_ADDRH 设置 02h, IAP\_ADDRL 设置 34h, 然后设置相应的触发命令即可对 0234h 单元进行正确操作了。但若是使用 MOVC 方式读取 EEPROM 的 0234h 单元, 则必须在 0234h 的基础上 还有加上 Flash 程序存储器 (ROM) 空间的大小 2000h, 即必须将 DPTR 设置为 2234h, 然后才能使用 MOVC 指令进行读取。

注意: 由于擦除是以 512 字节为单位进行操作的, 所以执行擦除操作时所设置的目标地址的低 9 位 是无意义的。例如:执行擦除命令时,设置地址 0234H/0200H/0300H/03FFH,最终执行擦除的动作都是 相同的,都是擦除 0200H~03FFH 这 512 字节。

不同型号内部 EEPROM 的大小及访问地址会存在差异,针对各个型号 EEPROM 的详细大小和地址 请参考下表

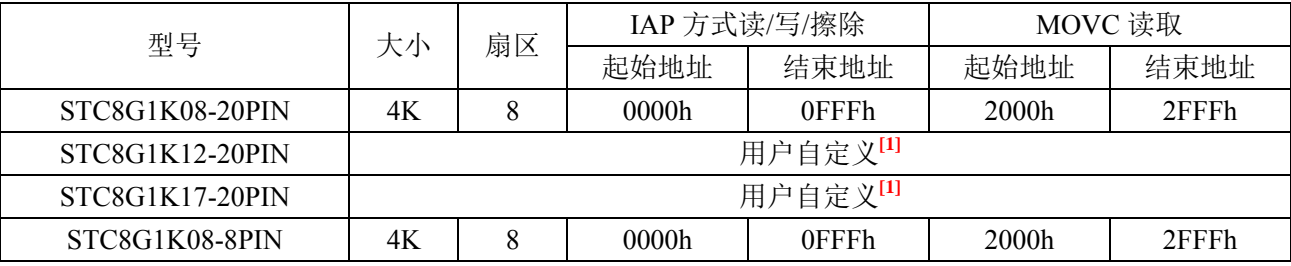

**STC8G** 系列技术手册 官方网站**: www.STCMCUDATA.com / www.STCMCU.com** 技术支持**: 13922829991** 研发顾问**: 13922805190** 

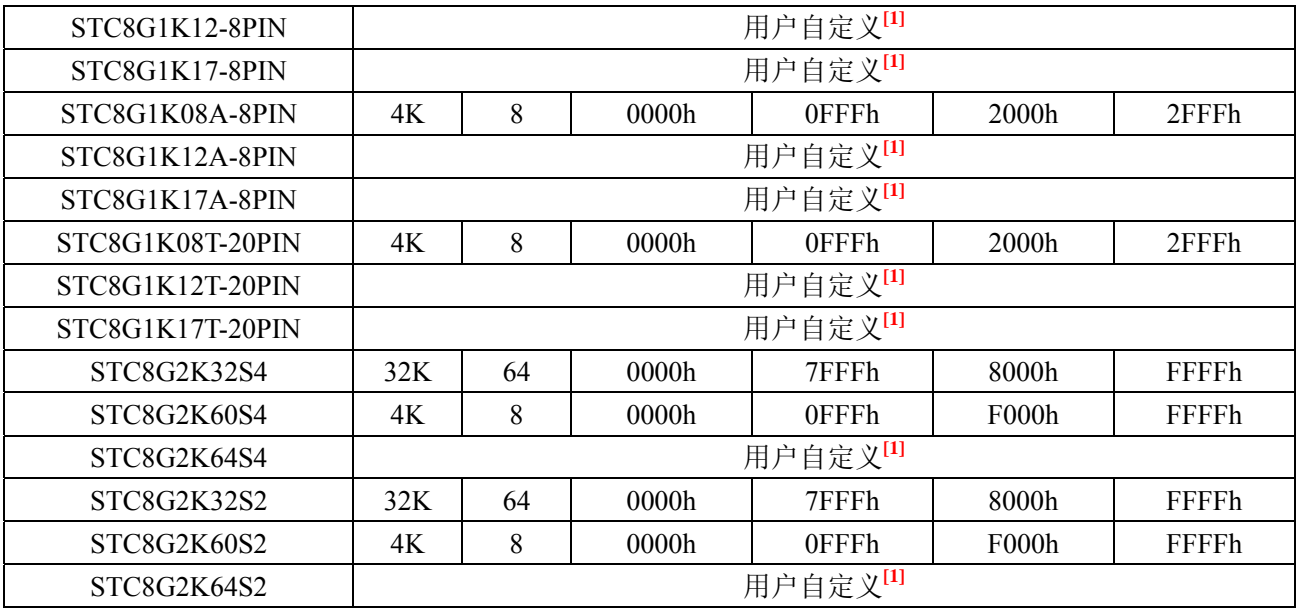

 **[1]**:这个为特殊型号,这个型号的 EEPROM 大小是可用在 ISP 下载时用户自己设置的。如下图所 示:

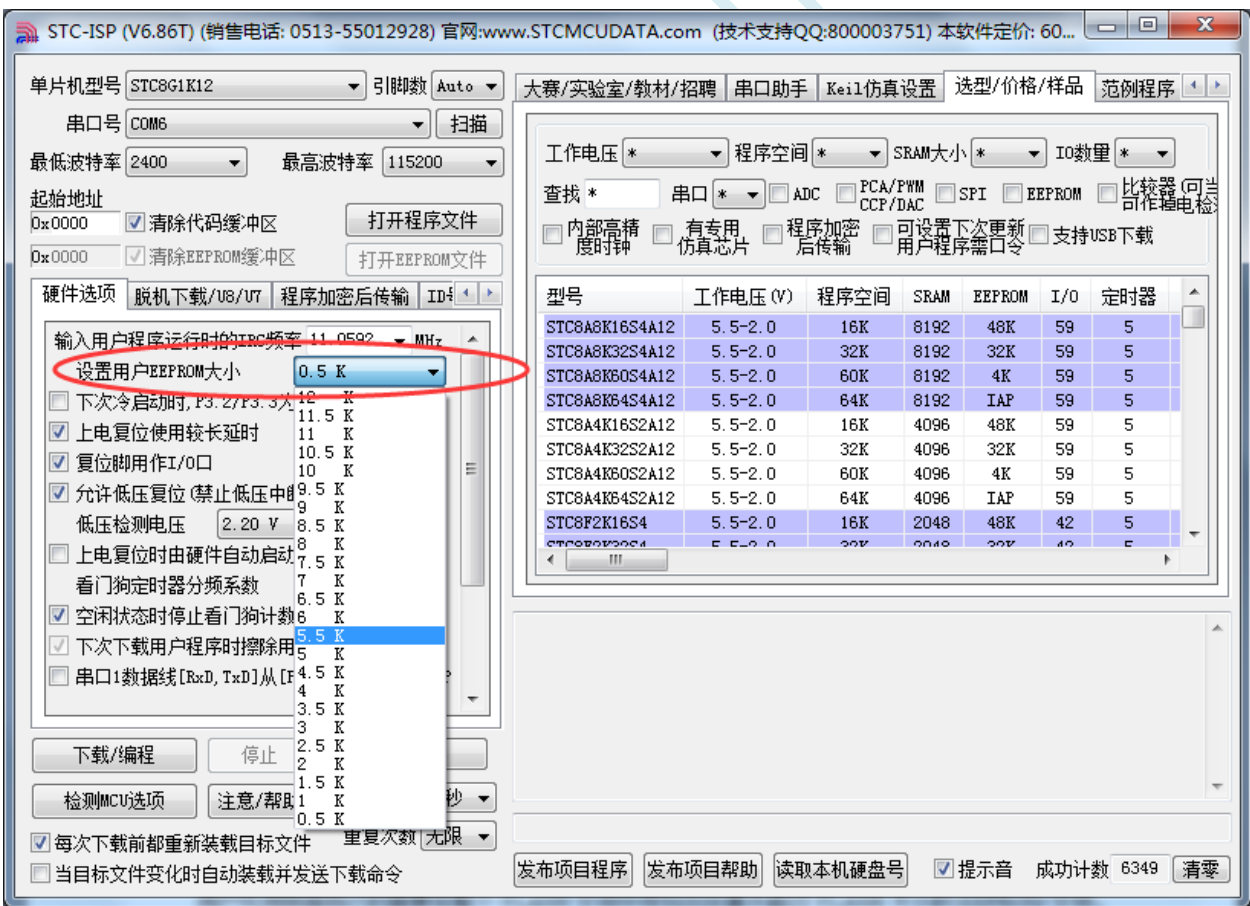

用户可用根据自己的需要在整个 FLASH 空间中规划出任意不超过 FLASH 大小的 EEPROM 空间, 但需要注意:**EEPROM** 总是从后向前进行规划的。

例如: STC8G1K12 这个型号的 FLASH 为 12K, 此时若用户想分出其中的 4K 作为 EEPROM 使用, 则 EEPROM 的物理地址则为 12K 的最后 4K, 物理地址为 2000h~2FFFh, 当然, 用户若使用 IAP 的方式

进行访问,目标地址仍然从 0000h 开始, 到 0FFFh 结束, 当使用 MOVC 读取则需要从 2000h 开始, 到 2FFFh 结束。

## **15.3** 范例程序

## **15.3.1 EEPROM**基本操作

### 汇编代码

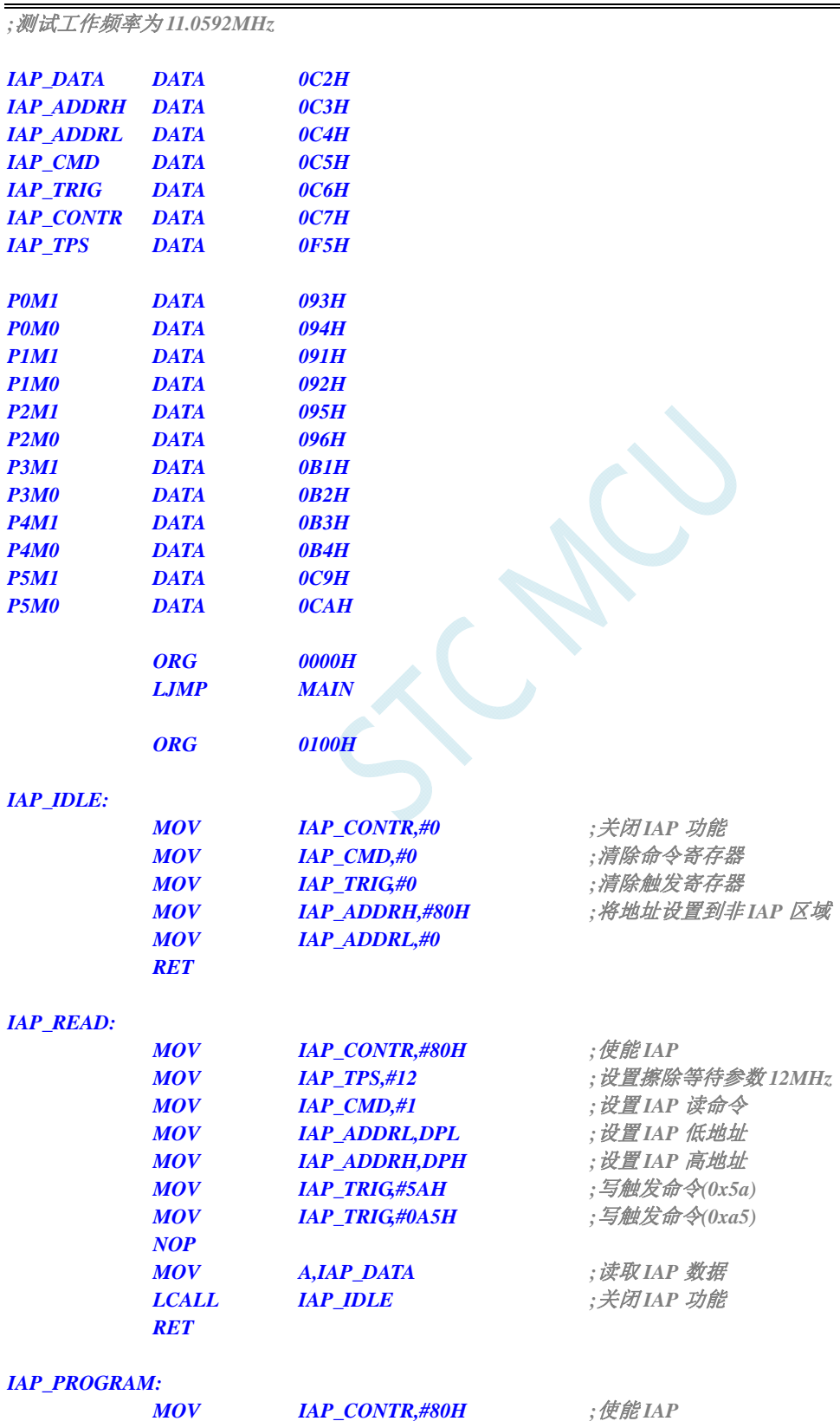

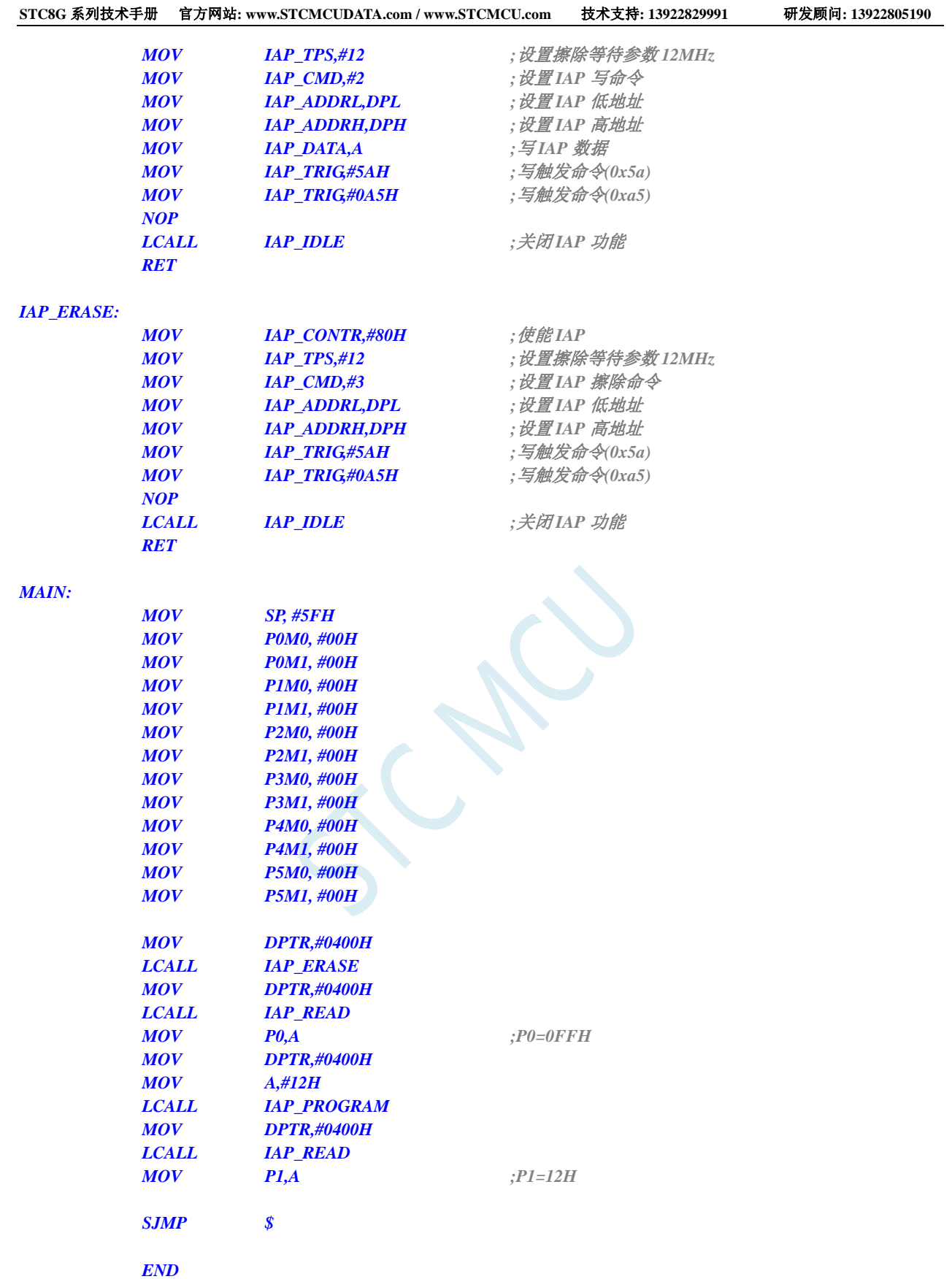

### **C** 语言代码

*//*测试工作频率为 *11.0592MHz* 

### *#include "reg51.h"*

#### *#include "intrins.h"*

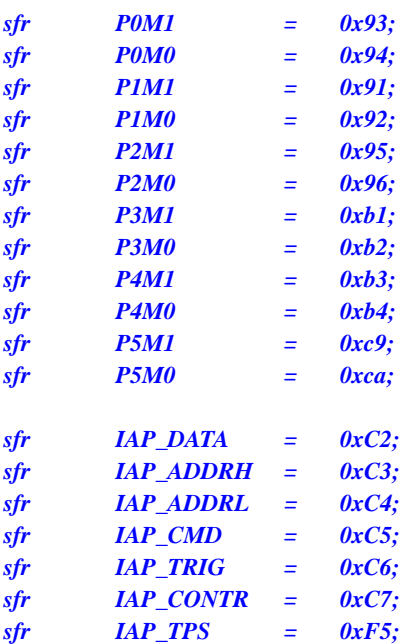

```
void IapIdle()
```

```
IAP_CONTR = 0; //关闭 IAP 功能
 IAP_CMD = 0; //清除命令寄存器
 IAP_TRIG = 0; //清除触发寄存器
 IAP_ADDRL = 0;
```

```
char IapRead(int addr)
```
*{* 

*}* 

*{* 

 *char dat;* 

```
IAP_CONTR = 0x80; //使能 IAP
IAP_CMD = 1; /// 设置 IAP 读命令
 IAP_ADDRL = addr; //设置 IAP 低地址
IAP_ADDRH = addr >> 8; /// 设置 IAP 高地址
IAP_TRIG = 0x5a; ///写触发命令(0x5a)
IAP_TRIG = 0xa5; ///写触发命令(0xa5)
 _nop_(); 
dat = IAP_DATA; ///读 IAP 数据
IapIdle(); //关闭 IAP 功能
```

```
 return dat;
```

```
}
```
*void IapProgram(int addr, char dat)* 

*{* 

 $IAP\_CONTR = 0x80;$  ///*使能 IAP* **IAP\_CMD = 2;** /// *i*/// *i*// *i*// *i*// *i*// *i*// *i*// *i*// *i*// *i*// *i*// *i*// *i*// *i*// *i*// *i*// *i*// *i*// *i*// *i*// *i*// *i*// *i*// *i*// *i*// *i*// *i*// *i*// *i*// *i*// *i*// *i*// *i*// *i IAP\_ADDRL = addr; //*设置 *IAP* 低地址  *IAP\_ADDRH = addr >> 8; //*设置 *IAP* 高地址 *IAP\_DATA = dat;*  $\mathcal{U} \equiv \text{diag} \quad \mathcal{U} \equiv \text{diag} \quad \mathcal{U} \equiv \text{diag} \quad \mathcal{U} \equiv \text{diag} \quad \mathcal{U} \equiv \text{diag} \quad \mathcal{U} \equiv \text{diag} \quad \mathcal{U} \equiv \text{diag} \quad \mathcal{U} \equiv \text{diag} \quad \mathcal{U} \equiv \text{diag} \quad \mathcal{U} \equiv \text{diag} \quad \mathcal{U} \equiv \text{diag} \quad \mathcal{U} \equiv \text{diag} \quad \mathcal{U} \equiv \text{diag} \quad \mathcal{U} \$  *IAP\_TRIG = 0x5a; //*写触发命令*(0x5a)*

**IAP\_ADDRH = 0x80;**  $\qquad \qquad \qquad$  // 将地址设置到非 IAP 区域

```
 IAP_TPS = 12; //设置擦除等待参数 12MHz
```
**IAP\_TPS = 12;**  $\qquad \qquad$  // 设置擦除等待参数 12MHz

```
IAP\_TRIG = 0xa5; ///写触发命令(0xa5)
    _nop_(); 
   IapIdle(); //关闭 IAP 功能
} 
void IapErase(int addr) 
{ 
   IAP CONTR = 0x80; ///使能 IAP
   IAP_TPS = 12; \qquad \qquad // 设置擦除等待参数 12MHz
    IAP_CMD = 3; //设置 IAP 擦除命令
   IAP_ADDRL = addr; \qquad // 设置 IAP 低地址
   IAP_ADDRH = addr >> 8; /// 设置 IAP 高地址
    IAP_TRIG = 0x5a; //写触发命令(0x5a)
   IAP\_TRIG = 0xa5; ///写触发命令(0xa5)
    _nop_(); //
   IapIdle(); //关闭 IAP 功能
} 
void main() 
{ 
    P0M0 = 0x00; 
    P0M1 = 0x00; 
    P1M0 = 0x00; 
   P1M1 = 0x00; 
    P2M0 = 0x00; 
    P2M1 = 0x00; 
    P3M0 = 0x00; 
    P3M1 = 0x00; 
    P4M0 = 0x00; 
    P4M1 = 0x00; 
    P5M0 = 0x00; 
    P5M1 = 0x00; 
    IapErase(0x0400); 
   P0 = IapRead(0x0400); //P0=0xff
    IapProgram(0x0400, 0x12); 
    P1 = IapRead(0x0400); //P1=0x12
    while (1); 
}
```
## **15.3.2** 使用**MOVC**读取**EEPROM**

### 汇编代码

*;*测试工作频率为 *11.0592MHz IAP\_DATA DATA 0C2H IAP\_ADDRH DATA 0C3H IAP\_ADDRL DATA 0C4H IAP\_CMD DATA 0C5H IAP\_TRIG DATA 0C6H IAP\_CONTR DATA 0C7H IAP\_TPS DATA 0F5H IAP\_OFFSET EQU 2000H ;STC8G1K08 P0M1 DATA 093H P0M0 DATA 094H* 

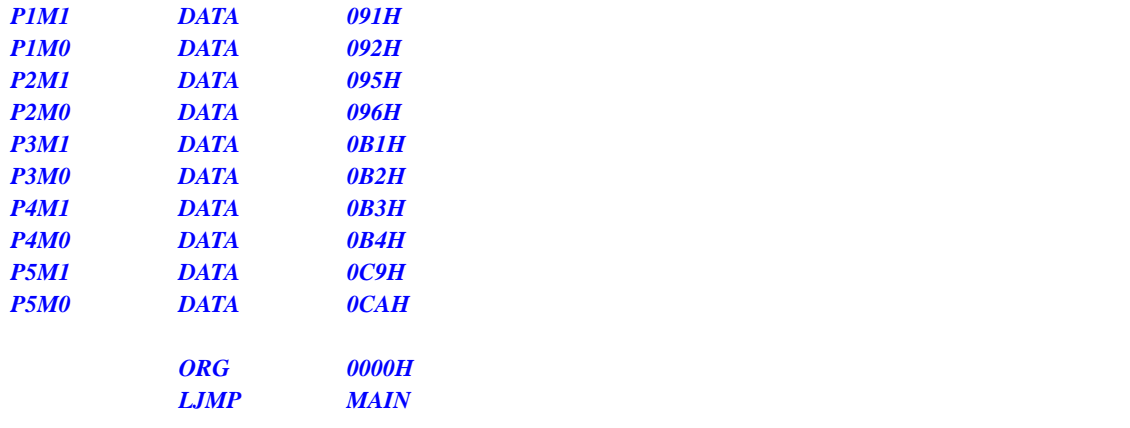

 *ORG 0100H* 

### *IAP\_IDLE:*

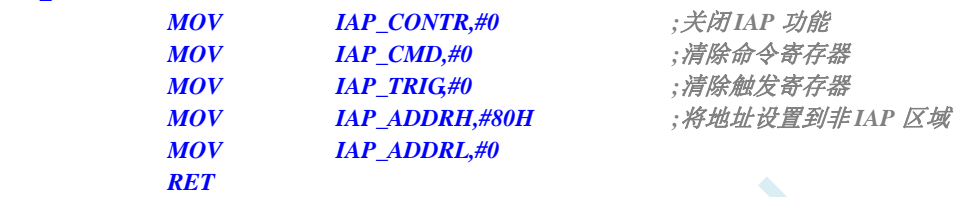

### *IAP\_READ:*

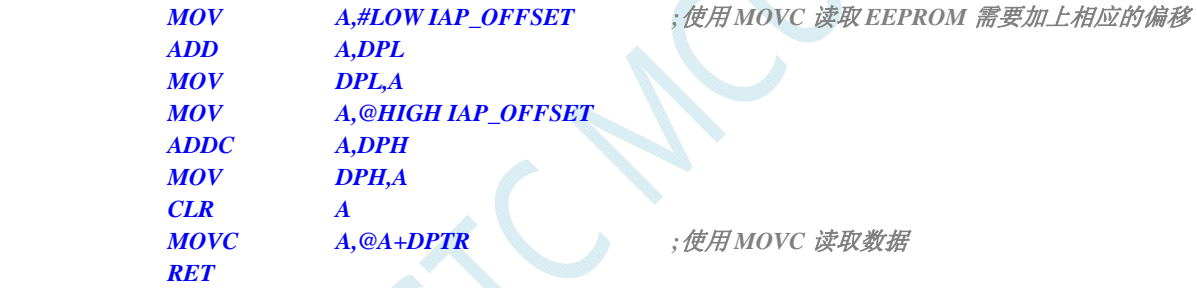

### *IAP\_PROGRAM:*

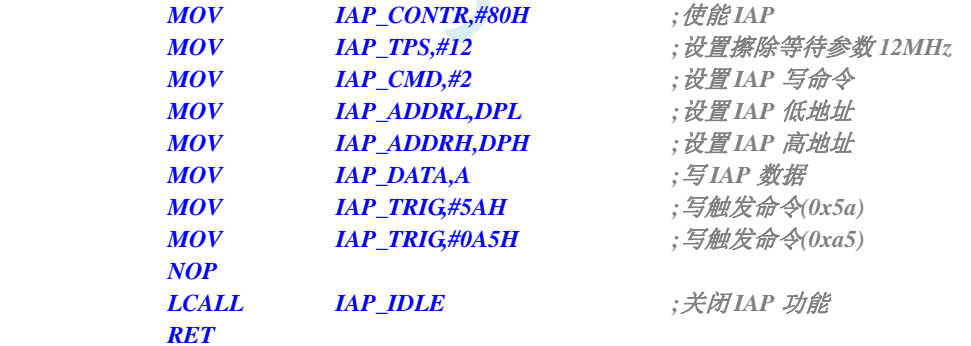

### *IAP\_ERASE:*

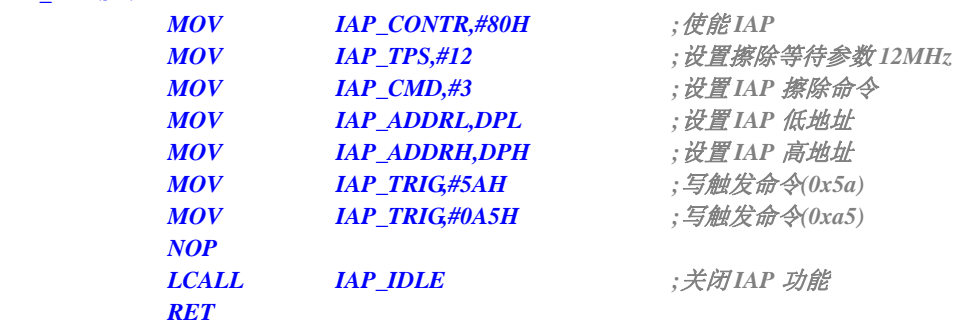

### *MAIN:*

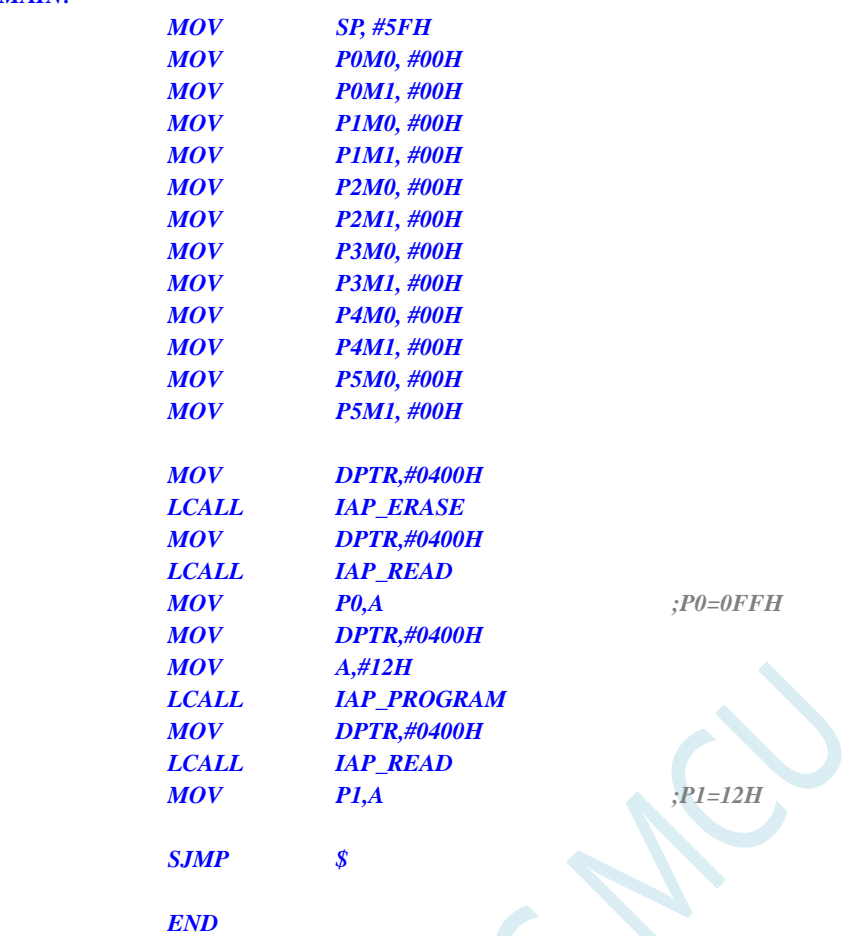

### **C** 语言代码

*//*测试工作频率为 *11.0592MHz* 

```
#include "reg51.h" 
#include "intrins.h"
```
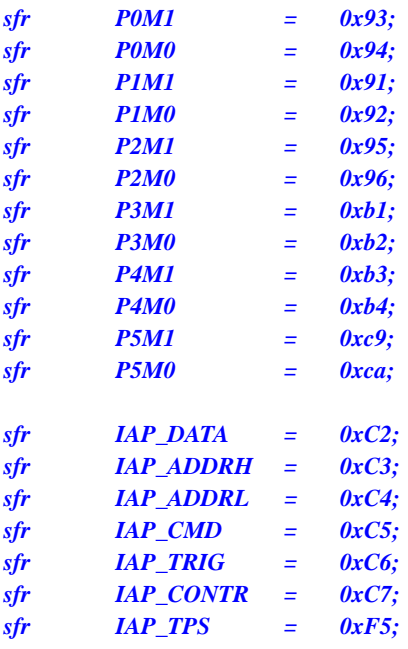

```
#define IAP_OFFSET 0x2000H //STC8G1K08
void IapIdle() 
{ 
   IAP_CONTR = 0; //关闭 IAP 功能
   IAP CMD = 0; ////////////////////////////清除命令寄存器
   IAP_TRIG = 0; ///清除触发寄存器
   IAP_ADDRH = 0x80; \angle // 将地址设置到非 IAP 区域
    IAP_ADDRL = 0; 
} 
char IapRead(int addr) 
{ 
    addr += IAP_OFFSET; //使用 MOVC 读取 EEPROM 需要加上相应的偏移
   return *(char code *)(addr); ///使用 MOVC 读取数据
} 
void IapProgram(int addr, char dat) 
{ 
   IAP\_CONTR = 0x80; ///使能 IAP
   IAP_TPS = 12; \qquad \qquad // 设置擦除等待参数 12MHz
   IAP_CMD = 2; ///设置 IAP 写命令
    IAP_ADDRL = addr; //设置 IAP 低地址
    IAP_ADDRH = addr >> 8; //设置 IAP 高地址
   IAP_DATA = dat; //\sqrt{2} IAP 数据
   IAP\_TRIG = 0x5a; ///写触发命令(0x5a)
   IAP_TRIG = 0xa5; ///写触发命令(0xa5) _nop_(); 
   IapIdle(); //关闭 IAP 功能
} 
void IapErase(int addr) 
{ 
   IAP_CONTR = 0x80; ///使能 IAP
    IAP_TPS = 12; //设置擦除等待参数 12MHz
    IAP_CMD = 3; //设置 IAP 擦除命令
    IAP_ADDRL = addr; //设置 IAP 低地址
   IAP\_ADDRH = addr >> 8; ///\mathcal{H} \equiv IAP \quad \mathcal{H} \mathcal{H}IAP\_TRIG = 0x5a; ///\timesaryoutube ////\timesaryoutube ////\timesaryoutube ///\timesaryoutube ///\timesaryoutube ///\timesaryoutube //\timesaryoutube //\timesaryoutube //\timesaryoutube //\timesaryoutube //\timesaryoutube
   IAP_TRIG = 0xa5; ///写触发命令(0xa5)
    _nop_(); //
   IapIdle(); //关闭 IAP 功能
} 
void main() 
{ 
    P0M0 = 0x00; 
    P0M1 = 0x00; 
    P1M0 = 0x00; 
    P1M1 = 0x00; 
    P2M0 = 0x00; 
    P2M1 = 0x00; 
    P3M0 = 0x00; 
    P3M1 = 0x00; 
    P4M0 = 0x00; 
    P4M1 = 0x00; 
    P5M0 = 0x00; 
    P5M1 = 0x00;
```

```
 IapErase(0x0400); 
P0 = IapRead(0x0400); //P0=0xff
 IapProgram(0x0400, 0x12); 
P1 = \text{IapRead}(0x0400); //P1=0x12
```
 *while (1);* 

## **15.3.3** 使用串口送出**EEPROM**数据

### 汇编代码

*}* 

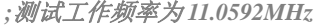

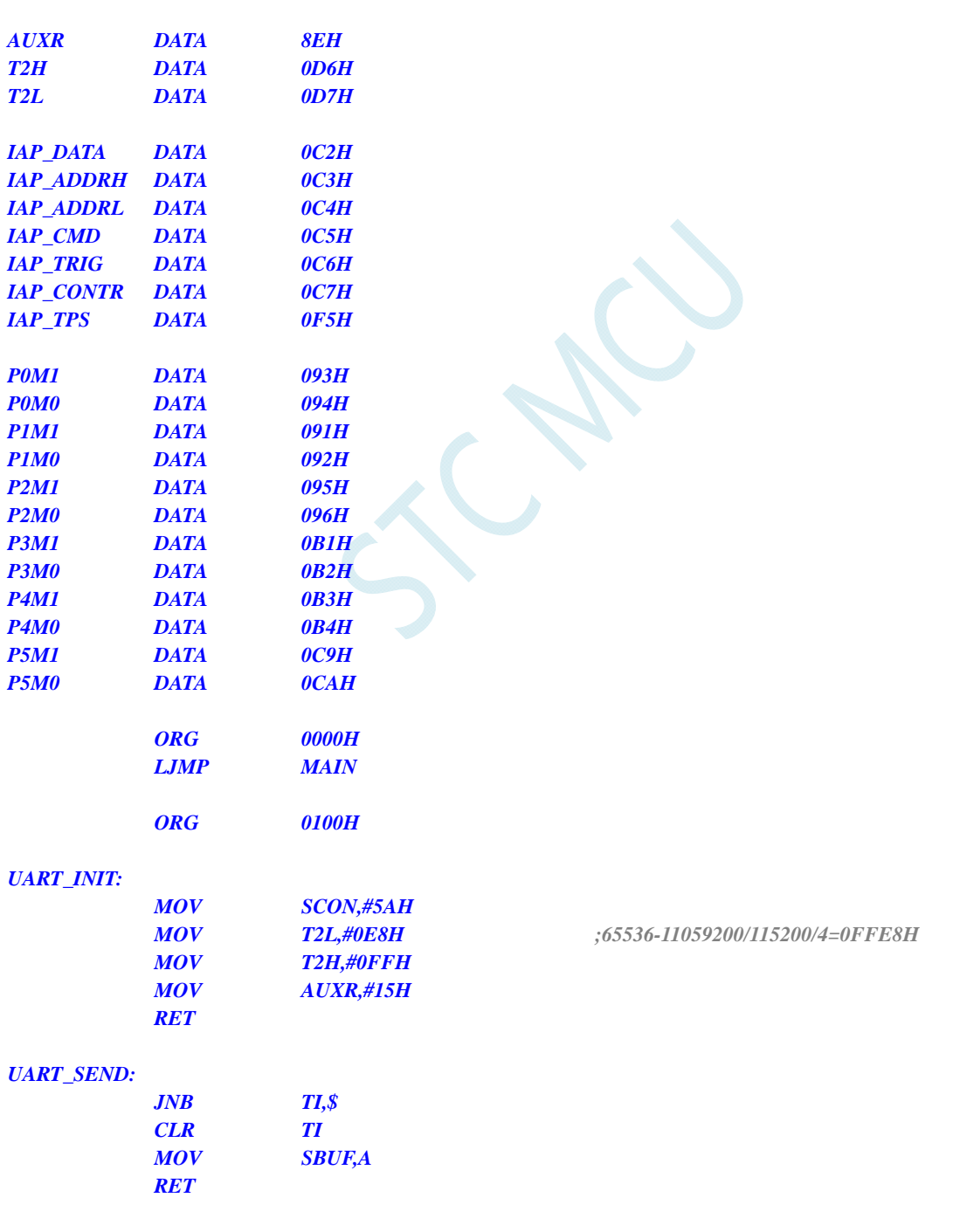

### *IAP\_IDLE:*

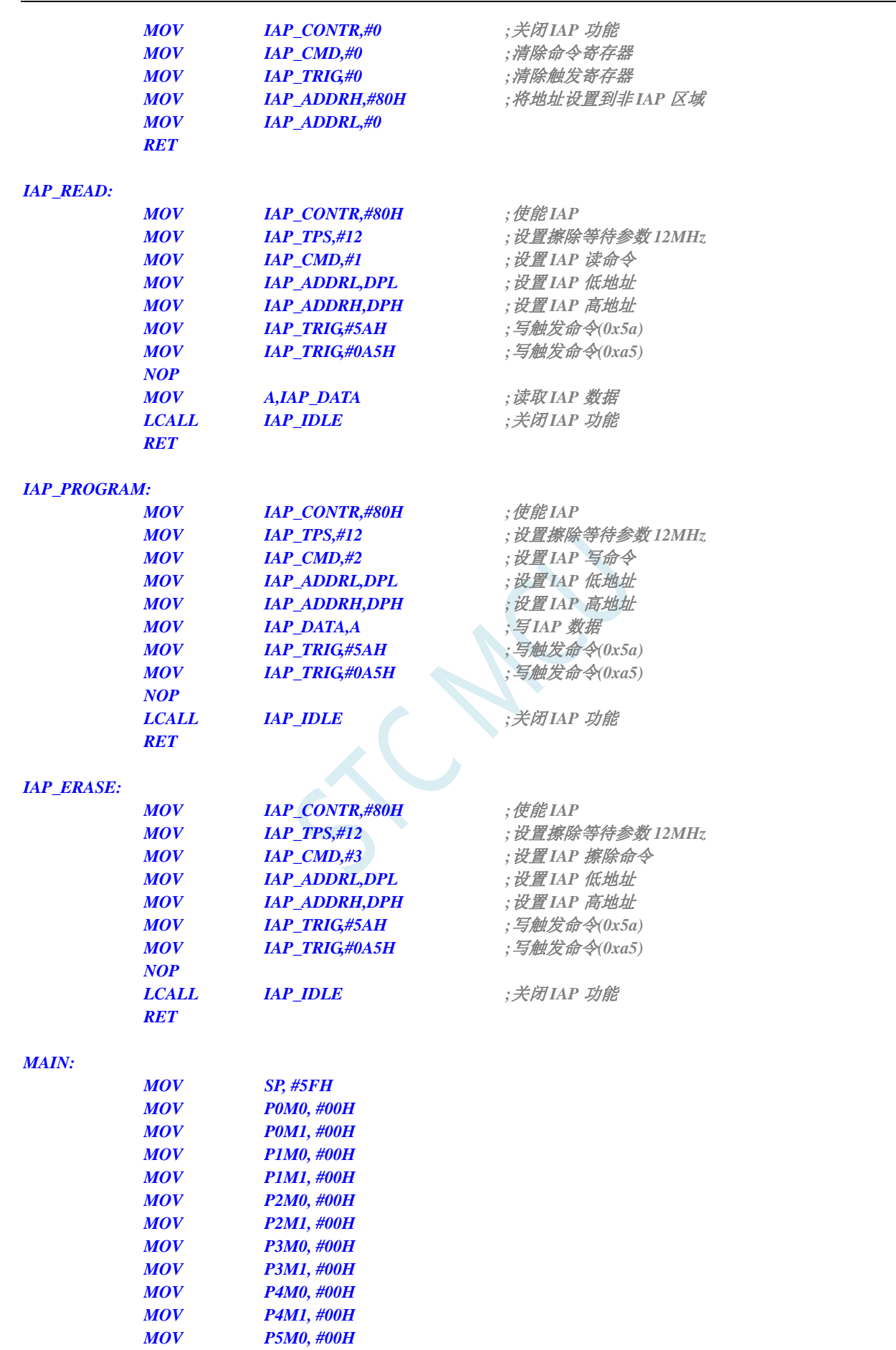

**STC8G** 系列技术手册 官方网站**: www.STCMCUDATA.com / www.STCMCU.com** 技术支持**: 13922829991** 研发顾问**: 13922805190** 

 *MOV P5M1, #00H* 

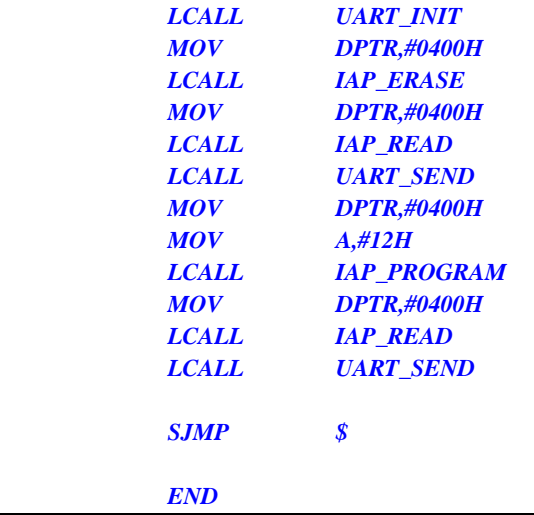

### **C** 语言代码

*//*测试工作频率为 *11.0592MHz* 

*#include "reg51.h" #include "intrins.h"* 

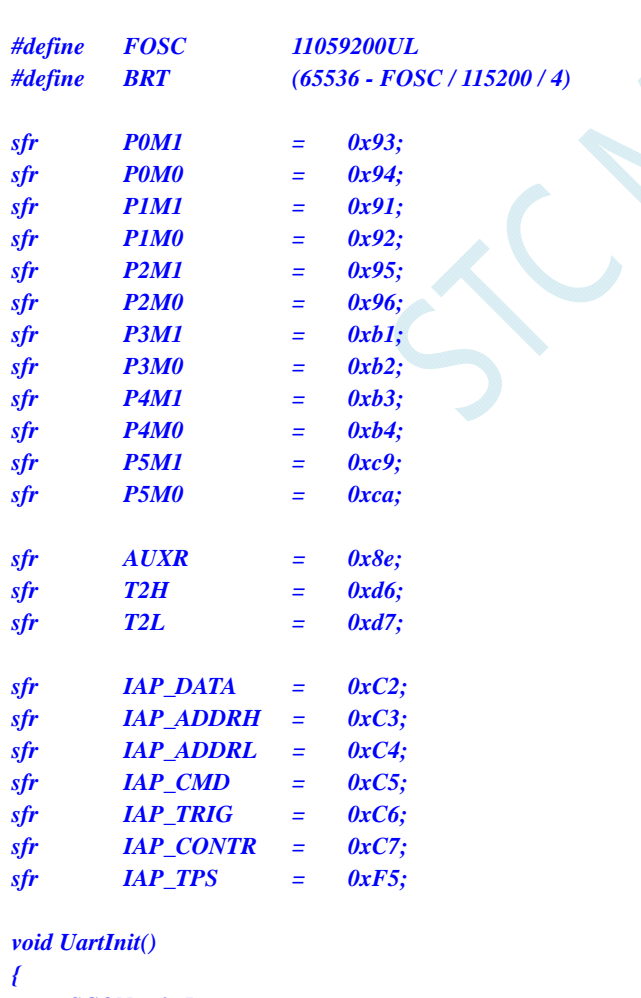

 *SCON = 0x5a; T2L = BRT; T2H = BRT >> 8; AUXR = 0x15;*

 $\mathcal{S}$ 

```
void UartSend(char dat) 
{ 
   while (!TI); 
   TI = 0; 
   SBUF = dat; 
} 
void IapIdle() 
{ 
  IAP_CONTR = 0; //关闭 IAP 功能
   IAP_CMD = 0; //清除命令寄存器
   IAP_TRIG = 0; //清除触发寄存器
  IAP_ADDRH = 0x80; \qquad \qquad // 将地址设置到非 IAP 区域
   IAP_ADDRL = 0; 
} 
char IapRead(int addr) 
{ 
   char dat; 
  IAP_CONTR = 0x80; ///使能 IAP
  IAP_TPS = 12; \qquad \qquad // 设置擦除等待参数 12MHz
   IAP_CMD = 1; //设置 IAP 读命令
   IAP_ADDRL = addr; //设置 IAP 低地址
   IAP_ADDRH = addr >> 8; //设置 IAP 高地址
   IAP_TRIG = 0x5a; //写触发命令(0x5a)
  IAP_TRIG = 0xa5; IAP_TRIG = 0xa5;
   _nop_(); 
  dat = IAP_DATA; ///读 IAP 数据
  IapIdle(); //关闭 IAP 功能
   return dat; 
} 
void IapProgram(int addr, char dat) 
{ 
  IAP\_CONTR = 0x80; ///使能 IAP
  IAP_TPS = 12; \qquad \qquad // 设置擦除等待参数 12MHz
  IAP_CMD = 2; /// 设置 IAP 写命令
  IAP_ADDRL = addr; /// 设置 IAP 低地址
  IAP_ADDRH = addr >> 8; /// 设置 IAP 高地址
  IAP_DATA = dat; ///写 IAP 数据
   IAP_TRIG = 0x5a; //写触发命令(0x5a)
   IAP_TRIG = 0xa5; //写触发命令(0xa5)
   _nop_(); 
  IapIdle(); //关闭 IAP 功能
} 
void IapErase(int addr) 
{ 
  IAP_CONTR = 0x80; //使能 IAP
   IAP_TPS = 12; //设置擦除等待参数 12MHz
  IAP_CMD = 3; /// 设置 IAP 擦除命令
   IAP_ADDRL = addr; //设置 IAP 低地址
   IAP_ADDRH = addr >> 8; //设置 IAP 高地址
   IAP_TRIG = 0x5a; //写触发命令(0x5a)
  IAP\_TRIG = 0xa5; ///写触发命令(0xa5)
```
*}* 

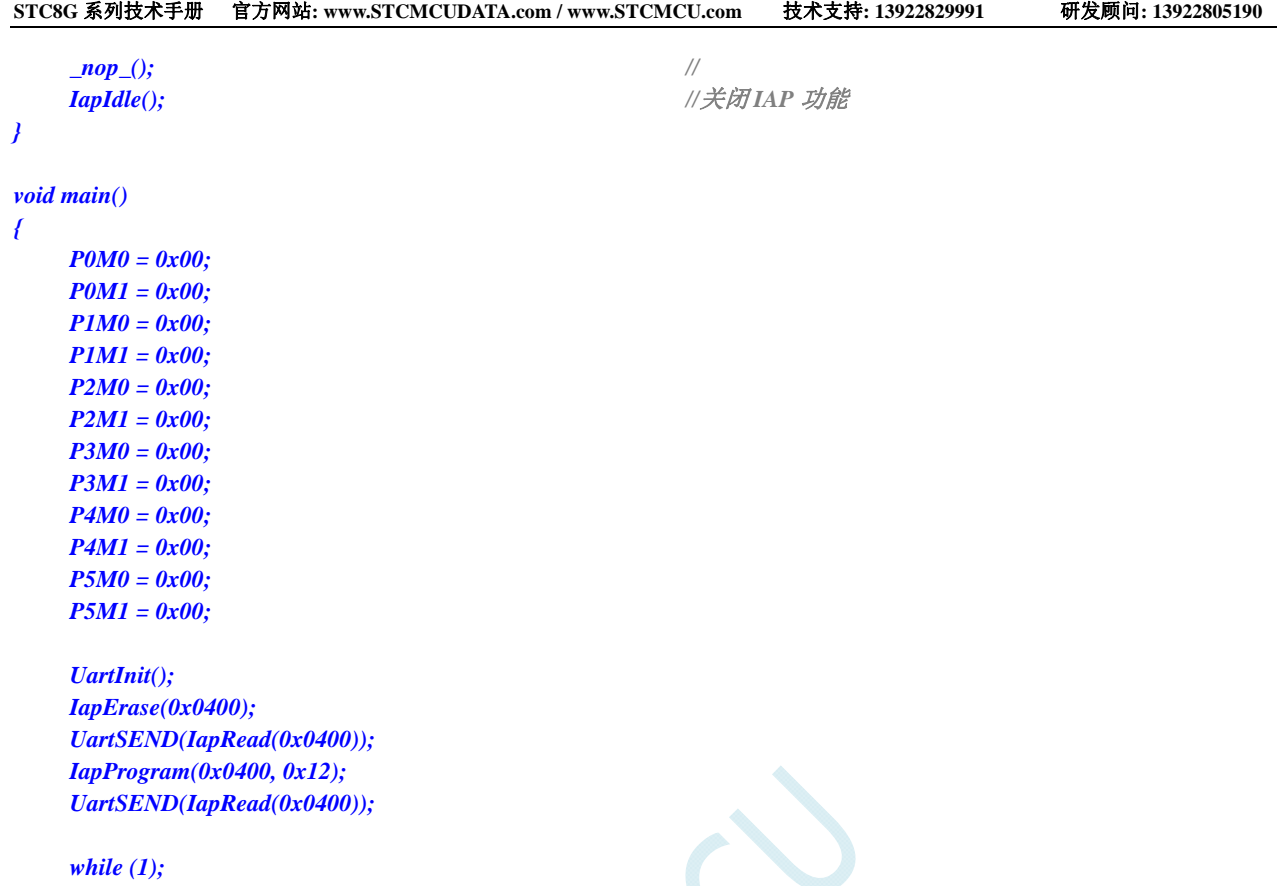

*}* 

## **16 ADC**模数转换,内部参考电压

STC8G 系列单片机内部集成了一个 10 位高速 A/D 转换器。ADC 的时钟频率为系统频率 2 分频再经 过用户设置的分频系数进行再次分频(ADC 的时钟频率范围为 SYSclk/2/1~SYSclk/2/16)。

ADC 转换结果的数据格式有两种:左对齐和右对齐。可方便用户程序进行读取和引用。

注意: ADC 的第 15 通道只能用于检测内部参考电压,参考电压值出厂时校准为 1.19V, 由于制造 误差以及测量误差,导致实际的内部参考电压相比 **1.19V**,大约有±**1%**的误差。如果用户需要知道每一 颗芯片的准确内部参考电压值,可外接精准参考电压,然后利用 **ADC** 的第 **15** 通道进行测量标定。

### **16.1 ADC**相关的寄存器

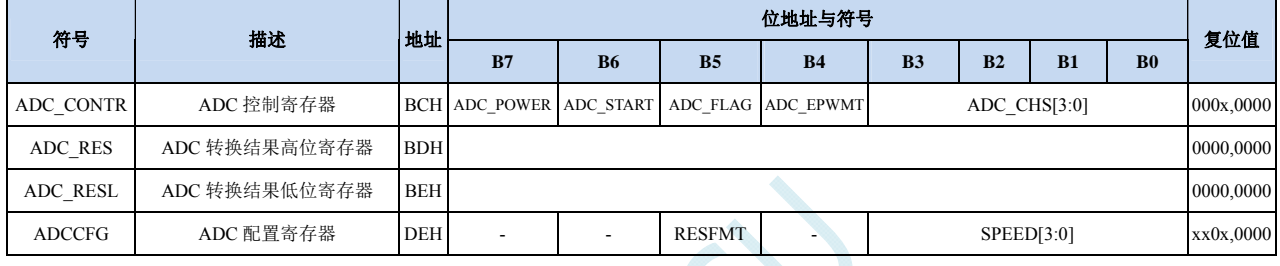

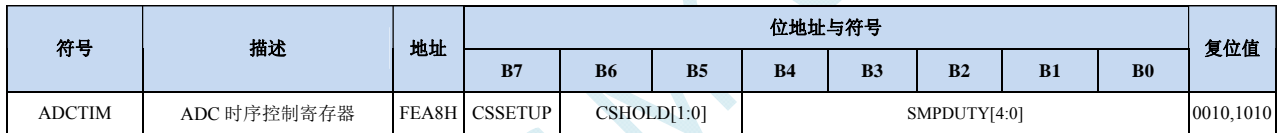

### **ADC** 控制寄存器

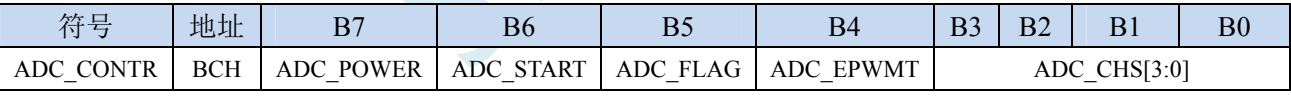

ADC\_POWER: ADC 电源控制位

0:关闭 ADC 电源

1:打开 ADC 电源。

建议进入空闲模式和掉电模式前将 ADC 电源关闭,以降低功耗

ADC\_START: ADC 转换启动控制位。写入 1 后开始 ADC 转换, 转换完成后硬件自动将此位清零。

0:无影响。即使 ADC 已经开始转换工作,写 0 也不会停止 A/D 转换。

1:开始 ADC 转换,转换完成后硬件自动将此位清零。

ADC\_FLAG: ADC 转换结束标志位。当 ADC 完成一次转换后,硬件会自动将此位置 1,并向 CPU 提出 中断请求。此标志位必须软件清零。

### **ADC\_EPWMT**:使能 **PWM** 同步触发 **ADC** 功能。

ADC\_CHS[3:0]:ADC 模拟通道选择位

### (STC8G1K08-20PIN/STC8G1K08T-20PIN 系列)

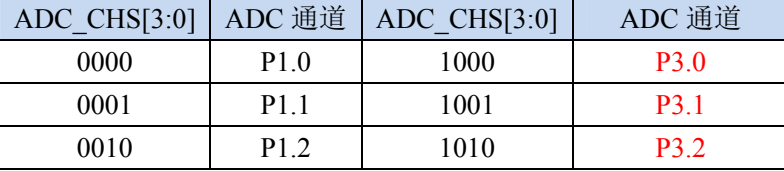

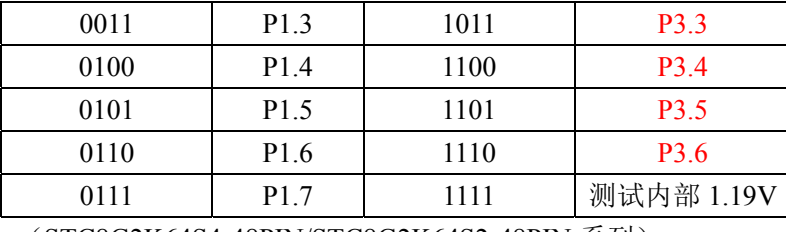

#### (STC8G2K64S4-48PIN/STC8G2K64S2-48PIN 系列)

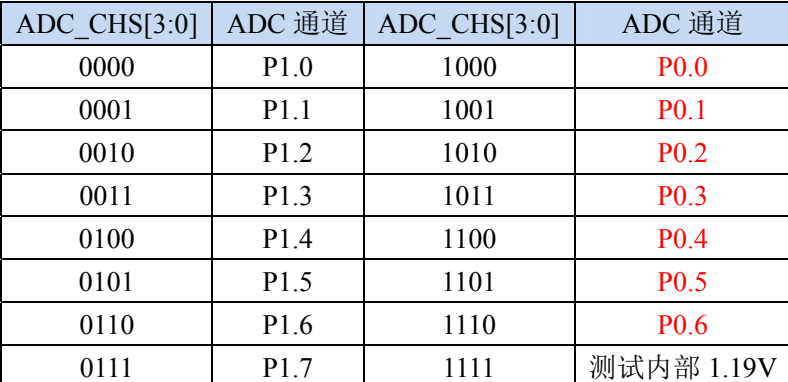

(STC8G1K08A-8PIN 系列)

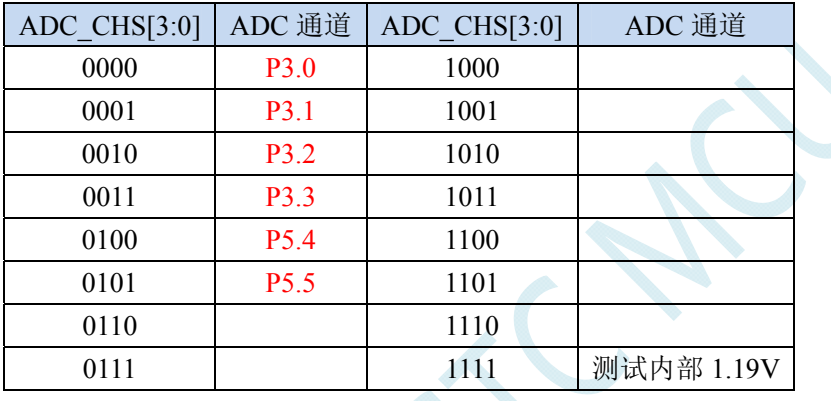

### **ADC** 配置寄存器

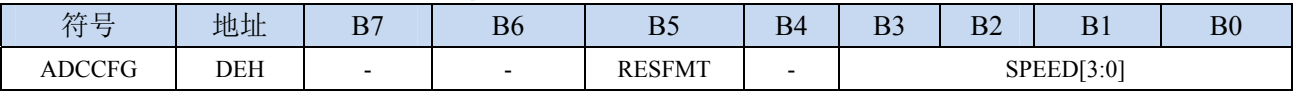

RESFMT: ADC 转换结果格式控制位

0: 转换结果左对齐。ADC\_RES 保存结果的高 8 位, ADC\_RESL 保存结果的低 2 位。格式如下:

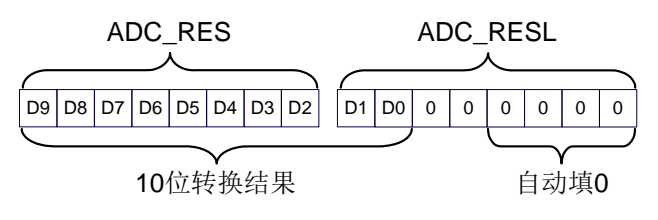

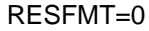

1: 转换结果右对齐。ADC\_RES 保存结果的高 2 位, ADC\_RESL 保存结果的低 8 位。格式如下:

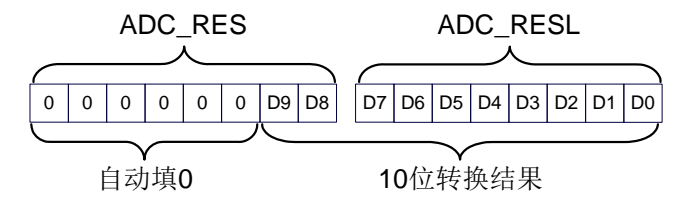

RESFMT=1

SPEED[3:0]: 设置 ADC 时钟 {FADC=SYSclk/2/(SPEED+1)}

| SPEED[3:0] | ADC 时钟频率    |
|------------|-------------|
| 0000       | SYSclk/2/1  |
| 0001       | SYSclk/2/2  |
| 0010       | SYSclk/2/3  |
|            |             |
| 1101       | SYSclk/2/14 |
| 1110       | SYSclk/2/15 |
| 1111       | SYSclk/2/16 |

### **ADC** 转换结果寄存器

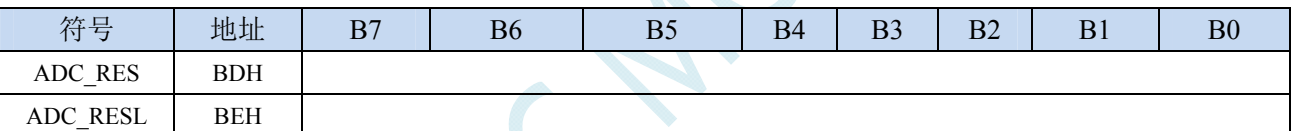

当 A/D 转换完成后,10 位的转换结果会自动保存到 ADC\_RES 和 ADC\_RESL 中。保存结果的数据 格式请参考 ADC\_CFG 寄存器中的 RESFMT 设置。

### **ADC** 时序控制寄存器

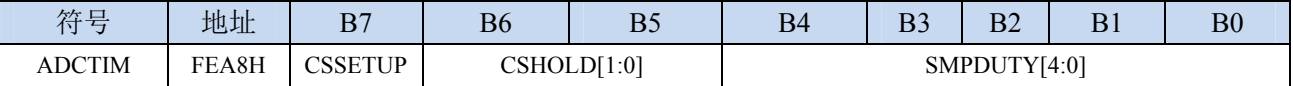

CSSETUP: ADC 通道选择时间控制 Tsetup

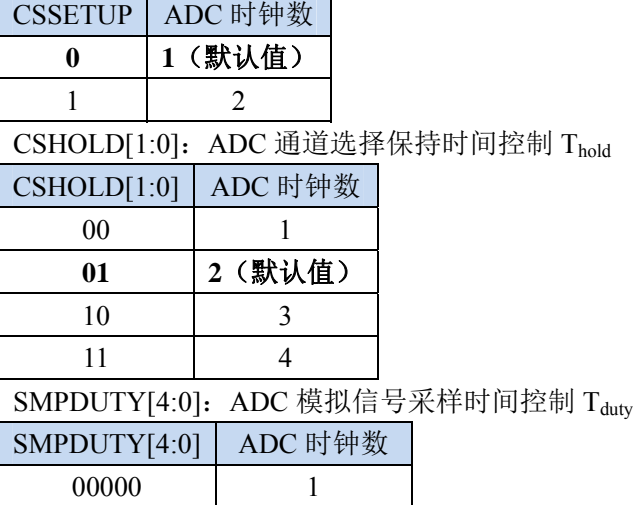
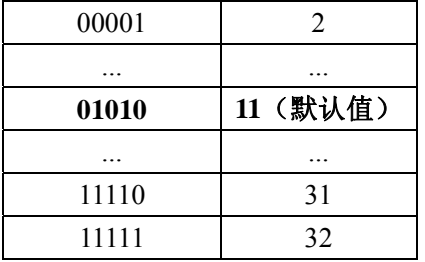

ICAN

# **16.2 ADC**静态特性

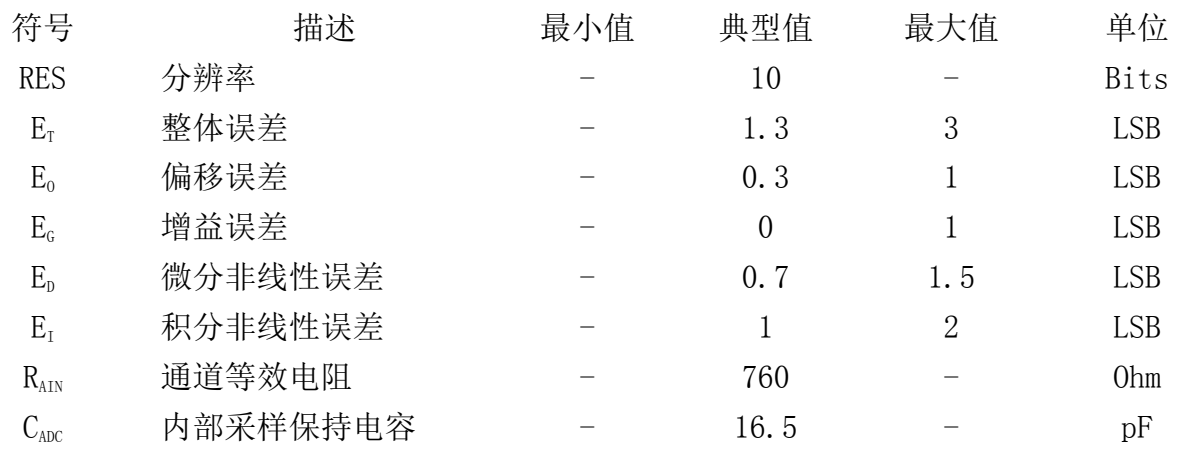

# **16.3** 范例程序

# **16.3.1 ADC**基本操作(查询方式)

#### 汇编代码

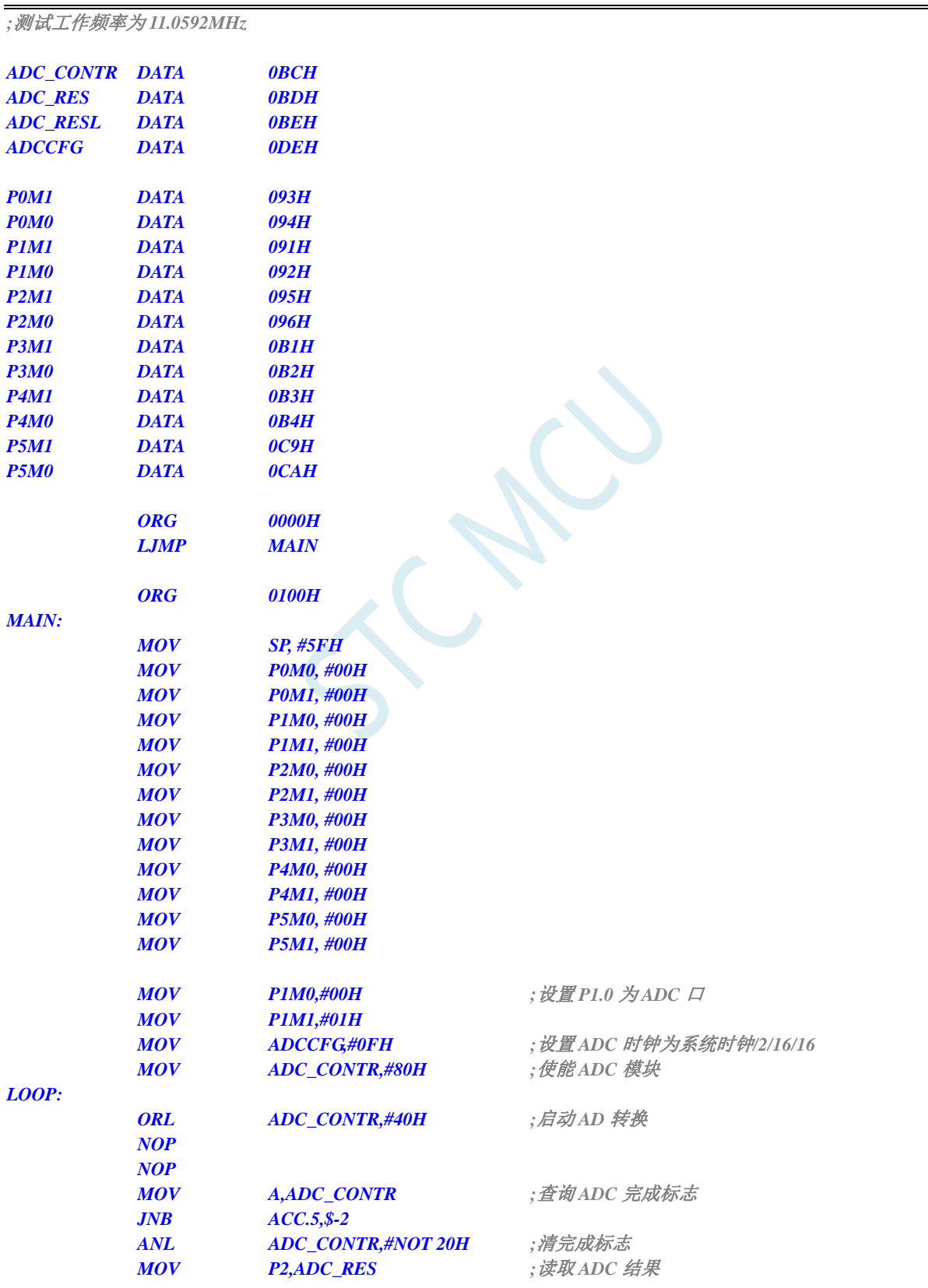

```
STC8G 系列技术手册 官方网站: www.STCMCUDATA.com / www.STCMCU.com 技术支持: 13922829991 研发顾问: 13922805190 
           SJMP LOOP 
           END 
C 语言代码
//测试工作频率为 11.0592MHz 
#include "reg51.h" 
#include "intrins.h" 
sfr ADC_CONTR = 0xbc; 
sfr ADC_RES = 0xbd; 
sfr ADC_RESL = 0xbe; 
sfr ADCCFG = 0xde; 
sfr P0M1 = 0x93;
```
*void main()* 

*{* 

*sfr P0M0 = 0x94; sfr P1M1 = 0x91; sfr P1M0 = 0x92; sfr P2M1 = 0x95; sfr P2M0 = 0x96; sfr P3M1 = 0xb1; sfr P3M0 = 0xb2; sfr P4M1 = 0xb3; sfr P4M0 = 0xb4; sfr P5M1 = 0xc9; sfr P5M0 = 0xca;* 

```
 P0M0 = 0x00; 
 P0M1 = 0x00; 
 P1M0 = 0x00; 
 P1M1 = 0x00; 
 P2M0 = 0x00; 
 P2M1 = 0x00; 
 P3M0 = 0x00; 
 P3M1 = 0x00; 
 P4M0 = 0x00; 
 P4M1 = 0x00; 
 P5M0 = 0x00; 
 P5M1 = 0x00; 
P1M0 = 0x00; /// 设置 P1.0 为 ADC 口
 P1M1 = 0x01; 
 ADCCFG = 0x0f; //设置 ADC 时钟为系统时钟/2/16/16
ADC_CONTR = 0x80; ///使能 ADC 模块
 while (1) 
 { 
   ADC_CONTR |= 0x40; ///自动 AD 转换
    _nop_(); 
    _nop_(); 
    while (!(ADC_CONTR & 0x20)); //查询 ADC 完成标志
    ADC_CONTR &= ~0x20; //清完成标志
   P2 = ADC_RES; ///读取 ADC 结果
 }
```
# **16.3.2 ADC**基本操作(中断方式)

### 汇编代码

*}* 

*;*测试工作频率为 *11.0592MHz* 

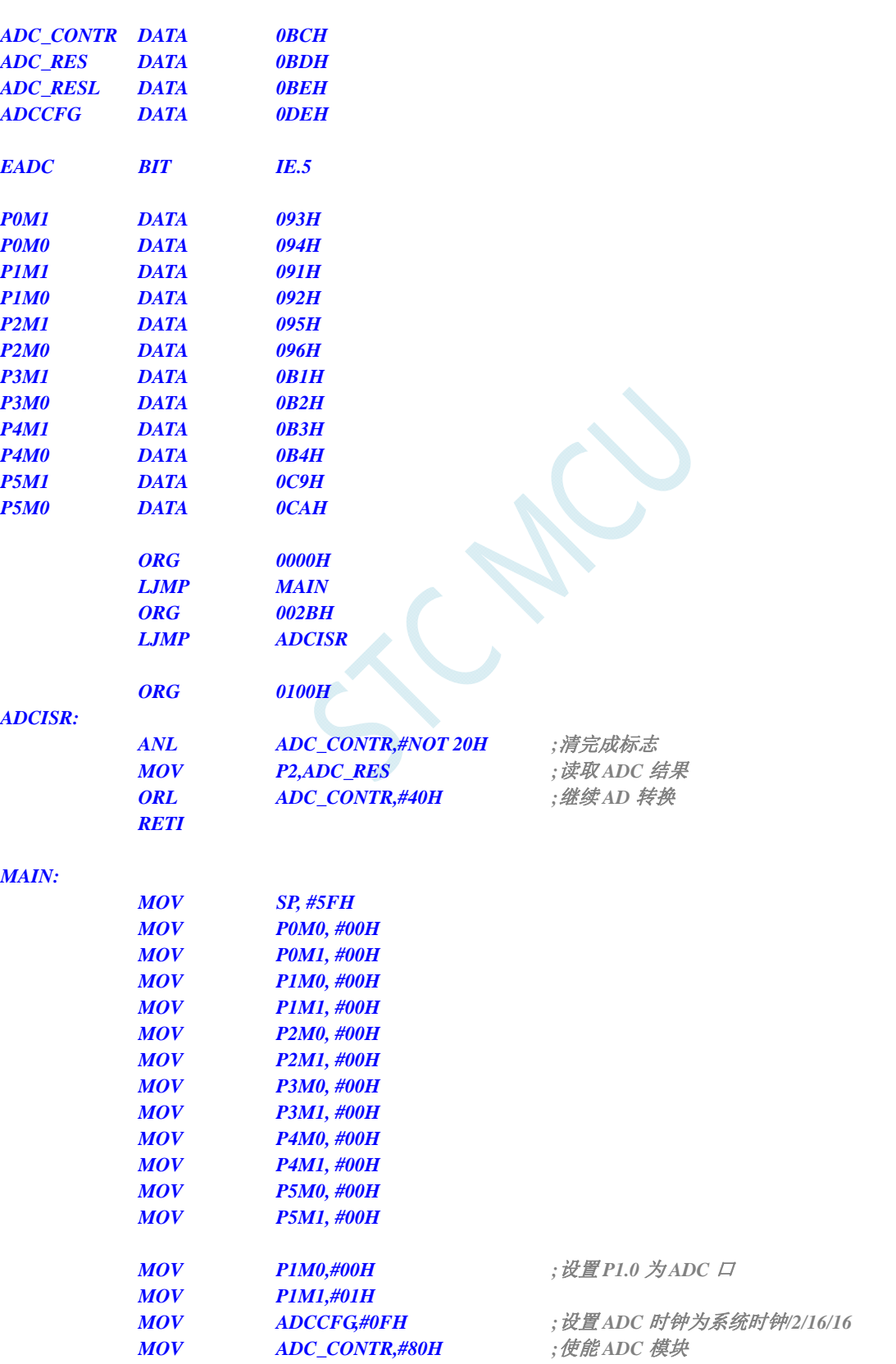

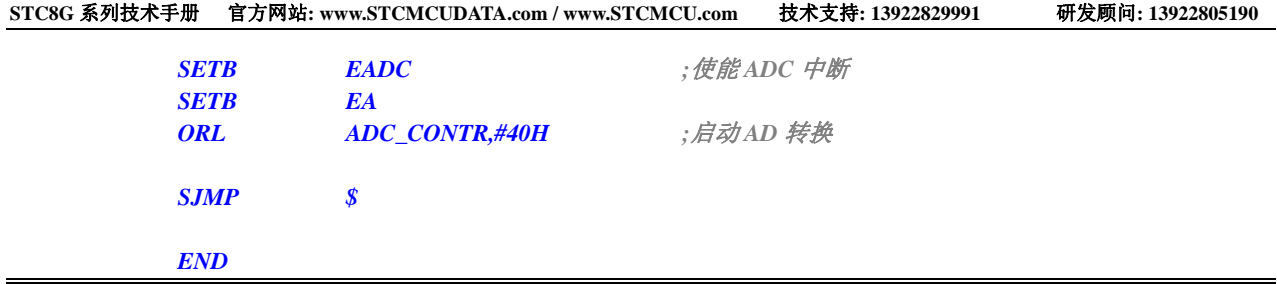

#### **C** 语言代码

*//*测试工作频率为 *11.0592MHz* 

#### *#include "reg51.h" #include "intrins.h"*

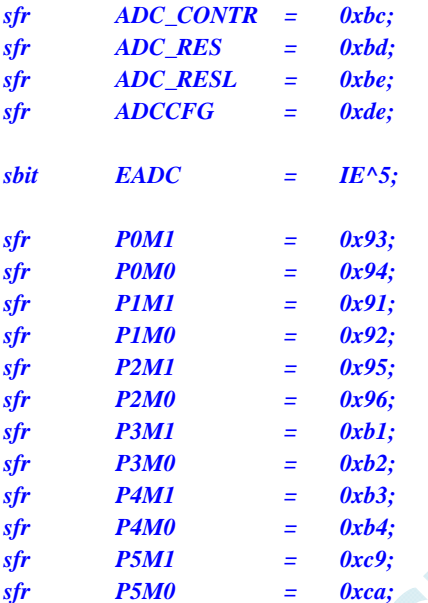

```
void ADC_Isr() interrupt 5
```

```
 ADC_CONTR &= ~0x20; //清中断标志
P2 = ADC_RES; // 读取 ADC 结果
ADC_CONTR |= 0x40; ///继续 ADC_CONTR |= 0x40;
```

```
}
```
*{* 

*{* 

```
void main()
```
 *P0M0 = 0x00; P0M1 = 0x00; P1M0 = 0x00; P1M1 = 0x00; P2M0 = 0x00; P2M1 = 0x00; P3M0 = 0x00; P3M1 = 0x00; P4M0 = 0x00; P4M1 = 0x00; P5M0 = 0x00; P5M1 = 0x00; P1M0 = 0x00;* /// 设置 *P1.0* 为 *ADC* 口  *P1M1 = 0x01;* 

```
 ADCCFG = 0x0f; //设置 ADC 时钟为系统时钟/2/16/16
ADC_CONTR = 0x80; ///使能 ADC 模块
EADC = 1; ///使能 ADC 中断
EA = 1;
 ADC_CONTR |= 0x40; //启动 AD 转换
```
 *while (1);* 

# **16.3.3** 格式化**ADC**转换结果

#### 汇编代码

*}* 

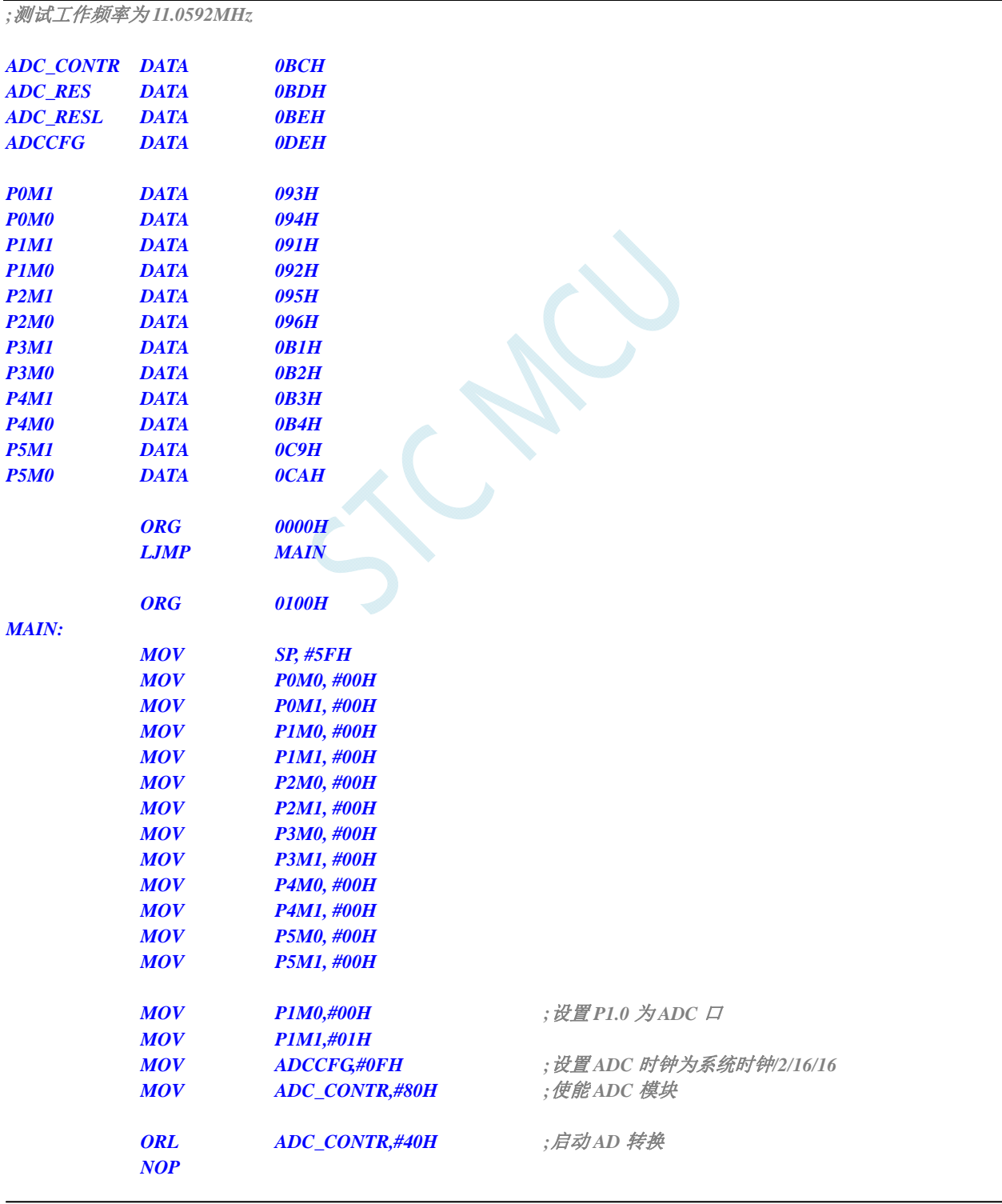

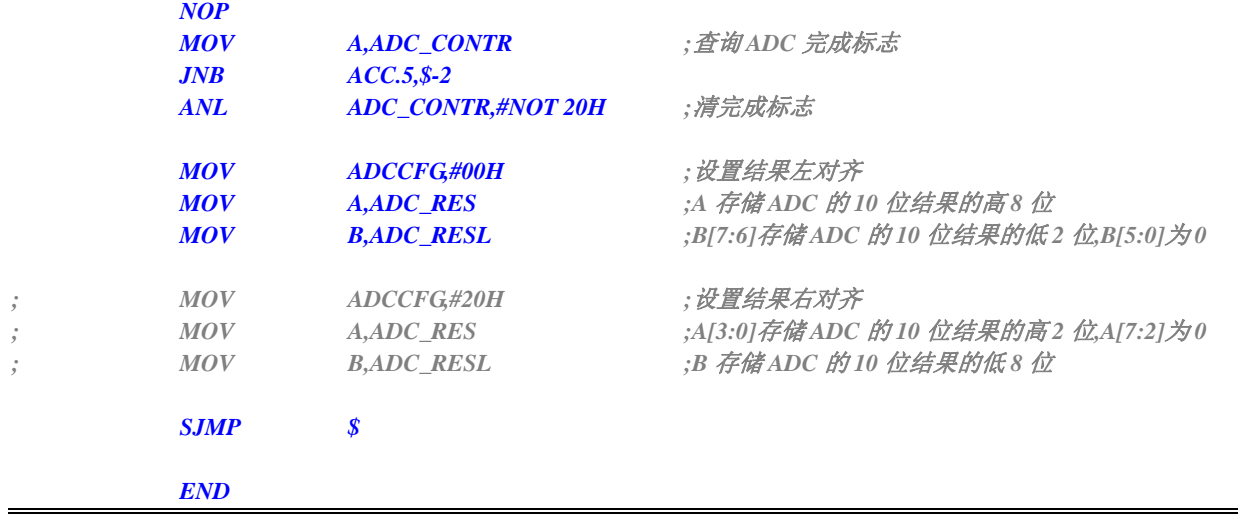

#### **C** 语言代码

*//*测试工作频率为 *11.0592MHz* 

#### *#include "reg51.h" #include "intrins.h"*

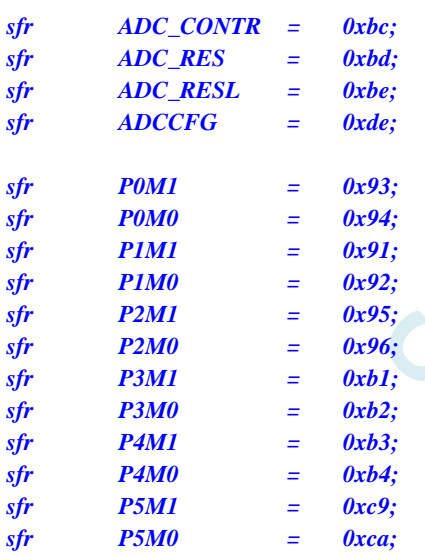

#### *void main()*

*{* 

 *P0M0 = 0x00; P0M1 = 0x00; P1M0 = 0x00; P1M1 = 0x00; P2M0 = 0x00; P2M1 = 0x00; P3M0 = 0x00; P3M1 = 0x00; P4M0 = 0x00; P4M1 = 0x00; P5M0 = 0x00; P5M1 = 0x00; P1M0 = 0x00;* /// 设置 *P1.0* 为 *ADC* 口  *P1M1 = 0x01;* 

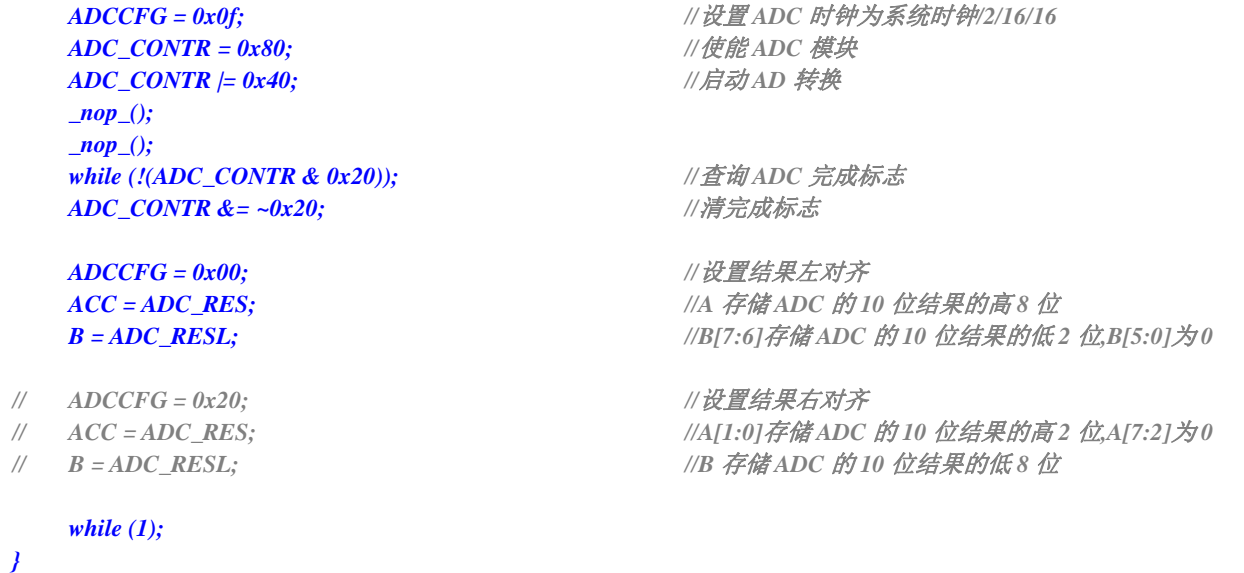

# **16.3.4** 利用**ADC**第 **15** 通道测量外部电压或电池电压

STC8G 系列 ADC 的第 15 通道是用来测试内部参考参考电压的,由于内部参考参考电压很稳定,约 为 1.19V,且不会随芯片的工作电压的改变而变化,所以可以通过测量内部参考参考电压,然后通过 ADC 的值便可反推出外部电压或外部电池电压。

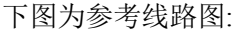

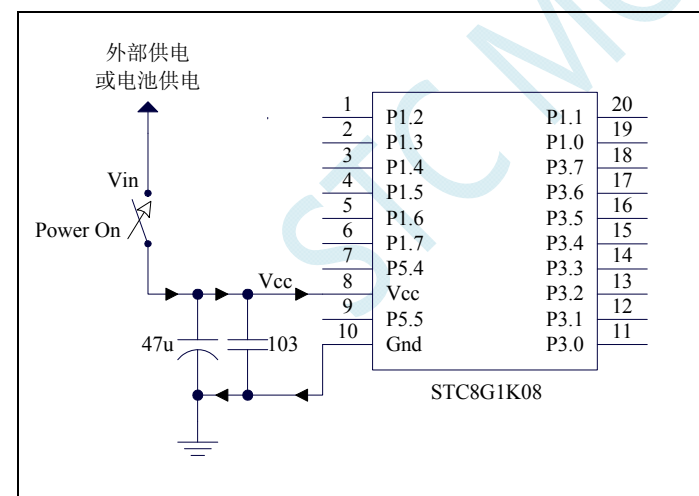

#### **C** 语言代码

*//*测试工作频率为 *11.0592MHz* 

*#include "reg51.h" #include "intrins.h" #define FOSC 11059200UL #define BRT (65536 - FOSC / 115200 / 4) sfr AUXR = 0x8e; sfr ADC\_CONTR = 0xbc; sfr ADC\_RES = 0xbd;* 

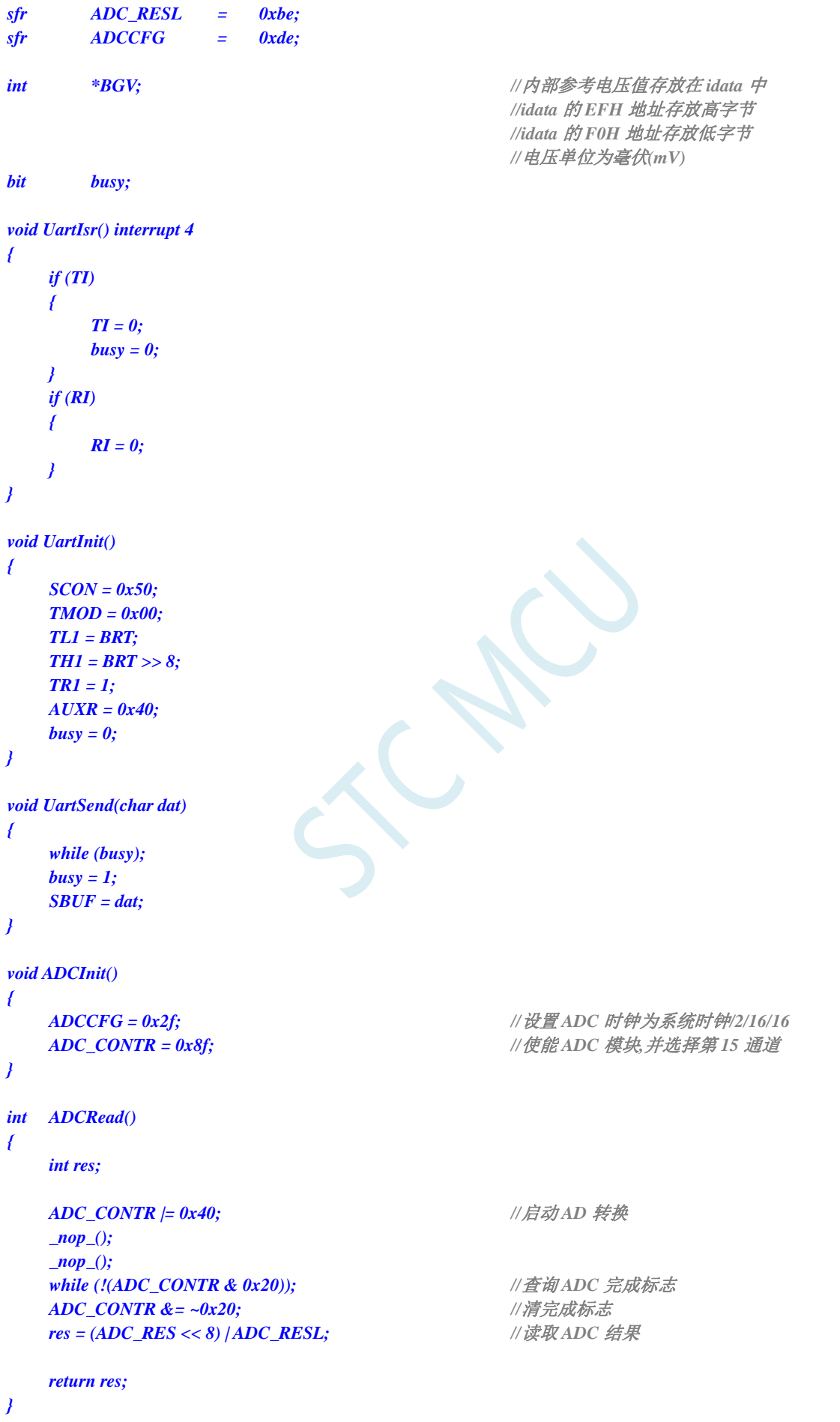

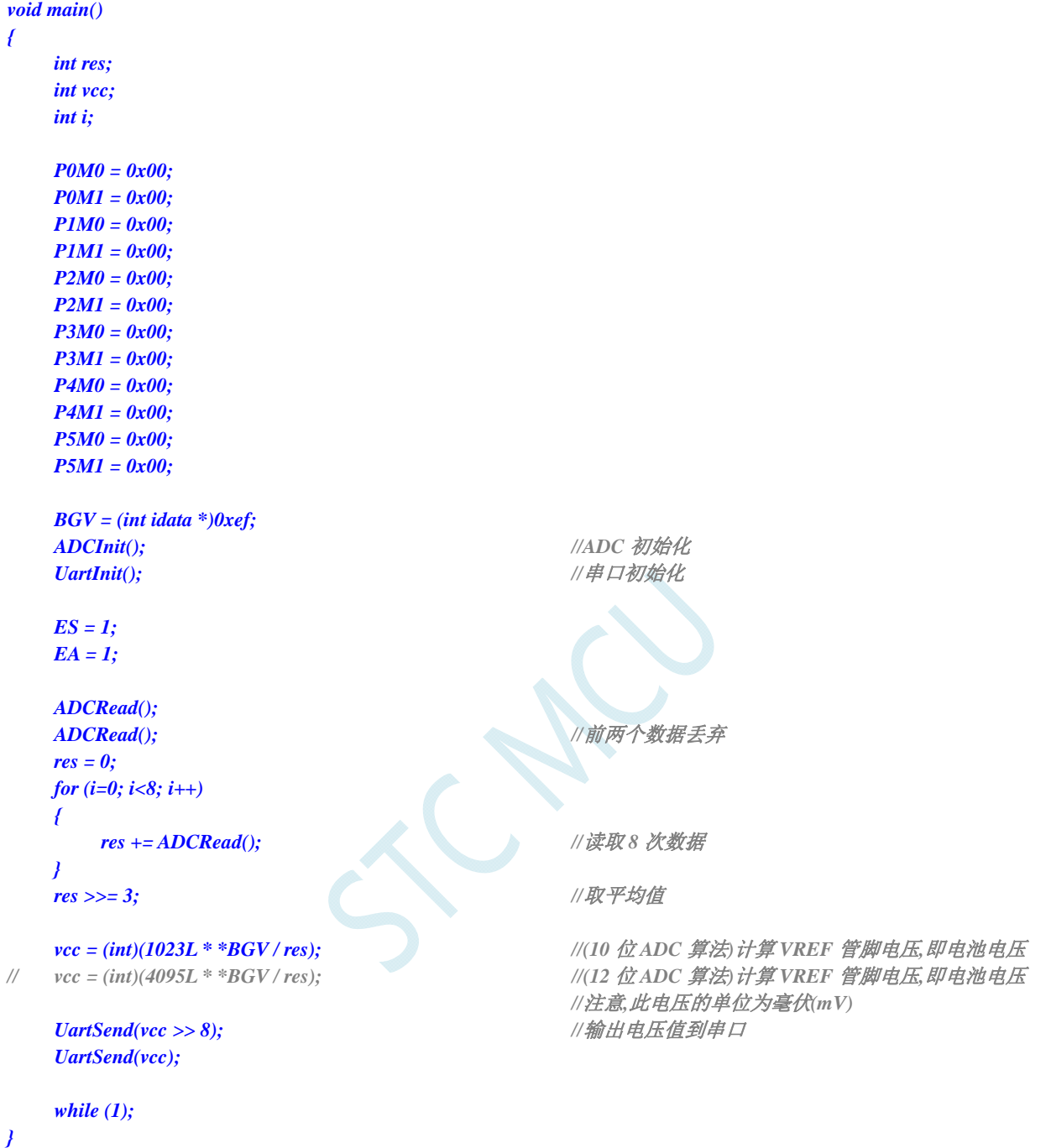

### **16.3.5 ADC**做电容感应触摸按键

按键是电路最常用的零件之一,是人机界面重要的输入方式,我们最熟悉的是机械式按键,但是机 械按键有一个缺点(特别是便宜的按键),触点有寿命,很容易出现接触不良而失效。而非接触的按键则 没有机械触点,寿命长,使用方便。

非接触的按键有多种方案,而电容感应按键则是低成本的方案,多年前一般是使用专门的 IC 来实现, 随着 MCU 功能的加强,以及广大用户的实践经验,直接使用 MCU 来做电容感应按键的技术已经成熟, 其中最典型最可靠的是使用 ADC 做的方案。

本文档详述使用 STC 带 ADC 的系列 MCU 做的方案,可以使用任何带 ADC 功能的 MCU 来实 现。下面前 3 个图是用得最多的方式, 原理都一样, 本文使用第 2 个图。

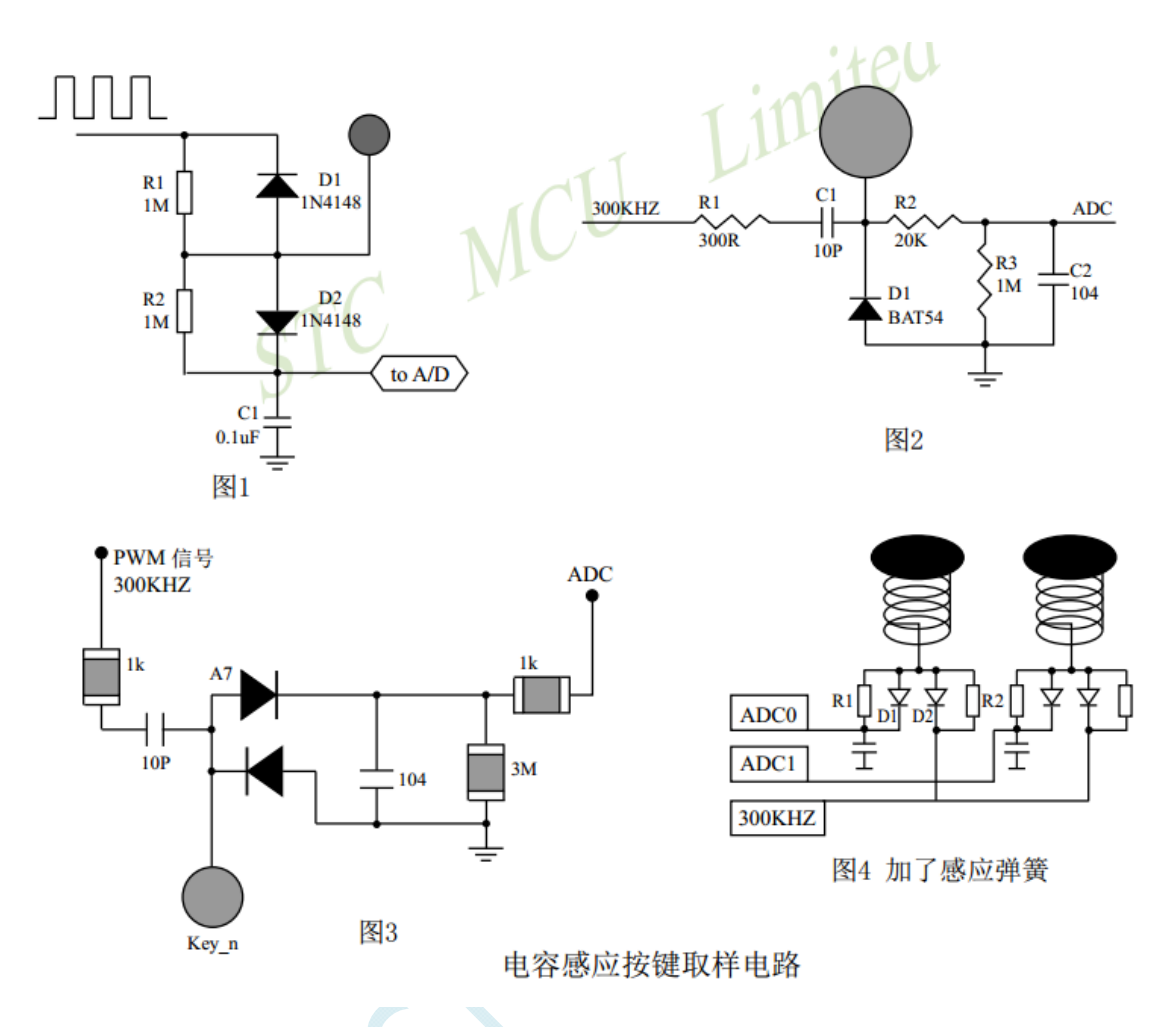

一般实际应用时,都使用图 4 所示的感应弹簧来加大手指按下的面积。感应弹簧等效一块对地的金 属板,对地有一个电容 CP,而手指按下后,则再并联一个对地的电容 CF,如下图所示。

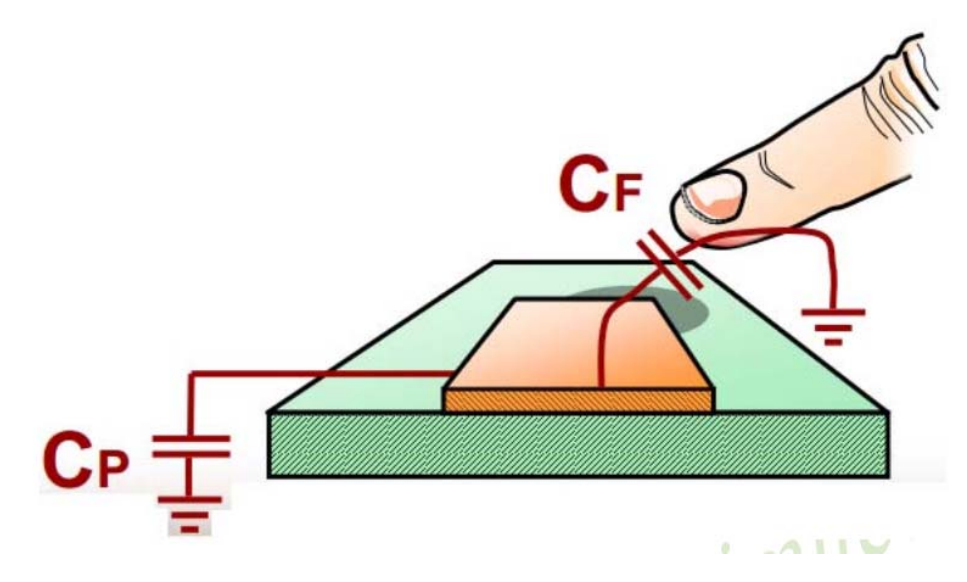

下面为电路图的说明,CP 为金属板和分布电容,CF 为手指电容,并联在一起与 C1 对输入的 300KHZ 方波 进行分压,经过 D1 整流, R2、C2 滤波后送 ADC, 当手指压上去后,送去 ADC 的电压降低, 程序就可以检测出 按键动作。

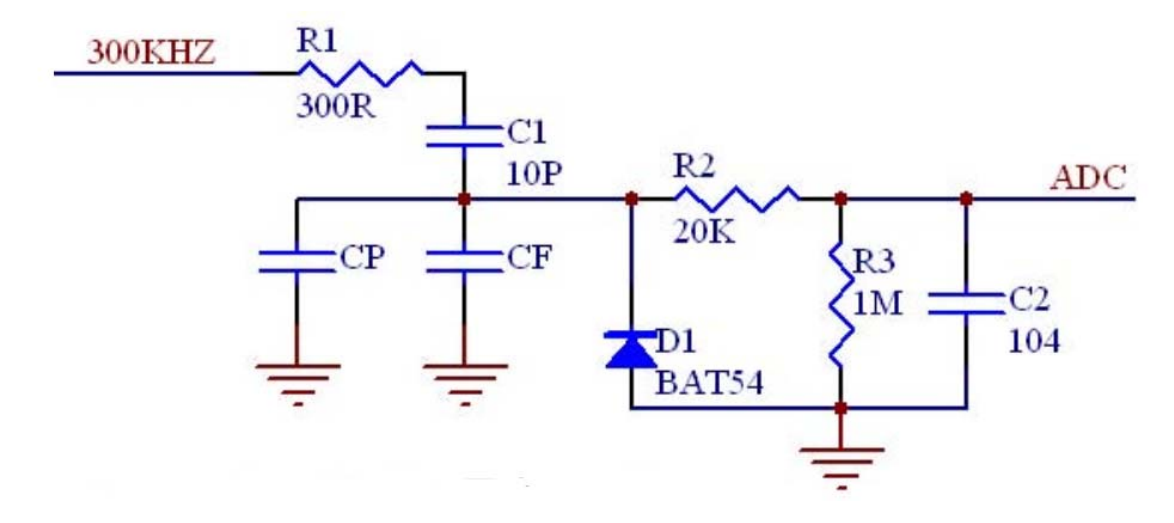

#### 汇编代码

*;*测试工作频率为 *24MHz* 

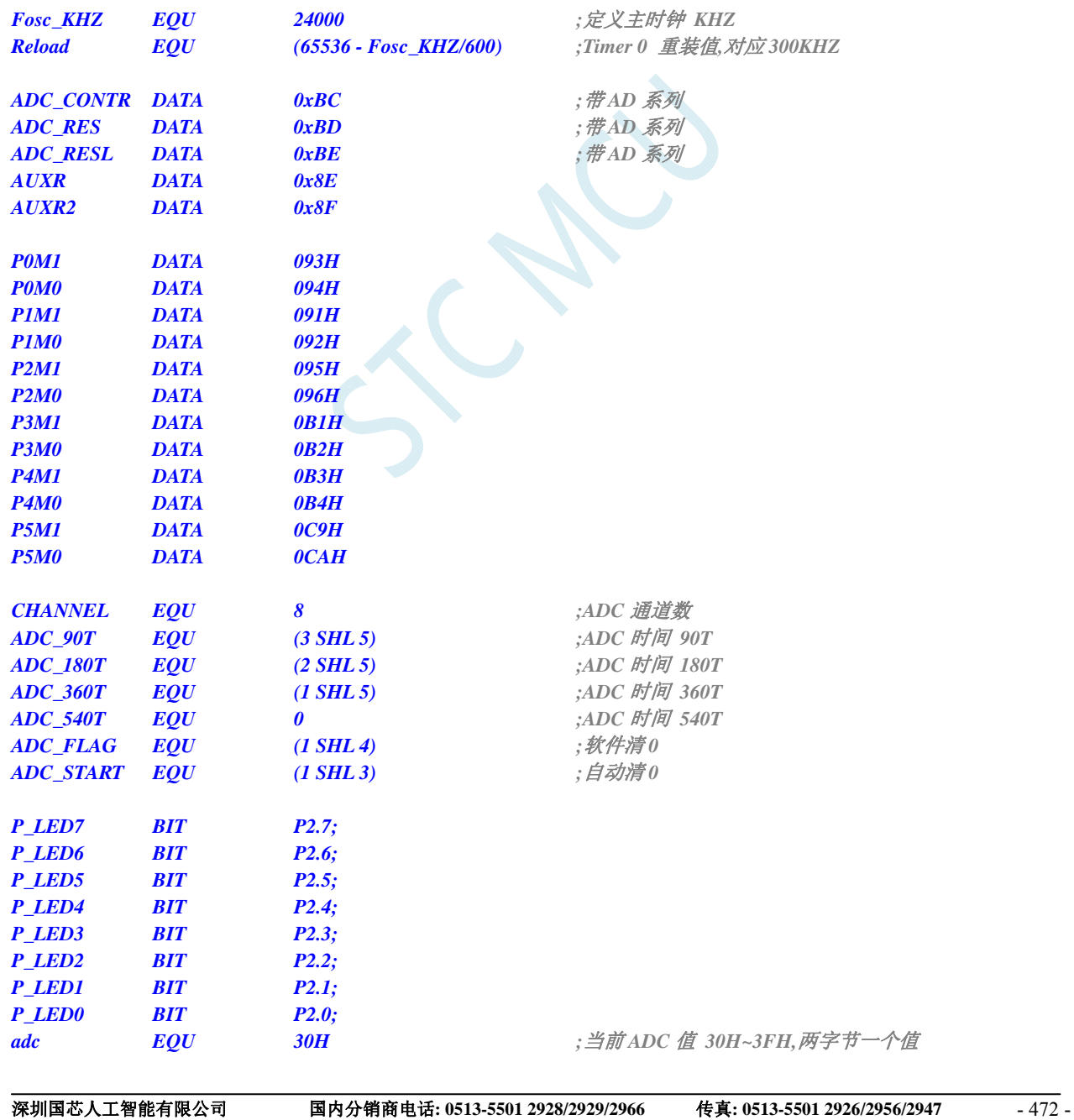

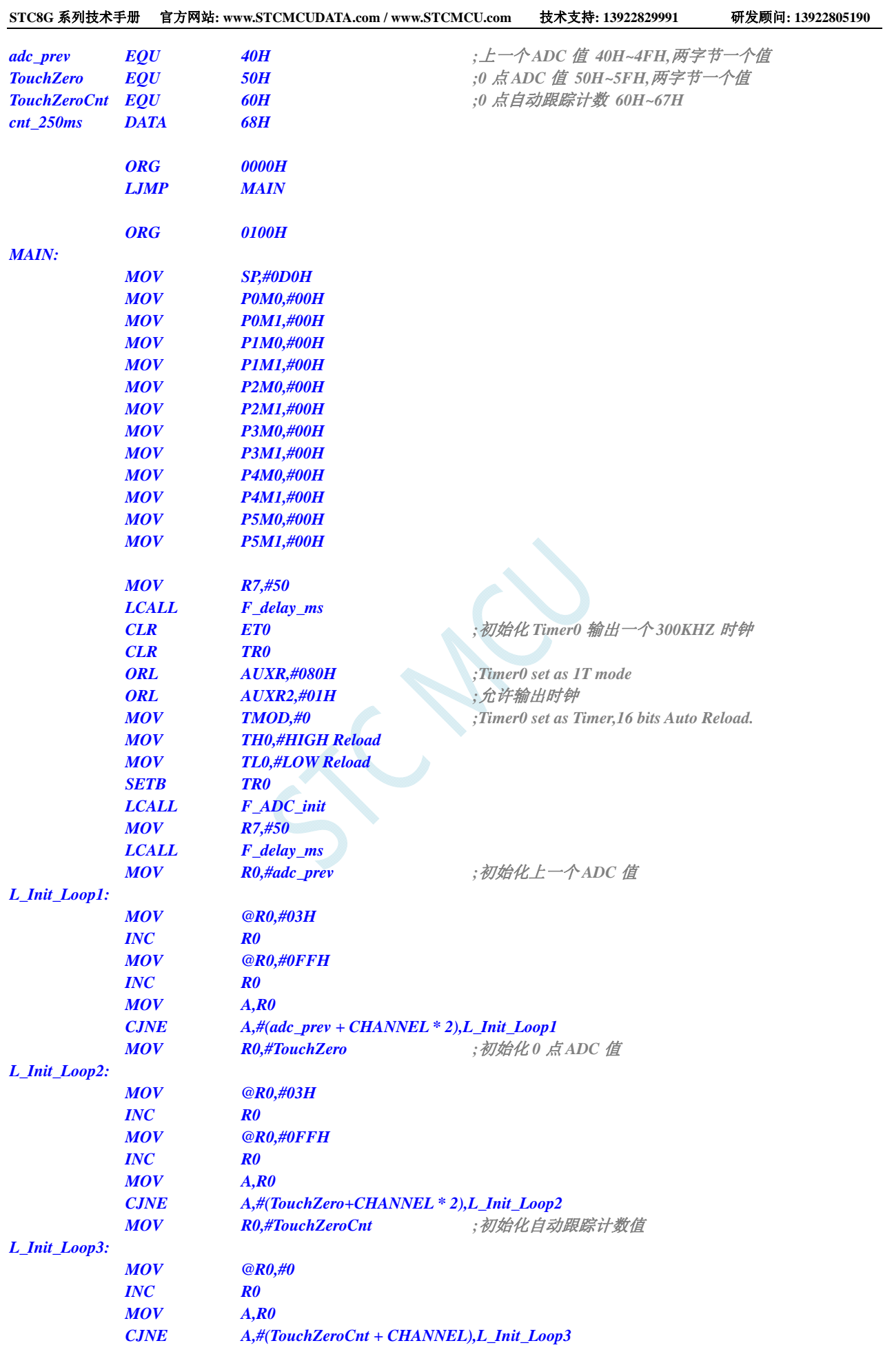

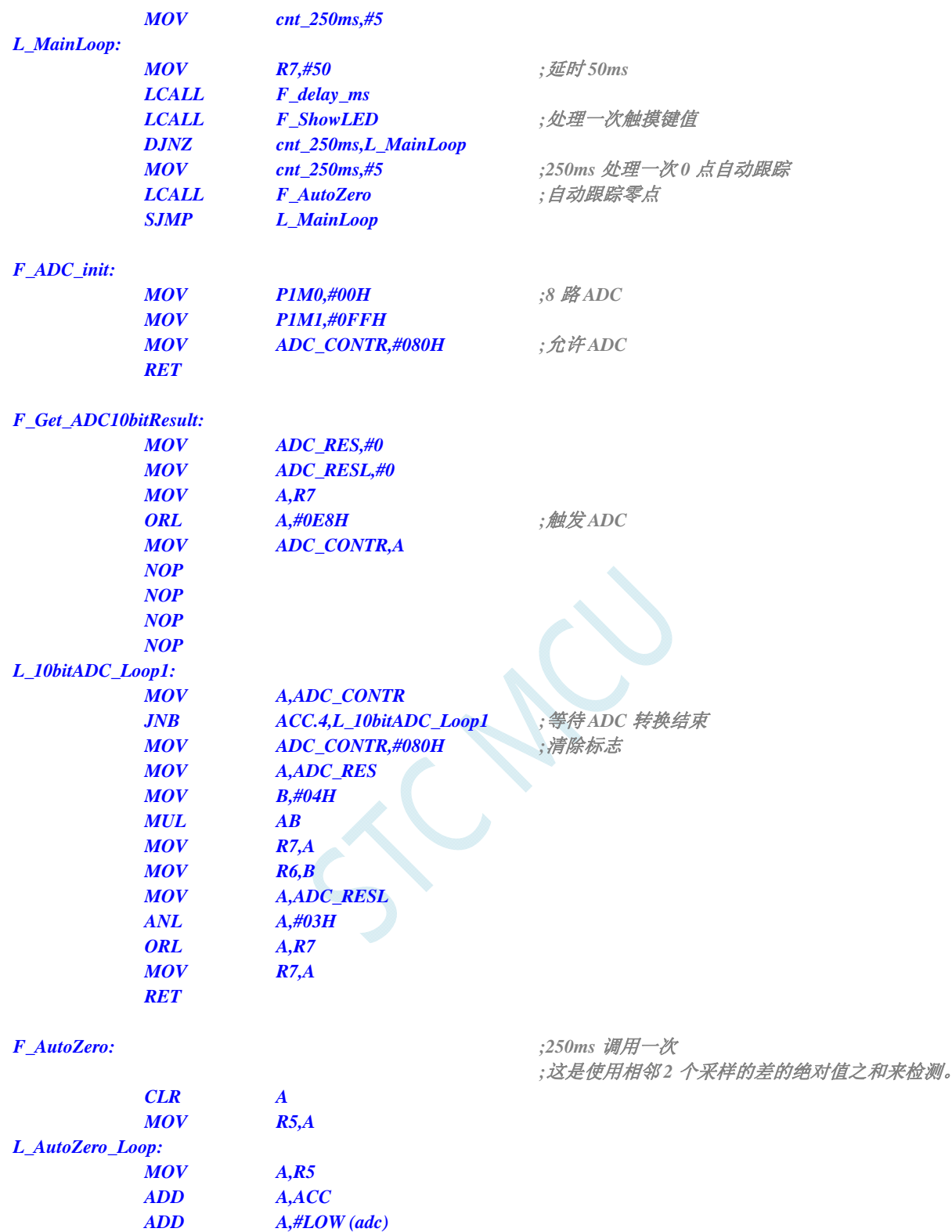

 *MOV R0,A MOV A,@R0 MOV R6,A <i>INC* **R0**  *MOV A,@R0 MOV R7,A MOV A,R5 ADD A,ACC* 

 *MOV R0,A* 

 *ADD A,#LOW (adc\_prev+01H)* 

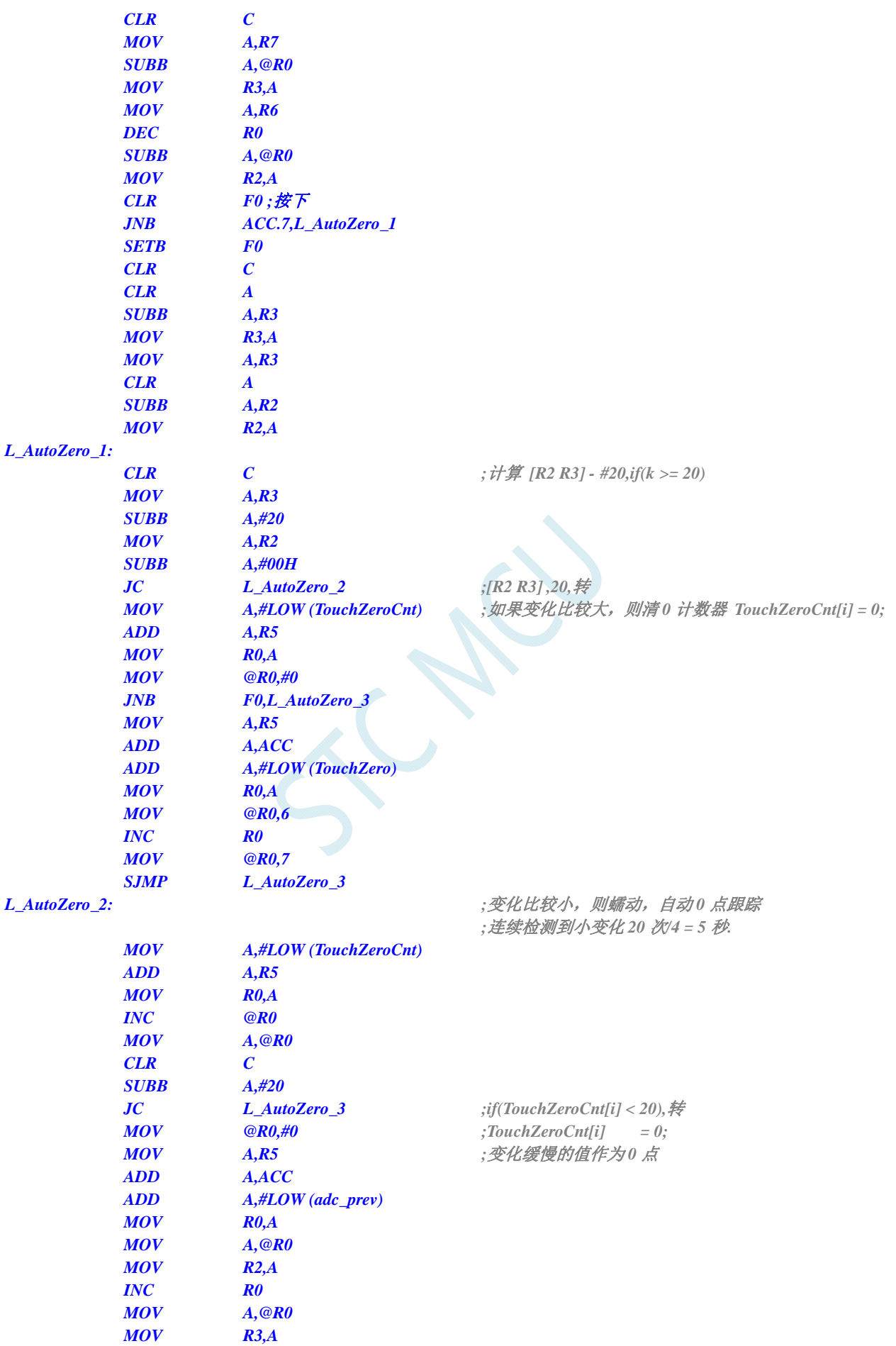

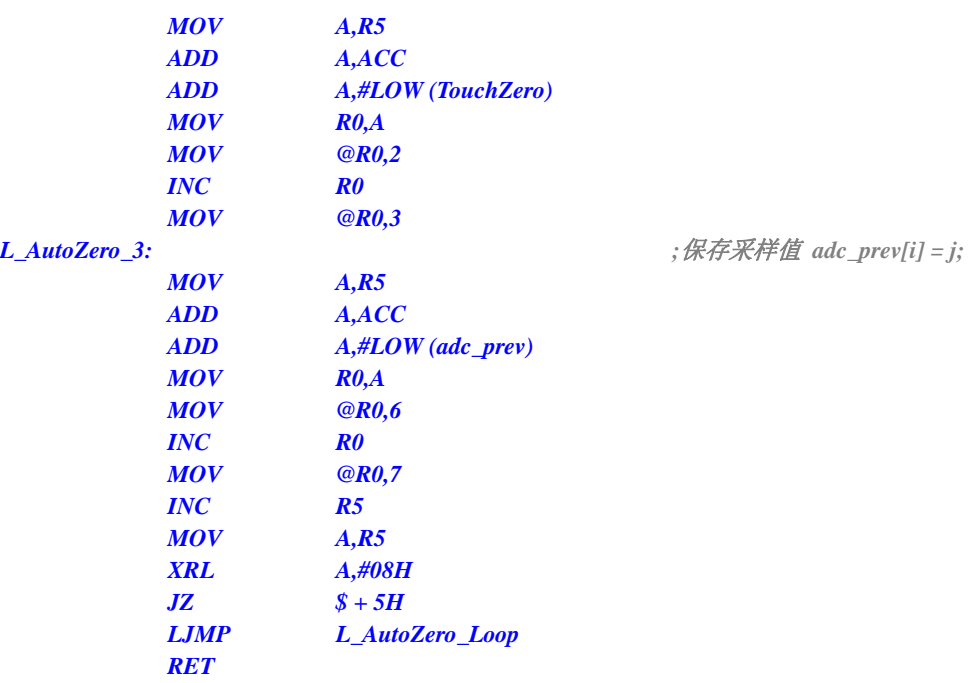

#### *F\_check\_adc: ;*判断键按下或释放*,*有回差控制

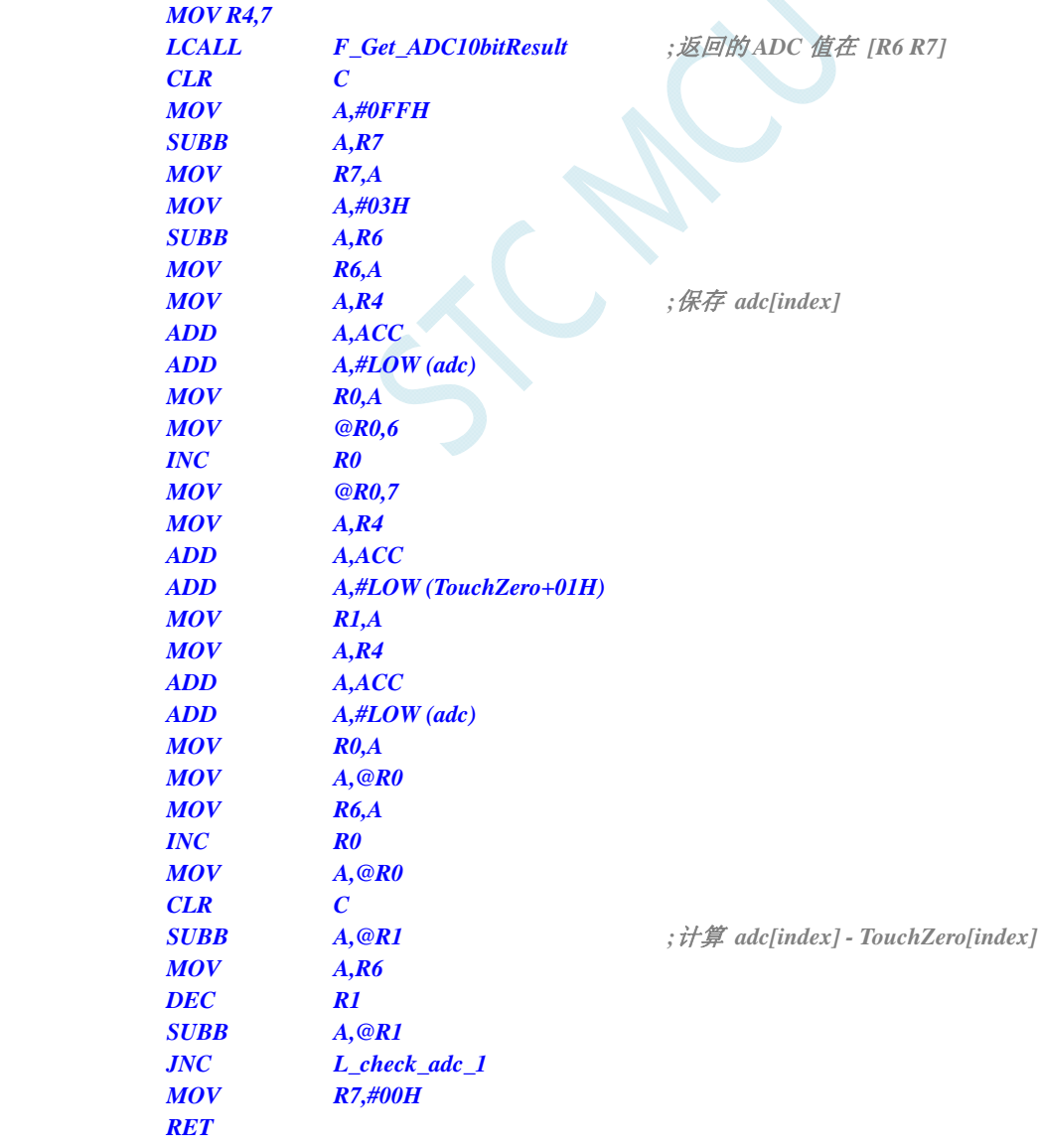

#### *L\_check\_adc\_1:*

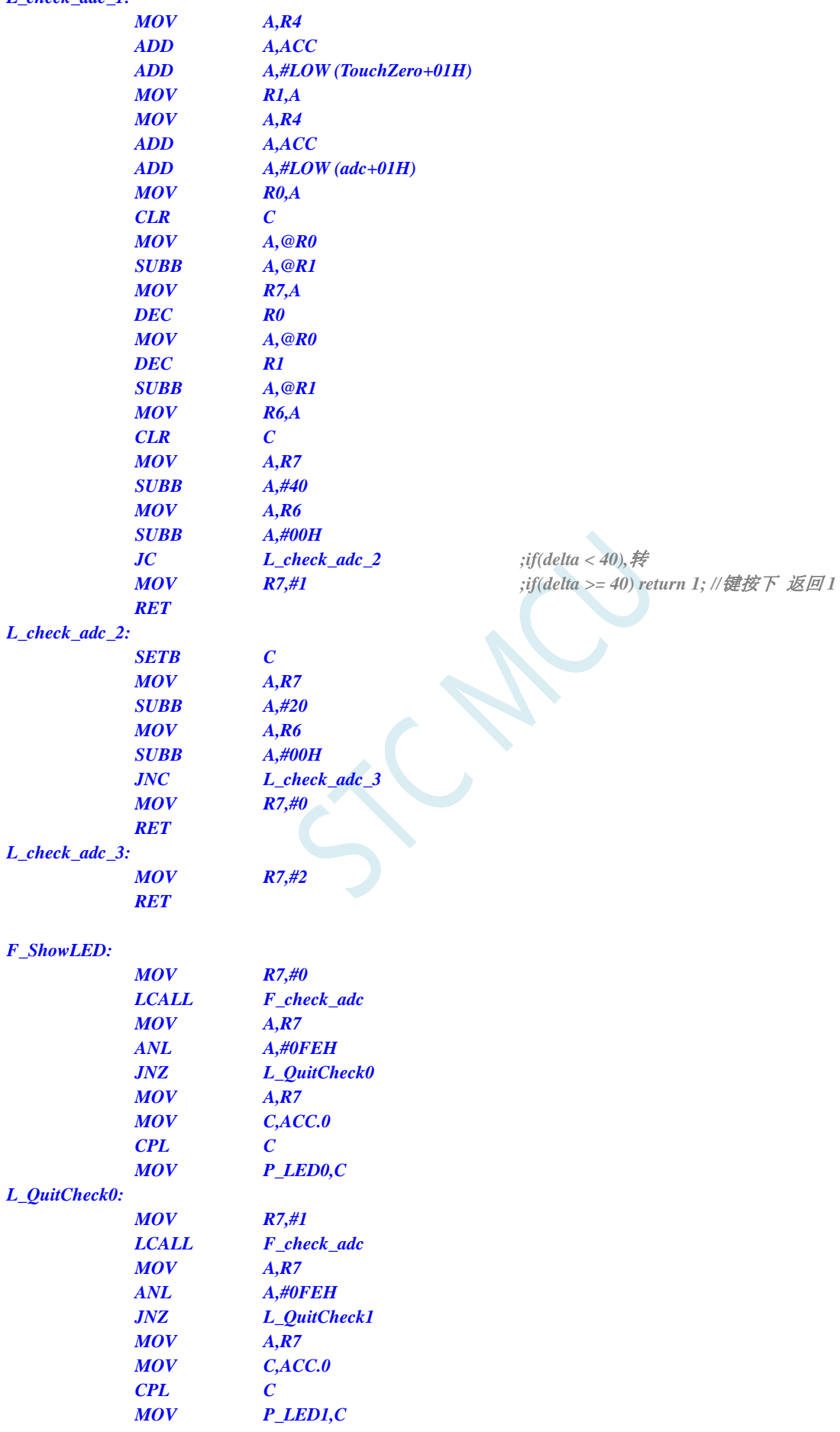

#### *L\_QuitCheck1:*

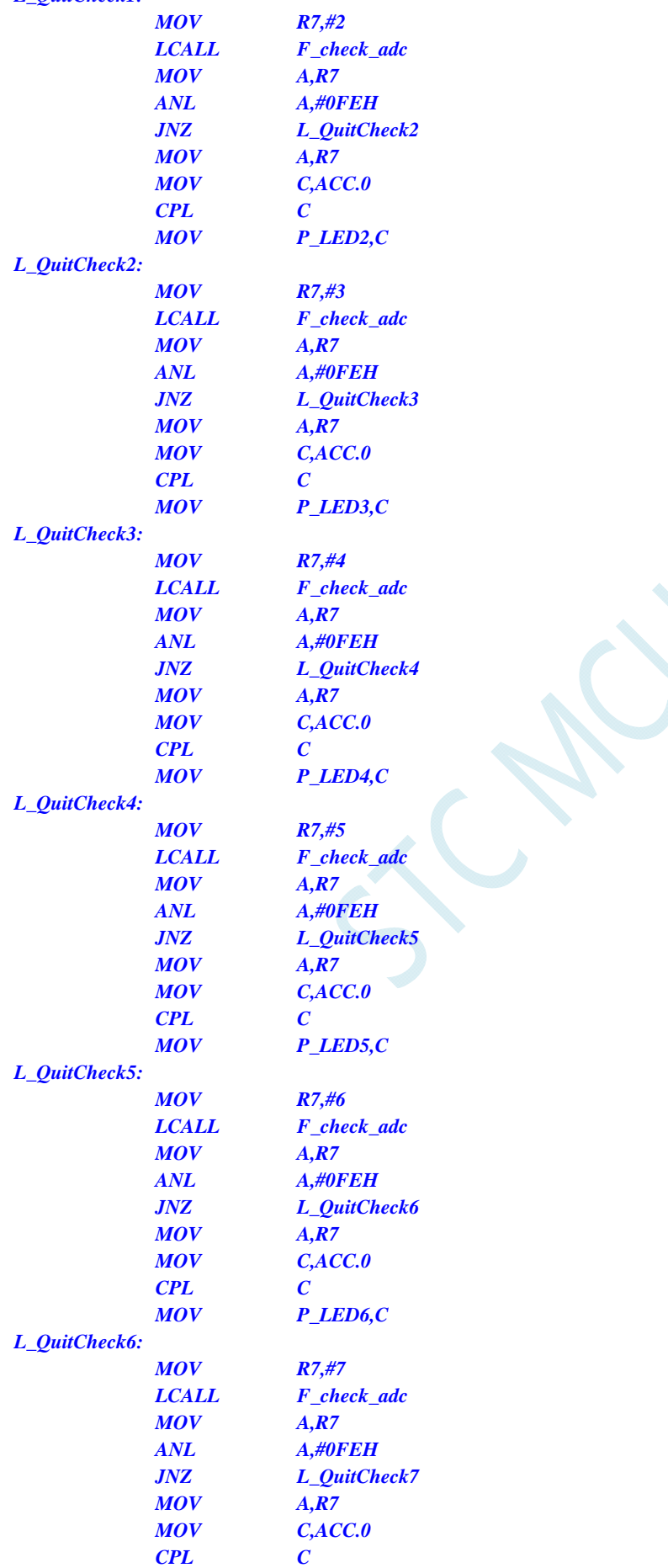

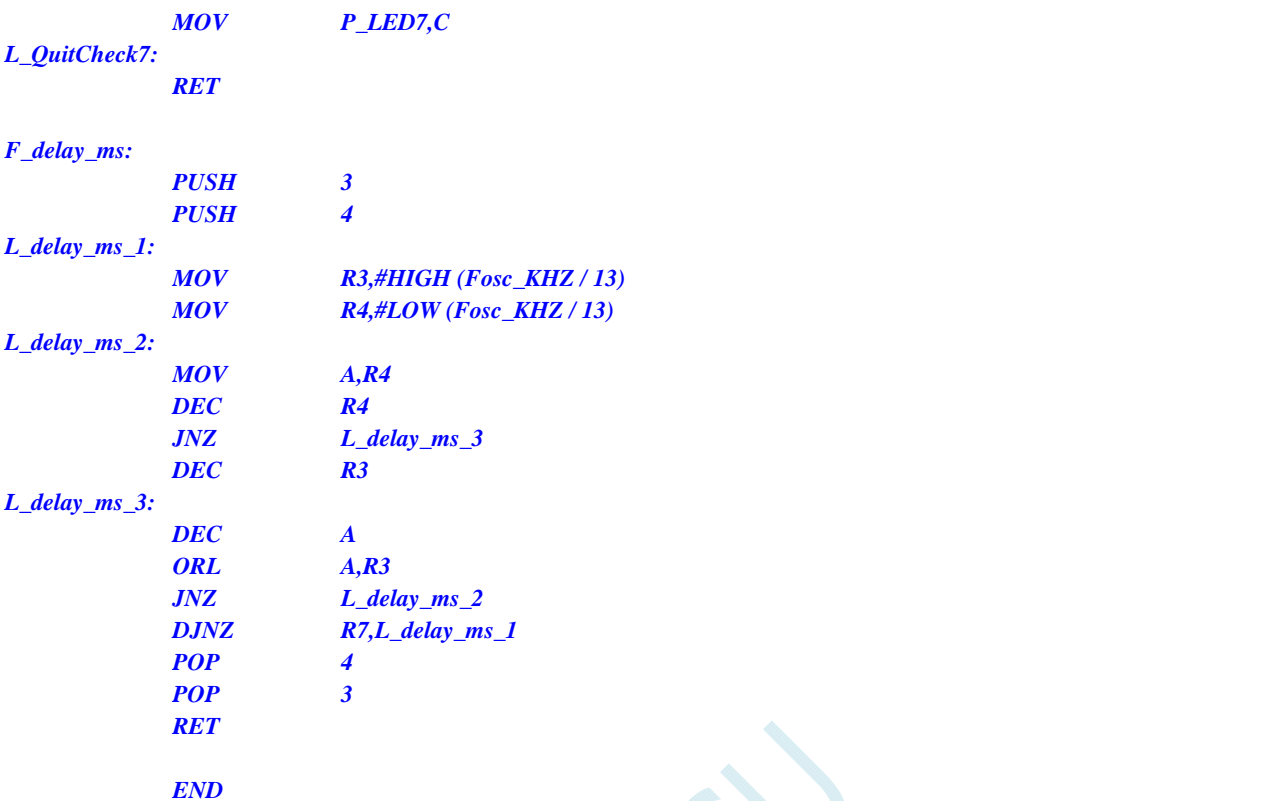

### **C** 语言代码

*//*测试工作频率为 *24MHz* 

*#include "reg51.h" #include "intrins.h"* 

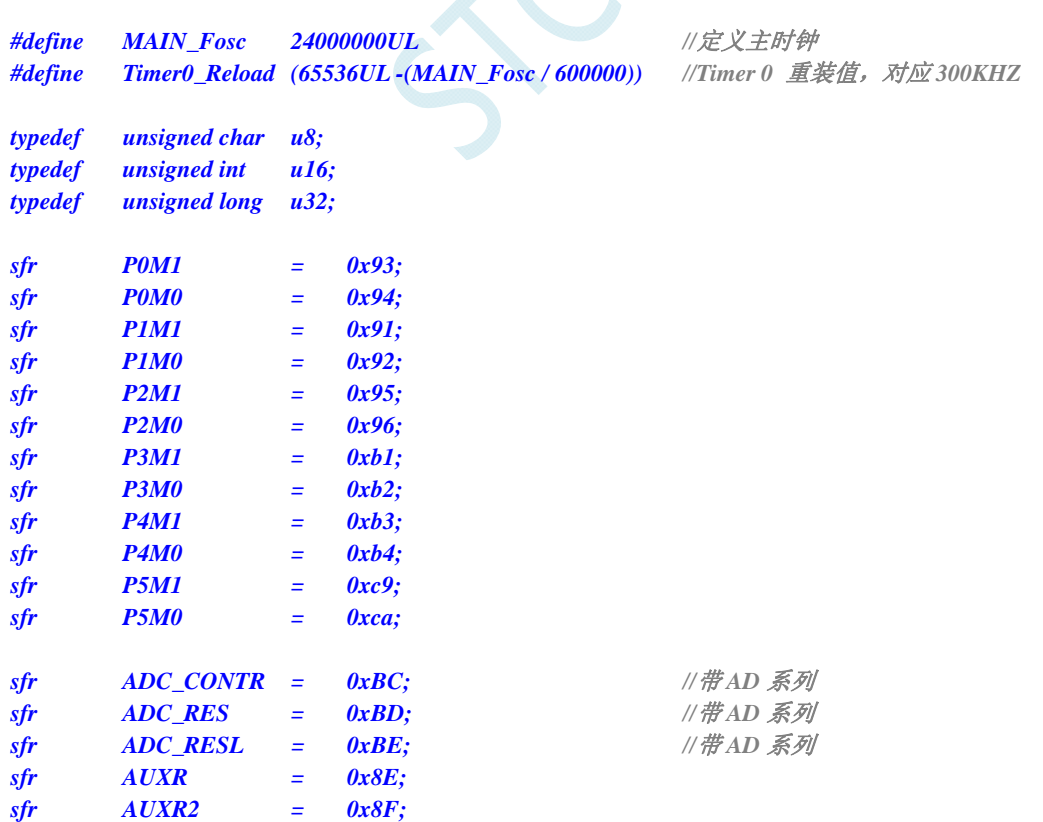

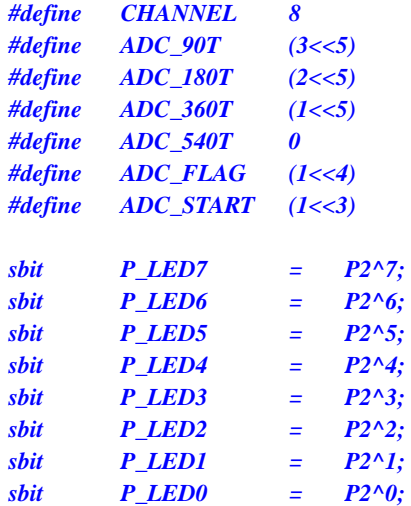

u16 idata adc[TOUCH\_CHANNEL]; ///当前 ADC u16 idata adc\_prev[TOUCH\_CHANNEL]; ///上一个 *ADC* 值 *u16 idata TouchZero[TOUCH\_CHANNEL]; //0* 点 *ADC* 值 u8 idata TouchZeroCnt[TOUCH\_CHANNEL]; <br>
20 also and the set of the set of the set of the set of the set of the set of the set of the set of the set o

**//ADC** 通道数 *#define ADC\_90T (3<<5) //ADC* 时间 *90T #define ADC\_180T (2<<5) //ADC* 时间 *180T #define ADC\_360T (1<<5) //ADC* 时间 *360T #define ADC\_540T 0 //ADC* 时间 *540T* //*软件清 0 #define ADC\_START (1<<3) //*自动清 *0*

*void delay\_ms(u8 ms); void ADC\_init(void); u16 Get\_ADC10bitResult(u8 channel); void AutoZero(void); u8 check\_adc(u8 index); void ShowLED(void);* 

*void main(void)* 

 *u8 i;* 

*u8 cnt\_250ms;* 

*{* 

 *P0M0 = 0x00; P0M1 = 0x00; P1M0 = 0x00; P1M1 = 0x00; P2M0 = 0x00; P2M1 = 0x00; P3M0 = 0x00; P3M1 = 0x00; P4M0 = 0x00; P4M1 = 0x00; P5M0 = 0x00; P5M1 = 0x00; delay\_ms(50); TR0 = 0; AUXR |= 0x80; //Timer0 set as 1T mode AUXR2* |= 0x01; ///允许输出时钟  *TH0 = (u8)(Timer0\_Reload >> 8); TL0 = (u8)Timer0\_Reload;* 

 *TR0 = 1; ADC\_init(); //ADC* 初始化 *delay\_ms(50);* //*延时 50ms* 

*ET0* **= 0;** //初始化 Timer0 输出一个 300KHZ 时钟

 *TMOD = 0; //Timer0 set as Timer, 16 bits Auto Reload.* 

for (i=0; i<TOUCH\_CHANNEL; i++) *///初始化 0 点和上一个值和 0 点自动跟踪计数* 

```
 { 
        adc_prev[i] = 1023; 
        TouchZero[i] = 1023; 
        TouchZeroCnt[i] = 0; 
     } 
     cnt_250ms = 0; 
     while (1) 
     { 
        delay_ms(50); //每隔 50ms 处理一次按键
        ShowLED(); 
        if (++cnt_250ms >= 5) 
 { 
            cnt_250ms = 0; 
            AutoZero(); //每隔 250ms 处理一次 0 点自动跟踪
 } 
 } 
} 
void delay_ms(u8 ms) 
{ 
     unsigned int i; 
    do 
     { 
        i = MAIN_Fosc / 13000; 
        while(--i) ; 
    } while(--ms); 
} 
void ADC_init(void) 
{ 
   P1M0 = 0x00; //8 路 ADC
    P1M1 = 0xff;
   ADC_CONTR = 0x80; //允许 ADC
} 
u16 Get_ADC10bitResult(u8 channel) 
{ 
    ADC_RES = 0; 
    ADC_RESL = 0; 
    ADC_CONTR = 0x80 | ADC_90T | ADC_START | channel; //触发 ADC 
     _nop_(); 
     _nop_(); 
     _nop_(); 
     _nop_(); 
    while((ADC CONTR & ADC_FLAG) == 0) ; ////等待 ADC 转换结束
    ADC_CONTR = 0x80; //清除标志
   return(((u16)ADC_RES << 2) | ((u16)ADC_RESL & 3)); //返回ADC 结果
} 
void AutoZero(void) //250ms 调用一次
                                               //这是使用相邻 2 个采样的差的绝对值之和来检测。
{ 
     u8 i; 
    u16 j,k; 
   for(i=0; i<TOUCH_CHANNEL; i++) //处理 8 个通道
     { 
        j = adc[i];
```
#### **STC8G** 系列技术手册 官方网站**: www.STCMCUDATA.com / www.STCMCU.com** 技术支持**: 13922829991** 研发顾问**: 13922805190**

```
 k = j - adc_prev[i]; //减前一个读数
     F0 = 0; //按下
    if(k & 0x8000) F0 = 1, k = 0 - k; ///释放 求出两次采样的差值
     if(k >= 20) //变化比较大
 { 
     } 
 { 
 { 
           TouchZeroCnt[i] = 0; 
          TouchZero[i] = adc_prev[i]; //变化缓慢的值作为 0 点
 } 
    adc_prev[i] = j; ///<br>
adc_prev[i] = j;
   }
```
TouchZeroCnt[i] = 0; <br> *// 如果变化比较大, 则清 0 计数器 if(F0) TouchZero[i] = j; //*如果是释放,并且变化比较大,则直接替代  *else //*变化比较小,则蠕动,自动 *0* 点跟踪 *if*(++TouchZeroCnt[i] >= 20) //连续检测到小变化 20 次/4 = 5 秒.

*}* 

*u8 check\_adc(u8 index) //*获取触摸信息函数 *50ms* 调用 *1* 次

#### *{*

 *u16 delta;* 

if(adc[index] < TouchZero[index]) return 0; <br> //比 0 点还小的值, 则认为是键释放  *delta = adc[index] - TouchZero[index]; if(delta >= 40) return 1; //*键按下 *if(delta <= 20) return 0;* ///<br> *//键释放 return 2; ///保持原状态* 

*adc[index] = 1023 - Get\_ADC10bitResult(index); //*获取 *ADC* 值*,* 转成按下键*, ADC* 值增加

 *//*判断键按下或释放*,*有回差控制

*}* 

*void ShowLED(void)* 

```
{
```
 *u8 i;* 

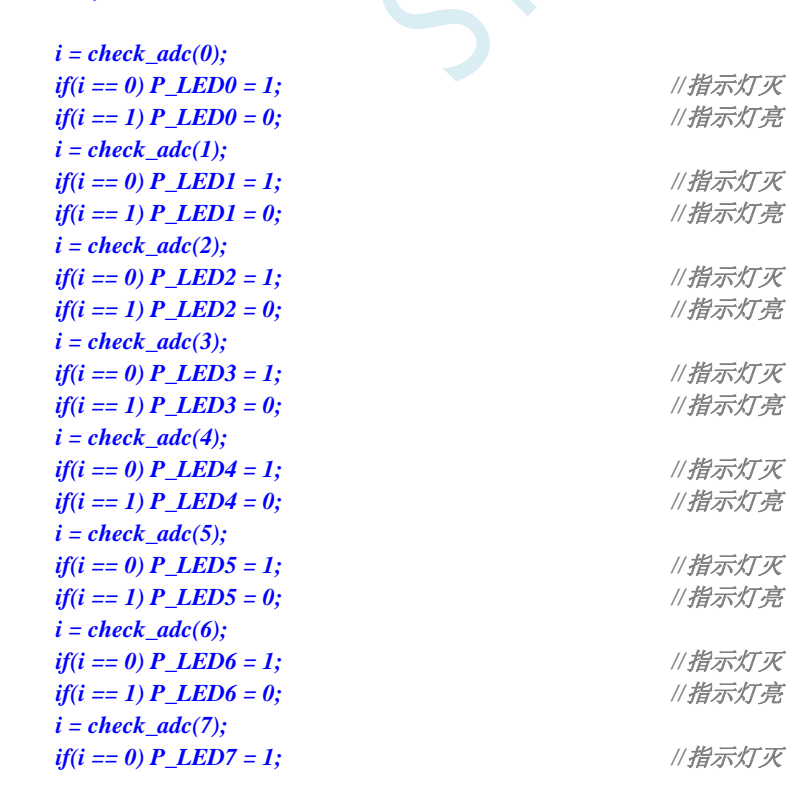

*if(i == 1) P\_LED7 = 0;* ///指示灯亮

*}* 

# **16.3.6 ADC**作按键扫描应用线路图

读 ADC 键的方法:每隔 10ms 左右读一次 ADC 值,并且保存最后 3 次的读数,其变化比较小时再判断键。 判断键有效时,允许一定的偏差,比如±16 个字的偏差。

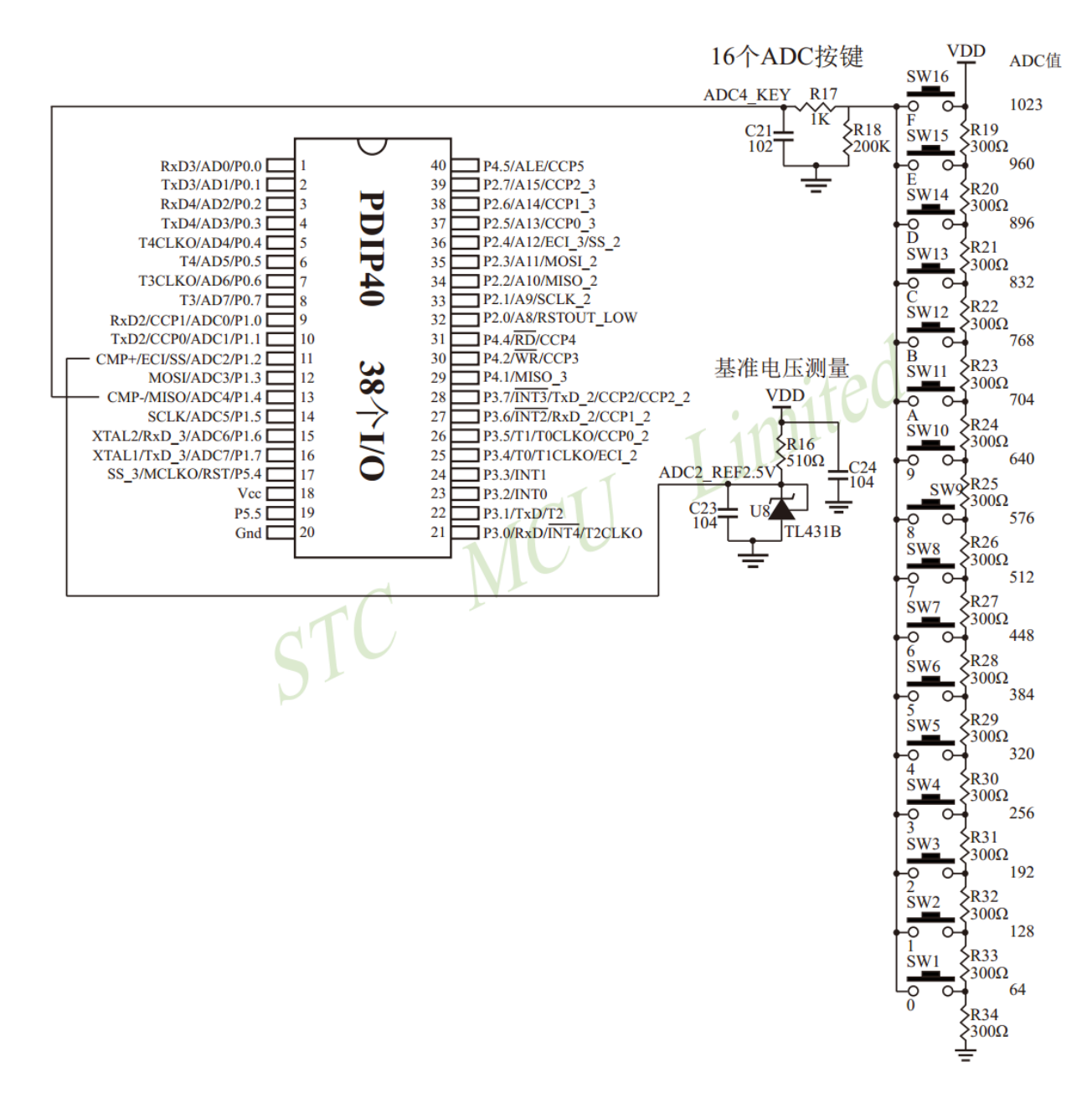

# **17 PCA/CCP/PWM**应用

STC8G 系列单片机内部集成了 3 组可编程计数器阵列(PCA/CCP/PWM)模块,可用于软件定时器、 外部脉冲捕获、高速脉冲输出和 PWM 脉宽调制输出。

PCA 内部含有一个特殊的 16 位计数器, 3 组 PCA 模块均与之相连接。PCA 计数器的结构图如下:

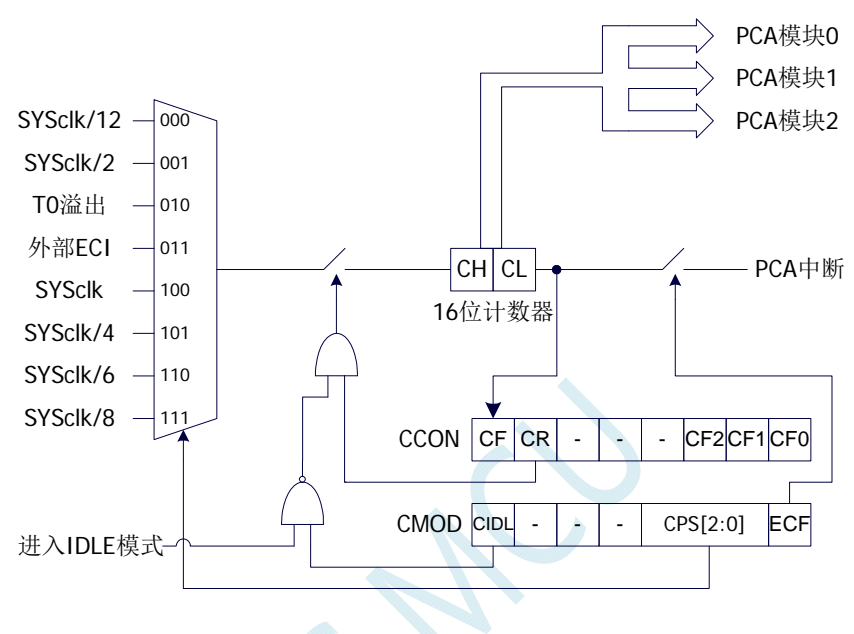

PCA计数器结构图

## **17.1 PCA**相关的寄存器

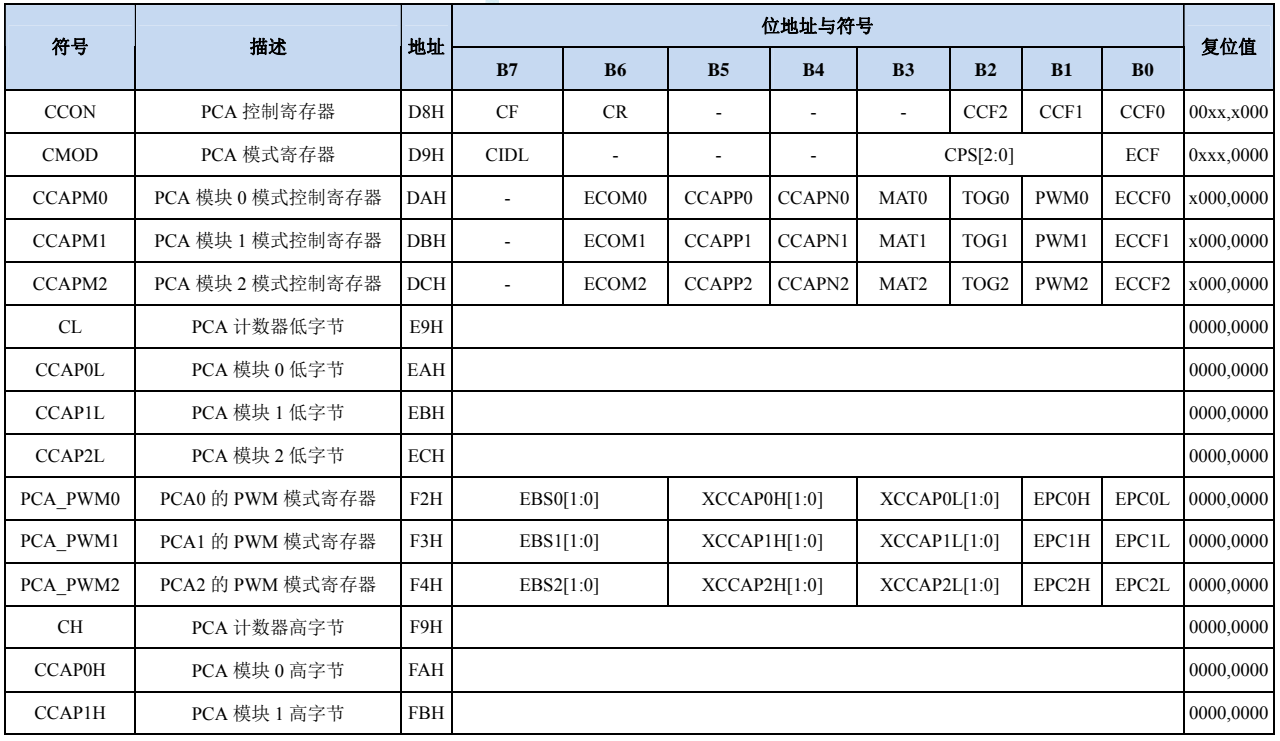

**STC8G** 系列技术手册 官方网站**: www.STCMCUDATA.com / www.STCMCU.com** 技术支持**: 13922829991** 研发顾问**: 13922805190** 

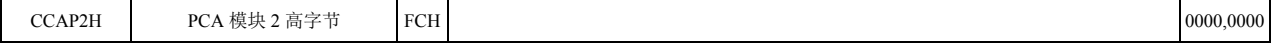

#### **PCA** 控制寄存器

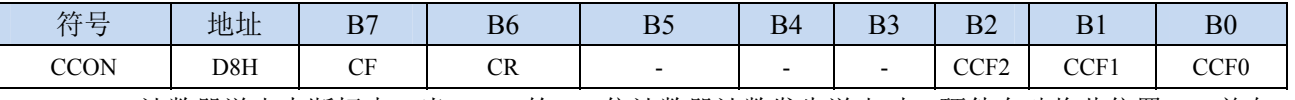

CF:PCA 计数器溢出中断标志。当 PCA 的 16 位计数器计数发生溢出时,硬件自动将此位置 1,并向 CPU 提出中断请求。此标志位需要软件清零。

CR:PCA 计数器允许控制位。

0:停止 PCA 计数

1: 启动 PCA 计数

CCFn(n=0,1,2):PCA 模块中断标志。当 PCA 模块发生匹配或者捕获时,硬件自动将此位置 1,并向 CPU 提出中断请求。此标志位需要软件清零。

#### **PCA** 模式寄存器

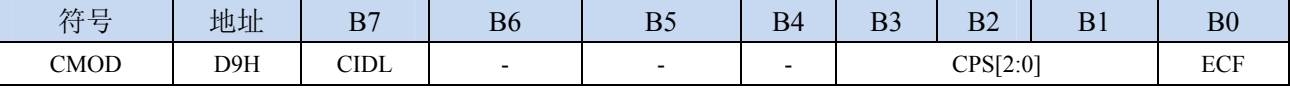

CIDL:空闲模式下是否停止 PCA 计数。

0:空闲模式下 PCA 继续计数

1: 空闲模式下 PCA 停止计数

CPS[2:0]: PCA 计数脉冲源选择位

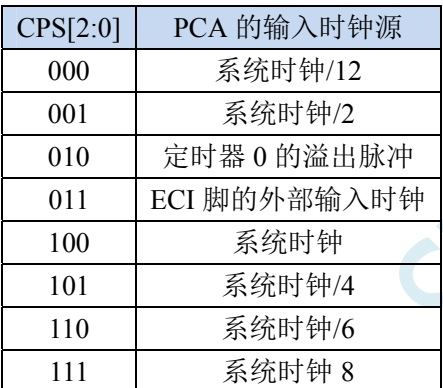

ECF:PCA 计数器溢出中断允许位。

0:禁止 PCA 计数器溢出中断

1:使能 PCA 计数器溢出中断

#### **PCA** 计数器寄存器

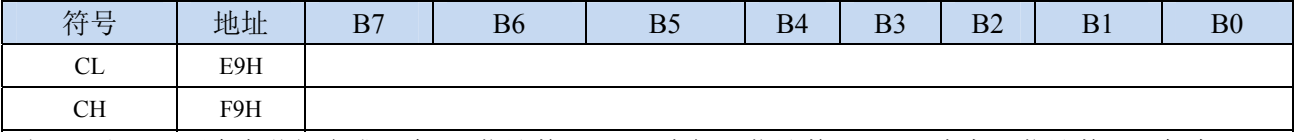

由 CL 和 CH 两个字节组合成一个 16 位计数器,CL 为低 8 位计数器,CH 为高 8 位计数器。每个 PCA 时钟 16 位计数器自动加 1。

#### **PCA** 模块模式控制寄存器

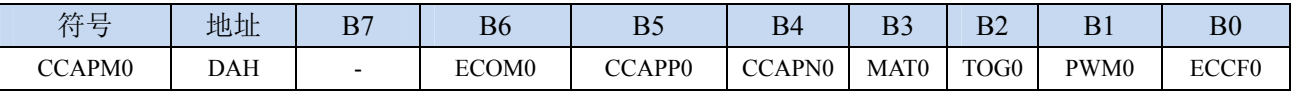

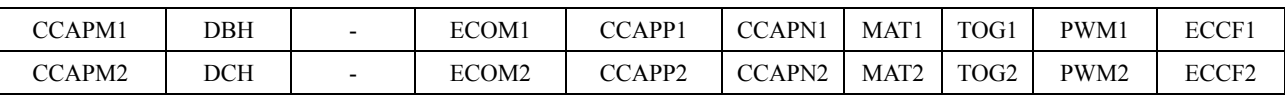

ECOMn: 允许 PCA 模块 n 的比较功能 CCAPPn:允许 PCA 模块 n 进行上升沿捕获 CCAPNn:允许 PCA 模块 n 进行下降沿捕获 MATn:允许 PCA 模块 n 的匹配功能 TOGn:允许 PCA 模块 n 的高速脉冲输出功能 PWMn: 允许 PCA 模块 n 的脉宽调制输出功能 ECCFn:允许 PCA 模块 n 的匹配/捕获中断

#### **PCA** 模块模式捕获值**/**比较值寄存器

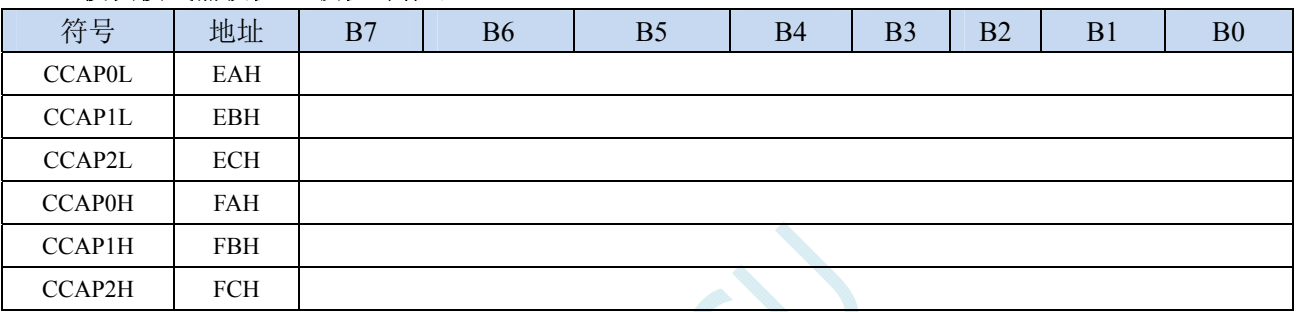

当 PCA 模块捕获功能使能时,CCAPnL 和 CCAPnH 用于保存发生捕获时的 PCA 的计数值(CL 和 CH); 当 PCA 模块比较功能使能时,PCA 控制器会将当前 CL 和 CH 中的计数值与保存在 CCAPnL 和 CCAPnH 中的值进行比较,并给出比较结果;当 PCA 模块匹配功能使能时,PCA 控制器会将当前 CL 和 CH 中的计数值与保存在 CCAPnL 和 CCAPnH 中的值进行比较,看是否匹配(相等),并给出 匹配结果。

**PCA** 模块 **PWM** 模式控制寄存器

| 符号       | 地址  | B7        | <b>B6</b> | B5           | B4 | B <sub>3</sub> | B2 | B <sub>1</sub> | B <sub>0</sub> |
|----------|-----|-----------|-----------|--------------|----|----------------|----|----------------|----------------|
| PCA PWM0 | F2H | EBS0[1:0] |           | XCCAP0H[1:0] |    | XCCAP0L[1:0]   |    | <b>EPCOH</b>   | <b>EPCOL</b>   |
| PCA PWM1 | F3H | EBS1[1:0] |           | XCCAP1H[1:0] |    | XCCAP1L[1:0]   |    | EPC1H          | EPC1L          |
| PCA PWM2 | F4H | EBS2[1:0] |           | XCCAP2H[1:0] |    | XCCAP2L[1:0]   |    | EPC2H          | EPC2L          |

EBSn[1:0]: PCA 模块 n 的 PWM 位数控制

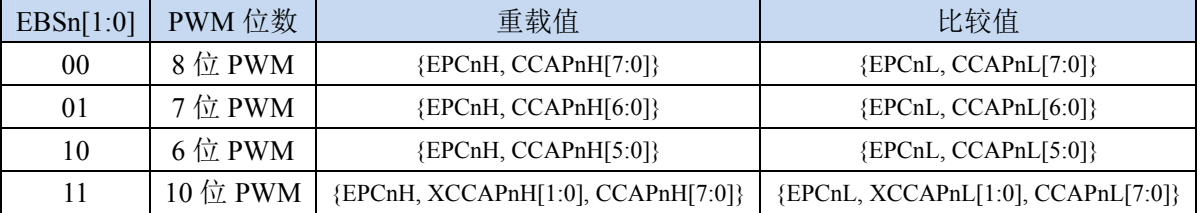

XCCAPnH[1:0]:10 位 PWM 的第 9 位和第 10 位的重载值

XCCAPnL[1:0]:10 位 PWM 的第 9 位和第 10 位的比较值

- EPCnH:PWM 模式下,重载值的最高位(8 为 PWM 的第 9 位,7 位 PWM 的第 8 位,6 位 PWM 的第 7 位,10 位 PWM 的第 11 位)
- EPCnL:PWM 模式下,比较值的最高位(8 为 PWM 的第 9 位,7 位 PWM 的第 8 位,6 位 PWM 的第 7 位,10 位 PWM 的第 11 位)

注意: 在更新 10 位 PWM 的重载值时, 必须先写高两位 XCCAPnH[1:0], 再写低 8 位 CCAPnH[7:0]。

# **17.2 PCA**工作模式

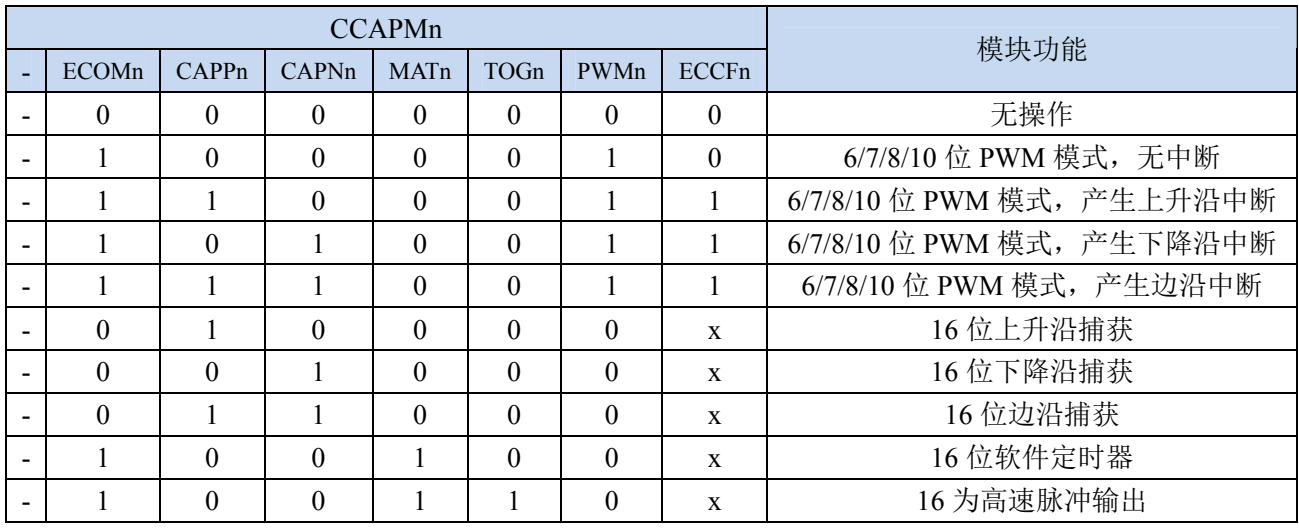

STC8 系列单片机共有 4 组 PCA 模块,每组模块都可独立设置工作模式。模式设置如下所示:

## **17.2.1** 捕获模式

要使一个 PCA 模块工作在捕获模式,寄存器 CCAPMn 中的 CAPNn 和 CAPPn 至少有一位必须置 1 (也可两位都置 1)。PCA 模块工作于捕获模式时,对模块的外部 CCP0/CCP1/CCP2 管脚的输入跳变进 行采样。当采样到有效跳变时,PCA 控制器立即将 PCA 计数器 CH 和 CL 中的计数值装载到模块的捕获 寄存器中 CCAPnL 和 CCAPnH,同时将 CCON 寄存器中相应的 CCFn 置 1。若 CCAPMn 中的 ECCFn 位 被设置为 1,将产生中断。由于所有 PCA 模块的中断入口地址是共享的,所以在中断服务程序中需要判 断是哪一个模块产生了中断,并注意中断标志位需要软件清零。

PCA 模块工作于捕获模式的结构图如下图所示:

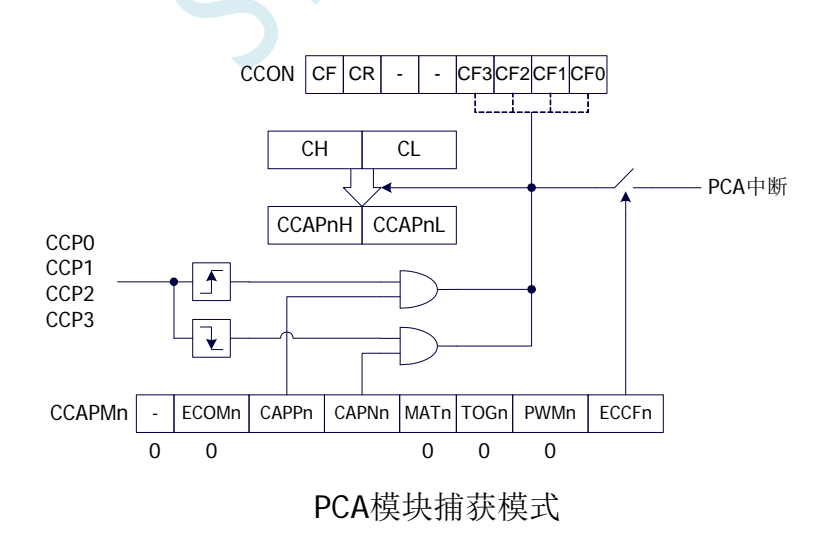

## **17.2.2** 软件定时器模式

通过置位 CCAPMn 寄存器的 ECOM 和 MAT 位,可使 PCA 模块用作软件定时器。PCA 计数器值 CL 和 CH 与模块捕获寄存器的值 CCAPnL 和 CCAPnH 相比较,当两者相等时,CCON 中的 CCFn 会被 置 1,若 CCAPMn 中的 ECCFn 被设置为 1 时将产生中断。CCFn 标志位需要软件清零。

PCA 模块工作于软件定时器模式的结构图如下图所示:

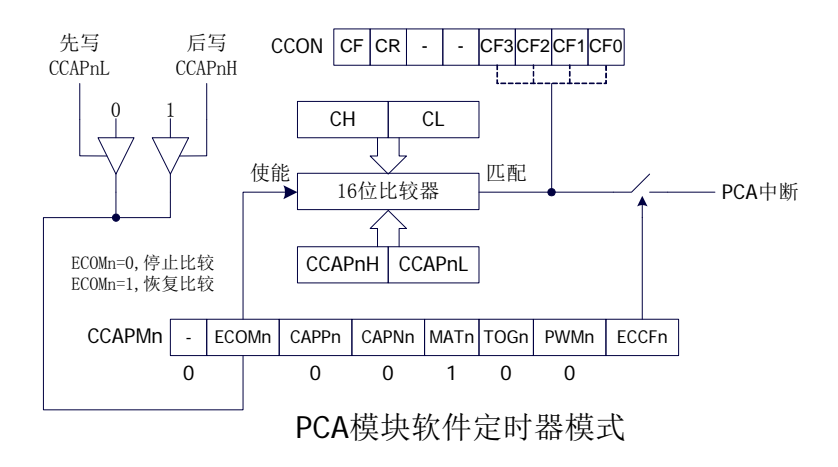

### **17.2.3** 高速脉冲输出模式

当 PCA 计数器的计数值与模块捕获寄存器的值相匹配时,PCA 模块的 CCPn 输出将发生翻转转。要 激活高速脉冲输出模式,CCAPMn 寄存器的 TOGn、MATn 和 ECOMn 位必须都置 1。

PCA 模块工作于高速脉冲输出模式的结构图如下图所示:

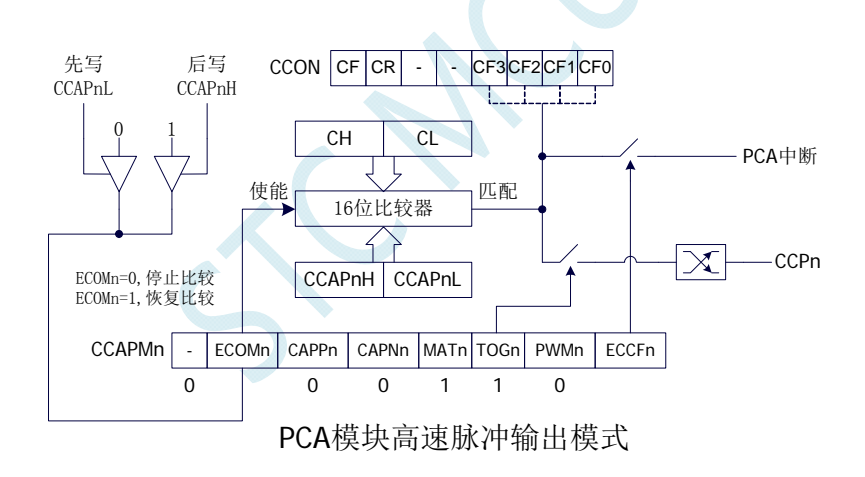

### **17.2.4 PWM**脉宽调制模式

### **17.2.4.1 8** 位**PWM**模式

脉宽调制是使用程序来控制波形的占空比、周期、相位波形的一种技术,在三相电机驱动、D/A 转 换等场合有广泛的应用。STC8 系列单片机的 PCA 模块可以通过设定各自的 PCA\_PWMn 寄存器使其工 作于 8 位 PWM 或 7 位 PWM 或 6 位 PWM 或 10 位 PWM 模式。要使能 PCA 模块的 PWM 功能, 模块寄 存器 CCAPMn 的 PWMn 和 ECOMn 位必须置 1。

PCA\_PWMn寄存器中的EBSn[1:0]设置为00时,PCA模块n工作于8位PWM模式,此时将{0,CL[7:0]} 与捕获寄存器{EPCnL,CCAPnL[7:0]}进行比较。当 PCA 模块工作于 8 位 PWM 模式时,由于所有模块共 用一个PCA计数器,所有它们的输出频率相同。各个模块的输出占空比使用寄存器{EPCnL,CCAPnL[7:0]}

PCA 模块工作于 8 位 PWM 模式的结构图如下图所示:

的内容重新装载到{EPCnL,CCAPnL[7:0]}中。这样就可实现无干扰地更新 PWM。

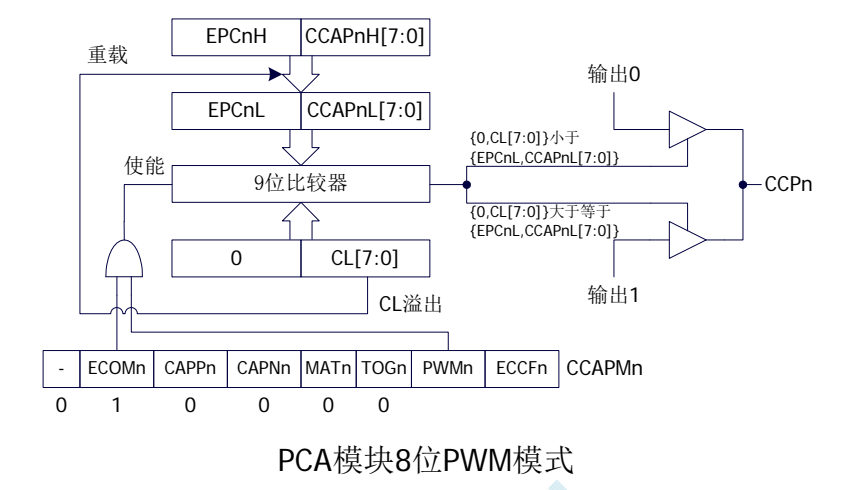

### **17.2.4.2 7** 位**PWM**模式

PCA\_PWMn寄存器中的EBSn[1:0]设置为01时,PCA模块n工作于7位PWM模式,此时将{0,CL[6:0]} 与捕获寄存器{EPCnL,CCAPnL[6:0]}进行比较。当 PCA 模块工作于 7 位 PWM 模式时,由于所有模块共 用一个PCA计数器,所有它们的输出频率相同。各个模块的输出占空比使用寄存器{EPCnL,CCAPnL[6:0]} 进行设置。当{0,CL[6:0]}的值小于{EPCnL,CCAPnL[6:0]}时, 输出为低电平; 当{0,CL[6:0]}的值等于或 大于{EPCnL,CCAPnL[6:0]}时,输出为高电平。当 CL[6:0]的值由 7F 变为 00 溢出时, {EPCnH,CCAPnH[6:0]} 的内容重新装载到{EPCnL,CCAPnL[6:0]}中。这样就可实现无干扰地更新 PWM。

PCA 模块工作于 7 位 PWM 模式的结构图如下图所示:

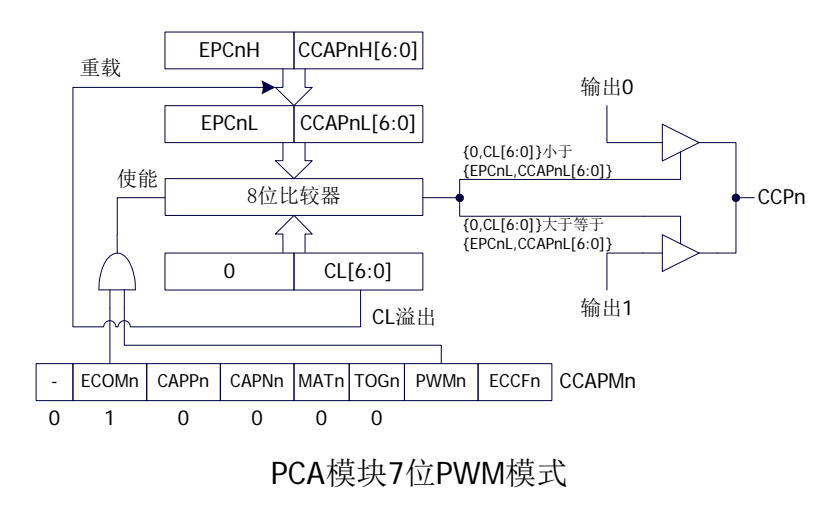

### **17.2.4.3 6** 位**PWM**模式

PCA\_PWMn寄存器中的EBSn[1:0]设置为10时,PCA模块n工作于6位PWM模式,此时将{0,CL[5:0]} 与捕获寄存器{EPCnL,CCAPnL[5:0]}进行比较。当 PCA 模块工作于 6 位 PWM 模式时,由于所有模块共 用一个PCA计数器,所有它们的输出频率相同。各个模块的输出占空比使用寄存器{EPCnL,CCAPnL[5:0]} 进行设置。当{0,CL[5:0]}的值小于{EPCnL,CCAPnL[5:0]}时,输出为低电平;当{0,CL[5:0]}的值等于或 大于{EPCnL,CCAPnL[5:0]}时,输出为高电平。当 CL[5:0]的值由 3F 变为 00 溢出时, {EPCnH,CCAPnH[5:0]} 的内容重新装载到{EPCnL,CCAPnL[5:0]}中。这样就可实现无干扰地更新 PWM。

PCA 模块工作于 6 位 PWM 模式的结构图如下图所示:

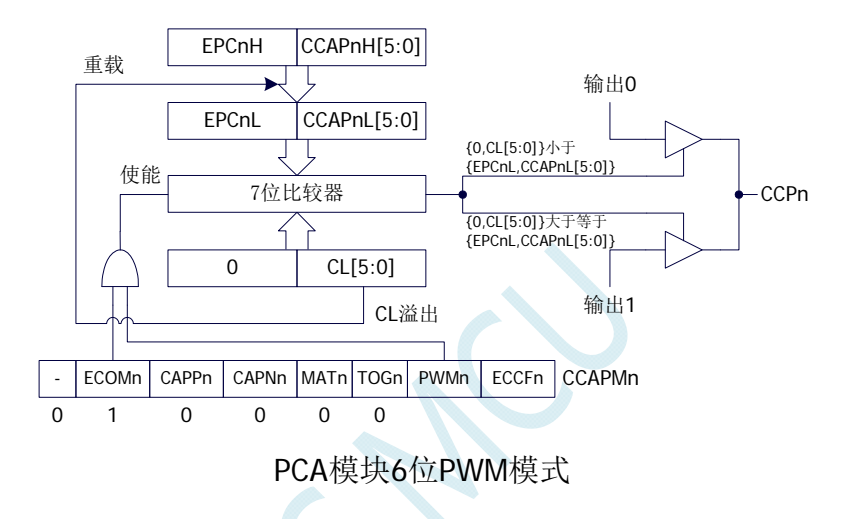

### **17.2.4.4 10** 位**PWM**模式

PCA\_PWMn 寄存器中的 EBSn[1:0]设置为 11 时, PCA 模块 n 工作于 10 位 PWM 模式, 此时将 {CH[1:0],CL[7:0]}与捕获寄存器{EPCnL,XCCAPnL[1:0],CCAPnL[7:0]}进行比较。当 PCA 模块工作于 10 位 PWM 模式时,由于所有模块共用一个 PCA 计数器,所有它们的输出频率相同。各个模块的输出占空 比使用寄存器 {EPCnL,XCCAPnL[1:0],CCAPnL[7:0]} 进行设置。当 {CH[1:0],CL[7:0]} 的值小于 {EPCnL,XCCAPnL[1:0],CCAPnL[7:0]} 时,输出为低电平;当 {CH[1:0],CL[7:0]} 的值等于或大于 {EPCnL,XCCAPnL[1:0],CCAPnL[7:0]}时,输出为高电平。当{CH[1:0],CL[7:0]}的值由 3FF 变为 00 溢出 时,{EPCnH,XCCAPnH[1:0],CCAPnH[7:0]}的内容重新装载到{EPCnL,XCCAPnL[1:0],CCAPnL[7:0]}中。 这样就可实现无干扰地更新 PWM。

PCA 模块工作于 10 位 PWM 模式的结构图如下图所示:

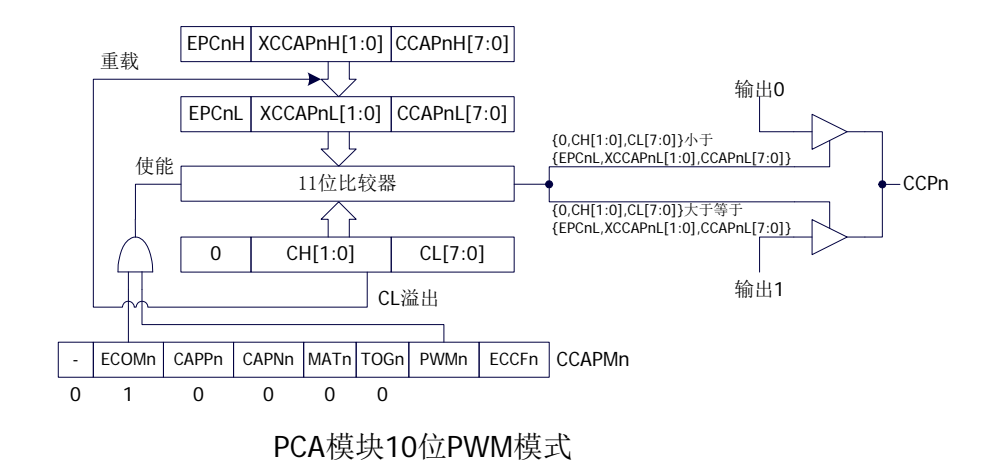

### **17.2.4.5** 如何控制**PWM**固定输出高电平**/**低电平

当 PCA\_PWMn  $&= 0xC0$ , CCAPnH =  $0x00$  时, PWM 固定输出高电平 当 PCA\_PWMn |= 0x3F, CCAPnH = 0xFF 时, PWM 固定输出低电平

# **17.3** 范例程序

# **17.3.1 PCA**输出**PWM**(**6/7/8/10** 位)

#### 汇编代码

*;*测试工作频率为 *11.0592MHz* 

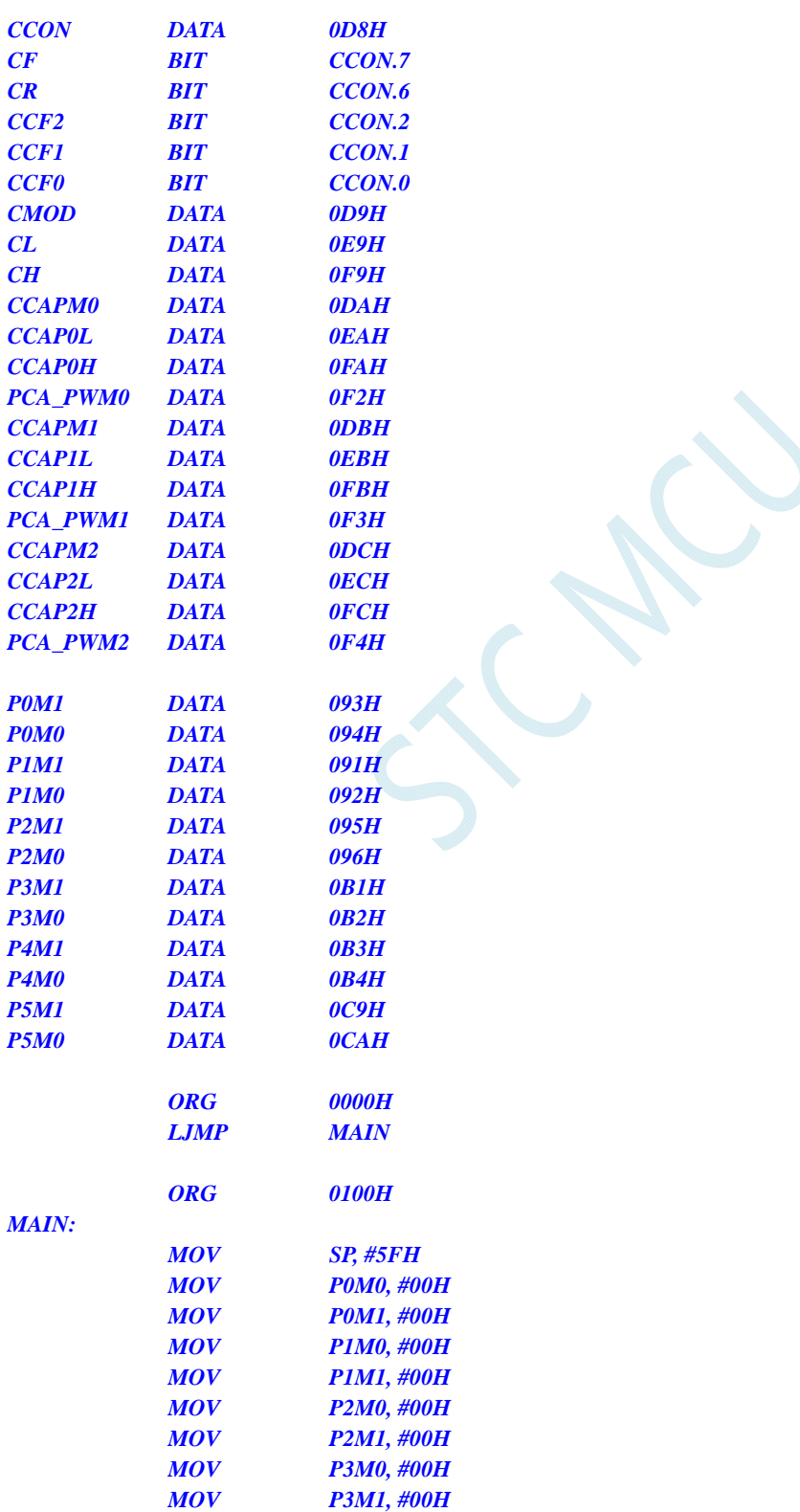

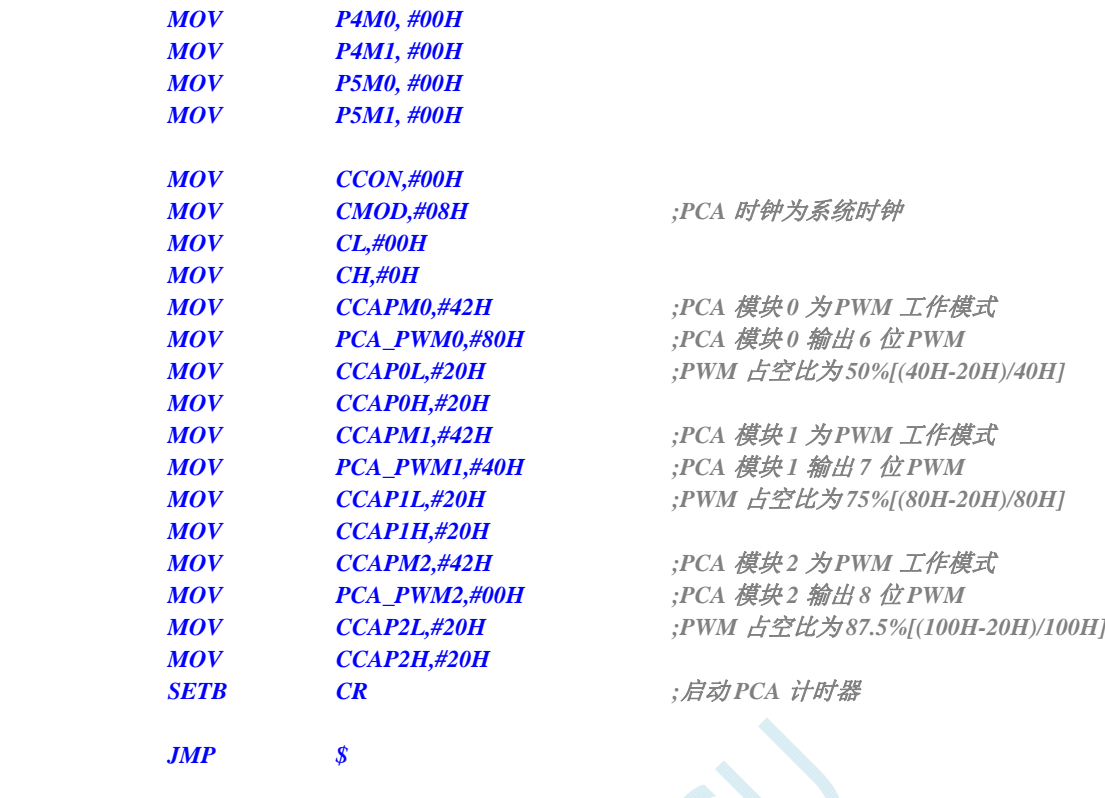

#### **C** 语言代码

*//*测试工作频率为 *11.0592MHz* 

 *END* 

#### *#include "reg51.h" #include "intrins.h"*

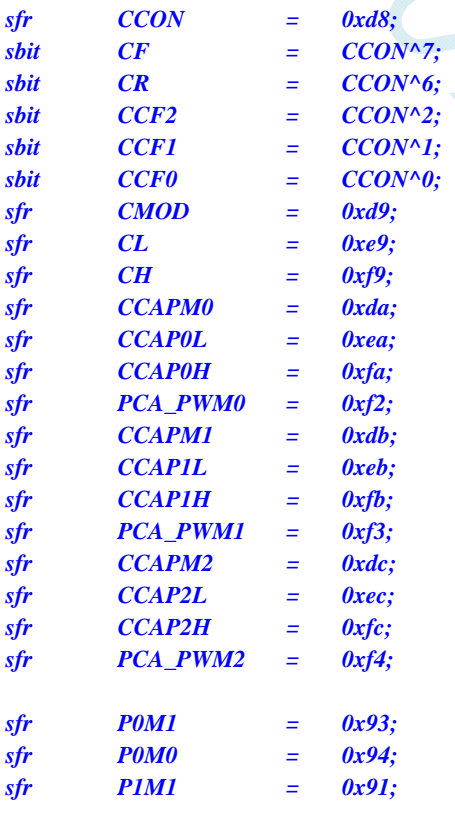

**STC8G** 系列技术手册 官方网站**: www.STCMCUDATA.com / www.STCMCU.com** 技术支持**: 13922829991** 研发顾问**: 13922805190** 

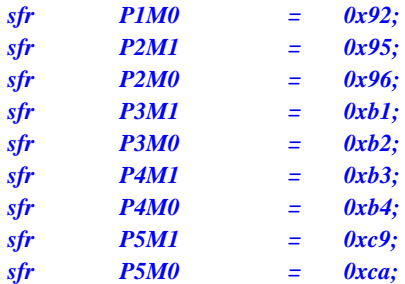

*void main()* 

*{* 

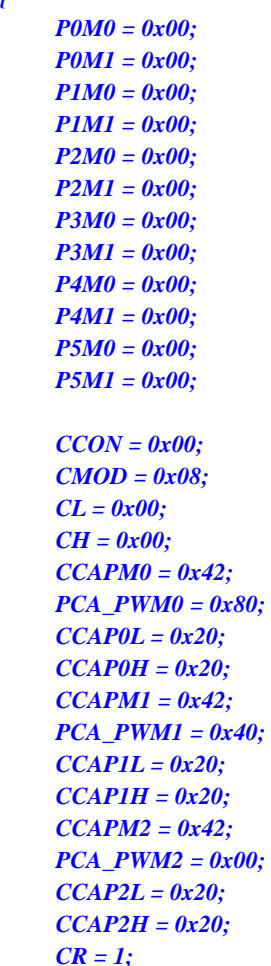

 *CMOD = 0x08; //PCA* 时钟为系统时钟

 *CCAPM0 = 0x42; //PCA* 模块 *0* 为 *PWM* 工作模式  *PCA\_PWM0 = 0x80; //PCA* 模块 *0* 输出 *6* 位 *PWM CCAP0L = 0x20; //PWM* 占空比为 *50%[(40H-20H)/40H]*

 *CCAPM1 = 0x42; //PCA* 模块 *1* 为 *PWM* 工作模式  *PCA\_PWM1 = 0x40; //PCA* 模块 *1* 输出 *7* 位 *PWM CCAP1L = 0x20; //PWM* 占空比为 *75%[(80H-20H)/80H]*

 *CCAPM2 = 0x42; //PCA* 模块 *2* 为 *PWM* 工作模式  *PCA\_PWM2 = 0x00; //PCA* 模块 *2* 输出 *8* 位 *PWM CCAP2L = 0x20; //PWM* 占空比为 *87.5%[(100H-20H)/100H]*

*I***;** ///*启动 PCA* 计时器

 *while (1);* 

# **17.3.2 PCA**捕获测量脉冲宽度

#### 汇编代码

*}* 

*;*测试工作频率为 *11.0592MHz* 

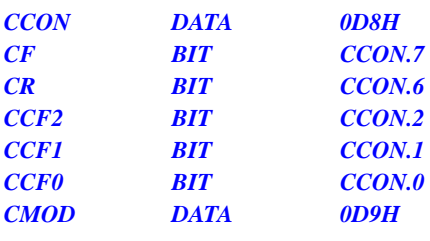

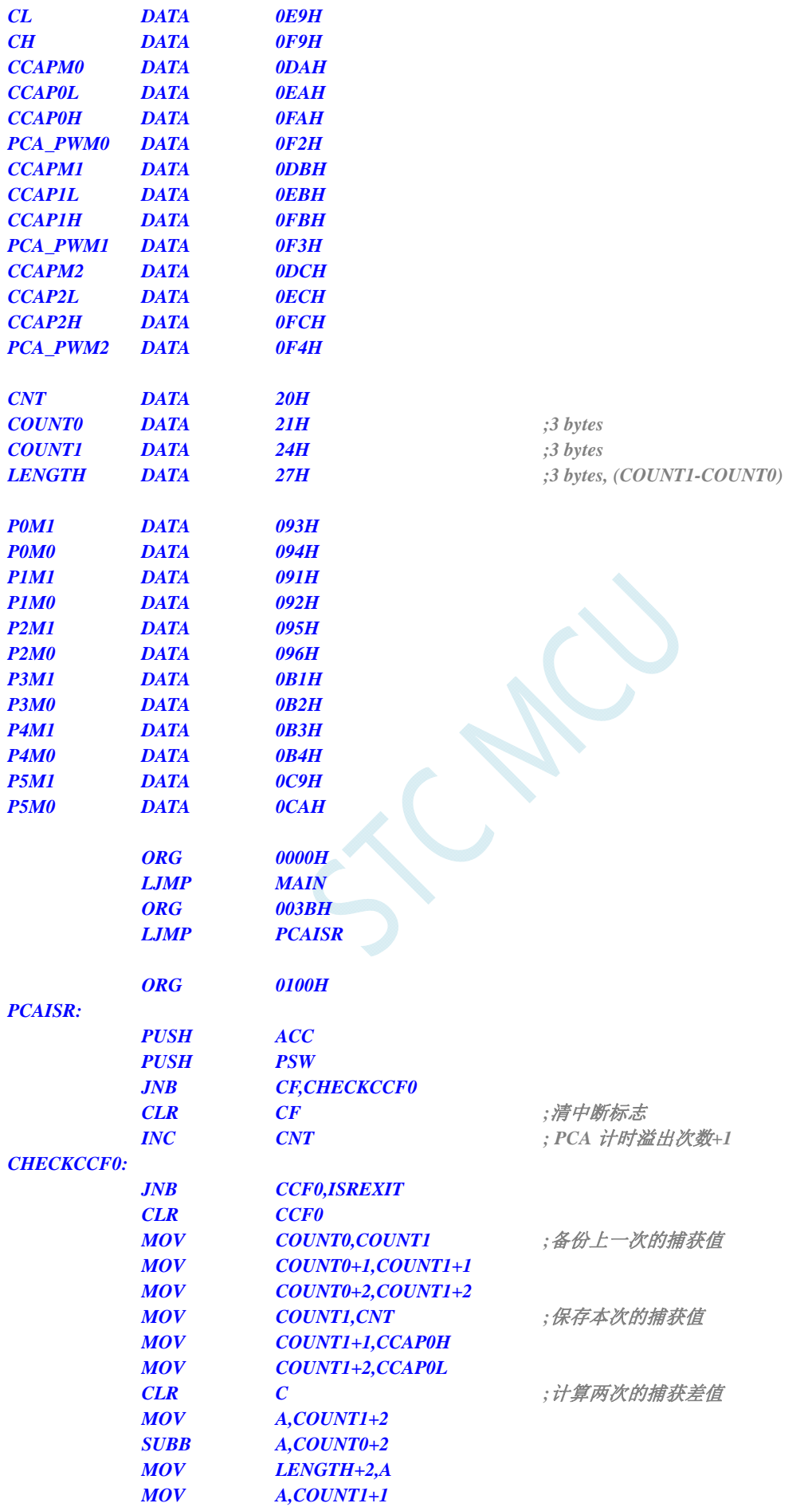
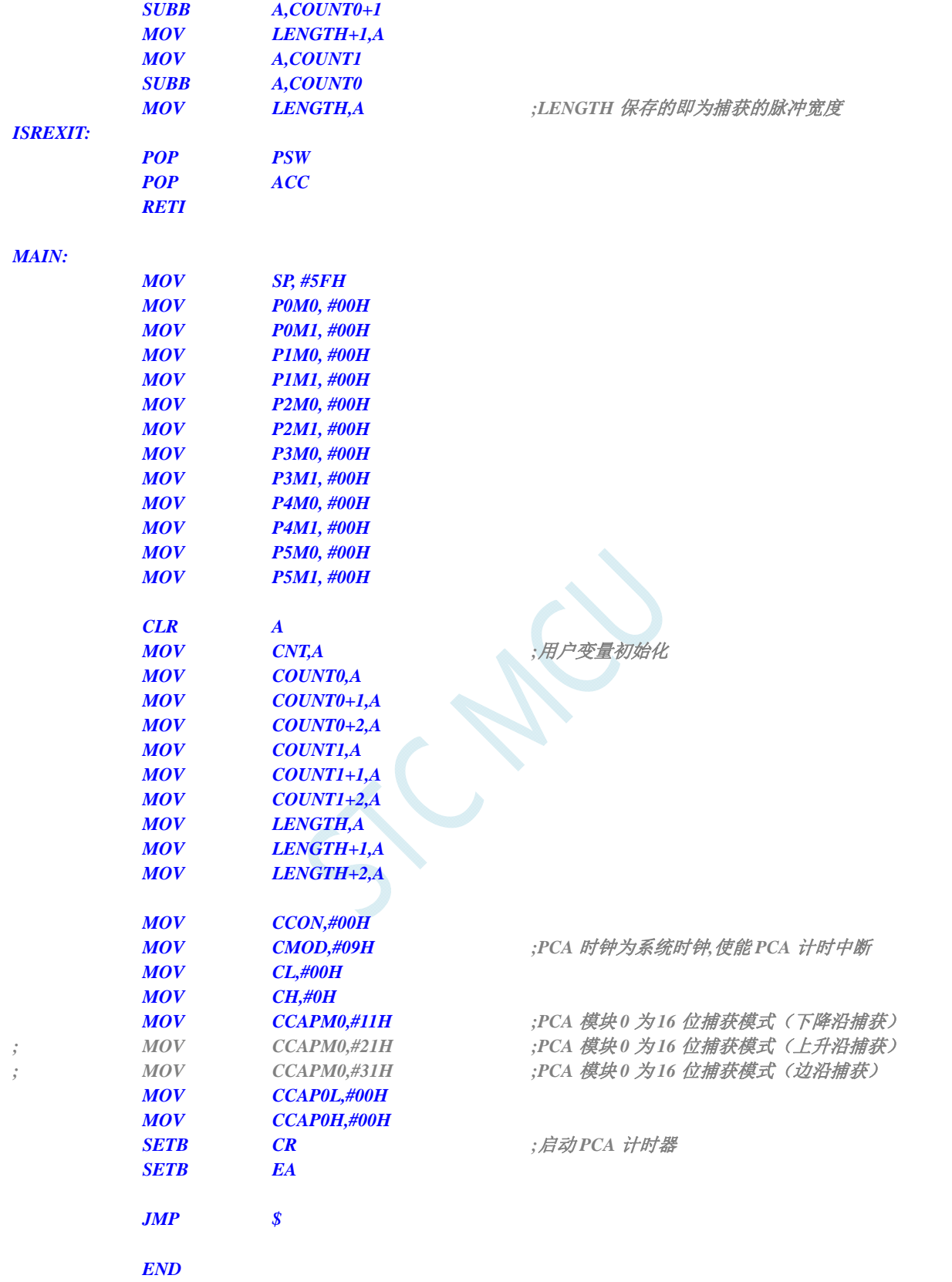

## **C** 语言代码

*//*测试工作频率为 *11.0592MHz* 

*#include "reg51.h" #include "intrins.h"* 

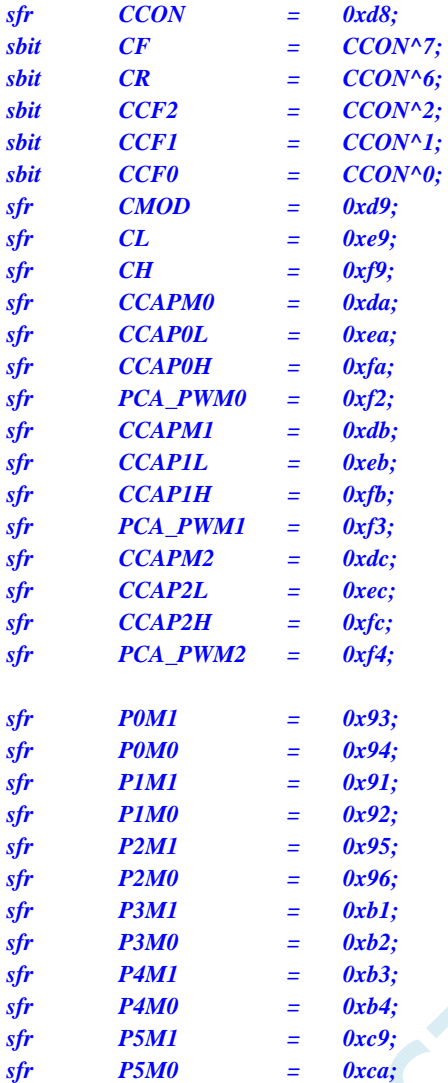

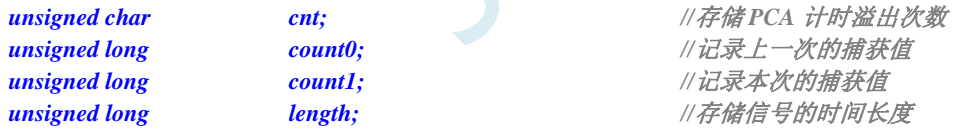

```
void PCA_Isr() interrupt 7
```

```
{ 
    if (CF) 
     { 
        CF = 0; 
        cnt++; //PCA 计时溢出次数+1
 } 
    if (CCF0) 
 { 
        CCF0 = 0; 
       count0 = count1; <br> ///备份上一次的捕获值
        ((unsigned char *)&count1)[3] = CCAP0L; 
        ((unsigned char *)&count1)[2] = CCAP0H; 
        ((unsigned char *)&count1)[1] = cnt; 
        ((unsigned char *)&count1)[0] = 0; 
        length = count1 - count0; //length 保存的即为捕获的脉冲宽度
    } 
}
```
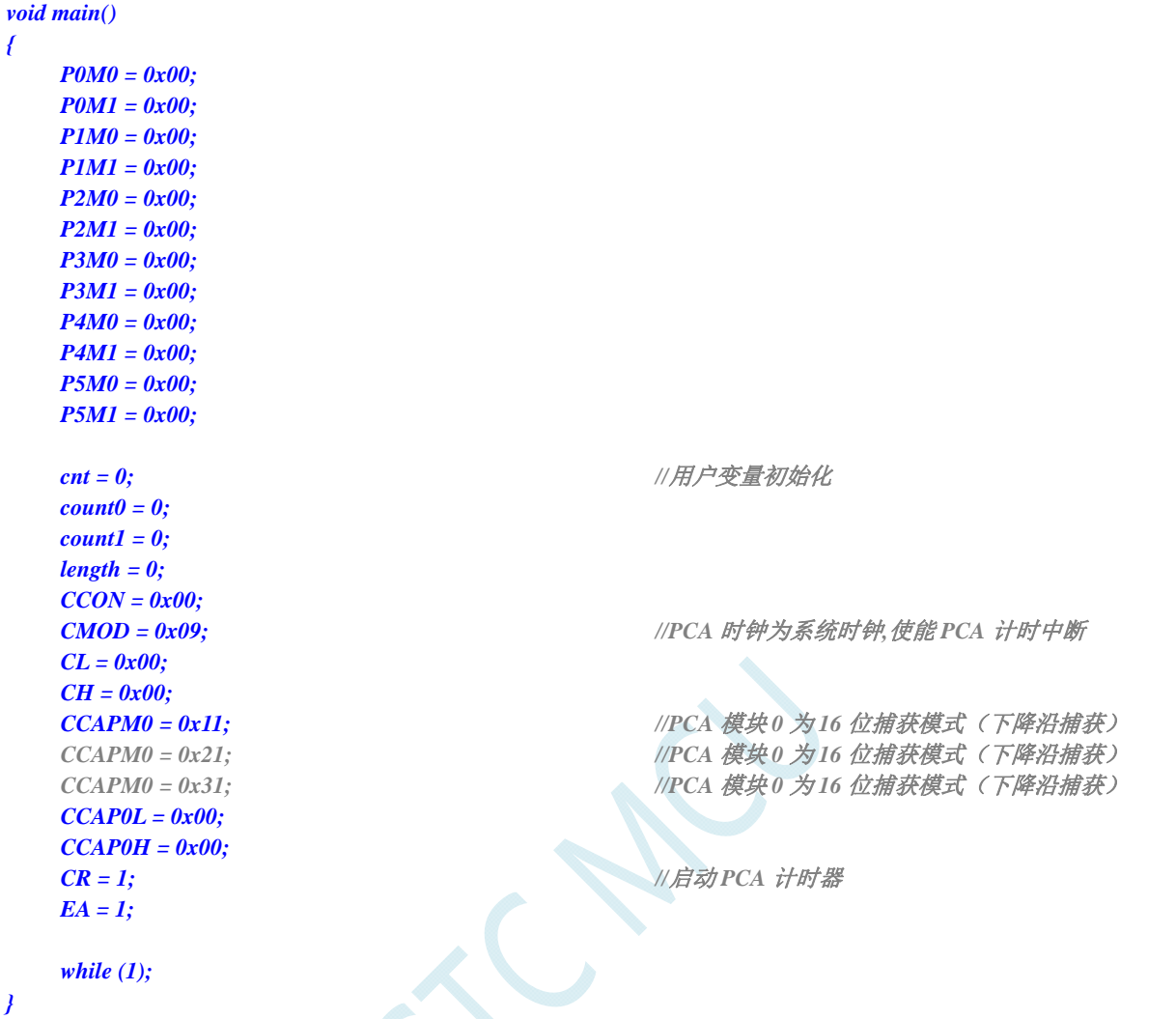

# **17.3.3 PCA**实现 **16** 位软件定时

## 汇编代码

*;*测试工作频率为 *11.0592MHz* 

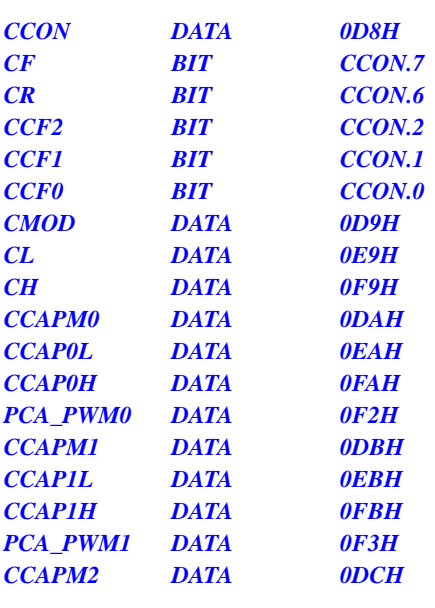

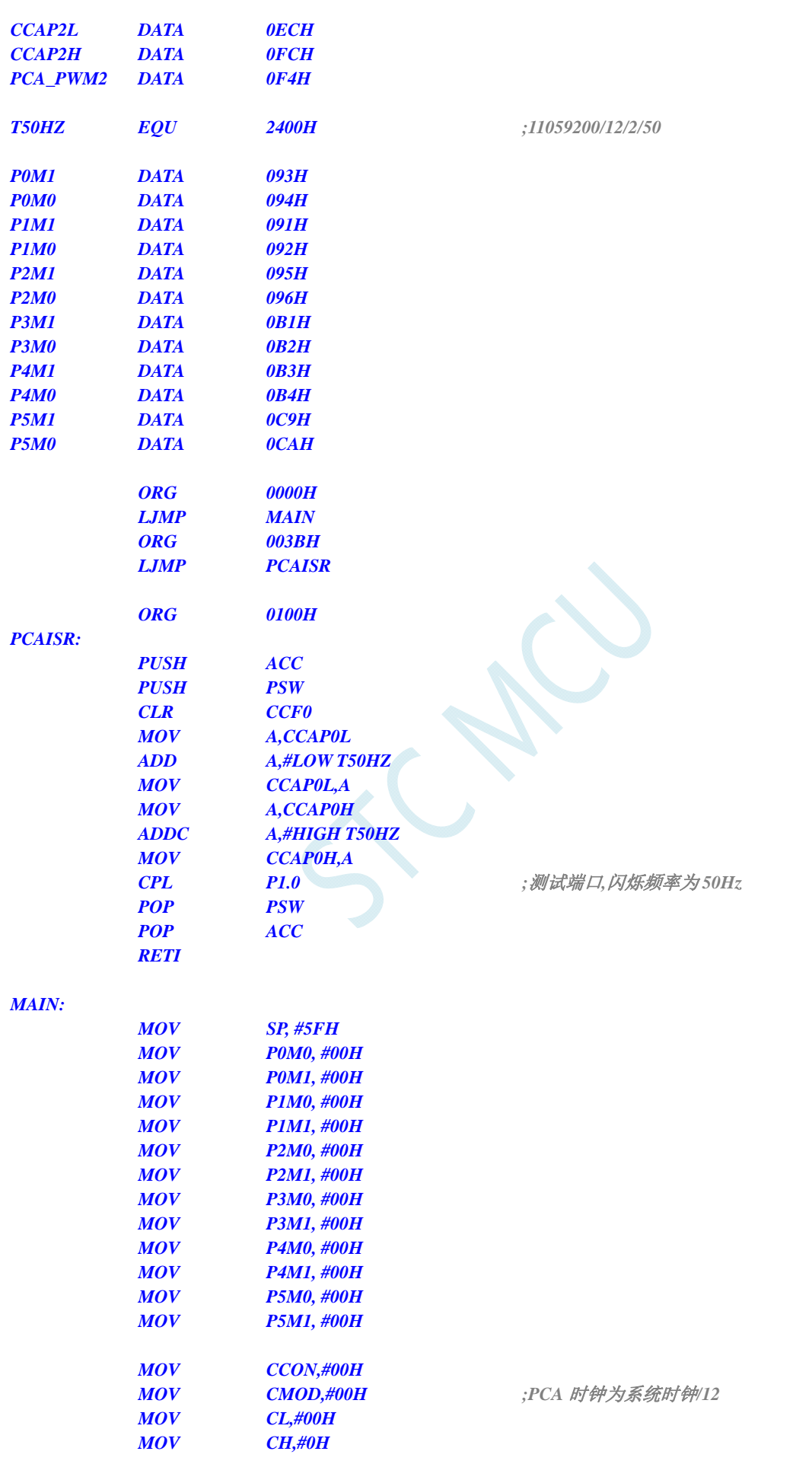

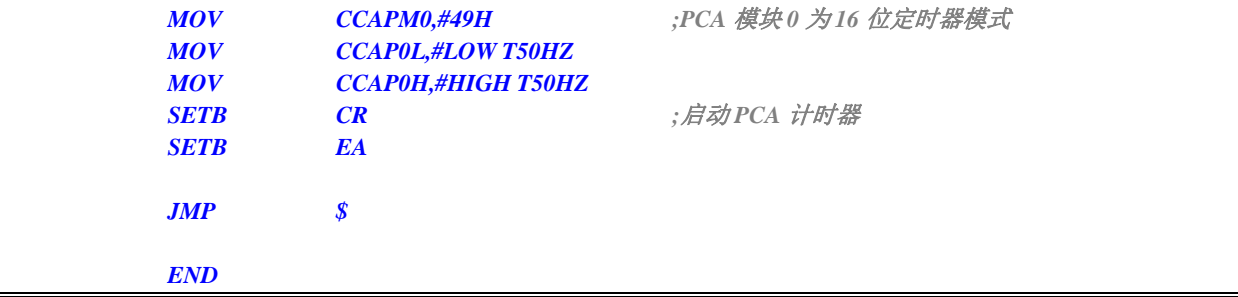

## **C** 语言代码

*//*测试工作频率为 *11.0592MHz* 

#### *#include "reg51.h" #include "intrins.h"*

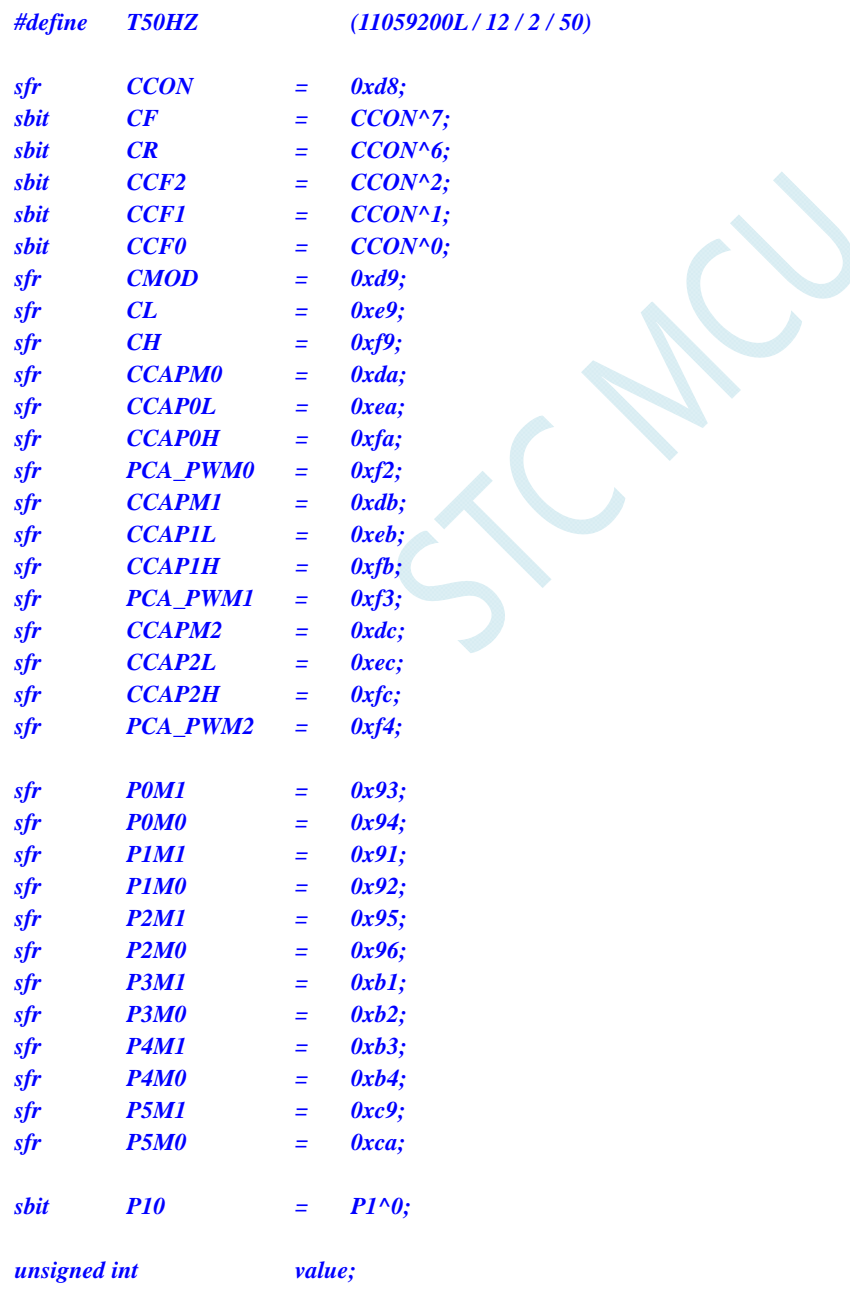

*void PCA\_Isr() interrupt 7* 

*{ CCF0 = 0; CCAP0L = value; CCAP0H = value >> 8; value += T50HZ; P10 = !P10; //*测试端口 *} void main() { P0M0 = 0x00; P0M1 = 0x00; P1M0 = 0x00; P1M1 = 0x00; P2M0 = 0x00; P2M1 = 0x00; P3M0 = 0x00; P3M1 = 0x00; P4M0 = 0x00; P4M1 = 0x00; P5M0 = 0x00; P5M1 = 0x00; CCON = 0x00; CMOD = 0x00; //PCA* 时钟为系统时钟*/12 CL = 0x00; CH = 0x00;*  **CCAPM0 = 0x49;**  $\qquad$  //PCA 模块 0 为 16 位定时器模式  *value = T50HZ; CCAP0L = value; CCAP0H = value >> 8; value += T50HZ; CR = 1; ////启动 PCA 计时器 EA = 1; while (1); }* 

# **17.3.4 PCA**输出高速脉冲

### 汇编代码

*;*测试工作频率为 *11.0592MHz* 

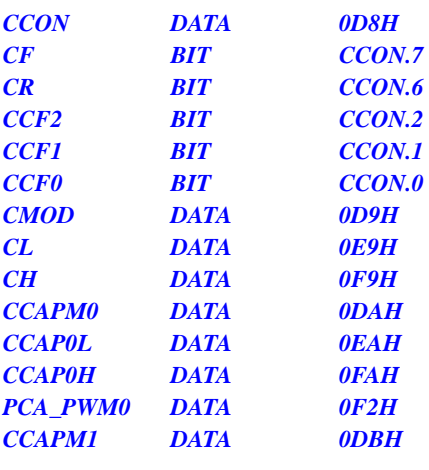

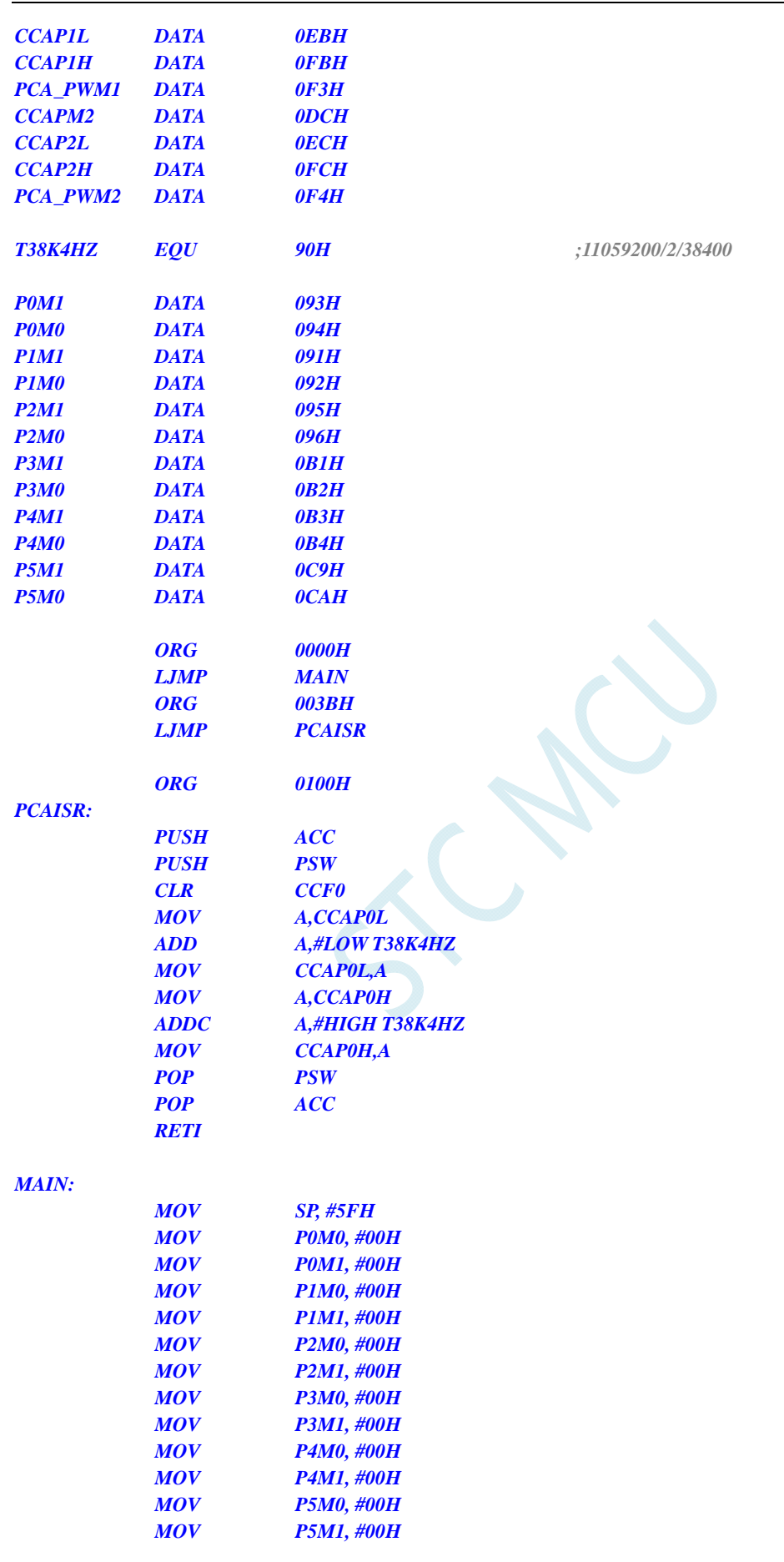

 *MOV CCON,#00H* 

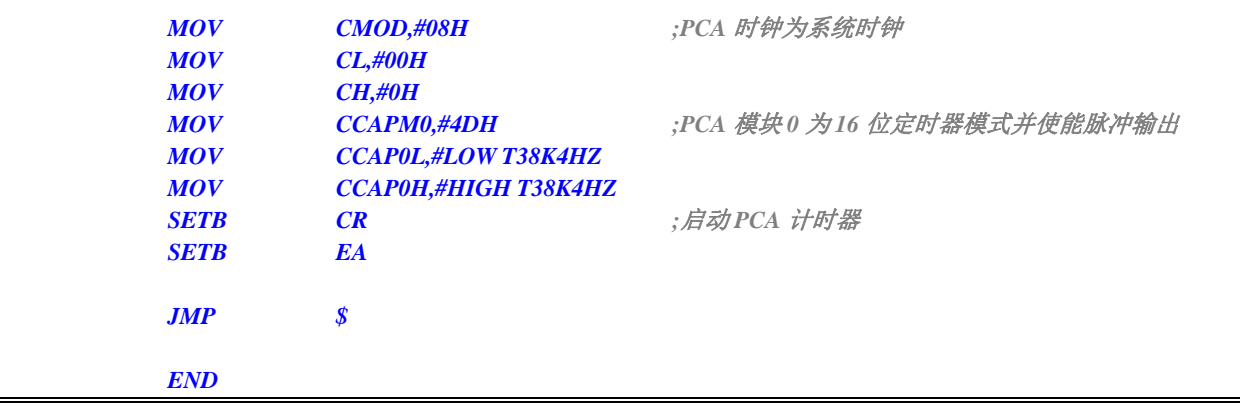

## **C** 语言代码

*//*测试工作频率为 *11.0592MHz* 

#### *#include "reg51.h" #include "intrins.h"*

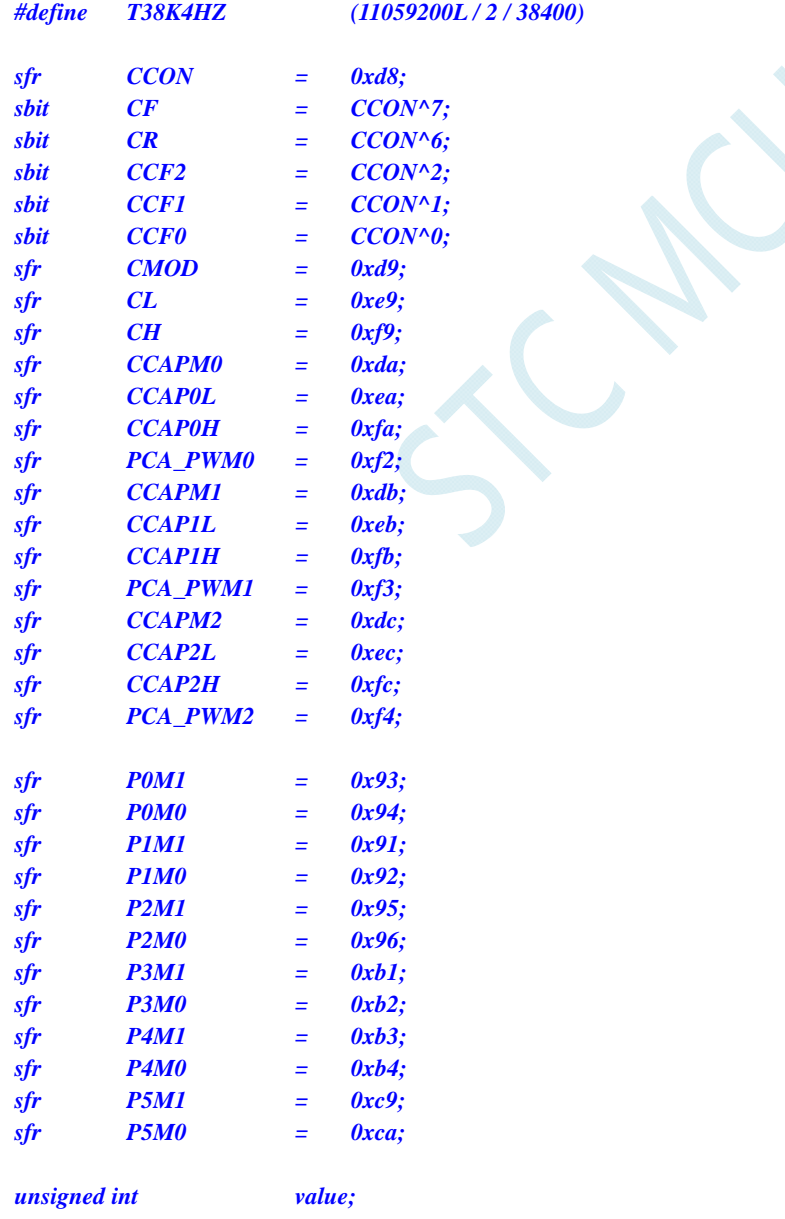

```
void PCA_Isr() interrupt 7 
{ 
     CCF0 = 0; 
     CCAP0L = value; 
     CCAP0H = value >> 8; 
     value += T38K4HZ; 
} 
void main() 
{ 
     P0M0 = 0x00; 
     P0M1 = 0x00; 
     P1M0 = 0x00; 
     P1M1 = 0x00; 
     P2M0 = 0x00; 
     P2M1 = 0x00; 
     P3M0 = 0x00; 
     P3M1 = 0x00; 
     P4M0 = 0x00; 
     P4M1 = 0x00; 
     P5M0 = 0x00; 
     P5M1 = 0x00; 
    CCON = 0x00; 
     CMOD = 0x08; //PCA 时钟为系统时钟
     CL = 0x00; 
     CH = 0x00; 
    CCAPM0 = 0x4d; \frac{1}{2} CCAPM0 = 0x4d; \frac{1}{2} CCAPM0 = 0x4d; \frac{1}{2} value = T38K4HZ; 
     CCAP0L = value; 
     CCAP0H = value >> 8; 
     value += T38K4HZ; 
    CR = 1; ///启动 PCA 计时器
     EA = 1; 
     while (1); 
}
```
# **17.3.5 PCA**扩展外部中断

## 汇编代码

*;*测试工作频率为 *11.0592MHz* 

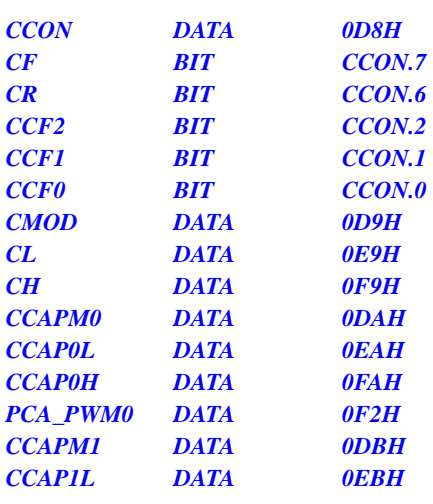

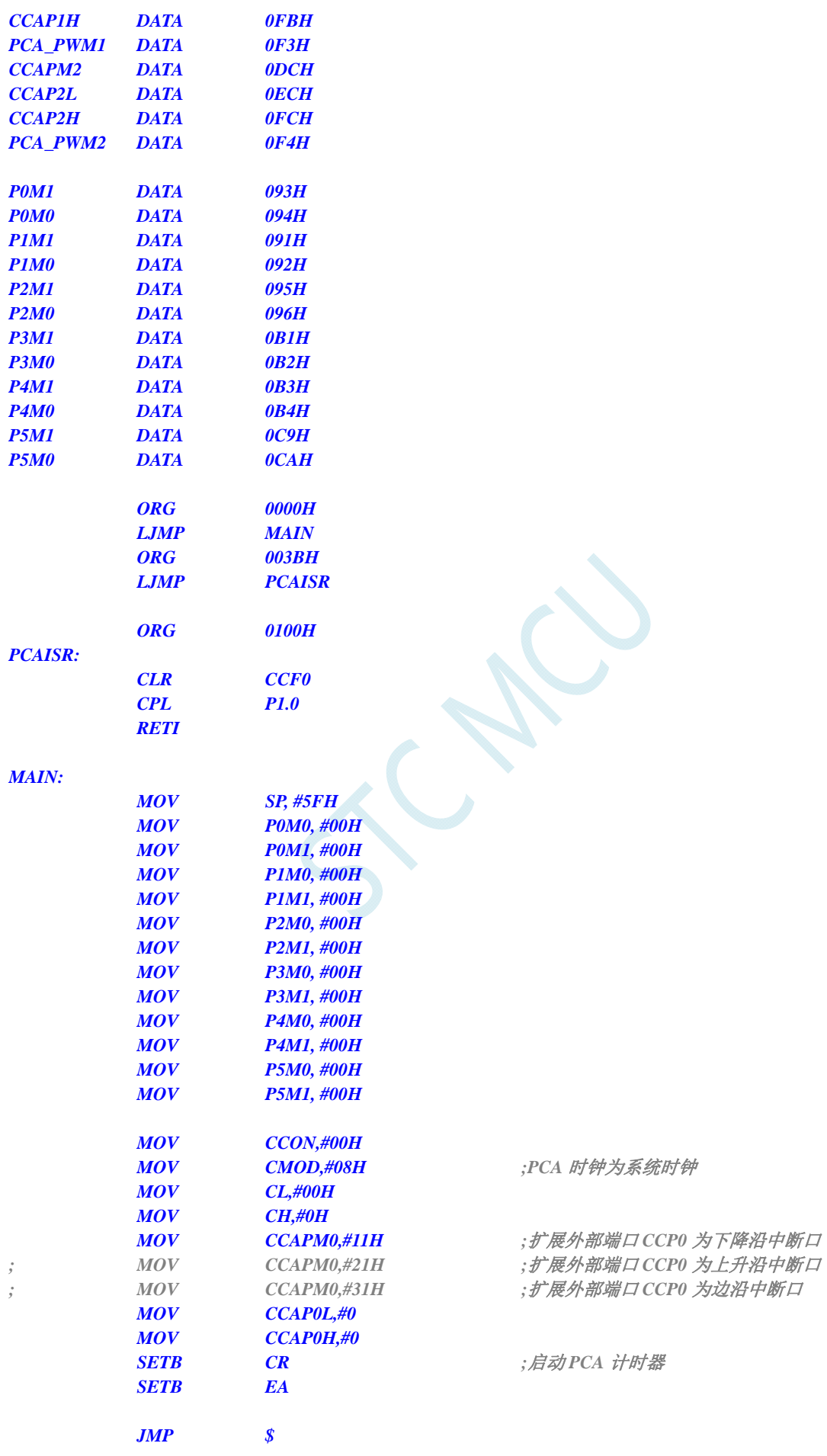

 *END* 

## **C** 语言代码

*//*测试工作频率为 *11.0592MHz* 

*#include "reg51.h" #include "intrins.h"* 

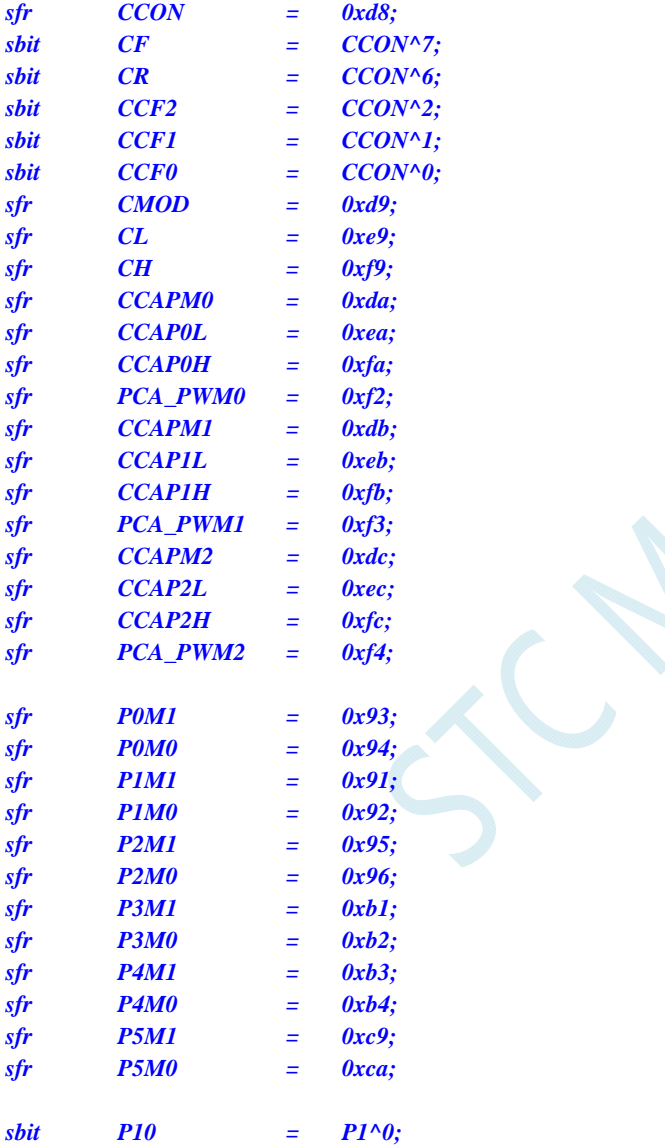

*void PCA\_Isr() interrupt 7* 

*{* 

 *CCF0 = 0; P10 = !P10;* 

$$
\mathcal{F}_{\mathcal{C}}
$$

*{* 

*void main()* 

 *P0M0 = 0x00; P0M1 = 0x00; P1M0 = 0x00; P1M1 = 0x00;* 

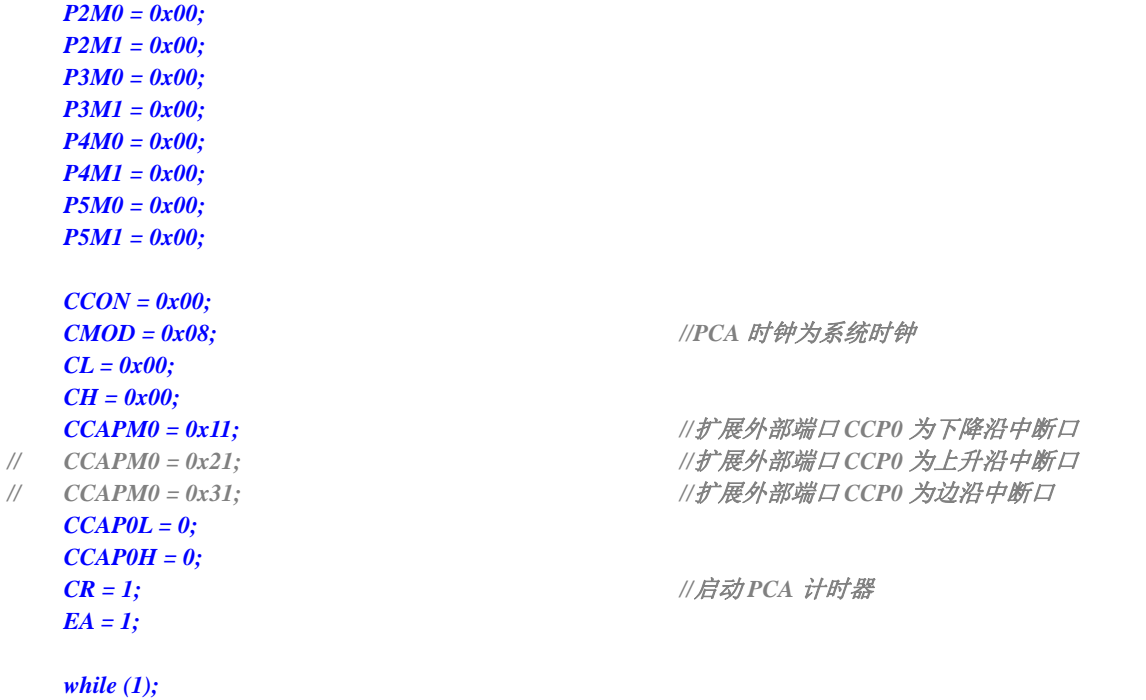

 $\leq$ 

*}* 

## **17.3.6** 利用**CCP/PCA**模块实现 **8~16** 位**DAC**的参考线路图

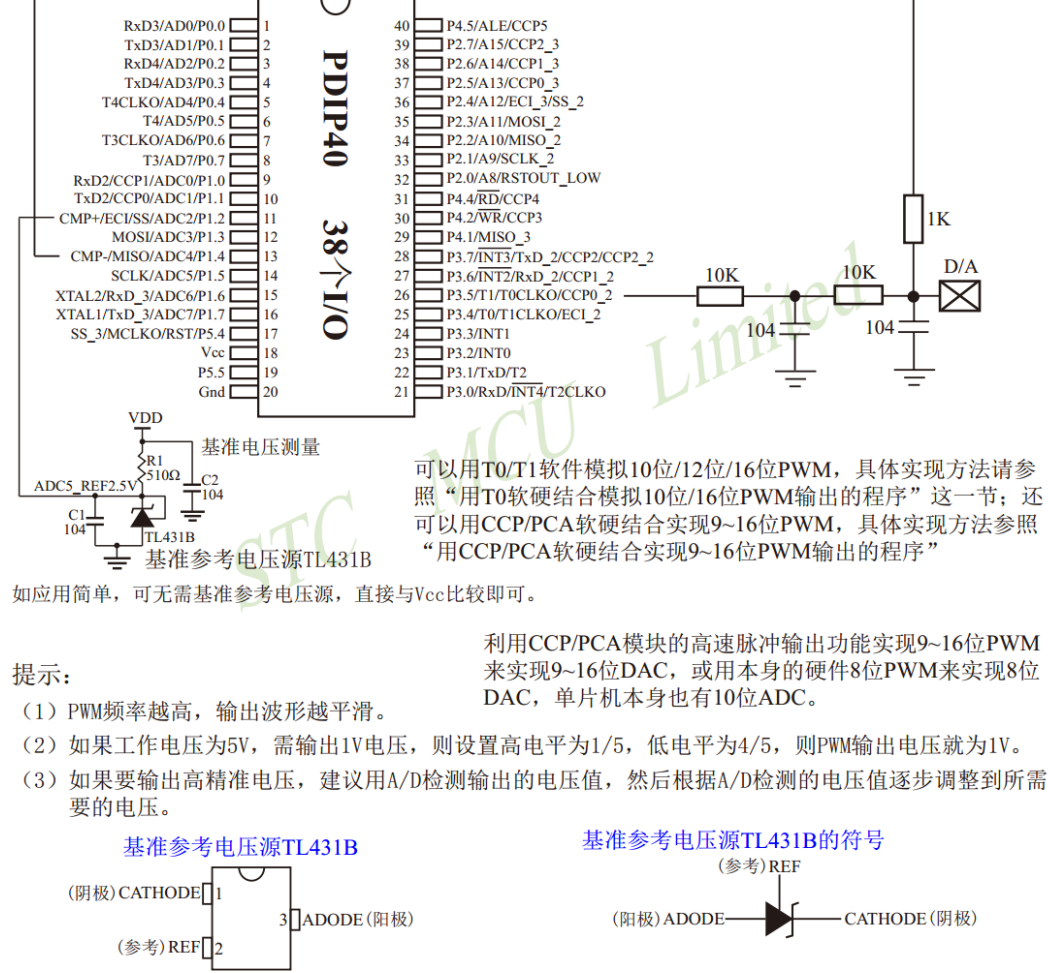

SOT23-3封装, RMBY0.15~0.3

如应用简单,可无需基准参考电压源,直接与Vcc比较即可。

# **18** 精度可达 **15** 位的增强型**PWM**

#### (**C** 语言程序中使用中断号大于 **31** 的中断时,在 **Keil** 中编译会报错,解决办法请参考附录 **I**)

STC8G2K64S4-48PIN/STC8G2K64S2-48PIN 系列单片机集成了 6 组(每组有各自独立 8 路) 增强型 的 PWM 波形发生器。每组 PWM 的时钟源可以单独选择。PWM 波形发生器内部有一个 15 位的 PWM 计数器供 8 路 PWM 使用,用户可以设置每路 PWM 的初始电平。另外, PWM 波形发生器为每路 PWM 又设计了两个用于控制波形翻转的计数器 T1/T2,可以非常灵活的控制每路 PWM 的高低电平宽度, 从 而达到对 PWM 的占空比以及 PWM 的输出延迟进行控制的目的。由于每组的 8 路 PWM 是各自独立的, 且每路 PWM 的初始状态可以进行设定,所以用户可以将其中的任意两路配合起来使用,即可实现互补 对称输出以及死区控制等特殊应用。

**45**路**15**位增强型**PWM**可设置成**6**组周期不同的**PWM**:第0组PWM00~PWM07,第1组PWM10~ PWM17,第2组PWM20~PWM27,第3组PWM30~PWM37,第4组PWM40~PWM47,第5组PWM50~ PWM54)。(注: 增强型 PWM 只有输出功能,如果需要测量脉冲宽度,请使用本系列的 PCA/CCP/PWM 功能)

增强型的 PWM 波形发生器还设计了对外部异常事件(包括外部端口 P3.5/P0.6/P0.7 电平异常、比较 器比较结果异常)进行监控的功能,可用于紧急关闭 PWM 输出。PWM 波形发生器还可与 ADC 相关联, 设置 PWM 周期的任一时间点触发 ADC 转换事件。

## **18.1 PWM**相关的寄存器

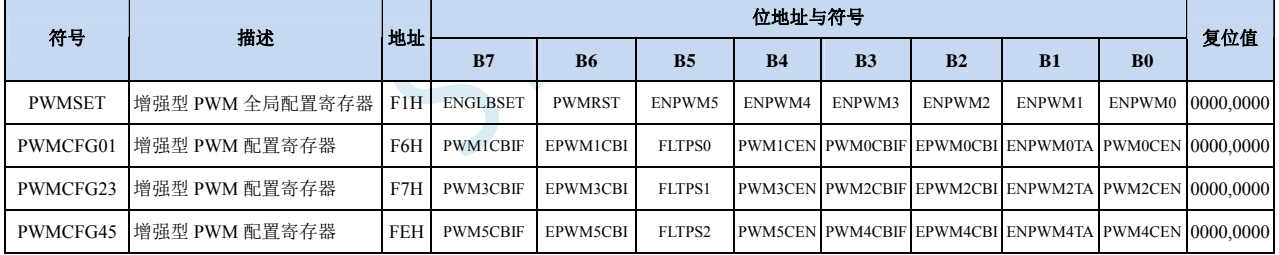

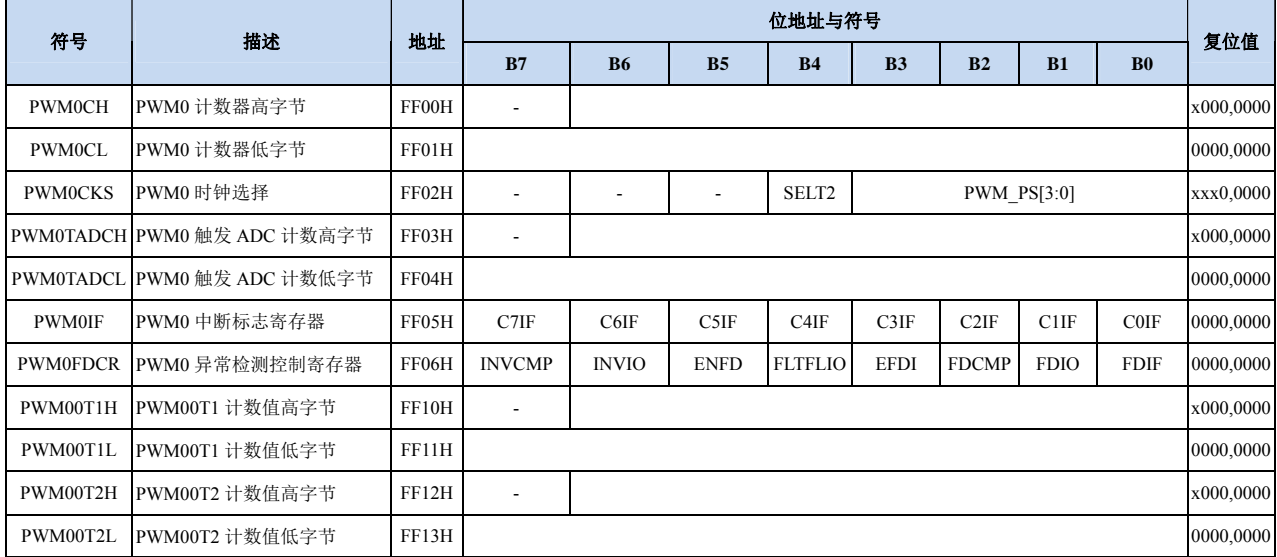

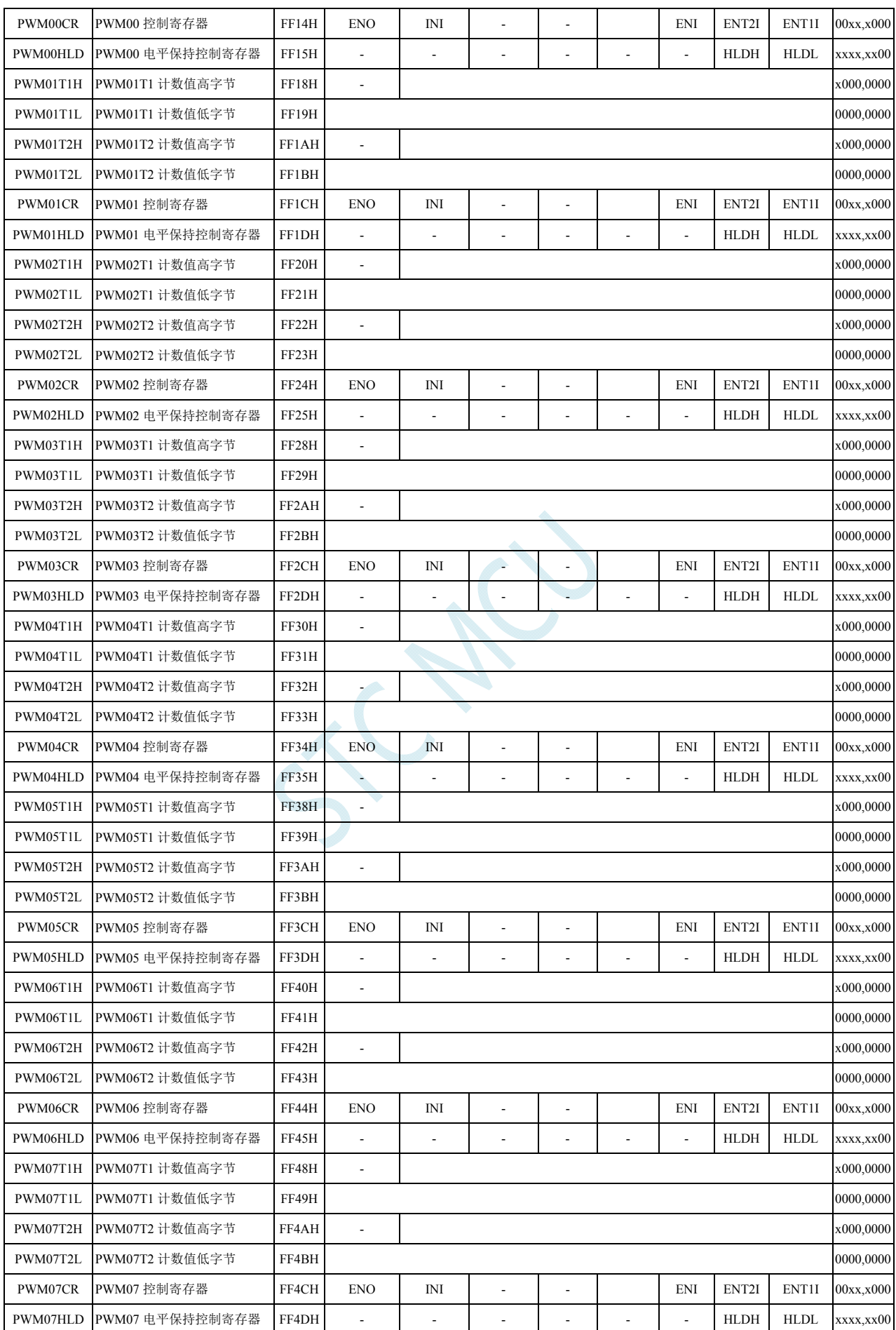

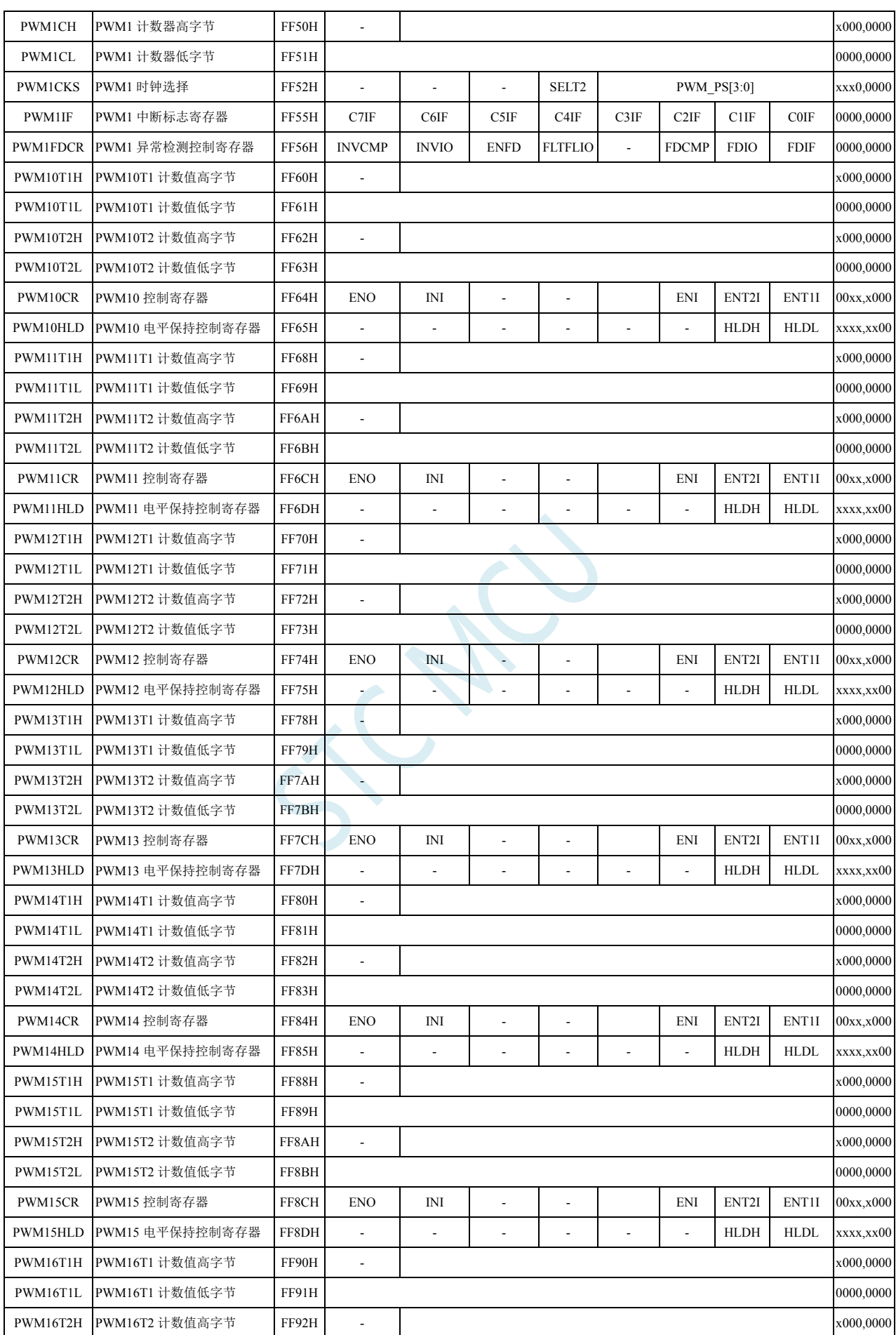

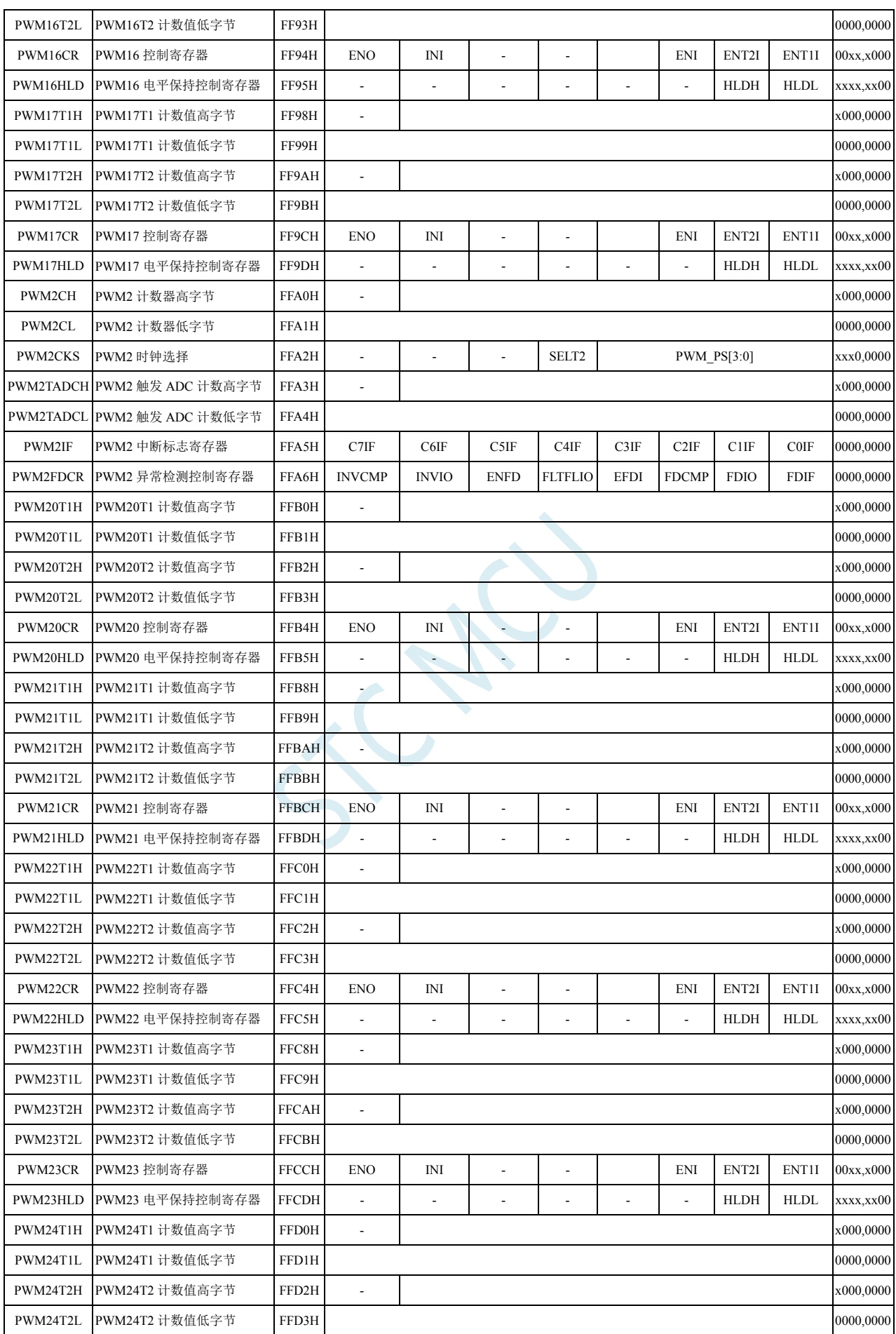

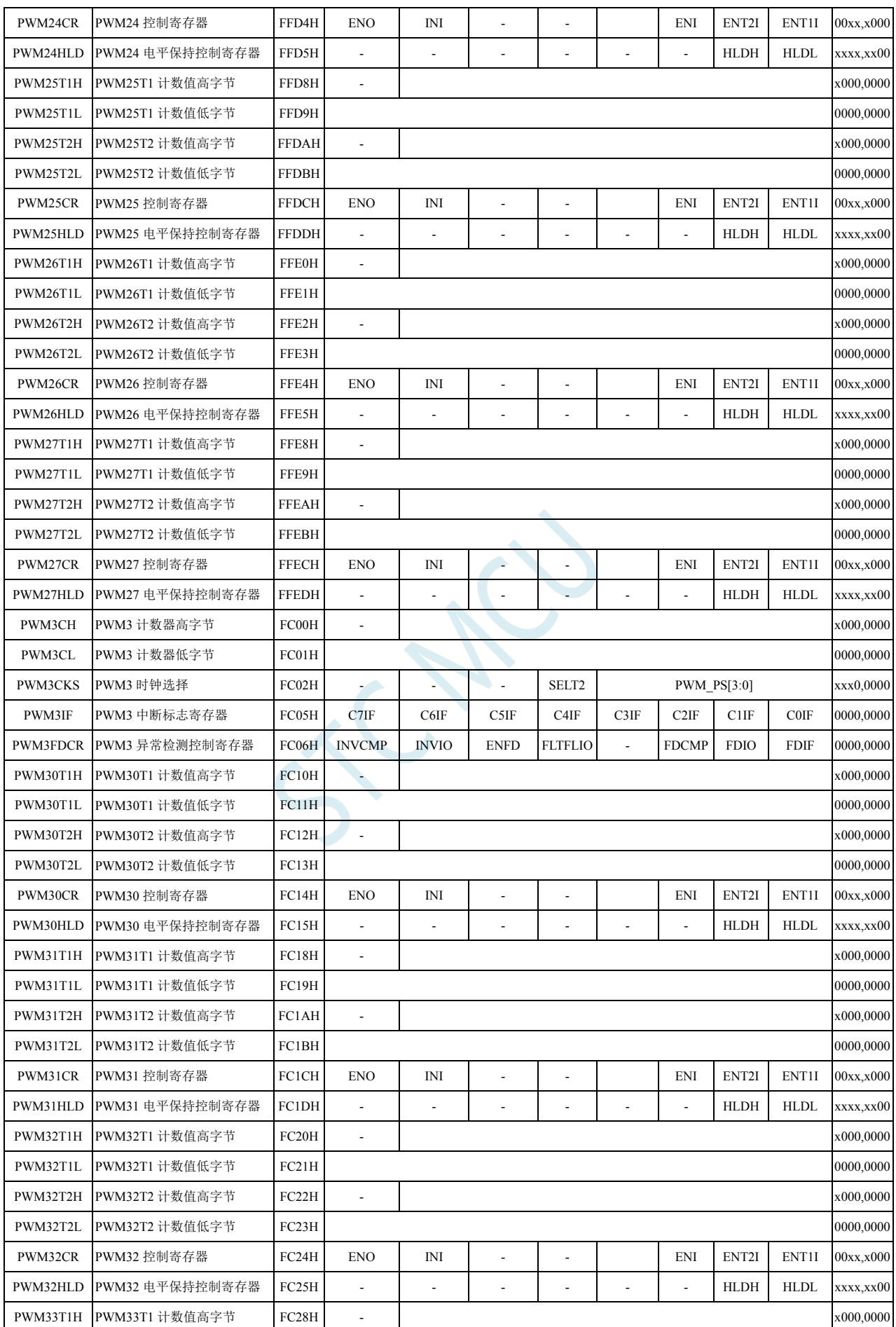

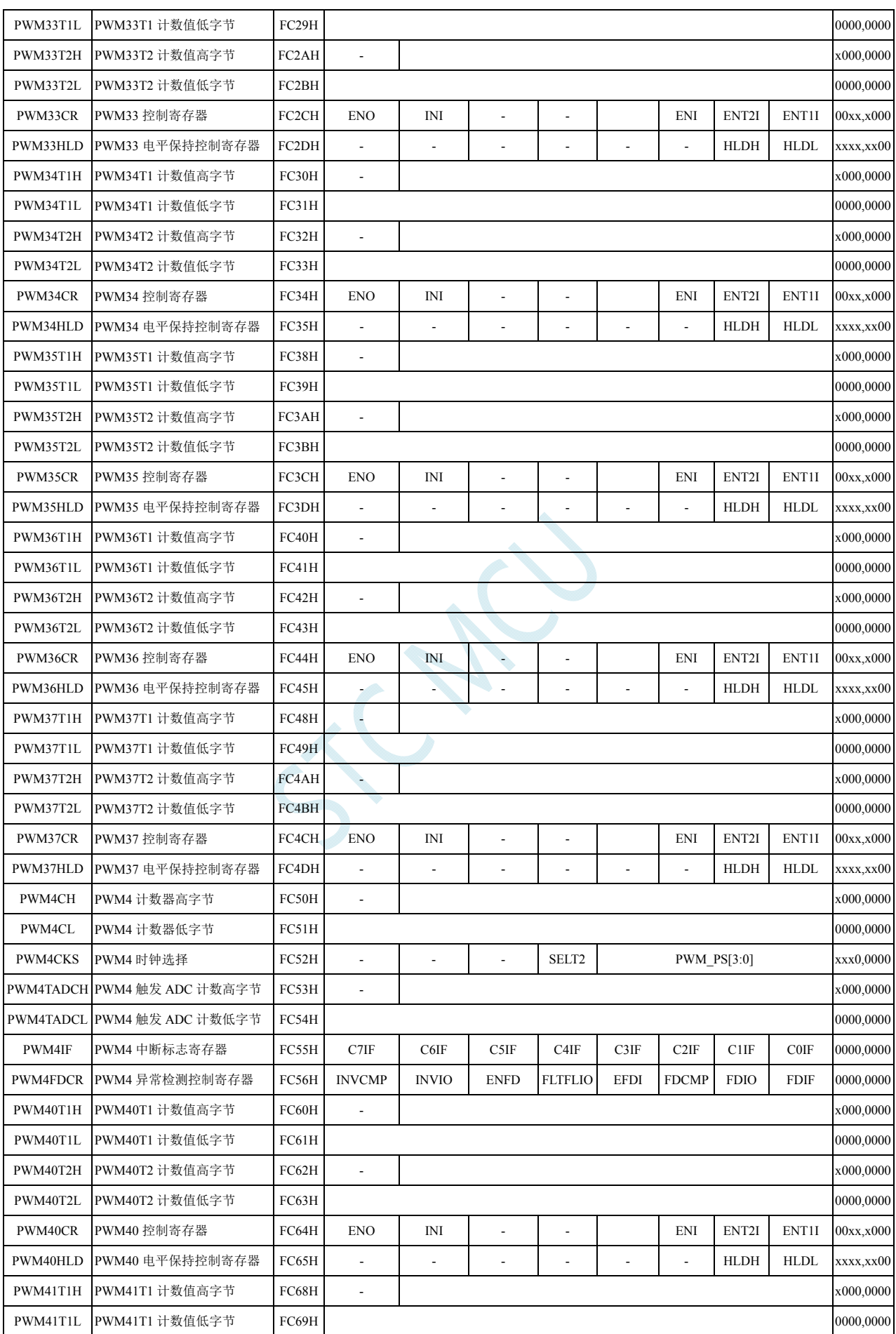

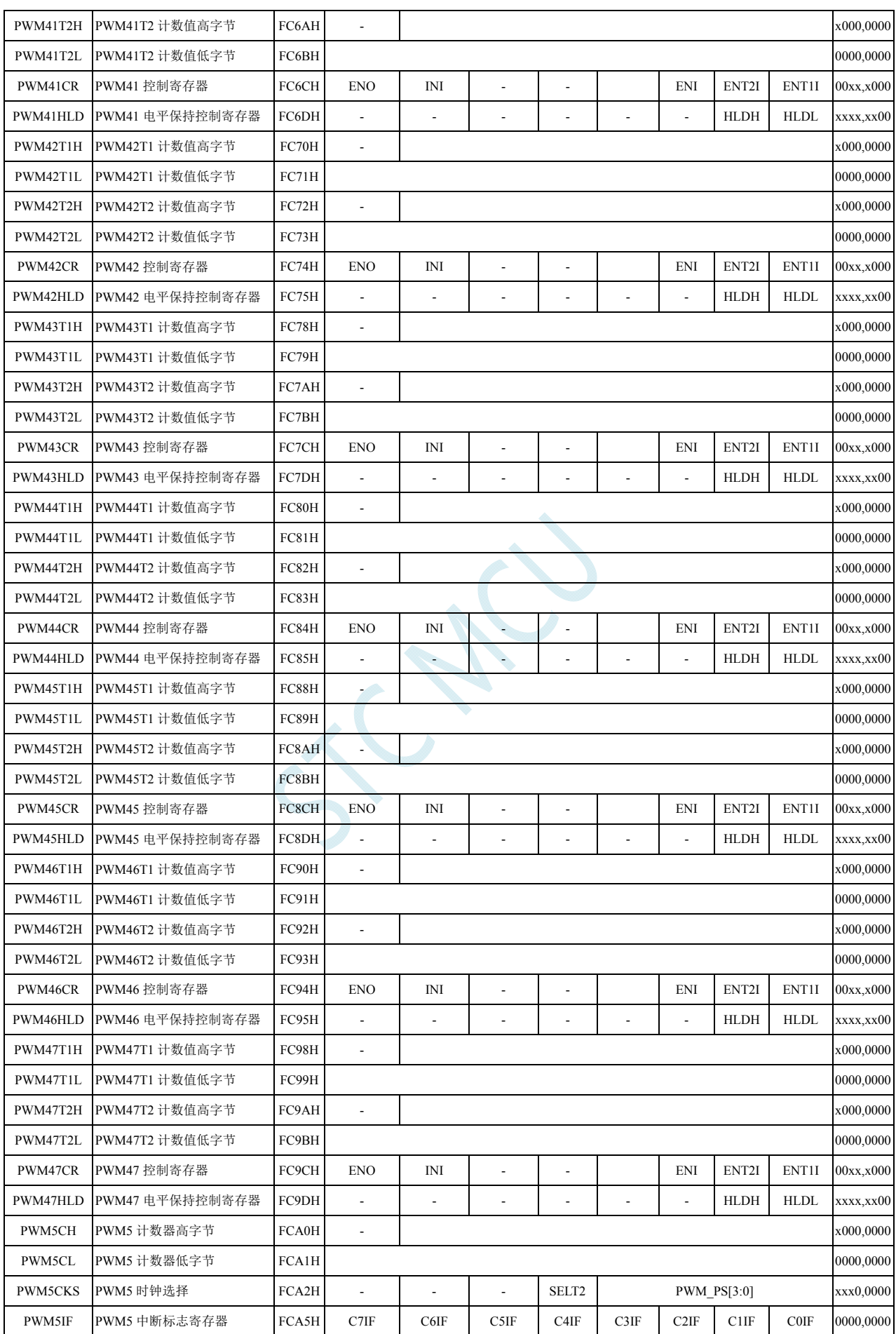

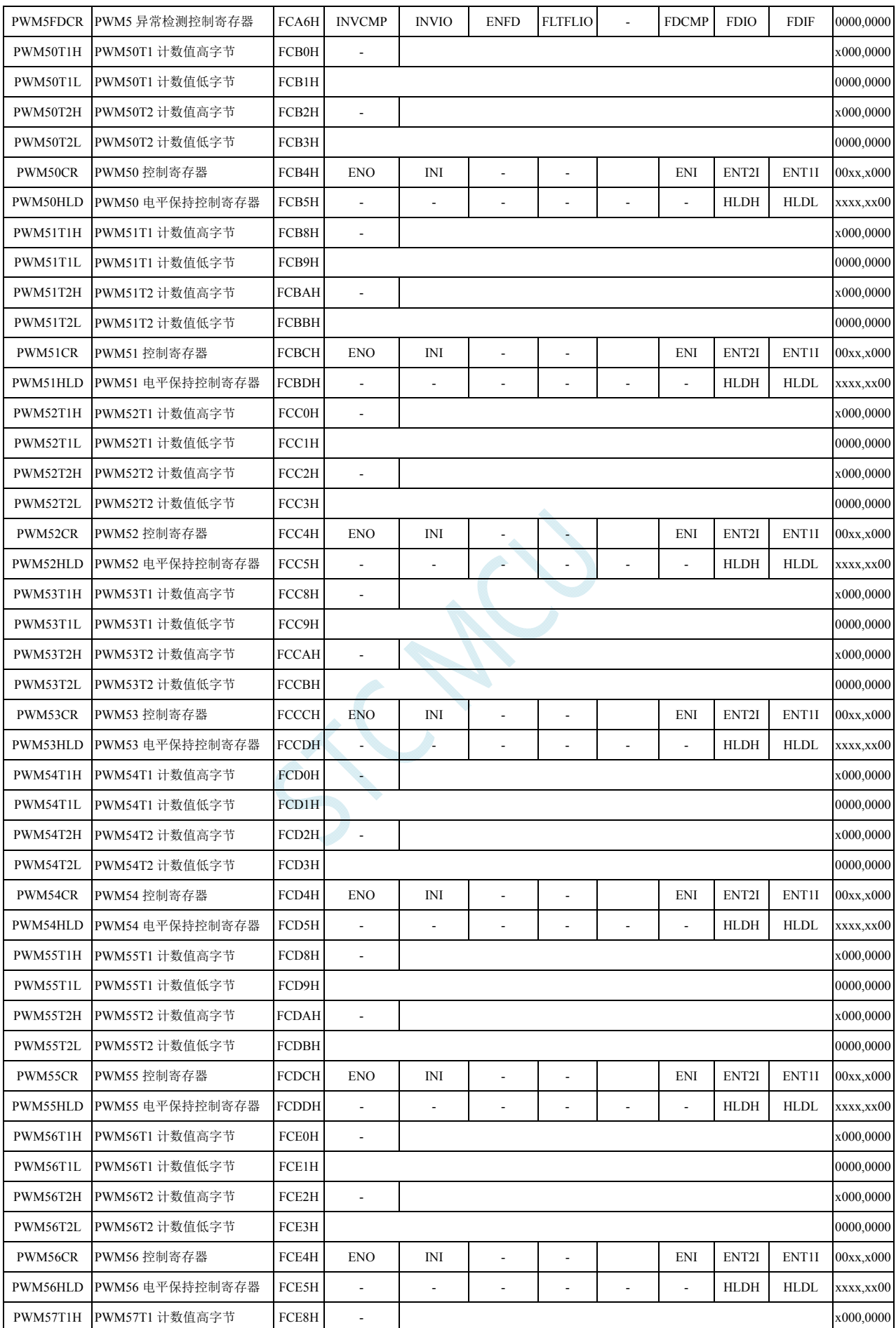

**STC8G** 系列技术手册 官方网站**: www.STCMCUDATA.com / www.STCMCU.com** 技术支持**: 13922829991** 研发顾问**: 13922805190** 

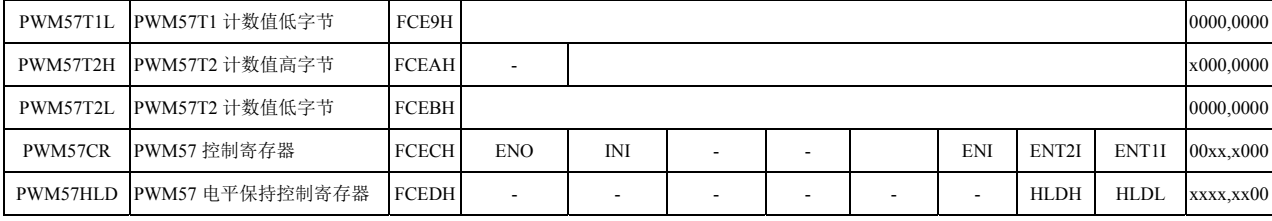

### 增强型 **PWM** 全局配置寄存器

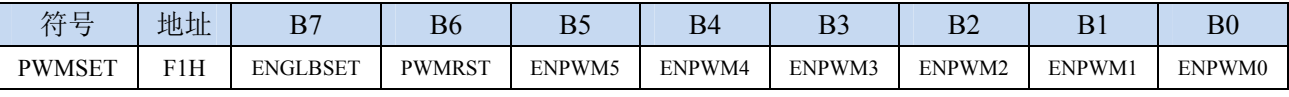

ENGLBSET:全局设置功能控制。

0:6 组 PWM 采用各自独立设置方式。 每组 PWM 分别使用 PWMCFG01/PWMCFG23/PWMCFG45 相应的控制位就绪独立配置。

1:6 组 PWM 采用统一设置方式。

```
每组 PWM 均采用 PWMCFG01 中的 PWM0 的设置进行配置。
```
PWMRST:软件复位 6 组 PWM。

0:无效

1: 复位所有 PWM 的 XFR 寄存器,但不复位 SFR。(需要软件清零)

ENPWM5: PWM5 使能位(包括 PWM50~PWM54)。

- 0:关闭 PWM5
- 1:使能 PWM5
- ENPWM4: PWM4 使能位(包括 PWM40~PWM47)。
	- 0:关闭 PWM4
	- 1:使能 PWM4

ENPWM3: PWM3 使能位(包括 PWM30~PWM37)。

- 0:关闭 PWM3
- 1:使能 PWM3

ENPWM2: PWM2 使能位(包括 PWM20~PWM27)。

- 0:关闭 PWM2
- 1:使能 PWM2

ENPWM1:PWM1 使能位(包括 PWM10~PWM17)。

- 0:关闭 PWM1
- 1:使能 PWM1

ENPWM0: PWM0 使能位(包括 PWM00~PWM07)。

0:关闭 PWM0

1:使能 PWM0

#### 增强型 **PWM** 配置寄存器

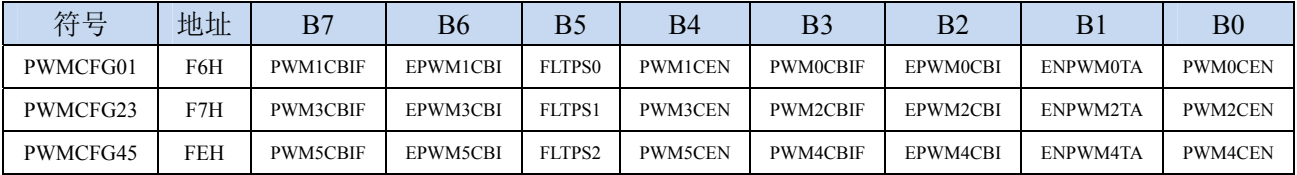

PWMnCBIF: PWMn 计数器归零中断标志位。 $(n=0 \sim 5)$ 

当 15 位的 PWMn 计数器记满溢出归零时, 硬件自动将此位置 1, 并向 CPU 提出中断请求, 此标志 位需要软件清零。

EPWMnCBI: PWMn 计数器归零中断使能位。 $(n=0~5)$ 

- 0:关闭 PWMn 计数器归零中断(PWMnCBIF 依然会被硬件置位)
- 1:使能 PWMn 计数器归零中断
- PWMnCEN: PWMn 波形发生器开始计数。(n=0~5)
	- 0:PWMn 停止计数
	- 1:PWMn 计数器开始计数
	- 关于 PWMnCEN 控制位的重要说明:
	- PWMnCEN 一旦被使能后,内部的 PWMn 计数器会立即开始计数,并与 T1/T2 的值进行比较。 所以 PWMnCEN 必须在其他所有的 PWM 设置(包括 T1/T2 的设置、初始电平的设置、PWM 异常检测的设置以及 PWM 中断设置)都完成后,最后才能使能 PWMnCEN 位。
	- 在 PWMn 计数器计数的过程中, PWMnCEN 控制位被关闭时, PWMn 计数会立即停止, 当再次 使能 PWMnCEN 控制位时, PWMn 的计数会从 0 开始重新计数, 而不会记忆 PWMn 停止计数 前的计数值
- EPWMnTA: PWMn 是否与 ADC 关联。 $(n=0, 2, 4)$ 
	- 0:PWMn 与 ADC 不关联
	- 1:PWMn 与 ADC 相关联。 允许在 PWMn 周期中某个时间点触发 A/D 转换,使用 PWMnTADCH 和 PWMnTADCL 进行设置。 (注意:需要同时使能 **ADC\_CONTR** 寄存器中的 **ADC\_POWER** 位和 **ADC\_EPWMT** 位,**PWM** 只是会自动将 **ADC\_START** 置 **1**,只有 **PWM0**、**PWM2**、**PWM4** 可以触发 **ADC**)

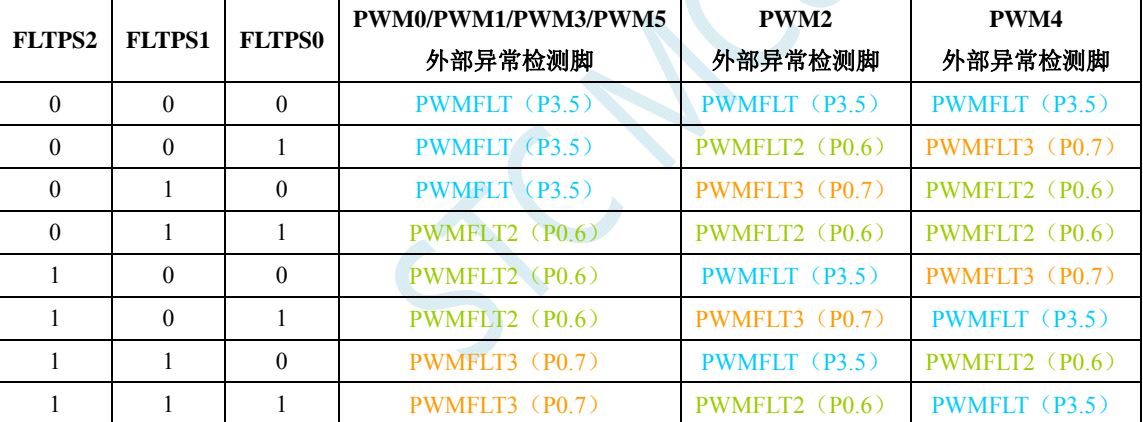

FLTPS0、FLTPS1、FLTPS2:外部异常检测脚选择控制位

#### **PWM** 中断标志寄存器

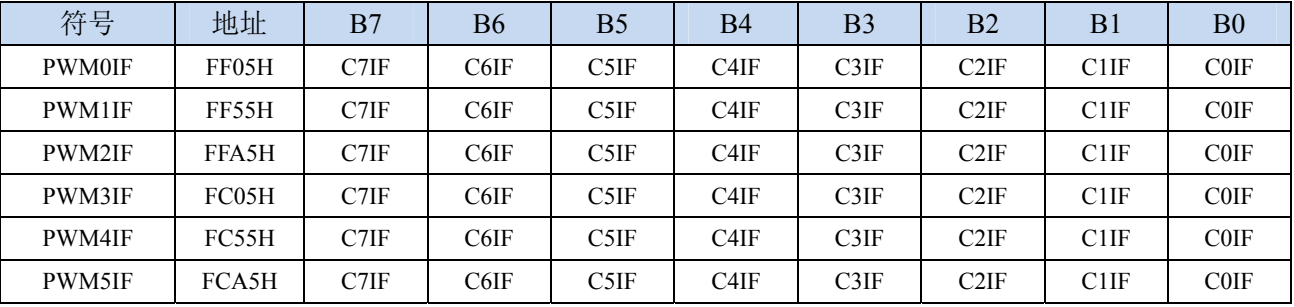

CiIF: PWMn 的第 i 通道中断标志位。 $(n=0 \sim 5; i=0 \sim 7)$ 

可设置在各路 PWM 的 T1 和 T2。当所设置的点发生匹配事件时,硬件自动将此位置 1,并向 CPU 提出中断请求,此标志位需要软件清零。

#### **PWM** 异常检测控制寄存器

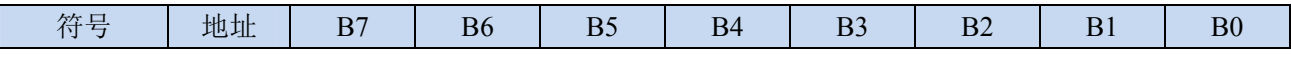

**STC8G** 系列技术手册 官方网站**: www.STCMCUDATA.com / www.STCMCU.com** 技术支持**: 13922829991** 研发顾问**: 13922805190** 

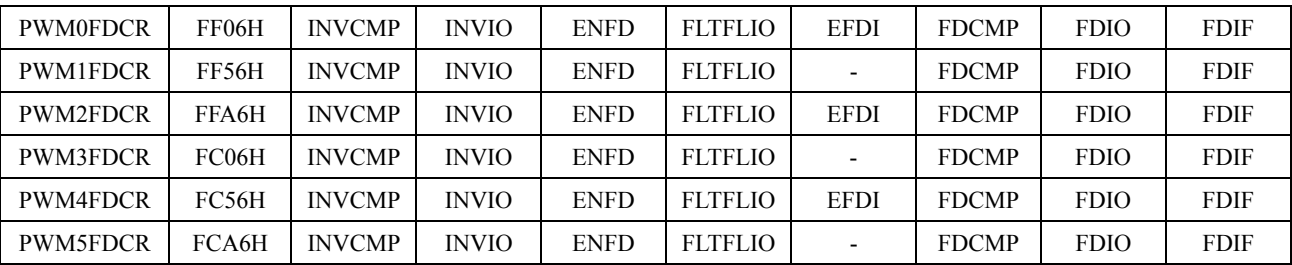

INVCMP:比较器器结果异常信号处理

0:比较器器结果由低变高为异常信号

1:比较器器结果由高变低为异常信号

INVIO:外部 PWMFLT 端口异常信号处理

0:外部 PWMFLT 端口信号由低变高为异常信号

1:外部 PWMFLT 端口信号由高变低为异常信号

(注:每组 PWM 的外部异常检测 PWMFLT 端口由 FLTPS0、FLTPS1、FLTPS 进行选择)

ENFD: PWMn 外部异常检测控制位。 $(n=0\sim 5)$ 

0:关闭 PWMn 外部异常检测功能

1:使能 PWMn 外部异常检测功能

FLTFLIO: 发生 PWMn 外部异常时对 PWMn 输出口控制位。(n=0~5)

0:发生 PWMn 外部异常时,PWMn 的输出口不作任何改变

1:发生 PWMn 外部异常时,PWMn 的输出口立即被设置为高阻输入模式。

(注:只有 ENO=1 所对应的端口才会被强制悬空)

EFDI: PWMn 异常检测中断使能位。 $(n=0, 2, 4)$ 

0:关闭 PWMn 异常检测中断(FDIF 依然会被硬件置位)

1:使能 PWMn 异常检测中断

 $FDCMP:$  比较器输出异常检测使能位。( $n=0 \sim 5$ )

- 0:比较器与 PWMn 无关
- 1: 设定 PWMn 异常检测源为比较器输出(异常类型由 INVCMP 设定)
- FDIO: PWMFLT 端口电平异常检测使能位。 $(n=0 \sim 5)$

0:PWMFLT 端口电平与 PWMn 无关

1: 设定 PWMn 异常检测源为 PWMFLT 端口(异常类型由 INVIO 设定)

- FDIF: PWMn 异常检测中断标志位。 $(n=0 \sim 5)$ 
	- 当发生 PWMn 异常时,硬件自动将此位置 1。当 EFDI==1 时,程序会跳转到相应中断入口执行中断 服务程序。需要软件清零。

(注:只有 PWM0、PWM2 和 PWM4 才会进中断,PWM1、PWM3、PWM5 有异常检测功能,但 不进中断服务程序)

### **PWM** 计数器寄存器

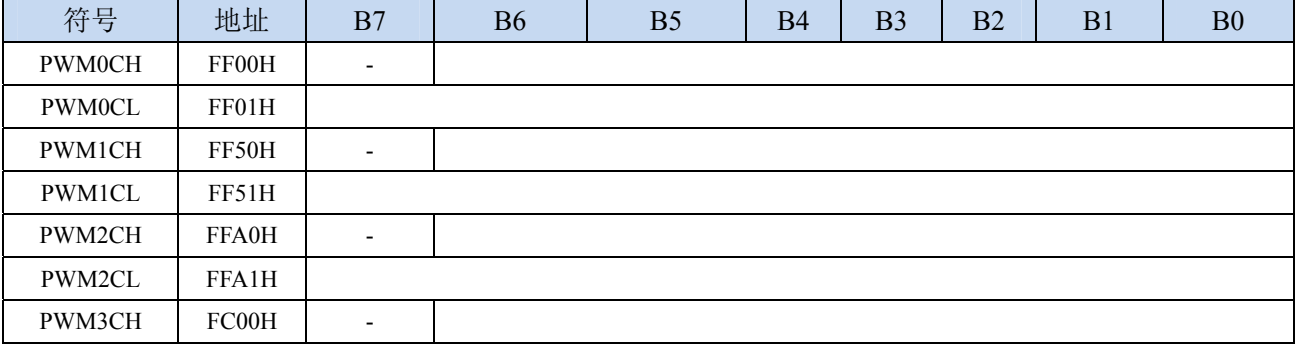

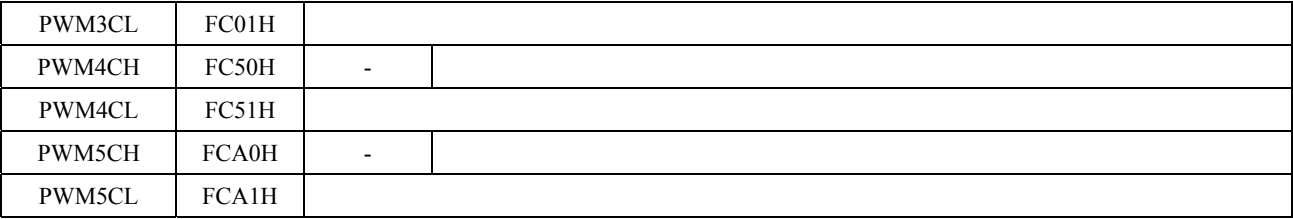

PWMnCH: PWMn 计数器周期值的高 7 位。(n=0~5)

PWMnCL: PWMn 计数器周期值的低 8 位。 $(n=0 \sim 5)$ 

PWMn 计数器为一个 15 位的寄存器,可设定 1~32767 之间的任意值作为 PWMn 的周期。PWMn 波形发 生器内部的计数器从 0 开始计数, 每个 PWMn 时钟周期递增 1, 当内部计数器的计数值达到 [PWMnCH,PWMnCL]所设定的 PWMn 周期时,PWMn 波形发生器内部的计数器将会从 0 重新开 始开始计数,硬件会自动将 PWMn 归零中断中断标志位 PWMnCBIF 置 1, 若 EPWMnCBI=1, 程序 将跳转到相应中断入口执行中断服务程序。

#### **PWM** 时钟选择寄存器

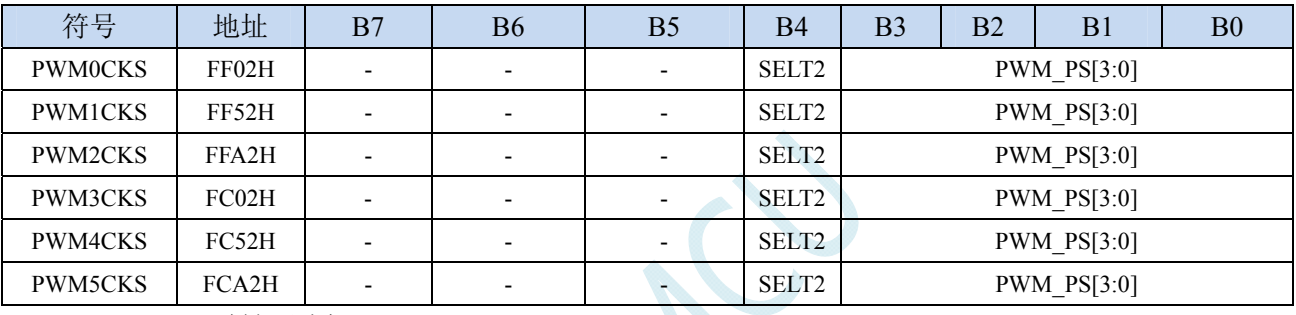

 $\sim$   $\sim$ 

SELT2: PWMn 时钟源选择。 $(n=0~5)$ 

0:PWMn 时钟源为系统时钟经分频器分频之后的时钟

1:PWMn 时钟源为定时器 2 的溢出脉冲

PWM\_PS[3:0]: 系统时钟预分频参数

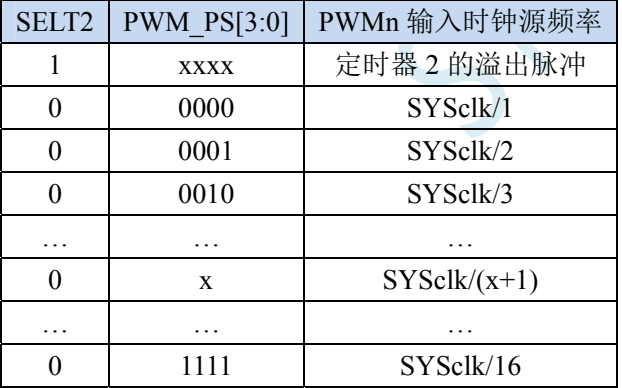

## **PWM** 触发 **ADC** 计数器寄存器

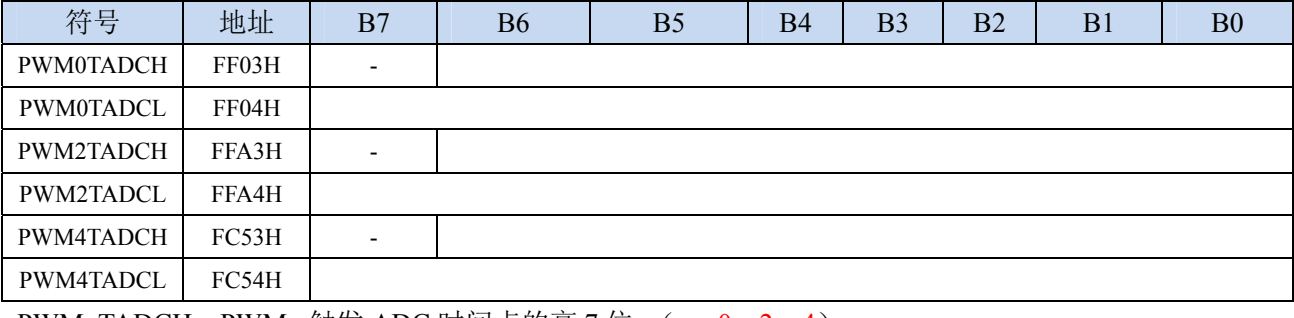

PWMnTADCH: PWMn 触发 ADC 时间点的高 7 位。(n=0、2、4)

PWMnTADCL: PWMn 触发 ADC 时间点的低 8 位。(n=0、2、4)

若 EPWMnTA =1 且 ADC\_POWER=1 时,在 PWMn 的计数周期中,当 PWMn 的内部计数值与 {PWMnTADCH, PWMnTADCL}所组成一个 15 位的寄存器的值相等时,硬件自动触发 A/D 转换。

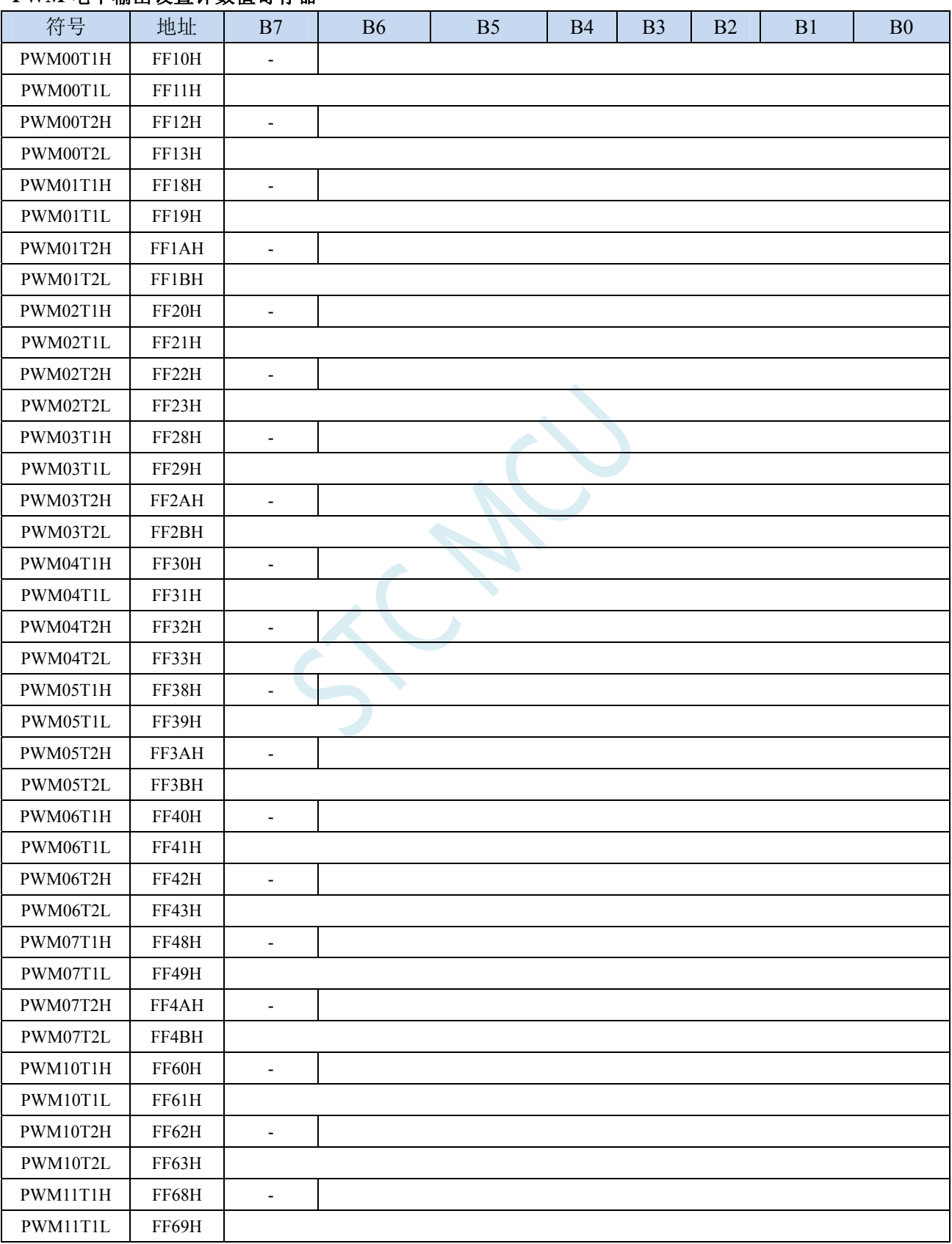

## **PWM** 电平输出设置计数值寄存器

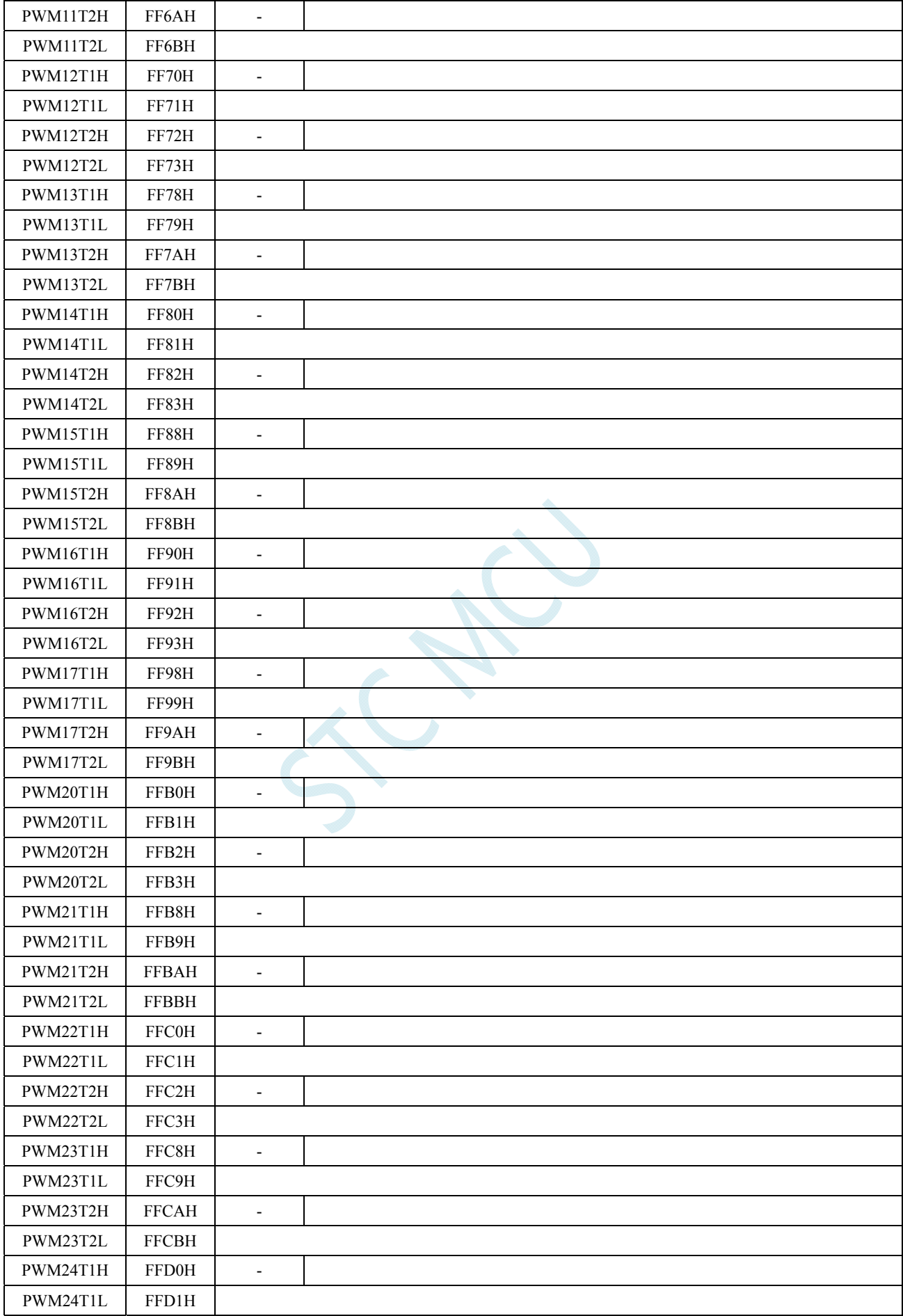

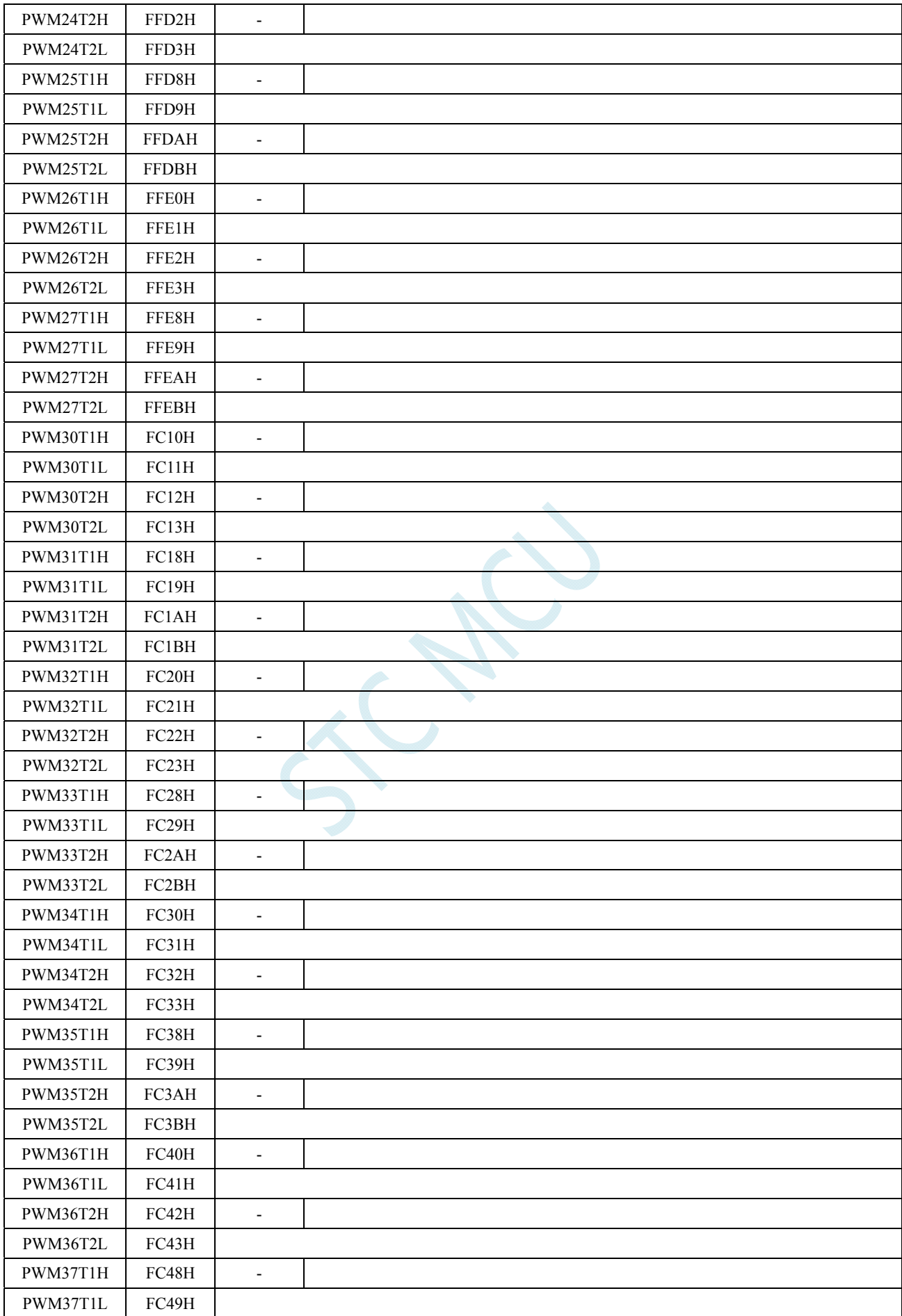

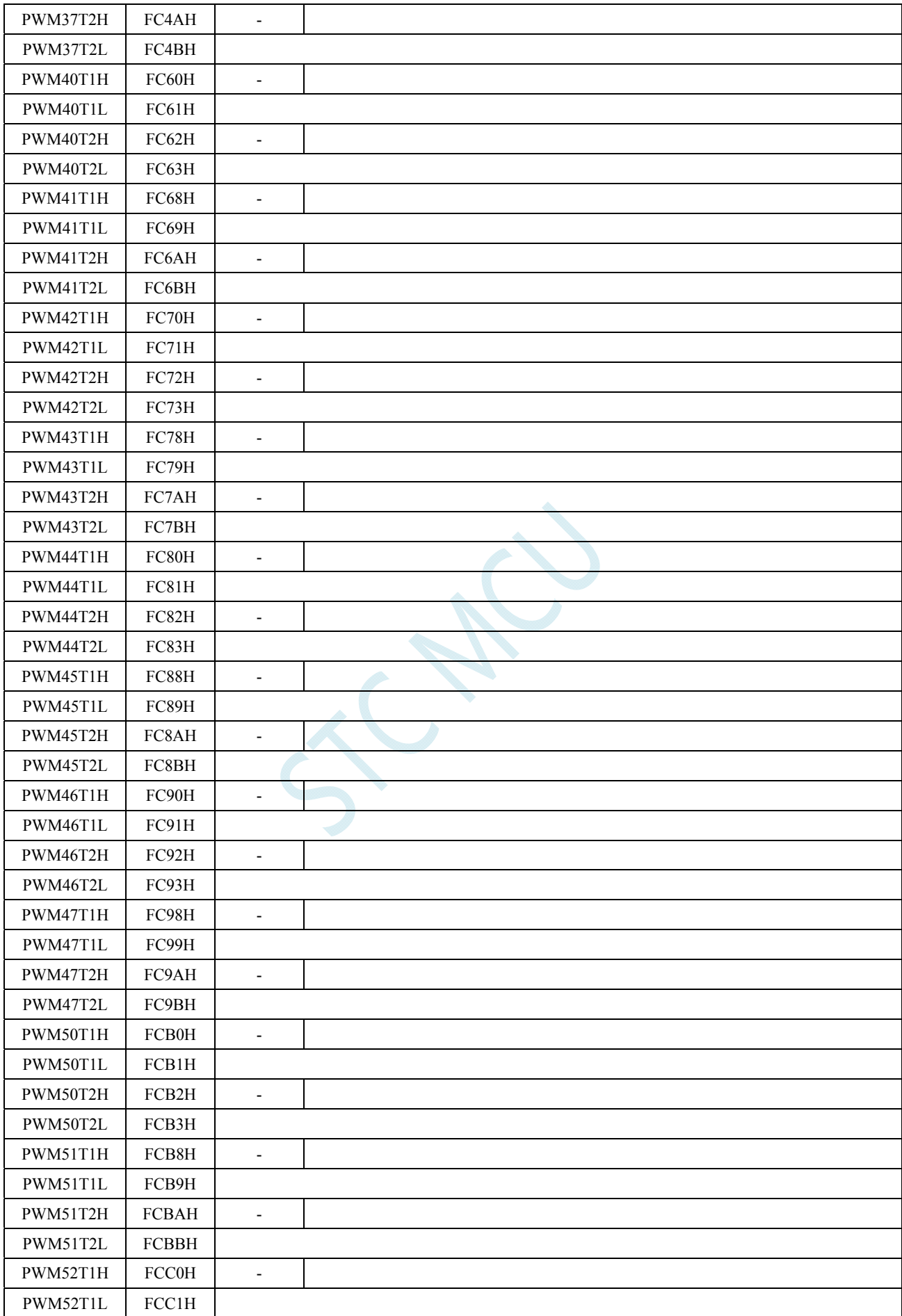

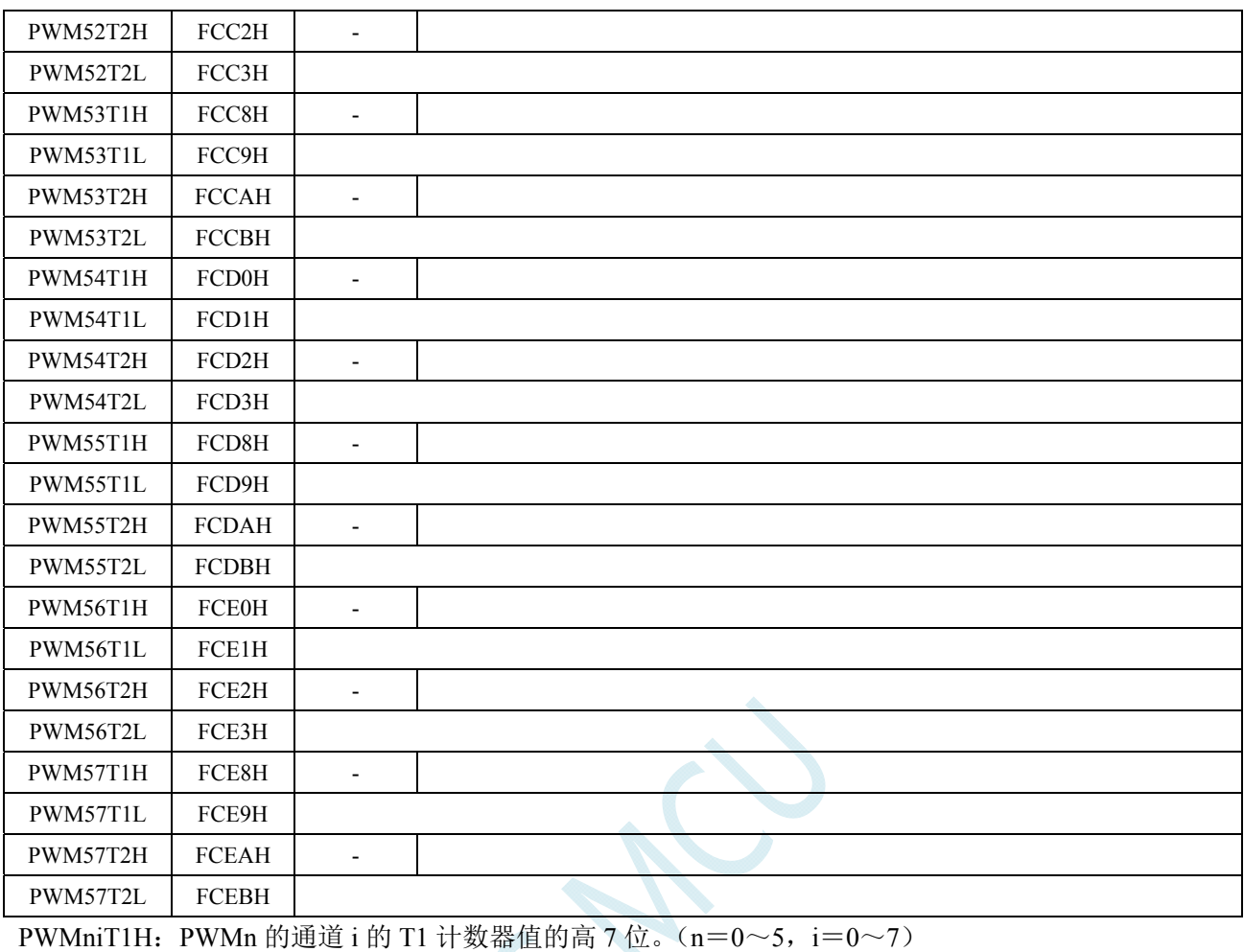

PWMniT1L: PWMn 的通道 i 的 T1 计数器值的高 8 位。(n=0~5, i=0~7)

PWMniT2H: PWMn 的通道 i 的 T2 计数器值的高 7 位。(n=0~5, i=0~7)

PWMniT2L: PWMn 的通道 i 的 T2 计数器值的高 8 位。(n=0~5, i=0~7)

每组 PWM 的每个通道的{PWMniT1H, PWMniT1L}和{PWMniT2H, PWMniT2L}分别组合成两个 15 位的 寄存器,用于控制各路 PWM 每个周期中输出 PWM 波形的两个触发点。在 PWMn 的计数周期中, 当 PWMn 的内部计数值与所设置的 T1 的值{PWMniT1H, PWMniT1L}相等时,PWM 的输出低电平;

当 PWMn 的内部计数值与 T2 的值{PWMniT2H, PWMniT2L}相等时,PWM 的输出高电平。

注意: 当{PWMniT1H, PWMniT1L}与{PWMniT2H, PWMniT2L}的值设置相等时, 若 PWM 的内部计数 值与所设置的 T1/T2 的值相等,则会固定输出低电平。

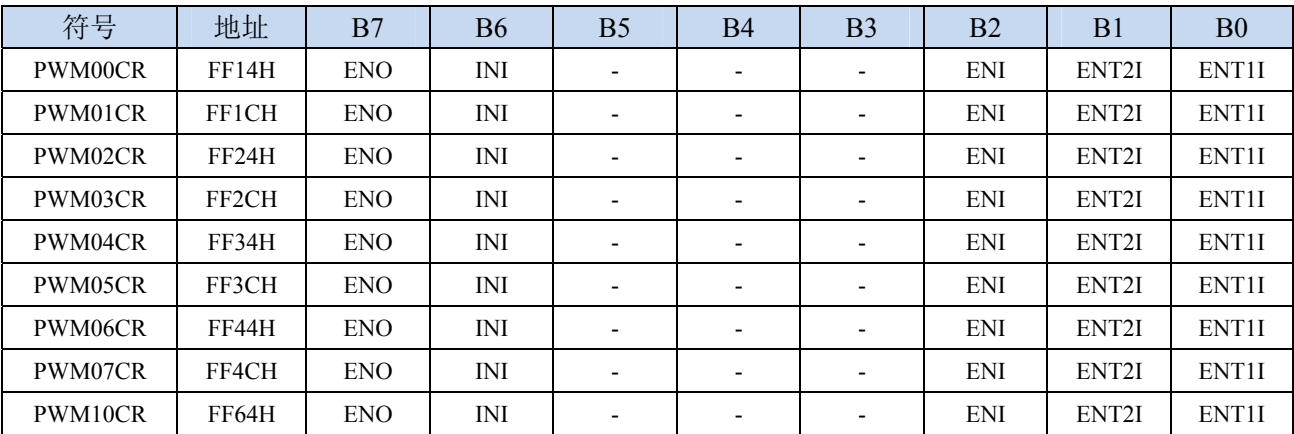

### **PWM** 通道控制寄存器

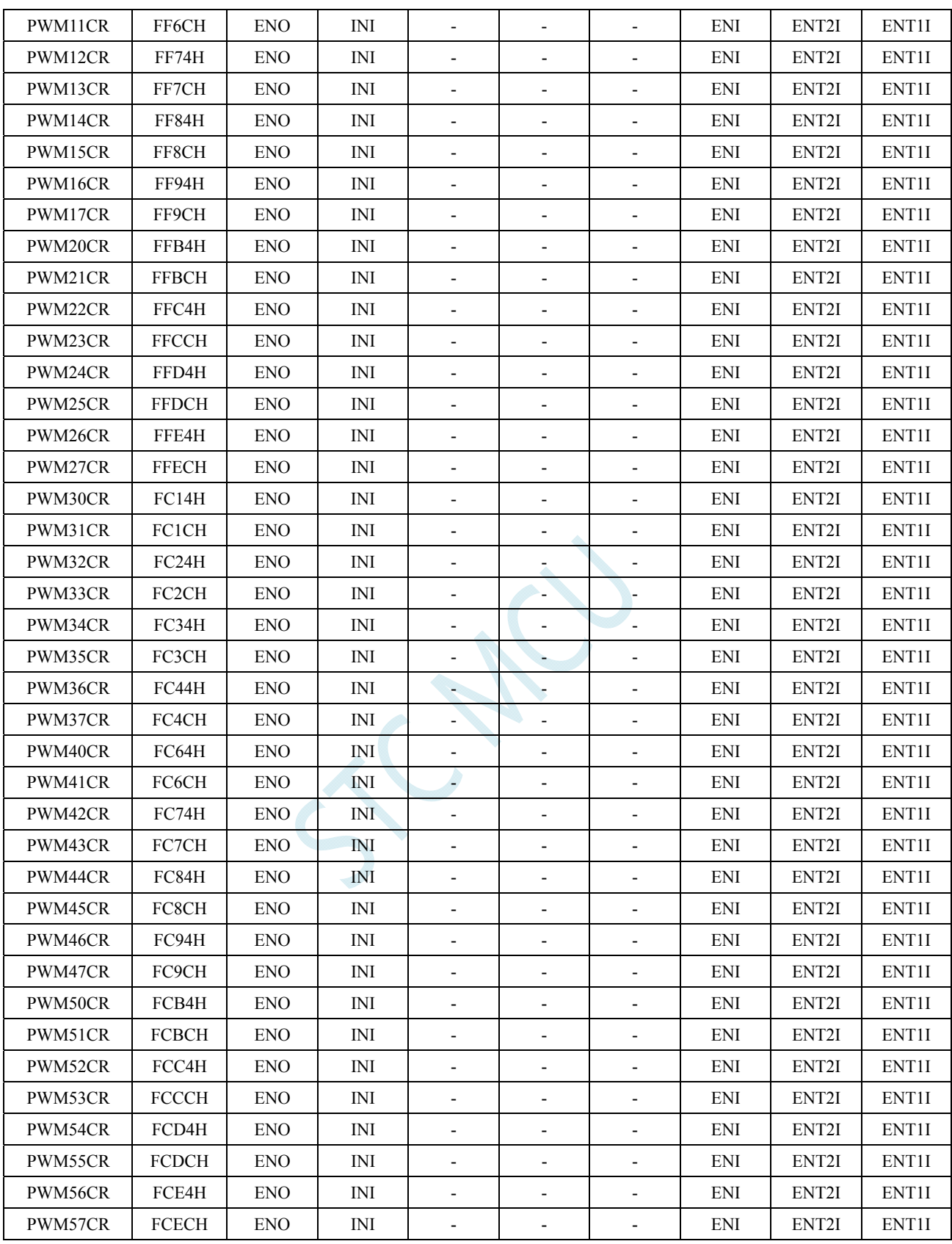

ENO: PWMni 输出使能位。( $n=0$ ~5,  $i=0$ ~7)

0:第 n 路 PWM 的 i 通道相应 PWMni 端口为 GPIO

1:第 n 路 PWM 的 i 通道相应 PWMni 端口为 PWM 输出口,受 PWMn 波形发生器控制

INI: 设置 PWMni 输出端口的初始电平。 $(n=0 \sim 5, i=0 \sim 7)$ 

0:第 n 路 PWM 的 i 通道初始电平为低电平

1:第 n 路 PWM 的 i 通道初始电平为高电平

ENI: 第 n 路 PWM 的 i 通道中断使能控制位。 $(n=0 \sim 5, i=0 \sim 7)$ 

- 0:关闭第 n 路 PWM 的 i 通道的 PWM 中断
- 1:使能第 n 路 PWM 的 i 通道的 PWM 中断
- ENT2I: 第 n 路 PWM 的 i 通道在第 2 个触发点中断使能控制位。(n=0~5, i=0~7)
	- 0:关闭第 n 路 PWM 的 i 通道在第 2 个触发点中断
	- 1:使能第 n 路 PWM 的 i 通道在第 2 个触发点中断
- ENTII: 第 n 路 PWM 的 i 通道在第 1 个触发点中断使能控制位。(n=0~5, i=0~7)
	- 0:关闭第 n 路 PWM 的 i 通道在第 1 个触发点中断
	- 1:使能第 n 路 PWM 的 i 通道在第 1 个触发点中断

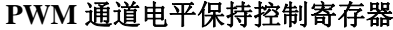

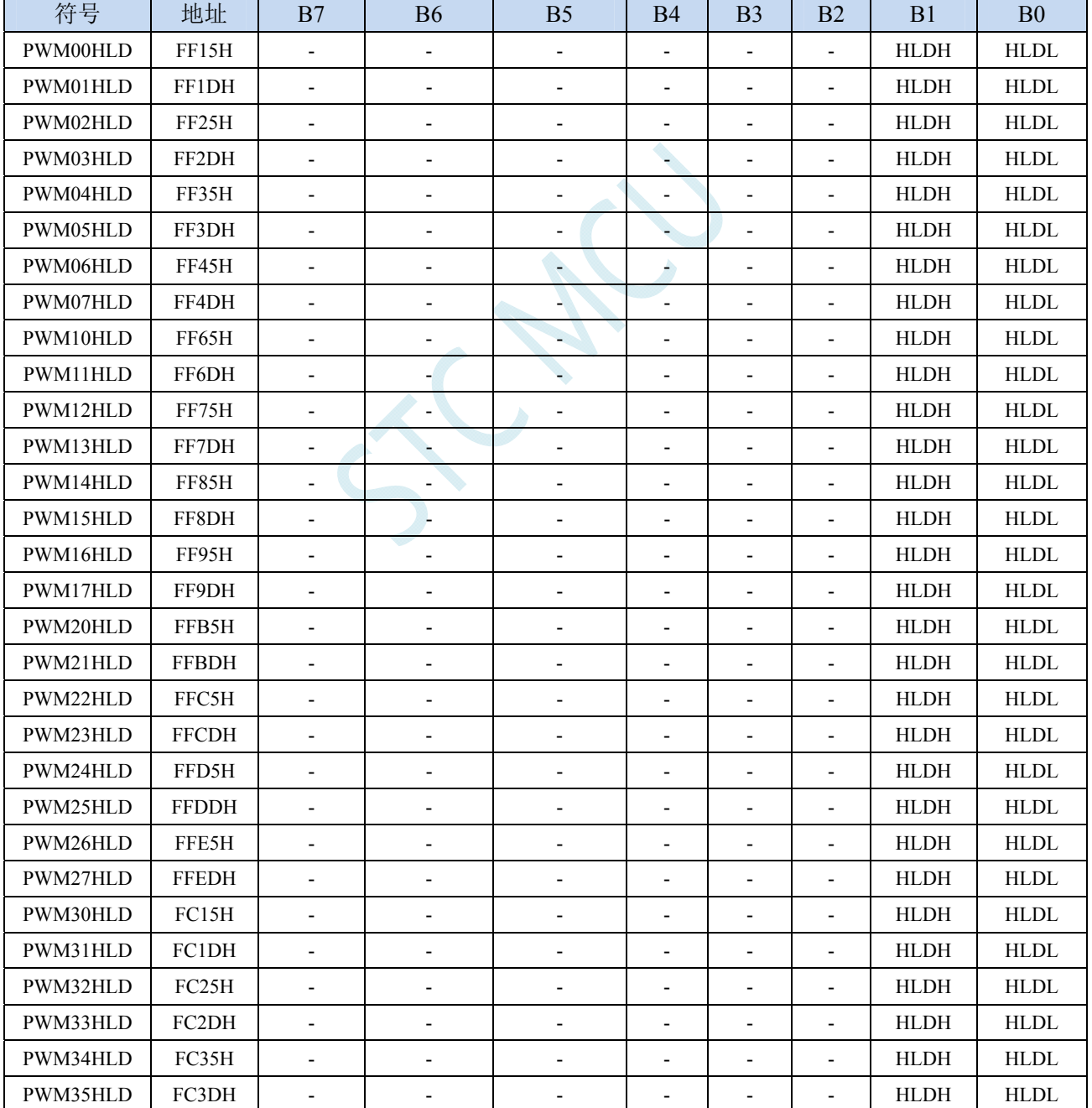

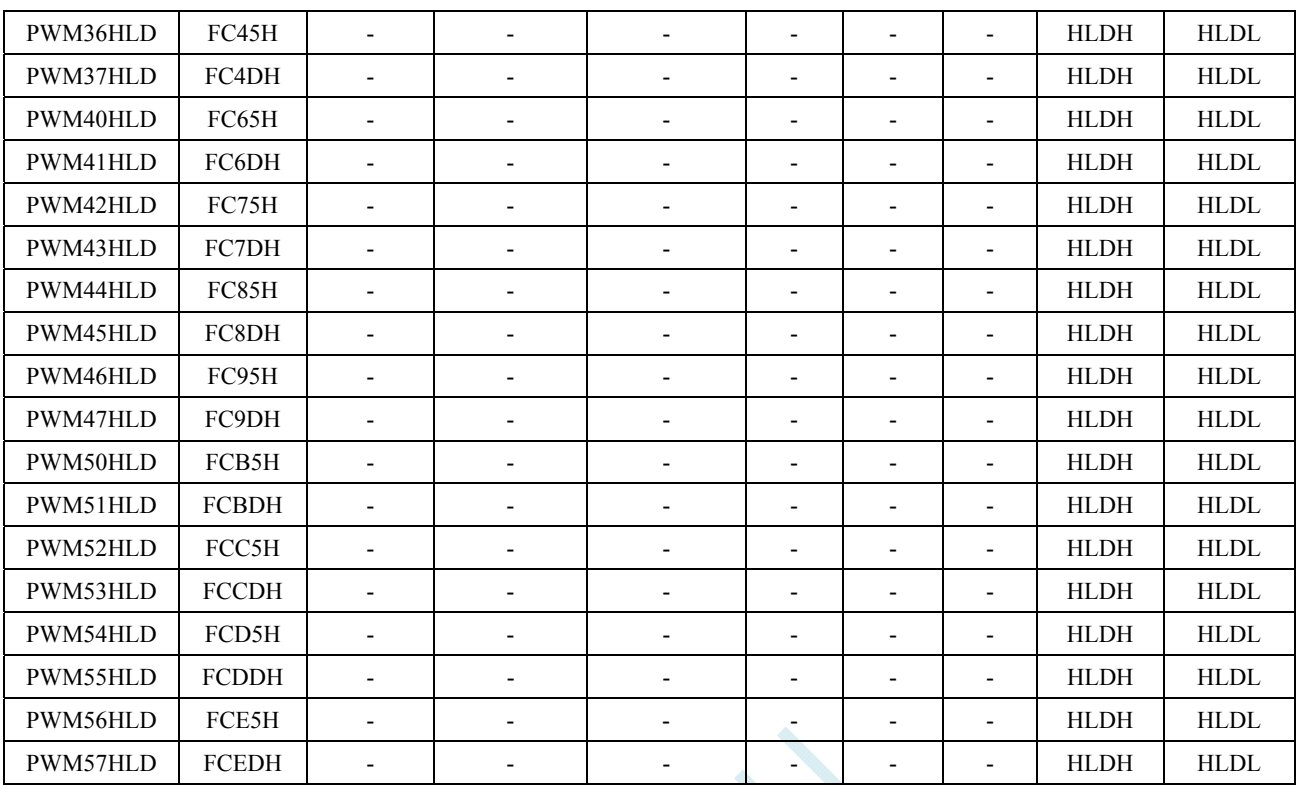

HLDH: 第 n 路 PWM 的 i 通道强制输出高电平控制位。 $(n=0 \sim 5, i=0 \sim 7)$ 

0:第 n 路 PWM 的 i 通道正常输出

1:第 n 路 PWM 的 i 通道强制输出高电平

HLDL: 第 n 路 PWM 的 i 通道强制输出低电平控制位。 $(n=0 \sim 5, i=0 \sim 7)$ 

0:第 n 路 PWM 的 i 通道正常输出

1:第 n 路 PWM 的 i 通道强制输出低电平

## **18.2** 范例程序

# **18.2.1** 输出任意周期和任意占空比的波形

## 汇编代码

*;*测试工作频率为 *11.0592MHz* 

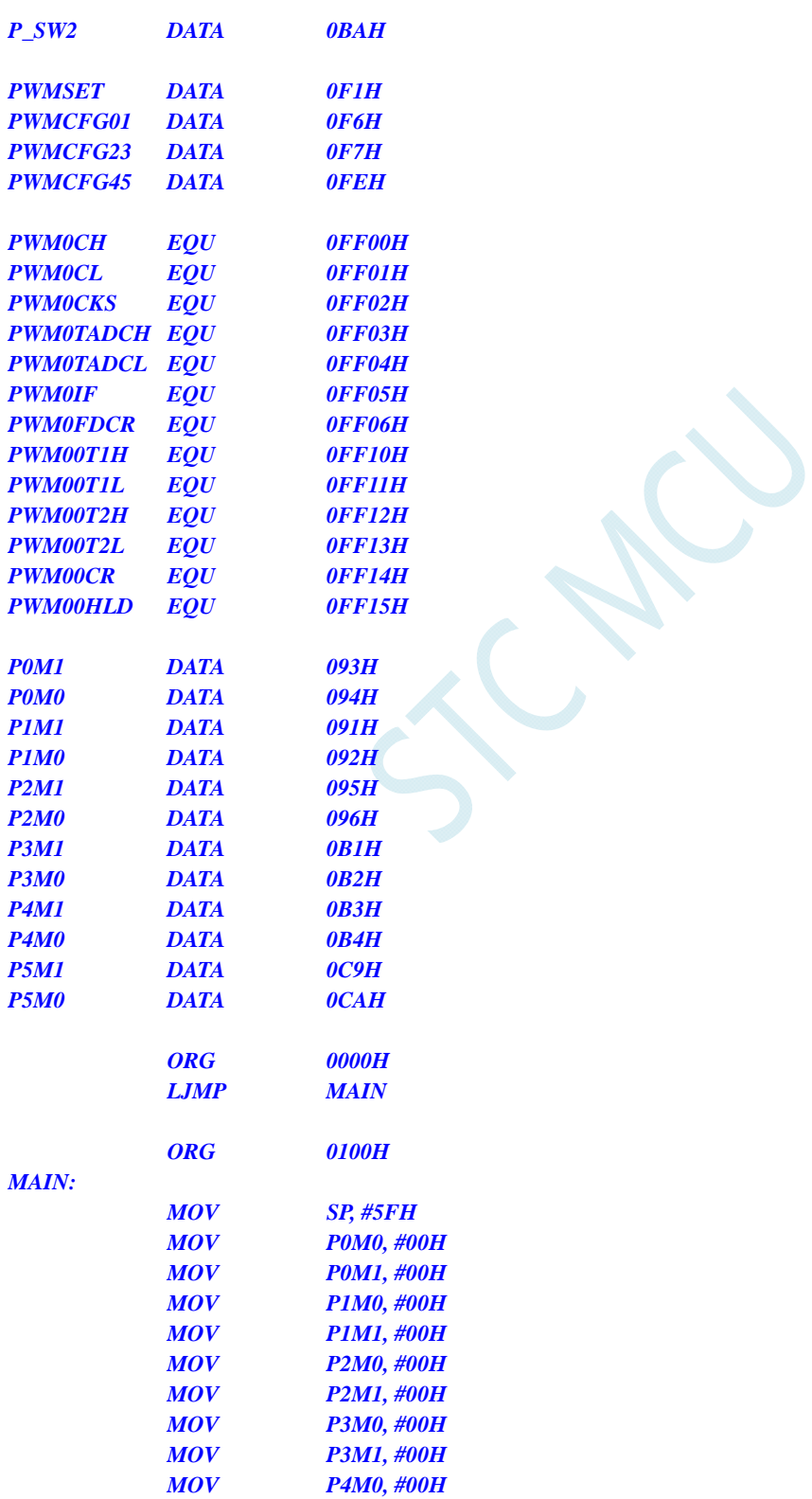

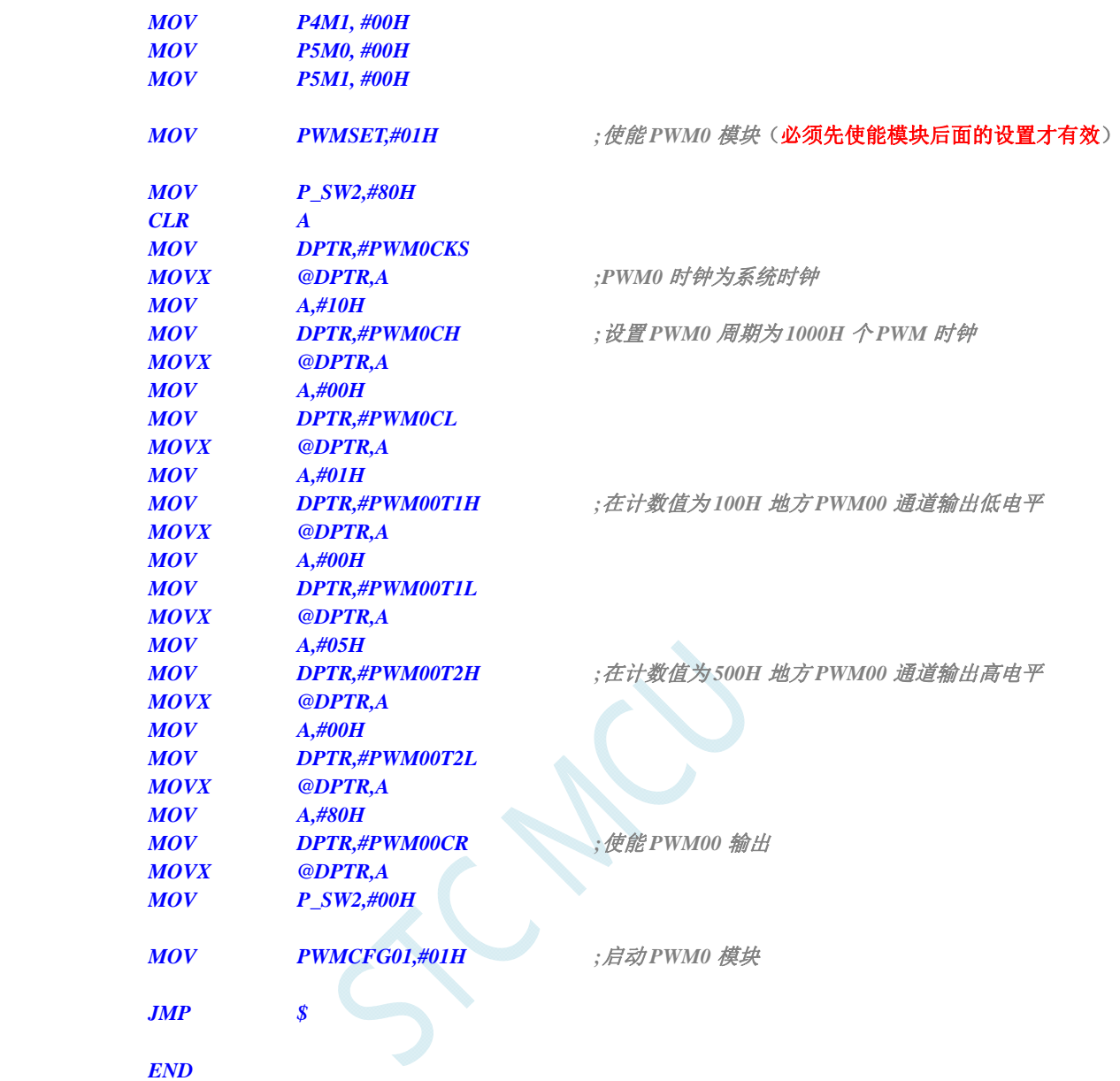

## **C** 语言代码

*//*测试工作频率为 *11.0592MHz* 

```
#include "reg51.h" 
#include "intrins.h"
```
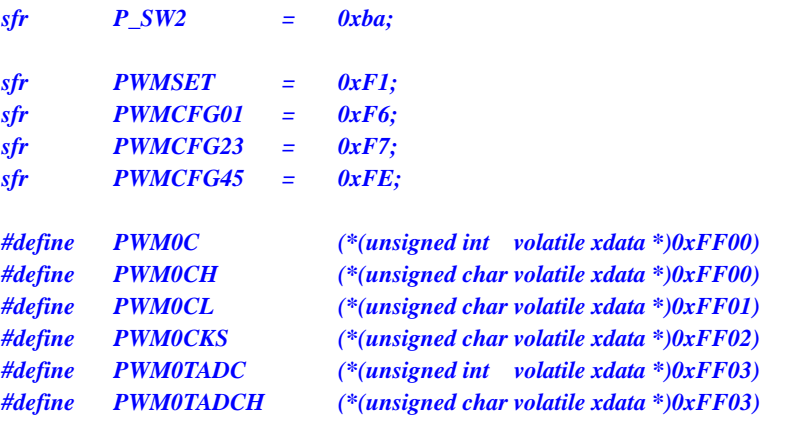

#### **STC8G** 系列技术手册 官方网站**: www.STCMCUDATA.com / www.STCMCU.com** 技术支持**: 13922829991** 研发顾问**: 13922805190**

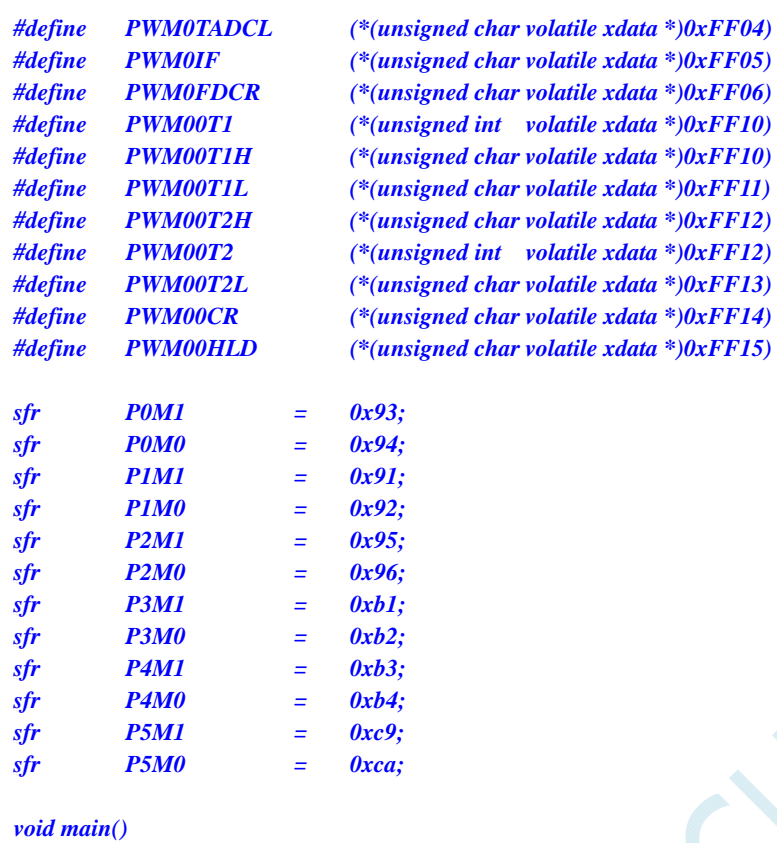

## *{*

 *P0M0 = 0x00; P0M1 = 0x00; P1M0 = 0x00; P1M1 = 0x00; P2M0 = 0x00; P2M1 = 0x00; P3M0 = 0x00; P3M1 = 0x00; P4M0 = 0x00; P4M1 = 0x00; P5M0 = 0x00; P5M1 = 0x00;* 

 *P\_SW2 = 0x80;*  **PWM00CR= 0x80;**  $\angle$  //使能 PWM00 输出  *P\_SW2 = 0x00;* 

```
PWMCFG01 = 0x01; \qquad \qquad ///启动 PWM0 模块
```

```
 while (1);
```
PWMSET = 0x01; <br>  $\ell$  // 使能 PWM0 模块 (必须先使能模块后面的设置才有效)

*PWM0CKS = 0x00;* //PWM0 时钟为系统时钟  *PWM0C = 0x1000; //*设置 *PWM0* 周期为 *1000H* 个 *PWM* 时钟  *PWM00T1= 0x0100; //*在计数值为 *100H* 地方 *PWM00* 通道输出低电平  *PWM00T2= 0x0500; //*在计数值为 *500H* 地方 *PWM00* 通道输出高电平

# **18.2.2** 两路**PWM**实现互补对称带死区控制的波形

#### 汇编代码

*}*
*;*测试工作频率为 *11.0592MHz* 

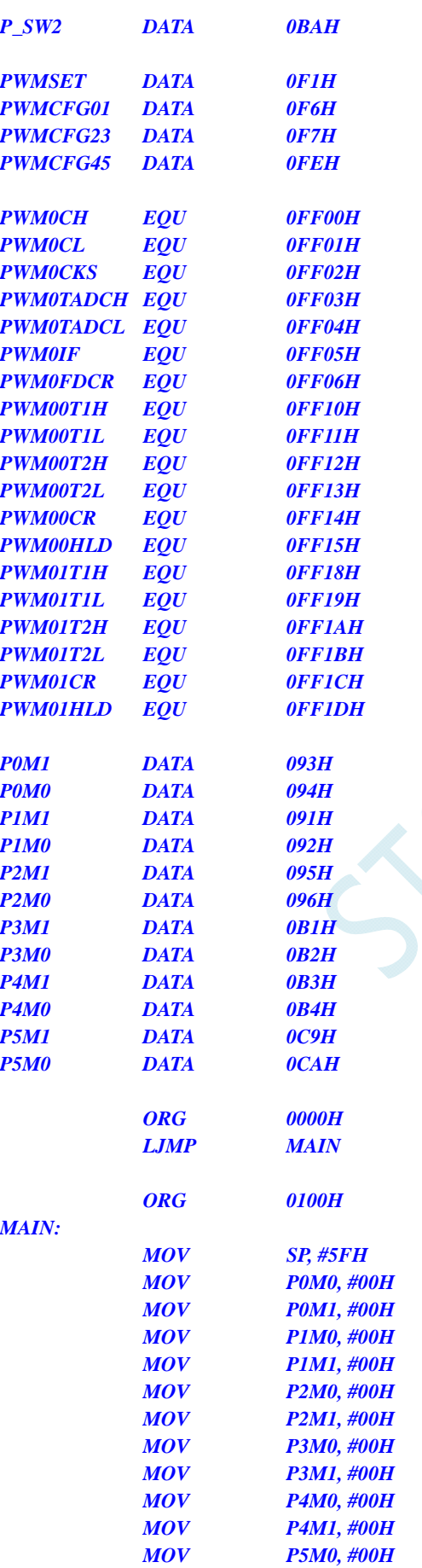

 $\mathcal{C}_{\lambda}$ 

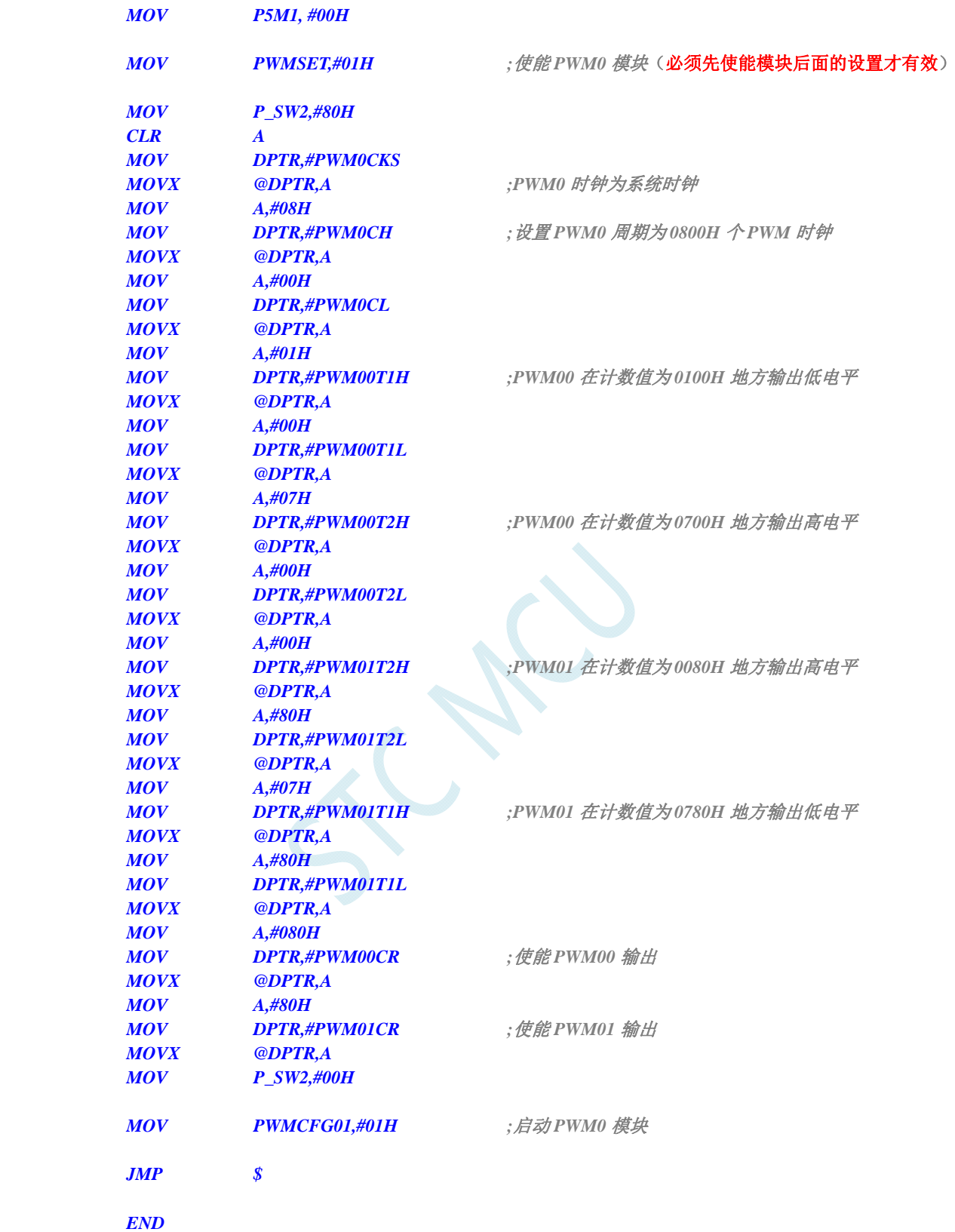

*//*测试工作频率为 *11.0592MHz* 

*#include "reg51.h" #include "intrins.h"*  **STC8G** 系列技术手册 官方网站**: www.STCMCUDATA.com / www.STCMCU.com** 技术支持**: 13922829991** 研发顾问**: 13922805190** 

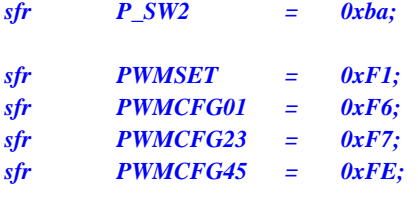

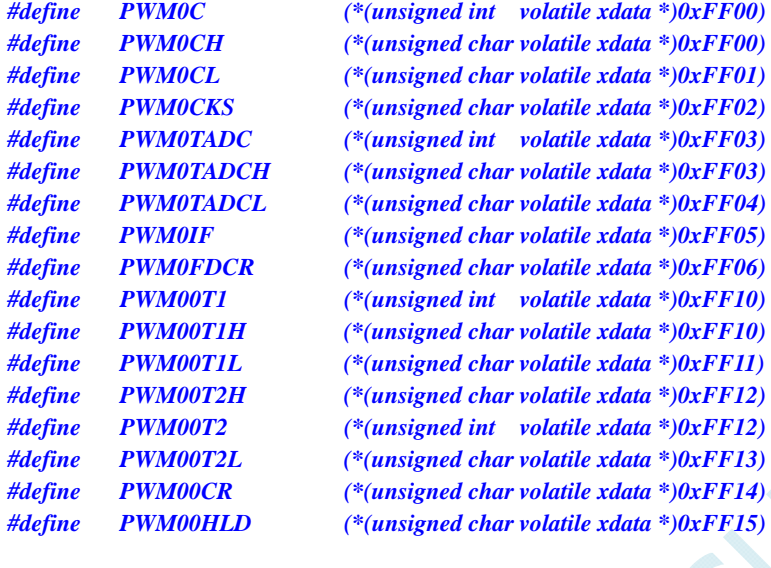

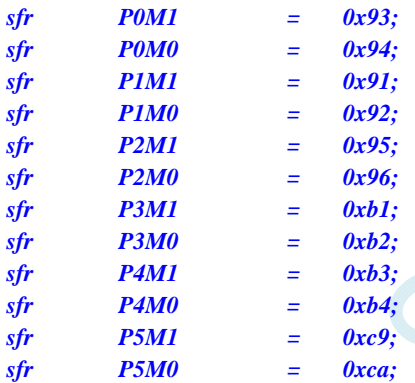

*void main()* 

*{* 

 *P0M0 = 0x00; P0M1 = 0x00; P1M0 = 0x00; P1M1 = 0x00; P2M0 = 0x00; P2M1 = 0x00; P3M0 = 0x00; P3M1 = 0x00; P4M0 = 0x00; P4M1 = 0x00; P5M0 = 0x00; P5M1 = 0x00;* 

 *P\_SW2 = 0x80;* 

PWMSET = 0x01; <br>  $\ell$  // 使能 PWM0 模块 (必须先使能模块后面的设置才有效)

*PWM0CKS = 0x00;* //PWM0 时钟为系统时钟 **PWM0C = 0x0800;** ///设置 PWM0 周期为 0800H 个 PWM 时钟  *PWM00T1= 0x0100; //PWM00* 在计数值为 *100H* 地方输出低电平

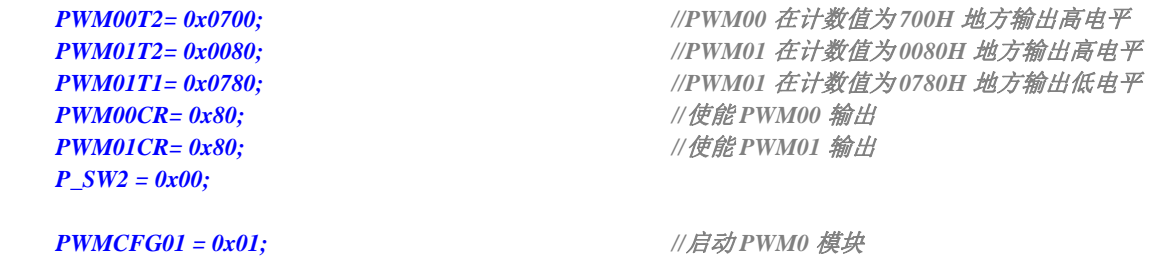

 *while (1);* 

*}* 

**18.2.3 PWM**实现渐变灯(呼吸灯)

# 汇编代码

*;*测试工作频率为 *11.0592MHz* 

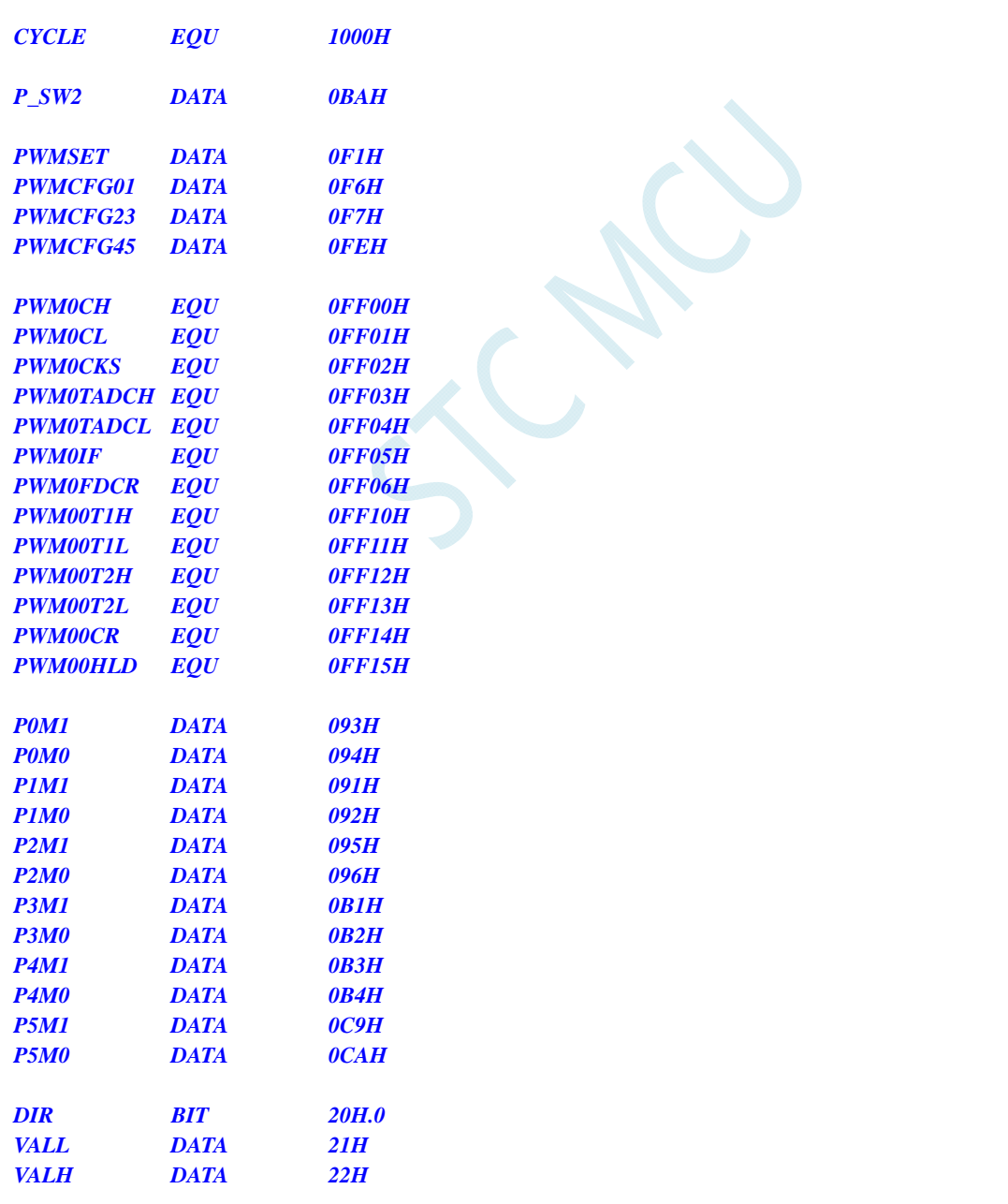

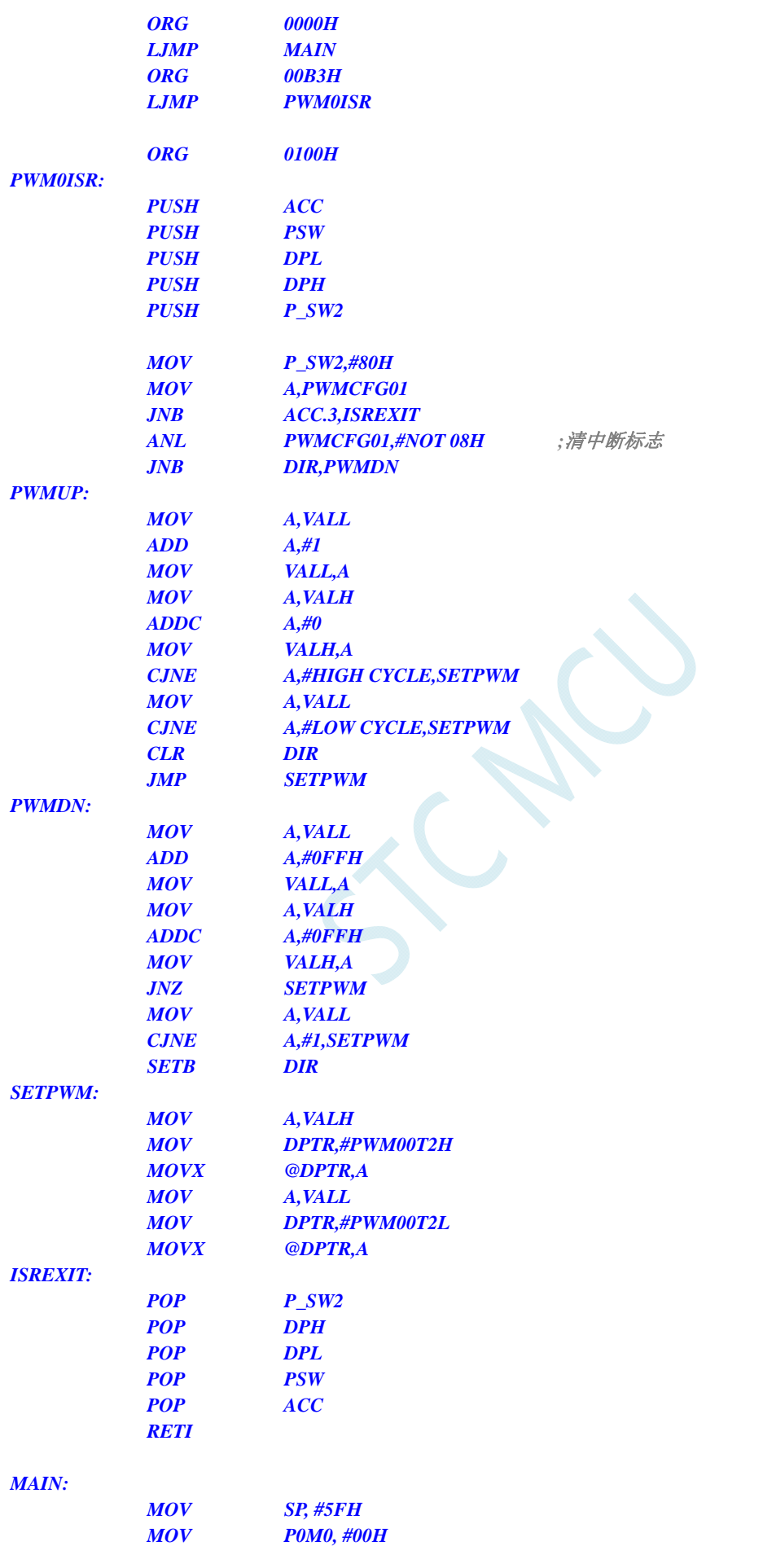

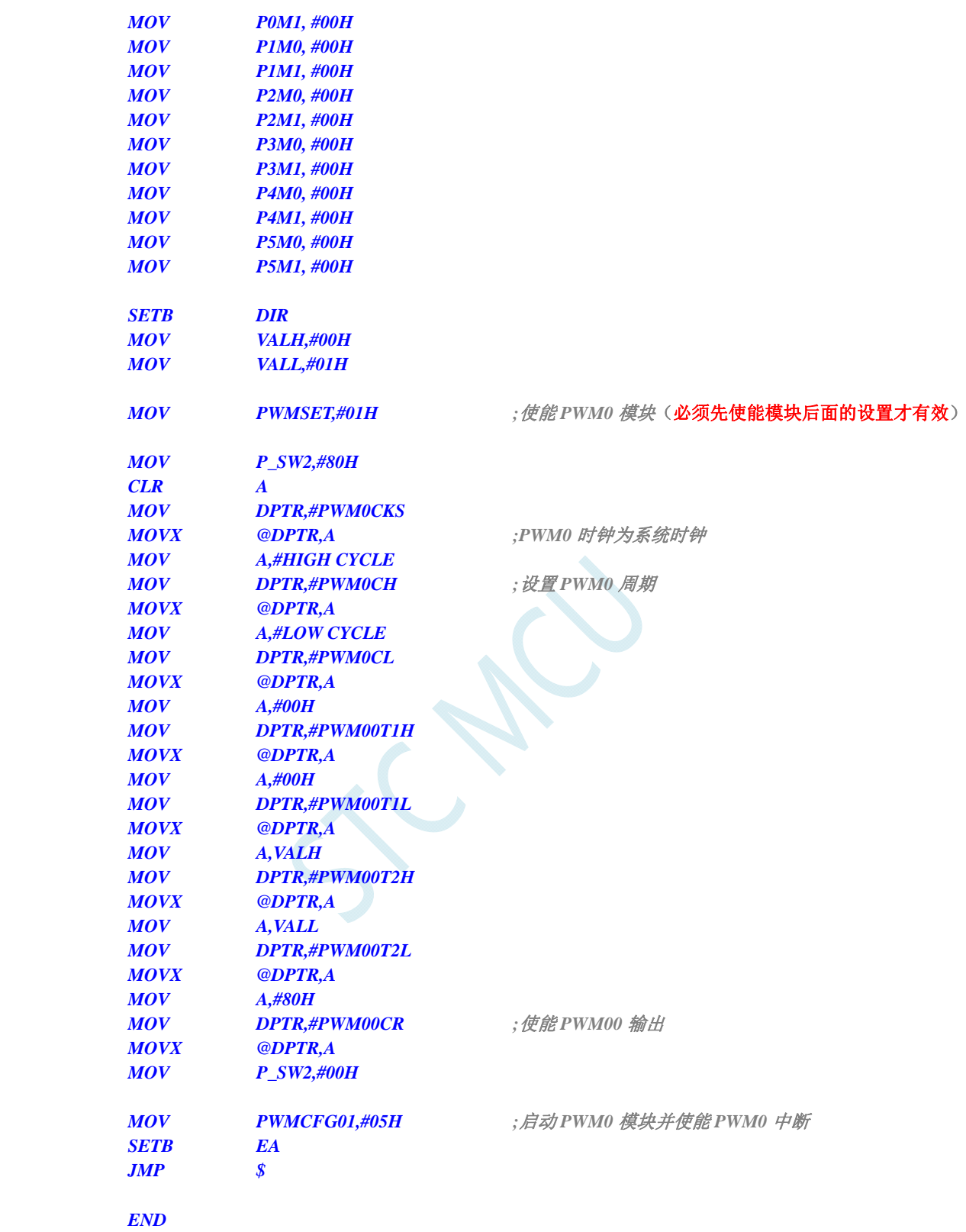

*//*测试工作频率为 *11.0592MHz* 

*#include "reg51.h" #include "intrins.h"* 

*#define CYCLE 0x1000* 

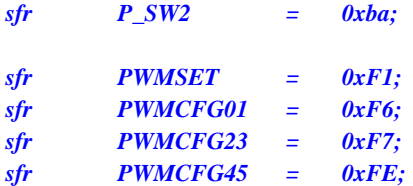

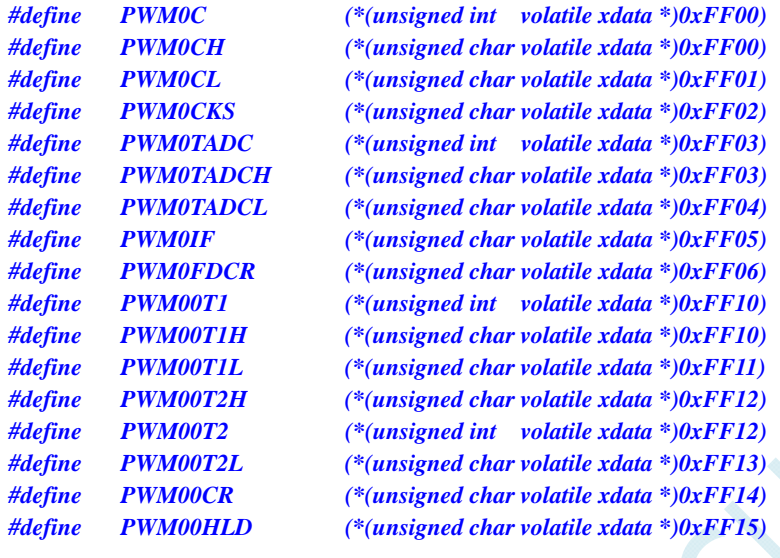

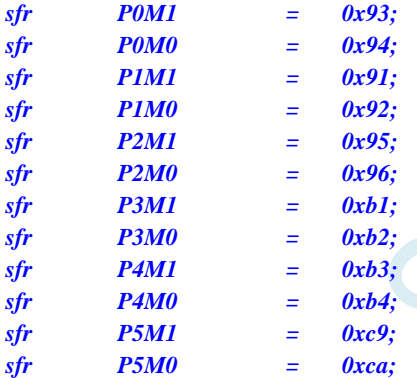

```
void PWM0_Isr() interrupt 22
```

```
{
```
 *static bit dir = 1; static int val = 0;* 

```
 if (PWMCFG01 & 0x08) 
     { 
          PWMCFG01 &= ~0x08; //清中断标志
          if (dir) 
          { 
              val++; 
              if (val >= CYCLE) dir = 0; 
          } 
          else 
          { 
               val--; 
              if (val <= 1) dir = 1; 
 } 
          _push_(P_SW2); 
          P_SW2 |= 0x80;
```

```
 PWM00T2 = val; 
        _pop_(P_SW2); 
    } 
} 
void main() 
{ 
    P0M0 = 0x00; 
    P0M1 = 0x00; 
    P1M0 = 0x00; 
    P1M1 = 0x00; 
    P2M0 = 0x00; 
    P2M1 = 0x00; 
    P3M0 = 0x00; 
    P3M1 = 0x00; 
    P4M0 = 0x00; 
    P4M1 = 0x00; 
    P5M0 = 0x00; 
    P5M1 = 0x00; 
   PWMSET = 0x01; <br> \ell // 使能 PWM0 模块 (必须先使能模块后面的设置才有效)
    P_SW2 = 0x80; 
   PWM0CKS = 0x00; // PWM0 时钟为系统时钟
   PWM0C = CYCLE; /// 设置 PWM0 周期
    PWM00T1= 0x0000; 
    PWM00T2= 0x0001; 
   PWM00CR= 0x80; \qquad \qquad // 使能 PWM00 输出
    P_SW2 = 0x00; 
    PWMCFG01 = 0x05; //启动 PWM0 模块并使能 PWM0 中断
   EA = 1;
    while (1); 
}
```
# **19** 同步串行外设接口**SPI**

STC8G 系列单片机内部集成了一种高速串行通信接口——SPI 接口。SPI 是一种全双工的高速同步 通信总线。STC8G 系列集成的 SPI 接口提供了两种操作模式: 主模式和从模式。

# **19.1 SPI**相关的寄存器

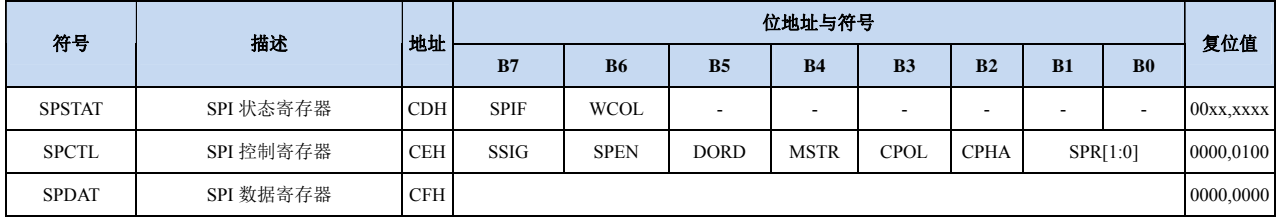

#### **SPI** 状态寄存器

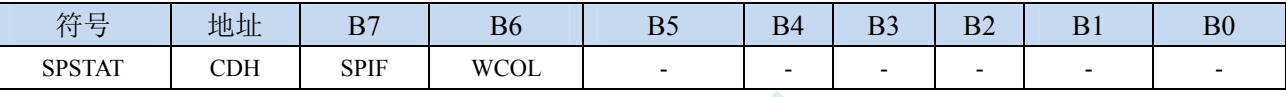

SPIF: SPI 中断标志位。

当发送/接收完成 1 字节的数据后,硬件自动将此位置 1,并向 CPU 提出中断请求。当 SSIG 位被设 置为 0 时,由于 SS 管脚电平的变化而使得设备的主/从模式发生改变时,此标志位也会被硬件自动 置 1,以标志设备模式发生变化。

注意:此标志位必须用户通过软件方式向此位写 1 进行清零。

#### WCOL:SPI 写冲突标志位。

当 SPI 在进行数据传输的过程中写 SPDAT 寄存器时,硬件将此位置 1。

注意:此标志位必须用户通过软件方式向此位写 1 进行清零。

#### **SPI** 控制寄存器

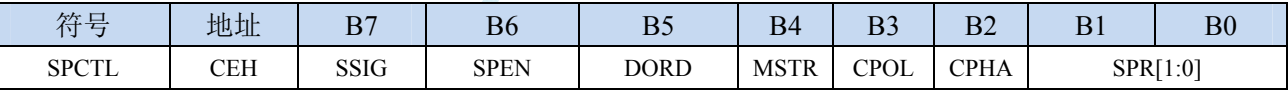

SSIG: SS 引脚功能控制位

0:SS 引脚确定器件是主机还是从机

1: 忽略 SS 引脚功能, 使用 MSTR 确定器件是主机还是从机

- SPEN: SPI 使能控制位
	- 0:关闭 SPI 功能
	- 1:使能 SPI 功能
- DORD: SPI 数据位发送/接收的顺序
	- 0:先发送/接收数据的高位(MSB)
	- 1: 先发送/接收数据的低位(LSB)
- MSTR:器件主/从模式选择位
	- 设置主机模式:

若 SSIG=0, 则 SS 管脚必须为高电平且设置 MSTR 为 1

- 若 SSIG=1, 则只需要设置 MSTR 为 1 (忽略 SS 管脚的电平)
- 设置从机模式:
	- 若 SSIG=0, 则 SS 管脚必须为低电平(与 MSTR 位无关)

若 SSIG=1, 则只需要设置 MSTR 为 0 (忽略 SS 管脚的电平)

- CPOL:SPI 时钟极性控制
	- 0: SCLK 空闲时为低电平, SCLK 的前时钟沿为上升沿, 后时钟沿为下降沿
	- 1: SCLK 空闲时为高电平, SCLK 的前时钟沿为下降沿, 后时钟沿为上升沿
- CPHA:SPI 时钟相位控制
	- 0: 数据 SS 管脚为低电平驱动第一位数据并在 SCLK 的后时钟沿改变数据, 前时钟沿采样数据(必 须 SSIG=0)
	- 1:数据在 SCLK 的前时钟沿驱动,后时钟沿采样

SPR[1:0]: SPI 时钟频率选择

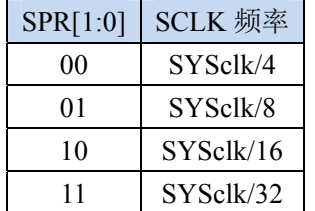

## **SPI** 数据寄存器

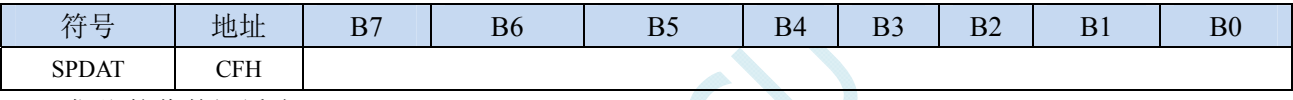

SPI 发送/接收数据缓冲器。

# **19.2 SPI**通信方式

SPI 的通信方式通常有 3 种:单主单从(一个主机设备连接一个从机设备)、互为主从(两个设备连 接,设备和互为主机和从机)、单主多从(一个主机设备连接多个从机设备)

# **19.2.1** 单主单从

两个设备相连,其中一个设备固定作为主机,另外一个固定作为从机。

主机设置: SSIG 设置为 1, MSTR 设置为 1, 固定为主机模式。主机可以使用任意端口连接从机的 SS 管脚, 拉低从机的 SS 脚即可使能从机

从机设置: SSIG 设置为 0, SS 管脚作为从机的片选信号。

单主单从连接配置图如下所示:

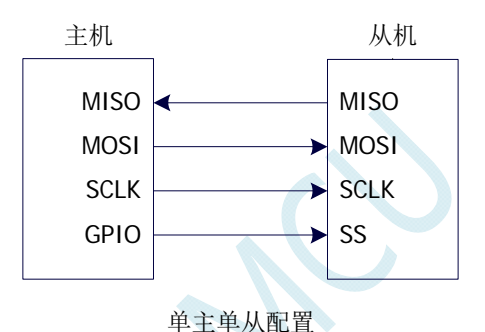

# **19.2.2** 互为主从

两个设备相连,主机和从机不固定。

- 设置方法 1: 两个设备初始化时都设置为 SSIG 设置为 0, MSTR 设置为 1, 且将 SS 脚设置为双向口 模式输出高电平。此时两个设备都是不忽略 SS 的主机模式。当其中一个设备需要启动传 输时,可将自己的 SS 脚设置为输出模式并输出低电平, 拉低对方的 SS 脚, 这样另一个 设备就被强行设置为从机模式了。
- 设置方法 2: 两个设备初始化时都将自己设置成忽略 SS 的从机模式, 即将 SSIG 设置为 1, MSTR 设置为 0。当其中一个设备需要启动传输时,先检测 SS 管脚的电平,如果时候高电平, 就将自己设置成忽略 SS 的主模式,即可进行数据传输了。

互为主从连接配置图如下所示:

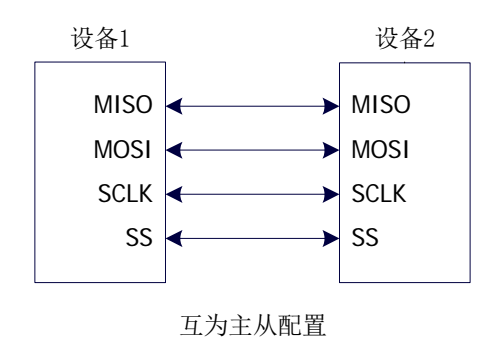

# **19.2.3** 单主多从

多个设备相连,其中一个设备固定作为主机,其他设备固定作为从机。

主机设置: SSIG 设置为 1, MSTR 设置为 1, 固定为主机模式。主机可以使用任意端口分别连接各 个从机的 SS 管脚, 拉低其中一个从机的 SS 脚即可使能相应的从机设备

从机设置: SSIG 设置为 0, SS 管脚作为从机的片选信号。

单主多从连接配置图如下所示:

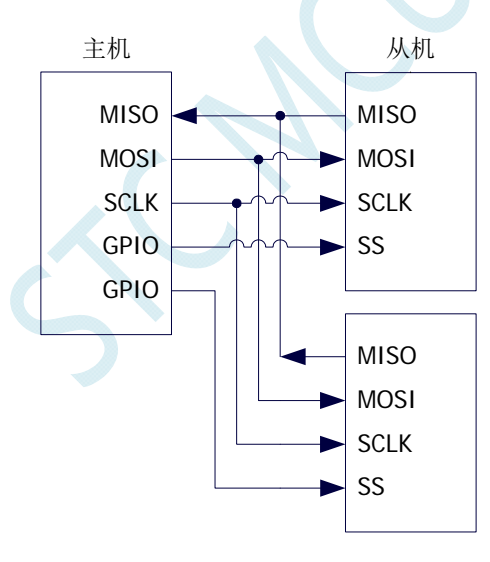

单主多从配置

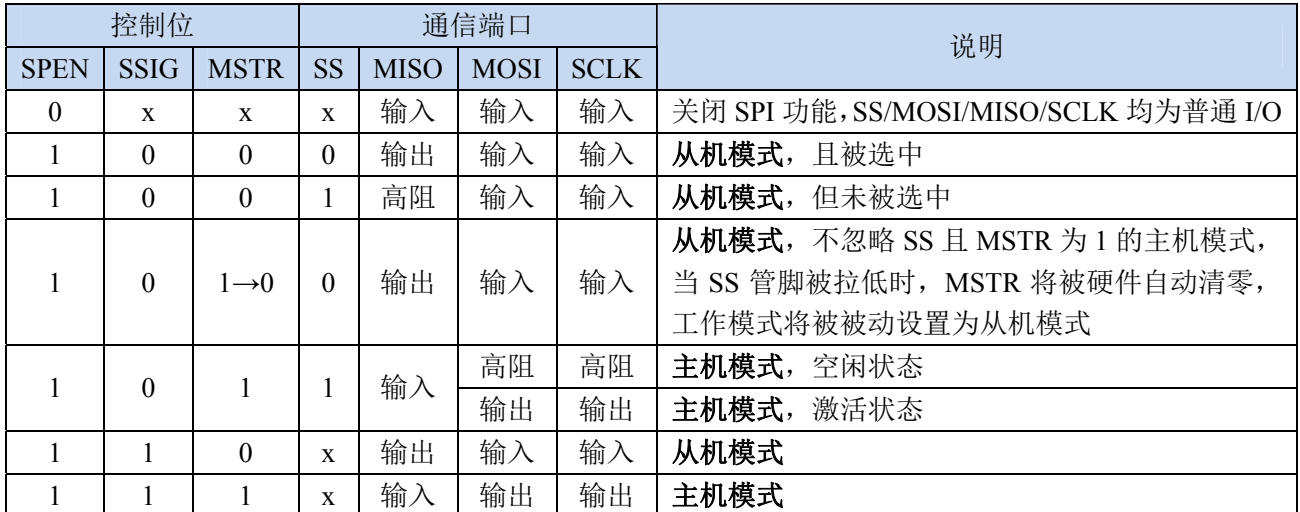

# **19.3** 配置**SPI**

## 从机模式的注意事项:

当 CPHA=0 时, SSIG 必须为 0 (即不能忽略 SS 脚)。在每次串行字节开始还发送前 SS 脚必须拉 低,并且在串行字节发送完后须重新设置为高电平。SS 管脚为低电平时不能对 SPDAT 寄存器执行写操 作,否则将导致一个写冲突错误。CPHA=0 且 SSIG=1 时的操作未定义。

当 CPHA=1 时, SSIG 可以置 1 (即可以忽略脚)。如果 SSIG=0, SS 脚可在连续传输之间保持低 有效(即一直固定为低电平)。这种方式适用于固定单主单从的系统。

#### 主机模式的注意事项:

在 SPI 中,传输总是由主机启动的。如果 SPI 使能(SPEN=1)并选择作为主机时,主机对 SPI 数据 寄存器 SPDAT 的写操作将启动 SPI 时钟发生器和数据的传输。在数据写入 SPDAT 之后的半个到一个 SPI 位时间后,数据将出现在 MOSI 脚。写入主机 SPDAT 寄存器的数据从 MOSI 脚移出发送到从机的 MOSI 脚。同时从机 SPDAT 寄存器的数据从 MISO 脚移出发送到主机的 MISO 脚。

传输完一个字节后,SPI 时钟发生器停止,传输完成标志(SPIF)置位,如果 SPI 中断使能则会产 生一个 SPI 中断。主机和从机 CPU 的两个移位寄存器可以看作是一个 16 位循环移位寄存器。当数据从 主机移位传送到从机的同时,数据也以相反的方向移入。这意味着在一个移位周期中,主机和从机的数 据相互交换。

### 通过 **SS** 改变模式

如果 SPEN=1, SSIG=0 且 MSTR=1, SPI 使能为主机模式, 并将 SS 脚可配置为输入模式化或准双 向口模式。这种情况下,另外一个主机可将该脚驱动为低电平,从而将该器件选择为 SPI 从机并向其发 送数据。为了避免争夺总线,SPI 系统将该从机的 MSTR 清零, MOSI 和 SCLK 强制变为输入模式,而 MISO 则变为输出模式, 同时 SPSTAT 的 SPIF 标志位置 1。

用户软件必须一直对 MSTR 位进行检测,如果该位被一个从机选择动作而被动清零,而用户想继续 将 SPI 作为主机, 则必须重新设置 MSTR 位, 否则将一直处于从机模式。

#### 写冲突

SPI 在发送时为单缓冲,在接收时为双缓冲。这样在前一次发送尚未完成之前,不能将新的数据写 入移位寄存器。当发送过程中对数据寄存器 SPDAT 进行写操作时, WCOL 位将被置 1 以指示发生数据 写冲突错误。在这种情况下,当前发送的数据继续发送,而新写入的数据将丢失。

当对主机或从机进行写冲突检测时,主机发生写冲突的情况是很罕见的,因为主机拥有数据传输的 完全控制权。但从机有可能发生写冲突,因为当主机启动传输时,从机无法进行控制。

接收数据时,接收到的数据传送到一个并行读数据缓冲区,这样将释放移位寄存器以进行下一个数 据的接收。但必须在下个字符完全移入之前从数据寄存器中读出接收到的数据,否则,前一个接收数据 将丢失。

WCOL 可通过软件向其写入"1"清零。

# **19.4** 数据模式

SPI 的时钟相位控制位 CPHA 可以让用户设定数据采样和改变时的时钟沿。时钟极性位 CPOL 可以 让用户设定时钟极性。下面图例显示了不同时钟相位、极性设置下 SPI 通讯时序。

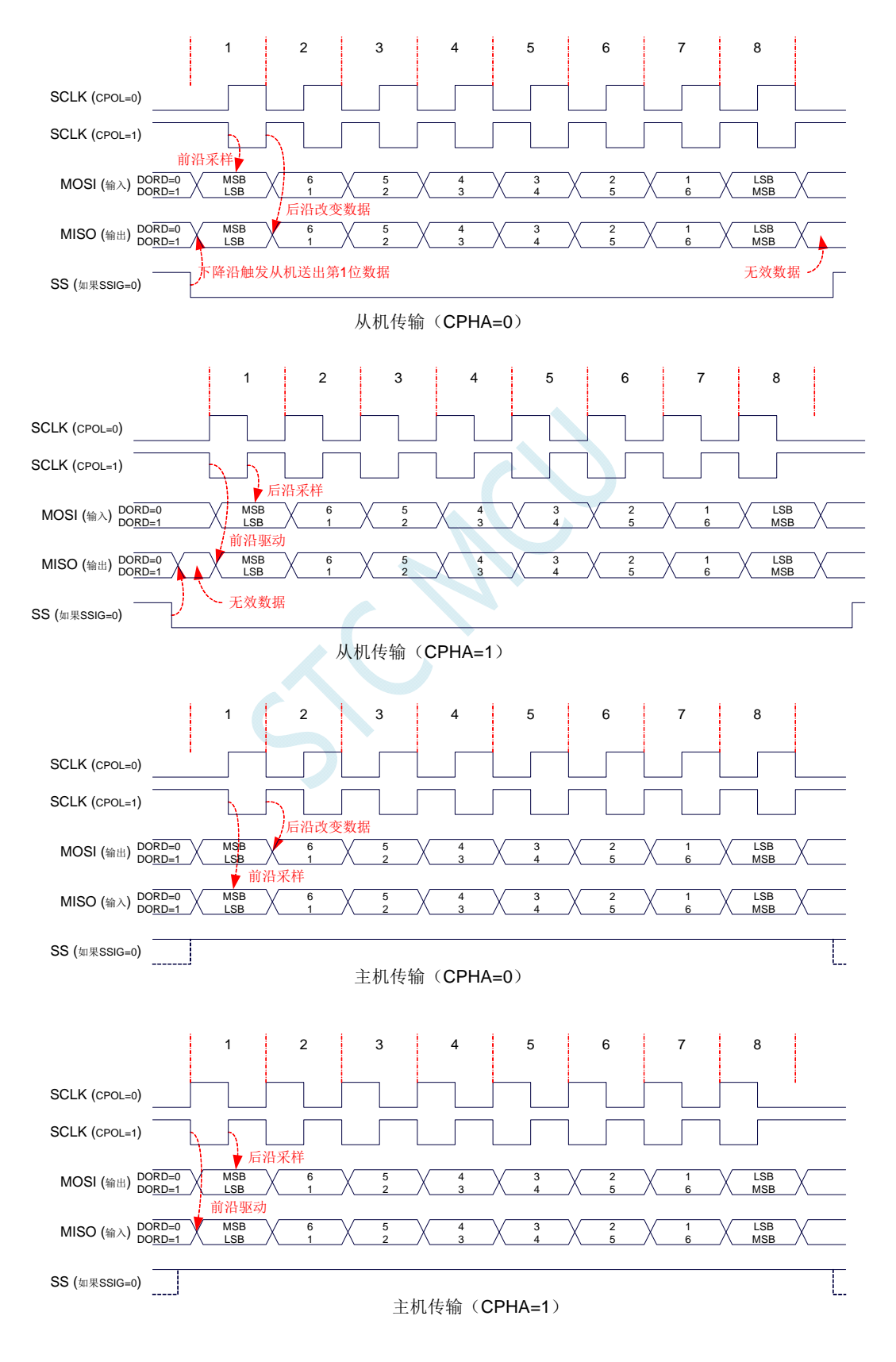

TCN

# **19.5** 范例程序

# **19.5.1 SPI**单主单从系统主机程序(中断方式)

## 汇编代码

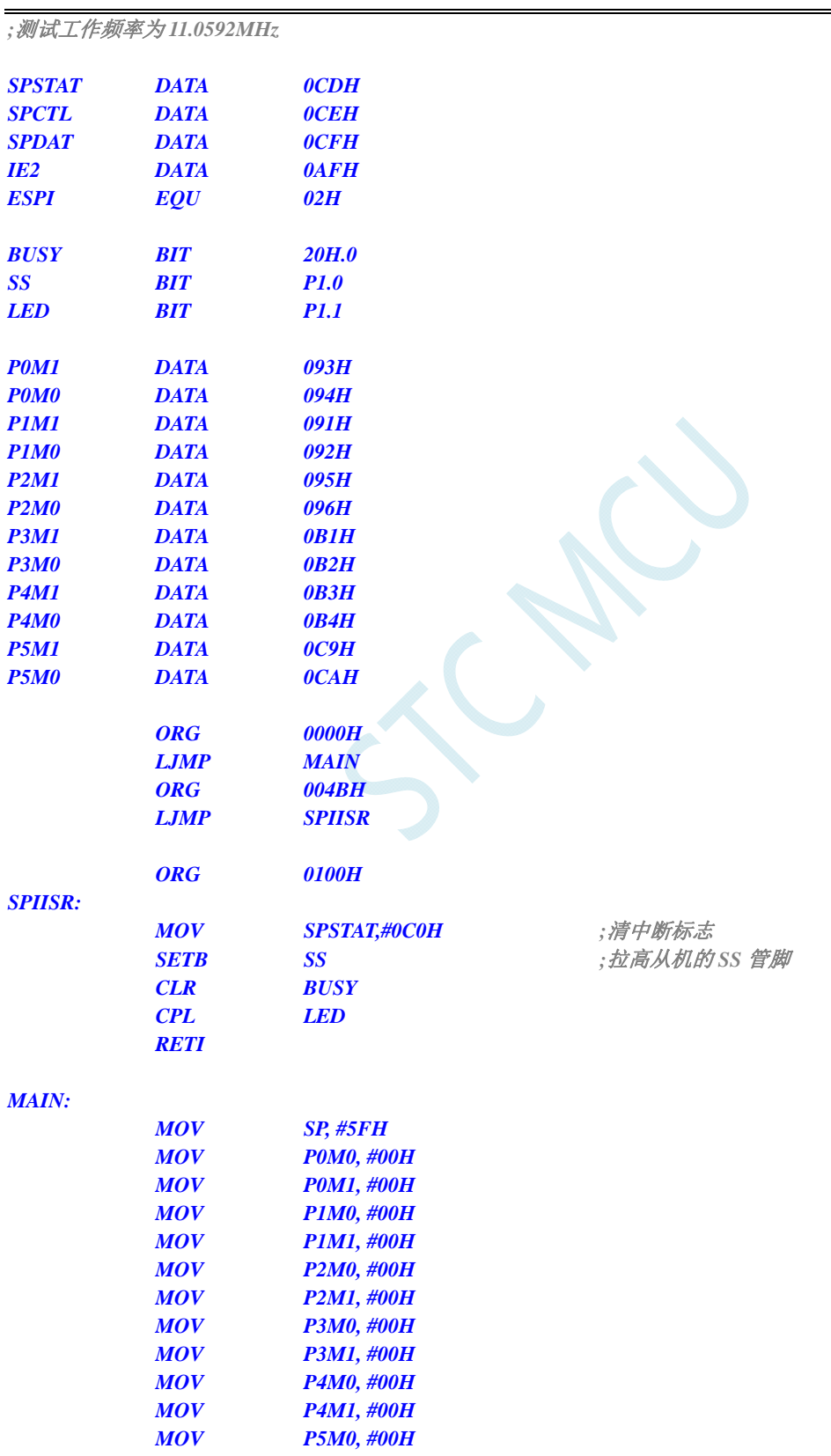

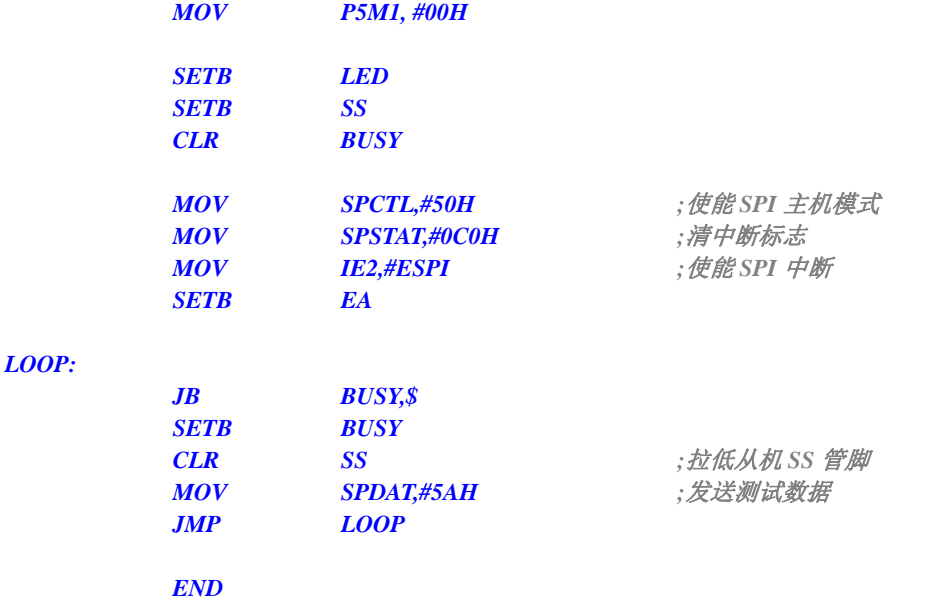

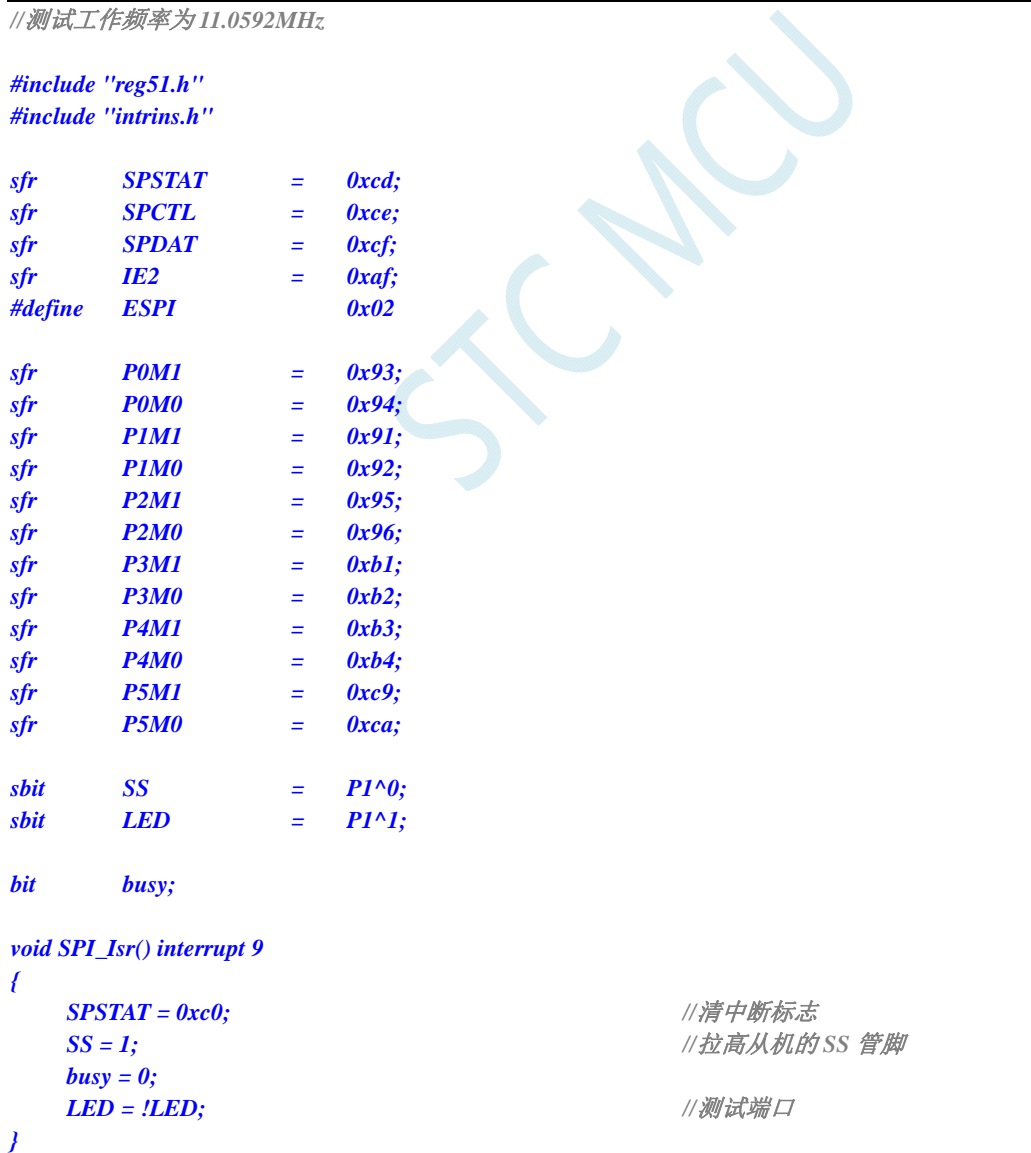

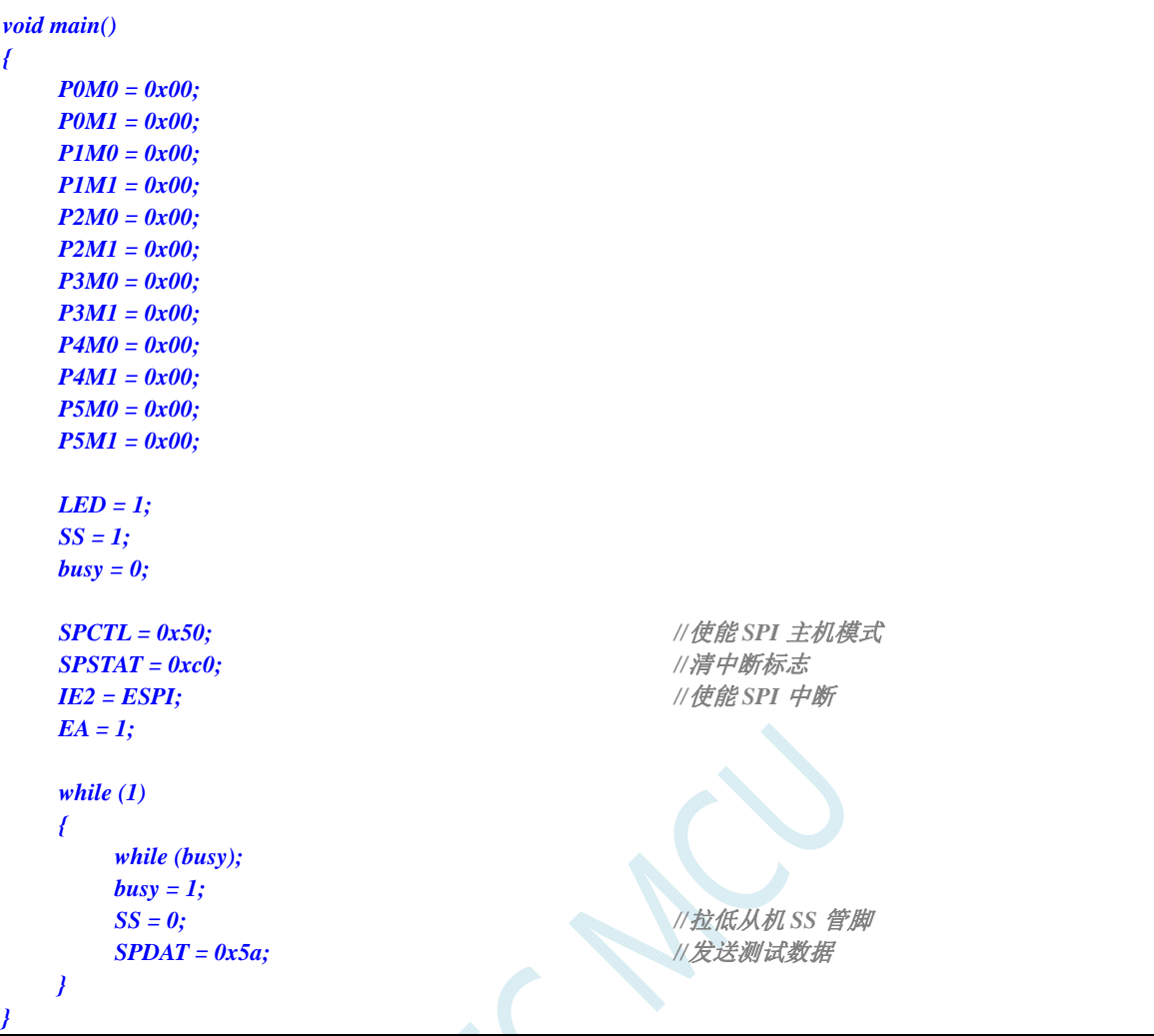

# **19.5.2 SPI**单主单从系统从机程序(中断方式)

## 汇编代码

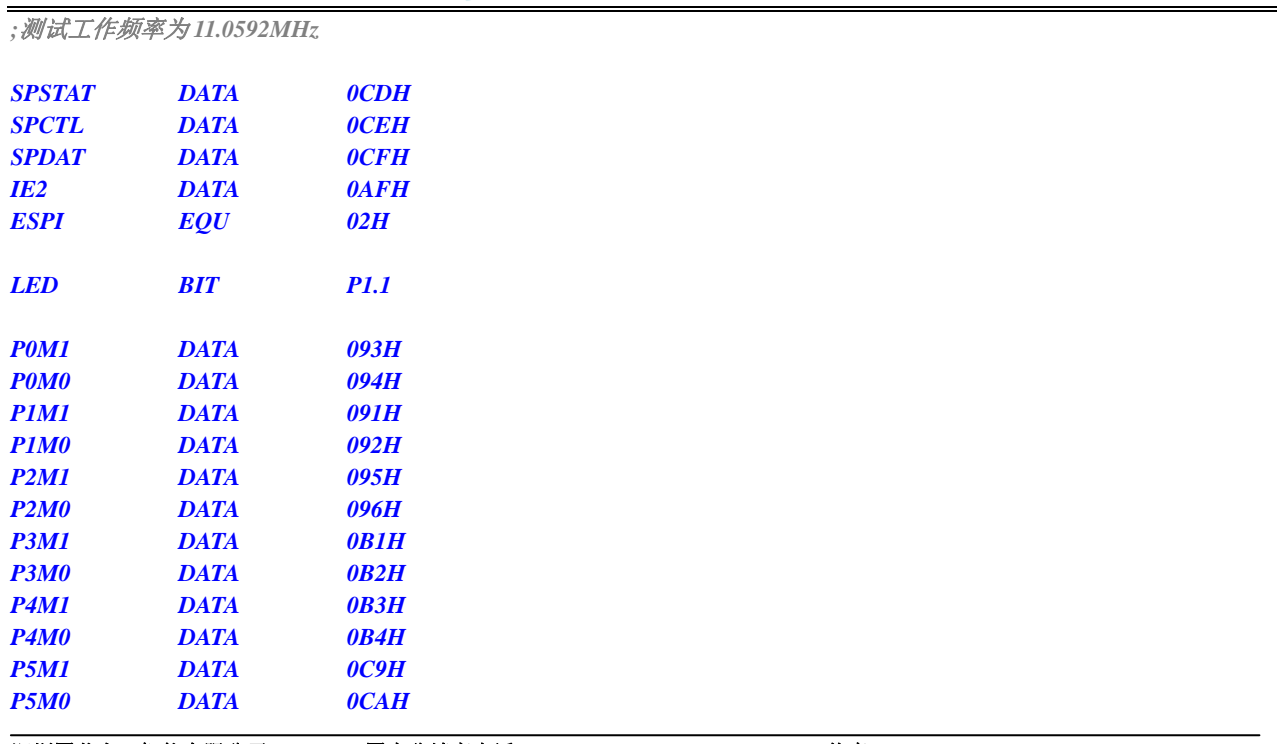

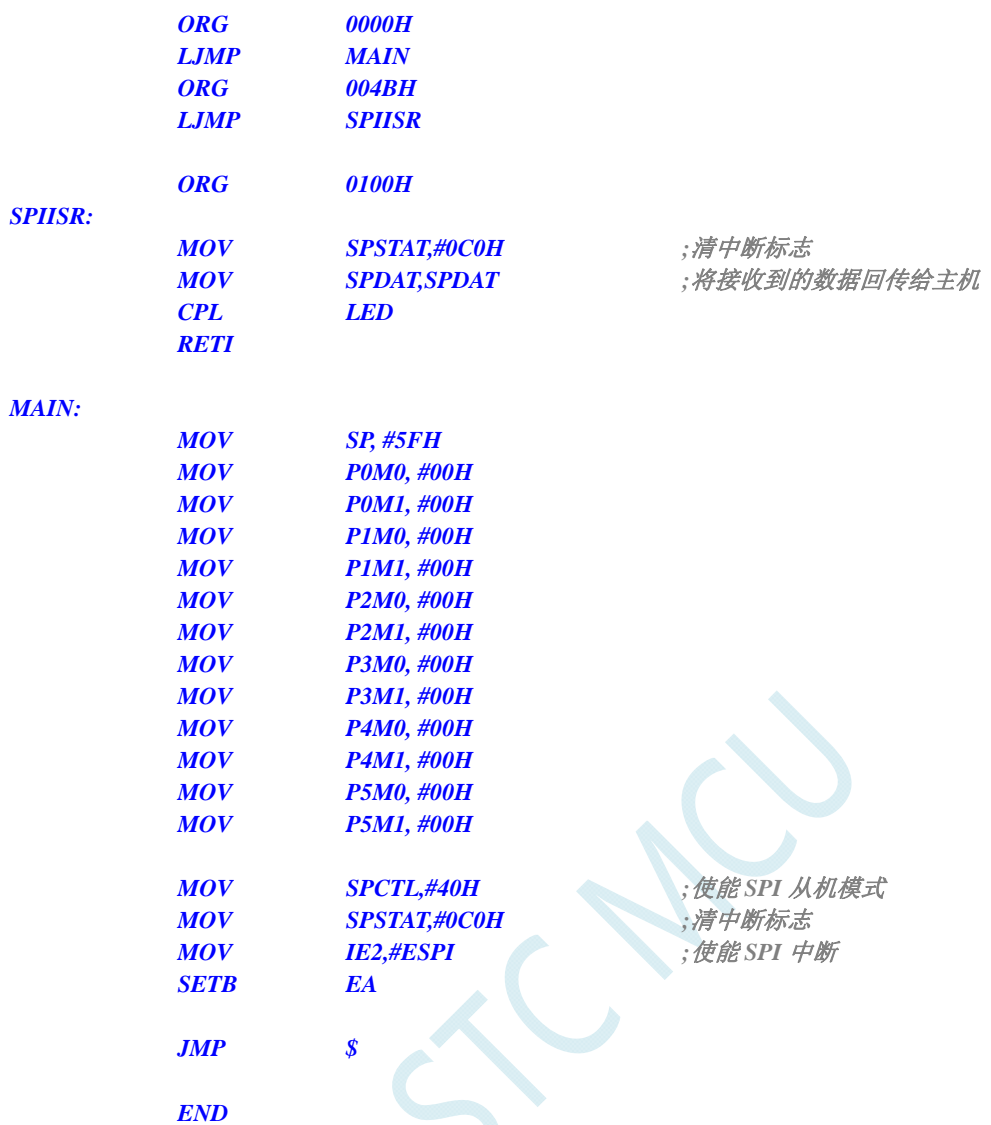

*//*测试工作频率为 *11.0592MHz* 

#### *#include "reg51.h" #include "intrins.h"*

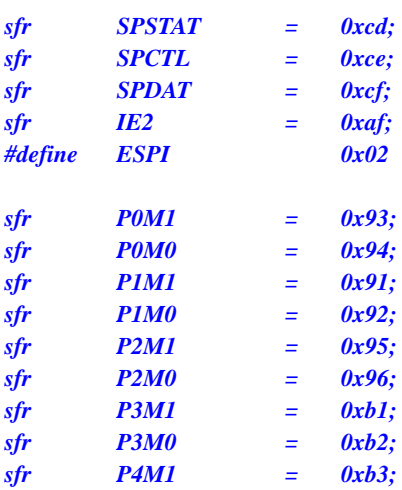

```
sfr P4M0 = 0xb4; 
sfr P5M1 = 0xc9; 
sfr P5M0 = 0xca; 
sbit LED = P1^1; 
void SPI_Isr() interrupt 9 
{ 
    SPSTAT = 0xc0; //清中断标志
    SPDAT = SPDAT; //将接收到的数据回传给主机
   LED = !LED; // 测试端口
} 
void main() 
{ 
    P0M0 = 0x00; 
    P0M1 = 0x00; 
    P1M0 = 0x00; 
    P1M1 = 0x00; 
    P2M0 = 0x00; 
    P2M1 = 0x00; 
    P3M0 = 0x00; 
    P3M1 = 0x00; 
   P4M0 = 0x00; 
    P4M1 = 0x00; 
    P5M0 = 0x00; 
    P5M1 = 0x00; 
   SPCTL = 0x40; ///使能 SPI 从机模式
   SPSTAT = 0xc0; ///清中断标志
    IE2 = ESPI; //使能 SPI 中断
   EA = 1;
    while (1); 
}
```
# **19.5.3 SPI**单主单从系统主机程序(查询方式)

#### 汇编代码

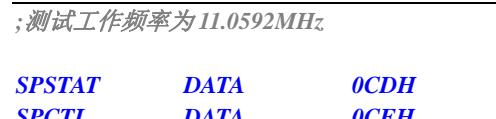

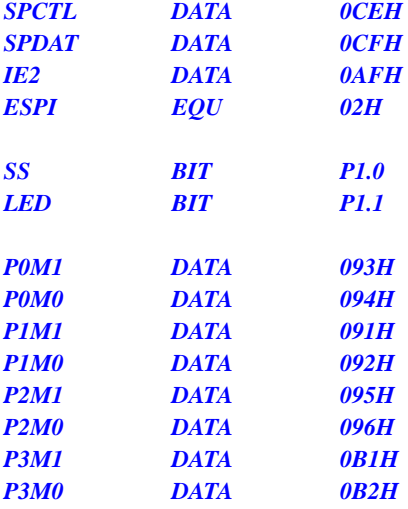

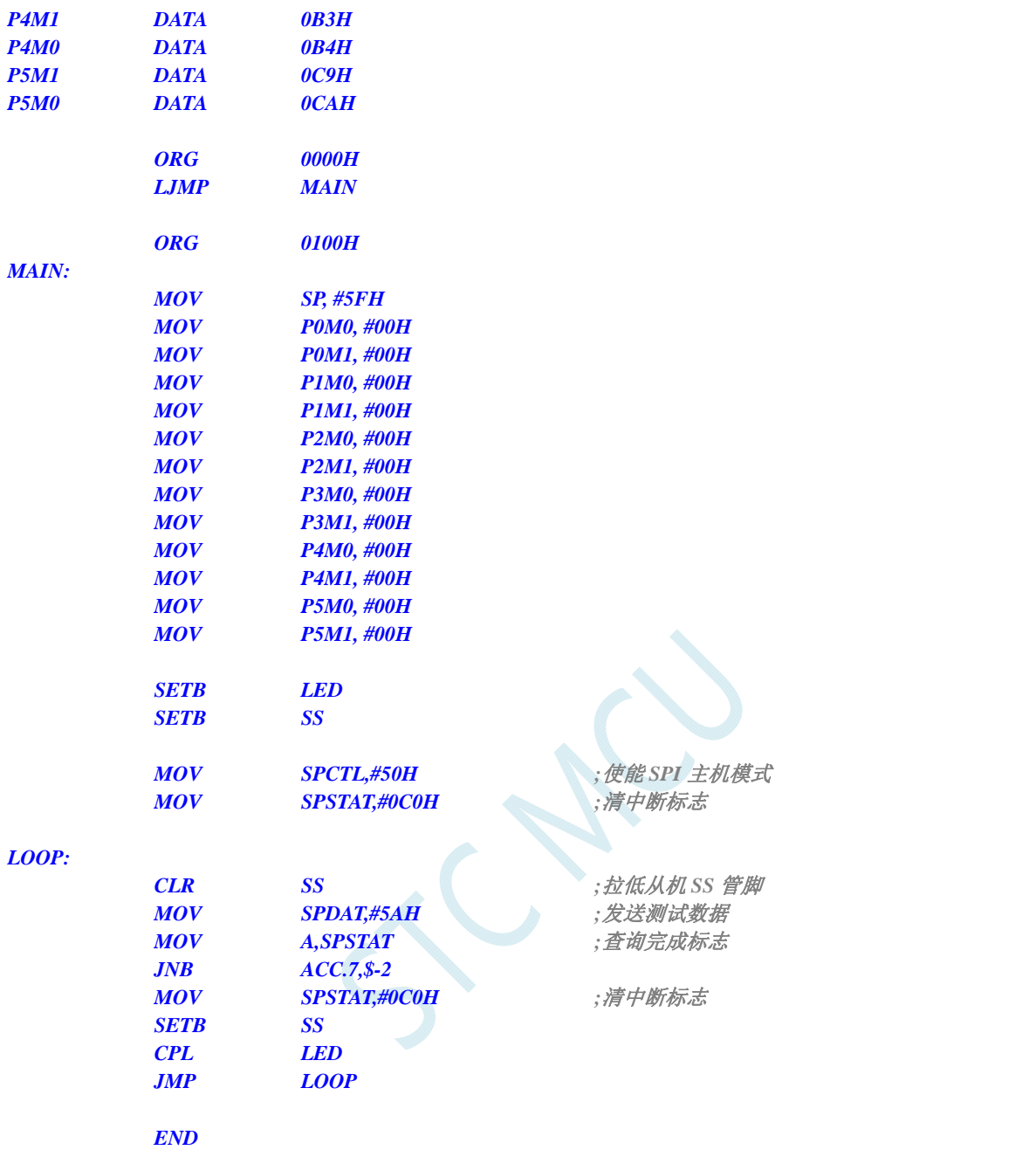

*//*测试工作频率为 *11.0592MHz* 

#### *#include "reg51.h"*

*#include "intrins.h"* 

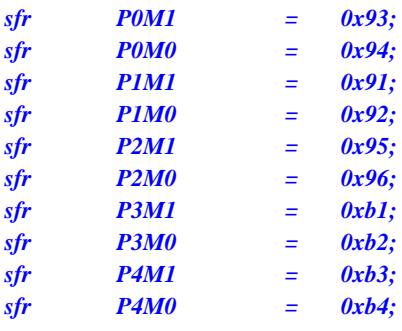

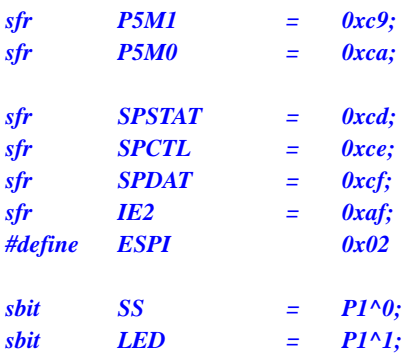

# *void main()*

*{* 

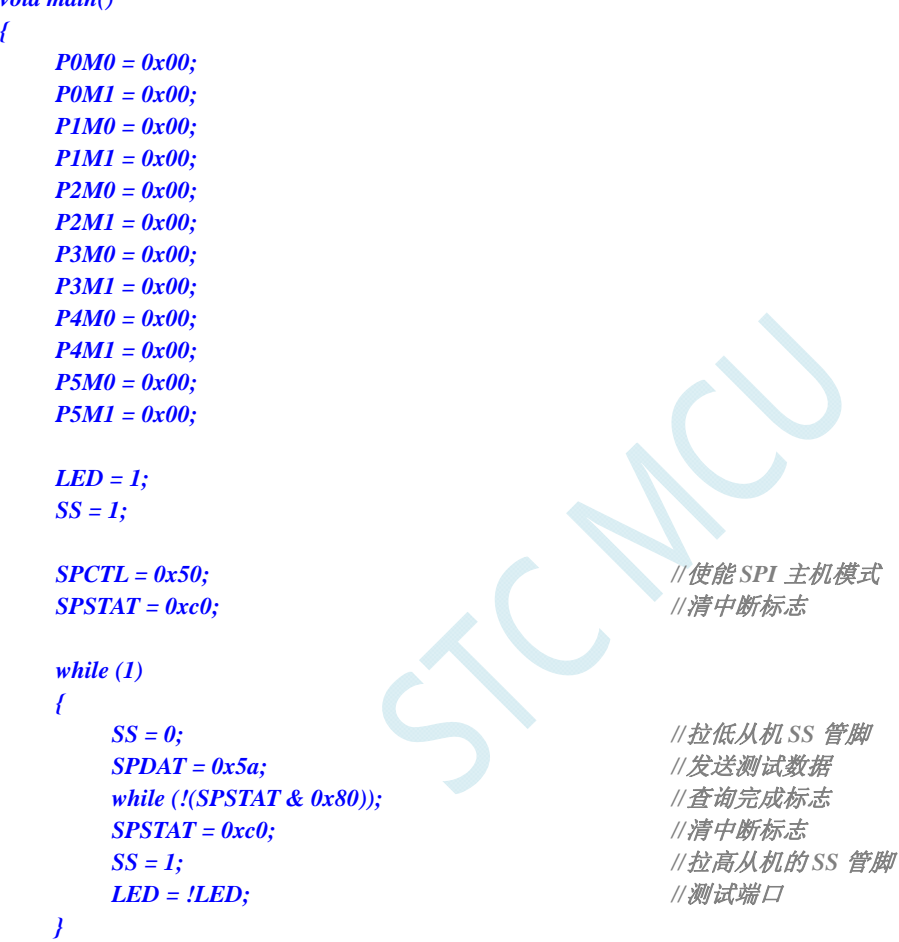

# **19.5.4 SPI**单主单从系统从机程序(查询方式)

# 汇编代码

*}* 

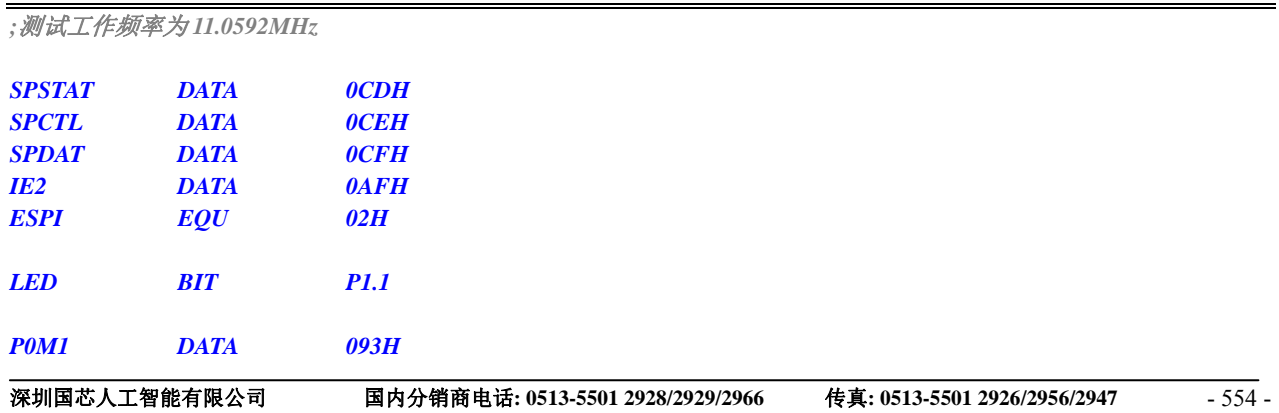

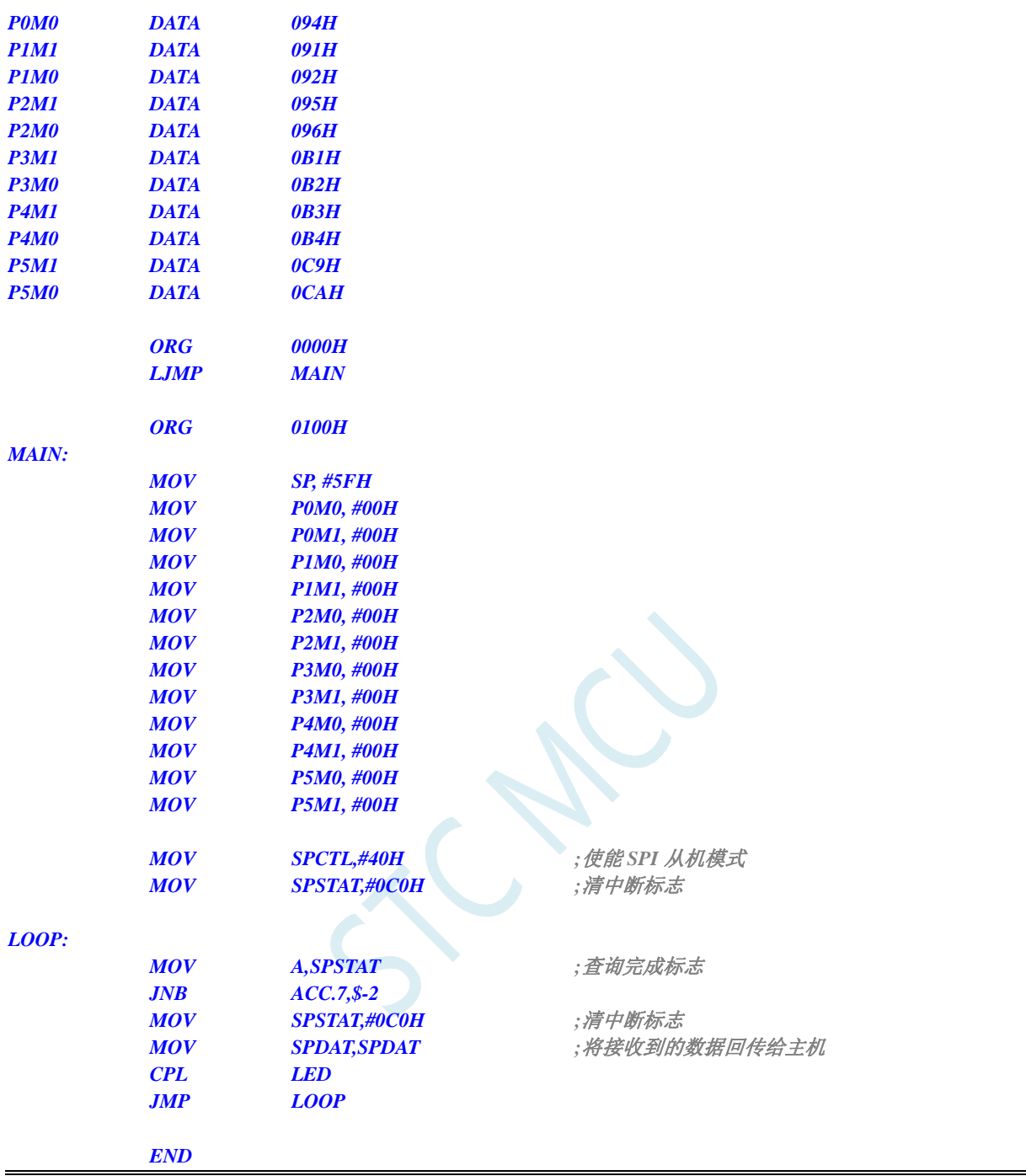

*//*测试工作频率为 *11.0592MHz* 

#### *#include "reg51.h" #include "intrins.h"*

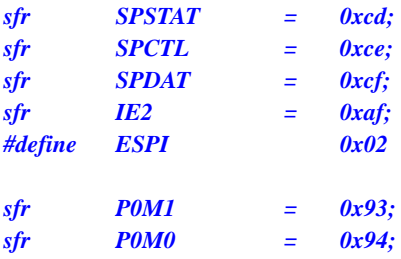

```
STC8G 系列技术手册 官方网站: www.STCMCUDATA.com / www.STCMCU.com 技术支持: 13922829991 研发顾问: 13922805190 
sfr P1M1 = 0x91; 
sfr P1M0 = 0x92; 
sfr P2M1 = 0x95; 
sfr P2M0 = 0x96; 
sfr P3M1 = 0xb1; 
sfr P3M0 = 0xb2; 
sfr P4M1 = 0xb3; 
sfr P4M0 = 0xb4; 
sfr P5M1 = 0xc9; 
sfr P5M0 = 0xca; 
sbit LED = P1^1; 
void SPI_Isr() interrupt 9 
{ 
    SPSTAT = 0xc0; //清中断标志
} 
void main() 
{ 
    P0M0 = 0x00; 
    P0M1 = 0x00; 
    P1M0 = 0x00; 
   P1M1 = 0x00; 
    P2M0 = 0x00; 
    P2M1 = 0x00; 
    P3M0 = 0x00; 
    P3M1 = 0x00; 
    P4M0 = 0x00; 
    P4M1 = 0x00; 
    P5M0 = 0x00; 
    P5M1 = 0x00; 
   SPCTL = 0x40; ///使能 SPI 从机模式
    SPSTAT = 0xc0; //清中断标志
    while (1) 
    { 
       while (!(SPSTAT & 0x80)); //查询完成标志
       SPSTAT = 0xc0; //清中断标志
       SPDAT = SPDAT; //将接收到的数据回传给主机
      LED = !LED; ///测试端口
    } 
}
```
# **19.5.5 SPI**互为主从系统程序(中断方式)

## 汇编代码

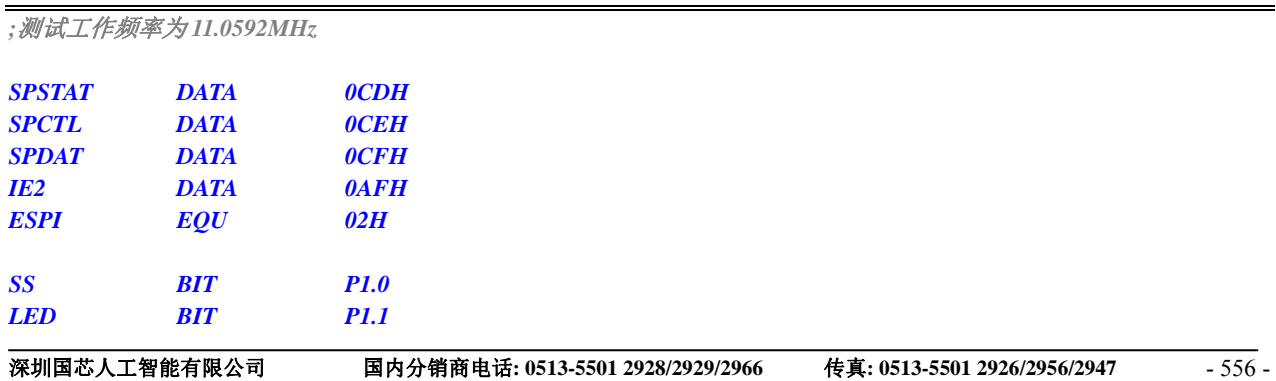

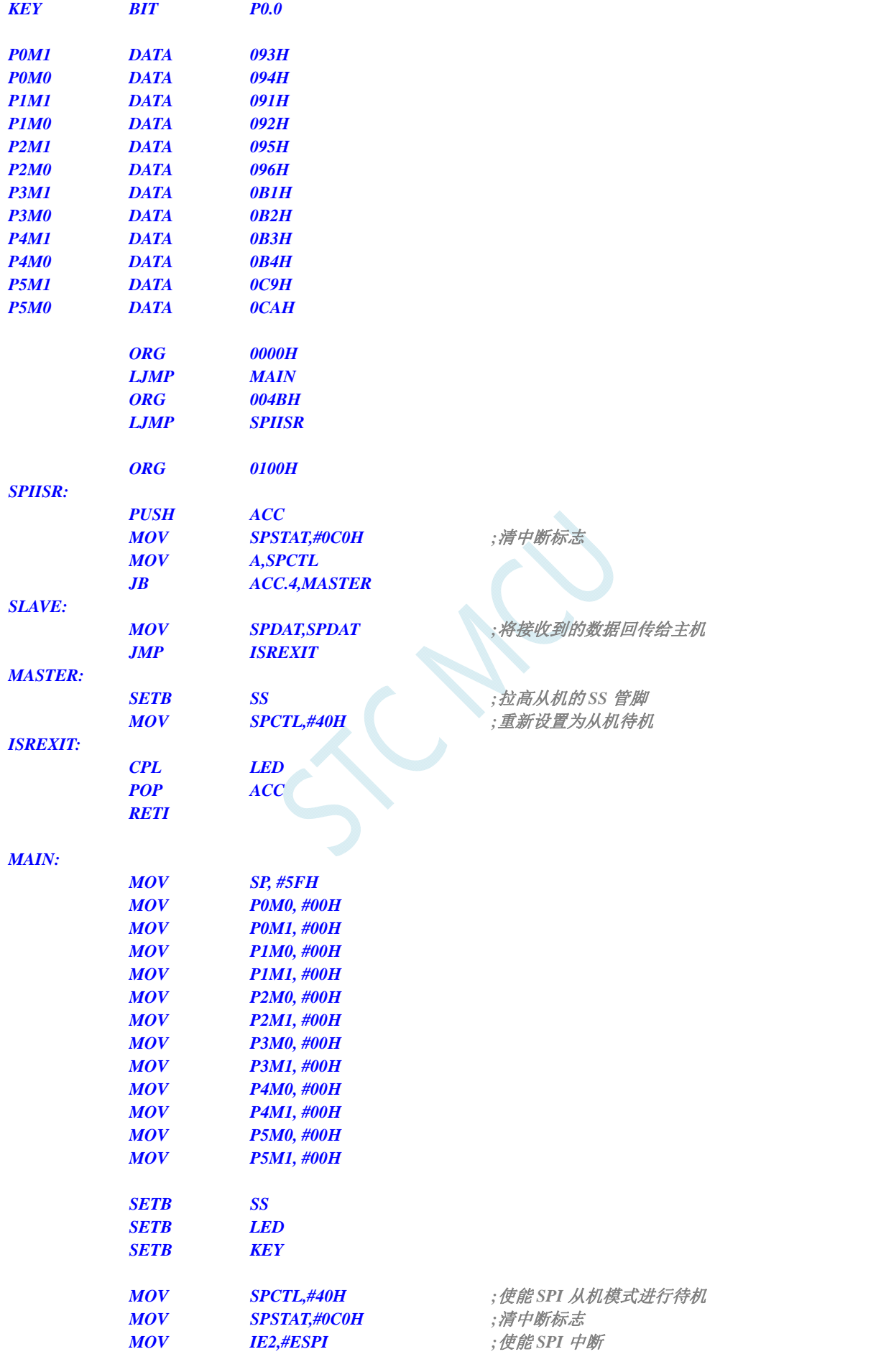

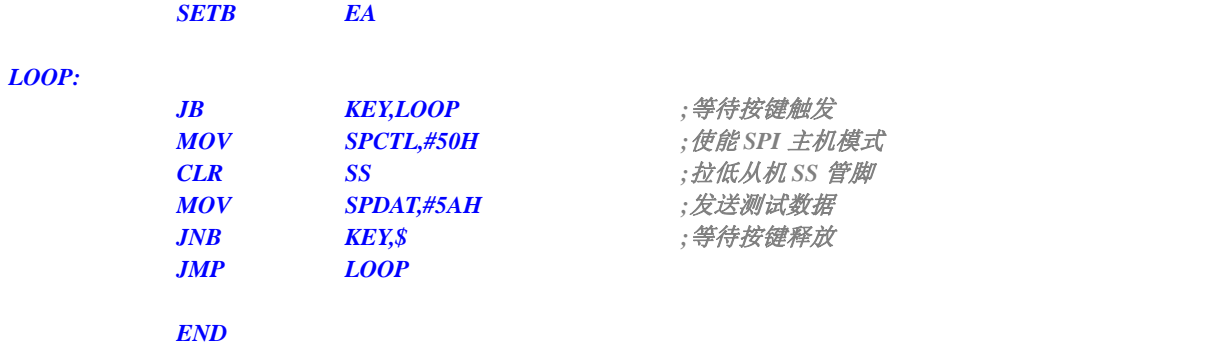

*//*测试工作频率为 *11.0592MHz* 

#### *#include "reg51.h" #include "intrins.h"*

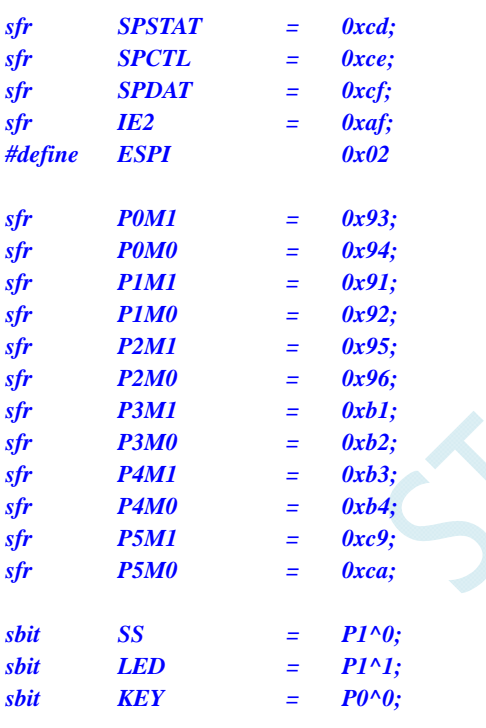

#### *void SPI\_Isr() interrupt 9*

```
{ 
  SPSTAT = 0xc0; //清中断标志
  if (SPCTL & 0x10) 
   { //主机模式
    SS = 1; //拉高从机的 SS 管脚
   SPCTL = 0x40; \qquad \qquad ///重新设置为从机待机
  } 
  else 
   { //从机模式
   } 
  LED = !LED; //测试端口
}
```
 *SPDAT = SPDAT; //*将接收到的数据回传给主机

#### *void main()*

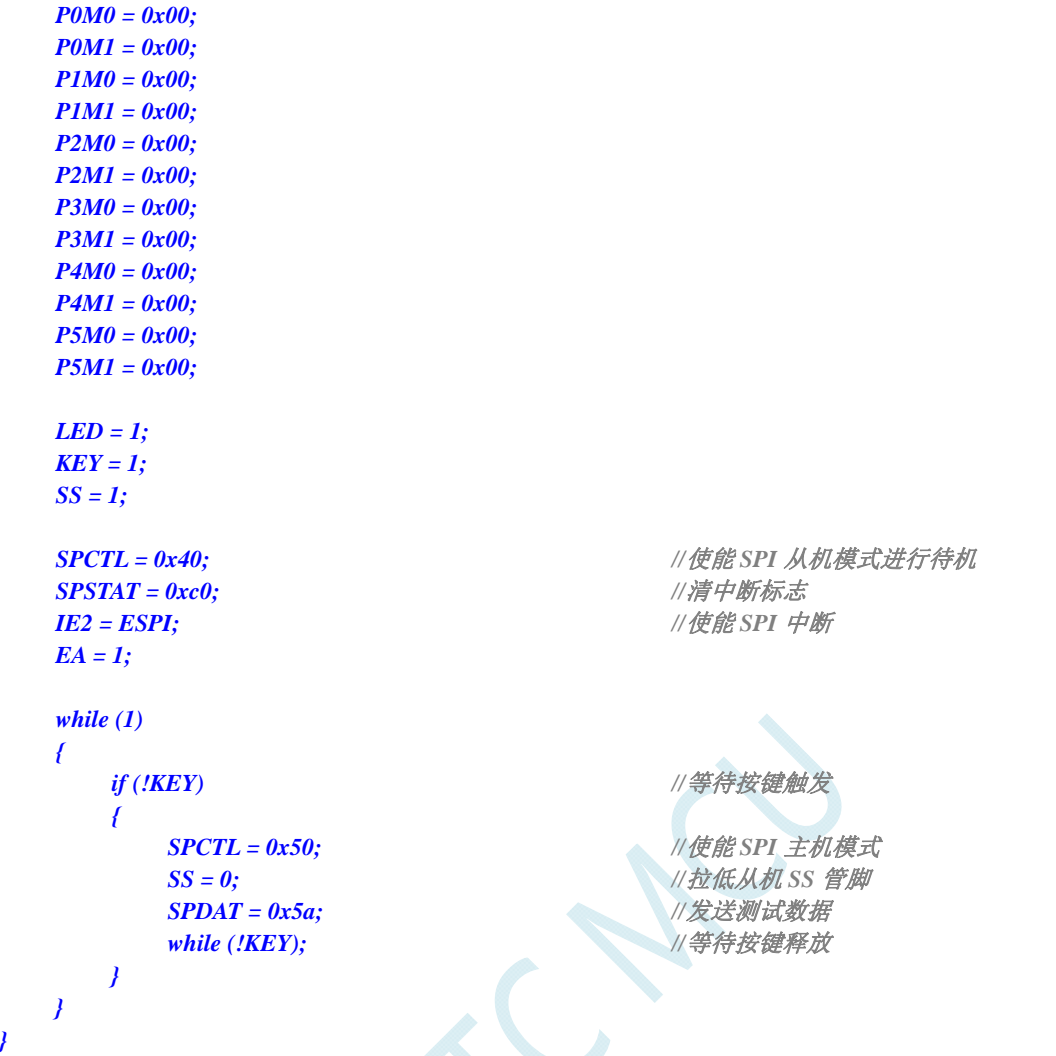

# **19.5.6 SPI**互为主从系统程序(查询方式)

# 汇编代码

*}* 

*;*测试工作频率为 *11.0592MHz* 

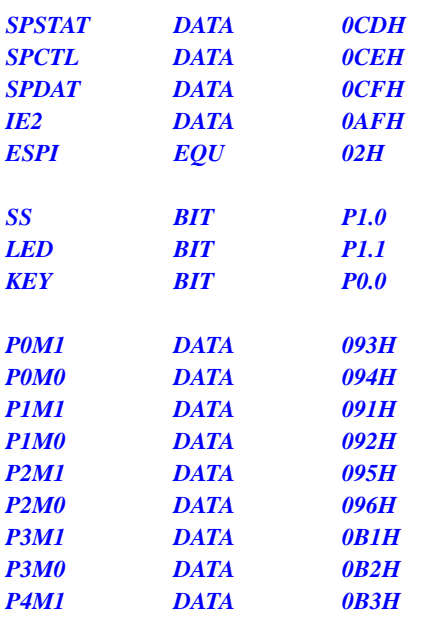

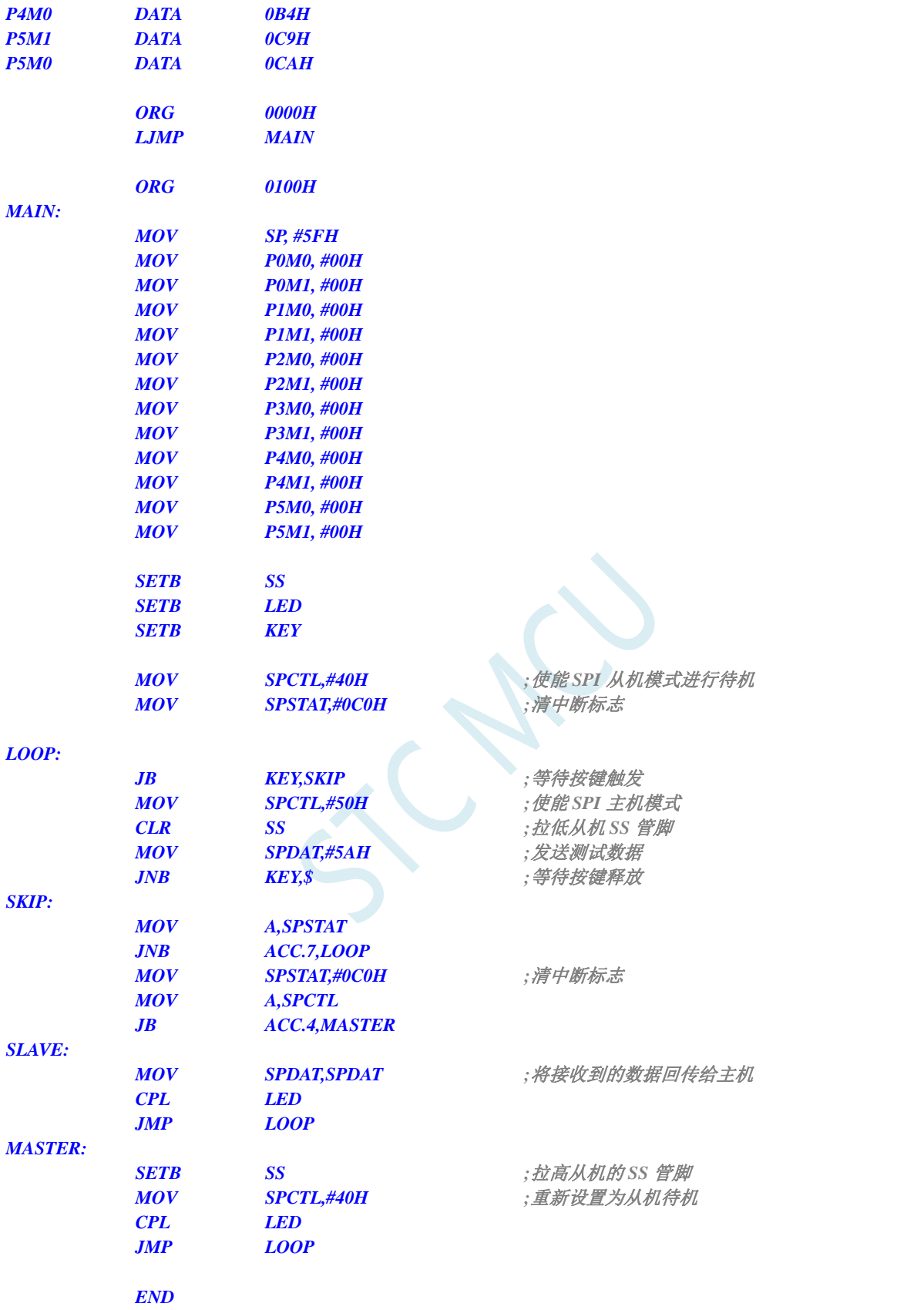

*//*测试工作频率为 *11.0592MHz* 

#### *#include "reg51.h"*

#### *#include "intrins.h"*

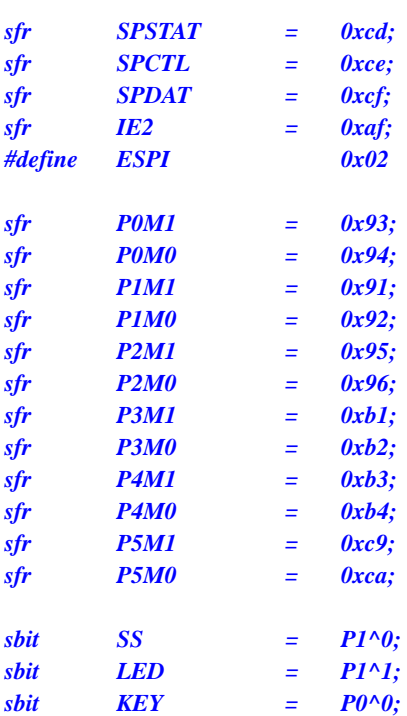

#### *void main()*

*{ P0M0 = 0x00; P0M1 = 0x00; P1M0 = 0x00;* 

 *P1M1 = 0x00; P2M0 = 0x00; P2M1 = 0x00; P3M0 = 0x00; P3M1 = 0x00; P4M0 = 0x00; P4M1 = 0x00; P5M0 = 0x00; P5M1 = 0x00;* 

 *LED = 1; KEY = 1; SS = 1;* 

 *SPSTAT = 0xc0; //*清中断标志

## *while (1)*

```
 { 
     if (!KEY) //等待按键触发
     { 
       SPCTL = 0x50; //使能 SPI 主机模式
      SS = 0; //拉低从机 SS 管脚
      SPDAT = 0x5a; ///发送测试数据
      while (!KEY); ///等待按键释放
     } 
     if (SPSTAT & 0x80) 
 {
```
**SPCTL** = 0x40; <br> ///使能 SPI 从机模式进行待机

```
SPSTAT = 0xc0; ///清中断标志
```
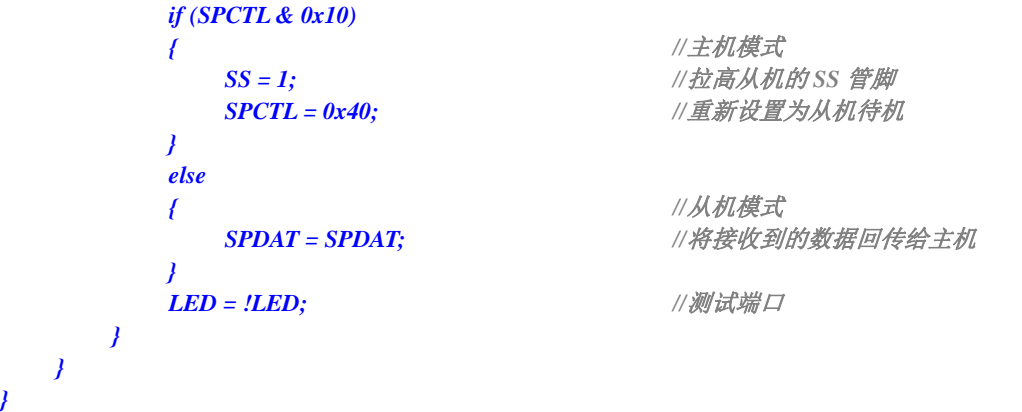

SCAN.

# **20 I 2 C**总线

STC8G 系列的单片机内部集成了一个 I2C 串行总线控制器。I2C 是一种高速同步通讯总线, 通讯使 用 SCL (时钟线)和 SDA(数据线)两线进行同步通讯。对于 SCL 和 SDA 的端口分配, STC8G 系列的 单片机提供了切换模式,可将 SCL 和 SDA 切换到不同的 I/O 口上, 以方便用户将一组 I2C 总线当作多组 进行分时复用。

与标准 I2C 协议相比较,忽略了如下两种机制:

- 发送起始信号(START)后不进行仲裁
- 时钟信号(SCL)停留在低电平时不进行超时检测

STC8G 系列的 I2C 总线提供了两种操作模式: 主机模式 (SCL 为输出口, 发送同步时钟信号) 和从 机模式(SCL 为输入口,接收同步时钟信号)

STC 创新: STC 的 I<sup>2</sup>C 串行总线控制器工作在从机模式时, SDA 管脚的下降沿信号可以唤醒进入掉 电模式的 MCU。(注意: 由于 I<sup>2</sup>C 传输速度比较快, MCU 唤醒后第一包数据一般是不正确的)

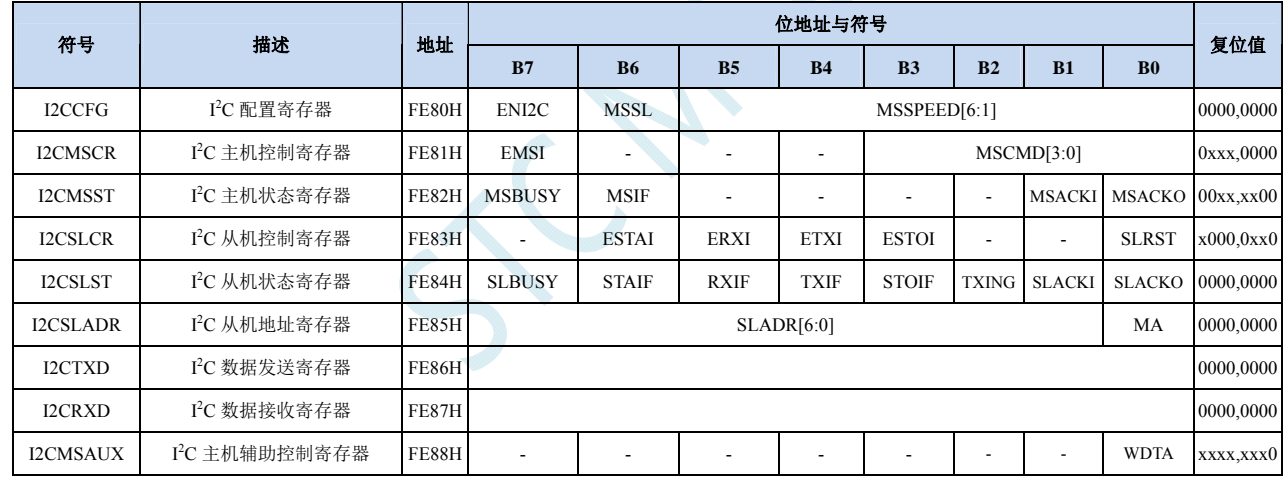

# **20.1 I 2 C**相关的寄存器

# **20.2 I 2 C**主机模式

## **I 2 C** 配置寄存器

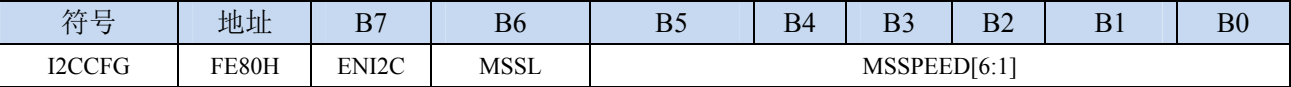

ENI2C: I<sup>2</sup>C 功能使能控制位

 $0:$  禁止  $I^2C$  功能

1: 允许 I2C 功能

MSSL: I<sup>2</sup>C 工作模式选择位

- 0:从机模式
- 1:主机模式

MSSPEED[6:1]: I<sup>2</sup>C 总线速度(等待时钟数)控制

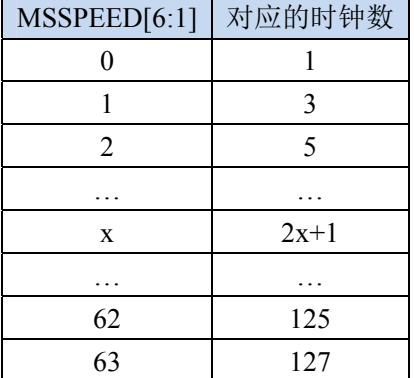

只有当 I2C 模块工作在主机模式时, MSSPEED 参数设置的等待参数才有效。此等待参数主要用于 主机模式的以下几个信号:

T<sub>SSTA</sub>: 起始信号的建立时间 (Setup Time of START)

T<sub>HSTA</sub>: 起始信号的保持时间(Hold Time of START)

T<sub>SSTO</sub>: 停止信号的建立时间(Setup Time of STOP)

T<sub>HSTO</sub>: 停止信号的保持时间(Hold Time of STOP)

THCKL: 时钟信号的低电平保持时间(Hold Time of SCL Low)

注意:

- 由于需要配合时钟同步机制, 对于时钟信号的高电平保持时间(THCKH) 至少为时钟信号的低电平保 持时间(THCKL)的 1 倍长, 而 THCKH 确切的长度取决于 SCL 端口的上拉速度。
- SDA 在 SCL 下降沿后的数据保持时间固定为 1 个时钟

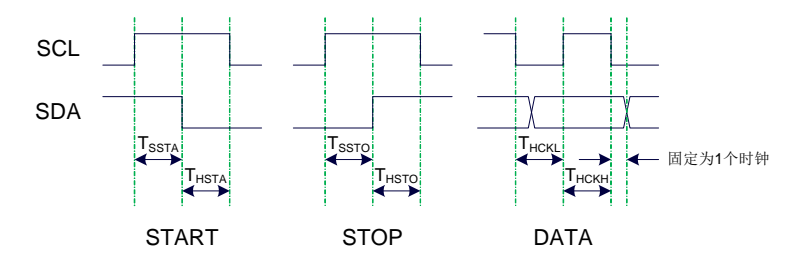

## **I 2 C** 主机控制寄存器

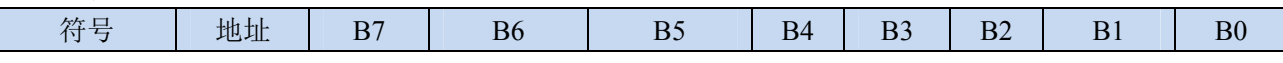

**STC8G** 系列技术手册 官方网站**: www.STCMCUDATA.com / www.STCMCU.com** 技术支持**: 13922829991** 研发顾问**: 13922805190** 

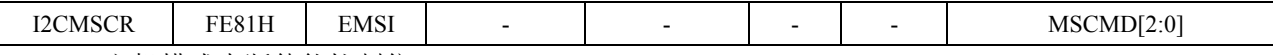

EMSI:主机模式中断使能控制位

0:关闭主机模式的中断

1:允许主机模式的中断

MSCMD[3:0]:主机命令 0000:待机,无动作。

0001:起始命令。

发送 START 信号。如果当前 I2C 控制器处于空闲状态, 即 MSBUSY (I2CMSST.7) 为 0 时, 写此命令会使控制器进入忙状态,硬件自动将 MSBUSY 状态位置 1, 并开始发送 START 信 号; 若当前 I<sup>2</sup>C 控制器处于忙状态, 写此命令可触发发送 START 信号。发送 START 信号的 波形如下图所示:

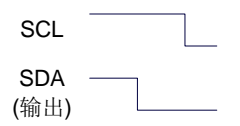

0010:发送数据命令。

写此命令后, I2C 总线控制器会在 SCL 管脚上产生 8 个时钟, 并将 I2CTXD 寄存器里面数据 按位送到 SDA 管脚上(先发送高位数据)。发送数据的波形如下图所示:

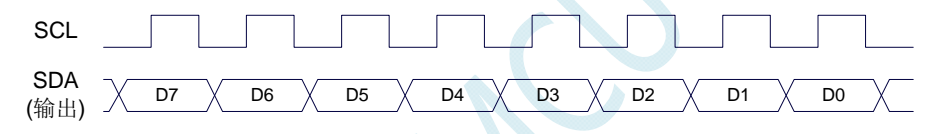

0011:接收 ACK 命令。

写此命令后, I2C 总线控制器会在 SCL 管脚上产生 1 个时钟, 并将从 SDA 端口上读取的数据 保存到 MSACKI (I2CMSST.1)。接收 ACK 的波形如下图所示:

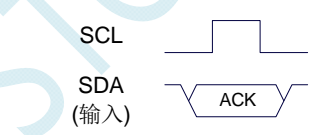

0100:接收数据命令。

写此命令后, I2C 总线控制器会在 SCL 管脚上产生 8 个时钟, 并将从 SDA 端口上读取的数据 依次左移到 I2CRXD 寄存器(先接收高位数据)。接收数据的波形如下图所示:

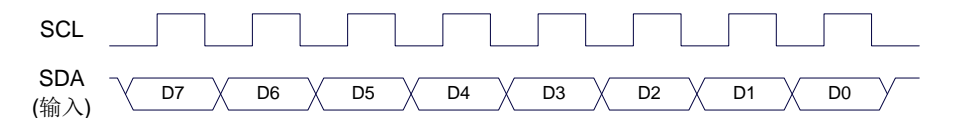

0101:发送 ACK 命令。

写此命令后, I<sup>2</sup>C 总线控制器会在 SCL 管脚上产生 1 个时钟, 并将 MSACKO (I2CMSST.0) 中的数据发送到 SDA 端口。发送 ACK 的波形如下图所示:

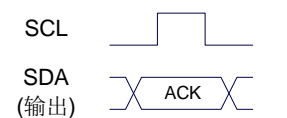

0110:停止命令。

发送 STOP 信号。写此命令后, I2C 总线控制器开始发送 STOP 信号。信号发送完成后, 硬件

自动将 MSBUSY 状态位清零。STOP 信号的波形如下图所示:

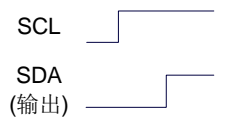

0111:保留。

1000:保留。

- 1001:起始命令+发送数据命令+接收 ACK 命令。 此命令为命令 0001、命令 0010、命令 0011 三个命令的组合,下此命令后控制器会依次执行 这三个命令。
- 1010:发送数据命令+接收 ACK 命令。

此命令为命令 0010、命令 0011 两个命令的组合,下此命令后控制器会依次执行这两个命令。 1011:接收数据命令+发送 ACK(0)命令。

此命令为命令 0100、命令 0101 两个命令的组合,下此命令后控制器会依次执行这两个命令。 注意: 此命令所返回的应答信号固定为 ACK (0), 不受 MSACKO 位的影响。

1100:接收数据命令+发送 NAK(1)命令。 此命令为命令 0100、命令 0101 两个命令的组合,下此命令后控制器会依次执行这两个命令。 注意: 此命令所返回的应答信号固定为 NAK (1), 不受 MSACKO 位的影响。

## **I 2 C** 主机辅助控制寄存器

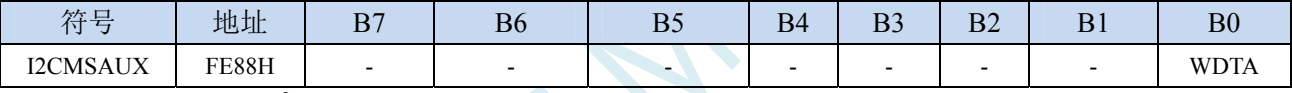

WDTA: 主机模式时 I2C 数据自动发送允许位

0:禁止自动发送

1:使能自动发送

## **I 2 C** 主机状态寄存器

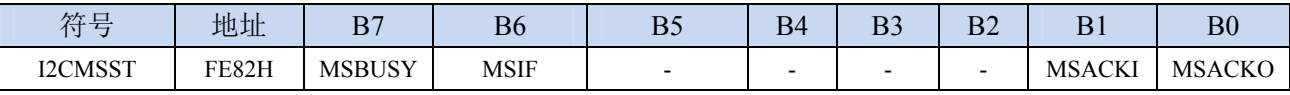

MSBUSY: 主机模式时 I2C 控制器状态位(只读位)

- 当 I 2 C 控制器处于主机模式时,在空闲状态下,发送完成 START 信号后,控制器便进入到忙碌状态, 忙碌状态会一直维持到成功发送完成 STOP 信号,之后状态会再次恢复到空闲状态。
- MSIF: 主机模式的中断请求位(中断标志位)。当处于主机模式的 I2C 控制器执行完成寄存器 I2CMSCR 中 MSCMD 命令后产生中断信号, 硬件自动将此位 1,向 CPU 发请求中断, 响应中断后 MSIF 位必 须用软件清零。

MSACKI:主机模式时,发送"0011"命令到 I2CMSCR 的 MSCMD 位后所接收到的 ACK 数据。

MSACKO:主机模式时,准备将要发送出去的 ACK 信号。当发送"0101"命令到 I2CMSCR 的 MSCMD 位后,控制器会自动读取此位的数据当作 ACK 发送到 SDA。

若自动发送功能被使能, 当 MCU 执行完成对 I2CTXD 数据寄存器的写操作后, I2C 控制器会自动触 发"1010"命令,即自动发送数据并接收 ACK 信号。

<sup>0</sup>:控制器处于空闲状态

<sup>1</sup>:控制器处于忙碌状态

# **20.3 I 2 C**从机模式

## **I 2 C** 从机控制寄存器

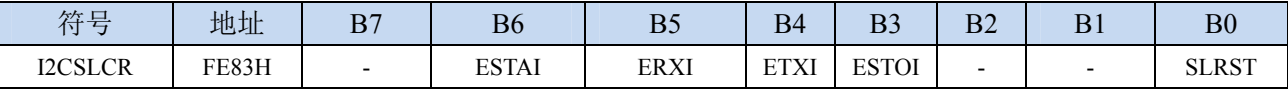

ESTAI:从机模式时接收到 START 信号中断允许位

0:禁止从机模式时接收到 START 信号时发生中断

1:使能从机模式时接收到 START 信号时发生中断

ERXI:从机模式时接收到 1 字节数据后中断允许位

- 0:禁止从机模式时接收到数据后发生中断
- 1:使能从机模式时接收到 1 字节数据后发生中断

ETXI:从机模式时发送完成 1 字节数据后中断允许位

0:禁止从机模式时发送完成数据后发生中断

- 1:使能从机模式时发送完成 1 字节数据后发生中断
- ESTOI:从机模式时接收到 STOP 信号中断允许位

0:禁止从机模式时接收到 STOP 信号时发生中断

1:使能从机模式时接收到 STOP 信号时发生中断

SLRST:复位从机模式

## **I 2 C** 从机状态寄存器

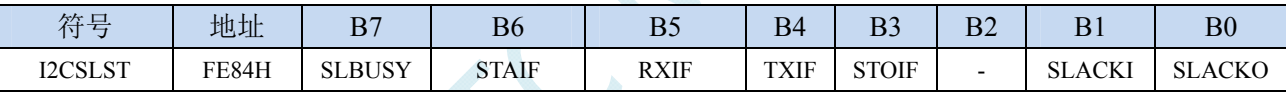

SLBUSY: 从机模式时 I2C 控制器状态位(只读位)

0:控制器处于空闲状态

1:控制器处于忙碌状态

- 当 I 2 C 控制器处于从机模式时,在空闲状态下,接收到主机发送 START 信号后,控制器会继续检测 之后的设备地址数据,若设备地址与当前 I2CSLADR 寄存器中所设置的从机地址像匹配时, 控 制器便进入到忙碌状态,忙碌状态会一直维持到成功接收到主机发送 STOP 信号,之后状态会再 次恢复到空闲状态。
- STAIF: 从机模式时接收到 START 信号后的中断请求位。从机模式的 I2C 控制器接收到 START 信号后, 硬件会自动将此位置 1,并向 CPU 发请求中断,响应中断后 STAIF 位必须用软件清零。STAIF 被置 1 的时间点如下图所示:

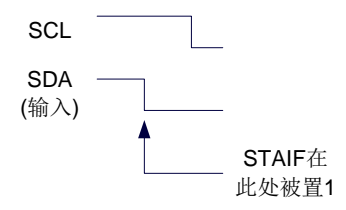

RXIF: 从机模式时接收到 1 字节的数据后的中断请求位。从机模式的 I2C 控制器接收到 1 字节的数据后, 在第 8 个时钟的下降沿时硬件会自动将此位置 1, 并向 CPU 发请求中断, 响应中断后 RXIF 位必须 用软件清零。RXIF 被置 1 的时间点如下图所示:
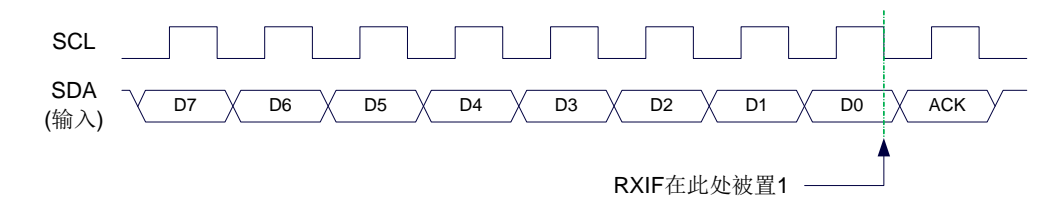

TXIF: 从机模式时发送完成 1 字节的数据后的中断请求位。从机模式的 I2C 控制器发送完成 1 字节的数 据并成功接收到 1 位 ACK 信号后, 在第 9 个时钟的下降沿时硬件会自动将此位置 1, 并向 CPU 发 请求中断,响应中断后 TXIF 位必须用软件清零。TXIF 被置 1 的时间点如下图所示:

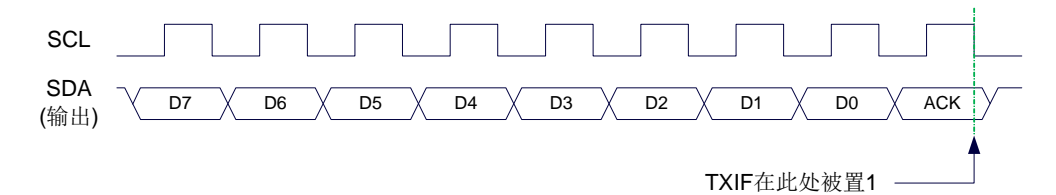

STOIF: 从机模式时接收到 STOP 信号后的中断请求位。从机模式的 I2C 控制器接收到 STOP 信号后, 硬 件会自动将此位置 1,并向 CPU 发请求中断,响应中断后 STOIF 位必须用软件清零。STOIF 被置 1 的时间点如下图所示:

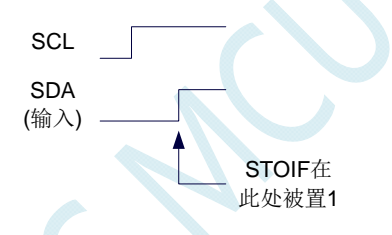

SLACKI:从机模式时,接收到的 ACK 数据。 SLACKO:从机模式时,准备将要发送出去的 ACK 信号。

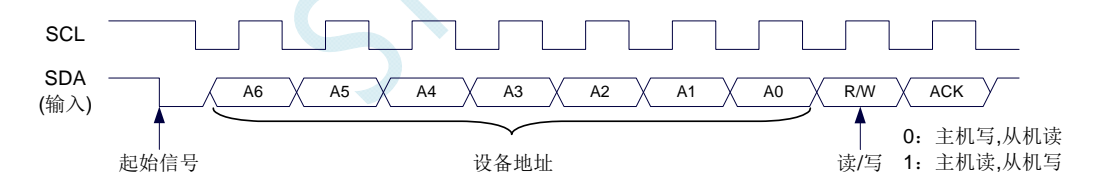

#### **I 2 C** 从机地址寄存器

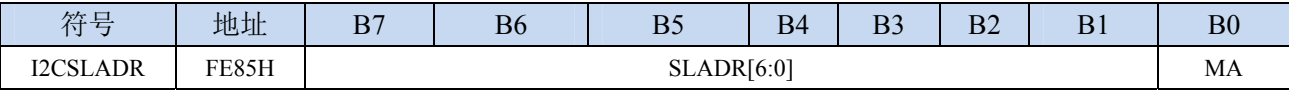

SLADR[6:0]:从机设备地址

当 I2C 控制器处于从机模式时, 控制器在接收到 START 信号后, 会继续检测接下来主机发送出的设 备地址数据以及读/写信号。当主机发送出的设备地址与 SLADR[6:0]中所设置的从机设备地址相 匹配时, 控制器才会向 CPU 发出中断求, 请求 CPU 处理 I2C 事件; 否则若设备地址不匹配, I2C 控制器继续继续监控,等待下一个起始信号,对下一个设备地址继续匹配。

#### MA: 从机设备地址匹配控制

- 0:设备地址必须与 SLADR[6:0]继续匹配
- 1: 忽略 SLADR 中的设置, 匹配所有的设备地址

### **I 2 C** 数据寄存器

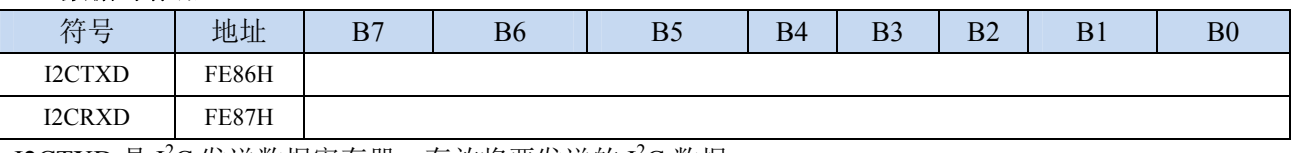

I2CTXD 是 I<sup>2</sup>C 发送数据寄存器, 存放将要发送的 I<sup>2</sup>C 数据 I2CRXD 是 I<sup>2</sup>C 接收数据寄存器, 存放接收完成的 I<sup>2</sup>C 数据

# **20.4** 范例程序

# **20.4.1 I 2 C**主机模式访问**AT24C256**(中断方式)

### 汇编代码

*;*测试工作频率为 *11.0592MHz* 

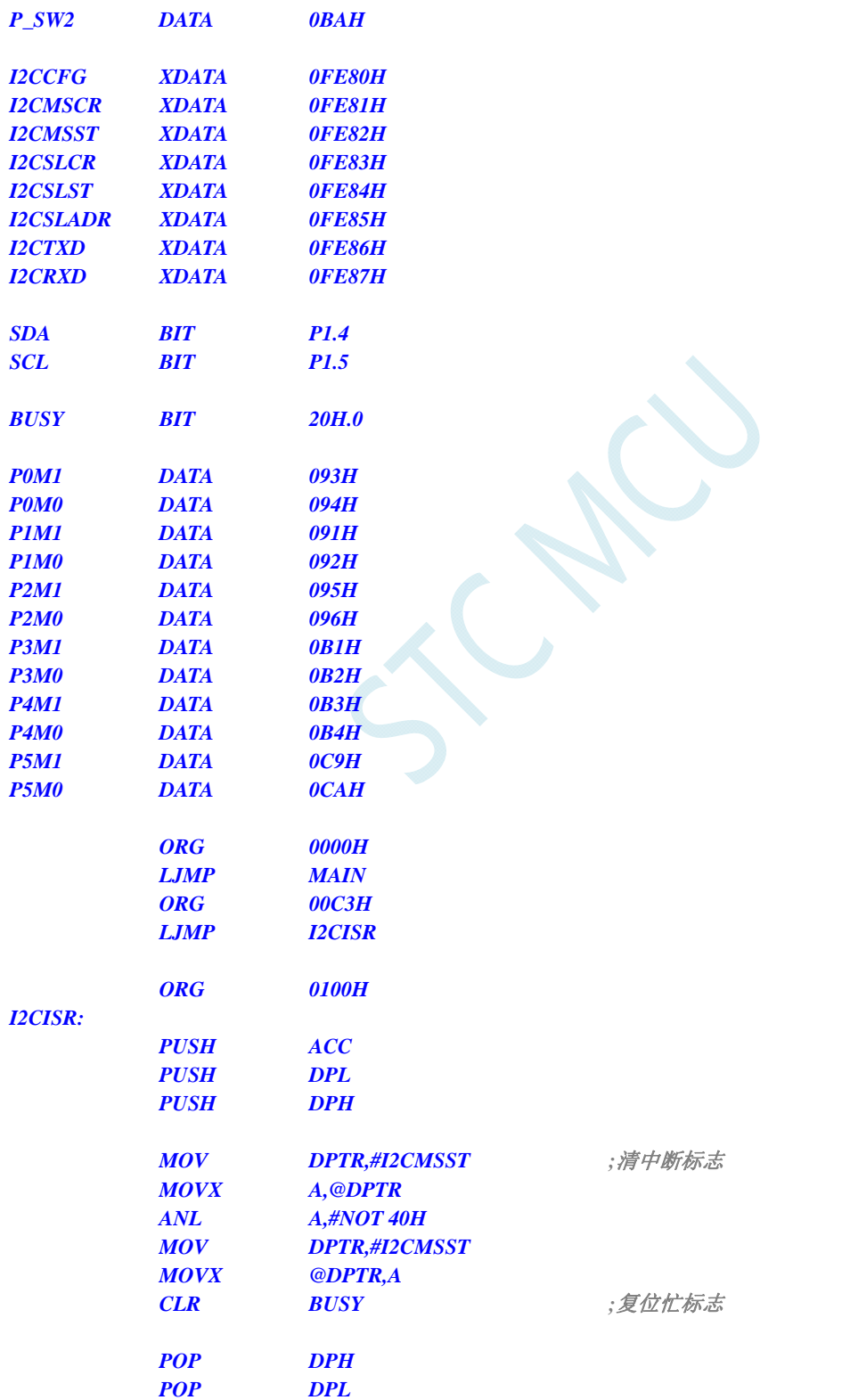

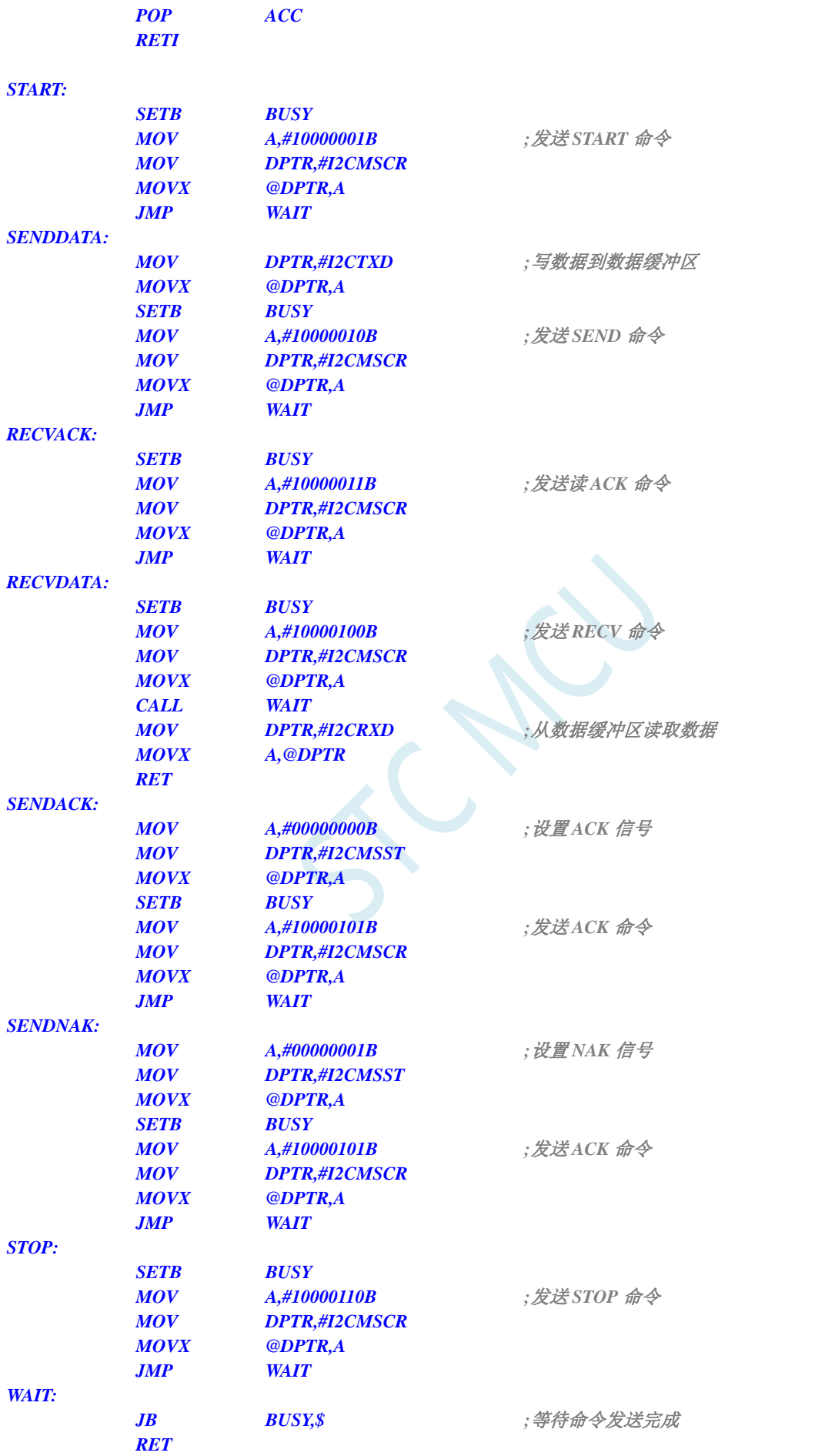

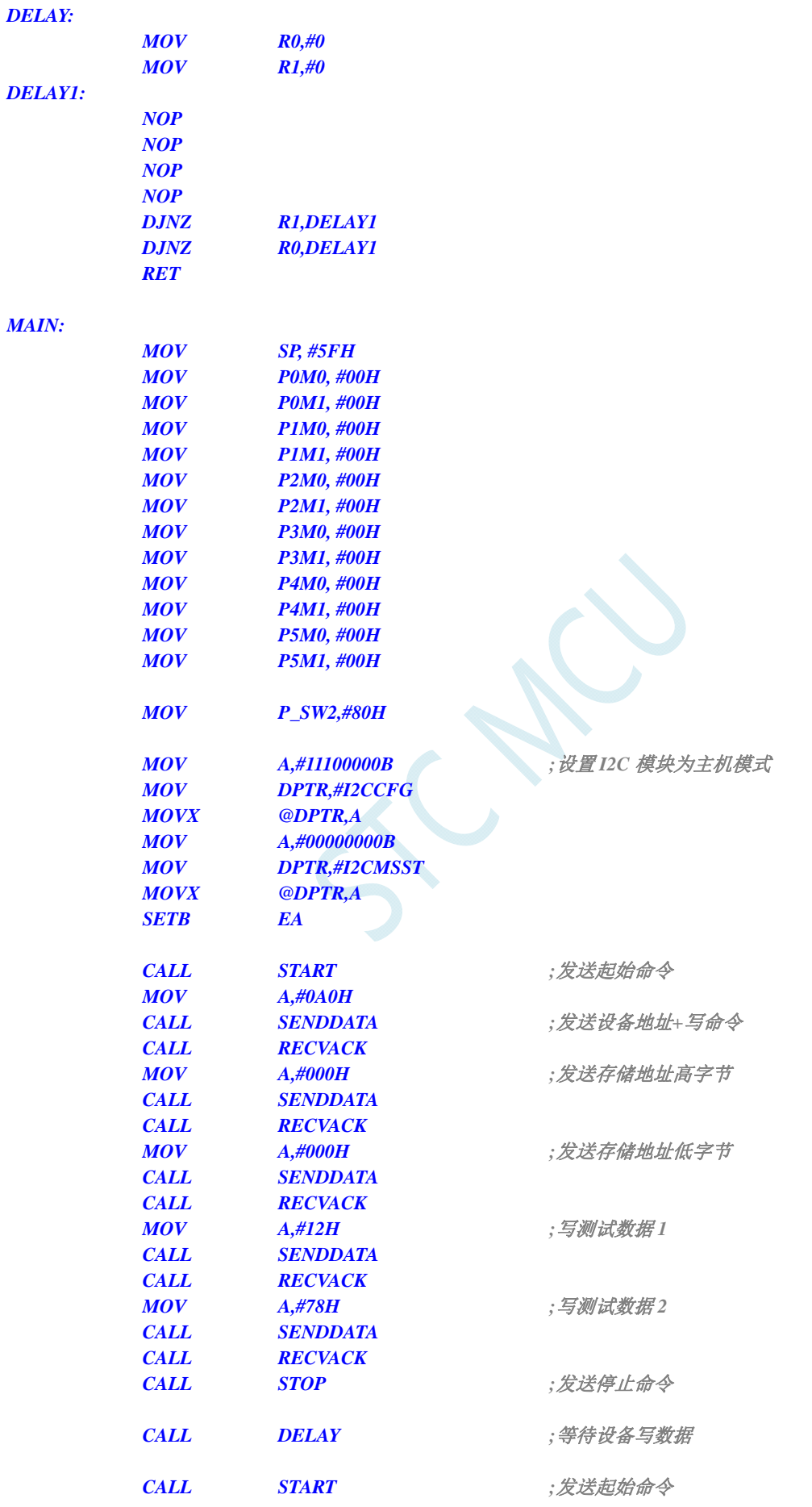

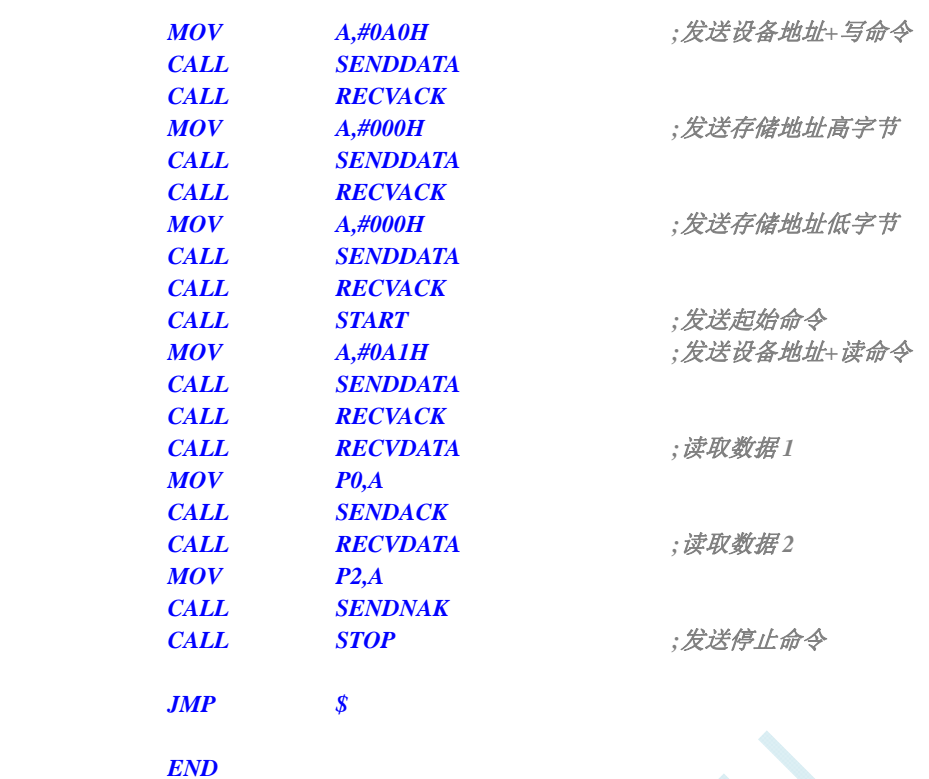

*//*测试工作频率为 *11.0592MHz* 

## *#include "reg51.h"*

*#include "intrins.h"* 

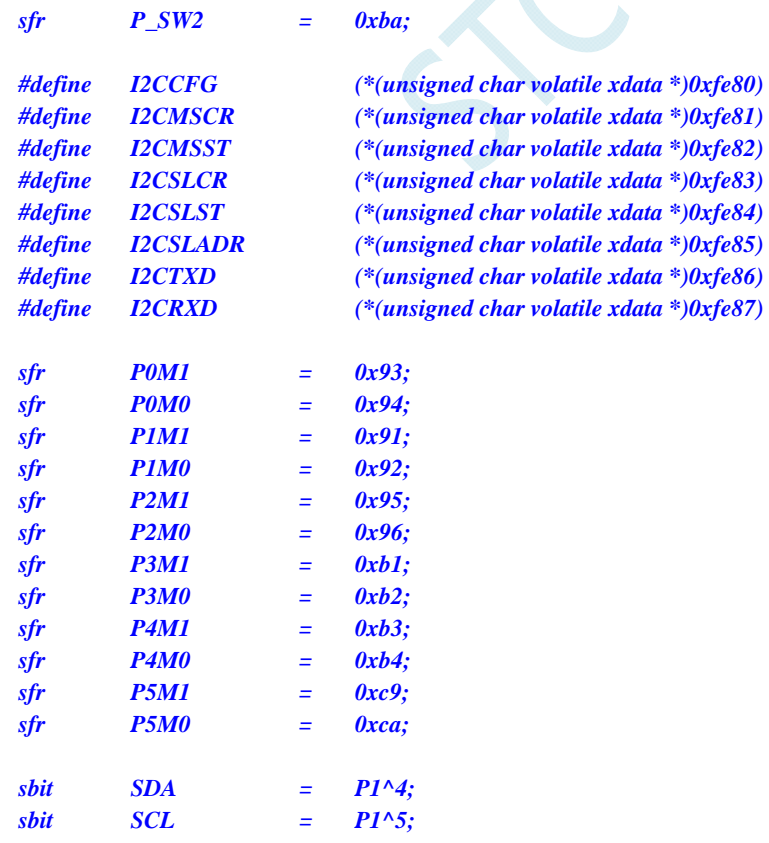

```
bit busy; 
void I2C_Isr() interrupt 24 
{ 
    _push_(P_SW2); 
    P_SW2 |= 0x80; 
    if (I2CMSST & 0x40) 
    { 
        I2CMSST &= ~0x40; //清中断标志
        busy = 0; 
    } 
    _pop_(P_SW2); 
} 
void Start() 
{ 
    busy = 1; 
   I2CMSCR = 0x81; ///发送 START 命令
    while (busy); 
} 
void SendData(char dat) 
{ 
   I2CTXD = dat; //写数据到数据缓冲区
    busy = 1; 
   I2CMSCR = 0x82; //发送 SEND 命令
    while (busy); 
} 
void RecvACK() 
{ 
    busy = 1; 
    I2CMSCR = 0x83; //发送读 ACK 命令
    while (busy); 
} 
char RecvData() 
{ 
    busy = 1; 
   I2CMSCR = 0x84; ///发送 RECV 命令
    while (busy); 
    return I2CRXD; 
} 
void SendACK() 
{ 
   I2CMSST = 0x00; /// 设置 ACK 信号
    busy = 1; 
   I2CMSCR = 0x85; ///发送 ACK 命令
    while (busy); 
} 
void SendNAK() 
{ 
   I2CMSST = 0x01; /// 设置 NAK 信号
    busy = 1; 
    I2CMSCR = 0x85; //发送 ACK 命令
    while (busy); 
}
```

```
void Stop() 
{ 
    busy = 1; 
   I2CMSCR = 0x86; ///发送 STOP 命令
    while (busy); 
} 
void Delay() 
{ 
    int i; 
    for (i=0; i<3000; i++) 
    { 
       _nop_(); 
       _nop_(); 
      \boldsymbol{nop} ();
       _nop_(); 
    } 
} 
void main() 
{ 
   P0M0 = 0x00; 
    P0M1 = 0x00; 
    P1M0 = 0x00; 
    P1M1 = 0x00; 
    P2M0 = 0x00; 
    P2M1 = 0x00; 
    P3M0 = 0x00; 
    P3M1 = 0x00; 
    P4M0 = 0x00; 
    P4M1 = 0x00; 
    P5M0 = 0x00; 
    P5M1 = 0x00; 
    P_SW2 = 0x80; 
   I2CCFG = 0xe0; ///使能 I2C 主机模式
    I2CMSST = 0x00; 
    EA = 1; 
    Start(); //发送起始命令
    SendData(0xa0); //发送设备地址+写命令
    RecvACK(); 
   SendData(0x00); ///发送存储地址高字节
    RecvACK(); 
    SendData(0x00); //发送存储地址低字节
    RecvACK(); 
    SendData(0x12); //写测试数据 1
    RecvACK(); 
   SendData(0x78); \qquad \qquad ///写测试数据 2
    RecvACK(); 
   Stop(); a s s a s a i s a i l //发送停止命令
    Delay(); //等待设备写数据
   Start(); Start(); <i>m</del>
    SendData(0xa0); //发送设备地址+写命令
```
深圳国芯人工智能有限公司 国内分销商电话**: 0513-5501 2928/2929/2966** 传真**: 0513-5501 2926/2956/2947** - 575 -

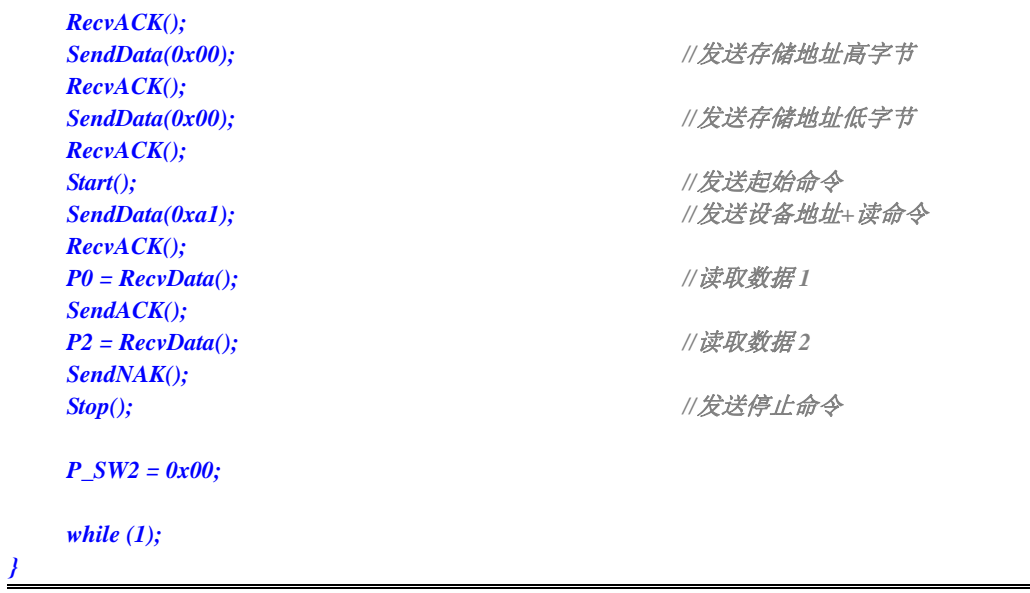

# **20.4.2 I 2 C**主机模式访问**AT24C256**(查询方式)

汇编代码

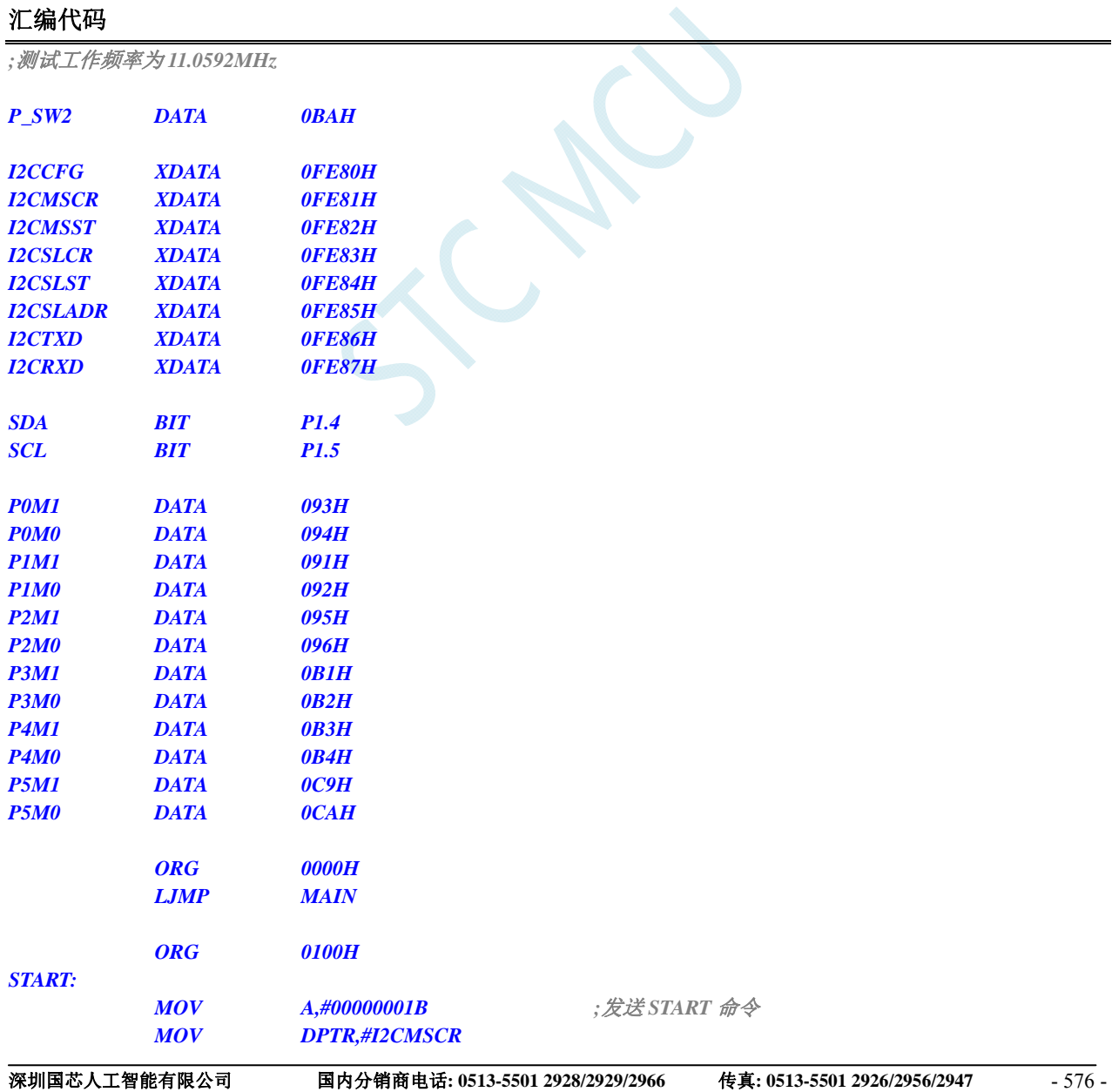

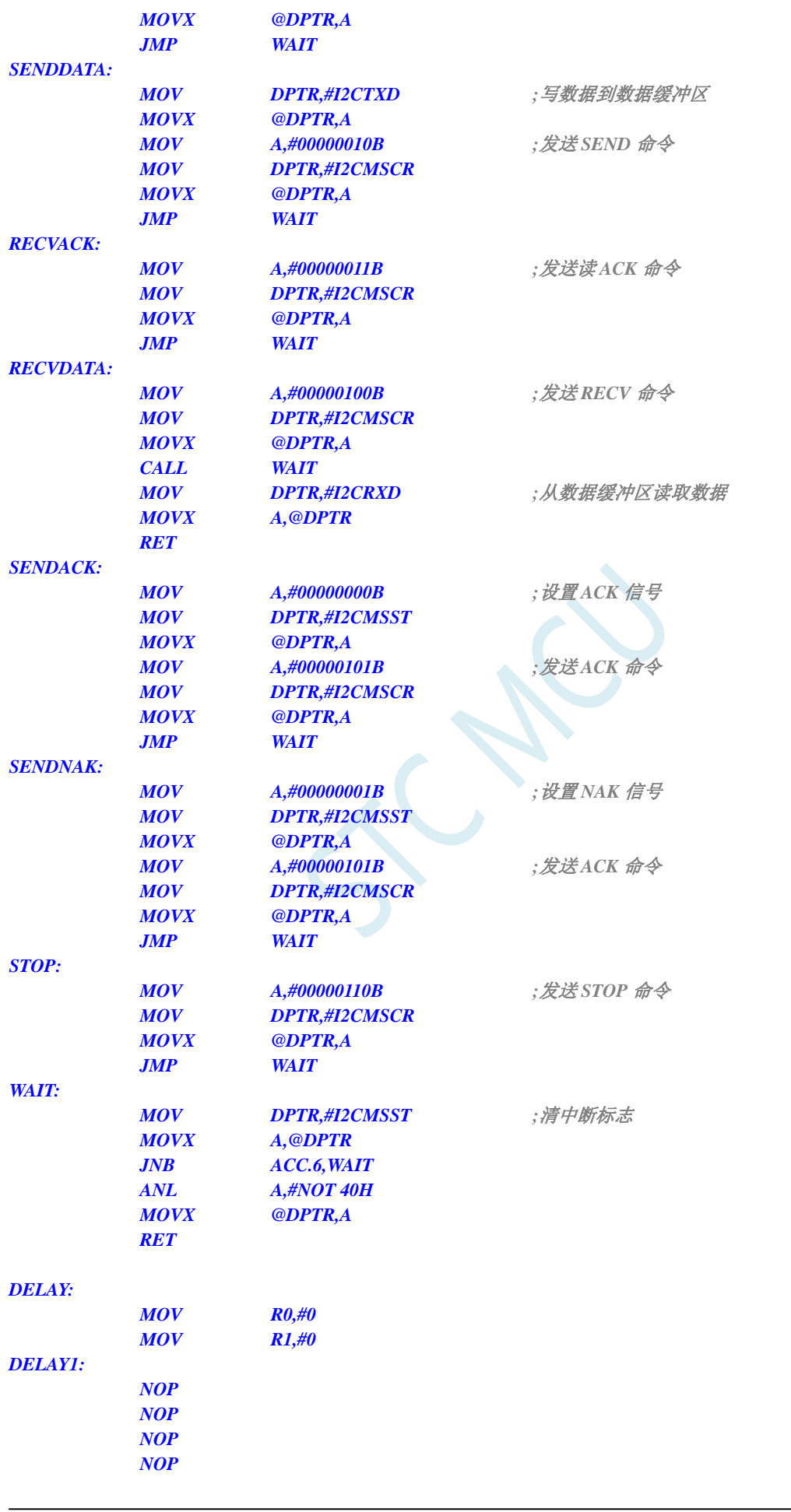

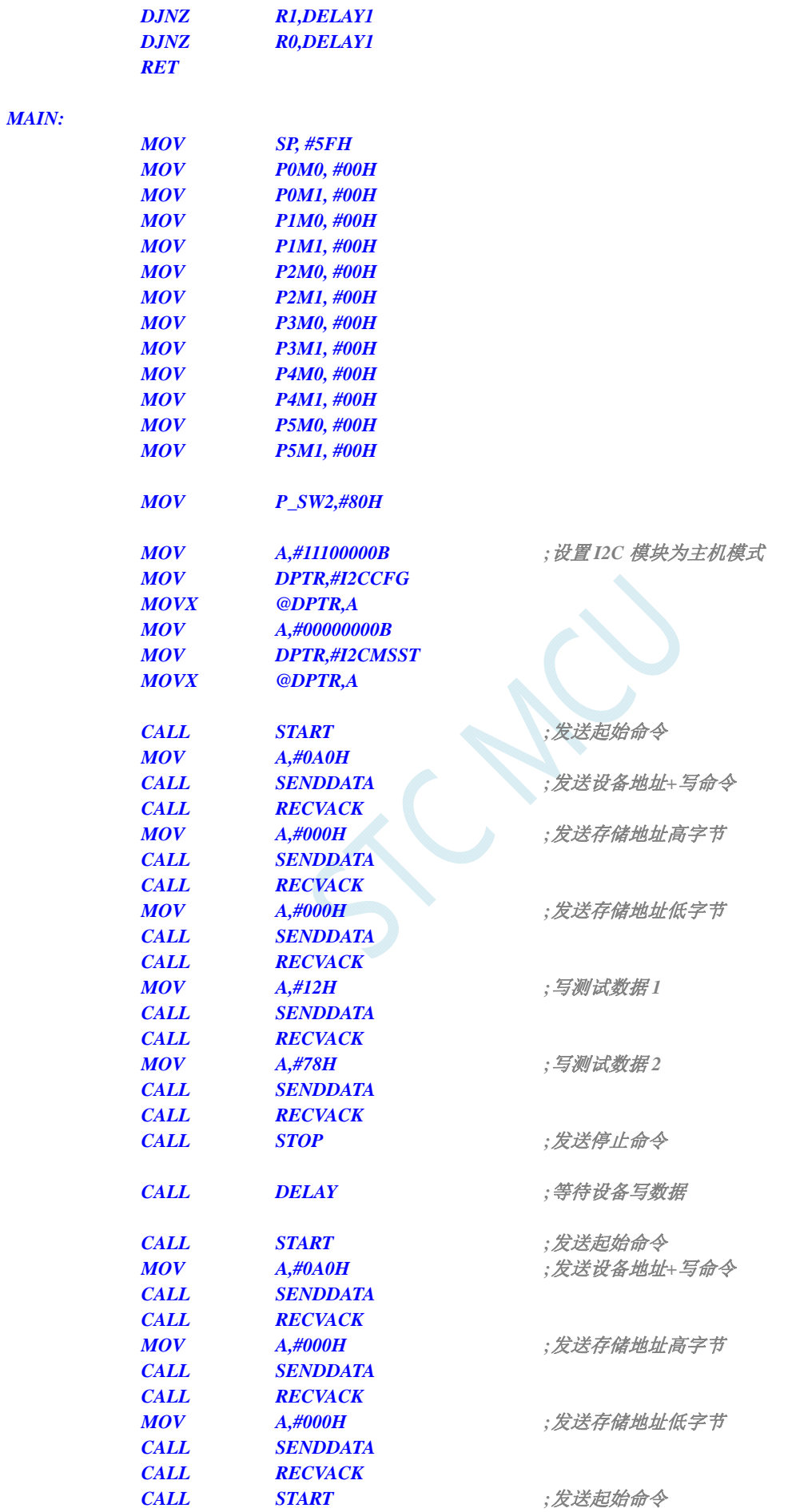

**STC8G** 系列技术手册 官方网站**: www.STCMCUDATA.com / www.STCMCU.com** 技术支持**: 13922829991** 研发顾问**: 13922805190** 

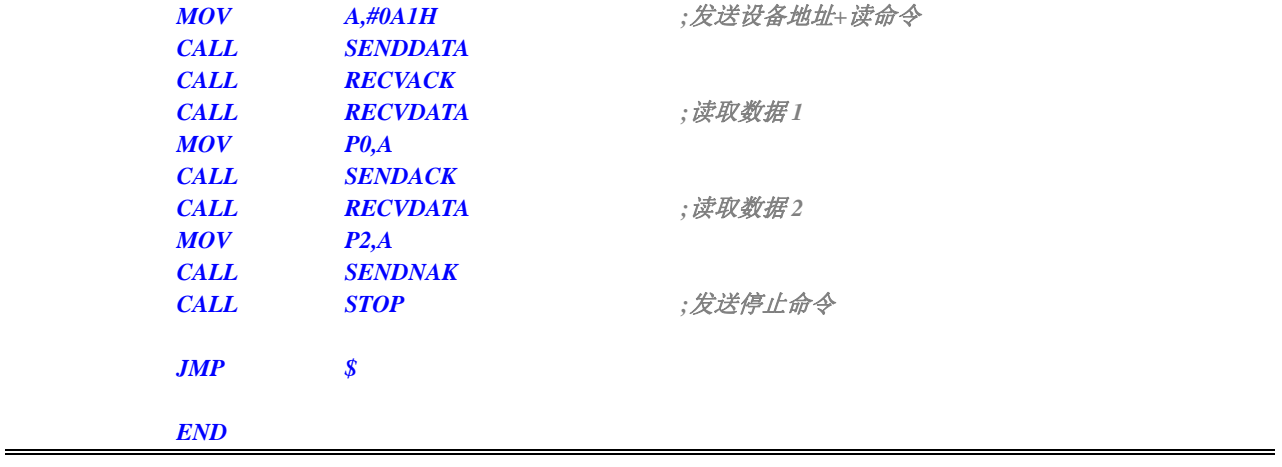

## **C** 语言代码

*//*测试工作频率为 *11.0592MHz* 

#### *#include "reg51.h" #include "intrins.h"*

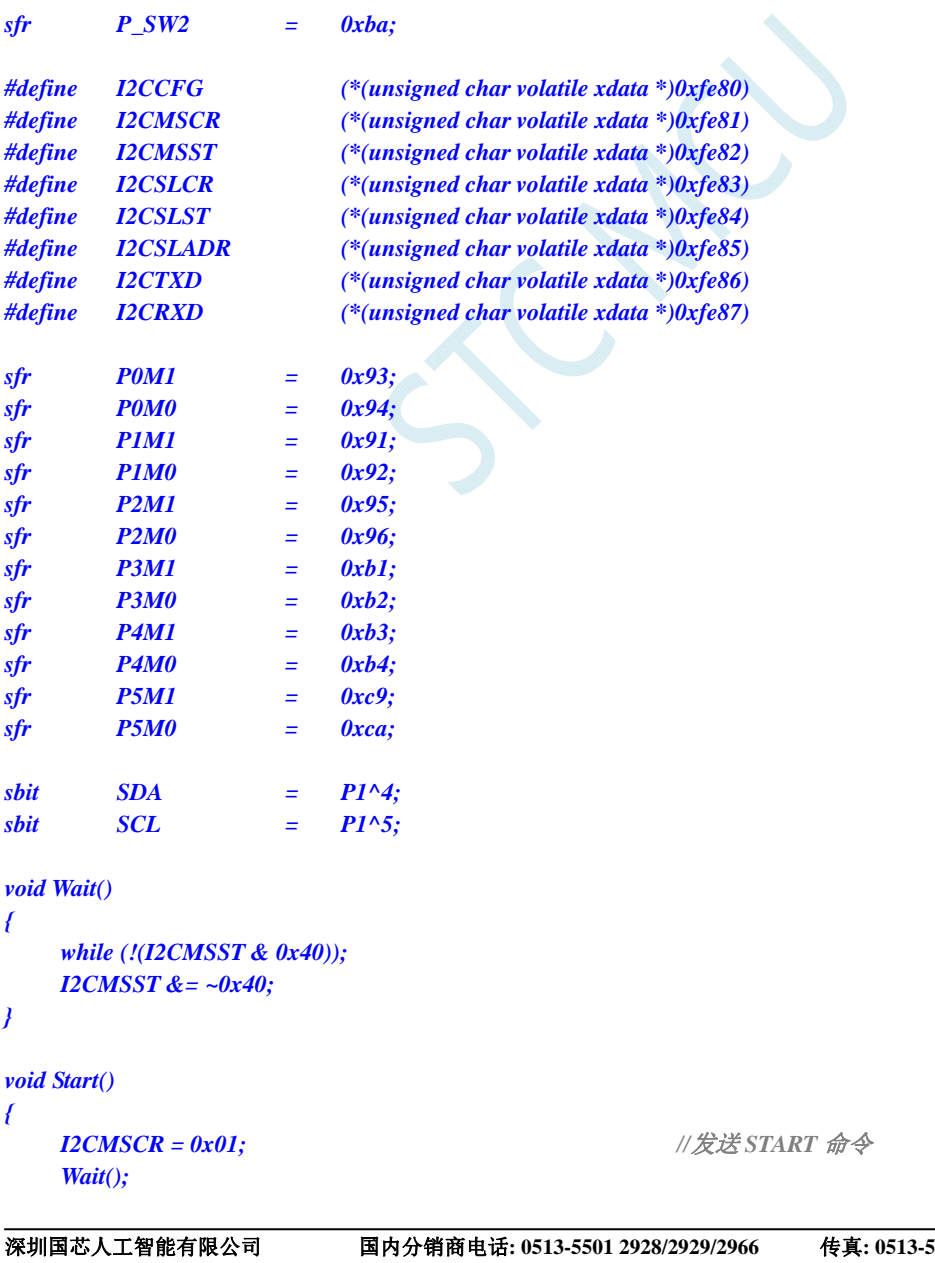

```
} 
void SendData(char dat) 
{ 
    I2CTXD = dat; //写数据到数据缓冲区
   I2CMSCR = 0x02; ///发送 SEND 命令
    Wait(); 
} 
void RecvACK() 
{ 
   I2CMSCR = 0x03; //发送读 ACK 命令
    Wait(); 
} 
char RecvData() 
{ 
   I2CMSCR = 0x04; ///发送 RECV 命令
    Wait(); 
    return I2CRXD; 
} 
void SendACK() 
{ 
   I2CMSST = 0x00; //设置 ACK 信号
    I2CMSCR = 0x05; //发送 ACK 命令
    Wait(); 
} 
void SendNAK() 
{ 
    I2CMSST = 0x01; //设置 NAK 信号
   I2CMSCR = 0x05; //发送 ACK 命令
    Wait(); 
} 
void Stop() 
{ 
   I2CMSCR = 0x06; ///发送 STOP 命令
    Wait(); 
} 
void Delay() 
{ 
    int i; 
    for (i=0; i<3000; i++) 
    { 
       _nop_(); 
       _nop_(); 
       _nop_(); 
       _nop_(); 
    } 
} 
void main() 
{ 
    P0M0 = 0x00;
```
 *P0M1 = 0x00;* 

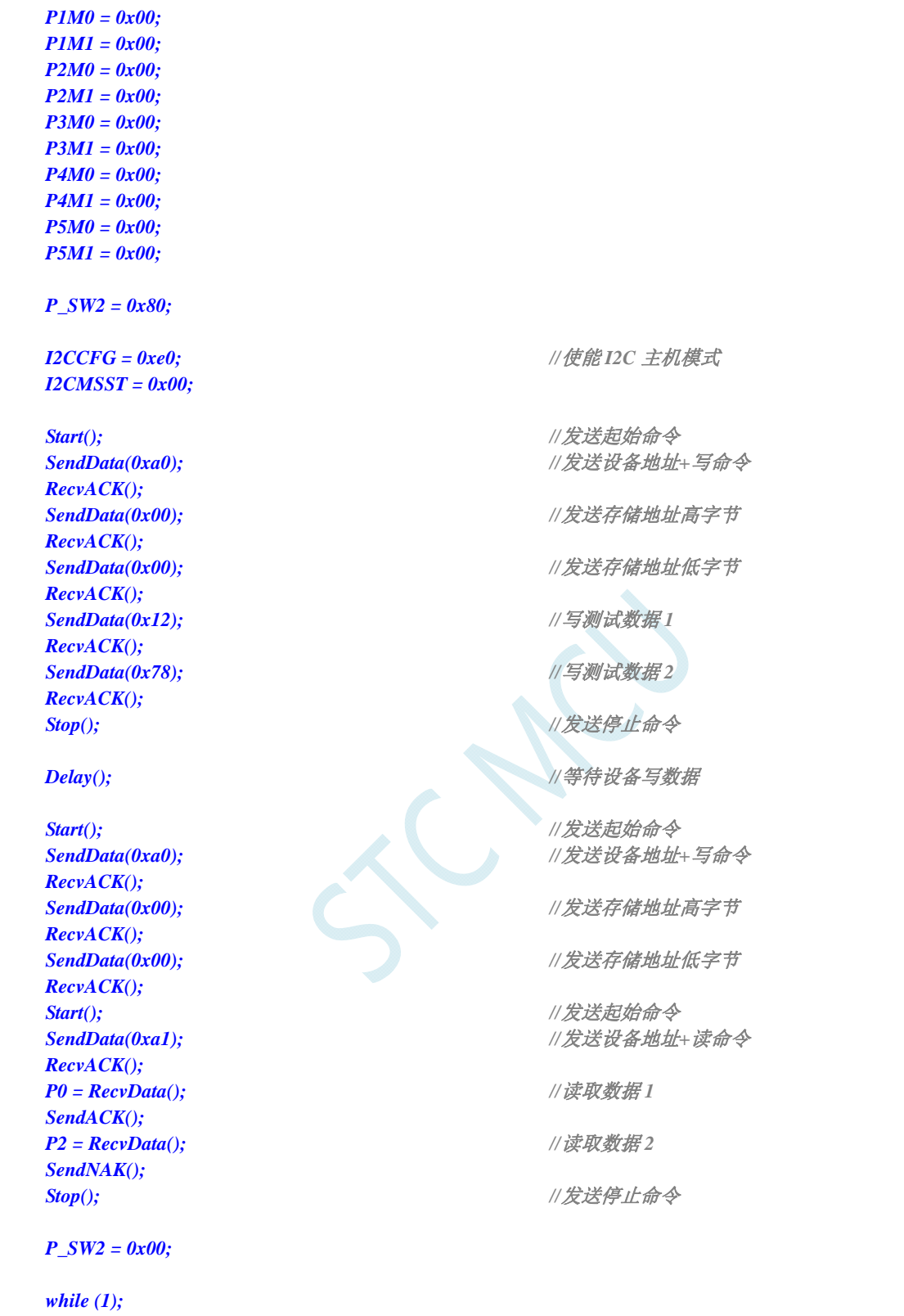

*}* 

#### **20.4.3 I 2 C**主机模式访问**PCF8563**

### 汇编代码

*;*测试工作频率为 *11.0592MHz* 

```
P_SW2 DATA 0BAH
```
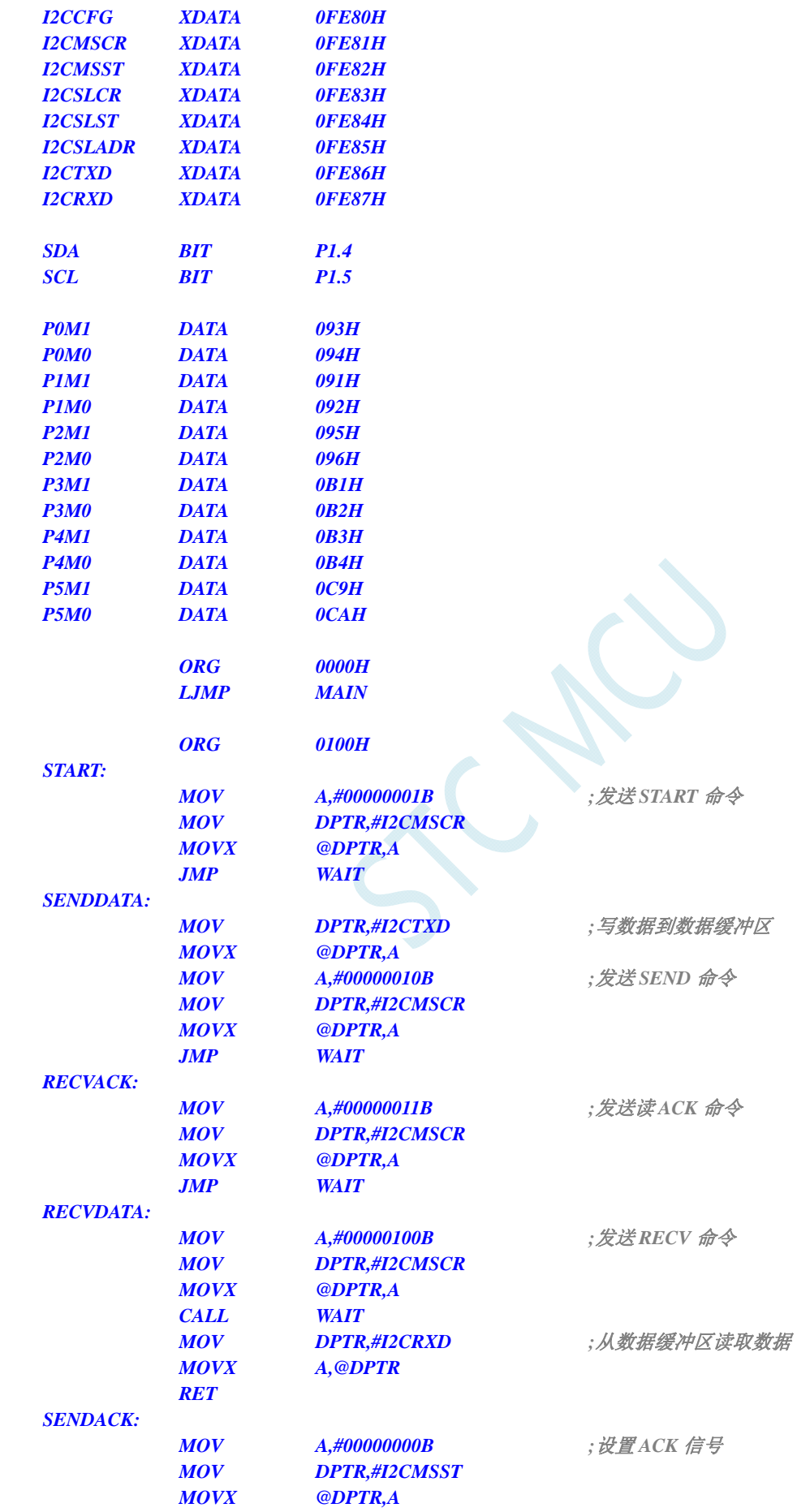

深圳国芯人工智能有限公司 国内分销商电话**: 0513-5501 2928/2929/2966** 传真**: 0513-5501 2926/2956/2947** - 582 -

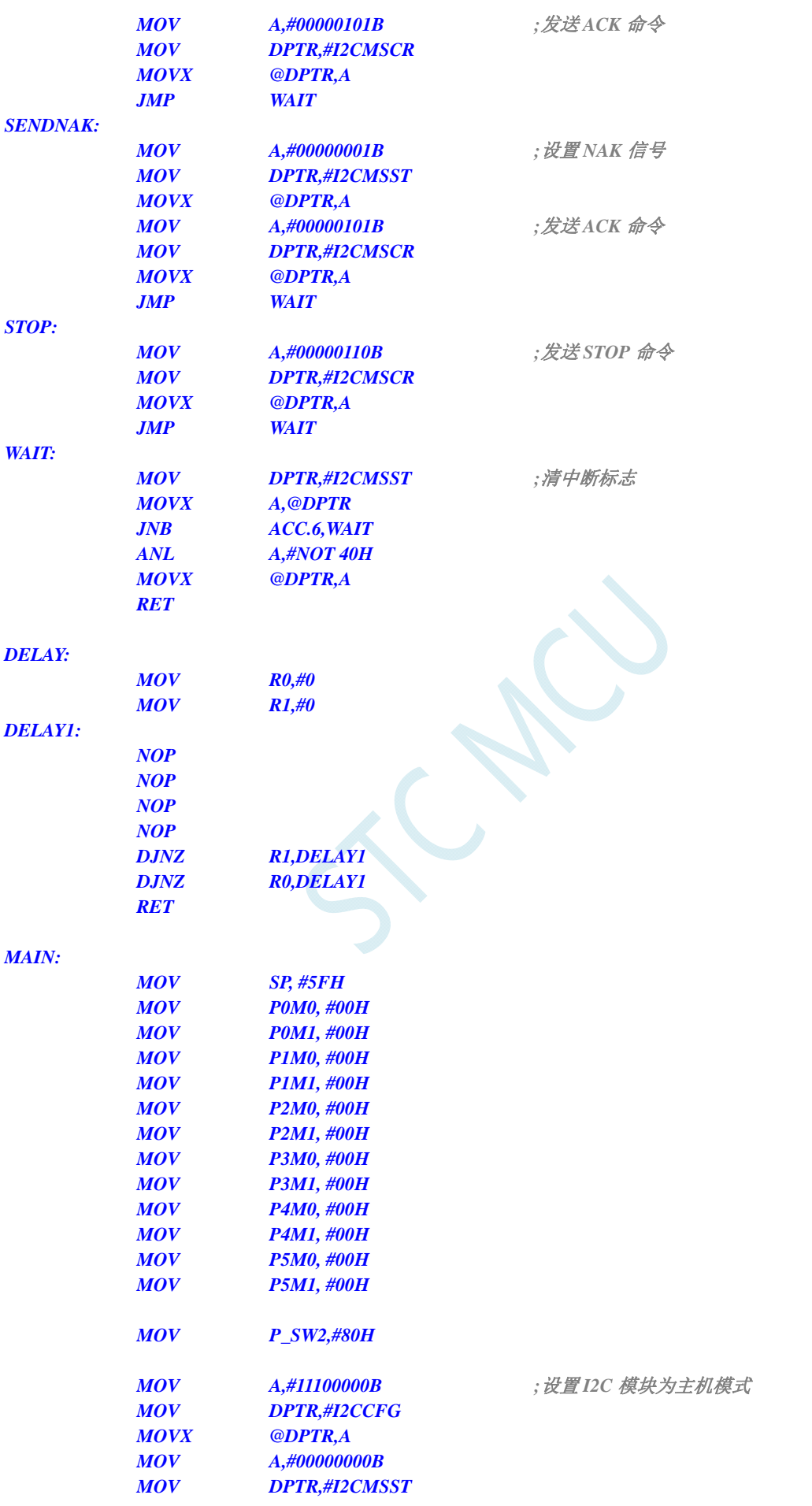

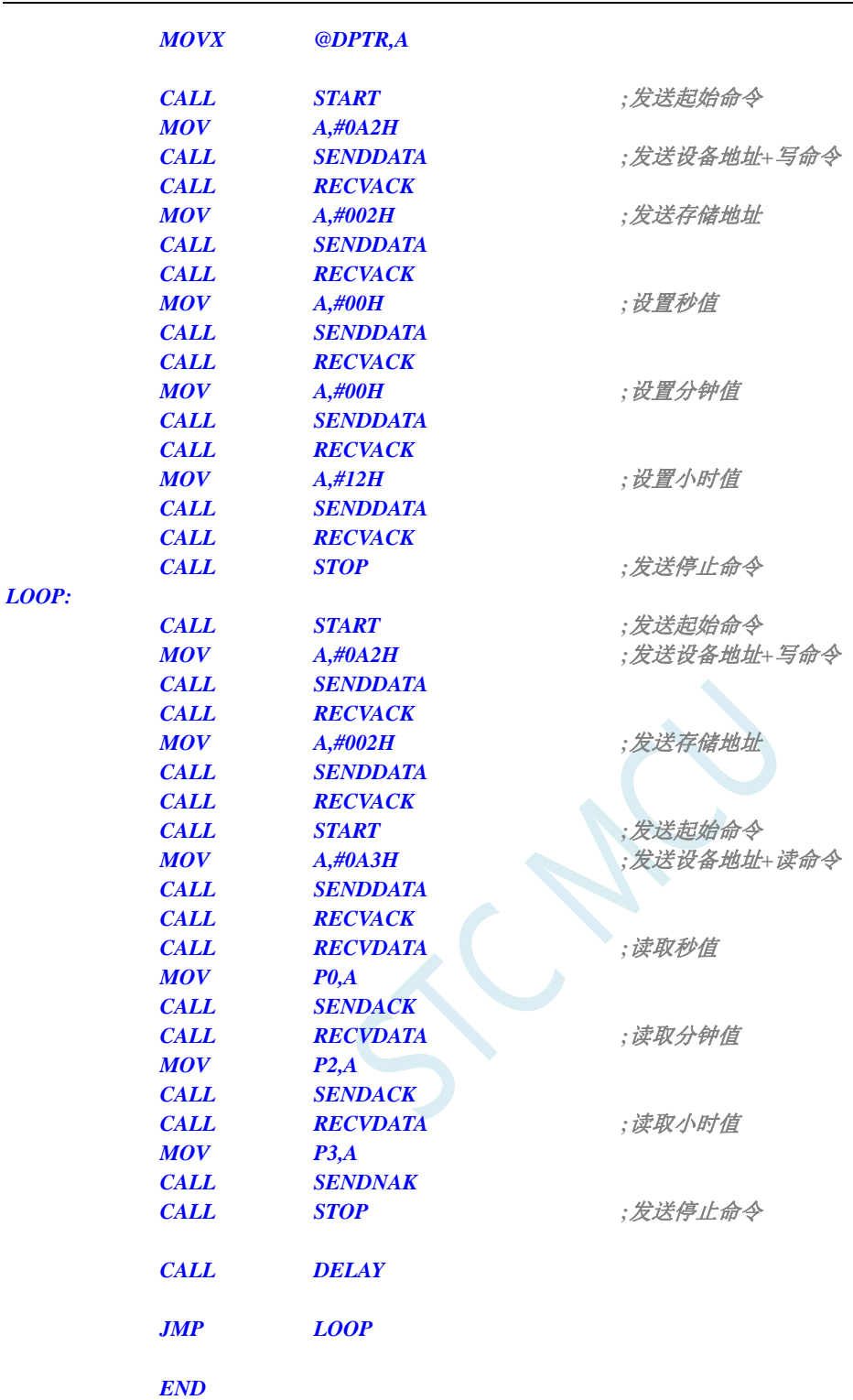

*//*测试工作频率为 *11.0592MHz* 

*#include "reg51.h" #include "intrins.h"* 

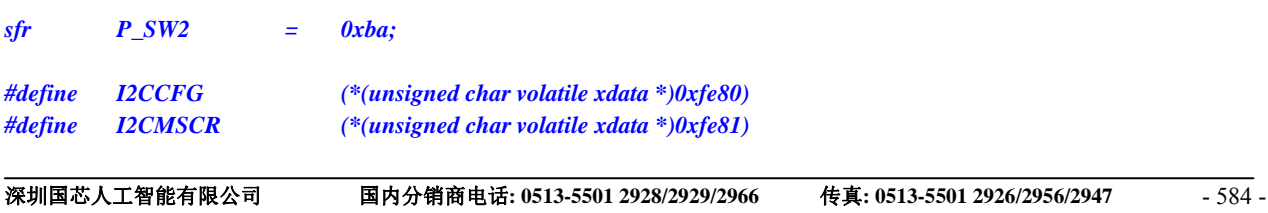

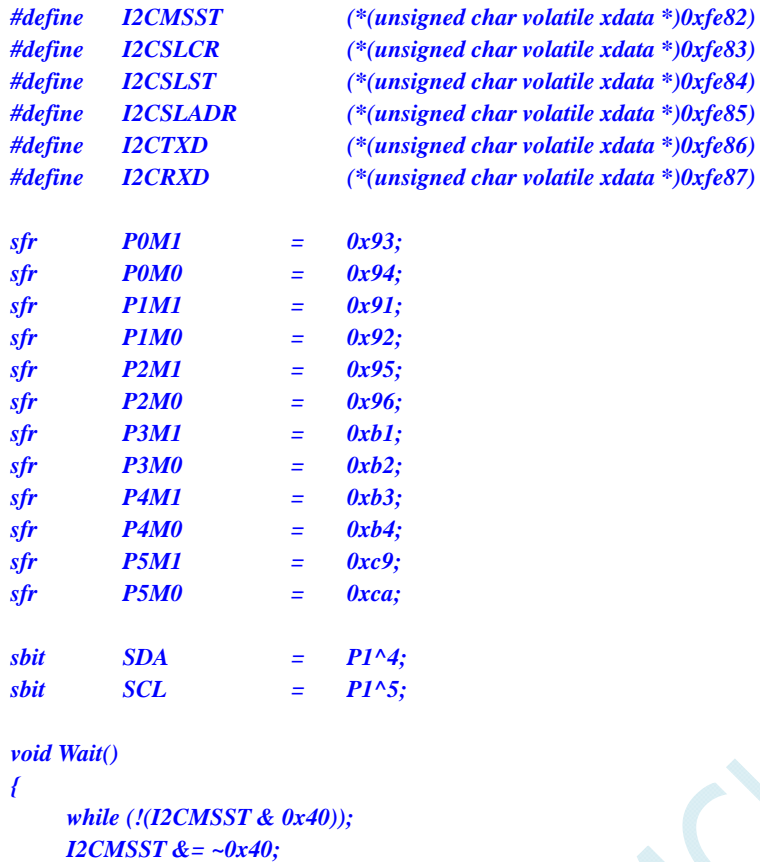

```
}
```

```
void Start() 
{ 
  I2CMSCR = 0x01; ///发送 START 命令
```

```
 Wait(); 
} 
void SendData(char dat)
```

```
{ 
  I2CMSCR = 0x02; ///发送 SEND 命令
   Wait();
```

```
}
```

```
void RecvACK() 
{
```
 *Wait();* 

## *}*

```
char RecvData() 
{
```

```
 Wait(); 
 return I2CRXD;
```

```
}
```

```
void SendACK() 
{
```

```
 I2CMSCR = 0x05; //发送 ACK 命令
```
 *I2CTXD = dat; //*写数据到数据缓冲区

 *I2CMSCR = 0x03; //*发送读 *ACK* 命令

*I2CMSCR = 0x04;* ///发送 *RECV* 命令

*I2CMSST = 0x00;* /// 设置 *ACK* 信号

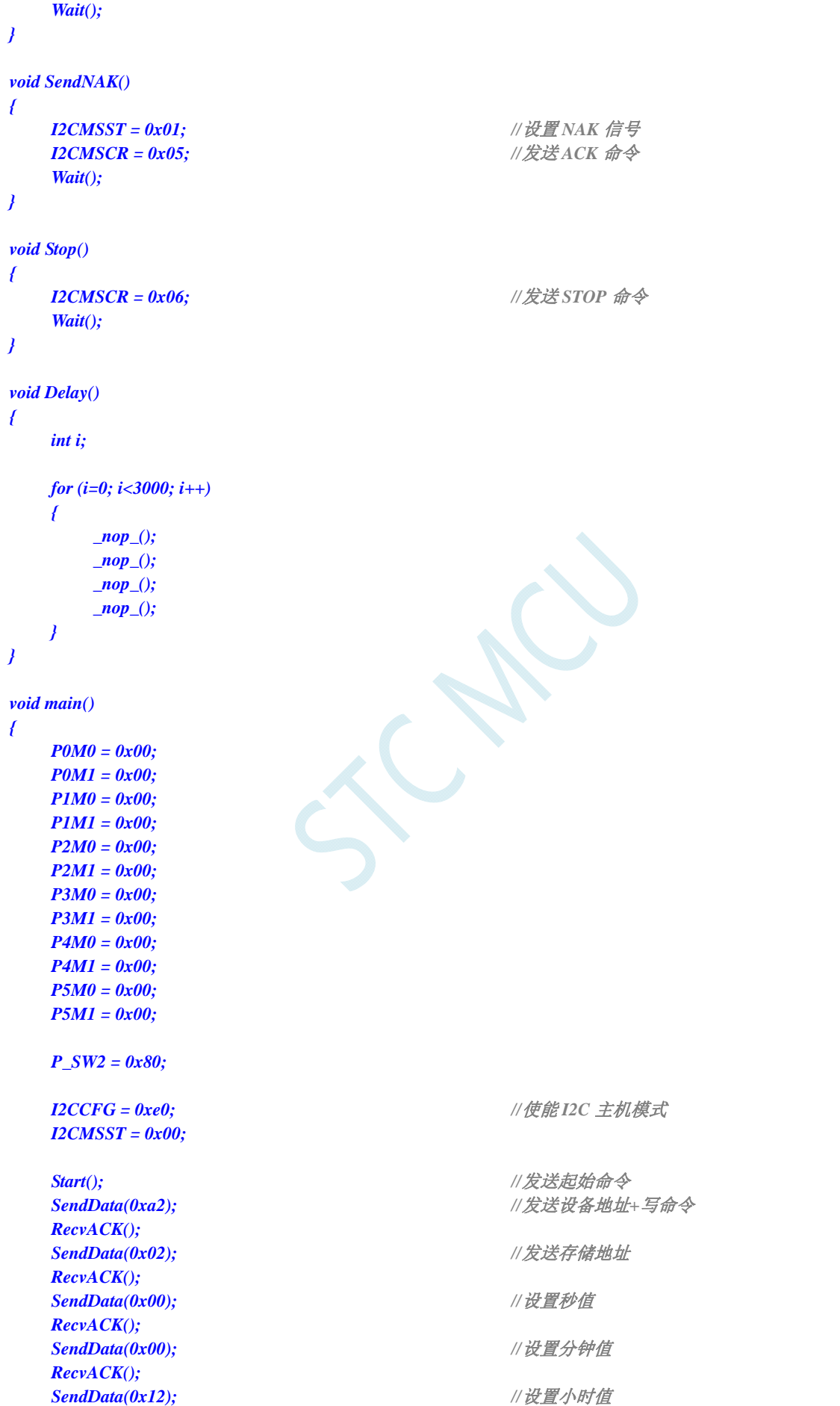

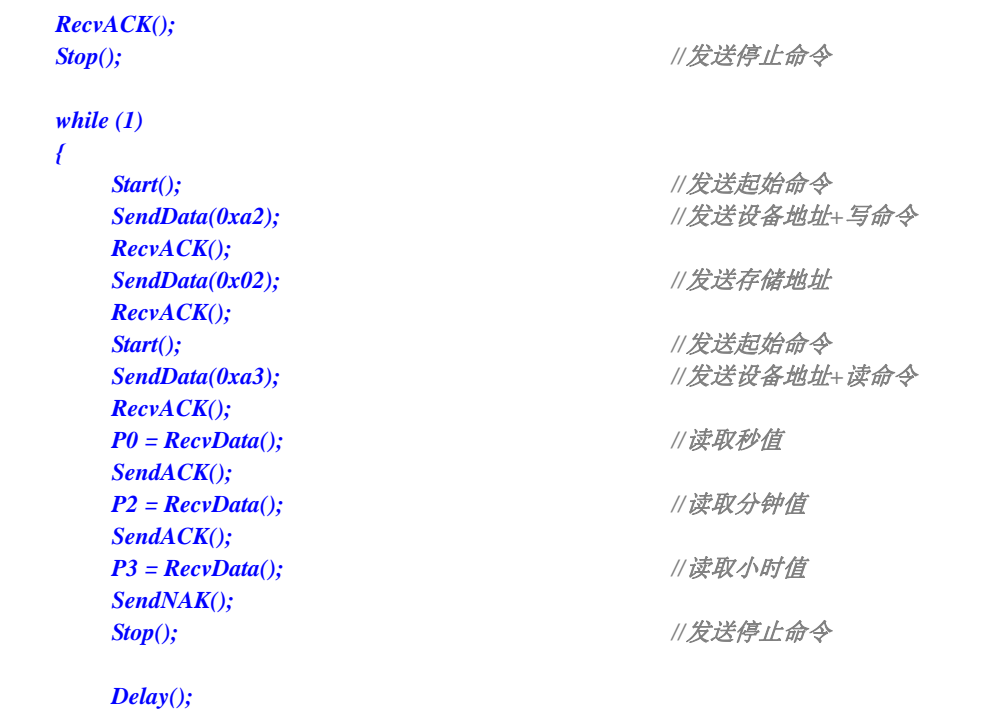

 *}* 

*}* 

#### **20.4.4 I 2 C**从机模式(中断方式)

### 汇编代码

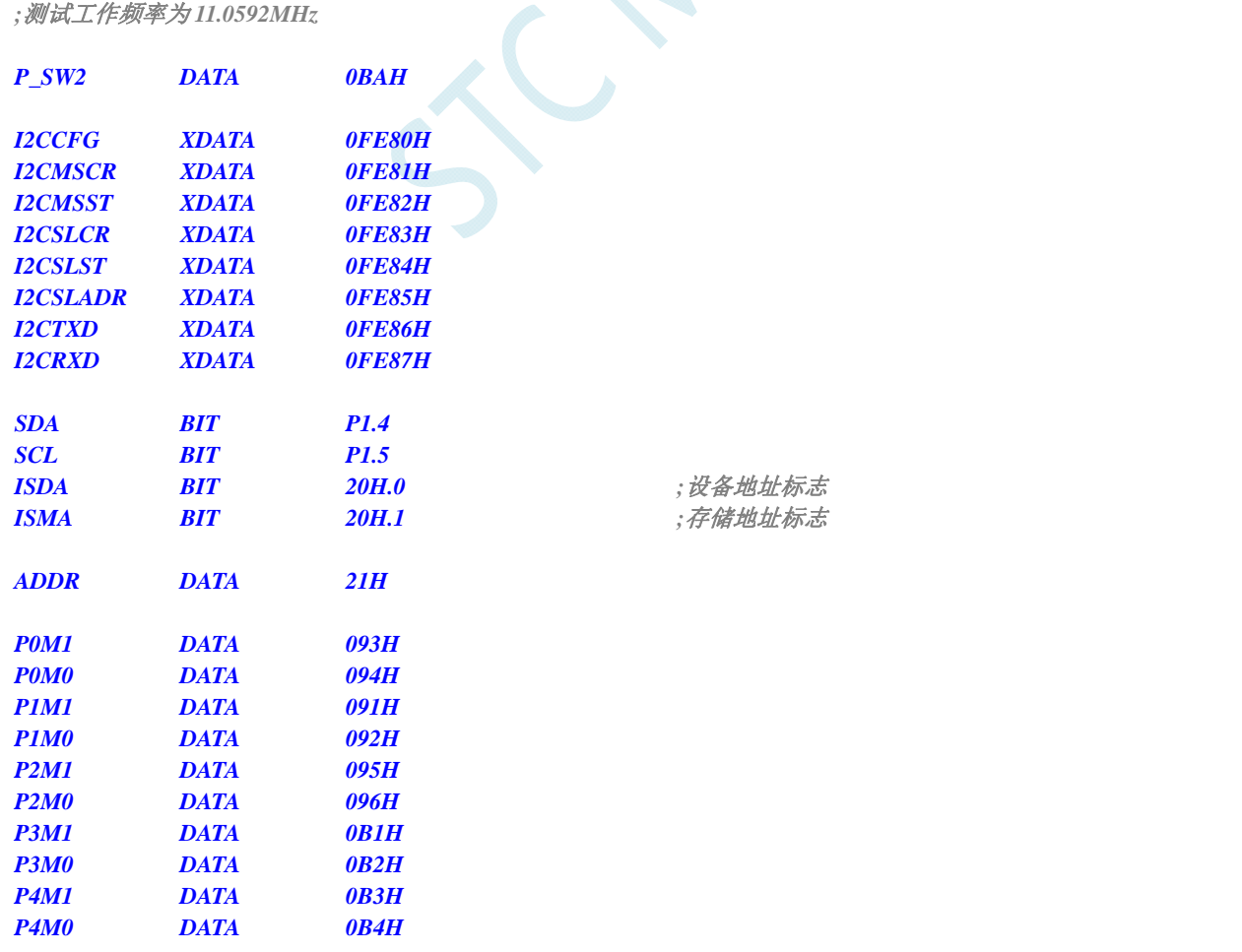

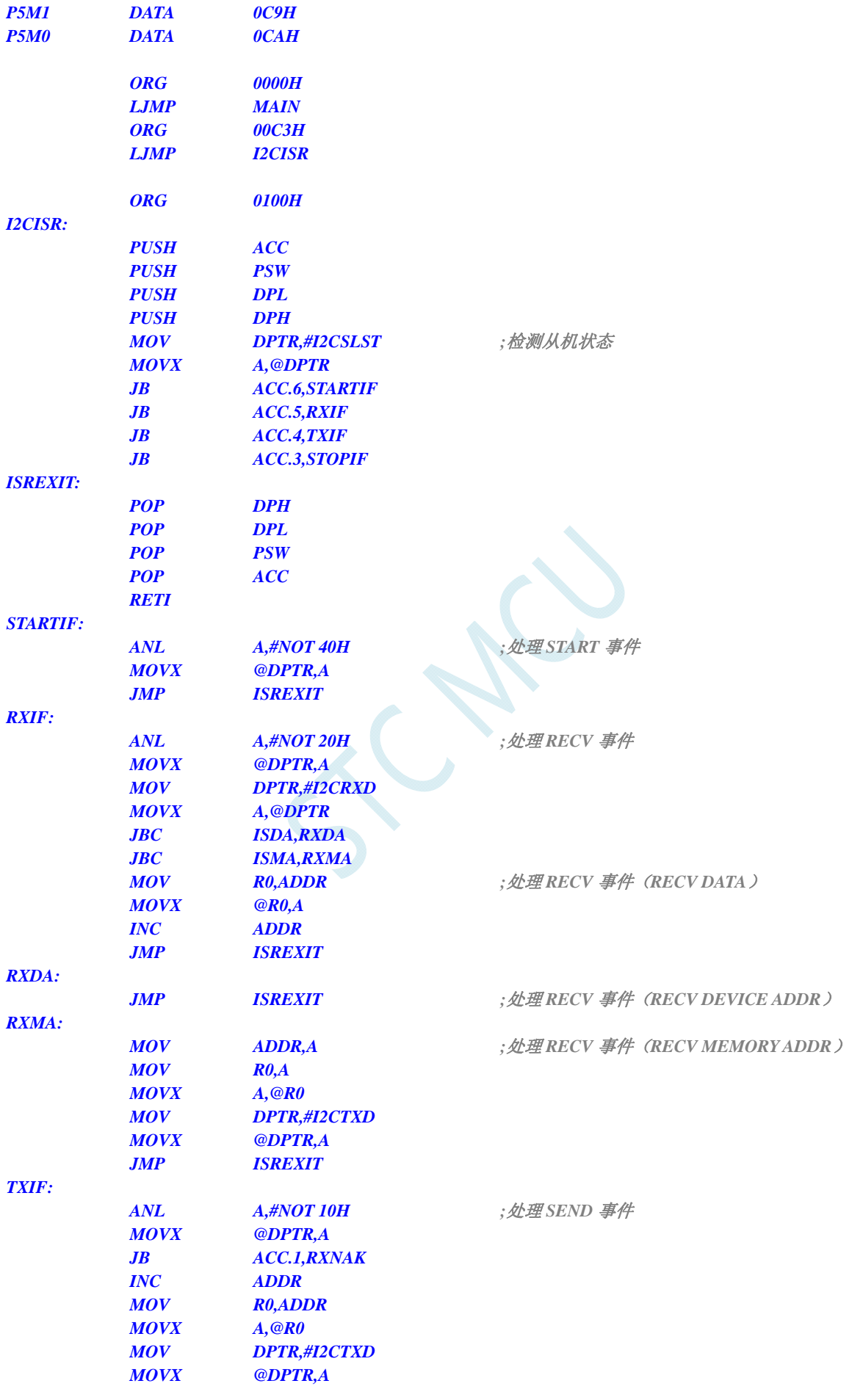

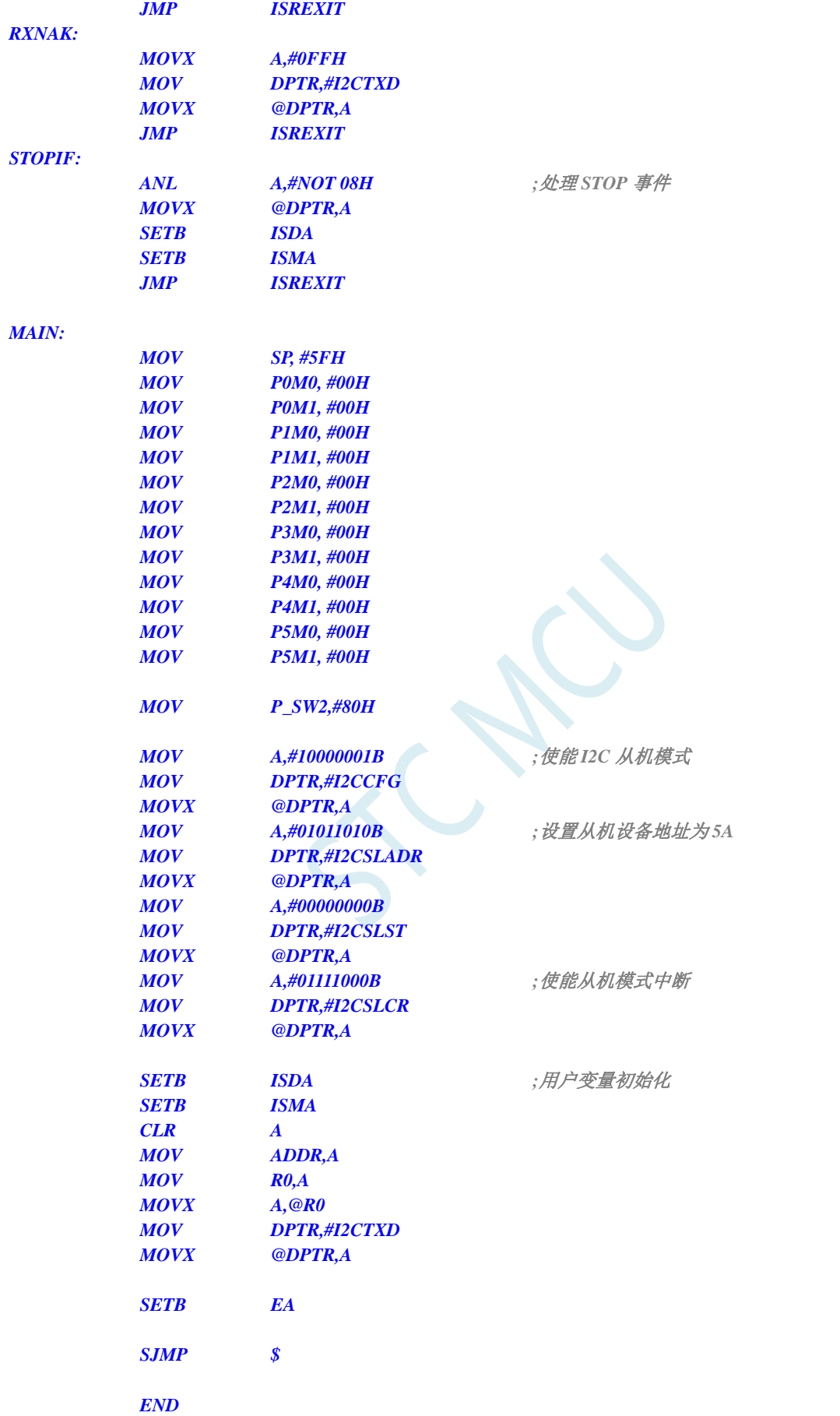

*//*测试工作频率为 *11.0592MHz* 

#### *#include "reg51.h" #include "intrins.h"*

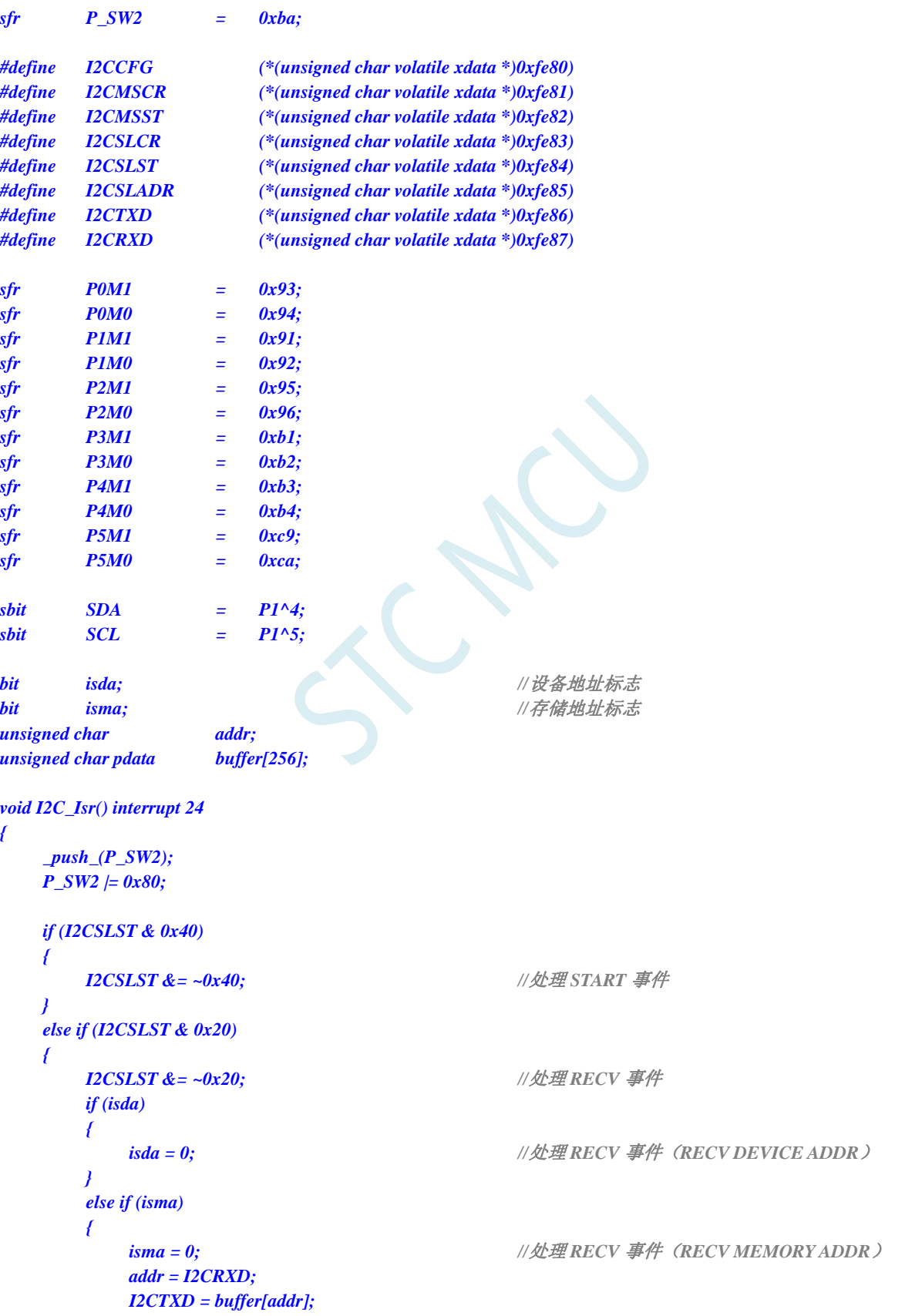

```
 } 
        else 
        { 
           buffer[addr++] = I2CRXD; //处理 RECV 事件 (RECV DATA)
 } 
    } 
    else if (I2CSLST & 0x10) 
    { 
       I2CSLST &= ~0x10; ///处理 SEND 事件
        if (I2CSLST & 0x02) 
        { 
          I2CTXD = 0xff; ///接收到 NAK 则停止读取数据
        } 
        else 
        { 
            I2CTXD = buffer[++addr]; //接收到 ACK 则继续读取数据
 } 
    } 
    else if (I2CSLST & 0x08) 
    { 
       I2CSLST &= ~0x08; ///处理 STOP 事件
        isda = 1; 
        isma = 1; 
    } 
    _pop_(P_SW2); 
} 
void main() 
{ 
   P0M0 = 0x00; 
    P0M1 = 0x00; 
    P1M0 = 0x00; 
    P1M1 = 0x00; 
    P2M0 = 0x00; 
    P2M1 = 0x00; 
    P3M0 = 0x00; 
    P3M1 = 0x00; 
    P4M0 = 0x00; 
    P4M1 = 0x00; 
    P5M0 = 0x00; 
    P5M1 = 0x00; 
    P_SW2 = 0x80; 
   I2CCFG = 0x81; ///使能 I2C 从机模式
    I2CSLADR = 0x5a; //设置从机设备地址为 5A
    I2CSLST = 0x00; 
   I2CSLCR = 0x78; ///使能从机模式中断
    EA = 1; 
    isda = 1; //用户变量初始化
    isma = 1; 
    addr = 0; 
    I2CTXD = buffer[addr]; 
    while (1); 
}
```
#### **20.4.5 I 2 C**从机模式(查询方式)

## 汇编代码

*;*测试工作频率为 *11.0592MHz* 

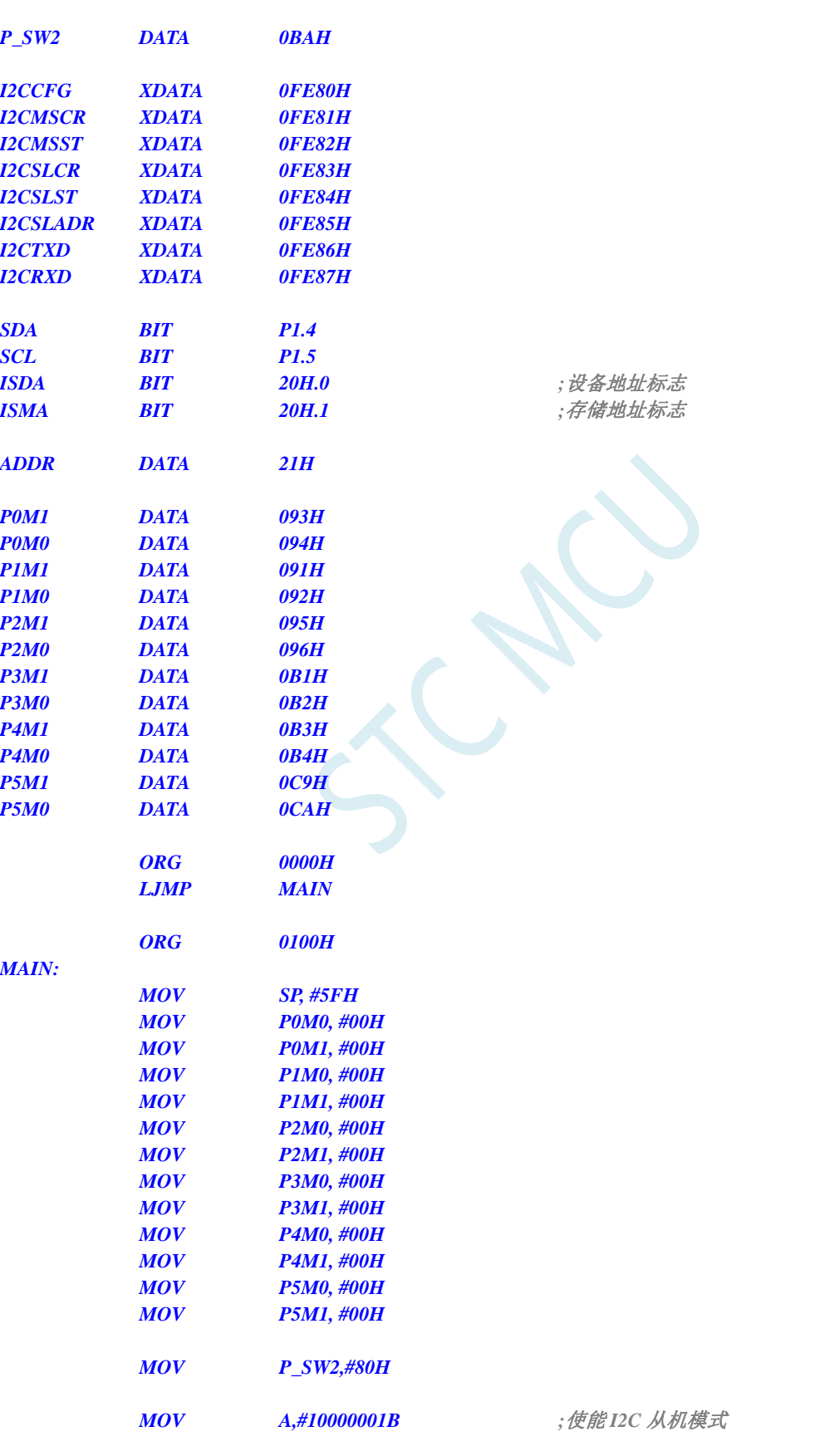

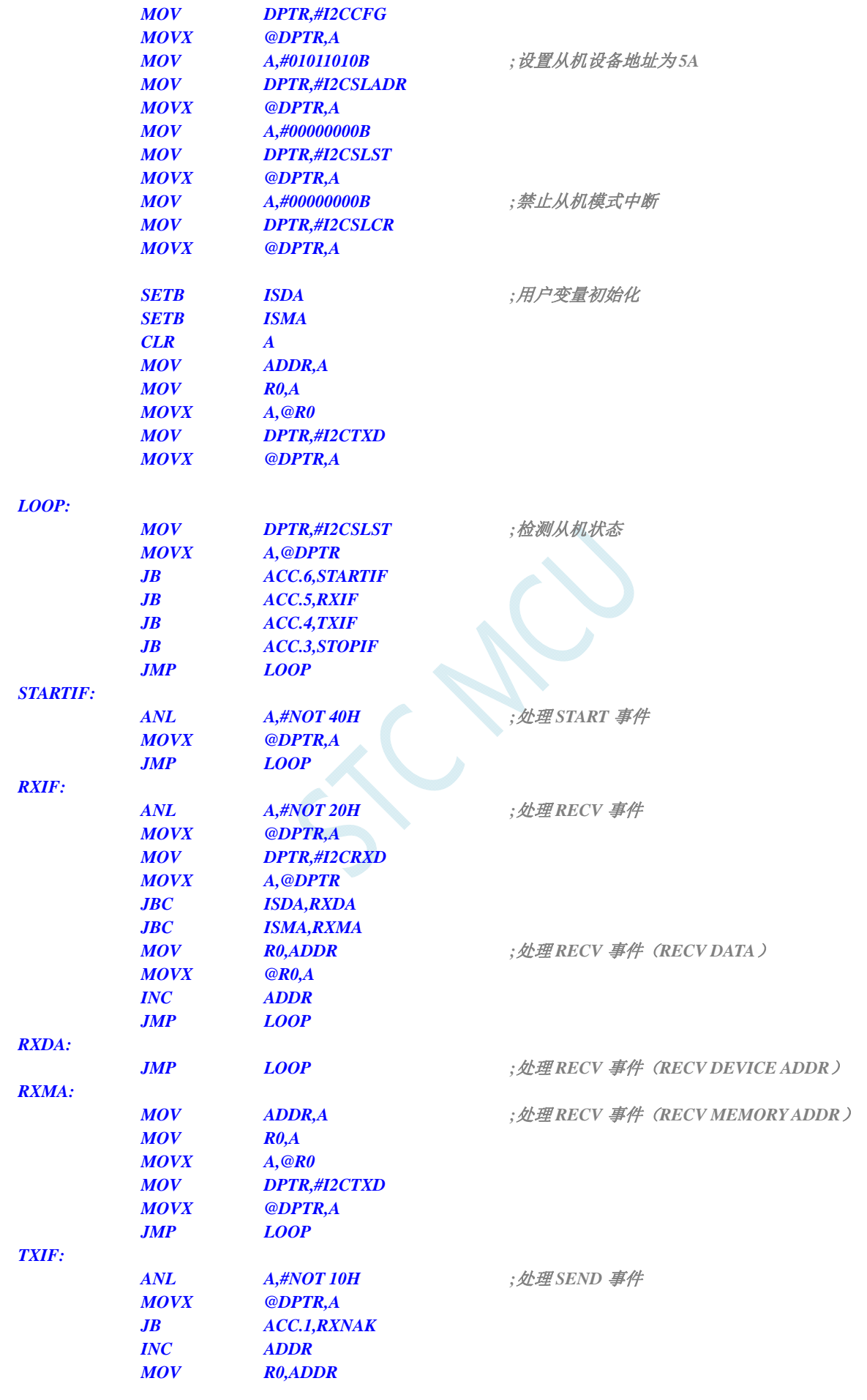

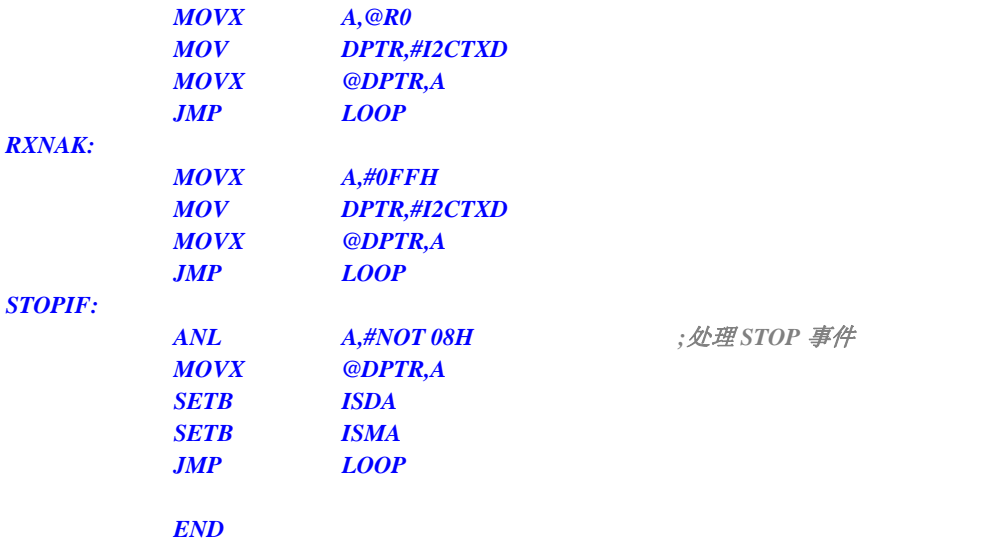

*//*测试工作频率为 *11.0592MHz* 

#### *#include "reg51.h" #include "intrins.h"*

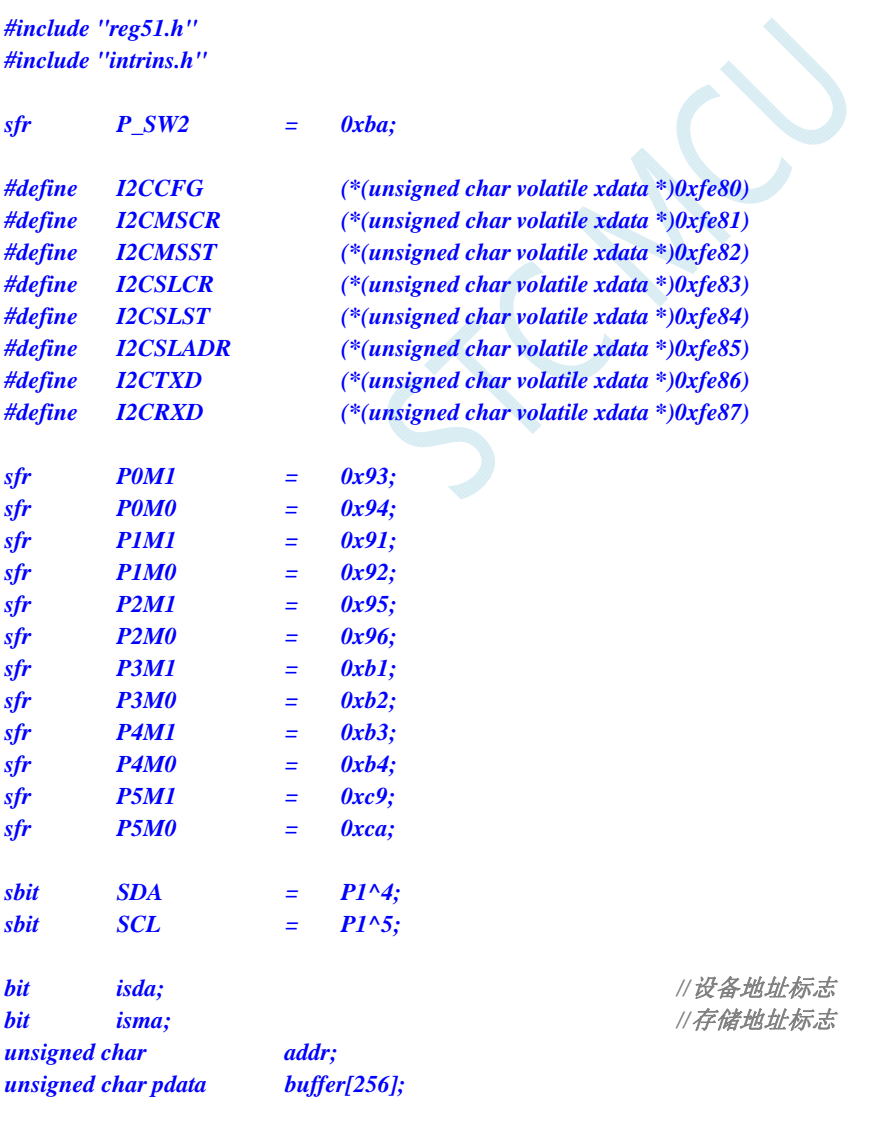

#### *void main()*

*{* 

```
 P0M0 = 0x00; 
    P0M1 = 0x00; 
    P1M0 = 0x00; 
    P1M1 = 0x00; 
    P2M0 = 0x00; 
    P2M1 = 0x00; 
    P3M0 = 0x00; 
    P3M1 = 0x00; 
    P4M0 = 0x00; 
    P4M1 = 0x00; 
    P5M0 = 0x00; 
    P5M1 = 0x00; 
    P_SW2 = 0x80; 
   I2CCFG = 0x81; ///使能 I2C 从机模式
   I2CSLADR = 0x5a; \frac{d}{dx} I and \frac{d}{dx} I and \frac{d}{dx} I and \frac{d}{dx} and \frac{d}{dx} and \frac{d}{dx} and \frac{d}{dx} and \frac{d}{dx} and \frac{d}{dx} and \frac{d}{dx} and \frac{d}{dx} and \frac{d}{dx} and \frac{d}{dx} and \frac{d}{dx} I2CSLST = 0x00; 
   I2CSLCR = 0x00; <br> ///禁止从机模式中断
    isda = 1; //用户变量初始化
    isma = 1; 
    addr = 0; 
   I2CTXD = buffer[addr]; 
    while (1) 
    { 
        if (I2CSLST & 0x40) 
 { 
            I2CSLST &= ~0x40; //处理 START 事件
 } 
        else if (I2CSLST & 0x20) 
 { 
            I2CSLST &= ~0x20; //处理 RECV 事件
             if (isda) 
 { 
                isda = 0; // // 处理 RECV 事件 (RECV DEVICE ADDR )
 } 
             else if (isma) 
 { 
                isma = 0; // \angle // \angle // \angle // \angle // \angle <i>RECV ARECV MEMORY ADDR /
                 addr = I2CRXD; 
                 I2CTXD = buffer[addr]; 
 } 
             else 
 { 
                buffer[addr++] = I2CRXD; //处理 RECV 事件 (RECV DATA)
 } 
 } 
        else if (I2CSLST & 0x10) 
 { 
            I2CSLST &= ~0x10; ///处理 SEND 事件
             if (I2CSLST & 0x02) 
 { 
                 I2CTXD = 0xff; //接收到 NAK 则停止读取数据
 } 
             else 
 { 
                 I2CTXD = buffer[++addr]; //接收到 ACK 则继续读取数据
```

```
 } 
        } 
        else if (I2CSLST & 0x08) 
        { 
           I2CSLST &= ~0x08; ///处理 STOP 事件
            isda = 1; 
            isma = 1; 
        } 
    } 
}
```
# **20.4.6** 测试**I 2 C**从机模式代码的主机代码

## 汇编代码

*;*测试工作频率为 *11.0592MHz* 

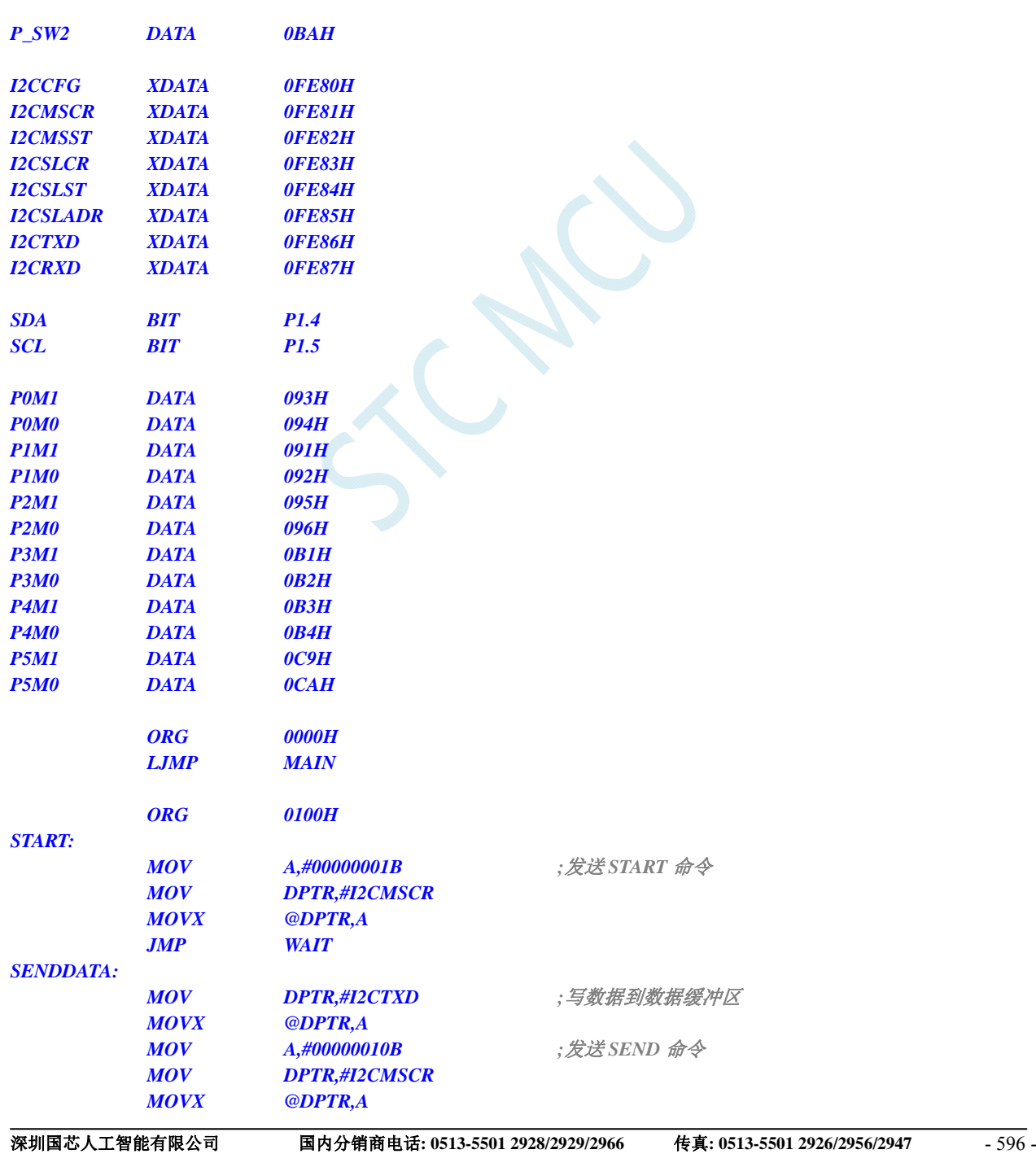

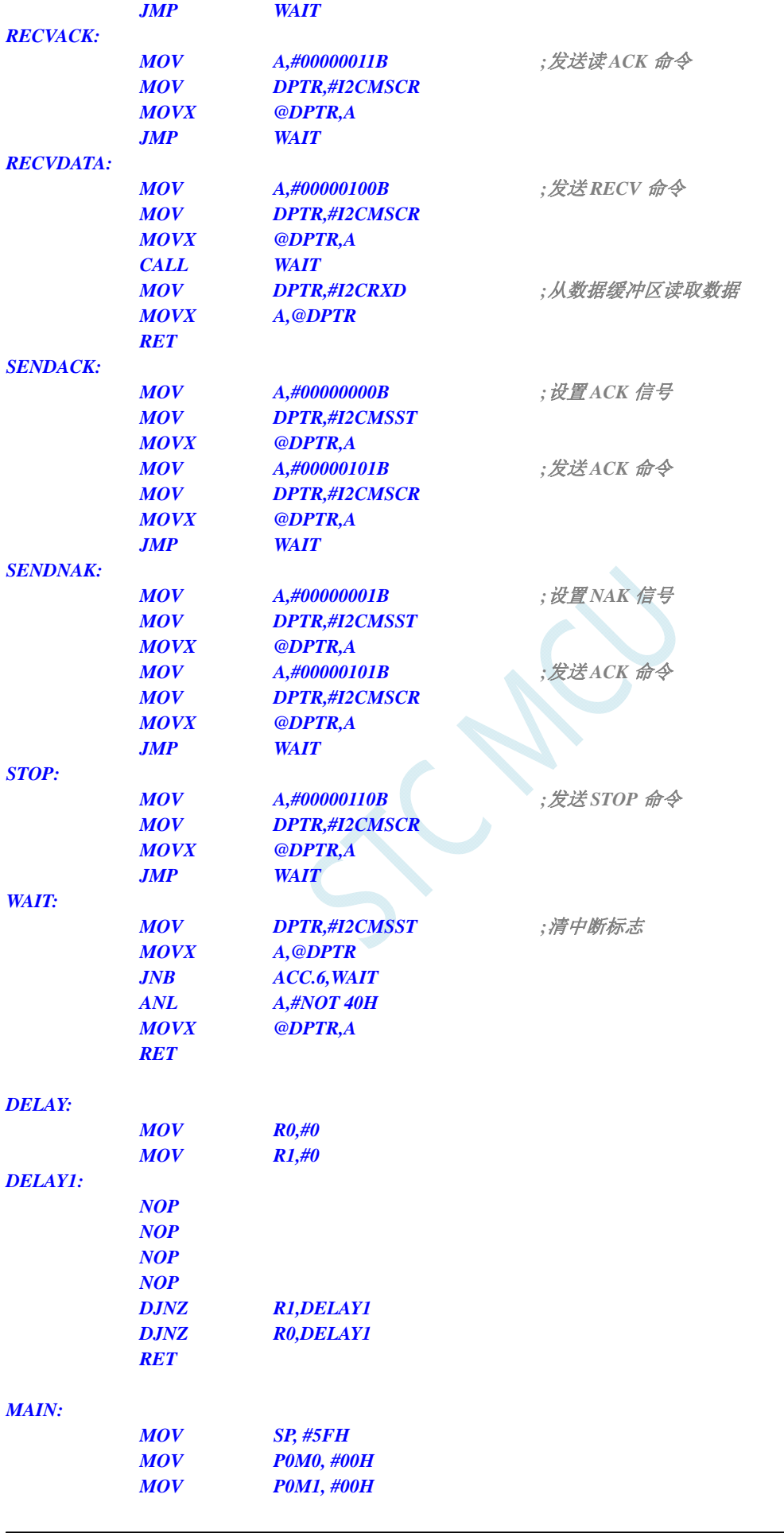

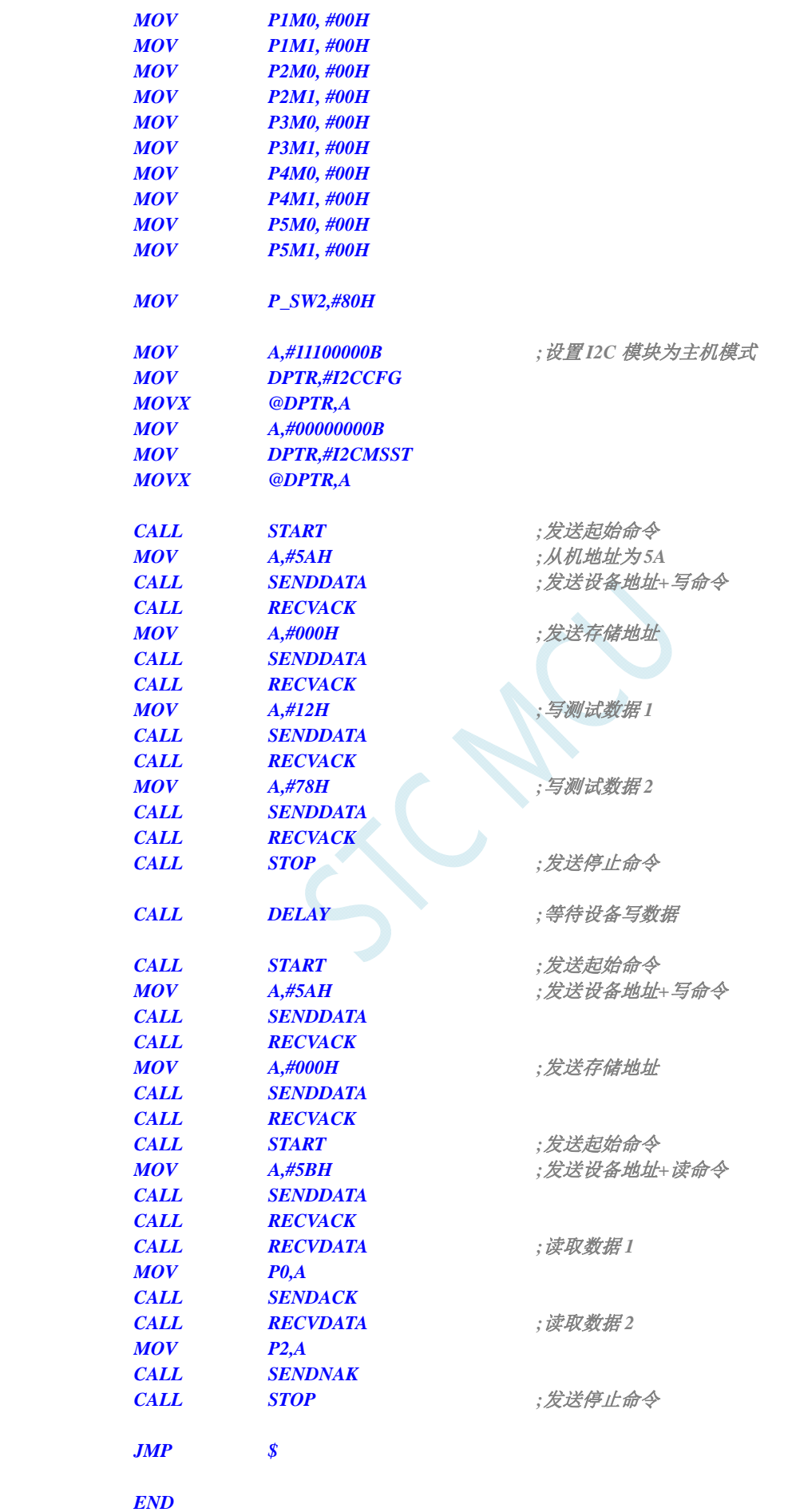

*//*测试工作频率为 *11.0592MHz* 

#### *#include "reg51.h" #include "intrins.h"*

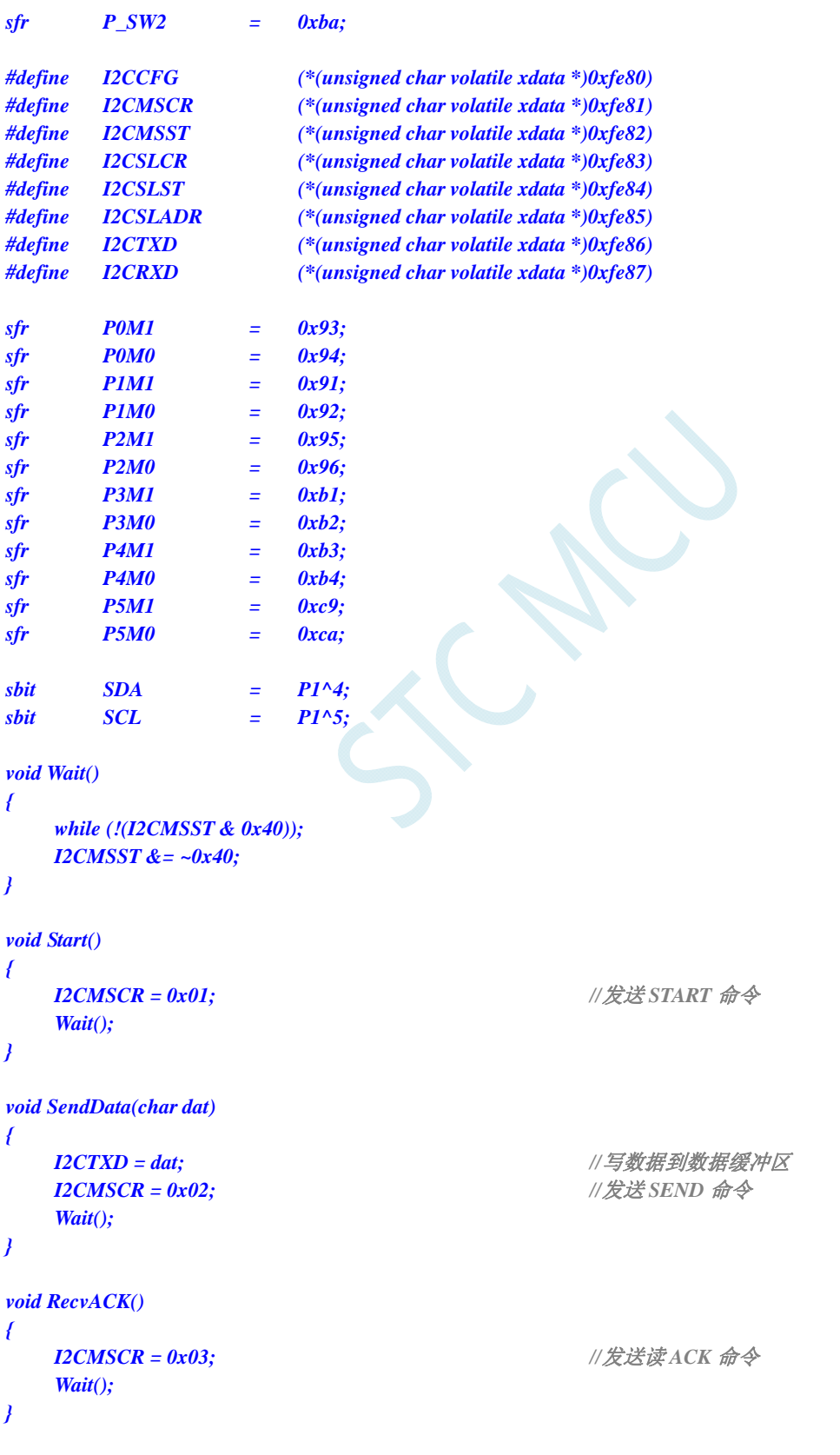

```
char RecvData() 
{ 
   I2CMSCR = 0x04; ///发送 RECV 命令
    Wait(); 
    return I2CRXD; 
} 
void SendACK() 
{ 
   I2CMSST = 0x00; /// 设置 ACK 信号
    I2CMSCR = 0x05; //发送 ACK 命令
    Wait(); 
} 
void SendNAK() 
{ 
   I2CMSST = 0x01; /// 设置 NAK 信号
   I2CMSCR = 0x05; ///发送 ACK 命令
    Wait(); 
} 
void Stop() 
{ 
   I2CMSCR = 0x06; //发送 STOP 命令
    Wait(); 
} 
void Delay() 
{ 
    int i; 
    for (i=0; i<3000; i++) 
     { 
        _nop_(); 
        _nop_(); 
        _nop_(); 
        _nop_(); 
    } 
} 
void main() 
{ 
    P0M0 = 0x00; 
    P0M1 = 0x00; 
    P1M0 = 0x00; 
    P1M1 = 0x00; 
    P2M0 = 0x00; 
    P2M1 = 0x00; 
    P3M0 = 0x00; 
    P3M1 = 0x00; 
    P4M0 = 0x00; 
    P4M1 = 0x00; 
    P5M0 = 0x00; 
    P5M1 = 0x00; 
    P_SW2 = 0x80; 
   I2CCFG = 0xe0; ///使能 I2C 主机模式
```
#### *I2CMSST = 0x00;*

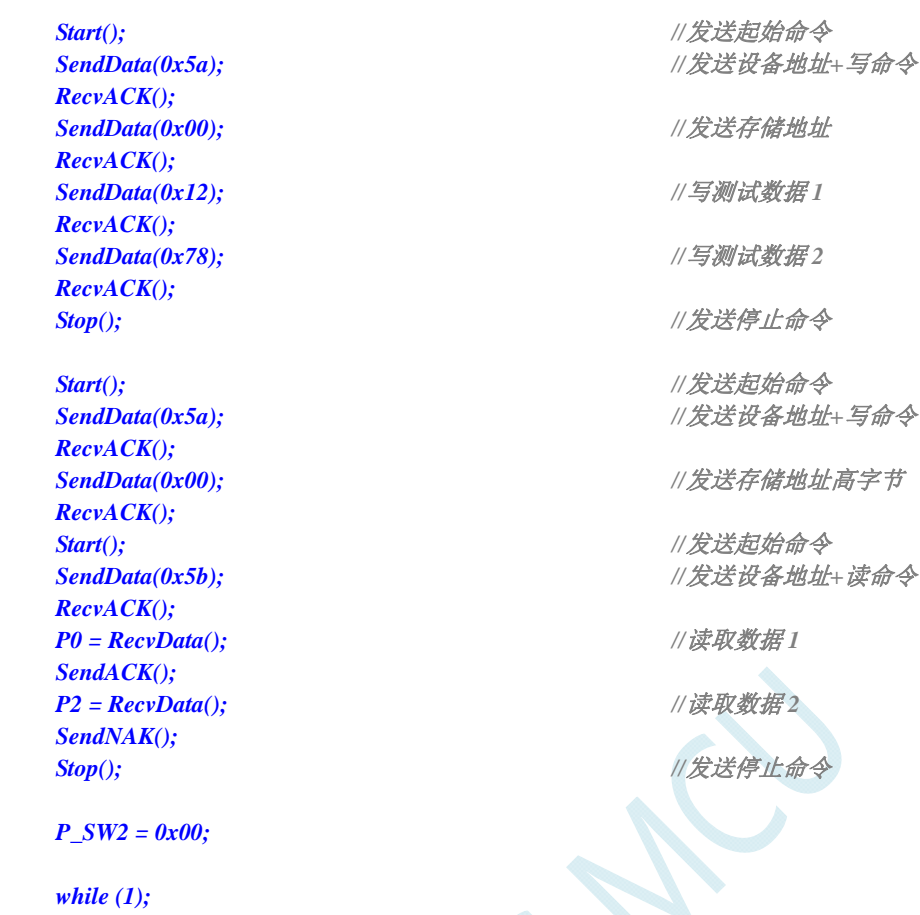

 $\blacktriangledown$ 

*}* 

# **21** 触摸按键控制器

STC8G 系列的单片机内部集成了一个触摸按键控制器(TSU),最大能连接 16 个按键,能够侦测手 指触摸于按键电极后导致的微小电容变化,并将之量化为 16-bit 的数字。从原理上看来,TSU 模块与 16-bit ADC 雷同,差异仅是 ADC 为侦测及量化仿真电压或电流,而 TSU 是侦测及量化电容大小。触摸按键的 感测,应用时需要外加一个约 10nF 至 47nF 之间的固定电容当参考,如果应用环境温度变化快速且激烈 的环境下,应选用低温飘特性电容,才能保持 TSU 输出数据不会有太大变化,避免软件误判。

下图为一说明,对某一个按键做连续感测,在没有手指碰触时,计数器输出值为 2572 附近,当有手 指触摸后,计数器输出变成 2443 附近,有无手指触摸的计数器输出值差异约 5%

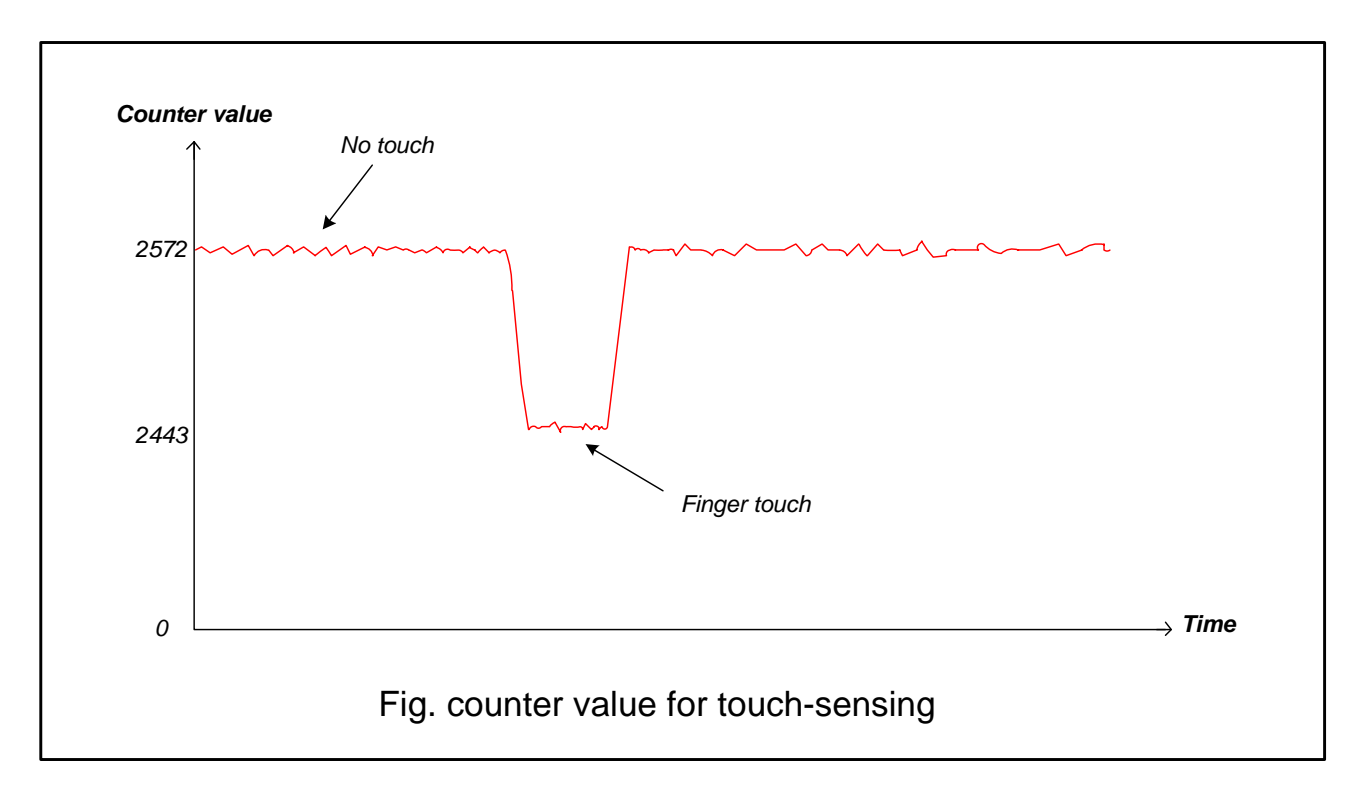

TSU 模块最大能连接 16 个按键,通过 TSCHEN1 及 TSCHEN2 两个八位寄存器能对每一个触摸按键 口独立使能,不做触摸按键的 I/O 口,仍能维持其原本 GPIO 或特殊功能如 LED。开关电容电路的频率, 透过 SCR[2:0]来选择, 建议频率不要超过 12.5MHz, 能避免产生较大的误差, TSU 模块内部比较器的参 考电压,透过 TSVR[1:0]来选取,共有四段可选,改变参考电压会改变触摸感测时间及灵敏度。

触摸按键扫描可配置成连续不断地循环扫描或是扫描已使能键一轮后就停止,这功能由 SINGLE 位 来控制,配置寄存器 TSSAMP[1:0]允许 TSU 模块对同一个通道做最多连续 4 次的扫描采样并计算数据的 平均值,这有硬件滤波的效果。而 WAIT 位, 则能让 TSU 模块在 TSIF 标志位为 1 时, 进入等待模式, 直到软件将 WAIT 位清除为 0, TSU 才会接续做按键扫描, 这有助于负担沉重的 CPU 有足够的时间做处 理。外部电容 Cref 值推荐 10nF~47nF 范围, Cref 的起始放电至零的时间必需充足, 这可以透过 DT[2:0] 弹性调整放电时间。

当完成一个按键的扫描时,16 位计数器的输出值会被写入 TSDATAH 及 TSDATAL 中,硬件也同时 将标志位 TSIF 设成 1,同时会把已扫描完成的触摸信道号码写入 TSDNCHN[3:0],若模块外部中断控制 器使能,TSIF 能向 CPU 发出中断请求,软件能读取 TSDNCHN[3:0]寄存器内容以判别发出 TSIF 中断的 是哪一个触摸通道,而软件读取 TSWKCHN[3:0]与 TSGO 则能实时了解 TSU 模块正在扫描的状态与正 在扫描的按键号。如果 16 位计数器发生溢位情形,硬件会将 TSDOV 标志位设成 1。

TSU 模块能与 LED 驱动电路做 I/O 口分时复用,当 TSRT 寄存器内容不为零时,即代表当 TSGO 使 能 TSU 工作后是要一起使能 LED 驱动电路并分时复用 I/O 口。因此在 TSGO 使能前,软件必需先依步 配置好 TSU 模块与 LED 驱动电路的相关寄存器,最后才使能 TSGO。在 TSU/LED 分时多任务模式下, 为了维持 LED 固定的 frame rate,若分配给按键扫描的时间已到达但正扫描的按键尚未完成,则该按键 将于 LED 分时工作时间终止后,由重新扫描该未完成按键开始新一轮按键扫描。

## **21.1** 触摸按键控制器内部框架图

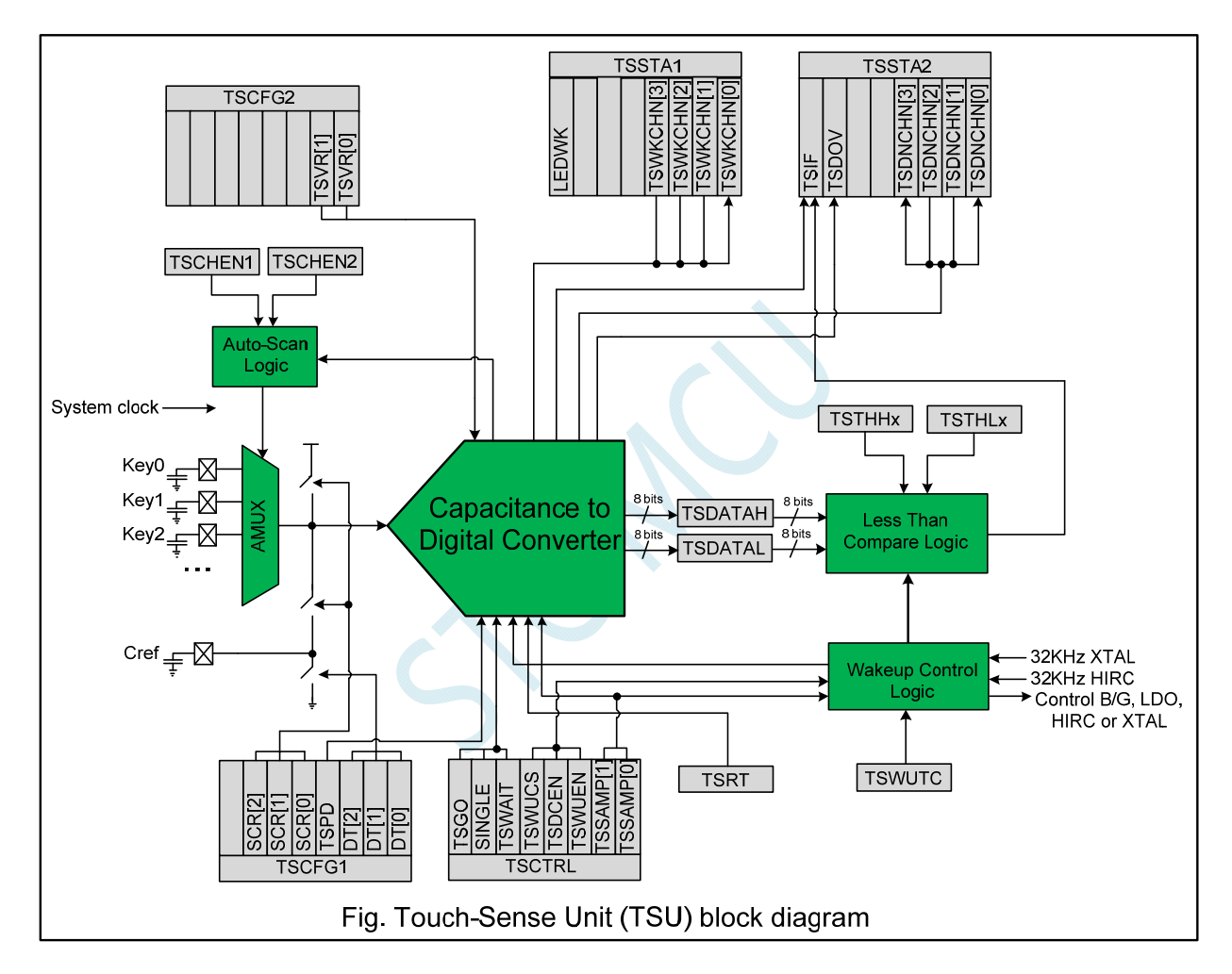

## **21.2** 低功耗触摸唤醒

TSU 模块内部有一专用计时与控制电路,能接受外部 32KHz 晶振或内部 32KHz RC 振荡电路为时钟 源,每隔一段时间唤醒 TSU 模块做按键扫描, 以 duty control 方式实现低功耗触摸唤醒功能。每一个触 摸通道有一个专属的 16 位阀值寄存器{TSTHHx,TSTHLx},当唤醒使能位 TSWUEN 置 1 及数字比较器 使能位 TSDCEN 置 1 后 MCU 进入 power-down 状态, 整个芯片进入低功耗触摸唤醒模式, TSU 模块能 重复不断地规则性短暂自我唤醒做按键扫描以便唤醒 CPU,当按键扫描的数据结果(或者数据平均结果) 小于设定的阀值时, 硬件会将 TSIF 置 1 并唤醒 CPU 离开 power-down 状态。TSU 模块内部有一硬件平 均电路,能够对同一通道最多连续四次的扫描采样数据结果做平均计算,这透过 TSSAMP[1:0]寄存器来 配置采样的次数,而{TSDATAH, TSDATAL}则存放着数据平均值。
### **21.3** 仅做触摸按键功能时的操作步骤

- 1. 打开 TSU 电源开关 TSPD=0, 选择需要扫描的信道, 寄存器为 TSCHEN1 及 TSCHEN2
- 2. 设置 TSRT 内容为 0x00,代表没有开启 LED 驱动分时多任务功能
- 3. 依据 Cref 大小及触摸按键电容大小配置开关频率 SCR[2:0]与放电时间 DT[2:0], 根据所需要的扫 描时间及零敏度选择内部比较器参考电压 TSVR[1:0]
- 4. 配置 SINGLE 位来决定是扫描一轮自动停止或者是连续不停扫描, 配置 TSSAMP[1:0]能让一通道 的重复采样最多四次,若 CPU 任务繁重,配置 TSWAIT 以利用 TSIF 状态来延时下一个信道的扫 描
- 5. 必要的话,配置 TSDCEN 以使能内部数字比较功能
- 6. 设置 TSGO=1,触摸按键开始扫描,软件读取 TSWKCHN[3:0]来了解当下在扫描那一个信道,每 扫完一个通道, 硬件会将 TSIF 设置成 1, 同时完成的信道号码会写入 TSDNCHN[3:0]中, 若有溢 位发生,TSOV 也会被设置成 1,软件应读取这些寄存器以决定接下来怎么做。TSIF 及 TSOV 仅 能由硬件设置及软件清除
- 7. 若 SINGLE=1, 一轮扫完后硬件将自动将 TSGO 清除并结束扫描, 否则 TSGO 维持在 1, 继续新 一轮扫描。
- 8. 若软件想停止触摸按键扫描,可随时将 TSGO 设置成 0,若想要降低功耗,务必将 TSPD 设成 1。

### **21.4** 低功耗触摸按键唤醒功能的操作步骤

- 1. 选择需要扫描的信道,寄存器为 TSCHEN1 及 TSCHEN2
- $2.$  务必设置 TSRT 内容为  $0x00$ , 此时不能开启 LED 驱动分时多任务功能
- 3. 配置开关频率 SCR[2:0], 放电时间 DT[2:0]及选择内部比较器参考电压 TSVR[1:0]
- $4.$  配置 SINGLE 位为  $0$  做连续不停扫描, 配置 TSWAIT 为  $0.$
- 5. 配置 TSWUCS,决定唤醒控制器的时钟来源是外部 32KHz 晶振或内部 32KHz IRC。
- 6. 配置 TSWUTC,以决定 TSU 每隔多久需要起来干活,干活完就自动进入省电模式
- 7. 配置 TSSAMP[1:0]以决定每一个信道的扫描采样次数,配置 TSDCEN=1 使能内部数字比较功能
- 8. 配置好每一个信道的唤醒阀值{TSTHHx, TSTHLx},这阀值会与扫描结果的平均值做比较
- 9. 使能 TSWUEN=1,设置 TSPD=1 以关闭 TSU 模块模拟电源, 以及使能 TSIF 能唤醒 CPU,然后让 MCU 进入 power-down 状态。MCU 一旦进入 power-down 状态, TSU 内部的唤醒控制器即开始工 作,周期性控制 TSU 模块的电源开关、按键扫描、数据比较等等。
- 10. 当数据结果低于所设定的阀值,硬件会将 TSIF 设成 1,将该按键号码写入 TSDNCHN[3:0]中 CPU 被唤醒,低功耗触摸唤醒模式结束。
- 11. CPU 被唤醒后,除了可以直接读取 TSDNCHN[3:0]认定是那个按键有触摸外, 也可以在正常工作 模式再施行按键扫描以确认是否唤醒是因为噪声干扰所致。

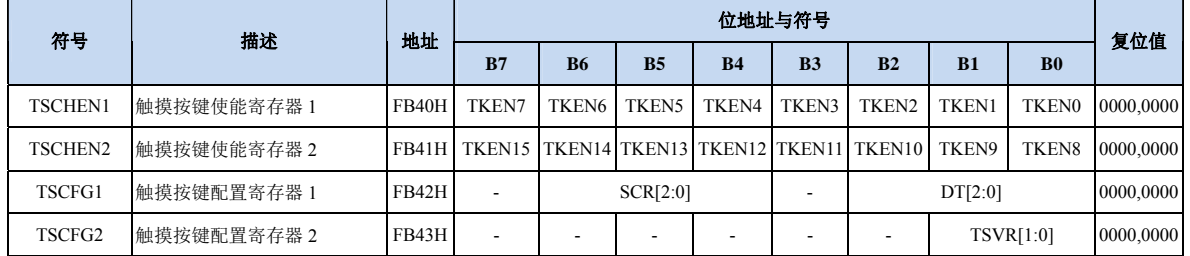

### **21.5** 触摸按键相关的寄存器

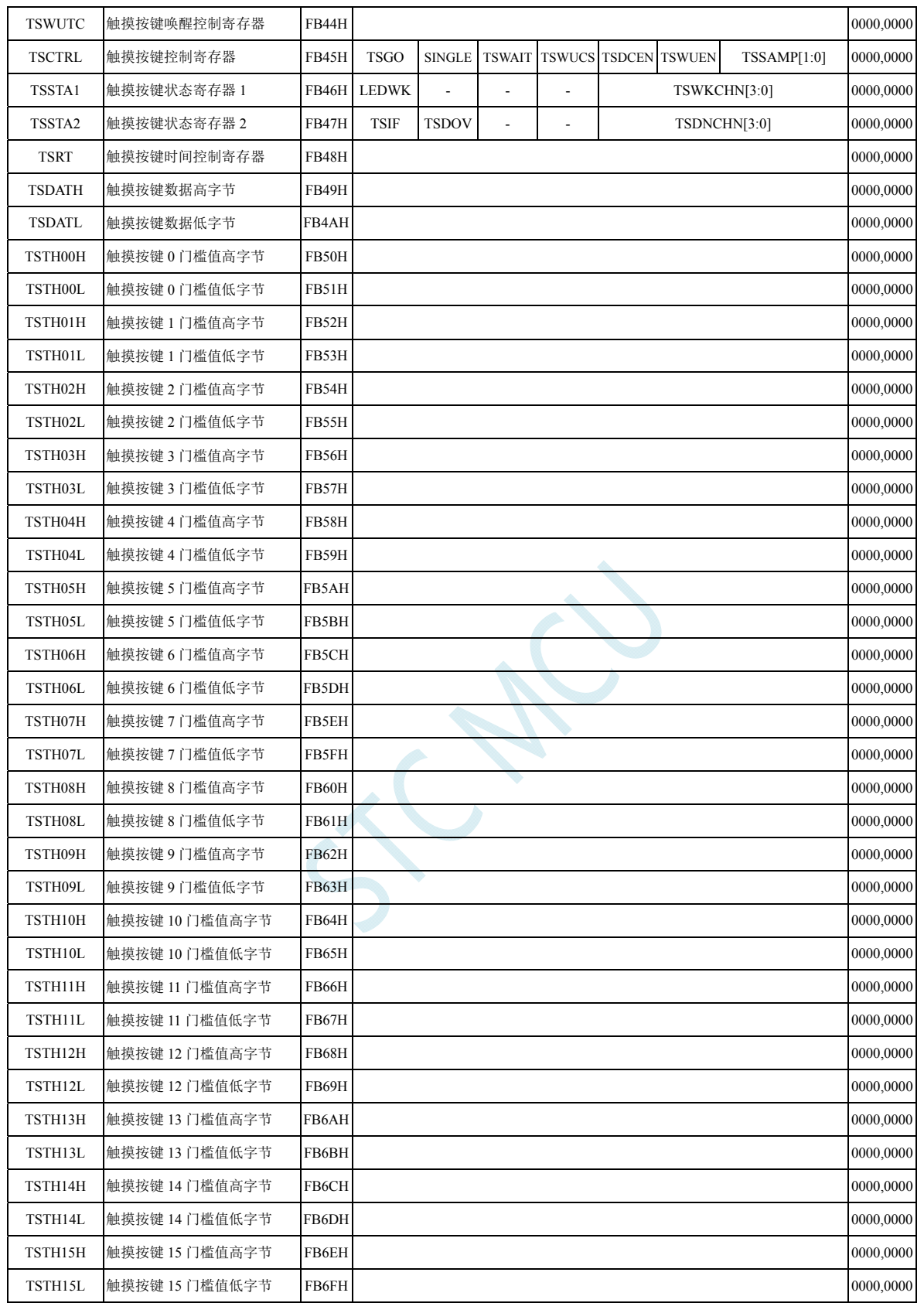

### 触摸按键使能寄存器

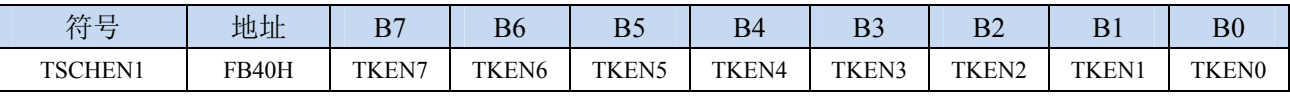

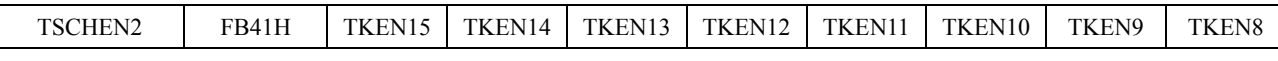

TKENn: 触摸按键使能位 (n=0~15)

0:相应的 TKn 管脚为 GPIO

1:相应的 TKn 管脚为触摸按键

#### 触摸按键配置寄存器

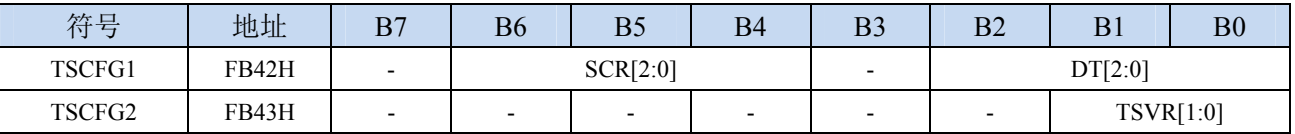

SCR: 配置触摸按键控制器内部的开关电容工作频率(频率越高充电时间越短)

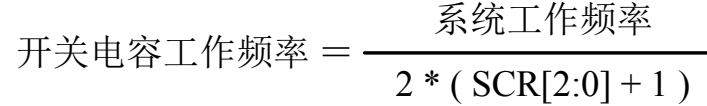

DT[2:0]: 配置触摸按键控制器内部的Cref的起始对地放电时间

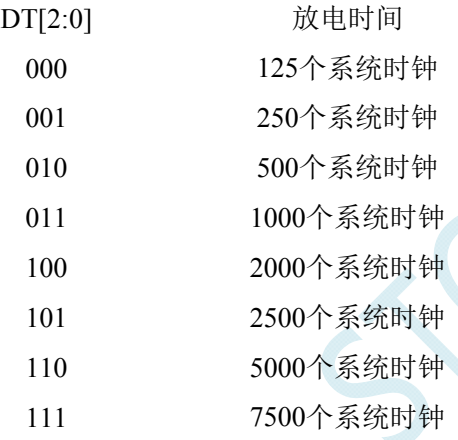

TSCV[1:0]:配置触摸按键控制器内部的参考电压

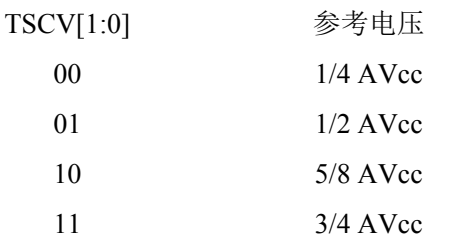

#### 触摸按键低电模式唤醒时间控制寄存器

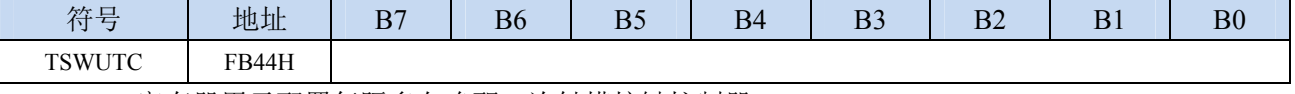

TSWUTC 寄存器用于配置每隔多久唤醒一次触摸按键控制器

$$
. \n\mathcal{F}_{32K} = \frac{F_{32K}}{32 * 8 * TSWUTC[7:0]}
$$

例如:若外挂 32.768KHz 的晶振,且 TSWUTC = 0x80, 则触摸按键控制器的唤醒频率则为 32768 / (32 \* 8 \* 0x80) = 1Hz, 即 1 秒唤醒一次。

### 注意: 若设置的唤醒频率太快,唤醒的时间不足以完成一轮按键扫描,则触摸按键控制器会持续不停的 扫描,而无法进入省电模式。

#### 触摸按键控制寄存器

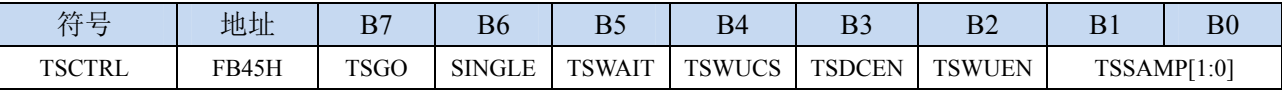

TSGO:触摸按键控制器启动控制

- 0:触摸按键控制器不工作
- 1:触摸按键控制器开始启动。
- SINGLE:单次扫描模式控制
	- 0:重复扫描模式
	- 1:单次扫描模式。当 TSGO=1 时,当完成一轮按键扫描后,硬件自动将 TSGO 清 0 终止扫描。
	- 注意:当 **TSGO**=**1**,且 **TSRT** 不为 **0** 时,代表触摸按键控制器与 **LED** 驱动器为共享 **GPIO** 且分时 多工, 此时 SINGLE 控制位无效。

TSWAIT:触摸按键控制器等待控制

- 0:触摸按键控制器自动重复扫描
- 1:完成一轮扫描后, TSIF 被硬件置 1, 此时触摸按键控制器会暂停扫描, 直到 TSIF 标志位被清 0 后才开始下一轮的扫描。
- TSWUCS:低功耗模式下触摸按键控制器时钟源选择
	- 0:低功耗模式下触摸按键控制器时钟源为内部 32K 的 IRC
	- 1:低功耗模式下触摸按键控制器时钟源为外部 32K 晶振
- TSDCEN:触摸按键控制器内部16位数字比较器控制位
	- 0:关闭触摸按键控制器内部 16 位数字比较器
	- 1:使能触摸按键控制器内部 16 位数字比较器
	- 注意:当 **TSU** 内部数字比较器被使能**,** 只有当触摸感测数据结果 **{ TSDATAH, TSDATAL }** 小于该 对应通道所设定的阀值 **{ TSTHHx, TSTHLx }**时**, TSIF** 才会被设置 **1**。此功能用于低功耗模 式下可实行触摸唤醒 **CPU**
- TSWUEN:触摸按键控制器低功耗唤醒使能位
	- 0:关闭触摸按键控制器低功耗唤醒功能

1: 使能触摸按键控制器低功耗唤醒功能。使能后当 MCU 进入 power-down 状态, 旋即进入触摸按 键低功耗唤醒 MCU 模式。在此模式下,触摸按键控制器内部低功耗时序控制电路将周期性使能 TSU 做按键摸扫描,以 duty control 维持极低的平均电流。TSWUEN 只有在 MCU 进入 power-down mode 以及 TSIF 为 0 时才会真正有作用。

注意:此芯片内部有两个 **32K** 的振荡器,一个是外部的 **32K** 晶振,另一个是内部的 **IRC32K** 振荡

器。在非 **STOP-mode** 的情况下:内部 **IRC32K** 的使能机制单纯是透过 **XFR:IRC32KCR[7]**; 外部的 **X32K** 的使能机制单纯是透过 **XFR:X2KCR[7]**。在 **STOP-mode** 的情况下:内部 **IRC32K** 的使能机制除了 **XFR:IRC32KCR[7]** 必须被设 **1** 外**,** 还必须 **SFR:ENWKT** 或是 **XFR:TSWUEN** 被设 **1**;外部的 **X32K** 的使能机制除了 **XFR:X32KCR[7]** 必须被设 **1** 外**,** 还 必须 **XFR:TSWUEN** 被设 **1**。强调的重点是:**TSWUEN** 在 **STOP-mode** 的情况下还扮演启 动或是不启动 **32K** 振荡器的角色。

TSSAMP[1:0]:单一触摸通道重复扫描次

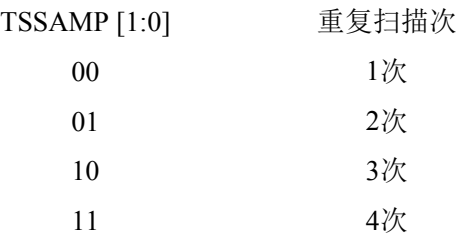

注意:中断标志位 **TSIF** 只有当扫描同一按键的次数到达 **TSSAMP** 的配置时才会被置 **1**,这时 **{TSDATAH**,**TSDATAL}**里是写入的是数次结果的平均值。但若有任一次溢位发生**,** 硬件会 将 **TSDOV** 置 **1**。在 **TSWKEN** 使能的情况下,平均值必须小于门槛内容才会导致中断标志 位 **TSIF** 置 **1**,才能唤醒 **CPU**。

#### 触摸按键状态寄存器 **1**

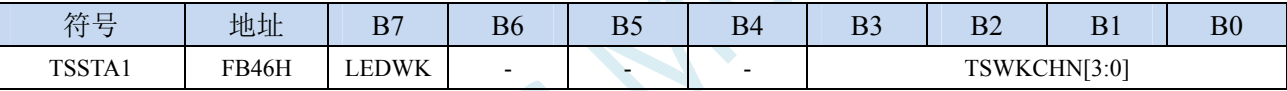

LEDWK:触摸按键控制器与LED驱动器分时多工时的工作状态

0:LED 驱动器处于等待状态,触摸按键控制器处于工作状态 1: LED 驱动器处于工作状态, 触摸按键控制器处于等待状态

TSWKCHN [3:0]:触摸通道扫描状态

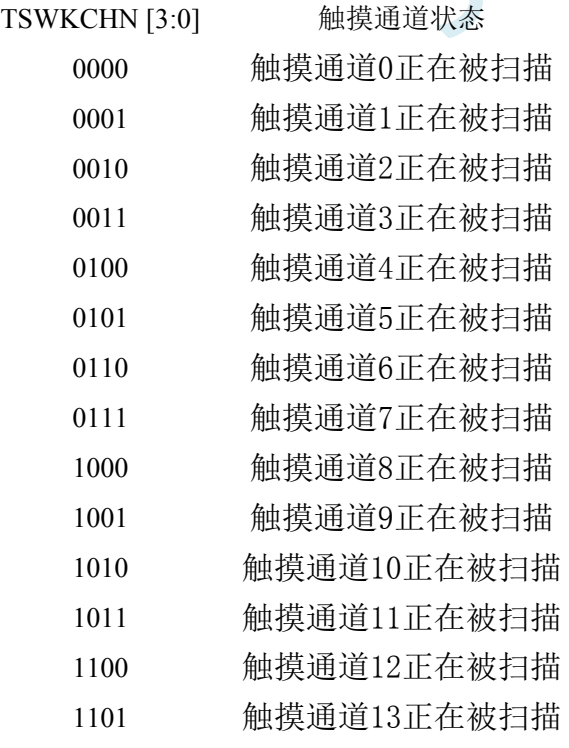

- 1110 触摸通道14正在被扫描
- 1111 触摸通道15正在被扫描

#### 触摸按键状态寄存器 **2**

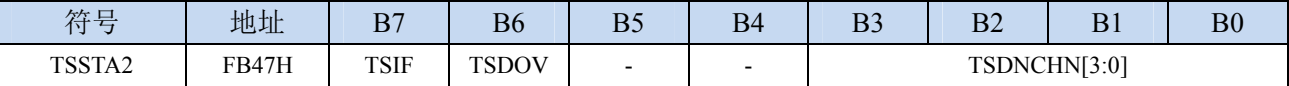

TSIF:触摸按键通道扫描完成标志(软件写1清0)

- 0:还未完成扫描
- 1: 当完成 TSSAMP 所设定的扫描次数时,硬件会将 TSIF 置 1, TSIF 可以对 CPU 发出中断请求。 如果是在低功耗唤醒模式下,还必需加上扫描数据结果值低于设定的门槛,TSIF 才会被设成 1。

注意:**TSIF** 只能由硬件置 **1**,软件无法将 **TSIF** 设成 **1**。特别注意的是软件写 **1** 至 **TSIF** 会将 **TSIF** 清为 **0**,软件写 **0** 至 **TSIF** 则对内容毫无影响。当 **TSWAIT=1** 时且 **TSIF** 为 **1** 时,**TSU** 处于 暂停等待状态,等待 **CPU** 忙完后将 **TSIF** 清为 **0** 后才会继续下一个按键的扫描。

#### TSDOV:按键扫描数据溢出标志(软件写1清0)

- 0:按键扫描数据没有溢出,扫描数据小于或等于 0xFFFF
- 1:按键扫描数据发生溢出,扫描数据大于 0xFFFF。此时需要极限软件配置(如 TSVR)或系统硬件必 需调整以免溢位发生。TSDOV 僅能由硬件設 1, 軟件必需對 TSDOV 寫入 1 方能將其清除, 軟 件對此位寫 0 無任何作用。

#### TSDNCHN [3:0]:触摸通道完成状态

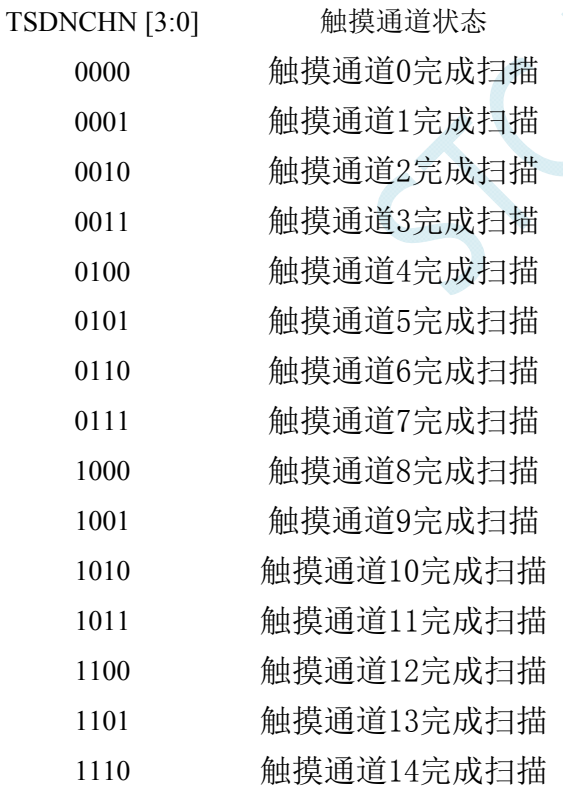

1111 触摸通道15完成扫描

#### 触摸按键时间控制寄存器

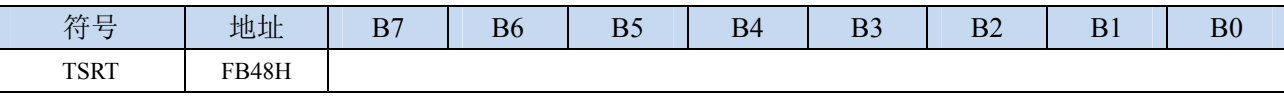

TSRT 寄存器用于配置触摸按键控制器和 LED 驱动器分时多工。

当 TSRT 不为 00 时,表示触摸按键控制器和 LED 驱动器为分时多工模式。触摸按键控制器分得的时间 长度为 TSRT \* T<sub>LED</sub> (T<sub>LED</sub> 请参考 LED 驱动说明部分)

#### 触摸按键数据寄存器

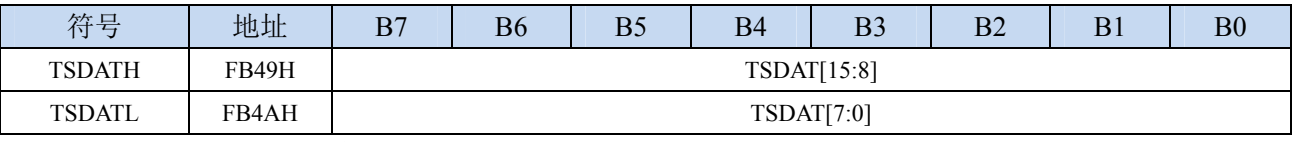

TSDAT[15:0]:触摸按键扫描的数据

### 触摸按键门槛值寄存器

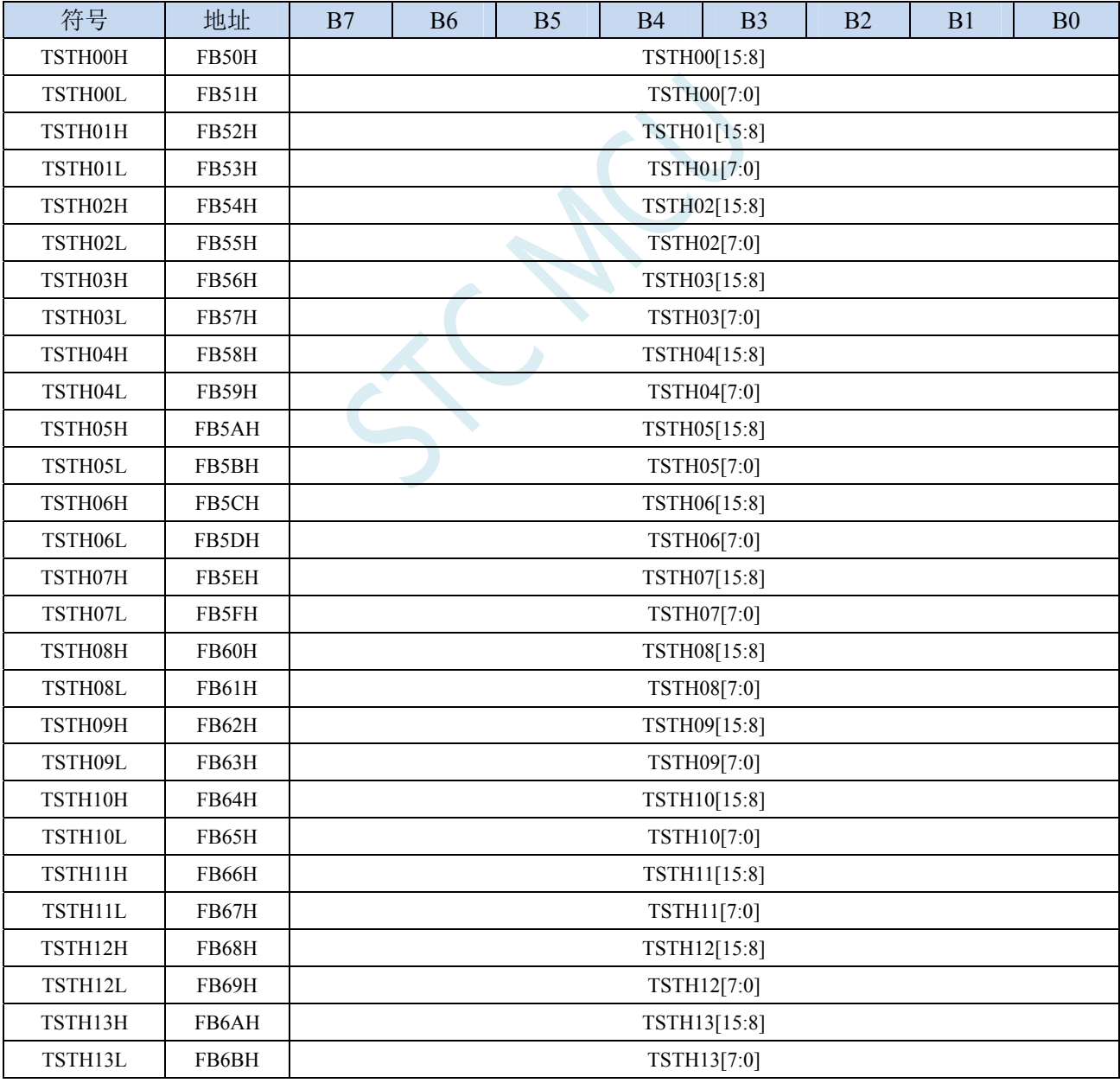

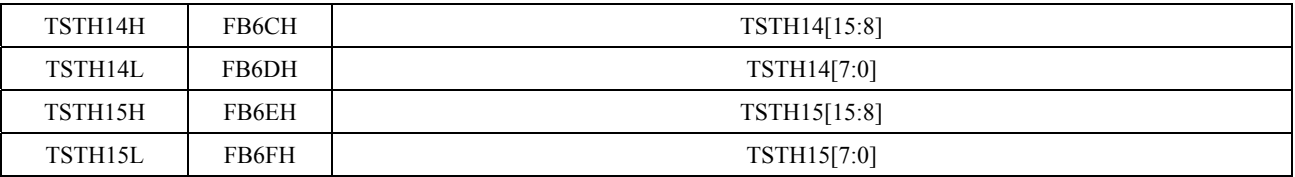

TSTHn[15:0]:触摸按键扫描数据门槛值。当数字比较器被使能后,只有当扫描述据低于此门坎值,TSIF 才会被硬件置 1。

### **21.6** 基本参考电路图以及注意事项

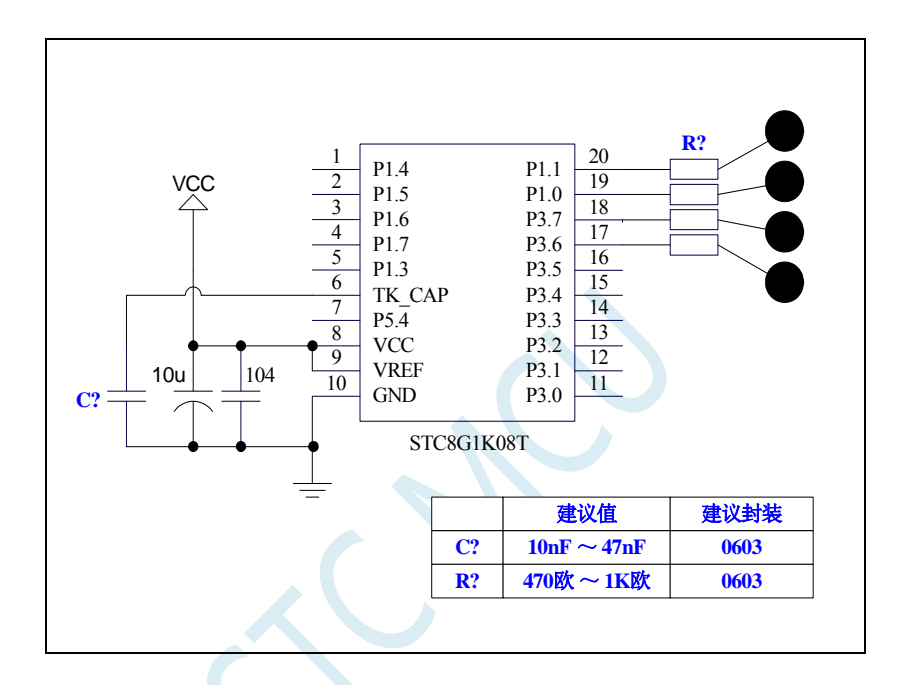

注意:参考线路图中,**C?**为触摸按键的灵敏度调节电容,**R?**为 **ESD** 保护电阻,在 **PCB** 布板时,**C?**与 **R?**请务必尽 量靠近 **IC** 管脚。

# **22 LED**驱动器

STC8G 系列的单片机内部集成了一个 LED 驱动器。

LED 驱动电路包含一个时序控制器,8 个 COM 输出引脚及 8 个 SEGMENT 输出引脚。每一个引脚 有一个对应的寄存器使能位,能独立控制该引脚使能与否,没使能的引脚能当做 GPIO 或其它功能的引 脚。

LED 驱动支持共阴、共阳、共阴/共阳三种模式,同时能选择 1/8 ~ 8/8 占空比来调节灰度,因此仅 需透过软件即可调节 LED 及数码管的亮度。

上电复位后, LEDON 使能位为 0, LED 驱动电路关闭。配置 LEDON 为 1 使能 LED 驱动电路, 当 LEDMODE=00 时, 驱动电路工作于共阴模式, 此时被选中的 COM 输出低电平, 被选中的 SEGMENT 且希望 LED 发亮则输出高电平,因此 SEGMENT 与 COM 两端点间的 LED 顺向偏压导通发亮。同理, 当 LEDMODE=01 时,驱动电路工作于共阳模式,此时被选中的 COM 输出高电平,被选中的 SEGMENT 且希望 LED 发亮则输出低电平,因此 SEGMENT 与 COM 两端点间的 LED 顺向偏压导通发亮。当 LEDMODE=10 时,驱动电路工作于共阴/共阳分时驱动模式, COM 的电平为低电平与高电平分时交错, LED 导通发亮原理与共阴、共阳是相同的。

共阴模式及共阳模式下 display RAM 是独立的地址,共阴/共阳分时多任务模式下 display RAM 的位 置也是从独立的地址去读取。

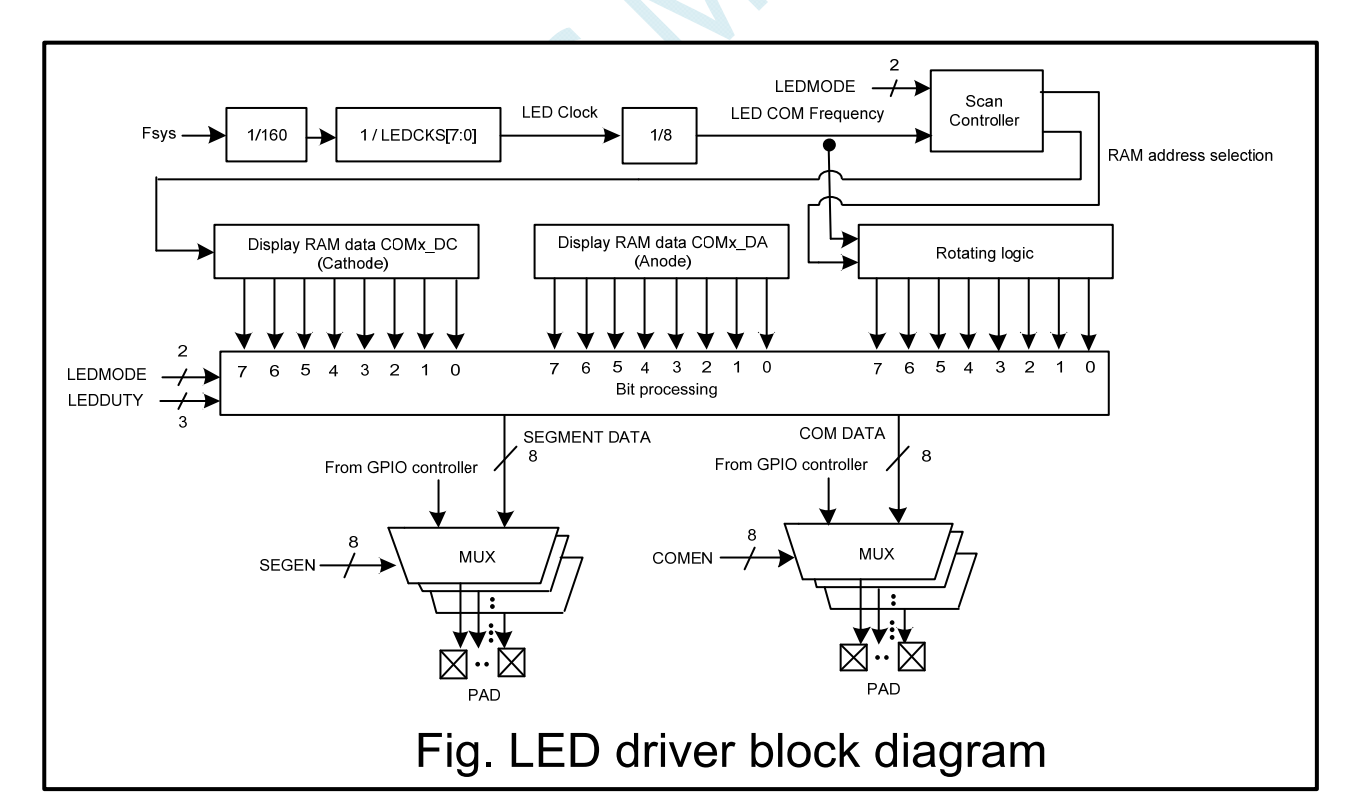

### **22.1 LED**驱动器内部框架图

# **22.2 LED**驱动相关的寄存器

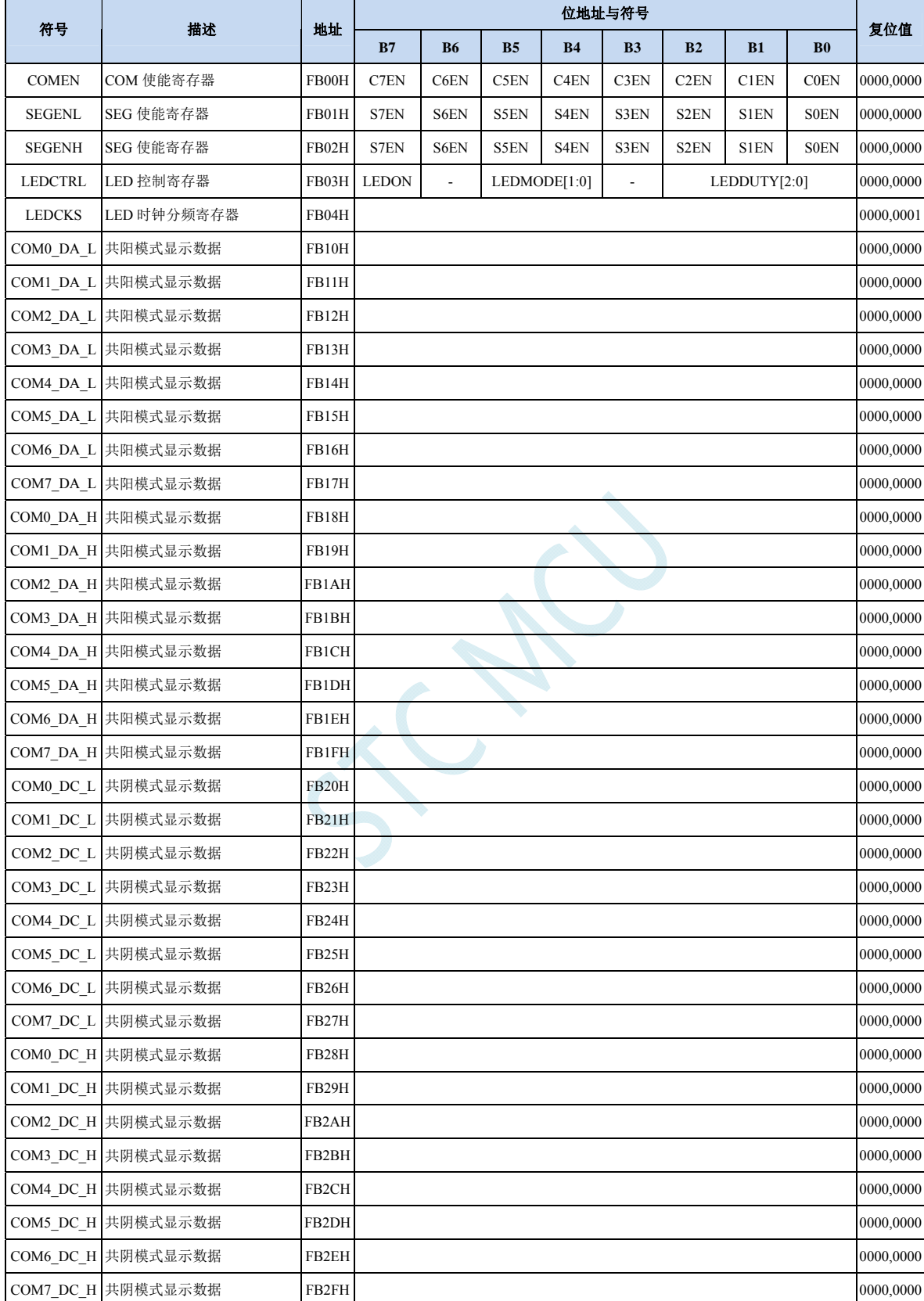

#### **COM** 使能寄存器

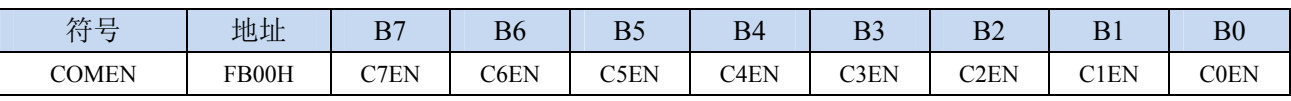

CnEN: COMn使能控制位 (n=0~7)

1:使能 COMn,对应的 I/O 在 LEDON=1 时输出 COM 的驱动波形。

#### **SEG** 使能寄存器

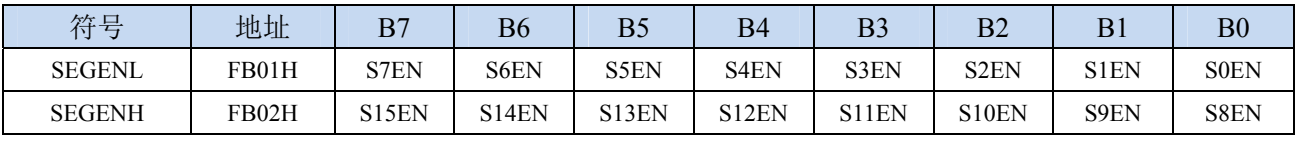

SnEN: SEGn使能控制位 (n=0~15)

0: 不使能 SEGn, 仍然为 GPIO

1:使能 SEGn,对应的 I/O 在 LEDON=1 时输出 SEG 的驱动波形。

#### **LED** 控制寄存器

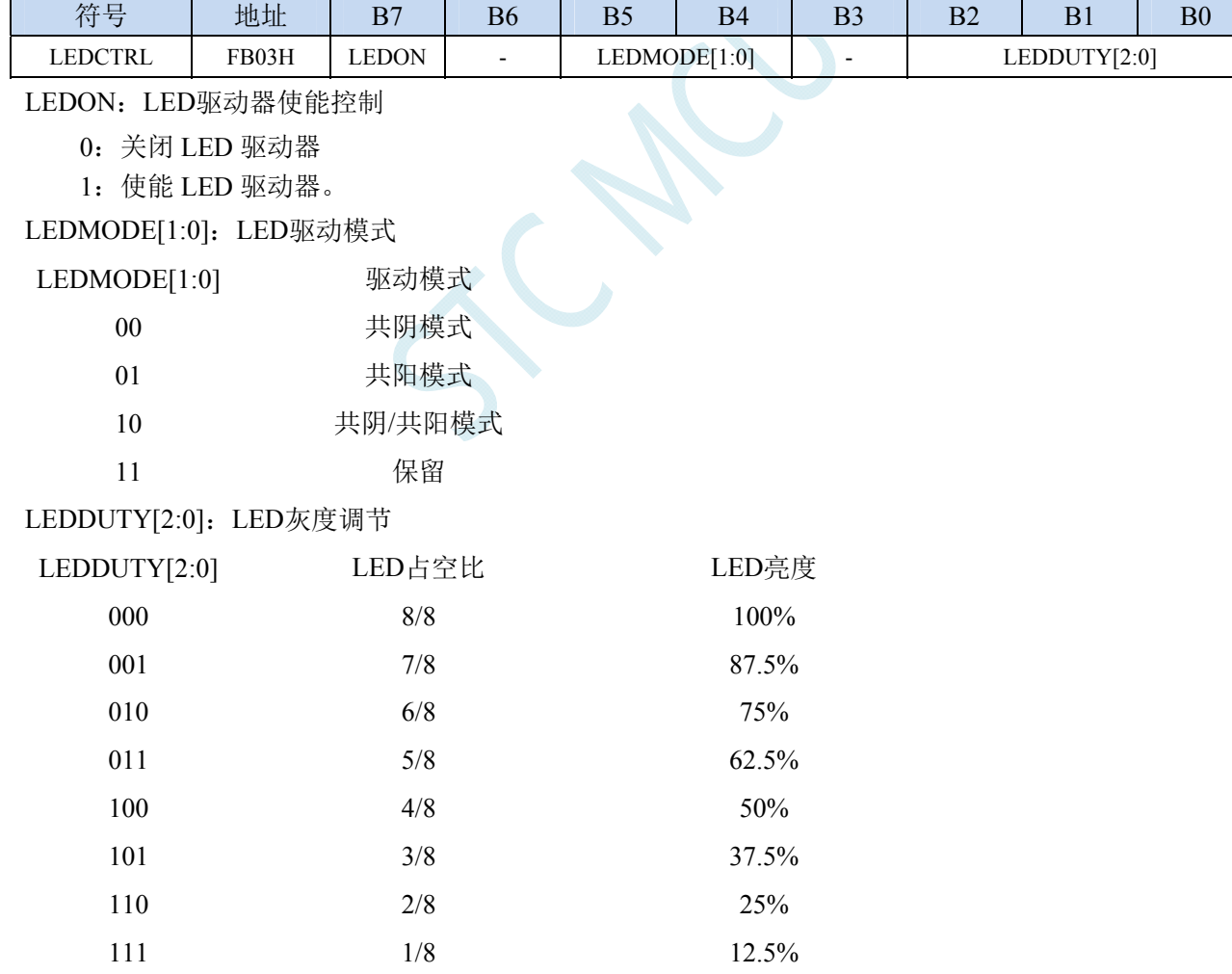

#### **LED** 时钟分频寄存器

<sup>0:</sup> 不使能 COMn, 仍然为 GPIO

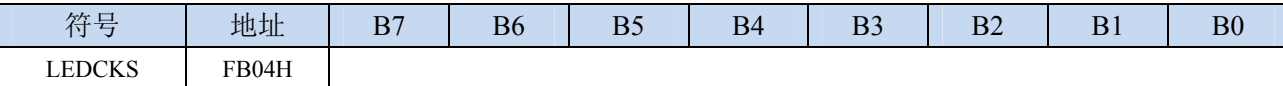

LEDCKS: LED时钟分频控制。

$$
LED\bot \text{f#} \text{#} = \frac{SYSclk}{160 * LEDCKS[7:0]}
$$

1个LED工作周期 (T<sub>LED</sub>) = 
$$
\frac{1}{LED\text{LEDL}(\text{F}^{\#})}
$$

#### **LED** 共阳模式数据寄存器

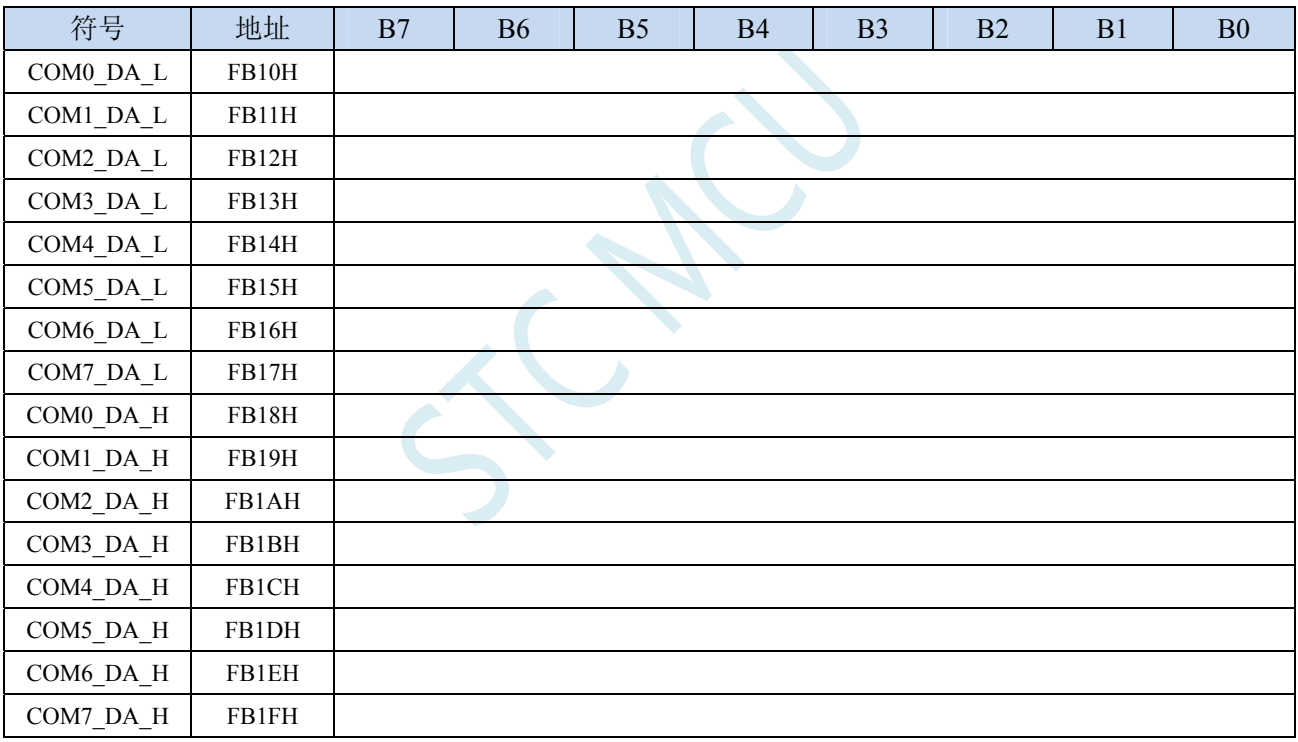

#### **LED** 共阴模式数据寄存器

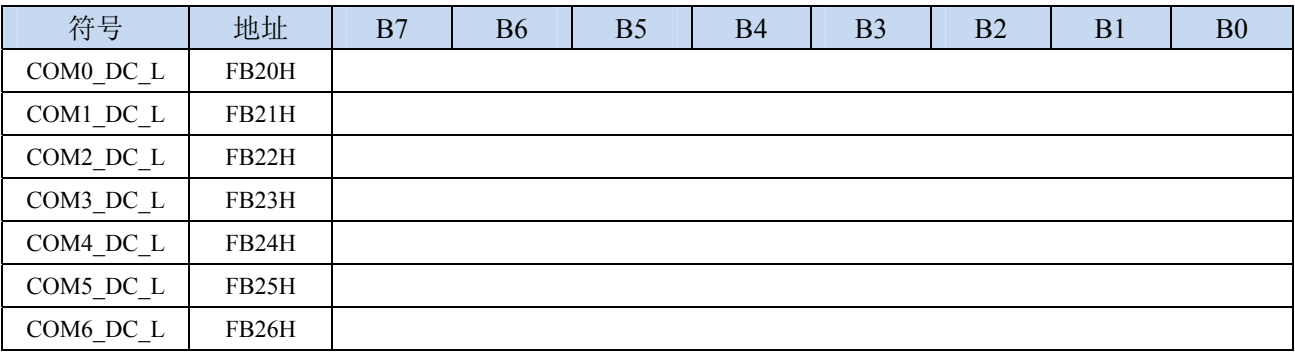

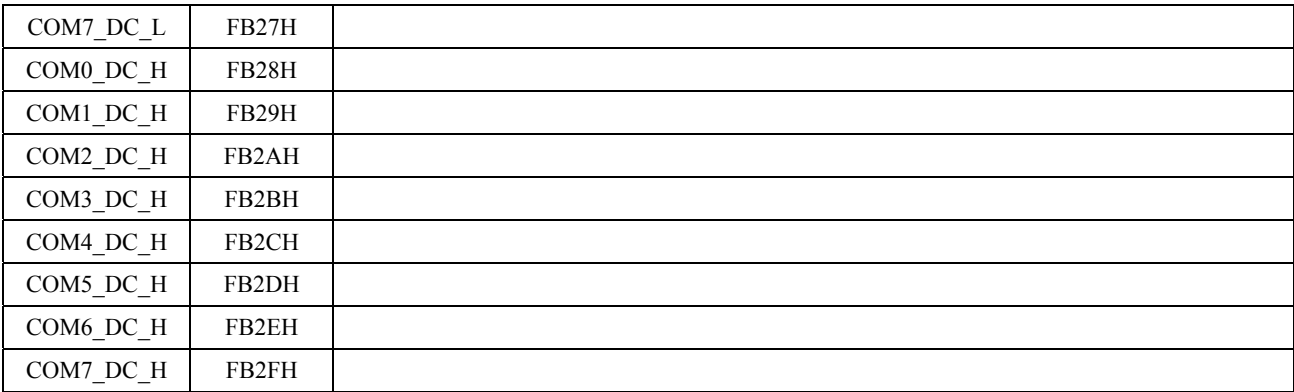

TCN

### **22.3 LED**共阴模式(**LEDMODE = 00**)

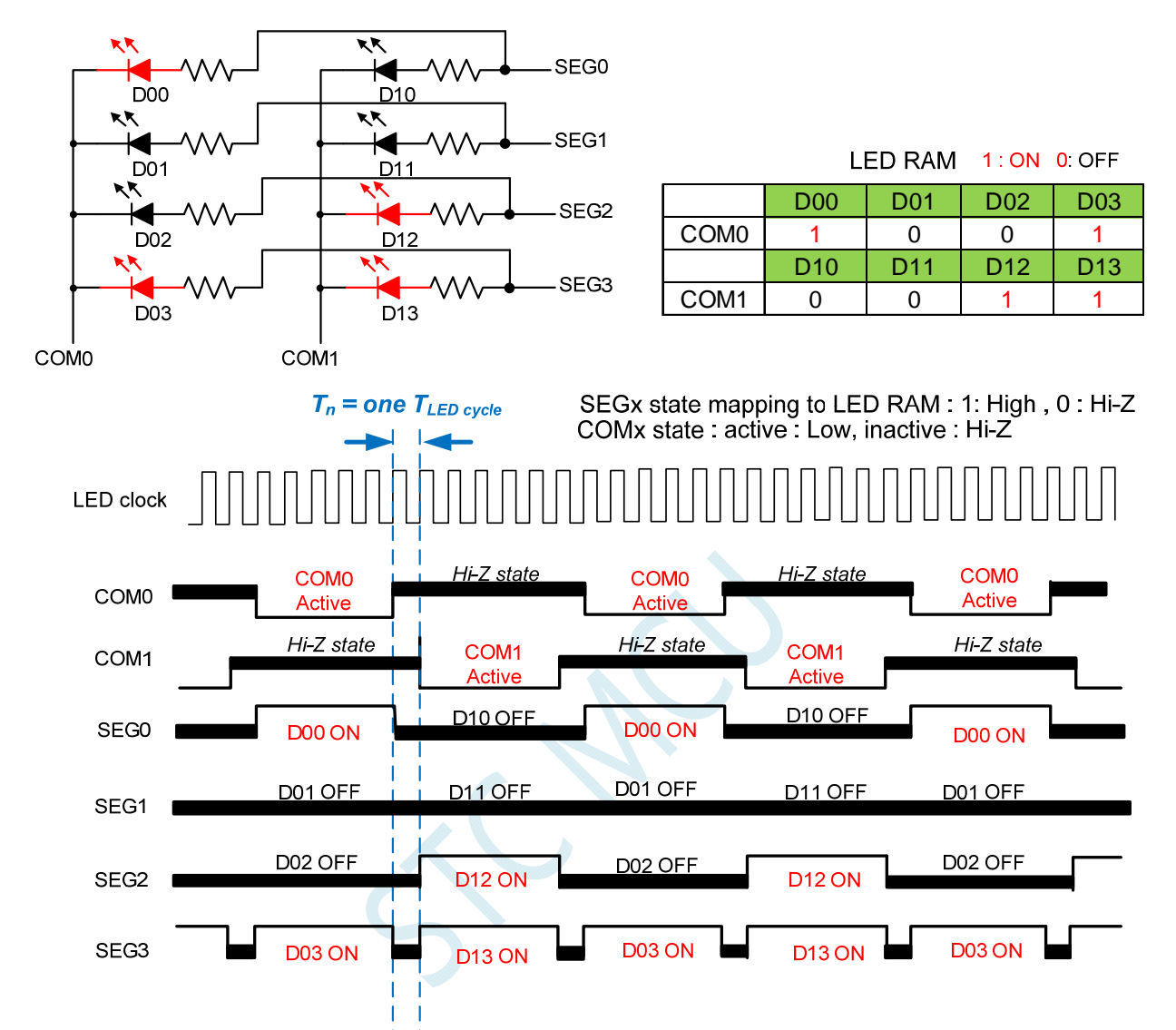

Note: LED duty control: change SEGx low pulse width to adjust LED brightness.

### **22.4 LED**共阳模式(**LEDMODE = 01**)

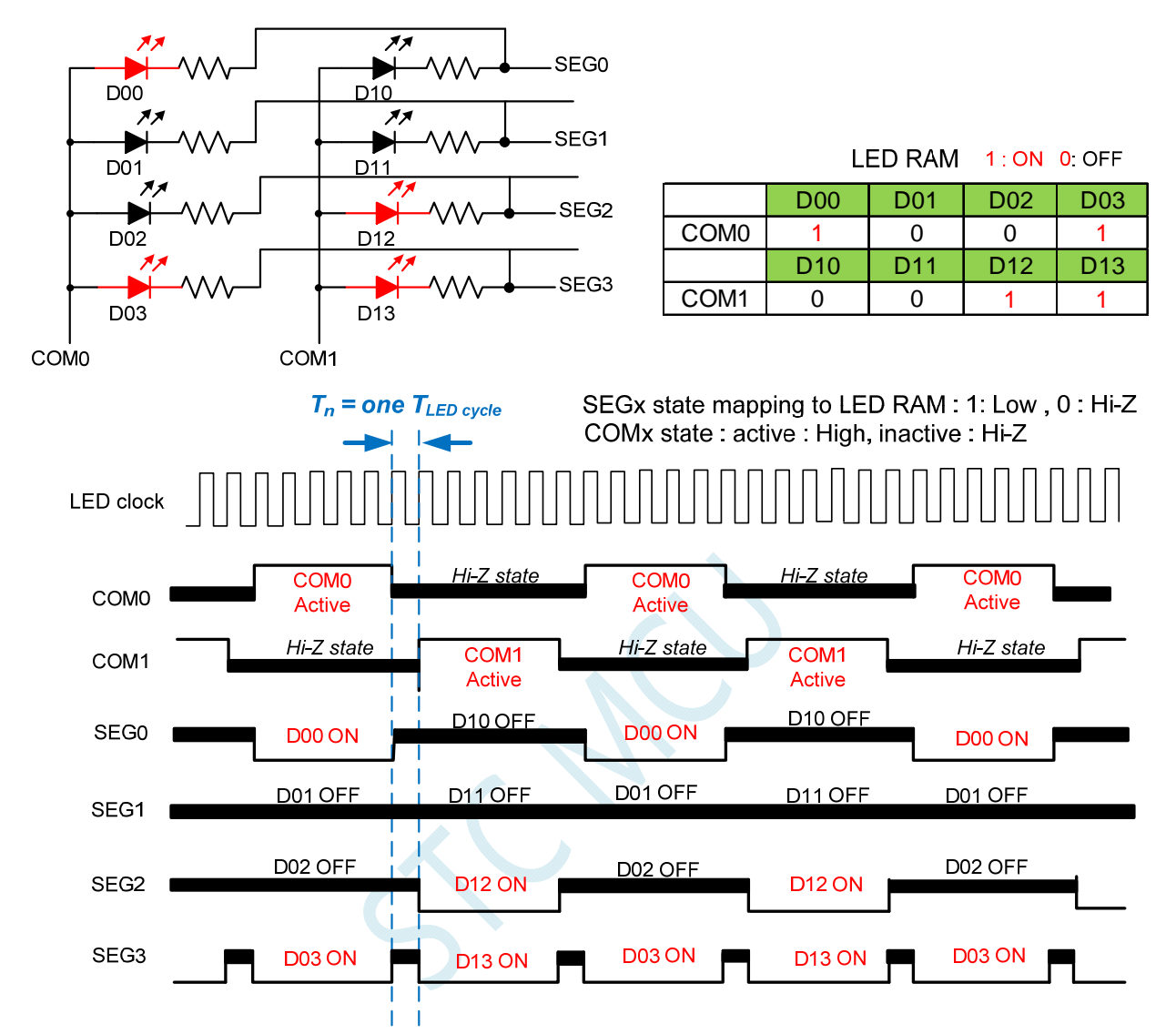

Note : LED duty control : change SEGx low pulse width to adjust LED brightness.

### **22.5 LED**共阴**/**共阳模式(**LEDMODE = 10**)

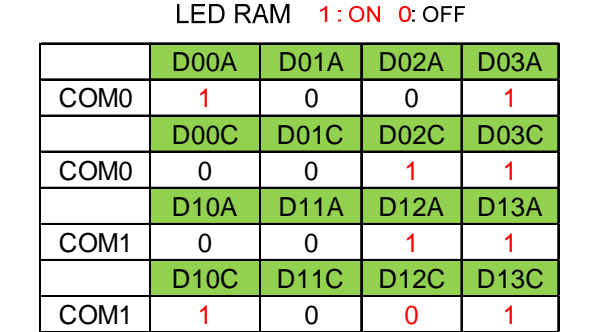

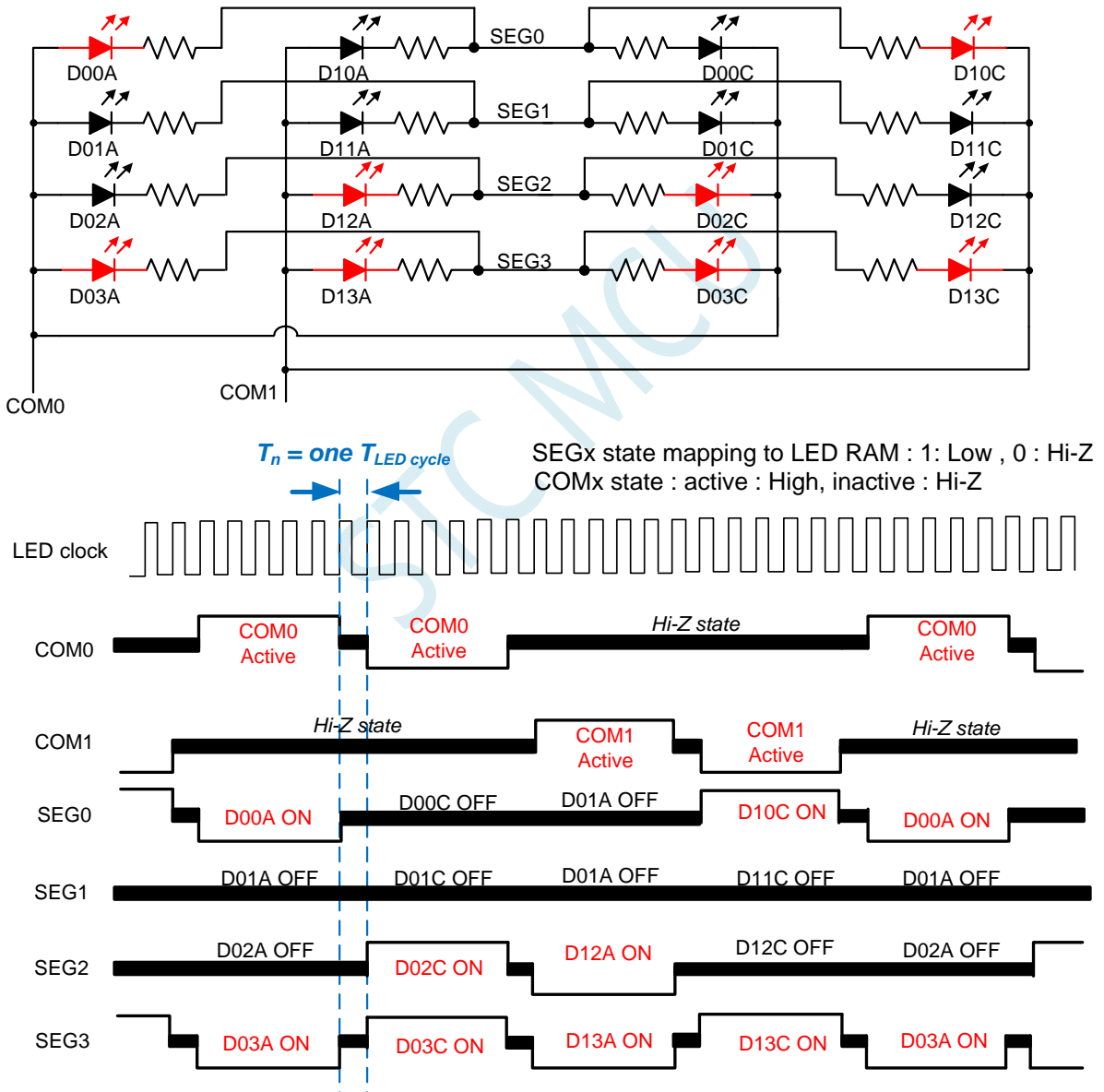

Note : LED duty control : change SEGx low pulse width to adjust LED brightness.

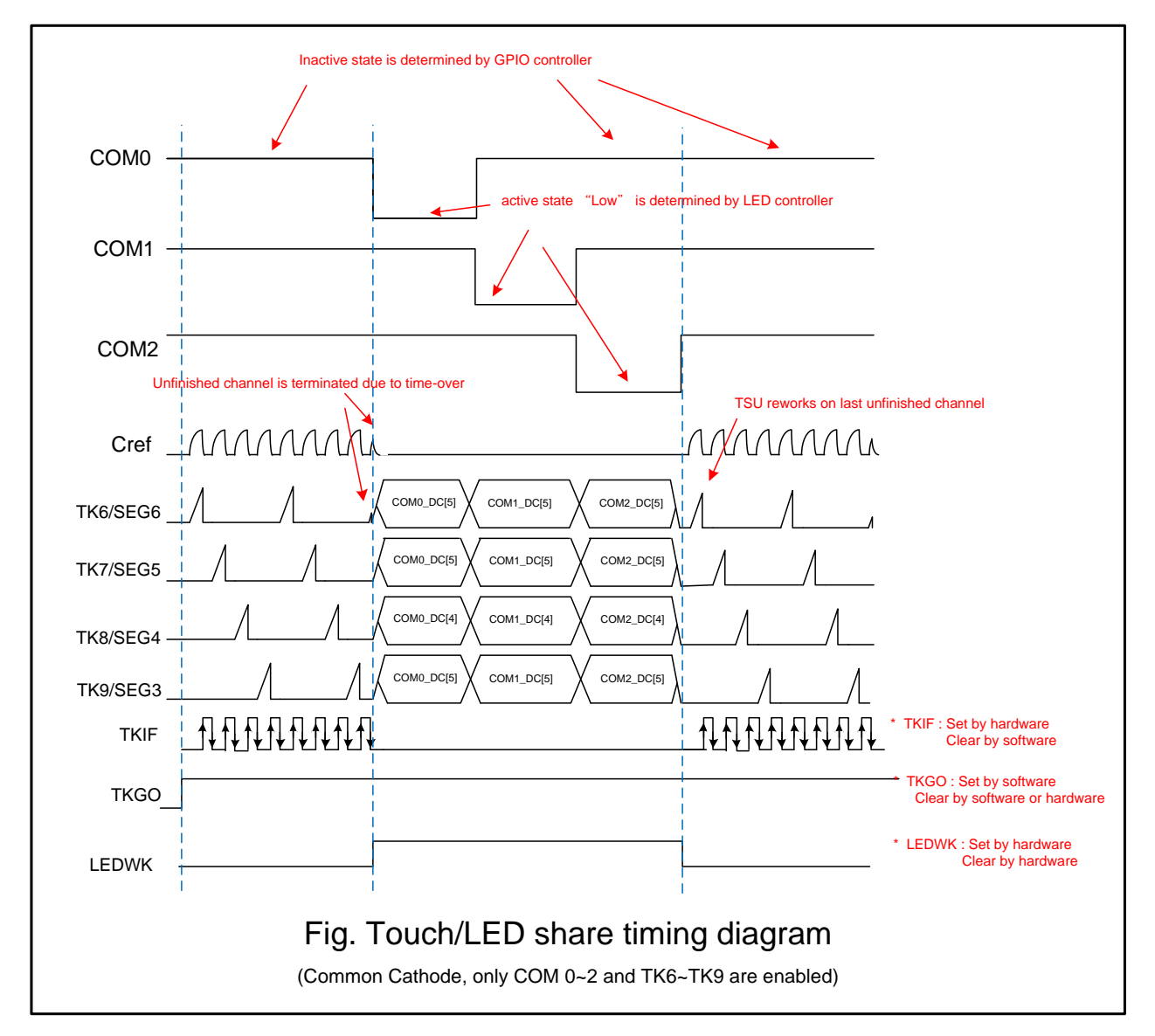

### **22.6** 触摸按键与**LED**分时复用**I/O**

### 操作步骤**:**

- 1. 选择需要扫描的触摸按键通道,寄存器为 TSCHEN1 及 TSCHEN2。
- 2. 配置开关频率 SCR[2:0], 放电时间 DT[2:0]及选择内部比较器参考电压 TSVR[1:0]。
- 3. 配置 TSSAMP[1:0]以决定同一信道的重复扫描次数,若 CPU 任务繁重, 配置 TSWAIT 以利用 TSIF 状态来延时下一个信道的扫描。
- 4. 必要的话,配置 TSDCEN 以使能内部数字比较功能。
- 5. 设置 TSRT 内容, 当 TSRT 内容不为 0x00 代表没有将开启 LED 驱动分时多任务功能。
- 6. 配置 SEGEN、COMEN 寄存器。
- 7. 配置 LEDCKS 以决定每一个 COM 作用的时间长度,这需要与 TKRT 寄存器一起考虑以计算出 LED 的刷新率。
- 8. 根据 LED 所需的工作模式及辉度配置 LEDMODE[1:0]及 LEDDUTY。
- 9. 写入数据至 LED 的数据寄存器 COMx\_DC 及 COM\_DA 中。
- 10. 设置 TSGO=1,触摸按键开始扫描。
- a) 软件可读取 TSWKCHN[3:0]来了解当下那一个信道正被扫描, 每扫完一个通道, 硬件会 将 TSIF 设置成 1,同时完成的信道号码会写入 TSDNCHN[3:0]中, 若有溢位发生, TSOV 也会被设置成 1,软件应读取这些寄存器以决定接下来怎么做。TSIF 及 TSOV 仅能由硬 件设置及软件清除。
- b) 当切换成 LED 工作时间时,软件读取 LEDWK 位会得到 1,用以判断当下是触摸按键控 制器正在工作或 LED 驱动电路正在工作
- c) 软件依实际需要,持续更新 LED 数据寄存器
- 11. 若软件想终止触摸按键与 LED 分时多任务模式, 需写入 TSGO=0, 则多任务模示终止, 触摸 按键与 LED 皆不工作, I/O 口的控制权回归 GPIO 控制器

#### 注意:

- 1. SINGLE 控制位在触摸按键与 LED 分时多任务模式下无效,只有软件写入 TSGO 才能控制模块 的开启和关闭
- 2. 由于触摸按键扫描时间终止并转换为 LED 作用时间时,最后的那一个按键几乎都没完成,这时 硬件的处理是不会发出 TSIF 也不会更新触摸数据记相关的寄存器,但是硬件会记住该信道号 码,等 LED 作用期间终止并转换为触摸按键扫描时间时,会由该信道重新扫描来启始新的一轮 扫描。

# **22.7** 共阴模式参考电路图

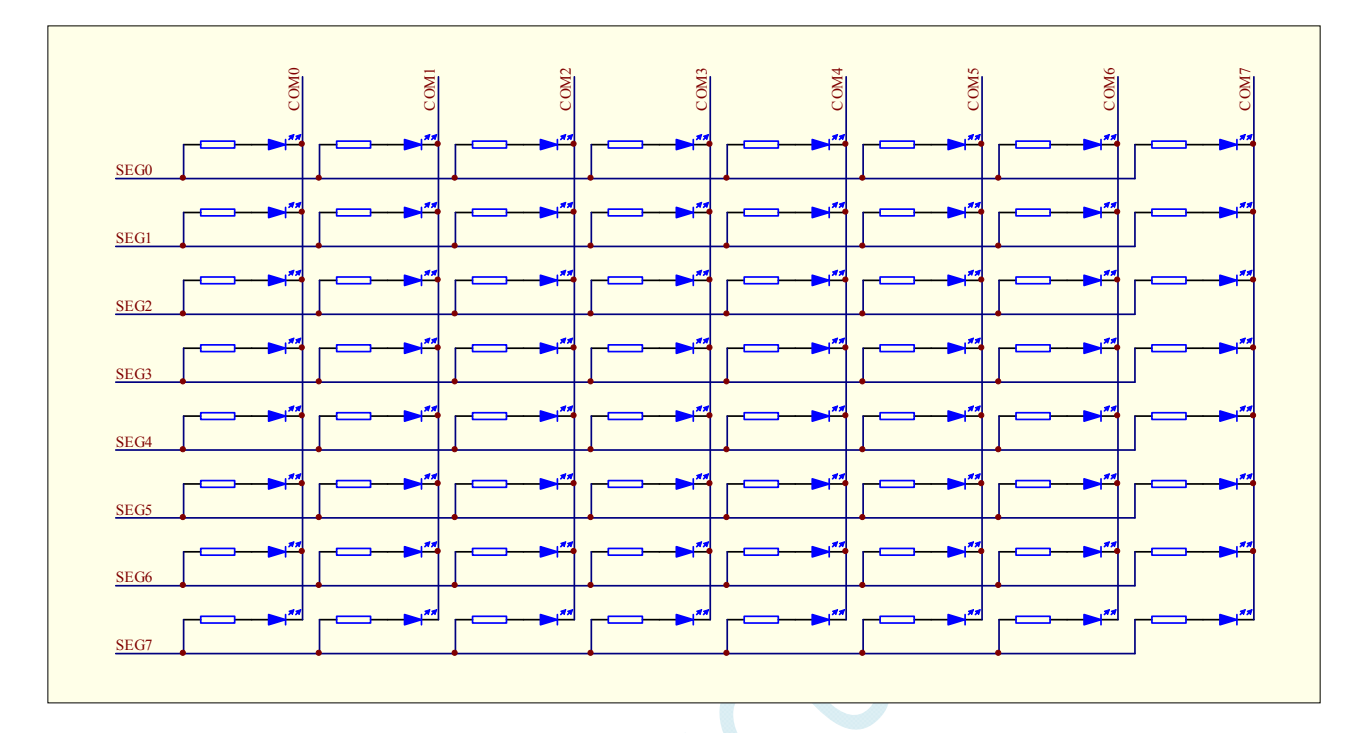

## **22.8** 共阳模式参考电路图

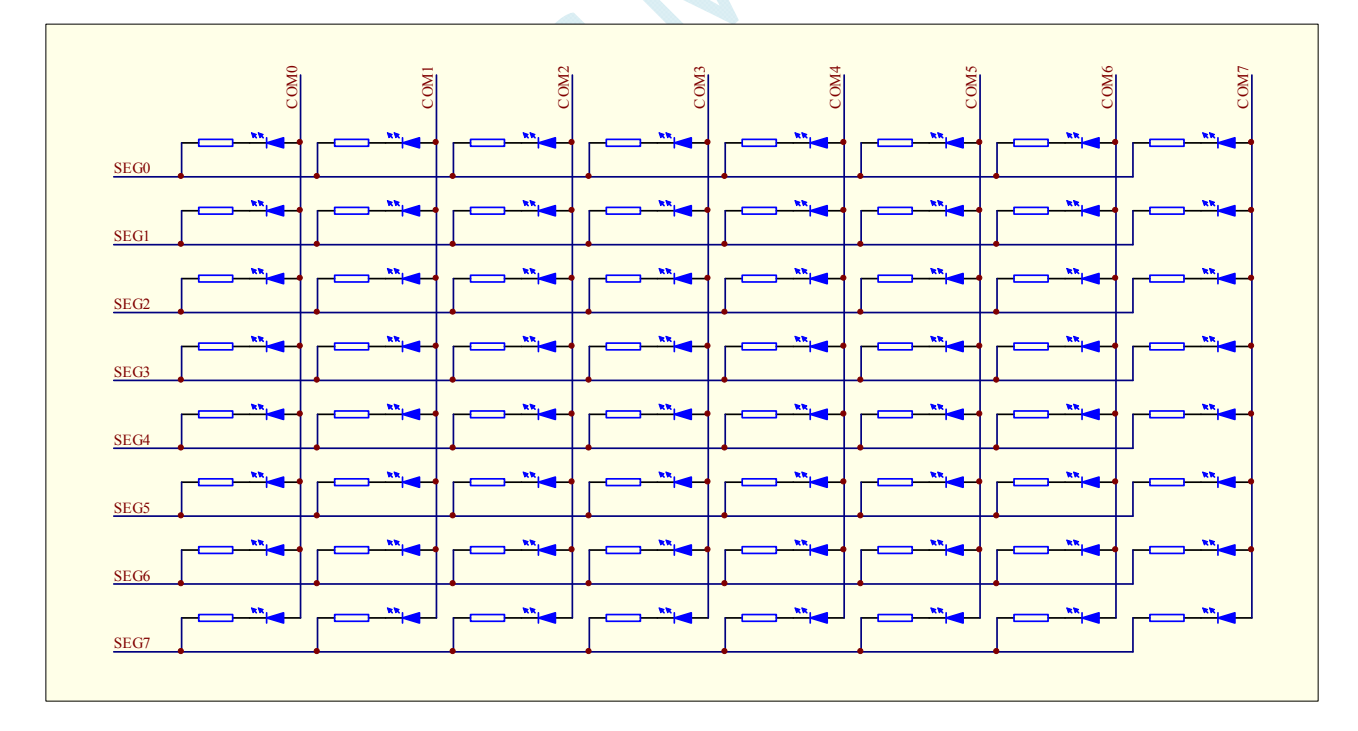

# **22.9** 共阴**/**共阳模式参考电路图

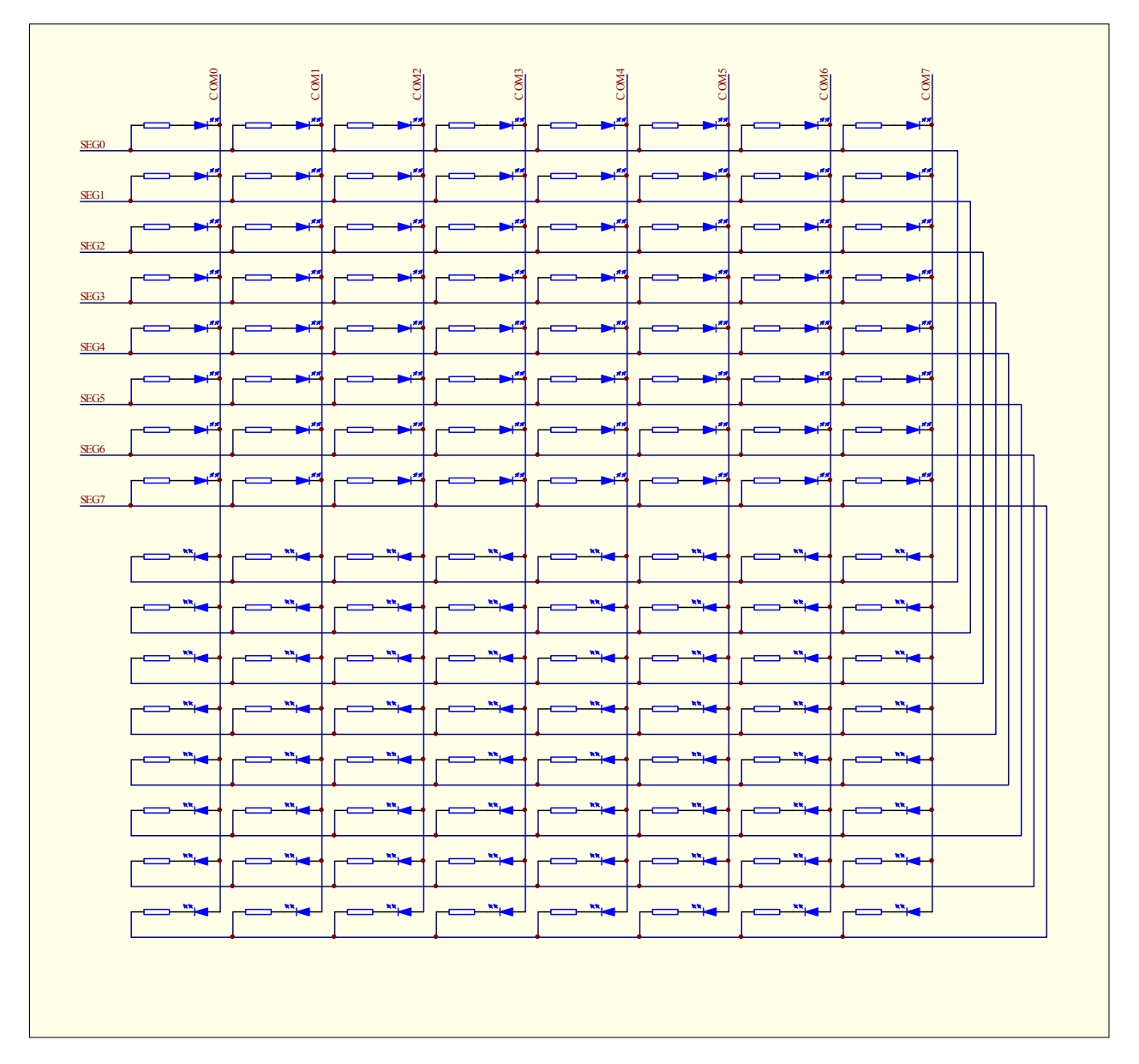

# **23** 增强型双数据指针

STC8G 系列的单片机内部集成了两组 16 位的数据指针。通过程序控制,可实现数据指针自动递增或 递减功能以及两组数据指针的自动切换功能

相关的特殊功能寄存器

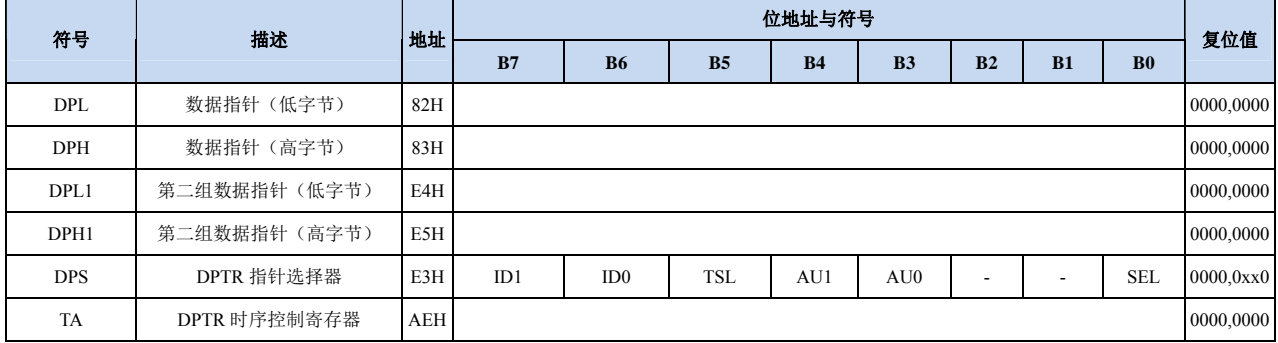

#### 第 **1** 组 **16** 位数据指针寄存器(**DPTR0**)

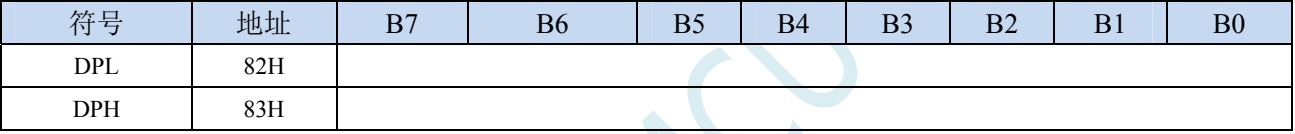

DPL为低8位数据(低字节)

DPH为高8位数据(高字节)

DPL和DPH组合为第一组16位数据指针寄存器DPTR0

#### 第 **2** 组 **16** 位数据指针寄存器(**DPTR1**)

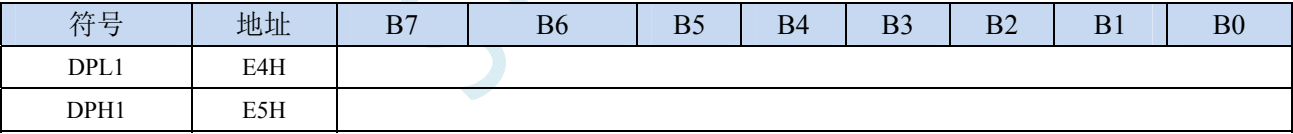

DPL1为低8位数据(低字节)

DPH1为高8位数据(高字节)

DPL1和DPH1组合为第二组16位数据指针寄存器DPTR1

#### 数据指针控制寄存器

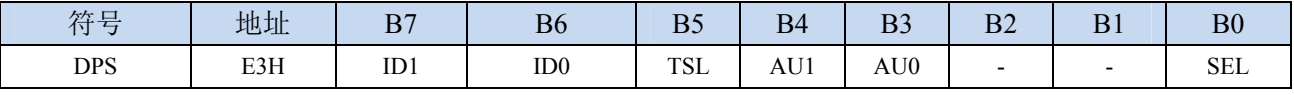

ID1:控制DPTR1自动递增方式

0:DPTR1 自动递增

1:DPTR1 自动递减

ID0:控制DPTR0自动递增方式

- 0:DPTR0 自动递增
- 1:DPTR0 自动递减

TSL:DPTR0/DPTR1自动切换控制(自动对SEL进行取反)

0:关闭自动切换功能

- 1:使能自动切换功能
- 当 **TSL** 位被置 **1** 后,每当执行完成相关指令后,系统会自动将 **SEL** 位取反。

与 **TSL** 相关的指令包括如下指令:

- **MOV DPTR,#data16**
- **INC DPTR**
- **MOVC A,@A+DPTR**
- **MOVX A,@DPTR**
- **MOVX @DPTR,A**

AU1/AU0:使能DPTR1/DPTR0使用ID1/ID0控制位进行自动递增/递减控制

- 0:关闭自动递增/递减功能
- 1:使能自动递增/递减功能
- 注意:在写保护模式下,**AU0** 和 **AU1** 位无法直接单独使能,若单独使能 **AU1** 位,则 **AU0** 位也会 被自动使能,若单独使能 **AU0**,没有效果。若需要单独使能 **AU1** 或者 **AU0**,则必须使用 **TA** 寄存器触发 **DPS** 的保护机制(参考 **TA** 寄存器的说明)。另外,只有执行下面的 3 条指令后才 会对 DPTR0/DPTR1 进行自动递增/递减操作。3 条相关指令如下:
	- **MOVC A,@A+DPTR**
	- **MOVX A,@DPTR**
	- **MOVX @DPTR,A**

SEL:选择DPTR0/DPTR1作为当前的目标DPTR

- 0:选择 DPTR0 作为目标 DPTR
- 1:选择 DPTR1 作为目标 DPTR
- **SEL** 选择目标 **DPTR** 对下面指令有效:

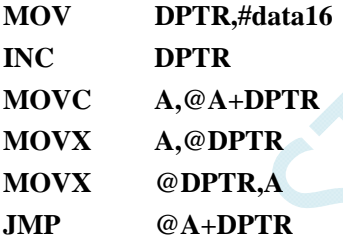

#### 数据指针控制寄存器

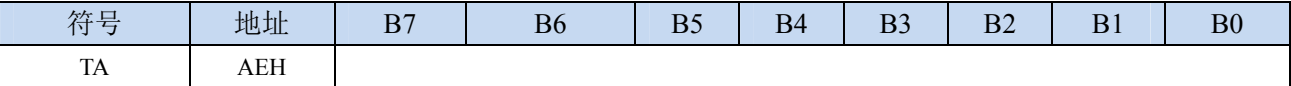

TA寄存器是对DPS寄存器中的AU1和AU0进行写保护的。由于程序无法对DPS中的AU1和AU0进行单独 的写入,所以当需要单独使能AU1或者AU0时,必须使用TA寄存器进行触发。TA寄存器是只写寄存器。 当需要对AU1或者AU0进行单独使能时,必须按照如下的步骤进行操作:

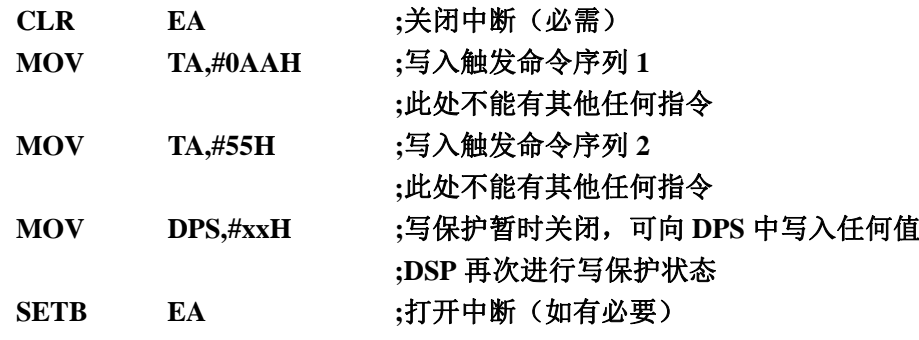

### **23.1** 范例程序

# **23.1.1** 示例代码 **1**

将程序空间 1000H~1003H 的 4 个字节数据反向复制到扩展 RAM 的 0100H~0103H 中, 即

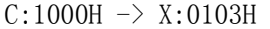

- $C:1001H \rightarrow X:0102H$
- $C:1002H \rightarrow X:0101H$
- $C:1003H \rightarrow X:0100H$

#### 汇编代码

*;*测试工作频率为 *11.0592MHz* 

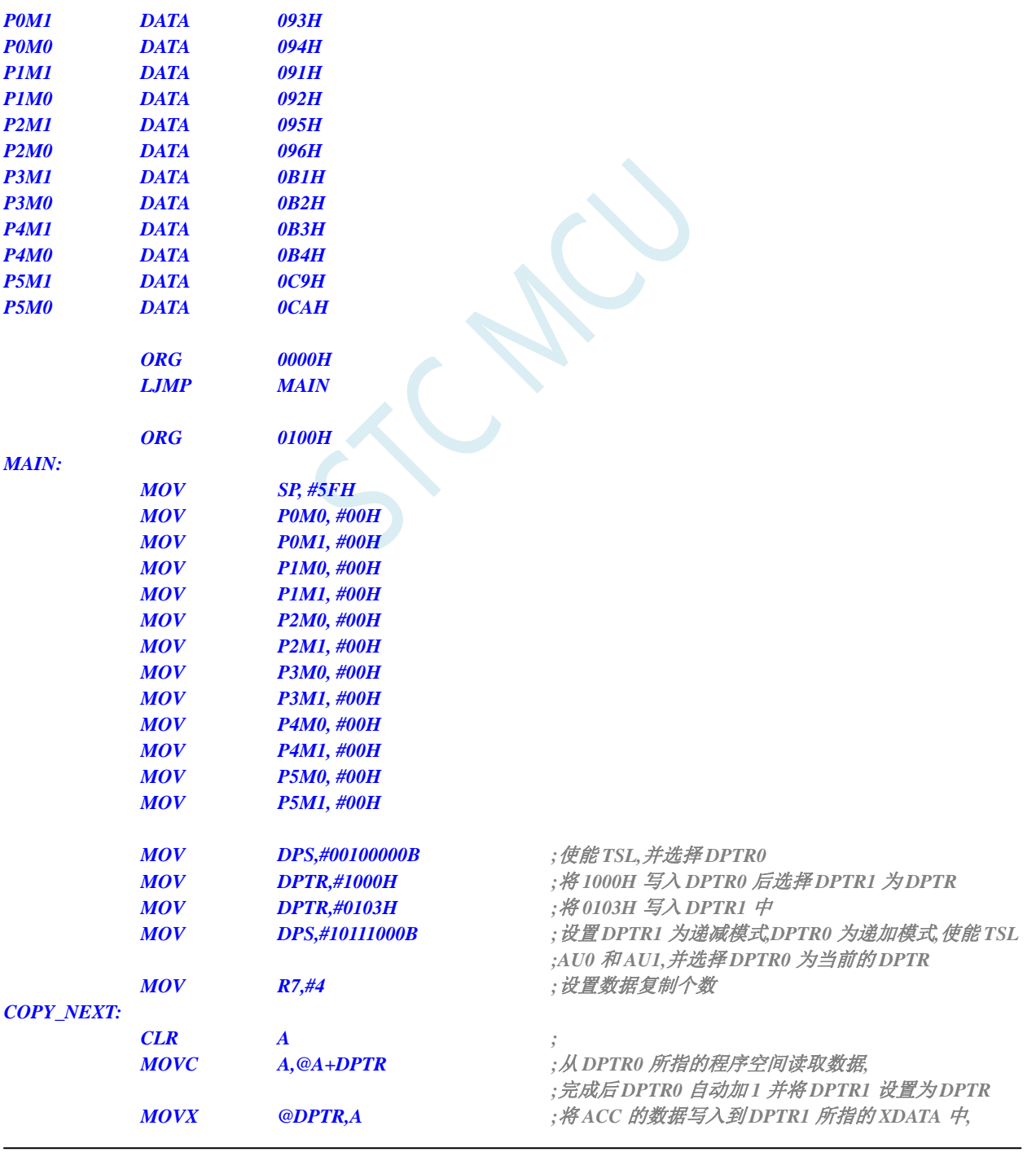

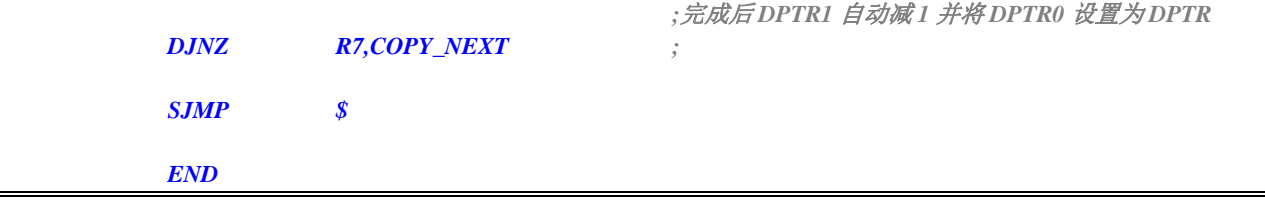

### **23.1.2** 示例代码 **2**

将扩展 RAM 的 0100H~0103H 中的数据依次发送到 P0 口

#### 汇编代码

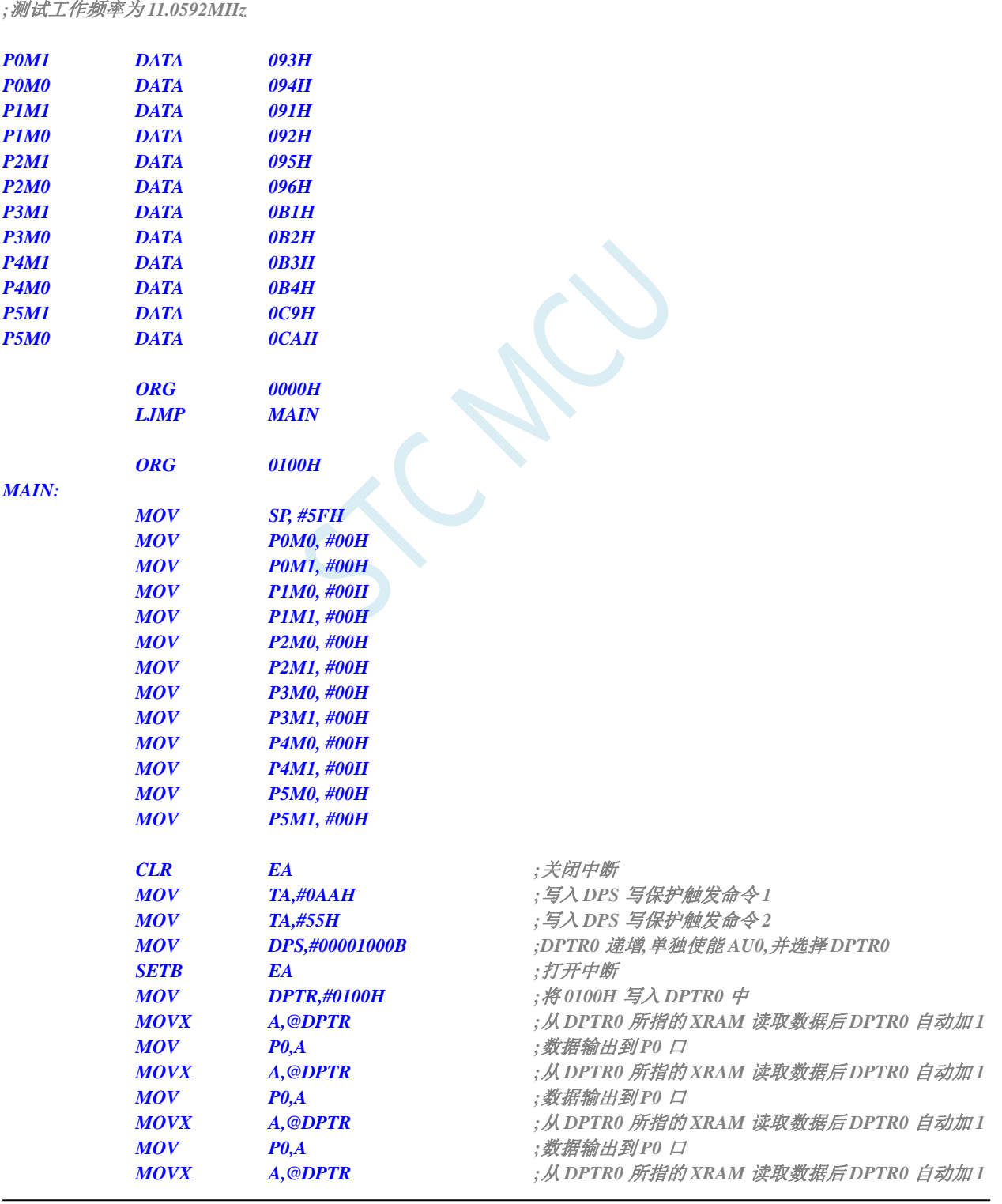

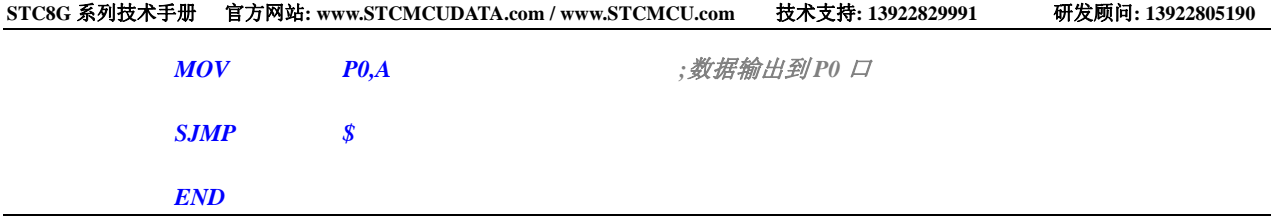

SCN

# **24 MDU16** 硬件 **16** 位乘除法器

STC8G 系列的单片机内部集成了一组硬件乘/除法单元。支持数据规格化、逻辑左移、逻辑右移、16 位乘以 16 位、32 位除以 16 位以及 16 位除以 16 位操作。所有的操作都是基于无符号整形数据类型。

### **24.1** 相关的特殊功能寄存器

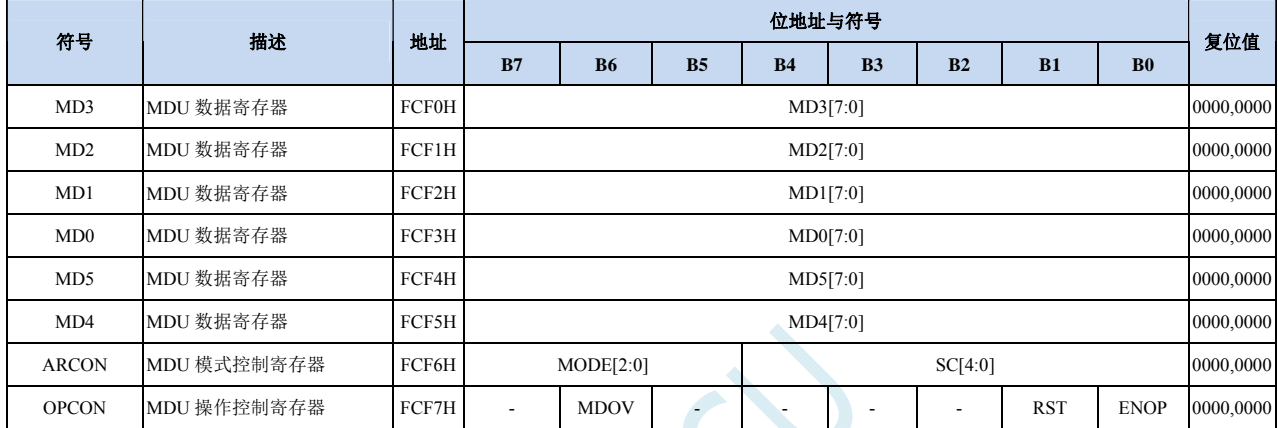

#### 操作数 **1** 数据寄存器

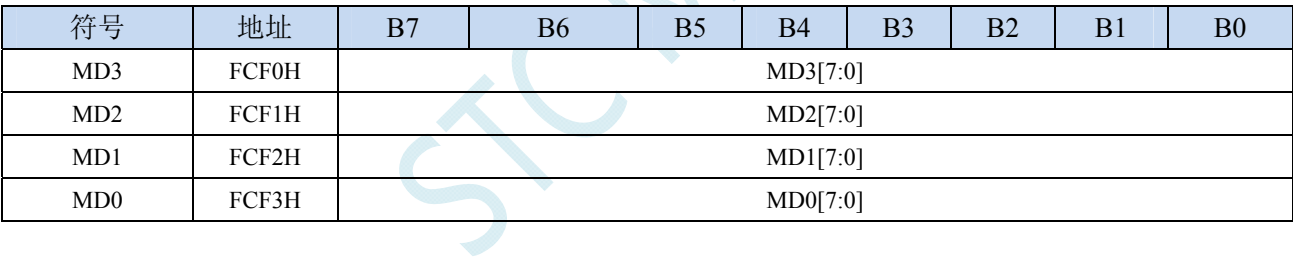

#### 操作数 **2** 数据寄存器

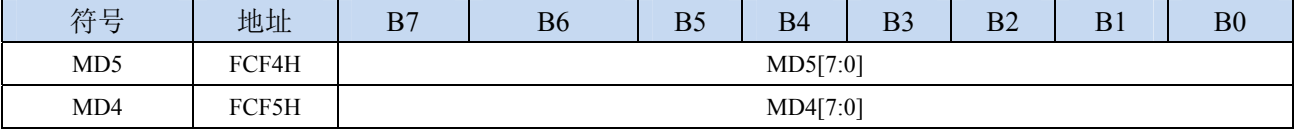

#### **32**位除以**16**位除法:

被除数: {MD3,MD2,MD1,MD0} 除数: {MD5,MD4} 商: {MD3,MD2,MD1,MD0} 余数: {MD5,MD4} **16**位除以**16**位除法:

被除数: {MD1,MD0}

除数: {MD5,MD4}

商: {MD1,MD0}

余数: {MD5,MD4}

#### **16**位乘以**16**位乘法:

被乘数: {MD1,MD0}

乘数: {MD5,MD4} 积: {MD3,MD2,MD1,MD0} **32** 位逻辑左移/逻辑右移 操作数: {MD3,MD2,MD1,MD0} **32** 位数据规格化: 操作数: {MD3,MD2,MD1,MD0}

#### **MDU** 模式控制寄存器

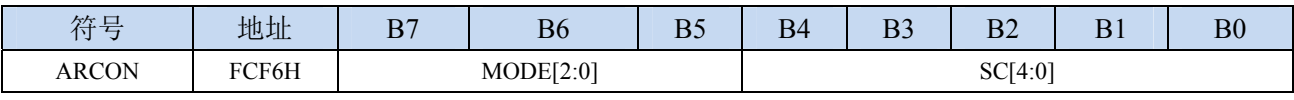

MODE[2:0]:MDU模式选择

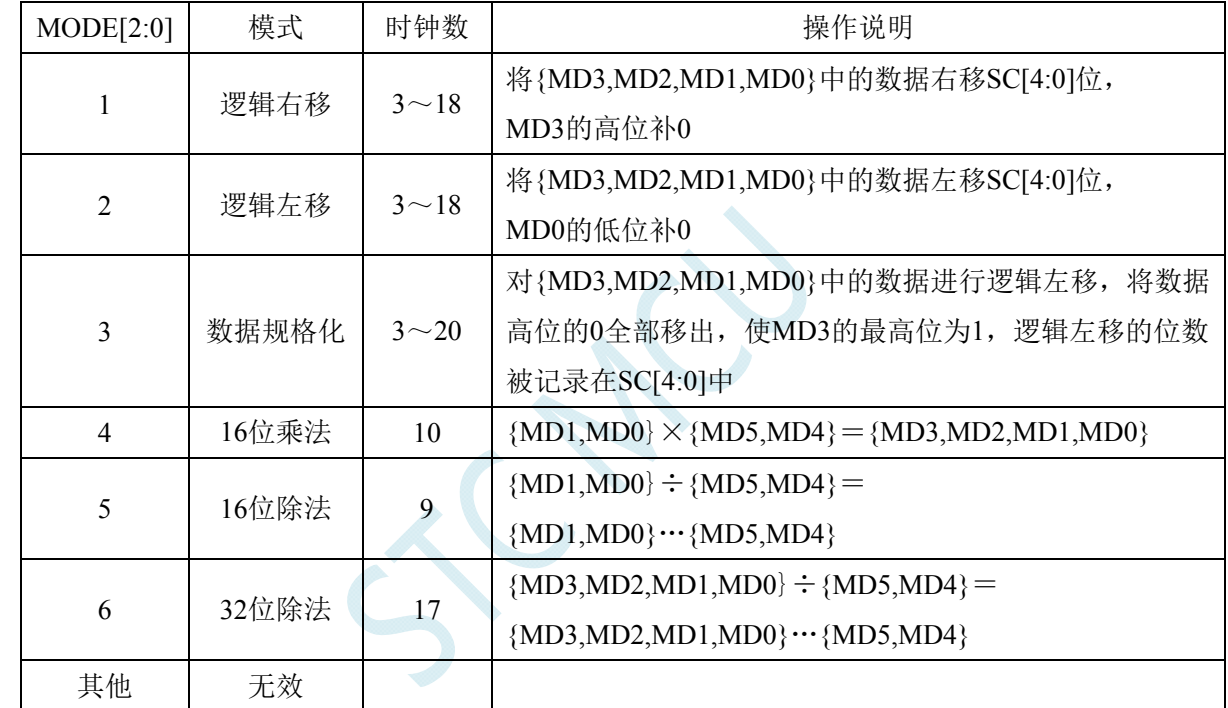

SC[4:0]:数据移动位数

当 MDU 为移动模式时, SC 用于设置左移/右移的位数

当 MDU 为数据规格化模式时, SC 为数据规格化后数据所移动的实际位数

#### **MDU** 操作控制寄存器

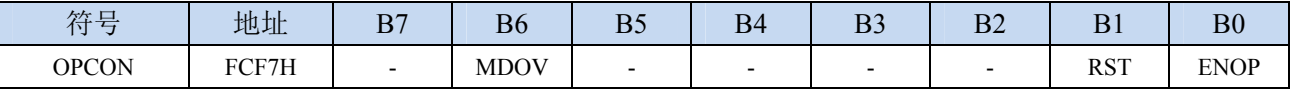

MDOV: MDU溢出标志位(只读标志位)

在如下几种情况时, MDOV 会被硬件自动置 1:

1、除数为 0 时;

2、乘法的积大于 0FFFFH 时;

当软件写 OPCON.0 (EN) 或者写 ARCON 时, 硬件会自动清除 MDOV

RST: 软件复位 MDU 乘除单元。写 1 触发软件复位, MDU 复位完成后硬件自动清零。

注: 软件复位 MDU 乘除单元时, ARCON 寄存器的值会被清除。

ENOP:MDU 模块使能。写 1 触发 MDU 模块开始计算,当 MDU 计算完成后,硬件自动将 ENOP 清零。 软件可以在对 ENOP 置 1 后, 循环的查询 ENOP, 当 ENOP 由 1 变 0 则表示计算完成。

TCN

# 附录**A STC**仿真器使用指南

#### 1、安装 Keil 版本的仿真驱动

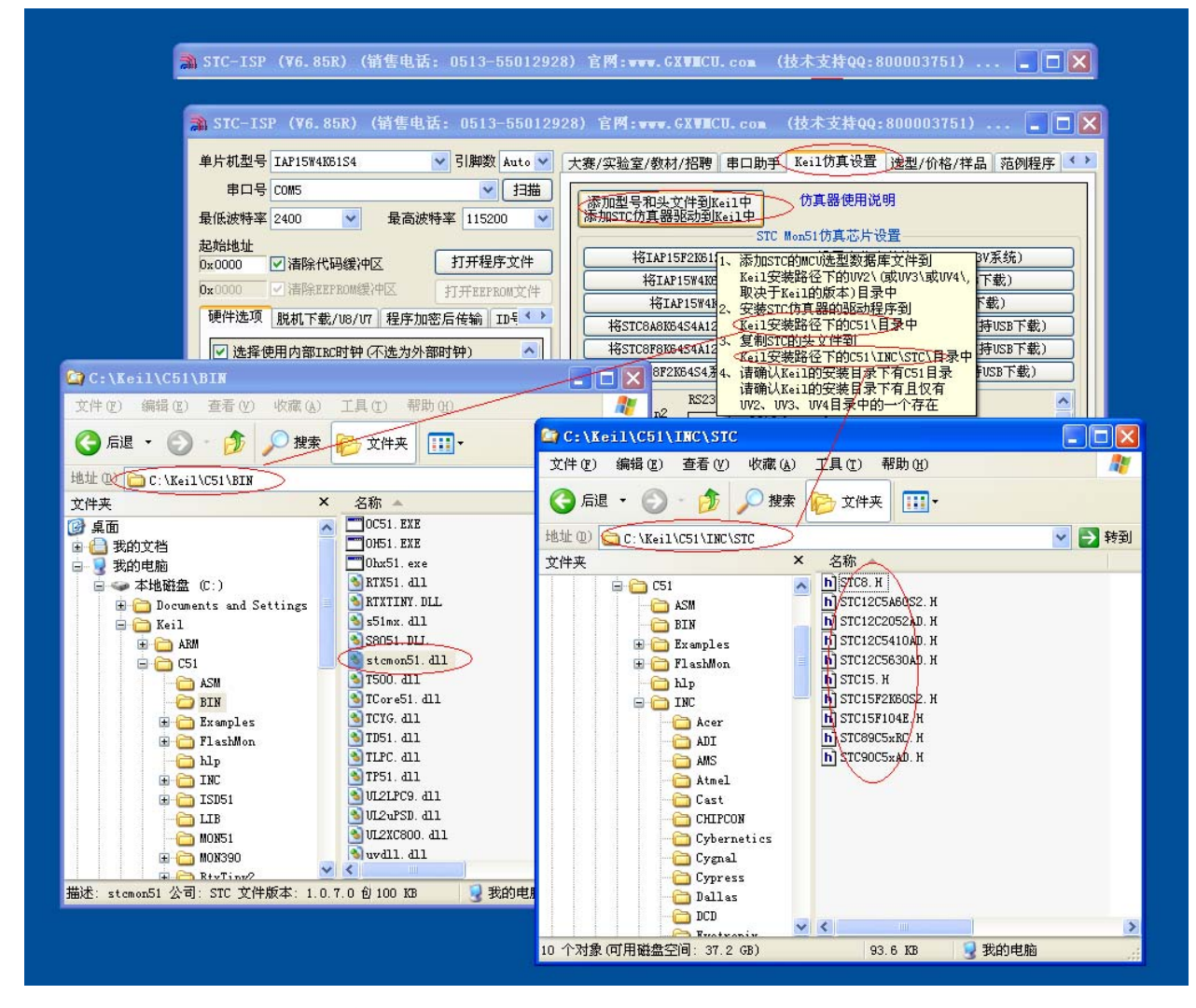

如上图,首先选择"Keil 仿真设置"页面,点击"添加 MCU 型号到 Keil 中",在出现的如下的目录选择 窗口中, 定位到 Keil 的安装目录(一般可能为"C:\Keil\"), "确定"后出现下图中右边所示的提示信 息,表示安装成功。添加头文件的同时也会安装 STC 的 Monitor51 仿真驱动 STCMON51.DLL, 驱动与 头文件的的安装目录如上图所示。

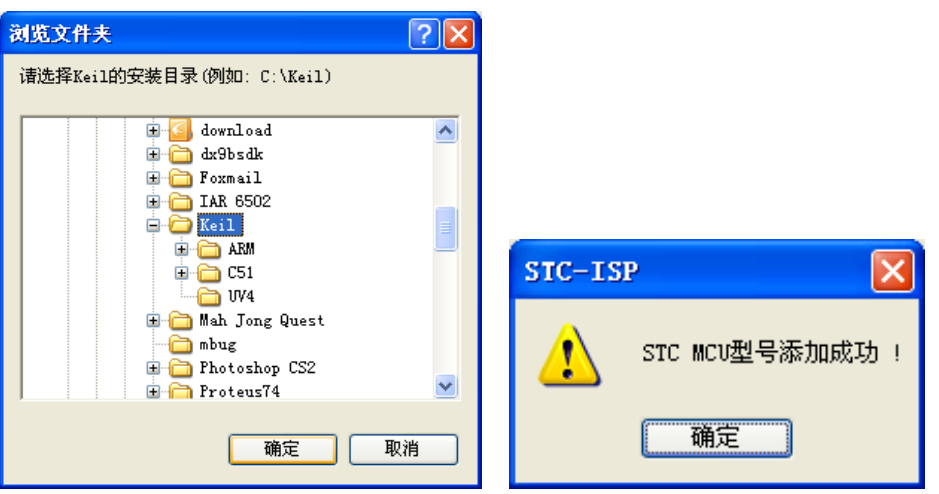

2、在 Keil 中创建项目

若第一步的驱动安装成功,则在 Keil 中新建项目时选择芯片型号时,便会有"STC MCU Database"的选 择项,如下图

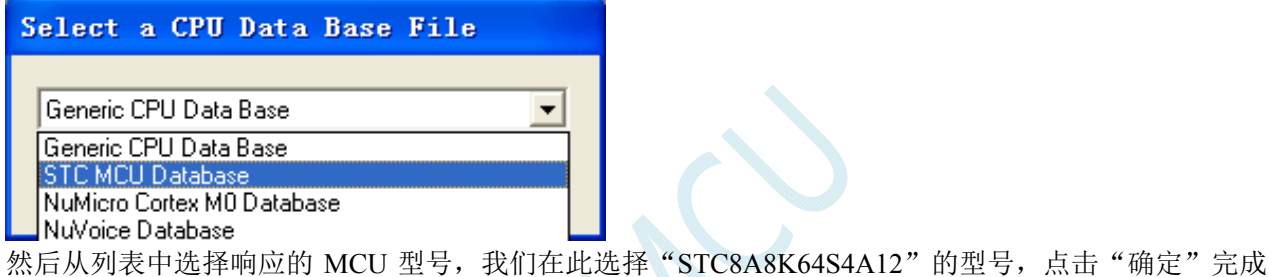

选择

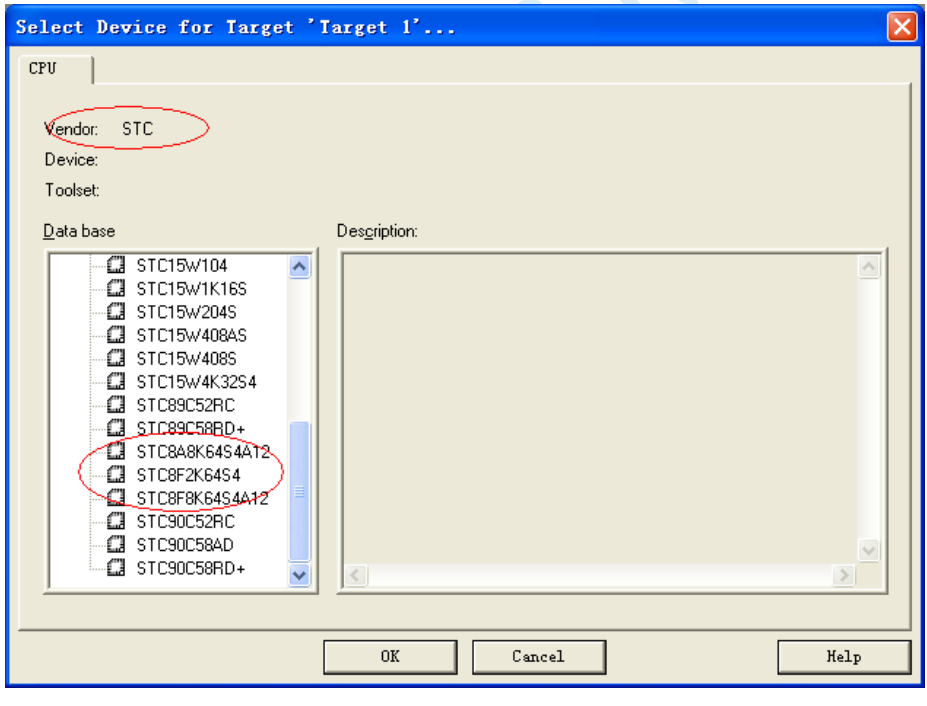

添加源代码文件到项目中,如下图:

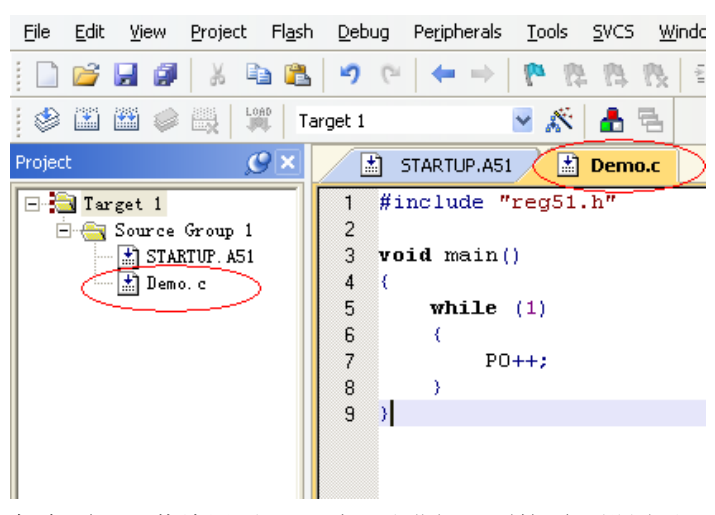

保存项目,若编译无误,则可以进行下面的项目设置了

附加说明一点:

当创建的是 C 语言项目,且有将启动文件"STARTUP.A51"添加到项目中时,里面有一个命名为 "IDATALEN"的宏定义,它是用来定义 IDATA 大小的一个宏, 默认值是 128, 即十六进制的 80H, 同 时它也是启动文件中需要初始化为 0 的 IDATA 的大小。所以当 IDATA 定义为 80H, 那么 STARTUP.A51 里面的代码则会将 IDATA 的 00-7F 的 RAM 初始化为 0;同样若将 IDATA 定义为 0FFH, 则会将 IDATA 的 00-FF 的 RAM 初始化为 0。

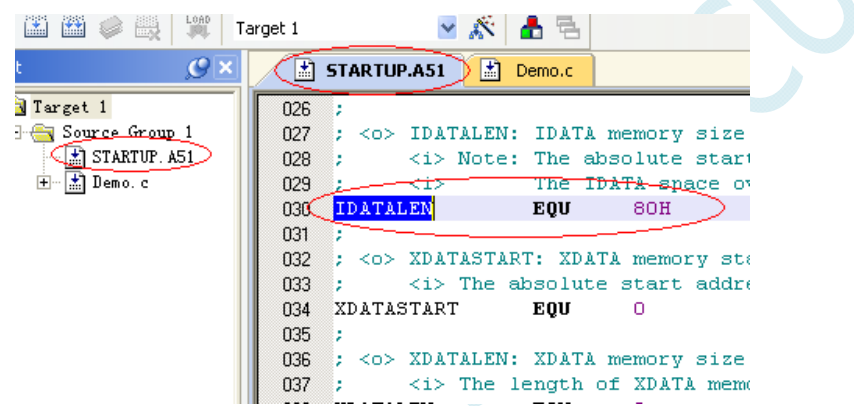

虽然 STC8 系列的单片机的 IDATA 大小为 256 字节 (00-7F 的 DATA 和 80H-FFH 的 IDATA),但由于在 RAM 的最后 17 个字节有写入 ID 号以及相关的测试参数,若用户在程序中需要使用这一部分数据,则 一定不要将 IDATALEN 定义为 256。

3、项目设置,选择 STC 仿真驱动

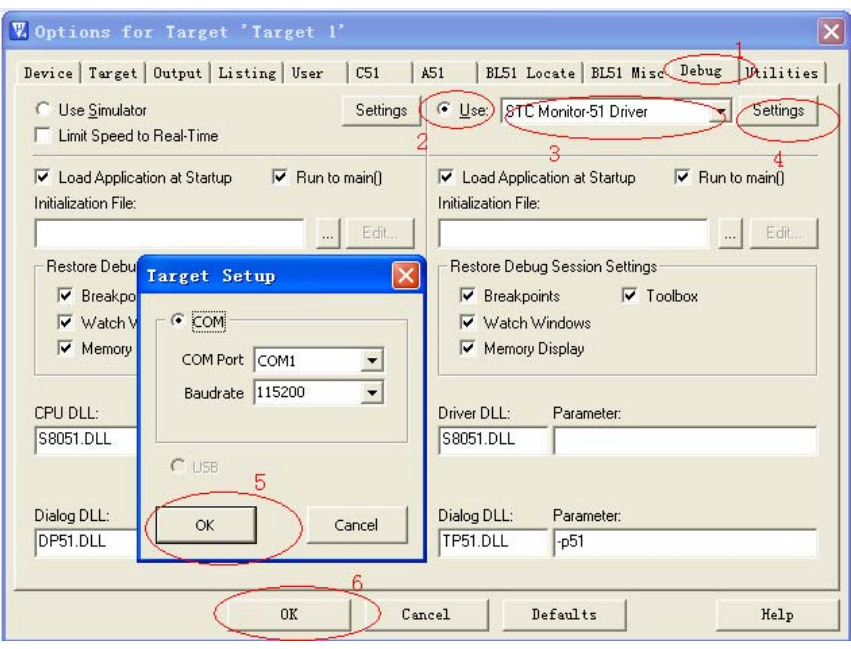

如上图, 首先进入到项目的设置页面, 选择"Debug"设置页, 第2步选择右侧的硬件仿真"Use ... ", 第 3 步, 在仿真驱动下拉列表中选择"STC Monitor-51 Driver"项, 然后点击"Settings"按钮, 进入下 面的设置画面,对串口的端口号和波特率进行设置,波特率一般选择 115200。到此设置便完成了。

4、创建仿真芯片

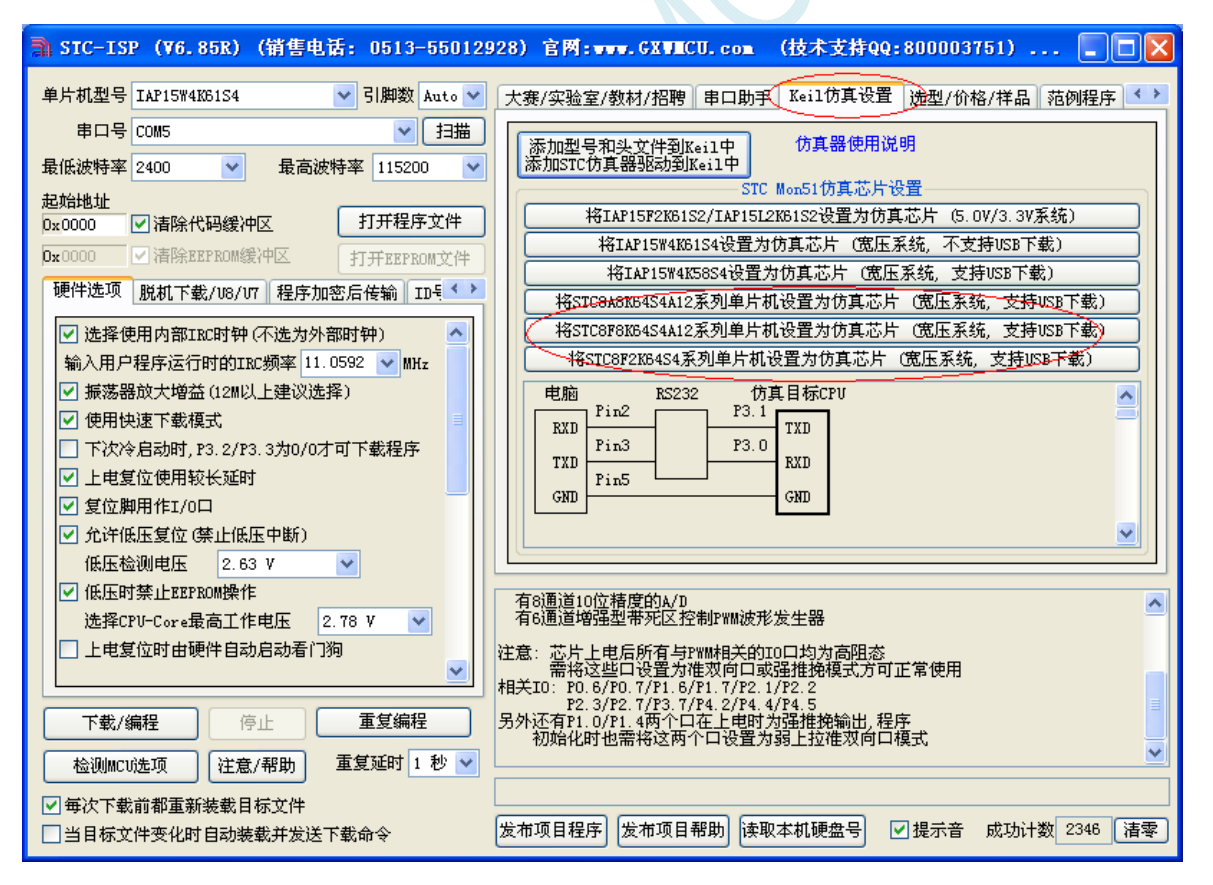

准备一颗 STC8A 系列或者 STC8F 系列的芯片,并通过下载板连接到电脑的串口,然后如上图,选择正 确的芯片型号,然后进入到"Keil 仿真设置"页面,点击相应型号的按钮,当程序下载完成后仿真器便 制作完成了。

#### 5、开始仿真

将制作完成的仿真芯片通过串口与电脑相连接。

将前面我们所创建的项目编译至没有错误后, 按"Ctrl+F5"开始调试。

若硬件连接无误的话,将会进入到类似于下面的调试界面,并在命令输出窗口显示当前的仿真驱动版本 号和当前仿真监控代码固件的版本号

断点设置的个数目前最大允许 20 个(理论上可设置任意个,但是断点设置得过多会影响调试的速度)。

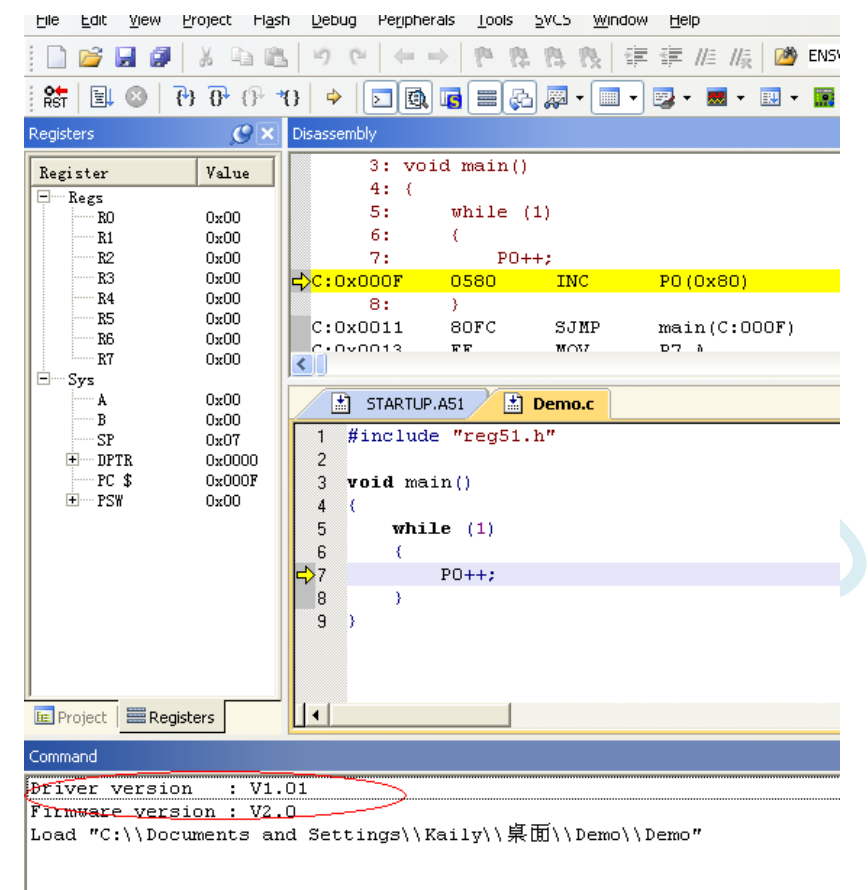

6、仿真过程中,寄存器的查看

在仿真的过程中,可查看 MCU 相关的寄存器。所有的寄存器列表在"Debug"菜单的底端。如下图所示:

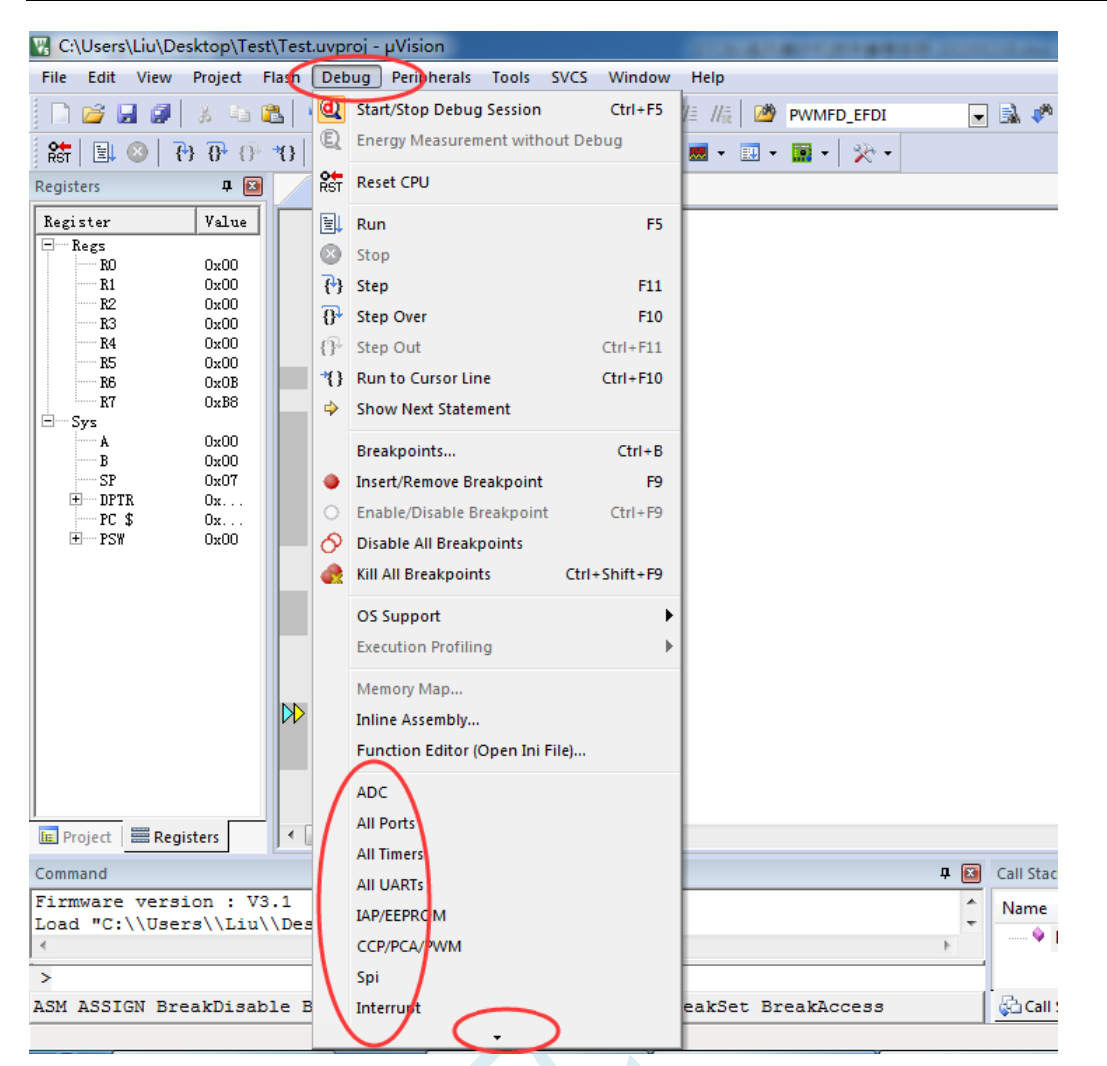

在上图"Debug"菜单的最底端,还有一个黑色的小三角,这表示还有隐藏的项目(主要是由于显示版 面大小的原因)

将鼠标仿真小三角上即可自动拖出所有的项目,如下图:

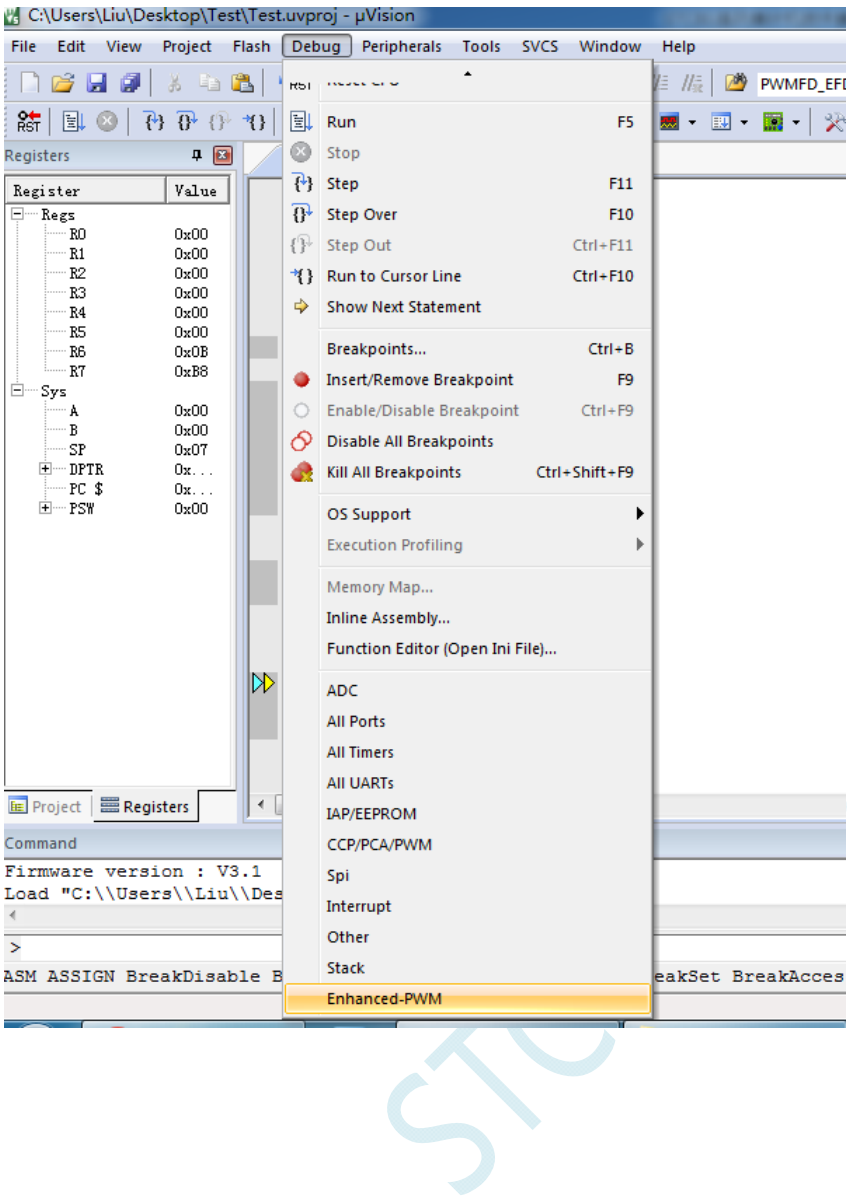

# 附录**B** 如何让传统的 **8051** 单片机学习板可仿真

传统的 8051 单片机学习板不具有仿真功能,让传统的 8051 单片机学习板可仿真需要借助转换板, 转换板的实物图如下图所示,转换后的引脚排布与传统 8051 的脚位基本一致, 从而可以实现标准 8051 学习板的仿真功能。

下图是转换板的原理图和 PCB 板图

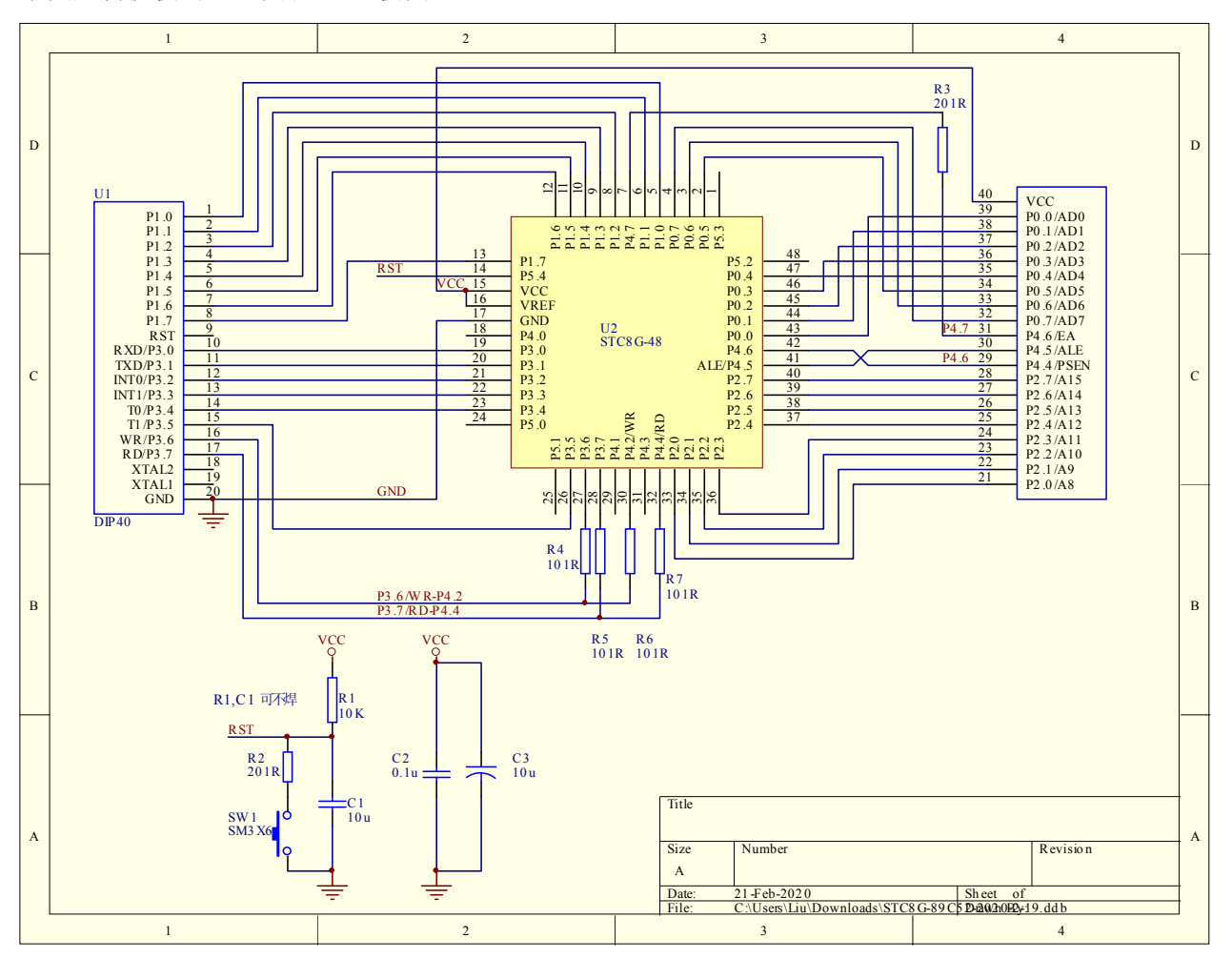

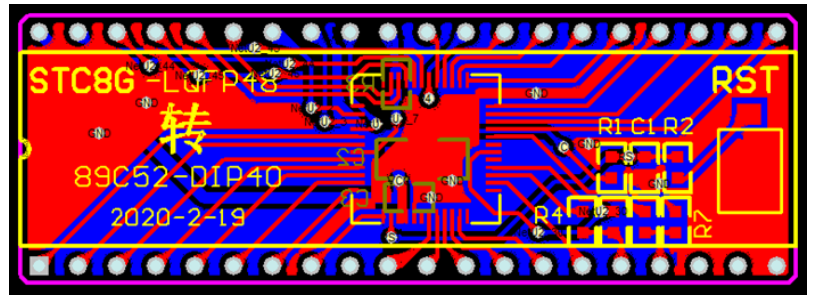

该转换板可进行 STC8G 系列 LQFP48 转 STC89C52RC/STC89C58RD+系列仿真用。
下图为转换板功能示意图

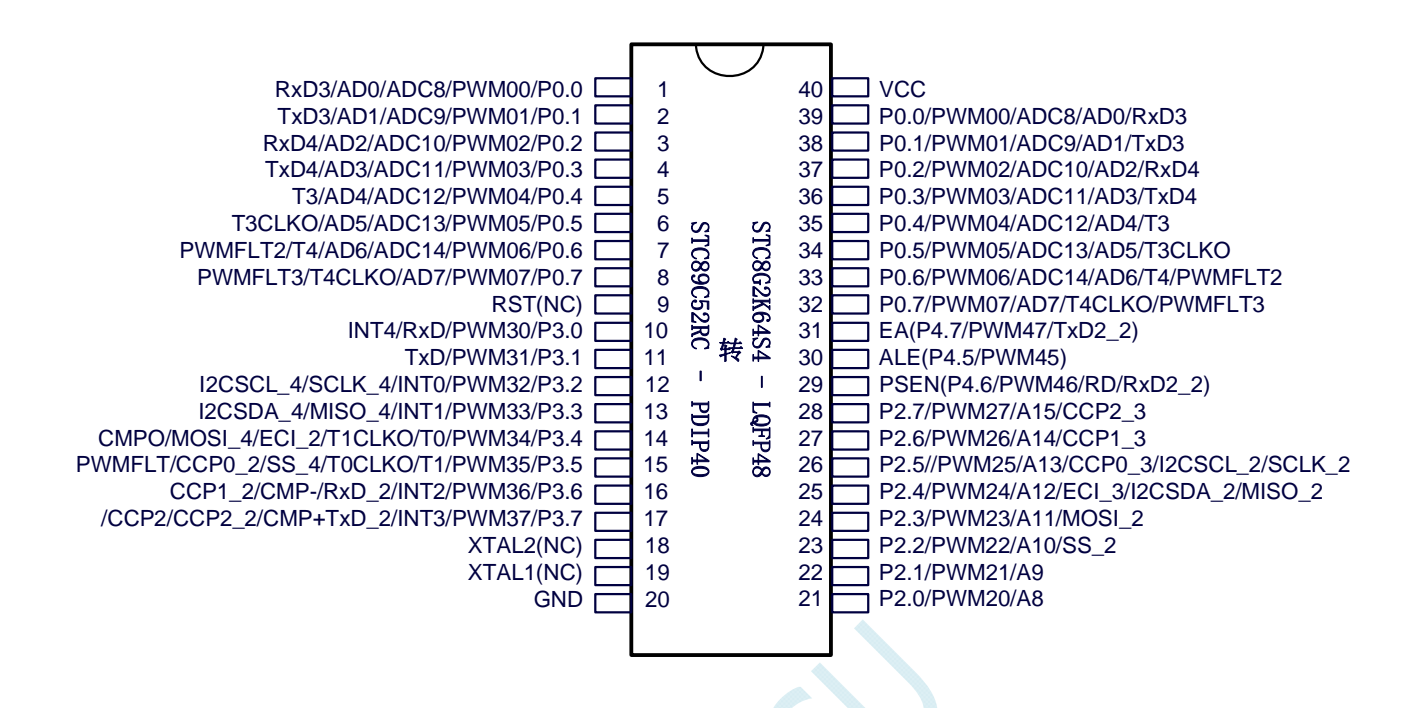

#### 注意:

- $\checkmark$  由于内置高精准 R/C 时钟,因此不需要外部晶振, XTAL1 和 XTAL2 是空的
- WR 和 RD 是 ( WR/P4.2 和 RD/P4.4), 而不是传统的 (WR/P3.6 和 RD/P3.7)。
- (转换板中,P4.2 与 P3.6 连接在一起,P4.4 与 P3.7 连接在一起。当用户需要用此转换板访 问外部总线时,需要将 P3.6 和 P3.7 设置为高阻输入模式,从而使 P4.2 和 P4.4 正常输出总 线读写信号;若不需要访问外部总线,则需将 P4.2 和 P4.4 设置高阻输入模式, 3.6 和 P3.7 即为普通 I/O。)
- 由于 STC8G 系列 MCU 是低电平复位,与传统 8051 的高电平复位不兼容,因此 RST 管脚是悬空, 而用转换板上的复位按键加复位电路取代

# 附录**C STC-USB**驱动程序安装说明

### Windows XP 安装方法

打开 V6.79 版(或者更新的版本)的 STC-ISP 下载软件,下载软件会自动将驱动文件复制到相关的系统 目录

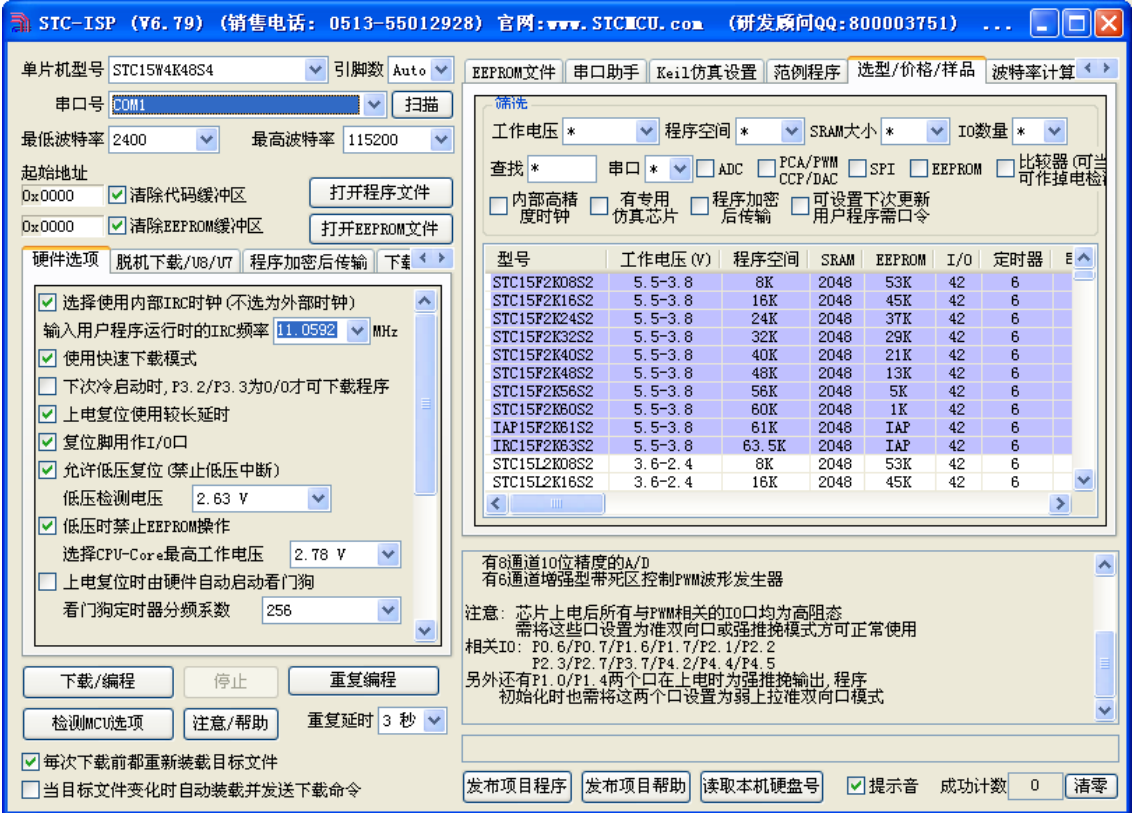

插入 USB 设备,系统找到设备后自动弹出如下对话框,选择其中的"否,暂时不"项

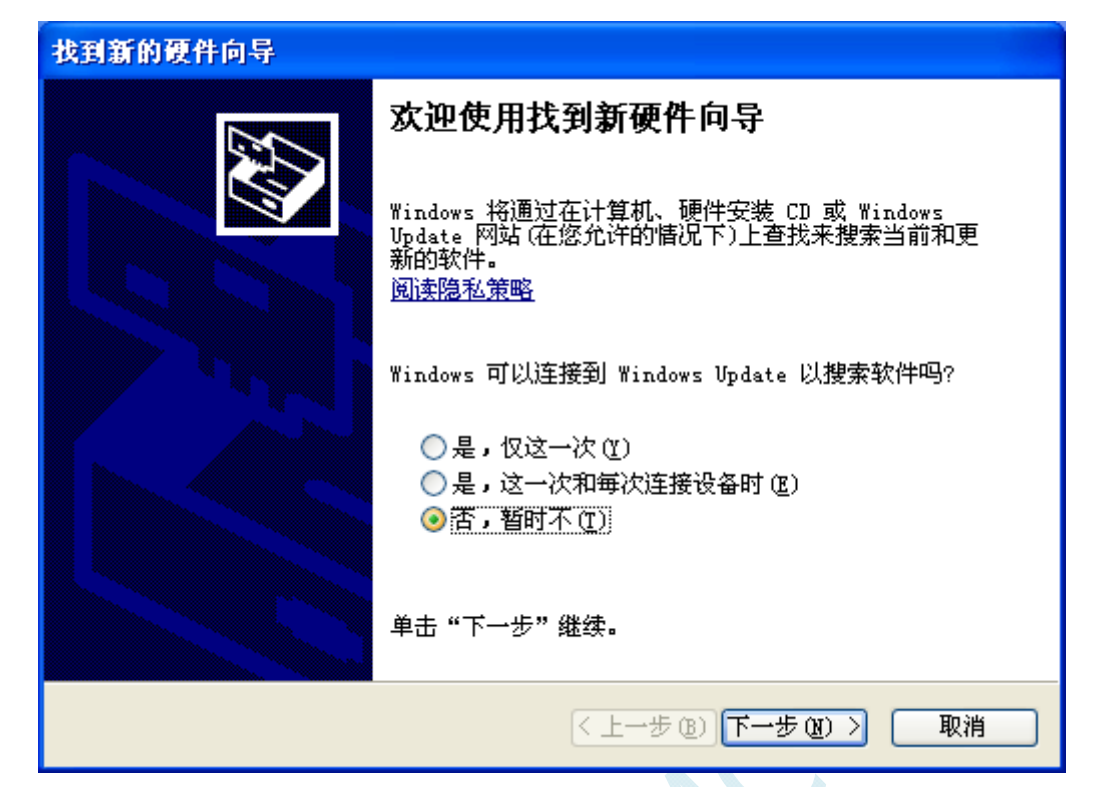

在下面的对话框中选择"自动安装软件(推荐)"项

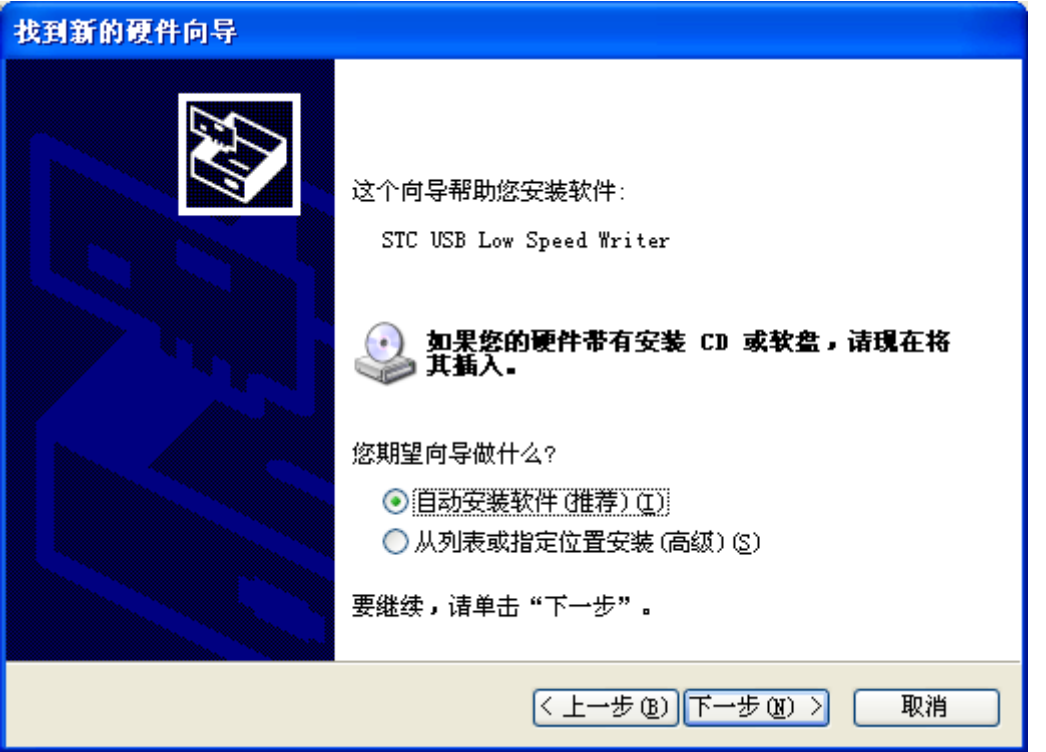

 $S^{N}$ 

在弹出的下列对话框中,选择"仍然继续"按钮

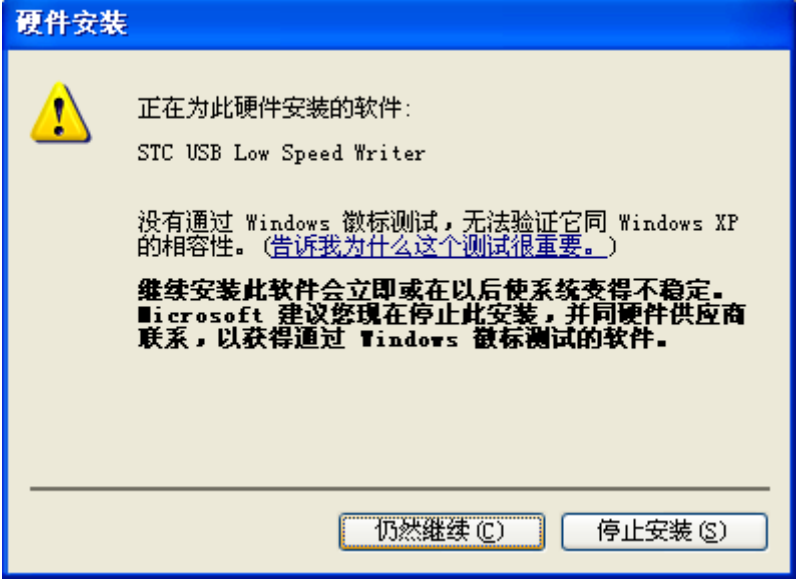

SCN.

接下系统会自动安装驱动,如下图

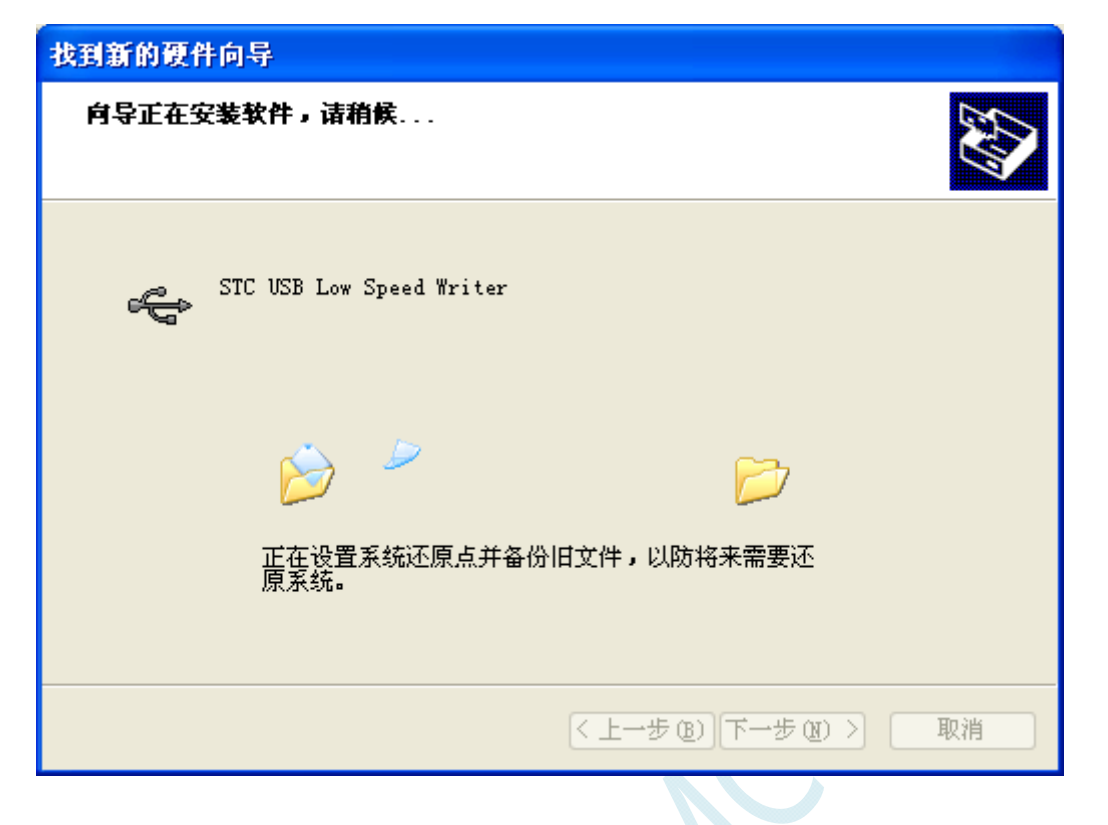

出现下面的的对话框表示驱动安装完成

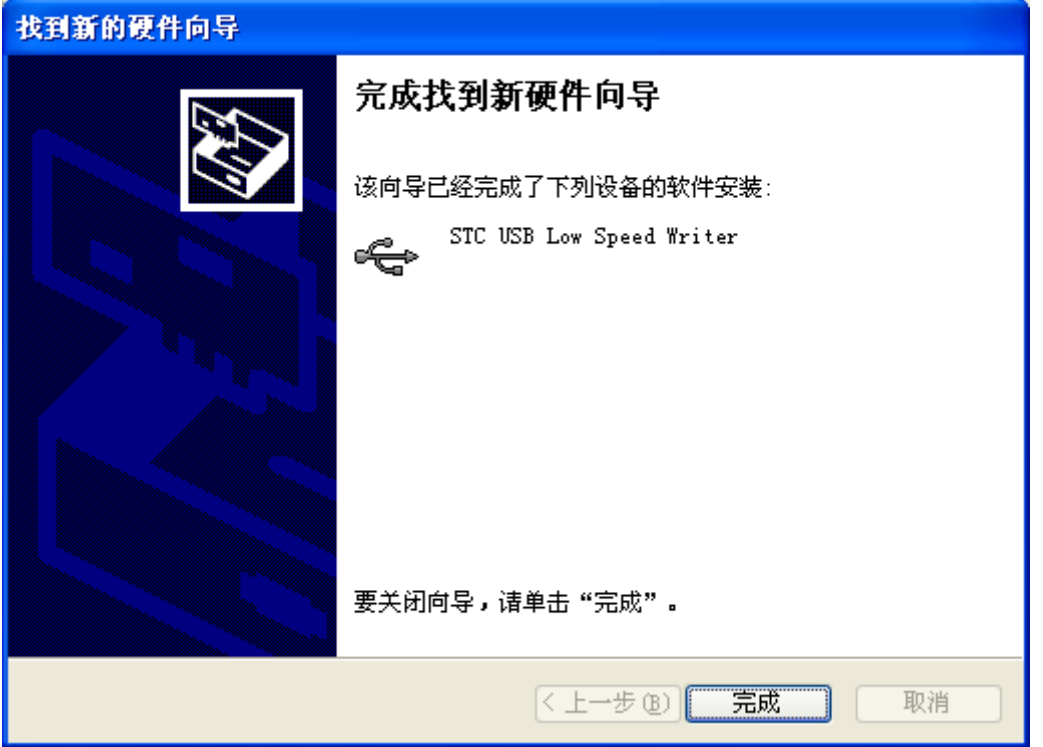

 $\sim$ 

此时,之前打开的 STC-ISP 下载软件中的串口号列表会自动选择所插入的 USB 设备,并显示设备名称 为"STC USB Writer (USB1)",如下图:

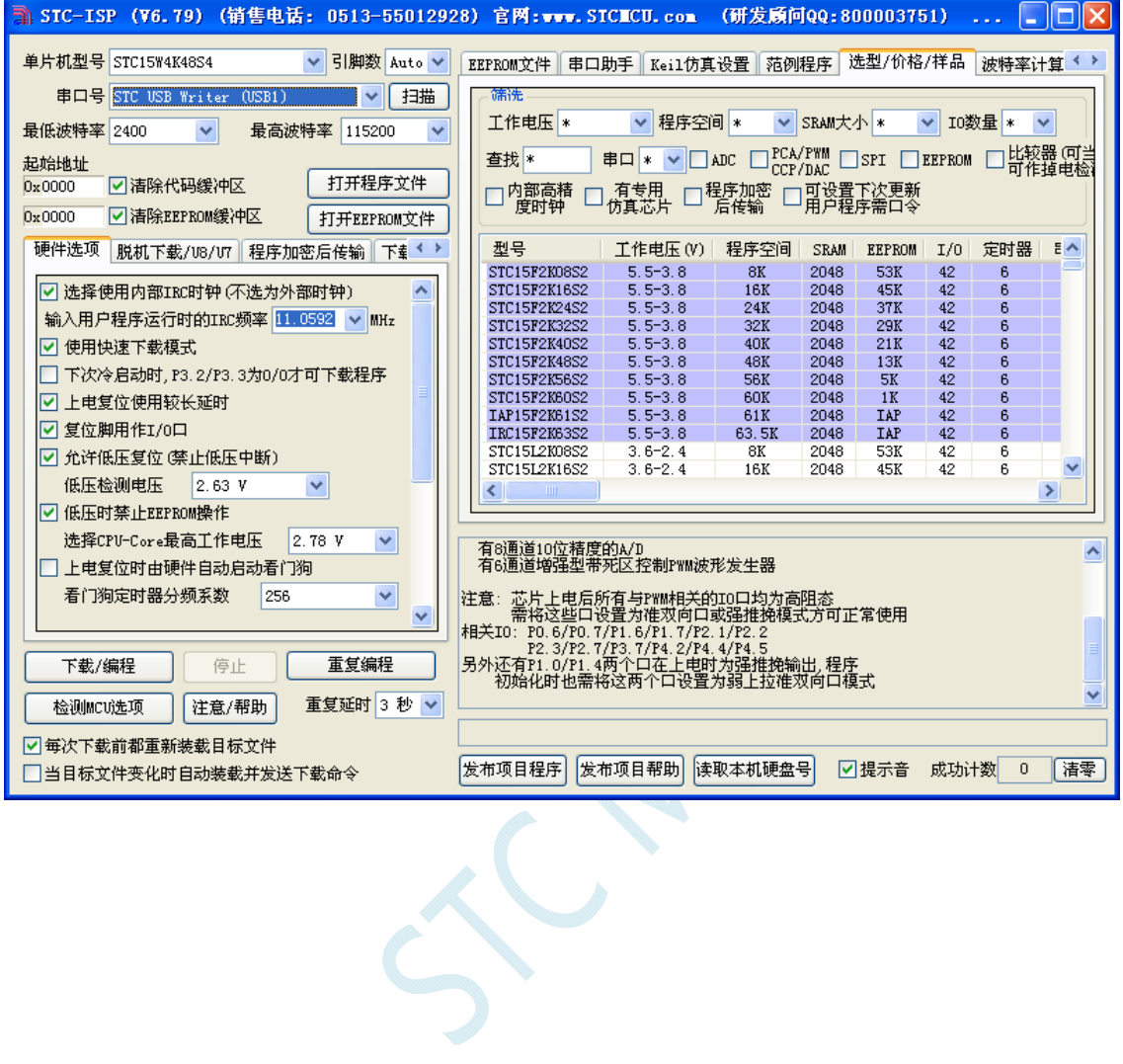

## Windows 7 (32 位) 安装方法

打开 V6.79 版(或者更新的版本)的 STC-ISP 下载软件,下载软件会自动将驱动文件复制到相关的系统 目录

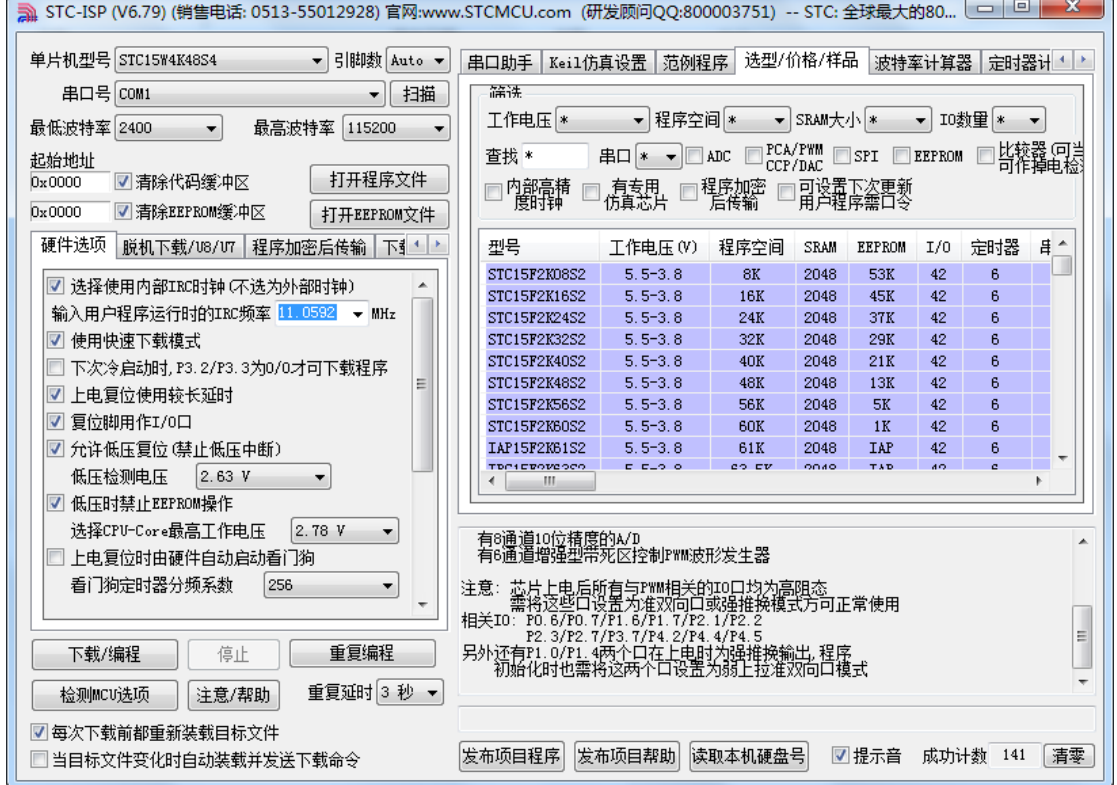

插入 USB 设备,系统找到设备后会自动安装驱动。安装完成后会有如下的提示框。

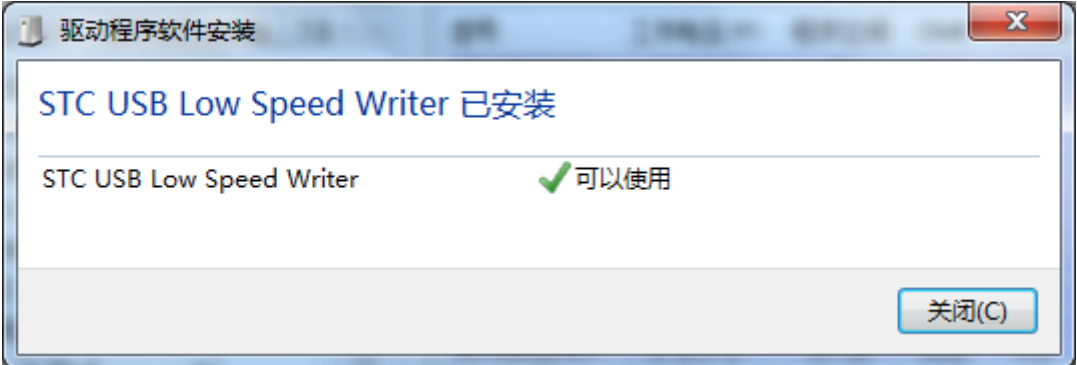

此时,之前打开的 STC-ISP 下载软件中的串口号列表会自动选择所插入的 USB 设备,并显示设备名称 为"STC USB Writer (USB1)",如下图:

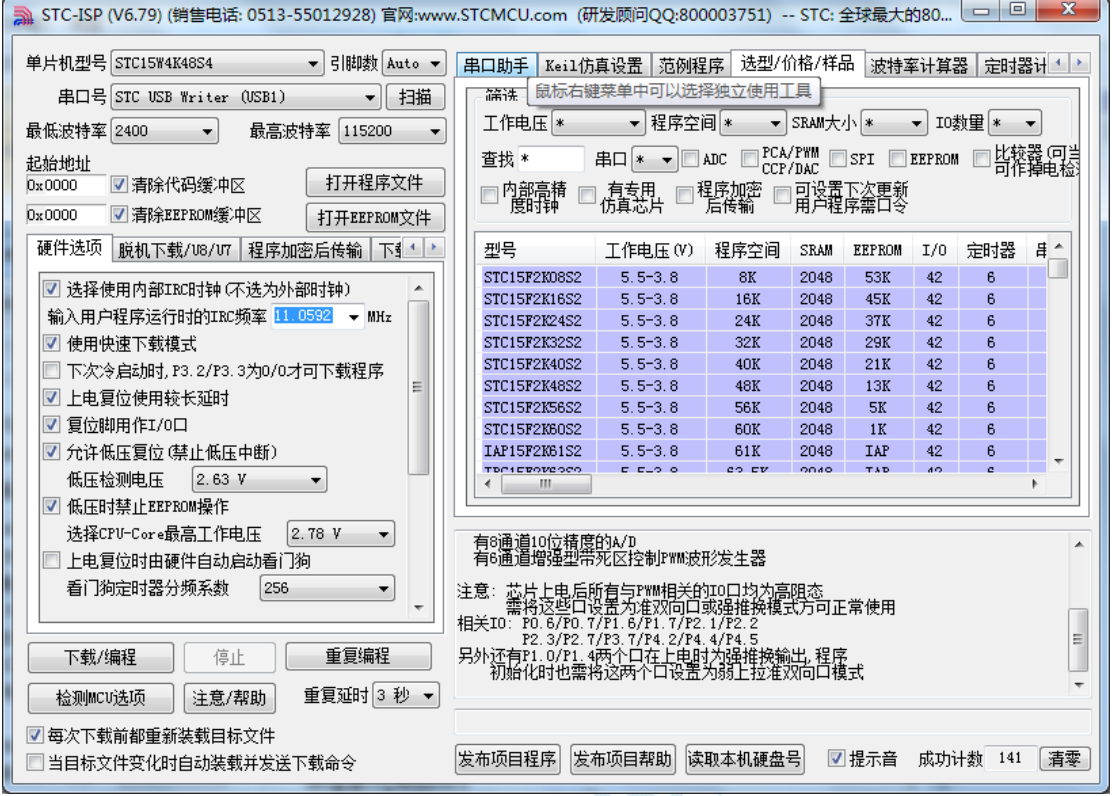

注: 若 Windows 7 下,系统并没有自动安装驱动,则驱动的安装方法请参考 Windows 8 (32 位)的安装 方法

### Windows 7 (64位) 安装方法

#### 由于 **Windows7 64** 位操作系统在默认状态下,对于没有数字签名的驱动程序是不能安装成功的。所以在 安装 **STC-USB** 驱动前,需要按照如下步骤,暂时跳过数字签名,即可顺利安装成功。

首先重启电脑,并一直按住 F8,直到出现下面启动画面

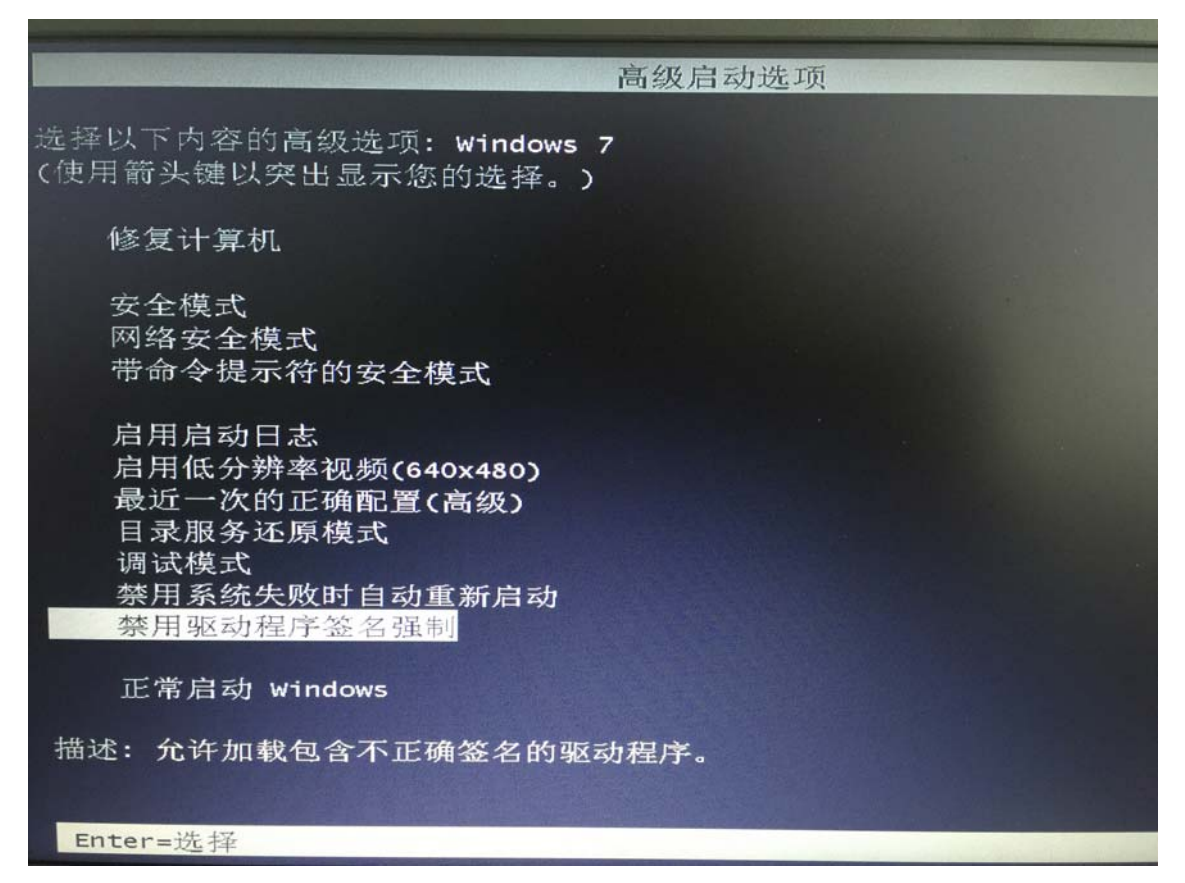

选择"禁用驱动程序签名强制"。启动后即可暂时关闭数字签名验证功能

插入 USB 设备,并打开"设备管理器"。找到设备列表中带黄色感叹号的 USB 设备,在设备的右键菜单 中,选择"更新驱动程序软件"

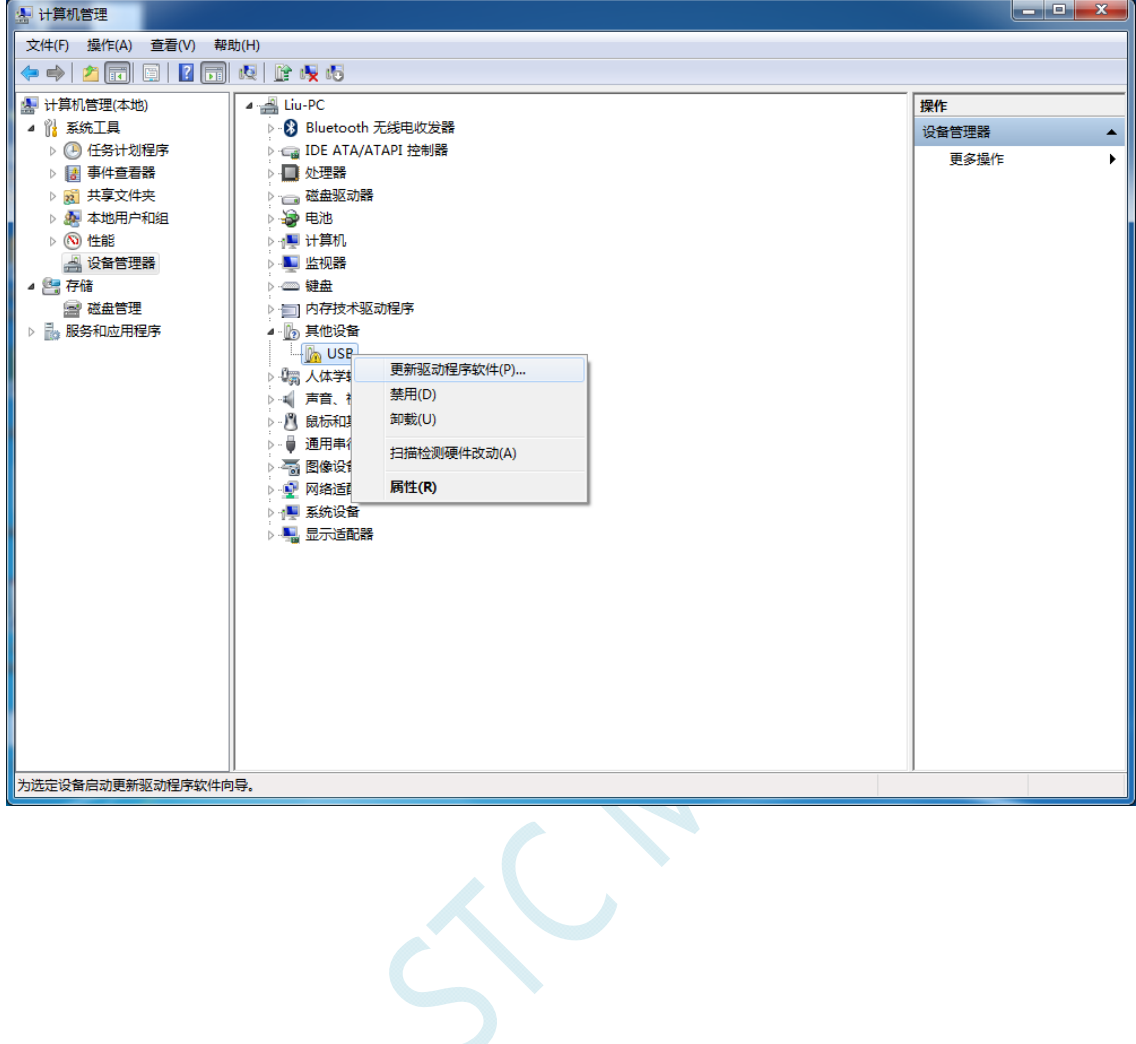

在下面的的对话框中选择"浏览计算机以查找驱动程序软件"

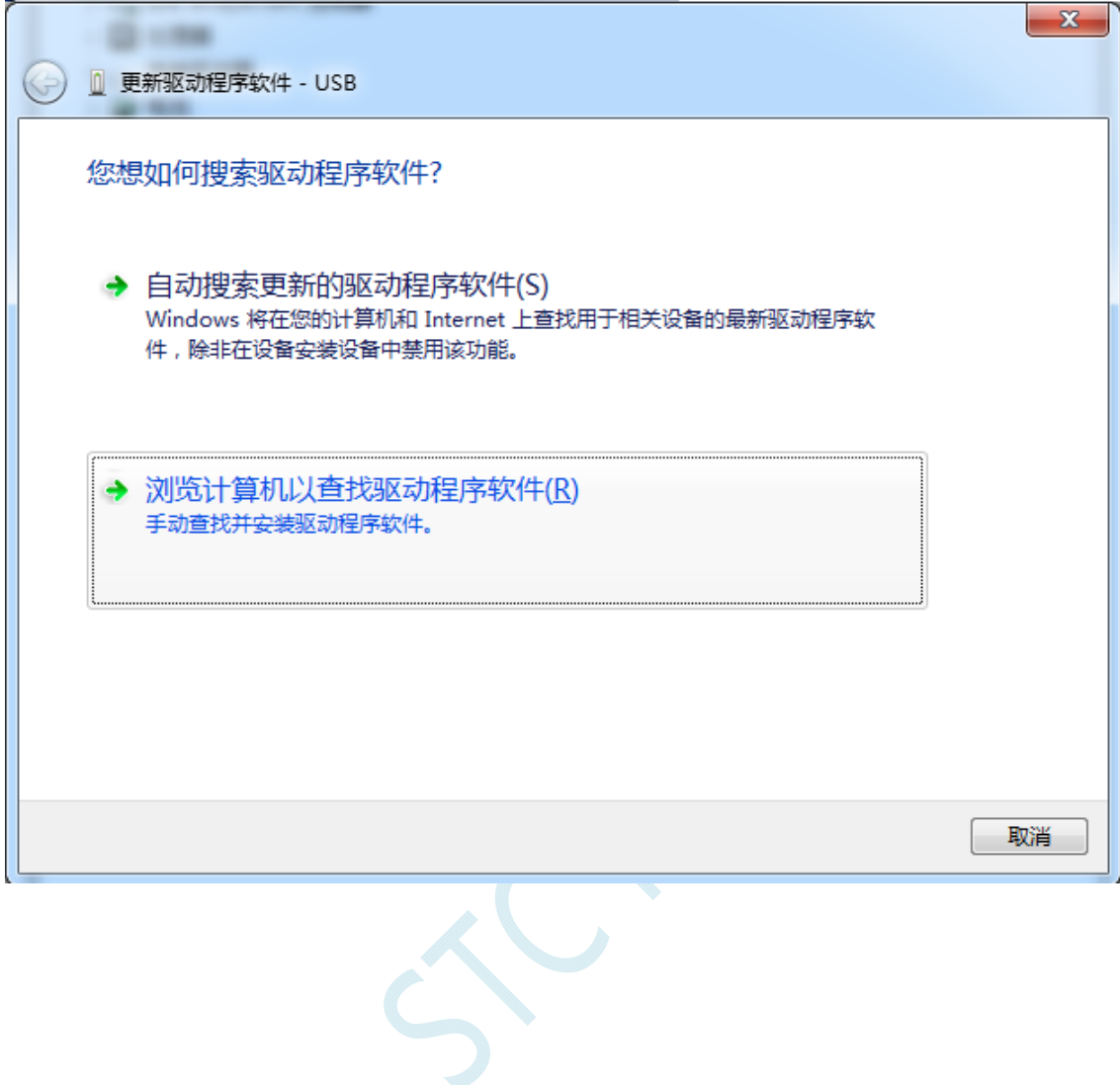

单击下面对话框中的"浏览"按钮,找到之前 STC-USB 驱动程序的存放目录(例如:之前的示例目录 为 " D:\STC-USB ", 用 户 将 路 径 定 位 到 实 际 的 解 压 目 录 )

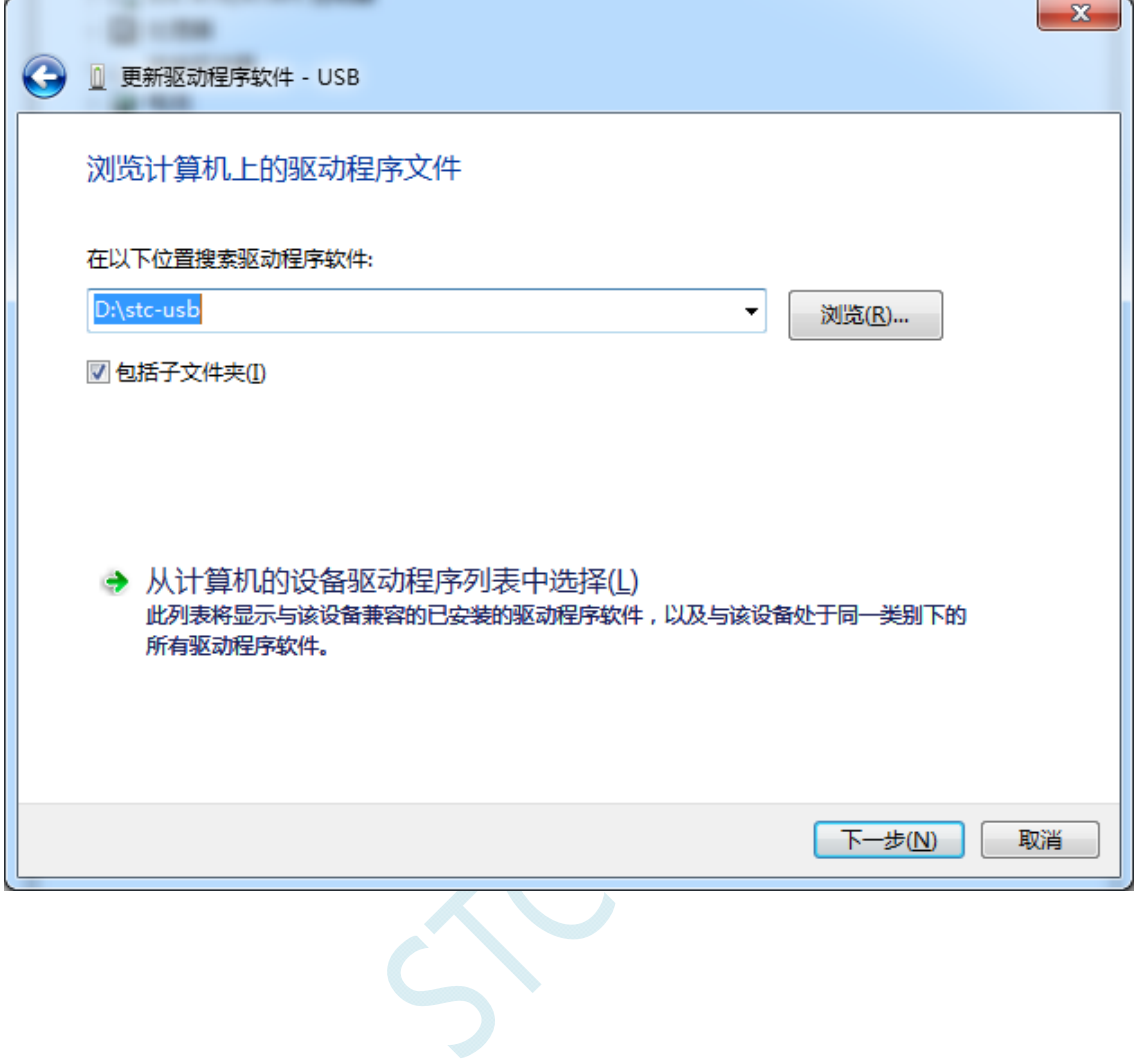

驱动程序开始安装时,会弹出如下对话框,选择"始终安装此驱动程序软件"

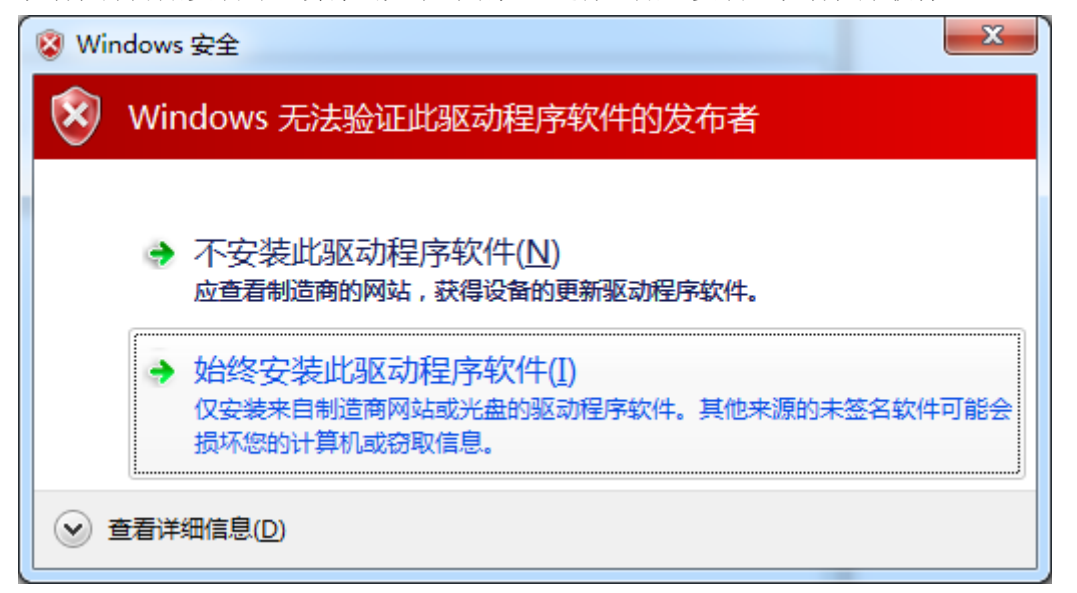

接下来,系统会自动安装驱动,如下图

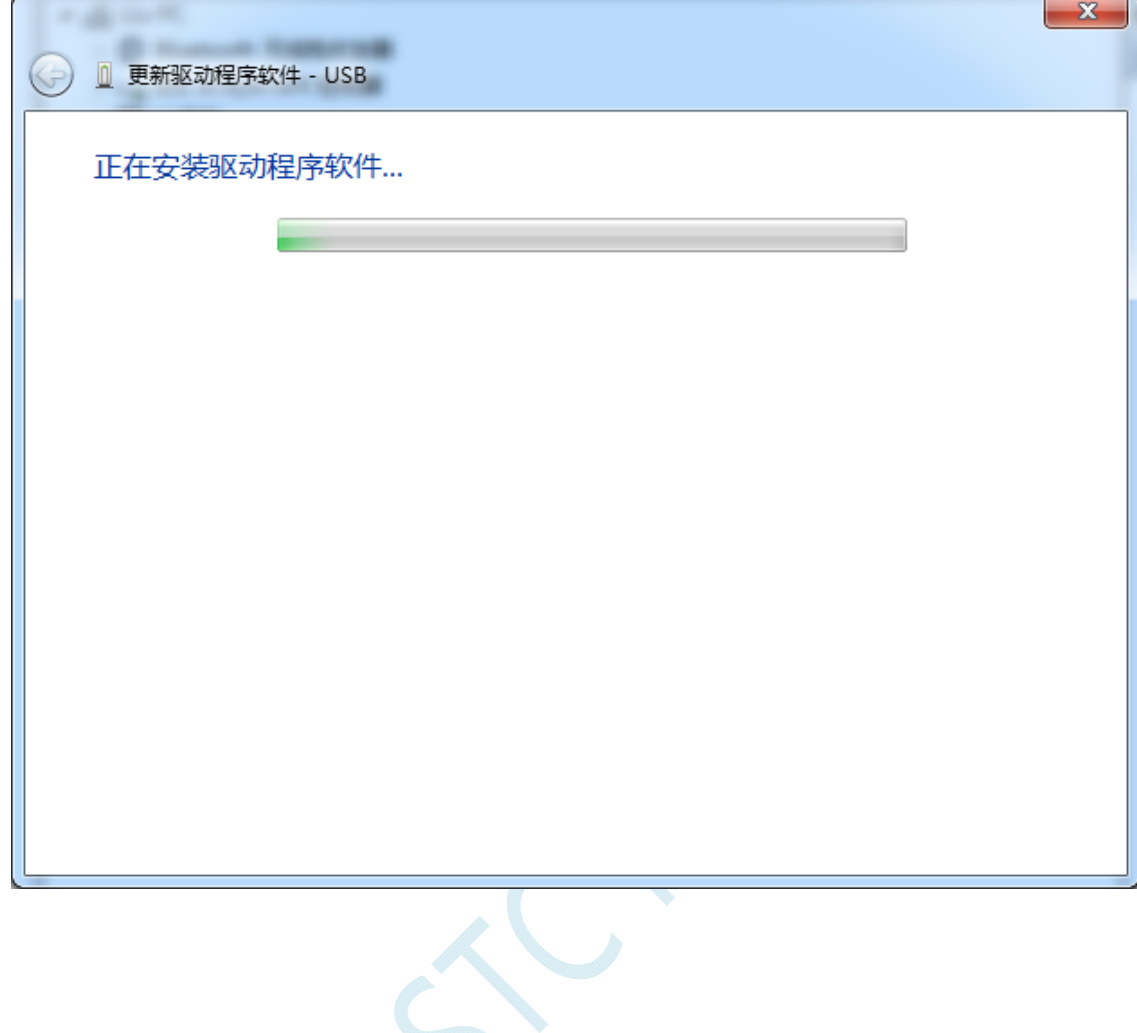

#### 出现下面的的对话框表示驱动安装完成

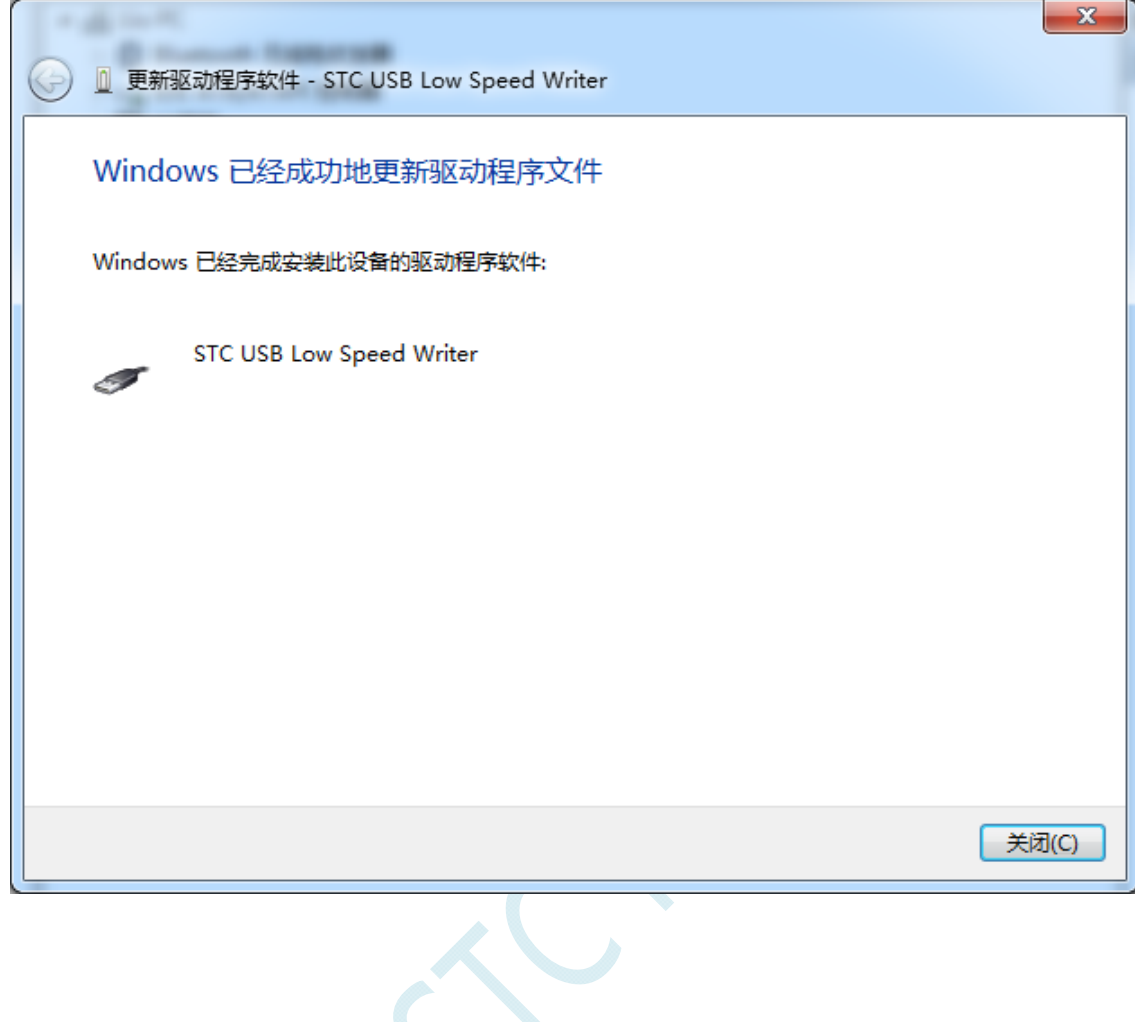

此时在设备管理器中,之前带有黄色感叹号的设备,此时会显示为"STC USB Low Speed Writer"的设 备名

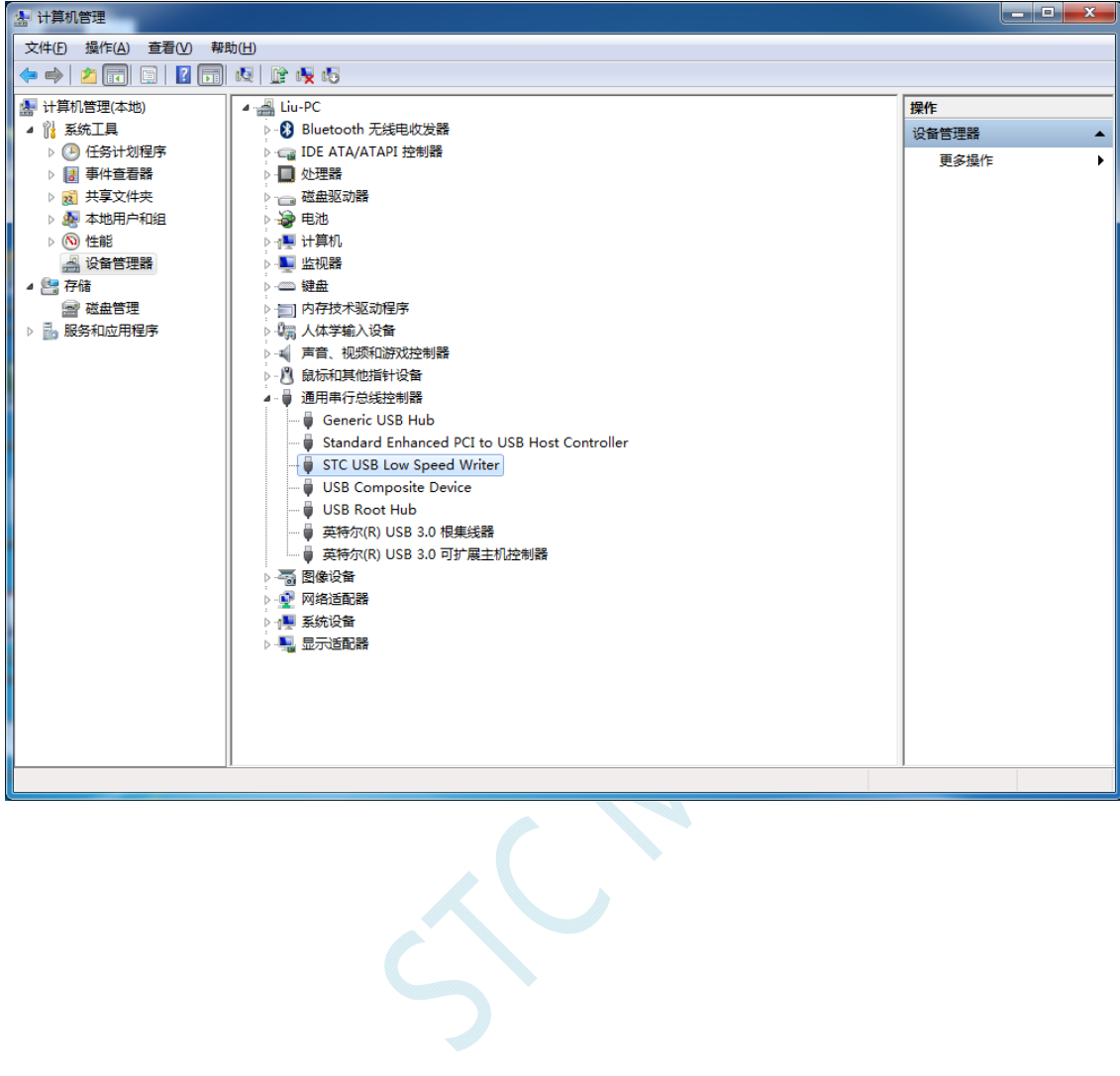

在之前打开的STC-ISP下载软件中的串口号列表会自动选择所插入的USB设备,并显示设备名称为"STC USB Writer (USB1)",如下图:

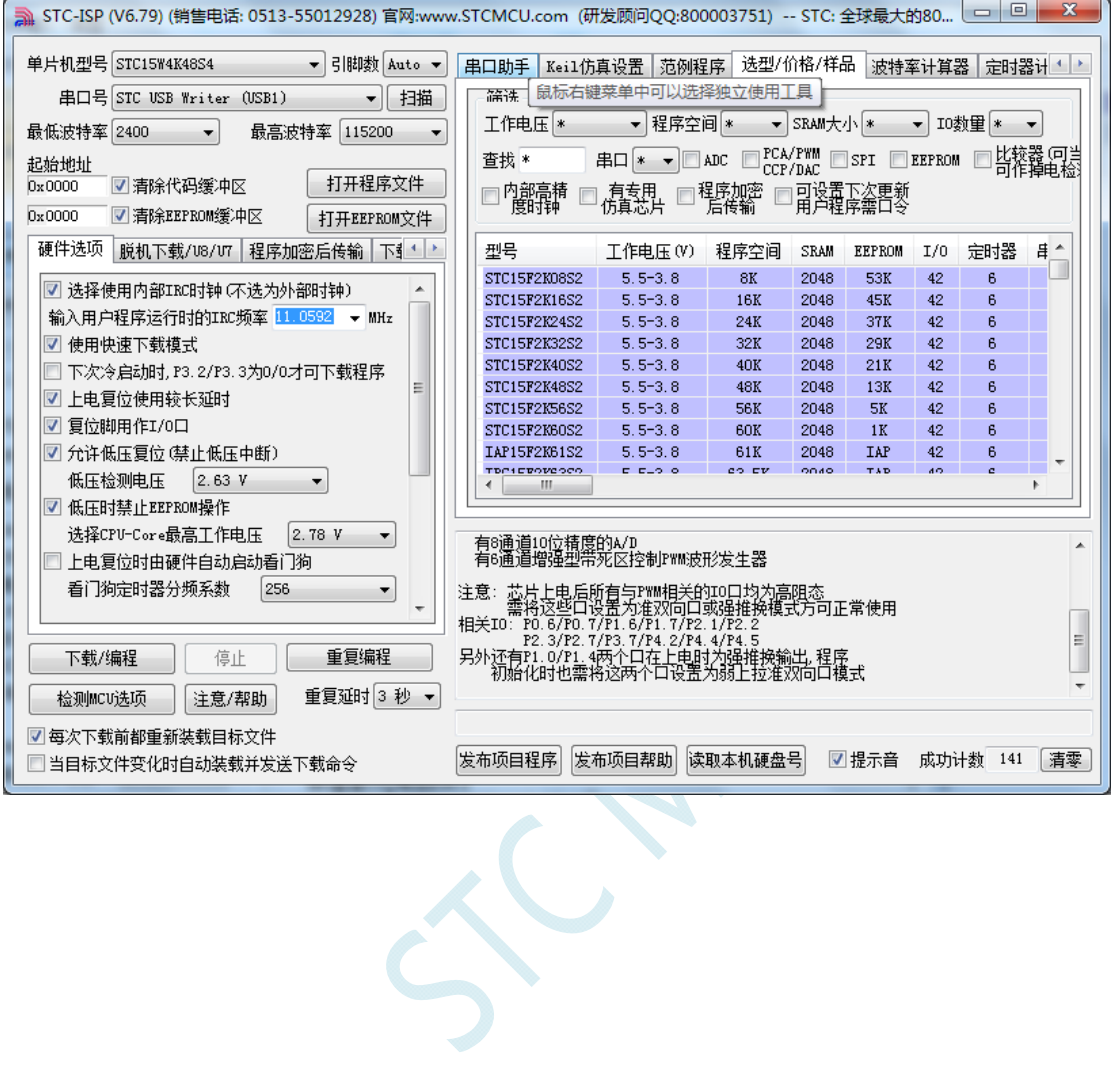

### Windows 8 (32位) 安装方法

打开 V6.79 版(或者更新的版本)的 STC-ISP 下载软件(由于权限的原因,在 Windows 8 中下载软件不 会将驱动文件复制到相关的系统目录,需要用户手动安装。首先从 STC 官方网站下载 "stc-isp-15xx-v6.79.zip"(或更新版本),下载后解压到本地磁盘,则 STC-USB 的驱动文件也会被解压 到当前解压目录中的"STC-USB Driver"中(例如将下载的压缩文件"stc-isp-15xx-v6.79.zip"解压到"F:\", 则 STC-USB 驱动程序在 "F:\STC-USB Driver"目录中))

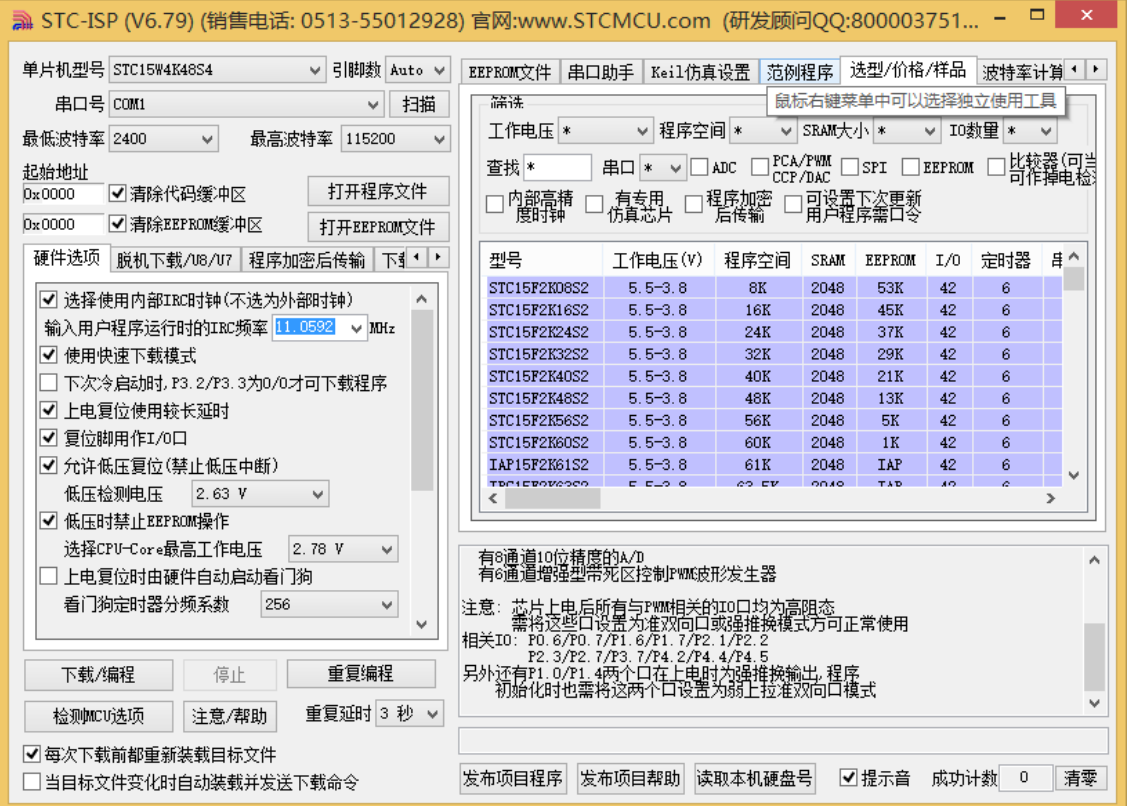

插入 USB 设备,并打开"设备管理器"。找到设备列表中带黄色感叹号的 USB 设备,在设备的右键菜单 中,选择"更新驱动程序软件"

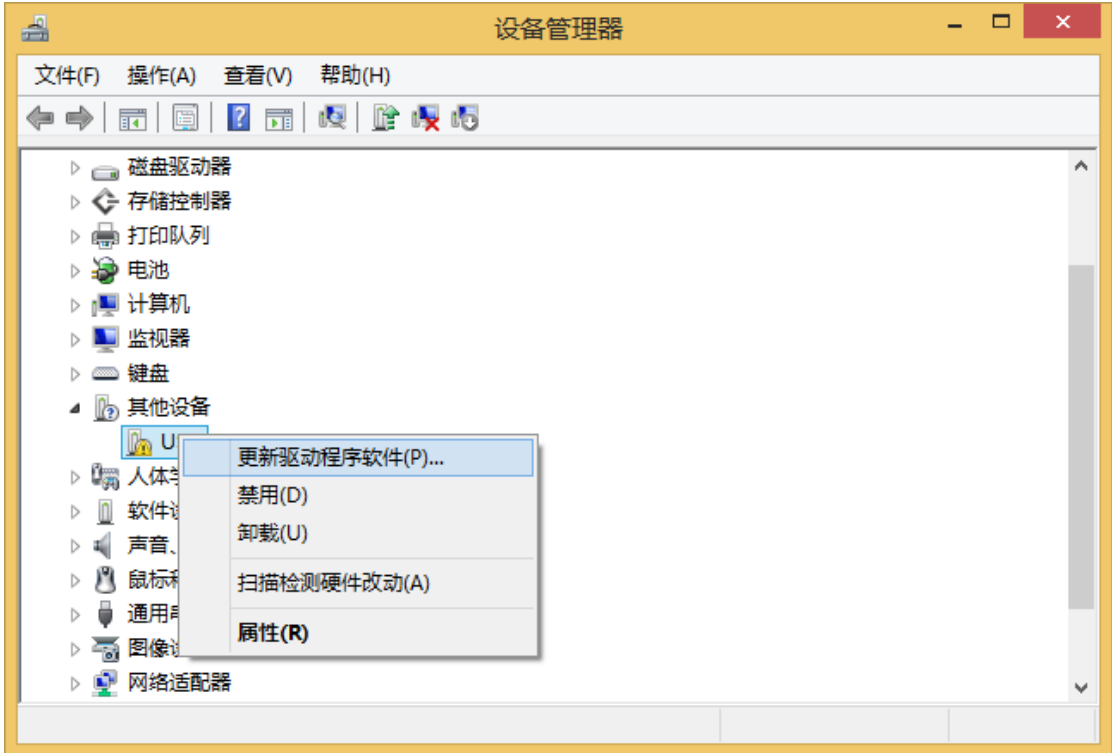

 $\zeta$ 

在下面的的对话框中选择"浏览计算机以查找驱动程序软件"

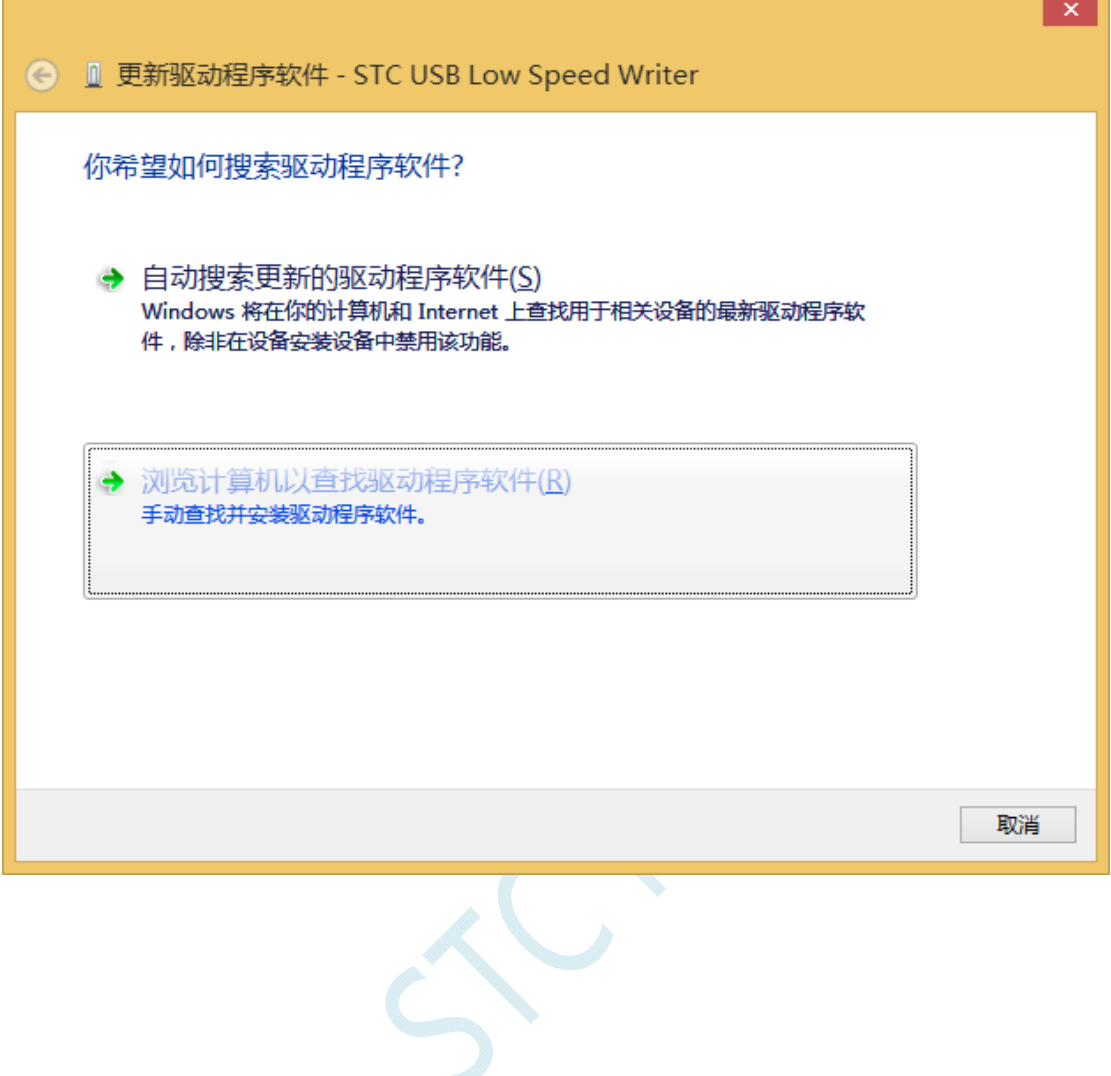

Ė

÷.

单击下面对话框中的"浏览"按钮,找到之前 STC-USB 驱动程序的存放目录(例如:之前的示例目录 为"F:\STC-USB Driver",用户将路径定位到实际的解压目录)

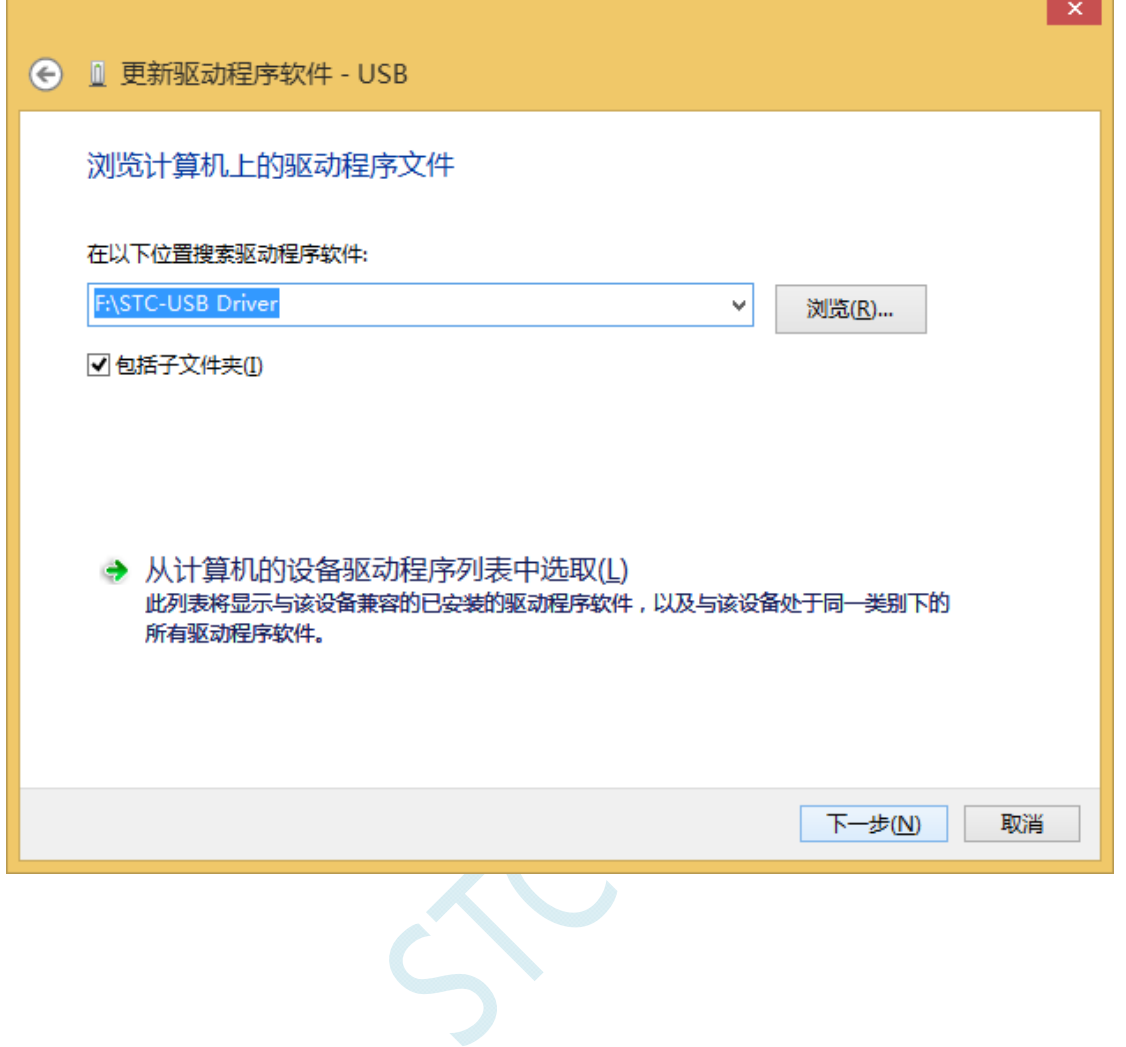

驱动程序开始安装时,会弹出如下对话框,选择"始终安装此驱动程序软件"

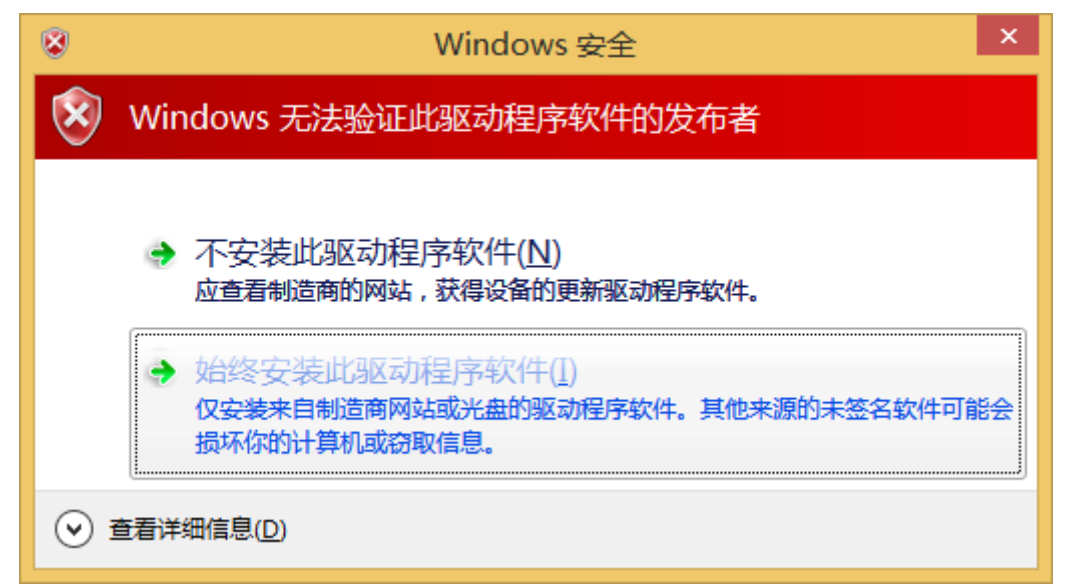

#### 接下来,系统会自动安装驱动,如下图

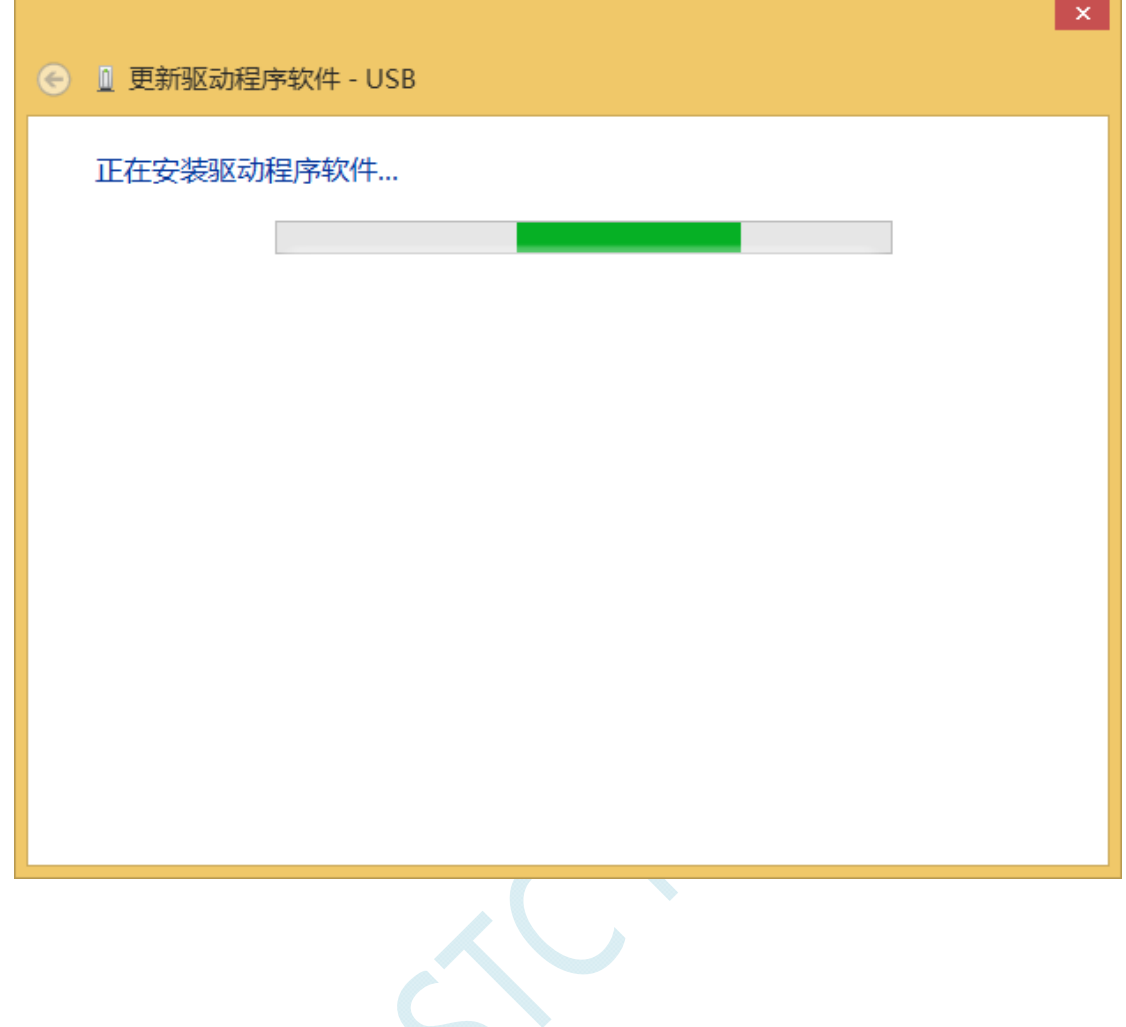

#### 出现下面的的对话框表示驱动安装完成

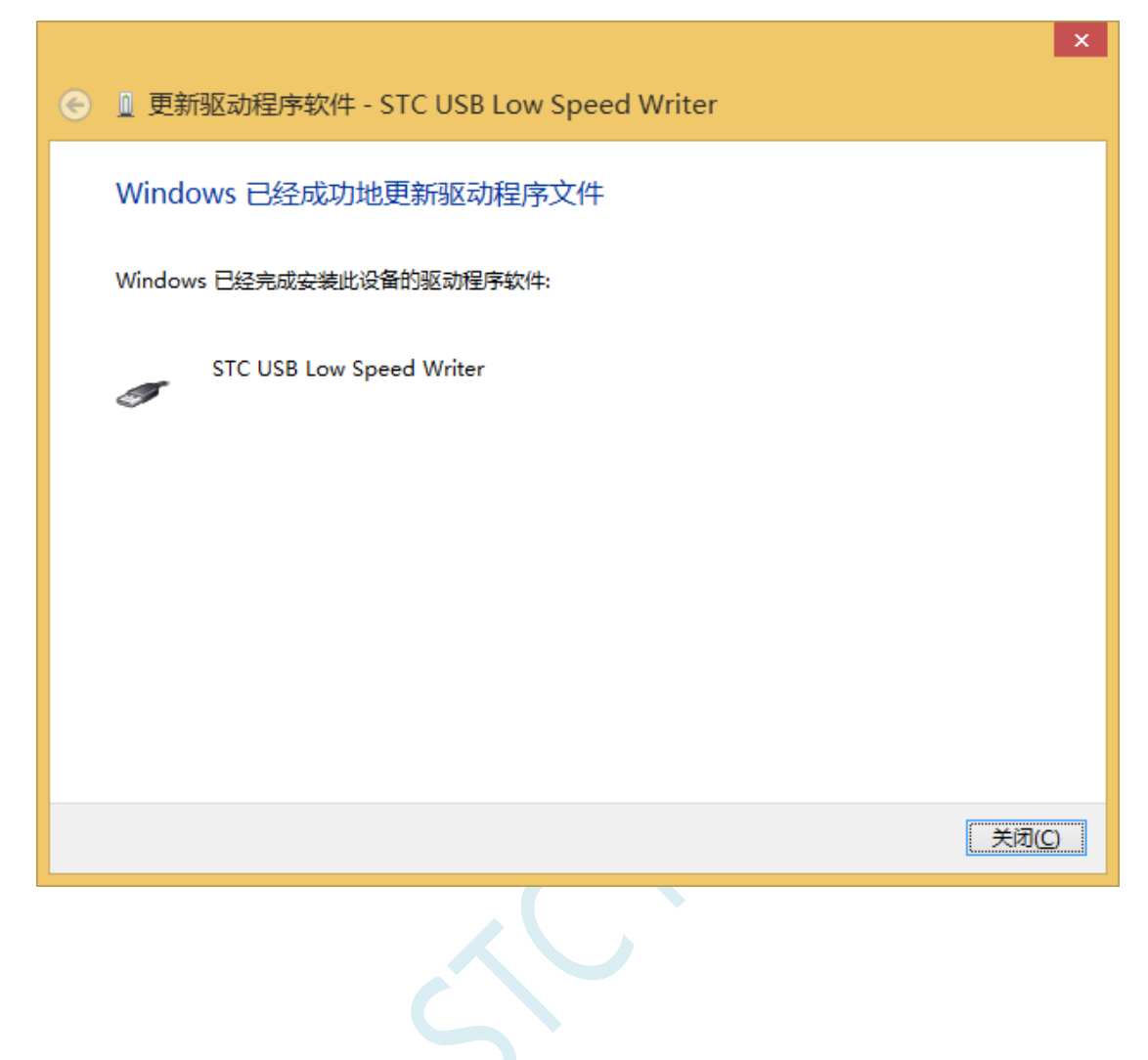

此时在设备管理器中,之前带有黄色感叹号的设备,此时会显示为"STC USB Low Speed Writer"的设 备名

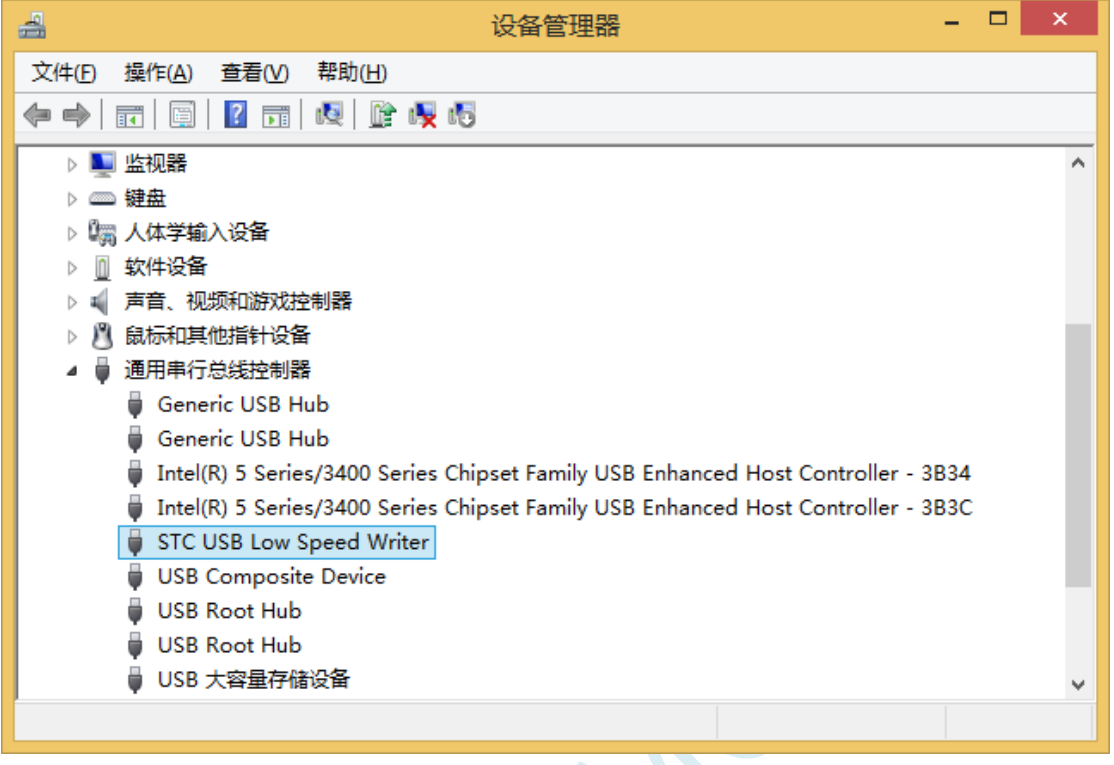

 $S^{C}$ 

在之前打开的STC-ISP下载软件中的串口号列表会自动选择所插入的USB设备,并显示设备名称为"STC USB Writer (USB1)", 如下图:

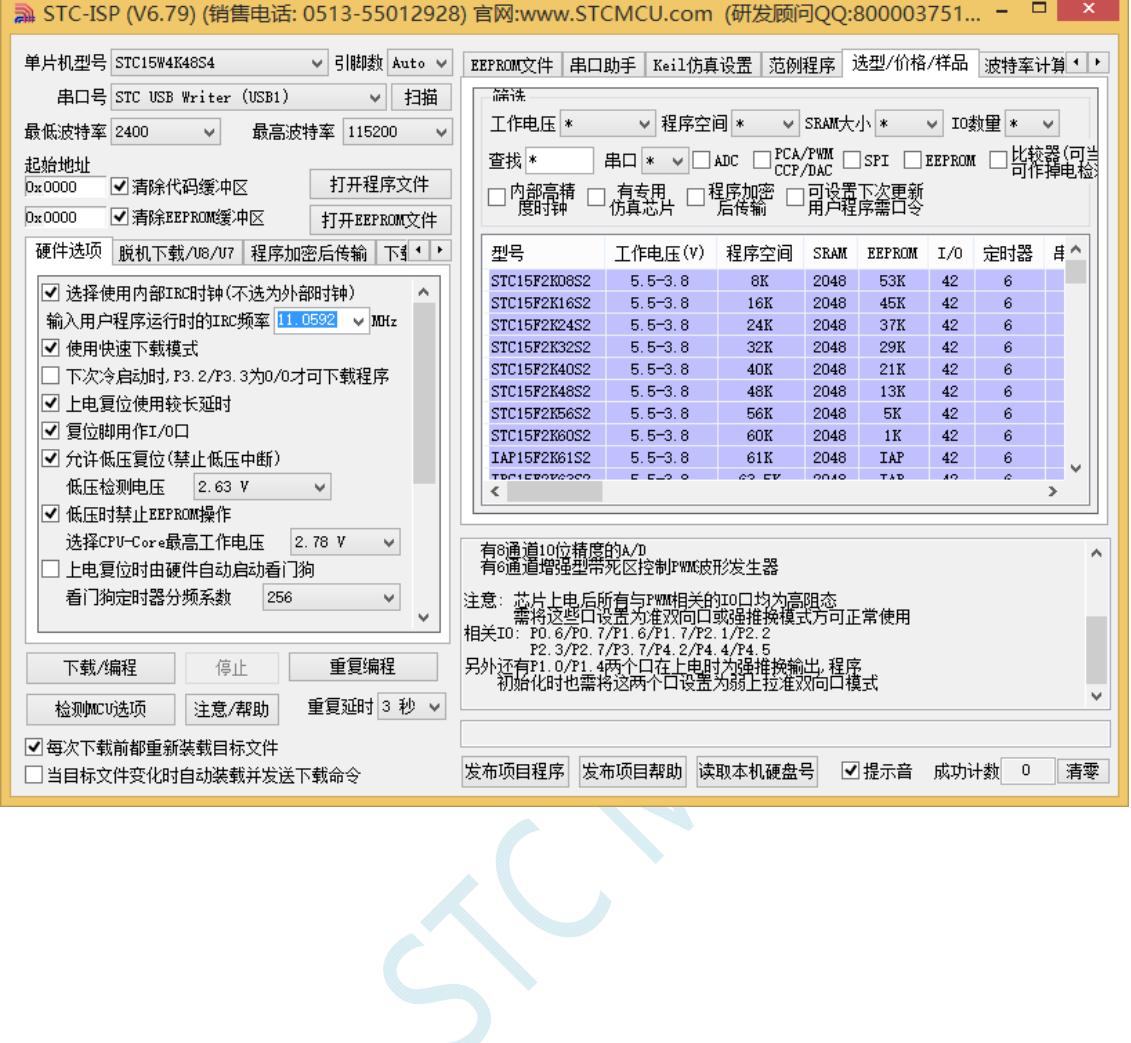

### Windows 8 (64位) 安装方法

### 由于 **Windows8 64** 位操作系统在默认状态下,对于没有数字签名的驱动程序是不能安装成功的。所以在 安装 **STC-USB** 驱动前,需要按照如下步骤,暂时跳过数字签名,即可顺利安装成功。

首先将鼠标移动到屏幕的右下角,选择其中的"设置"按钮

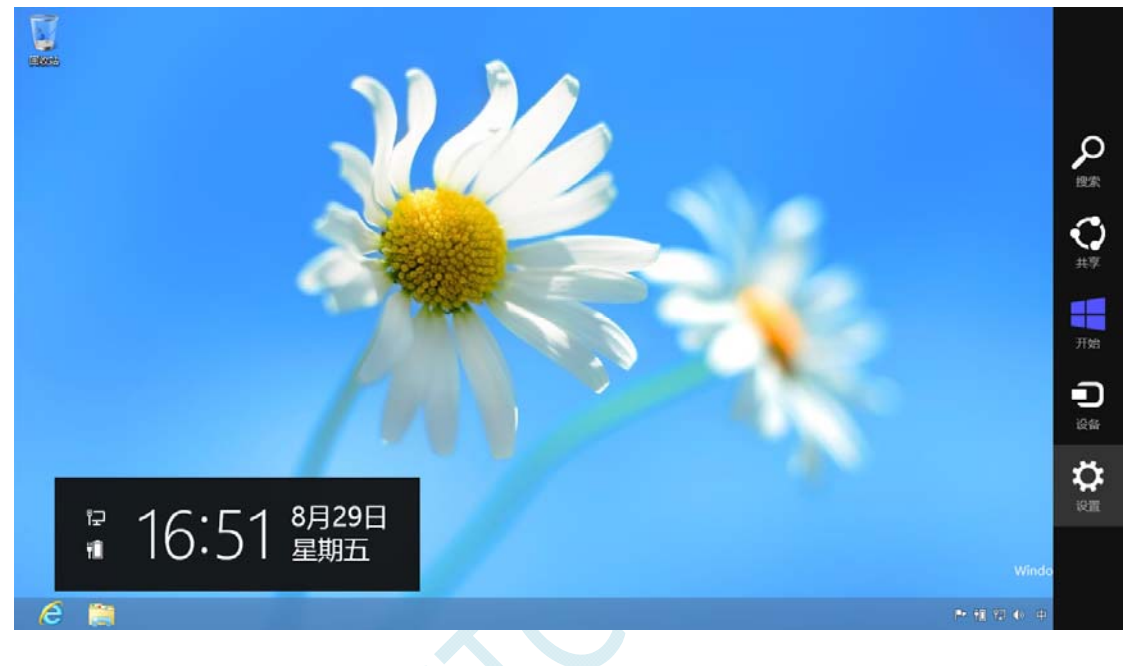

#### 然后在设置界面中选择"更改电脑设置"项

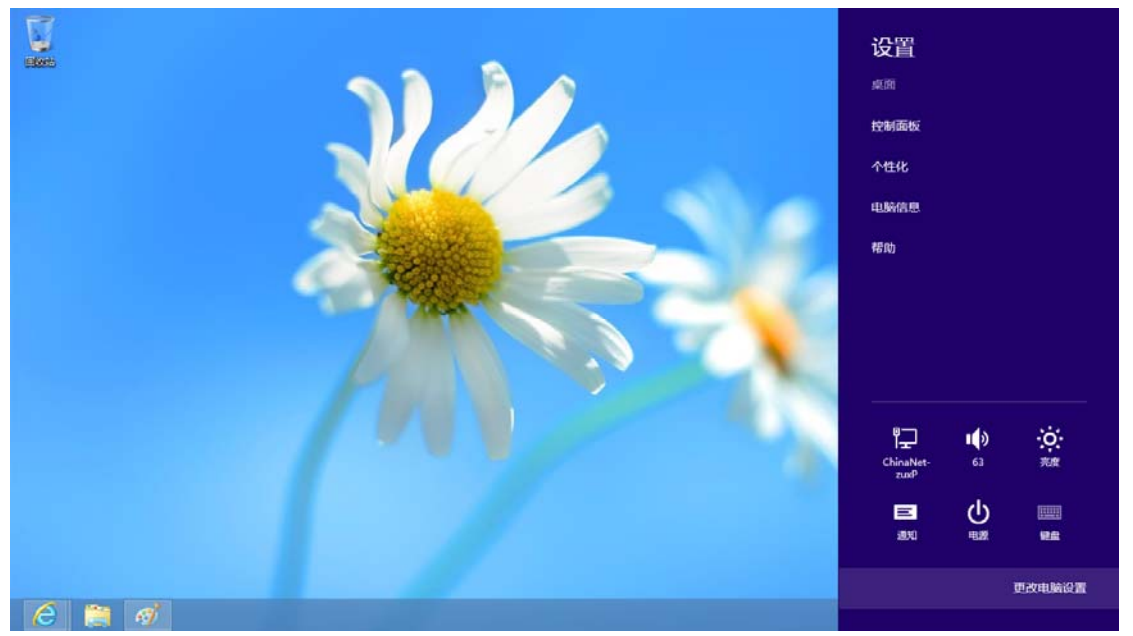

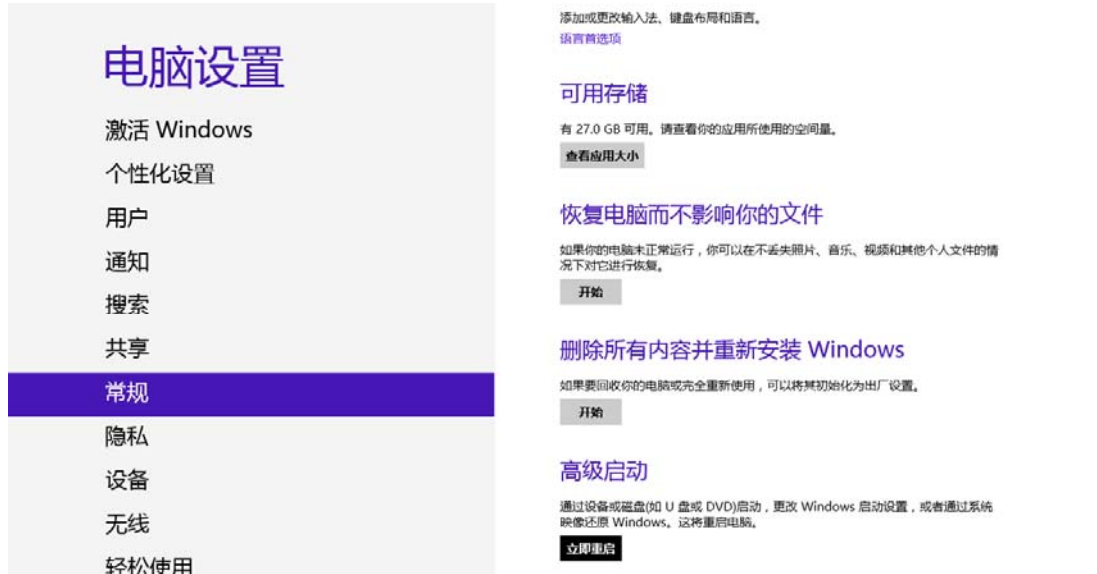

在电脑设置中,选择"常规"属性页中"高级启动"项下面的"立即启动"按钮

同步你的设置

Let a

#### 在下面的界面中,选择"疑难解答"项

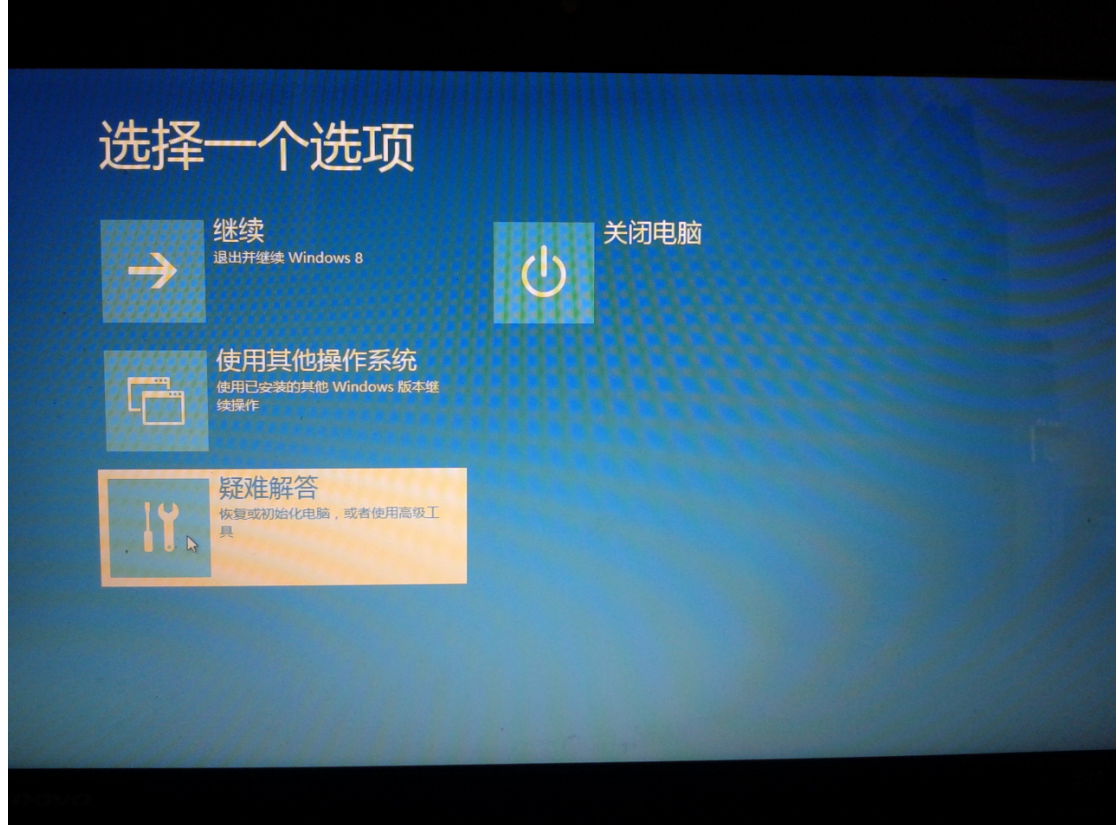

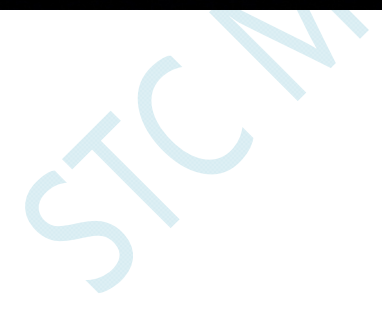

#### 然后选择"疑难解答"中的"高级选项"

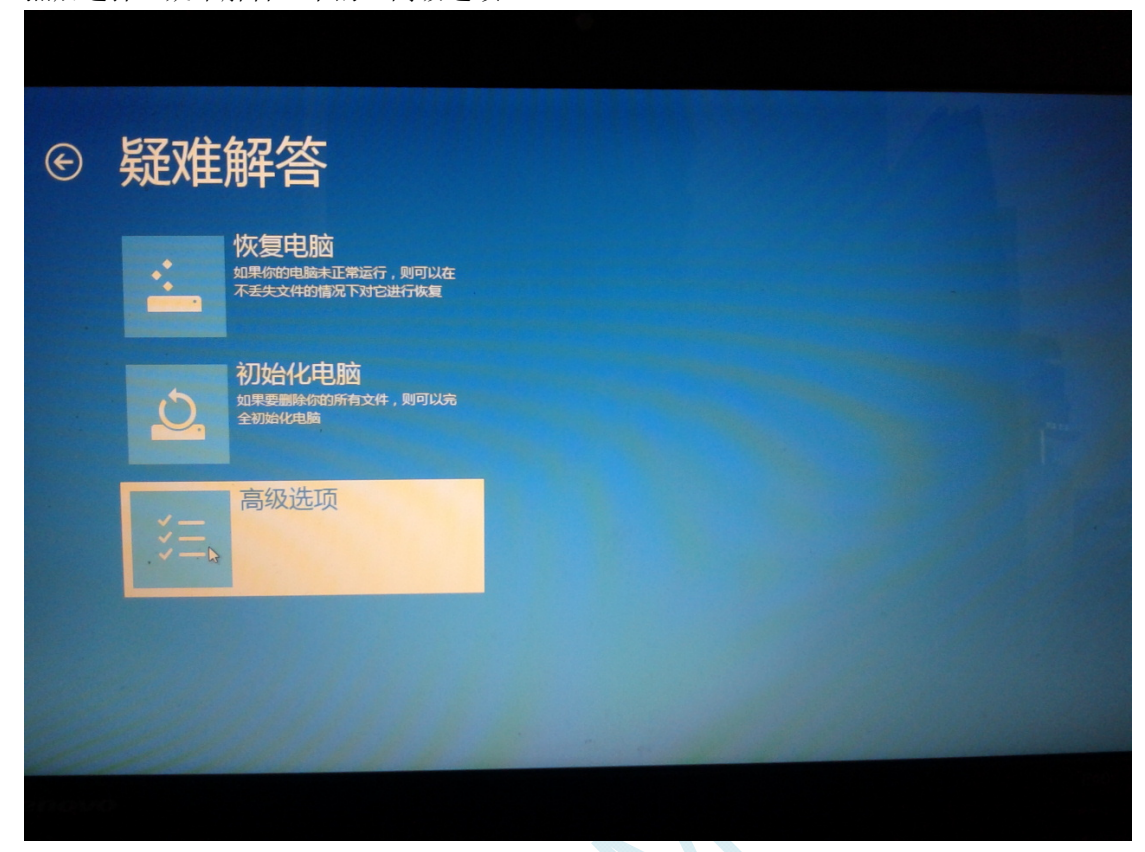

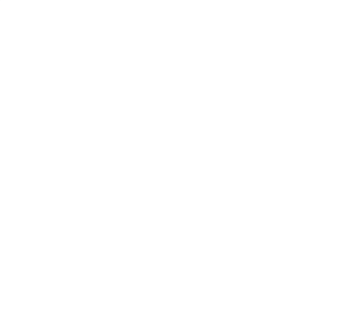

#### 在下面的"高级选项"界面中,选择"启动设置"

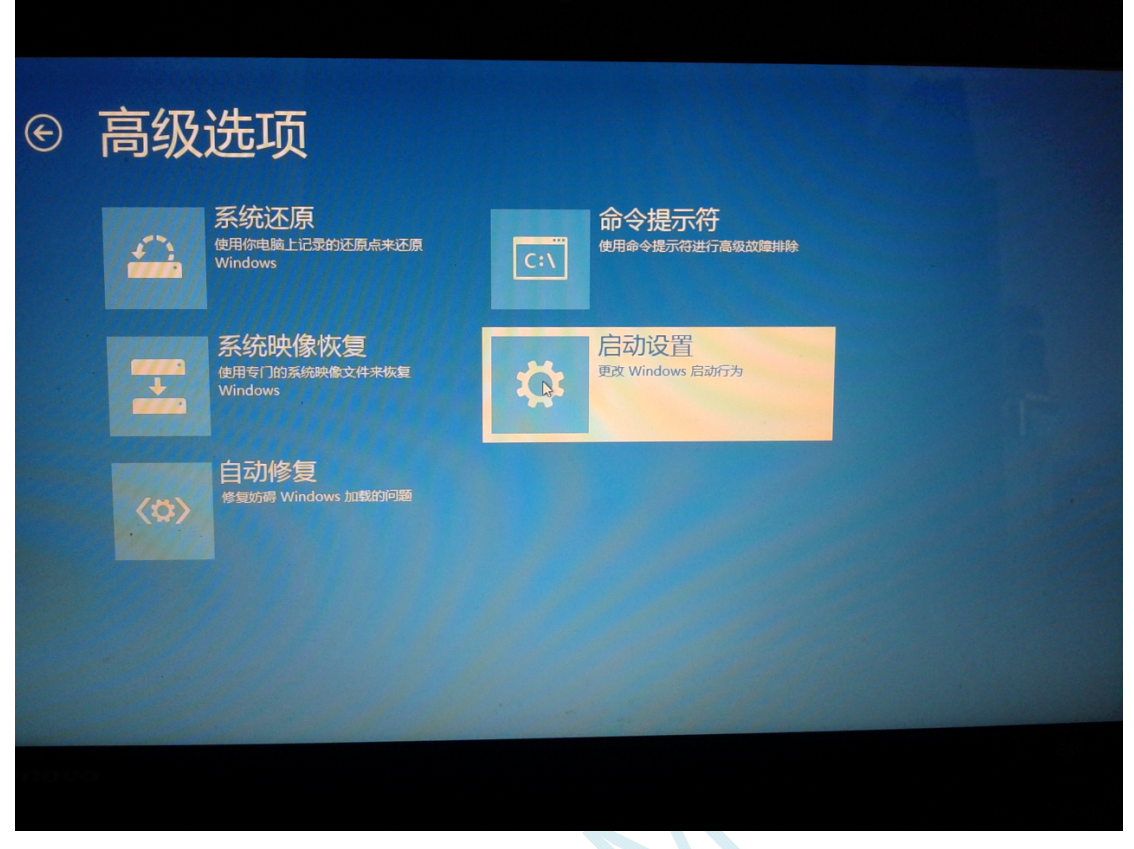

 $\sim$ 

#### 在下面的"启动设置"界面中,单击"重启"按钮对电脑进行重新启动

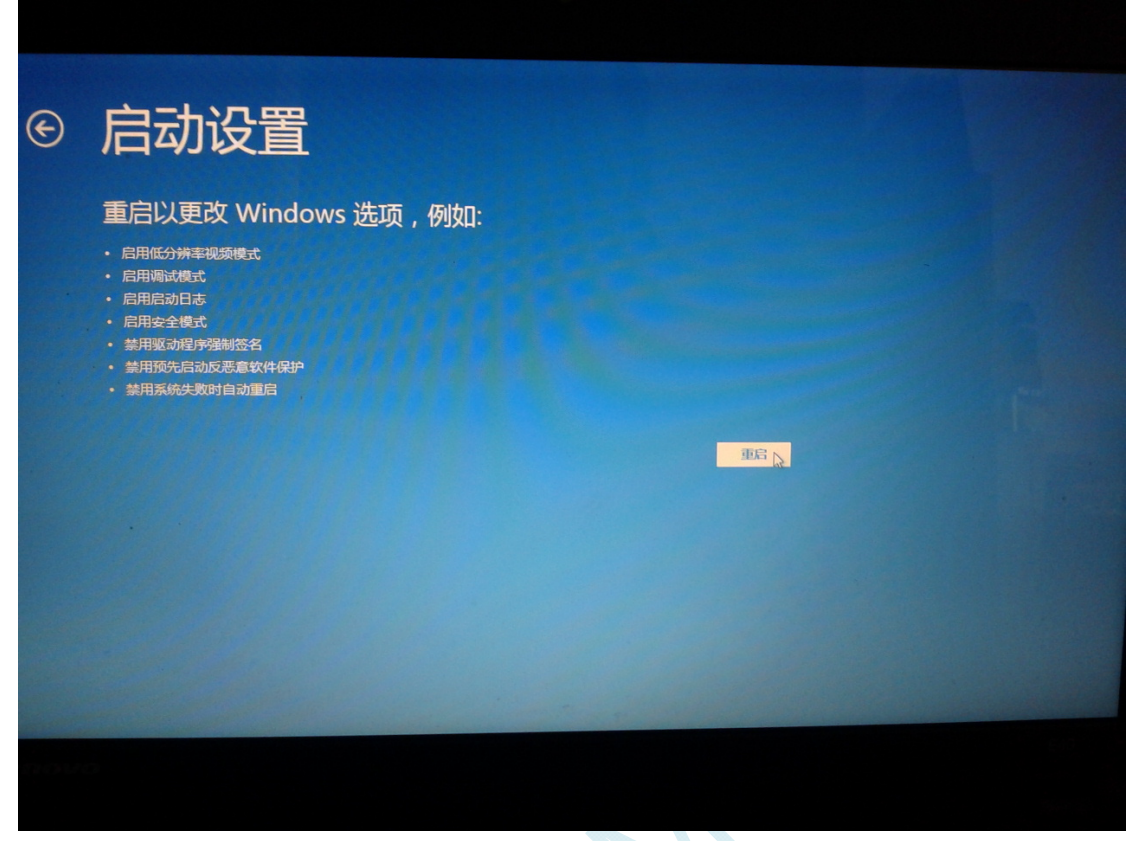

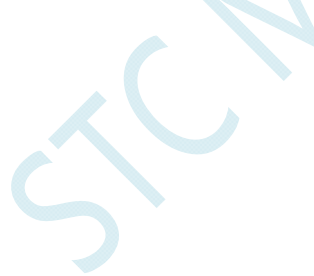
在电脑重新启动后会自动进入如下图所示的"启动设置"界面,按数字键"7"或者按功能键"F7"选 择"禁用驱动程序强制签名"进行启动

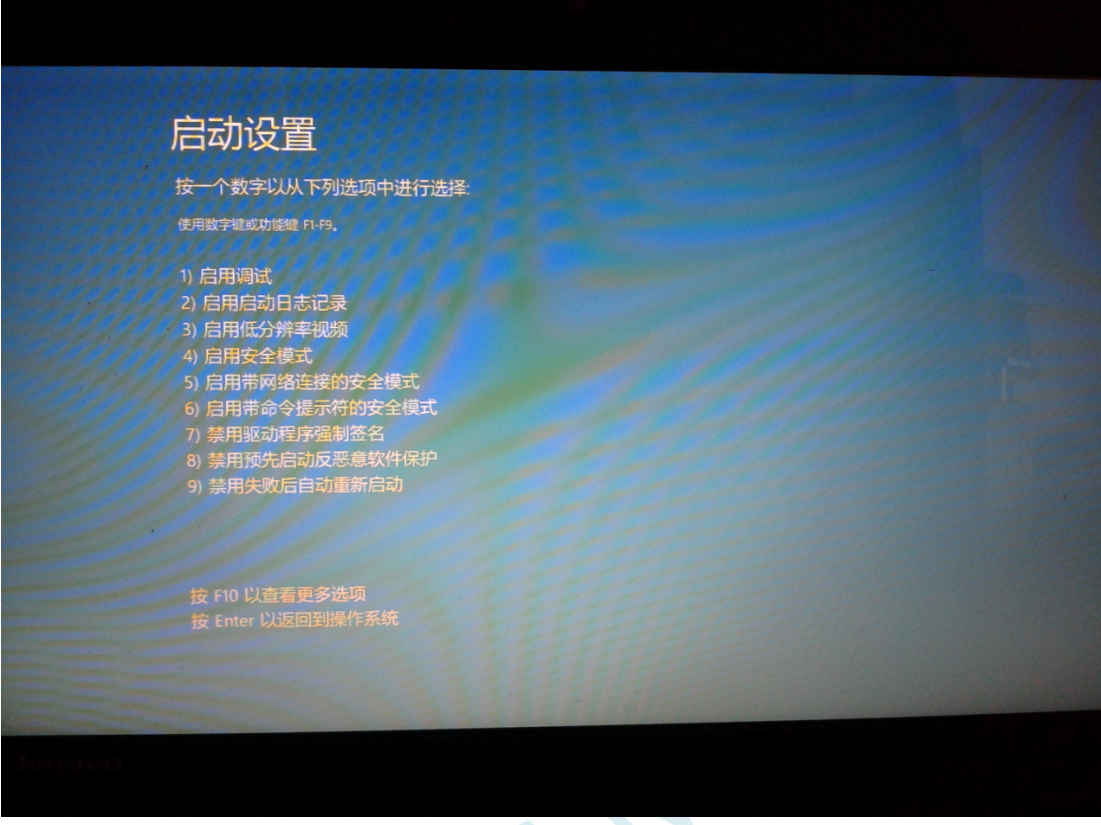

启动到 Windows 8 后, 按照 Windows 8 (32 位) 的安装方法即可完成驱动的安装

# Windows 8.1 (64位) 安装方法

**Windows 8.1** 与 **Windows 8** 进入高级启动菜单的方法不一样**,**在此专门进行说明。

首先将鼠标移动到屏幕的右下角,选择其中的"设置"按钮

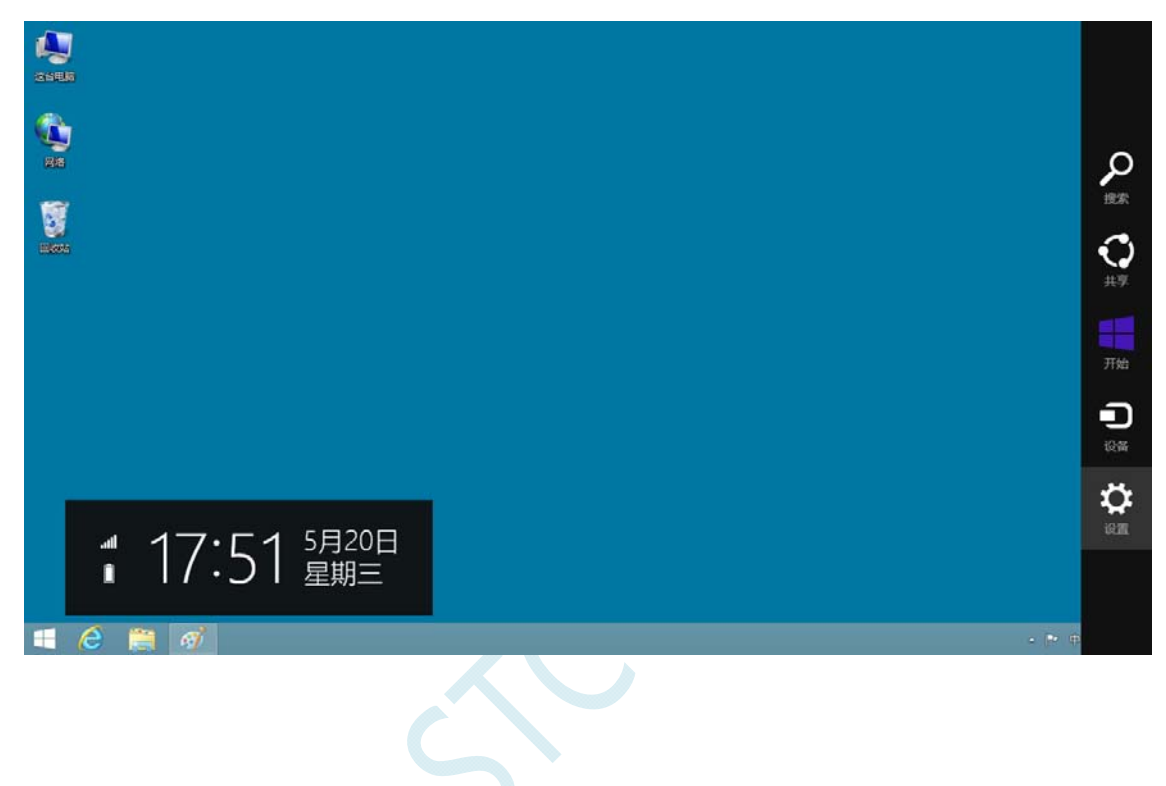

然后在设置界面中选择"更改电脑设置"项

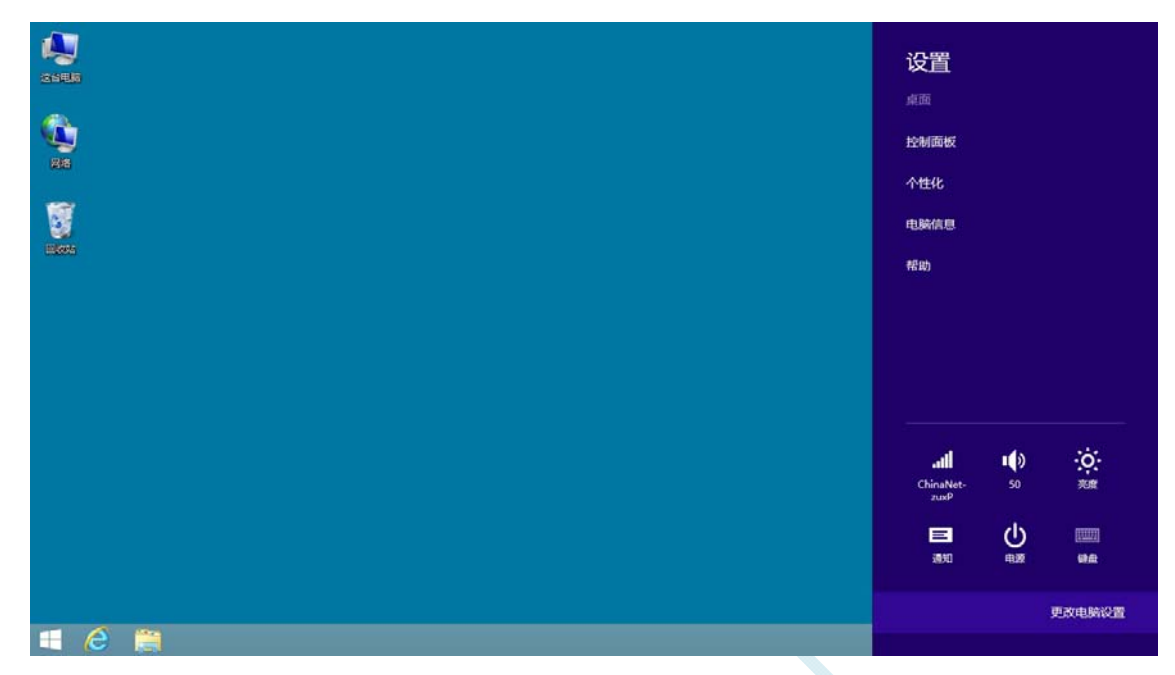

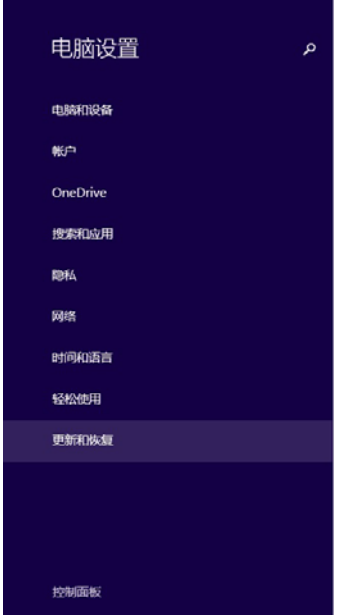

个性化设置

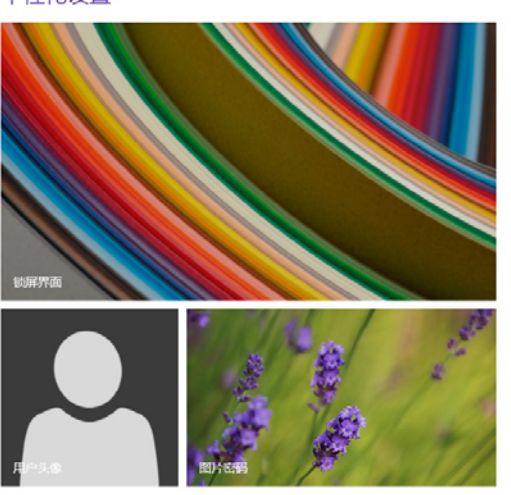

在电脑设置中,选择"更新和恢复"(这里与 Windows 8 不一样, Windows 8 选择的是"常规")

查看最近用过的设置

### 在更新和恢复页面中选择"恢复"属性页,单击"高级启动"项下面的"立即启动"按钮

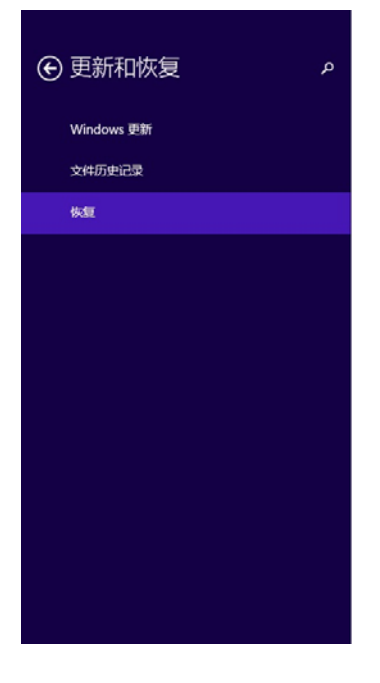

#### 恢复电脑而不影响你的文件

如果你的电脑无法正常运行,你可以在不丢失照片、音乐、视频和其他个人文件的情况下对<br>它进行恢复。 开始

#### 删除所有内容并重新安装 Windows

如果要回收你的电脑或完全重新使用,可以将其初始化为出厂设置。 开始

#### 高级启动

通过设备或磁盘(如 U 盘或 DVD)启动,更改你的电脑固件设置,更改 Windows 启动设置,<br>或者从系统映像还原 Windows。 这将重新启动电脑。 立即重启

# 接下来的操作与 Window 8 的步骤相同

## 在下面的界面中,选择"疑难解答"项

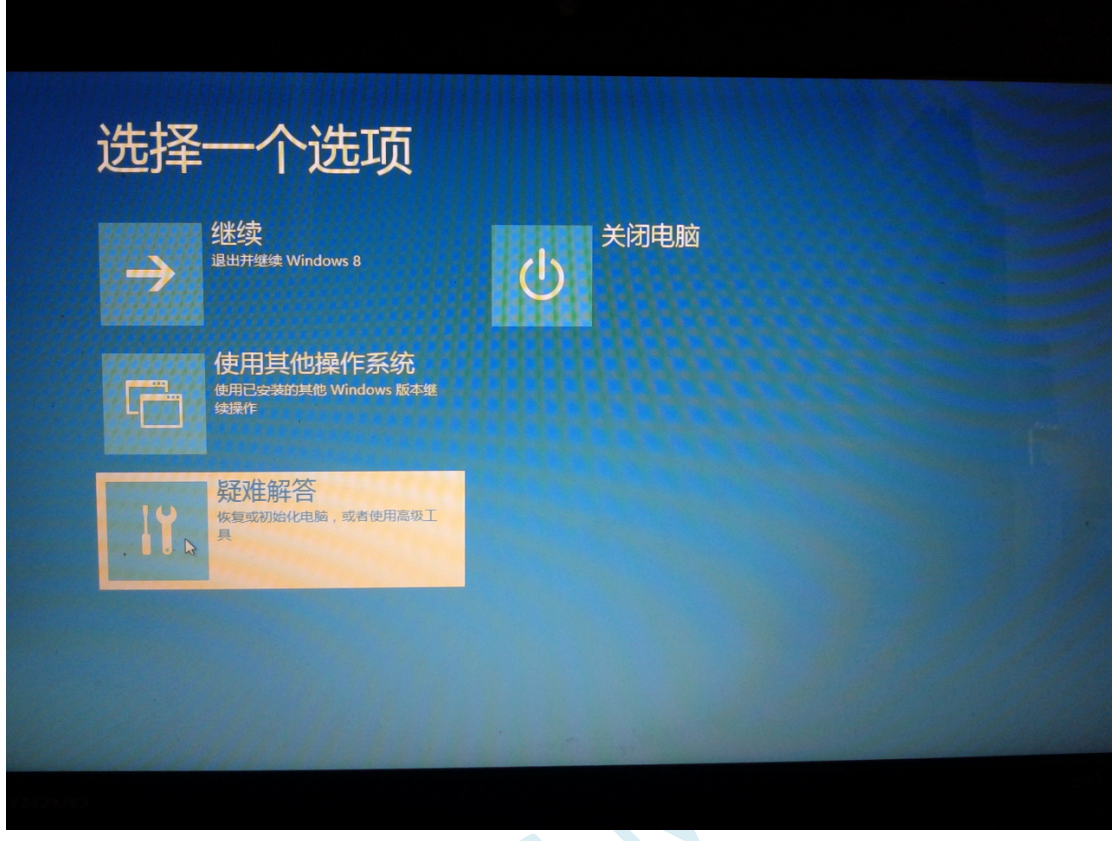

 $\left\langle \mathcal{C}\right\rangle$ 

### 然后选择"疑难解答"中的"高级选项"

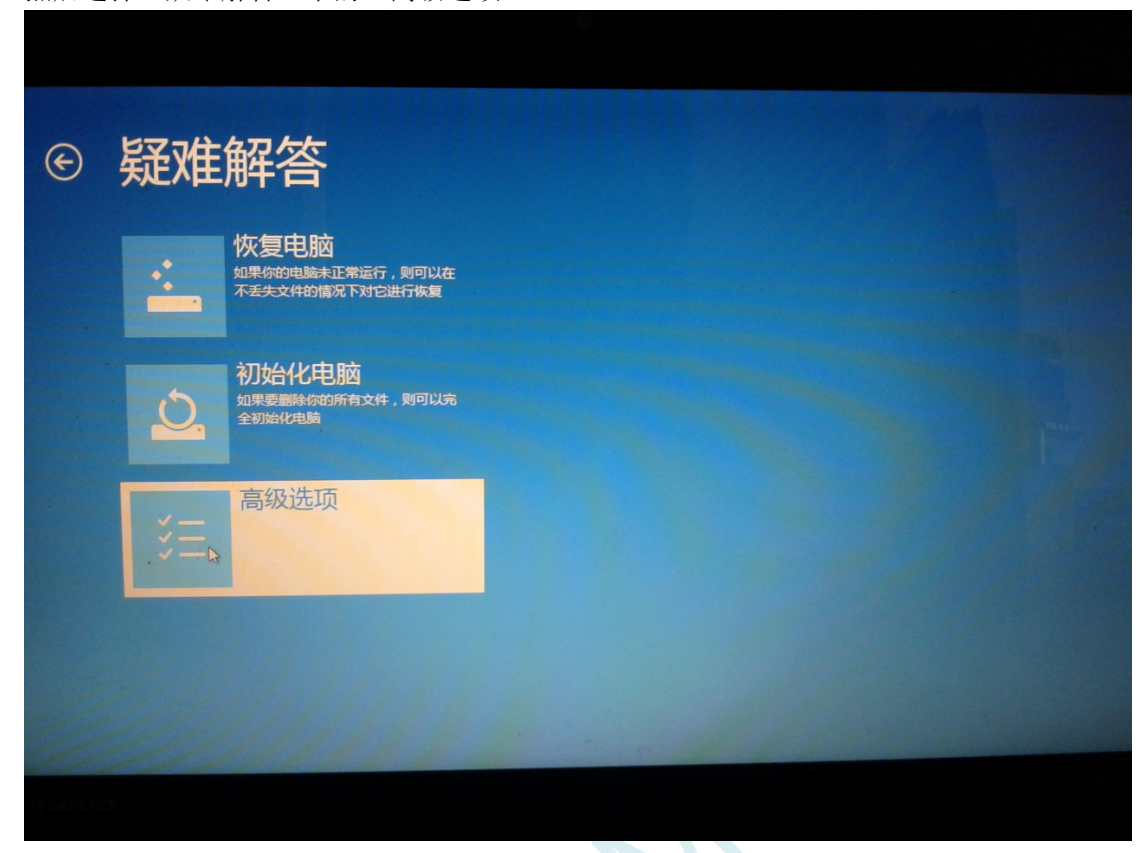

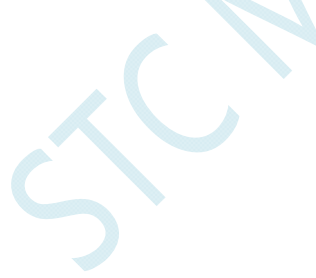

### 在下面的"高级选项"界面中,选择"启动设置"

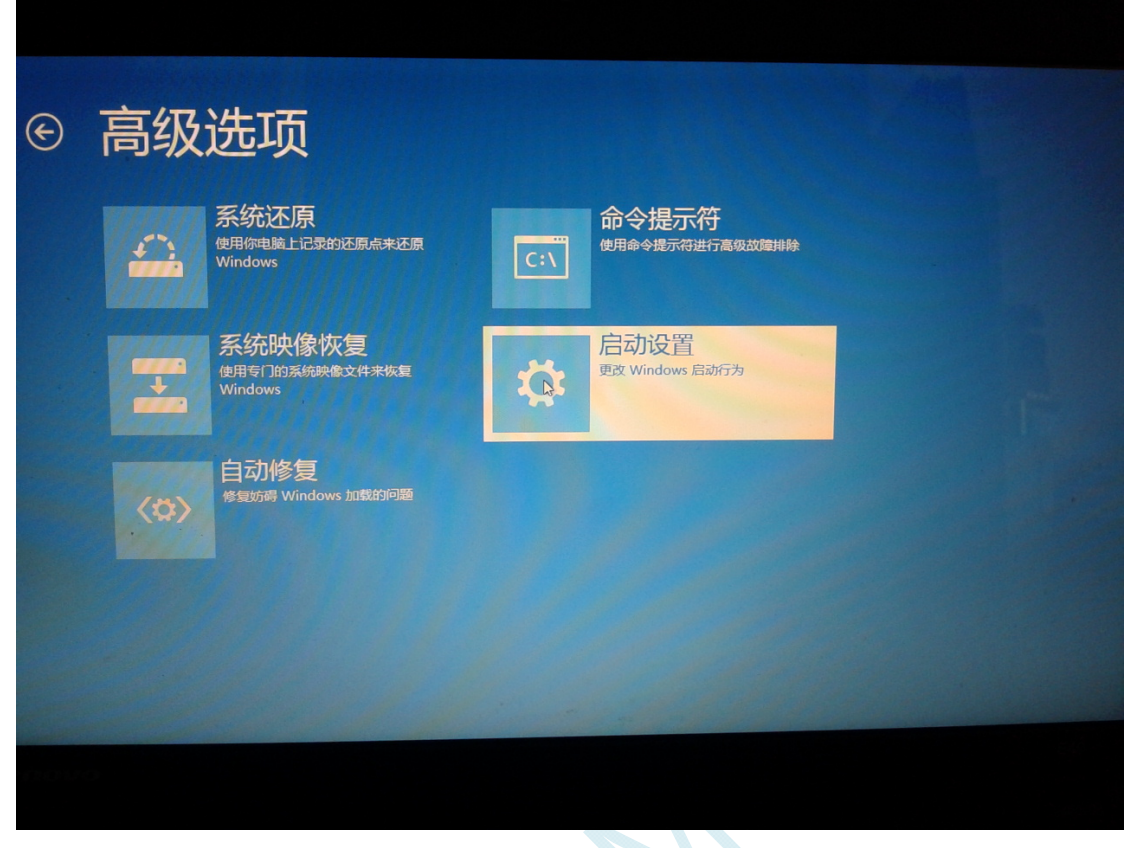

 $\sim$ 

### 在下面的"启动设置"界面中,单击"重启"按钮对电脑进行重新启动

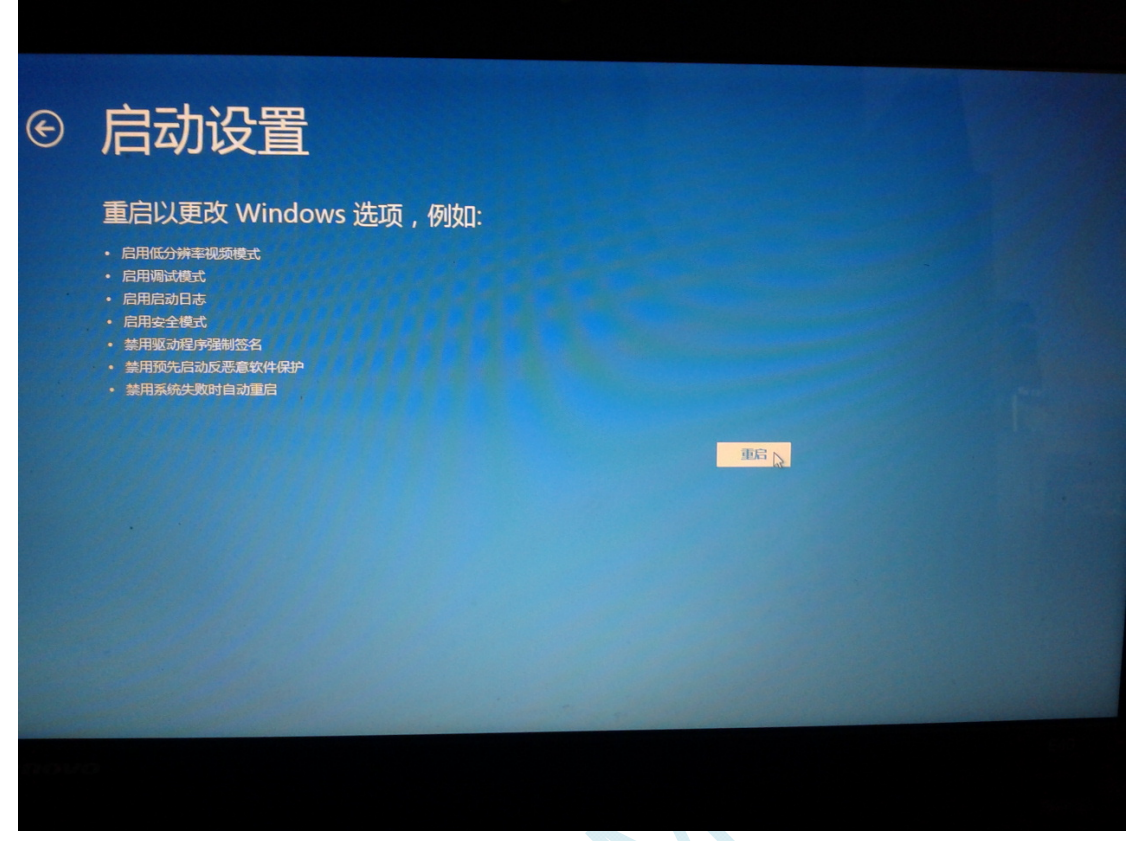

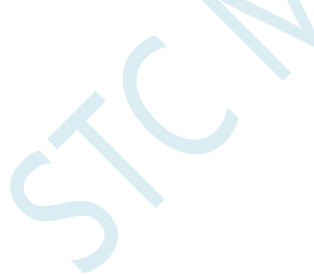

在电脑重新启动后会自动进入如下图所示的"启动设置"界面,按数字键"7"或者按功能键"F7"选 择"禁用驱动程序强制签名"进行启动

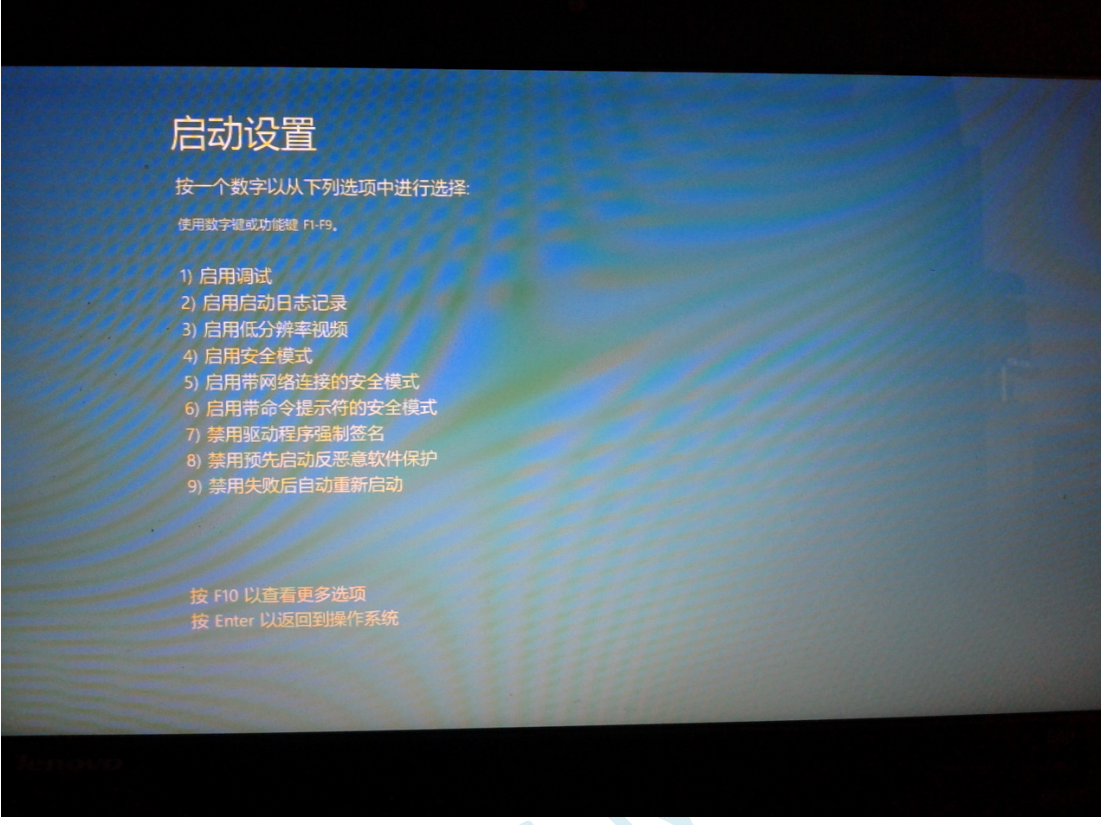

启动到 Windows 8 后, 按照 Windows 8 (32 位) 的安装方法即可完成驱动的安装

# Windows10 (64位) 安装方法

## 由于 **Windows10 64** 位操作系统在默认状态下,对于没有数字签名的驱动程序是不能安装成功的。所以 在安装 **STC-USB** 驱动前,需要按照如下步骤,暂时跳过数字签名,即可顺利安装成功。

安装驱动前需要从 STC 官网下载的 STC-ISP 下载软件压缩包中将"STC-USB Driver"文件夹解压缩到硬 盘中。将具有 USB 下载功能的芯片准备好,但先不要连接电脑

鼠标右键点击"开始"菜单,选择"设置"选项

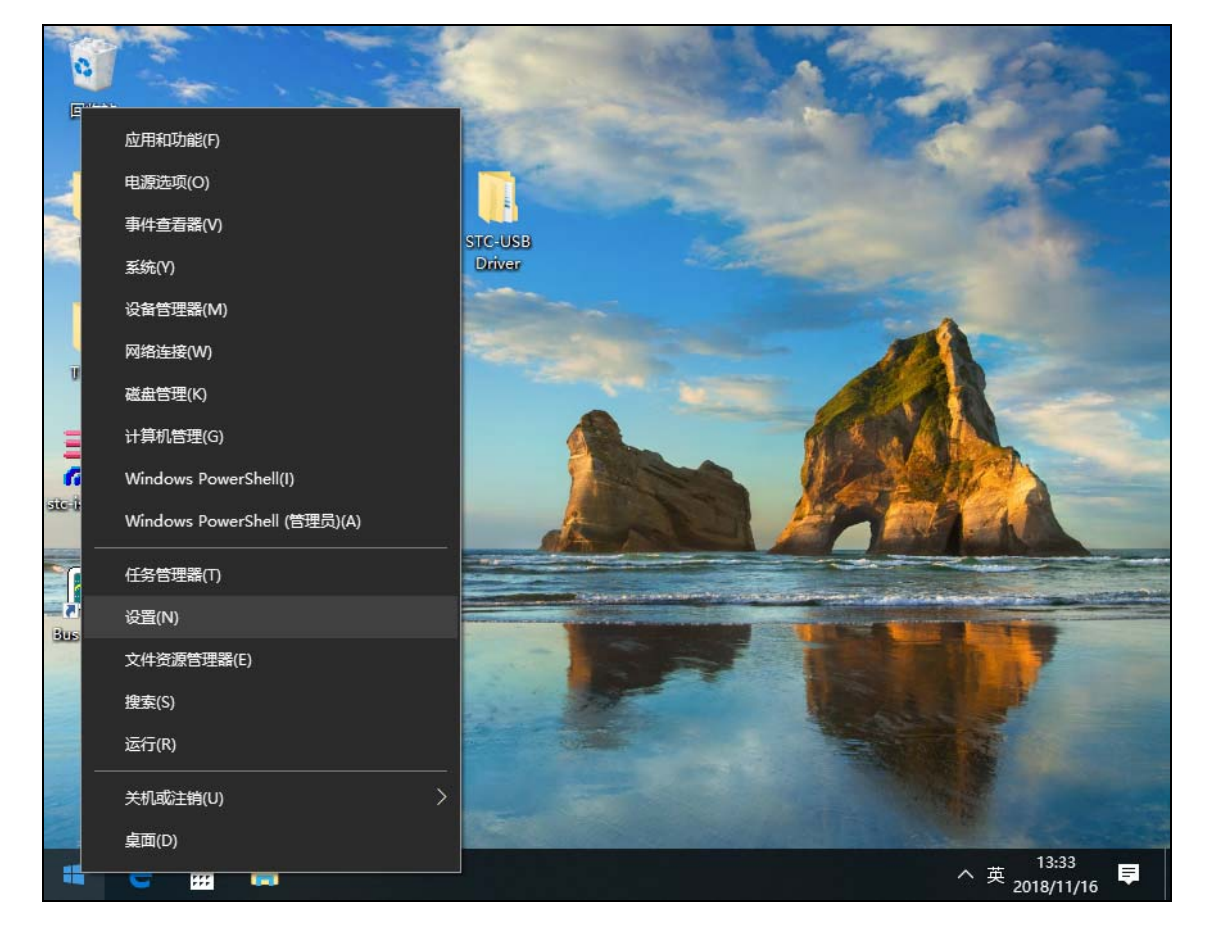

然后在设置界面中选择"更新和安全"项

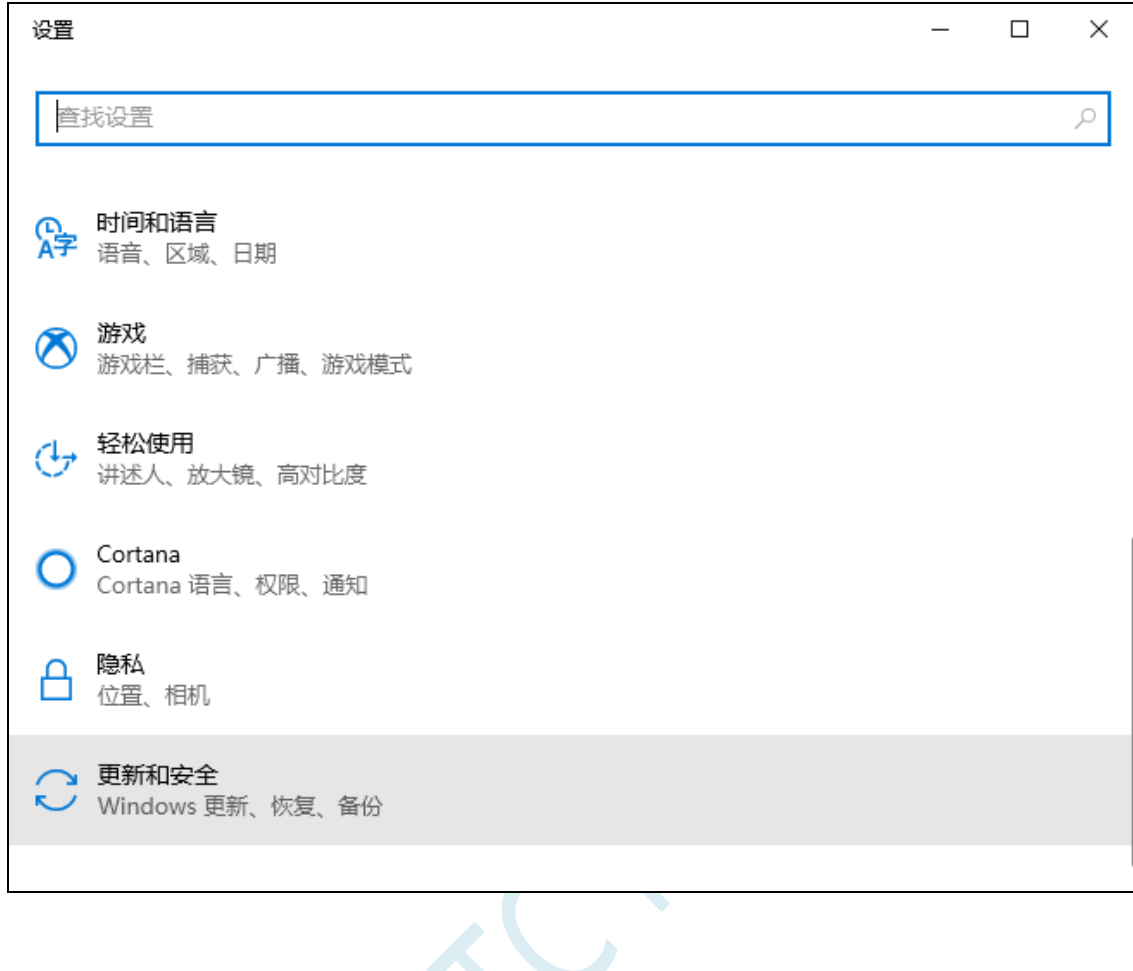

 $\left\langle \cdot \right\rangle$ 

然后在设置界面中选择"恢复"项

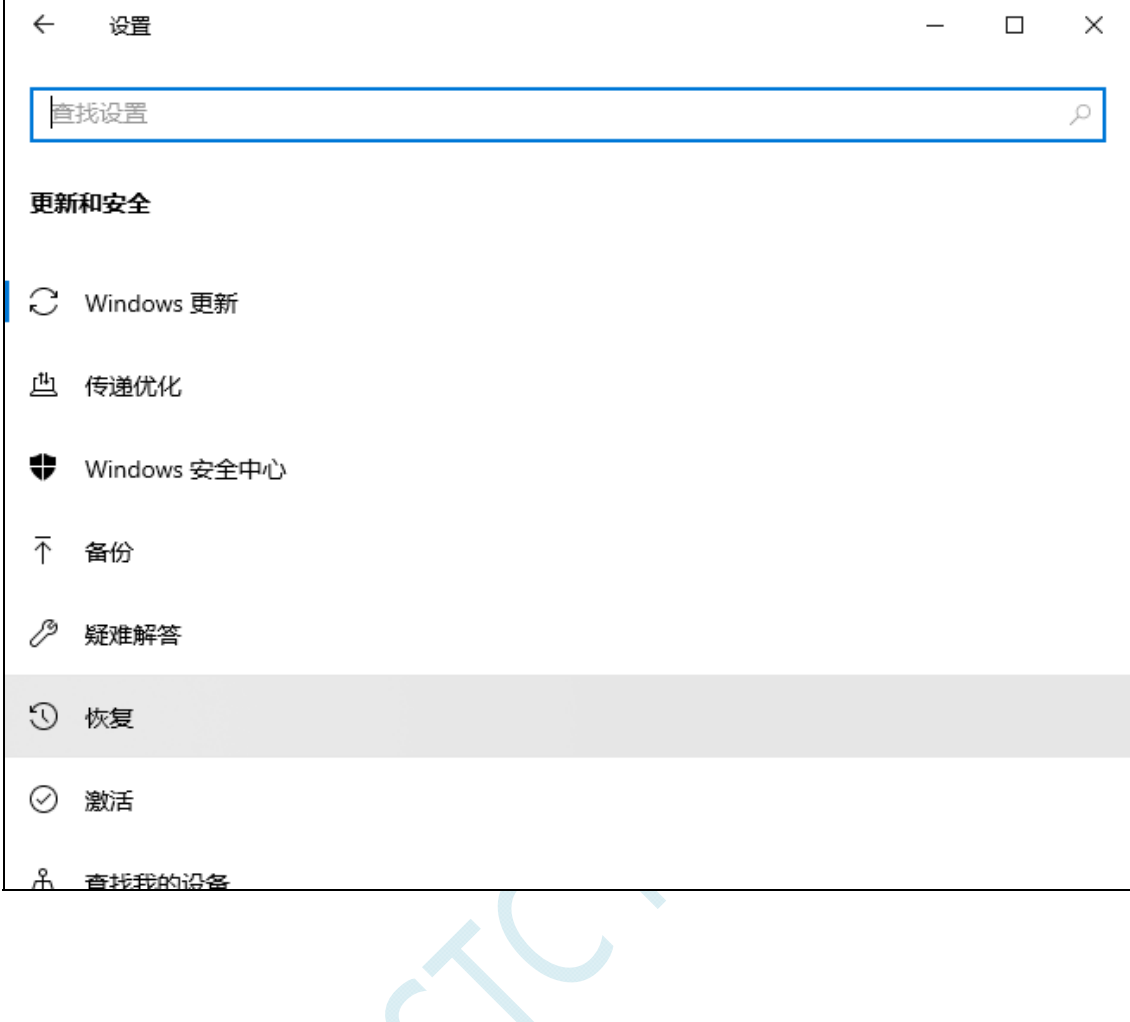

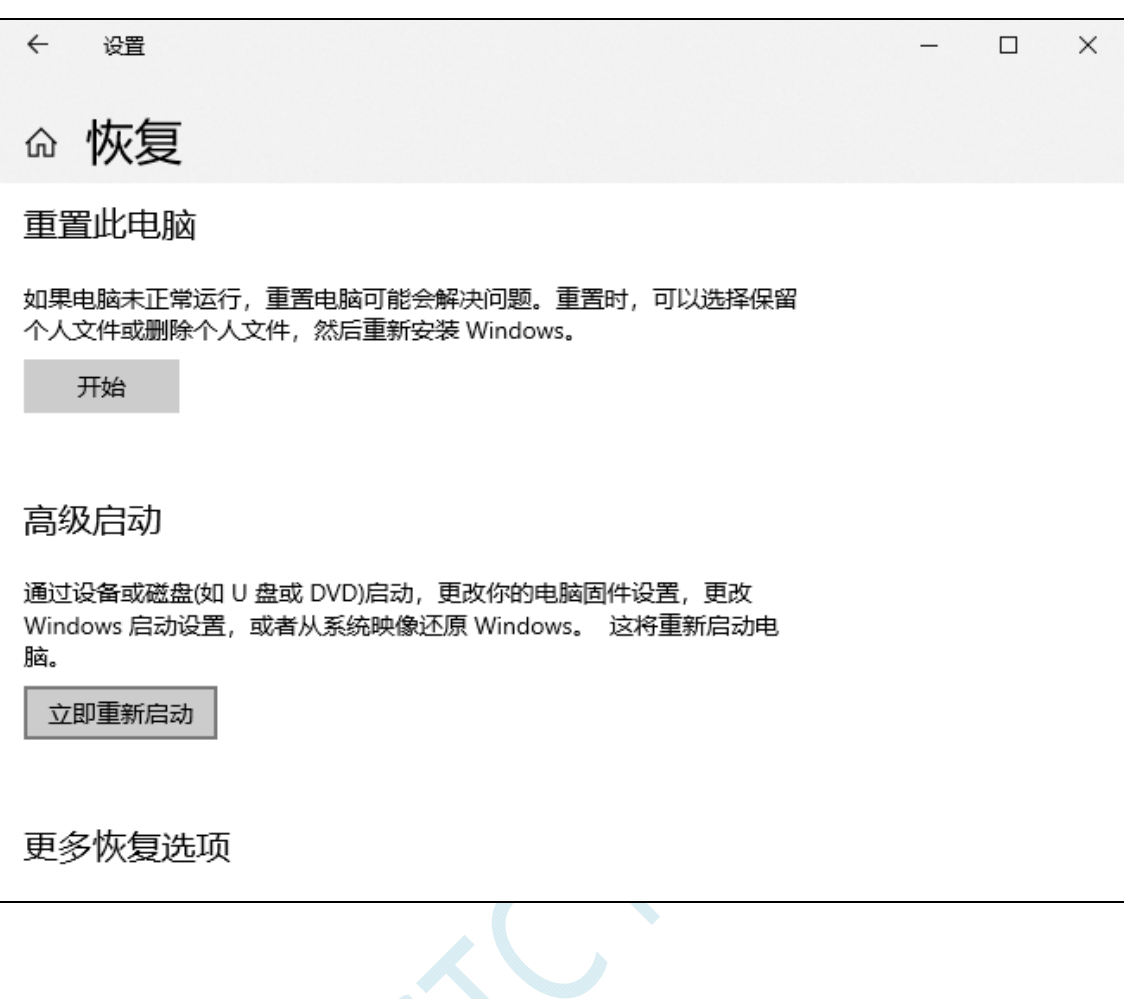

 $\rightarrow$ 

在恢复界面中,点击"高级启动"项中的"立即重新启动"按钮

在电脑重启前,系统会先进入如下的启动菜单,选择"疑难解答"项

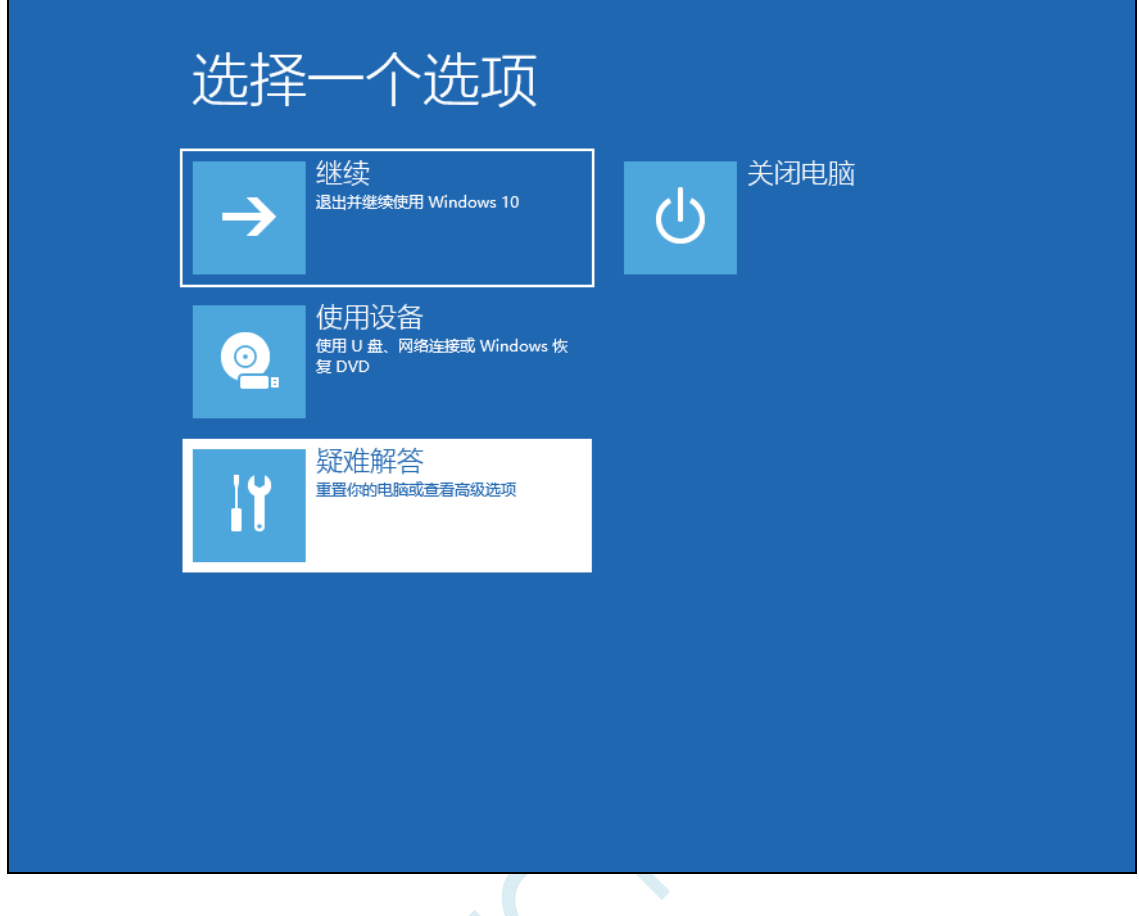

 $\lesssim$ 

在疑难解答界面中选择"高级选项"

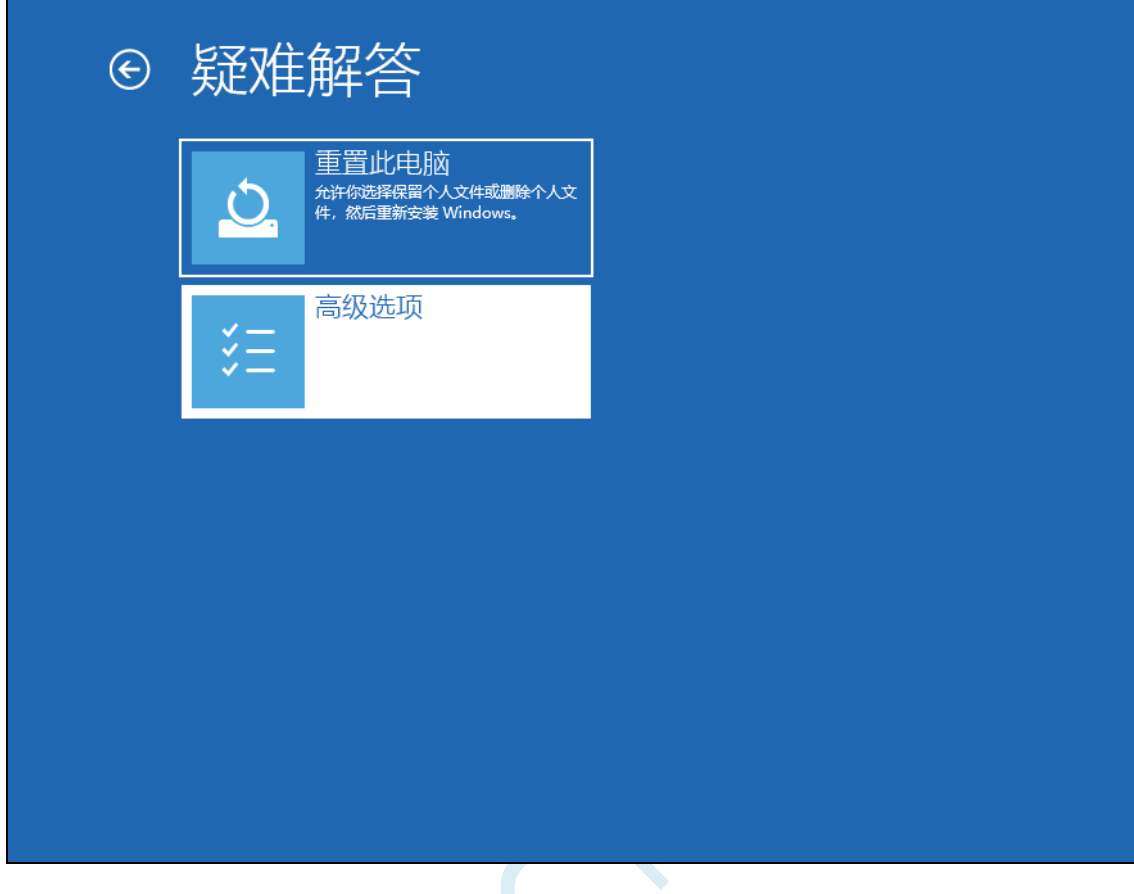

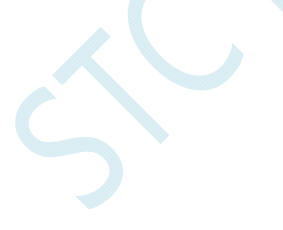

然后选择"查看更多恢复选项"

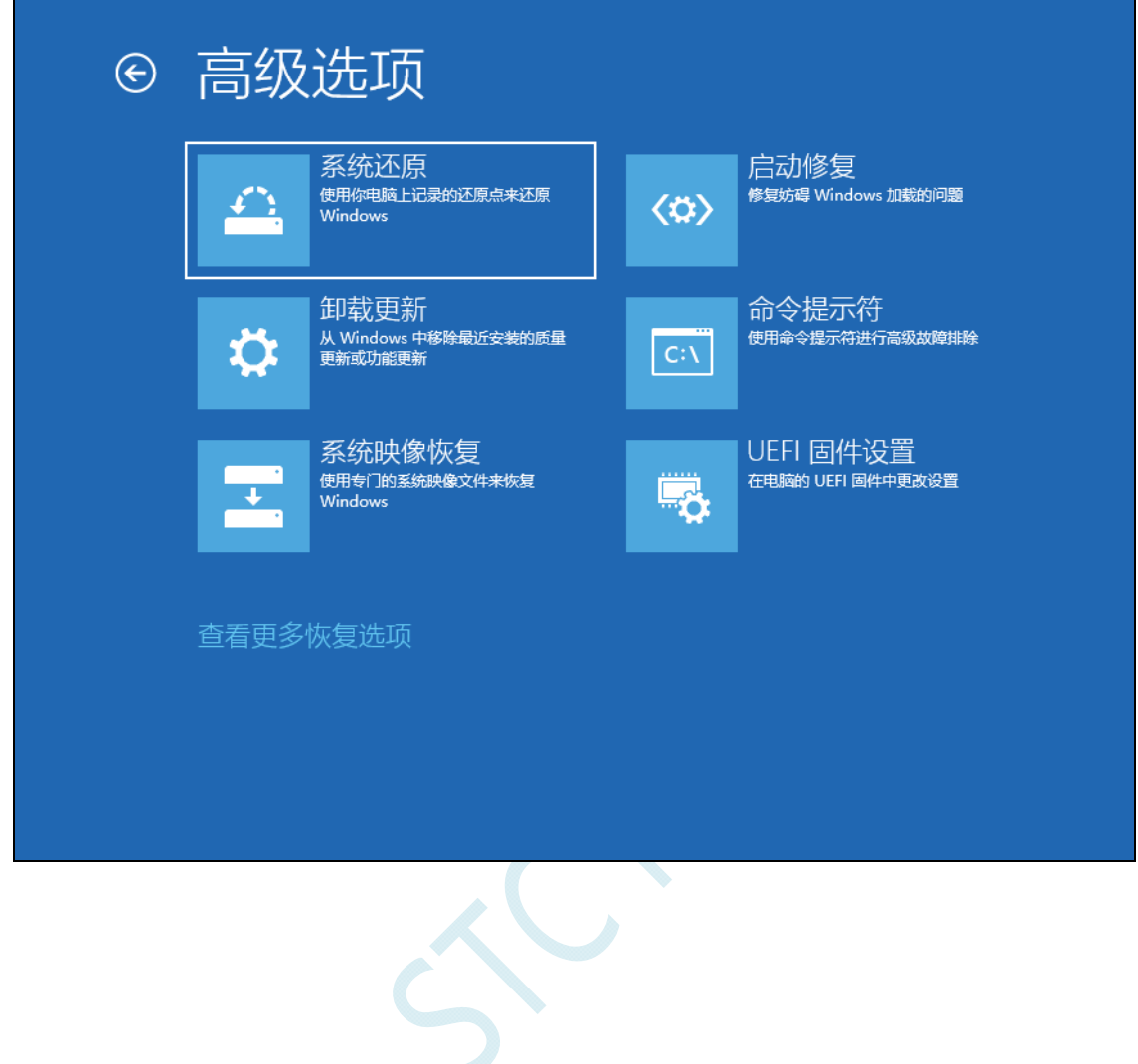

选择"启动设置"项

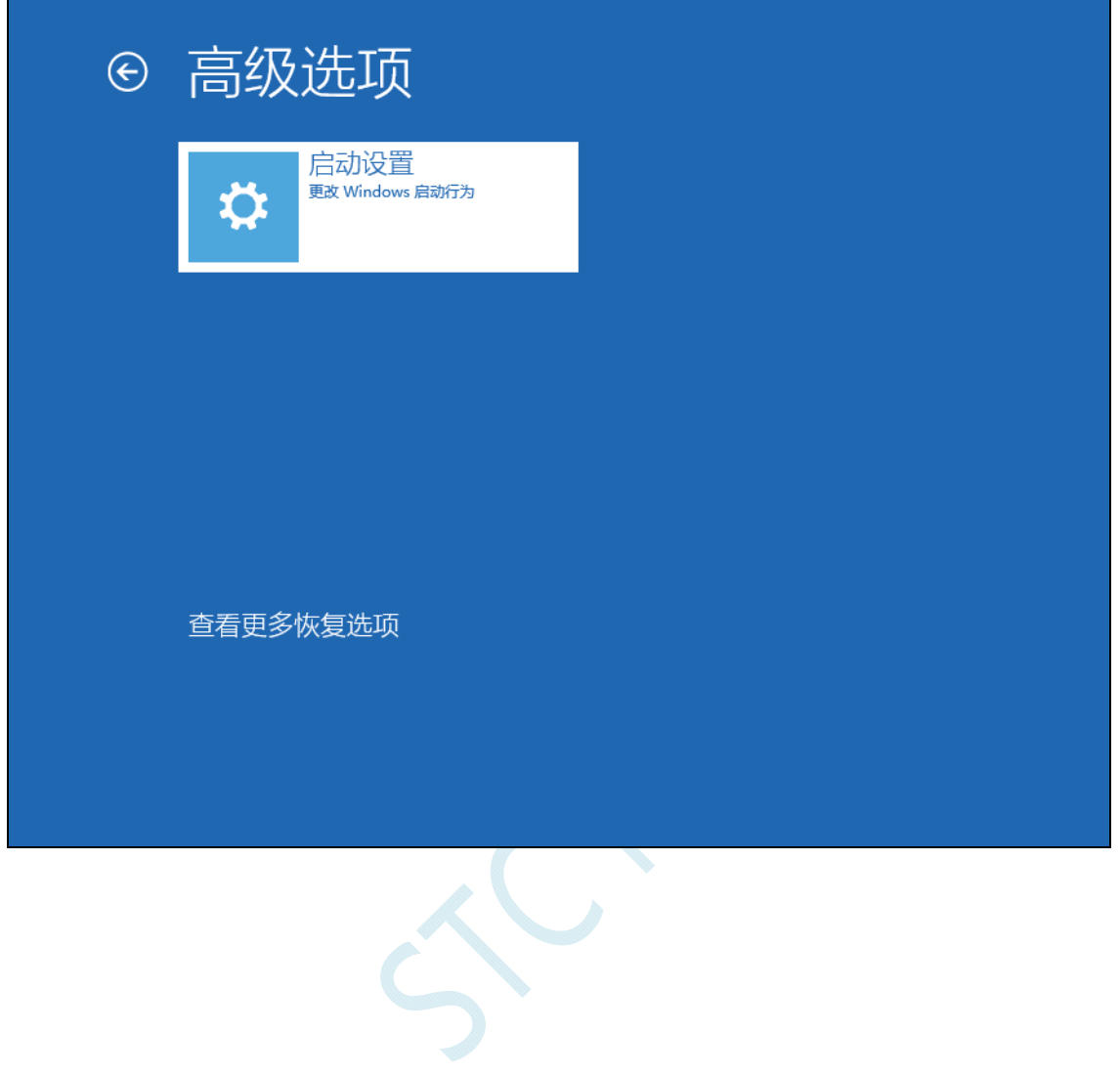

## 出现如下画面后,点击"重启"按钮重启电脑

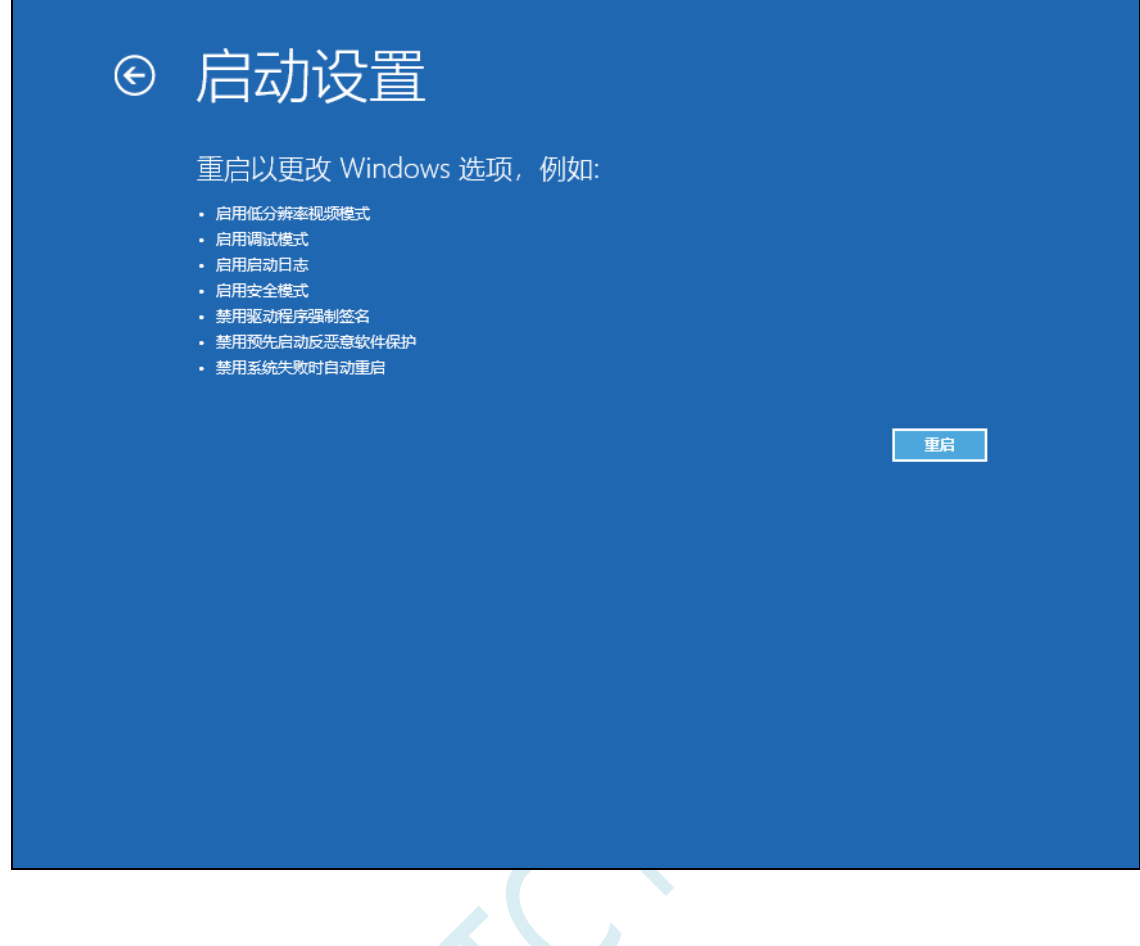

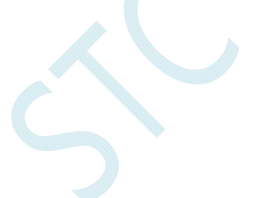

电脑重启后,会弹出"启动设置"界面,按"F7"按钮来选择"禁止驱动程序强制签名"项

启动设置 按一个数字以从下列选项中进行选择: 使用数字键或功能键 F1-F9。 1) 启用调试 2) 启用启动日志记录 3) 启用低分辨率视频 4) 启用安全模式 5) 启用带网络连接的安全模式 6) 启用带命令提示符的安全模式 7) 禁用驱动程序强制签名 8) 禁用预先启动反恶意软件保护 9) 禁用失败后自动重新启动 按 F10 以查看更多选项 按 Enter 以返回到操作系统

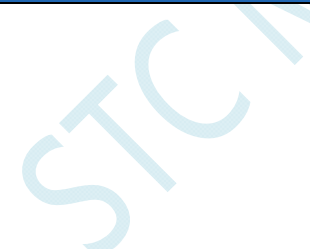

电脑启动完成后, 将准备好的芯片用 USB 线与电脑相连, 并打开"设备管理器", 此时由于驱动还没有 开始安装,所以在设备管理器中会显示为一个带感叹号的未知设备

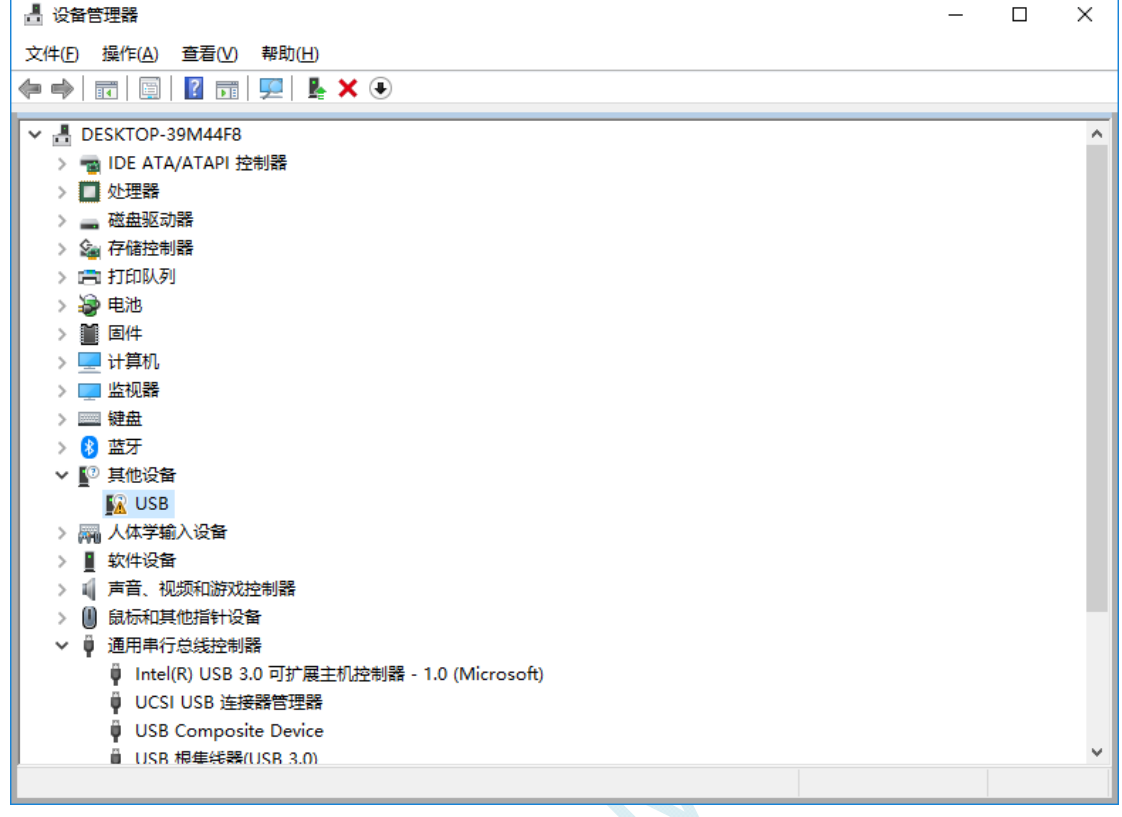

 $\leq$ 

鼠标右键单击未知设备,选择右键菜单中的"更新驱动程序"

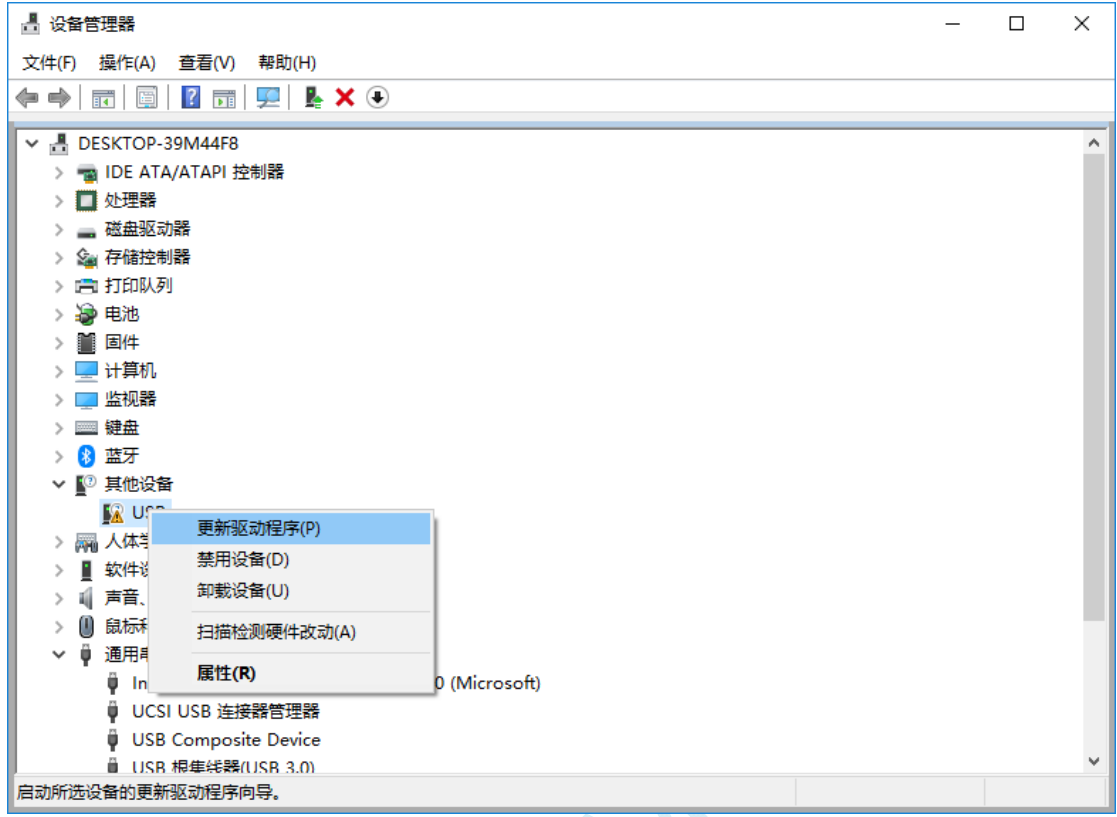

 $5C$ 

在弹出的驱动安装程序选择画面中,选择"浏览我的计算机以查找驱动程序软件"项

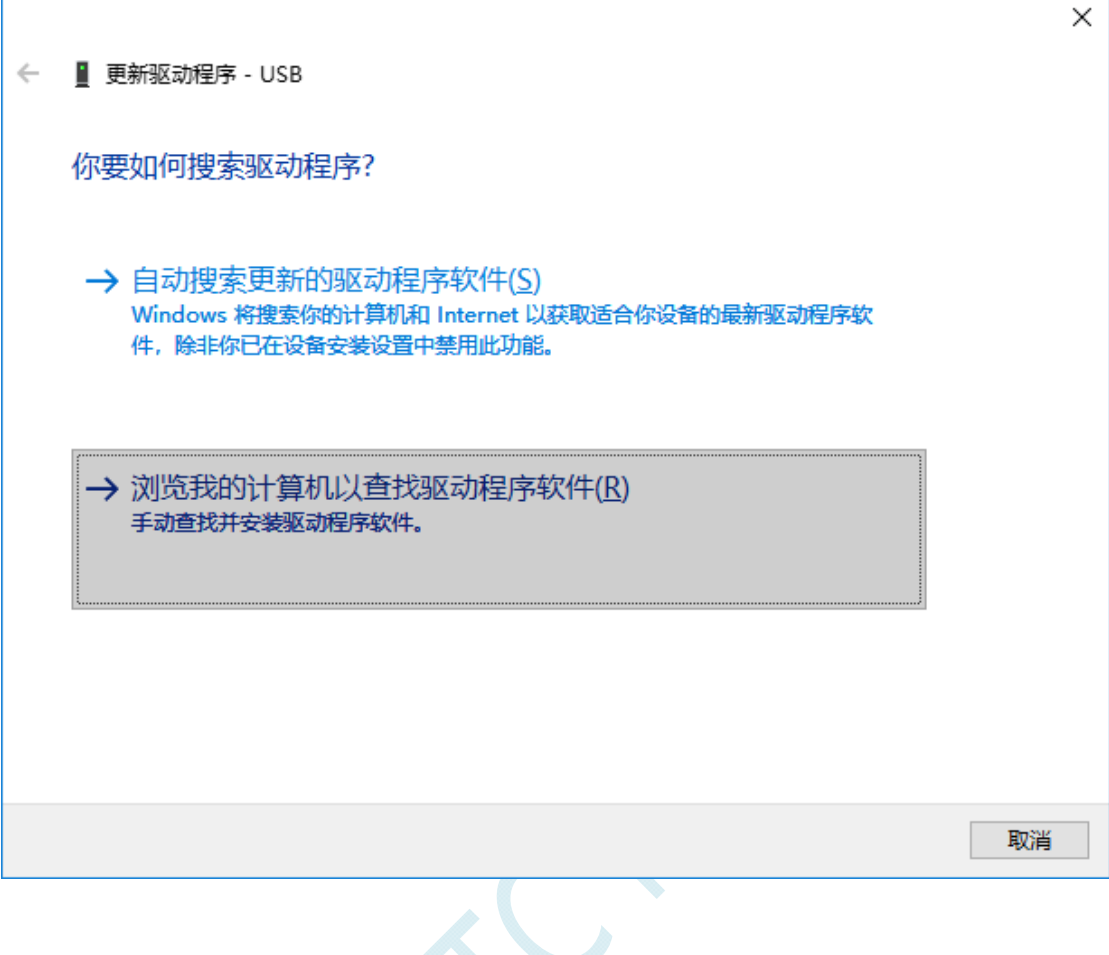

 $\left\langle \cdot \right\rangle$ 

在如下界面中,点击"浏览"按钮

'n

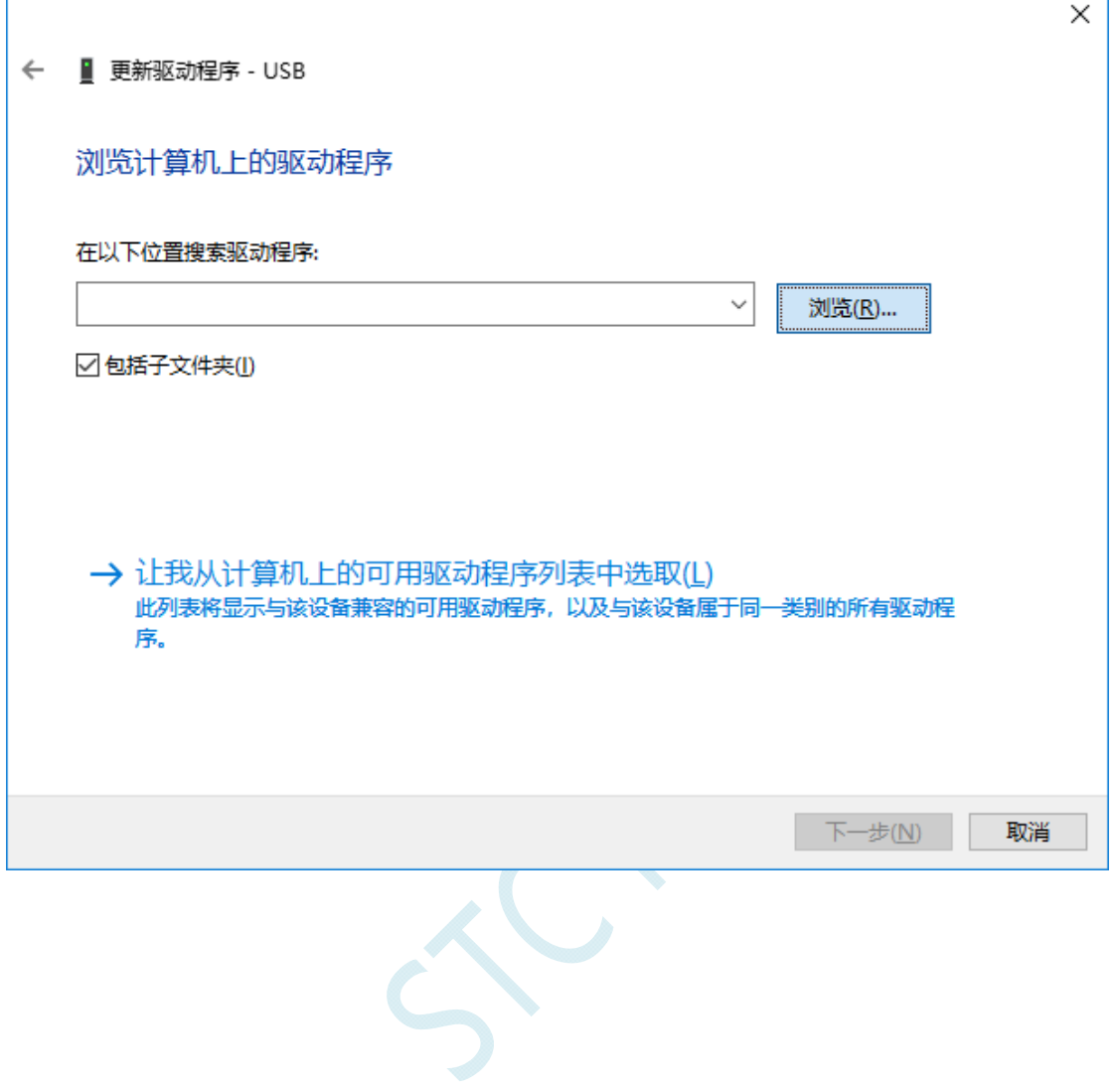

找到之前解压缩到硬盘中的"STC-USB Driver"目录,选择目录中的"64"目录,并确定

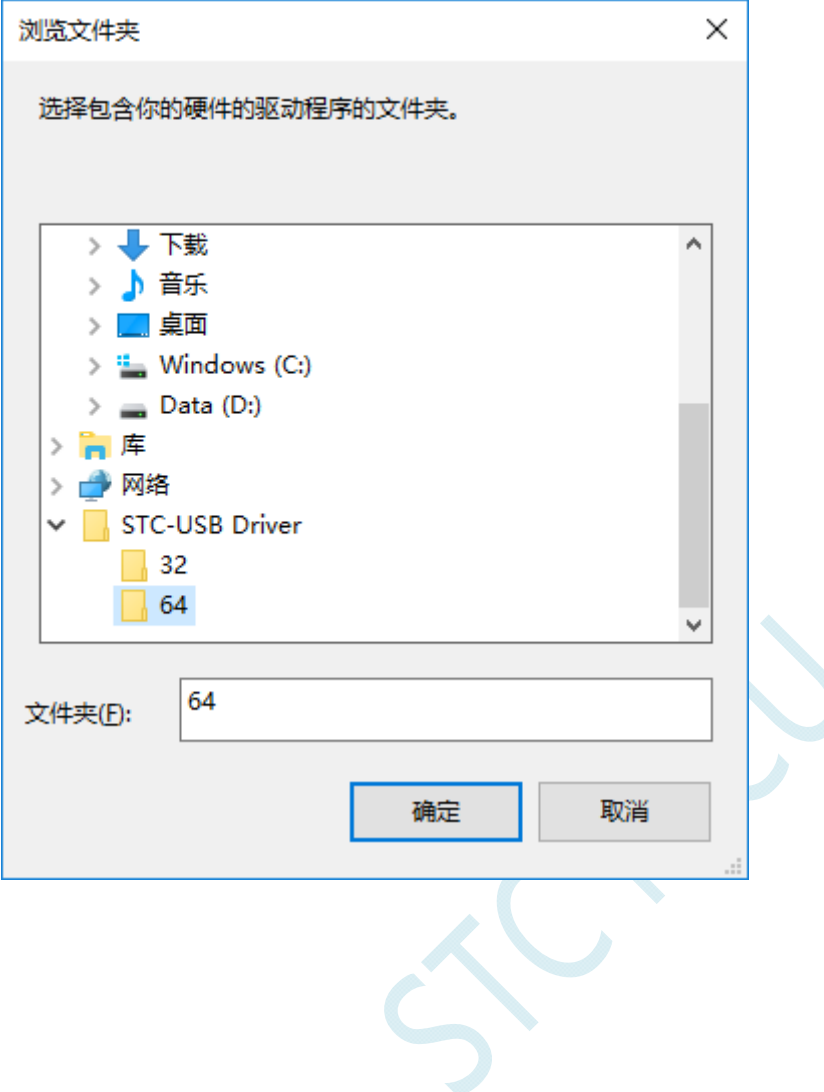

点击"下一步"开始安装驱动

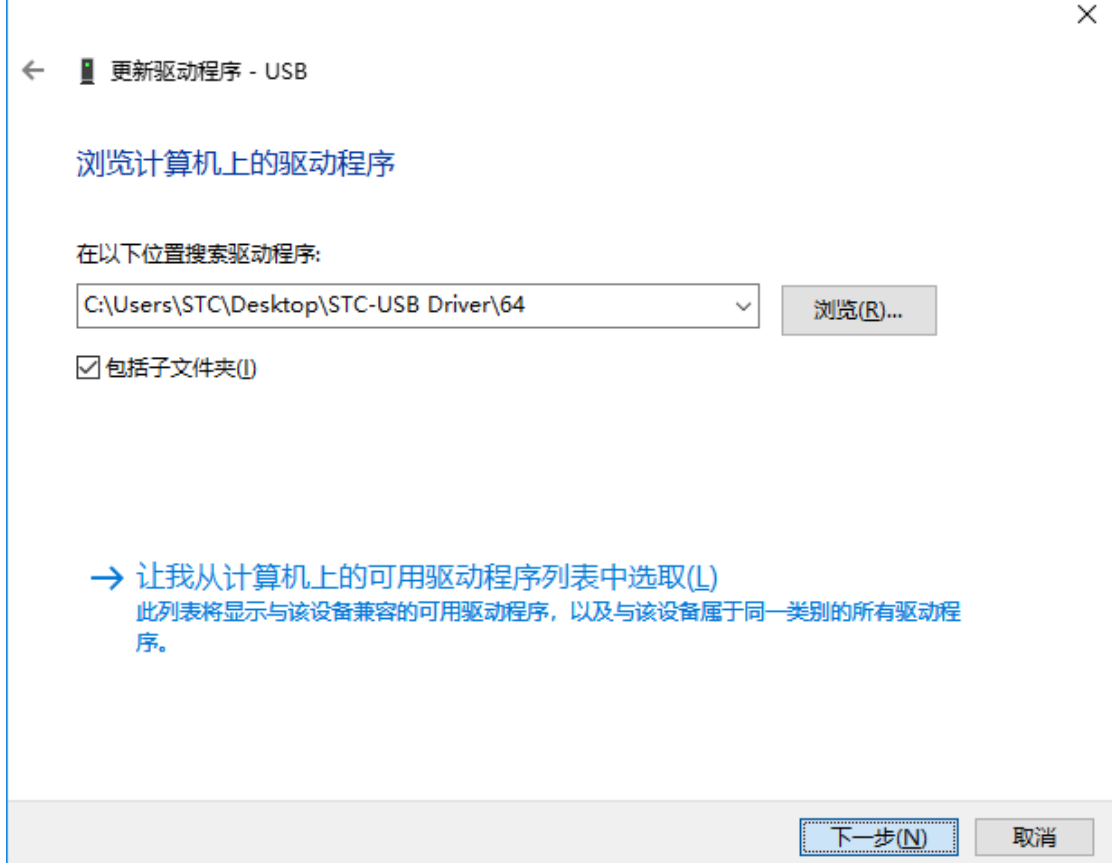

驱动安装的过程中,会弹出如下的警告画面,选择"始终安装此驱动程序软件"

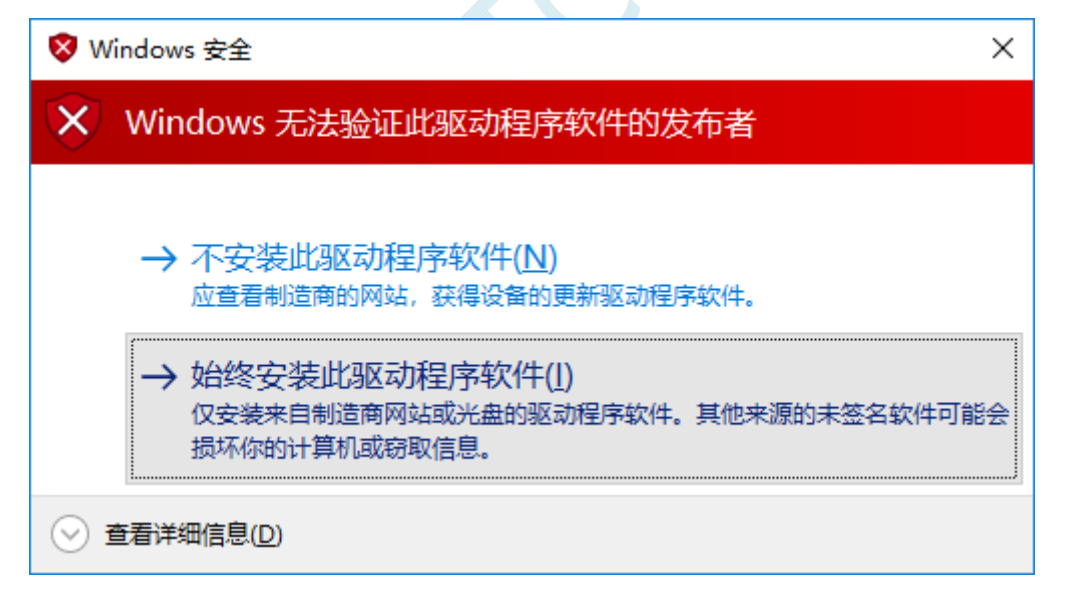

出现下面的画面时,驱动程序就安装成功了

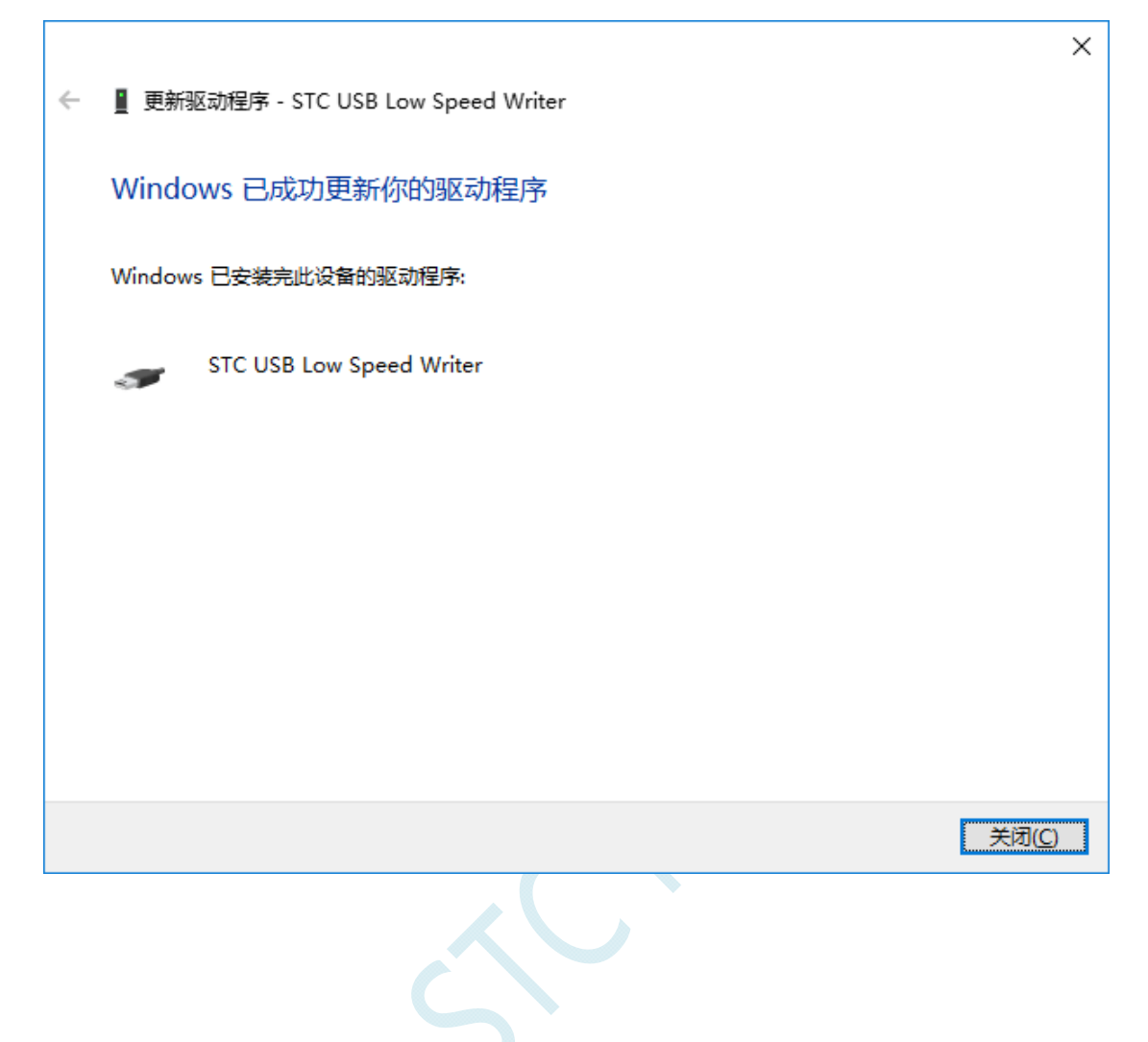

# 在回到 STC-ISP 的下载软件,此时"串口号"的下拉列表中已自动选择了 "STC USB Writer (USB1)", 即可使用 USB 进行 ISP 下载了

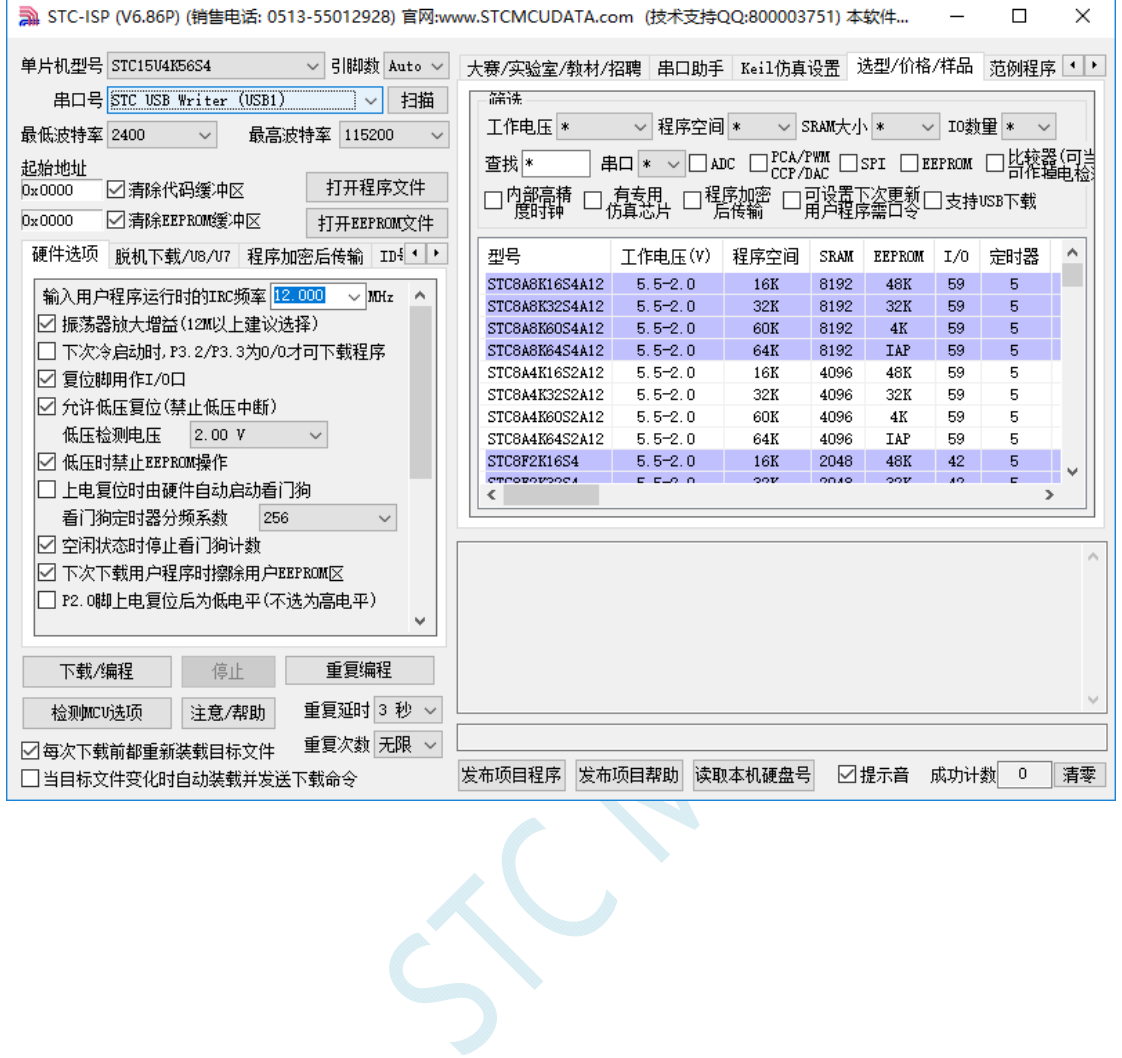

# 附录**D USB**下载步骤演示

1、首先参考 P5.1.5 章的应用线路图连接好单片机,并将目标芯片的 P3.2 口连接到 Gnd, 然后将系统连 接到 PC 端的 USB 端口上。打开 ISP 下载软件,即可在下载软件的串口号中自动搜索到"STC USB Writer (USB1)"的 USB 设备

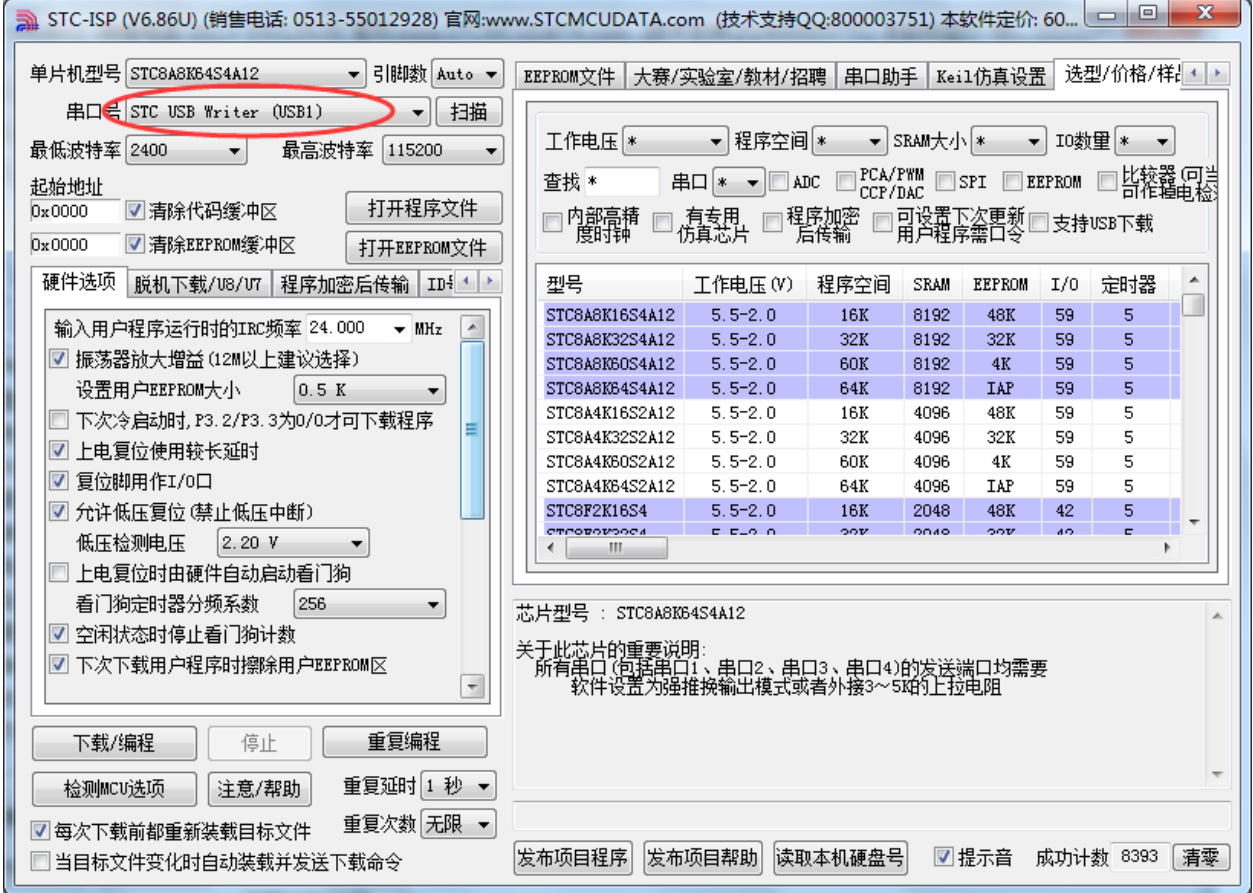

#### 2、打开用户代码程序

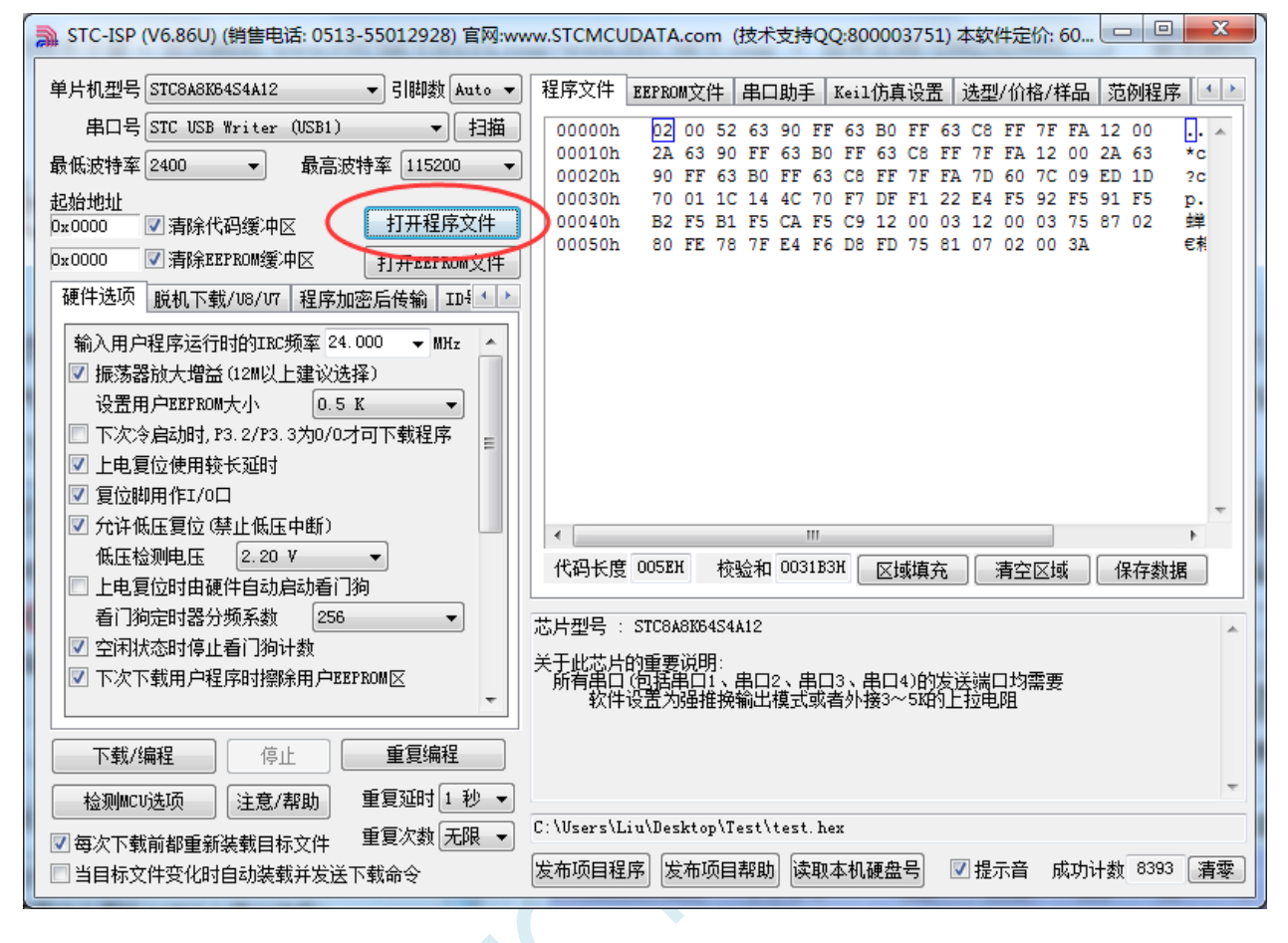

### 3、点击"下载/编程"按钮开始下载用户代码

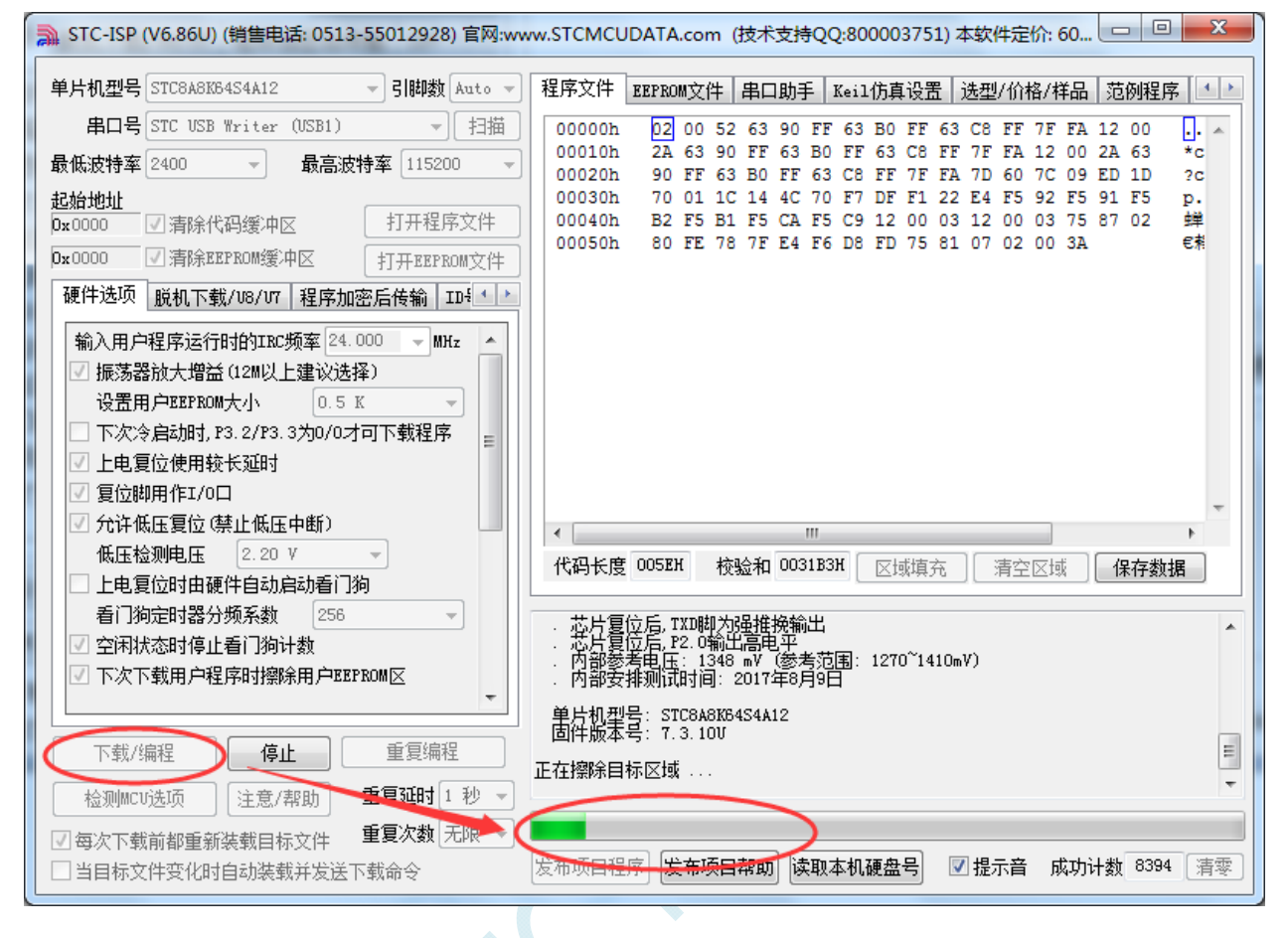

4、直到提示"操作成功",表示程序代码下载完成。

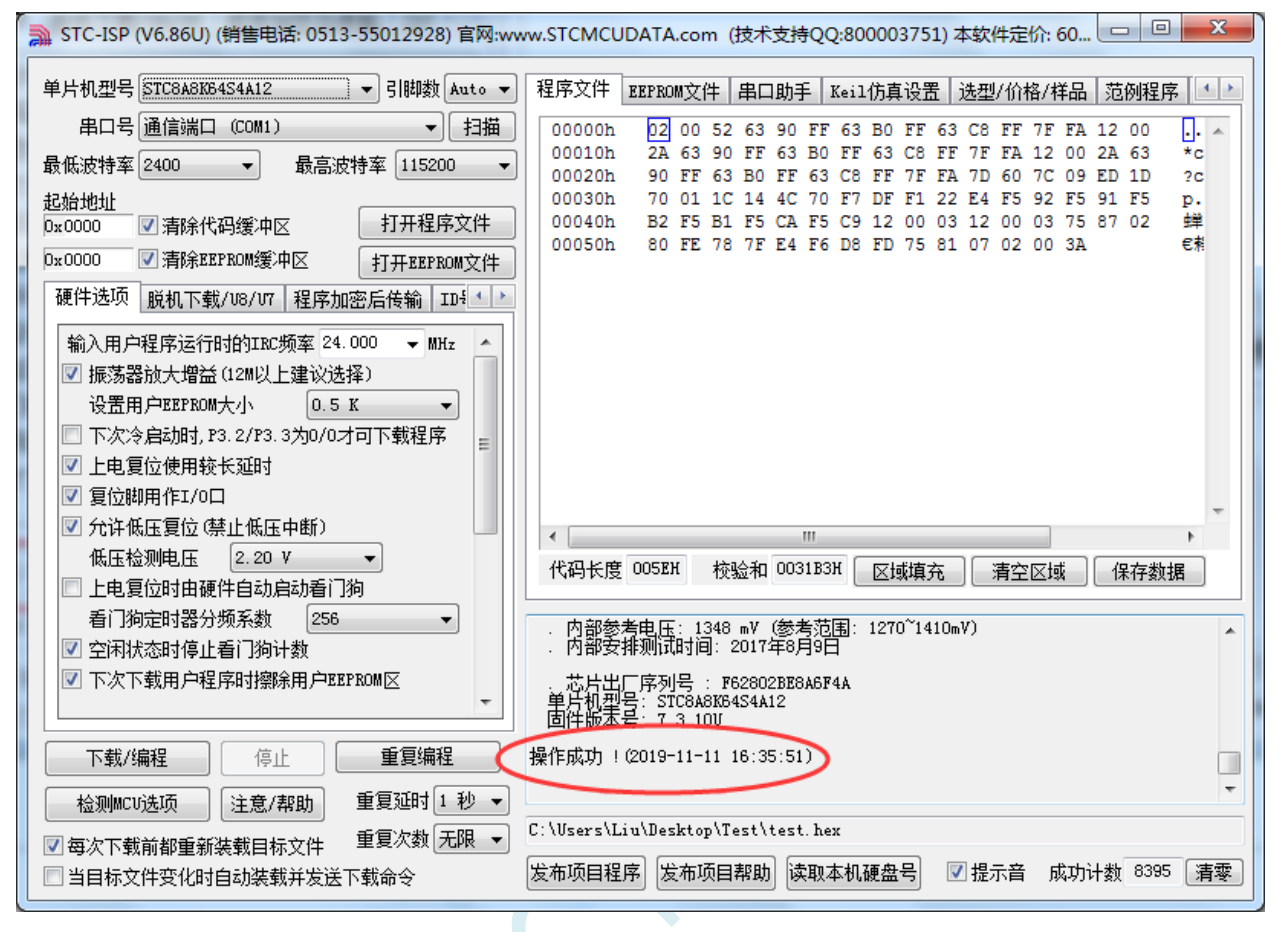

# 附录**E RS485** 自动控制或**I/O**口控制线路图

1、利用 USB 转串口连接电脑的 RS485 控制下载线路图(自动控制或 I/O 口控制)

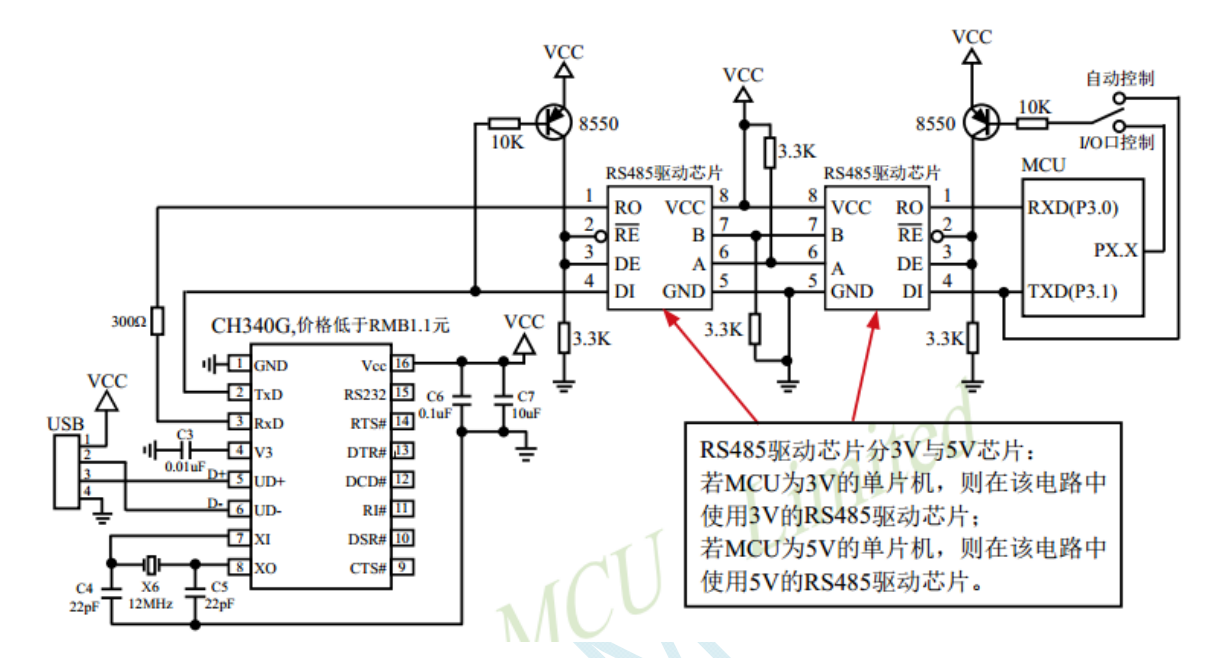

2、利用 RS232 转串口连接电脑的 RS485 控制下载线路图(自动控制或 I/O 口控制)

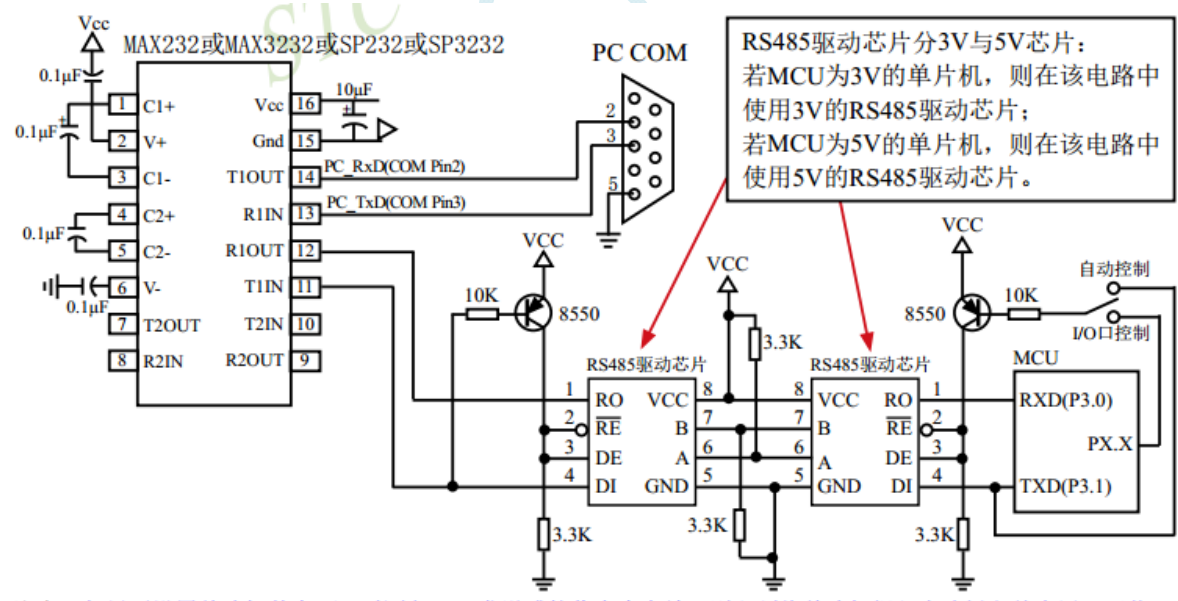

注意: 如果要设置单片机某个I/0口控制RS485发送或接收命令有效, 则必须将单片机焊入电路板之前先用U8下载工 具结合电脑ISP软件对该单片机进行"RS485控制"设置并烧录一下(如上节所述), 否则将单片机实现不了 RS485控制功能。

建议用户将本节所述"RS485控制下载线路图(自动控制或I/0口控制)"设计到您的用户板上

# 附录**F U8W**下载工具中**RS485** 部分线路图

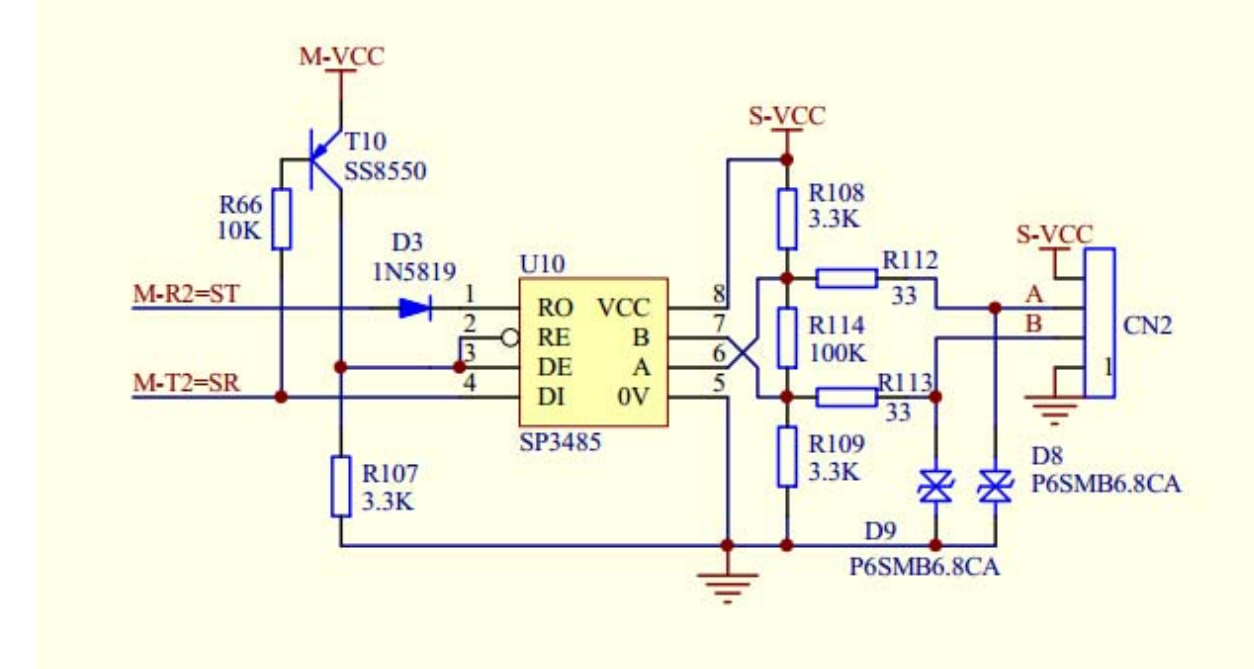

#### BOM 清单:

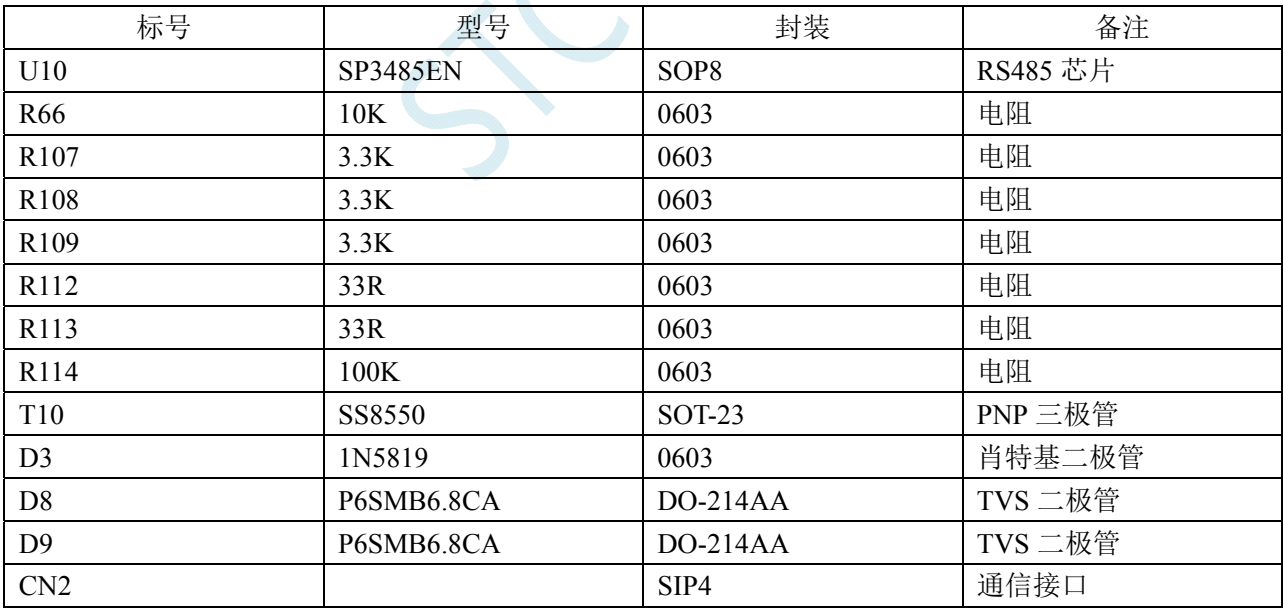

# 附录**G** 运行用户程序时收到用户命令后自动启 动**ISP**下载**(**不停电**)**

"用户自定义下载"与"用户自定义加密下载"是两种完全不同功能。相对用户自定义加密下载的 功能而言,用户自定义下载的功能要简单一些。

具体的功能为: 电脑或脱机下载板在开始发送真正的 ISP 下载编程握手命令前, 先发送用户自定义 的一串命令(关于这一串串口命令,用户可以根据自己在应用程序中的串口设置来设置波特率、校验位 以及停止位), 然后再立即发送 ISP 下载编程握手命令。

"用户自定义下载"这一功能主要是在项目的早期开发阶段,实现不断电(不用给目标芯片重新上 电)即可下载用户代码。具体的实现方法是:用户需要在自己的程序中加入一段检测自定义命令的代码, 当检测到后,执行一句"MOV IAP\_CONTR,#60H"的汇编代码或者"IAP\_CONTR = 0x60;"的 C 语言 代码, MCU 就会自动复位到 ISP 区域执行 ISP 代码。

如下图所示,将自定义命令设置为波特率为 115200、无校验位、一位停止位的命令序列:0x12、0x34、 0x56、0xAB、0xCD、0xEF、0x12。当勾选上"每次下载前都先发送自定义命令"的选项后,即可实现 自定义下载功能

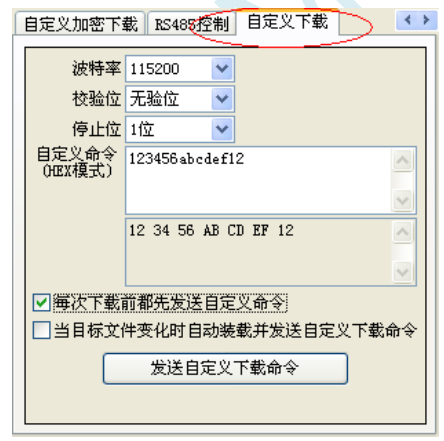

点击"发送自定义下载命令"或者点击界面左下角的"下载/编程"按钮,应用程序便会发送如下所示的 串口数据

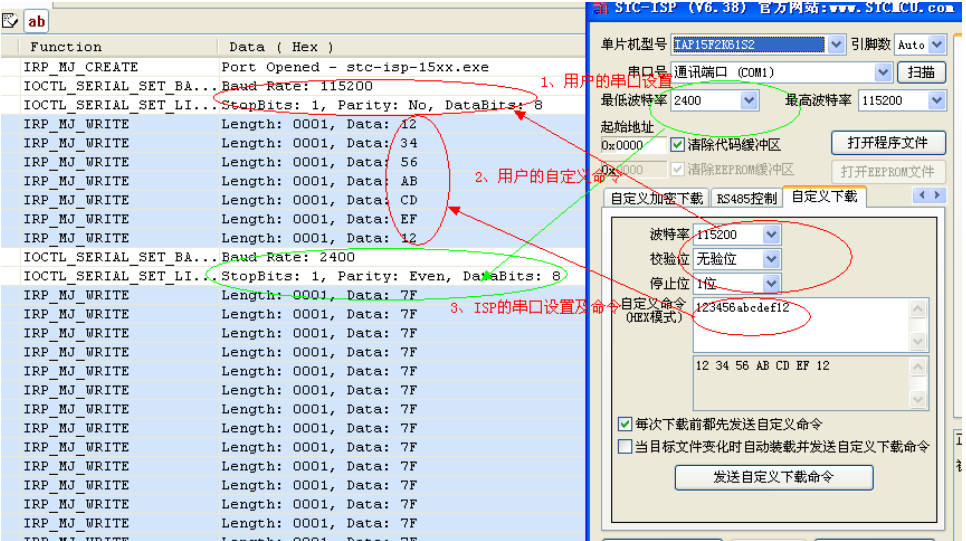

 $\sim$
# 附录**H** 使用第三方 **CU**对**STC8G**系列单片机进 **M** 行**ISP**下载范例程序

### **C** 语言代码

*//*注意*:*使用本代码对 *STC8G* 系列的单片机进行下载时*,*必须要执行了 *Download* 代码之后*, //*才能给目标芯片上电*,*否则目标芯片将无法正确下载

#### *#include "reg51.h"*

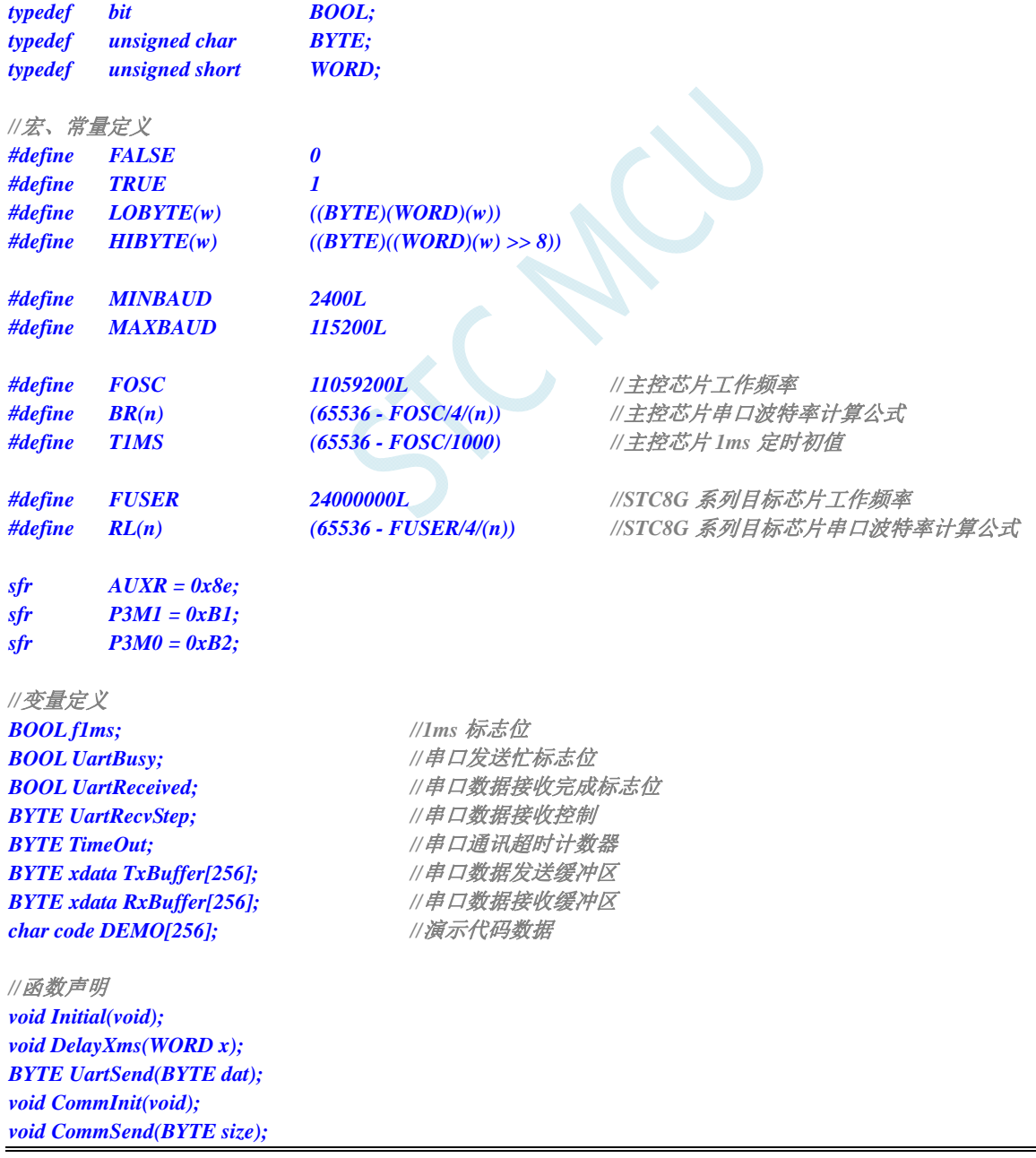

*BOOL Download(BYTE \*pdat, long size);* 

```
//主函数入口
void main(void) 
{ 
      P3M0 = 0x00; 
      P3M1 = 0x00; 
       Initial(); 
       if (Download(DEMO, 256)) 
       { 
            //下载成功
            P3 = 0xff; 
            DelayXms(500); 
            P3 = 0x00; 
            DelayXms(500); 
            P3 = 0xff; 
            DelayXms(500); 
            P3 = 0x00; 
            DelayXms(500); 
            P3 = 0xff; 
            DelayXms(500); 
            P3 = 0x00; 
            DelayXms(500);
            P3 = 0xff; 
      } 
      else 
       { 
            //下载失败
            P3 = 0xff; 
            DelayXms(500); 
            P3 = 0xf3; 
            DelayXms(500); 
            P3 = 0xff; 
            DelayXms(500); 
            P3 = 0xf3; 
            DelayXms(500); 
            P3 = 0xff; 
            DelayXms(500); 
            P3 = 0xf3; 
            DelayXms(500); 
            P3 = 0xff; 
       } 
       while (1); 
} 
//1ms 定时器中断服务程序
void tm0(void) interrupt 1 
{ 
      static BYTE Counter100; 
      f1ms = TRUE; 
       if (Counter100-- == 0) 
       { 
            Counter100 = 100; 
            if (TimeOut) TimeOut--; 
       } 
}
```

```
//串口中断服务程序
void uart(void) interrupt 4 
{ 
      static WORD RecvSum; 
      static BYTE RecvIndex; 
      static BYTE RecvCount; 
      BYTE dat; 
      if (TI) 
      { 
            TI = 0; 
            UartBusy = FALSE; 
 } 
      if (RI) 
 { 
            RI = 0; 
            dat = SBUF; 
            switch (UartRecvStep) 
 { 
            case 1: 
                  if (dat != 0xb9) goto L_CheckFirst; 
                  UartRecvStep++; 
                  break; 
            case 2: 
                  if (dat != 0x68) goto L_CheckFirst; 
                  UartRecvStep++; 
                  break; 
            case 3: 
                  if (dat != 0x00) goto L_CheckFirst; 
                  UartRecvStep++; 
                  break; 
            case 4: 
                  RecvSum = 0x68 + dat; 
                  RecvCount = dat - 6; 
                  RecvIndex = 0; 
                  UartRecvStep++; 
                  break; 
            case 5: 
                  RecvSum += dat; 
                  RxBuffer[RecvIndex++] = dat; 
                  if (RecvIndex == RecvCount) UartRecvStep++; 
                  break; 
            case 6: 
                  if (dat != HIBYTE(RecvSum)) goto L_CheckFirst; 
                  UartRecvStep++; 
                  break; 
            case 7: 
                  if (dat != LOBYTE(RecvSum)) goto L_CheckFirst; 
                  UartRecvStep++; 
                  break; 
            case 8: 
                  if (dat != 0x16) goto L_CheckFirst; 
                  UartReceived = TRUE; 
                  UartRecvStep++; 
                  break; 
L_CheckFirst: 
            case 0:
```

```
 default: 
                CommInit(); 
               UartRecvStep = (dat == 0x46 ? 1 : 0); break; 
 } 
     } 
} 
//系统初始化
void Initial(void) 
{ 
      UartBusy = FALSE; 
    SCON = 0xd0; \qquad //串口数据模式必须为 8 位数据+1 位偶检验
     AUXR = 0xc0; 
      TMOD = 0x00; 
      TH0 = HIBYTE(T1MS); 
      TL0 = LOBYTE(T1MS); 
      TR0 = 1; 
      TH1 = HIBYTE(BR(MINBAUD)); 
      TL1 = LOBYTE(BR(MINBAUD)); 
     TR1 = 1; 
     ET0 = 1; 
    ES = 1; 
     EA = 1; 
} 
//Xms 延时程序
void DelayXms(WORD x) 
{ 
      do 
      { 
          f1ms = FALSE; 
          while (!f1ms); 
     } while (x--); 
} 
//串口数据发送程序
BYTE UartSend(BYTE dat) 
{ 
      while (UartBusy); 
      UartBusy = TRUE; 
     ACC = dat; 
     TB8 = P; 
     SBUF = ACC; 
     return dat; 
} 
//串口通讯初始化
void CommInit(void) 
{ 
      UartRecvStep = 0; 
      TimeOut = 20; 
      UartReceived = FALSE; 
} 
//发送串口通讯数据包
```

```
void CommSend(BYTE size) 
{ 
      WORD sum; 
      BYTE i; 
      UartSend(0x46); 
      UartSend(0xb9); 
      UartSend(0x6a); 
      UartSend(0x00); 
      sum = size + 6 + 0x6a; 
      UartSend(size + 6); 
      for (i=0; i<size; i++) 
      { 
           sum += UartSend(TxBuffer[i]); 
      } 
      UartSend(HIBYTE(sum)); 
      UartSend(LOBYTE(sum)); 
      UartSend(0x16); 
      while (UartBusy); 
      CommInit(); 
} 
//对 STC15H 系列的芯片进行 ISP 下载程序
BOOL Download(BYTE *pdat, long size) 
{ 
      BYTE arg; 
      BYTE offset; 
      BYTE cnt; 
      WORD addr; 
      //握手
      CommInit(); 
      while (1) 
      { 
           if (UartRecvStep == 0) 
           { 
                 UartSend(0x7f); 
                 DelayXms(10); 
 } 
           if (UartReceived) 
 { 
                 arg = RxBuffer[4]; 
                 if (RxBuffer[0] == 0x50) break; 
                 return FALSE; 
           } 
      } 
      //设置参数(设置从芯片使用最高的波特率以及擦除等待时间等参数) 
      TxBuffer[0] = 0x01; 
      TxBuffer[1] = arg; 
      TxBuffer[2] = 0x40; 
      TxBuffer[3] = HIBYTE(RL(MAXBAUD)); 
      TxBuffer[4] = LOBYTE(RL(MAXBAUD)); 
      TxBuffer[5] = 0x00; 
      TxBuffer[6] = 0x00; 
      TxBuffer[7] = 0x97; 
      CommSend(8);
```
 *while (1)* 

```
 { 
           if (TimeOut == 0) return FALSE; 
           if (UartReceived) 
 { 
                 if (RxBuffer[0] == 0x01) break; 
                 return FALSE; 
 } 
      } 
     //准备
      TH1 = HIBYTE(BR(MAXBAUD)); 
      TL1 = LOBYTE(BR(MAXBAUD)); 
     DelayXms(10); 
      TxBuffer[0] = 0x05; 
      TxBuffer[1] = 0x00; 
      TxBuffer[2] = 0x00; 
      TxBuffer[3] = 0x5a; 
      TxBuffer[4] = 0xa5; 
      CommSend(5); 
      while (1) 
      { 
           if (TimeOut == 0) return FALSE; 
           if (UartReceived) 
           {
                 if (RxBuffer[0] == 0x05) break; 
                 return FALSE; 
 } 
 } 
     //擦除
      DelayXms(10); 
      TxBuffer[0] = 0x03; 
      TxBuffer[1] = 0x00; 
      TxBuffer[2] = 0x00; 
      TxBuffer[3] = 0x5a; 
      TxBuffer[4] = 0xa5; 
      CommSend(5); 
      TimeOut = 100; 
      while (1) 
      { 
           if (TimeOut == 0) return FALSE; 
           if (UartReceived) 
 { 
                 if (RxBuffer[0] == 0x03) break; 
                 return FALSE; 
           } 
      } 
     //写用户代码
      DelayXms(10); 
      addr = 0; 
      TxBuffer[0] = 0x22; 
      TxBuffer[3] = 0x5a; 
      TxBuffer[4] = 0xa5; 
      offset = 5; 
      while (addr < size) 
      { 
           TxBuffer[1] = HIBYTE(addr); 
           TxBuffer[2] = LOBYTE(addr);
```

```
cnt = 0;
          while (addr < size) 
          { 
              TxBuffer[cnt+offset] = pdat[addr]; 
              addr++; 
              cnt++; 
              if (cnt >= 128) break; 
 } 
          CommSend(cnt + offset); 
          while (1) 
         { 
              if (TimeOut == 0) return FALSE; 
              if (UartReceived) 
 { 
                   if ((RxBuffer[0] == 0x02) && (RxBuffer[1] == 'T')) break; 
                   return FALSE; 
 } 
 } 
          TxBuffer[0] = 0x02; 
     } 
     ////写硬件选项
     ////如果不需要修改硬件选项,此步骤可直接跳过,此时所有的硬件选项
     ////都维持不变,MCU 的频率为上一次所调节频率
     ////若写硬件选项,MCU 的内部 IRC 频率将被固定写为 24M, ,其他选项恢复为出厂设置
     ////建议:第一次使用 STC-ISP 下载软件将从芯片的硬件选项设置好
     ////以后再使用主芯片对从芯片下载程序时不写硬件选项
     //DelayXms(10); 
     //for (cnt=0; cnt<128; cnt++) 
     //{ 
     // TxBuffer[cnt] = 0xff; 
     //} 
     //TxBuffer[0] = 0x04; 
     //TxBuffer[1] = 0x00; 
     //TxBuffer[2] = 0x00; 
     //TxBuffer[3] = 0x5a; 
     //TxBuffer[4] = 0xa5; 
     //TxBuffer[33] = arg; 
     //TxBuffer[34] = 0x00; 
     //TxBuffer[35] = 0x01; 
     //TxBuffer[41] = 0xbf; 
     //TxBuffer[42] = 0xbd; //P5.4 为 I/O 口
     ////TxBuffer[42] = 0xad; //P5.4 为复位脚
     //TxBuffer[43] = 0xf7; 
     //TxBuffer[44] = 0xff; 
     //CommSend(45); 
     //while (1) 
     //{ 
     // if (TimeOut == 0) return FALSE; 
     // if (UartReceived) 
     // { 
     // if ((RxBuffer[0] == 0x04) && (RxBuffer[1] == 'T')) break; 
     // return FALSE; 
     // } 
     //} 
     //下载完成
     return TRUE;
```
*}* 

*char code DEMO[256] = { 0x80,0x00,0x75,0xB2,0xFF,0x75,0xB1,0x00,0x05,0xB0,0x11,0x0E,0x80,0xFA,0xD8,0xFE, 0xD9,0xFC,0x22, };* 

备注:用户若需要设置不同的工作频率,可参考 7.3.7 和 7.3.8 章的范例代码

## 附录**I** 在**Keil**中建立多文件项目的方法

在 Keil 中,一般比较小的项目都只有一个源文件,但对于一些稍微复杂的项目往往需要多个源文件 建立多文件项目的方法如下:

1、首先打开 Keil, 在菜单"Project"中选择"New uVision Project ..."

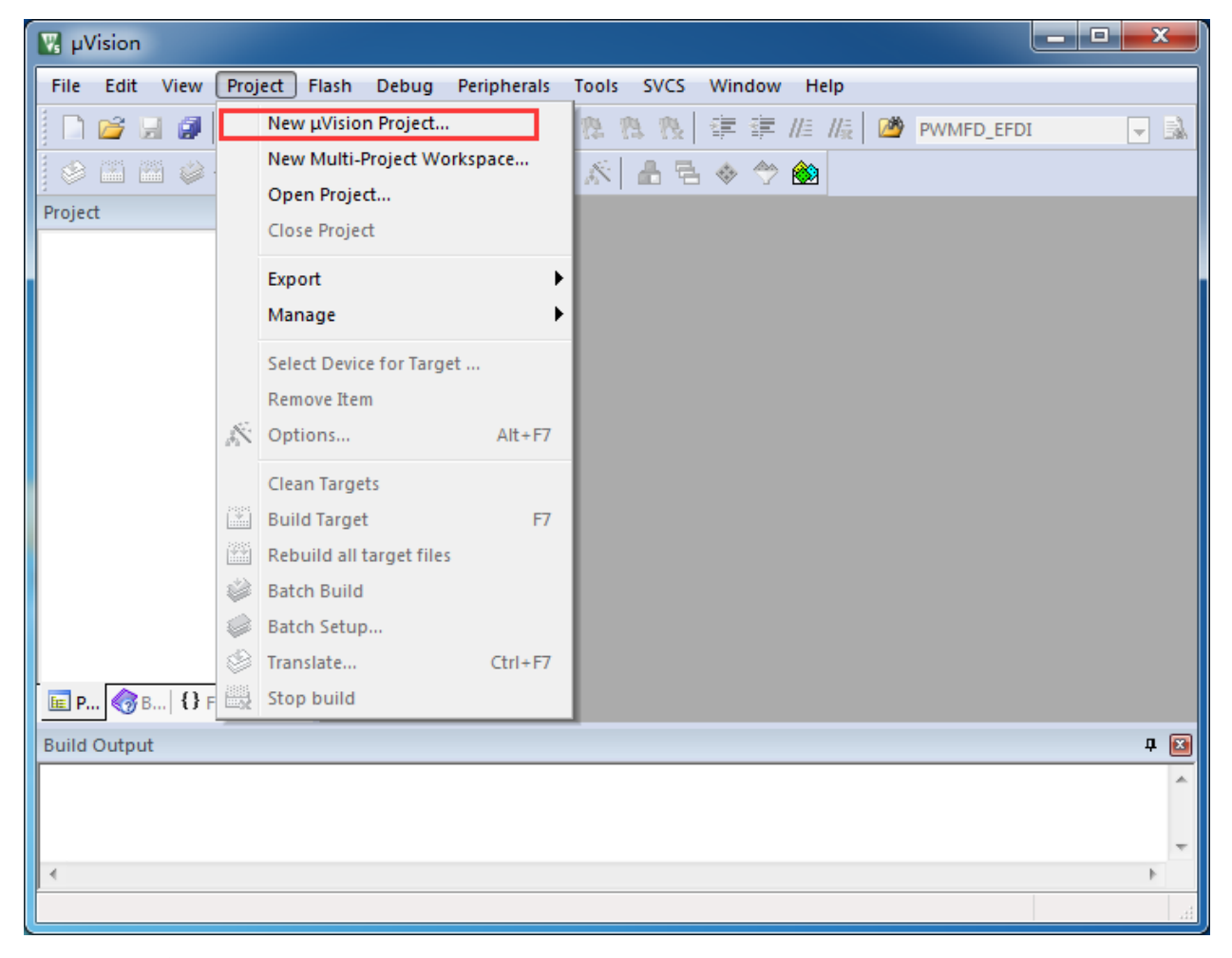

即可完成一个空项目的建立

2、在空项目的项目树中,鼠标右键单击"Source Group 1",并选择右键菜单中的"Add Existing Files to Group "Source Group 1" ..."

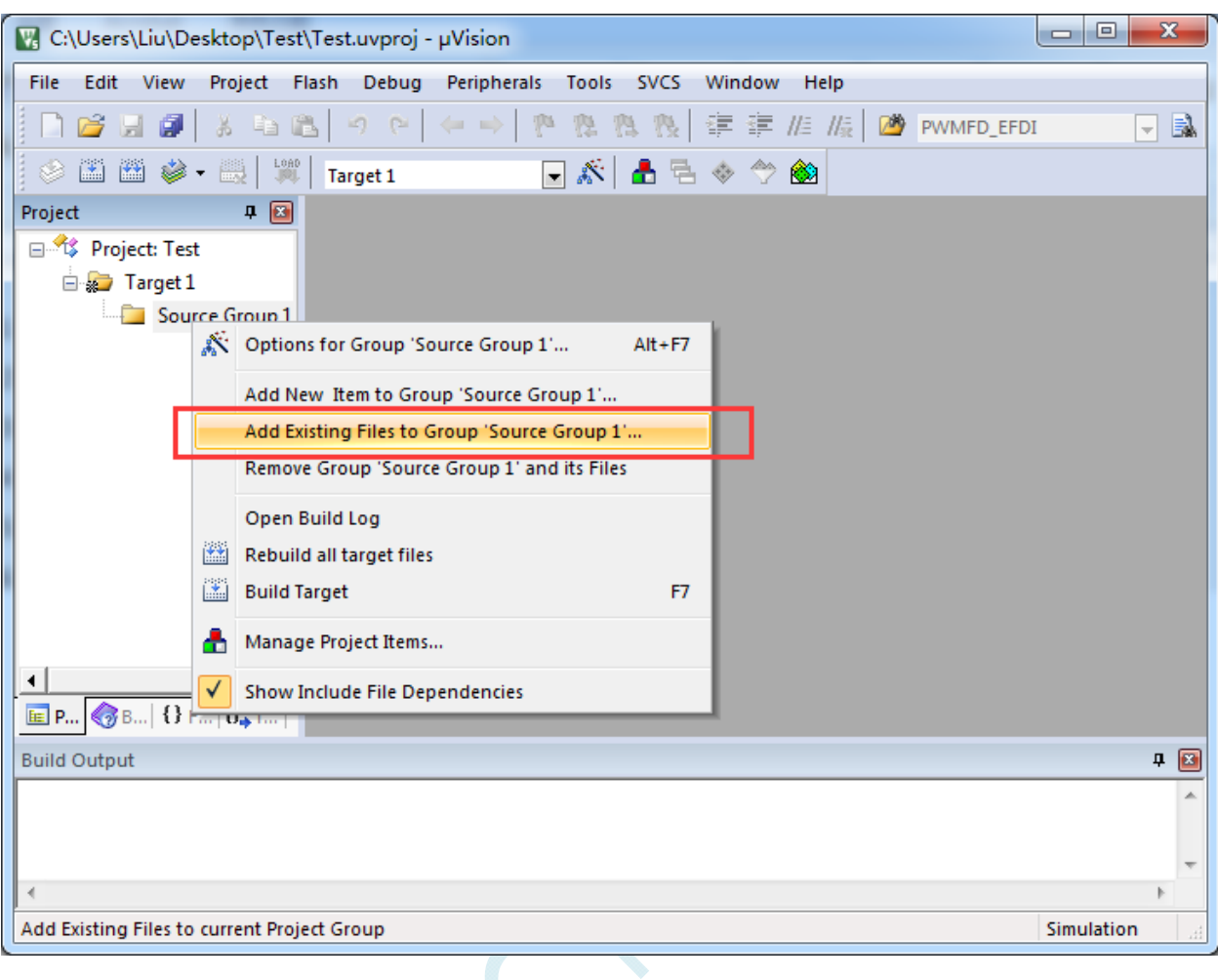

3、在弹出的文件对话框中,多次添加源文件

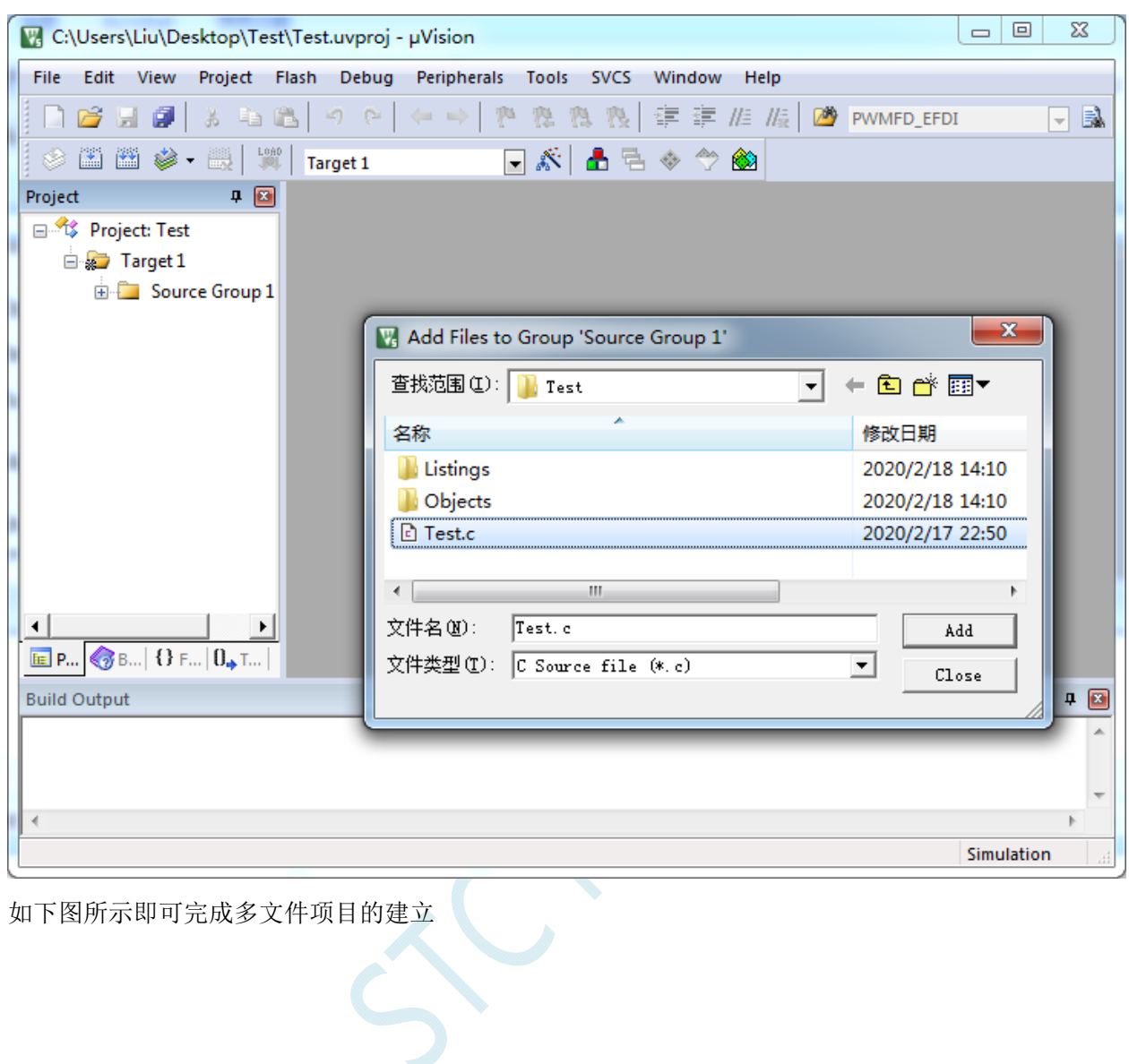

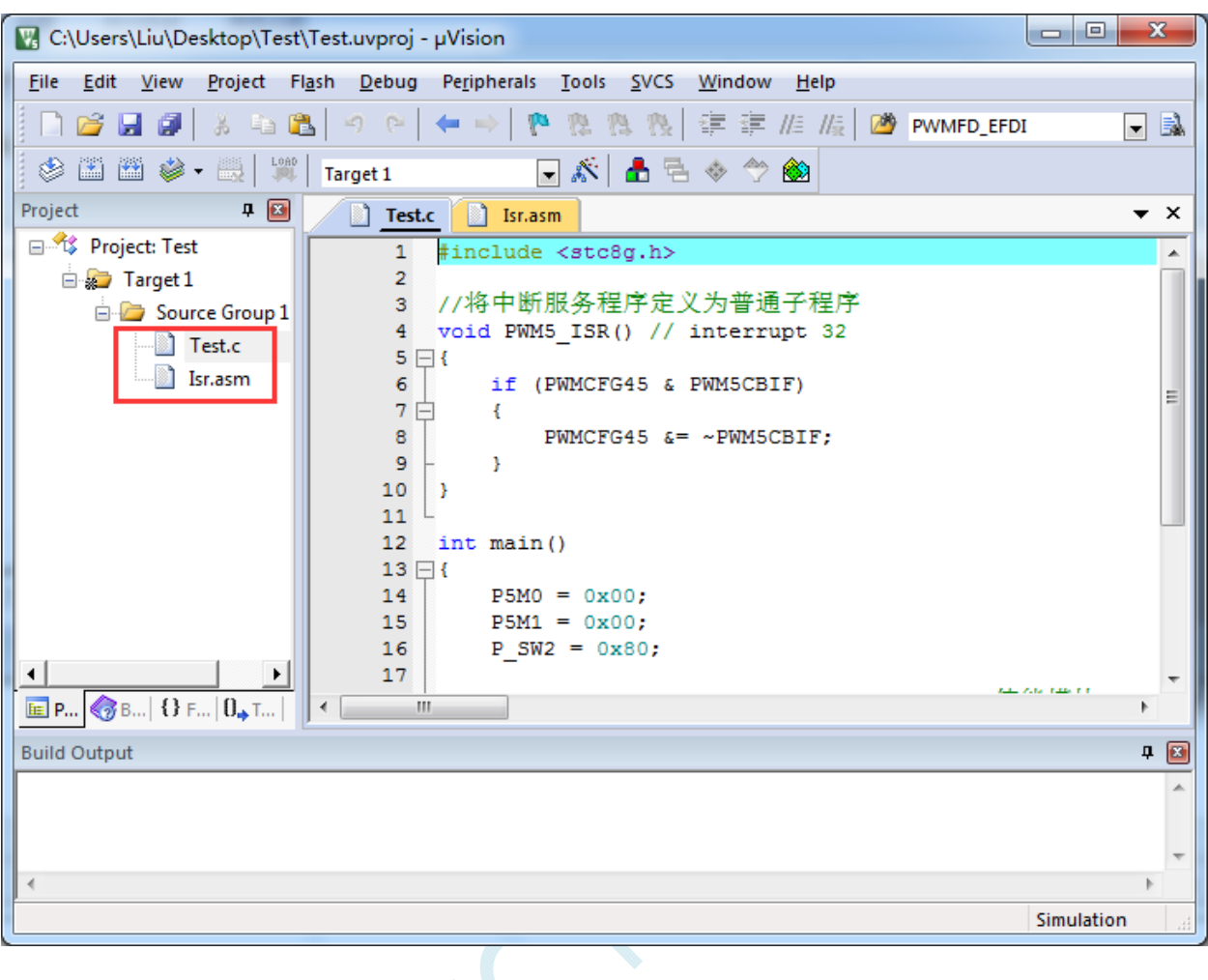

 $\hat{\varsigma}$ 

# 附录**J** 关于中断号大于 **31** 在**Keil**中编译出错的 处理

在 Keil 的 C51 编译环境下, 中断号只支持 0~31, 即中断向量必须小于 0100H。

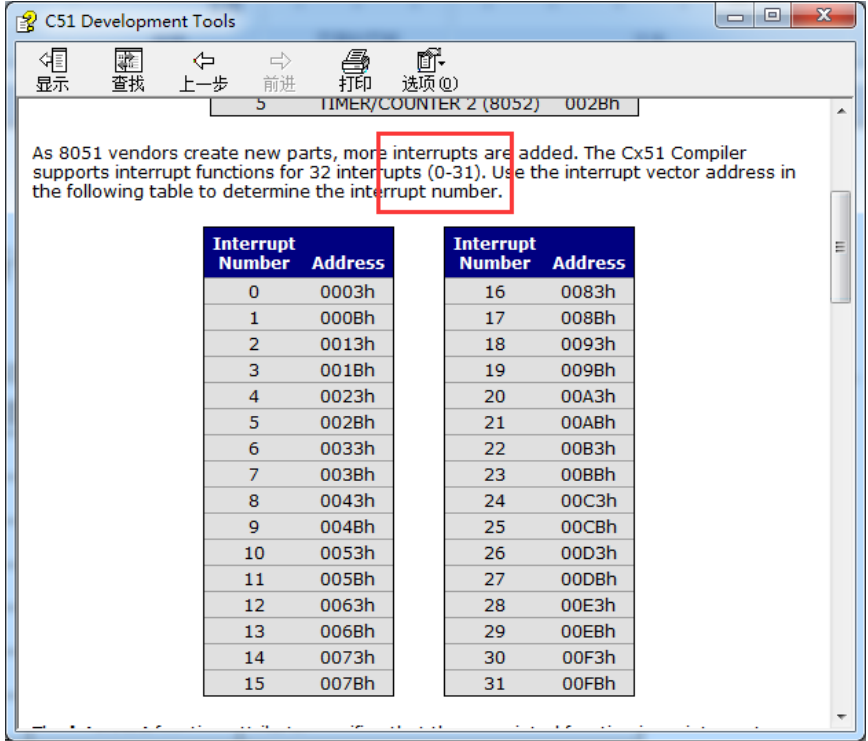

 $\mathcal{A}$  $\cdots$ 

下表是 STC 目前所有系列的中断列表:

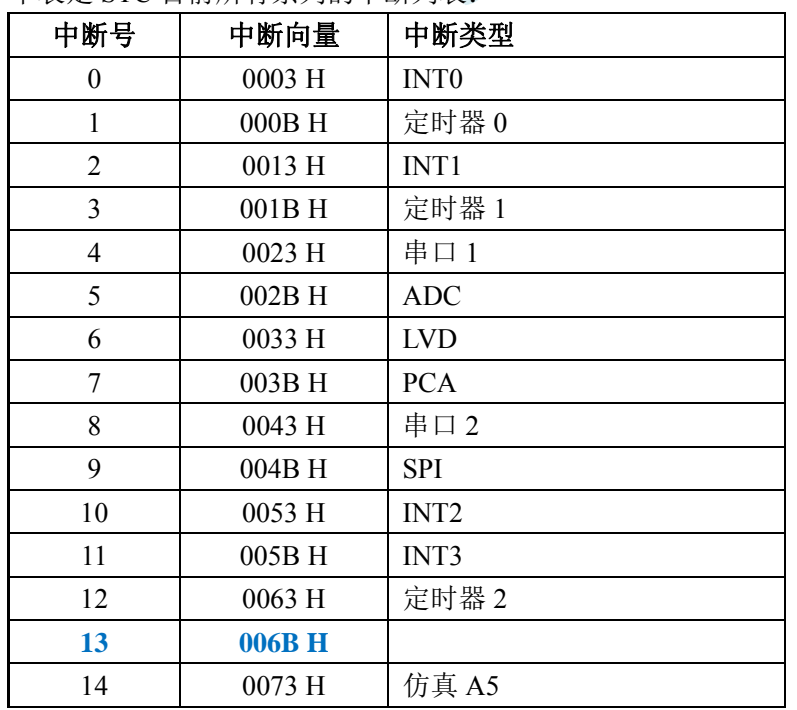

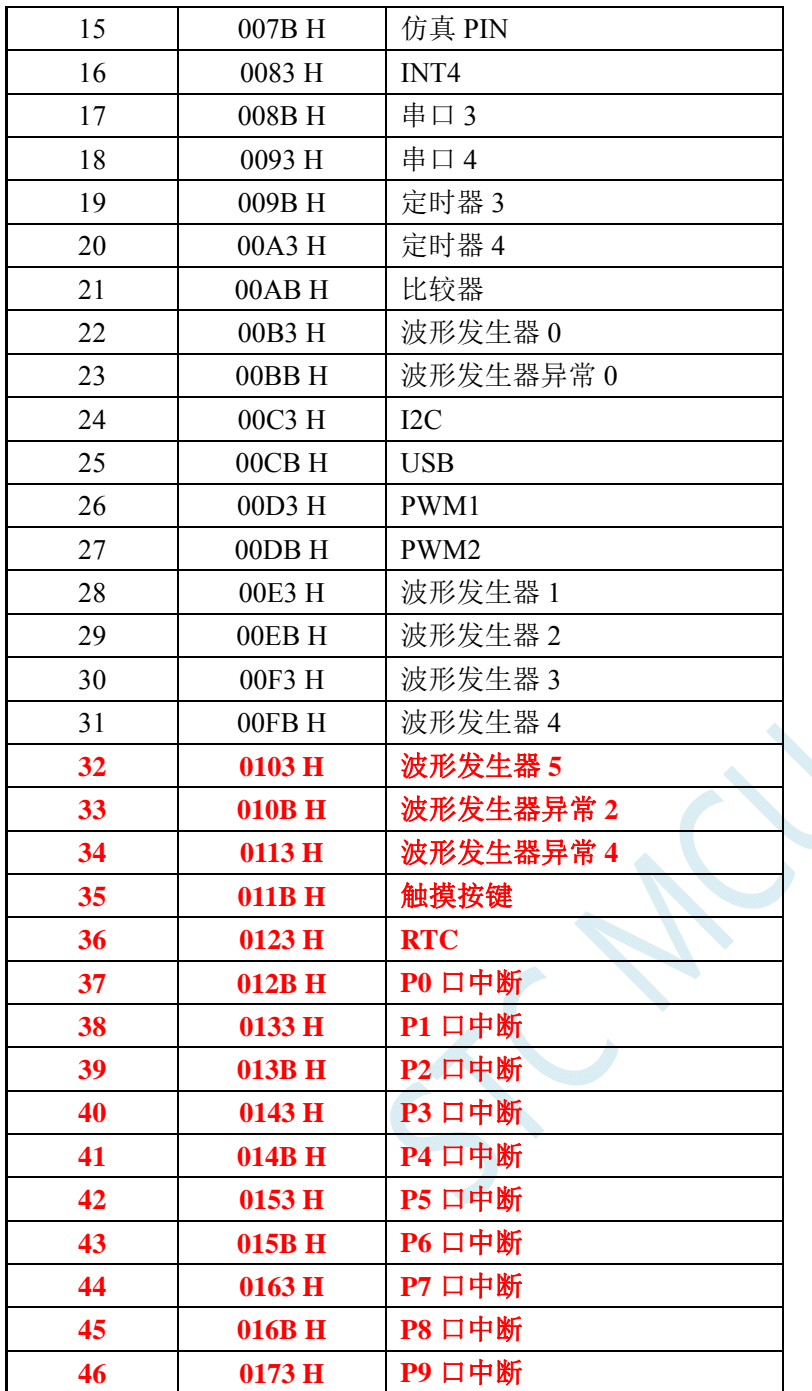

不难发现, 从波形发生器 5 中断开始, 后面所有的中断服务程序, 在 keil 中均会编译出错, 如下图所示:

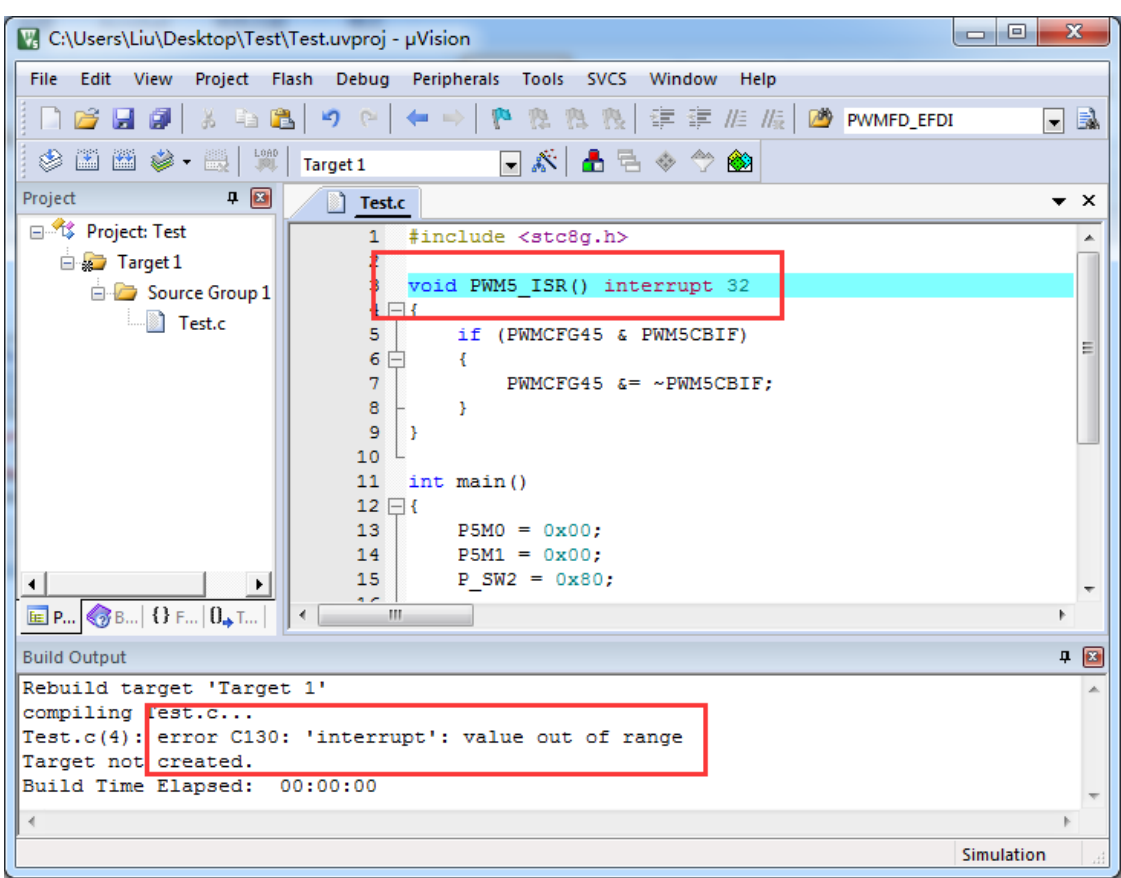

处理这种错误有如下三种方法:(均需要借助于汇编代码,优先推荐使用方法 1)

 $\leq$ 

## 方法 **1**:借用 **13** 号中断向量

0~31 号中断中, 第 13 号是保留中断号, 我们可以借用此中断号 操作步骤如下:

1、将我们报错的中断号改为"13",如下图:

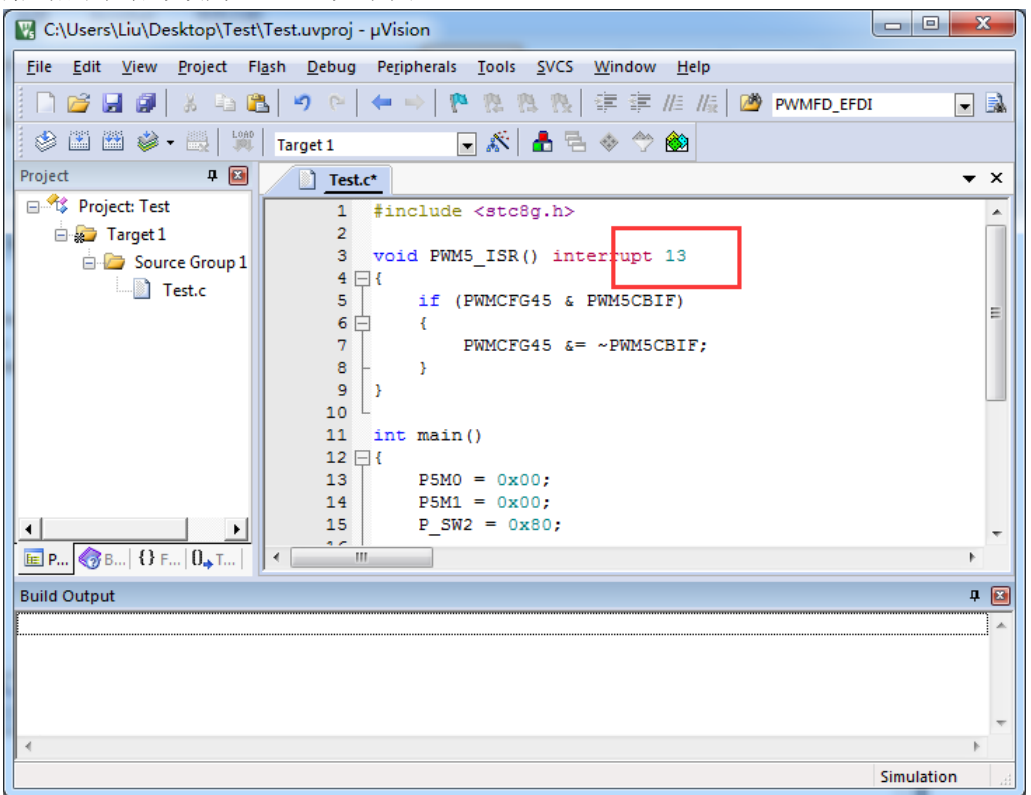

2、新建一个汇编语言文件,比如"isr.asm",加入到项目,并在地址"0103H"的地方添加一条"LJMP 006BH", 如下图:

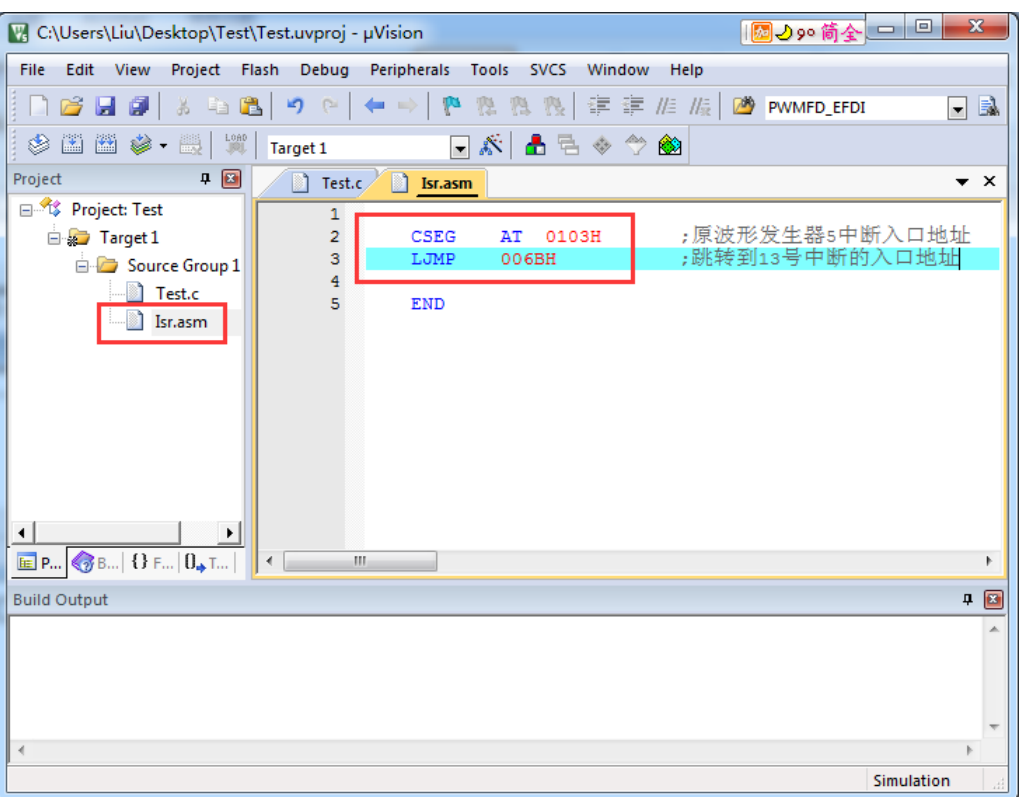

#### 3、编译即可通过。

此时经过 Keil 的 C51 编译器编译后, 在 006BH 处有一条"LJMP PWM5\_ISR", 在 0103H 处有一条 "LJMP 006BH", 如下图:

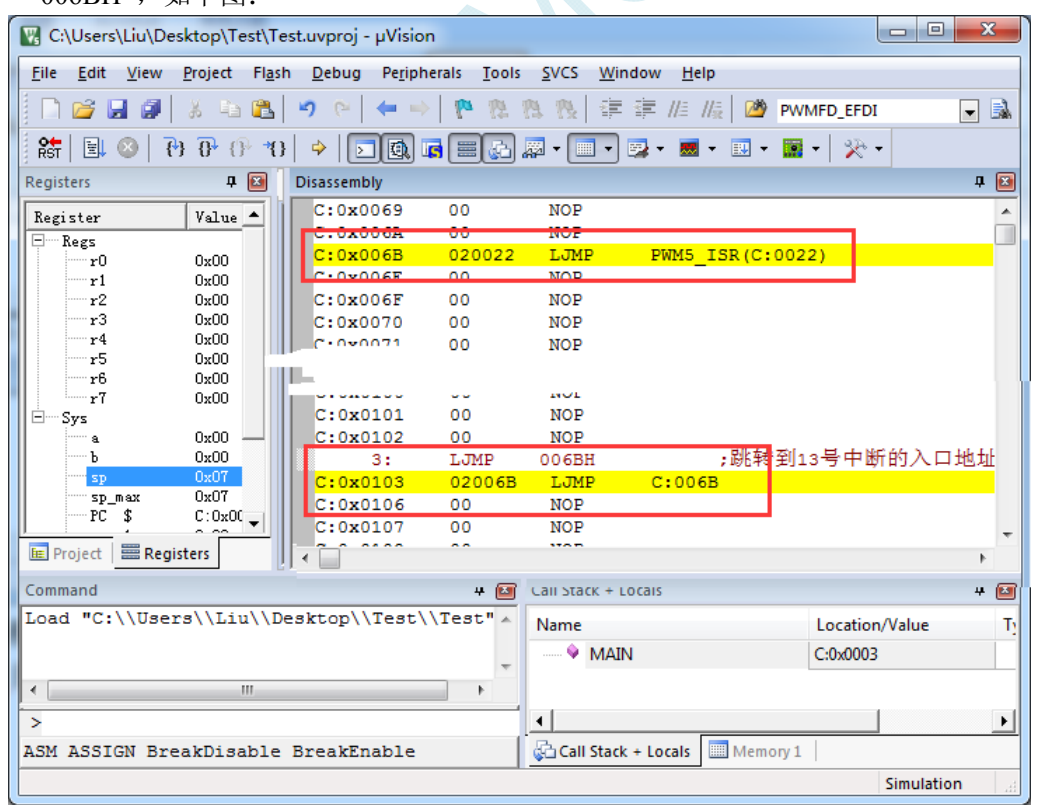

当发生 PWM5 中断时, 硬件会自动跳转到 0103H 地址执行"LJMP 006BH", 然后在 006BH 处再执 行"LJMP PWM5\_ISR"即可跳转到真正的中断服务程序,如下图:

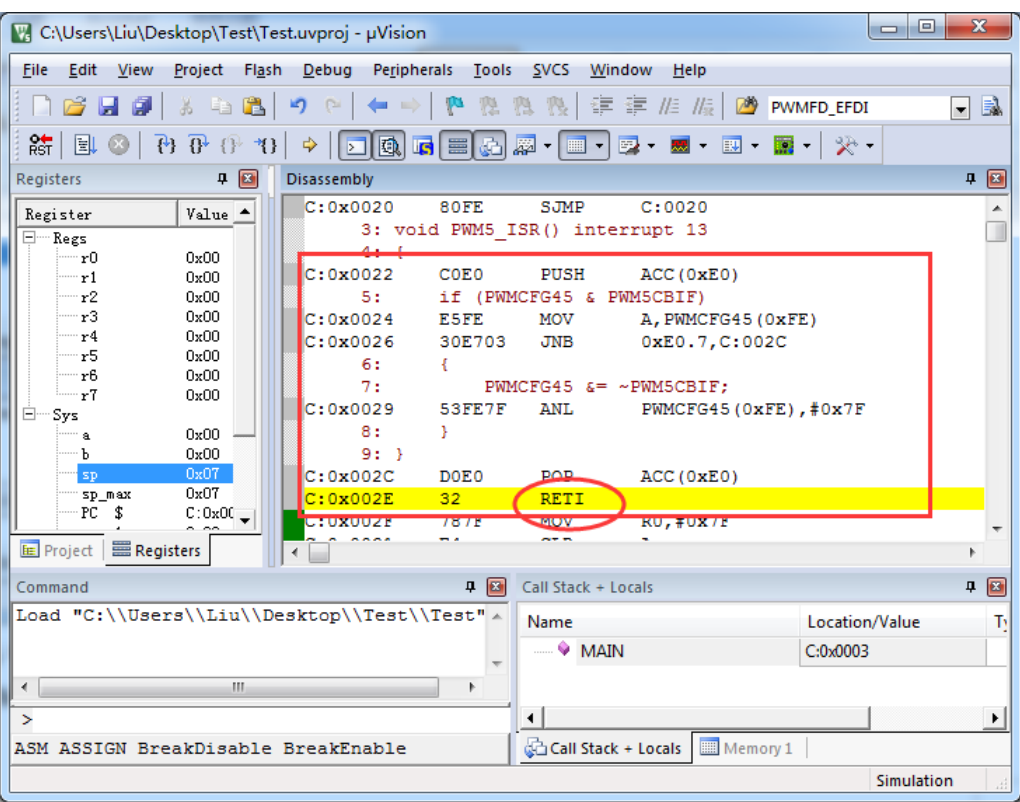

中断服务程序执行完成后,再通过 RETI 指令返回。整个中断响应过程只是多执行了一条 LJMP 语句而 已。

 $\sim$ 

## 方法 **2**:与方法 **1** 类似,借用用户程序中未使用的 **0~31** 的中断号

比如在用户的代码中,没有使用 INT0 中断, 则可将上面的代码作类似与方法 1 的修改:

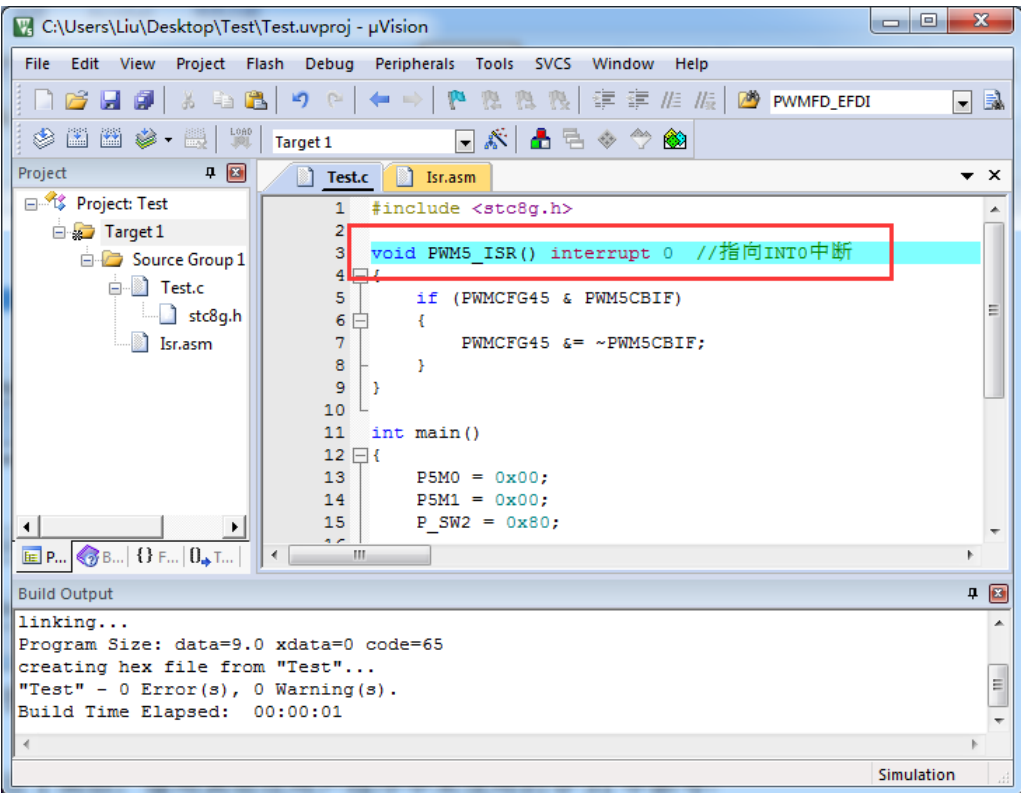

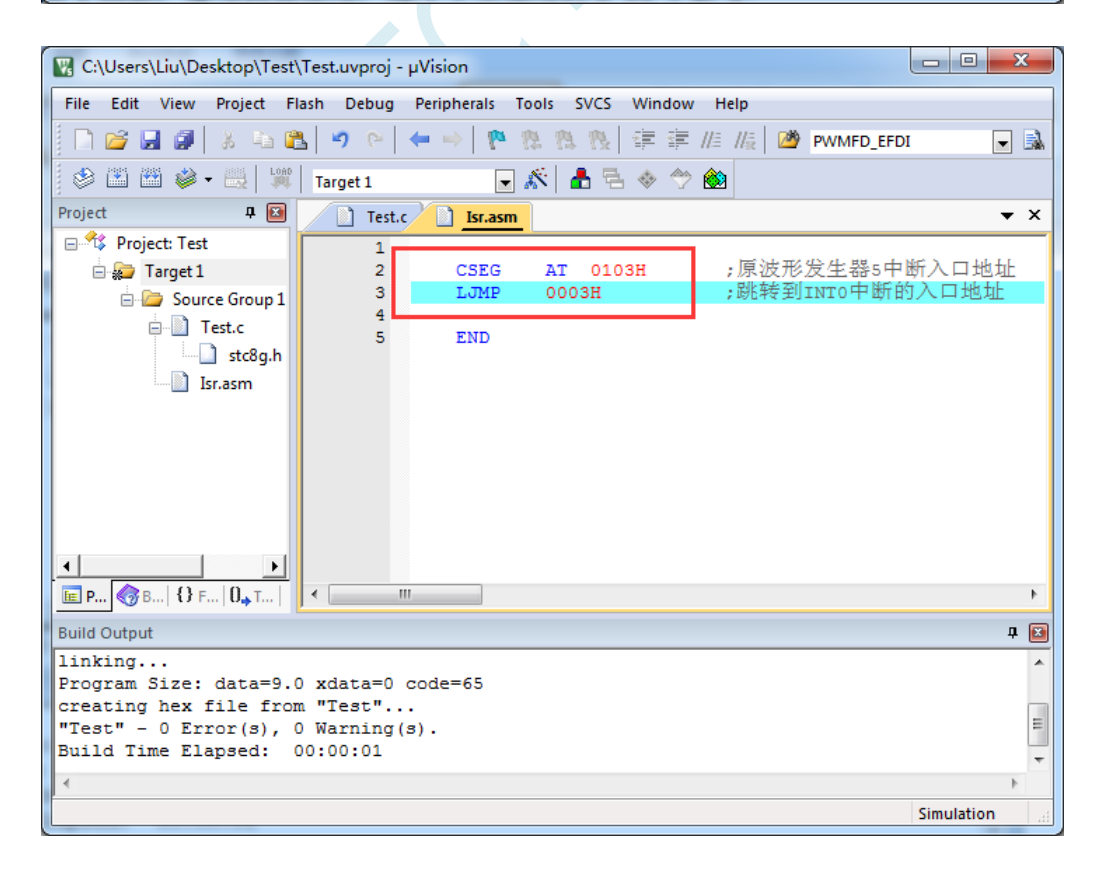

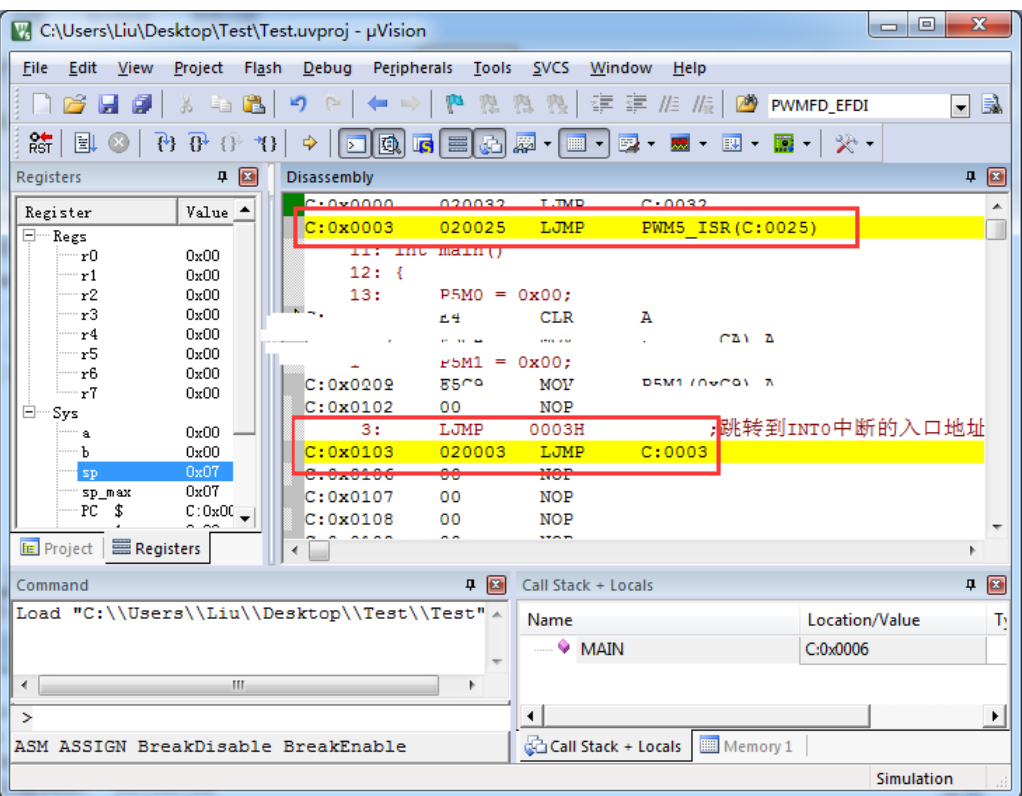

执行效果与方法 1 相同, 此方法适用于需要重映射多个中断号大于 31 的情况。

 $K_{\mathcal{C}}$ 

## 方法 **3**:将中断服务程序定义成子程序,然后在汇编代码中的中断入口地址中

## 使用 **LCALL** 指令执行服务程序

操作步骤如下:

1、首先将中断服务程序去掉"interrupt"属性, 定义成普通子程序

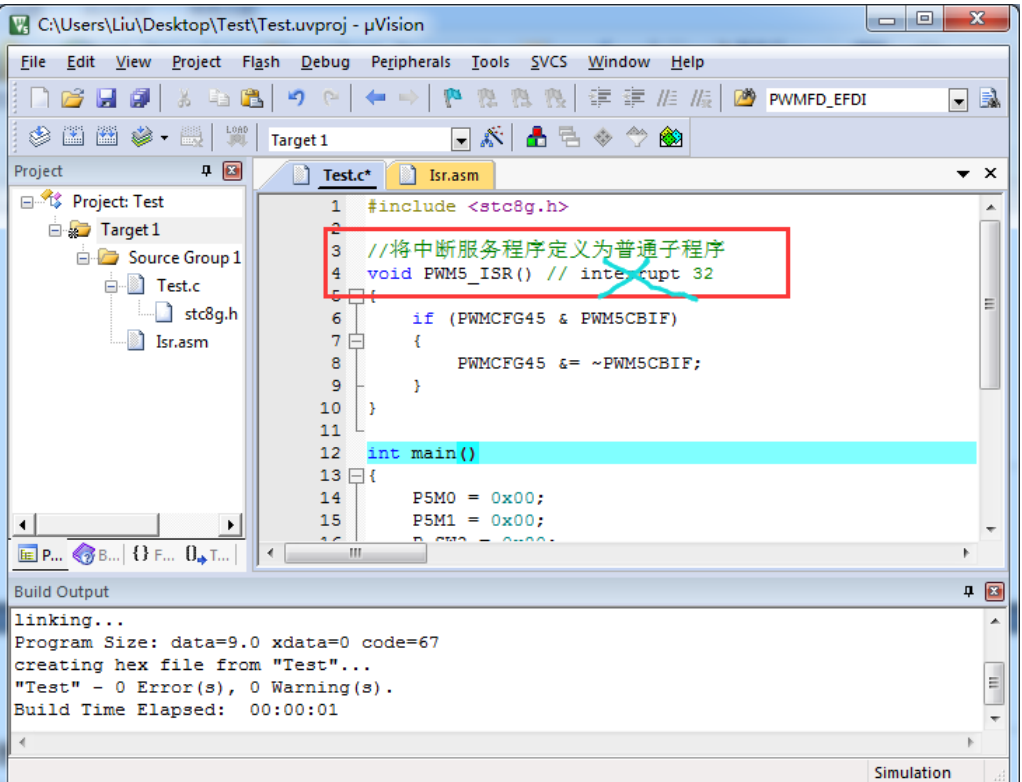

2、然后在汇编文件的 0103H 地址输入如下图所示的代码

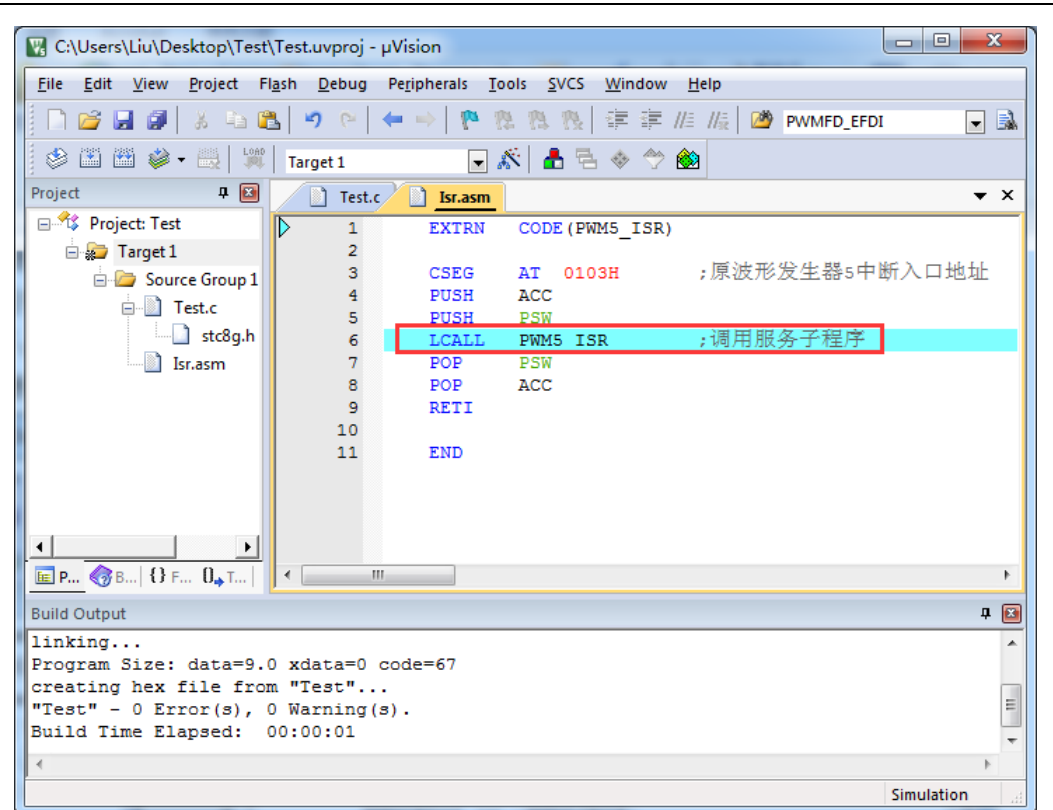

3、编译通过后,即可发现在 0103H 地址的地方即为中断服务程序

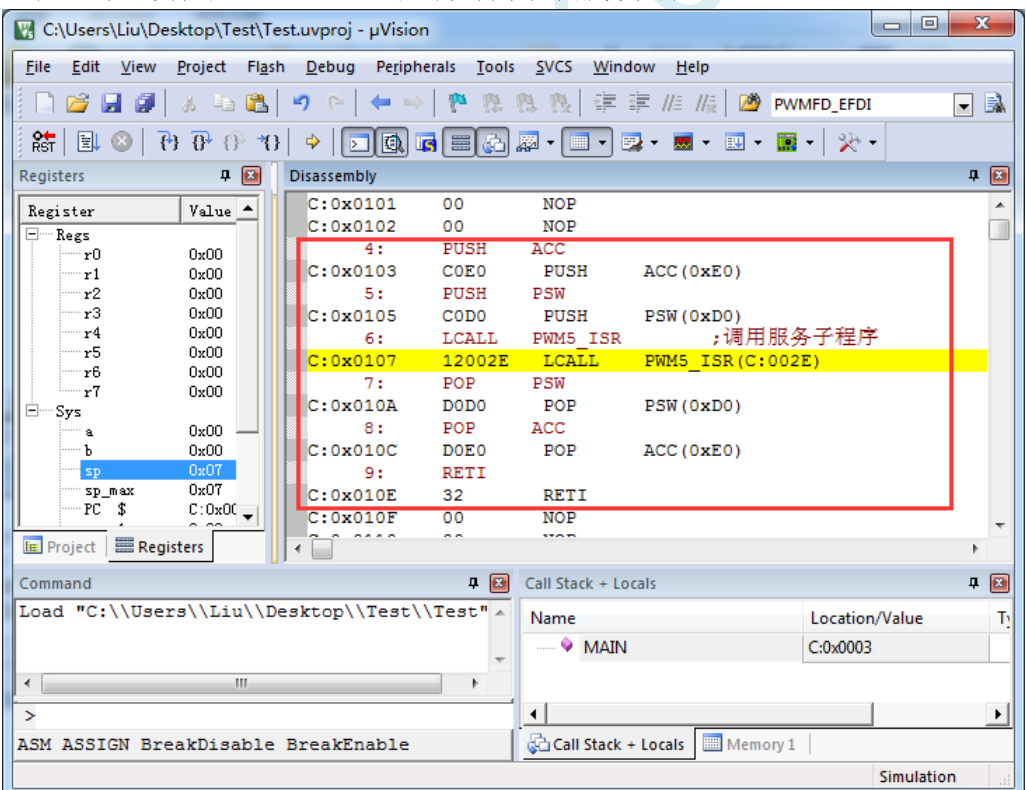

此方法不需要重映射中断入口,不过这种方法有一个问题,在汇编文件中具体需要将哪些寄存器压入堆 栈,需要用户查看 C 程序的反汇编代码来确定。一般包括 PSW、ACC、B、DPL、DPH 以及 R0~R7。除 PSW 必须压栈外, 其他哪些寄存器在用户子程序中有使用, 就必须将哪些寄存器压栈。

## 附录**K** 电气特性

#### 绝对最大额定值

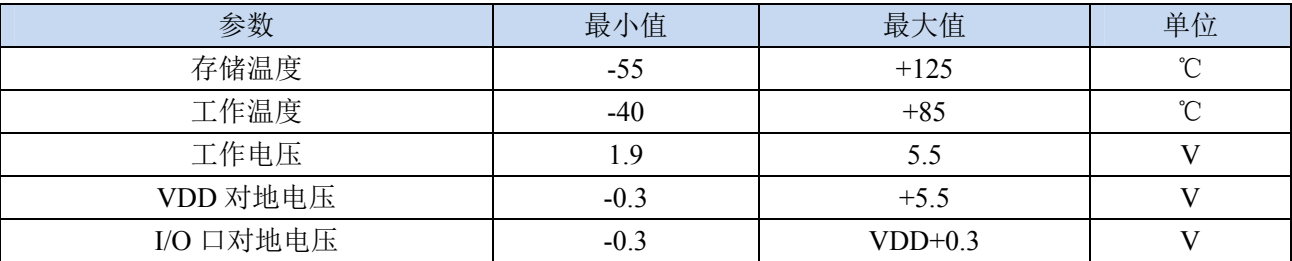

#### 直流特性(VSS=0V, VDD=3.3V, 测试温度=25℃)

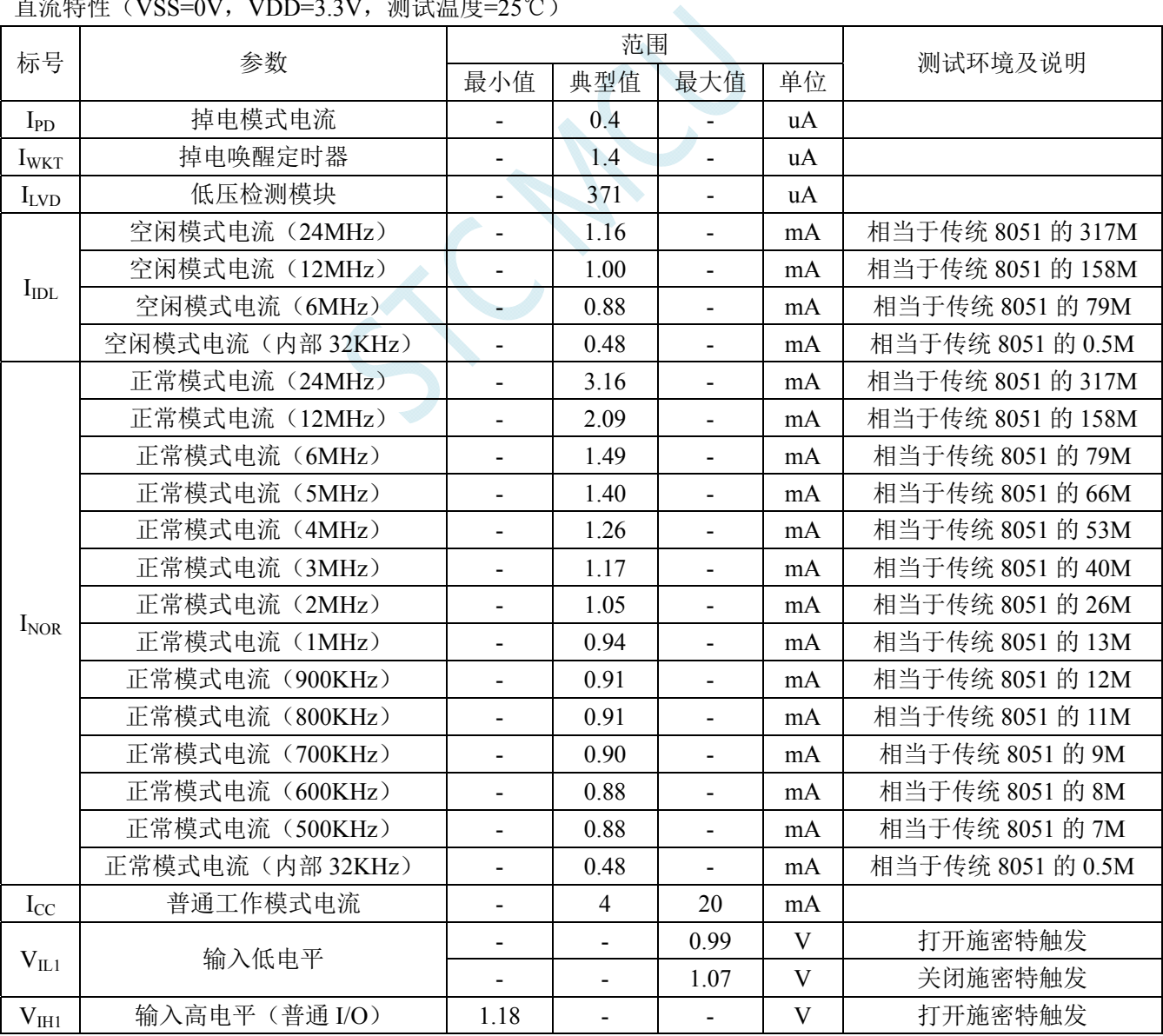

**STC8G** 系列技术手册 官方网站**: www.STCMCUDATA.com / www.STCMCU.com** 技术支持**: 13922829991** 研发顾问**: 13922805190** 

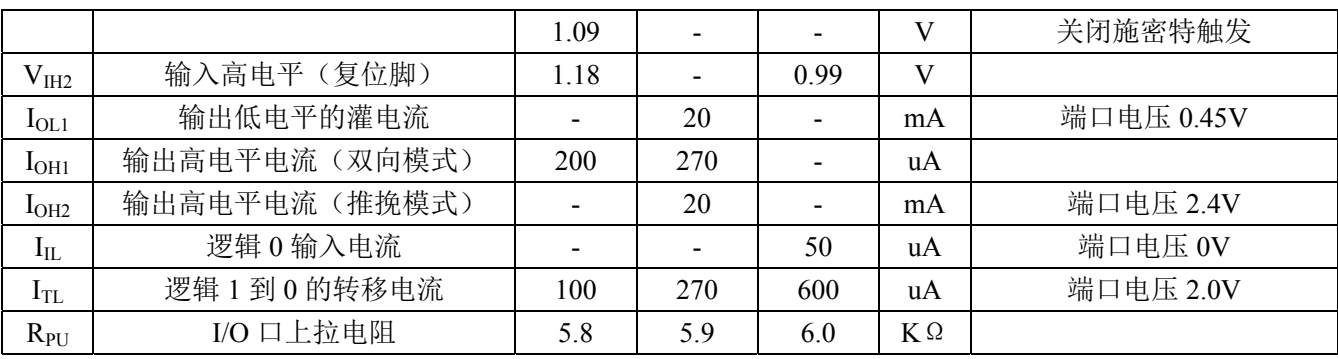

TCN

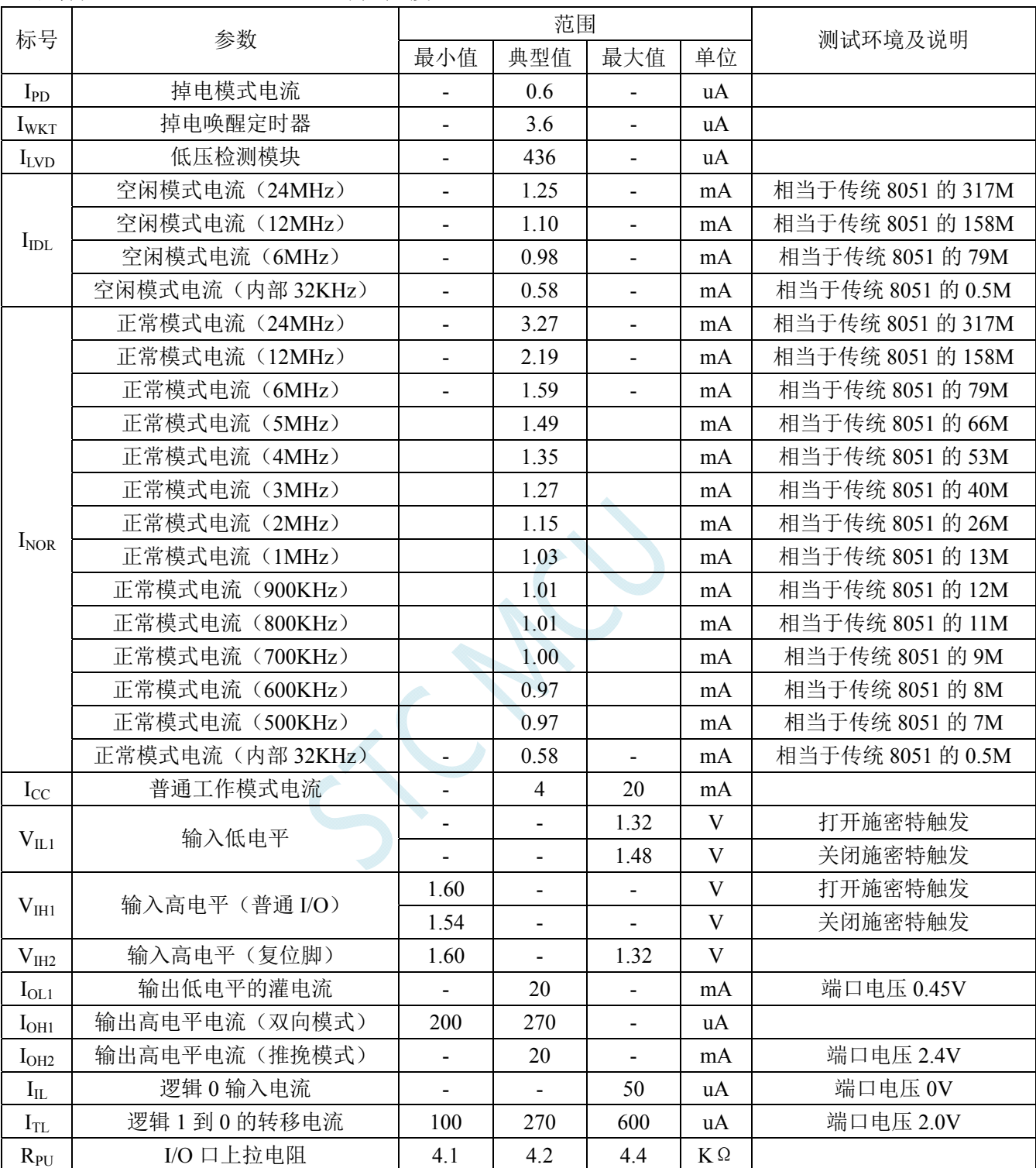

#### 直流特性(VSS=0V, VDD=5.0V, 测试温度=25℃)

内部 IRC 温漂特性(参考温度 25℃)

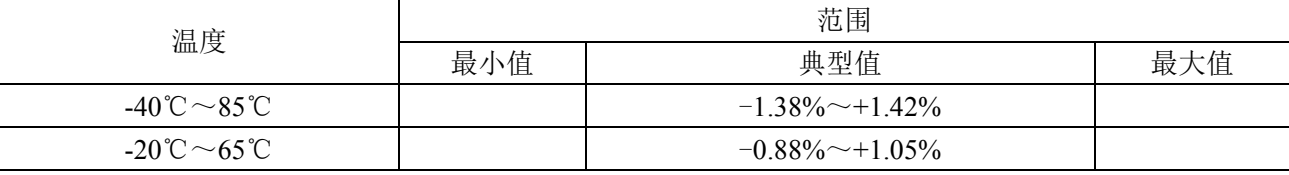

深圳国芯人工智能有限公司 国内分销商电话**: 0513-5501 2928/2929/2966** 传真**: 0513-5501 2926/2956/2947** - 736 -

### 低压复位门槛电压(测试温度 25℃)

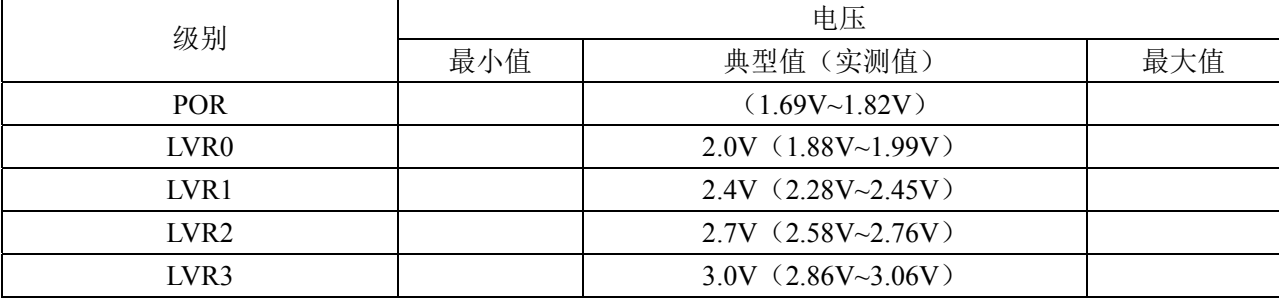

ICAN

## 附录**L STC8G**系列头文件

*#ifndef \_\_STC8G\_H\_ #define \_\_STC8G\_H\_* 

*/////////////////////////////////////////////////* 

*//*包含本头文件后*,*不用另外再包含*"REG51.H"* 

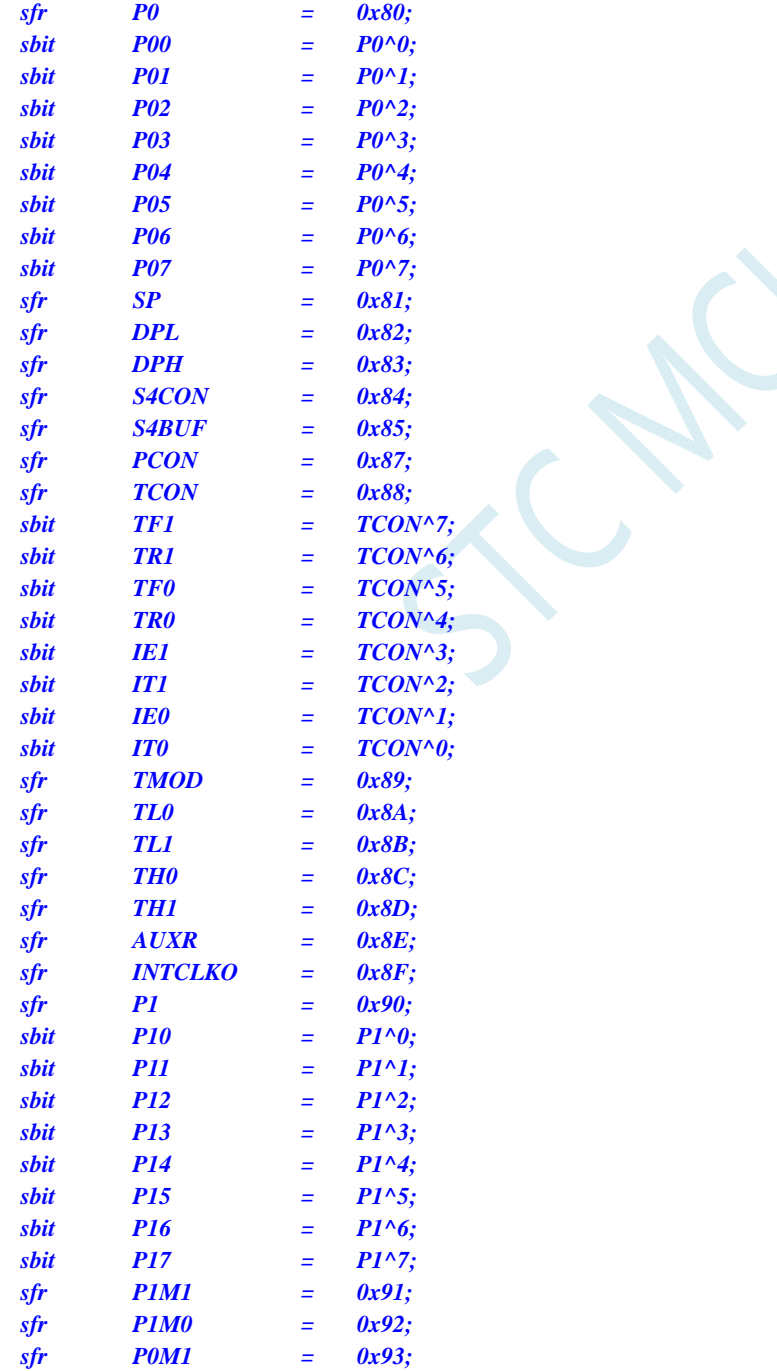

**STC8G** 系列技术手册 官方网站**: www.STCMCUDATA.com / www.STCMCU.com** 技术支持**: 13922829991** 研发顾问**: 13922805190** 

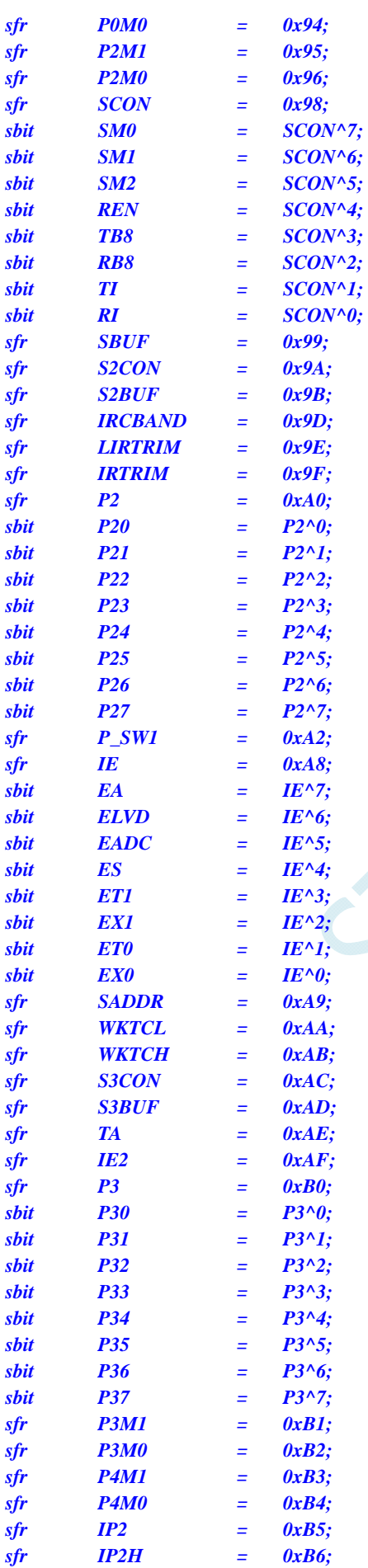

T CAL

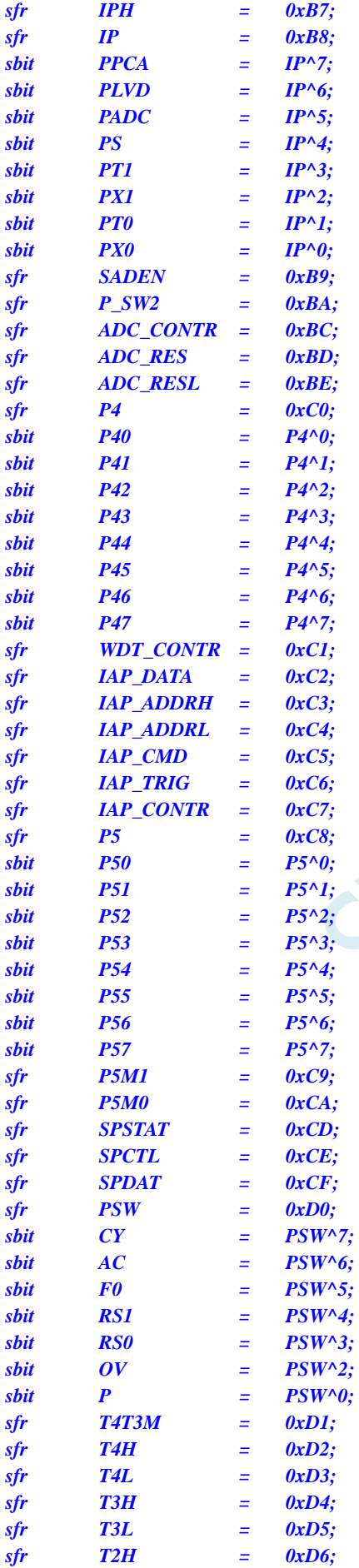

**STC8G** 系列技术手册 官方网站**: www.STCMCUDATA.com / www.STCMCU.com** 技术支持**: 13922829991** 研发顾问**: 13922805190** 

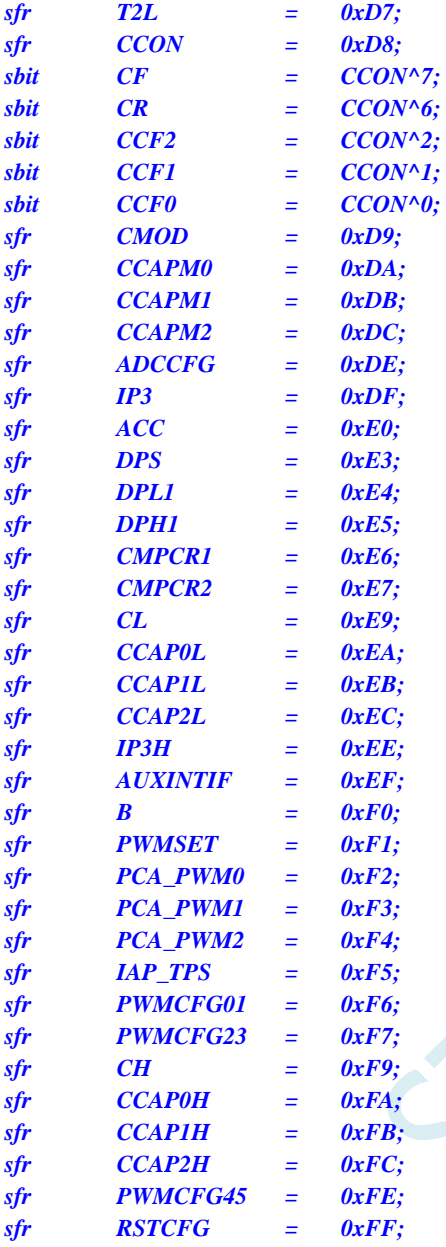

### *//*如下特殊功能寄存器位于扩展 *RAM* 区域

*//*访问这些寄存器*,*需先将 *P\_SW2* 的 *BIT7* 设置为 *1,*才可正常读写

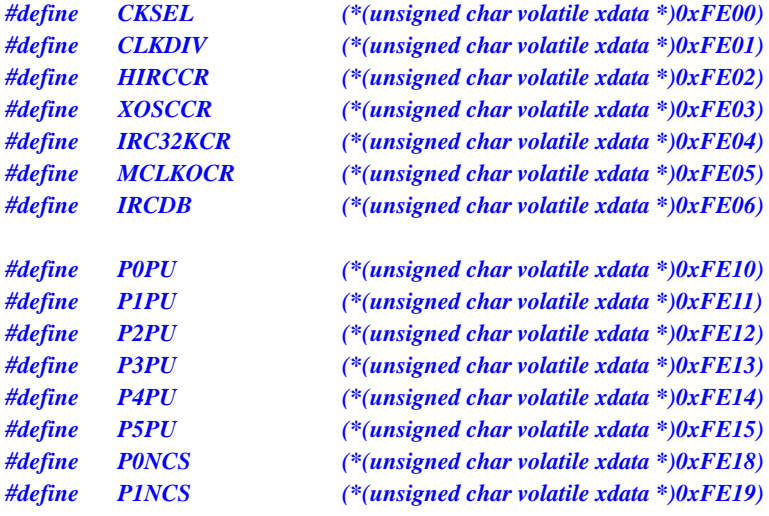

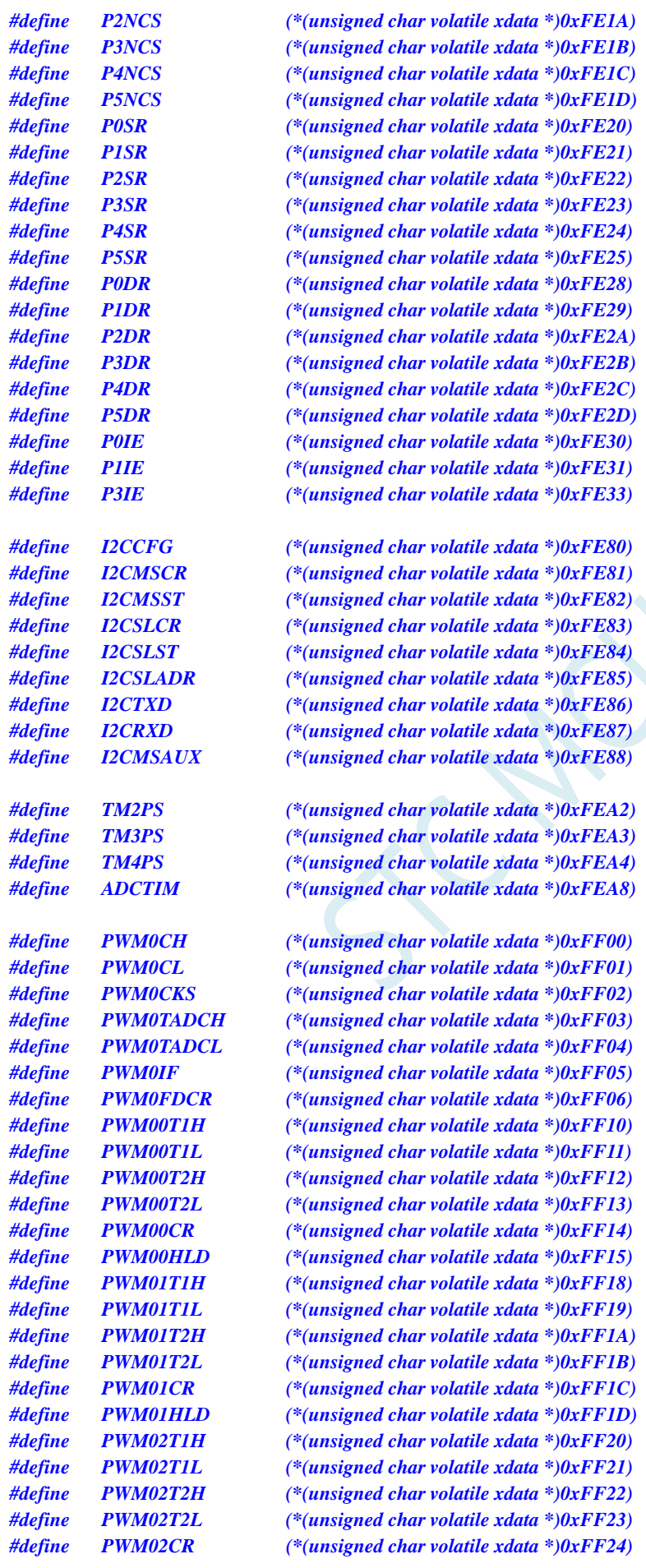

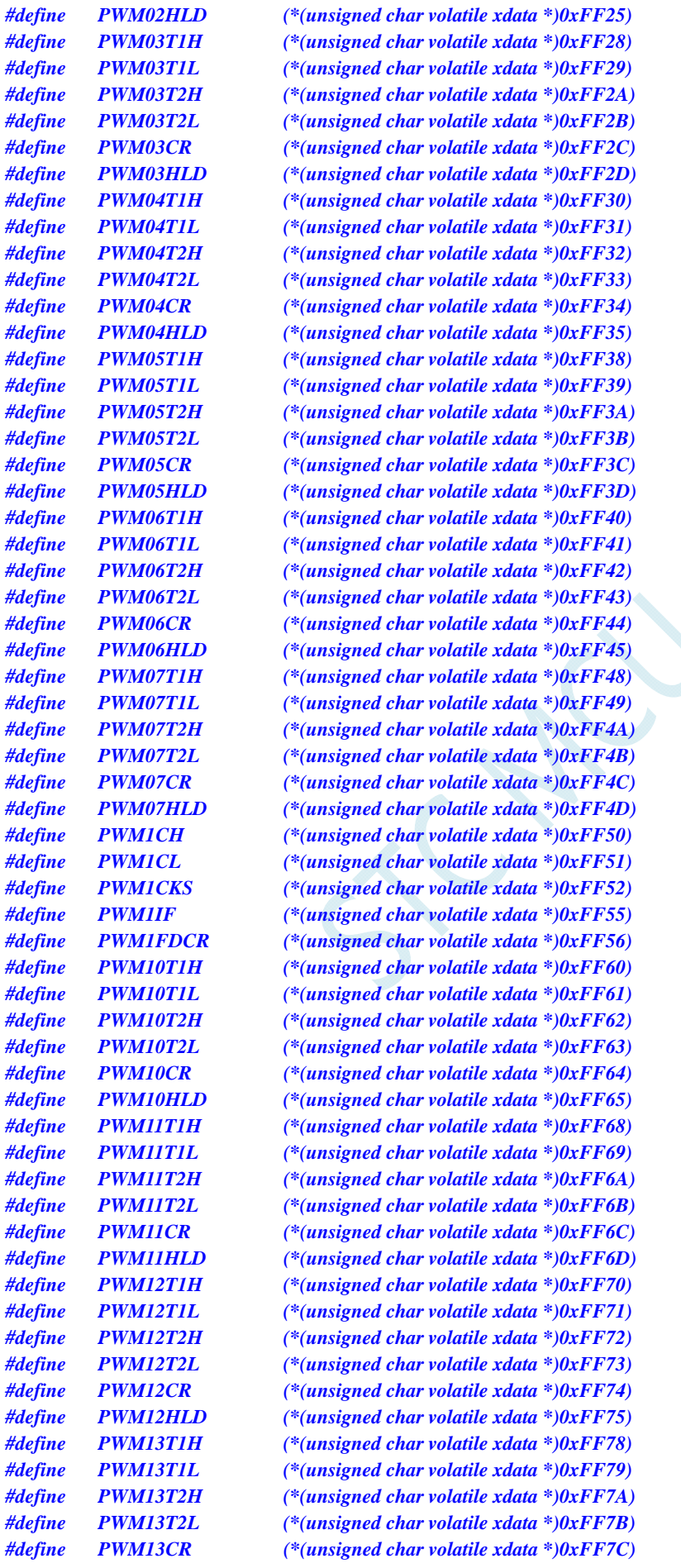

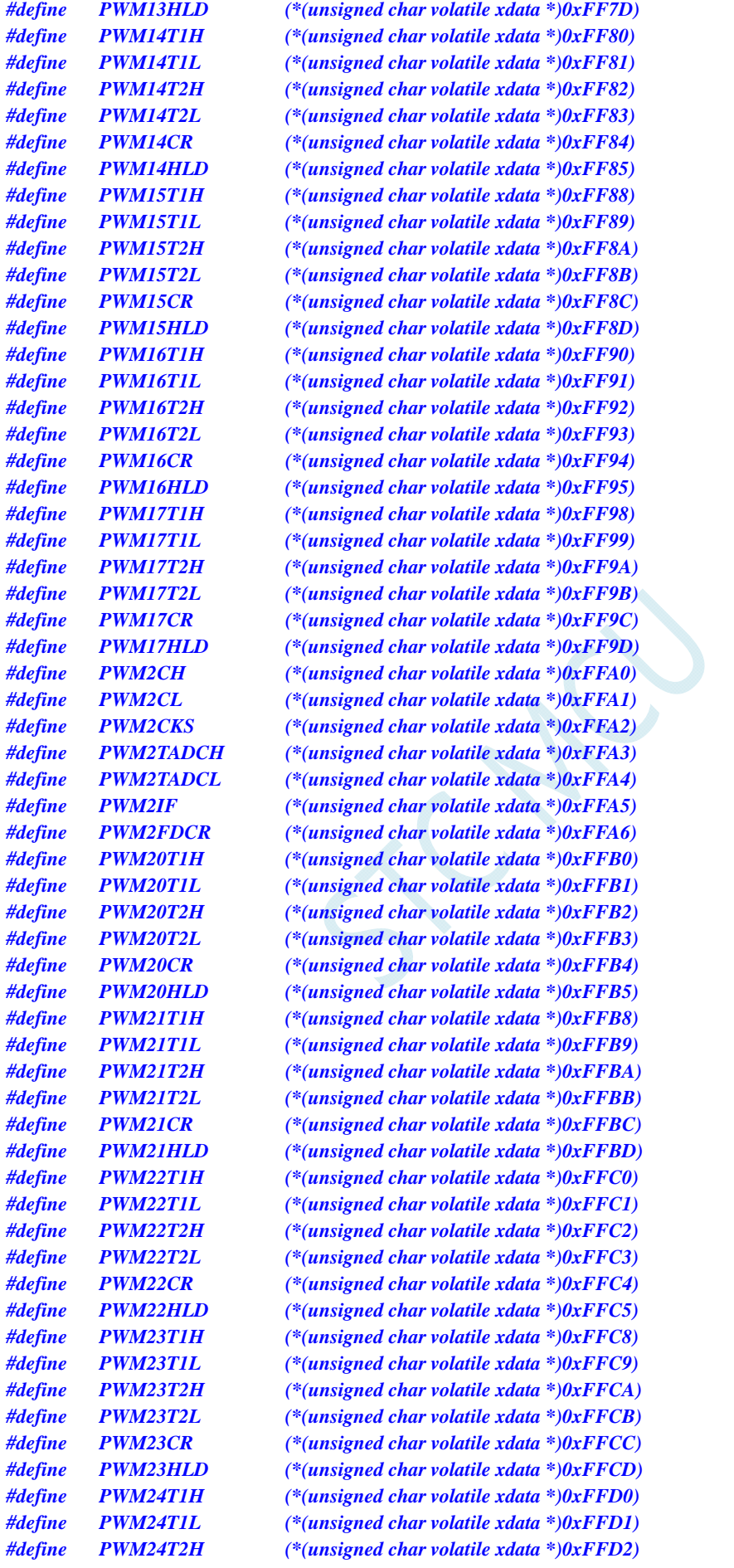

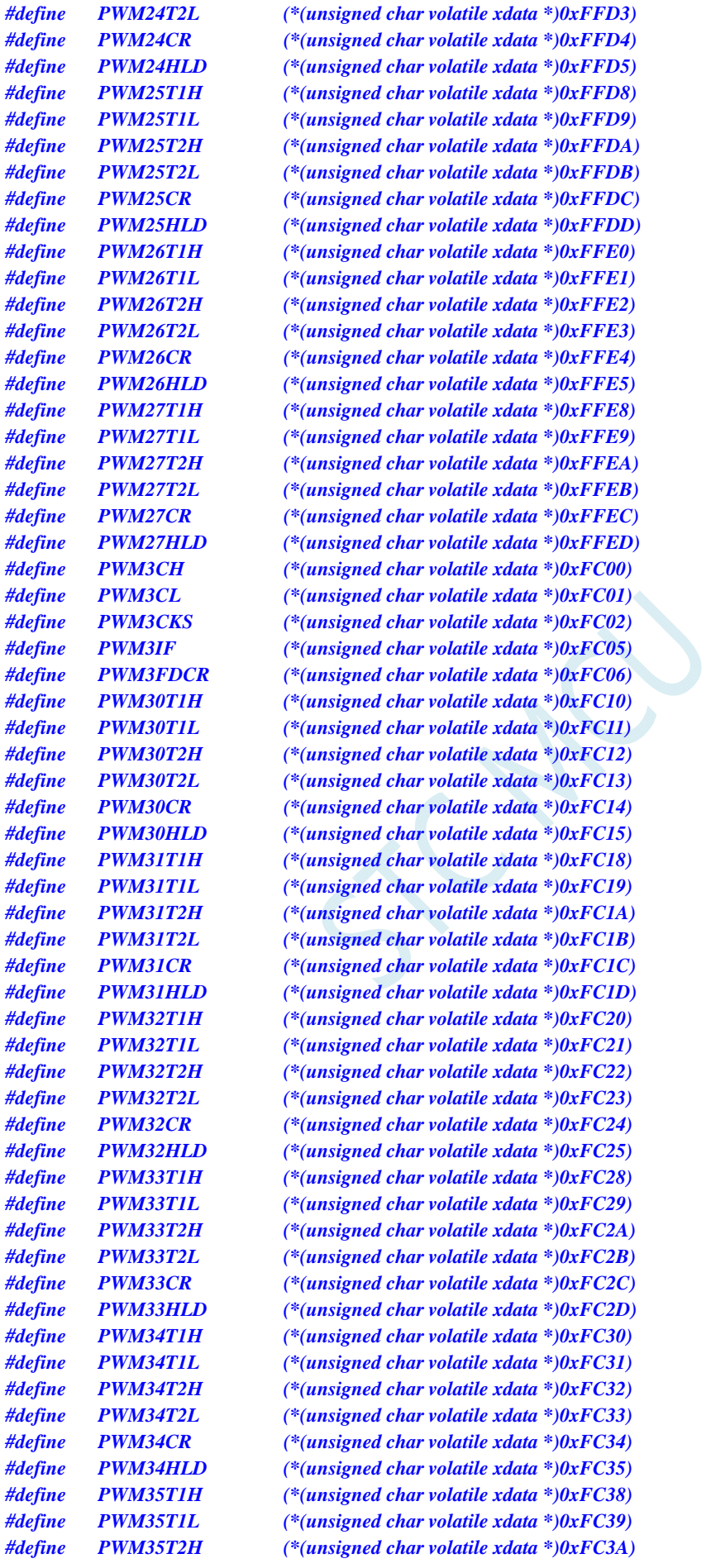

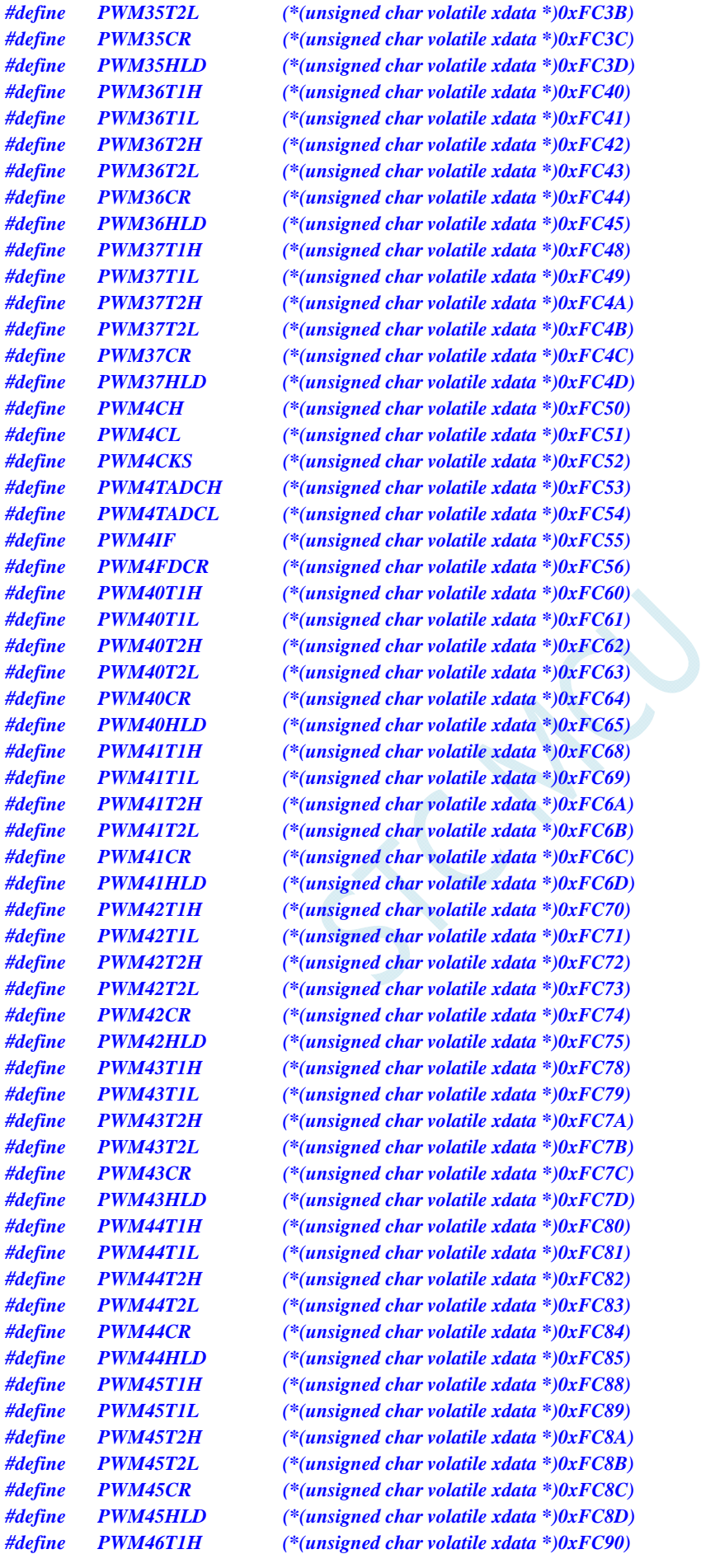

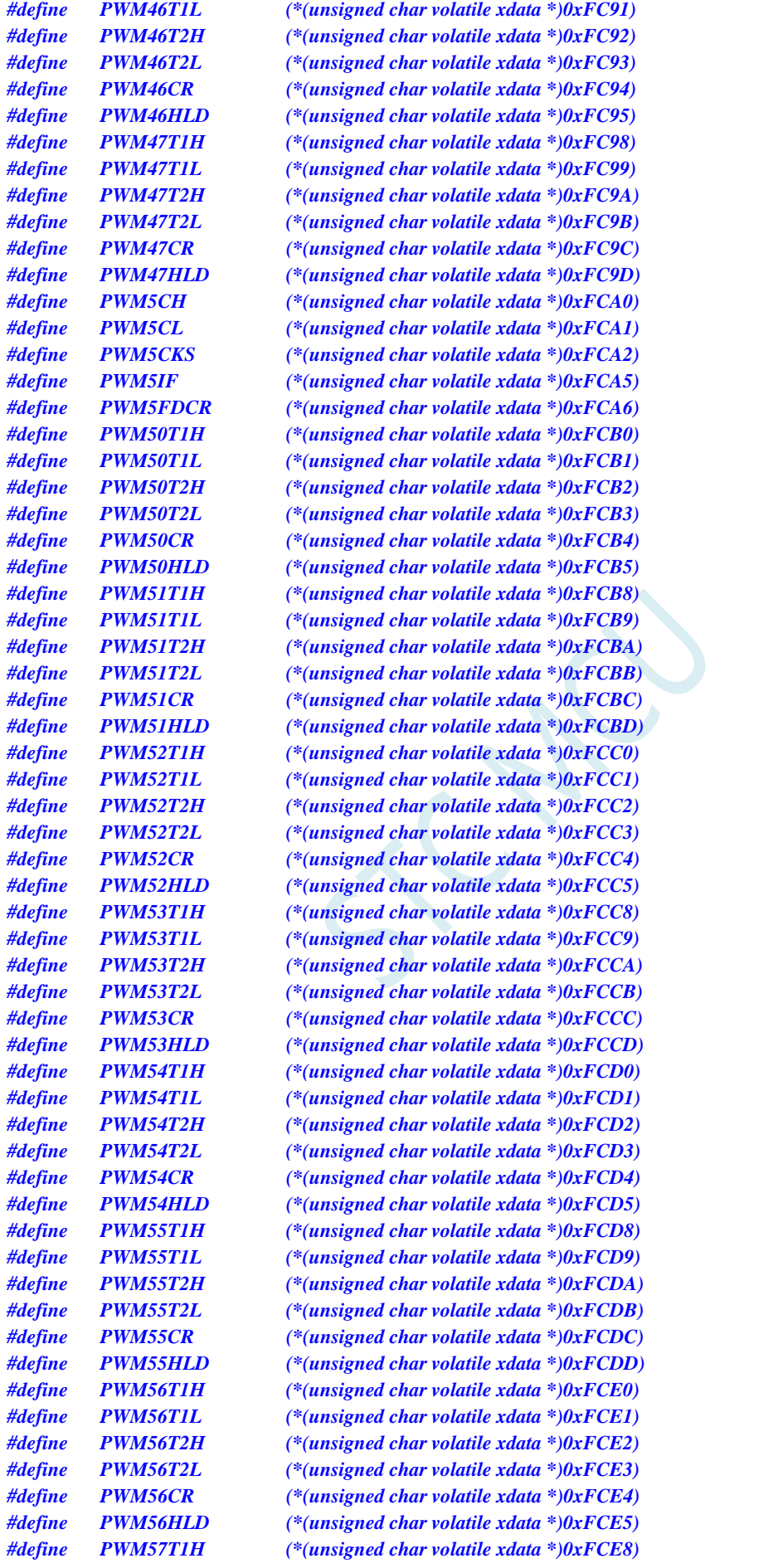
*#define PWM57T1L (\*(unsigned char volatile xdata \*)0xFCE9) #define PWM57T2H (\*(unsigned char volatile xdata \*)0xFCEA) #define PWM57T2L (\*(unsigned char volatile xdata \*)0xFCEB) #define PWM57CR (\*(unsigned char volatile xdata \*)0xFCEC)* 

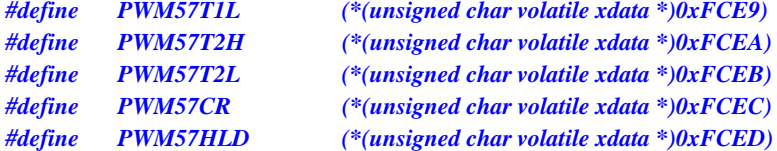

*/////////////////////////////////////////////////* 

*#endif* 

# 附录**M** 应用注意事项

## STC8G1K08A-8PIN 系列

1. STC8G1K08A-8PIN 系列 A 版芯片的 PCA 中断的关闭中断指令无法在一个时钟内完成,用 户必须在关闭中断指令后多加 1 个 NOP 指令。(由于使能或者关闭 EA 总中断能够在一个 时钟内生效,若用户需要立即屏蔽中断,可使用关 EA 的方法)

## STC8G1K08-20PIN 系列

- 1. STC8G1K08-20PIN 系列 C 版芯片和 D 版芯片的 LVD 中断、定时器 2 中断、INT2 中断、 INT3 中断和 INT4 中断的关闭中断指令无法在一个时钟内完成,用户必须在关闭中断指令 后多加 1 个 NOP 指令。(D 版本芯片在 C 版本芯片的基础上修改了高速脉冲输出会受到同 一组 I/O 口翻转影响的问题)
- 2. STC8G1K08-20PIN 系列 C 版芯片的 PCA 高速脉冲输出功能会受到同一组 I/O 口翻转的影 响,建议不要使用高速脉冲输出功能(**D** 版芯片无此问题)。如果是单纯的需要时钟输出 功能,用户可以使用定时器的时钟输出来完成。(STC8G 系列包含的 3 组 PCA 模块有如下 4 个功能模式:①PWM 脉宽调制输出功能正确;②Capture 捕获外部信号测量脉冲宽度功 能正确; ③三通道 16 位定时器功能正确; ④自动翻转 I/O 进行高速脉冲输出功能有误, 建 议不要使用 PCA 的高速脉冲输出模式。注意:**PCA** 模块的前 **3** 个功能模式都是正确的)。 特别的:如果用户一定要使用 **PCA** 的高速脉冲输出功能,请关闭自动翻转功能,而改用 在中断中软件翻转,参考代码如下:

#### 汇编代码

*;*测试工作频率为 *11.0592MHz* 

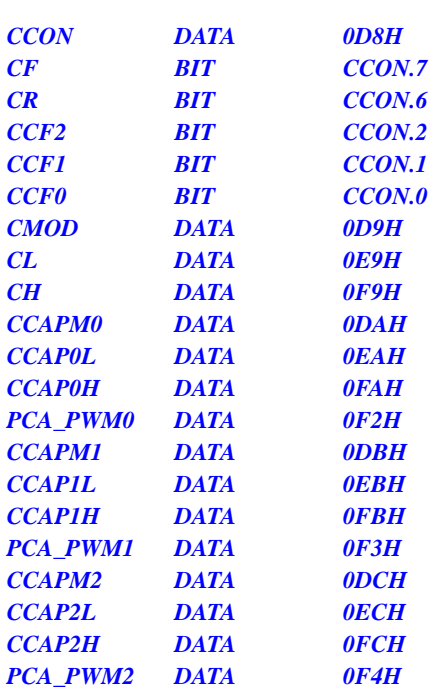

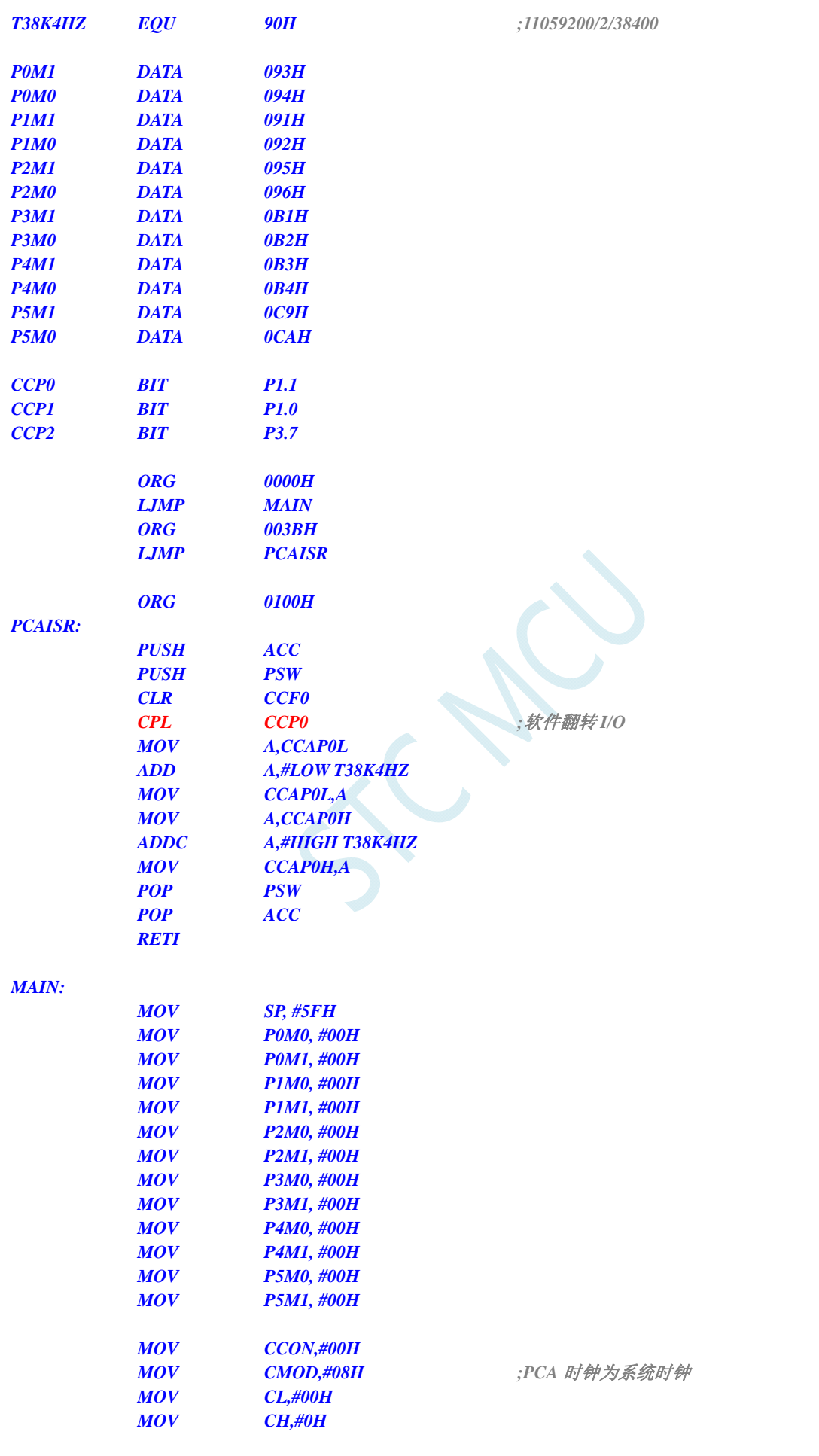

### **C** 语言代码

*//*测试工作频率为 *11.0592MHz* 

#### *#include "reg51.h" #include "intrins.h"*

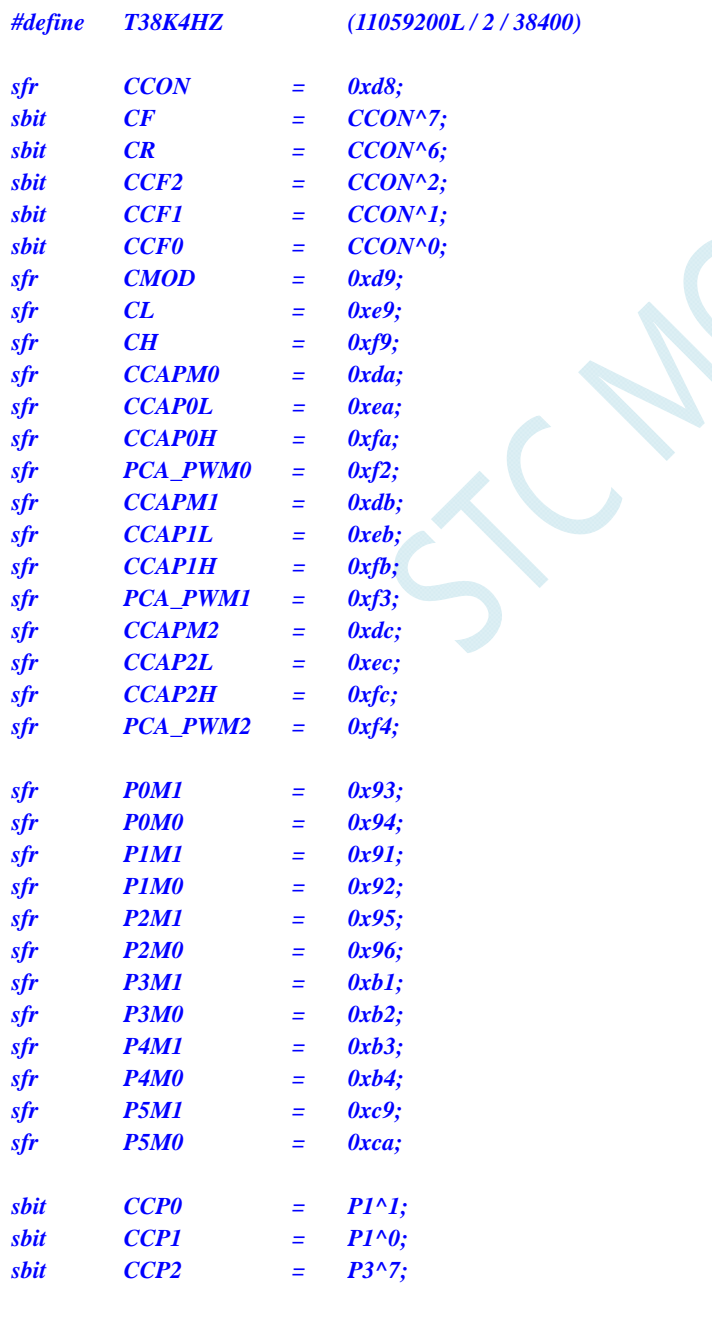

*unsigned int value;* 

```
void PCA_Isr() interrupt 7 
{ 
     CCF0 = 0; 
   CCP0 = ~CCP0; //软件翻转 I/O 
     CCAP0L = value; 
     CCAP0H = value >> 8; 
     value += T38K4HZ; 
} 
void main() 
{ 
     P0M0 = 0x00; 
    P0M1 = 0x00; 
    P1M0 = 0x00; 
    P1M1 = 0x00; 
    P2M0 = 0x00; 
    P2M1 = 0x00; 
    P3M0 = 0x00; 
    P3M1 = 0x00; 
    P4M0 = 0x00; 
    P4M1 = 0x00; 
    P5M0 = 0x00; 
   P5M1 = 0x00; 
     CCON = 0x00; 
     CMOD = 0x08; //PCA 时钟为系统时钟
     CL = 0x00; 
     CH = 0x00; 
    CCAPM0 = 0x49; \qquad \qquad \qquad //PCA 模块 0 为 16 位定时器模式,不使能脉冲输出
     value = T38K4HZ; 
     CCAP0L = value; 
     CCAP0H = value >> 8; 
     value += T38K4HZ; 
    CR = 1; ///启动 PCA 计时器
    EA = 1; 
     while (1); 
}
```
## STC8G2K64S4 系列

- 1. STC8G2K64S4 系列 A 版芯片的 PCA 高速脉冲输出功能会受到同一组 I/O 口翻转的影响, 详情请参考本节 STC8G1K08-20PIN 系列的参考代码
- 2. STC8G2K64S4 系列 A 版芯片的增强型 PWM 功能在 P2.0 和 P2.1 口存在 BUG, 其他的 43 个 I/O 口均可正确输出 PWM 波形,建议不要使用 P2.0 和 P2.1 输出 PWM 波形。

## STC8G1K08T 系列

1. STC8G1K08T 系列 A 版芯片,当使能某个触摸按键时,会影响另外一个 IO 口的波形输出, 对应关系如下:

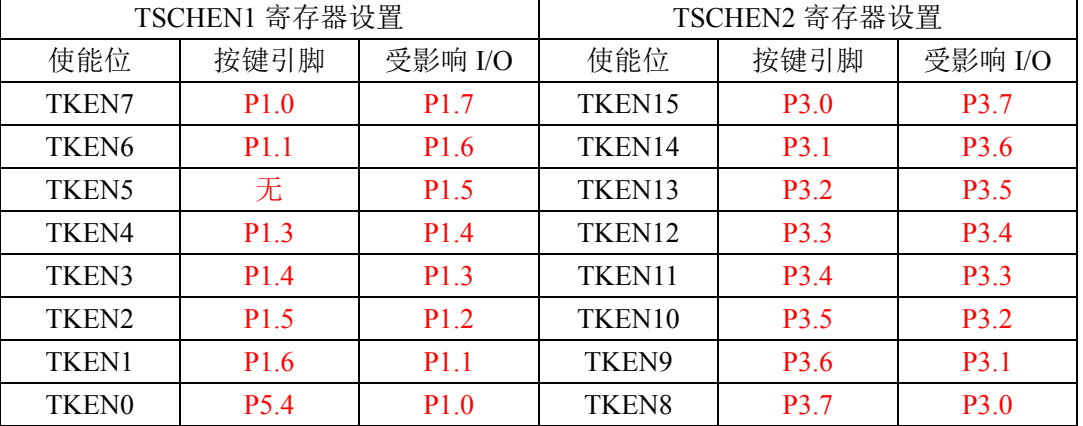

例如: 如果 P3.0 做普通 IO, 则 P3.7 也不能用做触摸按键; 如果 P1.0 做普通 IO, 则 P5.4 也不能用做触摸按键。

- 2. 当作普通 IO 时, 除了 P1.7 外, 均与正常的 IO 使用相同。
- 3. TK5 没有连接到外部的 IO, 故 TK5 没有功能。
- 4. P1.7 没有触摸键功能,只能做 IO 使用,但同时 P1.0(TK7)不能使用做触摸键。
	- a. 设置 P1.7 为准双向口, 则 P1.7 输出异常, 要外接上拉电阻或启动内部上拉电阻才能正 常。
	- b. 设置 P1.7 为准双向口, 将 P1.6 也设置为准双向口, 则 P1.7 准双向口输出正常。
	- c. 设置 P1.7 为推挽输出, 则 P1.7 推挽输出正常。
	- d. 设置 P1.7 为开漏输出, 则 P1.7 输出正常, 外接上拉电阻或启动内部上拉电阻才能输出 高电平。
	- e. 设置 P1.7 为开漏输出,将 P1.6 设置为准双向口,则 P1.7 成为准双向口输出。

# 附录**N** 触摸按键的**PCB**设计指导

触摸按键对 PCB 设计的要求比较严格,否则其效果会大打折扣甚至失败。建议用 户在设计 PCB 时遵循以下几点原则:

1. 遵循通常的数模混合电路设计的基本原则。

电容式触摸按键模块集成了精密电容测量的模拟电路,因此进行 PCB 设计时应该把它看 成一个独立的模拟电路对待。遵循通常的数模混合电路设计的基本原则。

- 2. 采用星形接地 触摸芯片的地线不要和其他电路公用,应该单独连到板子电源输入的接地点,也就是通常 说的采用"星形接地"。
- 3. 电源上产生的噪声对触摸芯片的影响

电源纹波、噪声应该尽量小,最好用一根独立的走线从板子的供电点取电并增加滤波措施, 不要和其他的电路共用电源回路。

4. IC 与感应盘的连线尽量等长,让其有近似的分布电容,入下图所示。

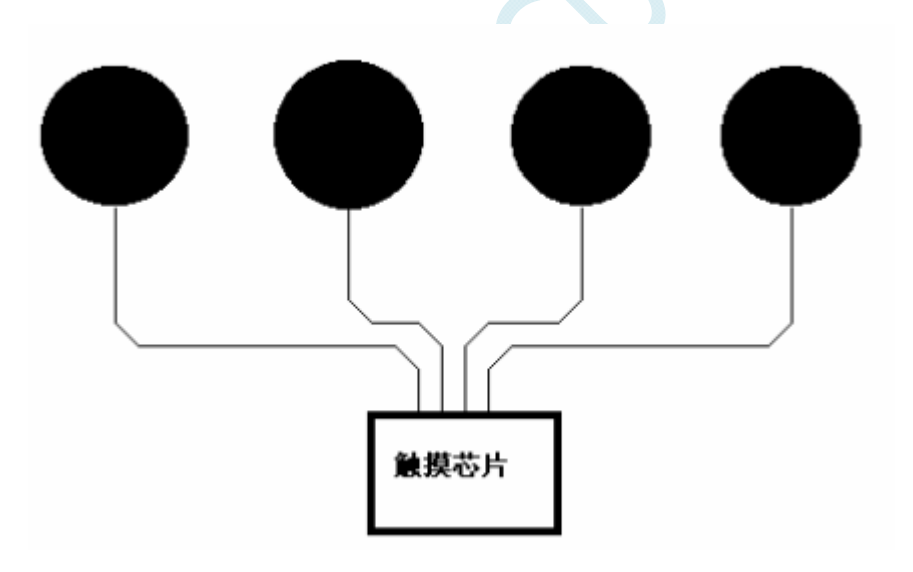

#### 5. 按键感应盘(电容传感器)大小和间隙

在满足面板的美学设计要求的情况下,必须通过合理安排的感应盘大小和间隔尺寸,来获 得最佳的触摸感应效果。感应盘放在底层,IC 也放在底层,感应盘与 IC 连线不要有过孔。 相邻感应盘边沿的间隔最好在 1.5mm 以上(下图中的尺寸 D), 如果 PCB 面积允许, 尽量 取大一些间隔。铺铜与感应盘的间隔为 0.5mm (下图中的尺寸 E)。

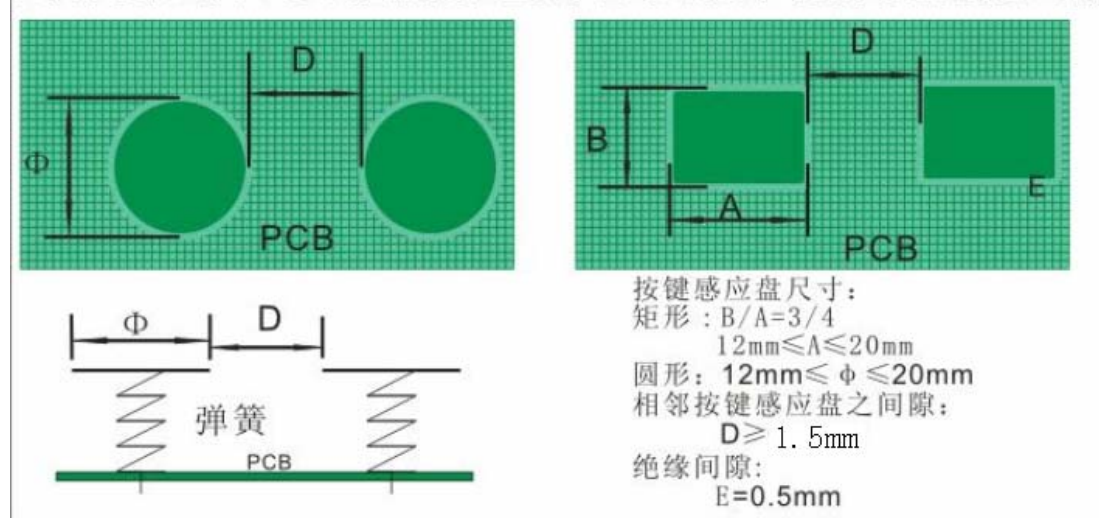

在家用电器应用中, 以下推荐的感应盘大小和间距的尺寸可获得最佳触摸感应效果

#### 6. 铺铜处理

底层可以铺网格铜或实铜均可,注意铺铜与感应盘的间隔为 0.5mm。顶层印刷按键的丝印 信息,丝印的外框形状与底层感应盘一致,顶层对应底层感应盘的地方不能铺铜,否则会 屏蔽掉触摸动作。顶层铺铜与底层铺铜一样即可。

#### 7. 走线处理

感应盘与 IC 的连线使用比较小的线宽为好,比如 10~15mil 之间。感应盘到触摸芯片的连 线不要跨越强干扰、高频、大电流的线。感应盘到触摸芯片的连线周围 1.5mm 内不要走 其他信号线,越远离越好。顶层对应底层感应盘和连接线的地方,最好不要放任何线。

# 附录**O** 更新记录

## **2020/4/16**

1. 修正 DFN8 (3mm\*3mm) 的封装尺寸图

### **2020/4/8**

- 1. 增加 STC8G1K08T 系列芯片的应用注意事项
- 2. 修正"存储器中的特殊参数"章节中关于 STC8G2K64S4 型号的参数
- 3. 更正"利用 ADC 第 15 通道测量外部电压或电池电压"章节中计算电压的公式
- 4. 修正 STC8G1K08T 系列有关 LED 驱动的特殊功能寄存器
- 5. 增加掉电唤醒定时器寄存器的使用说明
- 6. 更新 I/O 口章节中有关整体驱动电流的内容

### **2020/3/26**

- 1. IRC24MCR 寄存器更名为 HIRCCR
- 2. 增加 STC8G2K64S4-LQFP48 型号使用 PL2303GL 下载参考线路图
- 3. 增加 STC8G2K64S4-LQFP48 型号直接软模拟 USB 下载参考线路图
- 4. 更新直流特性中的芯片在不同工作频率下的功耗
- 5. 更新应用注意事项
- 6. 在增强型 PWM 章节开头增加说明部分
- 7. 增加"触摸按键 PCB 设计指导"附录章节

#### **2020/3/6**

- 1. 重新整理管脚图章节结构
- 2. 更正 STC8G1K17、STC8G1K17A 型号的芯片特性

### **2020/3/5**

- 1. 修正触摸按键中断向量入口地址
- 2. 修正触摸按键中断使能位及中断优先级的特殊功能寄存器位

#### **2020/3/4**

- 1. 更正文档中有关内部参考电压描述错误的部分
- 2. 更正 PWM 章节中部分示例代码的错误
- 3. 增加一般精度 ADC 和高精度 ADC 的应用线路图
- 4. 增加 ADC 模块的静态参数
- 5. 增加 STC8G1K08T-20PIN 触摸按键系列
- 6. 增加触摸按键控制器说明章节
- 7. 增加触摸按键参考电路图
- 8. 增加 LED 驱动器说明章节

#### **2020/2/26**

1. 增加 DFN8 封装图

#### **2020/2/24**

- 1. 增加"关于中断号大于 31 在 Keil 中编译出错的处理"章节
- 2. 增加"在 Keil 中建立多文件项目的方法"章节
- 3. 增加"仿真时查看全部的寄存器的方法"章节
- 4. 增加 STC8G2K64S4 系列 A 版芯片的应用注意事项
- 5. 增加"使用 I2C 的数据线 SDA 唤醒 MCU 省电模式"范例
- 6. 增加"如何让传统的 8051 单片机学习板可仿真"章节
- 7. 更新"用 STC 系列 MCU 的 I/O 口直接驱动段码 LCD"章节内容
- 8. 更新"STC8G1K08-20PIN 系列特性及价格"中的型号与价格
- 9. 增加"新增 4.1K 上拉电阻"章节
- 10. 在"存储器"章节中增加"8051 中可位寻址的数据存储器"小节

#### **2020/1/20**

- 1. 增加"利用 PCA 模块实现 DAC"参考线路图
- 2. 增加"一种典型三极管控制"电路
- 3. 增加"典型发光二极管控制"电路
- 4. 增加"混合电压供电系统 3V/5V 器件 I/O 口互连"参考电路
- 5. 增加"如何让 I/O 口上电复位时为低电平"参考电路
- 6. 增加"利用 74HC595 驱动 8 个数码管(串行扩展,3 根线)"参考电路
- 7. 增加"I/O 口直接驱动 LED 数码管"参考电路
- 8. 增加"运行用户程序时收到用户命令后自动启动 ISP 下载"说明

### **2020/1/17**

- 1. 增加 MDU16 运算时钟数说明
- 2. 修正重要说明里面的描述

#### **2020/1/15**

- 1. 增加"ADC 做电容感应触摸按键"章节
- 2. 增加"ADC 作按键扫描应用线路图"章节
- 3. 增加附录"RS485 自动控制或 I/O 口控制线路图"
- 4. 增加附录"U8W 下载工具中 RS485 部分线路图"

#### **2019/12/30**

- 1. 更新芯片选型以及价格表
- 2. 增加产生用户指定频率的示例代码

#### **2019/12/24**

- 1. 将比较器章节参考电路图中的主控芯片修改为 STC8G 系列单片机
- 2. 将 ADC 章节参考电路图中的主控芯片修改为 STC8G 系列单片机
- 3. 将 ADC 模块中用于测量内部电压的通道统一命名为第 15 通道
- 4. 将原 STC8G1K08 系列改名为 STC8G1K08-20PIN 系列
- 5. 将原 STC8G2K64S4 系列改名为 STC8G2K64S4-48PIN 系列
- 6. 增加 STC8G1K08-8PIN 系列
- 7. 增加 STC8G1K08A-8PIN 系列
- 8. 增加 STC8G2K64S2-48PIN 系列
- 9. 修正 LVR 电压以及电器特性相关参数

### **2019/11/27**

- 1. 增加 STC8G2K64S4 系列
- 2. 增加 STC8G1K08 系列重要说明

### **2019/11/11**

- 1. 增加产品授权书
- 2. 统一文档中有关 Flash 程序存储器和 ROM 的称谓
- 3. 增加 USB 下载步骤演示(附录 C)

#### **2019/10/22**

- 1. 增加 QFN20 管脚图
- 2. 增加 QFN20 封装尺寸图
- 3. 更新范例程序

#### **2019/10/15**

- 1. 修正 LVR 的四级电压
- 2. 修正内部高精度 IRC 的温漂范围
- 3. 修正内部参考电压
- 4. 更新直流特性表格数据

#### **2019/10/09**

- 1. 移除电源控制寄存器(VOCTRL)部分,STC8G 系列无此功能
- 2. 修改 LVR 的四级电压
- 3. 修正 IRC 的两个频率范围

### **2019/8/13**

1. 创建 STC8G 系列单片机技术参考手册文档

# 附录**P** 产品授权书

# **授 权 书**

# **致:江苏国芯科技有限公司**

STC8G1K08 系列产品的知识产权归深圳国芯人工智能有限公 司所有。现授权江苏国芯科技有限公司可从事 STC8G1K08 系列产 品在中国的推广和销售工作。

**授权单位:深圳国芯人工智能有限公司** 

**授权时限:2019 年 10 月 24 日--2024 年 12 月 31 日**